$\text{Boston}_{\mathbf{C}}$ ocientific

# Octapana Mapping System **RHÝTH**<br>Mapping Syster<br>2008 verzec. Neppoužívate. For Mapping System. **RHYTHMIA HDx™**

Mapping System

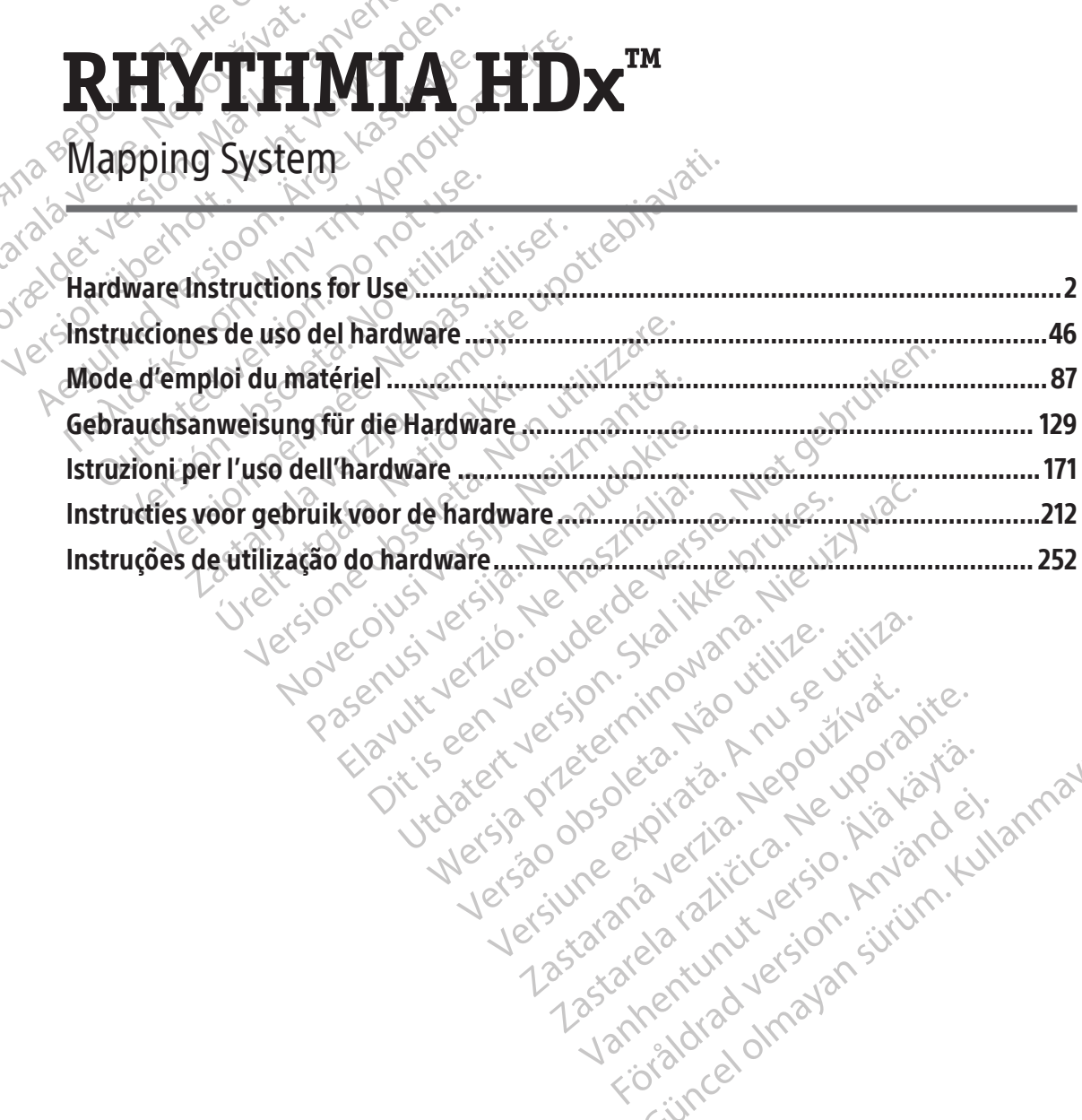

Versiune expirată. Autre extintă.<br>Sisteman de principale de lineară.<br>Sisteman de principale de lineară.<br>Sisteman de principale de lineară.<br>Sisteman de principale de lineară.<br>Nersiune expirativitue de lineară.

zkstaraná verzialista.<br>Jersierninova knuckých<br>1976 verziaraná knepoužívata<br>2006 etoiratá, hepoužívata<br>2018 etoiratá, herecion, hni<br>2018 etatelarativnut verzian, suri

raspetation. suring the secretary and the secretary and the secretary and the secretary and the secretary of the secretary of the secretary of the secretary of the secretary of the secretary of the secretary of the secreta

Xendrata, Alapan Sirium, Kia<br>Pooletaria. Hepouvoriaria.<br>Peopletaria. Hepouvoriaria.<br>Paralararium, Kian Kirium, Ki<br>Astarentunut version. Kirium, Ki<br>Astarentunut kion. Kirium, Ki<br>Jamentunut kion. Kirium, Ki verhieldrad version. Använd ej.

Güncel olmayan sürüm. Kullanmayın.<br>Güncel olmayan sürüm. Kullanmayın.<br>Güncel olmayan sürüm.

# **CONTENTS**

 $\mathcal{L}$ 

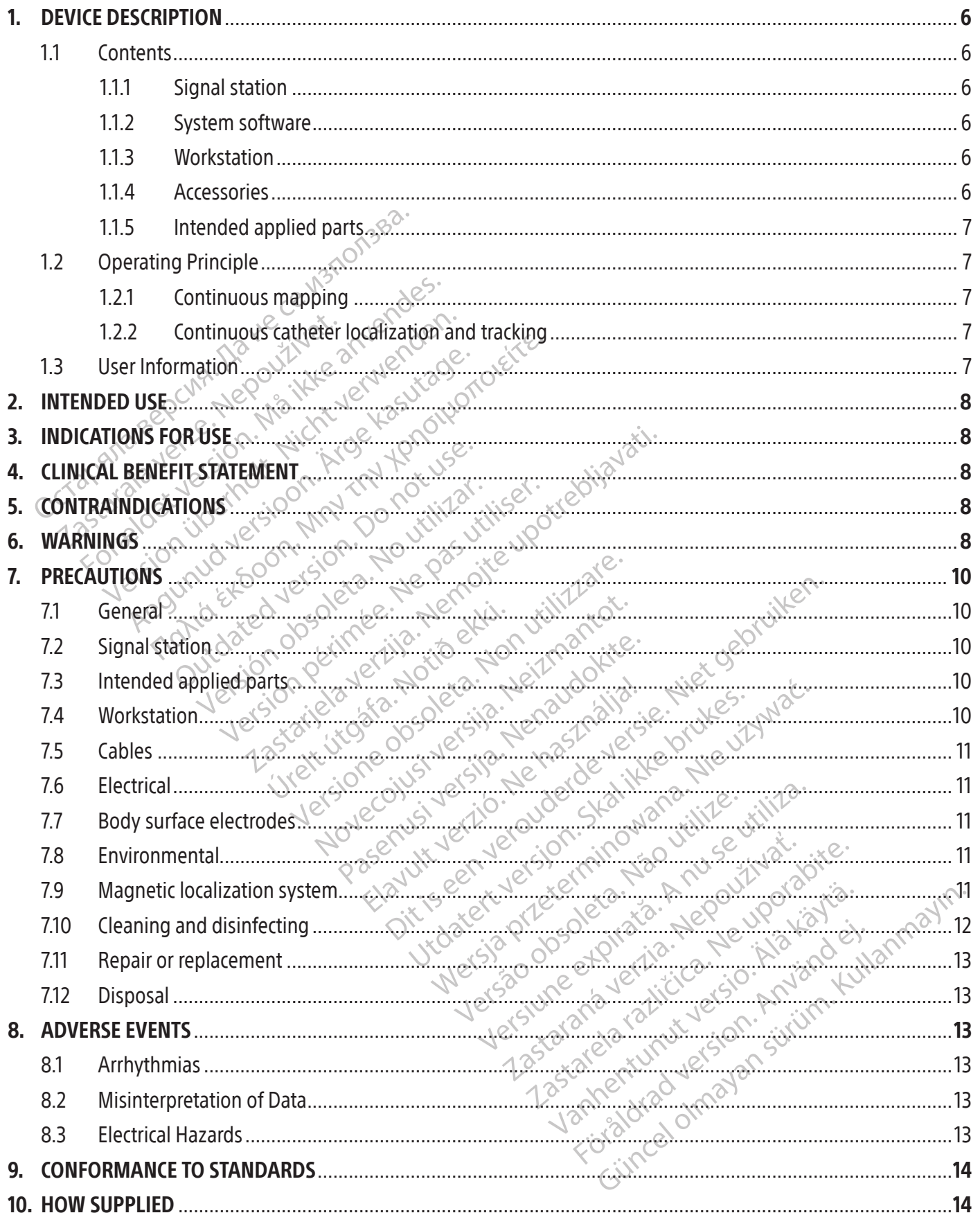

 $\overline{\phantom{a}}$ 

 $\overline{\phantom{a}}$ 

÷

 $\overline{1}$ 

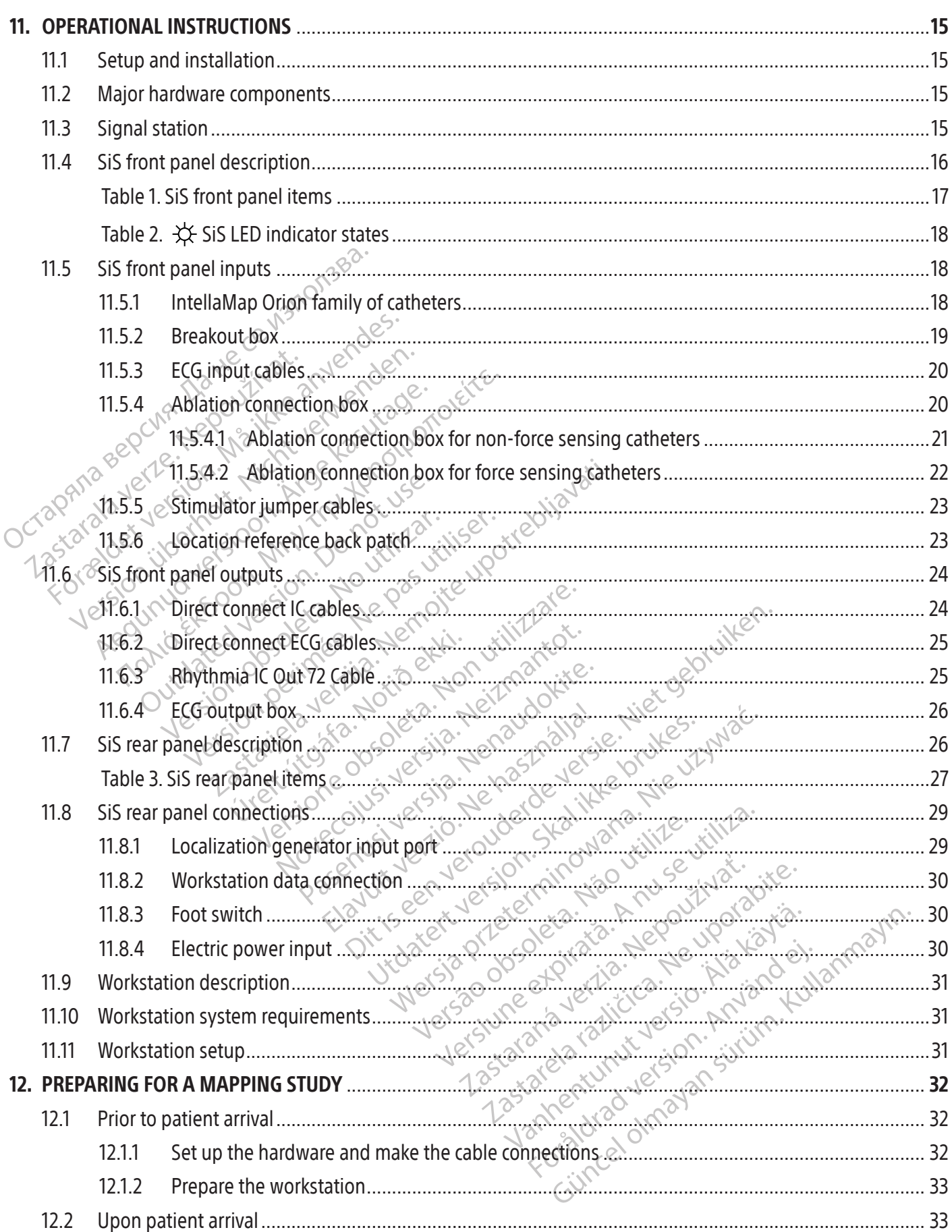

 $\overline{\phantom{a}}$ 

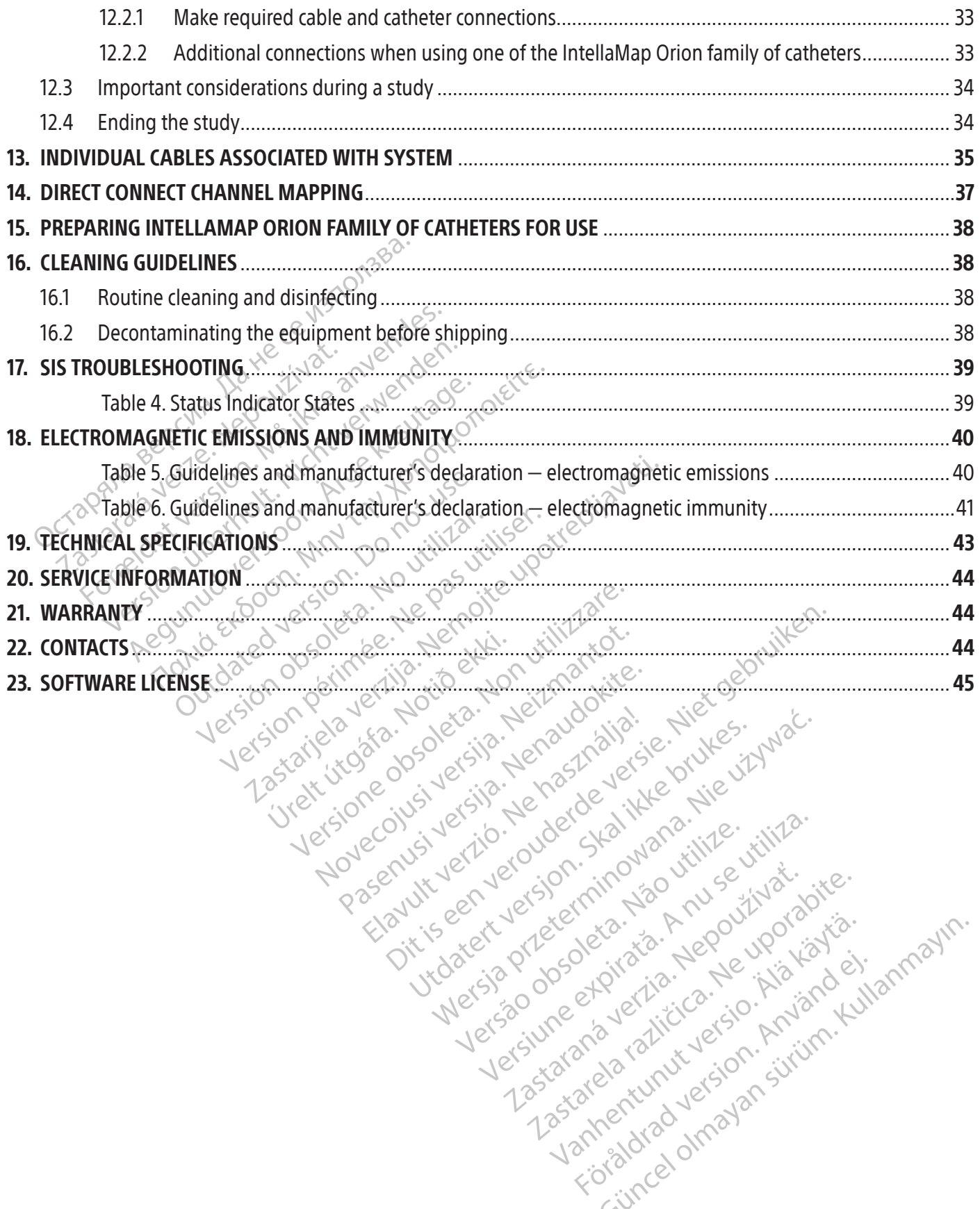

Elazytt verzió. Ne használja:<br>Arabist verzió. Ne használja:<br>Colust verzió. Ne használja:<br>Elazytt verzió. Ne használja:<br>Starult verzió. Ne használja:

Nersia przetorialnym przez wprzeszczany przez przez przez przez przez przez przez przez przez przez przez prze<br>Szeczija przez przez przez przez przez przez<br>Merzio przez przez przez przez przez przez<br>Szeczy przez przez prze

Versiune expirată. Autre extintă.<br>Sisteman de principale de lineară.<br>Sisteman de principale de lineară.<br>Sisteman de principale de lineară.<br>Sisteman de principale de lineară.<br>Nersiune expirativitue de lineară.

zkstaraná verzialista.<br>Jersierninova knuckých<br>1976 verziaraná knepoužívata<br>2006 etoiratá, hepoužívata<br>2018 etoiratá, herecion, hni<br>2018 etatelarativnut verzian, suri

raspetation. suring the secretary and the secretary and the secretary and the secretary and the secretary of the secretary of the secretary of the secretary of the secretary of the secretary of the secretary of the secreta

Xendrata, Alapan Sirium, Kia<br>Pooletaria. Hepouvoriaria.<br>Peopletaria. Hepouvoriaria.<br>Paralararium, Kian Kirium, Ki<br>Astarentunut version. Kirium, Ki<br>Astarentunut kion. Kirium, Ki<br>Jamentunut kion. Kirium, Ki verhieldrad version. Använd ej.

Güncel olmayan sürüm. Kullanmayın.<br>Güncel olmayan sürüm. Kullanmayın.<br>Güncel olmayan sürüm.

Versão dos explicitus de la California de la California de la California de la California de la California de<br>la California de la California de la California de la California de la California de la California de la Calif<br>l

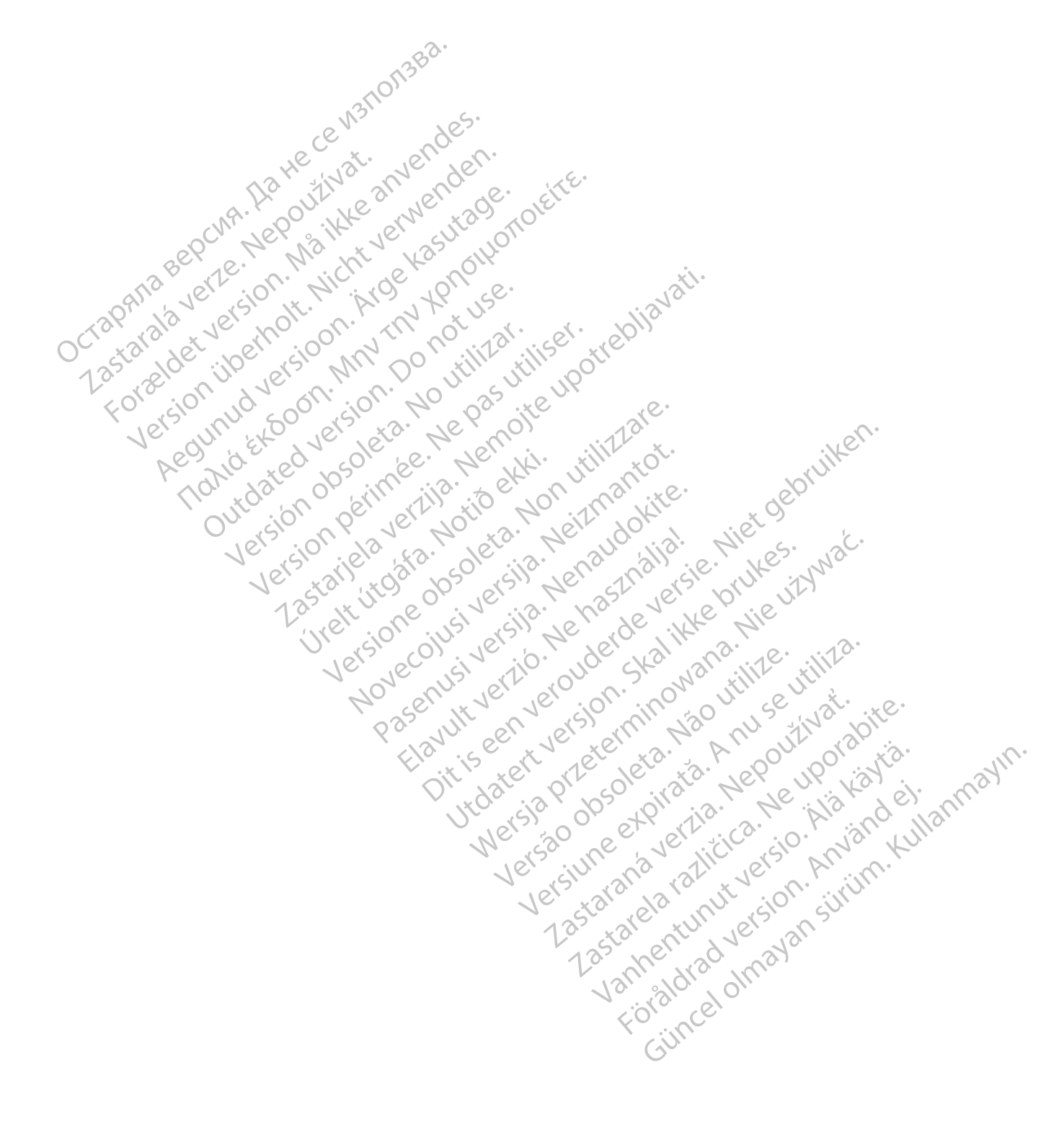

#### $R$  ONLY

Caution: Federal Law (USA) restricts this device to sale by or on the order of a physician.

Note: The equipment documented in this manual (signal station, accessory boxes and cables, localization generator, and workstation) is supplied non-sterile and cannot be sterilized. The equipment is intended for multipatient reuse.

# 1. DEVICE DESCRIPTION

The RHYTHMIA HDx Mapping System (the system) is a 3D mapping and navigation system used in electrophysiological (EP) procedures.

# 1.1 Contents

components that comprise the full RHYTHMIA HDx Mapping System.

# 1.1.1 Signal station

The RHYTHMIA HDx Mapping System (the System the System of the System of the System of the package contents differ based on geomponents that comprise the full RHYTH<br>
1.1.1 Signal station<br>
1.1.1 Signal station (SiS) accepts The package contents differ based on geography and items ordered. The following list includes all<br>
components that comprise the full RHYTHMIA-HDx Mapping System.<br>
1.1.1 Signal station (SiS) accepts signals from the intraca For package contents differ based on geographic components that comprise the full RHYTHML<br>
1.1.1 Signal station<br>
The signal station<br>
The signal station (SiS) accepts signal<br>
EP procedures. It amplifies and digitize<br>
Stimul Experience that comprise the full RHYTHMIA<br>
Inponents that comprise the full RHYTHMIA<br>
1 Signal station<br>
The signal station (SiS) accepts signals f<br>
EP procedures. It amplifies and digitize<br>
time processing and display. Th Signal station.<br>
Signal station.<br>
The signal station.<br>
The signal station.<br>
EP procedures. It amplifies and digitizes.<br>
The processing and display. The Sis a<br>
stimulation.<br>
System software.<br>
Anythmia software.<br>
Anythmia so The signal station (SiS) accepts signals from the initial station<br>The signal station (SiS) accepts signals from the initial station<br>The signal station (SiS) accepts signals from the initial<br>Proceedures. It amplifies and di Proceedures. It amplifies and digitizes to processing and display. The SiS at ullation.<br>
The SiS at ullation.<br>
The software version of the workstate thing software runs on the workstate interface for system operation. It a Example is signals from the intracardiac cate<br>is. It amplifies and digitizes these signals and frams<br>sing and display. The SiS also supports catheter<br>ware<br>ware<br>fitware runs on the workstation. It processes data<br>is the foll The signal station (SiS) accepts signals from the intracardiac catheters and ECG electrodes used during EP procedures. It amplifies and digitizes these signals and transfers them to the workstation for realtime processing and display. The SiS also supports catheter localization/tracking and diagnostic stimulation.

# 1.1.2<sup>c</sup> System software

Processing and display. The SIS also support<br>ation.<br>
In software<br>
Mia software<br>
Mia software<br>
The period of the workstation. It p<br>
terrace for system operation. It also perfor<br>
EGG and infracardiac signal display<br>
SD mappi e runs on the workstation. It processes dividends are available with a signal display<br>ocalization and tracking<br>ocalization and tracking<br>ing and visualization<br>estimulation routing Rhythmia software runs on the workstation. It processes data received from the SiS and provides a user interface for system operation. It also performs the following major functions:

- $\bullet$  ECG and intracardiac signal display
- Catheter localization and tracking
- 3D mapping and visualization
- $\bullet$  Diagnostic stimulation routing

or system operation. It also pe<br>d intracardiac signal display<br>or localization and tracking<br>oping and visualization<br>stic stimulation routing Refer to RHYTHMIA HDx Mapping System Software Instructions for Use for further information.

# 1.1.3 Workstation

tem operation. It also performs the foll<br>
acardiac signal display<br>
Ilzation and tracking<br>
and visualization<br>
imulation routing<br>
iDx Mapping System Software Instruction<br>
prises both computer hardware (e.g.co rdiac signal display<br>ation and tracking<br>d visualization<br>d visualization<br>wilation routing.<br>Example: in addition to operating the<br>ses both computer hardware (e.g.com<br>m software. In addition to operating the Examples of the state of the state of the state of the state of the state of the state of the state of the state of the state of the state of the state of the state of the state of the state of the state of the state of th ne workstation. It processes data received from the Si<br>ration. It also performs the following major functions:<br>signal display<br>and tracking<br>alization<br>alization<br>alization<br>prouting<br>of the constructions for Use for further in<br> ion is New 2010 (Nie under Nie up 2011) Buter hardware (e.g.computer, mor er hardware (e.g.computer, monitor key<br>dition to operating the system software.d<br>a<br>se of the variants. mardware (e.g.computer, monitor, ke<br>on to operating the system software<br>on to operating the system software<br> $\chi \propto 0$ <br> $\chi \propto 0$ <br>The variants verzintities is the start menting the system software, the world response to operating the system software, the world response to the world response to the start of contract of the start of contract of contract of contract of contract of contract o Xendrata, Alapan Sirium, Kia<br>Osoksirata, Nepovinarian ible and version. Använder<br>Fredrand version. Använder.<br>Taskarelartunut version. Använder.<br>Taskarelartunut version. Använder.<br>Taskarelartunut version. Güncel olmayan sürüm. Kullanmayın.<br>Güncel olmayan sürüm. Kullanmayın.<br>Güncel olmayan sürüm. The workstation comprises both computer hardware (e.g. computer, monitor, keyboard, mouse, and power cords) and system software. In addition to operating the system software, the workstation can also store, retrieve, and export study data.

# 1.1.4 Accessories

- SiS power supply
- ECG input and output cables, AAMI and IEC variants
- Breakout boxes and connecting cables
- Intracardiac output cables
- Ablation connection boxes
- Stimulator input jumper cables
- Patch cable
- Localization generator and connecting cable
- Equipotential cable
- Foot switch
- Fiber optic data cable
- Workstation computer, monitor, and power cords
- Workstation ablation data peripherals

#### 1.1.5 Intended applied parts

The following single-use applied parts are intended for use with the system but are not included with the system:

- EP catheters, including the IntellaMap Orion family of catheters
- Location reference patch kit

Note: Carefully read respective device instructions for use before using these parts in an EP study.

# 1.2 Operating Principle

Mote: Carefully read respectively<br>
Mote: Carefully read respectively<br>
The RHYTHMIA HDx Mapping System<br>
electrophysiological (EP) procedures.<br>
navigation: (a.) continuous mapping<br>
and surface ECG electrodes, and (b.) contin 1.2 Operating Principle<br>The RHYTHMIA HDx Mappine<br>electrophysiological (ER) pro<br>navigation: (a.) continuous n<br>and surface ECG electrodes,<br>and surface ECG electrodes,<br> $\propto$  These mechanisms are descriptions. **Operating Principle**<br>The RHYTHMIA HDx Mapping System (the<br>electrophysiological (EP) procedures. The<br>navigation: (a.) continuous mapping basi<br>and surface ECG electrodes, and (b.) conti<br>These mechanisms are described in gre **Operating Principle**<br>
The RHYTHMIA HDx Mapping System (the<br>
electrophysiological (EP) procedures. The sy<br>
navigation: (a.) continuous mapping based<br>
and surface ECG electrodes, and (b.) continuous<br>
These mechanisms are d The RHYTHMIA HDx Mapping System (the system extraptions)<br>actrophysiological (EP) procedures. The system wigation: (a) continuous mapping based<br>of surface ECG electrodes, and (b.) continuous<br>nese mechanisms are described in RHYTHMIA HDx Mapping System (the system) is rophysiological (EP) procedures. The system emplation: (a.) continuous mapping based on patient urface ECG electrodes, and (b.) continuous localize mechanisms are described in gr The RHYTHMIA HDx Mapping System (the system) is a 3D mapping and navigation system used in electrophysiological (EP) procedures. The system employs two mechanisms to perform 3D mapping and navigation: (*a.*) continuous mapping based on patient cardiac signals acquired from intracardiac catheters and surface ECG electrodes, and (*b.*) continuous localization of magnetic and impedance tracked catheters. These mechanisms are described in greater detail below.

# 1.2.1 Continuous mapping

race EG electrodes, and (*b*. rcontinuous<br>nechanisms are described in greater c<br>**Continuous mapping**<br>The continuous mapping feature en<br>which beats are included into the is<br>chamber, the software will continuous<br>beat accepta **Intinuous mapping**<br>
e continuous mapping feature employs used<br>
inch beats are included into the map. As<br>
amber, the software will continuously add<br>
at acceptance criteria. The maps are displaint<br> **intinuous catheter local** electrodes, and (b.) continuous localization of mag<br>ms are described in greater detail below.<br>**Quis mapping**<br>tinuous mapping feature employs user-determine<br>eats are included into the map. As the user traver,<br>the software w The continuous mapping feature employs user-determined beat acceptance criteria to determine which beats are included into the map. As the user traverses the mapping catheter around the chamber, the software will continuously add or reject beats to the map based on conformance to the beat acceptance criteria. The maps are displayed as color coded maps.

# 1.2.2 Continuous catheter localization and tracking

The system enables the tracking of catheters through the use of magnetic- and impedance-based localization technologies.

The maps are discussive transference criteria. The maps are discussive in the tracking of catholical criteria. The tracking of catholical interferience in the tracking of catholical catholical criteria or measure magnetic are included into the map. As the user<br>software will continuously add or reject b<br>ce criteria. The maps are displayed as column<br>at the tracking of catheters through<br>throughes the tracking of catheters through<br>chnologies.<br>e tware will continuously add or reject be<br>eriteria. The maps are displayed as colo<br>efter localization and tracking<br>bles the tracking of catheters through<br>nologies.<br>docalization uses a magnetic location<br>asure magnetic fields er localization and tracking<br>
S the tracking of catheters through the<br>
pagies.<br>
Calization uses a magnetic location<br>
re magnetic fields generated by a magnetic fields generated by a<br>
magnetic fields generated by a magnetic The tracking of catheters through the<br>
es.<br>
Lation uses a magnetic location<br>
magnetic fields generated by a lagnetic field sensor readings are position<br>
mine and display the position of the<br>
lization operates by driving sm The this end of a tracket the displayed as color coded maps are displayed as color coded maps.<br>The maps are displayed as color coded maps.<br>The maps are displayed as color coded maps.<br>The intervalsion and tracking<br>tracking Magnetic-based localization uses a magnetic location sensor embedded in magnetically tracked catheters to measure magnetic fields generated by a localization generator located beneath the patient table. These magnetic field sensor readings are passed to the system software which in turn uses the data to determine and display the position of the catheter.

Exing of catheters through the use of main uses a magnetic location sensor embertic fields generated by a localization of the catheter in operates by driving small currents between a catheters in operates by driving small New Second Principal Principal Principal Principal Principal Principal Principal Principal Principal Principal Principal Principal Principal Principal Principal Principal Principal Principal Principal Principal Principal P d sensor readings are passed to the<br>splay the position of the catheter.<br>erates by driving small currents between<br>the electrode of a tracked impedance<br>which in turn uses the data to determine which in turn uses the data to Experienced by a nucleus and generated by a nucleus data to the system<br>ay the position of the catheters is by driving small currents between mu<br>electrode of a tracked impedance catheter<br>hich in turn uses the data to determ The position of the catheter.<br>
by driving small currents between multiple<br>
ctrode of a tracked impedance catheter. The<br>
h-in turn uses the data to determine and di<br>
h-in turn uses the data to determine and di<br>
the system. For a tracked impedance catheter. The<br>urn uses the data to determine and distributed to determine and distributed<br>ical practitioners and Boston Scientific<br>fuse the system. tracked impedance catheter. These voltage values the data to determine and display the pos Impedance-based localization operates by driving small currents between multiple surface electrodes and measuring the voltage on each electrode of a tracked impedance catheter. These voltage values are passed to the system software which in turn uses the data to determine and display the position of the catheter.

# 1.3 User Information

were the data to determine and use Operation of the system is restricted to licensed medical practitioners and Boston Scientific mapping specialists. Only users who meet these criteria should use the system.

# 2. INTENDED USE

The RHYTHMIA HDx Mapping System (the system) is a 3D mapping and navigation system used in EP procedures. The SiS and related accessories provide data connection pathways for external input/output devices (e.g. catheters and recording systems) and serve as the data conduit to the system workstation and software.

# 3. INDICATIONS FOR USE

The RHYTHMIA HDx Mapping System and accessories are indicated for catheter-based atrial and ventricular mapping. The mapping system allows real-time visualization of intracardiac catheters as well as display of cardiac maps in a number of different formats. The acquired patient signals, including body surface ECG and intracardiac electrograms, may also be recorded and displayed on the system's display screen.

# 4. CLINICAL BENEFIT STATEMENT

intracardiac electrograms, may also be record<br> **CLINICAL BENEFIT STATEMENT**<br>
The RHYTHMIA HDx Mapping System is an ef<br>
procedures. When used with the IntellaMap<br>
the RHYTHMIA HDx Mapping System provide<br>
of cardiac maps in rocedures. When used with the Internet Conduction Control is in the RHYTHMIA HDx Mapping System for and is in the arrhythmia within the hatient information such as surface If formation to the physician for an origine to tr RHYTHMIA HDx Mapping System is an effective dures. When used with the IntellaMap Orio<br>
RHYTHMIA HDx Mapping System provides reading the IntellaMap Orio<br>
RHYTHMIA HDx Mapping System provides reading<br>
rdiac maps in selected THMIA HDx Mapping System provides real-<br>
YTHMIA HDx Mapping System provides real-<br>
ac maps in selected formats in minimally in<br>
of the arrhythmia within the heart chamber<br>
information such as surface ECG and intract<br>
ation HMIA HDx Mapping System provides real-time visua<br>
maps in selected formats in minimally invasive processive<br>
the arrifythmia within the heart chamber. Acquisitio<br>
formation such as surface ECG and intracardiac elect<br>
in to The physician for an overall clinical bending and the physician for an overall clinical bending cardiac arrhythmia could result in syre.<br>
Thouse of the conditions of the system (the system) is<br>
Thouse of the instructions f The RHYTHMIA HDx Mapping System is an effective diagnostic tool for cardiac electrophysiology (EP) procedures. When used with the IntellaMap Orion mapping catheters or the IntellaNav ablation catheters, the RHYTHMIA HDx Mapping System provides real-time visualization of intracardiac catheters and a display of cardiac maps in selected formats in minimally invasive procedures to assist the physician in identifying the origin of the arrhythmia within the heart chamber. Acquisition of the 3-D electroanatomical maps and other patient information such as surface ECG and intracardiac electrograms on a display screen provides diagnostic information to the physician for an overall clinical benefit to identify and treat cardiac arrhythmias. Conversely, failure to treat a cardiac arrhythmia could result in symptoms such as shortness of breath, palpitations, dizziness, syncope, chest pain, stroke or sudden cardiac death.

# 5. CONTRAINDICATIONS

None known.

# 6. WARNINGS

The State of Society of Carlier Checken<br>
Version of Street of Street Checken<br>
Version period of Carlier Checken<br>
Version (the system) is intender<br>
Version period of Carlier Checken<br>
Version period of Carlier Checken<br>
Versi Example 20 and muadardial electrograms on a<br>cian for an overall clinical benefit to identify and tre<br>arrhythmia could result in symptoms such as shortr<br>t pain, stroke or sudden cardiac death.<br>the instructions for use  $\frac{1$ ng System (the system) is inte<br>ne instructions for use (IFU) do<br>in study. Observe all contraindi<br>document and all other productions. Example of the system (the system is intended for use with the system is intended for use with the system is intended for use with the system of the system of the system of the contraindications, want is contrained for the November 2013<br>
Stem (the system) is intended for use we<br>
ructions for use (IFU) documents for every conserve all contraindications, wanning,<br>
s, injury, or death.<br>
Then t and all other product IFUs before the system malfun The RHYTHMIA HDx Mapping System (the system) is intended for use with other medical devices in an EP<br>laboratory. Carefully read the instructions for use (IFU) documents for every medical device that will be use<br>during a st Bystem) is intended for use with other medical device<br>for use (IFU) documents for every medical device that<br>we all contraindications, warnings, and cautions. Failure<br>ordeath.<br>all other product IFUs before beginning the map laboratory. Carefully read the instructions for use (IFU) documents for every medical device that will be used during a study, prior to each study. Observe all contraindications, warnings, and cautions. Failure to do so may result in user harm, patient illness, injury, or death.

- Ins for use (IFU) documents for every<br>Eleve all contraindications, warning<br>Ind all other product IFUs before b<br>Iowall warnings, cautions, and ins<br>amage, system malfunction, or half<br>Instinguished a risk of adverse every hat Suse (IFU) accuments for every medical device that<br>all contraindications, warnings, and cautions. Failure<br>death.<br>Other product IFUs before beginning the mappin<br>I warnings, cautions, and instructions Failure to p<br>existem ma • Carefully read this entire document and all other product IFUs before beginning the mapping study. Be sure to fully understand and consistently follow all warnings, cautions, and instructions. Failure to properly follow the instructions may cause equipment damage, system malfunction, or harm to the patient or user.
- hings, cautions, and instructions Failure to the<br>
tem malfunction, or harm to the patient or using the system in confunction with radio<br>
se a risk of adverse events. Adverse events<br>
xisting arrhythmias) may require additio the system in conjunction with radio frequents (e.g. comparison) may require additional inter<br>a arrifythmias) may require additional inter<br>signals. Only diagnostic stimulation signals<br>start or stop stimulation. The system • Diagnosis and treatment of cardiac arrhythmias using the system in conjunction with radio frequency (RF) ablation and other medical devices may pose a risk of adverse events. Adverse events (e.g. cardiac
- Do not use the system to route life-sustaining pacing signals. Only diagnostic stimulation signals (e.g. induction) may be routed through the system  $\sim$ induction) may be routed through the system.
- Always use the controls on the external stimulator to start or stop stimulation. The system only routes externally generated-and-controlled stimulation signals to the selected electrode and channel.
- (KF) abiation and other medical devices may pose a risk of adverse events. Adverse events (e.g. cardiac perforation, new arrhythmias, exacerbation of existing arrhythmias) may require additional intervention.<br>
Do not use t Only diagnostic stimulation signals<br>top stimulation. The system only rouse<br>selected electrode and channel.<br>mapping system software fails, dire<br>ables to any single pair of the direct stimulation ports above input ports **M,** • In the event that routing of the stimulation signal through the mapping system software fails, direct stimulation may be required. Connect the stimulator jumper cables to any single pair of the direct stimulation ports located above input ports M, A, B or ABL**.** The direct stimulation ports above input ports M, A, and B connect an external stimulator to channels 61 and 62 of the connected breakout box. The direct stimulation ports above the ABL port connect to channels 1 and 2 of the ablation catheter.
- Do not condition an IntellaMap Orion mapping catheter when it is in contact with the patient, either external or indwelling.
- Do not operate the system near flammable anesthetics.
- All devices that are connected to system hardware must independently meet IEC 60601-1 requirements as well as any other relevant safety standards. The combined hardware configuration must also meet IEC 60601-1 safety standards. The use of system hardware with accessories and devices that do not comply with relevant standards may reduce the safety of the system, cause equipment damage or system malfunction, or harm to the patient or user.
- System hardware must be connected solely to a functional, properly-tested supply main with protective ground (earth). Do not use extension cords or adapters for ungrounded outlets. The use of a faulty or ungrounded supply main increases the risk of electrical shock and system malfunction.
- Use only Maestro, IBI, Ampere, SMARTA<br>
Use only Maestro, IBI, Ampere, SMARTA<br>
use the system with other RF ablation g<br>
been demonstrated.<br>
 Carefully read respective RF ablation ge<br>
power limits set by the manufacturer.<br> • Use only Maestro, IBI, Ampere, SMARTABLATE or EP-Shuttle RF ablation generators with the system. Do not use the system with other RF ablation generators. Compatibility with other RF ablation generators has not been demonstrated. e
	- power limits set by the manufacturer.
	- Do not simultaneously connect more than one ablation catheter to the ablation connection boxes. Doing so may lead to harm to the patient.  $\forall^{\circ}$
	- Carefully read respective RF ablation generator IFUs before beginning the mapping study. Do not exceed<br>
	 Do not simultaneously connect more than one ablation catheter to the ablation connection boxes. Doing<br>
	may lead to For educe the risk of electric shock, assure the manufacturer.<br>The nower limits set by the manufacturer.<br>Do not simultaneously connect more than of<br>may lead to harm to the patient.<br>To reduce the risk of electric shock or e arefully read respective RF ablation generation<br>ower limits set by the manufacturer.<br>Yo not simultaneously connect more than on<br>ay lead to harm to the patient.<br>O reduce the risk of electric shock or equipm<br>in turned on, or Frame in the manufacturer.<br>
	Not simultaneously connect more than one<br>
	lead to harm to the patient.<br>
	Lead to harm to the patient.<br>
	Educe the risk of electric shock of equipment<br>
	ree may cause an electrical shock that could<br> If the manufacturer.<br>
	Simultaneously connect more than one ablation<br>
	and to harm to the patient.<br>
	The risk of electric shock or equipment damaged on, or connected to a patient.<br>
	Cleaning the symay cause an electrical shock • To reduce the risk of electric shock or equipment damage, do not clean system hardware when it is plugged  $\Diamond$  in, turned on, or connected to a patient. Cleaning the system while it is in use and connected to a power source may cause an electrical shock that could cause injury or death to the patient or user.
	- To reduce the risk of electric shock, assure that any ECG cables and electrodes are not in contact with any other conductive parts, including ground.
	- the risk of electric shock or equipmen<br>on, or connected to a patient. Cleanir<br>iy cause an electrical shock that could<br>the risk of electric shock, assure that<br>e parts, including ground.<br>the risk of electric shock during def I, or connected to a patient. Cleaning the sy<br>
	lause an electrical shock that could cause in<br>
	e risk of electric shock, assure that any ECG<br>
	arts, including ground.<br>
	e risk of electric shock during defibrillation<br>
	re enclo of electricshock of equipment damage, do not clear<br>innected to a patient. Cleaning the system while it is<br>an electrical shock that could cause injury or death<br>of electric shock, assure that any ECG cables and ele<br>ncluding conductive parts, including ground:<br>To reduce the risk of electric shock during defibrillation, assure that the exposed connector tips on the ECG<br>output box are enclosed at all times by the non-conductive protective cover • To reduce the risk of electric shock during defibrillation, assure that the exposed connector tips on the ECG output box are enclosed at all times by the non-conductive protective cover that is built onto the ECG output boxes. Do not use the ECG output box if the protective cover is damaged.
	- electric shock during defibrilla<br>sed at all times by the non-cor<br>a ECG output box if the protect<br>s electrical impedance fields a<br>ectrical impedance fields in the<br>d reduce the quality of cathete<br>calization generator within Cshock during defibrillation, assure that<br>all times by the non-conductive protect<br>output box if the protective cover is date<br>trical impedance fields in the same procedure.<br>The quality of catheter localization, a<br>tion gene put box if the protective cover is dam<br>al impedance fields as part of its norm<br>needance fields in the same procedur<br>the quality of catheter localization, an<br>impedance fields in the same procedur<br>the quality of catheter loc mpedance fields as part of its norredance fields in the same procedure.<br>Equality of catheter localization, are<br>enerator within 200 mm of an imperacion within 200 mm of an imperacion.<br>Described that the same of the procedur • The system generates electrical impedance fields as part of its normal operation. Do not use other systems that also generate electrical impedance fields in the same procedure, as this may interfere with the system's normal operation and reduce the quality of catheter localization, and signals.
	- Do not operate the localization generator within 200 mm of an implanted CIED (cardiac implantable electronic device.) Doing so may affect CIED pacing, temporarily suspend tachycardia therapy delivery, or lead to patient discomfort.

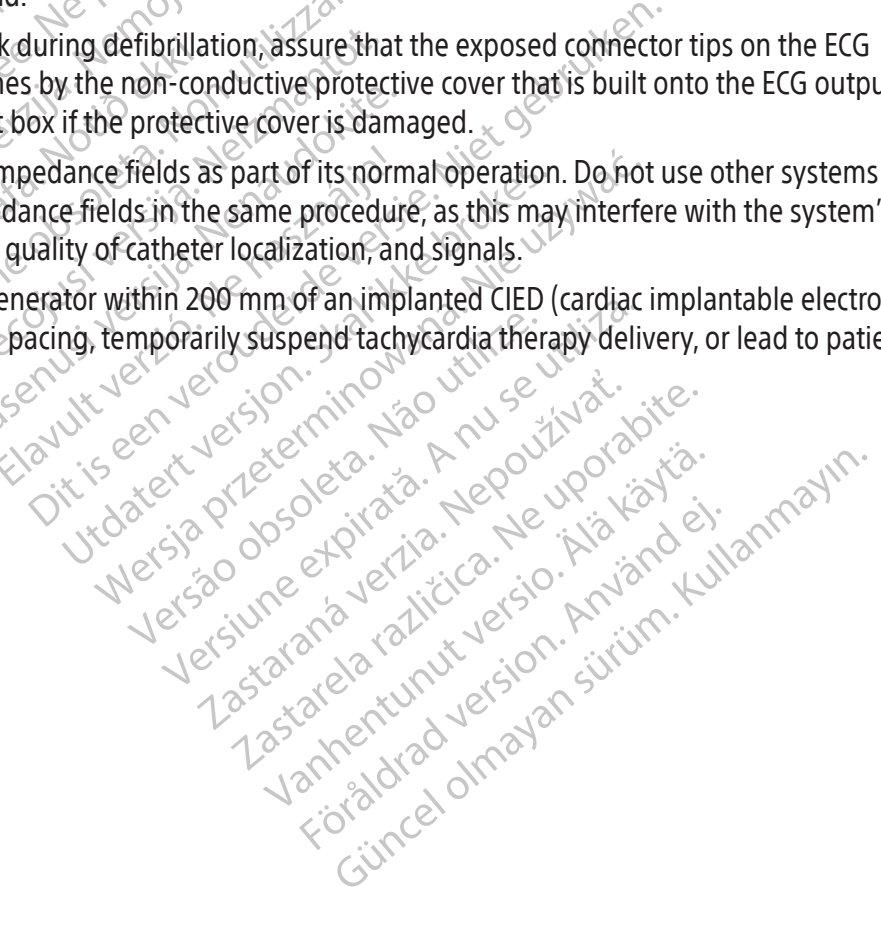

# 7. PRECAUTIONS

# 7.1 General

- Carefully inspect all system components prior to using system hardware. Do not use any component that shows evidence of being damaged or defective.
- Do not drop system components or subject them to extreme shock. Dropping components or forcefully hitting them against hard objects may damage components and cause system malfunction. Contact Boston Scientific Support for device repair or replacement.
- To minimize the risk of dropping and damaging equipment, use care when inserting/ removing components. If needed, use two people to attach or remove devices such as the localization generator.
- Refer to Table 5 and Table 6 for EMC interference information.

# 7.2 Signal station

- Do not position the signal station (SiS) in a manner that would make it difficult to disconnect the power supply from the power mains. Disconnect the power cord if the SiS needs to be isolated from the power  $mains.$
- To minimize the risk of aropping and<br>
components. If needed, use two peop<br>
 Refer to Table 5 and Table 6 for EMC is<br>
2.2 Signal station<br>
 Do not position the signal station (sis<br>
supply from the power mains. Discon<br>
ma Zastaralá verze. Nepoužívat. For the taste 3 and happy of Elite had<br>
Signal station<br>
• Do not position the signal station (sis) in<br>
supply from the power mains. Disconnec<br>
mains.<br>
• Connect the equipotential port on the real<br>
system hardware to minimi The signal station<br>
Do not position the signal station (SiS) in a<br>
supply from the power mains. Disconnect t<br>
mains.<br>
Connect the equipotential port on the rear<br>
system hardware to minimize the risk of electrics.<br>
Use only The power mains. Disconnect the<br>thains.<br>And the power mains. Disconnect the<br>ains.<br>of the equipotential port on the rear pairs is<br>term hardware to minimize the risk of elec-<br>the sistem of the Sistem power supply<br>and connect The position the signal station (SiS) in a manner the<br>Iy from the power mains. Disconnect the power of<br>Sect the equipotential port on the rear panel of the<br>m hardware to minimize the risk of electric shock<br>in the SiS power hardware to minimize the risk of electromateur of the SiS power supply and power supply<br>y the SiS power supply or power supply<br>nother power supply or power supply<br>connect or disconnect the SiS powers<br>quipment damage.<br>ect S ipotential port on the rear panel of the SiS to an equal to the minimize the risk of electric shock. This connect<br>power supply and power supply cable provided by<br>ower supply or power supply cable may damage the<br>own its pow • Connect the equipotential port on the rear panel of the SiS to an equipotential receipt box prior to using system hardware to minimize the risk of electric shock. This connection should remain connected at all times.
	- Versis power supply and power supply cable<br>ther power supply or power supply cable in<br>inect or disconnect the Sis power supply wipment damage.<br>Let sis from its power supply prior to cleaning<br>the risk of electric shock and/ • Use only the SiS power supply and power supply cable provided by Boston Scientific with the system. Using another power supply or power supply cable may damage the SiS.
	- Do not connect or disconnect the SiS power supply while the unit is turned on. This will minimize the risk of equipment damage.
	- Disconnect SiS from its power supply prior to cleaning in order to minimize the risk of electric shock.
	- Do not place containers of water or other liquids directly on or near the SiS or other system components. This reduces the risk of electric shock and/or damage to the SiS.
	- damage.<br>
	A its power supply prior to cleaning<br>
	iners of water or other liquids<br>
	ik of electric shock and/or dan<br>
	Event on the Sis during use. B<br>
	ystem operation Supply of power supply cable hay dailing<br>
	Connect the Sis power supply while the under<br>
	spower supply prior to cleaning in order<br>
	rs of water or other liquids directly on or<br>
	f electric shock and/or damage to the Sis<br>
	em o Neizmantotelle<br>
	Nover supply prior to cleaning in order to<br>
	Nover supply prior to cleaning in order to<br>
	decric shock and/or damage to the Sis.<br>
	on the Sis during use. Blocking the air<br>
	operation.<br>
	Sor equipment on top of t er supply prior to cleaning in order to<br>vater or other liquids directly on or ne<br>tric shock and/or damage to the SiS.<br>the SiS during use. Blocking the air version.<br>Fixed accessories on that, stable surface Elava directly on or ne shock and/or damage to the SiS.<br>Elava directly on or ne shocking the air viction.<br>Elava directly very select on the SiS.<br>Elaya directly of the SiS.<br>The SiS. Sis power supply while the unit is turned on. This will<br>ply prior to deaning in order to minimize the risk of elements of deaning in order to minimize the risk of element<br>ock and/or damage to the Sis.<br>is during use. Blocki Example to the Sis. er Irquids directly on or hear the SiS or othersy<br>ad/or damage to the SiS.<br>ing use. Blocking the air vent can cause the SiS<br>it on top of the SiS N<sup>2</sup> was a size to sist<br>it on top of the SiS N<sup>2</sup> was a size this will minimi • Do not block the air vent on the SiS during use. Blocking the air vent can cause the SiS to overheat, which may affect system operation.
	- Do not stack other devices or equipment on top of the SiS.
	- Always use two hands to carry the SiS.
	- Only place the SiS and SiS-related accessories on flat, stable surfaces. This will minimize the risk of dropped or toppled equipment.

# 7.3 Intended applied parts

In top of the Sis version of the Sis version of the Sis with Leop of the Sis variation of the Sis variation of the surfaces. This will minimi Mata, stable surfaces. This will mining at, stable surfaces. This will minimize the Vanhenders with the EP-Shuttle at For a the ters with the EP-Shuttle able • Do not use the IntellaNav XP or IntellaNav MiFi XP ablation catheters with the EP-Shuttle ablation connection box.

# 7.4 Workstation

- Do not place containers of water or other liquids directly on or near the workstation or other system components. This reduces the risk of electric shock and/or damage to the workstation.
- Education Contraction Contraction • Use only a flat, stable surface to hold or transport the workstation and workstation-related accessories. This will minimize the risk of dropped or toppled equipment.

10

- 7.5 Cables
	- Use only the ECG cables supplied by Boston Scientific for use with the system. ECG cables provided by Boston Scientific are designed and tested to protect the SiS from defibrillation energy. Using other ECG cables may cause damage to the system hardware.
	- Inspect all external connections and cables before using the SiS and secure any connections that are loose. Loose connections may impact the accuracy of mapping results.
	- Do not use excessive force when connecting or disconnecting cable connectors. Excessive force can damage the connectors, which may cause system malfunction.
	- Do not kink or bend cables. Kinks and sharp bends can damage the cables, which may cause system malfunction.
	- Store unused system cables in a clean, dry, and secure location consistent with storage guidelines to minimize the risk of damage. For specific storage guidelines, see section 19.

# 7.6 Electrical

<table>\n<tbody>\n<tr>\n<td>• Do not kink or bend cables. Kinks</td>\n</tr>\n<tr>\n<td>• Store unused system cables in a<br/>minimize the risk of damage. For<br/>minimize the risk of damage. For<br/>20000</td>\n</tr>\n<tr>\n<td>• Do not use ungrounded electrical<br/>ofadapters for ungrounded dotted<br/>equibment damage, system fail to<br/>2011</td>\n</tr>\n<tr>\n<td>7.7</td>\n<td>Body surface electrodes</td>\n</tr>\n</tbody>\n</table> minimize the risk of dam<br>
7.6 Electrical<br>
• Do not use ungrounded<br>
of adapters for unground<br>
equipment damage, systems<br>
7.7<sup>8</sup> Body surface electrodes<br>
7.8 Body surface electrodes For the unit of damage. For specifical<br>minimize the risk of damage. For specifical<br>Electrical<br>Do not use ungrounded electrical out<br>of adapters for ungrounded outlets.<br>equipment damage, system failure<br>Body surface electrode minimize the risk of damage for specified<br>
Electrical<br>
• Do not use ungrounded electrical outle<br>
of adapters for ungrounded outlets. Use<br>
equipment damage, system failure or<br> **Body surface electrodes**<br>
• Use care when atta ectrical<br>
Do not use ungrounded electrical outlets<br>
or adapters for ungrounded outlets. Usin<br>
equipment damage, system failure or may<br>
buy surface electrodes<br>
Dise care when attaching the body surface<br>
shock, make sure tha • Do not use ungrounded electrical outlets to power any system components. Do not use extension cords or adapters for ungrounded outlets. Using ungrounded outlets, extension cords, or adapters may cause equipment damage, system failure or malfunction.

# 7.7 Body surface electrodes

• Use care when attaching the body surface electrodes to lead connectors. To minimize the risk of electric shock, make sure that electrodes and lead connectors do not contact one another or contact ground.

- Trical<br>
No not use ungrounded electrical outlets to power<br>
Fadapters for ungrounded outlets. Using unground<br>
quipment damage, system failure ormalfunction<br>
surface electrodes<br>
Se care when attaching the body surface electr ipment damage, system failure or main<br>urface electrodes<br>care when attaching the body surface<br>ck, make sure that electrodes and leaderly<br>prepare the skin prior to attaching<br>body surface electrodes. Do not use<br>trodes. ace electrodes<br>
Ye when attaching the body surface<br>
make sure that electrodes and lead<br>
Ye prepare the skin prior to attaching<br>
ody surface electrodes. Do not use<br>
des.<br>
Imize signal interference, route the Electrodes<br>
When attaching the body surface electro<br>
Rice sure that electrodes and lead conner<br>
prepare the skin prior to attaching the e<br>
y surface electrodes. Do not use excessive<br>
s. Mamage, system failure or malfunction.<br>
Starting the body surface electrodes to lead consideration.<br>
The actrodes and lead connectors do not consider the skin prior to attaching the electrodes to provide the skin prior to Mom body surface electrodes. Do not use excessive gel as this may lead to signal crossover between<br>electrodes.<br>To minimize signal interference, route the surface ECG cables across the torso instead of alongside it.<br>ironmen The skin prior to attaching the electrodes the skin prior to attaching the electrodes the secrecistive gel as the surface ECG cable<br>Interference, route the surface ECG cable<br>Interference, route the surface ECG cable<br>Stem h ectrodes. Do not use excessive gel as the<br>detrodes. Do not use excessive gel as the<br>detronce voute the surface Ecocable<br>which are to excessive moisture, head<br>disconnecting system cables, protect the<br>affect system operation In to attaching the electrodes to prevent receiving low<br>
Do not use excessive gel as this may lead to signal create<br>
ce voute the surface ECG cables across the torso instead<br>
Care to excessive moisture, heat or cold. Using • Properly prepare the skin prior to attaching the electrodes to prevent receiving low quality signals electrodes.
- To minimize signal interference, route the surface ECG cables across the torso instead of alongside it.

# 7.8 Environmental

- Avoid exposing system hardware to excessive moisture, heat or cold. Using the system in environmental conditions that exceed recommendations may affect system operation.
- Ference, route the surface ECG cables<br>hardware to excessive moisture, heat<br>ecommendations may affect system<br>connecting system cables, protect the<br>ect system operation. Elave alle sunate Ecocables<br>
Elave alle sunate Ecocables<br>
dware to excessive moisture, heat<br>
immendations may affect system<br>
mecting system cables, protect the<br>
system operation.<br>
connectors in water or liguid. Imm<br>
se sys Experience to excessive moisture, heat or cold. Usin<br>
Indiations may affect system operation.<br>
Independent cables, protect the cable conner<br>
In operation.<br>
Experience brukes.<br>
Experience and transport. Storage or<br>
India is Wet connectors may affect system operation.
- Do not immerse any cable connectors in water or liquid. Immersion in water or liquid may damage connectors, which may cause system malfunction.
- Wextessive moisture, heat or cold. Using the sylations may affect system operation.<br>System cables, protect the cable connectors from the sylation.<br>System cables, protect the cable connectors from the main water or liquid. • When connecting or disconnecting system cables, protect the cable connectors from water or moisture.<br>
Wet connectors may affect system operation.<br>
• Do not immerse any cable connectors in water or liquid. Immersion in wa water or liquid. Immersion in water or liquid.<br>Water or liquid. Immersion in water or liquid.<br>Water or liquid. Immersion in water or liquid.<br>Section 19).<br>Section 19). a.<br>ter or liquid. Immersion in water or liquid.<br>Inction.<br>Trage and transport. Storage or transportance<br>from 199.<br>25 2002 12:00 2003 12:00 2003<br>26 2003 12:00 2003 12:00 2004<br>26 2009 2004 12:00 2004 or liguid. Immersion in water or liguid n<br>ion.<br>Je and transport. Storage or transport in<br>components. For specific storage and has<br>n.19). The matrix of the state of additional<br>And transport. Storage or transport in<br>mponents. For specific storage and ha<br>9).<br>Ables all catheter visualization and localization Föräldrad version transport in experiments. För specific storage and han • Always follow guidelines for equipment storage and transport. Storage or transport in extreme environmental conditions can damage system components. For specific storage and handling guidelines, see Technical Specifications (Section 19).

# 7.9 Magnetic localization system

- Manually disabling the localization generator disables all catheter visualization and localization capabilities, including impedance tracking.
- Examples to the specific storage and handling<br>ents. For specific storage and handling<br>all catheter visualization and localization<br>thin 30 mm of the localization generator cable<br>cables are within 30 mm distance between • Do not place cables used with the system hardware within 30 mm of the localization generator cable. Inaccurate tracking or "noisy" signals may occur if these cables are within 30 mm distance between each other, particularly if they are parallel.
- Do not coil the localization generator cable. Doing so can disturb the magnetic field of the localization generator, which may lead to inaccurate tracking.
- Do not use the magnetic localization system in the presence of other magnetic fields or large ferrous metal objects. Doing so may lead to inaccurate tracking.
- Do not connect or disconnect the localization generator from the SiS while the unit is turned on. This will minimize the risk of equipment damage.
- The localization generator may interfere with other systems that use magnetic-field-based technology. Consult the supplier of these systems before using them in the presence of the magnetic localization system.
- The localization generator may interfere with fluoroscopy or other imaging modalities. Consult the supplier of these systems before using them in the presence of the magnetic localization system.
- supplier of these systems before usin<br>
 The localization generator may interf<br>
(CIEDs). When mapping a patient with<br>
procedure. This will identify any chan<br>
before transferring the patient from t<br>
additional information.<br> (CIEDs). When mapping a patient with su<br>procedure. This will identify any changes<br>before transferring the patient from the p<br>additional information.<br>• If it becomes necessary to interrogate or<br>temporarily turn off the loca • The localization generator may interfere with implanted cardiac implantable electronic devices (CIEDs). When mapping a patient with such a device, consider interrogating the device pre- and postprocedure. This will identify any changes in programmed parameters which could then be corrected before transferring the patient from the procedure room. Consult the CIED manufacturer instructions for additional information.
	- Procedure. This will define<br>before transferring the patie<br>additional information.<br>• If it becomes necessary to intemporarily turn off the local<br>and editing maps toolbar.<br>Cleaning and disinfecting Procedure: This will define the patient from the productional information.<br>
	If it becomes necessary to interrogate or pr<br>
	temporarily turn off the localization genera<br>
	and editing maps toolbar.<br> **aning and disinfecting**<br>
	D Actional information.<br>
	Actional information.<br>
	At becomes necessary to interrogate or promporarily turn off the localization generator<br>
	Action of the localization generator<br>
	Action of the localization generator<br>
	Action of t Example for the procedure for the procedure for ecomes necessary to interrogate or program an interrogram and information.<br>
	Example for the localization generator by using maps toolbar.<br> **and disinfecting**<br>
	and disinfectin • If it becomes necessary to interrogate or program an implanted CIED while using the system, temporarily turn off the localization generator by using the on-screen button located on the annotating and editing maps toolbar.

# 7.10 Cleaning and disinfecting

- ting maps toolbar<br>
and disinfecting<br>
minerse system components in water<br>
So not use connectors stay dry. Failure<br>
Exercise connectors stay dry. Failure<br>
Dequipment damage and malfunction.<br>
The. disinfecting<br>
Merse system components in water, cleanin<br>
Insure connectors stay dry. Failure to follow<br>
System malfunction, and may also void and<br>
quipment damage and malfunction, do no<br>
ectors or equipment ports or openin Example of the contraction of the contract of the state of the started the system components in water, cleaning solutions, or connectors stay dry. Failure to follow cleaning guide with damage and malfunction, do not attemp  $\sim$  Do not immerse system components in water, cleaning solutions, or liquid. Prevent fluids from entering air vents. Ensure connectors stay dry. Failure to follow cleaning guidelines may cause equipment damage or system malfunction, and may also void any warranties or service agreements.
	- To avoid equipment damage and malfunction, do not attempt to sterilize equipment that is provided non-sterile.
	- To avoid equipment damage and malfunction, do not insert anything (e.g., cotton swabs or pins) into cable connectors or equipment ports or openings.
	- It damage and malfunction, do<br>
	It damage and malfunction, do<br>
	Equipment ports or opening<br>
	K of electrical shock, prior to do<br>
	Vice and then unplug it from p ectors stay ary. Fandre to dollow cleaning<br>Ifunction, and may also void any warrant<br>amage and malfunction, do not attempt<br>amage and malfunction, do not insert an<br>ultiment ports of openings.<br>Felectrical shock, prior to clea age and malfunction, do not attempt to date and malfunction, do not insert any one article and malfunction, do not insert any electrical shock, prior to cleaning any electrical shock, system malfunction, and dependency of e and malfunction, do not insert anytical shock, prior to cleaning any electrom components during system operation.<br>Then unplug it from power.<br>Then unplug it from power.<br>Then components during system operation.<br>Then we say • To minimize the risk of electrical shock, prior to cleaning any electrically powered equipment, be sure to first turn off the device and then unplug it from power.  $\infty$
	- Do not attempt to clean system components during system operation. Cleaning equipment during use increases the risk of electrical shock, system malfunction, and device drop.
	- He Hammedon, denot lisert anyther<br>trorts of openings.<br>Al shock, prior to cleaning any electric unplug it from power.<br>The unplug it from power.<br>New York, system malfunction, and devices of system components<br>of other cables nd may also void any warranties or service agreement<br>
	malfunction, do not attempt to sterilize equipment th<br>
	malfunction, do not insert anything (e.g., cotton swab<br>
	orts or openings.<br>
	hock, prior to cleaning any electrical It is a compenings.<br>
	Experience of the deaning any electrically power<br>
	using it from power.<br>
	ponents during system operation. Cleaning<br>
	system malfunction, and device drop.<br>
	Let cables or system components if they a<br>
	power Mercin, who miser anything (e.g., cotton swarehoungs.<br>
	prior to deaning any electrically powered equip<br>
	in triom power.<br>
	Inents during system operation. Cleaning equip<br>
	stem malfunction, and device drop.<br>
	cables or system nts during system operation. Cleaning<br>in malfunction, and device drop.<br>bles or system components if they a<br>naterials. Using soiled or contamina<br>contaminating other patients or us<br>rom use and either cleaned according<br>ording during system operation. Cleaning equipmal<br>function, and device drop.<br>s or system components if they are soiled<br>erials. Using soiled or contaminated item<br>ataminating other patients or users. Soiled<br>muse and either cleaned Experience and they are soiled or contained it that we are solied or containing other patients of users. Soiled or see and either cleaned according to establish and their cleaned according to establish and their cleaned ac wing soiled or contaminated items increases fing other patients or users. Soiled or contaminated items increases fing other patients or users. Soiled or containing to establish and the relation of the each components. Före parameter des angålden till till en eller skabilished facility protocol prior to each<br>polished facility protocol prior to each<br>poements.<br>and and an any stem comp Burea or contaminated trems increases the rish<br>ther patients or users. Soiled or contaminated<br>encleaned according to established facility<br>and facility protocol prior to each reuse.<br>Experiences • Do not use the ECG cables or any other cables or system components if they are soiled or contaminated with infectious, or potentially infectious, materials. Using soiled or contaminated items increases the risk of patients acquiring serious infections or contaminating other patients or users. Soiled or contaminated cables and equipment must be removed from use and either cleaned according to established facility protocol procedures or replaced.
	- Always clean multiple-use equipment according to established facility protocol prior to each reuse.
	- Do not use disinfectants such as glutaraldehyde or hydrogen peroxide to clean system components.
	- Do not use solvents such as acetone to clean system components.

#### 7.11 Repair or replacement

- Use only the equipment, supplies, and accessories supplied or recommended by Boston Scientific. The use of the other equipment, supplies, and accessories may cause equipment damage or system malfunction.
- Do not attempt to repair, modify, or open any part of system hardware. Repair attempts by untrained, unauthorized individuals may cause user injury, equipment damage, or system malfunction. Contact Boston Scientific Support for device repair or replacement.

# 7.12 Disposal

All external and accessible surfaces of this system should be cleaned and disinfected per the disinfection instructions in 16.2. Include any common detachable cables (power cord, video cables, accessories, etc.). Do not dispose of by incineration, burial or placement into common waste stream. System should be safely disposed of in accordance with hospital, administrative, and/or local government policy.

# 8. ADVERSE EVENTS

All external and accessible surfaces of<br>instructions in 16.2. Include any comm<br>Do not dispose of by incidenation, but<br>disposed of in accordance with hospit<br>**8.** ADVERSE EVENTS<br>Any potential clinical complications are in<br>ab disposed of in accordance with<br>Any potential clinical complication<br>ablation catheters that are used<br>adverse events, the user is instructed<br>adverse events, the user is instructed<br>As with other mapping systems,<br>of major clin Do not dispose of by incineration, burial disposed of in accordance with hospital disposed of in accordance with hospital disposed of in accordance with hospital and ablation catheters that are used with the system ablatio VERSE EVENTS<br>
v potential clinical complications are in large<br>
v potential clinical complications are in large<br>
verse events, the user is instructed to read p<br>
neters and ablation generators that will be<br>
with other mappin RSE EVENTS<br>
Detential clinical complications are in large part experience and ablation generators that will be employed of<br>
The events, the user is instructed to read pertinent in<br>
The events, the user is instructed to rea Any potential clinical complications are in large part expected to be related to the accessory diagnostic or ablation catheters that are used with the system, rather than the system itself. In order to identify potential adverse events, the user is instructed to read pertinent instructions for use documents associated with the catheters and ablation generators that will be employed during a mapping session.

As with other mapping systems, the RHYTHMIA HDx Mapping System can be incidentally associated with minor or major clinical complications intrinsic to intracardiac procedures. Potential adverse events associated with the use of the system include, but are not limited to, the following:

# 8.1 Arrhythmias

The programmed electrical stimulation<br>of abiation generators that will be emerimapping systems, the RHYTHMIA Hical complications intrinsic to intracan<br>ystem include, but are not limited to,<br>the programmed electrical stimul mapping systems, the RHYTHMIA HDx Map<br>al complications intrinsic to intracardiac pro<br>em include, but are not limited to, the follo<br>ias<br>programmed electrical stimulation perform<br>ions, patients undergoing EP procedures a<br>dis user is instructed to read pertinent instructions for<br>progenerators that will be employed during a mapr<br>ng systems, the RHYTHMIA HDx Mapping System c<br>plications intrinsic to intracardiac procedures. Poter<br>clude, but are no Due to the programmed electrical stimulation performed during EP diagnostic procedures and catheter<br>manipulations, patients undergoing EP procedures are at potential risk of arrhythmias. The patient may<br>experience discomfo ed electrical stimulation performed durints<br>ts undergoing EP procedures are at poter<br>from the rapid pacing and/or the initiati<br>lation, a risk does exist that the effectiver<br>the targeted arrhythmia to reoccur. electrical stimulation performed during<br>undergoing EP procedures are at potential<br>on, a risk does exist that the effectiven<br>e targeted arrhythmia to reoccur.<br>Ita.<br>one. with the effectiven<br>ita. Participa de procedures are at potentit the rapid pacing and/or the initiation<br>
a risk does exist that the effectivenes<br>
argeted arrhythmia to reoccut<br>
ay lead to clinical data misinterpretational<br>
ical decisions, the phys Etimulation performed during EP diagnostic proceduring<br>
In EP procedures are at potential risk of arrhythmias.<br>
Inid pacing and/or the initiation of an arrhythmia. Which does exist that the effectiveness of an RF ablation manipulations, patients undergoing EP procedures are at potential risk of arrhythmias. The patient may experience discomfort from the rapid pacing and/or the initiation of an arrhythmia. While the system has no active role in RF ablation, a risk does exist that the effectiveness of an RF ablation procedure could be suboptimal and cause the targeted arrhythmia to reoccur.

# 8.2 Misinterpretation of Data

# Localization

Elapía pacing and or the inhibition<br>
risk does exist that the effectivene<br>
eted arrhythmia to reoccut.<br>  $\begin{pmatrix} 1 & 1 & 1 \\ 0 & 1 & 1 \end{pmatrix}$  is the second to clinical data misinterpretat<br>
lead to clinical data misinterpretat<br> Thy thin is to reoccure<br>
In thy thin is to reoccure<br>
Octinical data misinterpretation and the past of the physician must use fluoroscopy<br>
If y 3-D mapping results and catheter position<br>
ed or misinterpretation of the force acing and or ine dimandin or accumulation provide axist that the effectiveness of an RF ablation providency with the process of an RF ablation provide the process of an RF ablation provide the process of an application and Poor catheter localization may lead to clinical data misinterpretation and the potential of resultant patient injury. To ensure correct clinical decisions, the physician must use fluoroscopy, ultrasound, pace mapping or other visualization techniques to verify 3-D mapping results and catheter position.

#### Incorrect Force Measurements

Ical data misinterpretation and the<br>the physician must use fluoroscop<br>D mapping results and catheter pos<br>misinterpretation of the force displ<br>napping or ablating. User must obso<br>orce than desired during mapping I data misinterpretation and the potential<br>e physician must use fluoroscopy, ultrascopeding<br>mapping results and catheter position.<br>sinterpretation of the force displayed mapping or ablating. User must observe any<br>e than de The misinterpretation and the potentified with the fluoroscopy, ultras<br>poing results and catheter position.<br>The represention of the force displayed may or ablating. User must observe an<br>inan desired during mapping or ablat Example is the fluoroscopy, uffrasound,<br>ing results and catheter position.<br>The results and catheter position.<br>The ablating, User must observe any system<br>of ablating, User must observe any system<br>interval desired during map results and catheter position.<br>
Hation of the force displayed may lead<br>
ablating. User must observe any system<br>
ablating. We called the series of the user, patient, and<br>
allectrical shock to the user, patient, and For the force displayed may lead<br>For the force displayed may lead<br>For ed during mapping or ablating, mycould result.<br>For the user, patient, and<br>Firical shock to the user, patient, and Sand catheter position.<br>
Tof the force displayed may lead to the user<br>
ing User must observe any system messages<br>
during mapping or ablating, myocardial<br>
Id result.<br>
Sal shock to the user, patient, and service<br>
on to the d Incorrect force measurement displayed or misinterpretation of the force displayed may lead to the user to apply more force than desired during mapping or ablating. User must observe any system messages displayed. If User Operator applies more force than desired during mapping or ablating, myocardial perforation, myocardial contusion, or myocardial injury could result.

# 8.3 Electrical Hazards

With any electrical system there is a potential risk of electrical shock to the user, patient, and service representative.

Note: In the event that a serious incident occurred in relation to the device, including all patient deaths for procedures where the BSC product was used, the event should be reported to BSC and the competent authority of the Member State in which the user and/or patient is established.

# 9. CONFORMANCE TO STANDARDS

The system hardware components meet the following standards

- IEC 60601-1:2005+A1:2012 IEC 60601‑1-2:2014
- 
- 
- CISPR 11:2009+A1:2010, Group 1, Class A

# 10. HOW SUPPLIED

The system is packaged and supplied in a series of shipping cartons handled by common carrier. Do not use if any of the cartons have been damaged or unintentionally opened before use. Do not use if labeling is incomplete or illegible.

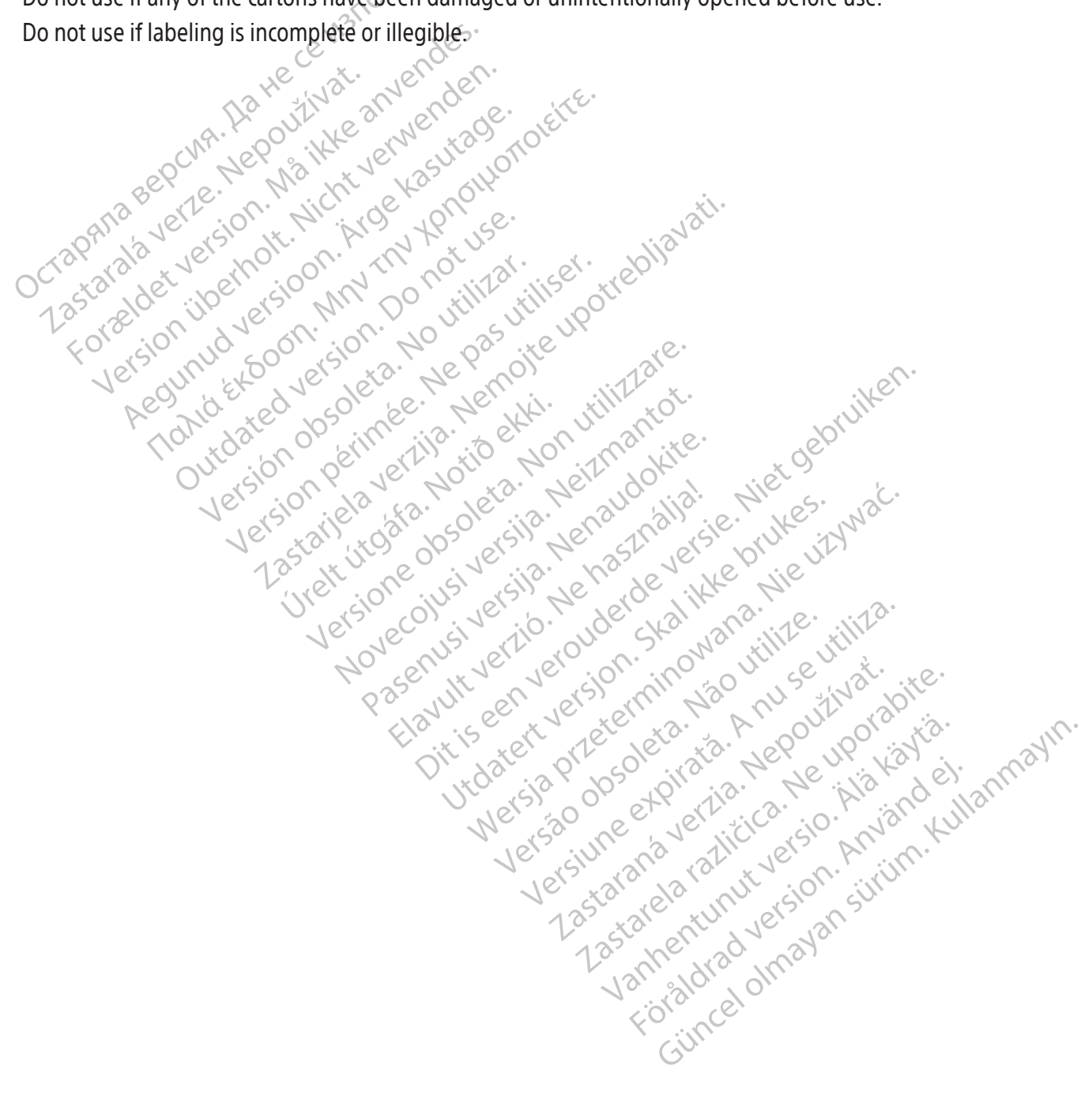

- 
- IEC 60601-1-6:2010+A1:2013 IEC 60601-2-27:2011 CORR 1:2012
- IEC 62366:2007+A1:2014 EN 55011:2009+A1:2010, Group 1, Class A

#### 11. OPERATIONAL INSTRUCTIONS

#### 11.1 Setup and installation

Setup and installation of the RHYTHMIA HDx Mapping System (the system) hardware must be performed by an authorized Boston Scientific representative. Only such authorized personnel should open the sealed product packaging.

#### 11.2 Major hardware components

The system is comprised of two major hardware groups:

- The SiS and related accessories, typically placed near the examination table in the EP lab, and
- The workstation and related accessories, typically used in the EP lab control area.

# 11.3 Signal station

# Function

• The SiS and related accessories, ty<br>
• The workstation and related acces<br>
11.3 Signal station<br>
Function<br>
The signal station (SiS) (Figure 1) acquains are during EP procedures. Intracardiac signal<br>
during EP procedures. Function<br>
The signal station (SiS) (Figure<br>
during EP procedures. Intractor<br>
catheters and from other cat<br>
The SiS amplifies and digitize<br>
Processing and display. The<br>
Condization and tracking (Figure **Signal station**<br>
Function<br>
The signal station (SiS) (Figure 1) acquires<br>
during ER procedures. Intracardiac signal:<br>
catheters and from other catheters that a<br>
The SiS amplifies and digitizes catheter a<br>
processing and d Function<br>
The signal station (SiS) (Figure 1) acquires &<br>
during ER procedures. Intracardiac signals<br>
catheters and from other catheters that are<br>
The SiS amplifies and digitizes catheter and<br>
processing and display. The S Aegund version. According to the control of the control of the control of the control of the control of the control of the control of the control of the control of the control of the control of the control of the control o The signal station (SiS) (Figure 1) acquires signals from intracardiac catheters and ECG electrodes used during EP procedures. Intracardiac signals are collected from Boston Scientific magnetically tracked catheters and from other catheters that are connected to the system through breakout boxes (Figure 3). The SiS amplifies and digitizes catheter and ECG signals and provides them to the workstation for real-time processing and display. The SiS can simultaneously generate and collect signals that are used for catheter localization and tracking (Figure 1).

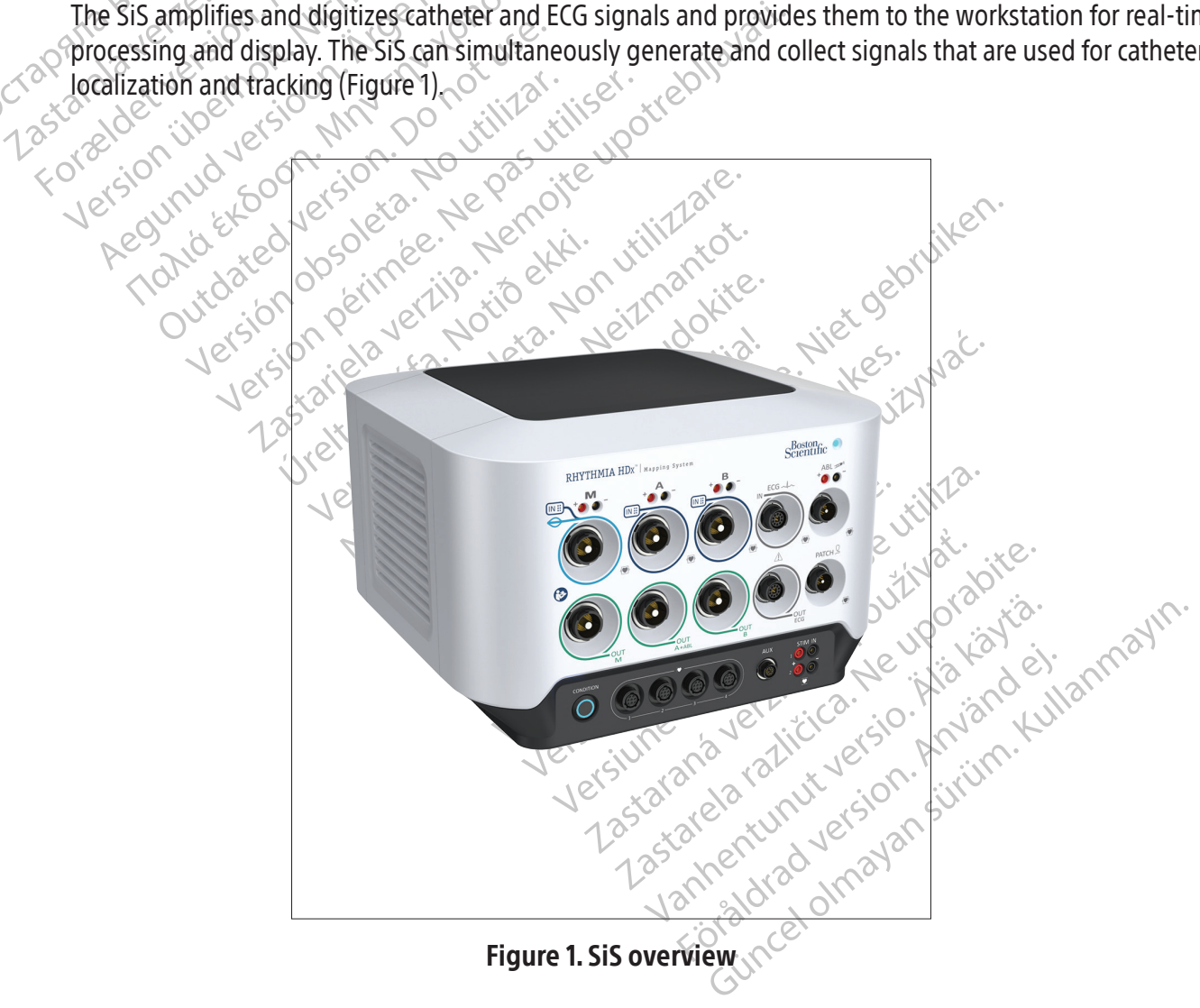

# 11.4 SiS front panel description

Specific input and output cables connect to dedicated ports on the front panel of the SiS (Figure 2 and Table 1). Ports 1 through 5 in Figure 2 are inputs. Ports 6, 7, 8, and 9 are outputs. The three ports labeled M, A, and B in the upper row are intracardiac signal inputs. The **ECG** input port lies immediately to the right of port B. Each input port has a corresponding output port immediately below it. The eight input and output ports are color-keyed to identifier rings on the cable connectors. The light-blue-ringed umbilical cable used with an IntellaMap Orion mapping catheter can only be connected to input port M. The darkblue-ringed breakout box cable (Figure 3) may be connected to input ports M, A, and B. The gray-ringed ECG input cable (Figure 4) is connected to the gray-ringed ECG input port.

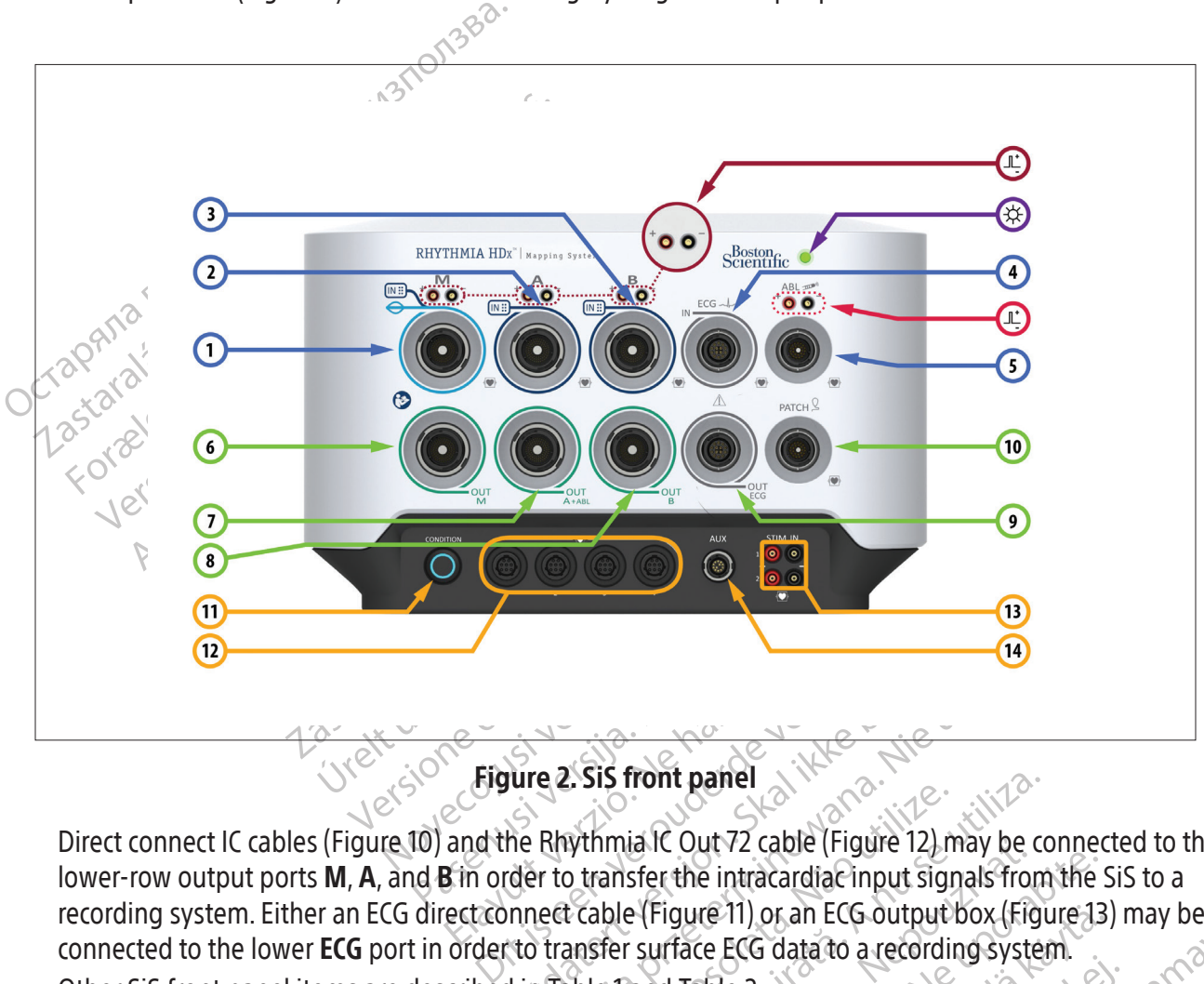

Figure 2. SiS front panel

Utdatert versjon. Skal ikke brukes. Wersja przeterminowana. Nie używać. Version of the intracardiac input signals from<br>transfer the intracardiac input signals from<br>trable (Figure 11) or an ECG output box (Figure 12)<br>ansfer surface ECG data to a recording system<br>able land Table 20<sup>16</sup><br>able lan ant Outyz cable (Figure 12) may be connected<br>Ster the intracardiac input signals from the !<br>Trigure 11) or an ECG output box (Figure 13<br>surface ECG data to a recording system.<br>and Table 2011<br>and Table 2011<br>and Table 2012<br>o re 11) or an ECG output box (Figure 13)<br>ce ECG data to a recording system.<br>able 2011 principal system.<br>able 2011 principal system.<br>as a kan calium version. Syrium.<br>as a kan chalah system. Förden version. Använd ei.<br>Band version. Använd kull<br>and version. Använd kull<br>ane runut version. Surum.<br>annentvad version. Surum.<br>annentvad version. Güncel olmayan sürüm. Kullanmayın. Direct connect IC cables (Figure 10) and the Rhythmia IC Out 72 cable (Figure 12) may be connected to the lower-row output ports M, A, and B in order to transfer the intracardiac input signals from the SiS to a recording system. Either an ECG direct connect cable (Figure 11) or an ECG output box (Figure 13) may be connected to the lower ECG port in order to transfer surface ECG data to a recording system. Other SiS front panel items are described in Table 1 and Table 2.

# Table 1. SiS front panel items

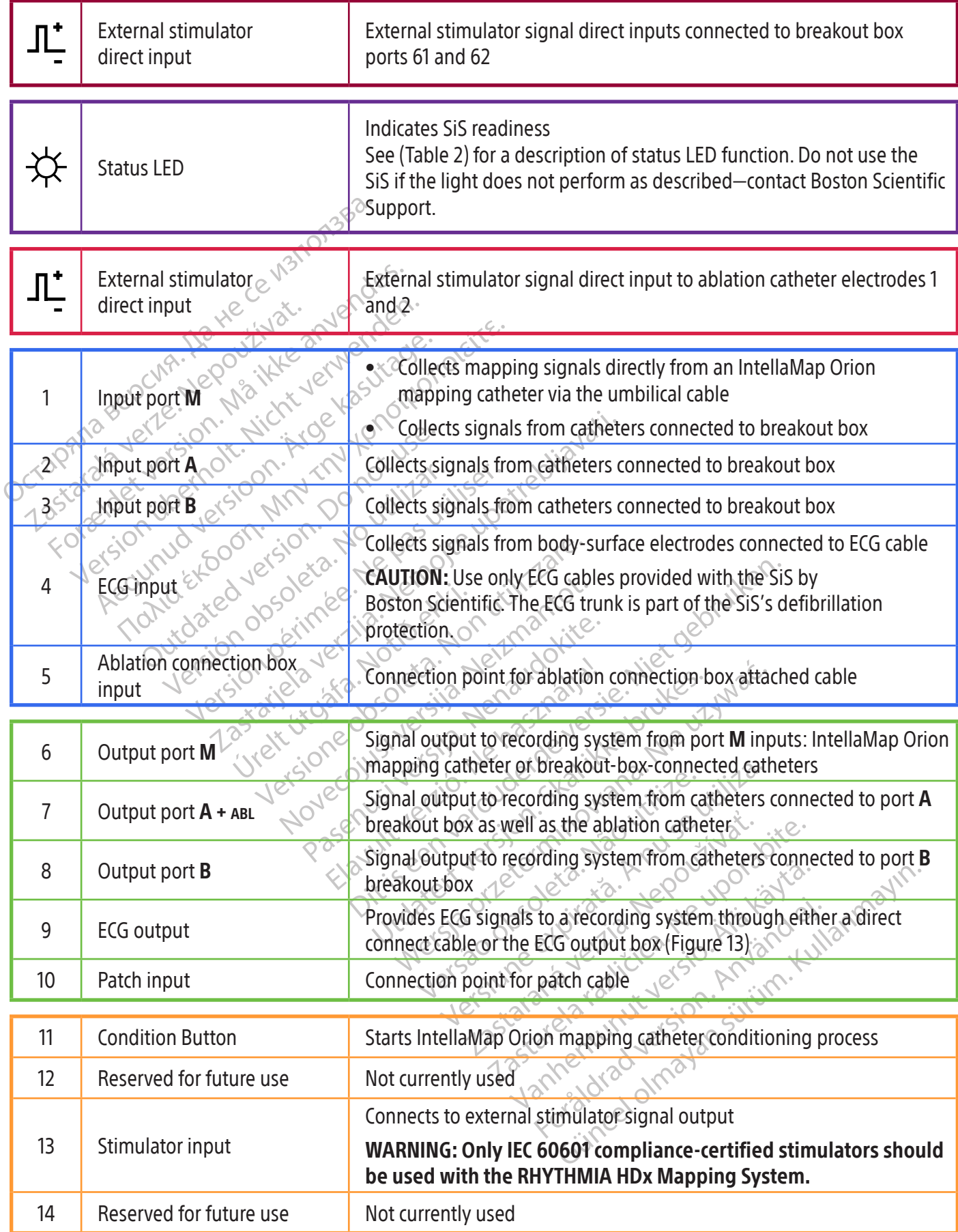

# Table 2.  $\overleftrightarrow{\mathrm{S}}$  SiS LED indicator states

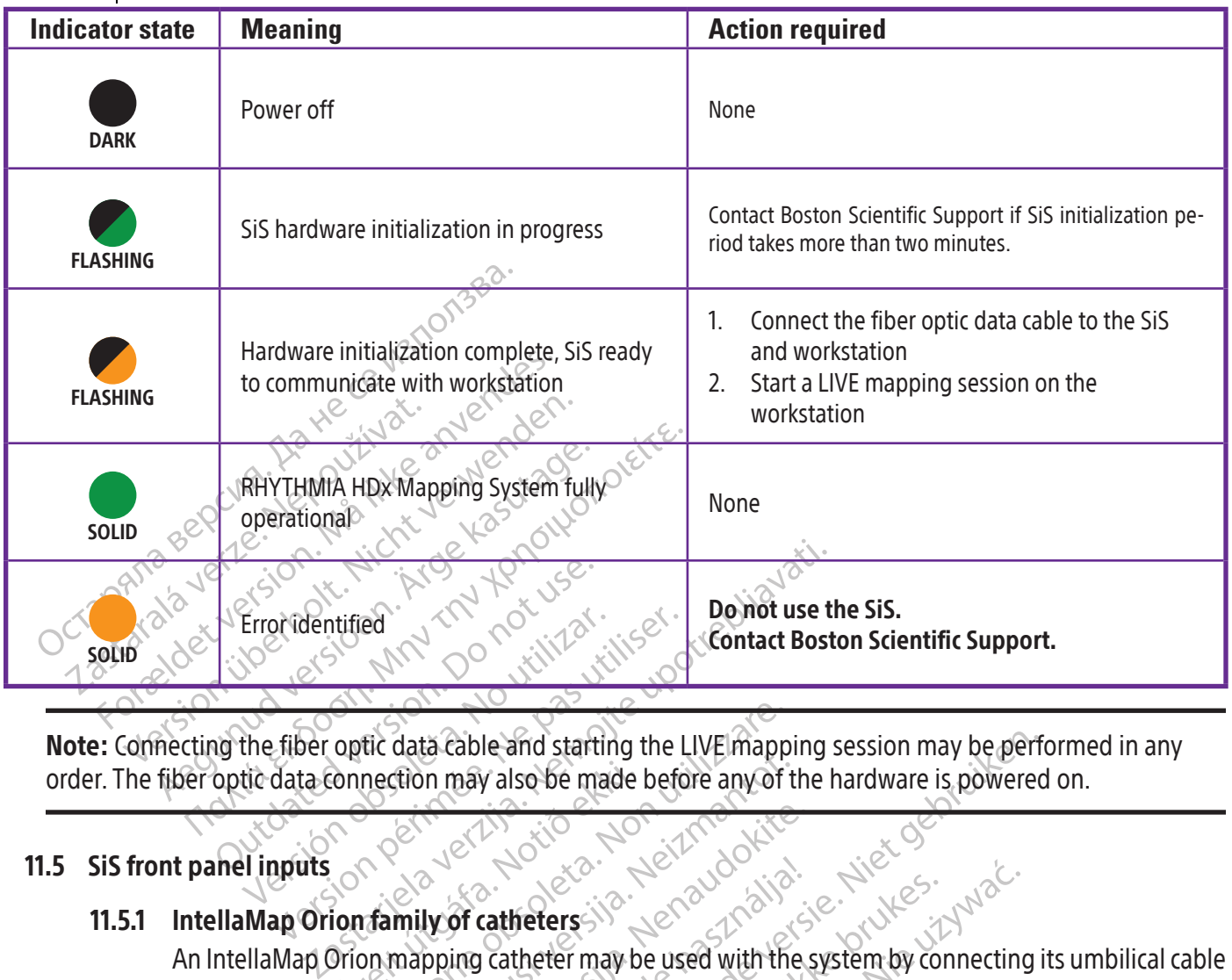

tic data cable and starting the LIVE mapp<br>nection may also be made before any of Note: Connecting the fiber optic data cable and starting the LIVE mapping session may be performed in any order. The fiber optic data connection may also be made before any of the hardware is powered on.

# 11.5 SiS front panel inputs

# 11.5.1 IntellaMap Orion family of catheters

Francetion may also be made Novecojusi versija. Neizmantot.

Passault versichtet und der Reichstandung der Reichstandung der Reichstandung der Reichstandung der Reichstandung der Reichstandung der Reichstandung der Reichstandung der Reichstandung der Reichstandung der Reichstandung Elavult verzió. Ne hautorista. le and starting the LIVEImapping session may be perferenced and the hardware is powered<br>of also be made before any of the hardware is powered<br>in the conditioned before use, see section 15.<br>exemptioned before use, see secti Meters is a let a ich aller version. Skal ich aller version. Nie uzo zakanie in the system by connecting<br>theter may be used with the system by connecting<br>conditioned before use, see section 15.<br>and the procession in the sy Klayur, een version, industrikie, vilite, vilite, vilite, vilite, vilite, vilite, vilite, vilite, vilite, vili<br>Oit is een verslegtening Não utilite, vilite, vilite, vilite, vilite, vilite, vilite, vilite, vilite, vilite,<br>O Versiune expression. And a nutilization of the transferred transferred transferred transferred transferred tra<br>Sister de expiration de production de la production de la production de la production de la production de la p<br> zkstaraná verzialista zakona<br>Jersierninova zapovizuálista<br>1976 bedekirátá, zapovizuálista<br>2006 etgirátá, zapovizuálista<br>2019 bedekirálista zapovizuálista<br>2019 etgirálista azturnálista zapovizuáli raspetation. suring the secretary and the secretary and the secretary and the secretary and the secretary of the secretary of the secretary of the secretary of the secretary of the secretary of the secretary of the secreta Xendrata, Alapan Sirium, Kia<br>Pooletaria. Hepouvoriaria.<br>Peopletaria. Hepouvoriaria.<br>Paralararium, Kian Kirium, Ki<br>Astarentunut version. Kirium, Ki<br>Astarentunut kion. Kirium, Ki<br>Jamentunut kion. Kirium, Ki verhieldrad version. Användel. Güncel olmayan sürüm. Kullanmayın.<br>Güncel olmayan sürüm. Kullanmayın.<br>Güncel olmayan sürüm. to **IN-M.** This catheter must be conditioned before use, see section 15.

#### 11.5.2 Breakout box

The breakout box and its connecting cable (Figure 3) provide the physical interface between the SiS and diagnostic catheters. One of the connecting cable end fittings is color-keyed with a dark-blue ring; the other is without color key. The color-keyed end connects to the SiS, and the other end connects to the breakout box. The breakout box is comprised of several columns of standard 2 mm touch-proof pin ports as inputs (64 in total) and a single multi-pin output port. Pin 1 (green) on the breakout box connected to port A becomes the input for the system reference electrode.

Multiple catheters or devices can be connected simultaneously through a single breakout box, depending on the procedure and user needs. Each breakout box indicates its connected SiS input port by illuminating the appropriate M, A, or B indicator on the breakout box.

Two of the 64 corresponding connectors may also be used for external stimulator use. Connectors 61 (red) and 62 (black) are hard-wired to the SiS direct stimulator connectors located above (and associated with) input ports  $M_{\rm c}A$ , and B. Connectors 61 and 62 are used for stimulation when the breakout box is connected to the system and an external stimulator is connected to the external stimulator direct input ports associated with the particular M, A, or B port in use. These connections can be used to manually connect an intracardiac catheter to the stimulation signal, if desired.

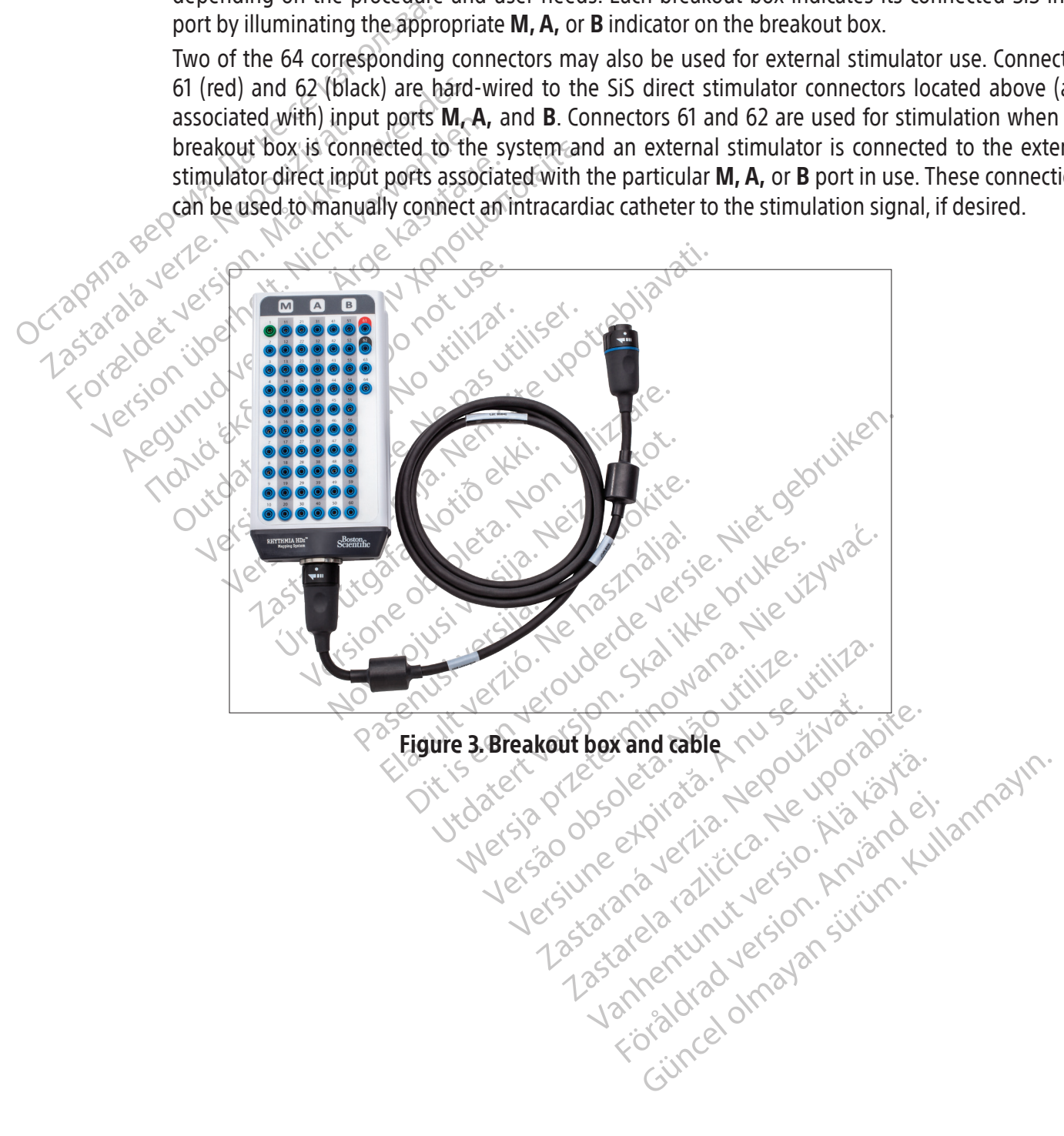

#### 11.5.3 ECG input cables

The ECG cable (Figure 4) is comprised of two cable subsets (the limb and the chest cables) that connect to a third cable (the trunk cable). The complete ECG cable set gathers body surface electrode signals for the SiS. Signals are communicated to the SiS via the **IN-ECG** port on the SiS front panel. ECG cables are supplied in either AAMI or IEC versions.

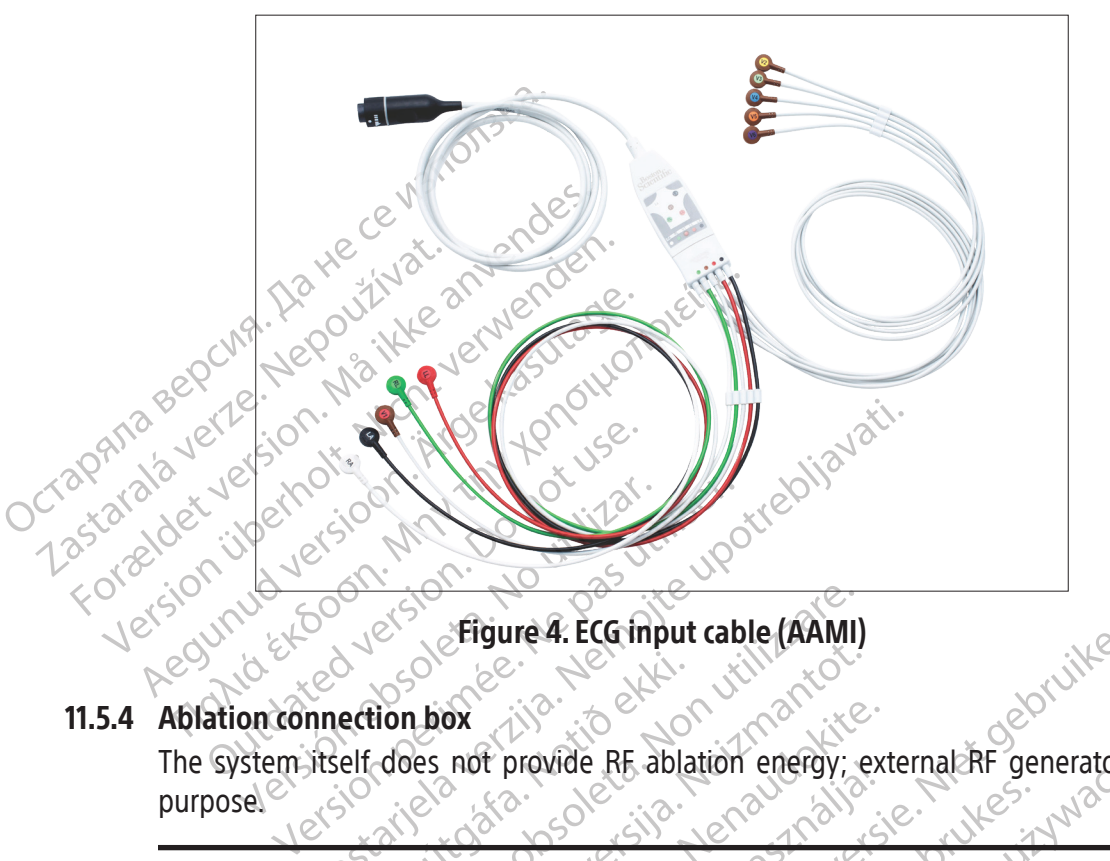

Figure 4. ECG input cable (AAMI)

# 11.5.4 Ablation connection box

ection box The system itself does not provide RF ablation energy; external RF generators are used for this purpose.

Figure 4. ECG input cable (AAMI)<br>ion box<br>does not provide RF ablation energy;<br>aly Maestro, IBI, Ampere, SMARTABLATE c<br>t use the system with other RF ablation g<br>rs has not been demonstrated. Now the state of the state of the state of the state of the state of the state of the state of the state of the state of the state of the state of the state of the state of the state of the state of the state of the state Example RE ablation energy; example RE ablation energy; examples ablation energy; examples ablation derivative contraction of the system with other RF ablation derivatives Elavude Kr. ablation energy, ex<br>
Scotting verzió.<br>
Elavude Container SMARTABLATE<br>
Els system with other RF ablation gentle<br>
Els system with other RF ablation gentle<br>
Els system with connecting a<br>
Sx is required when connec WARNING: Use only Maestro, IBI, Ampere, SMARTABLATE or EP-Shuttle RF ablation generators with the system. Do not use the system with other RF ablation generators. Compatibility with other RF ablation generators has not been demonstrated.

The A. ECG input cable (AAMI)<br>Dirovide RE ablation energy; external RF generators and provide RE ablation energy; external RF generators and<br>Distribute of RF ablation generators. Compatibility<br>een demonstrated.<br>Is required Utdatert versjon. Skal ikke brukes. Were the ablation energy, external and generators (ampatibility)<br>
Were SMARTABLATE or EP-Shuttle RF ablation<br>
With other RF ablation generators. Compatibility<br>
Le proportated:<br>
Concerns and location information senses<br>
aca which other RF ablation generators. Compatibility on the prevents and location information sentence of the prevents RE energy from affecting cather<br>and ac signals and location information sentence of the ablation connectio The connecting an ablation catheter to the signals and location information sensed bents RE energy from affecting catheter to on connection box also passes catheter tip well as RF energy between the RF generato Is and location information sensed by<br>RE energy from affecting catheter lock<br>mection box also passes catheter tip<br>s RF energy between the RF generator<br>as a construction of the RF generator<br>as a construction of the RF gener energy from affecting catheter local<br>ection box also passes catheter tip<br>Fenergy between the RF generator<br>and and the RF generator<br>and the student of the student<br>of the student of the student Bration information sensed by the ablation<br>Ergy from affecting catheter localization and<br>Ion box also passes catheter tip temperature<br>nergy between the RF generator and ablation<br>nergy between the RF generator and ablation<br> An ablation connection box is required when connecting an ablation catheter to the system. The ablation connection box routes intracardiac signals and location information sensed by the ablation catheter to the mapping system and prevents RF energy from affecting catheter localization and other mapping system features. The ablation connection box also passes catheter tip temperature and catheter tip impedance information, as well as RF energy between the RF generator and ablation catheter.<br>
The Ablation connection box connects to the<br>
• RF generator<br>
• Ablation catheter or<br>
• Ablation catheter or catheter.

The Ablation connection box connects to the

- RF generator
- Ablation catheter extension cable
- Ablation catheter input port on SiS (item 5 in both Figure 2 and Table 1).

# 11.5.4.1 Ablation connection box for non-force sensing catheters

There are four connection box variants to connect to different-brand RF generators. See Figure 5 for the generator brand that is compatible with each connection box. The catheter connector ports are detailed in Figure 6. IntellaNav catheters connect to the connector labeled IntellaNav. Third party ablation catheters connect to the connector labeled **STANDARD CATHETER**. When using an IntellaTip MiFi catheter, the bifurcated catheter extension cable is connected to the connectors labeled STANDARD CATHETER and IntellaTip MiFi on the ablation connection box. The ends of the bifurcated cable are colored-coded to match the connectors on the connection box.

MiFi on the ablation<br>colored-coded to mat<br>CAUTION: Do not use the Inte<br>the EP shuttle ablation conne<br>the EP shuttle ablation conne<br>CONSIDER TO THE COLORED OF STRUCTURE CAUTION: Do not use the Intellat<br>the EP Shuttle ablation connection.<br>WARNING: Do not simultaneously CAUTION: Do not use the IntellaNav XP, IntellaNav MiFi XP or IntellaNav ST ablation catheters with the EP Shuttle ablation connection box.

CAUTION: Bo not us<br>the EP Shuttle ablati WARNING: Do not simultaneously connect more than one ablation catheter to the ablation connection boxes. Doing so may lead to harm to the patient.

CAUTION: Do not use the IntellaNa<br>the EP Shuttle ablation connection<br>waRNING: Do not simultaneously<br>wonnection boxes. Doing so may<br>able: The SMARTABLATE Ablation WARNING: Do not simultaneously<br>
Connection boxes. Doing so may le Note: The SMARTABLATE Ablation Connection Box utilizes the SMARTABLATE Ablation Cable from SMARTABLATE System to CELSIUS Catheter (TC/THR) to connect to the SMARTABLATE RF Generator.

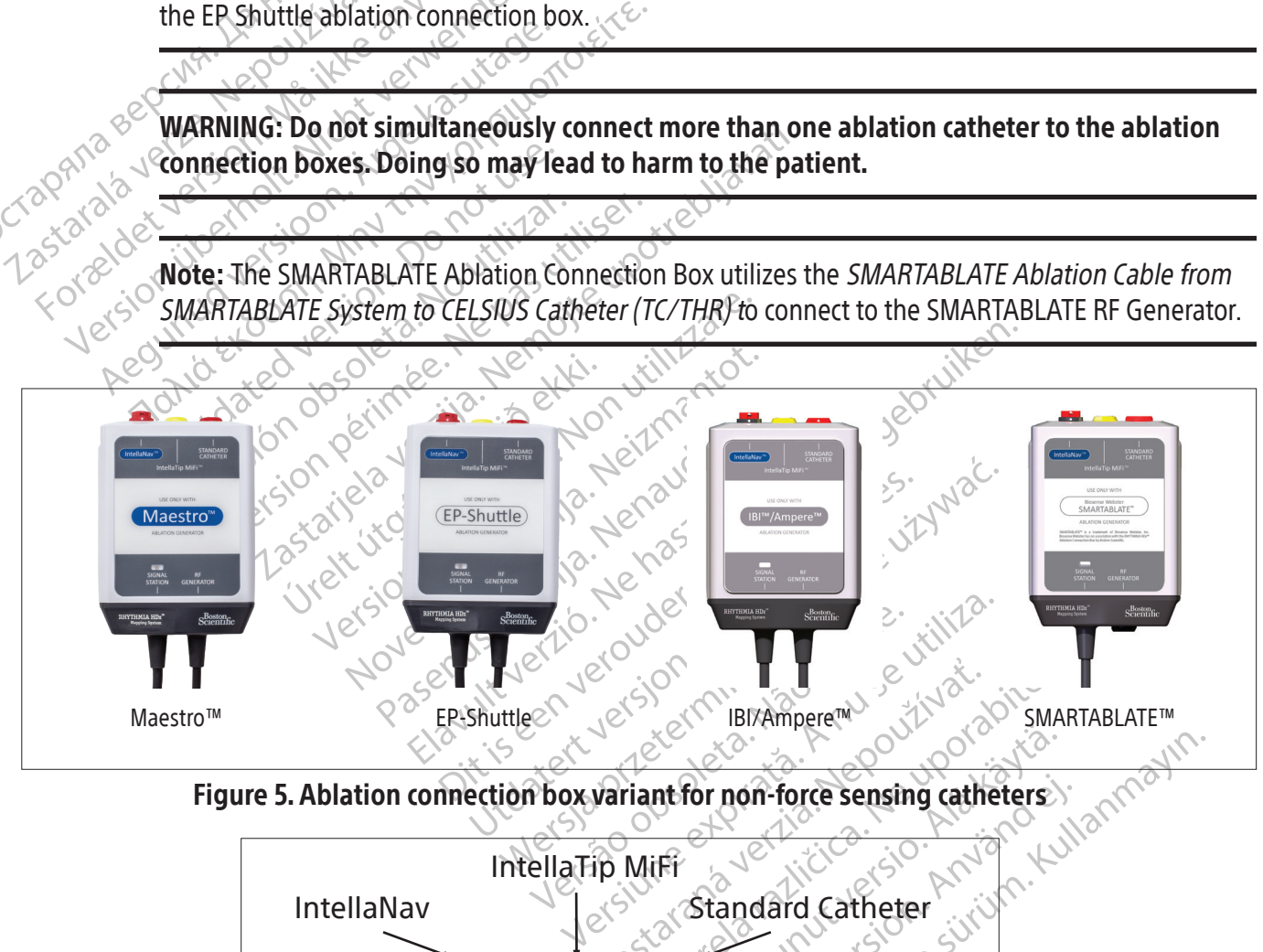

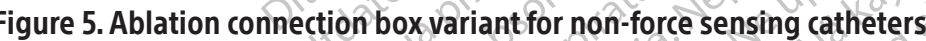

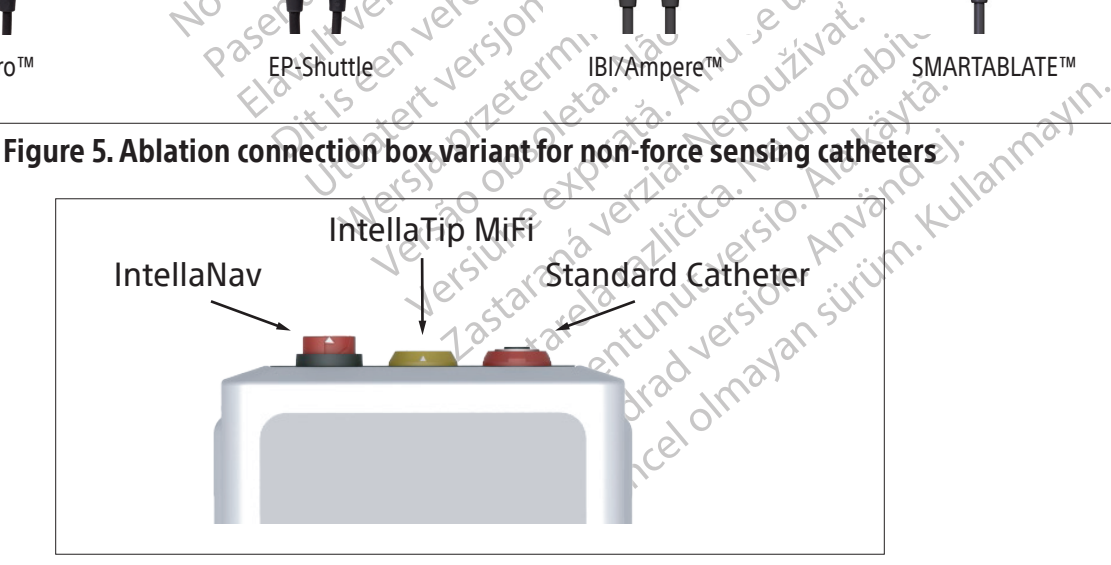

Figure 6. Ablation connection box connectors

#### 11.5.4.2Ablation connection box for force sensing catheters

The RHYTHMIA HDx Ablation Connection Box - IntellaNav StablePoint enables use of the RF generator and IntellaNav StablePoint ablation catheter with the mapping system. This ablation connection box routes force information sensed by the ablation catheter to the mapping system in addition to the other functions of an ablation connection box.

The ablation connection box (Figure 7) connects to the

- a. RF generator through the tethered cabled labeled "RF GENERATOR"
- b. Ablation input port on the mapping system through the tethered cable labeled "SIGNAL STATION"
- c. IntellaNav StablePoint ablation catheter through the IntellaNav StablePoint catheter cable

zkstaraná verzialista zakona<br>Jersierninova zapovizuálista<br>1976 bedekirátá, zapovizuálista<br>2006 etgirátá, zapovizuálista<br>2019 bedekirálista zapovizuálista<br>2019 etgirálista azturnálista zapovizuáli

raspetation. suring the secretary and the secretary and the secretary and the secretary and the secretary of the secretary of the secretary of the secretary of the secretary of the secretary of the secretary of the secreta

Xendrata, Alapan Sirium, Kia<br>Pooletaria. Hepouvoriaria.<br>Peopletaria. Hepouvoriaria.<br>Paralararium, Kian Kirium, Ki<br>Astarentunut version. Kirium, Ki<br>Astarentunut kion. Kirium, Ki<br>Jamentunut kion. Kirium, Ki

Güncel olmayan sürüm. Kullanmayın.<br>Lualurau verslon, Knigm, Kullanmayın.<br>Güncel olmayan sürüm.

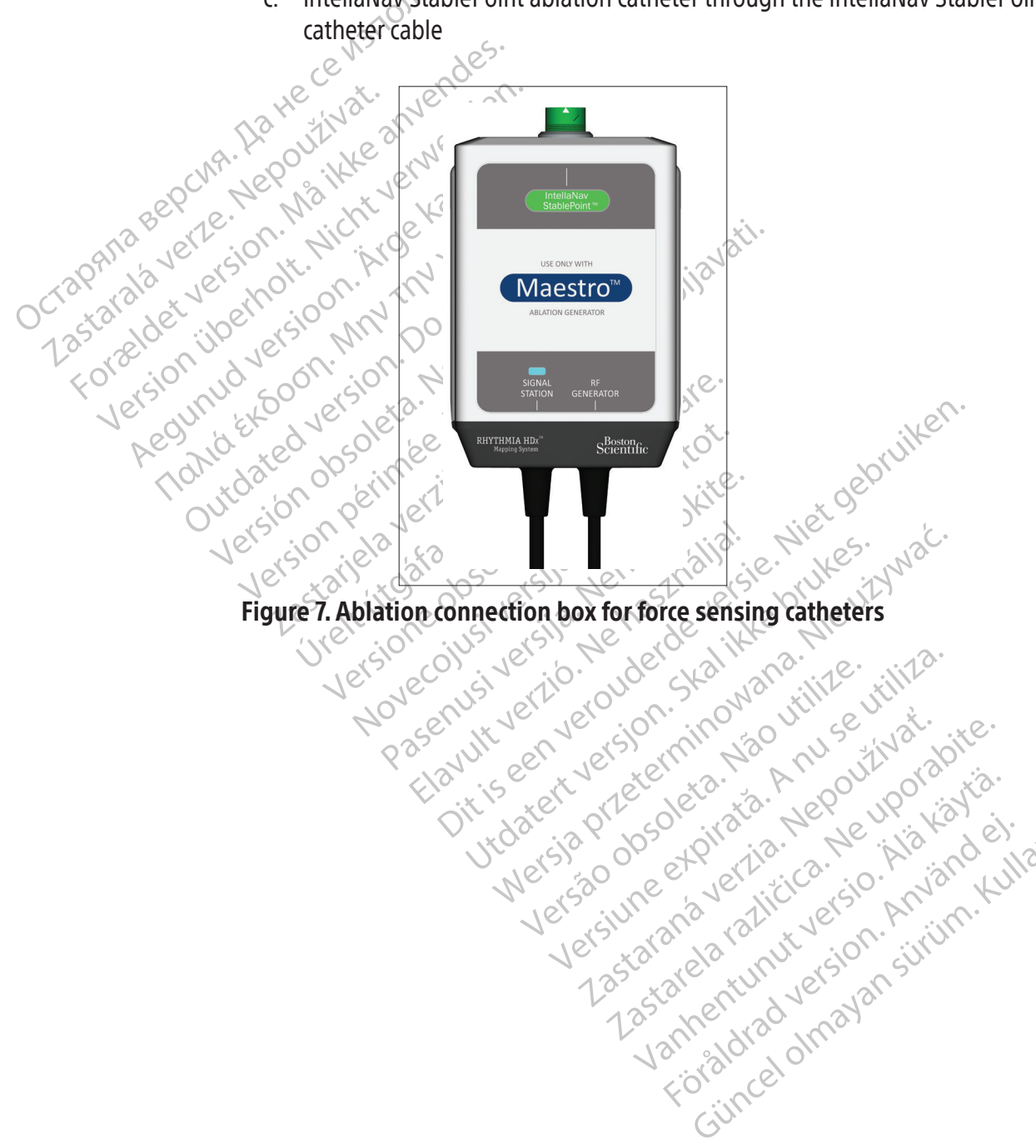

# 11.5.5 Stimulator jumper cables

The stimulator jumper cables (Figure 8) are used to connect an external stimulator to either the standard stimulator input ports (item 13 in both Figure 2 and Table 1) or to the direct stimulator input ports (indicated by the  $IL$  symbol in both Figure 2 and Table 1). The difference between these inputs is as follows:

- The standard stimulator input ports are located at the lower right corner of the SiS. The Rhythmia software provides the means for routing input stimulation signals to specific intracardiac electrodes.
- The direct input ports are located above input ports M, A, B and ABL. Signals received at any of the M A B direct input ports are routed to ports 61 and 62 on associated breakout boxes. Signals received at the ABL direct input port are routed to electrodes 1 and 2 on the ablation catheter via the ablation connection box.

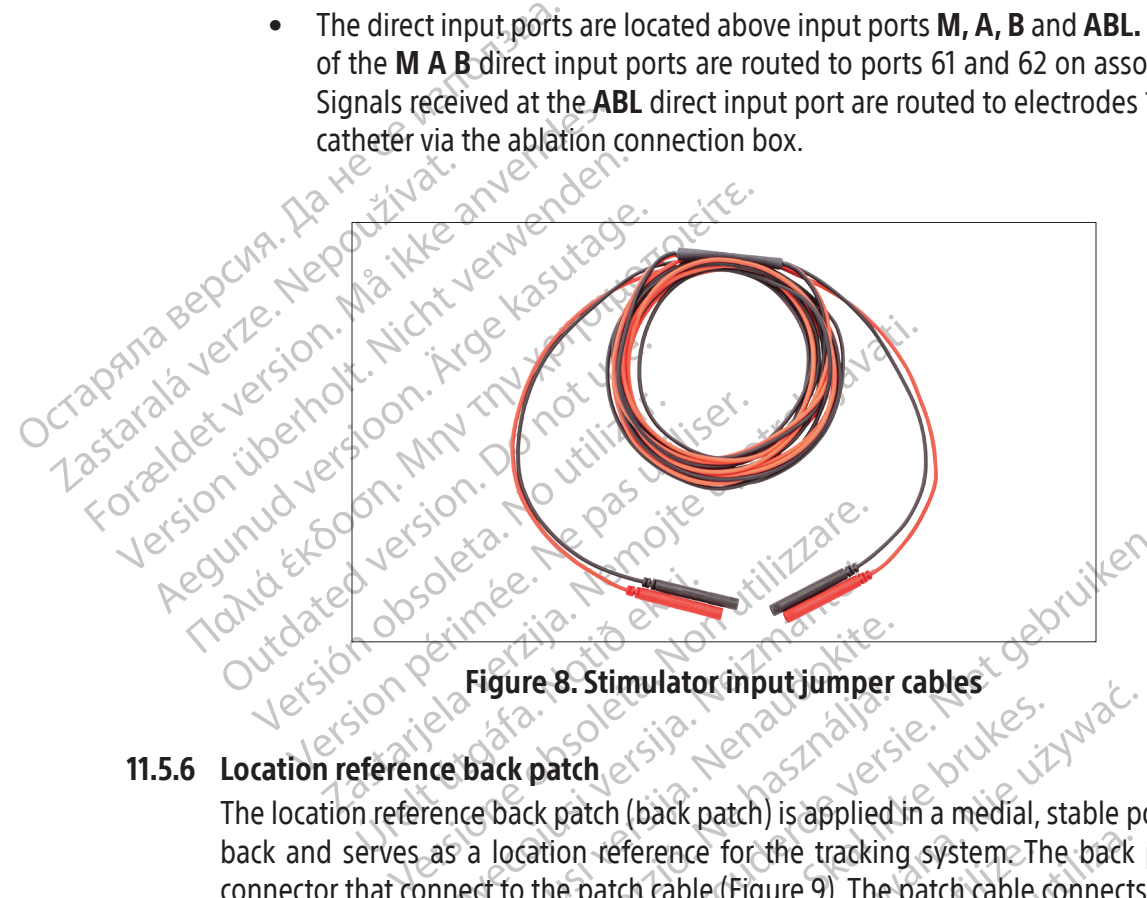

Figure 8. Stimulator input jumper cables

# 11.5.6 Location reference back patch

Noveco estable the matter of the tracking of the tracking of the tracking of the patch of the patch cable (Figure 9). The term 10 in both Figure 2 and Jable 1) to 1 Figure 8. Stimulator mput jumper<br>Back patch<br>(e back patch (back patch) is applied<br>a location reference for the tracking<br>ect to the patch cable (Figure 9). The<br>10 in both Figure 2 and Table 1) to th gure 8. Stimulator input Jumper<br>
Ick patch<br>
back patch (back patch) is applied<br>
location reference for the tracking<br>
to the patch cable (Figure 9). The<br>
Lift both Figure 2 and Table 1) to the Press, Stimulator input jumper cables<br>
The S. Stimulator input jumper cables<br>
patch<br>
ck patch (back patch) is applied in a medial, stable pose<br>
the patch cable (Figure 9). The patch cable connects the<br>
both Figure 2 and Ta Newstate Control is applied in a medial, spatch (back patch) is applied in a medial, spatch cable contribute bracking system. The patch cable of the bracking system. The patch cable of the back patch of the back patch of t The location reference back patch (back patch) is applied in a medial, stable position on the patient's back and serves as a location reference for the tracking system. The back patch has a cable and connector that connect to the patch cable (Figure 9). The patch cable connects the PATCH port on the SiS front panel (item 10 in both Figure 2 and Table 1) to the back patch using a dedicated connector.

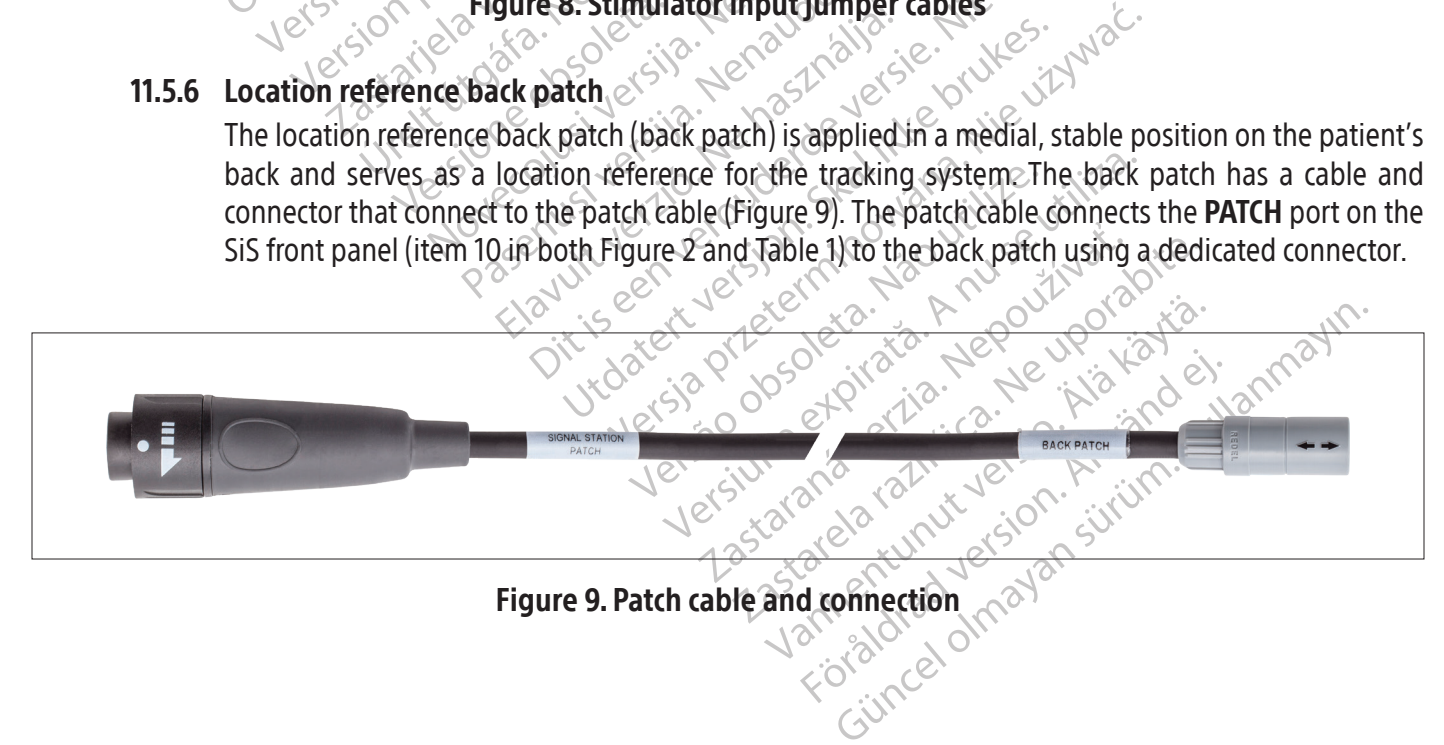

# 11.6 SiS front panel outputs

Green color-coding identifies three of the lower-bank connectors as IC output ports for external recording systems. Moving from left-to-right, the three ports are labeled **OUT-M, OUT-A+**ABL, and **OUT-B**. Data signals are sent to recording systems using either direct connect cables or the Rhythmia IC Out 72 cable.

# 11.6.1 Direct connect IC cables

Direct connect IC output cables (Figure 10) are identified by green-colored rings on the connectors that attach to the SiS. These cables are used with the Clearsign amplifier and the CardioLab external recording system. The two systems employ different cables and connection modalities see section 14.

- CLEARSIGN amplifier-The<br>port when an IntellaMap<br>IC A/B cable is connected<br>catheters are used. When<br>ablation data is carried or<br>example is carried or<br>cardioLab recording syste<br>three output ports. Note<br>on breakout box ports • CLEARSIGN amplifier<sup>2</sup>The gray Direct Connect Clearsign IC Orion cable is used at the **OUT-M** port when an IntellaMap Orion mapping catheter is used. The black Direct Connect Clearsign IC A/B cable is connected to any of the three output ports when breakout box-connected catheters are used. When the black direct connect cable is connected to the **OUT‑A+abl** port, ablation data is carried on output ports 65-72.
	- CardioLab recording system—The Direct Connect CardioLab IC cable may be used at any of the three output ports. Note that whenever this cable is used at port **OUT‑A+abl**, any data input on breakout box ports 33-40 is supplanted by ablation data on output ports 33-40.

raspetation. suring the secretary and the secretary and the secretary and the secretary and the secretary of the secretary of the secretary of the secretary of the secretary of the secretary of the secretary of the secreta

Xendrata, Alapan Sirium, Kia<br>Pooletaria. Hepouvoriaria.<br>Peopletaria. Hepouvoriaria.<br>Paralararium, Kian Kirium, Ki<br>Astarentunut version. Kirium, Ki<br>Astarentunut kion. Kirium, Ki<br>Jamentunut kion. Kirium, Ki vannen version. Använder.

Güncel olmayan sürüm. Kullanmayın.<br>Güncel olmayan sürüm. Kullanmayın.<br>Güncel olmayan sürüm.

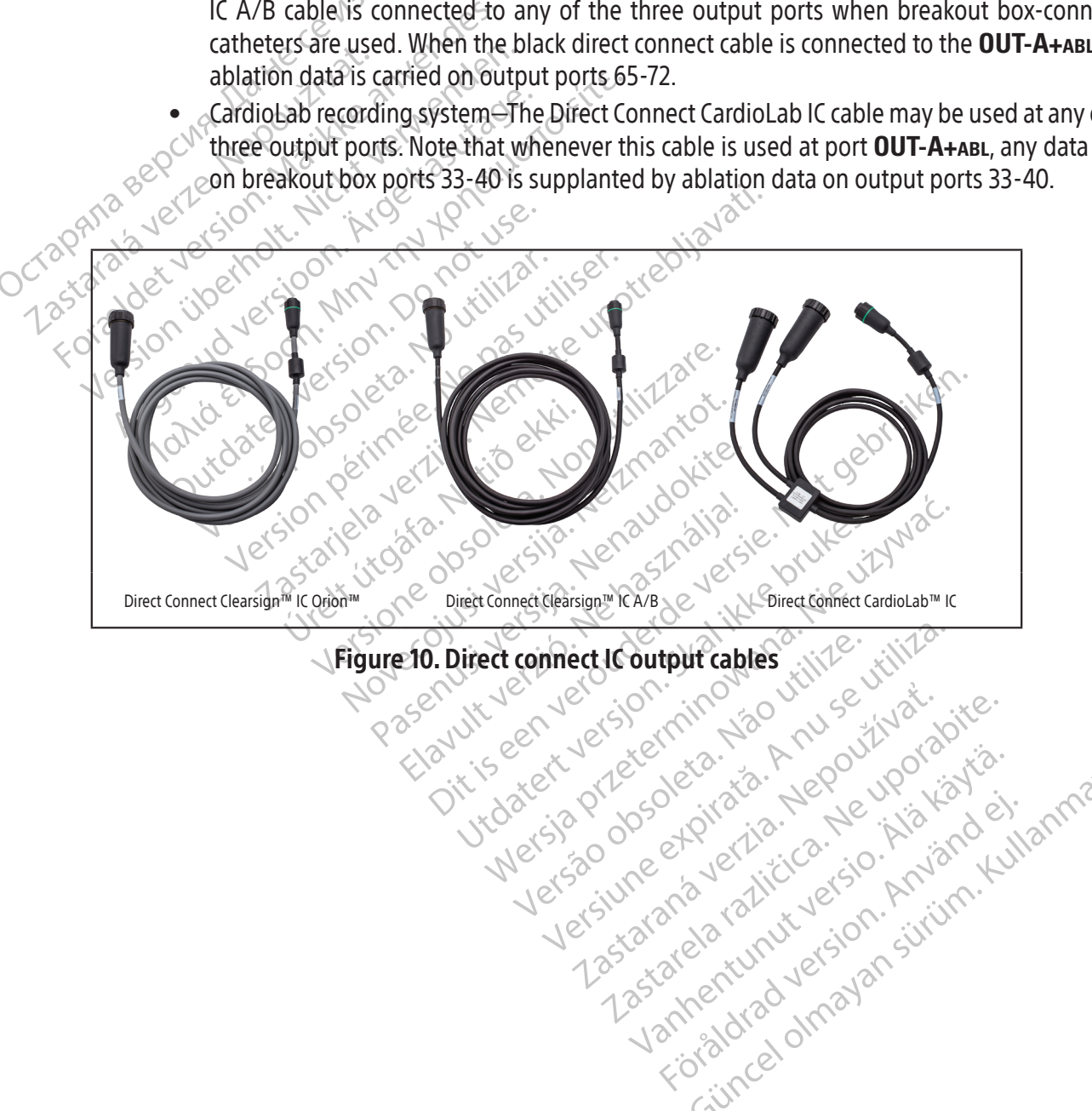

# **Connect Is output cables** with Figure 10. Direct connect IC output cables

# 11.6.2 Direct connect ECG cables

Direct connect ECG output cables (Figure 11) are identified by gray-colored rings on the connectors that attach to the SiS and are provided for both the Clearsign amplifier and the CardioLab recording system. Both cables connect to the OUT-ECG port (item 9 in both Figure 2 and Table 1).

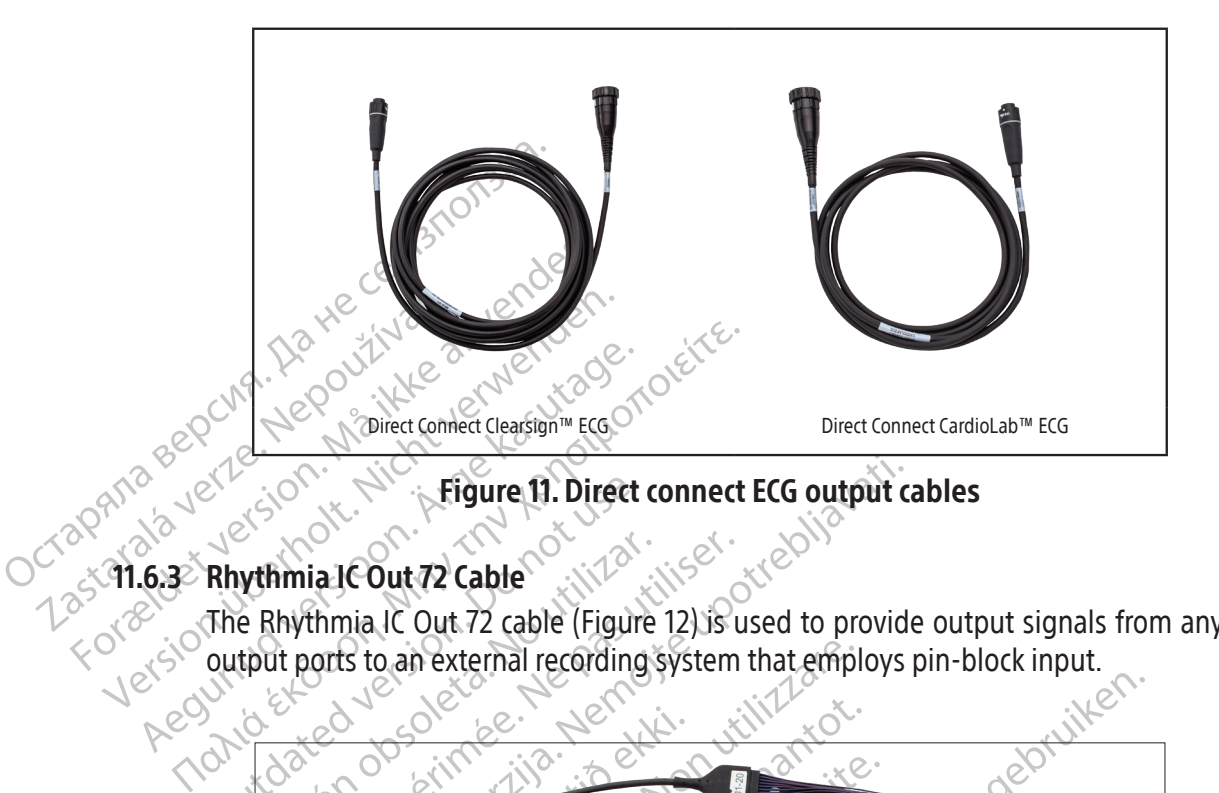

# 11.6.3 Rhythmia IC Out 72 Cable

The Rhythmia IC Out 72 cable (Figure 12) is used to provide output signals from any of the three IC output ports to an external recording system that employs pin-block input.

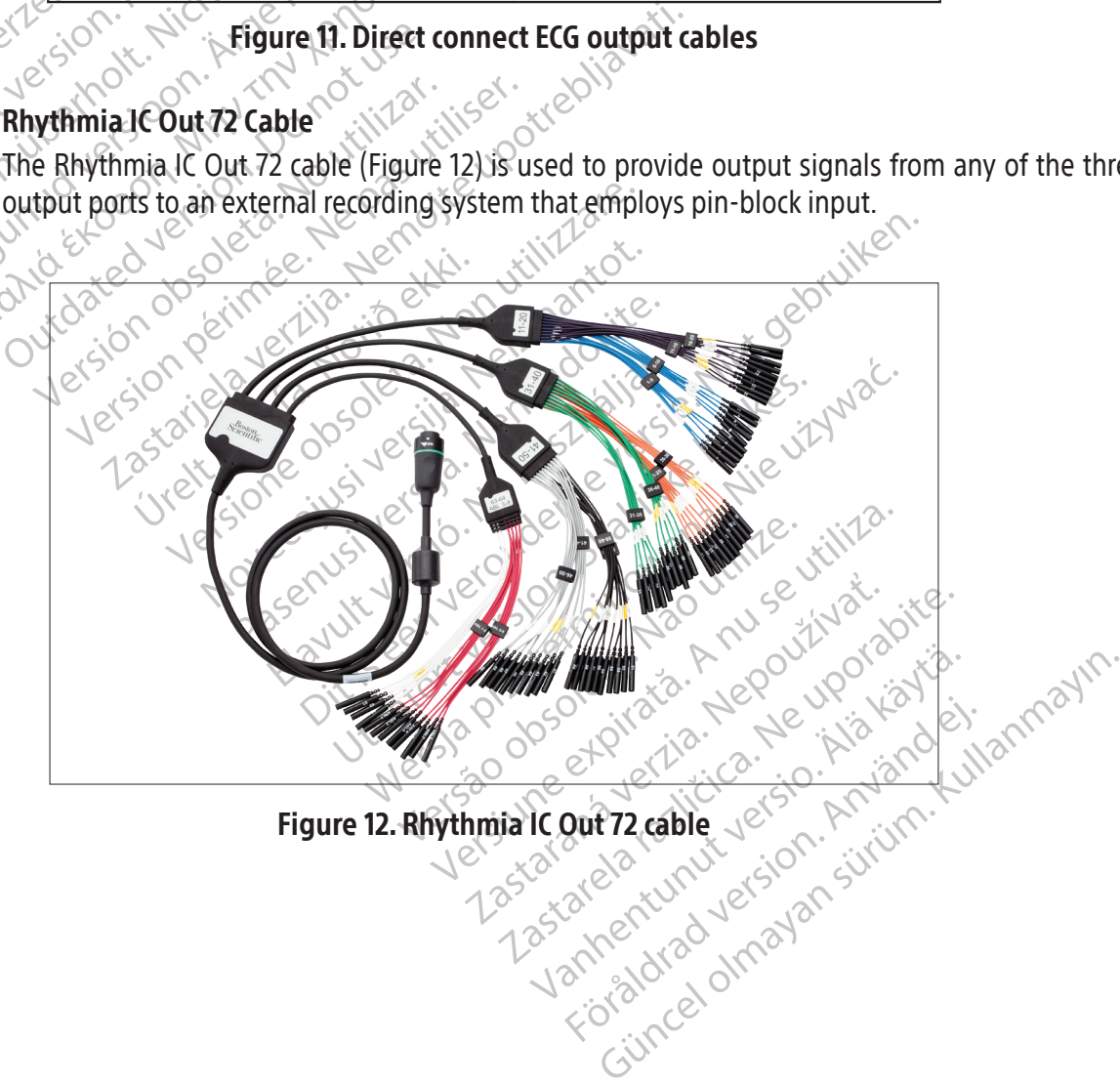

#### 11.6.4 ECG output box

The ECG output box (Figure 13) routes ECG signals from the SiS to a recording system. The ECG output box cable connects to the **OUT‑ECG** port on the SiS front panel (item 9 in both Figure 2 and Table 1). The ECG output box includes a protective, non-conductive cover that protects the user from high voltage during defibrillation. Two versions of the box are available-AAMI and IEC-the difference between them being connector labels and colors.

CAUTION: To reduce the risk of electric shock during defibrillation, ensure that the exposed connector tips on the ECG output box are covered at all times with the protective, non-conductive material provided with the ECG output boxes. Do not use the ECG output box if the protective cover is damaged.

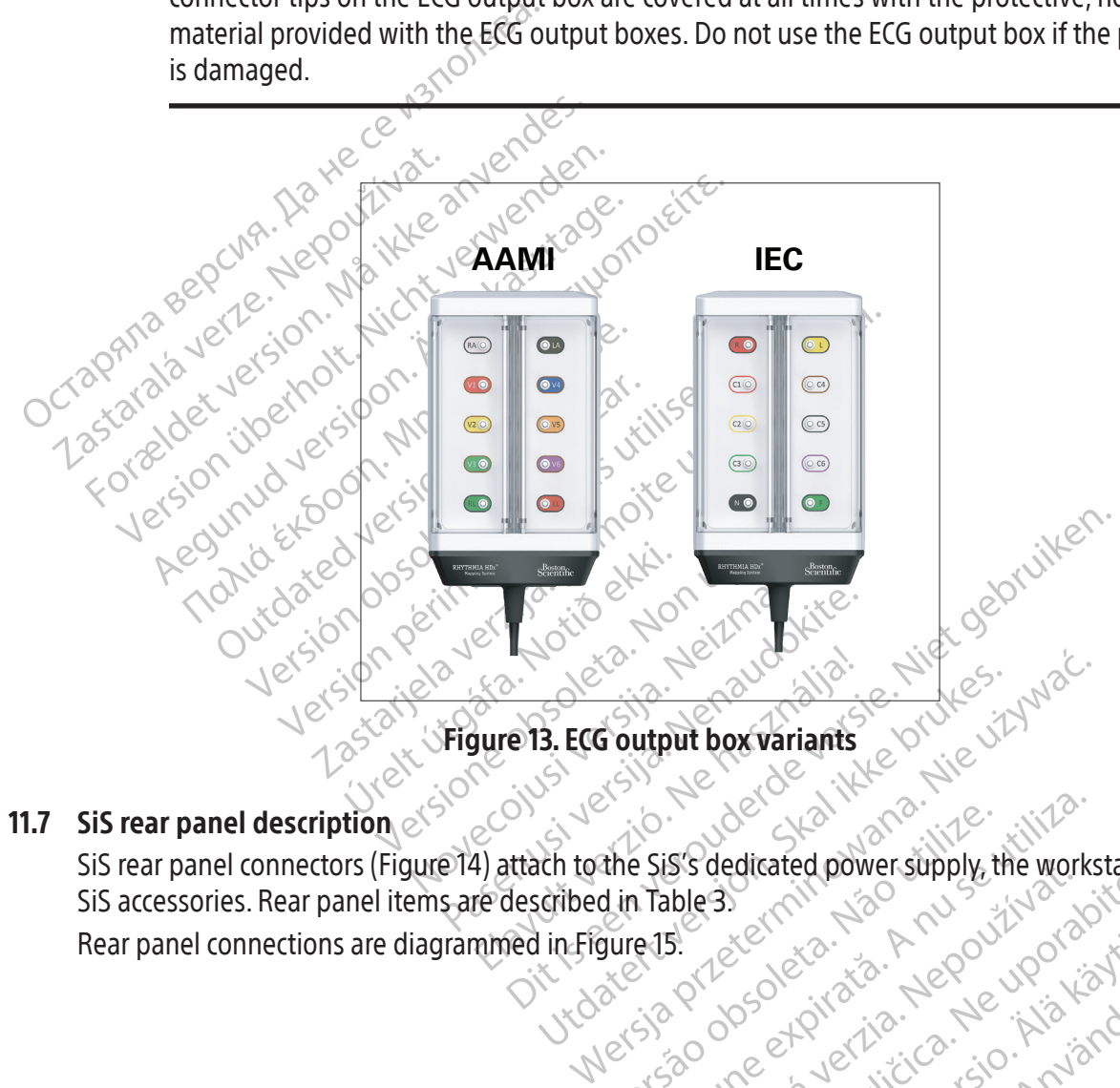

# **11.7** SiS rear panel description  $e^{iS^{O}}$

Versia przeciska, Não Knusi Versiune exploration A nutiliza Zastaraná verzinut verzion. Anti-Zastara verka razlivu uporabite Landentunut versio. Älä käytä.<br>Vandentunut versio. Älä käytä.<br>Vanhentunut versio. Alä käytä. vannennunung version. Använder. Güncel olmayan sürüm. Kullanmayın.<br>Güncel olmayan sürüm. Kullanmayın.<br>Güncel olmayan sürüm. SiS rear panel connectors (Figure 14) attach to the SiS's dedicated power supply, the workstation, and several SiS accessories. Rear panel items are described in Table 3. Rear panel connections are diagrammed in Figure 15.

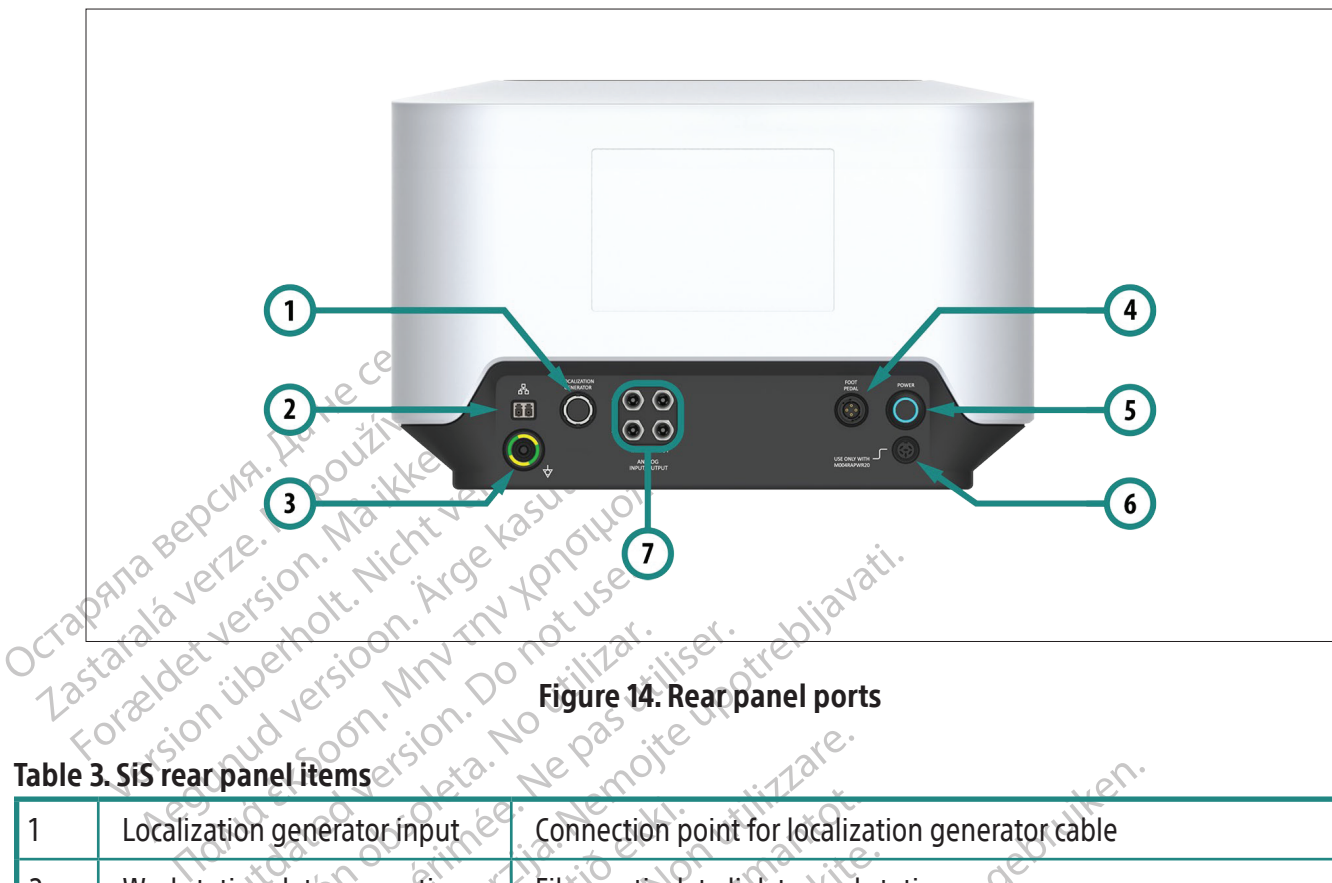

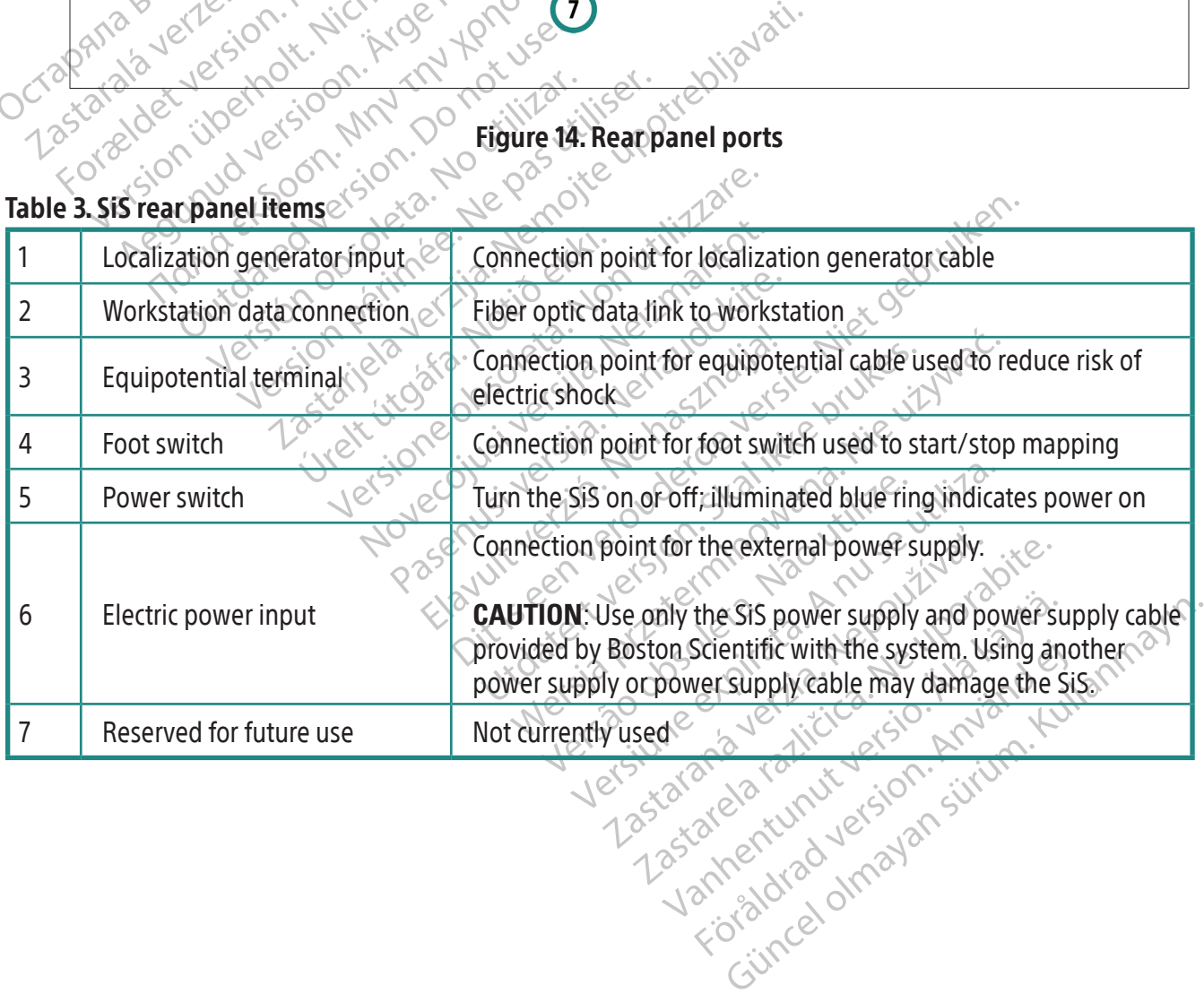

Table 3. SiS rear panel items

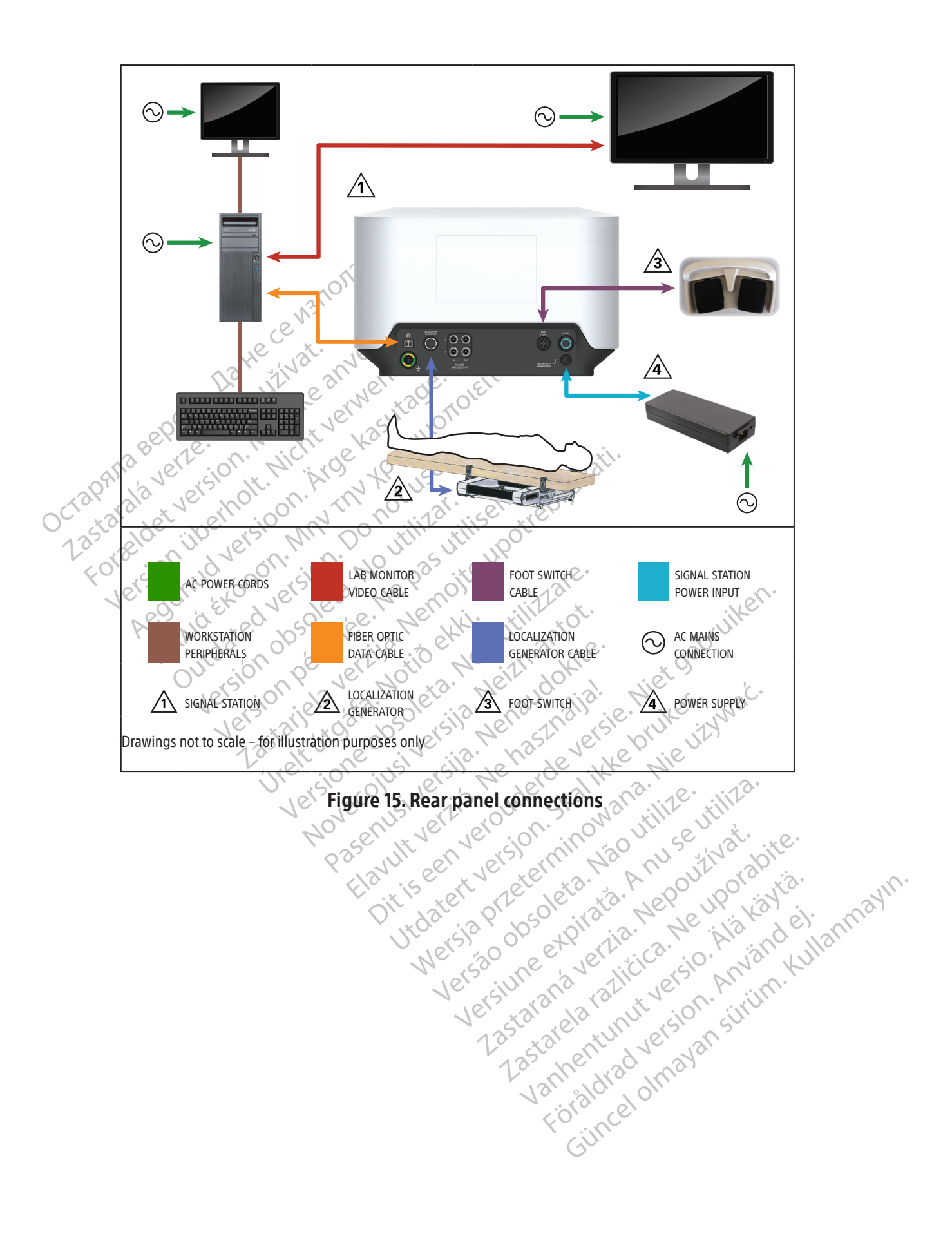

#### 11.8 SiS rear panel connections

# 11.8.1 Localization generator input port

The localization generator produces the magnetic field used for the magnetic localization technology. The connection cable (Figure 16) connects the generator to the input port (item 1 in both Figure 14 and Table 3).

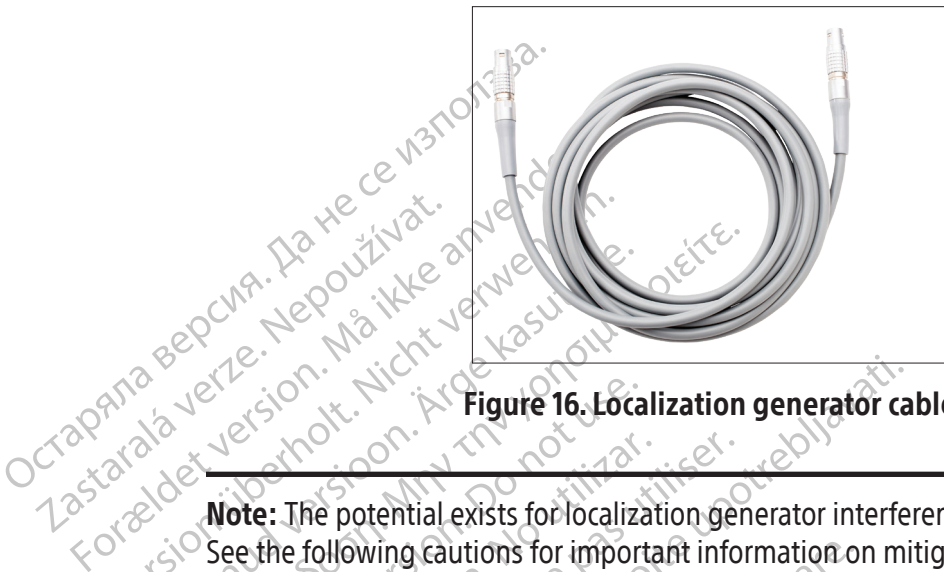

Figure 16. Localization generator cable

Zastaralá verze i Nazistupat.<br>Crapana sepcina, Nepoužívat.<br>Crapana sepcina, Nepoužívat.<br>Zastaralá verzenoverzen. Version überholt. Nicht verwenden Aeguns Version. At the solution of the figure 16. Eocalization. Control of the Prigute 16. Local Note: The potential exists for localization. Version of the potential exists for localization generator. 2 Note: The potential exists for localization generator interference with other medical equipment. See the following cautions for important information on mitigating potential localization generator interference.

The localization generator materials in the localization generator materials of the focalization generator materials. Ving Cautions for important information of<br>
Execution of the supplier of these system<br>
Version system:<br>
Version system:<br>
Version system:<br>
Version of the supplier of these system<br>
Version of the supplier of these system<br>
Ve CAUTION: The localization generator may interfere with other systems that use magnetic-fieldbased technology. Consult the supplier of these systems before using them in the presence of the magnetic localization system.

November 2018 ization generator may interfere with consult the supplier of these systems<br>in system.<br>ization generator may interfere with it<br>leadure. This will identify any changes in<br>efore transferring the patient from the Elavult the supplier of these systems<br>with the supplier of these systems<br>with very stem.<br>Ition generator may interfere with it<br>in mapping a patient with such a cure.<br>This will identify any changes if transferring the patie Dit is entitled versiert with the supplier of these systems before using them in the supplier of these systems before using them in the supplier of these systems before using them in the supplier of these systems before us The supplier of these systems before using<br>the enerator may interfere with implanted CII<br>pping a patient with such a device, consider<br>its will identify any changes in programm<br>is will identify any changes in programm<br>a det Supplier of these systems before using them in<br>supplier of these systems before using them in<br>erator may interfere with implanted CIEDs (care<br>ing a patient with such a device, consider intern<br>will identify any changes in p The patient with such a device, consider the<br>didentify any changes in programmed para<br>ing the patient from the procedure room. Continued information.<br>Itional information.<br>The interrogate or program a CIED while usin<br>the on CAUTION: The localization generator may interfere with implanted CIEDs (cardiac implantable electronic device). When mapping a patient with such a device, consider interrogating the device pre – and post-procedure. This will identify any changes in programmed parameters which could then be corrected before transferring the patient from the procedure room. Consult the CIED manufacturer instructions for additional information.

Examples in programmed paramete<br>
Partient from the procedure room. Consul<br>
Hinformation<br>
Listencogate or program a CIED while using the<br>
screen button located on the annotating at<br>  $\frac{2\sqrt{2}}{2}$ <br>  $\frac{2}{3}$ <br>  $\frac{2}{3}$ <br>  $\frac$ mation<br>ate or program a CIED while using the<br>in button located on the annotating an<br>a star exactly due side to the simple or program a CIED while using the strated on the annotating and Güncel of Mayon Surface of Mayon Surface of Mayon Surface of Mayon Surface of Mayon Surface of Mayon Surface of Mayon Surface of Mayon Surface of Mayon Surface of Mayon Surface of Mayon Surface of Mayon Surface of Mayon Su CAUTION: If it becomes necessary to interrogate or program a CIED while using the system, turn off the localization generator using the on-screen button located on the annotating and editing maps toolbar.

#### 11.8.2 Workstation data connection

A fiber optic data cable (Figure 17) links the workstation to the SiS and carries the signals and data required for localization and mapping.

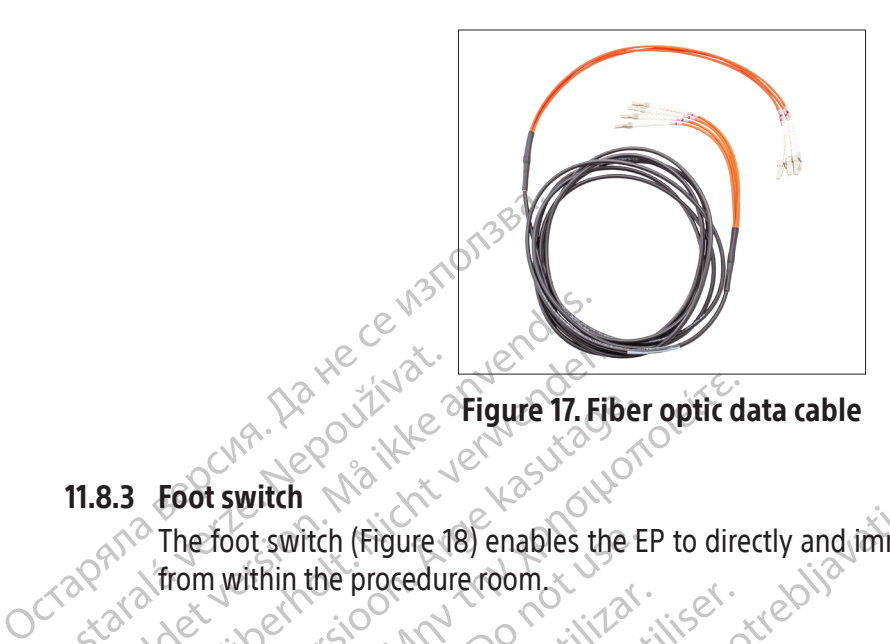

# 11.8.3 Foot switch

The foot switch of the procedure of the foot switch (Figure 1 Figure 17. E Version within the procedure room. Foot switch (Figure 18) enables the EP to direction. The foot switch (Figure 18) enables the EP to direction. Toot switch (Figure 18) enables the E Version i Gregorian derivativa Version périnte de la pas utiliser. tch (Figure 18) enables the EP to directly and immediate The foot switch (Figure 18) enables the EP to directly and immediately control the mapping process from within the procedure room.

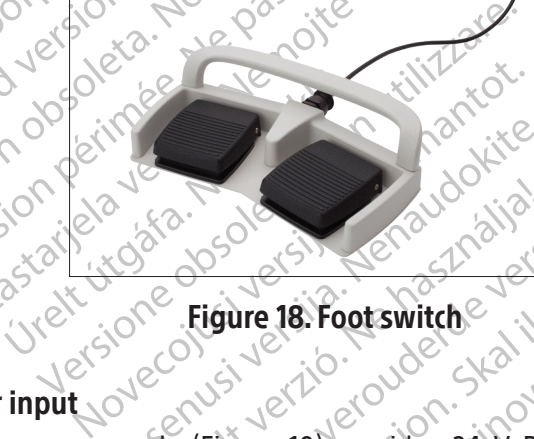

# 11.8.4 Electric power input

Pase 10 AM 20 AM 20 AM RELATION Listen verbalten versie. Niet gebruiken. The dedicated power supply (Figure 19) provides 24 V DC power for the SiS. Maximum power consumption for the power supply is 250 W.

Figure 18. Foot switch

Brune 18. Footswitcher Wersjer view wat wat Versio. Websilization of the utilizary of the signal provides 24 V DC power for the signal of the signal provides 24 V DC power for the signal provides a specified with the signal provides a specified with the power suppor The male end of the power supply's attached cable connects to the power supply port on the rear panel of the SiS. The detachable power cord plugs into a grounded AC mains electrical outlet or, preferably, an Uninterrupted Power Supply (UPS).

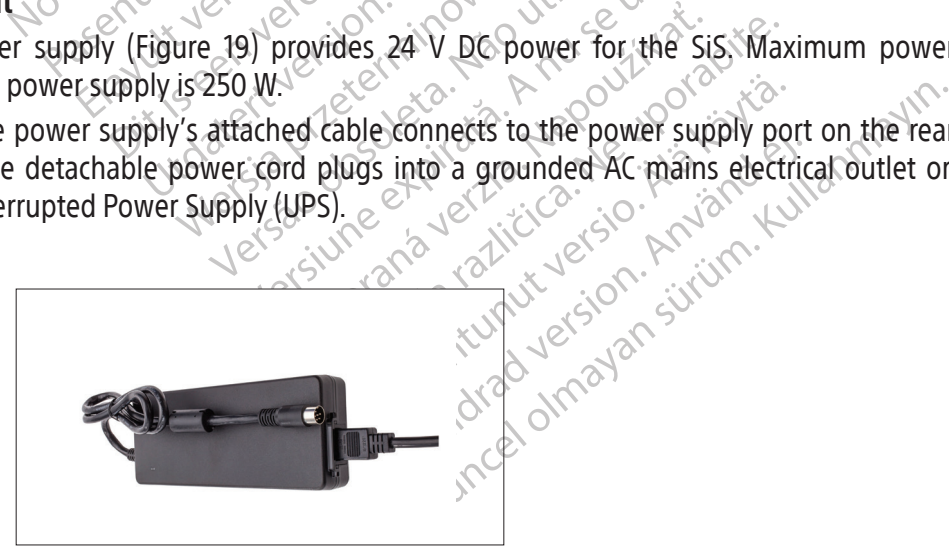

Figure 19. SiS external power supply

# 11.9 Workstation description

# **Function**

The workstation (Figure 20) receives signals from the SiS. It processes the signals and generates data for real-time display on the workstation monitor.

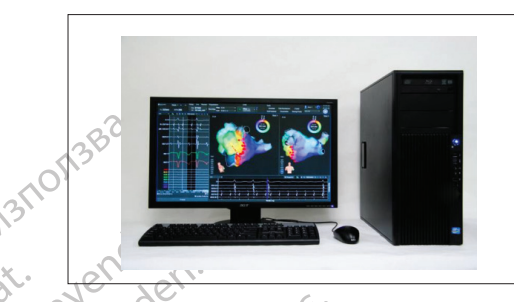

# Figure 20. Workstation

The workstation includes the computation of the state of the state of the state of the state of the state of the state of the state of the state of the state of the state of the state of the state of the state of the state The workstation includes the<br>displays data received from the<br>workstation can be stored on<br>**11.10 Workstation system requir** The workstation includes the computer has displays data received from the SiS. It pro The workstation includes the computer hardisplays data received from the SiS. It provides workstation can be stored on a cart for mot<br>Workstation system requirements<br>Power input: 100-240 V, 50/60Hz, 8A Alexander Concerns are presentative. The workstation includes the computer hardware, accessories and software that receives, interprets, and displays data received from the SiS. It provides options that permit study archiving and retrieval. The workstation can be stored on a cart for mobility purposes.

# 11.10 Workstation system requirements

Power input: 100-240 V, 50/60Hz, 8A

# 11.11 Workstation setup

Black (K) ∆E ≤5.0 Black (K) ∆E ≤5.0

tion can be stored on a cart for mobil<br>ation system requirements<br>nput: 100-240 v, 50/60Hz, 8A Initial workstation setup and cable connections are performed by an authorized Boston Scientific representative.

on system requirements<br>
Version of the ARC NO USE ON SOLOMON COMPANY CONTROL CONTROL CONTROL CONTROL OF THE CONTROL OF THE CONTROL OF THE CONTROL OF THE CONTROL OF THE CONTROL OF THE CONTROL OF THE CONTROL OF THE CONTROL O Eived from the sis. It provides options that permit<br>be stored on a cart for mobility purposes.<br>Stem requirements<br>2.5240 V, 50/60Hz, 8A<sup>xxive</sup> with the connections are performed by a<br>tup on setup and cable connections are p Were a connections are performed to the distribution of the RHYTHMIA HDx Mapping System and the RHYTHMIA HDx Mapping System and the RHYTHMIA HDx Mapping System and the RHYTHMIA HDx Mapping System and the connection of the CAUTION: Use only the equipment, supplies, and accessories supplied or recommended by Boston Scientific for use with the RHYTHMIA HDx Mapping System. The use of other equipment, supplies, and accessories may cause equipment damage or system malfunction.

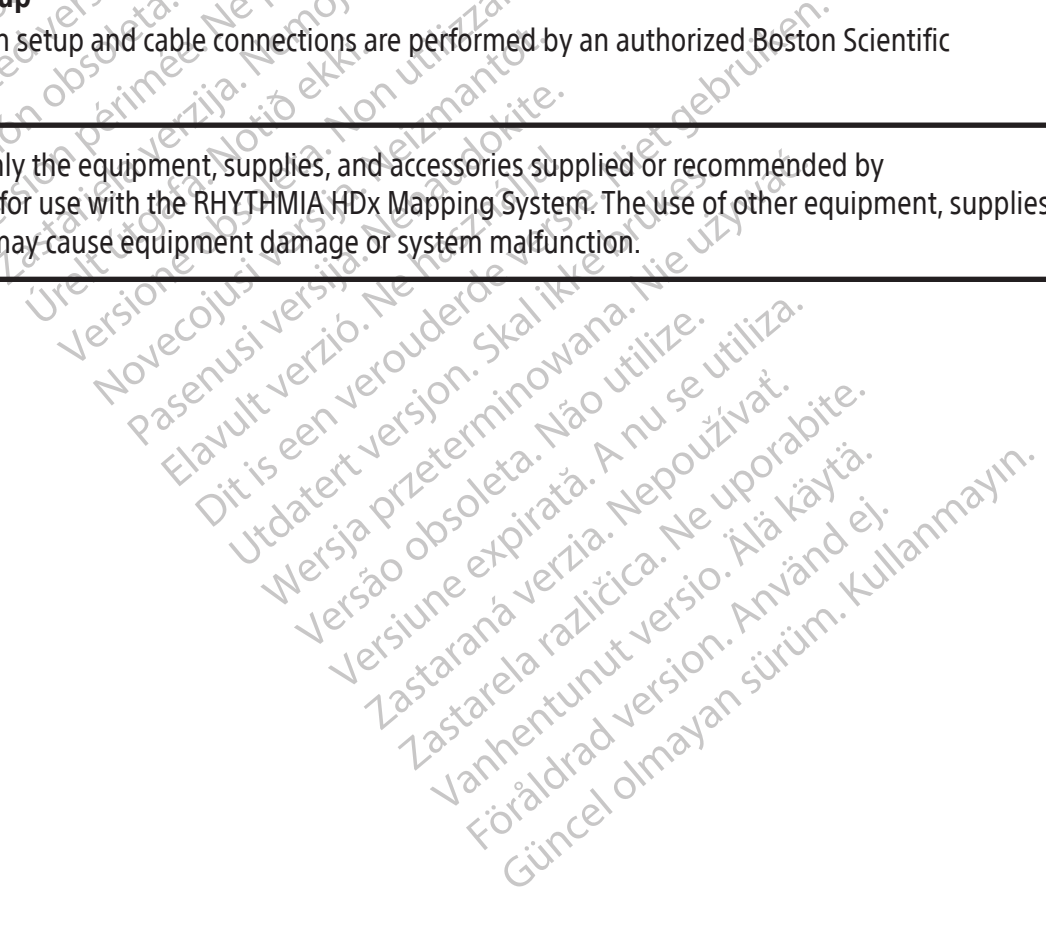

### 12. PREPARING FOR A MAPPING STUDY

# 12.1 Prior to patient arrival

# 12.1.1 Set up the hardware and make the cable connections

- $\Box$  Place the SiS on a dedicated table or cart that is alongside and slightly higher than the patient table. The SiS front panel should face the table and be positioned so that the cables can be attached without pulling, bending, kinking or otherwise straining them.
- Attach the localization generator to the patient table using the localization generator mount or the supplied straps. Make certain that the localization generator is located immediately below the patient's torso.
- $\Box$  Verify that the localization generator cable is properly connected to both the localization generator and the SiS rear panel.
- The supplied straps. Make completed straps. Make complete the patient's torso of Verify that the localization of the SiS real of the SiS real of the SiS and works.<br>
The competity connected and section of the SiS and works. generator and the power of the Sis and the power of the Sis and the Sis and the Sis and the Sis and the Sis and the Sis and the Sis and the Sis and the Sis and the Sis and the Sis and the Sis and the Sis and the Sis and th Verify that the localization generator and the SiS rear pane<br>
Verify that the power supply correctly connected and secure<br>
Power on the SiS and workstation.<br>
Power on the SiS and workstation.<br>
Connect breakout box(es) to p Verify that the power supply contracted and secure.<br>
The Power on the Sis and workstation<br>
The Power on the Sis and workstation<br>
Connect breakout box(es) to port<br>
Connect breakout box(es) to port<br>
Werffy that the illuminat  $\Box$  Verify that the power supply connector and fiber optic connector on the rear panel of the SiS are properly connected and secure.
	- Fower on the SiS and workstation.
	- To Observe the SiS status LED to confirm that the SiS is working properly.
	- F Connect breakout box(es) to ports IN-M, IN-A**,** or IN-B as needed.
	- Verry that the power supply colliered and secure.<br>
	Power on the SiS and workstation.<br>
	Connect breakout box(es) to ports<br>
	Connect breakout box(es) to ports<br>
	Verify that the illuminated port in the connect the ECG input cabl  $\mathbb{S}^{\mathcal{C}}$  . Verify that the illuminated port indicator (M, A, or B) on the breakout box correctly identifies the connected port.
		- Connect the ECG input cable to the SiS.
- Verify that the power supply connector and<br>properly connected and secure.<br>
The power on the SiS and workstation.<br>
The power on the SiS status LED to confirm that the<br>
Connect breakout box(es) to ports IN-M. IN<br>
Yerify that Observe the SIS status LED to Conflict Connect breakout box(es) to ports I<br>
Verify that the illuminated port increased box.<br>
Connect the ECG input cable to the<br>
Connect the ablation connection be<br>
Connect the external reco Verify that the illuminated port indi-<br>Verify that the illuminated port indi-<br>the connect the ECG input cable to the S<br>Connect the ablation connection box<br>Jenerator.<br>Connect the external recording systems. The University that the illuminated port indicator (I<br>connected port.<br>inect the ECG input cable to the SIS.<br>inect the ablation connection box (speci-<br>erator.<br>inect the external recording system to a<br>Direct connect to Bosto Connect the ablation connection box (specific to the RF generator being used) to the SiS and RF generator. generator.  $\circ$ 
	- F Connect the external recording system to an output port (OUT-M, OUT-A+abl, or OUT-B**)**:
- Ve the SIS status LED to confirm that the SIS is work<br>
cobreakout box(es) to ports IN-M<sub>r</sub>IN-A, or IN-B as<br>
that the illuminated port indicator (M, A, or B) on<br>
innected port.<br>
cf the ECG input cable to the SIS.<br>
cf the ab the ablation connection box (s<br>
r.<br>
the external recording system.<br>
the external recording system.<br>
to **connect** to **Boston** Scier<br>
sign IC Orion cable is used a<br>
ter is used. The black Direct Coutput ports when breakout ECG input cable to the SiS.<br>
ablation connection box (specific to the Resternal recording system to an output promect to Boston Scientific Clearsign<br>
Connect to Boston Scientific Clearsign<br>
is used The black Direct Connect lation connection box (specific to the Riceral recording system to an output p<br>ternal recording system to an output p<br>inect to Boston Scientific Clearsig<br>C Orion cable is used at the OUT-M p<br>used. The black Direct Connect nal recording system to an output point<br>of the Boston Scientific Clearsign<br>Drion cable is used at the OUT-M point<br>of the black Direct Connect Clearsign<br>ports when breakout box-connected c<br>ct to GE CardioLab recording syste to Boston Scientific Clearsign<br>to Boston Scientific Clearsign<br>The black Direct Connect Clearsign<br>ts when breakout box-connected<br>o GE CardioLab recording system<br>in of the three output ports. Note<br>that input on breakout box • Direct connect to Boston Scientific Clearsign amplifier: The gray Direct Connect Clearsign IC Orion cable is used at the OUT-M port when an IntellaMap Orion mapping catheter is used. The black Direct Connect Clearsign IC A/B cable is connected to any of the three output ports when breakout box-connected catheters are used.
- able to the sistem to an output port (OUT-M, OUT-A+ABL,<br>cording system to an output port (OUT-M, OUT-A+ABL,<br>Boston Scientific Clearsign amplifier: The gray<br>cable is used at the OUT-M port when an IntellaMare<br>black Direct C oston Scientific Clearsign amplifier:<br>Je is used at the OUT-M port when an I<br>Jack Direct Connect Clearsign IC A/B cable<br>en breakout box-connected catheters are<br>CardioLab recording system: The Direct<br>the three output ports. don Scientific Clearsign amplifier: The gr<br>is used at the OUT-M port when an IntellaM.<br>It Direct Connect Clearsign IC A/B cable is connected connected catheters are used.<br>dioLab recording system: The Direct Connected<br>three DLab recording system: The Direct<br>The Output ports. Note that where<br>In Breakout box ports 33-40 is supported.<br>The Universal and may be use<br>in devices. out box-connected catheters are used.<br>
In recording system: The Direct Connected catheters in the Direct Connected of the that whenever this connected vith a<br>
Direct cables or the ECG output box to the ECT cables or the EC Example of the that whenever this<br>akout box ports 33-40 is supplainted<br>suniversal and may be used with<br>vices.<br>Cables or the ECG output box to the E<br>the Sis **PATCH** input connector. but ports. Note that whenever this cable<br>but box ports 33-40 is supplanted by ab<br>iniversal and may be used with any corrections.<br>es.<br>bles or the ECG putput box to the ECG out<br>es sis **PATCH** input connector. • Direct connect to GE CardioLab recording system: The Direct Connect CardioLab IC cable may be used at any of the three output ports. Note that whenever this cable is used at port OUT-A+abl, any data input on breakout box ports 33-40 is supplanted by ablation data on output ports 33-40.
	- Versal and may be used with any contract of the ECG output box to the ECG output<br>S or the ECG output box to the ECG output<br>is **PATCH** input connector.<br>A the Sis, connect the stimulator input<br>mulator. For the ECG output box to the ECG output<br>of the ECG output box to the ECG output<br>ATCH input connector.<br>The Sis, connect the stimulator input jutation.<br>lator. Land may be used with any combination of<br>Land may be used with any combination of<br>ECG output box to the ECG output connector<br>Guinput connector.<br>Sis, connect the stimulator input jumper cable<br>of • The Rhythmia IC Out 72 cable is universal and may be used with any combination of catheters, ports, and recording devices.
	- $\Box$  Connect the proper ECG direct connect cables or the ECG output box to the ECG output connector.
		- Verify the patch cable is connected to the SiS PATCH input connector.
	- $\Box$  If stimulator signals are to be routed through the SiS, connect the stimulator input jumper cable to the STIM IN ports and to the external stimulator.
	- Verify that additional rear panel connectors (e.g. equipotential and, if applicable, foot switch) are properly connected.

### 12.1.2 Prepare the workstation

- Verify that the workstation fiber optic cable is properly connected and secure.
- F If display of ablation information on the Rhythmia software is desired, verify cable connectivity between the workstation and the data connection port on the ablation generator.

#### 12.2 Upon patient arrival

# 12.2.1 Make required cable and catheter connections

- Apply the back patch to the patient's back according to its instructions for use.
- $\Box$  Connect the back patch cable to the patch cable.
- Connect the backpatch<br>
Desition the ECG elect<br>
instructions for use pro<br>
Connect the limb and cl<br>
Desiring the ECG electrode<br>
noise.<br>
Nerify the limb and che<br>
Connect the diagnostic<br>
Connect the diagnostic<br>
Connect the dia Position the ECG electrodes using established facility protocol and apply according to the instructions for use provided with the Location Reference Patch Kit.
	- Connect the limb and chest leads from the ECG input cable to the ECG electrodes.
	- Zastaralá verze. Nepoužívat. instructions for use provide<br>
	Instructions for use provide<br>
	Connect the limb and chest<br>
	Merify the limb and chest<br>
	noise.<br>
	Nerify the limb and chest<br>
	Reserved to the M-A port<br>
	Second the M-A port Connect the limb and chest is<br>
	Werify the ECG electrode and<br>
	noise.<br>
	Verify the limb and chest lead<br>
	New York verify that the system referer<br>
	New York verify that the system referer<br>
	Connected to the IN-A port. Verify the ECG electrode and living the limb and chestleads<br>
	Next Verify the limb and chestleads<br>
	Sconnect the diagnostic catheter<br>
	Next Verify that the system reference<br>
	Connected breakout box.<br>
	Connected breakout box. Παλιτικό εκδοση. Μαρίτε.<br>
	The Verify the ECG electrode and limb and context<br>
	noise.<br>
	Yerify the limb and chest leads are property.<br>
	Yerify that the system reference electro<br>
	Connected to the IN-A port.<br>
	Connected breakout Verify the ECG electrode and limb and chest leads connectors are securely connected to reduce noise.
		- Verify the limb and chest leads are properly seated in the trunk cable.
		- F Connect the diagnostic catheters to breakout boxes.
		- Verify that the system reference electro<br>connected to the **IN-A** port.<br>Verify the electrode pair that may be<br>connected breakout box.<br>Connect the ablation catheter to the ablational connections when using one of<br>Connect the The diagnostic catheters to breakout boxes.<br>
		The diagnostic catheters to breakout boxes.<br>
		The diagnostic catheters to breakout boxes.<br>
		The diagnostic catheters electrode is connected<br>
		interted breakout box.<br>
		The diagnostic F Verify that the system reference electrode is connected to channel 1 of the breakout box that is connected to the IN-A port.
		- Verify the electrode pair that may be used for stimulation are in channels 61 and 62 of a connected breakout box.
		- Connect the diagnostic cathete Verify that the system reference<br>connected to the **IN-A** port.<br>Nerify the electrode pair that<br>connected breakout box.<br>Connect the ablation catheter to<br>dable <u>F Connect the ablation</u> catheter to the ablation connection box via the ablation catheter extension<br>
		Additional connections when using one of the IntellaMap Orion family of catheters<br>
		<br>
		Connect the umbilical cable to th The ablation catheter to the ablation connections when using one of the Intel<br>the ablation catheter to the ablation connections when using one of the Intel<br>the umbilical cable to the IN-M port con-<br>the catheter to the umbi e ablation catheter to the ablation connections when using one of the Intell<br>equiposition when using one of the Intell<br>equiposition when using one of the Intell<br>equiposition is catheter to the umbilical cable. Leok.<br>
		The catheter to the abilation connection box via the abilation<br>
		when using one of the IntellaMap Orion family of<br>
		Lal cable to the INEM port connection.<br>
		The cable to the INEM port connection.<br>
		The cable to the INEM  $\cosh e$ .

Xendrata, Alapan Sirium, Kia<br>Pooletaria. Hepouvoriaria.<br>Peopletaria. Hepouvoriaria.<br>Paralararium, Kian Kirium, Ki<br>Astarentunut version. Kirium, Ki<br>Astarentunut kion. Kirium, Ki<br>Jamentunut kion. Kirium, Ki

Güncel olmayan sürüm. Kullanmayın.<br>Güncel olmayan sürüm. Kullanmayın.<br>Güncel olmayan sürüm.

# ms when using one of the IntellaMap Orion.fr<br>
Mical cable to the INEM port connection.<br>
eter to the umbilical cable.<br>
eter to the umbilical cable.<br>
eter according to its instructions for use:<br>
theter, see section. 15.<br>
Ska Werstadt provided the Intellamation family of the Intellamation of the Intellamation of the UNITY of the Unit of the Ministry of the UNITY of the Section 13. Section 13. Section 13. Section 13. Section 13. Section 13. Sect 12.2.2 Additional connections when using one of the IntellaMap Orion family of catheters

- Connect the umbilical cable to the IN-M port connection. $\Diamond$
- $\Box$  Connect the catheter to the umbilical cable.
- Exercise versions when using one of the Intellations when using one of the Intellations when using one of the Intellations is a structure of the Intellations of the Intellations of the Intellations of the Intellations of t Netscoure etaleriza. Netscoura **tionis instructions for use:** it is it is interesting to the virtual tionis in the virtual tionis is it is a nume<br>tionis . A numerical tionis . A numerical tionis . A numerical tionis . A numerical tionis . A numerical ti Ytdater, greken, journalisme, sommerversion. Prepare the catheter according to its instructions for use.
- Zastaraná verzialista zastaraná verzialista elemente de la provinción de la provinción de la provinción de la p<br>Sa provinción de la provinción de la provinción de la provinción de la provinción de la provinción de la provi raspetation. suring the secretary and the secretary and the secretary and the secretary and the secretary of the secretary of the secretary of the secretary of the secretary of the secretary of the secretary of the secreta Condition the catheter, see section 15.

### 12.3 Important considerations during a study

During a study, all system operation is controlled by the workstation software and catheter manipulation. In case of electrical power interruption or system lock-up, restart the SiS and workstation and use the software 'resume' option to resume the same procedure. Verify that all catheters, signals and references are configured appropriately before continuing the procedure.

There is typically no need for user interaction with the SiS during an active study, with the exception of the following:

- Connecting and disconnecting catheters from the ablation connection box and breakout boxes according to the procedure needs.<sup>8</sup>
- according to the procedure needs.<br>
 Monitoring the SiS Status LED<sup>S</sup> The L<br>
Boston Scientific support if this is not<br> **CAUTION:** Do not connect or disconnection<br>
minimize the risk of equipment dama<br> **CAUTION:** Do not conn • Monitoring the SiS Status LED<sup>1</sup> The LED should remain solid green during normal operation. Contact Boston Scientific support if this is not the case.

CAUTION: Do not connect or disconnect the SiS power supply while the unit is turned on. This will minimize the risk of equipment damage.

CAUTION: Do not connect or disconnect the localization generator from the SiS while the unit is turned on. This will minimize the risk of equipment damage.

**CAUTION:** Do not connect or<br>minimize the risk of equipment<br>**CAUTION:** Do not connect or<br>on: This will minimize the risk<br> $\sim$  CAUTION: Manually disabline Boston Scientific support if this is not the<br>
CAUTION: Do not connect or disconnect t<br>
minimize the risk of equipment damage.<br>
CAUTION: Do not connect or disconnect t<br>
on: This will minimize the risk of equipment<br>
CAUTION: CAUTION: Do not connect or disconnect the<br>minimize the risk of equipment damage.<br>CAUTION: Do not connect or disconnect the<br>on: This will minimize the risk of equipment<br>CAUTION: Manually disabling the localization<br>localizat AUTION: Do not connect or disconnect the SiS power<br>
inimize the risk of equipment damage.<br>
AUTION: Manually disabling the localization general<br>
CUTION: Manually disabling the localization general<br>
calization capabilities, Will minimize the risk of equipment of<br>
N: Manually disabling the localization<br>
ion capabilities, including impedance<br>
study<br>
all catheters and patient sensors from<br>
ures and regulations. CAUTION: Manually disabling the localization generator disables all catheter visualization and<br>localization capabilities, including impedance tracking.<br>ing the study<br>onnect all catheters and patient sensors from the SiS an localization capabilities, including impedance tracking.

# 12.4 Ending the study

New York Stranger Control of Batteries Control of Batteries Control of Batteries Control of Batteries Control of Batteries Control of Batteries Control of Batteries Control of Batteries Control of Control of Control of Con Patient sensors from the Sis and discar<br>
ons.<br>
sh the on/off button such that the blue<br>
sower off the workstation using the po s.<br>the on/off button such that the blue I<br>veroff the workstation using the pow ensors from the sistand discard all single use items in<br>1/off button such that the blue light is no longer illum<br>1/off button such that the blue light is no longer illum<br>1. the workstation using the power off button on the Disconnect all catheters and patient sensors from the SiS and discard all single use items in accordance with local procedures and regulations.

- 1. Power off the SiS: Push the on/off button such that the blue light is no longer illuminated.
- Were is a prieter is a verzijn. Nemotive is a verzijn. Nemotive is a verzijn. Versione erdigine er in hedoutive en/off button such that the blue<br>off the workstation using the pow Wersja proceed in the bruce were were the example the bruce is the section of the section of the section of the<br>section 16. Were the brower off button on the<br>e section 16. Were the brown interesting the section of the stat 2. Close the study and power off the workstation using the power off button on the main screen.

Versão dos explicitus de la citilize.<br>Strueta. Não video de la citilize.<br>Stert Jetsleta. Não primera.<br>Stert de la citiliza. Não primera.<br>Sterzão dos explica. Não primera.<br>Sterzão dos explicitus.

Versiune expirată. Autre extintă.<br>Sisteman de principale de lineară.<br>Sisteman de principale de lineară.<br>Sisteman de principale de lineară.<br>Sisteman de principale de lineară.<br>Nersiune expirativitue de lineară.

zkstaraná verzialista zakona<br>Jersierninova zapovizuálista<br>1976 bedekirátá, zapovizuálista<br>2006 etgirátá, zapovizuálista<br>2019 bedekirálista zapovizuálista<br>2019 etgirálista azturnálista zapovizuáli

raspetation. suring the secretary and the secretary and the secretary and the secretary and the secretary of the secretary of the secretary of the secretary of the secretary of the secretary of the secretary of the secreta

Xendrata, Alapan Sirium, Kia<br>Pooletaria. Hepouvoriaria.<br>Peopletaria. Hepouvoriaria.<br>Paralararium, Kian Kirium, Ki<br>Astarentunut version. Kirium, Ki<br>Astarentunut kion. Kirium, Ki<br>Jamentunut kion. Kirium, Ki Landrad version. Anvälder.

Güncel olmayan sürüm. Kullanmayın.<br>Jalarda verslan, Kullanmayın.<br>Güncel olmayan sürüm.

3. Clean the SiS and accessories, see section 16.

# 13. INDIVIDUAL CABLES ASSOCIATED WITH SYSTEM

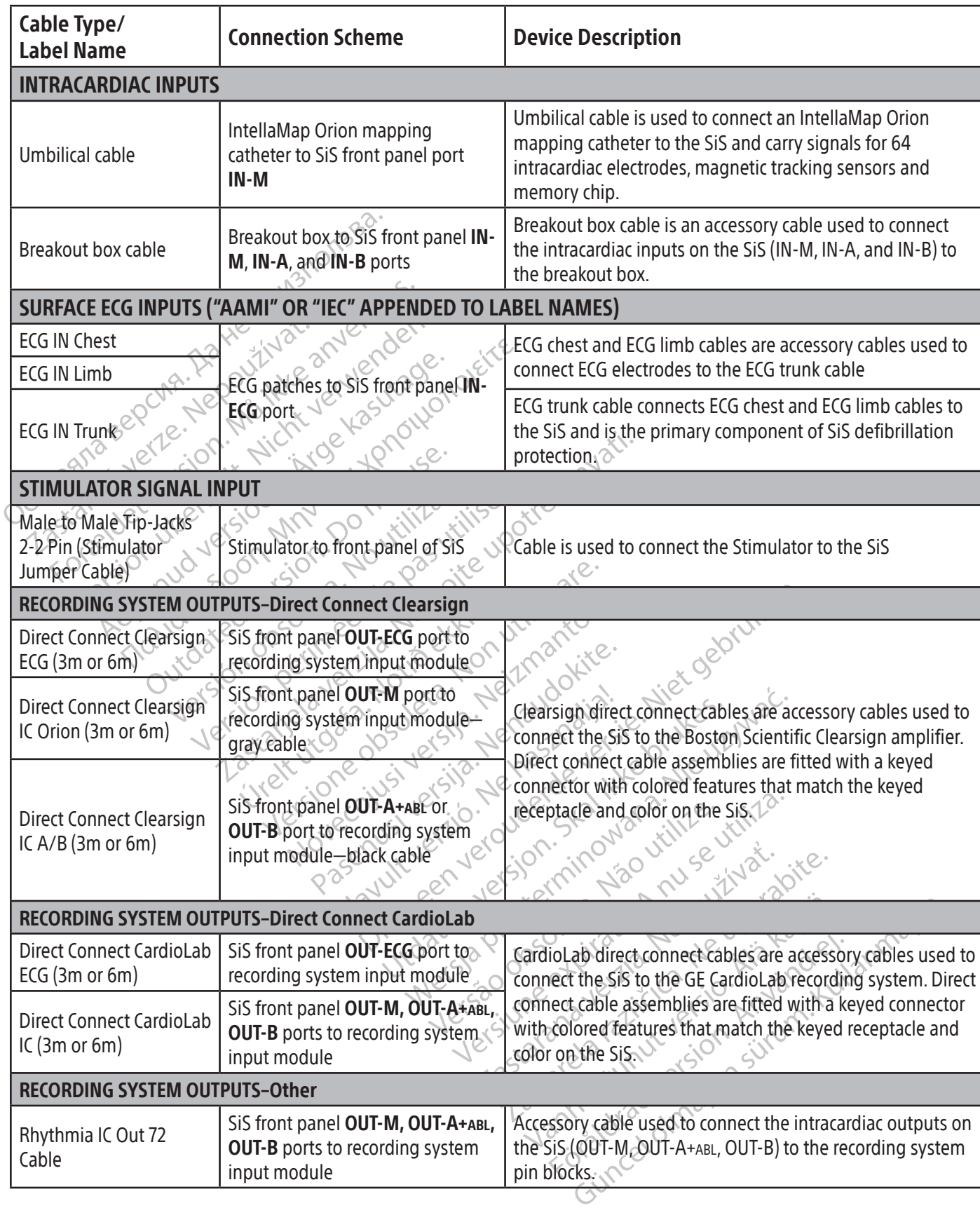

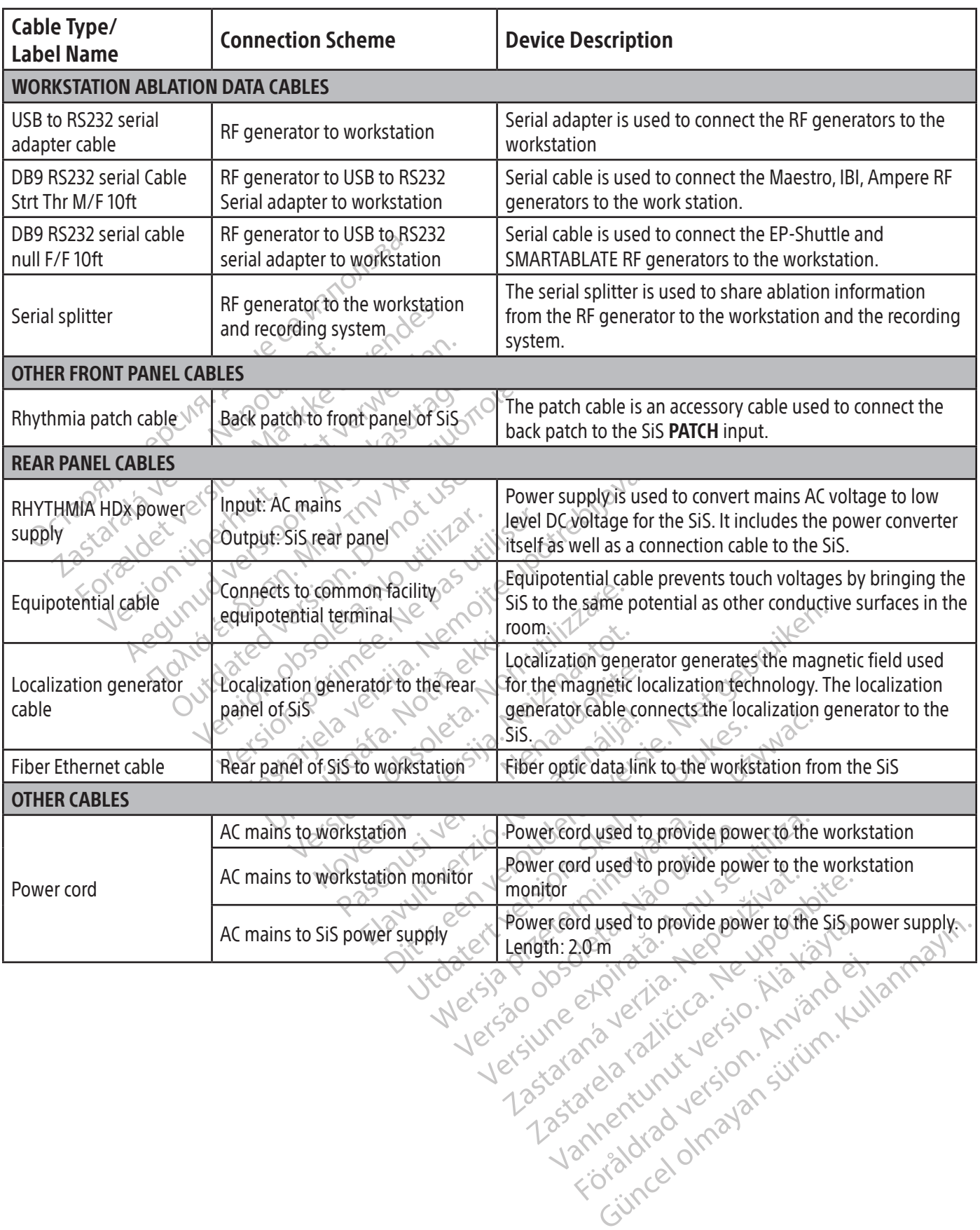

 $\overline{\phantom{a}}$ 

 $\overline{\phantom{a}}$ 

36
#### 14. DIRECT CONNECT CHANNEL MAPPING

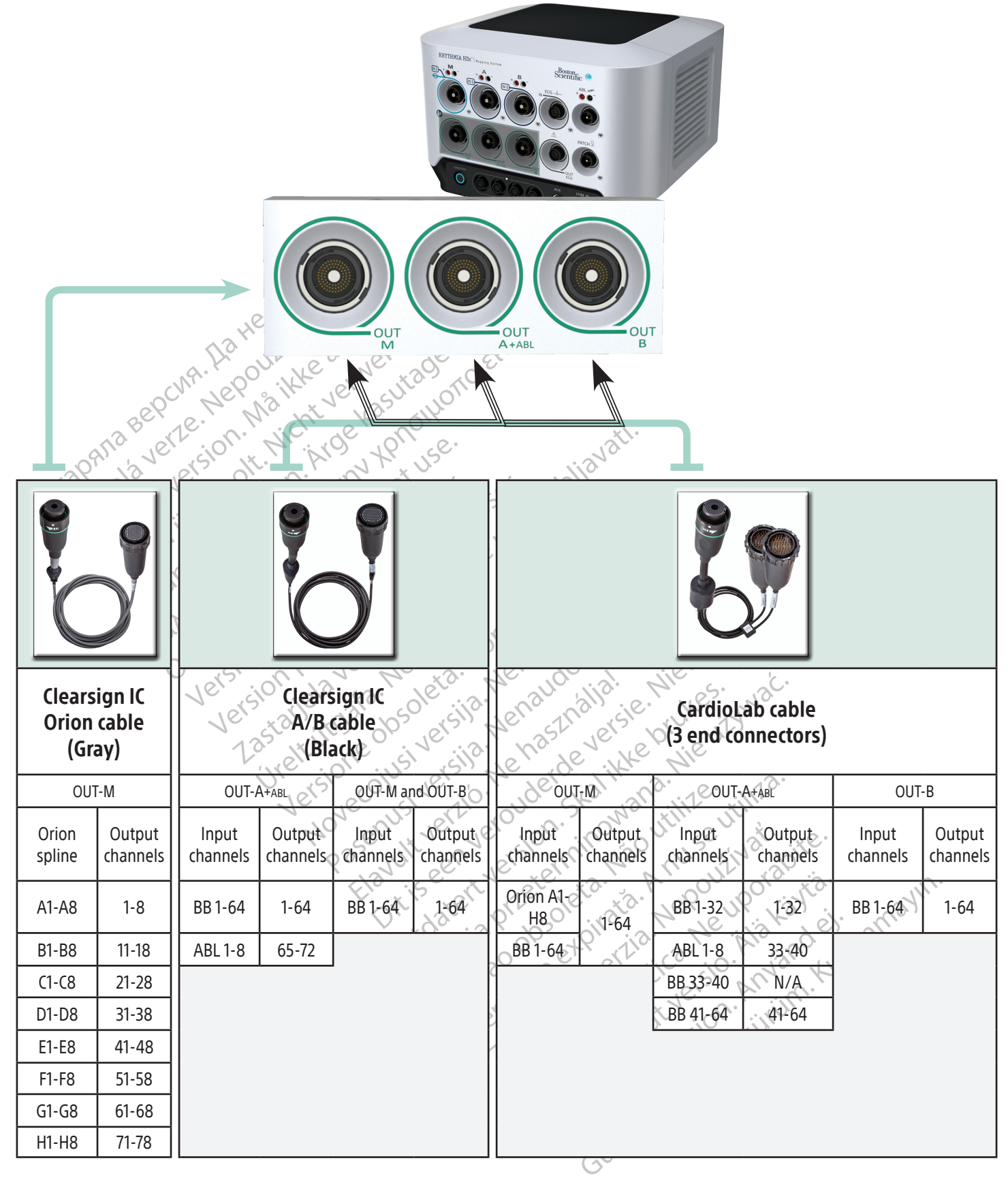

Input channels: BB = Breakout Box ABL = Ablation Connection Box

#### 15. PREPARING INTELLAMAP ORION FAMILY OF CATHETERS FOR USE

#### When used with the RHYTHMIA HDx Mapping System, an IntellaMap Orion mapping catheter must be conditioned before use.

- 1. Connect an IntellaMap Orion mapping catheter to either end of the umbilical cable.
- 2. Connect the other end of the umbilical cable to the M input connection on the front panel of the SiS.
- 3. Verify that the SiS is turned on.
- 4. Confirm that the localization generator and back patch are connected to the SiS.
- 5. Confirm that the back patch is properly positioned on the patient's back and is within the localization generator magnetic field.
- 6. Make certain that the catheter is *outside* the patient's body and the localization generator's magnetic field.
- 7. Completely submerge an IntellaMap Ofion electrode array in sterile saline. It is essential that all electrodes remain immersed in the saline solution during the entire conditioning process.
- S. Confirm that the back patch is proper<br>generator magnetic field.<br>6. Make certain that the catheter is *outs*<br>field.<br>7. Completely submerge an IntellaMap<br>electrodes remain immersed in the sa<br>8. Wait for the blue circle on 7. Completely submerge an International<br>
electrodes remain immersed<br>
8. Wait for the blue circle on the<br>
button to begin the condition<br>
seconds and a status message<br>
2. Conditioning process comples<br>
Confirmation message is Formation of the same of the same of the same field.<br>T. Completely submerge an IntellaMap Ofice<br>electrodes remain immersed in the saline<br>8. Wait for the blue circle on the SiS front pa<br>button to begin the conditioning proc Completely submerge an IntellaMap Orion<br>electrodes remain immersed in the saline's<br>Wait for the blue circle on the SiS front pan<br>button to begin the conditioning process. T<br>seconds and a status message will be show<br>Conditi ectrodes remain immersed in the saline so<br>ait for the blue circle on the SiS front panel<br>titude to begin the conditioning process. The<br>conds and a status message will be shown<br>inditioning process completion is indicated<br>nf Dietely submerge an intellawiab Orion electrode.<br>
Toodes remain immersed in the saline solution du<br>
for the blue circle on the SiS front panel **Condition**<br>
In to begin the conditioning process. The circle w<br>
Indiana a stat 8. Wait for the blue circle on the SiS front panel Condition button to begin flashing and then press the button to begin the conditioning process. The circle will remain illuminated for approximately 10 seconds and a status message will be shown on the workstation screen.
	- 9. Conditioning process completion is indicated when the blue circle is no longer illuminated and a confirmation message is shown on the workstation screen.

And a status message will be shown<br>pring process completion is indicated<br>ation message is shown on the works<br>discrete version. Do not use the software The process completion is indicated to<br>the workst<br>Thimpa and utilizar and utilizar. No utilizar and utilizar.<br>No utilizar and disinfecting process completion is indicated when the<br>message is shown on the workstation s The conditioning process. The circle will fermine internation screen.<br>
States completion is indicated when the blue circle is<br>
stage is shown on the workstation screen.<br>
A HDx Mapping System Software Instructions for Uso N Wapping System Software Instructions for the City of the City of the City of the City of the City of the City of the City of the City of the City of the City of the City of the City of the City of the City of the City of t Note: Consult RHYTHMIA HDx Mapping System Software Instructions for Use for guidelines on overriding preconditions.

# 16. CLEANING GUIDELINES

# 16.1 Routine cleaning and disinfecting

Urelt útgáfa.<br>
Urelt útgáfa.<br>
Urelt útgáfa.<br>
Urelt útgáfa.<br>
Urelt útgáfa.<br>
Urelt útgáfa.<br>
Urelt útgáfa.<br>
Urelt útgáfa.<br>
Urelt útgáfa.<br>
Urelt útgáfa.<br>
Urelt útgáfa.<br>
Urelt útgáfa. Observe facility cleaning protocol while following the instructions below:

- Turn off and unplug all system components that are connected to a power supply.
- November 1981 Passacre of the state of the state of the state of the state of the state of the state of the state of the state of the structure to components with a cloth slightly damp cleaning solution or moisture to components with a get while following the instructions below the components that are connected to a power surfucion components with a lead slightly dampened with a reaning solution or moisture to come in contact of other liquids onto system Patent solidier instructions for discussions in the state of the following the instructions below.<br>The following the instructions below.<br>The following the instructions below.<br>The maning solution or moisture to come in cont Were also provided to a power supply.<br>
With a cloth slightly dampened with a mild clear<br>
with a cloth slightly dampened with a mild clear<br>
puids onto system components.<br>
Exterilization or disinfection.<br>
For the reconnectin the eloth slightly dampened with a<br>tion or moisture to come in contact<br>ids onto system components.<br>erilization or disinfection.<br>to reconnecting or using the system<br>ipping Relative connecticuted a power suppresentation of disinfection.<br>
The power suppresentation of disinfection.<br>
The port of disinfection.<br>
The power suppression of disinfection.<br>
The system complete system completed to bost<br> • Wipe the external system components with a cloth slightly dampened with a mild cleaning solution. Do not allow any amount of cleaning solution or moisture to come in contact with the cable connection ports and do not spray water or other liquids onto system components.
- The system components do not require sterilization or disinfection.
- Allow the cleaned surfaces to air dry prior to reconnecting or using the system components.

# 16.2 Decontaminating the equipment before shipping

The system components.<br>
The system components.<br>
The system components.<br>
The system component of the system component<br>
on laws, equipment returned to Bost<br>
The that is approved for use as a hosp<br>
de that is approved for use Expression components.<br>
The distinction.<br>
The distinction.<br>
The distinction.<br>
The system component<br>
That is approved for use as a hospital distinguished.<br>
Boston Scientific will charge a continued.<br>
Boston Scientific will Traisinfection.<br>
Eting or using the system components<br>
ws, equipment returned to Boston Science<br>
this approved for use as a hospital disi<br>
nated, Boston Scientific will charge a c<br>
nout having been properly decontamin För using the system components.<br>
Fördupment returned to Boston Science<br>
approved for use as a hospital disined, Boston Scientific will charge a clear<br>
it having been properly decontamina Strategy of the system components.<br>Guineant returned to Boston Scientific must<br>proved for use as a hospital disinfectant.<br>Boston Scientific will charge a cleaning<br>aving been properly decontaminated must<br>been properly decon To comply with United States postal and transportation laws, equipment returned to Boston Scientific must be properly decontaminated with chemical germicide that is approved for use as a hospital disinfectant. If equipment is received without having been decontaminated, Boston Scientific will charge a cleaning surcharge. Any equipment return to Boston Scientific without having been properly decontaminated must have an appropriate biohazard warning.

CAUTION: Do not immerse system components in water, cleaning solutions, or liquid. Prevent fluids from entering air vents. Ensure connectors stay dry. Failure to follow cleaning guidelines may cause equipment damage or system malfunction, and may also void any warranties or service agreements.

CAUTION: To avoid equipment damage and malfunction, do not attempt to sterilize equipment that is provided non-sterile.

CAUTION: To avoid equipment damage and malfunction, do not insert anything (e.g., cotton swabs or pins) into cable connectors or equipment ports or openings.

CAUTION: To avoid equipment dama<br>
into cable connectors or equipment p<br>
CAUTION: To minimize the risk of ele<br>
sure to first turn off the device and the<br>
CAUTION: Do not attempt to clean sy<br>
during use increases the risk of CAUTION: To minimize the risk of electrical shock, prior to cleaning any electrically powered equipment, be sure to first turn off the device and then unplug it from power.

CAUTION: Do not attempt to clean system components during system operation. Cleaning equipment during use increases the risk of electrical shock, system malfunction, and device drop.

17. SiS TROUBLESHOOTING

Black (K) ∆E ≤5.0 Black (K) ∆E ≤5.0

sure to first turn off the device<br>
CAUTION: Do not attempt to<br>
during use increases the risk<br>
The front panel status indicator<br>
The front panel status indicator<br>
The front panel status indicator<br>
(monitored during both SiS CAUTION: To minimize the risk of electric<br>sure to first turn of the device and then sure to first turn off the device and then un<br>
CAUTION: Do not attempt to clean system<br>
during use increases the risk of electrical sf<br>
TROUBLESHOOTING<br>
Front panel status indicator LED displays sy<br>
nitored during both SiS The front panel status indicator LED displays system hardware and communication status. It should be monitored during both SiS initial start-up and live mapping sessions to assure correct system operation.

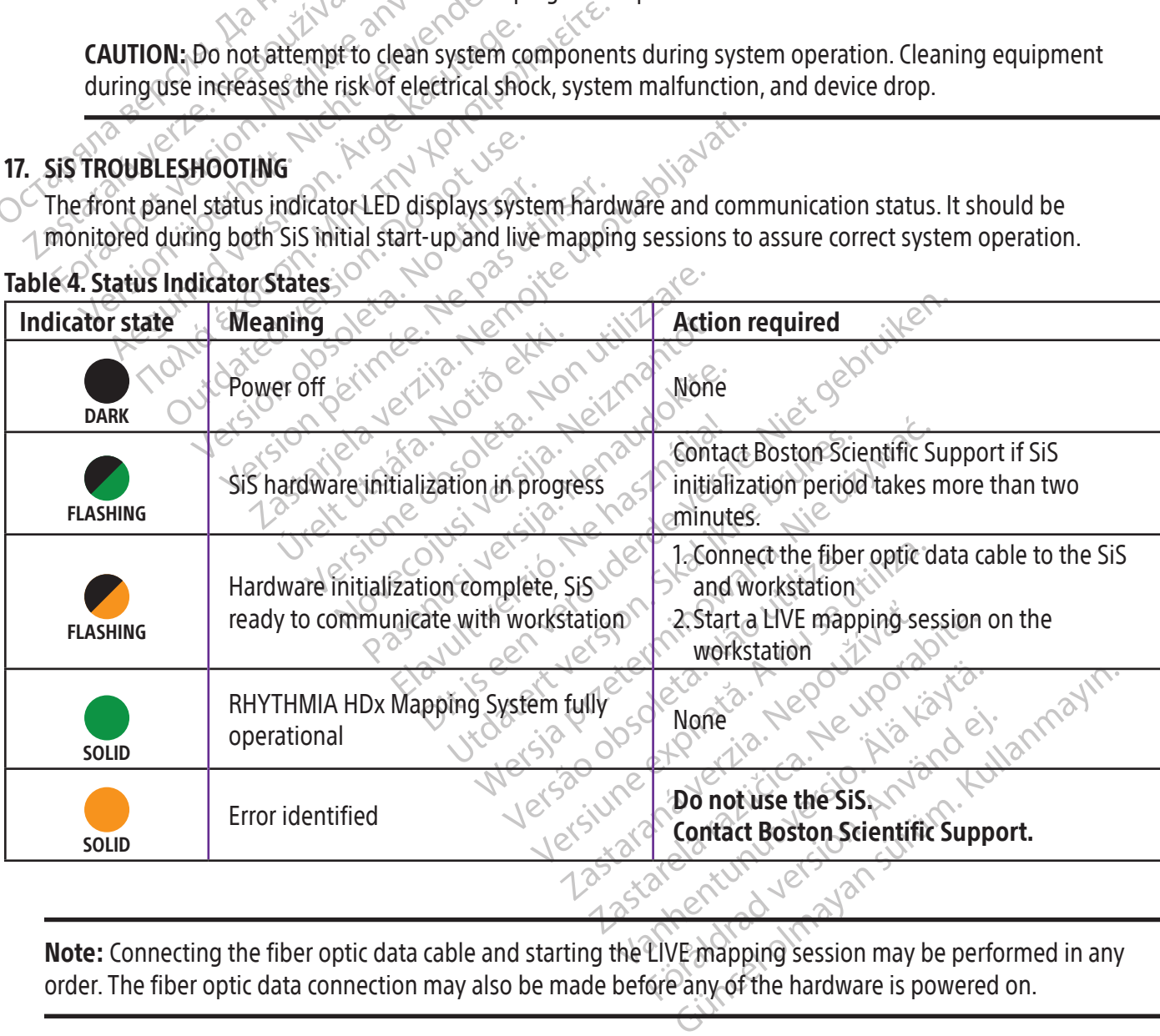

Table 4. Status Indicator States

Note: Connecting the fiber optic data cable and starting the LIVE mapping session may be performed in any order. The fiber optic data connection may also be made before any of the hardware is powered on.

#### 18. ELECTROMAGNETIC EMISSIONS AND IMMUNITY

#### Table 5. Guidelines and manufacturer's declaration — electromagnetic emissions

The RHYTHMIA HDx Mapping System is intended for use in the electromagnetic environment specified below. The customer or the user of the RHYTHMIA HDx Mapping System should assure that it is used in such an environment.

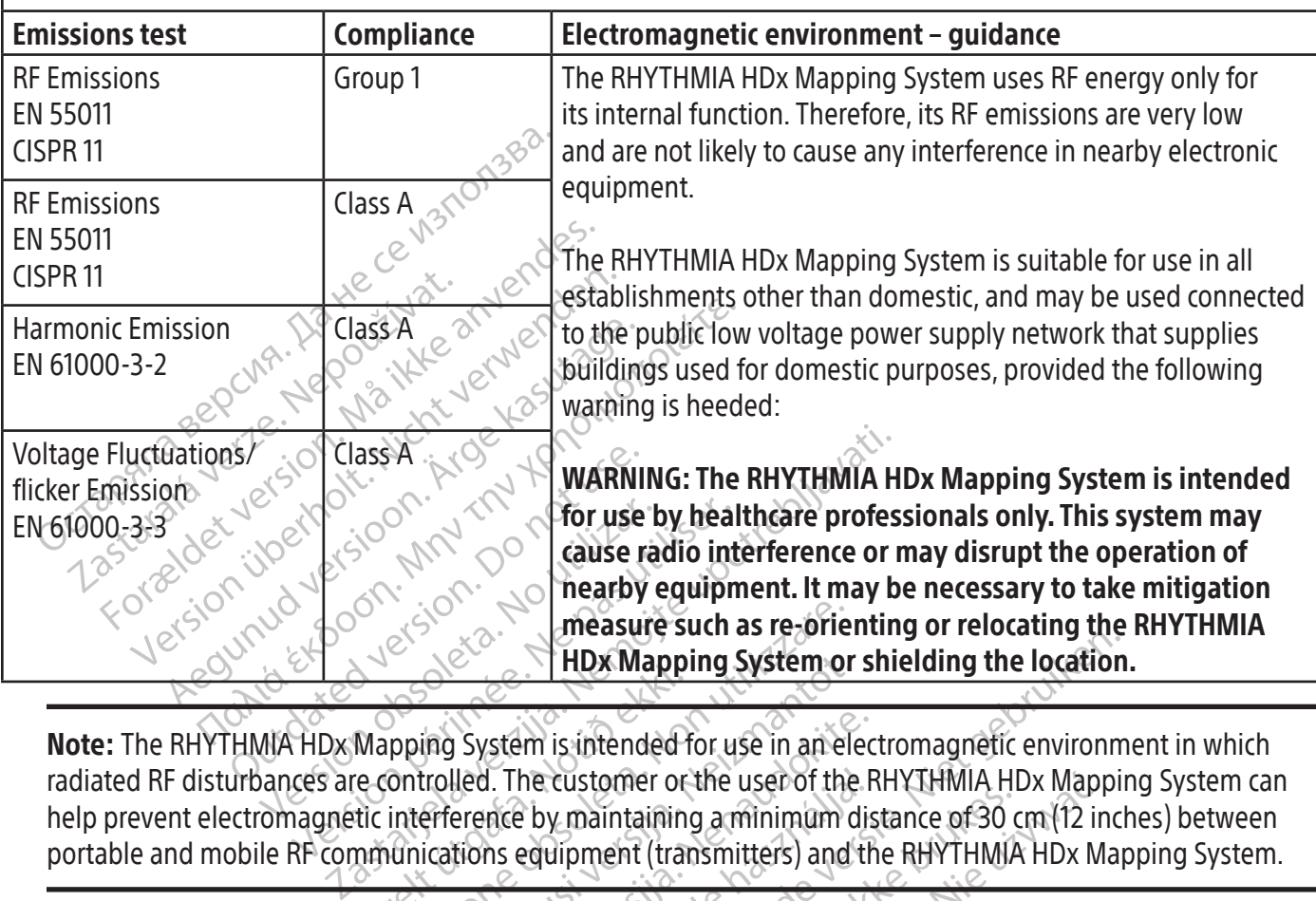

measure such as re-orie<br>pping System is intended for use in an el<br>ontrolled. The customer or the user of the<br>interference by maintaining a minimum dinications equipment (transmitters) and THDx Mapping System or<br>ing System is intended for use in an electrolled. The customer or the user of the<br>efference by maintaining a minimum d<br>ications equipment (transmitters) and Note: The RHYTHMIA HDx Mapping System is intended for use in an electromagnetic environment in which radiated RF disturbances are controlled. The customer or the user of the RHYTHMIA HDx Mapping System can help prevent electromagnetic interference by maintaining a minimum distance of 30 cm (12 inches) between portable and mobile RF communications equipment (transmitters) and the RHYTHMIA HDx Mapping System.

Veta versige og de little utilite Passtem is intended for use in an elected.<br>The customer or the user of the F<br>erence by maintaining a minimum distince. El The customer or the user of the Figure of the first production of the first production of the series of the<br>International (transmitters) and the<br>Association of the series of the series of the series of the series of the HDx Mapping System or shielding the location Utdatert version. Skal ikke brukes. stomer octhe userof the RHYIHMIA HDx Mapp Versão dos explicitus de la citilize.<br>Strueta. Não video de la citilize.<br>Stert Jetsleta. Não primera.<br>Stert de la citiliza. Não primera.<br>Sterzão dos explica. Não primera.<br>Sterzão dos explicitus. Versiune expirată. Autre extintă.<br>Sisteman de principale de lineară.<br>Sisteman de principale de lineară.<br>Sisteman de principale de lineară.<br>Sisteman de principale de lineară.<br>Nersiune expirativitue de lineară. zkstaraná verzialista.<br>Jersierninova knuckých<br>1976 verziaraná knepoužívata<br>2006 etoiratá, hepoužívata<br>2018 etoiratá, herecion, hni<br>2018 etatelarativnut verzian, suri raspetation. suring the secretary and the secretary and the secretary and the secretary and the secretary of the secretary of the secretary of the secretary of the secretary of the secretary of the secretary of the secreta Xendrata, Alapan Sirium, Kia<br>Pooletaria. Hepouvoriaria.<br>Peopletaria. Hepouvoriaria.<br>Paralararium, Kian Kirium, Ki<br>Astarentunut version. Kirium, Ki<br>Astarentunut kion. Kirium, Ki<br>Jamentunut kion. Kirium, Ki Landrad version. Använder. Güncel olmayan sürüm. Kullanmayın.<br>Güncel olmayan sürüm. Kullanmayın.<br>Güncel olmayan sürüm.

#### Table 6. Guidelines and manufacturer's declaration — electromagnetic immunity

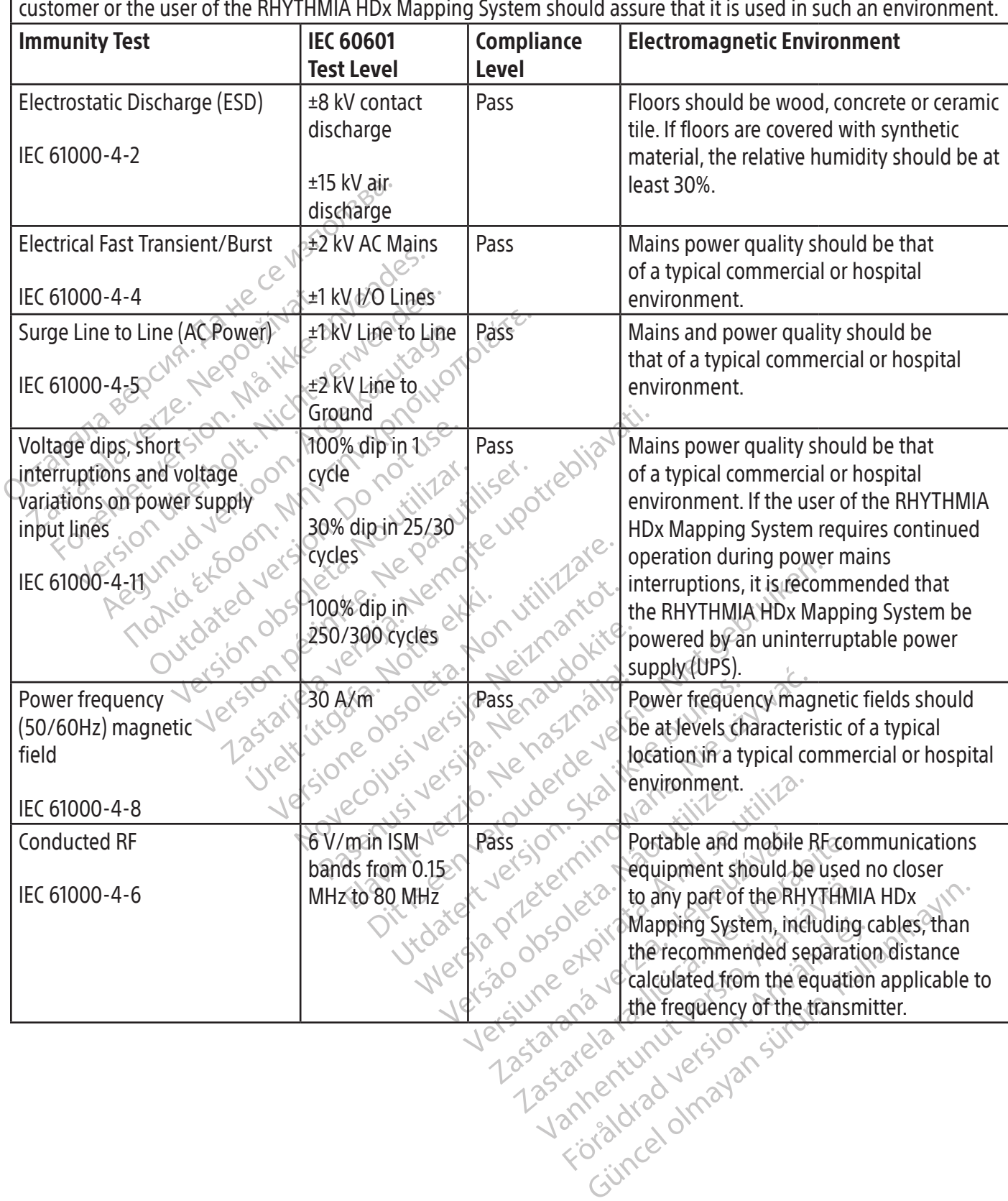

The RHYTHMIA HDx Mapping System is intended for use in the electromagnetic environment specified below. The customer or the user of the RHYTHMIA HDx Mapping System should assure that it is used in such an environment.

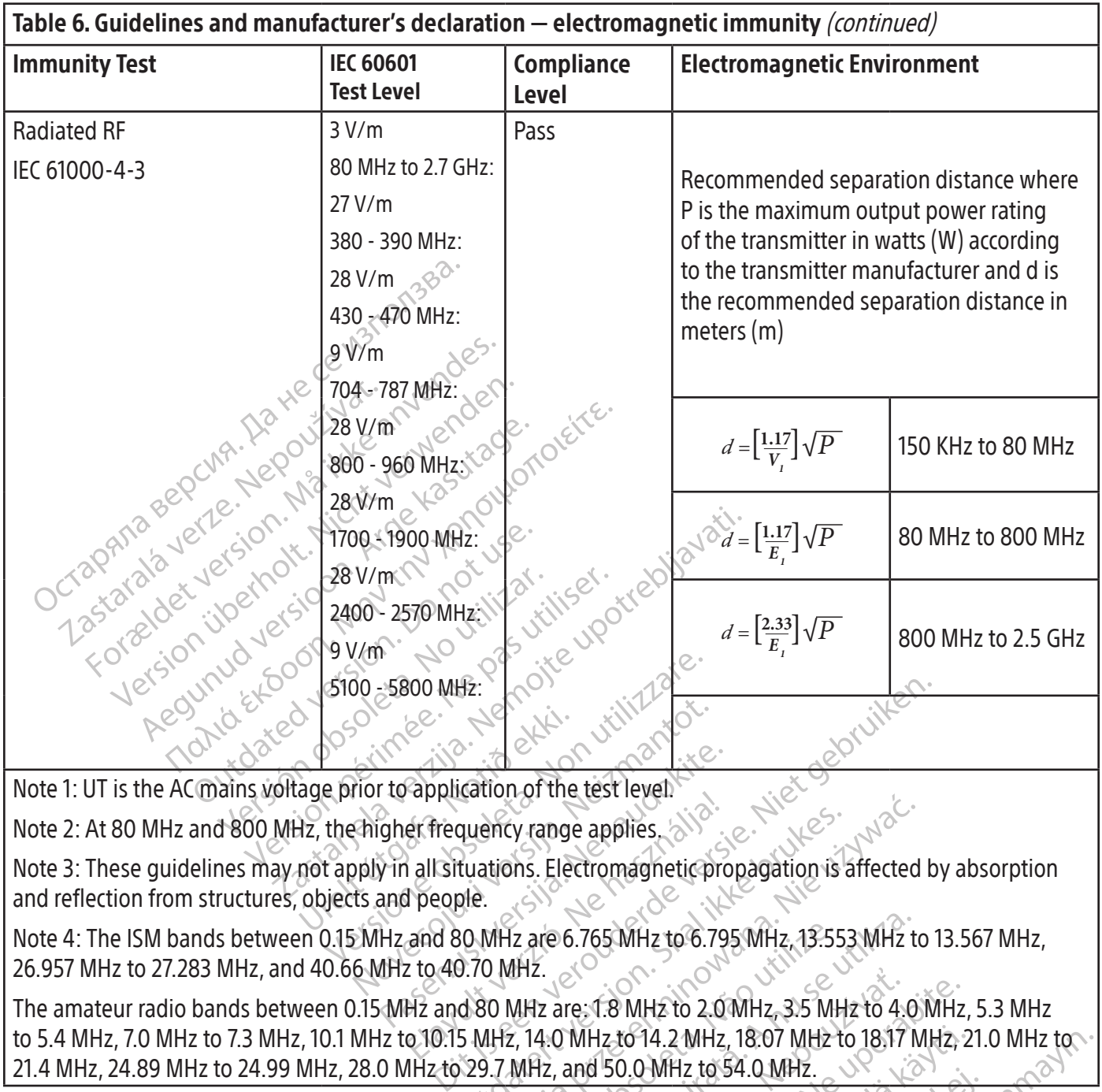

Note 1: UT is the AC mains voltage prior to application of the test level.

Note 2: At 80 MHz and 800 MHz, the higher frequency range applies.

Proposition of the test level<br>
reformation of the test level<br>
delay the strength of the test level<br>
y in all situations. Electromagnetic proposition<br>
Hz and 80 MHz are 6.765 MHz to 6.79<br>
AHz to 40.70 MHz. Note 3: These guidelines may not apply in all situations. Electromagnetic propagation is affected by absorption and reflection from structures, objects and people.

Note 4: The ISM bands between 0.15 MHz and 80 MHz are 6.765 MHz to 6.795 MHz, 13.553 MHz to 13.567 MHz, 26.957 MHz to 27.283 MHz, and 40.66 MHz to 40.70 MHz. 26.957 MHz to 27.283 MHz, and 40.66 MHz to 40.70 MHz.

Elayet Trequency range applies.<br>
Electromagnetic process is all situations. Electromagnetic process is and 80 MHz are 6.765 MHz to 6.79<br>
Electromagnetic process is and 80 MHz are -1.8 MHz to 2.0<br>
Electromagnetic process is Surviver ange applies.<br>
Utuations. Electromagnetic propagation is affected<br>
Unit are 6.765 MHz to 6.795 MHz, 13.553 MHz to<br>
1.70 MHz.<br>
1.70 MHz.<br>
1.70 MHz.<br>
1.70 MHz.<br>
1.80 MHz are: 1.8 MHz to 2.0 MHz, 3.5 MHz to 4.0<br>
5 MH  $V^2$  are 6.765 MHz to 6.795 MHz, 13.553 MHz to 4.0<br>
WHz. are: 1.8 MHz to 2.0 MHz, 3.5 MHz to 4.0<br>
Version of 14.2 MHz, 18.07 MHz to 18.17 MHz, and 50.0 MHz to 54.0 MHz.<br>
Expirately to 34.0 MHz. re: 1.8 MHz to 2.0 MHz, 3.5 MHz to 4.<br>MHz to 14.2 MHz, 18.07 MHz to 18.17<br>and 50.0 MHz to 54.0 MHz. 2.18.17<br>and 50.0 MHz to 54.0 MHz. 2.18.17<br>2.5 Saraka verzint designering T.8 MHz to 2.0 MHz, 3.5 MHz to 4.0 MHz TO 14.2 MHz, 18.07 MHz to 18.17 MHz, 2<br>0.0 MHz to 54.0 MHz. Version Andrew standad version. Surium. 2 MHz, 18:07 MHz to 18:17 MHz, 21.0 MHz to The amateur radio bands between 0.15 MHz and 80 MHz are: 1.8 MHz to 2.0 MHz, 3.5 MHz to 4.0 MHz, 5.3 MHz to 5.4 MHz, 7.0 MHz to 7.3 MHz, 10.1 MHz to 10.15 MHz, 14.0 MHz to 14.2 MHz, 18.07 MHz to 18.17 MHz, 21.0 MHz to 24.99 MHz, 28.0 MHz to 29.7 MHz, and 50.0 MHz to 24.0 MHz. 20.0 MHz to 24.99 MHz, 28.0 MHz to 29.7 MHz, and 5 21.4 MHz, 24.89 MHz to 24.99 MHz, 28.0 MHz to 29.7 MHz, and 50.0 MHz to 54.0 MHz.

42

#### 19. TECHNICAL SPECIFICATIONS

 $\overline{\phantom{a}}$ 

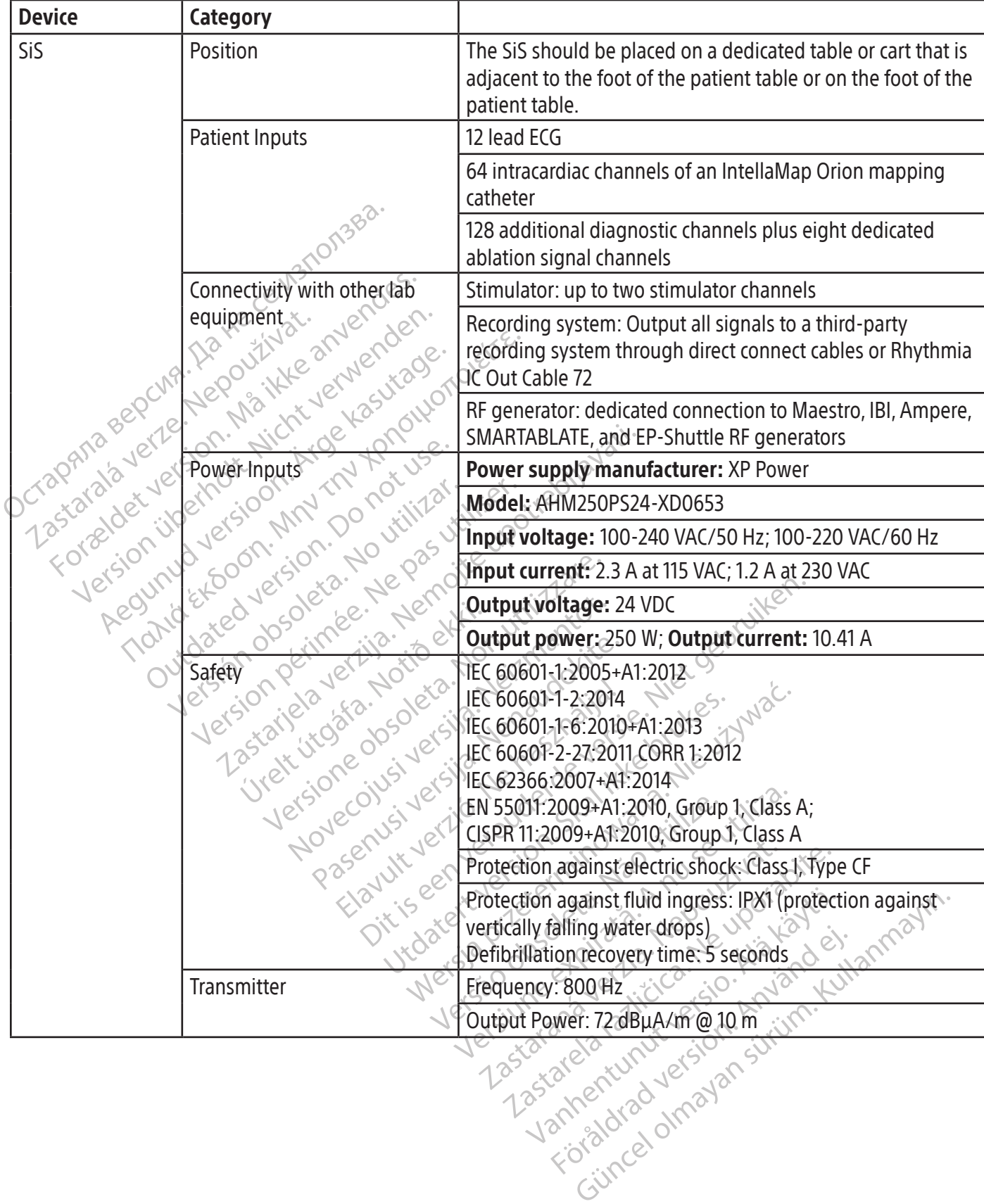

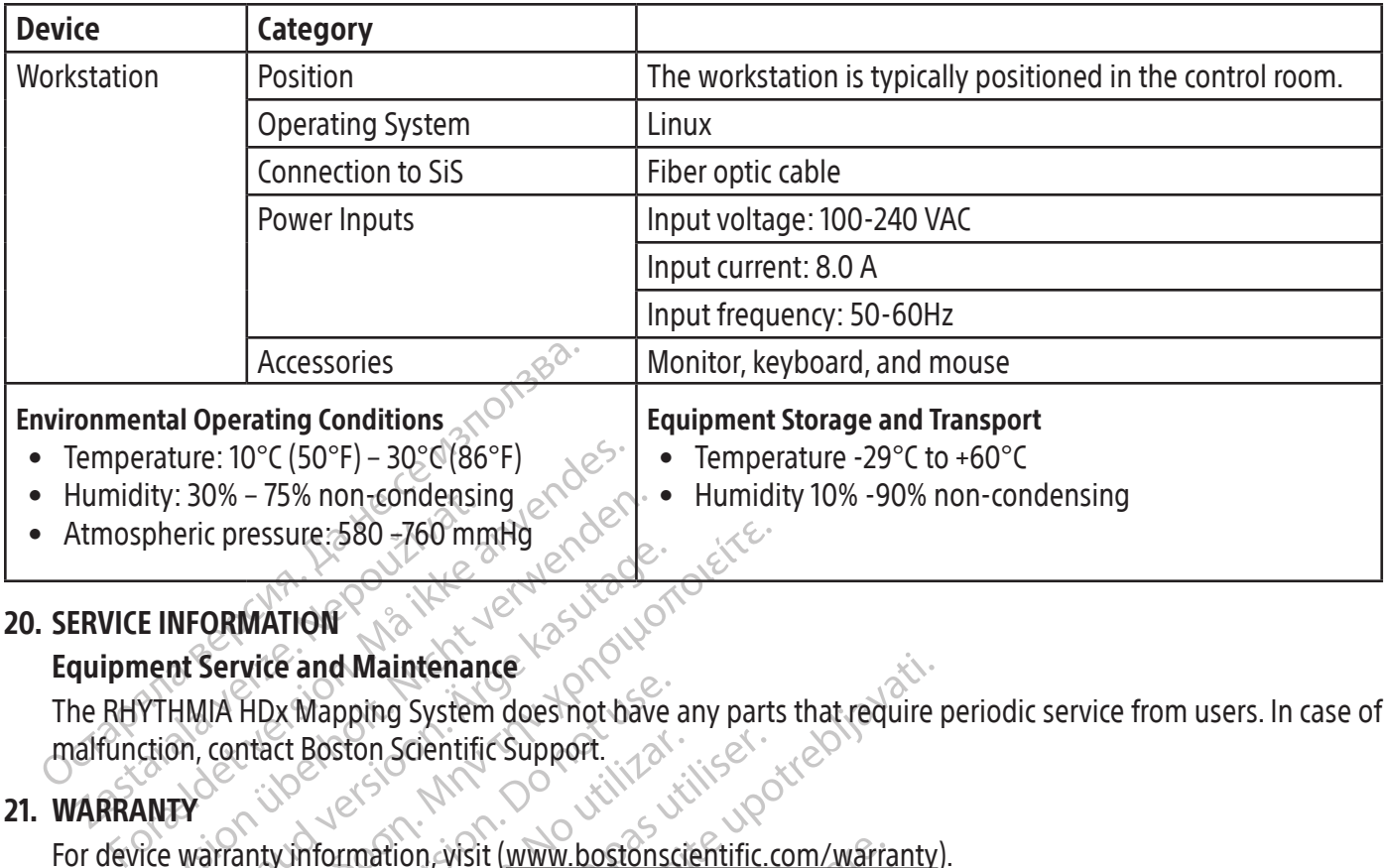

#### 20. SERVICE INFORMATION

#### Equipment Service and Maintenance

Humidity: 30% – 75% hon-condensii<br>Atmospheric pressure: 580 – 760 mm<br>ERVICE INFORMATION<br>quipment Service and Maintenan<br>ne RHYTHMIA HDx Mapping System<br>alfunction, contact Boston Scientifi Vity: 30% – 75% non-condensing<br>
spheric pressure: 580 – 760 mmHg<br>
E INFORMATION<br>
nent Service and Maintenance<br>
YTHMIA HDx Mapping System does not bay<br>
ction, contact Boston Scientific Support.<br>
NITY<br>
The warranty informati The RHYTHMIA HDx Mapping System does not have any parts that require periodic service from users. In case of malfunction, contact Boston Scientific Support.

# 21. WARRANTY

The pressure see the magnetic superior of the pressure and Maintenance<br>HMIA HDx Mapping System does not have<br>American version. Scientific Support.<br>The contact Boston Scientific Support.<br>The contract of the main was also sc PRIMATION<br>
DRMATION<br>
Service and Maintenance<br>
MARION<br>
Mapping System does not have any parts<br>
Contact Boston Scientific Support<br>
MARION Scientific Support<br>
MARION Scientific Support<br>
MARION Scientific International B.V., V HDx Mapping System does not have<br>that Boston Scientific Support.<br>that Boston Scientific Support.<br>ston Scientific International B.V., Vest.<br>JintellaNav, IntellaMap Orion, Orion, I<br>c Corporation or its affiliates. Ct Boston Scientific Support.<br>
Winformation, visit (www.bostonscientific International B.V., Vesta<br>
TellaNav, IntellaMap Orion, Orion, Intel<br>
TellaNav, IntellaMap Orion, Orion, Intel<br>
Temark of GE Medical Systems. Boston Scientific Support.<br>
Mormation, visit (www.bostonscientific.com<br>
Mormation, visit (www.bostonscientific.com<br>
LaNav, IntellaMap Orion, Orion, IntellaTif<br>
Moration or its affiliates.<br>
Land of GE Medical Systems. Maintenance<br>
Sping System does not have any parts that require<br>
Iton Scientific Support<br>
Tradition wisit (www.bostonscientific.com/warranty)<br>
Intific International B.V., Vestastraat 6, 6468 EX Kerl<br>
Tay, IntellaMap Orion, Meille Man Orion, Orion, Intel<br>In or its affiliates.<br>In or its affiliates.<br>F GE Medical Systems.<br>The Medical Systems.<br>The Biosense Webster, Inc. Bonnection Box by Boston Scien Non visit (www.bostonscientific.com/warra<br>
International B.V., Vestastraat 6, 6468 EX<br>
tellaMap Orion, Orion, IntellaTip MiFi, Ma<br>
or its affiliates.<br>
E Medical Systems.<br>
Sof St. Jude Medical, Atrial Fibrillation Div<br>
of B ernational B.V., vestastraat 6, 6468 EX<br>
aMap Orion, Orion, IntellaTip MiFi, Mae<br>
is affiliates.<br>
edical Systems.<br>
FSt. Jude Medical, Atfial Fibrillation Div<br>
Biosense Webster, Inc. Biosense Webster<br>
in Scientific, Biosens al B.V., Vestastraat 6, 6468 EX Kerkrade, The Netherlan<br>ion, Orion, Intellatip MiFi, Maestro and Clearsign are tracks<br>es.<br>Stems.<br>Webster, Inc. Biosense Webster has no association with<br>webster, Inc. Biosense Webster has not For device warranty information, visit (www.bostonscientific.com/warranty). EU Importer: Boston Scientific International B.V., Vestastraat 6, 6468 EX Kerkrade, The Netherlands RHYTHMIA HDx, IntellaNav, IntellaMap Orion, Orion, IntellaTip MiFi, Maestro and Clearsign are trademarks of Boston Scientific Corporation or its affiliates.

CardioLab is a trademark of GE Medical Systems.

IBI and Ampere are trademarks of St. Jude Medical, Atrial Fibrillation Division, Inc.

Passens, Show, Michael Phase, Michael<br>Italiantes.<br>Ital Systems.<br>It. Jude Medical, Atfrail Fibrillation Divis<br>Sense Webster, Inc. Biosense Webster<br>Rox by Boston Scientific.<br>Cientific, Biosense Webster has not te<br>V of their Elaystems.<br>
Elaystems.<br>
Elaystems.<br>
The Mebster, Inc. Biosense Webster has no asso<br>
Division. Skientific.<br>
Division. Skal is a skale of the presence where<br>
Infiting the presence where the scientific Support<br>
The presence c S. Co.<br>
Cal, Atfrial Fibrillation Division, Inc.<br>
ster, Inc. Biosense Webster has no association v<br>
stor Scientific.<br>
Seense Webster has not tested or validated the<br>
sepective owners.<br>
ase contact Boston Scientific Support SMARTABLATE is a trademark of Biosense Webster, Inc. Biosense Webster has no association with the RHYTHMIA HDx Ablation Connection Box by Boston Scientific.

with its SMARTABLATE System.

All other trademarks are the property of their respective owners.

# 22. CONTACTS

While testing was done by Boston Scientific, Biosense Webster has not tested or validated the use of this device<br>
All other trademarks are the property of their respective owners.<br>
For service and support in using this sys For service and support in using this system please contact Boston Scientific Support using the resources given below. Do not send any parts or equipment for service to Boston Scientific without prior authorization.

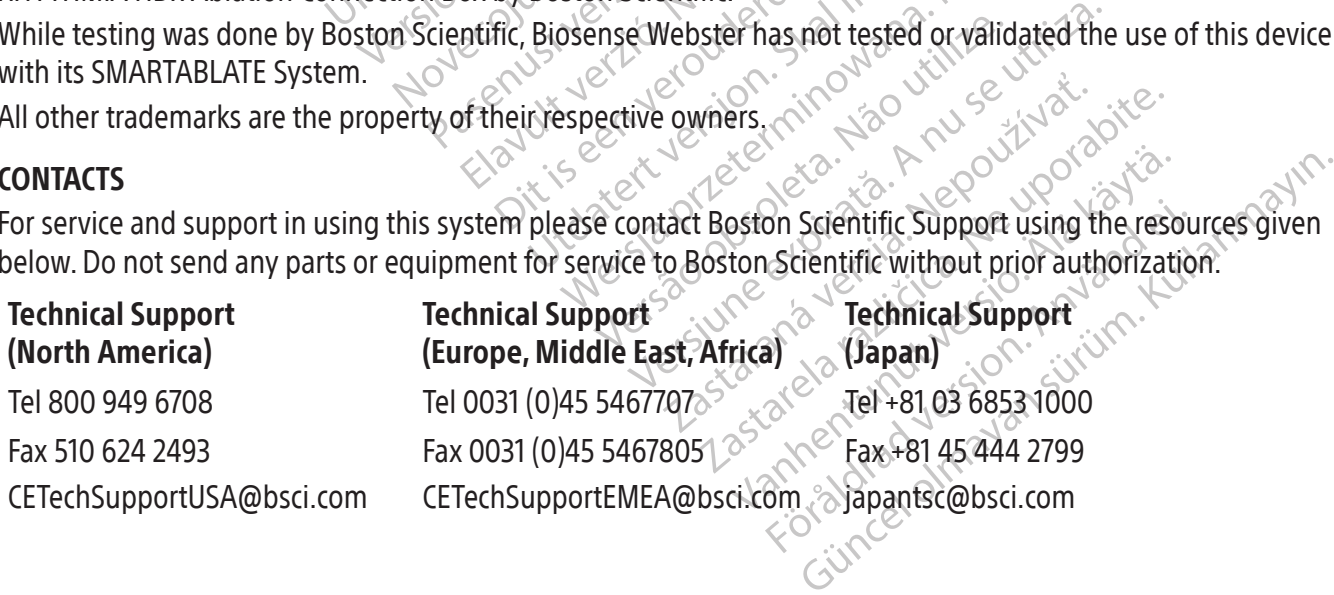

44

#### 23. SOFTWARE LICENSE

You have acquired the RHYTHMIA HDx Mapping System which includes software developed and owned by Boston Scientific Corporation as well as software licensed by Boston Scientific from various software licensors. Refer to RHYTHMIA HDx Mapping System Software Instructions for Use for further information.

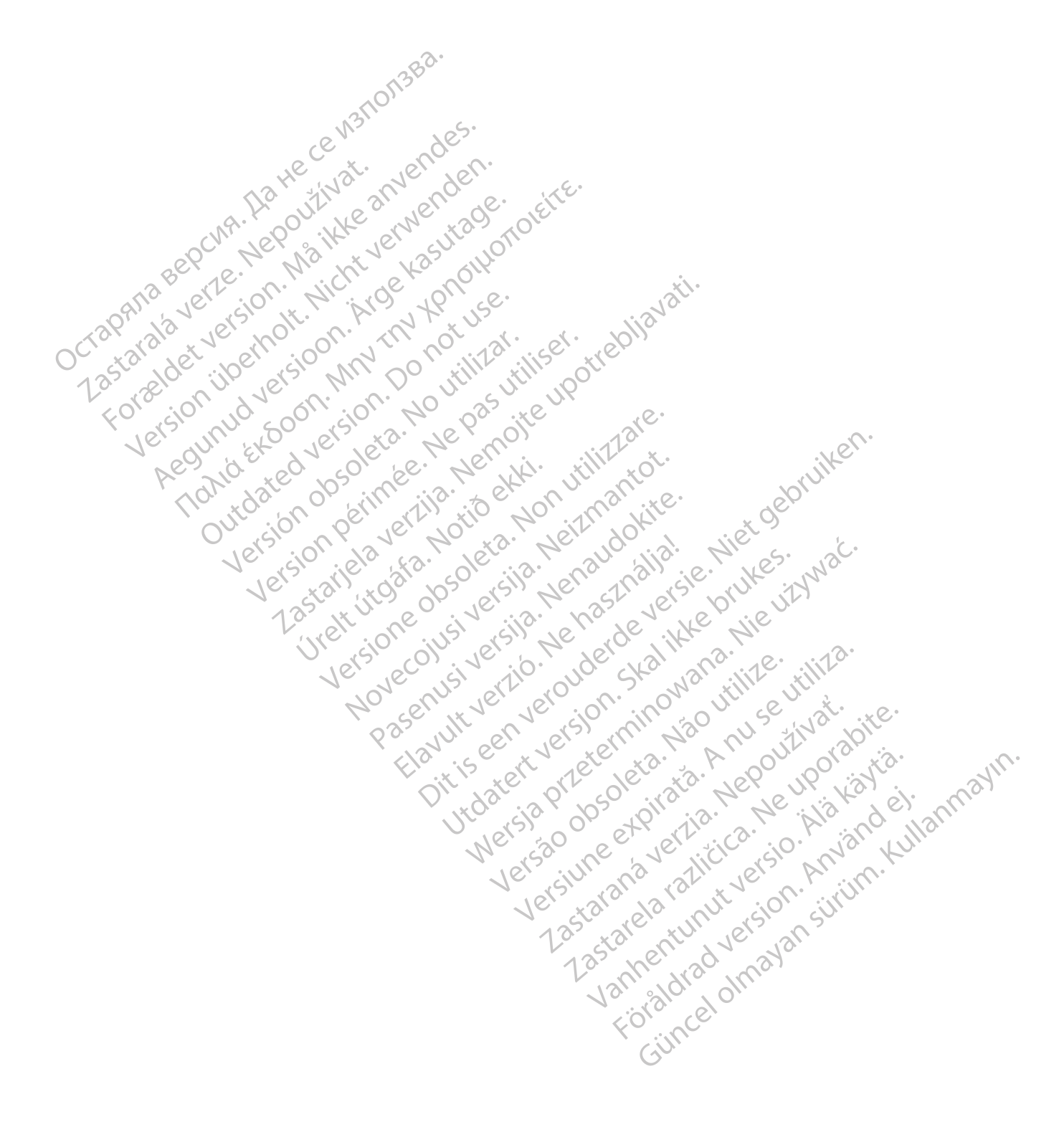

# **CONTENIDO**

 $\overline{\phantom{a}}$ 

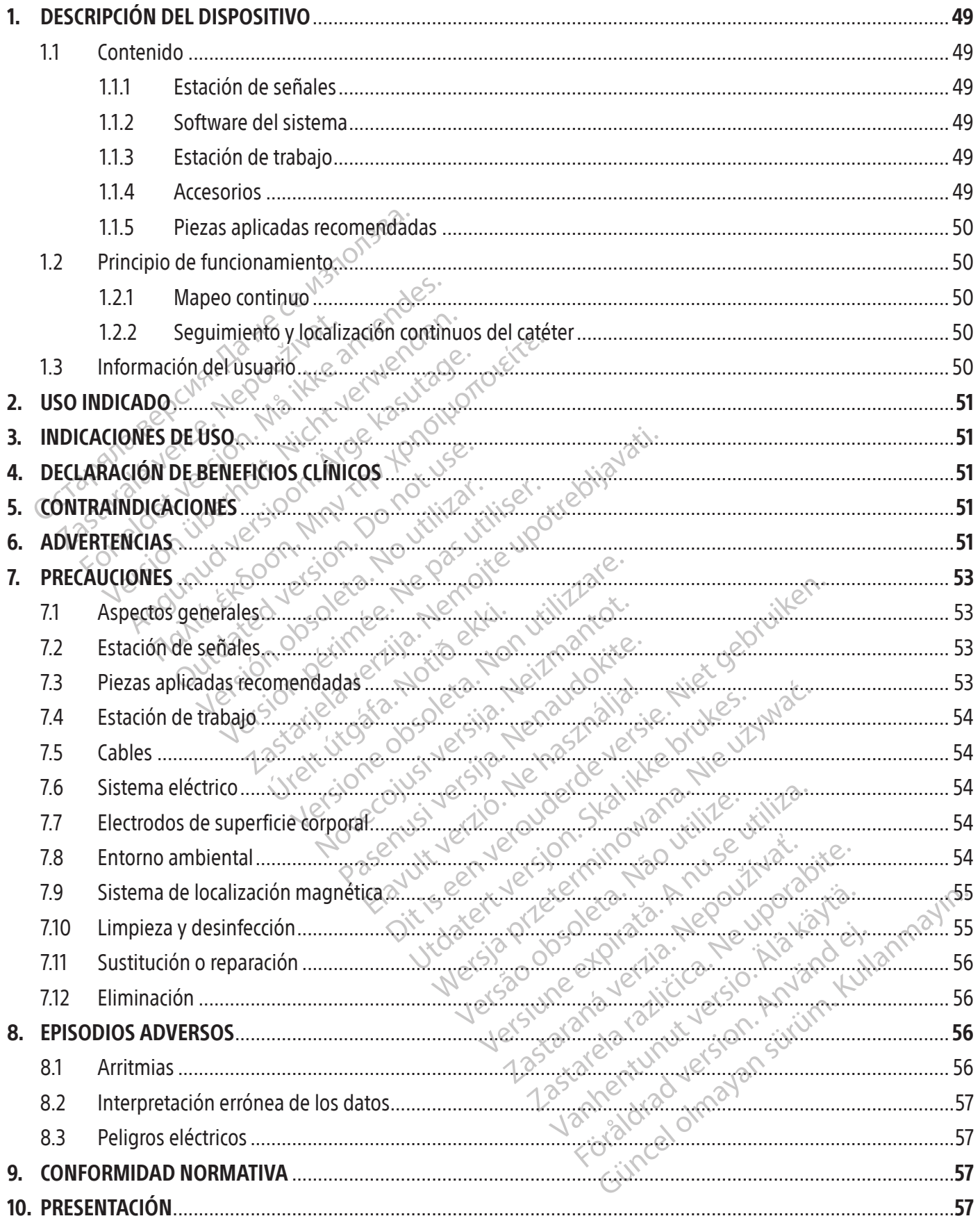

 $\overline{1}$ 

 $\overline{\phantom{0}}$ 

f

 $\overline{1}$ 

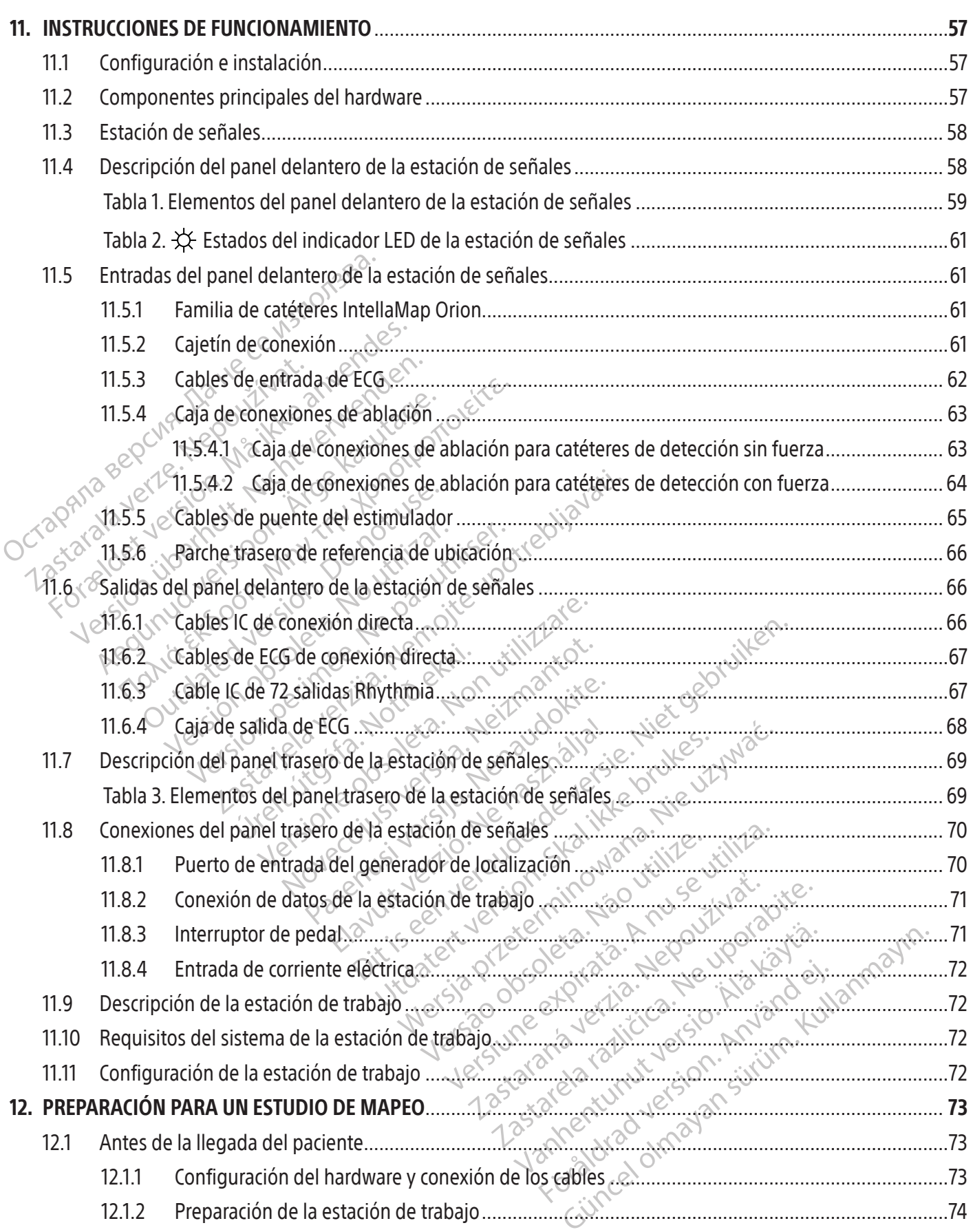

 $\overline{\phantom{a}}$ 

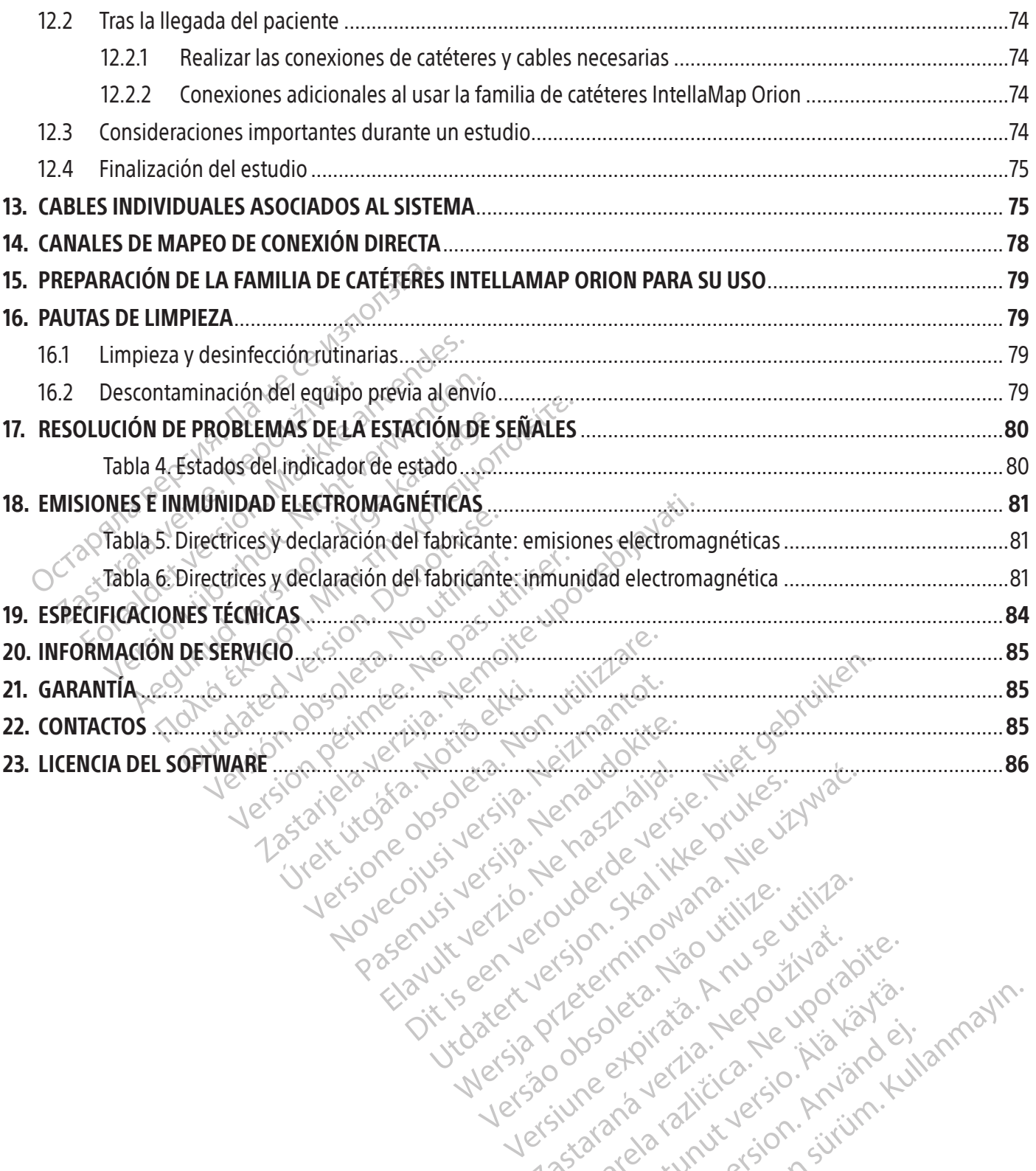

Versão dos explicitus de la citilize.<br>Strueta. Não video de la citilize.<br>Stert Jetsleta. Não primera.<br>Stert de la citiliza. Não primera.<br>Sterzão dos explica. Não primera.<br>Sterzão dos explicitus.

Versiune expirată. Autre extintă.<br>Sisteman de principale de lineară.<br>Sisteman de principale de lineară.<br>Sisteman de principale de lineară.<br>Sisteman de principale de lineară.<br>Nersiune expirativitue de lineară.

zkstaraná verzialista.<br>Jersierninova knuckých<br>1976 verziaraná knepoužívata<br>2006 etoiratá, hepoužívata<br>2018 etoiratá, herecion, hni<br>2018 etatelarativnut verzian, suri

raspetation. suring the secretary and the secretary and the secretary and the secretary and the secretary of the secretary of the secretary of the secretary of the secretary of the secretary of the secretary of the secreta

Xendrata, Alapan Sirium, Kia<br>Pooletaria. Hepouvoriaria.<br>Peopletaria. Hepouvoriaria.<br>Paralararium, Kian Kirium, Ki<br>Astarentunut version. Kirium, Ki<br>Astarentunut kion. Kirium, Ki<br>Jamentunut kion. Kirium, Ki La starand version. Använder.

Güncel olmayan sürüm. Kullanmayın.<br>Güncel olmayan sürüm. Kullanmayın.<br>Güncel olmayan sürüm.

Black (K) ∆E ≤5.0 Black (K) ∆E ≤5.0

#### $R$  ONLY

Precaución: las leyes federales de los Estados Unidos sólo permiten la venta de este dispositivo bajo prescripción facultativa.

Nota: El equipo documentado en este manual (la estación de señales, las cajas de accesorios y los cables, el generador de localización y la estación de trabajo) se suministra sin esterilizar y no es posible esterilizarlo. El equipo está indicado para utilizarse con diversos pacientes.

#### 1. DESCRIPCIÓN DEL DISPOSITIVO

El sistema de mapeo RHYTHMIA HDx (el sistema) es un sistema de navegación y mapeo tridimensionales que se utiliza en intervenciones electrofisiológicas (EF).

#### 1.1 Contenido

El contenido del envase difiere en función de la geografía y los elementos solicitados. La siguiente lista incluye todos los componentes que forman parte del sistema completo de mapeo RHYTHMIA HDx.

# 1.1.1<sup>2</sup> Estación de señales

1. DESCRIPCIÓN DEL DISPOSITIVO<br>
El sistema de mapeo RHYTHMIAHDx (el s<br>
se utiliza en intervenciones electrofisiológ<br>
1.1 Contenido<br>
El contenido del envase difiere en funciones de la estación de señales<br>
1.1.1.2 Estación d 1.1 Contenido<br>
El contenido del envase difie<br>
incluye todos los component<br>
1.1.1.<sup>2</sup> Estación de señales<br>
2.2 estación de seña<br>
2.3 estación de seña<br>
2.3 estación de señales<br>
2.3 estación de señales tectoridos de ECG<br>
2.3 Formal de Contenido<br>
El contenido del envase difiere en función<br>
incluye todos los componentes que form<br>
1.1.1.2 Estación de señales<br>
Ca estación de señales (SiS) ace<br>
electrodos de ECG utilizados en<br>
Sistemales, y las tra Contenido<br>
El contenido del envase difiere en funcións<br>
incluye todos los componentes que formar<br>
1.1.1.2 Estación de señales<br>
1.1.1.2 Estación de señales<br>
1.1.1.2 Estación de señales<br>
electrodos de ECG utilizados en<br>
elec contenido del envase difiere en función de<br>cluye todos los componentes que forman a<br>1.18 Estación de señales<br>electrodos de ECG utilizados en ir<br>estación de señales (SiS) acepta<br>estación de señales también admiter<br>estación The total is the component that the total is the total is the total is the total is the total is the total is the tectrology of the senates (SiS) acepta las señales electrodos de ECG utilizados en intervencional electrodos La estación de señales (SiS) acepta<br>electrodos de ECG utilizados en in<br>señales, y las transmite a la estación<br>estación de señales también admiten<br>diagnóstica.<br>**Software del sistema**<br>El software Rhythmia se ejecuta en l<br>est ectrodos de ECG utilizados en intervencionales, y las transmite a la estación de traba<br>tación de señales también admite medios d<br>agnóstica.<br>**Etware del sistema.**<br>software Rhythmia se ejecuta en la estación de señales y ofr The senates<br>
Salidon de señales (SIS) acepta las señales proceden<br>
Salidon de ECG utilizados en intervenciones electrofi<br>
Vlas transmite a la estación de trabajo para que<br>
de señales también admite medios de localización<br> La estación de señales (SiS) acepta las señales procedentes de los catéteres intracardiacos y los electrodos de ECG utilizados en intervenciones electrofisiológicas. Amplifica y digitaliza dichas señales, y las transmite a la estación de trabajo para que las procese y muestre en tiempo real. La estación de señales también admite medios de localización y seguimiento de catéteres, y estimulación diagnóstica.

#### 1.1.2 $\circ$  Software del sistema

**Iel sistema**<br>
• Rhythmia se ejecuta en la es<br>
• señales y ofrece una interfa<br>
funciones principales<br>
ualización de señales intracar<br>
guimiento y localización de ca<br>
peo y visualización tridimensi sistèma.<br>
Sistèma.<br>
Sistèma.<br>
Sistèma.<br>
Sistèma.<br>
Sistèma.<br>
Sistèma.<br>
Sistèma.<br>
Sistèma.<br>
Sistèma.<br>
Sistèma.<br>
Sistèma.<br>
Sistèma.<br>
Sistèma.<br>
Sistèma.<br>
Sistèma.<br>
Sistèma.<br>
Sistèma.<br>
Sistèma.<br>
Sistèma.<br>
Sistèma.<br>
Sistèma.<br>
Si tema<br>
Imia se ejecuta en la estación de trab<br>
Jes y ofrece una interfaz de usuario p<br>
Ines principales<br>
Ción de señales intracardiacas y de ECG<br>
Into y localización de catéteres<br>
Visualización tridimensionales<br>
Tricon de l Pase ejecuta en la estación de trabaj<br>
y ofrece una interfaz de usuario pal<br>
s principales :<br>
n de señales intracardiacas y de ECG<br>
o y localización de catéteres<br>
ualización tridimensionales<br>
de la estimulación diagnóstica ejecuta en la estación de trabajo. Procesa los datos p<br>ejecuta en la estación de trabajo. Procesa los datos p<br>cipales:<br>eñales intracardiacas y de ECG:<br>eñales intracardiacas y de ECG:<br>estimulación de catéteres<br>estimulación El software Rhythmia se ejecuta en la estación de trabajo. Procesa los datos proporcionados por la estación de señales y ofrece una interfaz de usuario para controlar el sistema. Además, realiza las siguientes funciones principales:

- $\bullet$  . Visualización de señales intracardiacas y de ECG:  $^\oslash$
- Seguimiento y localización de catéteres
- Mapeo y visualización tridimensionales $\circ$
- Orientación de la estimulación diagnóstica

rincipales.<br>
Me señales intracardiacas y de ECG.<br>
localización de catéteres<br>
lización tridimensionales<br>
da estimulación diagnóstica<br>
la estimulación diagnóstica<br>
nes de uso del software del sister ales intracardiacas y de ECG Consulte las instrucciones de uso del software del sistema de mapeo RHYTHMIA HDx para obtener más información.  $\Diamond^{\diamondsuit}$ 

#### 1.1.3 Estación de trabajo

Sie intracardiacas y de ECG<br>Sie intracardiacas y de ECG<br>Sie intracardiacas y de ECG<br>Sie internacionales<br>Sie del software del sistema de mapeo RHYTH<br>Sie del software del sistema de mapeo RHYTH<br>de tanto el hardware del orden Versão obsoleta. Não utilize. Versiune expirată. A nu se utiliza. Ditware del sistema de mapeo RHYT Mate del sistema de mapeo RHYTHMHA ardware del ordenador (p. ej., el ordenador (p. ej., el ordenador (p. ej., el ordenador (p. ej., el ordenador (p. ej., el ordenador (p. ej., el ordenador (p. ej., el ordenador (p. ej., el ordenador (p. ej., el ordenador (p Example is trabajo comprende tanto el hardware del ordenador (p. ej., el ordenador, el monitor, el teclado, el ratón y los cables de alimentación) como el software del sistema. Además de controlar el software del sistema, The del ordenador (p. ep., el ordenador, el morton)<br>Güncel software del sistema. Además de contrador del sistema. Además de contrador<br>Dien puede almacenar, recuperar y exportar de<br>Reservativo del sistema.<br>Reservativo del s el teclado, el ratón y los cables de alimentación) como el software del sistema. Además de controlar el software del sistema, la estación de trabajo también puede almacenar, recuperar y exportar datos de estudios.

#### 1.1.4 Accesorios

- Fuente de alimentación de la estación de señales
- Cables de entrada y salida de ECG, variantes de la CEI y la AAMI

49

- Cajetines y cables de conexión
- Cables de salida intracardiaca
- Cajas de conexiones de ablación
- Cables de entrada de puente del estimulador
- Cable de conexión
- Cable de conexión y generador de localización
- Cable equipotencial
- Interruptor de pedal
	- Cable de datos de fibra óptica
	- Ordenador, monitor y cables de alimentación de la estación de trabajo
	- Periféricos de la estación de trabajo para los datos de ablación

#### 1.1.5 Piezas aplicadas recomendadas

Las siguientes piezas de un solo aplicadas uso están indicadas para su utilización con el sistema, pero no están incluidas en el mismo:

- Catéteres electrofisiológicos, incluida la familia de catéteres IntellaMap Orion
- Kit de parches de referencia de ubicación

The Prezas aplicadas recomendadas<br>
Las siguientes piezas de un solo a<br>
no están incluidas en el mismo:<br>
Catéteres electrofisiológico<br>
• Kit de parches de reference de un estudio electrofisiológico<br>
Principio de funcionamie Nota: Lea las instrucciones de uso correspondientes al dispositivo antes de utilizar estas piezas en un estudio electrofisiológico.

# 1.2 Principio de funcionamiento

Kit de parches de • Catéteres electrofisiológicos,<br>• Kit de parches de referencia composition.<br>• Kit de parches de referencia composition.<br>• Mota: Lea las instrucciones de uso composition.<br>• Principio de funcionamiento.<br>• El sistema de mape • Kit de parches de referencia de<br>
Wota: Lea las instructiones de uso con<br>
un estudio electrofisiológico<br>
Con<br>
incipio de funcionamiento<br>
istema de mapeo RHYTHMIA HDx (el sistema de mapeo RHYTHMIA HDx (el sistema<br>
e se uti Mota: Lea las instructiones de uso corre<br>
un estudio electrofisiológico.<br>
pio de funcionamiento<br>
ema de mapeo RHYTHMIA HDx (el sistema<br>
Futiliza en intervenciones electrofisiológica<br>
egación y el mapeo tridimensionales (a. Iota: Lea las instrucciones de uso correspondier<br>In estudio electrofisiológico.<br>
de funcionamiento<br>
a de mapeo RHYTHMIA HDx(el sistema) es un si<br>
iliza en intervenciones electrofisiológicas (EF). El<br>
iliza en intervencion e funcionamiento<br>
e mapeo RHYTHMIA HDx (el sistema)<br>
da en intervenciones electrofisiológica<br>
són y el mapeo tridimensionales (a.)<br>
adquiridas médiante los catéteres in<br>
ación continua de catéteres objeto de<br>
s se describe uncionamiento<br>
mapeo RHYTHMIA HDx(el sistema)<br>
en intervenciones electrofisiológicas<br>
y el mapeo tridimensionales (a.)<br>
m<br>
dquiridas mediante los catéteres into<br>
o continuo<br>
o continuo Conamiento<br>
Seo RHYTHMIA HDx (el sistema) es un si<br>
ntervenciones electrofisiológicas (EE).<br>
I mapeo tridimensionales (a.) mapeo co<br>
utilidas médiante los catéteres intracardicontinua de catéteres objeto de seguin<br>
escribe Mamiento<br>
RHYTHMIA HDx (el sistema) es un sistema de naver<br>
PRHYTHMIA HDx (el sistema) es un sistema de naver<br>
Privenciones electrofisiológicas (EF). El sistema emploade tridimensionales (a.) mapeo continuo en fundas média El sistema de mapeo RHYTHMIA HDx (el sistema) es un sistema de navegación y mapeo tridimensionales que se utiliza en intervenciones electrofisiológicas (EF). El sistema emplea dos mecanismos para realizar la navegación y el mapeo tridimensionales: (*a.*) mapeo continuo en función de las señales cardiacas del paciente adquiridas mediante los catéteres intracardiacos y los electrodos de ECG de superficie, mecanismos se describen con mayor detalle a continuación.

# 1.2.1 Mapeo continuo

v (*b.*) localización continua de catéteres objeto de seguimiento magnético o por impedancia. Estos<br>mecanismos se describen con mayor detalle a continuación.<br>1.2.1 **Mapeo continuo** La función de mapeo continuo emplea crité tridimensionales (a.) mapeo continuo en<br>ediante los catéteres intracardiacos y los<br>a de catéteres objeto de seguimiento mac<br>con mayor detalle a continuación.<br>con mayor detalle a continuación.<br>especialidos encluyen en el ma ante los cateles intracadados y los entreteres objeto de seguimiento mag<br>
mayor detalle a continuación.<br>
Continuo emplea criterios de aceptacións se incluyen en el mapa. A medida qu<br>
lad, el software rechazará o añadirá co Payor detaile a continuación.<br>
Altinuo emplea critérios de aceptación<br>
Partidio emplea critérios de aceptación<br>
Pasent versión de la capital de la critérios de aceptación de latidos.<br>
Pasentación de latidos.<br>
Partidio cont Nuo emplea critérios de aceptación<br>
ncluyen en el mapa. A medida que<br>
software rechazará o añadirá con<br>
iterios de aceptación de latidos. Los<br>
incontinuos del catéter complemento de los catéteres mediante catéteres intracardiacos y los electrodos de ECG de sur<br>si objeto de seguimiento magnético o por impedancia<br>detalle a continuación.<br>Demplea criterios de aceptación de latidos definidos por enter mapa. A medida que el usuar mplea criterios de aceptación de latidos de<br>en en el mapa. A medida que el usuario de<br>vare rechazará o añadirá continuamente l<br>s de aceptación de latidos. Los mapas se r<br>tinuos del cateter.<br>o de los catéteres mediante el u Mea criterios de aceptación de latidos definidos<br>en el mapa. A medida que el usuario desplaza e<br>e rechazará o añadirá continuamente latidos a<br>e aceptación de latidos. Los mapas se muestra<br>e aceptación de latidos. Los mapas La función de mapeo continuo emplea criterios de aceptación de latidos definidos por el usuario para determinar qué latidos se incluyen en el mapa. A medida que el usuario desplaza el catéter de mapeo alrededor de la cavidad, el software rechazará o añadirá continuamente latidos al mapa en función del cumplimiento de los criterios de aceptación de latidos. Los mapas se muestran como mapas con códigos de colores.

#### 1.2.2 Seguimiento y localización continuos del catéter

base magnética y por impedancia.  $\gg$ 

Espitación de latidos. Los mapas se<br>
Sos del catéter<br>
Cos catéteres mediante el uso de teci<br>
iliza un sensor de ubicación magné<br>
a medirlos campos magnéticos gen<br>
paciente: Las lecturas del sensor de Diación de latidos. Los mapas se muestra<br>
del catéter<br>
catéteres mediante el uso de tecnológias<br>
a un sensor de ubicación magnética incri<br>
edir los campos magnéticos generados p<br>
iciente. Las lecturas del sensor de campos<br> Latéter<br>Eteres mediante el uso de tecnología<br>Arteres mediante el uso de tecnología<br>In sensor de ubicación magnética inc<br>Internacional de sensor de campos<br>Sidatos para determinar y mostrar la unicional haciendo circular cor Tres mediante el uso de tecnologías de lo<br>desas mediante el uso de tecnologías de lo<br>ensor de ubicación magnética incrustad<br>ensor de ubicación magnética incrustad<br>ensor de campos magnéticos de la paíse de la paíse de la pa El sistema permite el seguimiento de los catéteres mediante el uso de tecnologías de localización con<br>base magnética y por impedancia.<br>La localización con base magnética utiliza un sensor de ubicación magnética incrustado de ubicación magnética incrustado<br>pos magnéticos generados por un g<br>lecturas del sensor de campos magní<br>ara determinar y mostrar la ubicación<br>aciendo circular corrientes de bajo<br>litaje en cada electrodo de un catéte<br>pasan riante el uso de tecnologías de localización con<br>Eubicación magnética incrustado en catéteres<br>Sa magnéticos generados por un generador de<br>turas del sensor de campos magnéticos pasar<br>Ceterminar y mostrar la ubicación del ca La localización con base magnética utiliza un sensor de ubicación magnética incrustado en catéteres objeto de seguimiento magnético para medir los campos magnéticos generados por un generador de localización situado bajo la camilla del paciente. Las lecturas del sensor de campos magnéticos pasan al software del sistema que, a su vez, usa los datos para determinar y mostrar la ubicación del catéter. La localización con base en la impedancia funciona haciendo circular corrientes de bajo voltaje entre múltiples electrodos de superficie y midiendo el voltaje en cada electrodo de un catéter objeto de seguimiento por impedancia. Los valores del voltaje pasan al software del sistema que, a su vez, usa los datos para determinar y mostrar la ubicación del catéter.

#### 1.3 Información del usuario

El uso del sistema queda limitado a profesionales médicos debidamente capacitados y a los especialistas en mapeo de Boston Scientific. Solo los usuarios que cumplan estos criterios deberán utilizar el sistema.

#### 2. USO INDICADO

El sistema de mapeo RHYTHMIA HDx (el sistema) consiste en un sistema de navegación y mapeo tridimensionales que se utiliza en intervenciones electrofisiológicas. La estación de señales y sus correspondientes accesorios proporcionan rutas de conexión de datos para dispositivos externos de entrada y salida (p. ej.: catéteres y sistemas de grabación), y actúan como conducto para trasladar los datos al software y a la estación de trabajo del sistema.

#### 3. INDICACIONES DE USO

El sistema de mapeo RHYTHMIA HDx y sus accesorios están indicados para el mapeo auricular y ventricular basado en catéteres. El sistema de mapeo permite la visualización de catéteres intracardiacos en tiempo real, así como la presentación de mapas cardiacos en diversos formatos. Las señales obtenidas del paciente (ECG de superficies corporales y electrocardiogramas intracardiacos) también se pueden registrar y visualizar en la pantalla del sistema.

#### 4. DECLARACIÓN DE BENEFICIOS CLÍNICOS

basado en catéteres. El sistema de mapeoreal, así como la presentación de mapas de lectroca en la pantalla del sistema.<br> **4. DECLARACIÓN DE BENEFICIÓS CLÍNICOS**<br>
El sistema de mapeo RHYTHMIA HDx es u<br>
electrofisiológía ( DECLARACIÓN DE BENEFICIÓS C<br>El sistema de mapeo RHYTHMIA<br>electrofisiológía (EF) cardíaca. Cu<br>catéteres de ablación IntellaNav,<br>real de los catéteres intracardiaco<br>procedimientos mínimamente in<br>dentro de la cámara del coraz Eccle de supernetes corporates, y electrocariation<br>
Parala del sistema.<br> **DECLARACIÓN DE BENEFICIOS CLÍNICOS**<br>
El sistema de mapeo RHYTHMIA HDx es una<br>
electrofisiológía (EF) cardíaca. Cuando se utili<br>
catéteres de ablació CLARACIÓN DE BENEFICIÓS CLÍNICOS<br>
istema de mapeo RHYTHMIA HDx es una he<br>
ctrofisiológia (EF) cardíaca. Cuando se utiliza<br>
éteres de ablación IntellaNav, el sistema de l<br>
l de los catéteres intracardiacos y una visual<br>
ced ma de mapeo RHYTHMIA HDx es una heri<br>prisiología (EF) cardíaca. Cuando se utiliza c<br>res de ablación IntellaNav, el sistema de m<br>e los catéteres intracardiacos y una visualiz<br>dimientos mínimamente invasivos para ayu<br>o de la ICION DE BENEFICIOS CLINICOS<br>
a de mapeo RHYTHMIA HDx es una herramienta<br>
iológía (EF) cardíaca. Cuando se utiliza con los ca<br>
de ablación IntellaNav, el sistema de mapeo RH<br>
s catéteres intracardiacos y una visualización atéteres intracardiacos y una visualizantos mínimamente invasivos para ayu<br>
r cámara del corazón. La adquisición c<br>
r cámara del corazón. La adquisición c<br>
r acerca del paciente, como el ECG de<br>
pporciona información de di Simululamente invasivos para ayudar at in<br>mara del corazón. La adquisición de los marca del paciente, como el ECG de superfici<br>orciona información de diagnóstico al méd<br>ar y tratar las arritmias cardíacas. Por el cor<br>isínt The ilahay estimate mapeo RHTTHMIA HDX<br>
intracardiacos y una visualización de mapas cardíac<br>
imamente invasivos para ayudar al médico en la id<br>
del corazón. La adquisición de los mapas electroan<br>
del corazón. La adquisició as como falta de respiración, r mación de diagnóstico al médico para of<br>
is arritmias cardíacas. Por el contrario, la fa<br>
como falta de respiración, palpitaciones, i<br>
súbita cardíaca.<br>
Súbita cardíaca.<br>
Súbita cardíaca.<br>
Súbita cardíaca.<br>
Súbita cardíaca El sistema de mapeo RHYTHMIA HDx es una herramienta de diagnóstico eficaz para procedimientos de electrofisiología (EF) cardíaca. Cuando se utiliza con los catéteres de mapeo IntellaMap Orion o con los catéteres de ablación IntellaNav, el sistema de mapeo RHYTHMIA HDx proporciona visualización en tiempo real de los catéteres intracardiacos y una visualización de mapas cardíacos en los formatos seleccionados en procedimientos mínimamente invasivos para ayudar al médico en la identificación del origen de la arritmia dentro de la cámara del corazón. La adquisición de los mapas electroanatómicos tridimensionales y de otra información acerca del paciente, como el ECG de superficie y los electrocardiogramas intracardiacos, en una pantalla, proporciona información de diagnóstico al médico para obtener un beneficio clínico general con el fin de identificar y tratar las arritmias cardíacas. Por el contrario, la falta de tratamiento de una arritmia cardíaca podría producir síntomas como falta de respiración, palpitaciones, mareos, síncope, dolor en el pecho, accidente cerebrovascular o muerte súbita cardíaca.

#### 5. CONTRAINDICACIONES

No se conoce ninguna.

#### 6. ADVERTENCIAS

no falta de respiración, palpitaciones, habitaciones, habitaciones, habitaciones, habitaciones, habitaciones, h<br>alta cardíaca.<br>exerciciones de cardíaca estudio, lea determinado para reardiaca.<br>
Passaul de Castelland de Castelland de Castelland de Castelland de Castelland de Castelland de Castelland de Castelland de Castelland de Castelland de Castelland de Castelland de Castelland de Castelland de Cas Elavude Maria Maria Maria Maria Maria Maria Maria Maria Maria Maria Maria Maria Maria Maria Maria Maria Maria Maria Maria Maria Maria Maria Maria Maria Maria Maria Maria Maria Maria Maria Maria Maria Maria Maria Maria Mari ratdiacas. Por el contrario, la falta de tratamiento de un de respiración, palpitaciones, mareos, síncope, dolor el<br>açã:<br>açã:<br>de version de version de version de version de version de version de version de version de versi Utdatert version. Skal indicado para su uso junto con otro<br>sistema) está indicado para su uso junto con otro<br>sistema) está indicado para su uso junto con otro<br>sistema) está indicado para su uso junto con otro<br>sistema) está En laboratorios de electrofisiología. Antes de cada estudio, lea detenidamente las instrucciones de uso (IFU) de<br>todos los dispositivos médicos que se vayan a utilizar durante el mismo. Observe todas las contrandicaciones, ) esta indicado para su uso junto con otro<br>la estudio, lea detenidamente las instruccilizar durante el mismo. Observe todas las<br>posible que el usuario sufra daños o que<br>las instrucciones de uso de los demás pomprender y de El sistema de mapeo RHYTHMIA HDx (el sistema) está indicado para su uso junto con otros dispositivos médicos todos los dispositivos médicos que se vayan a utilizar durante el mismo. Observe todas las contraindicaciones, advertencias y precauciones. En caso contrario, es posible que el usuario sufra daños o que el paciente se enferme, se lesione o fallezca.

- ar durante el mismo. Observe todas<br>osible que el usuario sufra daños o o<br>s'instrucciones de uso de los demás<br>prender y de seguir siempre todas la<br>le las instrucciones puede dañar el el<br>paciente o al usuario.<br>acas mediante Die que el usuario sufra daños o que el portugue el premismo.<br>Die que el usuario sufra daños o que el portugue de la regione de los demás producendor y de seguir siempre todas las adversas instrucciones puede dañar el equi Vanhende use de los demás production es de use de los demás productions puede dañar el equipo-<br>Vanhentucción es puede dañar el equipo-<br>Vanhente valuatio.<br>Alante la utilización del sistema en médicos puede suponer un riesgo • Lea detenidamente todo el documento y todas las instrucciones de uso de los demás productos antes de iniciar el estudio de mapeo. Asegúrese de comprender y de seguir siempre todas las advertencias, precauciones e instrucciones. El incumplimiento de las instrucciones puede dañar el equipo, perjudicar el funcionamiento del sistema o producir lesiones al paciente o al usuario.
- Fiones de uso de los demás producto<br>y de seguir siempre todas las advert<br>trucciones puede dañar el equipo, pe<br>o al usuario.<br>Jiante la utilización del sistema en co<br>foraciones cardiacas, nuevas arritmia<br>foraciones cardiacas Fines de uso de los demás productos antes<br>le seguir siempre todas las advertencias,<br>cciones puede dañar el equipo, perjudicar el<br>al usuario.<br>per la utilización del sistema en conjunto con<br>cos puede suponer un riesgo de epi • El diagnóstico y tratamiento de las arritmias cardiacas mediante la utilización del sistema en conjunto con la ablación por radiofrecuencia (RF) y otros dispositivos médicos puede suponer un riesgo de episodios adversos. Es posible que los episodios adversos (p. ej., perforaciones cardiacas, nuevas arritmias, exacerbación de las arritmias existentes) exijan intervenciones adicionales.
- No utilice el sistema para encaminar las señales de la electroestimulación cardiaca para soporte vital. Mediante este sistema solamente deben encaminarse señales de estimulación diagnóstica (p. ej., inducción).
- Utilice siempre los mandos del estimulador externo para iniciar o detener la estimulación. El sistema solo encamina señales de estimulación generadas y controladas externamente hacia el electrodo y canal seleccionados.
- En caso de fallo al encaminar las señales de estimulación mediante el software del sistema de mapeo, puede que sea necesario recurrir a la estimulación directa. Conecte los cables de puente del estimulador a cualquier par de puertos de estimulación directa situados sobre los puertos de entrada M, A, B o ABL**.** Los puertos de estimulación directa situados sobre los puertos de entrada M, A, y B conectan un simulador externo a los canales 61 y 62 del cajetín de conexión acoplado. Los puertos de estimulación directa situados sobre el puerto ABL conectan a los canales 1 y 2 del catéter de ablación.
- No acondicione el catéter de mapeo *IntellaMap Orion mientras este permanezca en contacto con el paciente*, ya sea de manera externa o interna.
- No utilice el sistema cerca de anestésicos inflamables.
- No acondicione el catéter de mapeo Intellal<br>
ya sea de manera externa o interna.<br>
 No utilice el sistema cerca de anestésicos in<br>
 Todos los dispositivos conectados al hardw.<br>
de la norma CEI 60601-1, así como de cualq Todos los dispositivos conectados<br>de la norma CEI 60601-1, así como<br>combinada del hardware también<br>del hardware del sistema con acces<br>la seguridad del sistema, dañar el<br>paciente o al usuario.<br>El hardware del sistema debe e utilice el sistema cerca de anestésicos inflandos los dispositivos conectados al hardware la norma CEI 60601-1, así como de cualquier mbinada del hardware también debe cumpli<br>I hardware del sistema con accesorios y dispose s los dispositivos conectados al hardware de<br>norma CEI 60601-1, así como de cualquier o<br>inada del hardware también debe cumplir l<br>ardware del sistema con accesorios y dispos<br>guridad del sistema, dañar el equipo, perjud<br>nte rma CEI 60601-1, así como de cualquier otra<br>da del hardware también debe cumplir los<br>ware del sistema con accesorios y dispositi<br>idad del sistema, dañar el equipo, perjudic<br>e o al usuario.<br>are del sistema debe estar conect Ispositivos conectados al filaloware del sistema.<br>
a CEI 60601-1, así como de cualquier otra norma del hardware también debe cumplir los requisit<br>
re del sistema con accesorios y dispositivos que<br>
d del sistema, dañar el e • Todos los dispositivos conectados al hardware del sistema deben cumplir independientemente los requisitos de la norma CEI 60601-1, así como de cualquier otra norma de seguridad pertinente. La configuración combinada del hardware también debe cumplir los requisitos de la norma de seguridad CEI 60601-1. El uso del hardware del sistema con accesorios y dispositivos que no cumplan las normas pertinentes puede reducir la seguridad del sistema, dañar el equipo, perjudicar el funcionamiento del sistema o producir lesiones al paciente o al usuario.
- de sistema, danar el eguipo, perjudical<br>decuadamente y que esté protegida<br>adecuadamente y que esté protegida<br>bara tomas eléctricas sin puesta a tier<br>esgo de descarga eléctrica y de funcio<br>ente generadores de ablación por R sistema debe estar conectado única<br>ecuadamente y que esté protegida (<br>a tomas eléctricas sin puesta a tierra<br>io de descarga eléctrica y de funcior<br>te generadores de ablación por RFI<br>ilice con otros generadores de ablac<br>es ema debe estar conectado únicamente<br>adamente y que esté protegida (puesta<br>omas eléctricas sin puesta a tierra. El uso<br>de descarga eléctrica y de funcionamien<br>generadores de ablación por RF Maestre<br>e con otros generadores d na, dañar el equipo, perjudicar el funcionamiento d<br>a debe estar conectado únicamente a una toma de<br>amente y que esté protegida (puesta a tierra). No u<br>as eléctricas sin puesta a tierra. El uso de una fuent<br>descarga eléctr • El hardware del sistema debe estar conectado únicamente a una toma de red que funcione, que se haya comprobado adecuadamente y que esté protegida (puesta a tierra). No utilice cables alargadores ni adaptadores para tomas eléctricas sin puesta a tierra. El uso de una fuente defectuosa o sin puesta a tierra aumenta el riesgo de descarga eléctrica y de funcionamiento incorrecto del sistema.
- Utilice únicamente generadores de ablación por RF Maestro, IBI, Ampere, SMARTABLATE o EP-Shuttle con el<br>sistema. No to útilice con otros generadores de ablación por RF. No se ha comprobado su compatibilidad con<br>otros g critas sin puesta a derita el uso de una riva<br>da eléctrica y de funcionamiento incorrec<br>pres de ablación por RF Maestro, IBI, Amp<br>os generadores de ablación por RF. No se<br>ón por RF.<br>ucciones de uso del generador de ablació S de ablación por RF Maestro, IBI, Amperior de ablación por RF. No se<br>por RF.<br>iones de uso del generador de ablació<br>e potencia establecidos por el fabrican<br>nás de un catéter de ablación a las caja<br>ga eléctrica o de daños e sistema. No lo utilice con otros generadores de ablación por RF. No se ha comprobado su compatibilidad con otros generadores de ablación por RF.
- Lea detenidamente las instrucciones de uso del generador de ablación por RF antes de iniciar el estudio de mapeo. No exceda los límites de potencia establecidos por el fabricante.
- No conecte simultáneamente más de un catéter de ablación a las cajas de conexión de ablación; podría causar daños al paciente.
- meradores de ablación por RF. No se h<br>
r RF.<br>
les de uso del generador de ablación<br>
otencia establecidos por el fabricante<br>
de un catéter de ablación a las cajas<br>
eléctrica o de daños en el equipo, no<br>
o conectado a un pac de uso del generador de ablación<br>encia establecidos por el fabricante<br>e un catéter de ablación a las cajas<br>ectrica o de daños en el equipo, no<br>onectado a un paciente. La limpiez<br>ación puede provocar una descarg v de funcionamiento incorrecto del sistema.<br>
ción por RF Maestro, IBI, Ampere, SMARTABLATE o EP-<br>
ores de ablación por RF. No se ha comprobado su com<br>
uso del generador de ablación por RF antes de iniciar<br>
ia establecidos La del generador de ablación por RF antes<br>Establecidos por el fabricante.<br>Diéter de ablación a las cajas de conexión<br>Diéter de ablación a las cajas de conexión<br>Diede provocar una descarga eléctrica y las<br>puede provocar una del generador de ablación por RF antes de inici<br>ablecidos por el fabricante.<br>ter de ablación a las cajas de conexión de ablación<br>de daños en el equipo, no limpie el hardware c<br>a un paciente. La limpieza del sistema mientre daños en el equipo, no limpie el ha<br>un paciente. La limpieza del sistem<br>e provocar una descarga eléctrica y<br>surese de que no haya electrodos y<br>incluidata puesta a tierra. mos en el equipo, no limpie el hardware<br>paciente. La limpieza del sistema mientrovocar una descarga eléctrica y lesiones<br>ese de que no haya electrodos y cables d<br>uidata puesta a tierra.<br>Ela desfibrilación, asegurese de que Ciente. La limpieza del sistema mien<br>vocar una descarga eléctrica y lesione<br>vocar una descarga eléctrica y lesione<br>de que no haya electrodos y cables<br>lada puesta a tierra.<br>desfibrilación, asegúrese de que las<br>n siempre tap nte. La limpieza del sistema mientras se<br>ar una descarga eléctrica y lesiones o la<br>e que no haya electrodos y cables de ECC<br>a puesta a tierra.<br>stibrilación, asegúrese de que las punta:<br>iempre tapadas con la cubierta protec • Para reducir el riesgo de descarga eléctrica o de daños en el equipo, no limpie el hardware del sistema cuando esté enchufado a la red, activado o conectado a un paciente. La limpieza del sistema mientras se halla en uso y conectado a una fuente de alimentación puede provocar una descarga eléctrica y lesiones o la muerte al paciente o al usuario.
- con otras piezas conductoras de la electricidad, incluidada puesta a tierra.
- The descarga electrica y resiones o la recenta de lectrodos y cables de ECG<br>
uesta a tierra.<br>
Silida de ECG si la cubierta protectoria<br>
salida de ECG si la cubierta protectoria<br>
nan parte de su funcionamiento norm<br>
a elect • Para reducir el riesgo de descarga eléctrica durante la desfibrilación, asegúrese de que las puntas de conectores expuestas en la caja de salida de ECG estén siempre tapadas con la cubierta protectora dieléctrica integrada en las cajas de salida de ECG. No utilice la caja de salida de ECG si la cubierta protectora está dañada.
- Föräldrad version. Para reducir el riesgo de descarga eléctrica, asegúrese de que no haya electrodos y cables de ECG en contacto<br>
For disponentiale a electricidad, includad a puesta a tierra.<br>
For disponentiale electrica d Thaya electrodos y cables de ECG en contacto<br>a tierra.<br>Son, asegúrese de que las puntas de<br>apadas con la cubierta protectora dieléctrica<br>arte de su funcionamiento normal. No utilice<br>trica durante la misma intervención, ya • El sistema genera campos de impedancia eléctrica que forman parte de su funcionamiento normal. No utilice otros sistemas que también generen campos de impedancia eléctrica durante la misma intervención, ya que se obstaculizarían el funcionamiento normal del sistema y se reducirían la calidad de la localización del catéter y de las señales.
- No utilice el generador de localización a menos de 200 mm de dispositivos electrónicos cardiacos implantables instalados. De lo contrario, la estimulación mediante estos dispositivos puede verse afectada y se puede suspender temporalmente el tratamiento de la taquicardia o provocar malestar en el paciente.

#### 7. PRECAUCIONES

#### 7.1 Aspectos generales

- Antes de utilizar el hardware del sistema, inspeccione detenidamente todos sus componentes. No utilice ningún componente que presente daños o defectos evidentes.
- No deje caer los componentes del sistema ni los someta a vibraciones o sacudidas extremas. Dejar caer los componentes o golpearlos contra objetos duros puede dañarlos y perjudicar el funcionamiento del sistema. Solicite la reparación o sustitución del dispositivo a Boston Scientific.
- Para minimizar el riesgo de caída o deterioro del equipo, proceda con cuidado a la hora de introducir o extraer componentes. Si es necesario, solicite la ayuda de otra persona para retirar o realizar el acoplamiento de los dispositivos, como el generador de localización.
- Consulte información sobre interferencias con la compatibilidad electromagnética en la Tabla 5 y la Tabla 6.

#### 7.2 Estación de señales

- Para minimizar el riesgo de daga<br>
o extraer componentes. Si es neces<br>
acoplamiento de los dispositivos,<br>
 Consulte información sobre interf<br>
Tabla 6.<br>
 No coloque la estación de señales<br>
 No coloque la estación de señ Tabla 6.<br> **7.2 Estación de señales<br>
• No coloque la estación de la toma<br>
• No coloque la estación de la toma<br>
• Corriente, desconecte el<br>
Coloque de la toma<br>
pouzívat el riesgo<br>
pouzívat el riesgo<br>
pouzívat el riesgo<br>
de l** Formation Sobre interferentiere<br>
Formation de señales.<br>
Estación de señales.<br>
Ma coloque la estación de señales (Simple de la terme de son de corriente corriente.<br>
Para minimizar el riesgo de descarga.<br>
Para minimizar el r Tabla 6.<br>
Estación de señales<br>
Version de señales<br>
Version de señales<br>
Version de señales<br>
Version de la toma de corriente. S<br>
Corriente, desconecte el cable de alime<br>
Para minimizar el riesgo de descarga el<br>
puerto equipo • No coloque la estación de señales (SiS) de modo que pueda dificultar la desconexión del cable de alimentación de la toma de corriente. Si es necesario aislar la estación de señales de la toma de corriente, desconecte el cable de alimentación.
	- tación de señales<br>
	No coloque la estación de señales (Sis) de<br>
	alimentación de la toma de corriente. Si<br>
	corriente, desconecte el cable de aliment<br>
	Para minimizar el riesgo de descarga elé<br>
	puerto equipotencial situado en Ion de señales<br>Io coloque la estación de señales (SIS) de modo dimentación de la toma de corriente. Si es necesa<br>orriente, desconecte el cable de alimentación.<br>ara minimizar el riesgo de descarga eléctrica, an<br>uerto equipo iente, desconecte el cable de aliment<br>de vininimizar el riesgo de descarga eléc<br>rto equipotencial situado en el panel<br>ipotencial. Esta conexión debe perma<br>ce solo la fuente de alimentación de<br>inistrados por Boston Scientif a de la toma de corriente. Si es necesario alsiar la es<br>sconecte el cable de alimentación.<br>Zar el riesgo de descarga eléctrica, antes de utilizar<br>potencial situado en el panel trasero de la estación<br>al. Esta conexión debe • Para minimizar el riesgo de descarga eléctrica, antes de utilizar el hardware del sistema conecte el puerto equipotencial situado en el panel trasero de la estación de señales a un cajetín de conexión equipotencial. Esta conexión debe permanecer activa en todo momento.
	- inimizar el riesgo de descarga eléct<br>Vequipotencial situado en el panel t<br>Vencial. Esta conexión debe permar<br>Solo la fuente de alimentación de la<br>Solo la fuente de alimentación de la<br>dañar la estación de señales.<br>Jecte ni mizar el riesgo de descarga eléctrica, an<br>quipotencial situado en el panel trasero<br>neial. Esta conexión debe permanecer an<br>o la fuente de alimentación de la estacia<br>ados por Boston Scientific con el sistem<br>ñar la estación te de alimentación de la estación de seña:<br>Postón Scientific con el sistema. El uso d<br>tación de señales.<br>Conecte la fuente de alimentación de la e<br>a. De esta forma, minimizara el riesgo de<br>riesgo de descarga eléctrica, des • Utilice solo la fuente de alimentación de la estación de señales y el cable de la fuente de alimentación suministrados por Boston Scientific con el sistema. El uso de otra fuente de alimentación o de otro cable puede dañar la estación de señales.
	- por Boston Scientific con el sis<br>lesconecte la fuente de alimer<br>lesconecte la fuente de alimer<br>vada. De esta forma, minimiza<br>el riesgo de descarga eléctrica<br>de limpiarla.<br>cipientes con agua ni otros líq • No conecte ni desconecte la fuente de alimentación de la estación de señales mientras la unidad se encuentre activada. De esta forma, minimizará el riesgo de dañar el equipo.
	- Para minimizar el riesgo de descarga eléctrica, desconecte la fuente de alimentación de la estación de señales antes de limpiarla.
	- Ston Scientific con el sistema. El uso de<br>ión de señales.<br>Jecte la fuente de alimentación de la es<br>De esta forma, minimizará el riesgo de<br>sgo de descarga eléctrica, desconecte la<br>piarla.<br>tes con agua ni otros líquidos cerc de señales.<br>
	de descarga eléctrica, desconecte la<br>
	de descarga eléctrica, desconecte la<br>
	de descarga eléctrica, desconecte la<br>
	de descarga eléctrica, desconecte la<br>
	de ventilación de la estación de señales.<br>
	de ventilación a forma, minimizará el riesgo de d<br>escarga eléctrica, desconecte la<br>n agua ni otros líquidos cerca o dir<br>tes del sistema. De esta forma, red<br>dañe la estación de seña<br>ventilación de la estación de seña<br>rante el uso de la es ntación de la estación de senaies y el cable de la tuen<br>entific con el sistema. El uso de otra fuente de aliment<br>níales.<br>Jente de alimentación de la estación de señales mient<br>prima, minimizará el riesgo de dañar el equipo. • No deposite recipientes con agua ni otros líquidos cerca o directamente encima de la estación de señales u otros componentes del sistema. De esta forma, reducirá el riesgo de que se produzcan descargas eléctricas y/o se dañe la estación de señales.
	- a, minimizara el riesgo de danar el equip<br>arga eléctrica, desconecte la fuente de ali<br>a ni otros líquidos cerca o directamente el<br>sistema. De esta forma, reducirá el riesgo<br>la estación de señales durante si<br>el uso de la es minimizara el riesgo de dañar el equipo.<br>Ja eléctrica, desconecte la fuente de alimentaci<br>il otros líquidos cerca o directamente encima de<br>stación de señales.<br>ón de la estación de señales, es posible que se<br>uso de la estac tros líquidos cerca o directamente encima de<br>
	ema. De esta forma, reducirá el riesgo de que<br>
	fación de señales.<br>
	de la estación de señales, es posible que s<br>
	erjudicado.<br>
	sobre la estación de señales.<br>
	sobre la estación de de señales.<br>
	estación de señales durante su uso.<br>
	estación de señales, es posible que.<br>
	cado.<br>
	la estación de señales.<br>
	tar la estación de señales.<br>
	Tros únicamente sobre superficies pl.<br>
	o se desplome el equipo. Exerción de señales durante su uso Si se b<br>tación de señales, es posible que se recaso de señales.<br>estación de señales.<br>la estación de señales.<br>sí únicamente sobre superficies planas y<br>se desplome el equipo. Vanheimer van die senatiese durchte durchten<br>
	Van de señales.<br>
	Socion de señales.<br>
	Socion de señales.<br>
	The desplome el equipo.<br>
	Alat kay kar is voltant and and and Guides, es posible que se recaliente y que e • No bloquee la abertura de ventilación de la estación de señales durante su uso. Si se bloquea la abertura de ventilación durante el uso de la estación de señales, es posible que se recaliente y que el funcionamiento del sistema resulte perjudicado.
	- No apile otros dispositivos o equipos sobre la estación de señales.
	- Utilice siempre ambas manos para transportar la estación de señales.
	- For any function amiento del sistema résulte perjudicado.<br>
	 No apile otros dispositivos o equipos sobre la estación de señales.<br>
	 Utilice siempre ambas manos para transportar la estación de señales.<br>
	 Coloque la estació • Coloque la estación de señales y sus accesorios únicamente sobre superficies planas y estables. De esta forma, minimizará el riesgo de que se caiga o se desplome el equipo.

#### 7.3 Piezas aplicadas recomendadas

ablación EP-Shuttle.

#### 7.4 Estación de trabajo

- No deposite recipientes con agua ni otros líquidos cerca o directamente encima de la estación de trabajo u otros componentes del sistema. De esta forma, reducirá el riesgo de que se produzcan descargas eléctricas y/o se dañe la estación de trabajo.
- Utilice solo una superficie plana estable para apoyar o transportar la estación de trabajo y sus accesorios. De esta forma, minimizará el riesgo de que se caiga o se desplome el equipo.

#### 7.5 Cables

- Utilice solo los cables de ECG suministrados por Boston Scientific para el sistema. Los cables de ECG suministrados por Boston Scientific están diseñados y probados para proteger la estación de señales contra la energía de desfibrilación. El uso de otros cables de ECG puede dañar el hardware del sistema.
- <ul>\n<li>Utilice solo los cables de ECG suminis suministrados por Boston Scientific e contra la energia de desfibfilación. El</li>\n<li>Antes de usar la estación de señales, correctamente las conserviones que est resultados del mapeo</li>\n<li>No aplicique una fuerza excesiva al aco puede dañar los conectores y peifudido de lañar los colectores y peifudi</li>\n<li>No acode ni doble los cables. Las torc que de la sistema.</li>\n</ul> Correctamente las conexione<br>
resultados del mapeo<br>
No aplique una fuerza excesi<br>
puede dañar los conectores<br>
No acode ni doble los cables<br>
funcionamiento del sistema.<br>
Para minimizar el riesgo de c<br>
seco y protegido, de ac • Antes de usar la estación de señales, inspectivemente las conexiones que estén<br>resultados del mapeo.<br>• No aplique una fuerza excesiva al acoplar<br>puede dañar los conectores y periudicar e<br>• No acode ni doble los cables. L • Antes de usar la estación de señales, inspeccione todas las conexiones y cables externos, y fije correctamente las conexiones que estén flojas. Las conexiones flojas pueden afectar la precisión de los resultados del mapeo.
	- No aplique una fuerza excesiva al acoplar o desacoplar los conectores de cable. Una fuerza excesiva puede dañar los conectores y perjudicar el funcionamiento del sistema.
	- $\leq$  funcionamiento del sistema.
	- Format del mape de la conexión de la conexión de la registra de la conector de la conector de la conector de la conector de la conector de la conector de la conector de la conector de la conector de la conector de la conec sultados del mapeo.<br>
	Aeguida version al acoplar o cide dañar los conectores y periddicar el fu<br>
	acode ni doble los cables. Las torceduras<br>
	Acionamiento del sistema.<br>
	Acionamiento del sistema.<br>
	Acionamiento, consulte la sec Transition is the externions. Last to<br>tados del mapeo.<br>Diique una fuerza excesiva al acopiar o desacopia<br>e dañar los conectores y periudicar el funcionam<br>code ni doble los cables. Las torceduras y doblece<br>onamiento del sis • No acode ni doble los cables. Las torceduras y dobleces bruscos pueden dañar los cables y perjudicar el<br>
	• Para minimizar el riesgo de daños, guarde los cables del sistema que no utilice en un lugar limpio,<br>
	seco y prote • Para minimizar el riesgo de daños, guarde los cables del sistema que no utilice en un lugar limpio, seco y protegido, de acuerdo con las pautas de almacenamiento. Para ver las pautas específicas de almacenamiento, consulte la seccion 19.

# 7.6 Sistema eléctrico

versión del sistema.<br>
Nizar el riesgo de daños, guarde los<br>
regido, de acuerdo con las pautas de<br>
niento, consulte la sección 192<br>
rico<br>
comas eléctricas sin puesta a tierra p<br>
gadores o tomas eléctricas sin pues<br>
gadores Ito del sistema.<br>
Sar el riesgo de daños, guarde los cables<br>
Ido, de acuerdo con las pautas de alma<br>
Into, consulte la sección 19<br>
Nas eléctricas sin puesta a tierra para alin<br>
dores o tomas eléctricas sin puesta a tie<br>
id Le los cables. Las torceduras y dobleces bruscos puedel sistema.<br>
Le los cables. Las torceduras y dobleces bruscos puedel sistema.<br>
Le riesgo de daños, guarde los cables del sistema que de almacenamiento. Para consulte la éctricas sin puesta a tierra para Versione obsoleta. Non utilizzare. Sain puesta a tierra para alimentar los<br>Aptadores para tomas eléctricas sin puesta<br>As eléctricas sin puesta a tierra puede<br>Ancionamiento.<br>Negative de superfície corp<br>Scarga eléctrica, as egúrese de que los in puesta a tierra para alimentar los condores para tomas eléctricas sin pues<br>eléctricas sin puesta a tierra puede da<br>ionamiento.<br>Para eléctrica, esegúrese de que los electrica, asegúrese de que los electrica, asegúrese de Bista a tierra para alimentar los componentes del sistens para tomas eléctricas sin puesta a tierra. El uso de acidas sin puesta a tierra puede dañar el equipo y produ<br>niento.<br>Selectrodos de superfície corporal a los conec • No utilice tomas eléctricas sin puesta a tierra para alimentar los componentes del sistema. No utilice cables alargadores ni adaptadores para tomas eléctricas sin puesta a tierra. El uso de adaptadores, cables alargadores o tomas eléctricas sin puesta a tierra puede dañar el equipo y producir fallos del sistema o perjudicar su funcionamiento.

# 7.7 Electrodos de superficie corporal

- Ses para tomas electricas sin pues<br>
ectricas sin puesta a tierra puede di<br>
diamiento.<br>
Los electrodos de superficie corpo<br>
a eléctrica, asegúrese de que los e<br>
atacto con el suelo.<br>
aja calidad procedentes de los elec minimizar el riesgo de descarga eléctrica, asegúrese de que los electrodos y conectores de derivación no se toquen entre sí ni hagan contacto con el suelo.
- Sin puesta a tierra puede dañar el equip<br>fito.<br>lectrodos de superficie corporal a los cone<br>trica, aségúrese de que los electrodos y conel suelo.<br>lidad procedentes de los electrodos de su<br>car los electrodos. No útilice una Werstand a tierra puede dañar el equipo y procision puede dañar el equipo y procision puede dañar el equipo y procision da los estates de que los electrodos y conectores computados de superficie da procedentes de los elect Froceda con cuidado al acoplar los electrodos de superficie corporal a los conectores de derivación. Para<br>
minimizar el riesgo de descarga eléctrica, asegúrese de que los electrodos y conectores de derivación no<br>
se toquen Versiune expirată. A nu se utiliza. De Sales de La Sales de La Sales de La Sales de La Sales de La Sales de La Sales de La Sales de La Sales de La Sales de La Sales de La Sales de La Sales de La Sales de La Sales de La Sales de La Sales de La Sales de La Sal Examples de los electrodos de superficie com van la los electrodos de superficie corpos.<br>
S. No utilice una cantidad excesiva de<br>
S. Sover) entre los electrodos.<br>
Tue los cables de ECG de superficie<br>
Van la los cables de ECG de superficie<br>
Van la los contes de humeda Selectrodos de superficie corporal, prepare<br>
utilice una cantidad excesiva de gel, ya que<br>
signemente los electrodos<br>
signemente de ECG de superficie<br>
signemente de ECG de superficie<br>
signemente de ECG de superficie<br>
signe • Para evitar recibir señales de baja calidad procedentes de los electrodos de superficie corporal, prepare adecuadamente la piel antes de colocar los electrodos. No utilice una cantidad excesiva de gel, ya que esto puede dar lugar a una interconexión cruzada (crossover) entre los electrodos.
- Para minimizar las interferencias de las señales, coloque los cables de ECG de superficie transversalmente en lugar de paralelamente<sup>2</sup>

# 7.8 Entorno ambiental

- For different candidate excesiva de given<br>Tos cables de ECG de superfície<br>Tos cables de ECG de superfície<br>An<sup>2</sup><br>An<sup>2</sup><br>Använd el. Calor o frío. El uso del<br>Thes puede perfudicar su funcionami<br>sus conectores contra el agua o • No exponga el hardware del sistema a niveles excesivos de humedad, calor o frío. El uso del sistema en condiciones ambientales que excedan las recomendaciones puede perjudicar su funcionamiento.
- Al conectar o desconectar los cables del sistema, proteja sus conectores contra el agua o la humedad. Los conectores mojados pueden perjudicar el funcionamiento del sistema.
- No sumerja ningún conector de cable en agua u otros líquidos. La inmersión de los conectores en agua u otros líquidos puede dañarlos y perjudicar el funcionamiento del sistema.

• Siga siempre las pautas para el almacenamiento y transporte del equipo. El almacenamiento o transporte en condiciones ambientales extremas puede dañar los componentes del sistema. Para ver las pautas específicas de almacenamiento y manipulación, consulte la Especificaciones técnicas (Sección 19).

#### 7.9 Sistema de localización magnética

- Si se deshabilita el generador de localización de manera manual, se deshabilitan todas las funciones de visualización y localización de catéteres, incluido el seguimiento por impedancia.
- No coloque los cables empleados en el hardware del sistema a menos de 30 mm del cable del generador de localización. Si se sitúan a 30 mm o menos de distancia entre ellos, sobre todo si están en paralelo, es posible que el seguimiento sea impreciso o que se produzcan señales ruidosas.
- paralelo, es posible que el següin<br>
 No enrolle el cable del generador<br>
en el campo magnético del generador<br>
seguimiento sea impreciso.<br>
 No utilice el sistema de localizació<br>
metálicos ferrosos de gran tamañ<br>
 No conec • No enrolle el cable del generador de localización. Al enrollarlo, es posible que se produzcan alteraciones en el campo magnético del generador de localización que, a su vez, pueden provocar que el seguimiento sea impreciso.
	- No utilice el sistema de localización magnética en presencia de otros campos magnéticos o de objetos metálicos ferrosos de gran tamaño. De lo contrario, podrían producirse imprecisiones en el seguimiento.
	- No conecte ni desconecte el generador de localización de la estación de señales mientras la unidad se encuentre activada. De esta forma, minimizará el riesgo de dañar el equipo.
	- seguimiento sea impreci<br>
	 No utilice el sistema de la<br>
	metálicos ferrosos de gra<br>
	 No conecte ni desconecta<br>
	 No conecte ni desconecta<br>
	 Pueden producirse interiorea de localizacione<br>
	2007 Pueden producirse interiore en el campo magnético del generado<br>seguimiento sea impreciso.<br>• No utilice el sistema de localización n<br>metálicos ferrosos de gran tamaño.<br>• No conecte ni desconecte el generado.<br>• Pueden producirse interferencias entre ba seguimiento sea impreciso.<br>
	• No utilice el sistema de localización ma<br>
	metálicos ferrosos de gran tamaño. De<br>
	• No conecte ni desconecte el generador<br>
	• Pueden producirse interferencias entre<br>
	• Pueden producirse interfer No utilicos ferrosos de gran tamaño. De lo<br>
	Mo conecte ni desconecte el generador d<br>
	No conecte ni desconecte el generador d<br>
	encuentre activada. De está forma, minir<br>
	Pueden producirse interferencias entre e<br>
	base en camp Io utilice el sistema de localización magnética en<br>netálicos ferrosos de gran tamaño. De lo contrari<br>lo conecte ni desconecte el generador de localizz<br>ncuentre activada. De está forma, minimizará el<br>ueden producirse interf den producirse interferencias entre e<br>den producirse interferencias entre e<br>e en campos magnéticos. Consulte al<br>sistema de localización magnética.<br>den producirse interferencias entre e<br>presencia del sistema de localización • Pueden producirse interferencias entre el generador de localización y otros sistemas cuya tecnología se base en campos magnéticos. Consulte al proveedor de dichos sistemas antes de usarlos en presencia del sistema de localización magnética.
		- Pueden producirse interferencias entre el generador de localización y la fluoroscopia u otras  $\searrow$   $\degree$  modalidades de diagnóstico por imágenes. Consulte al proveedor de dichos sistemas antes de usarlos
		- n campos magnéticos. Consulte al principal de localización magnética.<br>No producirse interferencias entre el<br>no producirse interferencias entre el<br>idades de diagnóstico por imágene<br>sencia del sistema de localización m<br>no pr Formal amposition phagnéticos. Consulte al proveed<br>amposimagnéticos. Consulte al proveed<br>a de localización magnética.<br>Version périmée interferencias entre el genera<br>des de diagnóstico por imágenes. Cons<br>cia del sistema de ctivada. De esta forma, minimizará el riesgo de dañ<br>ducirse interferencias entre el generador de localiza<br>pos magnéticos. Consulte al proveedor de dichos s<br>de localización magnética.<br>ducirse interferencias entre el generad en presencia del sistema de localización magnética.<br>Pueden producirse interferencias entre el generado<br>cardíacos implantables instalados. Cuando realice m<br>considere la posibilidad de interrogar el dispositivo<br>se identifica e interferencias entre el generador de loc<br>lagnóstico por imágenes. Consulte al pro<br>istema de localización magnética.<br>e interferencias entre el generador de loc<br>ables instalados. Cuando realice mapeos<br>ilidad de interrogar Mosace por magencole consule ar processes<br>
		ama de localización magnética.<br>
		Interferencias entre el generador de localización.<br>
		A de interrogar el dispositivo antes y<br>
		iler cambio en los parámetros program<br>
		del quirófano. C ferencias entre el generador de locali<br>instalados. Cuando realice mapeos de<br>de interrogar el dispositivo antes y d<br>cambio en los parámetros programa<br>quirófano. Consulte las instrucciones<br>ira obtener más información.<br>ar o p Elavados. Cuando Teance mapeos de<br>
		interrogar el dispositivo antes y d<br>
		mbio en los parámetros programa<br>
		irófano. Consulte las instrucciones<br>
		obtener más información.<br>
		Programar un dispositivo electrón<br>
		sistema, apague el Dit is entre el generador de localización y los dispositivos dels entre el generador de localización y los dispositivos de versions de versions de versions de versions de versions de versions de versions de versions de ver rogar el dispositivo antes y después de la<br>en los parámetros programados para pod<br>no. Consulte las instrucciones del fabrican<br>er más información.<br>ramar un dispositivo electrónico cardíaco<br>ma, apague el generador de localiz Cuando leance mapeos de pacientes que tenga<br>
		ar el dispositivo antes y después de la interver<br>
		los parámetros programados para poder corre<br>
		Consulte las instrucciones del fabricante del di<br>
		más información.<br>
		mar un disposi • Pueden producirse interferencias entre el generador de localización y los dispositivos electrónicos cardiacos implantables instalados. Cuando realice mapeos de pacientes que tengan este dispositivo, considere la posibilidad de interrogar el dispositivo antes y después de la intervención. De esta forma, se identificará cualquier cambio en los parámetros programados para poder corregirlo antes de trasladar al paciente del quirófano. Consulte las instrucciones del fabricante del dispositivo electrónico cardiaco implantable para obtener más información.
		- Si es necesario interrogar o programar un dispositivo electrónico cardiaco implantable instalado mientras se está usando el sistema, apague el generador de localización temporalmente mediante el botón en pantalla ubicado en la barra de herramientas para comentar y editar mapas.

#### 7.10 Limpieza y desinfección

- r un dispositivo electrónico cardíacción<br>pague el generador de localización<br>de herramientas para comentar y e<br>el sistema en agua, soluciones de li<br>erturas de ventilación. Asegúrese d<br>as pautas de limpieza puede dañar monhación.<br>
Transpositivo electrónico cardíaco implanta de generador de localización temporales herramientas para comentar y editar manualista española de la comenta y editar manualista en aqua, soluciones de limpieza uras Le de de localización tempo<br>
El generador de localización tempo<br>
El graná comentar y editar no<br>
El graná verxidades de limpieza<br>
Sas de ventilación. Asegúrese de que<br>
Litas de limpieza puede dañar el equi<br>
Litas de limpiez generador de localización temporalmentes para comentar y editar mapas.<br>
Translativa en agua, soluciones de limpieza u otro<br>
de ventilación. Asegúrese de que los consideradores de limpieza puede dañar el equipo, per tías o Vanhagua, soluciones de limpieza u otro<br>
Paragua, soluciones de limpieza u otro<br>
ventilación. Asegúrese de que los cone<br>
e limpieza puede dañar el equipo, per<br>
só los contratos de servicio.<br>
miento, absténgase de esteriliz agua, soluciones de limpieza u otros<br>filación. Asegúrese de que los conec<br>mpieza puede dañar el equipo, perju<br>los contratos de servicio.<br>ento, absténgase de esterilizar el equipo, absténgase de esterilizar el equipo,<br>ento, Francisco Computer of the University of the University of the University of the University of the University of the University of the University of the University of the University of the University of the University of th • No sumerja nunca los componentes del sistema en agua, soluciones de limpieza u otros líquidos. Impida la entrada de fluidos en las aberturas de ventilación. Asegúrese de que los conectores estén siempre secos. El incumplimiento de las pautas de limpieza puede dañar el equipo, perjudicar el funcionamiento del sistema y anular las garantías o los contratos de servicio.
- Para no dañar el equipo ni perjudicar su funcionamiento, absténgase de esterilizar el equipo que se suministre sin esterilizar.
- Para no dañar el equipo ni perjudicar su funcionamiento, no inserte nada (por ejemplo, agujas o bastoncillos de algodón) en los conectores de cable ni en los puertos o las aberturas del equipo.
- Para minimizar el riesgo de descarga eléctrica, antes de limpiar cualquier equipo alimentado con electricidad asegúrese de apagarlo y desenchufarlo seguidamente de la toma de corriente.
- No trate de limpiar los componentes del sistema durante su funcionamiento. La limpieza del equipo durante su uso aumenta el riesgo de descarga eléctrica, funcionamiento incorrecto del sistema y caída del dispositivo.
- No utilice los cables de ECG ni otros cables o componentes del sistema si están sucios o contaminados con materiales infecciosos o potencialmente infecciosos. El uso de elementos sucios o contaminados aumenta el riesgo de que los pacientes adquieran infecciones, o de contaminar a otros pacientes o usuarios. Los cables y equipos sucios o contaminados deben dejar de utilizarse y limpiarse como dispongan los protocolos para procedimientos del centro, o bien reemplazarse.
- Antes de reutilizarlo, limpie siempre el equipo de uso frecuente como dispongan los protocolos del centro.
- No utilice desinfectantes, como el glutaraldehído o el agua oxigenada, para limpiar los componentes del sistema.
- 

#### 7.11 Sustitución o reparación

- Antes de reutilizario, limple siempre de centro.<br>
 No utilice desinfectantes, como el glup del sistema.<br>
 No utilice disolventes, como la aceton<br>
 No utilice disolventes, como la aceton<br>
 Utilice solo equipos, artícu • No utilice disolventes, como la acetona, para limpiar los componentes del sistema.<br>
• Utilice solo equipos, artículos y acesorios suministrados o recomendados por Bos El uso de otros equipos, artículos y acesorios puede • Utilice solo equipos, artículos y accesorios suministrados o recomendados por Boston Scientific. El uso de otros equipos, artículos y accesorios puede dañar el equipo o perjudicar el funcionamiento del sistema.
	- For a time dissimulation.<br>
	No utilice disolventes, como la acetona, p<br>
	Sustitución o reparación<br>
	 Utilice solo equipos, artículos y accessorio<br>
	Eluso de otros equipos, artículos y accessorio<br>
	del sistema.<br>
	 No trate de r No utilice disolventes, como la acetona, partitución o reparación<br>Utilice solo equipos, artículos y accesorios s<br>El uso de otros equipos, artículos y accesorios<br>del sistema.<br>No trate de reparar, modificar ni abrir ninguage ución o reparación.<br>
	ilice solo equipos, artículos y accesorios su<br>
	uso de otros equipos, artículos y accesorios su<br>
	Il sistema.<br>
	Il sistema.<br>
	Il sistema.<br>
	Il sistema e reparar, modificar ni abrir ningun<br>
	paración por pers The disolventes, como la acetona, para impian in<br>
	on o reparación.<br>
	Le solo equipos, artículos y accesorios suministrad<br>
	de otros equipos, artículos y accesorios puede<br>
	stema.<br>
	ate de reparar, modificar ni abrir ningúna p Euros equipos, ai nodios y accessoros<br>
	Ima.<br>
	de reparar, modificar ni abrir ningunión por personas sin capacitación ni p<br>
	o perjudicar el funcionamiento del sis<br>
	Scientific<br>
	perficies externas y accesibles de est<br>
	s de des Preparar, modificar ni abrir ningunal<br>Por personas sin capacitación ni per<br>erjudicar el funcionamiento del sistentifico<br>entifico<br>entifico<br>orios, etc.). No incinerar, enterrar o medificar ni abrir ninguna parte of<br>the personas sin capacitación ni permisor<br>udicar el funcionamiento del sistema. Si<br>itítico de sexternas y accesibles de este sistem<br>desinfección en 16.2. Incluya cables desin<br>tos, etc.). • No trate de reparar, modificar ni abrir ninguna parte del hardware del sistema. Los intentos de reparación por personas sin capacitación ni permiso pueden ocasionar lesiones al usuario, dañar el equipo o perjudicar el funcionamiento del sistema. Solicite la reparación o sustitución del dispositivo a Boston Scientific.

#### 7.12 Eliminación

quipos, artículos y accesorios puede dañar el equip<br>
rar, modificar ni abrir ningúna parte del hardware desencias sin capacitación ni permiso pueden ocasio<br>
icar el funcionamiento del sistema. Solicite la repara<br>
externas de alle states in the states of the states of the states of the states of the states of the states of the states of the states of the states of the states of the states of the states of the states of the states of the stat Version of the Contract of the Contract of the Contract of the Contract of the Contract of the Contract of the Contract of the Contract of the Contract of the Contract of the Contract of the Contract of the Contract of the Experiences<br>Sylacresibles de este sistema debenier<br>In en 16.2. Incluya cables desmontables<br>In condiciones seguras y de acuerdo al<br>Incordiciones seguras y de acuerdo al<br>Sistema colocar en el sistema<br>Sistema de acuerdo al accesibles de este sistema deben lim<br>16.2. Incluya cables desmontables co<br>cinerar, enterrar o colocar en el sistem<br>condiciones seguras y de acuerdo a la<br>plicación clínica esté relacionada princ<br>s que se utilizan junto con Elavia cables desmontables contrar de la sistem<br>diciònes seguras y de acuerdo a la<br>diciònes seguras y de acuerdo a la<br>seguras y de acuerdo a la<br>segura de la sistema<br>de se utilizan junto con el sistema<br>lversos, se insta al Dit is een verouderde versie. Niet gebruiken. Todas las superficies externas y accesibles de este sistema deben limpiarse y desinfectarse según las instrucciones de desinfección en 16.2. Incluya cables desmontables comunes (cable de alimentación, cables de vídeo, accesorios, etc.). No incinerar, enterrar o colocar en el sistema de gestión de residuos convencional. El sistema debe desecharse en condiciones seguras y de acuerdo a las normas hospitalarias, administrativas y de las autoridades locales.

#### 8. EPISODIOS ADVERSOS

Interrar o colocar en el sistema de gestión<br>
Mes seguras y de acuerdo a las normas hoi<br>
Clínica esté relacionada principalmente continental<br>
Utilizan junto con el sistema y no con el principalmente<br>
Skal istema de mapeo RH ya cables desmontables comunes (cable de alli<br>errar o colocar en el sistema de gestión de resid<br>seguras y de acuerdo a las normas hospitalari<br>inica este relacionada principalmente con los ca<br>lizanjunto con el sistema y no a esté relacionada principalmente<br>
va esté relacionada principalmente<br>
in junto con el sistema y no con el p<br>
nsta al usuario a leer las instruccion<br>
in que se emplearán durante la ses<br>
el sistema de mapeo RHYTHMIA HI<br>
gra Stérelacionada principalmente con los cunto con el sistema y no con el propio si<br>la al usuario a leer las instrucciones de us<br>que se emplearán durante la sesión de m<br>sistema de mapeo RHYTHMIA HDx pueda<br>ves intrínsecas a la  $\frac{1}{2}$ <br>  $\frac{1}{2}$ <br> Edition Conclusion Conclusion Conclusion Conclusion Conclusion Conclusion Conclusion Conclusion Conclusion Conclusion Conclusion Conclusion Conclusion Conclusion Conclusion Conclusion Conclusion Conclusion Conclusion Concl ario a leer las instrucciones de uso per<br>mplearán durante la sesión de mapeo.<br>Je mapeo RHYTHMIA HDx puede asoc<br>nsecas a las intervenciones intracardia<br>ncluyen los siguientes:<br>lugar durante las intervenciones de di<br>entes qu Se prevé que cualquier posible complicación clínica esté relacionada principalmente con los catéteres de ablación o de diagnóstico accesorios que se utilizan junto con el sistema y no con el propio sistema. A fin de identificar los posibles episodios adversos, se insta al usuario a leer las instrucciones de uso pertinentes asociadas a los catéteres y generadores de ablación que se emplearán durante la sesión de mapeo. Al igual que ocurre con otros sistemas de mapeo, el sistema de mapeo RHYTHMIA HDx puede asociarse incidentalmente a complicaciones clínicas leves o graves intrínsecas a las intervenciones intracardiacas. Entre los posibles episodios adversos asociados al uso del sistema se incluyen los siguientes:

#### 8.1 Arritmias

Föråldrad version. Används version.<br>För a läs intervenciones intracardiac<br>Eds a läs intervenciones intracardiac<br>Eds a läs intervenciones intracardiac<br>Educante las intervenciones de dia<br>Es que se someten a intervenciones<br>En rán durante la sesión de mapeo.<br>
Trán durante la sesión de mapeo.<br>
Sa las intervenciones intracardiacas. Entre los<br>
Sa las intervenciones intracardiacas. Entre los<br>
En los siguientes:<br>
Culturante las intervenciones de diag Debido a la estimulación eléctrica programada que tiene lugar durante las intervenciones de diagnóstico electrofisiológico y la manipulación de catéteres, los pacientes que se someten a intervenciones electrofisiológicas corren el riesgo de sufrir arritmias. El paciente puede experimentar molestias por la estimulación rápida o el inicio de una arritmia. Aunque el sistema no juega un papel activo en la ablación por RF, existe el riesgo de que la eficacia de la intervención de ablación por RF resulte deficiente y provoque la reaparición de la arritmia a tratar.

56

#### 8.2 Interpretación errónea de los datos

#### Localización

Una localización deficiente de los catéteres puede dar lugar a la interpretación errónea de los datos clínicos y a una posible lesión del paciente. Para garantizar decisiones clínicas correctas, los médicos deben verificar los resultados del mapeo tridimensional y la posición del catéter mediante fluoroscopia, ecografía, mapeo de electroestimulación cardiaca u otras técnicas de visualización.

#### Mediciones incorrectas de la fuerza

La medición incorrecta de la fuerza mostrada o la interpretación errónea de la fuerza mostrada puede hacer que el usuario aplique más fuerza de la deseada durante el mapeo o la ablación. El usuario debe observar cualquier mensaje que muestre el sistema. Si el usuario aplica más fuerza de la deseada durante el mapeo o la ablación, podría producirse perforación, contusión o lesión miocárdica.

# 8.3 Peligros eléctricos

Con cualquier sistema eléctrico existe un riesgo potencial de descarga eléctrica del usuario, paciente y representante de servicio.

que el usuario aplique mas fuerza de<br>cualquier mensaje que muestre el sis<br>o la ablación, podría producirse perfo<br>8.3 Peligros eléctricos<br>Con cualquier sistema eléctrico existe<br>representante de servicio.<br>Nota: En el caso de Con cualquier sistema eléctricies Peligros eléctricos Version Literature<br>
Con cualquier sistema eléctrico existe un rice<br>
representante de servicio.<br>
Nota: En el caso de que ocurra cualquier in<br>
cualquier fallecimiento por intervenciones<br>
v a la autoridad competente del Estad Acceleration. The case of the case of the case of the case of the case of the case of the case of the case of the case of the case of the case of the case of the case of the case of the case of the case of the case of the Prifallecimiento por intervenciones do<br>
Itoridad competente del Estado miem<br>
DAD NORMATIVA<br>
entes del hardware del sistema cump<br>
0601-1:2005/A1:2012<br>
0601-1:6:2010/A1:2013 We all significant the settlement of the term of the term of the term of the term of the term of the term of the term of the term of the term of the term of the term of the term of the term of the term of the term of the t Nota: En el caso de que ocurra cualquier incidente grave en relación con el dispositivo, lo que incluye cualquier fallecimiento por intervenciones donde se utilizaron los productos de BSC, se debe notificar a BSC y a la autoridad competente del Estado miembro en el que se encuentre el usuario o el paciente.

# 9. CONFORMIDAD NORMATIVA

Budu Competente der Estago membro en

- CEI 60601-1:2005/A1:2012  $\frac{10^{11}}{10^{11}}$ 
	-
- 
- CEI 60601-1-6:2010/A1:2013  $\degree$  6 CEI 60601-2-27:2011 CORR 1:2012
- CEI 62366:2007/A1:2014  $\sqrt{2}$   $\sqrt{2}$   $\sqrt{2}$  e EN 55011:2009/A1 $\bar{2}$ 010, grupo 1, clase A
- CISPR 11:2009/A1:2010, grupo 1, clase A

#### 10. PRESENTACIÓN

El 60601-1-2005/A1:2012<br>
El 60601-1-6:2010/A1:2013<br>
CEI 60601-1-6:2010/A1:2013<br>
CEI 62366:2007/A1:2014<br>
CISPR 11:2009/A1:2010 grupo 1, clase A<br>
CISPR 11:2009/A1:2010 grupo 1, clase A<br>
El sistema se envasa y distribuye en Los componentes del hardware del sistema cumplen los siguientes estándares<br>
• CEI 60601-1-2:2012<br>
• CEI 60601-1-6:2010/A1:2013<br>
• CEI 62366:2007/A1:2014<br>
• CISPR 11:2009/A1:2010.grupo 1; clase A<br>
• CISPR 11:2009/A1:2010.gr 012<br>2013<br>2013<br>A grupó T; clase A<br>Sis se encuentra abierta o accidentalmentos e incorrecta abierta o accidentalmentos se encuentra abierta o accidentalmentos 13<br>
Upo P, clase A<br>
Upo P, clase A<br>
Contra C, clase C, clase C, clase C, clase C, clase C, clase C, clase C, clase C, clase C, clase C, clase C, clase C, clase C, clase C, clase C, clase C, clase C, clase C, clase C, clase EN 33011.2010<br>
O. P, clase A<br>
In varias cajas de envío géstionada<br>
encuentra abierta o accidentalme<br>
upleta o ilegible. Dit is a content of the content of the content of the content of the content of the content of the content of the content of the content of the content of the content of the content of the content of the content of the con ase A is a letter version adaptater version and Werstein bursten also a the state of the state of the state of the state of the state of the state of the state of the state of the state of the state of the state of the state of the state of the state of the state of the No utilizar si alguna de las cajas se encuentra abierta o accidentalmente dañada antes de su uso. No utilizar si la etiqueta está incompleta o ilegible.

#### 11. INSTRUCCIONES DE FUNCIONAMIENTO

#### 11.1 Configuración e instalación

as de envio gestionadas por una empresa tradicional de la partida de la partida de la partida de la partida de<br>Version de la partida de la partida de la partida de la partida de la partida de la partida de la pasa se un se 21 Sion (nino 120 VIII. 22 Nač. 120 Nač. 120 Nač. 120 Nač. 120 Nač. 120 Nač. 120 Nač. 120 Nač. 120 Nač. 120 Na<br>elsistema de mapeo RHYTHMIA HDX (el sistema de mapeo RHYTHMIA HDX (el sistema de mapeo RHYTHMIA HDX (el sistema ER WARD WARD WARD CONTROLLED Fördade mapeo RHYTHMIA HDx (el siste<br>tific, La apertura del envase sellado ERA SERAT HAND HOT SURVEYOR SURVEYOR La configuración y la instalación del hardware del sistema de mapeo RHYTHMIA HDx (el sistema) debe realizarlas un representante autorizado de Boston Scientific. La apertura del envase sellado del producto es una tarea exclusiva del personal autorizado.

#### 11.2 Componentes principales del hardware

El sistema está compuesto por dos grupos de hardware principales:

- La estación de señales y sus accesorios, que normalmente se colocan cerca de la mesa de exploración en el laboratorio de electrofisiología, y
- la estación de trabajo y sus accesorios, normalmente utilizados en la sala de control del laboratorio de electrofisiología.

#### 11.3 Estación de señales

#### Función

La estación de señales (SiS) (Figura 1) recibe las señales procedentes de los catéteres intracardiacos y los electrodos para ECG utilizados en intervenciones electrofisiológicas. Las señales intracardiacas pueden proceder de los catéteres objeto de seguimiento magnético de Boston Scientific y de otros catéteres acoplados al sistema por medio de los cajetines de conexión (Figura 3). Tras ampliar y digitalizar las señales del catéter y del ECG, la estación de señales las envía a la estación de trabajo para su procesamiento y visualización en tiempo real. La estación de señales puede generar y captar simultáneamente señales que se utilizan para la localización y el seguimiento de los catéteres (Figura 1).

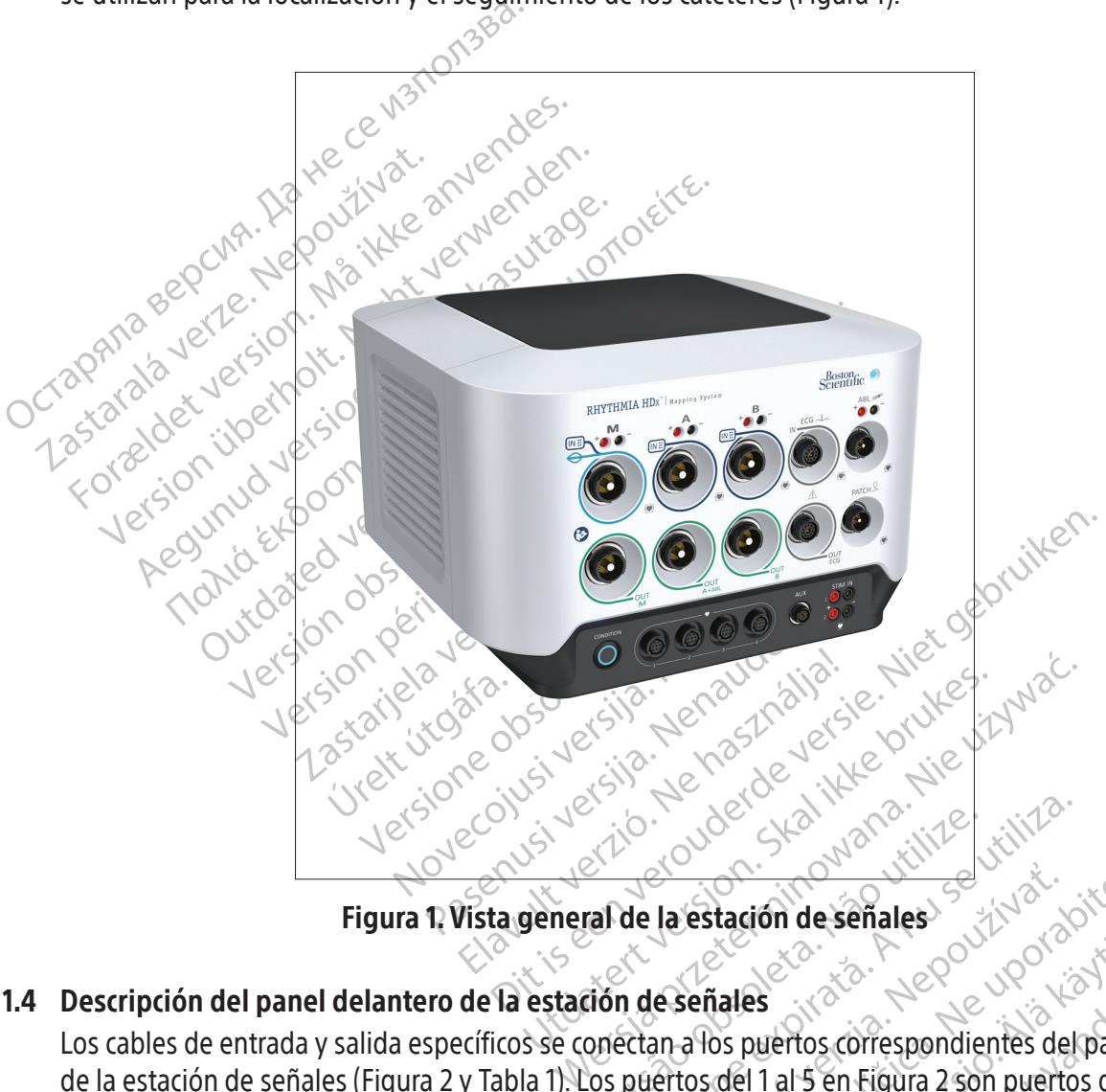

# Figura 1. Vista general de la estación de señales

# 11.4 Descripción del panel delantero de la estación de señales

Expirate observersales.<br>
Version observersive observative of the series of the series of the series of the series of the series of the series of the series of the series of the series of the series of the series of the ser **La estación de señales**<br> **La estación de señales**<br> **La estación de señales**<br> **La señales**<br> **La señales**<br> **La portos correspondientes del pane<br>
ertos con las etiquetas M, A y B de la fila su<br>
ertos con las etiquetas M, A y** Exercise New York Calles<br>
Vales<br>
Supertos correspondientes del panel<br>
del 1 al 5 en Figura 2 son puertos de e<br>
con las etiquetas **M, A y B** de la fila su<br>
Pentrada de **ECG** se encuentra justo a<br>
Pentrada de **ECG** se encuen For the Sulface of Sulface of Sulface of Sulface of 1 al 5 en Figura 2 son puertos de en<br>las etiquetas **M**, **A** y **B** de la fila supertos de en<br>las etiquetas **M**, **A** y **B** de la fila supertos a la<br>uentra su puerto de sali Guide and the subsetted of the subsetted of the subsetted of the set of the set of the set of the set of the set of the set of the set of the set of the set of the set of the set of the set of the said defects of the said Los cables de entrada y salida específicos se conectan a los puertos correspondientes del panel delantero de la estación de señales (Figura 2 y Tabla 1). Los puertos del 1 al 5 en Figura 2 son puertos de entrada. Los puertos 6, 7, 8 y 9 son puertos de salida. Los tres puertos con las etiquetas M, A y B de la fila superior son puertos de entrada de señales intracardiacas. El puerto de entrada de ECG se encuentra justo a la derecha del puerto B. Justo debajo de cada puerto de entrada se encuentra su puerto de salida correspondiente. Los ocho puertos de entrada y salida coinciden en color con los anillos identificativos de los conectores de los cables. El cable umbilical con anillo azul claro que se usa con los catéteres de mapeo IntellaMap Orion solamente puede conectarse al puerto de entrada M. El cable del cajetín de conexión con anillo azul oscuro (Figura 3) puede conectarse a los puertos de entrada M, A y B. El cable de entrada de ECG con anillo gris (Figura 4) se conecta al puerto de entrada de ECG con anillo gris.

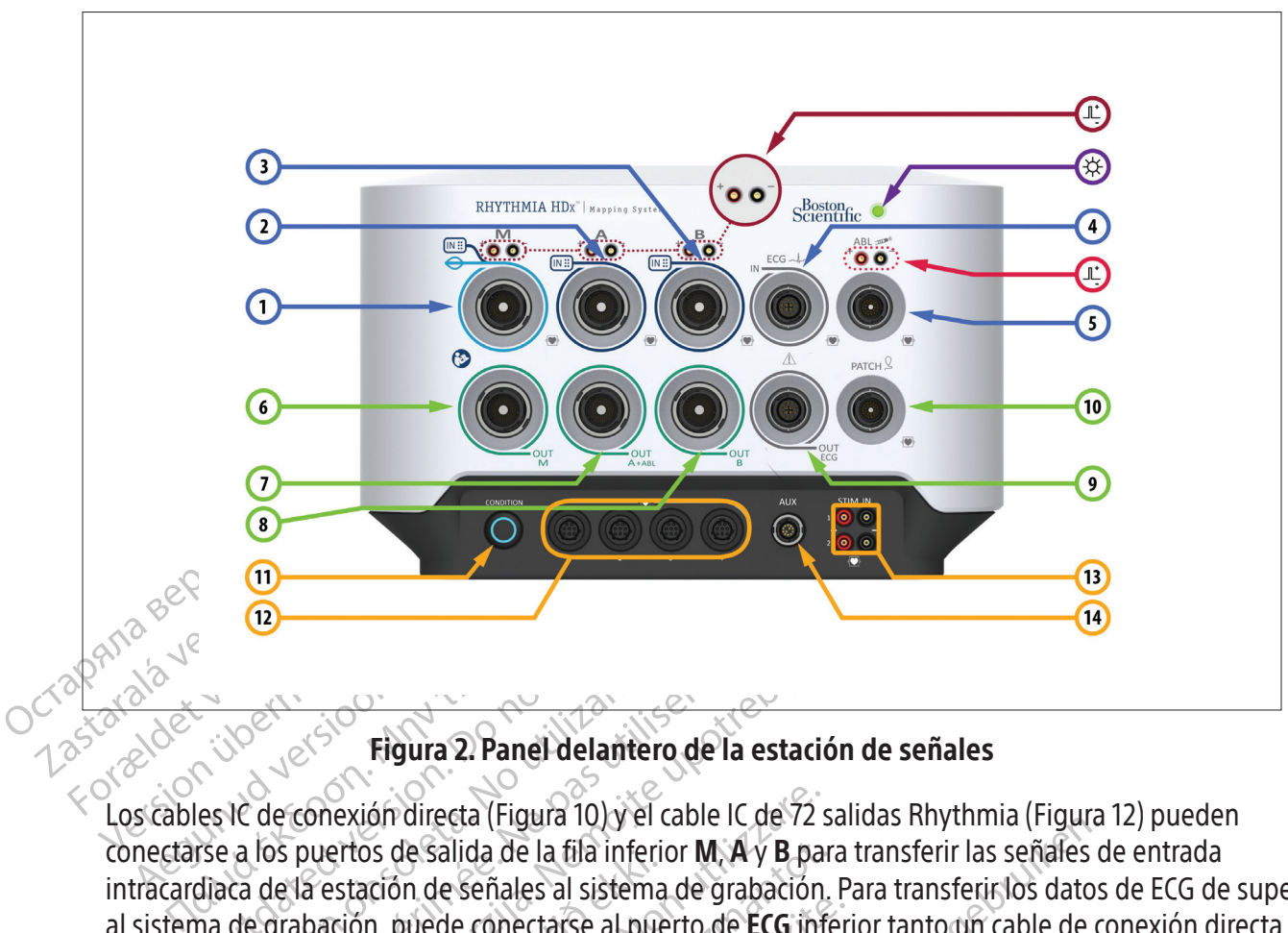

# Figura 2. Panel delantero de la estación de señales

Egura 2. Panel delar<br>
es lc de conexión directa (Figura 10)<br>
des lc de conexión directa (Figura 10)<br>
diaca de la estación de señales al siste<br>
diaca de la estación de señales al siste<br>
na de grabación, puede conectarse al<br> Versión **Figura 2. Panel delant**<br>IC de conexión directa (Figura 10) y<br>La los puertos de salida de la fila inf<br>Ca de la estación de señales al siste<br>de grabación, puede conectarse al f<br>a 11) como una caja de salida de ECC<br>P Version Figura 2. Panel delantero de<br>de conexión directa (Figura 10) y el cable<br>os puertos de salida de la fila inferior M<br>de la estación de señales al sistema de<br>grabación, puede conectarse al puerto<br>l) como una caja de s Eigura 2. Panel delantero de la estación de conexión directa (Figura 10) y el cable IC de 72 salid<br>puertos de salida de la fila inferior M, A y B para tra<br>la estación de señales al sistema de grabación. Parabación puede co de salida de la dia inferiencia.<br>Estación de señales al sistema<br>ición, puede conectarse al pue<br>io una caja de salida de ECG (F<br>tos del panel delantero de la estación ión directa (Figura 10) y el cable IC de 72 s<br>os de salida de la fila inferior **M, A** y **B** partión de señales al sistema de grabación.<br>in, puede conectarse al puerto de **ECG** inf<br>ma caja de salida de ECG (Figura 13).<br>del de salida de la fila inferior **M, A** y **B** par<br>on de señales al sistema de grabación.<br>puede conectarse al puerto de **ECG** inferiores caja de salida de ECG (Figura 13).<br>Panel delantero de la estación de señales<br>elantero de Los cables IC de conexión directa (Figura 10) y el cable IC de 72 salidas Rhythmia (Figura 12) pueden conectarse a los puertos de salida de la fila inferior M, A y B para transferir las señales de entrada intracardiaca de la estación de señales al sistema de grabación. Para transferir los datos de ECG de superficie al sistema de grabación, puede conectarse al puerto de ECG inferior tanto un cable de conexión directa de ECG (Figura 11) como una caja de salida de ECG (Figura 13).

Los demás elementos del panel delantero de la estación de señales se describen en la Tabla 1 y la Tabla 2.

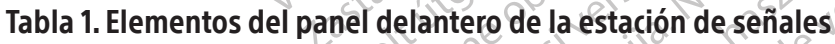

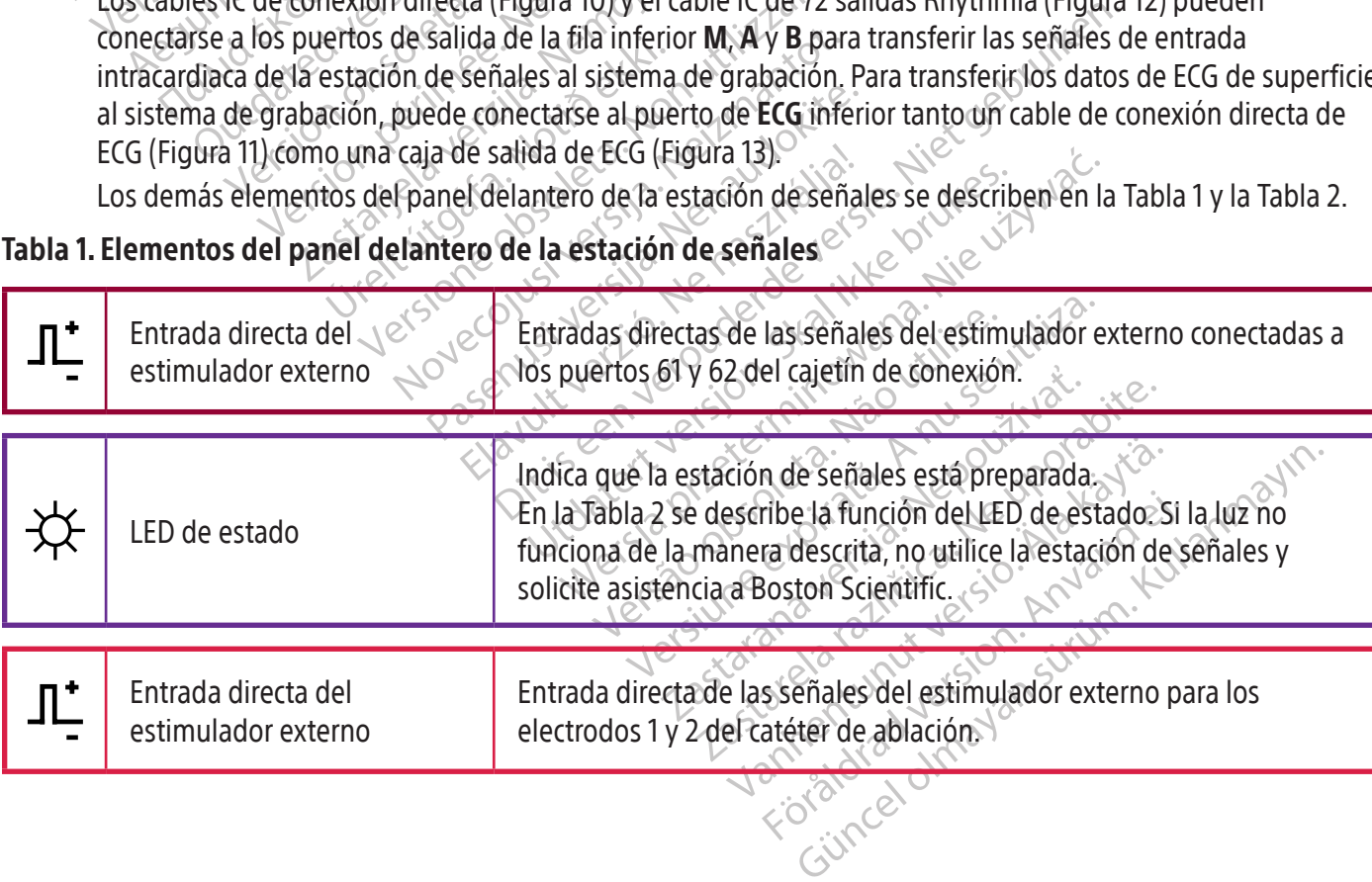

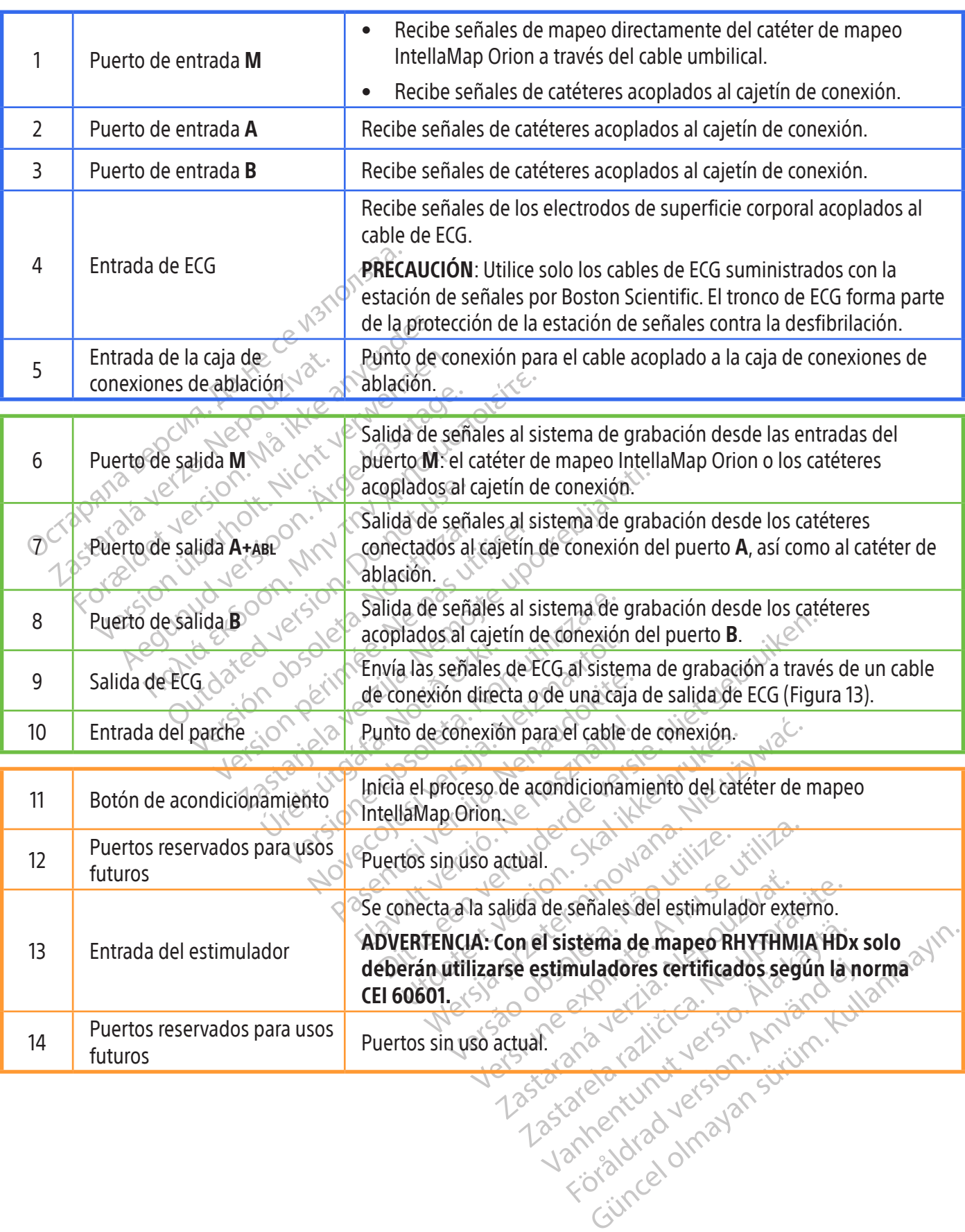

 $\overline{\phantom{a}}$ 

 $\overline{\phantom{a}}$ 

| <b>Estado del</b><br>indicador | Significado                                                                                                    | Acción requerida                                                                                                    |
|--------------------------------|----------------------------------------------------------------------------------------------------|----------------------------------------------------------------------------------------------------|
| <b>OSCURO</b>                  | Apagado                                                                                                    | Ninguna                                                                                                    |
| <b>PARPADEANTE</b>             | El inicio del hardware de la estación de<br>señales se encuentra en proceso.                                                   | Solicite asistencia a Boston Scientific și el inicio de la<br>estación de señales tarda más de dos minutos.                                                                                                    |
| <b>PARPADEANTE</b>             | El inicio del hardware se ha completado<br>y la estación de señales está lista para<br>comunicarse con la estación de trabajo. | Conecte el cable de datos de fibra óptica a la<br>1.<br>estación de señales y a la estación de trabajo.<br>Inicie una sesión de mapeo LIVE (activo) en la<br>2.<br>estación de trabajo.                                           |
| <b>SÓLIDO</b>                  | El sistema de mapeo RHYTHMIA HDx<br>funciona correctamente.                                                                    | Ninguna                                                                                                    |
| sólido                         | Se ha identificado un error<br><b>JIDOL</b>                                                                                    | No utilice la estación de señales.<br>Solicite asistencia a Boston Scientific.                                                                                                    |
|                                |                                                                                                    |                                                                                                    |
|                                |                                                                                                    | Nota: La conexión del cable de datos de fibra óptica y la iniciación de la sesión de mapeo LIVE (activo) puede<br>realizarse en cualquier orden. La conexión del cable de datos de fibra óptica también puede realizarse antes de |

Tabla 2.  $\forall$  Estados del indicador LED de la estación de señales

cable de datos de fibra óptica<br>orden. La conexión del cable c<br>za del hardware.<br>La del hardware.<br>La del antero de la estación d economica.<br>
Versione obsoleta. Non utilizzare.<br>
Versione obsoleta. Non utilizzare.<br>
Versione obsoleta. Non utilizzare.<br>
Versione obsoleta. Non utilizzare.<br>
Versione obsoleta.<br>
Versione obsoleta.<br>
Versione obsoleta.<br>
Versio de datos de fibra óptica y la iniciación de la conexión del cable de datos de fibra<br>
. La conexión del cable de datos de fibra<br>
. Kardware<br>
.<br>
.<br> **Inicial de la estación de señales**<br>
eres **Intella Map Orion**<br>
un catéter de de fibra óptica y la iniciación de la sesión de mapeo Ll<br>
xión del cable de datos de fibra óptica también puede<br>
e la estación de señales<br>
ella Map Orion<br>
er de mapeo IntellaMap Orion con el sistema conectan<br>
rio acondicio Nota: La conexión del cable de datos de fibra óptica y la iniciación de la sesión de mapeo LIVE (activo) puede realizarse en cualquier orden. La conexión del cable de datos de fibra óptica también puede realizarse antes de encender cualquier pieza del hardware.

#### 11.5 Entradas del panel delantero de la estación de señales

#### 11.5.1 Familia de catéteres IntellaMap Orion

Pasconexión del cable de datos de fibra<br>
rdware.<br>
ero de la estación de señales<br>
es IntellaMap Orion<br>
catéter de mapeo IntellaMap Orion co<br>
ecesario acondicionar el catéter ante Ela estación de señales al puerto **IN**-**M**. Es necesario acondicionar el catéter antes de usarlo; consulte la seccion 15.

#### 11.5.2 Cajetín de conexión

a estación de señales<br>
Map Orion<br>
Le mapeo IntellaMap Orion con el sistema<br>
acondicionar el catéter antes de usarlo;<br>
ble de conexión (Figura 3) proporcionan la<br>
e diagnóstico. Uno de los cabezales del ca station de señales<br>
ap Orion<br>
ap Orion<br>
mapeo IntellaMap Orion con el sistema conecta<br>
condicionar el catéter antes de usarlo, consulte<br>
de conexión (Figura 3) proporcionan la interfaz<br>
iagnóstico. Uno de los cabezales del Puede utilizarse un catéter de mapeo IntellaMap Orion con el sistema conectando su cable umbilical<br>al puerto IN-M. Es necesario acondicionar el catéter antes de usarlo; consulte la seccion 15.<br>Cajetín de conexión y su cabl D'IntellaMap Orion con el sistema conectation<br>
ionar el catéter antes de usarlo, consulte<br>
ionar el catéter antes de usarlo, consulte<br>
pinexión (Figura 3) proporcionan la interfa<br>
stico. Uno de los cabezales del cable de<br> Nar el catéter antes de usarlo; consult<br>
xión (Figura 3) proporcionan la interf<br>
xión (Figura 3) proporcionan la interf<br>
co: Uno de los cabezales de Cable de<br>
otro no tiene color. El extremo marca<br>
el otro, al cajetín de c el cateter antes de disario, consule la se<br>el cateter antes de disario, consule la se<br>proporcionan la interfaz físic<br>Dino de los cabezales de Cable de conex<br>proporcionan la interfaz físic<br>proporcionales de entrada para cla Figura 3) proporcionan la interfaz física<br>o de los cabezales del cable de conex<br>o tiene color. El extremo marcado con<br>co, al cajetín de conexión. El cajetín<br>de entrada para clavijas normales de<br>múnico puerto de salida mult Fe los cabezales del cable de conexión<br>ene color. El extremo marcado con e<br>al cajetín de conexión. El cajetín de<br>entrada para clavijas normales de 2<br>nico puerto de salida multiclavijas. La<br>onvierte en la entrada para el el Figure 13, and the site of the set of the set of cable deconexión está mare color. El extremo marcado con el anillo de cajetín de conexión. El cajetín de conexión trada para clavijas normales de 2 mm protego puerto de sali El cajetín de conexión y su cable de conexión (Figura 3) proporcionan la interfaz física entre la estación de señales y los catéteres de diagnóstico. Uno de los cabezales del cable de conexión está marcado con un anillo de color azul oscuro y el otro no tiene color. El extremo marcado con el anillo de color se conecta a la estación de señales y el otro, al cajetín de conexión. El cajetín de conexión está compuesto por varias columnas de puertos de entrada para clavijas normales de 2 mm protegidas contra contactos accidentales (64 en total) y un único puerto de salida multiclavijas. La clavija 1 (verde) del cajetín de conexión acoplado al puerto A se convierte en la entrada para el electrodo de referencia del sistema.

Pueden conectarse simultáneamente múltiples catéteres o dispositivos por medio de un solo del cajetín de conexión, en función de la intervención y de las necesidades del usuario. Cada cajetín de conexión indica los puertos de entrada conectados a la estación de señales iluminando los indicadores M, A o B correspondientes.

También es posible utilizar dos de los 64 conectores correspondientes para su uso con el estimulador externo. Los conectores 61 (rojo) y 62 (negro) están conectados por cable a los conectores del estimulador directo de la estación de señales situados sobre los puertos de entrada M, A y B (y están asociados a ellos). Los conectores 61 y 62 se utilizan para la estimulación cuando el cajetín de conexión está conectado al sistema y se conecta un estimulador externo a los puertos de entrada directa del estimulador externo asociados con el puerto M, A o B específico en uso. Estas conexiones pueden utilizarse para conectar manualmente un catéter intracardiaco a la señal del estimulador, si se desea.

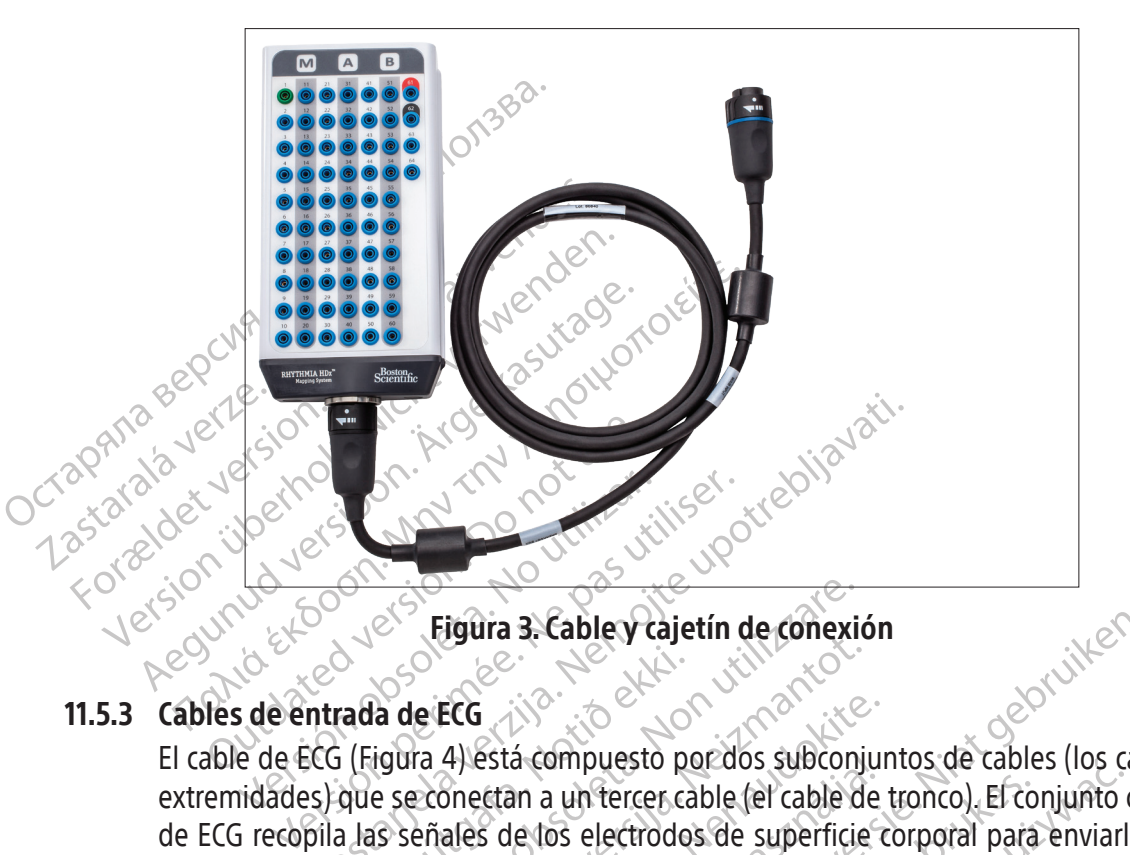

# 11.5.3 Cables de entrada de ECG

Expediance i Maria Carlos Carlos Carlos Carlos Carlos Carlos Carlos Carlos Carlos Carlos Carlos Carlos Carlos Carlos Carlos Carlos Carlos Carlos Carlos Carlos Carlos Carlos Carlos Carlos Carlos Carlos Carlos Carlos Carlos Eigura 3. Cable y cajetín de coñexic<br>
a de ECG<br>
igura 4) está compuesto por dos subconi<br>
e se conectan a un tercer cable (el cable dos<br>
is señales de los electrodos de superficie<br>
es se envían a la estación de señales a tr Novecojusi versija. Neizmantot. Pastá compuesto por dos subconjun<br>A) está compuesto por dos subconjun<br>Shectan a un tercer cable (el cable de<br>ales de los electrodos de superficie c<br>envían a la estación de señales a travé<br>S. Los cables de ECG se suministra Esta compuesto por dos subconju<br>
estan a un tercer cable (el cable de<br>
s de los electrodos de superficie<br>
ván a la estación de señales a travé<br>
cos cables de ECG se suministran e<br>
de la Comisión Electrofécnica Internaciona B. Cabley Cajetín de Conexión<br>
a compuesto por dos subconjuntos de cables (los cab<br>
a compuesto por dos subconjuntos de cables (los cab<br>
a na un terrer cable (el cable de tronco). El conjunto co<br>
le tos electrodos de super El cable de ECG (Figura 4) está compuesto por dos subconjuntos de cables (los cables de tórax y de extremidades) que se conectan a un tercer cable (el cable de tronco). El conjunto completo de cables de ECG recopila las señales de los electrodos de superficie corporal para enviarlas a la estación de señales. Las señales se envían a la estación de señales a través del puerto IN-ECG del panel delantero de la estación de señales. Los cables de ECG se suministran en versiones de la Association of Medical

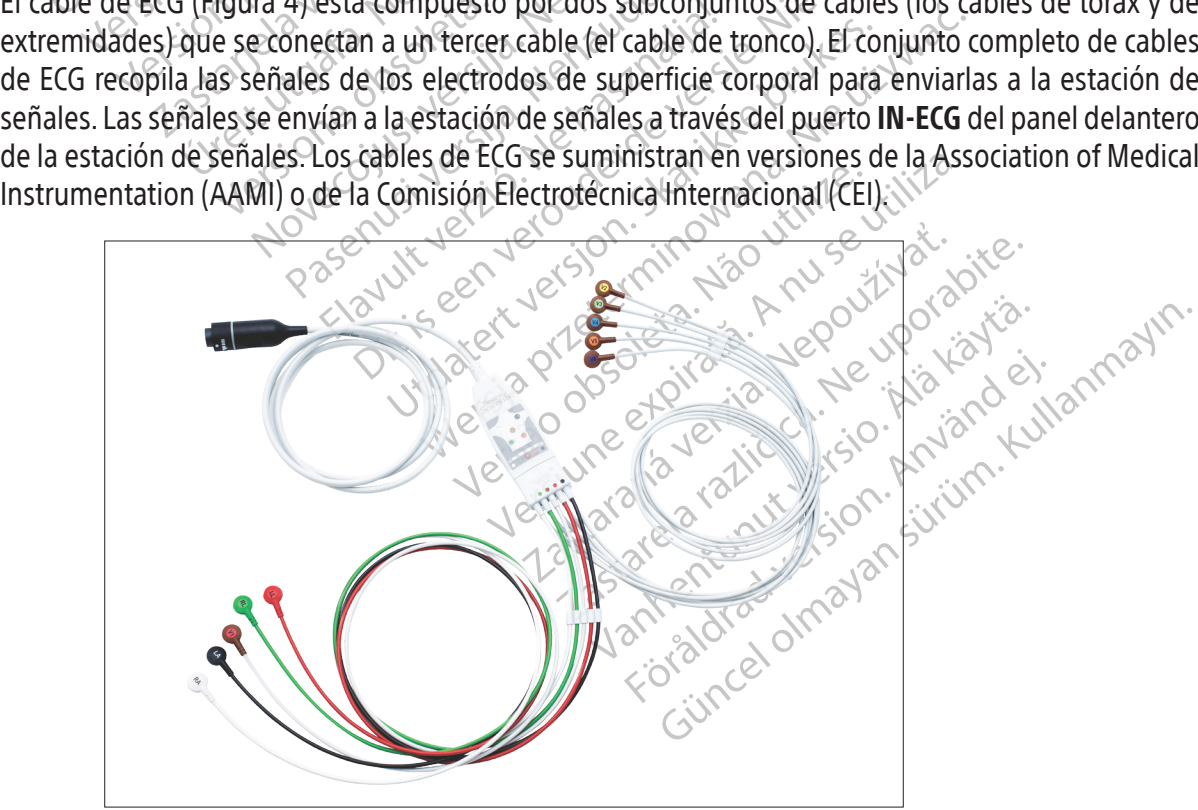

Figura 4. Cable de entrada de ECG (AAMI)

#### 11.5.4 Caja de conexiones de ablación

El sistema no suministra energía para la ablación por RF por sí mismo, sino que es necesario usar generadores de RF externos.

ADVERTENCIA: Utilice únicamente generadores de ablación por RF Maestro, IBI, Ampere, SMARTABLATE o EP-Shuttle con el sistema. No lo utilice con otros generadores de ablación por RF. No se ha comprobado su compatibilidad con otros generadores de ablación por RF.

Ar correctar un cateller de application de contrater de la detectada por el catéler de a<br>detectada por el catéler de a<br>localización del catéler y a otro de ablación no solo pasa information de ablación no solo pasa informa For Existen cuatro variantes Al conectar un catéter de ablación al sistema, es necesario usar una caja de conexiones de ablación. La caja de conexiones de ablación direcciona señales intracardiacas e información de ubicación detectada por el catéter de ablación al sistema de mapeo e impide que la energía de RF afecte a la localización del catéter y a otras características del sistema de mapeo. Además, la caja de conexiones de ablación no solo pasa información sobre la temperatura y la impedancia de la punta del catéter, sino también energía de RF entre el generador de RF y el catéter de ablación.

La caja de conexiones de ablación se acopla al:

- $\sim$  Generador de RF.
- Cable de extensión de catéter de ablación.
- de abiación no solo<br>sino también energía<br>La caja de conexione<br>La caja de conexione<br>Croenerador de extreme de extreme de extreme de extreme de en<br>Croenerador de extreme de extreme de la conexión de conexión de conexión de c de ablación ho solo pasa informados con cambién energía de RF entre e<br>La caja de conexiones de ablación s<br>La caja de conexiones de ablación s<br>Contrada del caté<br>Michael Conexiones de ab<br>Contrada del caté<br>Contrada del caté<br>C • Puerto de entrada del catéter de ablación en la estación de señales (elemento 5 de la Figura 2 y la Tabla 1).

#### 11.5.4.1 Caja de conexiones de ablación para catéteres de detección sin fuerza

Sino también energía de RF entre el generador.<br>
La caja de conexiones de ablación se acopla a<br>
Cenerador de RF.<br>
Cable de extensión de catéter de ablac<br>
Val Tabla 1).<br>
Puerto de entrada del catéter de ablac<br>
Val Tabla 1).<br> Puerto de entrada del cateter<br>
11.5.4.1 Caja de conexiones de abla<br>
Existen cuatro variantes de la<br>
Le RF de diferente marca. Co<br>
con cada caja de conexiones.<br>
Los catéteres IntellaNav se a<br>
cablación de terceros se acop Versión de conexiones de ablación pa<br>
S.4.1 Caja de conexiones de ablación pa<br>
Le RF de diferente márca. Consulte e<br>
Con cada caja de conexiones. Los pue<br>
Nos catéteres IntellaNav se acoplan abde<br>
ablación de terceros se a Cable de extensión de catéter de ablación.<br>
Puerto de entrada del catéter de ablación en la esta<br>
Via Tabla 1).<br>
Caja de conexiones de ablación para catéteres d<br>
Existen cuatro variantes de la caja de conexiones de<br>
de RF Trada caja de conexiones. Los<br>Exatéteres IntellaNav se acoplanidaria.<br>Jación de terceros se acoplanidaria.<br>Ando se utiliza un catéter Intel<br>Tectado a los conectores etique.<br>Ti en la caja de conexiones de n cuatro variantes de la caja de conexion<br>da caja de conexiones. Los puertos del conexiones de conexiones. Los puertos del contéteres intella<br>Non de terceros se acopian al conector contéteres intella<br>No se utiliza un catét Caja de conexiones. Los puertos del co<br>eres IntellaNav se acoplan al conector<br>de terceros se acoplan al conector co<br>le utiliza un catéter intellaTip MiFi, el ca<br>o a los conectores etiquetados STANDA<br>a caja de conexiones de e marca Consulte en la Figura 5 cuál es la marca de g<br>conexiones. Los puertos del conector de catéter se deta<br>illa Nav se acoplan al conector con la etiqueta **STANDARI**<br>ros se acoplan al conector con la etiqueta **STANDARI** Existen cuatro variantes de la caja de conexiones que permiten su conexión a generadores de RF de diferente marca. Consulte en la Figura 5 cuál es la marca de generador compatible con cada caja de conexiones. Los puertos del conector de catéter se detallan en la Figura 6. Los catéteres IntellaNav se acoplan al conector con la etiqueta IntellaNav. Los catéteres de ablación de terceros se acoplan al conector con la etiqueta STANDARD CATHETER (Catéter estándar).

Pasente HallaNav se acoplan al conector contents de acoplan al conector contents de acoplan al conector contents de los conectores de ablación. Los extensions de ablación. Los extensions de ablación de conectores de ablaci Elas se acuplan al conector con<br>Ela un catéter intella fip MiFi, el cat<br>Sconectores etiquetados STANDAF<br>de conexiones de ablación. Los ex<br>acódigo de color que coincide con<br>es de ablación EP-Shuttle. Catéter IntellaTip MiFi, el cable de extensistores etiquetados STANDARD CATHETER<br>nexiones de ablación. Los extremos del ca<br>go de color que coincide con tos conectores.<br>catéteres de ablación IntellaNav XP, Intella<br>ablación Explain a conceder con la capacia STANDA<br>
téter Intella Tip MiFi, el cable de extensión del c<br>
de color que coincide con los conectores de la<br>
de color que coincide con los conectores de la<br>
de color que coincide con los c Cuando se utiliza un catéter IntellaTip MiFi, el cable de extensión del catéter bifurcado está conectado a los conectores etiquetados STANDARD CATHETER (Catéter estándar) e IntellaTip MiFi en la caja de conexiones de ablación. Los extremos del cable bifurcado cuentan con un código de color que coincide con los conectores de la caja de conexiones.

The accuración Estados de Contengos de la contection de contection de la contection de la contection de la contection de la contection de la contection de la contection de la contection de la contection de la contection de S de ablación. Los extremos del cable birlo<br>101 que coincide con los conectores de la<br>3 de ablación IntellaNav XP, IntellaNav Mi<br>3 de ablación IntellaNav XP, IntellaNav Mi<br>3 de ablación intellaNav XP, IntellaNav Mi<br>3 de ab e ablación IntellaNav XP, IntellaNav & blación Intella Nav XP, Intella Nav MiFi XP<br>huttle.<br>Especiente.<br>Transaction de un catéter de ablación a<br>MARTABLATE utiliza *el cable de ablación* PRECAUCIÓN: No utilice los catéteres de ablación IntellaNav XP, IntellaNav MiFi XP o IntellaNav ST con la caja de conexiones de ablación EP-Shuttle.

ADVERTENCIA: No conecte simultáneamente más de un catéter de ablación a las cajas de conexión de ablación; podría causar daños al paciente.

The exercise web applications Föråldrad version.<br>Föräldrad version. Använd en statistiska en statistiska er.<br>ABLATE utiliza el. Cable de ablación S EREE UNITED SCREEN ON STRATE UNITED SCREEN ON STRATE UNITED SCREEN ON STRATE UNITED SCREEN ON STRATE UNITED SCREEN ON STRATE UNITED SCREEN ON STRATE UNITED SCREEN ON STRATE UNITED SCREEN ON A REPORT OF THE UNITED SCREEN ON Nota: La caja de conexiones de ablación SMARTABLATE utiliza el cable de ablación SMARTABLATE del sistema SMARTABLATE al catéter CELSIUS (TC/THR) para conectarse al generador de RF SMARTABLATE.

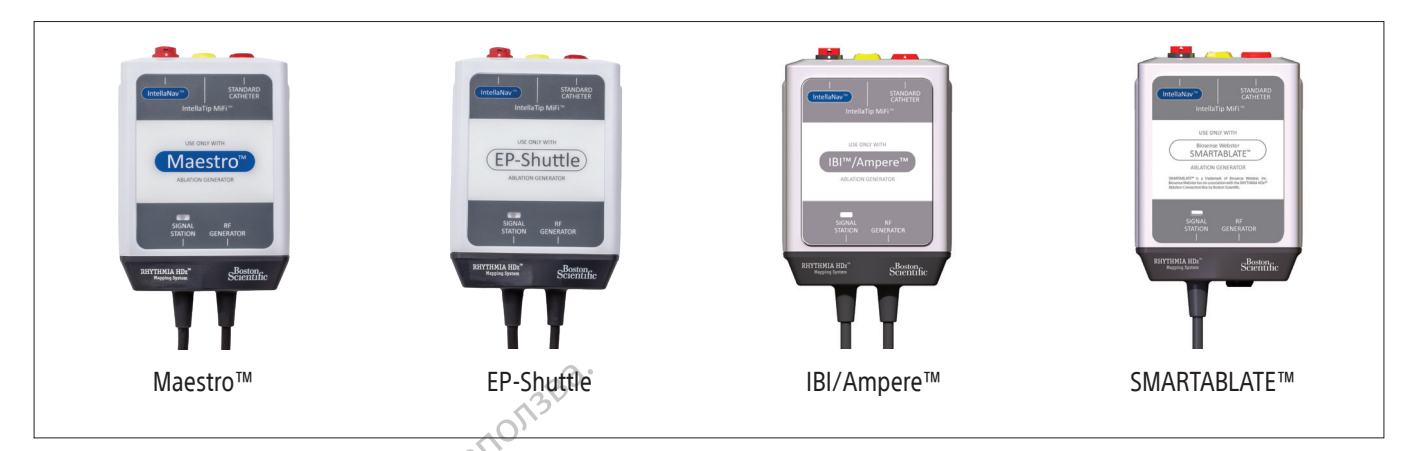

#### Figura 5. Variante de la caja de conexiones de ablación para catéteres de detección sin fuerza

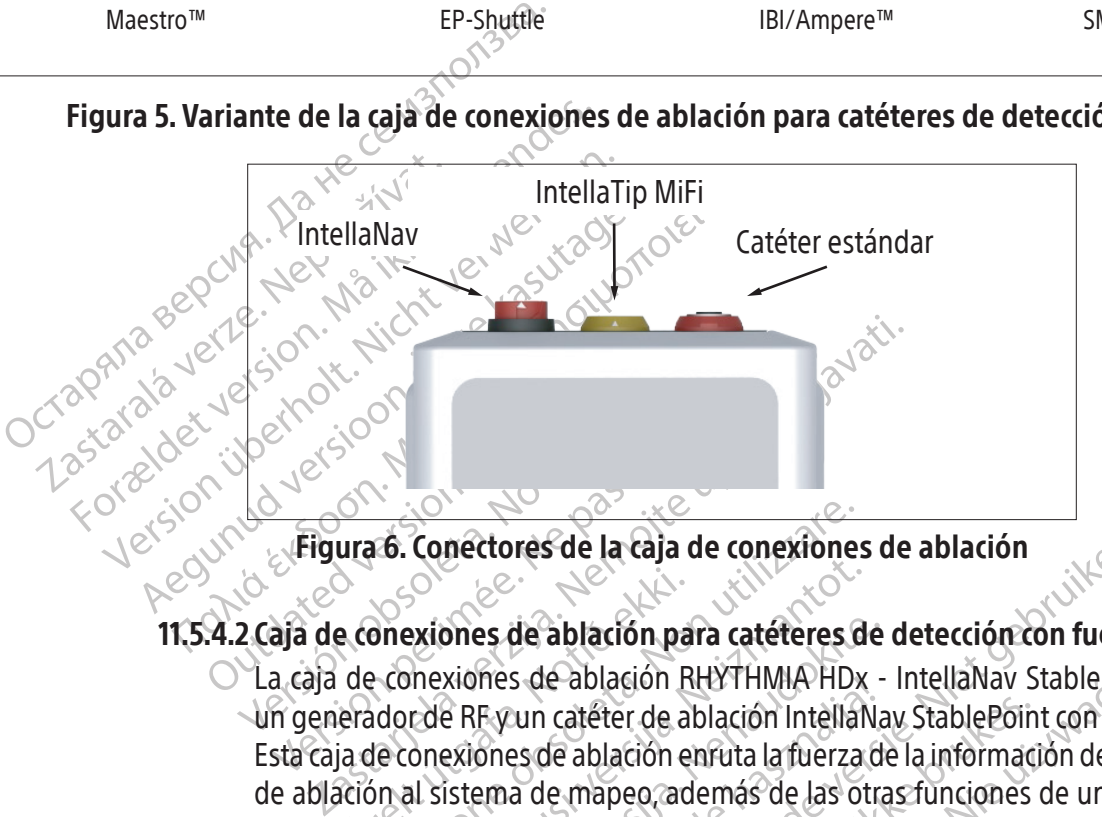

Figura 6. Conectores de la caja de conexiones de ablación

# 11.5.4.2 Caja de conexiones de ablación para catéteres de detección con fuerza

e conexiones de ablación pa<br>de conexiones de ablación pa<br>de conexiones de ablación R<br>arador de RF y un catéter de a<br>ación al sistema de mapeo, ad<br>ación Transitiones de la caja de conexiones<br>
Sinexiones de ablación para catéteres de conexiones de ablación RHYTHMIA HD<br>
dor de RF y un catéter de ablación Intelia<br>
le conexiones de ablación enruta la fuerza<br>
in al sistema de m Existence de ablación para catéferes de<br>nexiones de ablación RHYTHMIA HDx<br>rde RF y un catéfer de ablación Intellatores<br>nexiones de ablación enruta la fuerza<br>al sistema de mapeo, además de las ot<br>nexiones de ablación (Figur para catéteres de<br>
xiones de ablación RHYTHMIA HDx<br>
e RF y un catéter de ablación IntellaNa<br>
exiones de ablación enruta la fuerza d<br>
istema de mapeo, además de las otra<br>
siones de ablación (Figura 7) se acoplado<br>
dor de RF Fix un catéter de ablación IntellaNa<br>Sines de ablación enfuta la fuerza d<br>ema de mapeo, además de las otras<br>nes de ablación (Figura 7) se acopli<br>de RF a través del cable acoplado<br>r de RF). res de la caja de conexiones de ablación<br>de ablación para catéreres de detección con fuerza<br>s de ablación RHYTHMIA HDx - IntellaNav StablePoin<br>un catérer de ablación IntellaNav StablePoint con el si:<br>s de ablación enruta l catéter de ablación IntellaNav StablePoin<br>Je ablación enruta la fuerza de la informacie mapeo, además de las otras funciones.<br>Establación (Figura 7) se acopla al:<br>Establación (Figura 7) se acopla al:<br>Establación del sistem Malakion Richardina Pinki Pinki Pinki Pinki Pinki Pinki Pinki Pinki Pinki Pinki Pinki Pinki Pinki Pinki Pinki<br>Ablación enfuta la fuerza de la información determino<br>Pinki Pinki Pinki Pinki Pinki Pinki Pinki Pinki Pinki Pink La caja de conexiones de ablación RHYTHMIA HDx - IntellaNav StablePoint permite utilizar un generador de RF y un catéter de ablación IntellaNav StablePoint con el sistema de mapeo. Esta caja de conexiones de ablación enruta la fuerza de la información detectada por el catéter de ablación al sistema de mapeo, además de las otras funciones de una caja de conexiones de ablación.

La caja de conexiones de ablación (Figura 7) se acopla al:

- Versão obsoleta. Não utilize. Versiune expirată. A nu se utiliza. a. Generador de RF a través del cable acoplado con la etiqueta "RF GENERATOR" (Generador de RF).
- Principle acoptado con la etiqueta."RF GENER<br>Londre Sistema de mapeo a través del cable<br>DTION" (Estación de señales)<br>av StablePoint a través del cable del catéte<br>av StablePoint a través del cable del catéte<br>2xsi une princi Vanhentunut versio. Älä käytä. ma de mapeo a través del cable acoplado b. Puerto de entrada de ablación del sistema de mapeo a través del cable acoplado con la etiqueta "SIGNAL STATION" (Estación de señales).
- stación de señales)<br>Point a través del cable del catétery<br>anvantador de signe del catétery<br>använd través del signe signe.<br>användtrad de signe c. Catéter de ablación IntellaNav StablePoint a través del cable del catéter IntellaNav StablePoint.

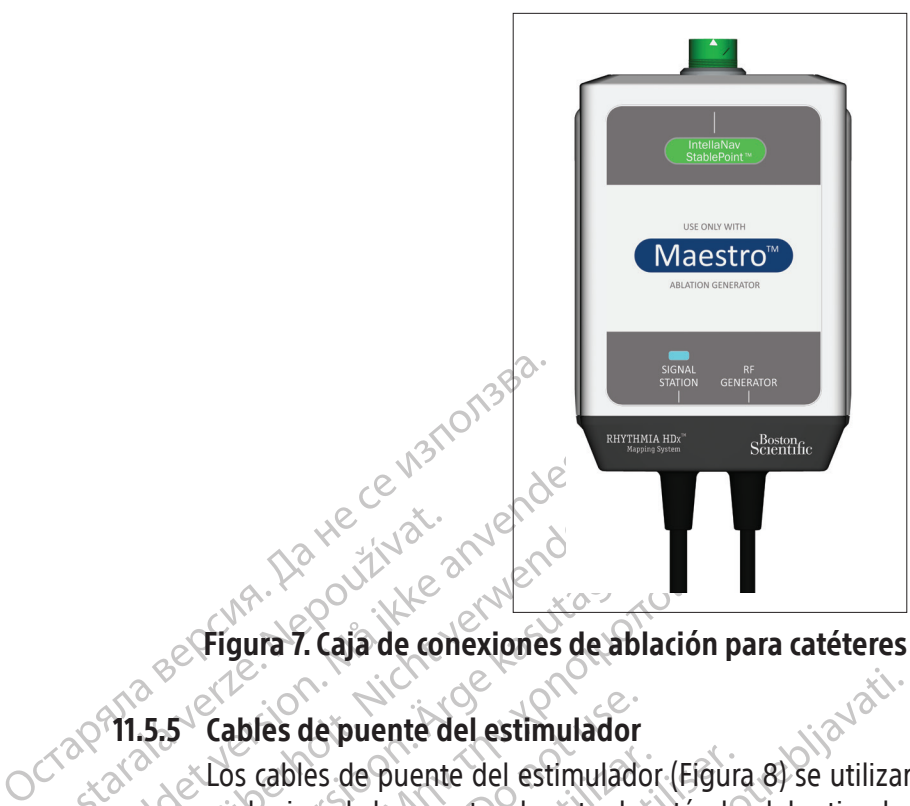

# Figura 7. Caja de conexiones de ablación para catéteres de detección con fuerza

# 11.5.5 Cables de puente del estimulador

Zastaralá verze. Nepoužívatel<br>Zastaralá verze. Používatel<br>Zastaralá verze. Zabres de puente d Figura 7. Caja de conexiones de Version in the Contract of the Contract of the Contract of the Contract of the Contract of the Contract of the Contract of the Contract of the Contract of the Contract of Tabla 1). La diferencia entre estas e Aeguna version. Alexander Casutage. Tigura version.<br>
Tigura version. Alexander Casuta de Casuta éstimulador.<br>
1997. Cables de puente del estimulador (Figura.<br>
1998. Cables de puente del estimulador (Figura.<br>
1998. Cabridge Cables de puente del estimulador<br>Los cables de puente del estimulador<br>cualquiera de los puertos de entrada<br>o a los puertos de entrada directa d<br>Tabla 1). La diferencia entre estas entrada están<br>los conservadores de entrada Scables de puente del estimulador (Figura)<br>
alquiera de los puertos de entrada estánda<br>
a los puertos de entrada directa del estim<br>
bla 1). La diferencia entre estas entradas es<br>  $\bullet$  Los puertos de entrada estándar del e<br> de puente del estimulador<br>es de puente del estimulador<br>es de puente del estimulador (Figura 8) se utilizar<br>ra de los puertos de entrada estándar del estimulador (indicador)<br>Los puertos de entrada estándar del estimulador s Los cables de puente del estimulador (Figura 8) se utilizan para conectar un estimulador externo a cualquiera de los puertos de entrada estándar del estimulador (elemento 13 de la Figura 2 y la Tabla 1) o a los puertos de entrada directa del estimulador (indicado por el símbolo \_ll\_\_ en la Figura 2 y la Tabla 1). La diferencia entre estas entradas es la siguiente:

• Los puertos de entrada estándar del estimulador se encuentran en la esquina inferior derecha de la estación de señales. El software Rhythmia ofrece el medio para encaminar las señales de estimulación de entrada a electrodos intracardiacos específicos.

spuertos de entrada estándar<br>la estación de señales. El soft<br>estimulación de entrada a ele<br>spuertos de entrada directa se<br>señales recibidas en cualquie<br>puertos 61 y 62 de los cajetine<br>entrada directa **ABL** se encam s de entrada directa del estimulador principalmentos de entrada estándar del estimulado<br>estación de señales. El software Rhythmi<br>imulación de entrada a electrodos intraca<br>ertos de entrada directa se encuentran er<br>ñales rec tos de entrada estándar del estimulado<br>ación de señales. El software Rhythmia<br>ulación de entrada a electrodos intraca<br>tos de entrada directa se encuentran en<br>es recibidas en cualquiera de los puertos.<br>os 61 y 62 de los caj on de senaies. El software Rhythmia<br>ción de entrada a electrodos intracard<br>de entrada directa se encuentran enci<br>recibidas en cualquiera de los puertos<br>61 y 62 de los cajetines de conexión a<br>directa **ABL** se encaminan a lo entrada directa se encuentran enci<br>ibidas en cualquiera de los puertos<br>y 62 de los cajetines de conexión a<br>ecta **ABL** se encaminan a los electros<br>xiones de ablación. re estas entradas es la siguiente:<br>
trada estándar del estimulador se encuentran en la esc<br>
señales. El software Rhythmia ofrece el medio para e<br>
le entrada a electrodos intracardiacos específicos.<br>
trada directa se encuen  $\bullet$  Los puertos de entrada directa se encuentran encima de los puertos de entrada **M, A, B** y **ABL.** Las señales recibidas en cualquiera de los puertos de entrada directa M, A y B se encaminan a los puertos 61 y 62 de los cajetines de conexión asociados. Las señales recibidas en el puerto de entrada directa ABL se encaminan a los electrodos 1 y 2 del catéter de ablación a través de la caja de conexiones de ablación.

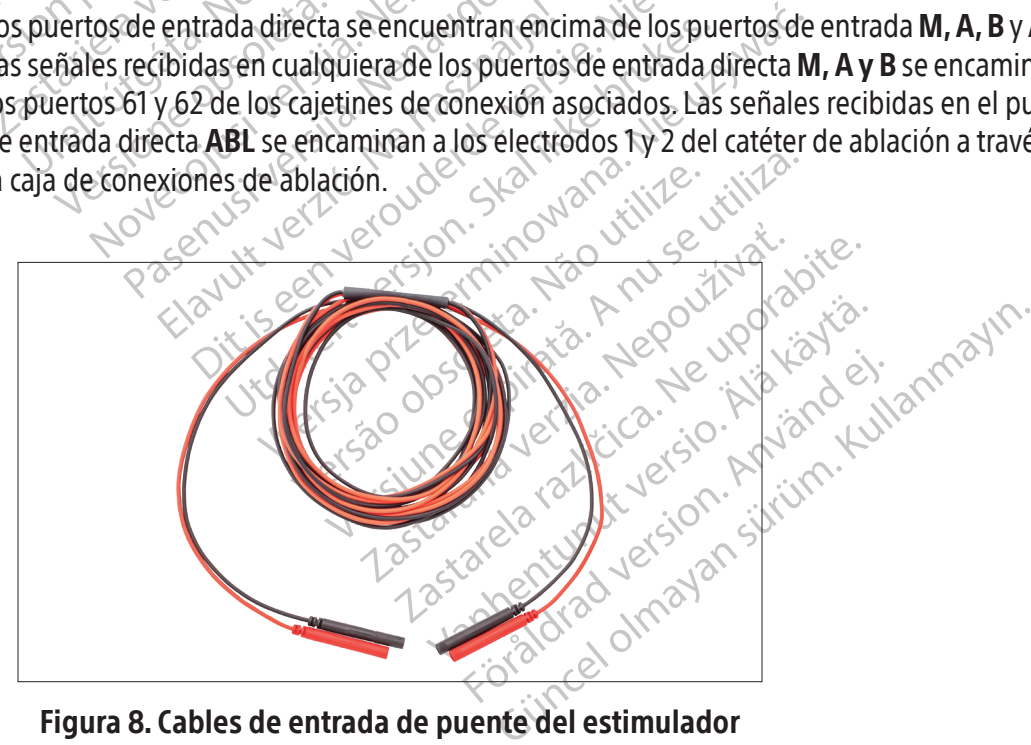

Figura 8. Cables de entrada de puente del estimulador

#### 11.5.6 Parche trasero de referencia de ubicación

El parche trasero de referencia de ubicación (parche trasero) se aplica en una posición estable y medial en la espalda del paciente, y sirve como referencia de ubicación para el sistema de seguimiento. El parche trasero cuenta con un cable y un conector que se acopla al cable de conexión (Figura 9). El cable de conexión conecta el puerto PATCH (Parche) del panel delantero de la estación de señales (elemento 10 en la Figura 2 y la Tabla 1) con el parche trasero mediante un conector específico.

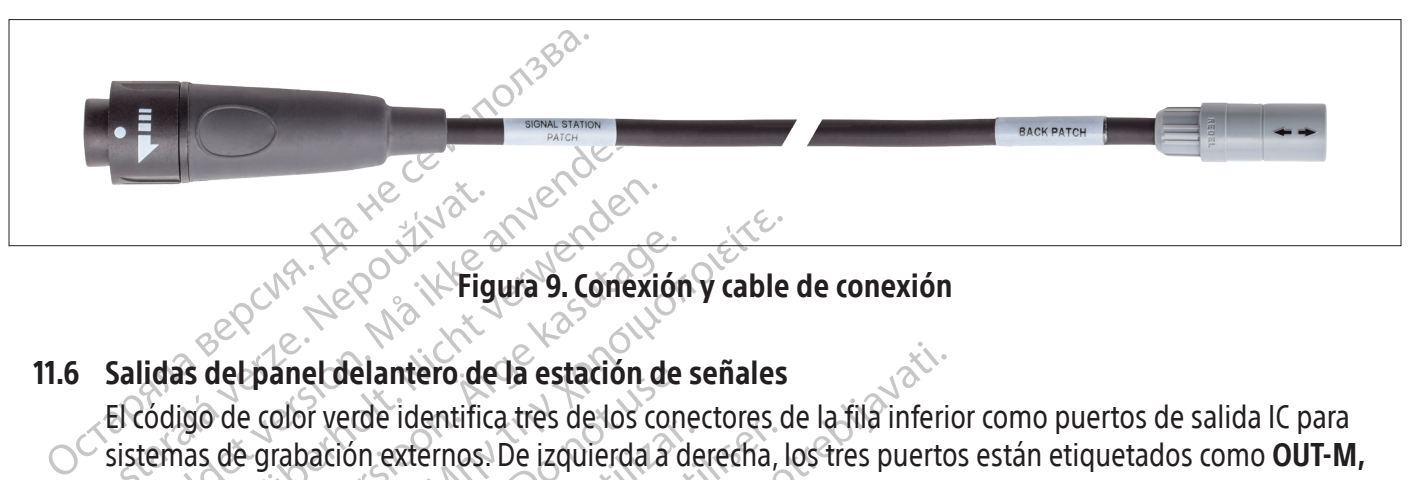

Figura 9. Conexión y cable de conexión

#### 11.6 Salidas del panel delantero de la estación de señales

El código de color verde identification externos. For Executive Contraction.<br>For the version of the state of the state of the state of the state of the state of the state of the state of the state of the state of the state of the state of the state of the state of the sta Werschiedland and the set of the set of the set of the set of the set of the set of the set of the set of the set of the set of the set of the set of the set of the set of the set of the set of the set of the set of the se Aegunud versioon. Ärge kasutage. <u>ΗΝ εκδοση.</u><br>
(MALL 2008). (**NEIgura 9. Conexión y cable**<br> **Let panel delantero de la estación de señales**<br>
de grabación externos. De izquierda a derecha, l<br>
Bu y **OUT-B**, Las señales de datos se envían a los señales de d panel delantero de la estación de<br>
e color verde identifica tres de los conos<br>
grabación externos. De izquierda a d<br>
COUT-B. Las señales de datos se enví<br>
recta o mediante el cable IC de 72 sali<br>
les IC de conexión directa El código de color verde identifica tres de los conectores de la fila inferior como puertos de salida IC para sistemas de grabación externos. De izquierda a derecha, los tres puertos están etiquetados como OUT-M, OUT-A+abl y OUT-B. Las señales de datos se envían a los sistemas de grabación mediante cables de conexión directa o mediante el cable IC de 72 salidas Rhythmia.

# 11.6.1 Cables IC de conexión directa

don velue luentinca des de los cones<br>abación externos. De izquierda a de<br>**UT-B** Las señales de datos se envía<br>ta o mediante el cable IC de 72 salid<br>si **IC de conexión directa**<br>oles de salida IC de conexión directa<br>gn y el verde definite des deuxs conectores de<br>ación externos. De izquierda a derecha,<br>-B. Las señales de datos se envían a los<br>b mediante el cable lC de 72 salidas Rhy<br>de conexión directa<br>s de salida lC de conexión directa (Figur elantero de la estación de señales<br>
rde identifica tres de los conectores de la fila inferio<br>
for externos. De izquierda a derecha, los tres puerto<br>
Las señales de datos se envían a los sistemas de gradiante el cable l<br>
Ce Silexión directa<br>
alida IC de conexión directa (F<br>
es que se acoplan a la estación<br>
istema de grabación externo (<br>
e conexión consulte la seccion<br>
icador CLEARSIGN: Cuando se<br>
e IC Orion de conexión directa<br>
ran catéteres Ite el cable IC de *La* salidas Rhythmia.<br>
Ex**ión directa**<br>
da IC de conexión directa (Figura 10) se id<br>
que se acoplan a la estación de señales. E<br>
ma de grabación externo CardioLab. Los<br>
onexión consulte la seccion 14.<br> Los cables de salida IC de conexión directa (Figura 10) se identifican mediante anillos de color verde en los conectores que se acoplan a la estación de señales. Estos cables de utilizan con el amplificador Clearsign y el sistema de grabación externo CardioLab. Los dos sistemas emplean diferentes cables y modalidades de conexión consulte la seccion 14.

- Sin directa<br>
IC de conexión directa (Figura 10) se idese acoplan a la estación de señales. Es<br>
a de grabación externo CardioLab. Los c<br>
exión consulte la seccion 14.<br>
CLEARSIGN: Cuando se usa un catéter<br>
rion de conexión d Pacollah a la estación de señales. Este<br>Pacoplan a la estación de señales. Este<br>Parabación externo CardioLab. Los do<br>Sin consulte la seccion 14.<br>PEARSIGN: Cuando se usa un catéter<br>PEARSIGN: Cuando se usa un catéter<br>Peres c rabación externo CardioLab. Los de<br>consulte la seccion 14.<br>
RSIGN: Cuando se usa un catéter<br>
e conexión directa para Clearsign<br>
s conectados al cajetín de conexió<br>
ign de color negro a cualquiera d<br>
gro de conexión directa ra<br>
Siexión directa (Figura 10) se identifican mediante anilla<br>
Ilan a la estación de señales. Estos cables de utilizan co<br>
ación externo CardioLab. Los dos sistemas emplean di<br>
Isulte la seccion 14.<br>
IGN: Cuando se usa un Itela seccion 14.<br>Itela seccion 14.<br>I: Cuando se usa un catéter de mapeolitexión directa para Clearsign de color gris<br>ectados al cajetín de conexión, se acopla e<br>e color negro a cualquiera de los tres pu<br>e conexión directa externo CardioLab. Los dos sistemas emplean<br>la seccion 14.<br>Cuando se usa un catéter de mapeo IntellaMa<br>ón directa para Clearsign de color gris al puerrados al cajetín de conexión, se acopla el cable lolor negro a cualquier • Amplificador CLEARSIGN: Cuando se usa un catéter de mapeo IntellaMap Orion, se acopla el cable IC Orion de conexión directa para Clearsign de color gris al puerto **OUT‑M**. Cuando se utilizan catéteres conectados al cajetín de conexión, se acopla el cable IC A/B de conexión directa para Clearsign de color negro a cualquiera de los tres puertos de salida. Cuando se acopla el cable negro de conexión directa al puerto **OUT‑A+abl**, los datos de ablación se envían a los puertos de salida 65-72.
- os al cajetín de conexión, se acopla el cable<br>
vri negro a cualquiera de los tres puertos de<br>
exión directa al puerto **OUT-A+ABL**, los da<br>
65-72<br>
Clab: el cable IC de conexión directa para<br>
si tres puertos de salida. Nota: directa al puerto OUT-A+ABL, los datos de cada de el cada le cada de salida. Nota: Debe tenerse e<br>en el puerto OUT-A+ABL, la entrada de<br>en el puerto OUT-A+ABL, la entrada de<br>ión se sustituira por datos de ablación en l Die IC de conexión directa para Card<br>tos de salida. Nota: Debe tenerse en<br>I puerto **QUT-A+ABL**, la entrada de<br>Sustituira por datos de ablación en la<br>astacla contrada de ablación en la<br>astacla contrada de ablación en la de salida. Nota: Debe tenerse en<br>
uerto **OUT-A+ABL**, la entrada de d<br>
stituira pordatos de ablación en los<br>
stituira pordatos de ablación en los<br>
anventuros de ablación en los<br>
anventuros de ablación en los<br>
anventuros de de conexión directa para CardioLab puede<br>e sálida. Nota: Debe tenerse en cuenta que<br>rro **QUT-A+ABL**, la entrada de datos en los<br>tuira por datos de ablación en los puertos de<br>exercicional de datos puertos de<br>exercicional de • Sistema de grabación CardioLab: el cable IC de conexión directa para CardioLab puede utilizarse en cualquiera de los tres puertos de salida. Nota: Debe tenerse en cuenta que siempre que se utilice este cable en el puerto **OUT‑A+abl**, la entrada de datos en los puertos 33-40 del cajetín de conexión se sustituirá por datos de ablación en los puertos de salida 33-40.

Boston Scientific (Master Brand, Spiral Bound Manual Template, 8.5in x 11in Global, 92310058E), Spiral Bound Manual, MB, RHY HDx HW, Global, 51124867-01A Boston Scientific (Master Brand, Spiral Bound Manual Template, 8.5in x 11in Global, 92310058E), Spiral Bound Manual, MB, RHY HDx HW, Global, 51124867-014

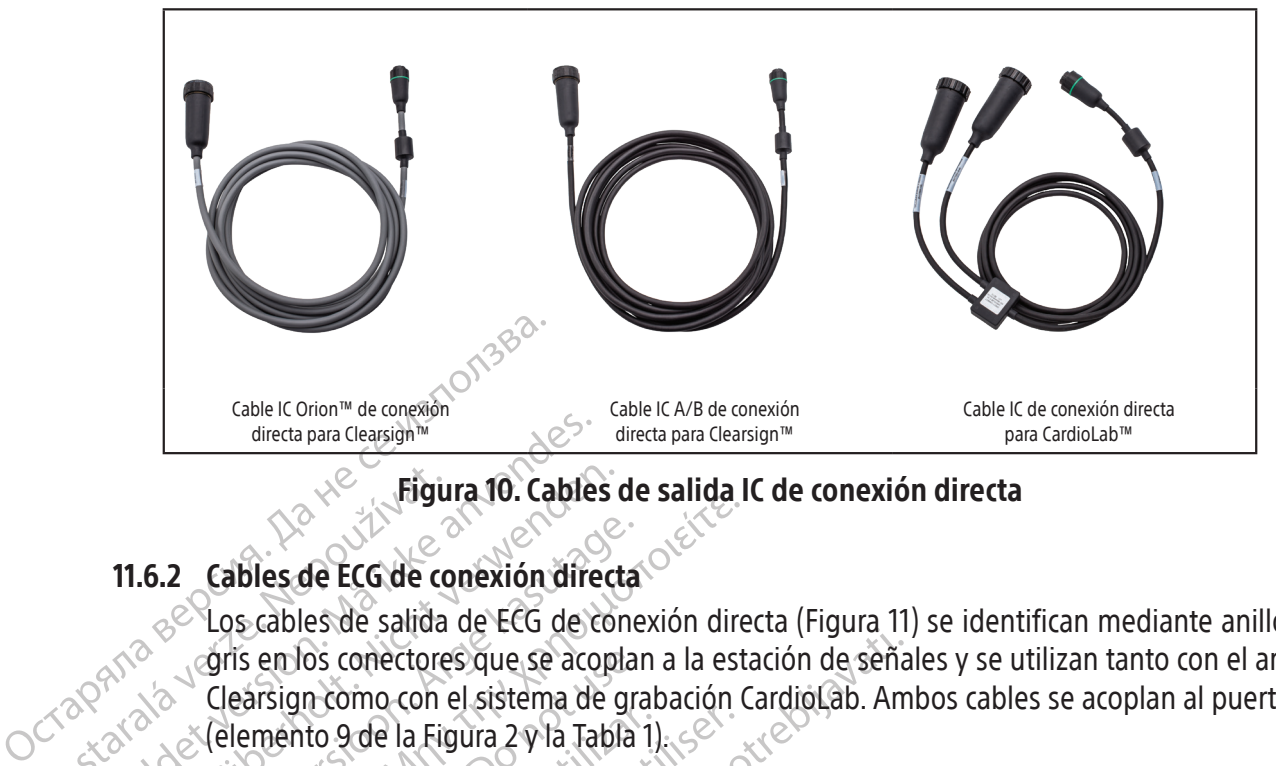

Figura 10. Cables de salida IC de conexión directa

# 11.6.2 Cables de ECG de conexión directa

**Figure 11.6.2 Cables de EcG de contraral 11.6.2 Cables de EcG de contraral de la Septembre de la Figure 2003**<br>Cristan de la Charalán de la Grande de la Figure 2004<br>Cristan de la Grande de la Figure 2004<br>Cristan de la Figu Eigura 10. Cables<br>
The Cables de ECG de conexión director es de la Santa de ECG de Cables<br>
Maria de ECG de conexión director es de la Santa de ECG de Cables<br>
Maria de ECG de Santa de ECG de Cables<br>
Maria de CG de Cables de Version überholt. Nicht verwenden. According to the same the same to the same to the cables de ECG de conexión directa Los cables de salida de ECG de conexión directa (Figura 11) se identifican mediante anillos de color gris en los conectores que se acoplan a la estación de señales y se utilizan tanto con el amplificador Clearsign como con el sistema de grabación CardioLab. Ambos cables se acoplan al puerto OUT-ECG (elemento 9 de la Figura 2 y la Tabla 1).

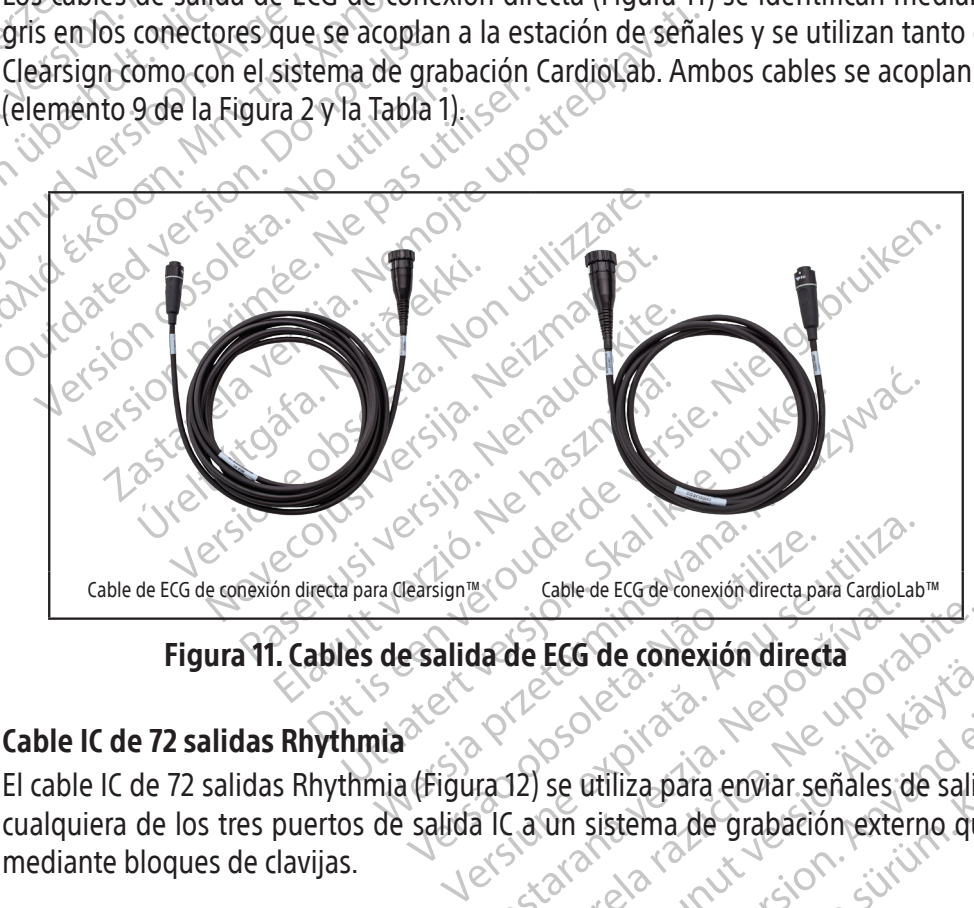

Figura 11. Figura 11. Cables de salida de ECG de conexión directa

# 11.6.3 Cable IC de 72 salidas Rhythmia<sup>2</sup>

Zastaraná verzia. Nepoužívačka verzia. Nepoužívačka verzia. Nepoužívačka verzia. Nepoužívačka verzia. Nepoužívačka verzia. Ne výslední verzia. Ne výslední verzia. Ne výslední verzia. Ne výslední verzia. Ne výslední verzia. Leg de conexión directa Etiliza para enviar señales de salida Güncel olmayan sürüm. Karlı olmayın. El cable IC de 72 salidas Rhythmia (Figura 12) se utiliza para enviar señales de salida procedentes de cualquiera de los tres puertos de salida IC a un sistema de grabación externo que emplee entrada mediante bloques de clavijas.

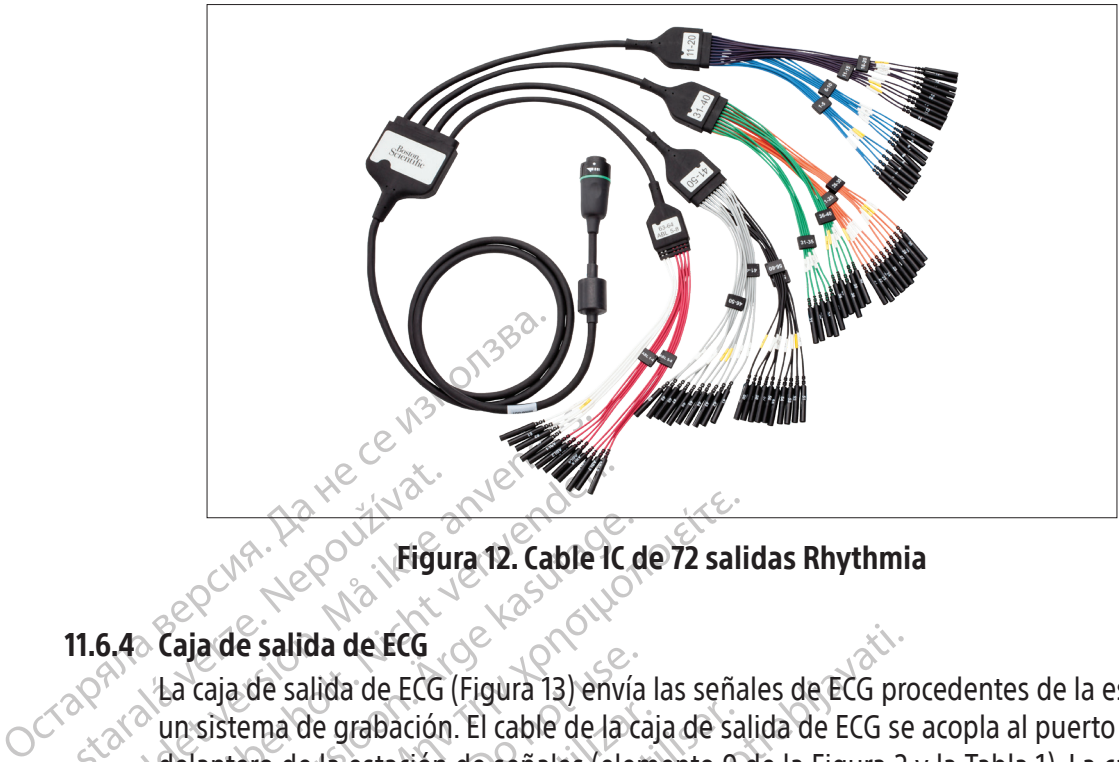

Figura 12. Cable IC de 72 salidas Rhythmia

# 11.6.4 Caja de salida de ECG

Eigu Figura 12. Cable<br>11.6.48 Caja de salida de ECG<br>28 de salida de ECG<br>28 de salida de ECG (Figura 13) en<br>28 de salida de ECG (Figura 13) en<br>38 de finales de la estación de señales ( Version verwenden.<br>
Eigura 12. Cable IC<br>
5.4. Caja de salida de ECG<br>
La caja de salida de ECG<br>
La caja de salida de ECG<br>
(Figura 13) env<br>
ellantero de la estación de señales (el<br>
Cuenta con una cubierta dieléctrica que<br>
Cl Aeguna 12. Cable IC de 72 sali<br>
Caja de salida de ECG<br>
La caja de salida de ECG<br>
La caja de salida de ECG<br>
La caja de salida de ECG<br>
La caja de salida de ECG<br>
Musistema de grabación. El cable de la caja de sa<br>
delantero de aja de salida de ECG (Figura 13) envía<br>aja de salida de ECG (Figura 13) envía<br>istema de grabación. El cable de la ca<br>antero de la estación de señales (elen<br>nta con una cubierta dieléctrica que p<br>esfibrilación. Hay dos vers un sistema de grabación. El cable de la caja de salida de ECG se acopla al puerto **OUT-ECG** del panel<br>delantero de la estación de señales (elemento 9 de la Figura 2 y la Tabla 1). La caja de salida de ECG<br>cuenta con una cu da de ECG<br>
Lida de ECG (Figura 13) envía las señales de ECG pro<br>
de grabación. El cable de la caja de salida de ECG se<br>
La estación de señales (elemento 9 de la Figura 2<br>
ma cubierta dieléctrica que protege al usuario cont La caja de salida de ECG (Figura 13) envía las señales de ECG procedentes de la estación de señales a delantero de la estación de señales (elemento 9 de la Figura 2 y la Tabla 1). La caja de salida de ECG cuenta con una cubierta dieléctrica que protege al usuario contra los altos voltajes aplicados durante la desfibrilación. Hay dos versiones disponibles de la caja: la de la AAMI y la de la CEI. La diferencia entre ellas son los colores y las etiquetas de los conectores

Fara reducir él riesgo de desca<br>de conectores expuestas en la<br>tor dieléctrico suministrado co<br>sierta protectora está dañada. Version de procese al asalato de la caja:<br>
Colores y las etiquetas de los conectores<br>
Colores y las etiquetas de los conectores<br>
Conectores expuestas en la caja de salida<br>
dieléctrico suministrado con las cajas de<br>
ta prot lores y las etiquetas de los conectores<br>educir el riesgo de descarga eléctrica di<br>nectores expuestas en la caja de salida<br>eléctrico suministrado con las cajas de s<br>protectora está dañada. PRECAUCIÓN: Para reducir el riesgo de descarga eléctrica durante la desfibrilación, asegúrese de que las puntas de conectores expuestas en la caja de salida de ECG estén siempre cubiertas con el material protector dieléctrico suministrado con las cajas de salida de ECG. No utilice la caja de salida de ECG si la cubierta protectora está dañada.

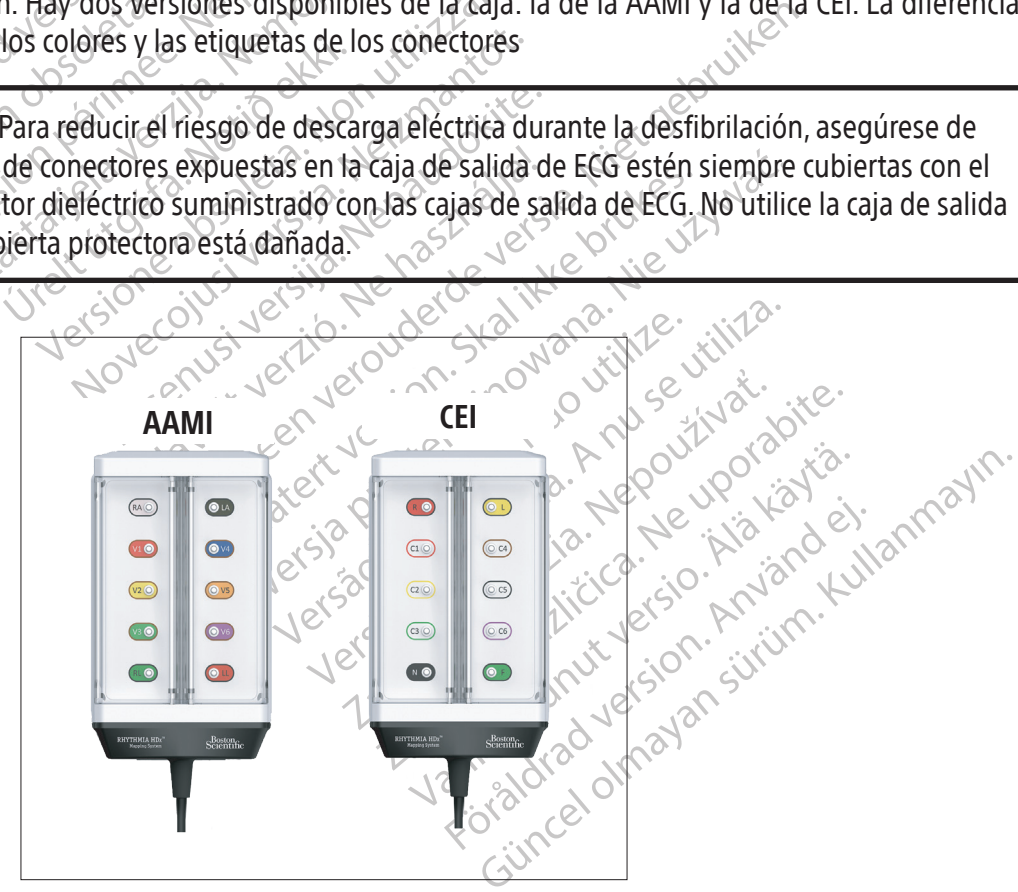

Figura 13. Variantes de la caja de salida de ECG

#### 11.7 Descripción del panel trasero de la estación de señales

Los conectores del panel trasero de la estación de señales, (Figura 14), se acoplan a la fuente de alimentación reservada de la estación de señales, a la estación de trabajo y a varios accesorios de la estación de señales. Los elementos del panel trasero se describen en la Tabla 3.

Las conexiones del panel trasero se muestran en el diagrama de la Figura 15.

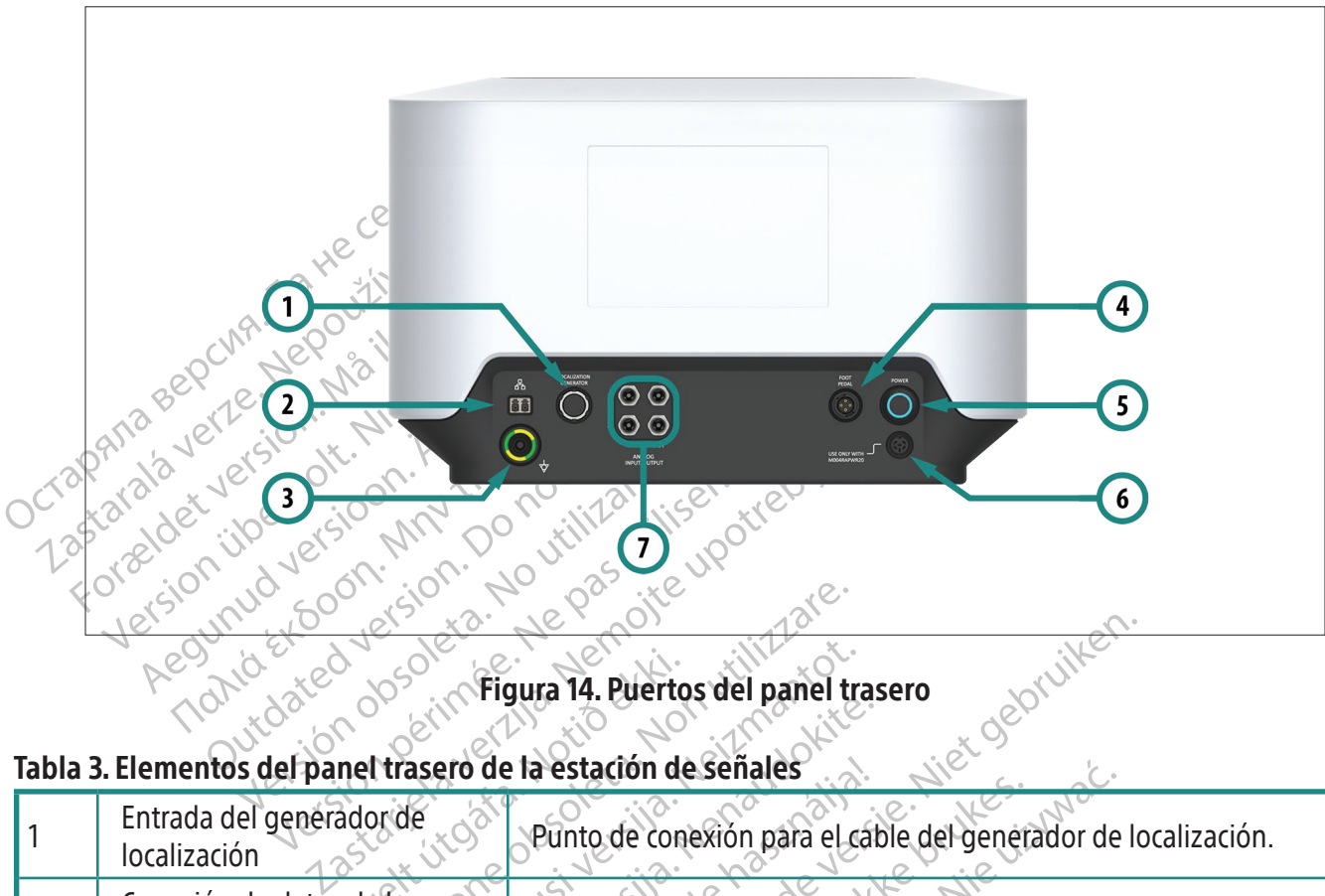

Figura 14. Puertos del panel trasero

#### Tabla 3. Elementos del panel trasero de la estación de señales

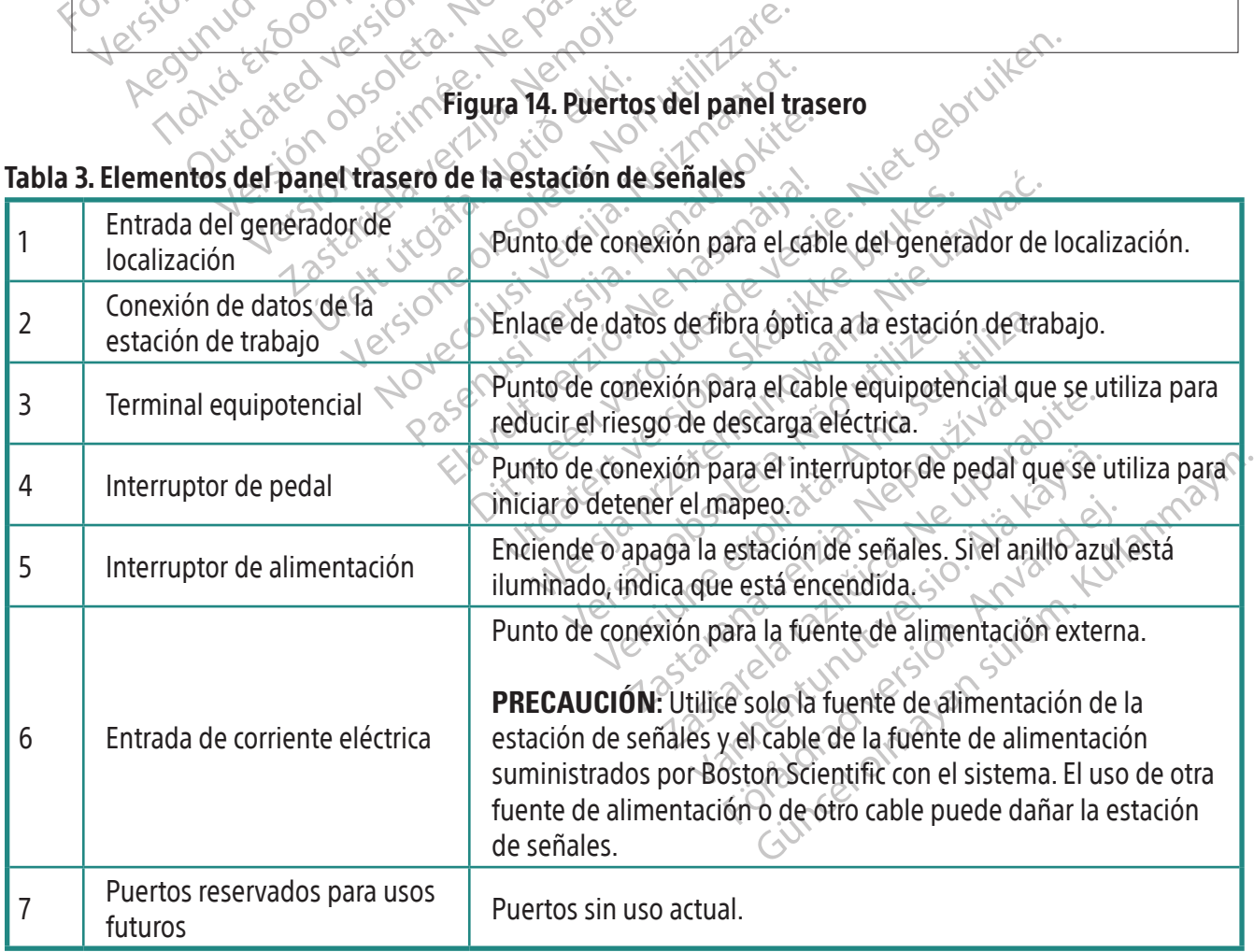

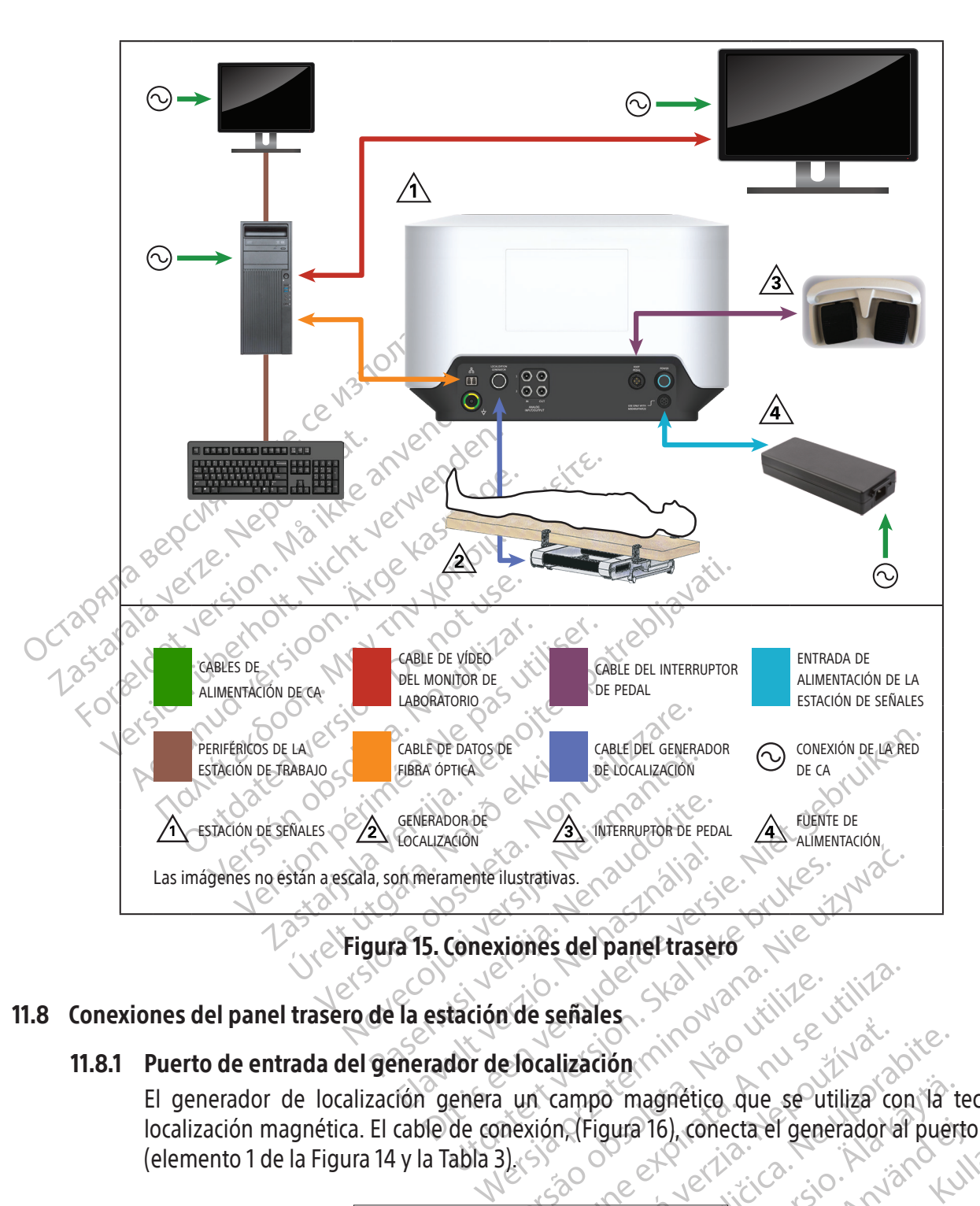

#### 11.8 Conexiones del panel trasero de la estación de señales

# 11.8.1 Puerto de entrada del generador de localización

inde señales. A naturalista du señales. El generador de localización genera un campo magnético que se utiliza con la tecnología de localización magnética. El cable de conexión, (Figura 16), conecta el generador al puerto de entrada (elemento 1 de la Figura 14 y la Tabla 3).

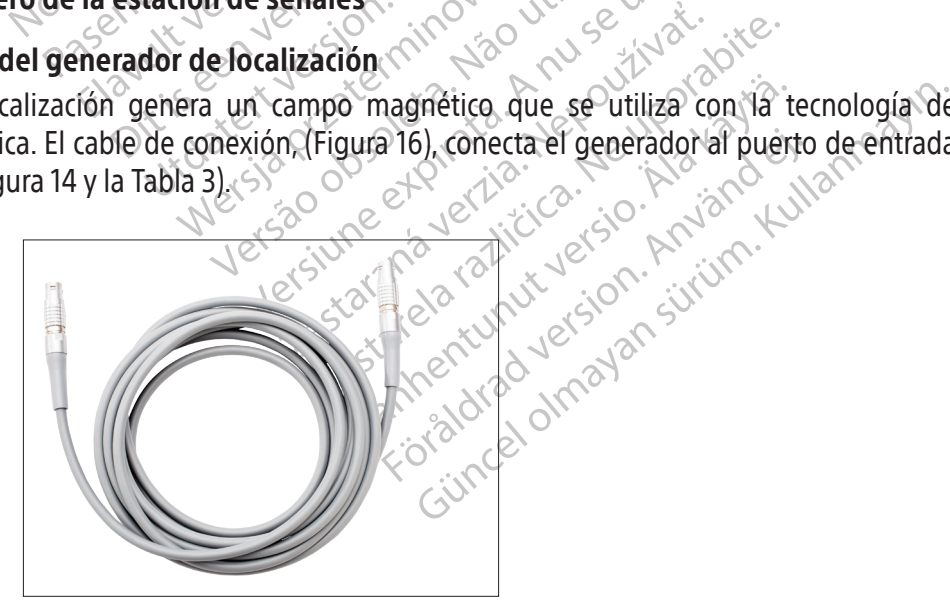

Figura 16. Cable del generador de localización

Nota: Pueden producirse interferencias entre el generador de localización y otros dispositivos médicos. La sección de precauciones que aparece a continuación contiene información importante para reducir posibles interferencias del generador de localización.

PRECAUCIÓN: Pueden producirse interferencias entre el generador de localización y otros sistemas cuya tecnología se base en campos magnéticos. Consulte al proveedor de dichos sistemas antes de usarlos en presencia del sistema de localización magnética.

PRECAUCIÓN: Pueden produ<br>
electrónicos cardiacos implan<br>
este dispositivo, considere la<br>
intervención. De esta forma,<br>
para poder corregirlo antes d<br>
fabricante del dispositivo electrónicos<br>
electrónicos de la separativo e este dispositivo, considere la positivo intervención. De esta forma, se incorrecte version de esta forma, se intervención. De esta dispositivo electrón de principale miembras se está usa PRECAUCIÓN: Pueden producirse interferencias entre el generador de localización y los dispositivos electrónicos cardiacos implantables instalados. Cuando realice mapeos de pacientes que tengan este dispositivo, considere la posibilidad de interrogar el dispositivo antes y después de la intervención. De esta forma, se identificará cualquier cambio en los parámetros programados para poder corregirlo antes de trasladar al paciente del quirófano. Consulte las instrucciones del fabricante del dispositivo electrónico cardiaco implantable para obtener más información.

Intervencion. De esta<br>
para poder corregirlo<br>
fabricante del disposition<br>
PRECAUCIÓN: Si es r<br>
PRECAUCIÓN: Si es r<br>
potón en pantalla un<br>
si amplantable mientra<br>
si a botón en pantalla un<br>
de datos Intervención. De esta forma, se ideirada para poder corregirlo antes de tras<br>fabricante del dispositivo electrónico<br>fabricante del dispositivo electrónico<br>Nicolas de PRECAUCIÓN: Si es necesario inter<br>Nicolas de se está usa Para poder corregirlo antes de trasladar al para fabricante del dispositivo electrónico cardiaco.<br>
Fabricante del dispositivo electrónico cardiaco.<br>
PRECAUCIÓN: Si es necesario interrogar o procinciplantable mientras se es PRECAUCIÓN: Si es necesario interrogar o programar un dispositivo electrónico cardiaco implantable mientras se está usando el sistema, apague el generador de localización mediante el botón en pantalla ubicado en la barra de herramientas para comentar y editar mapas.

# 11.8.2 Conexión de datos de la estación de trabajo

implantable mientras se está usando<br>botón en pantalla ubicado en la barra<br>**Conexión de datos de la estación d<br>Un cable de datos de fibra óptica (Fig<br>transmite las señales y los datos neces** Un cable de datos de fibra óptica (Figura 17) enlaza la estación de trabajo con la estación de señales y

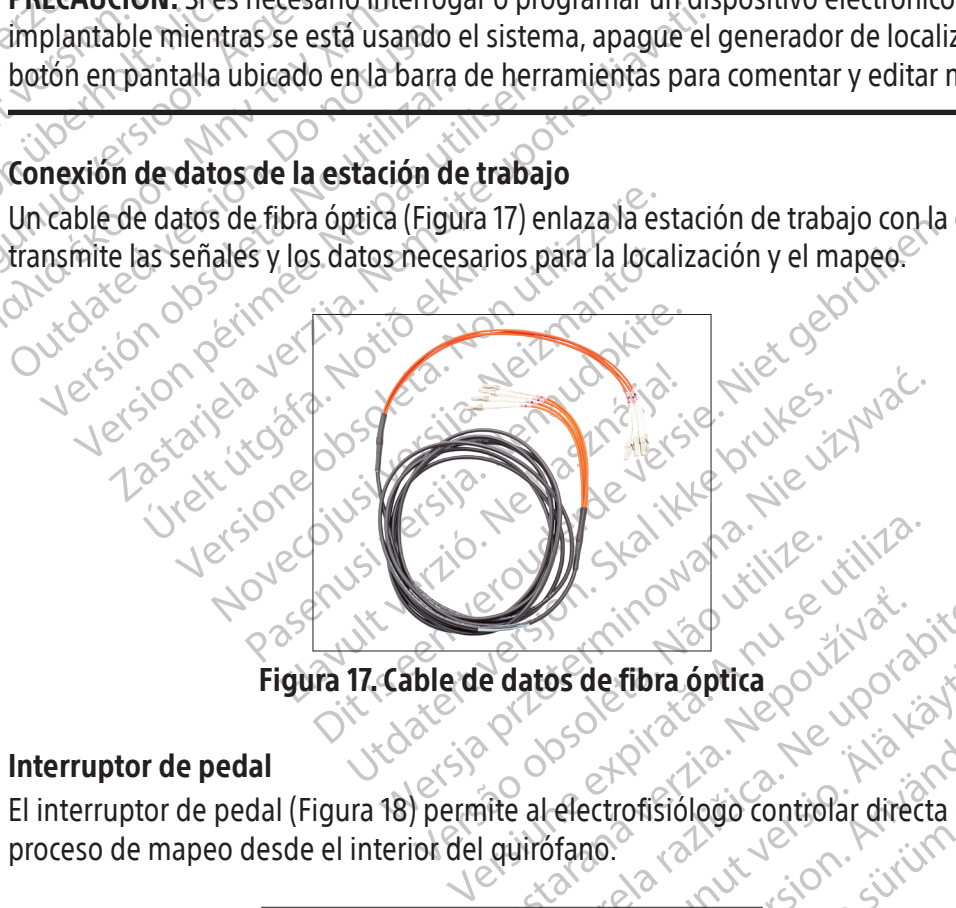

#### 11.8.3 Interruptor de pedal

Zastaraná veľky zastaraná verzia. Nepoužívať.<br>Zastaraná veľky zastaraná veľky zastaraná vezdy<br>inte al electrofisiólogio controlar directa elimenta.<br>To stare and uporabite. Fibra óptica<br>Citos de Leucharden directa elimnediatamen<br>Considerado controlar directa elimnediatamen<br>Sunce of Caylor Survey Strategy of Caylor El interruptor de pedal (Figura 18) permite al electrofisiólogo controlar directa e inmediatamente el proceso de mapeo desde el interior del quirófano.

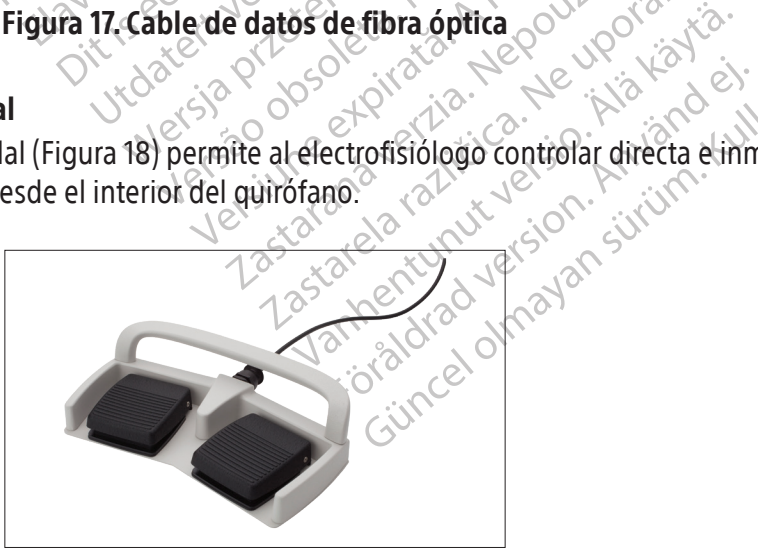

71 Figura 18. Interruptor de pedal

#### 11.8.4 Entrada de corriente eléctrica

La fuente de alimentación específica (Figura 19) proporciona a la estación de señales 24 V de CC. El consumo máximo de la fuente de alimentación es de 250 W.

El extremo macho del cable de la fuente de alimentación se conecta al puerto para la fuente de alimentación situado en el panel trasero de la estación de señales. El cable de alimentación extraíble se enchufa a una toma con puesta a tierra de la red de CA o, preferiblemente, a un sistema de alimentación ininterrumpida (SAI).

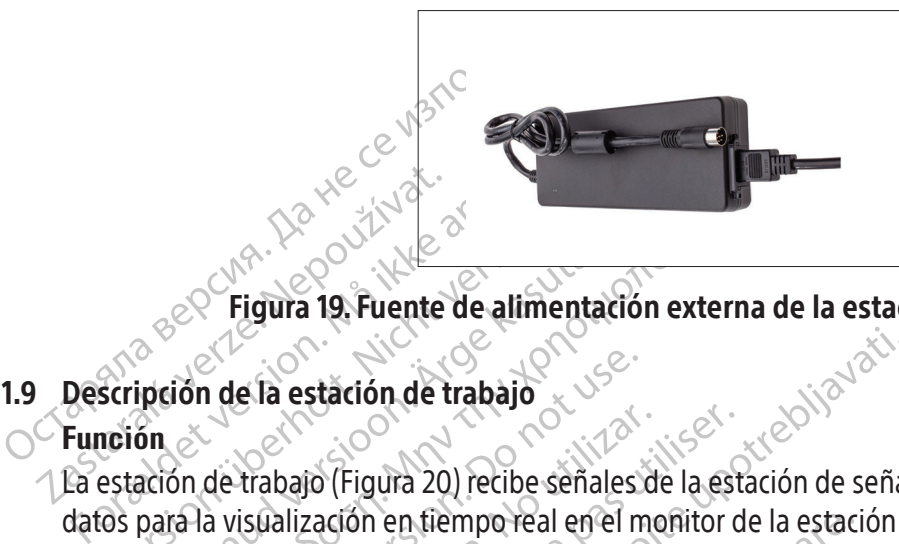

Figura 19. Fuente de alimentación externa de la estación de señales

# Descripción de la estación de t 11.9 Descripción de la estación de trabajo

#### **Función**

Eliquia 19. Fuente de alimentacier de la estación de trabajo Recommendation. According to the sense of the sense of the sense of the sense of the sense of the sense of the sense of the sense of the sense of the sense of the sense of the sense of the sense of the sense of the sense o Η ΤΑΡΙΔΙΑ<br>Παλιά την Καταλάτιο της Παλιά της Τρίτης (1997)<br>Παλιά την Καταλάτιο της Παλιά της Παλιά της Τρίτης (1997)<br>Το de trabajo (Figura 20) recibe señales de la esta<br>Παλικιστικό της Παλια της Παλια της Παλια της Παλιτικ de la estación de trabajo La estación de trabajo (Figura 20) recibe señales de la estación de señales. Procesa las señales y genera datos para la visualización en tiempo real en el monitor de la estación de trabajo.

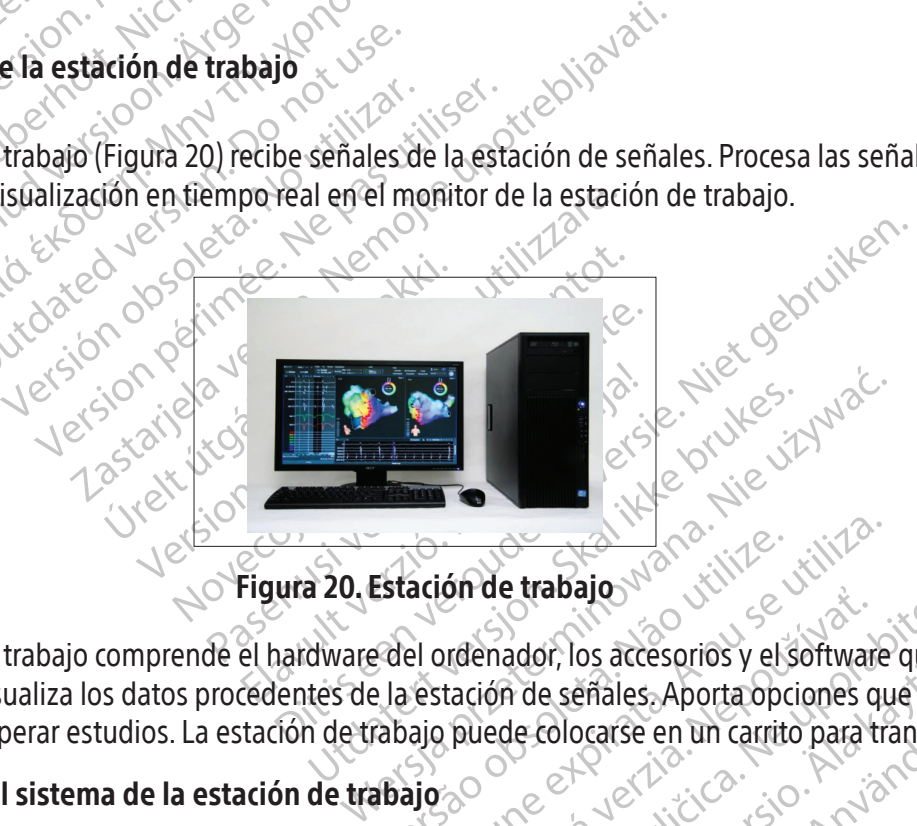

# Figura 20. Estación de trabajo

Estación de trabajo van de la señales de la estación de señales Aporta opciones que la estación de señales Aporta opciones que la estación de señales Aporta opciones que la estación de señales Aporta opciones que la estaci De Capeston esta Vanhende Recessions y elsommale que Güncel of the deter of the computation La estación de trabajo comprende el hardware del ordenador, los accesorios y el software que recibe, interpreta y visualiza los datos procedentes de la estación de señales. Aporta opciones que permiten

# 11.10 Requisitos del sistema de la estación de trabajo

Potencia de entrada: 100 V-240 V, de 50 Hz/60 Hz, 8 A

# 11.11 Configuración de la estación de trabajo

For anchivar y recuperar estudios. La estación de trabajo puede colocarse en un carrito para transportarla.<br>
Potencia de entrada: 100 V-240 V, de 50 Hz/60 Hz, 8 A NN<br>
Configuración de la estación de trabajo<br>
La configuraci Configuración de la estación de trabajo y las conexiones de los cables corren a cargo de un representante autorizado de Boston Scientific.

PRECAUCIÓN: Utilice solo equipos, artículos y accesorios suministrados o recomendados por Boston Scientific para su uso con el sistema de mapeo RHYTHMIA HDx. El uso de otros equipos, artículos y accesorios puede dañar el equipo o perjudicar el funcionamiento del sistema.
#### 12. PREPARACIÓN PARA UN ESTUDIO DE MAPEO

#### 12.1 Antes de la llegada del paciente

#### 12.1.1 Configuración del hardware y conexión de los cables

- F Coloque la estación de señales sobre un carro o una mesa específicos junto a la camilla del paciente y a una altura ligeramente superior. El panel delantero de la estación de señales deberá estar orientado hacia la camilla y colocado de modo que los cables puedan acoplarse sin peligro de que se produzcan tirones, dobleces, acodamientos u otro tipo de tensión sobre los mismos.
- IOS mismos.<br>
Acople el generador de<br>
o las correas suministra<br>
debajo del torso del pa<br>
Compruebe que el cable<br>
Generador de localizaci<br>
Verifique que el conect<br>
en el panel trasero de la<br>
en el panel trasero de la<br>
Concer F Acople el generador de localización a la camilla del paciente mediante el soporte del generador o las correas suministradas. Asegúrese de que el generador de localización está situado justo debajo del torso del paciente.
	- Castaralá verze. Nepoužívat verze. Neppoužívat verze. Neppoužívat verze. Neppoužívat verze. Neppoužívatel verze. Neppoužívatel verze. Neppoužívatel verze. Neppoužívatel verze. Neppoužívatel verze. Neppoužívatel verze. Nepp Formation of the estable design and the example of the estable design and the example of the estable design and the estable design and the estable design and the estable design and the estable design and the estable design Compruebe que el cable del<br>
	Generador de localización con<br>
	Verifique que el conector de<br>
	en el panel trasero de la esta<br>
	Aixe en el panel trasero de la esta<br>
	Aixe en el panel trasero de la esta<br>
	Aixe el LED de estador<br>
	Cor F Compruebe que el cable del generador de localización está correctamente conectado tanto al generador de localización como al panel trasero de la estación de señales.
		- Generador de localización com<br>
		Verifique que el conector de la<br>
		en el panel trasero de la estación<br>
		Encienda la estación de señale<br>
		Alexandor de señale<br>
		Alexandor de señale<br>
		Alexandor de señale<br>
		Alexandor de señale<br>
		Conect Compruese que el canje del generador<br>
		Senerador de localización como al pane<br>
		Compruese que el conector de la fuente d<br>
		Comprehense de la estación de sei<br>
		Compruese el LED de estado de la est<br>
		Compruebe que el indicador d Verifique que el conector de la fuente de alimentación y el conector de la fibra óptica situados en el panel trasero de la estación de señales están correctamente acoplados y fijados.
			- F Encienda la estación de señales y la estación de trabajo.
			- Encienda la estación de señale.<br>
			Observe el LED de estado d<br>
			Correctamente.<br>
			Conecte los cajetines de conexi<br>
			Compruebe que el indicador d<br>
			Correctamente el puerto conecte.<br>
			Conecte el cable de entrada de conexiones Expansivable de la estación de señales y la estación de traba<br>Serve el LED de estado de la estación de seña<br>rectamente.<br>necte los cajetines de conexión a los puertos IN-M<br>mpruebe que el indicador de puerto iluminado (M<br>rec Observe el LED de estado de la estación de señales para confirmar que esta funciona correctamente.
				- F Conecte los cajetines de conexión a los puertos IN-M, **IN-A** o IN-B, según sea necesario.
				- Observe el LED de estado de<br>
				Correctamente.<br>
				Conecte los cajetines de conexió<br>
				Compruebe que el indicador de<br>
				Correctamente el puerto conecte<br>
				Conecte el cable de entrada de E<br>
				Conecte la caja de conexiones<br>
				estación de se Observe el LED de estado de la est<br>
				correctamente.<br>
				Conecte los cajetines de conexión a los<br>
				Compruebe que el indicador de puerto<br>
				correctamente el puerto conectado.<br>
				Conecte el cable de entrada de ECG a la<br>
				Conecte la caj F Compruebe que el indicador de puerto iluminado (M, A o B) del cajetín de conexión identifica correctamente el puerto conectado.
			- $\Box$  . Conecte el cable de entrada de ECG a la estación de señales.
- ctamente el puerto conectado<br>cte el cable de entrada de ECC<br>cte la caja de conexiones de<br>ión de señales y al generador<br>cte el sistema de grabación ex<br>**onexión directa al amplific** F Conecte la caja de conexiones de ablación (específico para el generador de RF en uso) a la estación de señales y al generador de RF.
	- F Conecte el sistema de grabación externo a un puerto de salida (OUT-M, OUT-A+abl u OUT-B**)**:
- Versiones de Conexións des puertos in<br>
ebe que el indicador de puerto iluminado<br>
mente el puerto conectado.<br>
el cable de entrada de ECG a la estación<br>
da caja de conexiones de ablación (esp<br>
de señales y al generador de RF Inte el puerto conectado.<br>
cable de entrada de ECG a la estación c<br>
caja de conexiones de ablación (espesariales y al generador de RF.<br>
sistema de grabación externo a un puerto.<br>
ión directa al amplificador Clearsig<br>
de ma ble de entrada de ECG a la estación de<br>la de conexiones de ablación (especifiales y al generador de RF.<br>tema de grabación externo a un puerrema de grabación externo a un puerrema de grabación externo a un puerrema<br>emapeo I de conexiones de ablación (especies)<br>les y al generador de RF.<br>ha de grabación externo a un puer<br>**irecta al amplificador Clearsign**<br>apeo IntellaMap Orion, se acopla<br>color gris al puerto OUT-M. Cuand<br>se acopla el cable ICA/ indicador de puerto iluminado (M, A o B) del cajetín d<br>
ientrada de ECG a la estación de señales<br>
conexiones de ablación (específico para el generador<br>
y al generador de RF.<br>
de grabación externo a un puerto de salida (OUT al generador de RF.<br>
grabación externo a un puerto de salida (<br>
al **amplificador Clearsign de Boston**<br>
IntellaMap Orion, se acopla el cable IC C<br>
gris al puerto OUT-M. Cuando se utilizan<br>
opla el cable ICA/B de conexión di viones de ablación (especifico para el generacionemiento)<br>
abación externo a un puerto de salida (OUT-M,<br>
la amplificador Clearsign de Boston Scienti<br>
fellaMap Orion, se acopla el cable IC Orion de<br>
is al puerto OUT-M. Cua • Conexión directa al amplificador Clearsign de Boston Scientific: Cuando se usa un catéter de mapeo IntellaMap Orion, se acopla el cable IC Orion de conexión directa para Clearsign de color gris al puerto OUT-M. Cuando se utilizan catéteres conectados al cajetín de conexión, se acopla el cable IC A/B de conexión directa para Clearsign de color negro a cualquiera de los tres puertos de salida.
	- aMap Orion, se acopla el cable IC<br>Il puerto OUT-M. Cuando se utilizan<br>el cable ICA/B de conexión directa.<br>Jerros de salida.<br>**stema de grabación CardioLab**<br>puede utilizarse en cualquiera de l<br>iempre que se utilice este cabl Version Steaming and Business Steamington Charleston Christian Charleston Christian Charleston Christian Christian Christian Christian Christian Christian Christian Christian Christian Christian Christian Christian Christi Zastarané verzia. Ciambo se utilizan catelle<br>Le ICA/B de conexión directa para Cl<br>de salida.<br>a de grabación CardioLab de GE:<br>i utilizarse en cualquiera de los tres<br>reque se utilice este cable en el puer<br>0 del cajetín de co CA/B de conexión directa para Clearsign<br>
	Salida.<br>
	Le grabación CardioLab de GE: el cab<br>
	dilizarse en cualquiera de los tres puerto.<br>
	Que se utilice este cable en el puerto OU.<br>
	Lel cajetín de conexión se sustituirá por<br> **S** arabación CardioLab de GE: el cablarse en cualquiera de los tres puerto.<br>Varse en cualquiera de los tres puerto.<br>Valetín de conexión se sustituirá por cualquiera.<br>Valetín de conexión se sustituirá por conexión se sustituir mación cardiolab de de en ciale<br>Se en cualquiera de los tres puertos<br>Etín de conexión se sustituirá por da<br>Etín de conexión se sustituirá por da<br>Se en priversal y puede utilizars<br>Se en priversal y puede utilizars<br>Se en pri Ción CardioLab de GE; el cable IC de cone<br>en cualquiera de los tres puertos de salida. I<br>ilice este cable en el puerto QUT-A+ABL, la ent<br>a de conexión se sustituirá por datos de abla<br>es universal y puede utilizarse con cua • Conexión directa al sistema de grabación CardioLab de GE: el cable IC de conexión directa para CardioLab puede utilizarse en cualquiera de los tres puertos de salida. Debe tenerse en cuenta que siempre que se utilice este cable en el puerto OUT-A+abl, la entrada de datos en los puertos 33-40 del cajetín de conexión se sustituirá por datos de ablación en los puertos de salida 33-40.
	- El cable IC de 72 salidas Rhythmia es universal y puede utilizarse con cualquier combinación de catéteres, puertos y dispositivos de grabación.
	- $\Box$  Conecte los cables de ECG de conexión de directa o la caja de salida de ECG al conector de salida de ECG.
	- Compruebe que el cable de conexión está acoplado al conector de entrada PATCH (Parche) de la estación de señales.
- $\Box$  Si las señales del estimulador deben atravesar la estación de señales, conecte el cable de entrada de puente del estimulador a los puertos STIM IN y al estimulador externo.
- $\Box$  Compruebe que los conectores adicionales del panel trasero (por ejemplo, el equipotencial y, si corresponde, el del interruptor de pedal) están correctamente acoplados.

#### 12.1.2 Preparación de la estación de trabajo

- $\Box$  Compruebe que el cable de fibra óptica de la estación de trabajo esté correctamente conectado y fijado.
- SI desea visualizar informed<br>conectividad entre la estac<br>ablación.<br>2.2 Tras la llegada del paciente<br>12.2.1 Realizar las conexiones de caté<br><br> $\Box$  Coloque el parche trasero e<br>de uso del mismo.<br>2.2 Conecte el cable del parche Si desea visualizar información sobre ablaciones en el software Rhythmia, compruebe la conectividad entre la estación de trabajo y el puerto de conexión de datos del generador de ablación.

#### 12.2 Tras la llegada del paciente

#### 12.2.1 Realizar las conexiones de catéteres y cables necesarias

- 12.2.1 Realizar las conexiones Fras la llegada del paciente<br>
12.2.1 Realizar las conexiones de catétere<br>
5 Coloque el parche trasero en la<br>
6 de uso del mismo.<br>
6 Conecte el cable del parche trasero<br>
6 Coloque los electrodos de ECG<br>
6 Conecte las deriva 2.1 Realizar las conexiones de catéteres Meanzar as conexiones de Greteres y<br>
Coloque el parche trasero en la es<br>
de uso del mismo.<br>
Conecte el cable del parche trasero<br>
Coloque los electrodos de ECG seg<br>
en das instrucciones de uso proporo<br>
de ECG a los electrod F Coloque el parche trasero en la espalda del paciente tal y como se indica en las instrucciones de uso del mismo.
	- $\log$  Conecte el cable del parche trasero al cable de conexión.
- Coloque los electrodos de ECG seg<br>
en las instrucciones de uso proporciones<br>
conecte las derivaciones precordial<br>
de ECG a los electrodos de ECG.<br>
Compruebe que los conectores de l<br>
das extremidades están correctame<br>
Compr te el cable del parche trasero al cable de conexión.<br>Le los electrodos de ECG según el protocolo del ceinstrucciones de uso proporcionadas con el kit de r<br>le las derivaciones precordiales y de las extremidades<br>La dos elect F Coloque los electrodos de ECG según el protocolo del centro y aplíquelos tal y como se indica en las instrucciones de uso proporcionadas con el kit de parches de referencia de ubicación.
	- F Conecte las derivaciones precordiales y de las extremidades procedentes del cable de entrada de ECG a los electrodos de ECG.
	- Realizar las conexiones de catéteres y cables n<br>
	Coloque el parche trasero en la espalda de<br>
	coloque los electrodos de ECG según el proporcionadas<br>
	coloque los electrodos de ECG según el proporcionadas<br>
	coloque los electr Coloque los electrodos de ECG segun el proporcionadas<br>Pendas instrucciones de uso proporcionadas<br>Conecte las derivaciones precordiales y de<br>de ECG alos electrodos de ECG.<br>Compruebe que los conectores de los electros<br>Sompru electrodos de ECG.<br>
	que los conectores de los electrodos de E<br>
	lades están correctamente conectados pa<br>
	que las derivaciones precordiales y de la<br>
	catéteres de diagnóstico a los cajetines d<br>
	que el electrodo de referencia ectores de los electrodos de ECG y de las derivaciones<br>correctamente conectados para reducir el ruido.<br>Tivaciones precordiales y de las extremidades están a<br>diagnóstico a los cajetines de conexión.<br>Trodo de referencia del F Compruebe que los conectores de los electrodos de ECG y de las derivaciones precordiales y de las extremidades están correctamente conectados para reducir el ruido.
	- Side que los conectores de los enidades están correctamente.<br>De que las derivaciones precesa.<br>Os catéteres de diagnóstico a.<br>De que el electrodo de refere.<br>Que está conectado al puerto. e los conectores de los electrodos de Edes están correctamente conectados para<br>le las derivaciones precordiales y de la<br>eferes de diagnóstico a los cajetines de<br>le el electrodo de referencia del sistem<br>stá conectado al pue Estan conceditions precordiales y de las<br>as derivaciones precordiales y de las<br>res de diagnóstico a los cajetines de l<br>el electrodo de referencia del sistema<br>donectado alpuerto IN-A<br>el par de electrodos usados para la est<br> F Compruebe que las derivaciones precordiales y de las extremidades están acopladas al cable de tronco.
	- $\Box$  Conecte los catéteres de diagnóstico a los cajetines de conexión.
	- de diagnóstico a los cajetines de<br>lectrodo de referencia del sistema<br>mectado alpuerto IN-A.<br>ar de electrodos usados para la este<br>de conexión.<br>de ablación a la caja de conexio Utdatert versjon. Skal ikke brukes. Wersja przeterminowana. Nie używać.  $\Box$  Compruebe que el electrodo de referencia del sistema está acoplado al canal 1 del cajetín de conexión que está conectado al puerto IN-A.
	- puerto. IN-A<br>
	odos usados para la estimulación se encuer<br>
	n<br>
	a la caja de conexiones de ablación a t<br>
	n<br>
	milia de catéteres IntellaMap Orion<br>
	onexión del puerto IN-M  $\Box$  Compruebe que el par de electrodos usados para la estimulación se encuentran en los canales 61 y 62 de un cajetín de conexión.  $\sqrt{\frac{6}{1}}$
	- Xaja de Conexiones de ablación a través de conexiones de ablacion a traves Julie Strangen Sürüm. Kullanmayı  $\Box$  Conecte del catéter de ablación a la caja de conexiones de ablación a través del cable de extensión del catéter de ablación.

# For the Intellamap Orion. 12.2.2 Conexiones adicionales al usar la familia de catéteres IntellaMap Orion

- $\Box$  Conecte el cable umbilical a la conexión del puerto  $\mathbf{IN}\cdot\mathbf{M}$ .
- $\Box$  Conecte el catéter al cable umbilical.
- $\Box$  Prepare el catéter de acuerdo con las instrucciones de uso.
- $\Box$  Acondicione el catéter; consulte la seccion 15.

#### 12.3 Consideraciones importantes durante un estudio

Durante un estudio, todo el funcionamiento del sistema se controla mediante el software de la estación de trabajo y la manipulación de los catéteres. Si se interrumpe la alimentación eléctrica o se bloquea el sistema, vuelva a poner en marcha la estación de señales y la estación de trabajo, y utilice la opción

"Resume" (Reanudar) para proseguir con la intervención. Antes de continuar con la intervención, compruebe que todos los catéteres, señales y referencias se hayan configurado correctamente.

Lo normal es que el usuario no necesite intervenir en la estación de señales durante un estudio activo, con las siguientes excepciones:

- Conexión y desconexión de catéteres de la caja de conexiones de ablación y de los cajetines de conexión, según las necesidades de la intervención.
- Monitorización del LED de estado de la estación de señales: el LED deberá permanecer en color verde fijo durante el funcionamiento normal. Si no es el caso, solicite asistencia a Boston Scientific.

PRECAUCIÓN: No conecte ni desconecte la fuente de alimentación de la estación de señales mientras la unidad se halle activada. De esta forma, minimizará el riesgo de dañar el equipo.

PRECAUCIÓN: No conecte ni descriptions and the activate. De esta PRECAUCIÓN: No conect<br>la unidad se hallelactivate.<br>PRECAUCIÓN: La deshat.<br>PRECAUCIÓN: La deshat.<br>2.4. Finalización del estudio.<br>Pesconecte de la estación de PRECAUCIÓN: No conecte ni desconecte el generador de localización de la estación de señales mientras la unidad se halle activada. De esta forma, minimizará el riesgo de dañar el equipo.

PRECAUCIÓN: La deshabilitación manual del generador de localización deshabilita todas las funciones de visualización y localización de catéteres, incluido el seguimiento por impedancia.

#### $\bigcirc$ 12.4. Finalización del estudio $\bigcirc$

PRECAUCIÓN: No conecte ni descone<br>
la unidad se hallelactivada. De esta forma<br>
PRECAUCIÓN: La deshabilitación ma<br>
de visualización y localización decate<br>
4. Finalización del estudio<br>
Desconecte de la estación de señales to PRECAUCIÓN: No conecte ni desconect<br>la unidad se hallelactivada. De esta forma<br>PRECAUCIÓN: La deshabilitación mant<br>de visualización y localización de catéte<br>Finalización del estudio<br>Desconecte de la estación de señales tod Desconecte de la estación de señales todos los catéteres y los sensores del paciente, y deseche los artículos de un solo uso como dispongan los procedimientos y las normativas locales.

- la unidad se halle activada. De esta form<br>
PRECAUCIÓN: La deshabilitación manual<br>
de visualización y localización de catéter<br>
malización del estudio<br>
esconecte de la estación de señales todos l<br>
un solo uso como dispongan Ia unidad se hallelactivada. De esta forma, minimi<br>
RECAUCIÓN: La deshabilitación manual del generalización y localización de catéteres, incluid<br>
Exactón del estudio<br>
De existalización y localización de catéteres, incluida  $\sqrt{\mathrm{e}}$ 1. Apaque la estación de señales: pulse el botón de encendido/apagado de modo que la luz azul deje **de iluminarse.** 
	- Comparison.<br>
	Condel estudio<br>
	Lecte de la estación de señales todos los uso como dispongan los procedim<br>
	Apague la estación de señales: pulse<br>
	de iluminarse.<br>
	Cierre el estudio y apague la estación<br>
	pantalla principal. Sin del estudio<br>
	e de la estación de señales todos los catéte<br>
	uso como dispongan los procedimientos<br>
	vague la estación de señales: pulse el botó<br>
	iluminarse.<br>
	erre el estudio y apague la estación de trab<br>
	htalla principal Expediting to the semigration of the semigration of the semigration of the semigration of the semigration of the semigration of the semigration of the semigration of the semigration of the semigration of the semigration of Free Society (Second California) 2. Cierre el estudio y apague la estación de trabajo mediante el botón power off (apagado) de la pantalla principal.
	-

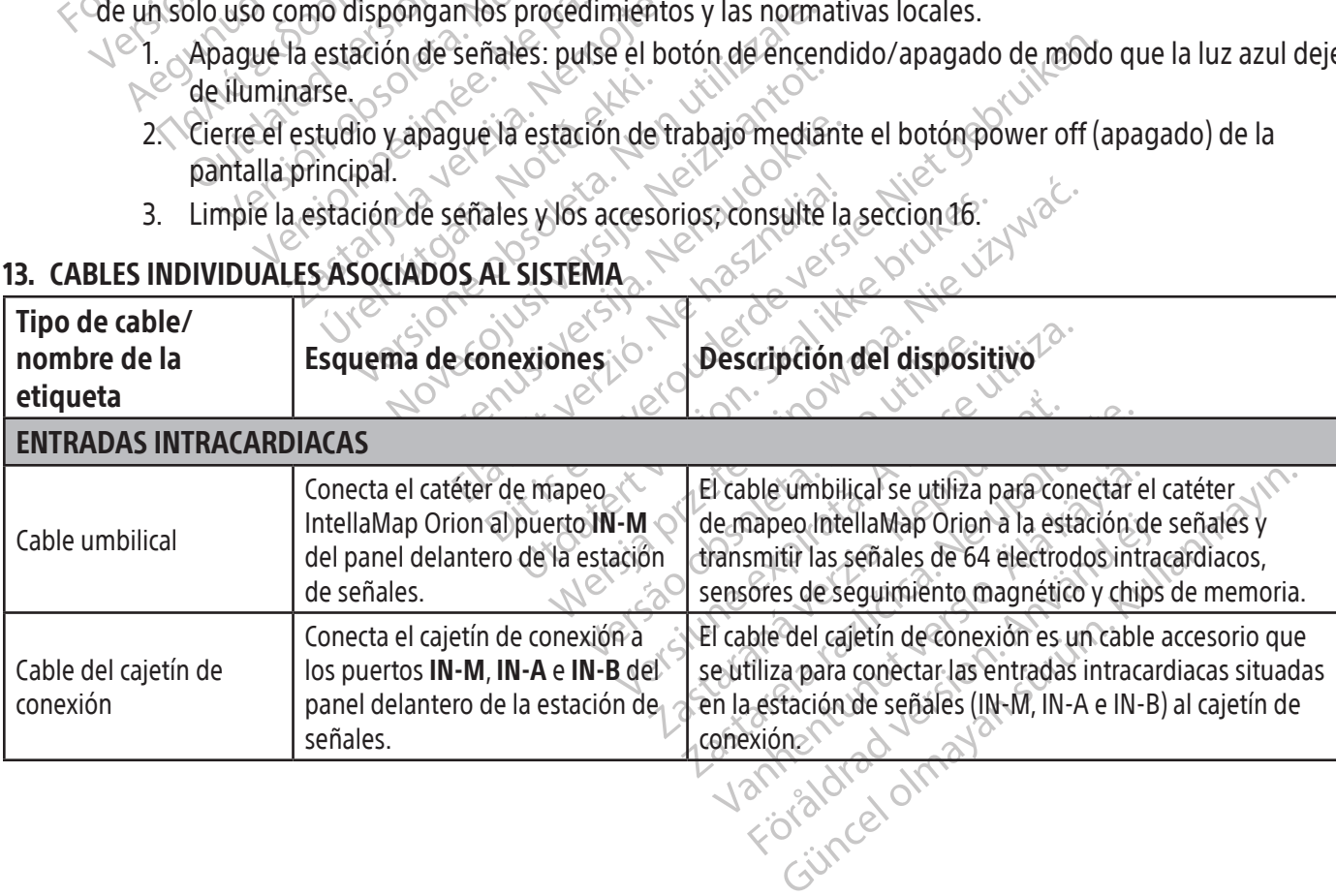

#### 13. CABLES INDIVIDUALES ASOCIADOS AL SISTEMA

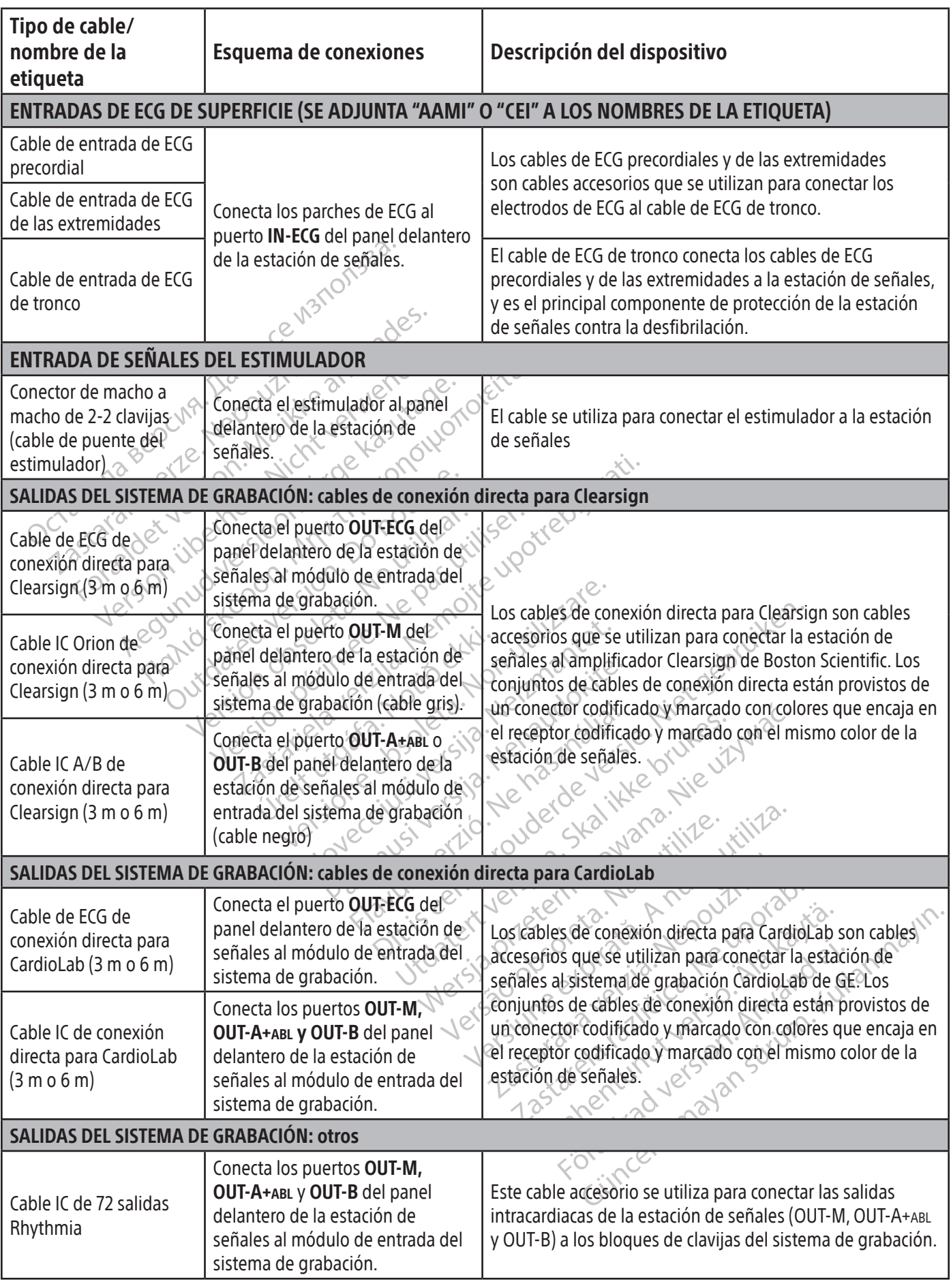

 $\mathbf{I}$ 

 $\overline{\phantom{0}}$ 

 $\overline{\phantom{a}}$ 

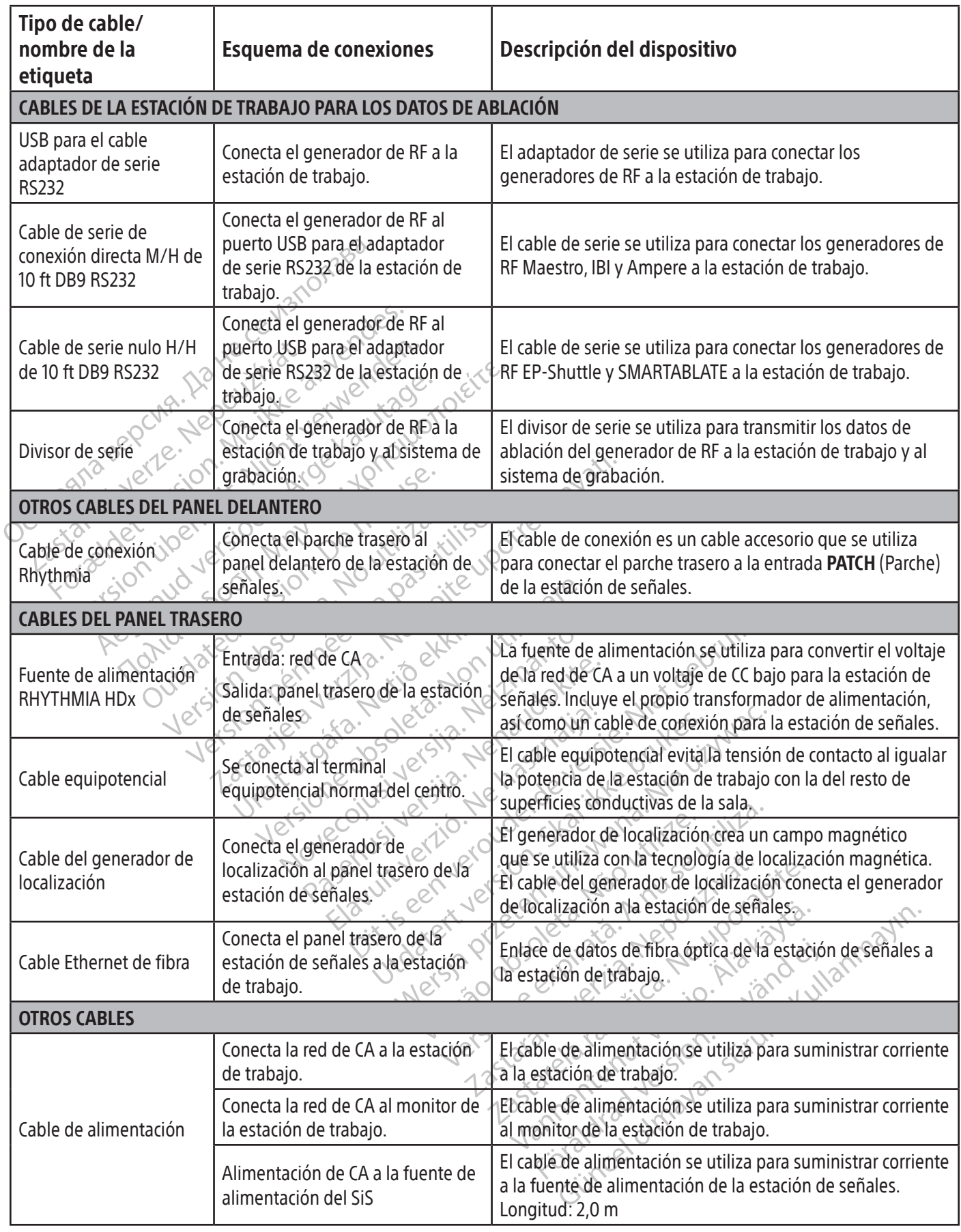

 $\overline{\phantom{a}}$ 

 $\overline{a}$ 

#### 14. CANALES DE MAPEO DE CONEXIÓN DIRECTA

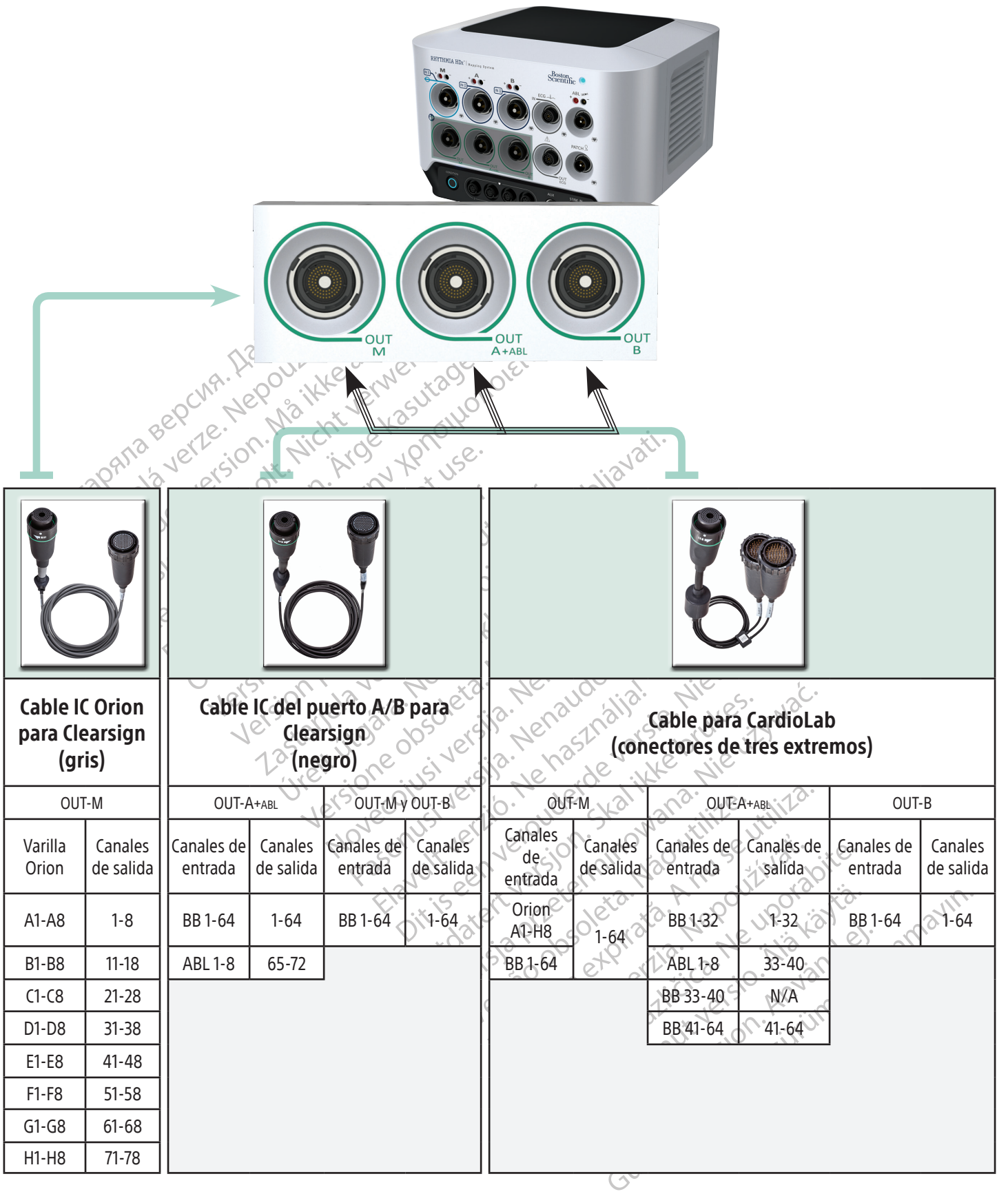

Canales de entrada: BB = cajetín de conexión ABL = caja de conexiones de ablación

#### 15. PREPARACIÓN DE LA FAMILIA DE CATÉTERES INTELLAMAP ORION PARA SU USO

#### Antes de usar los catéteres de mapeo IntellaMap Orion con el sistema de mapeo RHYTHMIA HDx, es necesario acondicionarlos.

- 1. Conecte un catéter de mapeo IntellaMap Orion a cualquiera de los extremos del cable umbilical.
- 2. Conecte el otro extremo del cable umbilical al conector de entrada M situado en el panel delantero de la estación de señales.
- 3. Verifique que la estación de señales está encendida.
- 4. Compruebe que el generador de localización y el parche trasero están conectados a la estación de señales.
- 5. Compruebe que el parche trasero está correctamente colocado en la espalda del paciente y dentro del campo magnético del generador de localización.
- 6. Asegúrese de que el catéter se encuentra *fuera* del cuerpo del paciente y del campo magnético del generador de localización.
- F. Compruebe que el generador de<br>señales.<br>5. Compruebe que el parche trasero<br>campo magnético del generador<br>6. Asegúrese de que el catéter se er<br>generador de localización.<br>7. Sumerja completamente el conju<br>Es primordial que 7. Sumerja completamente el conjunto de electrodos IntellaMap Orion en solución salina estéril. Es primordial que todos los electrodos permanezcan sumergidos en la solución salina durante todo el proceso de acondicionamiento.
	- 6. Asegúrese de que el cate<br>generador de localizació<br>7. Sumerja completamente<br>Es primordial que todos<br>8. Espere a que el círculo az<br>8. Espere a que el círculo az<br>8. Espere a que el círculo az<br>8. de señales comience a p<br>8. Formal automatica del generador de la Catéter se encuesta de generador de localización.<br>
	Transmitiva de localización.<br>
	Transmitiva de localización.<br>
	Transmitiva de localización.<br>
	Esprimordial que todos los electrodos el pr 6. Asegúrese de que el catéter se encuential generador de localización.<br>7. Sumeria completamente el conjunto de Esprimordial que todos los electrodos<br>8. Espere a que el círculo azul del botón C<br>8. Espere a que el círculo a generador de localización.<br>
	Sumerja completamente el conjunto de las primordial que todos los electrodos por el proceso de acondicionamiento.<br>
	Espere a que el círculo azut del botón Corresponde a parpadear y, acondicionami Benerador de localización.<br>
	umerja completamente el conjunto de electrodos<br>
	sprimordial que todos los electrodos permanezo<br>
	I proceso de acondicionamiento.<br>
	spere a que el círculo azul del botón **Condition** (<br>
	e señales c roceso de acondicionamiento.<br>
	ere a que el círculo azul del botón Cor<br>
	eñales comience a parpadear y, a condicionamiento. El círculo seguirá ilun<br>
	isaje de estado en la pantalla de la estado en la pantalla de la estado en La que el cicalo azar del bocon com<br>ales comience a parpadear y, a cont<br>cionamiento. El círculo seguirá ilum<br>je de estado en la pantalla de la est<br>ca que el proceso de acondicionam<br>e un mensaje de contirmación en la<br>las in Version per un controller de la paradear y, a continuació<br>
	is comiento. El círculo següirá iluminado de estado en la pantalla de la estación c<br>
	que el proceso de acondicionamiento h<br>
	in mensaje de confirmación en la pantal Parameticional miento.<br>
	El círculo azul del botón **Condition** (Acondicionar)<br>
	omience a parpadear y, a continuación, pulse el botón<br>
	miento. El círculo seguirá iluminado durante aproxi<br>
	estado en la pantalla de la estación 8. Espere a que el círculo azul del botón Condition (Acondicionar) del panel delantero de la estación de señales comience a parpadear y, a continuación, pulse el botón para iniciar el proceso de acondicionamiento. El círculo seguirá iluminado durante aproximadamente 10 segundos y aparecerá un mensaje de estado en la pantalla de la estación de trabajo.
		- o entra pantalla de la estacion de trabajo.<br>
		Toceso de acondicionamiento ha finalizad<br>
		Lie de confirmación en la pantalla de la estaciones<br>
		Eciones de uso del software del sistema de<br>
		As condiciones previas.<br>
		A participa d Condicionamiento ha finalizado cuando el círculo azul 9. Se indica que el proceso de acondicionamiento ha finalizado cuando el círculo azul deja de iluminarse y aparece un mensaje de confirmación en la pantalla de la estación de trabajo.

msaje de contirmación en la pa Secie acomplemento na manzada<br>de confirmación en la pantalla de la est<br>nes de uso del software del sistema de<br>condiciones previas.<br>Condiciones previas.<br>Neixe de uso de uso de la pantala de la esta de uso de uso de uso de u de uso del software del sistema de n Elava del sortware del sistema del Nota: Consulte las instrucciones de uso del software del sistema de mapeo RHYTHMIA HDx para conocer las pautas de sustitución de las condiciones previas.

#### 16. PAUTAS DE LIMPIEZA

#### 16.1 Limpieza y desinfección rutinarias

- Desactive y desenchufe todos los componentes del sistema conectados a una fuente de alimentación.
- Drevias.<br>
Drevias.<br>
Skal ikke brukes.<br>
Skal ikke brukes.<br>
Skal ikke brukes.<br>
Centro y siga las instructiones que se indican a componentes del sistema conectados a una fue<br>
Skal sistema con un paño ligeramente humeded.<br>
Ska Version o visiga las instrucciones que se indicañ a cononentes del sistema conectados a una fuerza por la solución de limpieza o de humedad por de cables y no rociedos componentes del s Lassete el protocolo de limpieza del centro y siga las instrucciones que se indican a continuación:<br>
• Desactive y desenchufe todos los componentes del sistema conectados a una fuente de alime<br>
• Limpie los componentes ext las instrucciones que se indican a contin<br>s del sistema conectados a una fuente d<br>con un paño ligeramente humedecido e<br>ión de limpieza o de humedad, por poca<br>se y no rocie los componentes del sistem<br>terilización ni desinfe Elepsistema conectados a una fuente de<br>
1 un paño ligeramente humedecido en<br>
1 de limpieza o de humedad por poca<br>
1 no rocie los componentes del sistema<br>
1 lización ni desinfección<br>
solas antes de volver a conectar o utili Förbändernad version. En a concertados a una tecnica de almentados<br>
año ligeramente humedecido en una solució<br>
moreza o de humedad, por poca que sea la<br>
cie los componentes de sistema con agua ni<br>
són al desinfección.<br>
antes de volver a conecta • Limpie los componentes externos del sistema con un paño ligeramente humedecido en una solución de limpieza suave. Evite el contacto de la solución de limpieza o de humedad, por poca que sea la cantidad, con los puertos de conexión de cables y no rocíe los componentes del sistema con agua ni otros líquidos.
- Los componentes del sistema no requieren esterilización ni desinfección.
- Deje que las superficies limpias se sequen por sí solas antes de volver a conectar o utilizar los componentes del sistema.

#### 16.2 Descontaminación del equipo previa al envío

A fin de cumplir con las leyes postales y de transporte de los Estados Unidos, el equipo devuelto a Boston Scientific deberá estar correctamente descontaminado con un germicida químico aprobado para uso como desinfectante hospitalario. Si se recibe el equipo sin descontaminar, Boston Scientific cobrará un suplemento de limpieza. Todo equipo devuelto a Boston Scientific sin una descontaminación adecuada deberá etiquetarse con un aviso de riesgo biológico.

PRECAUCIÓN: No sumerja nunca los componentes del sistema en agua, soluciones de limpieza u otros líquidos. Impida la entrada de fluidos en las aberturas de ventilación. Asegúrese de que los conectores estén siempre secos. El incumplimiento de las pautas de limpieza puede dañar el equipo, perjudicar el funcionamiento del sistema y anular las garantías o los contratos de servicio.

PRECAUCIÓN: Para no dañar el equipo ni perjudicar su funcionamiento, absténgase de esterilizar el equipo que se suministre sin esterilizar.

**PRECAUCIÓN:** Para no dañar el equipo ni perjudicar su funcionamiento, no inserte nada (por ejemplo, pasadores o bastoncillos de algodón) en los conectores de cable ni en los puertos o las aberturas del equipo.

PRECAUCIÓN: Para minimizar el riesgo de descarga eléctrica, antes de limpiar cualquier equipo alimentado con electricidad asegúrese de apagarlo y desenchufarlo seguidamente de la toma de corriente.

PRECAUCION: Para no dañar el equipo ni<br>pasadores o bastoncillos de algodón) en<br>equipo.<br>PRECAUCIÓN: Para minimizar el riesgo de<br>con electricidad asegúrese de apagarloy<br>PRECAUCIÓN: No trate de limpiar los con<br>equipo durante PRECAUCION: Para minimizarel<br>con electricidad asegúrese de ap<br>PRECAUCIÓN: No trate de limpia<br>equipo durante su uso aumenta<br>caída del dispositivo.<br>ESOEUCIÓN DE PROBLEMAS DE LA PRECAUCIÓN: Para minimizar el riesgo de de<br>
con electricidad asegúrese de apagarlo y des<br>
PRECAUCIÓN: No trate de limpiar los comported<br>
anda del dispositivo.<br>
Electricidad de la para el riesgo de<br>
anda del dispositivo.<br>
D ECAUCIÓN: Para minimizar el riesgo de descriptions deservadas asegúrese de apagarlo y deservadas asegúrese de apagarlo y deservadas asegúrese de limpiar los compones da del dispositivo.<br>Januar esta uso aumenta el riesgo de Ectificial dispositive.<br>
AUCIÓN: No trate de limpiar los componentes del dispositive.<br>
Componentes de la dispositive.<br>
Componentes de la dispositive.<br>
Componentes de la dispositive.<br>
Componentes de la dispositive.<br>
Compone micridad asegúrese de apagarlo y desenchufarlos<br>
I **IÓN:** No trate de limpiar los componentes del si:<br>
urante su uso aumenta el riesgo de descarga elé<br>
dispositivo<br> **DE PROBLEMAS DE LA ESTACIÓN DE SEÑALES**<br>
licador de esta PRECAUCIÓN: No trate de limpiar los componentes del sistema durante su funcionamiento. La limpieza del equipo durante su uso aumenta el riesgo de descarga eléctrica, funcionamiento incorrecto del sistema y caída del dispositivo.

#### 17. RESOLUCIÓN DE PROBLEMAS DE LA ESTACIÓN DE SEÑALES

Prositivo.<br>
E PROBLEMAS DE LA ESTACIÓN DE S<br>
E PROBLEMAS DE LA ESTACIÓN DE S<br>
ador de estado del panel delantero m<br>
monitorizarse durante la puesta en para garantizar el correcto funcionamie<br>
Pindicador de estado El LED del indicador de estado del panel delantero muestra el estado de la comunicación y del hardware del sistema. Deberá monitorizarse durante la puesta en marcha inicial de la estación de señales y las sesiones de mapeo activo para garantizar el correcto funcionamiento del sistema.

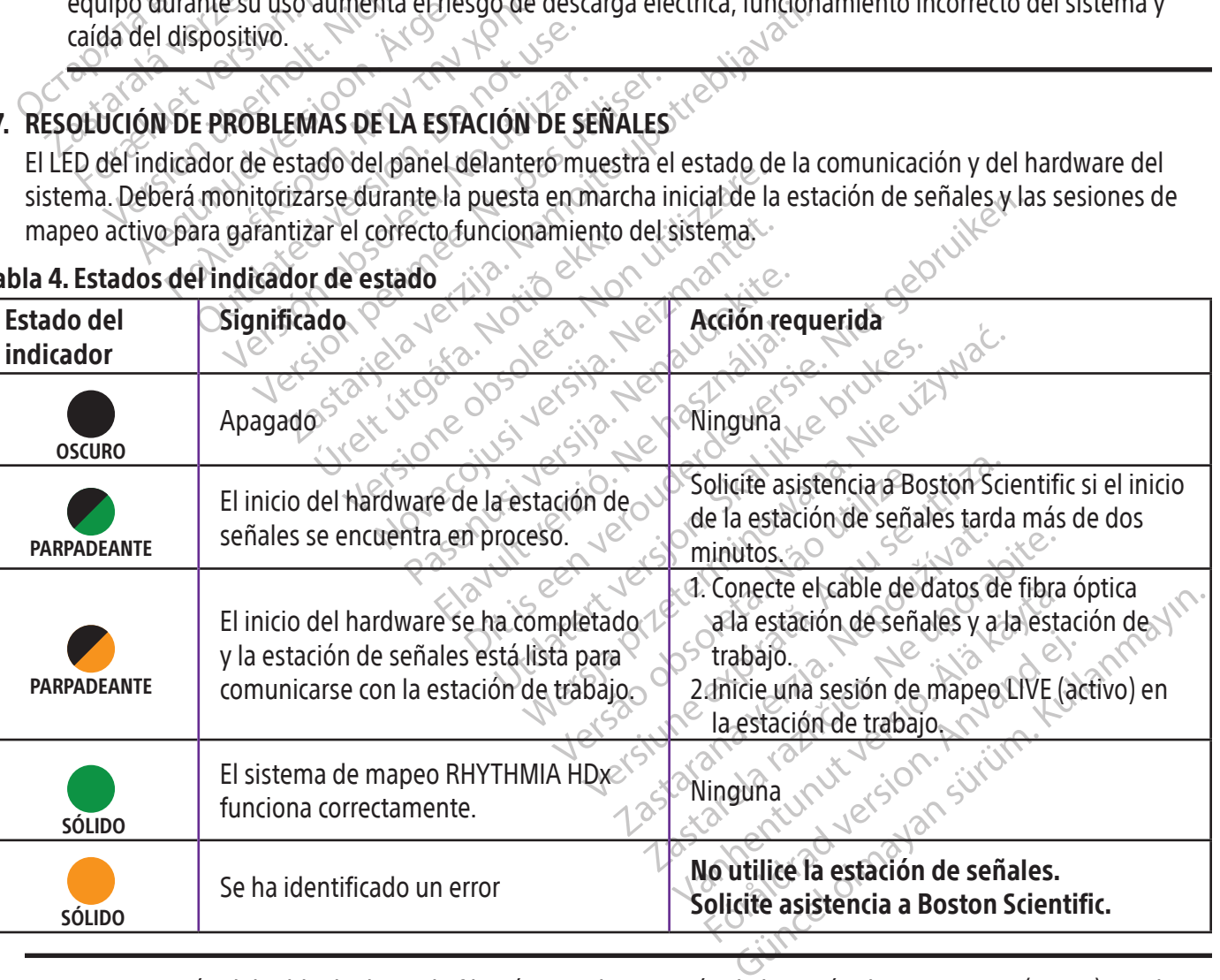

#### Tabla 4. Estados del indicador de estado

Nota: La conexión del cable de datos de fibra óptica y la iniciación de la sesión de mapeo LIVE (activo) puede realizarse en cualquier orden. La conexión del cable de datos de fibra óptica también puede realizarse antes de encender cualquier pieza del hardware.

#### 18. EMISIONES E INMUNIDAD ELECTROMAGNÉTICAS

#### Tabla 5. Directrices y declaración del fabricante: emisiones electromagnéticas

El sistema de mapeo RHYTHMIA HDx está indicado para el entorno electromagnético que se indica a continuación. El cliente o el usuario del sistema de mapeo RHYTHMIA HDx deberán asegurarse de que se utilice en dicho entorno.

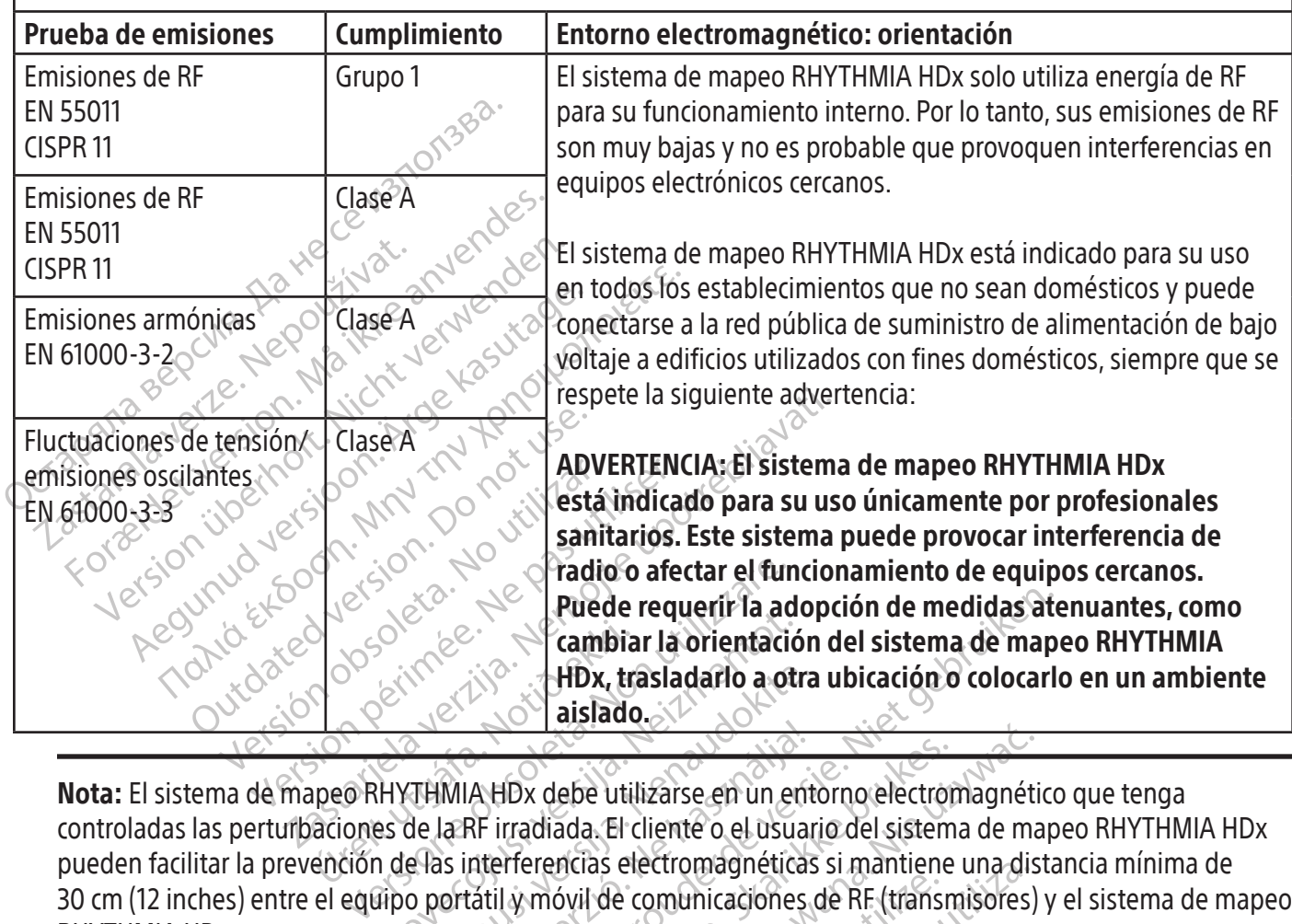

ambiar la orientació **Passadario a otra<br>
Passado.**<br>
Passado.<br>
Passado.<br>
Passado.<br>
Passado de trilizarse en un entre las interferencias electromagnéticas<br>
Passado portatil y móvil de comunicaciones. MIA HDx debe utilizarse en un ent Puede requerir la adopción de medidas ate<br>
(cambiar la orientación del sistema de map<br>
HDx, trasladarlo a otra ubicación o colocarlo<br>
aislado.<br>
A HDx debe utilizarse en un entorno electromagnético<br>
R irradiada. El cliente IDx debe utilizarse en un entorno electron<br>rradiada. El cliente o el usuario del sistem<br>rferencias electromagnéticas si mantiene<br>ly móvil de comunicaciones de RF (transn<br>skal icado para el entorno electromagnética<br>dicado p Rede utilizarse en un entorno electromagnética<br>diada. El cliente o el usuario del sistema de marencias electromagnéticas si mantiene una dis<br>móvil de comunicaciones de RF (transmisores)<br>móvil de comunicaciones de RF (trans Nota: El sistema de mapeo RHYTHMIA HDx debe utilizarse en un entorno electromagnético que tenga controladas las perturbaciones de la RF irradiada. El cliente o el usuario del sistema de mapeo RHYTHMIA HDx pueden facilitar la prevención de las interferencias electromagnéticas si mantiene una distancia mínima de RHYTHMIA HDx.

#### Tabla 6. Directrices y declaración del fabricante: inmunidad electromagnética

Versão cm (12 inches) entre el equipo portátil y móvil de comunicaciones de RF (transmisores) y el sistema de mapeo<br>RHYTHMIA HDx.<br>la 6. Directrices y declaración del fabricante: immunidad electromagnética<br>sistema de mapeo Se electromagneticas si mantiene una dispersione de comunicaciones de RF (transmisores) Enterna verzia. Nepoužívatel verzia.<br>
Unidad electromagnética<br>
A elentorno electromagnético que se<br>
A HDx deberán as equipase de que se<br>
Nepoužívatel de Carl Enterno electroma<br>
Unidad electromagnético que se<br>
Unidad electr El sistema de mapeo RHYTHMIA HDx está indicado para el entorno electromagnético que se indica a continuación. El cliente o el usuario del sistema de mapeo RHYTHMIA HDx deberán asegurarse de que se utilice en dicho entorno.

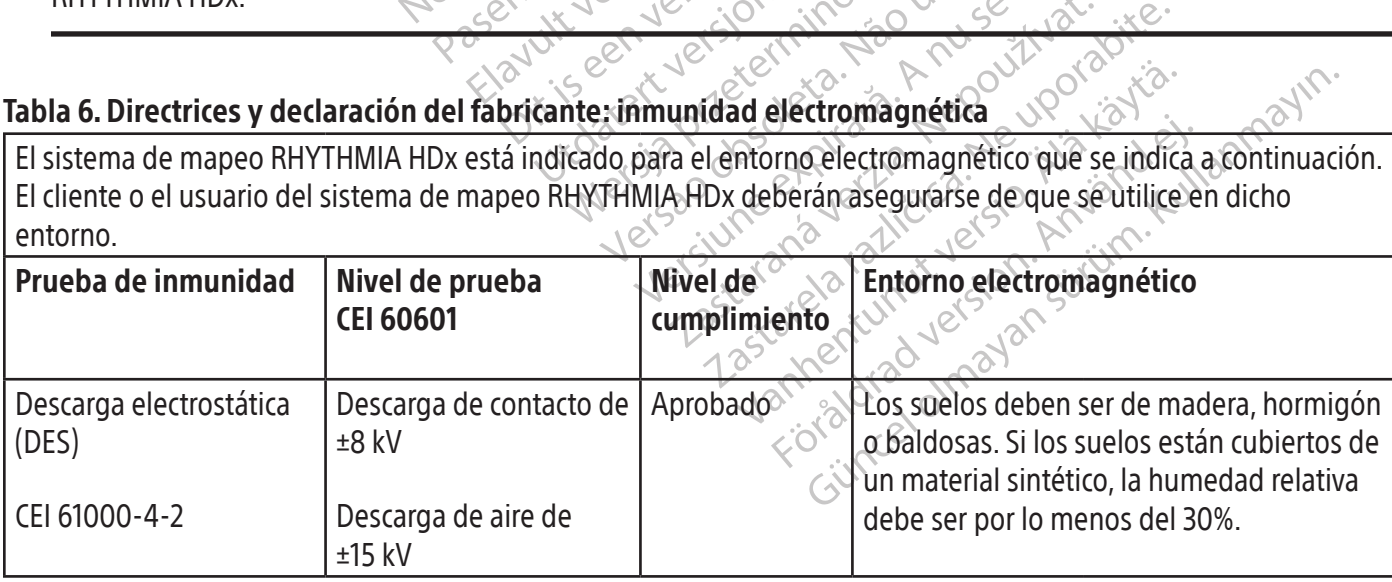

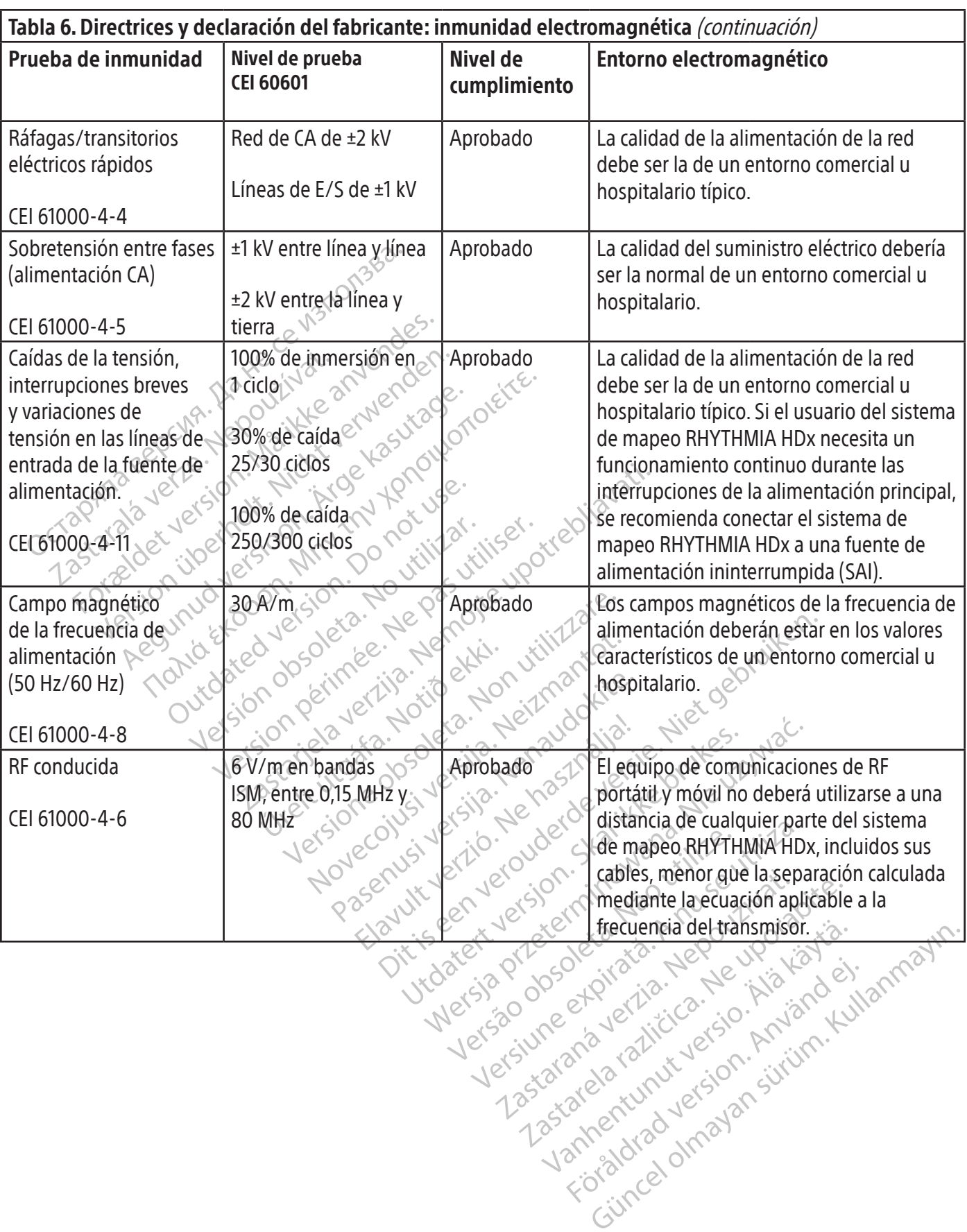

 $\overline{\phantom{a}}$ 

or piraldrad version. Använd ei.<br>erbyering. Architecture.<br>ana versintica. Använd kull<br>arelarunut version. Surum.<br>arelarunut version. Surum.<br>arelarunut version. Surum.

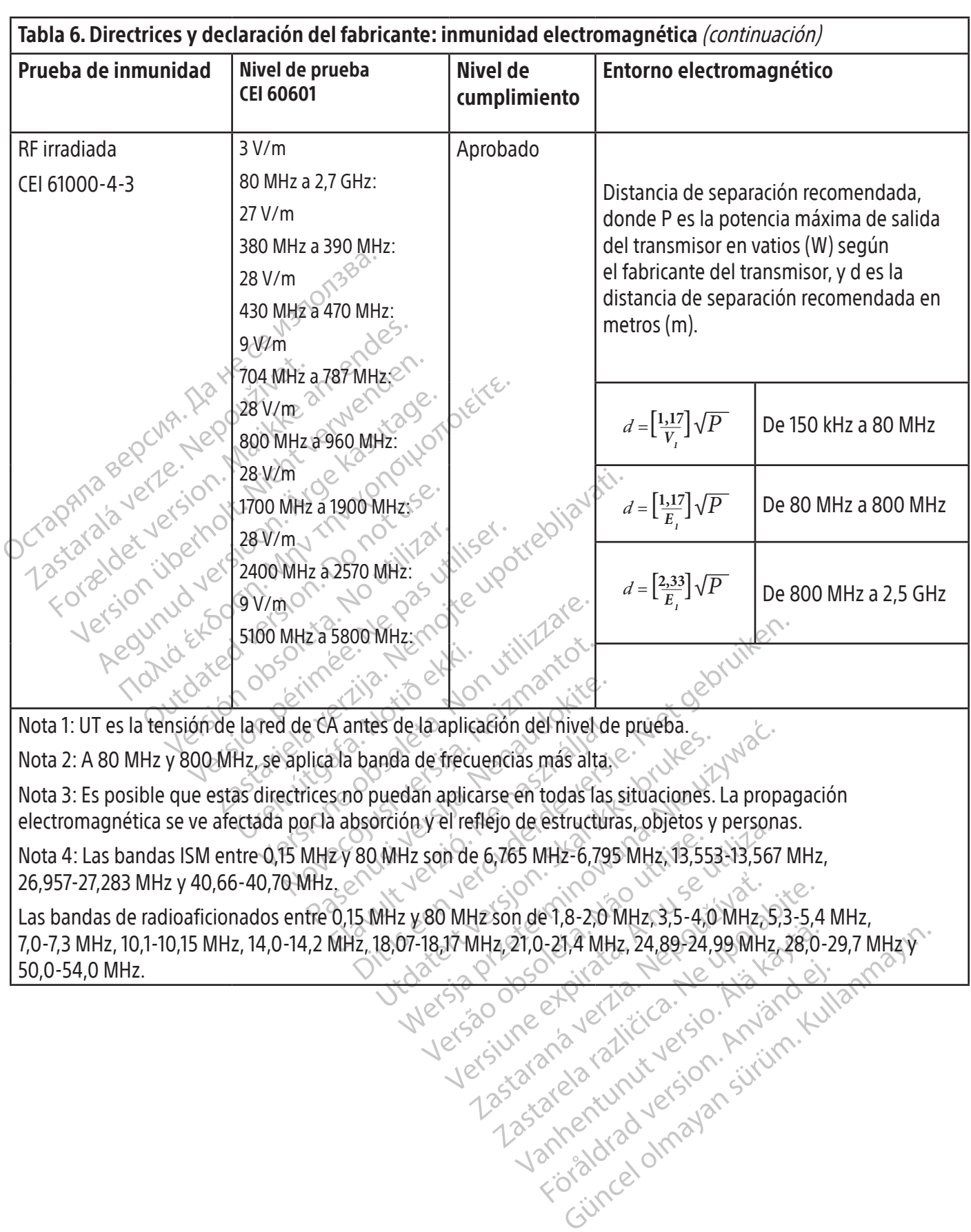

Boston Scientific (Master Brand, Spiral Bound Manual Template, 8.5in x 11in Global, 92310058E), Spiral Bound Manual, MB, RHY HDx HW, Global, 51124867-01A Boston Scientific (Master Brand, Spiral Bound Manual Template, 8.5in x 11in Global, 92310058E), Spiral Bound Manual, MB, RHY HDx HW, Global, 51124867-01A

50,0-54,0 MHz.

or internet i de lighter de lighter de lighter de lighter de lighter de lighter de lighter de lighter de lighter<br>and version. Använd kull<br>and radiunut version. Surum. Kull<br>annentunut version. Surum.<br>annentunut version. Sur

#### 19. ESPECIFICACIONES TÉCNICAS

 $\overline{\phantom{a}}$ 

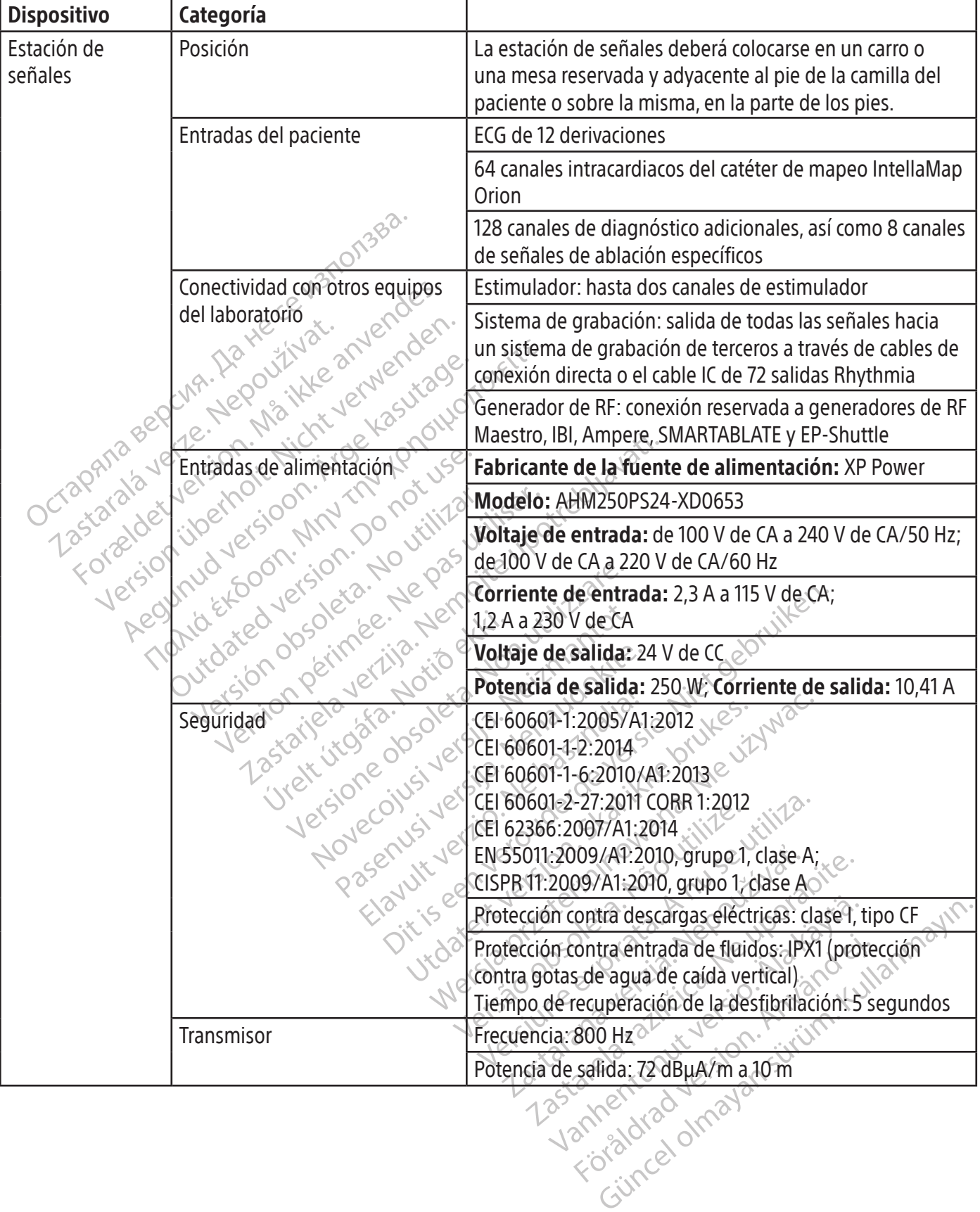

 $\overline{1}$ 

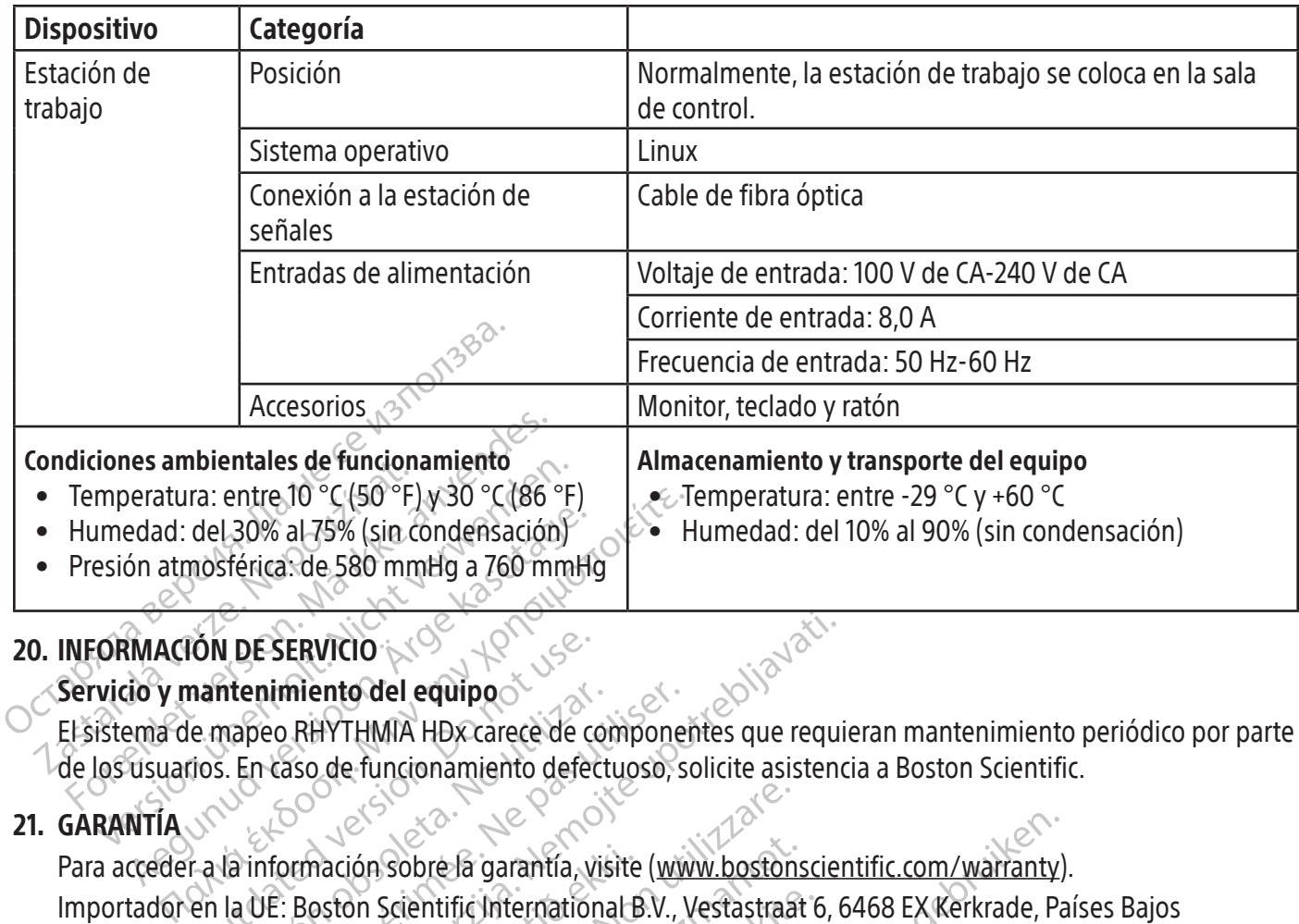

#### 20. INFORMACIÓN DE SERVICIO

#### Servicio y mantenimiento del equipo

El sistema de mapeo RHYTHMIA HDx carece de componentes que requieran mantenimiento periódico por parte de los usuarios. En caso de funcionamiento defectuoso, solicite asistencia a Boston Scientific.

#### 21. GARANTÍA

IÓN DE SERVICIO<br>
nantenimiento del equipoco<br>
e mapeo RHYTHMIA HDx carece de co<br>
dos. En caso de funcionamiento defectos.<br>
Ta la información sobre la garantía, y<br>
en la UE: Boston Scientific Internation<br>
HDx, IntellaNay, In ntenimiento del equipo<br>
mapeo RHYTHMIA HDx carece de compositions<br>
S. En caso de funcionamiento defect<br>
la información sobre la garantía, vista<br>
la UE: Boston Scientific International<br>
x, IntellaNav, IntellaMap Orion, Orio mimiento del equipo<br>Seo RHYTHMIA HDx carece de compone<br>n caso de funcionamiento defectuoso, s<br>información sobre la garantía, visite (www.<br>DE: Boston Scientific International B.V.,<br>ntellaNav, intellaMap Orion, Orion, Intel<br> ERVICIO<br>
Miento del equipoco de componentes que requi<br>
ERVITHMIA HDx carece de componentes que requi<br>
Taso de funcionamiento defectuoso, solicite asistene<br>
Demación Sobrela garantía, visite (www.bostonsciere<br>
ERS (Demograp nación sobre la garantía, visite<br>Aston Scientific International B<br>Nav, IntellaMap Orion, Orion, I<br>rporation o sus filiales.<br>La comercial de GE Medical System<br>as comerciales de St. Jude Medical<br>marca registrada de Biosense ión Sobre la garantía, visite (www.boston<br>ión Sobre la garantía, visite (www.boston<br>on Scientific International B.V., Vestastraa<br>w, IntellaMap Orion, Orion, IntellaTip MiFi,<br>ration o sus filiales<br>imerciales de St. Jude Med Sobre la garantía, visite (<u>www.bostons</u><br>Scientific International B.V., Vestastraat<br>AtellaMap Orion, Orion, IntellaTip MiFi,<br>ion o sus filiales.<br>Percial de GE Medical Systems.<br>Perciales de St. Jude Medical, Atrial Fibr<br>reg entific International B.V., Vestastraat é<br>IlaMap Orion, Orion, IntellaTip MiFi, M<br>Po sus filiales.<br>Liales de St. Jude Medical, Atrial Fibrill<br>Jistrada de Biosense Webster, Inc. Bio.<br>Jación RHYTHMIA HDx de Boston Scie<br>Zada Examples Compared versies and the probably international B.V., Vestastraat 6, 6468 EX Kerkrade, Pa<br>
Displacement of Dition, Orion, Intella Tip MiFi, Maestro y Clearsign son<br>
Filiales.<br>
GE Medical Systems.<br>
GE Medical Syste Para acceder a la información sobre la garantía, visite (www.bostonscientific.com/warranty). Importador en la UE: Boston Scientific International B.V., Vestastraat 6, 6468 EX Kerkrade, Países Bajos RHYTHMIA HDx, IntellaNav, IntellaMap Orion, Orion, IntellaTip MiFi, Maestro y Clearsign son marcas comerciales de Boston Scientific Corporation o sus filiales.

CardioLab es una marca comercial de GE Medical Systems.

IBI y Ampere son marcas comerciales de St. Jude Medical, Atrial Fibrillation Division, Inc.

Wap Orion, Orion, Intelia IIp Miles, Maestro y Clear<br>Sus filiales.<br>The GE Medical Systems.<br>Es de St. Jude Medical, Atrial Fibrillation Division<br>Tada de Biosense Webster, Inc. Biosense Webster<br>The Biosense Webster version.<br> M. Gilon, Intelia (B-Mir), Maesito y Clearsign sc<br>
edical Systems.<br>
Jude Medical, Atrial Fibrillation Division, Inc.<br>
Biosense Webster, Inc. Biosense Webster no tie<br>
HMIA HDx de Boston Scientific.<br>
Ston Scientific, Biosens SMARTABLATE es una marca registrada de Biosense Webster, Inc. Biosense Webster no tiene asociación alguna con la caja de conexiones de ablación RHYTHMIA HDx de Boston Scientific.

vense Webster, Inc. Biosense Webs<br>MA HDx de Boston Scientific.<br>
MA HDx de Boston Scientific.<br>
MTE.<br>
Jedad de sus respectivos dueños.<br>
Se sistema, avise a su representant<br>
e prezas in equipos que necesiten n Mientras que la prueba fue realizada por Boston Scientific, Biosense Webster no ha probado ni validado el uso de este dispositivo con su sistema SMARTABLATE.

Todas las demás marcas comerciales son propiedad de sus respectivos dueños.

#### 22. CONTACTOS

mse Webster, Inc Biosense Webster no til<br>
HDx de Boston Scientific<br>
Scientific, Biosense Webster no ha proba<br>
E.<br>
dad de sus respectivos dueños.<br>
sistema, avise a su representante de Boston equipos que necesiten mantenin entific, Biosense Webster no ha prob tific, Biosense Webster no ha probado ni Vanhentunut version version version Si necesita servicio y asistencia en el uso de este sistema, avise a su representante de Boston Scientific recurriendo a los recursos siguientes. No envíe piezas ni equipos que necesiten mantenimiento a Boston Scientific sin autorización previa.

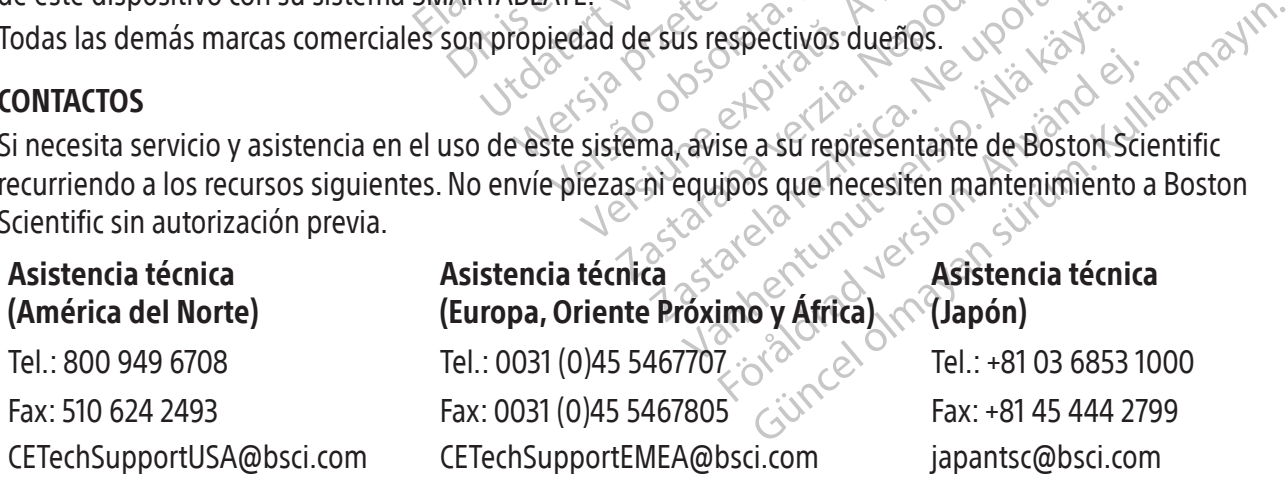

#### 23. LICENCIA DEL SOFTWARE

Ha adquirido el sistema de mapeo RHYTHMIA HDx, que comprende software cuya creación y propiedad corresponde a Boston Scientific Corporation, así como software cedido a Boston Scientific bajo licencia de diversos proveedores. Consulte las instrucciones de uso del software del sistema de mapeo RHYTHMIA HDx para obtener más información.

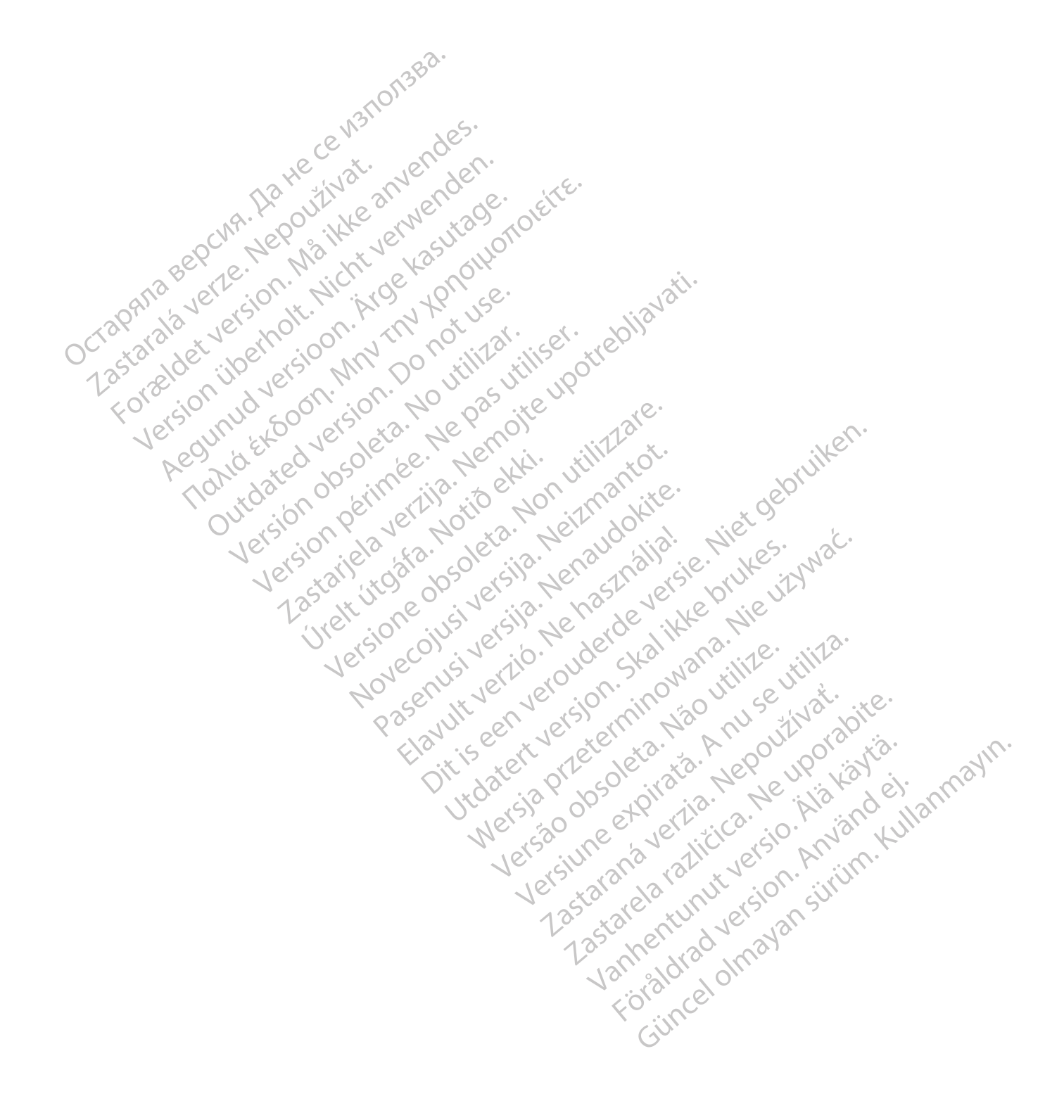

### **CONTENU**

 $\overline{\phantom{a}}$ 

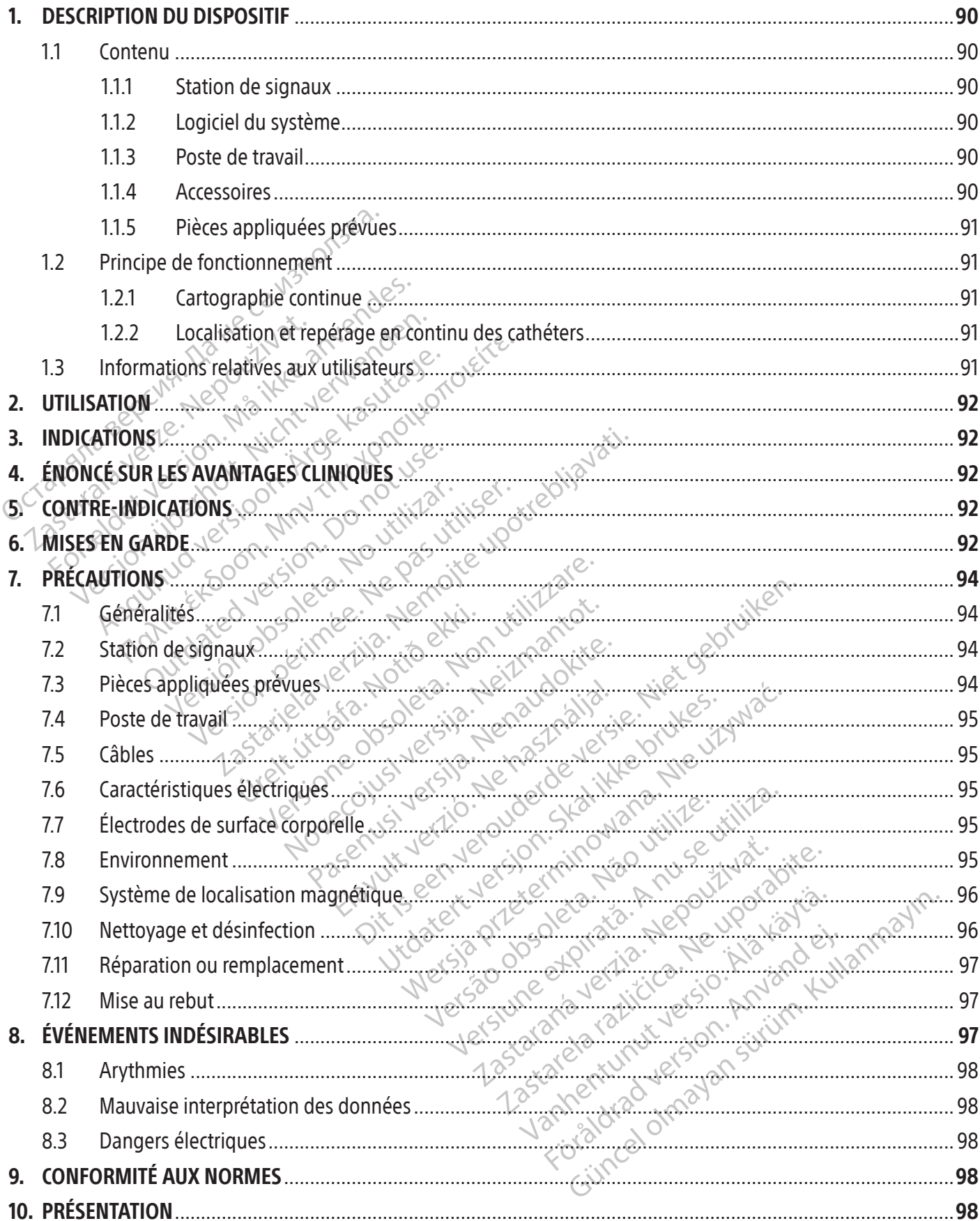

87

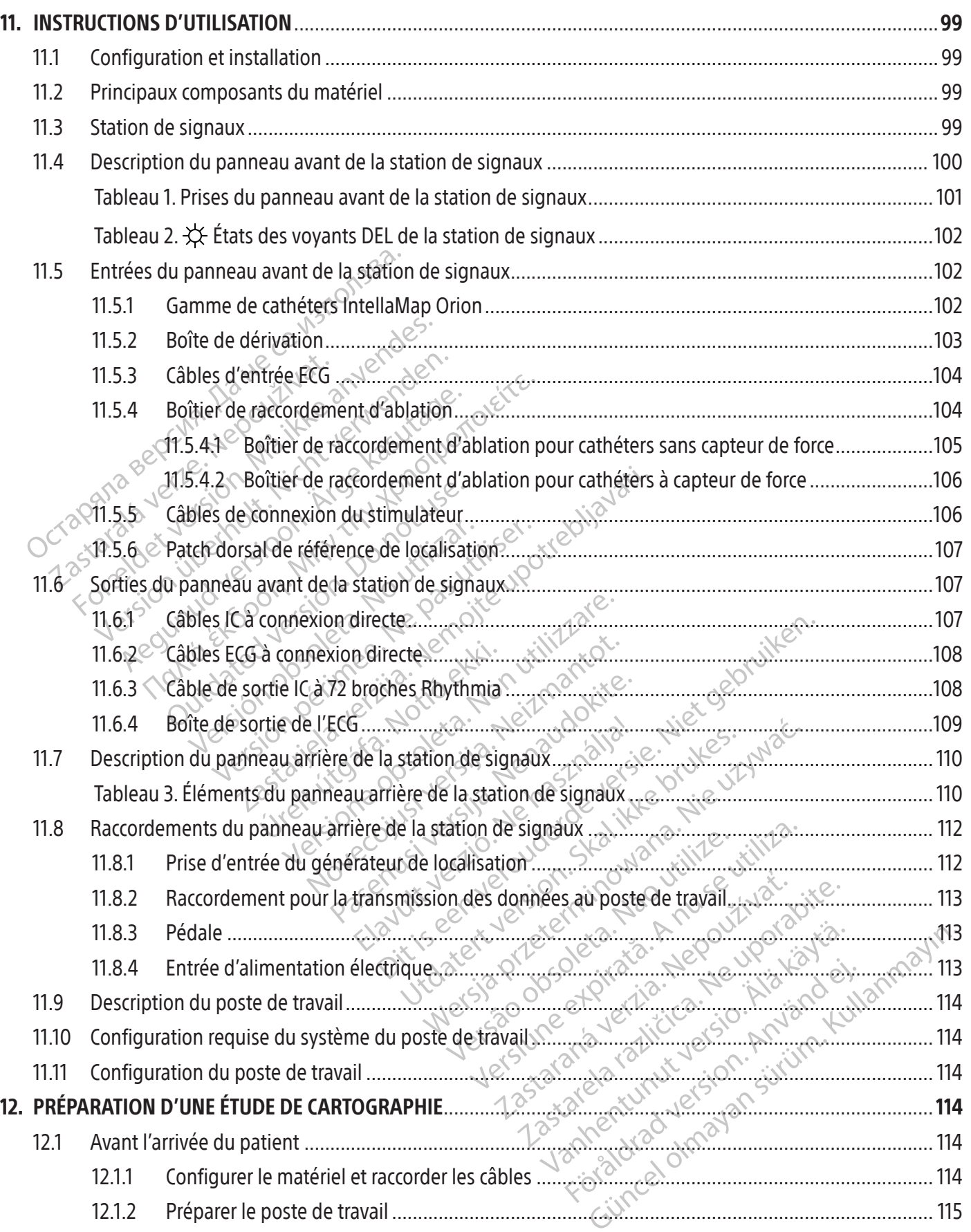

 $\mathbf{I}$ 

 $\overline{\phantom{a}}$ 

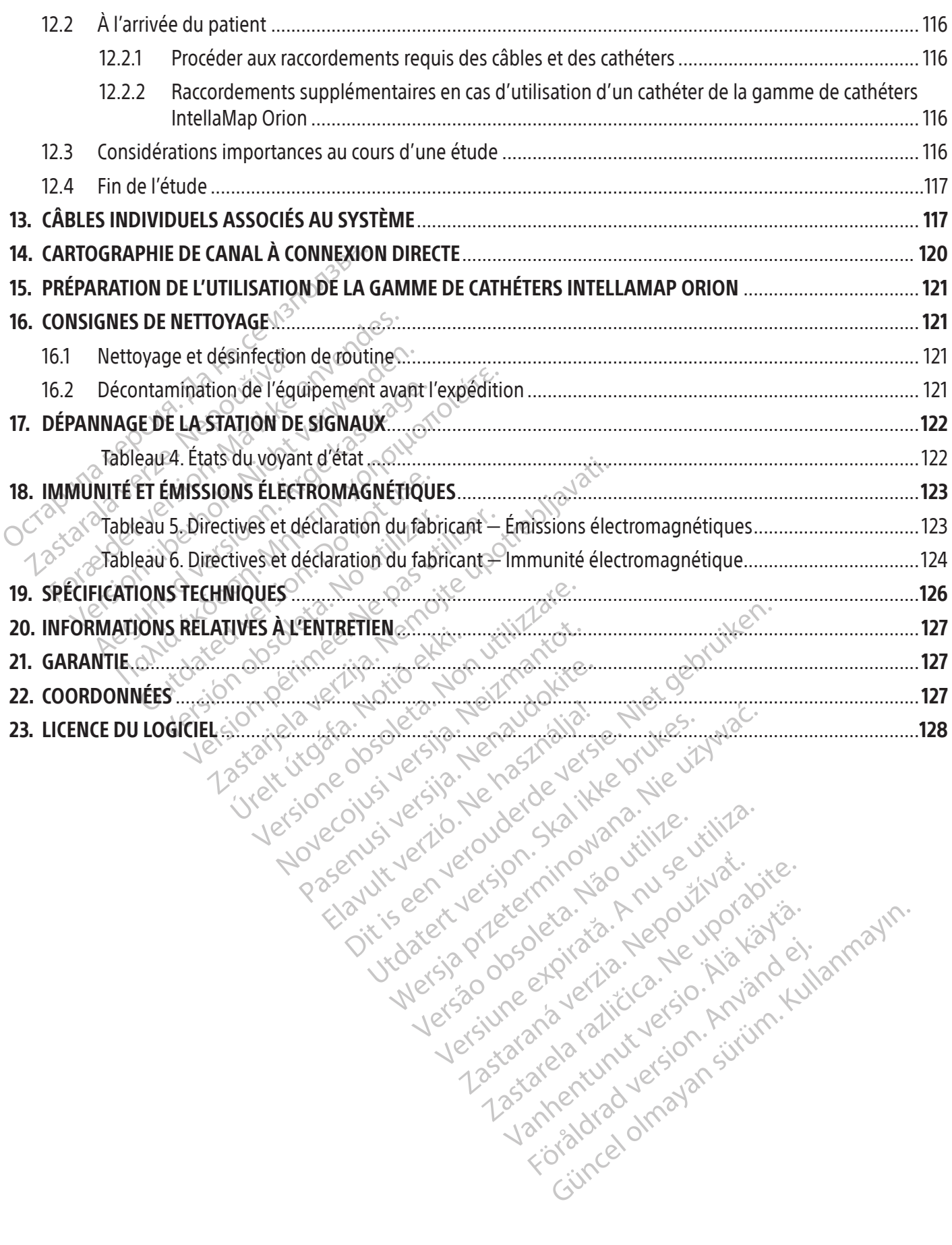

#### $R$  ONLY

Avertissement : Selon la loi fédérale américaine, ce dispositif ne peut être vendu que sur prescription d'un médecin.

Remarque : L'équipement documenté dans le présent manuel (station de signaux, boîtes/boîtiers accessoires et câbles, générateur de localisation et poste de travail) est fourni non stérile et ne peut pas être stérilisé. L'équipement est destiné à être réutilisé auprès de plusieurs patients.

#### 1. DESCRIPTION DU DISPOSITIF

Le système de cartographie RHYTHMIA HDx (le système) est un système de cartographie et de navigation 3D utilisé dans les procédures d'électrophysiologie (EP).

#### 1.1 Contenu

Le contenu de l'emballage diffère en fonction du lieu de la commande et des éléments commandés. La liste suivante comprend tous les éléments qui composent le système de cartographie RHYTHMIA HDx complet.

#### 1.1.1 Station de signaux

Le système de cartographie RHYTHMIA HDx (<br>utilisé dans les procédures d'électrophysiolog<br>1.1 **Contenu**<br>Le contenu de l'emballage diffère en fone<br>suivante comprend tous les éléments qui<br>1.1.1 **Station de signaux**<br>La station Le contenu de l'emballage diffère<br>suivante comprend tous les éléments<br>1.1.1 Station de signaux<br>La station de signaux (Sis<br>La station de signaux (Sis<br>d'ECG utilisés au cours de<br>Contre de les transfère au poste de prend égal Formation de l'emballage diffère en fonction<br>
Euivante comprend fous les éléments qui contratte comprend fous les éléments qui contratte version de signaux<br>
La station de signaux (Sis) reçoit les signaux<br>
d'ECG utilisés au France de l'emballage diffère en fonction de vante comprend fous les éléments qui comprend fous les déments qui comprend de signaux (SiS) reçoit les signaux d'ECG utilisés au cours des procédures de les fransière au poste The comprend tous les éléments qui compo<br>
Station de signaux<br>
La station de signaux (SiS) reçoit les signaux<br>
d'ECG utilisés au cours des procédures d'extrement en charge le repérage.<br>
De logiciel du système<br>
Le logiciel d The comprend fous les éléments qui composent le signaux<br>
de signaux<br>
de signaux<br>
de signaux<br>
de signaux<br>
de signaux<br>
de signaux (SiS) reçoit les signaux prove<br>
l'ECG utilisés au cours des procédures d'électroph<br>
de les tra C utilisés au cours des procédures d'é<br>
S transfère au poste de travail pour le<br>
de galement en charge le repérage/<br>
iciel du système<br>
ogiciel Rhythmia est exécuté sur le p<br>
paux et fournit une interface utilisate<br>
tions m Signaux (SIS) reçoit les signaux provenant des catheres à la cours des procédures d'électrophysiologie (EP) re au poste de travail pour le traitement et l'affichage ment en charge le repérage/la localisation des catheres s La station de signaux (SiS) reçoit les signaux provenant des cathéters intracardiaques et des électrodes d'ECG utilisés au cours des procédures d'électrophysiologie (EP). Elle amplifie et numérise ces signaux et les transfère au poste de travail pour le traitement et l'affichage en temps réel. La station de signaux prend également en charge le repérage/la localisation des cathéters et la stimulation de diagnostic.

#### 1.1.2 $^\circ$  Logiciel du système  $\circ^\circ$

Fansiere au poste de travali pour le ti<br>également en charge le repérage/la<br>el du système<br>ciel Rhythmia est exécuté sur le po<br>x et fournit une interface utilisate<br>ins majeures suivantes :<br>Affichage des signaux des cathéte<br>L Stere au poste de traval pour le traitement<br>alement en charge le repérage/la localis<br>du système.<br>I Rhythmia est exécuté sur le poste de<br>et fournit une interface utilisateur pour<br>majeures suivantes :<br>ffichage des signaux de mit une interface utilisateur<br>
ures suivantes<br>
Ge des signaux des cathéters<br>
ation et repérage de cathéter<br>
raphie et visualisation 3D<br>
inement de la stimulation de<br>
inement de la stimulation de<br>
inement de la stimulation The executé sur le poste de travail. Il t<br>
Le une interface utilisateur pour l'utilisation<br>
S suivantes<br>
des signaux des cathéters intracardiaque<br>
on et repérage de cathéter<br>
hie et visualisation 3D<br>
ment de la stimulation uté sur le poste de travail. Il traite les données recues<br>ace utilisateur pour l'utilisation du système. Il éffecture<br>de cathéter<br>de de cathéter<br>signifiément du système de cartographie RHYTHMIP<br>du logiciel, du système de c Le logiciel Rhythmia est exécuté sur le poste de travail. Il traite les données reçues de la station de signaux et fournit une interface utilisateur pour l'utilisation du système. Il effectue également les fonctions majeures suivantes :

- Affichage des signaux des cathéters intracardiaques et d'ECG<br>• Localisation et repérage de cathéter<br>• Cartographie et visualisation 3D
- Localisation et repérage de cathéter
- Cartographie et visualisation 3D
- Acheminement de la stimulation de diagnostic

November 1994<br>
November 1994<br>
November 2004<br>
Network descarhéters intracardiaques<br>
Extrepérage de cathéter<br>
Network de la stimulation de diagnostic<br>
Nemploi du logiciel du système de antes.<br>
Expérage de cathéters intracardiaques<br>
epérage de cathéter<br>
visualisation 3D<br>
de la stimulation de diagnostie<br>
mploi du logiciel du système de ca érage de cathéter<br>
Ualisation 3D<br>
La stimulation de diagnostic<br>
Loi du logiciel du système de cathéte<br>
Ma la fois le matériel de l'ordination Consulter le mode d'emploi du logiciel du système de cartographie RHYTHMIA HDx pour plus d'informations.

#### 1.1.3 Poste de travail

de cathéter<br>
Ition 3D<br>
mulation de diagnostic<br>
Ution 3D<br>
Ution 3D<br>
Ution 3D<br>
Ution 3D<br>
Mulation de diagnostic<br>
Ution 3D<br>
Ution 3D<br>
Skal icis protection de cartographie RHYTHM<br>
Itation et le logiciel du système. Le poste de Version of the Cartographie RHYTHN<br>
Version of the material de l'ordinateur (par exemple, or<br>
Version of the digitiel du système. Le poste de tra<br>
Version de signaux Eriel de l'ordinateur (par exemple, ordinateur (par exemple, ordinateur (par exemple, ordinateur (par exemple, ordinateur (par exemple, ordinateur (par exemple, ordinateur (par exemple, ordinateur (par exemple, ordinateur de l'ordinateur (par exemple, ordinateur (par exemple, ordinateur)<br>iciel du système. Le poste de travail pe<br>ment stocker, récupérer et exporter les<br>nes stocker, récupérer et exporter les<br>nes signaux Fördelader (ERT) Güncel of the Society of the Society of the Society of the Society of the Society of the Society of the Society<br>distribution of the Society of the Society of the Society of the Society of the Society of the Society of the Le poste de travail comprend à la fois le matériel de l'ordinateur (par exemple, ordinateur, moniteur, clavier, souris et cordons d'alimentation) et le logiciel du système. Le poste de travail permet de faire tourner le logiciel du système, mais peut également stocker, récupérer et exporter les données de<br>
l'examen.<br>
1999 : l'alle d'alimentation électrique de la station de signaux<br>
1999 : l'alle d'alimentation électrique de la l'examen.

#### 1.1.4 Accessoires

- Bloc d'alimentation électrique de la station de signaux
- Câbles d'entrée et de sortie ECG, variantes AAMI et CEI
- Boîtes de dérivation et câbles de connexion
- Câbles de sortie des signaux intracardiaques
- Boîtiers de raccordement du cathéter d'ablation
- Câbles de connexion d'entrée du stimulateur
- Câble du patch
- Câble de connexion et du générateur de localisation
- Câble équipotentiel
- Pédale
- Câble de données à fibres optiques
- Ordinateur, moniteur et câbles d'alimentation du poste de travail
- Périphériques de données d'ablation du poste de travail

#### 1.1.5 Pièces appliquées prévues

Les pièces appliquées à usage unique suivantes sont destinées à être utilisées avec le système mais ne sont pas incluses avec celui-ci :

- Cathéters d'électrophysiologie (EP), notamment la gamme de cathéters IntellaMap Orion
- Kit de patch de référence d'emplacement

Remarque<sup>2</sup>: Avant d'utiliser ces pièces dans une étude d'électrophysiologie, lire attentivement le mode d'emploi des dispositifs respectifs.

#### 1.2 Principe de fonctionnement

Cathéters d'électroph<br>
Cathéters d'électroph<br>
Cathéters d'électroph<br>
Cathéters d'électroph<br>
Cathéters d'électroph<br>
Remarque : Avant d'utiliser<br>
mode d'emploi des dispositif<br>
Mode d'emploi des dispositif<br>
Le système de cart Remarque : Avant Remarque: Avant d'utiliser ces<br>
mode d'emploi des dispositifs re<br>
mode d'emploi des dispositifs re<br>
Principe de fonctionnement<br>
Le système de cartographie RHYTHMIA<br>
mavigation 3D utilisé dans les procédures<br>
pour effectuer Remarque : Avant d'utiliser ces p<br>mode d'emploi des dispositifs resp<br>Principe de fonctionnement<br>Le système de cartographie RHYTHMIA HD<br>navigation 3D utilisé dans les procédures d<br>pour effectuer une cartographie et une nav<br> mode d'emploi des dispositifs respe mode d'emploi des dispositifs respectifs.<br>
The de fonctionnement<br>
stème de cartographie RHYTHMIA HDx (le système<br>
particular site dans les procédures d'électrophy<br>
effectuer une cartographie et une navigation 3D<br>
aques du me de cartographie RHYTHMIA HDx (<br>ion 3D utilisé dans les procédures d'é<br>ectuer une cartographie et une navig<br>les du patient acquis à partir de cathé<br>tion continue de cathéters de repérag<br>plus détaillée d-dessous.<br>**Cartogr** Six utilise dans les procedures d'electric<br>tuer une cartographie et une navigation<br>du patient acquis à partir de cathér<br>continue de cathérers de repérage<br>us détaillée ci-dessous.<br>**Continue de l'accelle de l'accelle de l'ac** r une cartographie et une navigation 3D<br>
in patient acquis à partir de cathéters inti<br>
intinue de cathéters de repérage magni<br>
détaillée ci-dessous.<br> **graphie continue<br>
intinuent de la cathéter de Cartographie à trave<br>
int** artographie RHYTHMIA HDx (le système) est un systemation artographie RHYTHMIA HDx (le système) est un systemation de la procédures d'électrophysiologie (EP).<br>
The cartographie et une navigation 3D (a.) une cart<br>
atient acq Le système de cartographie RHYTHMIA HDx (le système) est un système de cartographie et de navigation 3D utilisé dans les procédures d'électrophysiologie (EP). Le système utilise deux mécanismes pour effectuer une cartographie et une navigation 3D : (*a.*) une cartographie continue basée sur les signaux cardiaques du patient acquis à partir de cathéters intracardiaques et d'électrodes ECG de surface, et (*b.*) une localisation continue de cathéters de repérage magnétique et d'impédance. Ces mécanismes sont décrits de manière plus détaillée ci-dessous.

#### 1.2.1 Cartographie continue

hie continue<br>
malité de cartographie continue<br>
teur afin de détermine des ba<br>
de cathèter de cartographie à<br>
en fonction de leur conform<br>
es en codes couleurs Versione observations and the catherers of eperage magnetique et continue<br>Versions and the cartographic continue utilise des continue<br>Version of determiner les battements inclusions<br>of the cartographic and the cather of th ntinue<br>
de cartographie continue utilise des crimates de cartographie continue utilise des crimates<br>
fin de déterminer les battements inclusiers<br>
repérage en continu des cathéters<br>
epérage en continu des cathéters<br>
et le r e cartographie continue utilise des crit<br>de détermine des battements inclus<br>er de cartographie à travers la cavité,<br>tion de leur conformité aux critères<br>les couleurs.<br>et repérage des cathéters via l'utilisat<br>et l'impédance détermine des battements inclus<br>de cartographie à travers la cavité,<br>n de leur conformité aux critères<br>couleurs.<br>**age en continu des cathéters**<br>repérage des cathéters via l'utilisa<br>impédance. draphie continue utilise des critères d'inclusion de batterminer les batterments inclus dans la carte. À mesure<br>cartographie à travers la cavité, le logiciel ajoute ou re<br>effetters d'inclusion de batter utilise.<br>en continu Transfere batteriens magazine data ta care<br>tographie à travers la cavité, le logiciel aje<br>eur conformité aux critères d'inclusion durs<br>urs.<br>nontinu des cathéters<br>ige des cathéters via l'utilisation de technique<br>dance.<br>magn La fonctionnalité de cartographie continue utilise des critères d'inclusion de battements déterminés par l'utilisateur afin de déterminer les battements inclus dans la carte. À mesure que l'utilisateur fait progresser le cathéter de cartographie à travers la cavité, le logiciel ajoute ou rejette des battements en continu en fonction de leur conformité aux critères d'inclusion de battements. Les cartes sont représentées en codes couleurs.

#### 1.2.2 Localisation et repérage en continu des cathéters

Le système permet le repérage des cathéters via l'utilisation de technologies de localisation basées sur le magnétisme et l'impédance.

mer les battements inclus dans la carte. A mesurements inclus dans la carte. A mesurements inclusion de batter<br>
r conformité aux critères d'inclusion de batter<br>
s.<br>
S.<br>
eles cathéters via l'utilisation de technologies<br>
des tinu des cathéters<br>
Ses cathéters via l'utilisation de tech<br>
<u>étisme</u> utilise un capteur de localis<br>
détique pour mesurer les champs<br>
n déssous de la table patient. Les r<br>
giciel du système qui utilise ensuit u des cathéters<br>
Cathéters via l'utilisation de technologies<br>
sme utilise un capteur de localisation magné<br>
lessous de la table patient. Les relevés de<br>
le du système qui utilise énsuite ces do<br>
le fonctionne en faisant pa Refers via l'utilisation de technologie<br>
Le utilise un capteur de localisation n'espour mesurer les champs magni<br>
Sous de la table patient. Les relevés<br>
du système qui utilise ensuite ces de<br>
onctionne en faisant passer de El Syla Tourisation de localisation magnétique.<br>Tilise un capteur de localisation magnétique.<br>Is de la table patient. Les relevés de ce<br>Système qui utilise ensuite ces données.<br>Connées en la tension de chaque électrica. Se un capteur de localisation magnétium<br>
Ir mesurer les champs magnétiques<br>
de la table patient. Les relèvés de ce<br>
stème qui utilisé ensuite ces données<br>
stème qui utilisé ensuite ces données<br>
ponnéentaisant passer des co Capteur de localisation magnétique intégré<br>
surer les champs magnétiques générés pa<br>
able patient. Les relevés de ce capteur de ch<br>
en qui utilise ensuite ces données pour détern<br>
en faisant passer des courants de faible i La localisation basée sur le magnétisme utilise un capteur de localisation magnétique intégré dans des cathéters de repérage magnétique pour mesurer les champs magnétiques générés par un générateur de localisation situé en dessous de la table patient. Les relevés de ce capteur de champ magnétique sont transférés au logiciel du système qui utilise ensuite ces données pour déterminer et afficher la position du cathéter.

mesurer les champs magnetiques.<br>
la table patient. Les relevés de ce ca<br>
me qui utilisé énsuite ces données ;<br>
me qui utilisé énsuite ces données ;<br>
e en faisant passer des courants de<br>
eurant la tension de chaque électroc La localisation basée sur l'impédance fonctionne en faisant passer des courants de faible intensité entre plusieurs électrodes de surface et en mesurant la tension de chaque électrode d'un cathéter de repérage d'impédance. Ces valeurs de tension sont transférées au logiciel du système qui utilise ensuite ces données pour déterminer et afficher la position du cathéter.

#### 1.3 Informations relatives aux utilisateurs

L'utilisation du système est réservée aux médecins dûment formés et aux spécialistes de la cartographie Boston Scientific. Seuls les utilisateurs répondant à ces critères sont autorisés à utiliser le système.

#### 2. UTILISATION

Le système de cartographie RHYTHMIA HDx (le système) est un système de cartographie et de navigation 3D utilisé dans les procédures EP. La station de signaux et ses accessoires fournissent des voies de connexion de données aux dispositifs d'entrée/sortie externes (par exemple, cathéters et systèmes d'enregistrement) et servent de conduit de données pour le poste de travail et le logiciel du système.

#### 3. INDICATIONS

Le système de cartographie RHYTHMIA HDx et les accessoires sont indiqués pour la cartographie auriculaire et ventriculaire au moyen de cathéters. Le système de cartographie permet la visualisation en temps réel des cathéters intracardiaques ainsi que l'affichage des cartes cardiaques dans plusieurs formats différents. Les signaux acquis sur le patient, notamment l'ECG de surface corporelle et les électrogrammes intracardiaques, peuvent également être enregistrés et affichés sur l'écran du système.

#### 4. ÉNONCÉ SUR LES AVANTAGES CLINIQUES

cathéters intracardiaques ainsi que l'affichage<br>signaux acquis sur le patient, notamment l'EC<br>peuvent également être enregistrés et affiché<br>**ÉNONCÉ SUR LES AVANTAGÉS CLINIQUES**<br>Le système de cartographie RHYTHMIA HDx é<br>d'é NONCE SUR LES AVANTAGES CLINI<br>
Persystème de cartographie RHYTHM<br>
électrophysiologie (EP) cardiaque.<br>
Les cathéters d'ablation IntellaNavanns réel des cathéters intracardiac<br>
ans le cadre de procédures mini-inv<br>
cavité car For Estate and The RHYTHMIA HDx est<br>
NCÉ SUR LES AVANTAGES CLINIQUES<br>
Stème de cartographie RHYTHMIA HDx est un<br>
ctrophysiologie (EP) cardiaque. Lorsqu'il est<br>
stathéters d'ablation IntellaNav, le système<br>
os réel des cath E SUR LES AVANTAGES CLINIQUES<br>
Seme de cartographie RHYTHMIA HDx est un<br>
cophysiologie (EP) cardiaque. Lorsqu'il est un<br>
cathéters d'ablation IntellaNav, le système di<br>
réel des cathéters intracardiaques et un affic<br>
cadre e de cartographie RHYTHMIA HDx est un outil de di<br>hysiologie (EP) cardiaque. Lorsqu'il est utilisé avec l<br>néters d'ablation IntellaNav, le système de cartograp<br>l des cathéters intracardiaques et un affichage des c<br>dre de p Procédures mini-invasives pour aide<br>
ue. L'acquisition des cartes 3D électro<br>
ue l'ECG de surface et les électrogram<br>
agnostiques au médecin pour un bén<br>
irdiaques Inversement, l'absence de<br>
tels qu'un essoufflement, des p ECG de surface et les électrogrammes introductions au médecin pour un bénéfice direction de la partie de la partie direction de la partie de la partie direction de la partie de la partie de la partie de la partie de la pa Microsofter Control of the RHYTHMIA HDX (le système) est destiné à une Le système de cartographie RHYTHMIA HDx est un outil de diagnostic efficace pour les procédures d'électrophysiologie (EP) cardiaque. Lorsqu'il est utilisé avec les cathéters de cartographie IntellaMap Orion ou les cathéters d'ablation IntellaNav, le système de cartographie RHYTHMIA HDx fournit une visualisation en temps réel des cathéters intracardiaques et un affichage des cartes cardiaques dans des formats sélectionnés dans le cadre de procédures mini-invasives pour aider le médecin à identifier l'origine de l'arythmie dans la cavité cardiaque. L'acquisition des cartes 3D électroanatomiques et d'autres informations relatives au patient, telles que l'ECG de surface et les électrogrammes intracardiaques sur un écran d'affichage, fournit des informations diagnostiques au médecin pour un bénéfice clinique global permettant d'identifier et de traiter les arythmies cardiaques. Inversement, l'absence de traitement d'une arythmie cardiaque peut entraîner des symptômes tels qu'un essoufflement, des palpitations, des étourdissements, une syncope, une douleur thoracique, un AVC ou une mort cardiaque soudaine.

## 5. CONTRE-INDICATIONS

Aucune connue.

#### 6. MISES EN GARDE

mort cardiague soudaine rsement, rabsence de traitement d'une a<br>
oufflement, des palpitations, des étourdir<br>
outilizare soudaine<br>
Solen de la proposa de la proposa de la proposa de la proposa de la proposa de la proposa de la proposa de la propos ardiague soudaine Werkie.<br>Pasence in the systems extra who wise.<br>Passence is a system of the system of the system of the system of the system of the system of the system of the system of the system of the system of the system of the system Elavude Verzió.<br>
Elavude Verzió. Ne használja:<br>
Elavude Verzió. Ne használja:<br>
Elavude Verzió. Ne használja:<br>
Elavude Verzió. Ne használja:<br>
Elavude Verzió. Ne használja:<br>
Elavude Verzió. Ne használja:<br>
Elavude Verzió. Ne des palpitations, des étourdissements, une syncope, Utdatert versjon. Skal ikke brukes. Wersja przeterminowana. Nie używać. Le système de cartographie RHYTHMIA HDx (le système) est destiné à une utilisation avec d'autres dispositifs médicaux dans une salle d'électrophysiologie. Lire attentivement le mode d'emploi de chaque dispositif médical devant être utilisé pendant une étude, avant de débuter celle-ci. Respecter les contre-indications, les mises en garde et les avertissements pour éviter de porter atteinte à l'utilisateur ou d'exposer le patient à une maladie ou à des blessures graves, voire mortelles.

- Pattentivement le mode d'emploi de chaqu<br>ant de débuter celle-ci. Respecter les contre<br>le porter atteinte à l'utilisateur ou d'expose<br>s<br>s<br>s<br>et tous les autres modes d'emploi avant de<br>lite et respecter tous les avertissemen The attemte à l'utilisateur ou d'exposer le passe.<br>
Les autres modes d'emploi avant de commespecter tous les avertissements, mises en<br>
d'entraîner l'endommagement des appare<br>
mr ou l'utilisateur.<br>
Les utilisant le système utres modes d'emploi avant de commeter tous les avertissements, mises en<br>
raîner l'endommagement des appare<br>
l'utilisateur.<br>
sant le système en association avec l'<br>
isant le système en association avec l'<br>
isant le système • Lire attentivement l'ensemble de ce document et tous les autres modes d'emploi avant de commencer et instructions. Le non-respect des instructions risque d'entraîner l'endommagement des appareils, le dysfonctionnement du système ou de blesser le patient ou l'utilisateur.
- l'étude de cartographie. Veiller à bien comprendre et respecter tous les avertissements, mises en garde et instructions. Le non-respect des instructions risque d'entraîner l'endommagement des appareils, le dysfonctionnemen modes d'emploi avant de commencer<br>
us les avertissements, mises en garde<br>
"Hendommagement des appareils, le<br>
sateur.<br>
le système en association avec l'ablation par<br>
de système en association avec l'ablation par<br>
de système • Le diagnostic et le traitement des arythmies cardiaques utilisant le système en association avec l'ablation par radiofréquence (RF) et d'autres dispositifs médicaux peuvent entraîner un risque d'événements indésirables. Les événements indésirables (par exemple, perforation cardiaque, nouvelles arythmies, exacerbation des arythmies existantes) pourraient nécessiter une intervention supplémentaire. $\sim$
- Ne pas utiliser le système pour acheminer des signaux de stimulation de maintien de vie. Seuls les signaux de stimulation de diagnostic (par exemple, induction) peuvent être acheminés par le système.
- Toujours utiliser les commandes situées sur le stimulateur externe pour démarrer ou arrêter la stimulation. Le système n'achemine que les signaux de stimulation générés et contrôlés de manière externe vers l'électrode et le canal sélectionnés.
- Si l'acheminement du signal de stimulation par le logiciel du système de cartographie venait à échouer, une stimulation directe pourrait être nécessaire. Brancher les câbles de connexion du stimulateur à une des paires de ports de stimulation directe situées au-dessus des ports d'entrée M, A, B ou ABL**.** Les ports de stimulation directe au-dessus des ports d'entrée M, A et B raccordent un stimulateur externe aux canaux 61 et 62 de la boîte de dérivation connectée. Les ports de stimulation directe au-dessus du port ABL se raccordent aux canaux 1 et 2 du cathéter d'ablation.
- Ne pas conditionner un cathéter de cartographie IntellaMap Orion lorsqu'il est en contact avec le patient, qu'il soit externe ou à demeure.
- Ne pas utiliser le système à proximité d'anesthésiques inflammables.
- Ne pas utiliser le système a proximité d<br>
 Tous les dispositifs raccordés au matérie<br>
de la norme CEI 60601-1 ainsi qu'aux au<br>
matériel doit également satisfaire les m<br>
avec des accessoires et des dispositifs<br>
système, a famille del dos frances en distribuir antériel doit également satisfaire les normavec des accessoires et des dispositifs non système, de causer l'endommagement de l<br>patient ou l'utilisateur.<br>Le matériel du système doit ê • Tous les dispositifs raccordés au matériel du système doivent indépendamment être conformes aux exigences de la norme CEI 60601-1 ainsi qu'aux autres normes de sécurité pertinentes. La configuration combinée du matériel doit également satisfaire les normes de sécurité CEI 60601-1. L'utilisation du matériel du système avec des accessoires et des dispositifs non conformes aux normes appropriées risque de réduire la sécurité du système, de causer l'endommagement de l'équipement ou le dysfonctionnement du système, et de blesser le patient ou l'utilisateur.
	- avec des accessoires et des dis<br>système, de causer l'endomma<br>patient ou l'utilisateur.<br>• Le matériel du système doit êt<br>correctement testée munie d'u<br>sur des prises non reliées à la t<br>augmente le risque de choc éle<br>• Utili vec des accessoires et des dispositifs non constème, de causer l'endommagement de l'élection du l'utilisateur.<br>
	En matériel du système doit être raccordé excorrectement testée munie d'une masse (terre<br>
	ur des prises non re eme, de causer l'endommagement de l'equent ou l'utilisateur.<br>
	Aatériel du système doit être raccordé excluent testée munie d'une masse (terre<br>
	des prises non reliées à la terre. L'utilisation<br>
	mente le risque de choc élect e, de causer l'endommagement de l'équipement<br>
	ou l'utilisateur.<br>
	ériel du système doit être raccordé exclusivement<br>
	eriel du système doit être raccordé exclusivement<br>
	ennent testée munie d'une masse (terre) de prote<br>
	prise • Le matériel du système doit être raccordé exclusivement à une alimentation secteur fonctionnelle correctement testée munie d'une masse (terre) de protection. Ne pas brancher de rallonges ni d'adaptateurs sur des prises non reliées à la terre. L'utilisation d'une alimentation secteur défectueuse ou non mise à la terre augmente le risque de choc électrique et de dysfonctionnement du système.
	- ein testee mune d'une masse (tene)<br>ises non reliées à la terre. L'utilisation<br>le risque de choc électrique et de dy<br>iquement les générateurs d'ablation<br>e. Ne pas utiliser le système avec d'au<br>tre d'ablation RF n'a pas été risque de choc électrique et de dys<br>Vernent les générateurs d'ablation f<br>Ve pas utiliser le système avec d'aut<br>d'ablation RF n'a pas été établie.<br>Prince d'emploi des générations de production de l'ablation de production<br>Ne que de choc électrique et de dysfonction<br>
	ment les générateurs d'ablation RF Maes<br>
	pas utiliser le système avec d'autres gén<br>
	blation RF n'a pas été établie.<br>
	ent le mode d'emploi des générateurs de<br>
	ent le mode d'emploi d Eliées à la terre, L'utilisation d'une alimentation se de choc électrique et de dysfonctionnement du s'at les générateurs d'ablation RF Maestro, IBI, Amperities d'électrique et de dysfonctionnement du s'at les générateurs • Utiliser uniquement les générateurs d'ablation RF Maestro, IBI, Ampere, SMARTABLATE ou EP-Shuttle avec le système. Ne pas utiliser le système avec d'autres générateurs d'ablation RF. La compatibilité avec d'autres générateurs d'ablation RF n'a pas été établie.
	- cartographie. Ne pas dépasser les limites de puissance définies par le fabricant.
	- Ne pas raccorder simultanément plus d'un boîtier de raccordement au cathéter d'ablation. Un tel acte risquerait de blesser le patient. &
	- <ul>\n<li>\n Line attentioniciment le mode d'emploi des générateurs d'ablation RF respectively, as part of a dbuter l'étude de cartographie. Ne pas dépasser les limitées de puissance définies par le fabricant.\n </li>\n<li>\n Ne pas raccorder simultaneously, simultanément plus d'un boîtier de raccordement au cathéter d'ablation. Un tel acte risquerait de blesser le patient. (c'èncordeient de l'équipement, ne pas nettoyer le maté du système lorsqu'il est branché, sous tension ou raccorde à un patient. Le nettoyage du système lorsqu'il est en cours d'utilisation ou raccorde à une source d'alimentation électriaux fisique de provoauer un choc. er le système avec d'autres generateurs d'AF-n'a pas été établie.<br>Ode d'emploi des générateurs d'ablation i<br>passer les limites de puissance définies p<br>anément plus d'un boîtier de raccordeme<br>patient.<br>et choc électrique ou d'emploi des générateurs d'ablation F riles limites de puissance définies par<br>ent plus d'un boîtier de raccordement<br>de lectrique ou d'endommagement de<br>hé, sous tension ou raccordé à un pat<br>iccordé à une source d'alimentation et<br>electrique, s'assurer qu'aucun c plus a un politier de raccordement<br>ectrique ou d'endommagement de<br>sous tension ou raccordé à un pat<br>pridé à une source d'alimentation é<br>essuré ou le décès du patient ou de<br>efectrique, s'assurer qu'aucun câb<br>s'is conducteur té établie.<br>
	Di des générateurs d'ablation RF respectifs avant de démites de puissance définies par le fabricant.<br>
	Us d'un boîtier de raccordement au cathéter d'ablation<br>
	d'un boîtier de raccordement au cathéter d'ablation de ou d'endommagement de l'équipement<br>tension où raccordé à un patient. Le nettoure source d'alimentation électrique risq<br>e ou le décès du patient ou de l'utilisateur<br>ique, s'assurer qu'aucun câble d'ECG et qu<br>ducteurs, ni in politier de raccorde inentità di cadreter d'abiatici du cadreter d'abiatici de l'équipement, ne participa pr<br>nou d'endommagement de l'équipement, ne participa principa province d'alimentation électrique risque de p<br>nu l • Pour réduire le risque de choc électrique ou d'endommagement de l'équipement, ne pas nettoyer le matériel du système lorsqu'il est branché, sous tension ou raccordé à un patient. Le nettoyage du système lorsqu'il est en cours d'utilisation ou raccordé à une source d'alimentation électrique risque de provoquer un choc électrique pouvant causer une blessure ou le décès du patient ou de l'utilisateur.
	- Afin de réduire le risque de choc électrique, s'assurer qu'aucun câble d'ECG et qu'aucune électrode d'ECG n'est en contact avec d'autres éléments conducteurs, ni avec le sol.
	- Source a alimentation electrique its<br>
	e décès du patient ou de l'utilisate<br>
	s'assurer qu'aucun câble d'ECG et que<br>
	s'assurer qu'aucun câble d'ECG et que<br>
	s'assurer défibrillation, s'assurer c<br>
	pendant la défibrillation, s' rice d'alimentation électrique risque de p<br>écès du patient ou de l'utilisateur.<br>Ssurer qu'aucun câble d'ECG et qu'aucun<br>i, ni avec le sol.<br>Adant la défibrillation, s'assurer que les et<br>toujours recouvertes par le couvercle Irer qu'aucun cable d'ECG et qu'aucu<br>
	i avec le sol.<br>
	int la défibrillation, s'assurer que les<br>
	ujours recouvertes par le couvercle d<br>
	Ne pas utiliser la boîte de sortie de l'a<br>
	energie des champs d'impédance élect<br>
	médanc Example d'ECG et qu'aucune électes<br>decles differillation, s'assurer que les extrém<br>urs recouvertes par le couvercle de prote<br>pas utiliser la boîte de sortie de l'ECG si<br>ere des champs d'impédance électrique.<br>édance électri défibrillation, s'assurer que les extrém<br>défibrillation, s'assurer que les extrém<br>recouvertes par le couvercle de prote<br>s utiliser la boîte de sortie de l'ECG si l<br>des champs d'impédance électrique.<br>lance électrique au cou illation, s'assurer que les extrémités exposées<br>
	illation, s'assurer que les extrémités exposées<br>
	illation, s'assurer que les extrémités exposées<br>
	et la boîte de sortie de l'ECG si la protection<br>
	illamps d'impédance électr • Afin de réduire le risque de choc électrique pendant la défibrillation, s'assurer que les extrémités exposées des raccords de la boîte de sortie de l'ECG sont toujours recouvertes par le couvercle de protection non conducteur intégré aux boîtes de sortie de l'ECG. Ne pas utiliser la boîte de sortie de l'ECG si la protection est endommagée.
	- Förhadan, 3 assacc que es externité<br>Formation, 3 assacc que es externité<br>Filiser la boîte de sortie de l'ECG si la<br>S champs d'impédance électrique. N<br>Le électrique au cours d'une même p<br>e et réduire la qualité de localisat • Au cours de son utilisation normale, le système génère des champs d'impédance électrique. Ne pas utiliser d'autres systèmes générant aussi des champs d'impédance électrique au cours d'une même procédure car ils pourraient perturber le fonctionnement normal du système et réduire la qualité de localisation du cathéter et des signaux.
	- Ne pas utiliser le générateur de localisation à moins de 200 mm d'un CIED (dispositif électronique implantable cardiaque) implanté. Cela pourrait perturber la stimulation par le dispositif électronique implantable cardiaque, suspendre temporairement l'administration du traitement antitachycardique ou provoquer une gêne du patient.

#### 7. PRÉCAUTIONS

#### 7.1 Généralités

- Inspecter soigneusement tous les composants du système avant d'utiliser le matériel du système. N'utiliser aucun composant présentant des signes d'endommagement ou de défectuosité.
- Ne pas laisser tomber des composants du système ou les soumettre à des chocs violents. La chute des composants ou des coups violents contre des objets durs risquent d'endommager les composants et d'entraîner le dysfonctionnement du système. Contacter l'assistance de Boston Scientific pour demander la réparation ou le remplacement du dispositif.
- Pour réduire au maximum le risque d<br>soin lors de l'insertion/du retrait des<br>ou de retirer les dispositifs tels que le<br>• Se référer au tableau 5 et au tableau<br>compatibilité électromagnétique (CEN<br>compatibilité électromagn • Pour réduire au maximum le risque de chute et d'endommagement de l'équipement, procéder avec soin lors de l'insertion/du retrait des composants. Le cas échéant, demander à deux personnes de fixer ou de retirer les dispositifs tels que le générateur de localisation.
	- Se référer au tableau 5 et au tableau 6 pour les informations sur les interférences relatives à la compatibilité électromagnétique (CEM).

#### 7.2 Station de signaux

- Se référer au tableau 5 et au<br>
compatibilité électromagnét<br>
Station de signaux<br>
 Ne pas positionner la station<br>
 Calimentation électrique de<br>
signaux doit être isolée de l'a<br>
 Raccorder la prise équipoten<br>
récention é ou de retirer les dispositifs tels que le gén<br>
Se référer au tableau 5 et au tableau 6 pc<br>
compatibilité électromagnétique (CEM).<br>
Station de signaux<br>
Ne pas positionner la station de signaux<br>
d'alimentation électrique de • Ne pas positionner la station de signaux de manière à rendre difficile le débranchement du bloc d'alimentation électrique de l'alimentation secteur. Débrancher le cordon d'alimentation si la station de signaux doit être isolée de l'alimentation secteur.
	- Se référer au tableau 5 et au tableau 6 poù<br>
	compatibilité électromagnétique (CEM).<br>
	tion de signaux<br>
	Ne pas positionner la station de signaux de<br>
	d'alimentation électrique de l'alimentation<br>
	signaux doit être isolée de l' mpatibilité électromagnétique (CEM).<br>
	n de signaux<br>
	Pas positionner la station de signaux de manière à<br>
	alimentation électrique de l'alimentation secteur.<br>
	Dividir être isolée de l'alimentation secteur.<br>
	Repetion équipoten • Raccorder la prise équipotentielle située sur le panneau arrière de la station de signaux à une boîte de réception équipotentielle avant d'utiliser le matériel du système afin de réduire au maximum le risque de choc électrique. Ce raccordement doit rester connecté en permanence.
	- Atation électrique de l'alimentation section doit être isolée de l'alimentation secter la prise équipotentielle située sur l'alimentation secter la prise équipotentielle avant d'utiliser le mélectrique. Ce raccordement doi In ette isolee de l'alimentation secte<br>la prise équipotentielle située sur le<br>équipotentielle avant d'utiliser le mécrique. Ce raccordement doit reste<br>quement le bloc d'alimentation éle<br>production électrique ou d'un autre ette isolee de l'alimentation secteur.<br>Vise équipotentielle située sur le panne<br>iipotentielle avant d'utiliser le matériel<br>rique Ce raccordement doit rester conne<br>ement le bloc d'alimentation électrique<br>de signaux fournis Ner la station de signaux de maniere a rendre dirici<br>lectrique de l'alimentation secteur. Débrancher le c<br>sisolée de l'alimentation secteur.<br>e équipotentielle située sur le panneau arrière de l'<br>stentielle avant d'utiliser it le bloc d'alimentation electri<br>naùx fournis par Boston Scien<br>rélectrique ou d'un autre câbi<br>station de signaux.<br>débrancher le bloc d'alimentation. Ceci permet de réduir<br>tension. Ceci permet de réduir<br>on de signaux de so raccordement doit rester connecté en pei<br>
	bloc d'alimentation électrique et le câble<br>
	x fournis par Boston Scientific avec le systectrique ou d'un autre câble du bloc d'alimentation<br>
	de signaux.<br>
	brancher le bloc d'aliment oc d'alimentation électrique et le câble<br>fournis par Boston Scientific avec le système ou d'un autre câble du bloc d'alimentation<br>i de signaux.<br>incher le bloc d'alimentation électrique<br>n : ceci permet de réduire le risque This paradoxidentific avec le systement de proston d'alimentation d'alimentation électrique d'end<br>Passignaux.<br>
	Mer le bloc d'alimentation électrique d'end<br>
	maux de son bloc d'alimentation électrique<br>
	due de choc électrique In Bost reset cometer superimanente.<br>
	In the district and the distribution of unit afformation of unit afformation of unit afformation of unit and<br>
	anx.<br>
	Dioc d'alimentation électrique de la station de signau<br>
	Prince de ré • Utiliser uniquement le bloc d'alimentation électrique et le câble du bloc d'alimentation électrique de la station de signaux fournis par Boston Scientific avec le système. L'utilisation d'un autre bloc d'alimentation électrique ou d'un autre câble du bloc d'alimentation électrique risquerait d'endommager la station de signaux.
	- Ne pas raccorder ni débrancher le bloc d'alimentation électrique de la station de signaux pendant que l'appareil est sous tension. Ceci permet de réduire le risque d'endommagement de l'appareil.
	- Débrancher la station de signaux de son bloc d'alimentation électrique avant le nettoyage afin de réduire au maximum le risque de choc électrique.
	- gnaux.<br>Cle bloc d'alimentation électrique<br>i permet de réduire le risque d'enc<br>ux de son bloc d'alimentation élec<br>de choc électrique.<br>tenant de l'eau ou d'autres liquide<br>lu système, ni à proximité. Ceci per<br>ent de la statio Scal imentation électrique de la station de signale.<br>
	Son bloc d'alimentation électrique avant le nettore de réduire le risque d'éndommagement de l'a<br>
	son bloc d'alimentation électrique avant le nettore<br>
	oc électrique.<br>
	It Version of different control and different control of the transmitter of the transmitter of the transmitter of the transmitter of the control of the control of the control of the control of the control of the control of th • Ne pas placer de récipients contenant de l'eau ou d'autres liquides directement sur la station de signaux ou sur les autres composants du système, ni à proximité. Ceci permet de réduire le risque de choc électrique et d'endommagement de la station de signaux.
	- Ma d'autres liquides directement sur la station<br>
	vioximité. Ceci permet de réduire le risque de<br>
	de signaux.<br>
	de signaux pendant l'utilisation. L'obstruction<br>
	de la station de signaux.<br>
	ents sur la station de signaux.<br>
	tra Maux<br>
	Station de signaux, ce qui peut perturistation de signaux, ce qui peut perturi<br>
	ur la station de signaux.<br>
	porter la station de signaux.<br>
	soires sur des surfaces planes et stable<br>
	nent de l'appareil. Experience of the list on L'obstruction<br>tion de signaux, ce qui peut perturbe<br>de station de signaux.<br>te la station de signaux.<br>es sur des surfaces planes et stables<br>it de l'appareil. Bendant Kutilisation. L'obstruction de • Ne pas obstruer l'évent d'aération de la station de signaux pendant l'utilisation. L'obstruction de l'évent d'aération peut provoquer la surchauffe de la station de signaux, ce qui peut perturber le fonctionnement du système.
	- Ne pas empiler d'autres dispositifs ou équipements sur la station de signaux.
	- Utiliser systématiquement les deux mains pour transporter la station de signaux.
	- Placer uniquement la station de signaux et ses accessoires sur des surfaces planes et stables. Ceci permet de réduire le risque de chute ou de renversement de l'appareil.

#### 7.3 Pièces appliquées prévues

• Ne pas utiliser les cathéters d'ablation IntellaNav XP ou IntellaNav MiFi XP avec le boîtier de raccordement d'ablation EP-Shuttle.

#### 7.4 Poste de travail

- Ne pas placer de récipients contenant de l'eau ou d'autres liquides directement sur le poste de travail ou sur les autres composants du système, ni à proximité. Ceci permet de réduire le risque de choc électrique et d'endommagement du poste de travail.
- Utiliser uniquement une surface plane et stable pour poser ou transporter le poste de travail et ses accessoires. Ceci permet de réduire le risque de chute ou de renversement de l'appareil.

#### 7.5 Câbles

- Utiliser uniquement les cables EC<br>
Les câbles ECG fournis par Bostor<br>
contre l'énergie de défibrillation.<br>
système.<br>
 Inspecter tous les raccords extern<br>
solidement tous les raccords dess<br>
des résultats de la cartogr • Utiliser uniquement les câbles ECG fournis par Boston Scientific pour une utilisation avec le système. Les câbles ECG fournis par Boston Scientific sont conçus et testés pour protéger la station de signaux contre l'énergie de défibrillation. L'utilisation d'autres câbles ECG risque d'endommager le matériel du système.
	- Inspecter tous les raccords des résultats de la cartogene<br>des résultats de la cartogene<br>verzes trop forcer pour r<br>endommager les raccords<br> $\sim$ <br> $\sim$ <br> $\sim$ <br> $\sim$ <br> $\sim$ <br> $\sim$ <br> $\sim$   $\sim$  andommager les câbles. Système.<br>
	• Inspecter tous les raccords externes esplidement tous les raccords desserré<br>
	des résultats de la cartographie.<br>
	• Ne pas trop forcer pour raccorder ou version.<br>
	• Ne pas entortiller ni courber les câbles.<br>
	• Ne • Inspecter tous les raccords externes et tous les câbles avant d'utiliser la station de signaux et fixer solidement tous les raccords desserrés. Les raccords mal fixés peuvent avoir un impact sur la précision des résultats de la cartographie.  $\times$   $\otimes$ <sup>O</sup>
		- Ne pas trop forcer pour raccorder ou débrancher les raccords des câbles. Une force excessive peut endommager les raccords, ce qui risquerait de provoquer le dysfonctionnement du système.
		- Ne pas entortiller ni courber les câbles. Les entortillements et les courbures excessives peuvent endommager les câbles, ce qui risquerait de provoquer le dysfonctionnement du système.
		- Inspecter tous les raccords externes et isolidement tous les raccords desserrés.<br>
		des résultats de la cartographie.<br>
		 Ne pas trop forcer pour raccorder ou dé<br>
		 Ne pas trop forcer pour raccorder ou dé<br>
		 Ne pas entortil Solidement tous les raccords desserres. Les résultats de la cartographie.<br>
		Ne pas trop forcer pour raccorder ou déb<br>
		endommager les raccords, ce qui risquer<br>
		Ne pas entortiller ni courber les câbles. Les<br>
		endommager les câ Didement tous les raccords desserrés. Les raccordes résultats de la cartographie.<br>
		Le pas trop forcer pour raccorder ou débrancher le pas trop forcer pour raccorder ou débrancher le nouvelle propriété du propriété du systè ommager les factorus, ce qui insquera<br>Das entortiller ni courber les câbles. Le<br>Ommager les câbles, ce qui risquerait<br>Liker les câbles inutilisés du système d<br>tockage afin de réduire au maximum<br>cifiques, voir la section 19 • Stocker les câbles inutilisés du système dans un endroit propre, sec et sûr conformément aux consignes de stockage afin de réduire au maximum le risque d'endommagement. Pour les consignes de stockage  $\leq$  spécifiques, voir la section 19.

#### 7.6 Caractéristiques électriques

Vernadier in conserves cancer les chien<br>
Imager les câbles, de qui risquerait de prov<br>
Ir les câbles inutilisés du système dans un<br>
ckage afin de réduire au maximum lé risque<br>
ques, voir la section 19.<br>
tiques électriques<br> Pries raccords ce qui risquerait de provoquer le dystiller ni courber les câbles. Les entortillements et les<br>
Eur les câbles, ce qui risquerait de provoquer le dysfables inutilisés du système dans un endroit propre,<br>
afin lectriques<br>
de prises électriques non mise<br>
e rallonges ni d'adaptateurs si<br>
pu de prises non reliées à la te<br>
un dysfonctionnement du systement du systement du systement du systement du systement du systement du systeme<br> le réduire au maximum le risque d'endon<br>
Section 19.<br>
Triques<br>
prises électriques non mises à la terre po<br>
plonges ni d'adaptateurs sur des prises non<br>
de prises non reliées à la terre risquerait<br>
dysfonctionnement du syst ques<br>
Ses électriques non mises à la terre pour<br>
inges ni d'adaptateurs sur des prises non reliées à la terre risquerait d<br>
fonctionnement du système<br>
prises non reliées à la terre risquerait d<br>
prises non reliées à la ter électriques non mises à la terre pour<br>es ni d'adaptateurs sur des prises non<br>ses non reliées à la terre risquerait de<br>nctionnement du système.<br>Ses non reliées à la terre risquerait de<br>nctionnement du système.<br>Orelle ni d'adaptateurs sur des prises nomérois à la terre risquerait de<br>ionnement du système.<br>Elle<br>ors de la fixation des électrodes de<br>iser le risque de choc électrique, version avant pas et ne touchent pas la terre Dit is een verouderde versie. Niet gebruiken. • Ne pas utiliser de prises électriques non mises à la terre pour alimenter les composants du système. Ne pas brancher de rallonges ni d'adaptateurs sur des prises non reliées à la terre. L'utilisation de rallonges, d'adaptateurs ou de prises non reliées à la terre risquerait de causer l'endommagement des appareils, une panne ou un dysfonctionnement du système.

#### 7.7 Électrodes de surface corporelle

- daptateurs sur des prises non retiees a la<br>
defiées à la terre risquerait de causer l'end<br>
ment du système.<br>
Da fixation des électrodes de Surface corp<br>
risque de choc électrique, veiller à ce que<br>
as et ne touchent pas la • Procéder avec précaution lors de la fixation des électrodes de surface corporelle aux raccords des dérivations. Afin de minimiser le risque de choc électrique, veiller à ce que les électrodes et les raccords des dérivations ne se touchent pas et ne touchent pas la terre/le sol.
- Diateurs sur des prises non reliées à la terre L'Liées à la terre risquerait de causer l'endommage.<br>
Mes à la terre risquerait de causer l'endommage.<br>
In Edu système.<br>
Tixation des électrodes de Surface corporelle auxilien ation des électrodes de surface corporelle a<br>
le de choc électrique, veiller à ce que les éle<br>
me touchent pas la terre/le sol.<br>
avant d'y fixer les électrodes afin d'éviter de<br>
frace corporelle. Ne pas utiliser une quanti Enocélectrique, veiller à ce que les électrodes.<br>
La starte pas la terre/le sol.<br>
La starte de recession d'éviter de recession d'origine de la raziliser une quantité excession<br>
Comporelle. Ne pas utiliser une quantité exce Exercises electrodes afin d'éviter de recevaile.<br>
Ne pas utiliser une quantité excerne de recevaile.<br>
Ne pas utiliser une quantité excerne de recevaile de recevaile de sur les câbles ECG de surface sur le to<br>
Alitions d'hu Selectrodes afin d'éviter de recevoir des signales pas utiliser une quantité excessive de gel crétentes électrodes.<br>Se cables ECG de surface sur le torse plutôt que de seules ECG de surface sur le torse plutôt que de la la • Préparer la peau de façon appropriée avant d'y fixer les électrodes afin d'éviter de recevoir des signaux de faible qualité des électrodes de surface corporelle. Ne pas utiliser une quantité excessive de gel car cela pourrait provoquer des courts-circuits entre les différentes électrodes.
- Pour réduire les interférences de signaux, acheminer les câbles ECG de surface sur le torse plutôt que sur les côtés.

#### 7.8 Environnement

- För bassaderen använd excessed ifférentes électrodes.<br>The cables ECG de surface sur le tors<br>The cables ECG de surface sur le tors<br>The cables ECG de surface sur le tors<br>The communication of the chaleur ou de framementales e • Éviter d'exposer le matériel du système à des conditions d'humidité, de chaleur ou de froid excessives. L'utilisation du système dans des conditions environnementales excédant les recommandations peut perturber son fonctionnement.
- Lors du raccordement ou du débranchement des câbles du système, protéger les raccords de l'eau et de l'humidité. Des raccords humides risqueraient d'affecter le fonctionnement du système.
- Ne pas immerger les raccords des câbles dans l'eau ou d'autres liquides. L'immersion des raccords dans l'eau ou d'autres liquides risquerait de les endommager, ce qui risquerait de provoquer le dysfonctionnement du système.
- Toujours respecter les consignes de stockage et de transport des appareils. Un stockage ou un transport dans des conditions environnementales extrêmes risqueraient d'endommager les composants du système. Pour les consignes de stockage et de manipulation spécifiques, Spécifications techniques (section 19).

#### 7.9 Système de localisation magnétique

- La désactivation manuelle du générateur de localisation désactive toutes les fonctions de visualisation et de localisation des cathéters, y compris le repérage d'impédance.
- La désactivation manuelle du généra<br>
et de localisation des cathéters, y com<br>
 Ne pas placer les câbles utilisés avec de localisation. Un repérage inexact of<br>
trouvent à une distance inférieure à 3<br>
parallèlement les un de localisation. Un reperage<br>trouvent à une distance infér<br>parallèlement les uns aux au<br>• Ne pas enrouler le câble du générateur de localisation, e<br>générateur de localisation, e<br>& Me pas utiliser le système de<br>& grands obj Formulae internation. We pass placer les câbles utilisés avec le m<br>de localisation. Un repérage inexact ou de<br>trouvent à une distance inférieure à 30 m<br>parallèlement les uns aux autres.<br>Formulae de localisation, et par con de localisation. Un reperage inexact ou des<br>trouvent à une distance inférieure à 30 mm<br>parallèlement les uns aux autres.<br>Ne pas enrouler le câble du générateur de<br>générateur de localisation, et par conséque<br>Ne pas utiliser • Ne pas placer les câbles utilisés avec le matériel du système à moins de 30 mm du câble du générateur de localisation. Un repérage inexact ou des signaux « parasites » peuvent se produire si ces câbles se trouvent à une distance inférieure à 30 mm les uns des autres, tout particulièrement s'ils sont disposés parallèlement les uns aux autres.
	- Ne pas enrouler le câble du générateur de localisation. Cela pourrait perturber le champ magnétique du générateur de localisation, et par conséquent donner lieu à un repérage inexact.
	- Ne pas utiliser le système de localisation magnétique en présence d'autres champs magnétiques ou de grands objets métalliques ferreux. Cela pourrait donner lieu à un repérage inexact.
	- $\infty$  Ne pas raccorder ni débrancher le générateur de localisation de la station de signaux pendant que l'appareil est sous tension. Ceci permet de réduire le risque d'endommagement de l'appareil.
	- Accelier and assume included vecession.<br>
	Traillèlement les uns aux autres.<br>
	El pas enrouler le câble du générateur de lo<br>
	Enferateur de localisation, et par conséquence<br>
	pas utiliser le système de localisation mainds objet Final time distance inférieure à 30 mm les uns de<br>
	lelement les uns aux autres.<br>
	le dement les uns aux autres.<br>
	les enrouler le câble du générateur de localisation<br>
	rateur de localisation, et par conséquent donner<br>
	du géné utiliser le système de localisation magnétisme<br>objets métalliques ferreux. Cela pourraccorder ni débrancher le générateur<br>il est sous tension. Ceci permet de ré-<br>rateur de localisation peut interférer<br>ur le champ magnétiqu ets métalliques ferreux. Cela pourrait données ets métalliques ferreux. Cela pourrait données<br>corder ni débrancher le générateur de localistique.<br>eur de localisation peut interférer avec d'a<br>le champ magnétique. Consulter realisation, et par consequent donner lieu à un repetion existème de localisation magnétique en présence détailliques ferreux. Cela pourrait donner lieu à un re<br>fit débrancher le générateur de localisation de la s<br>la tensi Version Ceci permet de Tedune le Tisque d'en<br>lisation peut interférer avec d'autres systè<br>agnétique. Consulter le fournisseur de ce<br>de localisation magnétique.<br>lisation peut interférer avec la radioscopie<br>ur de ces système • Le générateur de localisation peut interférer avec d'autres systèmes qui ont recours à la technologie présence du système de localisation magnétique.
	- basée sur le champ magnétique. Consulter le fournisseur de ces systèmes avant de les utiliser en<br>présence du système de localisation magnétique.<br>Le générateur de localisation peut interférer avec la radioscopie ou d'autres • Le générateur de localisation peut interférer avec la radioscopie ou d'autres modalités d'imagerie. Consulter le fournisseur de ces systèmes avant de les utiliser en présence du système de localisation magnétique.  $\mathbb{R}^{\mathbb{C}}$
	- Notique, Consulter le fournisseur de ces<br>localisation magnétique.<br>Le ces systèmes avant de les utiliser en<br>le ces systèmes avant de les utiliser en<br>tion peut générer des interférences avant<br>implantés (CIED). Lors de la car alisation magnétique.<br>
	n peut interférer avec la radioscopie c<br>
	ces systèmes avant de les utiliser en p<br>
	n peut générer des interférences avec<br>
	plantés (CIED): Lors de la cartographie<br>
	oger le dispositif avant et après l'i Elava underleta avec la radioscopie<br>
	systèmes avant de les utiliser en p<br>
	eut générer des interférences avec<br>
	intés (CIED). Lors de la cartographie<br>
	er le dispositif avant et après l'interes programmés qui pourront ensu<br>
	m t interférer avec d'autres systèmes qui ont recours à la<br>
	consulter le fournisseur de ces systèmes avant de les<br>
	on magnétique.<br>
	t interférer avec la radioscopie ou d'autres modalités c<br>
	stèmes avant de les utiliser en pré mes avant de les utiliser en présence du s<br>énérer des interférences avec les dispositi<br>CIED). Lors de la cartographie d'un patien<br>lispositif avant et après l'intervention. Cel<br>ogrammés qui pourront ensuite être corri<br>isult Meter avec la radioscopie ou d'adries modalités<br>Savant de les útiliser en présence du système<br>Pere des interférences avec les dispositifs électric.<br>D.). Lors de la cartographie d'un patient portan<br>positif avant et après l' Versão de la cartographie d'un pauer<br>sitif avant et après l'intervention. Ce<br>més qui pourront ensuite être corre<br>les instructions fournies par les faur plus d'informations.<br>rammer un dispositif électronique i<br>, éteindre te by de la cartographie d'un patient portar<br>
	cavant et après l'intervention. Cela permet<br>
	es qui pourront ensuite être corrigés avants<br>
	es instructions fournies par les fabricants<br>
	glus d'informations<br>
	mmer un dispositif éle qui pourront ensuite être corrigés av<br>
	nstructions fournies par les fabricant<br>
	is d'informations<br>
	er un dispositif électronique implant<br>
	idre temporairement le générateur d<br>
	in et de modification des cartes<br>
	s<br>
	s<br>
	de l'eau • Le générateur de localisation peut générer des interférences avec les dispositifs électroniques implantables cardiaques implantés (CIED). Lors de la cartographie d'un patient portant ce type de dispositif, envisager d'interroger le dispositif avant et après l'intervention. Cela permettra d'identifier tout changement des paramètres programmés qui pourront ensuite être corrigés avant de transférer le patient de la salle d'opération. Consulter les instructions fournies par les fabricants de dispositifs électroniques implantables cardiaques pour plus d'informations.
	- Productions fournies par les fabricants de dividions fournies par les fabricants de di<br>l'informations.<br>Les temporairement le générateur de localit de modification des cartes.<br>Le l'eau, des solutions de nettoyage ou c<br>syent • S'il est nécessaire d'interroger ou de programmer un dispositif électronique implantable cardiaque implanté pendant l'utilisation du système, éteindre temporairement le générateur de localisation à l'aide du bouton de la barre d'outils d'annotation et de modification des cartes.

#### 7.10 Nettoyage et désinfection

- Formations.<br>
dispositif électronique implantable ca<br>
emporairement le générateur de localiste<br>
le modification des cartes.<br>
Veau, des solutions de nettoyage ou d<br>
mis d'aération. Veiller à ce que les racc<br>
vage risquerait mositif électronique implantable care<br>porairement le générateur de localis<br>modification des cartes.<br>exercises des solutions de nettoyage ou d'a<br>d'aération. Veiller à ce que les raccorde risquerait de causer l'endommage<br>ann Sitif électronique implantable cardiaque<br>Fairement le générateur de localisation à<br>dification des cartes<br>des solutions de nettoyage ou d'autres<br>aération. Veiller à ce que les raccords soient<br>isquerait de causer l'endommage • Ne pas plonger les composants du système dans de l'eau, des solutions de nettoyage ou d'autres liquides. Empêcher les fluides de pénétrer par les évents d'aération. Veiller à ce que les raccords soient toujours secs. Le non-respect des consignes de nettoyage risquerait de causer l'endommagement de l'équipement ou le dysfonctionnement du système, et d'annuler également les garanties ou les accords de service.
- Afin d'éviter l'endommagement et le dysfonctionnement de l'équipement, ne pas tenter de stériliser l'équipement qui est fourni non stérile.
- Afin d'éviter l'endommagement et le dysfonctionnement de l'équipement, ne rien insérer (par exemple, coton-tiges ou épingles) dans les raccords de câbles ou dans les prises ou ouvertures de l'équipement.
- Afin de minimiser le risque de choc électrique, avant de nettoyer les appareils reliés à l'alimentation électrique, commencer par mettre l'appareil hors tension et le débrancher de l'alimentation électrique.
- Ne pas tenter de nettoyer les composants du système pendant le fonctionnement de celui-ci. Le nettoyage de l'équipement en cours d'utilisation augmente le risque de choc électrique, de dysfonctionnement du système et de chute du dispositif.
- CONTROVIDED TO THE CONTROLL OF THE PREDICTION OF THE PREDICTION OF THE PAST PREDICTION OF THE PAST PREDICTION OF THE PAST PREDICTION OF THE PAST PREDICTION OF THE PAST PREDICTION OF THE PAST PREDICTION OF THE PAST PREDICTI Formation des publis et des differents du transformément du se different du se different du se different du se different du se different du se different du se different du se different du se different du se different du se • Ne pas utiliser les câbles ECG ni les autres câbles ou composants du système s'ils sont salis ou contaminés par des matières infectieuses ou potentiellement infectieuses. L'utilisation d'instruments salis ou contaminés augmente le risque de transmission d'infections graves au patient ou de contamination des patients et des utilisateurs. Les câbles et l'équipement salis ou contaminés doivent être mis de côté et nettoyés conformément aux procédures établies du protocole de l'établissement ou remplacés.
	- Toujours nettoyer l'équipement à usage multiple conformément au protocole établi de l'établissement avant chaque réutilisation.
	- remplacés.<br>
	 Toujours nettoyer l'équiper<br>
	avant chaque reutilisatio<br>
	 Ne pas utiliser de produi<br>
	 Ne pas utiliser de solvan<br>
	ZAS Reparation ou remplacement • Ne pas utiliser de produits désinfectants tels que du glutaraldéhyde ou du peroxyde d'hydrogène pour nettoyer les composants du système.
		- Ne pas utiliser de solvants tels que de l'acétone pour nettoyer les composants du système.

#### 7.11 Réparation ou remplacement

- remplacés.<br>
 Toujours nettoyer l'équipement à usage<br>
 Ne pas utiliser de produits désinfectant<br>
 Ne pas utiliser de produits désinfectant<br>
 Ne pas utiliser de solvants tels que de l<br>
Réparation ou remplacement<br>
 Utili Toujours nettoyer l'équipement à usage<br>
avant chaque reutilisation.<br>
Ne pas utiliser de produits désinfectants<br>
nettoyer les composants du système.<br>
Ne pas utiliser de solvants tels que de l'a<br>
paration ou remplacement<br>
Ut oujours nettoyer l'équipement à usage multiple<br>vant chaque réutilisation.<br>
le pas utiliser de produits désinfectants tels que<br>
ettoyer les composants du système.<br>
le pas utiliser de solvants tels que de l'acétone p<br>
le pa Over les composants du système.<br>
Das utiliser de solvants tels que de l'aire<br>
tion ou remplacement<br>
ser uniquement l'équipement, les fourte<br>
Boston Scientific. L'utilisation d'autre<br>
dommagement des appareils ou le d<br>
domm • Utiliser uniquement l'équipement, les fournitures et les accessoires fournis ou recommandés  $\setminus$   $\heartsuit$  par Boston Scientific. L'utilisation d'autres appareils, fournitures et accessoires risque de causer l'endommagement des appareils ou le dysfonctionnement du système.
- Futiliser de solvants tels que de l'acetone p<br> **In ou remplacement**<br>
Cumiquement l'équipement, les fournitures<br>
ston Scientific. L'utilisation d'autres appare<br>
minagement des appareils ou le dysfonction<br>
aration par des pe Et de ploduis desinéctairs ets que du gididade<br>
composants du système.<br>
et de solvants tels que de l'acétone pour nettoyer l'<br>
remplacement<br>
uement l'équipement, les fournitures et les accesses<br>
cientific. L'utilisation d' ment des appareils ou le dysfole réparer, modifier ou ouvrir<br>le réparer, modifier ou ouvrir<br>la des personnes non formée<br>ic pour demander la réparation nt l'équipement, les fournitures et les accessions<br>fic. L'utilisation d'autres appareils, fournit<br>it des appareils ou le dysfonctionnement<br>des personnes non formées et non autor<br>des personnes non formées et non autor<br>des a L'atinsation à decès appareils de la dysfonctionnement<br>les appareils où le dysfonctionnement<br>arer, modifier où ouvrir une pièce du m<br>s personnes non formées et non autori<br>les appareils ou le dysfonctionnement<br>r demander la r, modifier ou ouvrir une pièce du maissement departeils ou le dysfonctionnement departeils ou le départion ou le remplace<br>emander la réparation ou le remplace<br>emander la réparation ou le remplace<br>et accessibles de ce syst • Ne pas tenter de réparer, modifier ou ouvrir une pièce du matériel du système. Toute tentative de réparation par des personnes non formées et non autorisées risque de causer des blessures, l'endommagement des appareils ou le dysfonctionnement du système. Contacter l'assistance de Boston Scientific pour demander la réparation ou le remplacement du dispositif.

#### 7.12 Mise au rebut

Elava de de de de signalisme de la réparation de la rémplace<br>Elander la réparation ou le remplace<br>El proposalistes de ce système doivent<br>Signalistes vidéo, accessoires, etc.)<br>In câbles vidéo, accessoires, etc.)<br>In câbles v tion d'autres appareils, fournitures et accessoires risque<br>
de distinctionnement du système.<br>
Jifier ou ouvrir une pièce du matériel du système. Tout<br>
des non formées et non autorisées risque de causer de<br>
reils ou le dysf Sou le dysfonctionnement du système. Communistie de la propondement du disposibles de la section de la section 16.2. Inclure tous<br>sibles de la section 16.2. Inclure tous<br>les vidéo, accessoires, etc.). Ne pas élimin<br>is un f Wersja provincial dispositif.<br>
Wersternighten and the templatement du dispositif.<br>
The dysfonctionnement du dispositif.<br>
The dispositif.<br>
The dispositif.<br>
The dispositif.<br>
The disposition of a section 16.2. Inclure to us l Side ce système doivent être nettoyet<br>
Setion de la section 16.2. Inclure tou<br>
déo, accessoires, etc.). Ne pas élimin<br>
flux de déchets commun. Le système<br>
ntations hospitalières, administrations<br>
t, dans une large mesure, e ce système doivent être nettoyées et de<br>on de la section 16.2. Inclure tous les câb<br>on de la section 16.2. Inclure tous les câb<br>on accessoires, etc.). Ne pas éliminer par ju<br>x de déchets commun. Le système doit ê<br>tions, Le la section 19.2. Inclue tous les carcessoires, etc.). Ne pas éliminer par<br>
e déchets commun. Le système doit<br>
ins hospitalières, administratives et/<br>
suite large mesure, être fiée aux cather<br>
qu'ausystème lui-même. Afin Experience etc.). Ne pas éliminer par inciné<br>
échets commun. Le système doit être m<br>
hospitalières, administratives et/ou gou<br>
doit étre le aux cathéters<br>
de large mesure, être liée aux cathéters<br>
de large mesure, être lié Toutes les surfaces externes et accessibles de ce système doivent être nettoyées et désinfectées conformément aux instructions de désinfection de la section 16.2. Inclure tous les câbles détachables courants (cordon d'alimentation, câbles vidéo, accessoires, etc.). Ne pas éliminer par incinération, enfouissement ou mise au rebut dans un flux de déchets commun. Le système doit être mis au rebut correctement conformément aux réglementations hospitalières, administratives et/ou gouvernementales en vigueur.

#### 8. ÉVÉNEMENTS INDÉSIRABLES

Spitalières, administratives et/ou gour<br>Spitalières, administratives et/ou gour<br>Spitalières, administratives et/ou gour<br>Marge mesure, être liée aux cathéters c<br>Système lui-même: Afin d'identifier l<br>Mes d'emploi pertinents Entreprenentier aux cathéters de<br>Stème lui-même. Afin d'identifier les<br>d'emploi pertinents associés aux cathéters de<br>Stème lui-même. Afin d'identifier les<br>d'emploi pertinents associés aux con de cartographie.<br>Prographie RH Güncel of the system documental<br>divers, administratives et/ou/gouvernemental<br>diverses administratives et/ou/gouvernemental<br>mesure, être fiée aux cathéters de diagnostic<br>mesure, être fiée aux cathéters de diagnostic<br>mesure, Toute complication clinique potentielle devrait, dans une large mesure, être liée aux cathéters de diagnostic ou d'ablation auxiliaires utilisés avec le système plutôt qu'au système lui-même. Afin d'identifier les événements indésirables potentiels, l'utilisateur est invité à lire les modes d'emploi pertinents associés aux cathéters et aux générateurs d'ablation qui seront utilisés pendant une session de cartographie.

Comme d'autres systèmes de cartographie, le système de cartographie RHYTHMIA HDx peut être indirectement associé à des complications cliniques mineures ou majeures intrinsèques aux procédures intracardiaques. Les événements indésirables potentiels associés à l'utilisation du système incluent notamment :

#### 8.1 Arythmies

Du fait de la stimulation électrique programmée effectuée pendant les procédures diagnostiques d'électrophysiologie et les manipulations de cathéter, les patients qui sont soumis à des procédures d'électrophysiologie présentent un risque potentiel d'arythmies. Le patient peut ressentir une gêne due à la stimulation rapide et/ou au début d'une arythmie. Bien que le système ne joue pas de rôle actif dans l'ablation RF, il existe un risque que l'efficacité d'une procédure d'ablation RF soit sous-optimale et entraîne la résurgence de l'arythmie ciblée.

#### 8.2 Mauvaise interprétation des données

#### Localisation

Localisation<br>
Une mauvaise localisation du cathéter pe<br>
potentiellement, une blessure pour le pat<br>
doit s'appuyer sur des techniques de visu<br>
de stimulation ou autres, afin de confirme<br>
cathéters.<br> **Mesures de force incorr** Une mauvaise localisation du cathéter peut entraîner une mauvaise interprétation des données cliniques et, potentiellement, une blessure pour le patient. Pour garantir des décisions cliniques appropriées, le médecin doit s'appuyer sur des techniques de visualisation telles que la radioscopie, l'échographie, la cartographie de stimulation ou autres, afin de confirmer les résultats de la cartographie en 3-D et la position des cathéters.

#### Mesures de force incorrectes

de stimulation ou autres, afin de<br>cathéters.<br> **Mesures de force incorrectés**<br>
L'affichage d'une mesure de forc<br>
incitet d'utilisateur à appliquer une<br>
de l'ablation. L'utilisateur doit oc<br>
force supérieure à celle souhaité Forefittenement, une biessure pour le patien<br>doit s'appuyer sur des techniques de visualis<br>de stimulation ou autres, afin de confirmer le<br>cathéters.<br>**Mesures de force incorrectes**<br>caffichage d'une mesure de force incorrect stimulation ou autres, afin de confirmer les inferences.<br>
Sures de force incorrectes<br>
fichage d'une mesure de force incorrecte ou<br>
ter l'utilisateur à appliquer une force plus in<br>
l'ablation. L'utilisateur doit observer le ers.<br>
res de force incorrectes<br>
hage d'une mesure de force incorrecte ou les<br>
d'utilisateur à appliquer une force plus implation.<br>
L'utilisateur doit observer les mess.<br>
supérieure à celle souhaitée pendant la car<br>
sion du de force incorrectes<br>
de force incorrectes<br>
de force incorrectes<br>
de d'une mesure de force incorrecte ou une maux<br>
tilisateur à appliquer une force plus importante<br>
dinn. L'utilisateur doit observer les messages du s<br>
érie sateur a appliquer une force plus imp<br>
i. L'utilisateur doit observer les messa<br>
eure à celle souhaitée pendant la cart<br>
u myocarde ou une lésion myocardiq<br>
ectriques<br>
de électrique est associé à un risque p<br>
le maintenanc re à celle souhaitée pendant la carte<br>Myocarde ou une lésion myocardique<br>Vectrique est associé à un risque po<br>Maintenance<br>Dut incident grave survenu en relation appliquer une force plus importante que celle sour<br>ateur doit observer les messages du système affich<br>ille souhaitée pendant la cartographie ou l'ablation<br>rde ou une lésion myocardique pourrait en résulter<br>source de les as L'affichage d'une mesure de force incorrecte ou une mauvaise interprétation de la force affichée peut inciter l'utilisateur à appliquer une force plus importante que celle souhaitée pendant la cartographie ou de l'ablation. L'utilisateur doit observer les messages du système affichés. Si l'utilisateur applique une force supérieure à celle souhaitée pendant la cartographie ou l'ablation, une perforation du myocarde, une contusion du myocarde ou une lésion myocardique pourrait en résulter.

#### 8.3 Dangers électriques

Tout système électrique est associé à un risque potentiel de choc électrique pour l'utilisateur, le patient et le technicien de maintenance.

Exercise pendant la cartographie<br>
Version périod de l'étion myocardique pour Elest ássocie á um haute poten St associé à un risque potentiel de chocéles Spocie a un risque potentiel de chocele Pasurvenu en relation avec le disposition de la cours de laquelle le produit de BSC a é Invention relation avec le dispositives de laquelle le produit de BSC a<br>
The dans lequell utilisateur et/or<br>
mbre dans lequell utilisateur et/or<br>
exercicle verzion de la construction<br>
exercicle dispositives<br>
exercicle disp Un risque potentiel de chocélectrique pour l'utilisateur<br>
en versies de laquelle le produit de BSC a été utilisé, doit être signed de laquelle le produit de BSC a été utilisé, doit être signed dans lequell'utilisateur et o University of the CEL 60601-1-2:2014 melation avec le dispositif, y compris le décès intélue de produit de BSC a été utilisé, doit être si<br>instéquent utilisateur et/ou le patient est établi<br>instéquent utilisateur et/ou le patient est établi<br>dent aux normes su Remarque : Tout incident grave survenu en relation avec le dispositif, y compris le décès de patients ayant subi une intervention au cours de laquelle le produit de BSC a été utilisé, doit être signalé à BSC et à l'autorité compétente de l'État membre dans lequel l'utilisateur et/ou le patient est établi.

#### 9. CONFORMITÉ AUX NORMES

Les composants du matériel du système répondent aux normes suivantes :

- CEI 60601-1:2005+A1:2012  $Q^{0.2}$  JU<sup>N</sup>  $Q^{0.6}$  CEI 60601-1-2:2014
	-
- CEI 60601-1-6:2010+A1:2013  $\Diamond$  ...  $\Diamond$  CEI 60601-2-27:2011 CORR 1:2012
- The contract of the state of the contract of the contract of the contract of the contract of the contract of the contract of the contract of the contract of the contract of the contract of the contract of the contract of t Versiune expirată. A nu se utiliza.
- 
- CISPR 11:2009+A1:2010, groupe 1, classe A

#### 10. PRÉSENTATION

File 60601-1-2:2014<br>CEI 60601-1-2:2014<br>CEI 60601-2-27:2011 CORR1.2012<br>EN 55011:2009-141:2010, groupe 1, c<br>Cartons d'expédition pris en charge paccidentellement ouvert avant utilisz Examples 3 0601-2-27:2011 CORR 1:2012 För EN 55011:2009+A1:2010, groupe 1, classe A<br>
• CISPR 11:2009+A1:2010, groupe 1, classe A<br>
• CISPR 11:2009+A1:2010, groupe 1, classe A<br>
• ESENTATION<br>
système est conditionné et fourni dans une série de cartons d'expéditio 2-27:2011 CORR1:2012<br>009-A1:2010, groupe 1, classe A<br>009-A1:2010, groupe 1, classe A<br>23 Californis en charge par un transporteur.<br>iment ouvert avant utilisation.<br>31<sup>2</sup> Californis en charge par un transporteur. Le système est conditionné et fourni dans une série de cartons d'expédition pris en charge par un transporteur. Ne pas utiliser si l'un des cartons a été endommagé ou accidentellement ouvert avant utilisation. Ne pas utiliser si l'étiquetage est incomplet ou illisible.

#### 11. INSTRUCTIONS D'UTILISATION

#### 11.1 Configuration et installation

La configuration et l'installation du matériel du système de cartographie RHYTHMIA HDx (le système) doivent être effectuées par un représentant agréé de Boston Scientific. Seul le personnel agréé est autorisé à ouvrir le conditionnement scellé du produit.

#### 11.2 Principaux composants du matériel

Le système se compose de deux principaux groupes de matériel :

- La station de signaux et les accessoires connexes, généralement placés près de la table d'examen dans la salle d'électrophysiologie, et
- Le poste de travail et les accessoires connexes, généralement utilisés dans la zone de commande de la salle d'électrophysiologie.

#### **11.3 Station de signaux**

#### Fonction

Black (K) ∆E ≤5.0 Black (K) ∆E ≤5.0

• La station de signaux et les accessions alle d'électrophysiologie, et<br>• Le poste de travail et les accessoirs alle d'électrophysiologie.<br>5 **11.3 Station de signaux**<br>**Fonction de signaux**<br>La station de signaux (figure 1) Example a creative Association<br>
Fonction<br>
La station de signaux (figure<br>
électrodes ECG utilisés au comprendit des cathéters de re<br>
Contracteurs de la creative de l'ECG, et<br>
Contracteurs et de l'ECG, et<br>
Contracteurs et de The poste de travail et les accessoires de travail et les accessoires de la difference de travail et les travailles.<br>
Fonction. Må i a station de signaux (figure 1) acquiert les télectrodes ECG utilisés au cours des proces Station de signaux (figure 1) acquiert les<br>La station de signaux (figure 1) acquiert les<br>électrodes ECG utilisés au cours des procéd<br>recueillis des cathéters de repérage magné<br>au système via des boîtes de dérivation (fig<br>d Action de signaux<br>
Action de signaux (figure 1) acquiert les s<br>
ectrodes ECG utilisés au cours des procédures<br>
travitions des cathéters de repérage magnétics<br>
experiences de l'ECG, et les transmet au<br>
el . La station de si **on de signaux**<br> **Example 30 Andrews (Figure 1)** acquiert les signaux products ECG utilisés au cours des procédures d'électif<br>
itilis des cathéters de repérage magnétique de B<br>
stème via des boîtes de dérivation (figure 3 Es cathéters de repérage magnétic<br>
S des cathéters de repérage magnétic<br>
me via des boîtes de dérivation (figure<br>
néters et de l'ECG, et les transmet au p<br>
station de signaux peut générer et re<br>
tion et le repérage des cat La station de signaux (figure 1) acquiert les signaux provenant des cathéters intracardiaques et des électrodes ECG utilisés au cours des procédures d'électrophysiologie. Les signaux intracardiaques sont recueillis des cathéters de repérage magnétique de Boston Scientific et d'autres cathéters qui sont raccordés au système via des boîtes de dérivation (figure 3). La station de signaux amplifie et numérise les signaux des cathéters et de l'ECG, et les transmet au poste de travail pour le traitement et l'affichage en temps réel. La station de signaux peut générer et recueillir simultanément des signaux qui sont utilisés pour la localisation et le repérage des cathéters (figure 1).

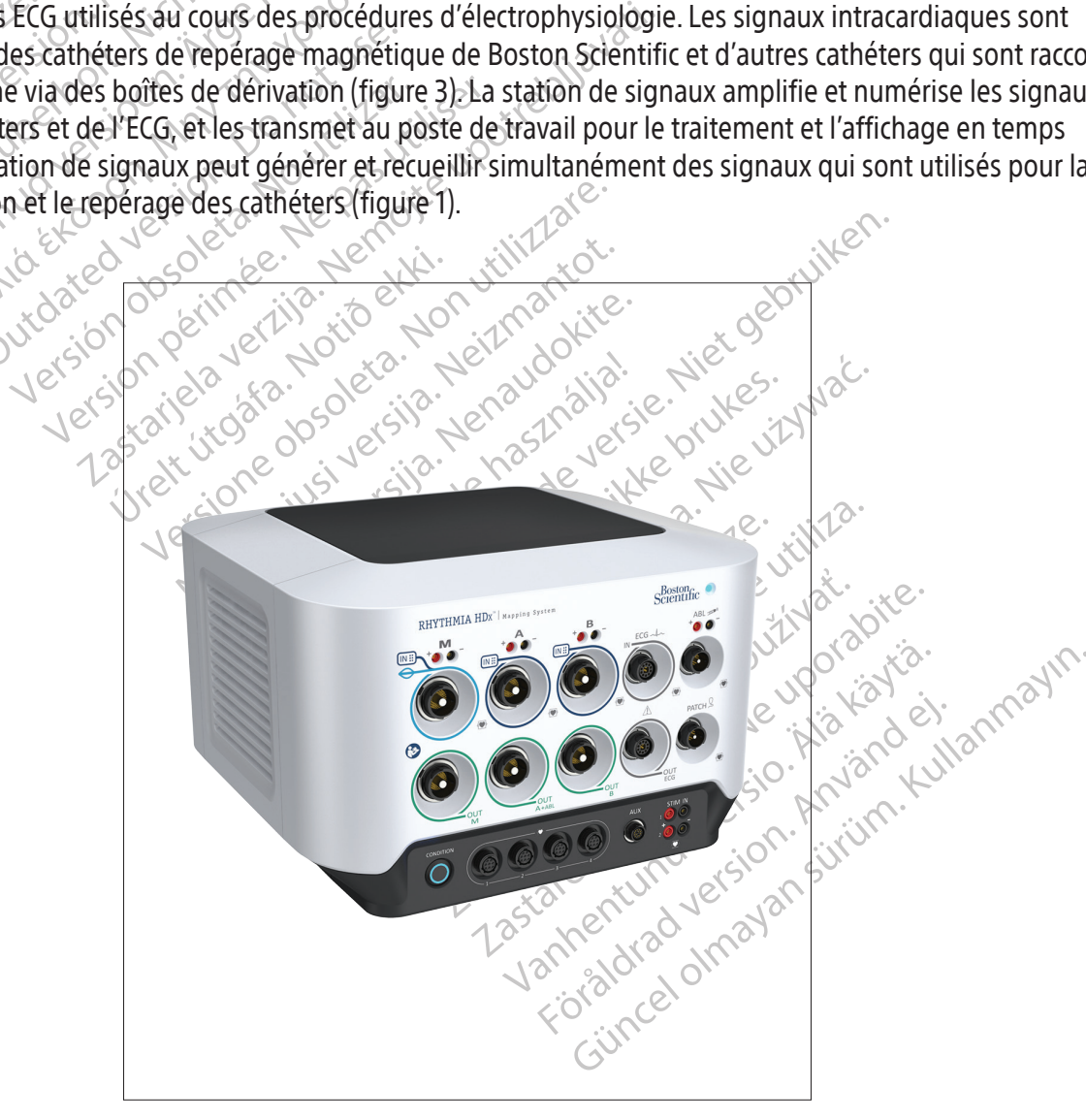

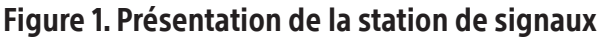

#### 11.4 Description du panneau avant de la station de signaux

Des câbles d'entrée et de sortie spécifiques se raccordent aux prises dédiées sur le panneau avant de la station de signaux (figure 2 et tableau 1). Les prises 1 à 5 de la figure 2 sont des entrées. Les prises 6, 7, 8 et 9 sont des sorties. Les trois prises étiquetées M, A et B sur la rangée supérieure sont des entrées de signaux intracardiaques. La prise d'entrée ECG se trouve juste à droite de la prise B. À chaque prise d'entrée correspond une prise de sortie située juste au-dessous. Les huit prises d'entrée et de sortie sont codées par couleur à des anneaux d'identification sur les raccords de câbles. Le câble ombilical à anneau bleu clair utilisé avec un cathéter de cartographie IntellaMap Orion peut uniquement être raccordé à la prise d'entrée M. Le câble de la boîte de dérivation à anneau bleu foncé (figure 3) peut être raccordé aux prises d'entrée M, A et B. Le câble d'entrée ECG à anneau gris (figure 4) est raccordé à la prise d'entrée ECG à anneau gris.

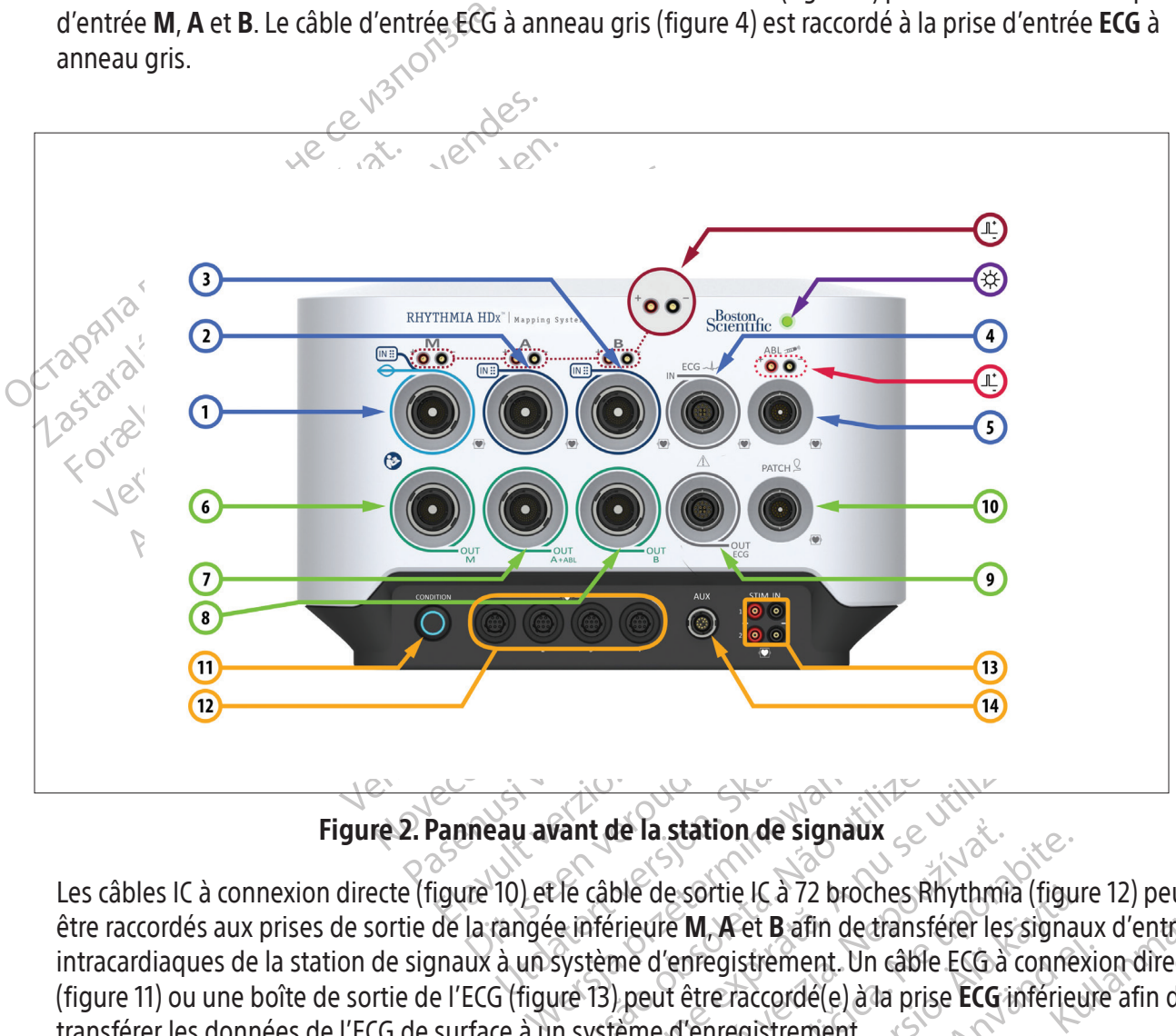

Figure 2. Panneau avant de la station de signaux

Vant de la station de signaux<br>Versão de sortie IC à 72 broches Rie<br>Le câble de sortie IC à 72 broches Rie<br>Système d'enregistrement. Un câble<br>ure 13) peut être raccordé(e) à la pris<br>in système d'enregistrement. It de la station de signaux<br>
Câble de sortie IC à 72 broches Rhythmia<br>
Térieure M, A et B afin de transférer les<br>
tème d'enregistrement. Un câble ECG à c<br>
13) peut être raccordé(e) à la prise ECG in<br>
ystème d'enregistremen Le la station de signaux<br>
De de sortie IC à 72 broches Rhythmia (figurieure M, A et B afin de transférer les signales<br>
The d'enregistrement. Un câble ECG à conne<br>
peut être raccordé (e) à la prise ECG inférieure<br>
eme d'enr sortie IC à 72 broches Rhythmia (figur<br>
M. A et B afin de transférer les signaumegistrement. Un câble ECG à connex<br>
être raccordé(e) à la prise ECG inférieu<br>
I'enregistrement.<br>
gnaux sont décrits dans le tableau 1 et<br>
a la Fördrad version. Används version.<br>Föräldrad version. Använd efter använd er accordé (e) à la prise ECG inférieure<br>Integistrement.<br>Aux sont décrits dans le tableau 1 et l Elicia 72 proches knythma (figure 12) peuven<br>et **B**afin de transférer les signaux d'entrée<br>strement. Un câble ECG à connexion directe<br>accordé(e) à la prise ECG inférieure afin de<br>gistrement.<br>sont décrits dans le tableau 1 Les câbles IC à connexion directe (figure 10) et le câble de sortie IC à 72 broches Rhythmia (figure 12) peuvent être raccordés aux prises de sortie de la rangée inférieure M, A et B afin de transférer les signaux d'entrée intracardiaques de la station de signaux à un système d'enregistrement. Un câble ECG à connexion directe (figure 11) ou une boîte de sortie de l'ECG (figure 13) peut être raccordé(e) à la prise ECG inférieure afin de transférer les données de l'ECG de surface à un système d'enregistrement.

Les autres éléments du panneau avant de la station de signaux sont décrits dans le tableau 1 et le tableau 2.

#### Tableau 1. Prises du panneau avant de la station de signaux

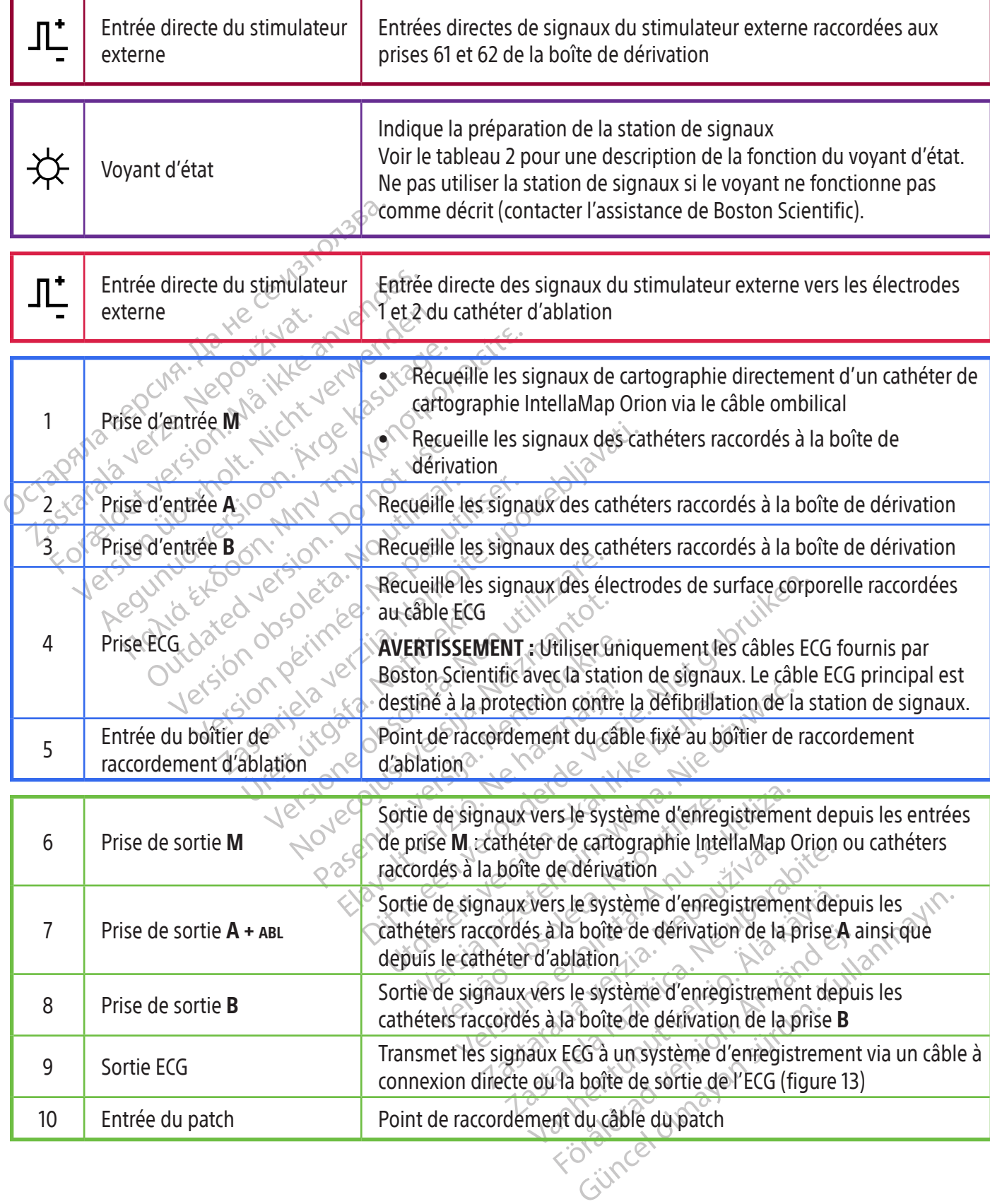

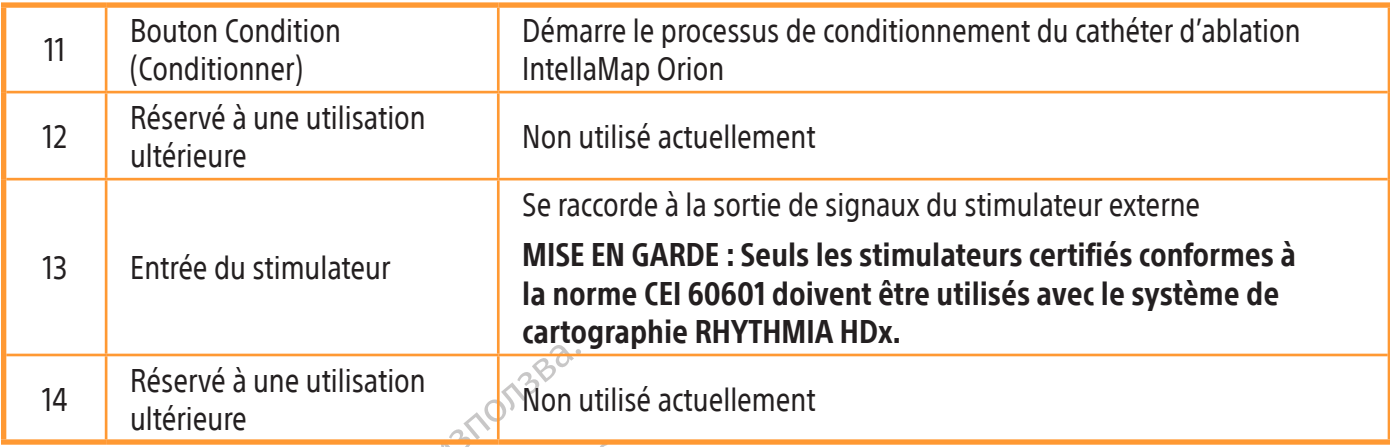

#### Tableau 2.  $\Huge{\times}$  États des voyants DEL de la station de signaux

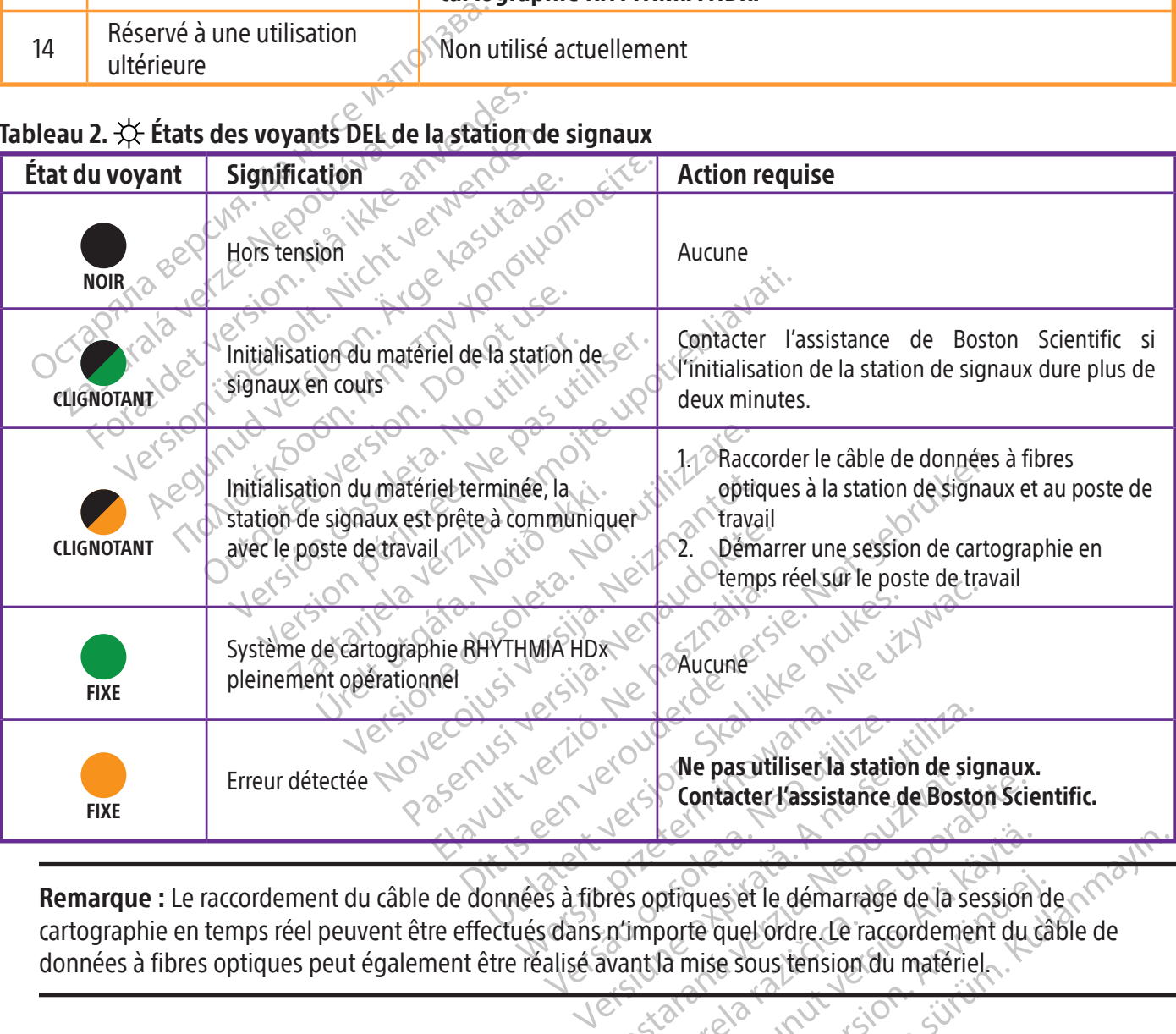

**Ne pasutiliseria station de signaux**<br> **Contacter l'assistance de Boston Science**<br>
Primporte quel ordre Le raccordement du<br>
primporte quel ordre Le raccordement du<br>
Nexus de Sous tension du matériel Alanza vanhendus version. ques et le démarrage de la session d Set le démarrage de la session de charge que l'ordre. Le raccordement du cable de<br>le sous tension du matériel.<br>Le sous tension du matériel.<br>Charge de la session de charge de sous tension du matériel. Remarque : Le raccordement du câble de données à fibres optiques et le démarrage de la session de cartographie en temps réel peuvent être effectués dans n'importe quel ordre. Le raccordement du câble de données à fibres optiques peut également être réalisé avant la mise sous tension du matériel.

### 11.5 Entrées du panneau avant de la station de signaux<br>وسطح المسلمة

#### 11.5.1 Gamme de cathéters IntellaMap Orion

Un cathéter de cartographie IntellaMap Orion peut être utilisé avec le système en raccordant son câble ombilical à **IN**-**M** (ENTRÉE M). Ce cathéter doit être conditionné avant l'utilisation, voir la section 15.

#### 11.5.2 Boîte de dérivation

La boîte de dérivation et son câble de raccordement (figure 3) assurent l'interface physique entre la station de signaux et les cathéters de diagnostic. L'un des embouts d'extrémité du câble de raccordement à code couleur avec un anneau bleu foncé ; l'autre ne comporte pas de code couleur. L'extrémité à code couleur se raccorde à la station de signaux et l'autre extrémité se raccorde à la boîte de dérivation. La boîte de dérivation se compose de plusieurs colonnes de prises anti-contact à broche standard de 2 mm en tant qu'entrées (64 au total) et d'une seule prise de sortie à plusieurs broches. La broche 1 (verte) sur la boîte de dérivation raccordée à la prise A devient l'entrée de l'électrode de référence du système.

Plusieurs cathéters ou dispositifs peuvent être raccordés simultanément sur une boîte de dérivation, selon les besoins de la procédure et de l'utilisateur. Chaque boîte de dérivation indique sa prise d'entrée de la station de signaux raccordée en allumant le voyant M, A ou B approprié sur la boîte de dérivation.

Plusieurs cathéters ou dispos<br>selon les besoins de la proc<br>d'entrée de la station de sign<br>dérivation.<br>Deux des 64 raccords corre<br>stimulateur externe. Les raccords<br>de la station de signaux se<br>raccords 61 et 62 servent à la<br> Deux des 64 racco<br>
stimulateur externe.<br>
de la station de signe<br>
de la station de signe<br>
raccords 61 et 62 ser<br>
du'un stimulateur externe.<br>
La prise **M, A** ou **B** sp<br>
City of the contract of the contract of the contract of d'entrée de la station de signaux<br>dérivation.<br>Deux des 64 raccords correspondinguale de la station de signaux se trou<br>de la station de signaux se trou<br>raccords 61 et 62 servent à la stir<br>du un stimulateur externe est rac<br>a Deux des 64 raccords correspon<br>stimulateur externe. Les raccords 61<br>de la station de signaux se trouve<br>de la station de signaux se trouve<br> $\%$  variour stimulateur externe est raccords<br> $\%$  variour stimulateur externe est r Deux des 64 raccords correspondants peu<br>
stimulateur externe. Les raccords 61 (rouge) et<br>
de la station de signaux se trouvant au-des<br>
Fraccords 61 et 62 servent à la stimulation lors<br>
du'un stimulateur externe est raccord Deux des 64 raccords correspondants peuvent également être utilisés pour l'utilisation d'un stimulateur externe. Les raccords 61 (rouge) et 62 (noir) sont câblés aux raccords du stimulateur direct de la station de signaux se trouvant au-dessus des prises d'entrée M, A et B étant associés. Les raccords 61 et 62 servent à la stimulation lorsque la boîte de dérivation est raccordée au système et qu'un stimulateur externe est raccordé aux prises d'entrée directe du stimulateur externe associées à la prise M, A ou B spécifique utilisée. Ces raccords peuvent être utilisés pour raccorder manuellement un cathéter intracardiaque au signal de stimulation, si nécessaire.

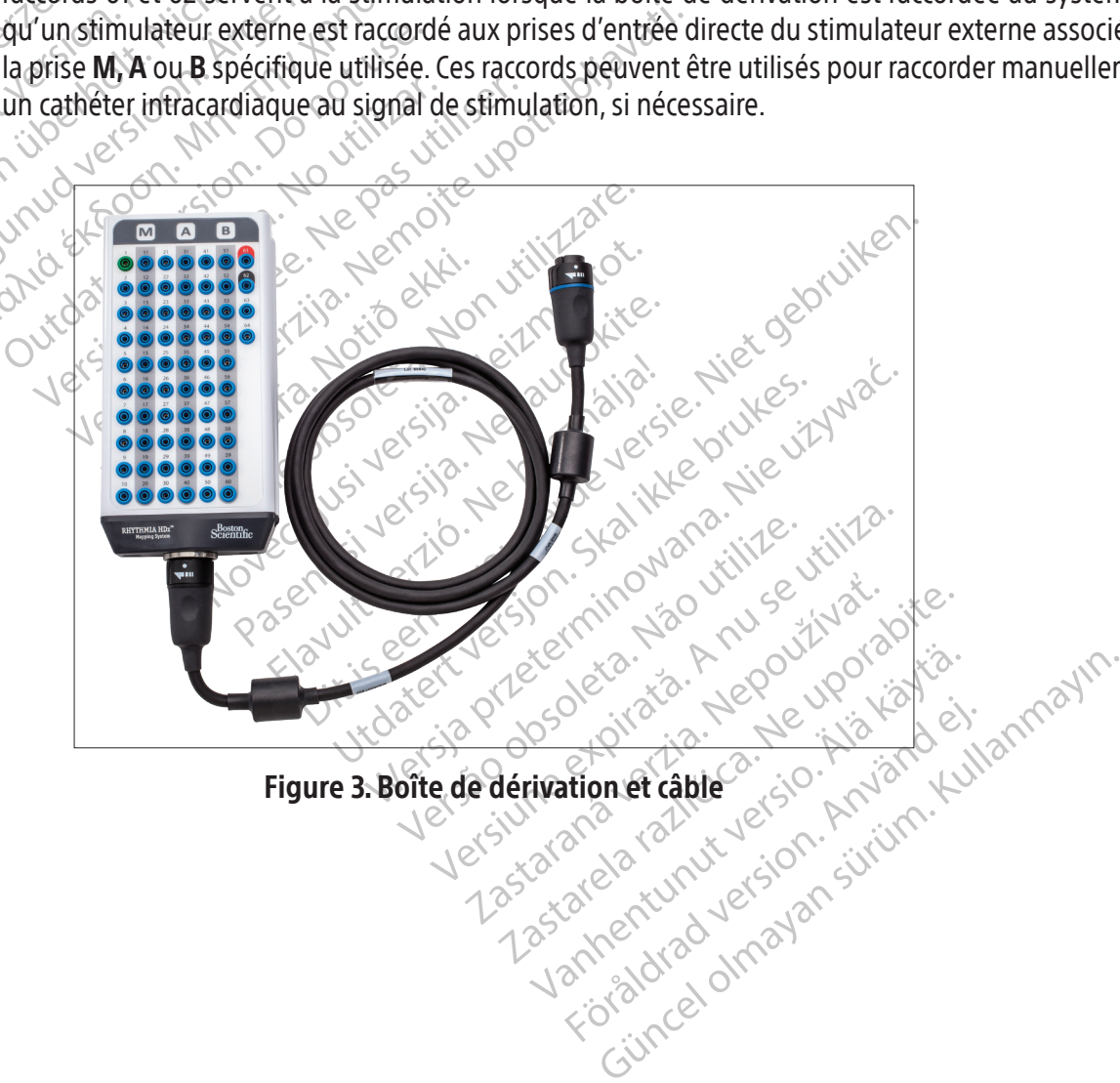

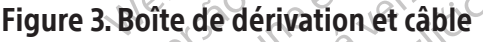

#### 11.5.3 Câbles d'entrée ECG

Le câble ECG (figure 4) se compose de deux sous-ensembles de câbles (les câbles membre et poitrine) qui se raccordent à un troisième câble (le câble tronc). L'ensemble de câbles ECG complet recueille les signaux des électrodes de surface corporelle pour la station de signaux. Les signaux sont communiqués à la station de signaux via la prise IN-ECG (ENTRÉE ECG) sur le panneau avant de la station de signaux. Les câbles ECG sont fournis dans la version AAMI ou CEI.

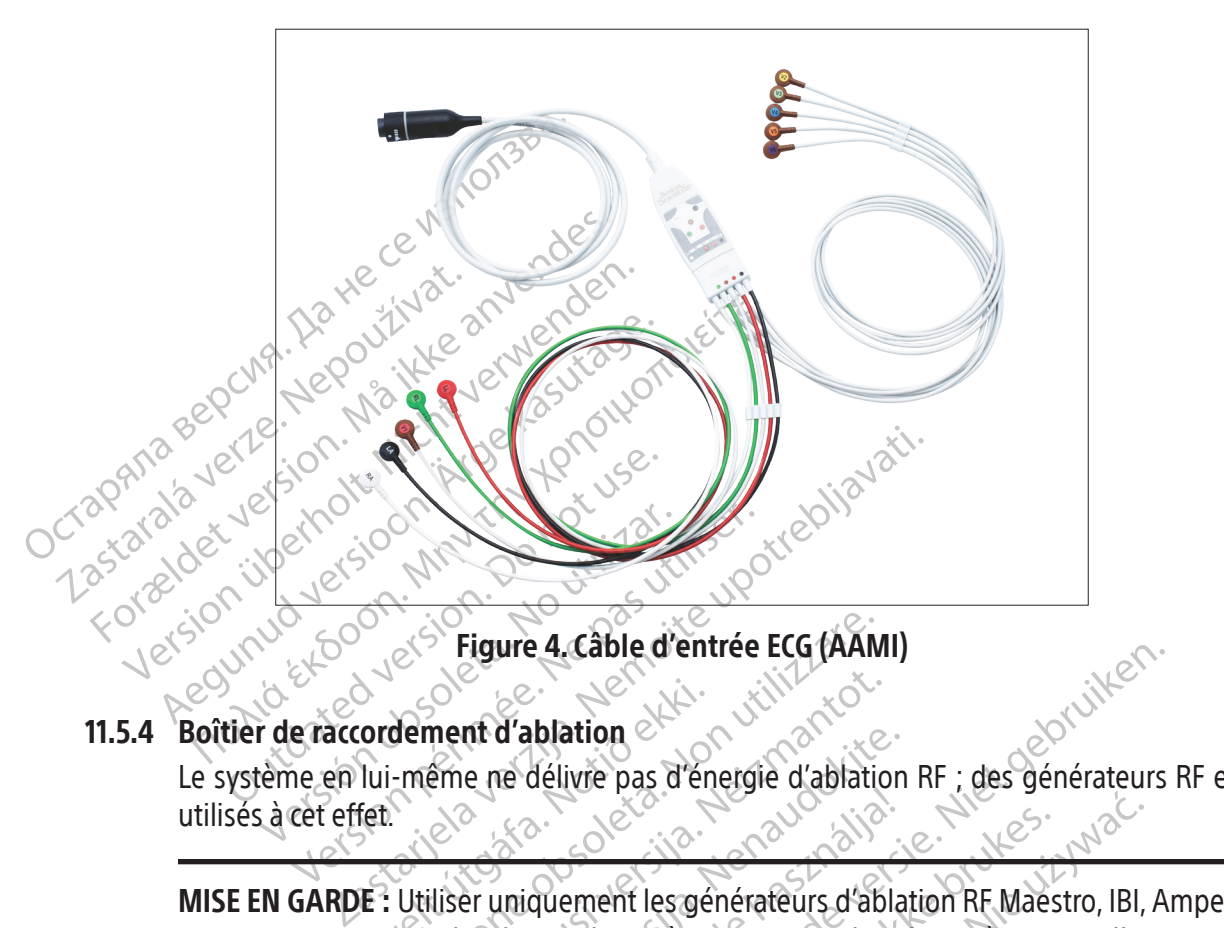

#### 11.5.4 Boîtier de raccordement d'ablation

Le système en lui-même ne délivre pas d'énergie d'ablation RF ; des générateurs RF externes sont utilisés à cet effet.

Cordement d'ablation Figure 4. Cable d'entrée ECG (AAN<br>Jement d'ablation<br>- même ne délivre pas d'énergie d'ablation<br>Utiliser uniquement les générateurs d'ab<br>EP-Shuttle avec le système. Ne pas utilise ment d'ablation<br>
eme ne délivre pas d'energie d'ablation<br>
eme ne délivre pas d'energie d'ablation<br>
liser uniquement les générateurs d'ab<br>
-Shuttle avec le système. Ne pas utilise<br>
patibilité avec d'autres générateurs d'ab nt d'ablation<br>
e ne délivre pas d'énergie d'ablation<br>
e re délivre pas d'énergie d'ablation<br>
en uniquement les générateurs d'abla<br>
utile avec d'autres générateurs d'ablation<br>
tibilité avec d'autres générateurs d'ablation<br> Elavult verzió.<br>
Arabia de Système. Ne pas utiliser<br>
lité avec le système. Ne pas utiliser<br>
lité avec d'autres générateurs d'at<br>
lité avec d'autres générateurs d'at<br>
at d'ablation est requis pour raccont MISE EN GARDE : Utiliser uniquement les générateurs d'ablation RF Maestro, IBI, Ampere, SMARTABLATE ou EP-Shuttle avec le système. Ne pas utiliser le système avec d'autres générateurs d'ablation RF. La compatibilité avec d'autres générateurs d'ablation RF n'a pas été établie.

Example d'entre e Eu (AAMI)<br>Diation<br>Délivré pas d'énergie d'ablation RF ; des générateurs<br>délivré pas d'énergie d'ablation RF , des générateurs<br>Quement les générateurs d'ablation RF Maestro, IBI, A<br>avec le système. Ne pas Experience of a blation RF Maes<br>
Perment les générateurs d'ablation RF Maes<br>
Pec le système. Ne pas utiliser le système a<br>
vec d'autres générateurs d'ablation RF n'a<br>
Dation est requis pour raccorder un cathé<br>
blation ache Werstein and a system of the past utiliser le system. Ne assisteme avec d'au<br>
d'autres générateurs d'ablation RF m'a pas été<br>
d'autres générateurs d'ablation RF n'a pas été<br>
tion est reguis pour raccorder un cathéter d'ab<br> autres générateurs d'ablation RE n'a<br>Lest reguis pour raccorder un cath<br>in achemine les signaux intracard<br>d'ablation vers le système de cart<br>u cathéter et des autres fonctions d<br>communique également les infor<br>u du cathéter Versige pasumser le système avec que des resigneurs d'ablation RE n'a pas été<br>six reguis pour raccorder un cathéter d'ab<br>achemine les signaux intracardiagues<br>ablation vers le système de cartographie<br>athéter et des autres f Equis pour raccorder un cathéter d'a<br>demine les signaux intracardiaques<br>ation vers le système de cartograph<br>éter et des autres fonctions du systèm<br>munique également les information<br>ithéter ainsi que l'énergie RF entre les<br> uis pour raccorder un cathéter d'ablation<br>ine les signaux intracardiaques et les<br>sin vers le système de cartographie et ét<br>r et des autres fonctions du système de<br>nique également les informations de te<br>de aux éléments suiv e les signaux intracardiaques et les<br>vers le système de cartographie et ét<br>des autres fonctions du système de<br>que également les informations de te<br>r ainsi que l'énergie RF entre le génér<br>aux éléments suivants Före Systeme de Carlographie et evres<br>Föräldrad version. Använd et den misique l'énergie RF entre le généralement<br>Système de l'énergie RF entre le généralement<br>Systèments suivants Signaux intracardiaques et les informations<br>
e système de cartographie et évite ainsi que<br>
autres fonctions du système de cartographie<br>
galement les informations de température e<br>
ique l'énergie RF entre le générateur RF e Un boîtier de raccordement d'ablation est requis pour raccorder un cathéter d'ablation au système. Le boîtier de raccordement d'ablation achemine les signaux intracardiaques et les informations de localisation captés par le cathéter d'ablation vers le système de cartographie et évite ainsi que l'énergie RF n'affecte la localisation du cathéter et des autres fonctions du système de cartographie. Le boîtier de raccordement d'ablation communique également les informations de température et d'impédance au niveau de l'extrémité du cathéter ainsi que l'énergie RF entre le générateur RF et le cathéter d'ablation.

Le boîtier de raccordement d'ablation se raccorde aux éléments suivants

- Générateur RF
- Câble de rallonge du cathéter d'ablation
- Prise d'entrée du cathéter d'ablation sur la station de signaux (élément 5 dans la figure 2 et le tableau 1).

#### 11.5.4.1 Boîtier de raccordement d'ablation pour cathéters sans capteur de force

Il existe quatre variantes du boîtier de raccordement à raccorder aux générateurs RF de marque différente. Voir la figure 5 pour connaître la marque de générateur compatible avec chaque boîtier de raccordement. Les prises des raccords de cathéter sont détaillées à la figure 6. Les cathéters IntellaNav se raccordent au raccord étiqueté IntellaNav. Les cathéters d'ablation tiers se raccordent au raccord étiqueté STANDARD CATHETER (cathéter standard). Lors de l'utilisation d'un cathéter IntellaTip MiFi, la rallonge de câble du cathéter bifurqué est raccordée aux connecteurs marqués STANDARD CATHETER (cathéter standard) et IntellaTip MiFi sur le boîtier de raccordement d'ablation. Les extrémités du câble bifurqué sont à code couleur pour correspondre aux raccords du boîtier de raccordement.

AVERTISSEMENT : Ne pas utiliser les cathéters d'ablation IntellaNav XP, IntellaNav MiFi XP ou IntellaNav ST avec le boîtier de raccordement d'ablation EP Shuttle.

Sont à code couteur p<br>
sont à code couteur p<br>
AVERTISSEMENT : Ne pas util<br>
IntellaNay ST avecle boîtier d<br>
Code Couteur p<br>
Code d'ablation. Un tel acte disquere IntellaNay ST avecle MISE EN GARDE : Ne pas raccorder simultanément plus d'un boîtier de raccordement au cathéter d'ablation. Un tel acte risquerait de blesser le patient.

AVERTISSEMENT : Ne pas utiliser<br>IntellaNay ST avec le boîtier de ra IntellaNay ST avec le boîtier de raccorder<br>
MISE EN GARDE : Ne pas raccorder<br>
Verwenden. Un tel acte risquerait de<br>
Verward use : Le boîtier de raccorder<br>
Verward verwenden. SMARTABLATE entre le système SM MISE EN GARDE : Ne pas raccorder's<br>
d'ablation. Un tel acte risquerait de b<br>
Remarque : Le boîtier de raccordem<br>
SMARTABLATE entre le système SMA<br>
générateur RF SMARTABLATE MISEEN GARDE : Ne pas raccorder simultané Remarque : Le boîtier de raccordement d'ablation SMARTABLATE utilise le câble d'ablation SMARTABLATE entre le système SMARTABLATE et le cathéter CELSIUS (TC/THR) pour se raccorder au générateur RF SMARTABLATE.

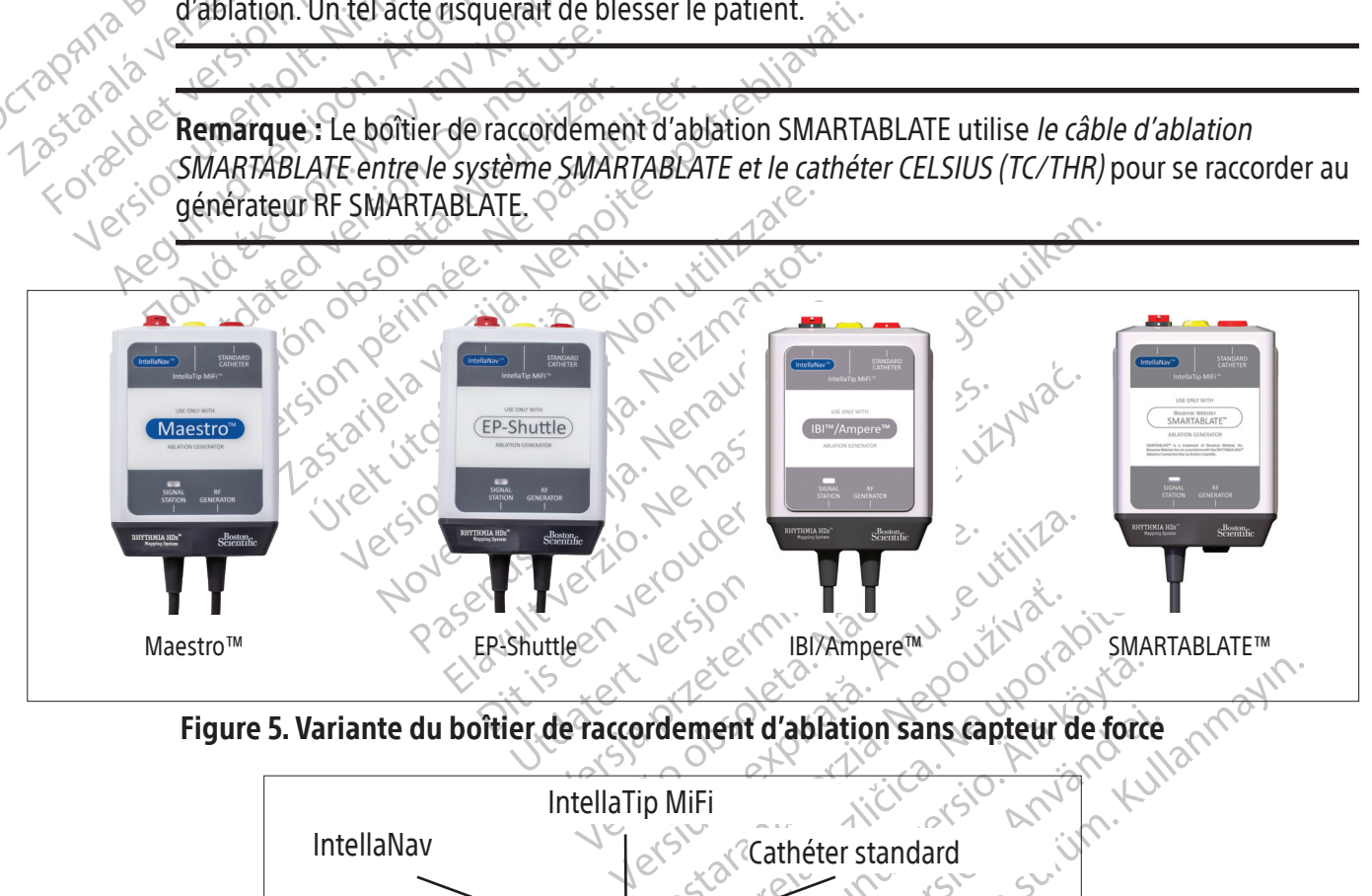

Figure 5. Variante du boîtier de raccordement d'ablation sans capteur de force

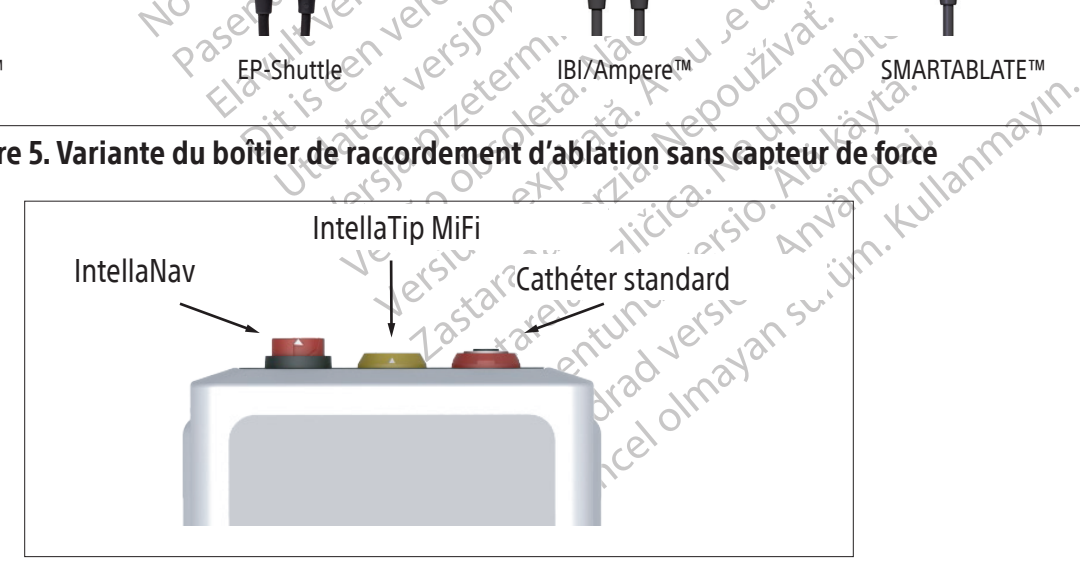

Figure 6. Raccords du boîtier de raccordement d'ablation

#### 11.5.4.2 Boîtier de raccordement d'ablation pour cathéters à capteur de force

Le boîtier de raccordement d'ablation RHYTHMIA HDx - IntellaNav StablePoint permet d'utiliser le générateur RF et le cathéter d'ablation IntellaNav StablePoint avec le système de cartographie. Ce boîtier de raccordement d'ablation achemine les informations de force détectées par le cathéter d'ablation au système de cartographie en plus des autres fonctions d'un boîtier de raccordement d'ablation.

Le boîtier de raccordement d'ablation (figure 7) se raccorde :

- a. Au générateur RF à l'aide du câble captif étiqueté « RF GENERATOR » (générateur RF)
- b. À la prise d'entrée d'ablation sur le système de cartographie à l'aide du câble captif étiqueté « SIGNAL STATION » (station de signaux)
- c. Au cathéter d'ablation IntellaNav StablePoint, par le biais du câble du cathéter IntellaNav StablePoint

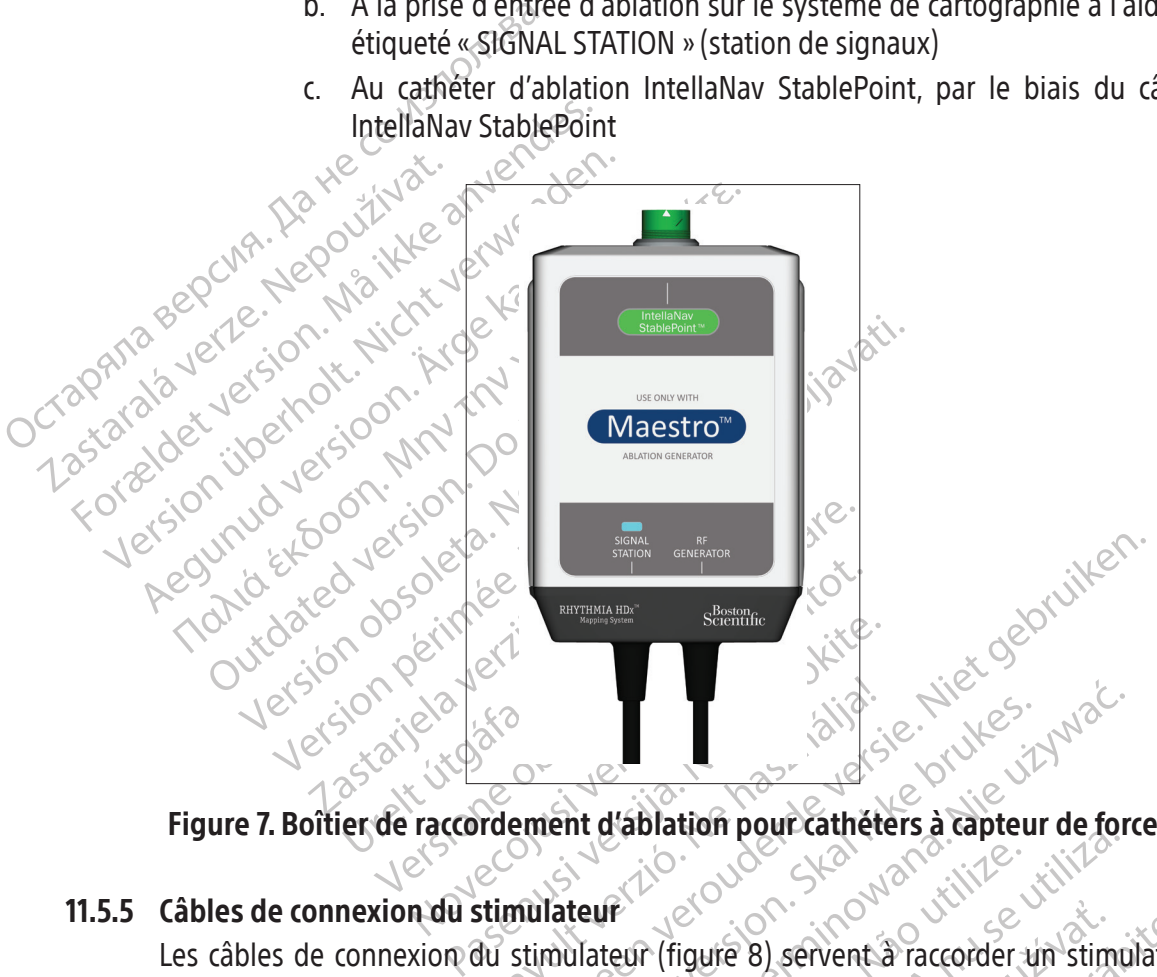

Figure 7. Boîtier de raccordement d'ablation pour cathéters à capteur de force

### 11.5.5 Câbles de connexion du stimulateur

Elavult verzió. Ne használja procesa par la symbole de la dialetter version. Nie używać.<br>
Wersterminowana. Nie używać.<br>
Wersterministerminowana. Nie używać.<br>
Wersterministerminowana. Nie używać.<br>
Wersterministerminowana. N Expiration pour called the capture of the time<br>
Leur (figure 8) servent à raccorder un stime<br>
Internation dans la figure 2 et le table<br>
Wees par le symbole IL dans la figure<br>
Univante :<br>
Servent en bas à droit<br>
permet d'ac Sastarané verzia. Nepoužívatel v romaná verzia. Nepoužívatel v romaná verzia. Nepoužívatel v romaná verzia. Ne<br>Zastaraná verzia. Nepoužívatel različica. Nepoužívatel različica. Ne uporabite. Ne uporabite. Ne uporabite. Ne<br> Les câbles de connexion du stimulateur (figure 8) servent à raccorder un stimulateur externe aux prises d'entrée du stimulateur standard (élément 13 dans la figure 2 et le tableau 1) ou aux prises d'entrée du stimulateur direct (indiquées par le symbole IL dans la figure 2 et le tableau 1). La différence entre ces entrées est la suivante :  $\sim$ 

- Les prises d'entrée du stimulateur standard se trouvent en bas à droite de la station de signaux. Le logiciel Rhythmia permet d'acheminer les signaux de stimulation d'entrée à des électrodes intracardiaques spécifiques.
- It 13 dans la figure 2 et le tableau 1)<br>e symbole 1L, dans la figure 2 et<br>dard se trouvent en bas à droite de<br>cheminer les signaux de stimulation c<br>u-dessus des prises d'entrée M, A, I<br>directe M A B sont acheminés vers les Ambole <u>IL,</u> dans la tigure 2 et le<br>d se trouvent en bas à droite de la<br>miner les signaux de stimulation d'e<br>dessus des prises d'entrée **M, A, B**<br>dessus des prises d'entrée **M, A, B**<br>gnaux reçus à la prise d'entrée direct<br> Figure 2 et le tableau 1) ou aux prises<br>Sole <u>IL -</u> dans la figure 2 et le tableau 1)<br>Se trouvent en bas à droite de la station de<br>ner les signaux de stimulation d'entrée à des<br>Sus des prises d'entrée **M, A, B** et **ABL**. L • Les prises d'entrée directe se trouvent au-dessus des prises d'entrée M, A, B et ABL. Les signaux reçus à l'une des prises d'entrée directe M A B sont acheminés vers les prises 61 et 62 sur les boîtes de dérivation associées. Les signaux reçus à la prise d'entrée directe ABL sont acheminés vers les électrodes 1 et 2 du cathéter d'ablation via le boîtier de raccordement d'ablation.

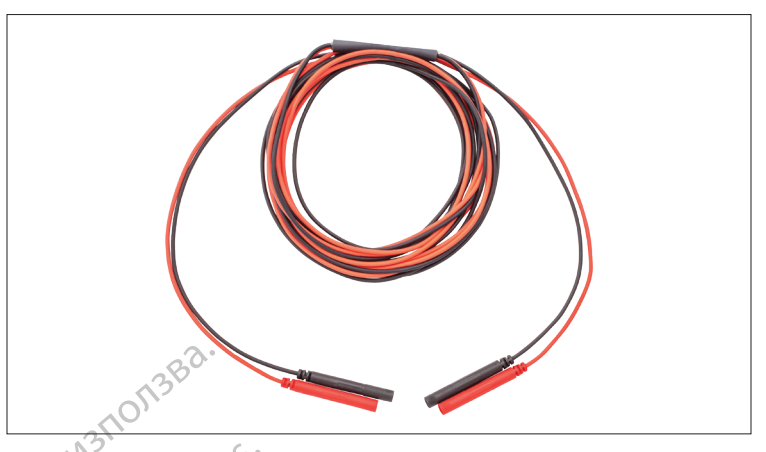

Figure 8. Câbles de connexion d'entrée du stimulateur

#### 11.5.6 Patch dorsal de référence de localisation

Figure 8. Cable:<br>
Figure 8. Cable:<br>
11.5.6 Patch dorsal de référence d<br>
Le patch dorsal de référence d<br>
Le patch dorsal de référence<br>
d'un câble et d'un raccord qui<br>
prise PATCH sur le panneau a 11.5.6 Patch dorsal de référence du patch dorsal de référence du patient et ser Figure 8. Cables de<br>
11.5.6 Patch dorsal de référence de lo<br>
Le patch dorsal de référence de lo<br>
dos du patient et sert de référence<br>
d'un câble et d'un raccord qui se<br>
prise PATCH sur le panneau avant<br>
au patch dorsal à l 11.5.6 Patch dorsal de référence de local<br>Le patch dorsal de référence de local<br>Le patch dorsal de référence de local<br>Nicht verwenden.<br>Nicht verwenden dorsal à l'aide d'un raccon<br>Nicht verwenden. Alexander of the patch dorsal de référence de localiste patch dorsal de référence de localiste d'un câble et d'un raccord qui se raccord prise **PATCH** sur le panneau avant de localiste d'un raccord qui se raccord prise **PA** Le patch dorsal de référence de localisation (patch dorsal) se place à un endroit médial stable sur le dos du patient et sert de référence de localisation au système de repérage. Le patch dorsal est muni d'un câble et d'un raccord qui se raccordent au câble du patch (figure 9). Le câble du patch raccorde la prise PATCH sur le panneau avant de la station de signaux (élément 10 dans la figure 2 et le tableau 1) au patch dorsal à l'aide d'un raccord dédié.

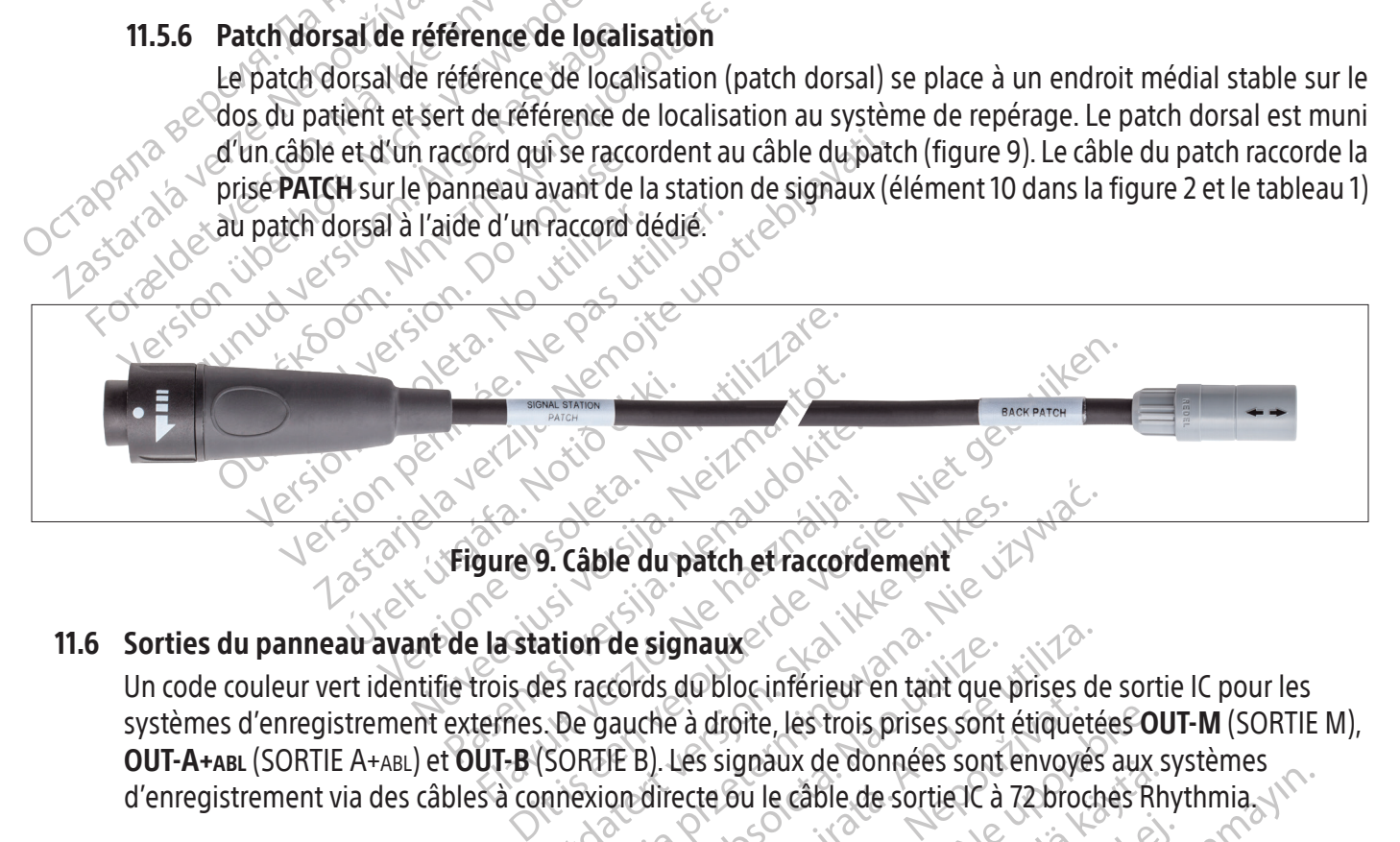

#### 11.6 Sorties du panneau avant de la station de signaux $\oslash$

Elastation de signaux<br>
Elastation de signaux<br>
Elastation de signaux<br>
Elastation de signaux<br>
Electric verzió.<br>
Electric verzió.<br>
Electric verzió.<br>
Electric verzió.<br>
Ca connexion directe ou le càble de Example:<br>
2. Câble du patch et raccordement<br>
ation de signaux<br>
es raccords du bloc inférieur en tant que p<br>
3. De gauche à droite, les trois prises sont en<br>
SORTIE B). Les signaux de données sont en<br>
mexion directe ou le c Example du patch et raccordement<br>
Sable du patch et raccordement<br>
on de signaux<br>
raccords du bloc inférieur en tant que prises de<br>
e gauche à droite, les trois prises sont étiqueté<br>
RTIE B). Les signaux de données sont env de signaux<br>
vords du bloc inférieur en tant que<br>
vauche à droite, les trois prises sont<br>
JE B). Les signaux de données sont<br>
on directe (rigure 10) sont identifié<br>
n directe (rigure 10) sont identifié<br>
de signaux: Ces câbl Signaux<br>
Version and que prises de dubloc inférieur en tant que prises de che à droite, les trois prises sont étiquete<br>
B). Les signaux de données sont envoyés<br>
directe ou le câble de sortie la 72 brock<br>
directe (figure 10 Un code couleur vert identifie trois des raccords du bloc inférieur en tant que prises de sortie IC pour les systèmes d'enregistrement externes. De gauche à droite, les trois prises sont étiquetées OUT-M (SORTIE M), OUT-A+abl (SORTIE A+abl) et OUT-B (SORTIE B). Les signaux de données sont envoyés aux systèmes d'enregistrement via des câbles à connexion directe ou le câble de sortie IC à 72 broches Rhythmia.

#### 11.6.1 Câbles IC à connexion directe

Les signaux de données sont étique<br>Les signaux de données sont étique<br>Les signaux de données sont envoye<br>ecte ou le câble de sortie lc à 72 brog<br>ecte (figure 10) sont identifiés par d<br>naux. Ces câbles sont utilisés avec l' droite, les trois prises sont étiquetées O<br>
signaux de données sont envoyés aux<br>
de ou le câble de sortie lc à 72 broches Ri<br>
de (figure 10) sont identifiés par des ann<br>
dux: Ces câbles sont utilisés avec l'amplific<br>
dux: gradux de données sont envoyes aux sont les câbles de sortielle à 72 broches Rh<br>igure 10) sont identifiés par des années<br>Ces câbles sont utilisés avec l'amplific<br>db. Les deux systèmes emploient des<br>i, voir la section 14<br>OC Föråldrad version.<br>
För 10 sont identifies par des annes<br>
Excelles sont utilisés avec l'amplification.<br>
Les deux systèmes emploient des contrastes de l'amplification.<br>
Les deux systèmes emploient des contrastes de l'amplif Les câbles de sortie IC à connexion directe (figure 10) sont identifiés par des anneaux verts sur les raccords qui se fixent à la station de signaux. Ces câbles sont utilisés avec l'amplificateur Clearsign et le système d'enregistrement externe CardioLab. Les deux systèmes emploient des câbles différents et des modalités de raccordement différentes, voir la section 14.

Sible de sortie IC à 72 broches Rhythmia<br>
Able de sortie IC à 72 broches Rhythmia<br>
10) sont identifiés par des anneaux verts subles sont utilisés avec l'amplificateur Clearsiq<br>
Sibles sont utilisés avec l'amplificateur Cle Amplificateur CLEARSIGN — Le câble IC à connexion directe Clearsign Orion gris est utilisé sur la prise **OUT‑M** (SORTIE M) en cas d'utilisation d'un cathéter de cartographie IntellaMap Orion. Le câble IC à connexion directe Clearsign A/B noir est raccordé à l'une des trois prises de sortie en cas d'utilisation de cathéters raccordés à la boîte de dérivation. Lorsque le câble à connexion directe noir est raccordé à la prise **OUT‑A+abl** (SORTIE A+abl), les données d'ablation sont transférées aux prises de sortie 65-72.

• Système d'enregistrement CardioLab — Le câble IC à connexion directe CardioLab peut être utilisé sur l'une des trois prises de sortie. Il est à noter que chaque fois que ce câble est utilisé sur la prise **OUT‑A+abl** (SORTIE A+abl), toute entrée de données sur les prises 33-40 de la boîte de dérivation est supplantée par les données d'ablation sur les prises de sortie 33-40.

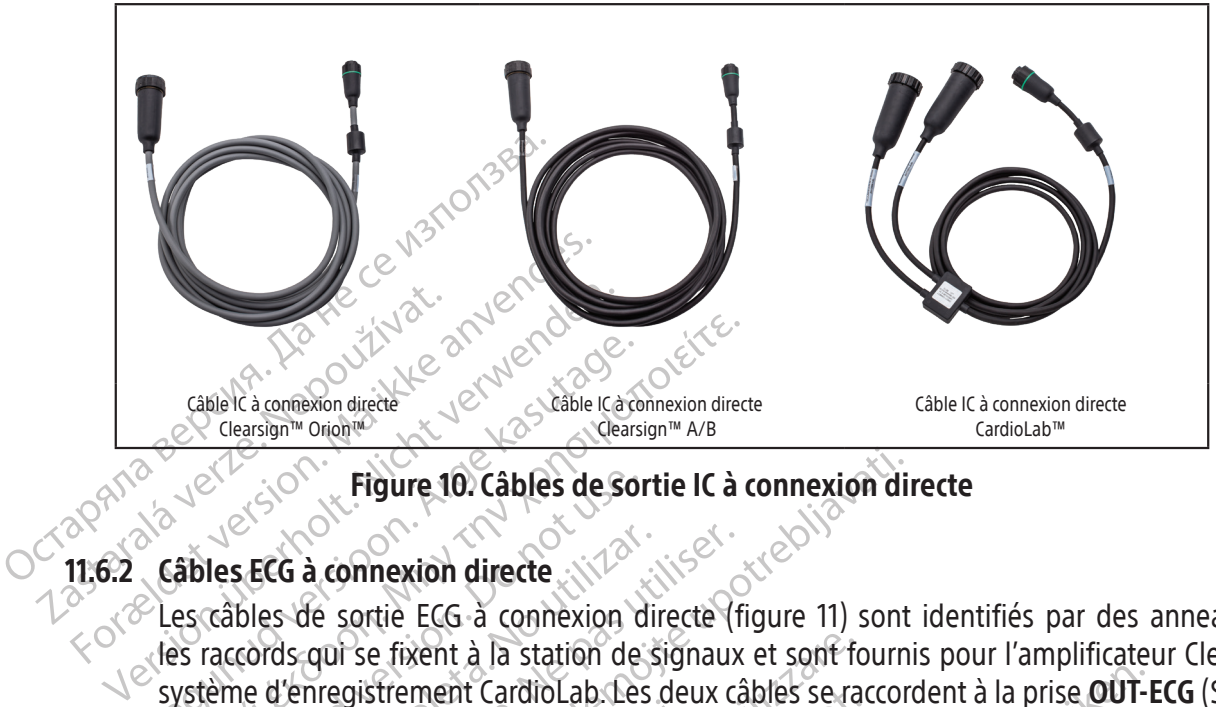

Figure 10. Câbles de sortie IC à connexion directe

#### 11.6.2 Câbles ECG à connexion directe

Cable Ca connexion directe Cable Ca connexion directe<br>
Cable Ca connexion directe<br>
Cable Ca connexion directe<br>
Cables ECG à connexion directe<br>
es câbles de sortie ECG à connexion directe (fi<br>
Paracords qui se fixent à la station de signaux<br>
ystème Figure 10. Câbles de son ECG à connexion directe Les câbles de sortie ECG à connexion directe (figure 11) sont identifiés par des anneaux gris sur système d'enregistrement CardioLab. Les deux câbles se raccordent à la prise OUT-ECG (SORTIE ECG) (élément 9 dans la figure 2 et le tableau 1).

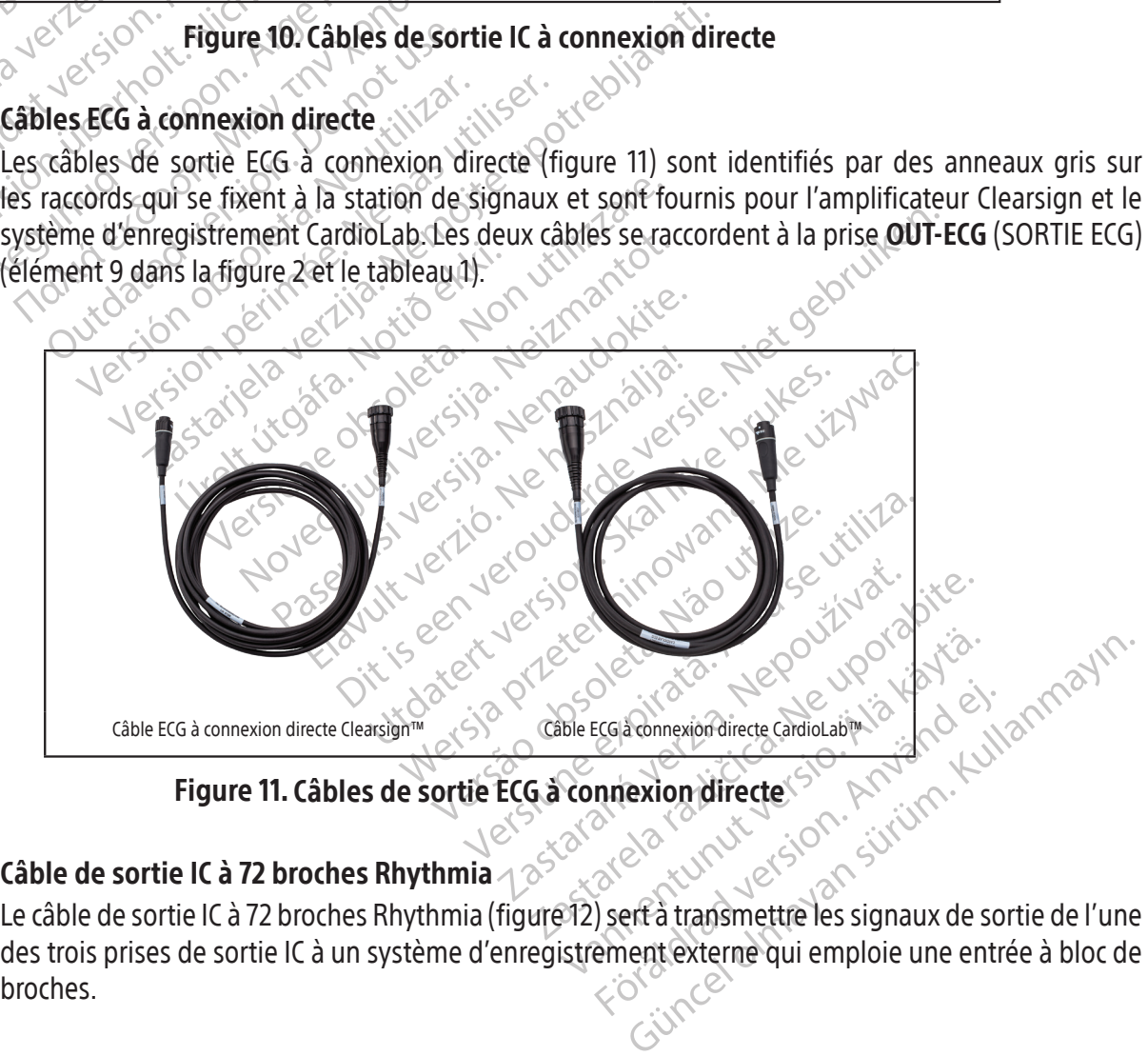

#### 11.6.3 Câble de sortie IC à 72 broches Rhythmia

Eccia connexion directe CardioLabin Le câble de sortie IC à 72 broches Rhythmia (figure 12) sert à transmettre les signaux de sortie de l'une des trois prises de sortie IC à un système d'enregistrement externe qui emploie une entrée à bloc de broches.
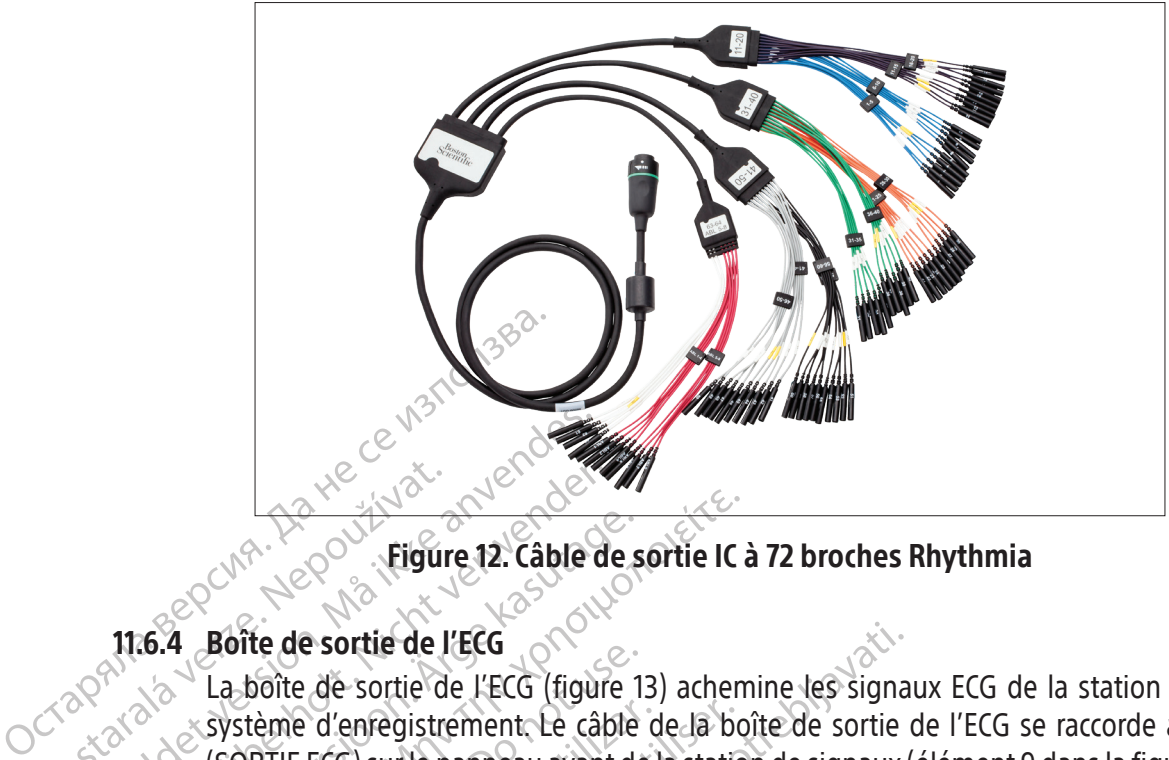

Figure 12. Câble de sortie IC à 72 broches Rhythmia

#### 11.6.4 Boîte de sortie de l'ECG

Eigur<br>
2007 - Eigur<br>
2007 - Eigur<br>
2008 - La boîte de sortie de la boîte de sortie de la boîte<br>
2008 - Captaine d'enregistre<br>
2008 - Captaine de sortie de Education. Må ikke anvendes.<br>
Tigure 12. Cable of the Anti-Section.<br>
The Anti-Section. Må ikke anvendes.<br>
The boîte de sortie de l'ECG (figure 13. Cable of the Anvendes.<br>
Section. Section. Må ikke anvendes. Version Eigure 12. Cable de Aegune 12. Cable de sortie IC.<br>
16.4 Boîte de sortie de l'ECG<br>
16.4 Boîte de sortie de l'ECG<br>
16.4 Boîte de sortie de l'ECG<br>
16.4 Boîte de sortie de l'ECG (figure 13) achem<br>
16.7 Système d'enfegistrement. Le câble de la bo La boîte de sortie de l'ECG (figure 1)<br>La boîte de sortie de l'ECG (figure 1)<br>Système d'enregistrement. Le câble<br>(SORTIE ECG) sur le panneau avant de<br>La boîte de sortie de l'ECG est dotée d<br>des tensions élevées pendant une stème d'enregistrement. Le câble de la boutine de la static<br>DRTIE ECG) sur le panneau avant de la static<br>boîte de sortie de l'ECG est dotée d'un couver<br>s tensions élevées pendant une défibrillati<br>l), la différènce entre el Example 1998 (FECG) de sortie de l'ECG (figure 13) achemine les signations d'enregistrement. Le câble de la boîte de sortie (ECG) sur le panneau avant de la station de signaux (de sortie de l'ECG est dotée d'un couvercle p La boîte de sortie de l'ECG (figure 13) achemine les signaux ECG de la station de signaux vers un système d'enregistrement. Le câble de la boîte de sortie de l'ECG se raccorde à la prise **OUT‑ECG** (SORTIE ECG) sur le panneau avant de la station de signaux (élément 9 dans la figure 2 et le tableau 1). La boîte de sortie de l'ECG est dotée d'un couvercle protecteur non conducteur qui protège l'utilisateur des tensions élevées pendant une défibrillation. Deux versions de la boîte sont disponibles (AAMI et CEI), la différence entre elles résidant dans les étiquettes et les couleurs des raccords.

Brence entre eiles residant dar<br>
MENT : Afin de réduire le risq<br>
ts de raccordement de la boît<br>
non conductrice fournie avec<br>
est endommagée. Maria de l'Estat doite d'alectricie plus<br>Alevées pendant une défibrillation. Deux v<br>nce entre elles résidant dans les étiquette<br>ENT: Afin de réduire le risque de choc éle<br>de raccordement de la boîte de sortie de la conduct entre elles résidant dans les étiquette AVERTISSEMENT : Afin de réduire le risque de choc électrique pendant la défibrillation, s'assurer que les ports de raccordement de la boîte de sortie de l'ECG sont toujours recouverts de la protection non conductrice fournie avec cette dernière. Ne pas utiliser la boîte de sortie de l'ECG si la protection est endommagée.

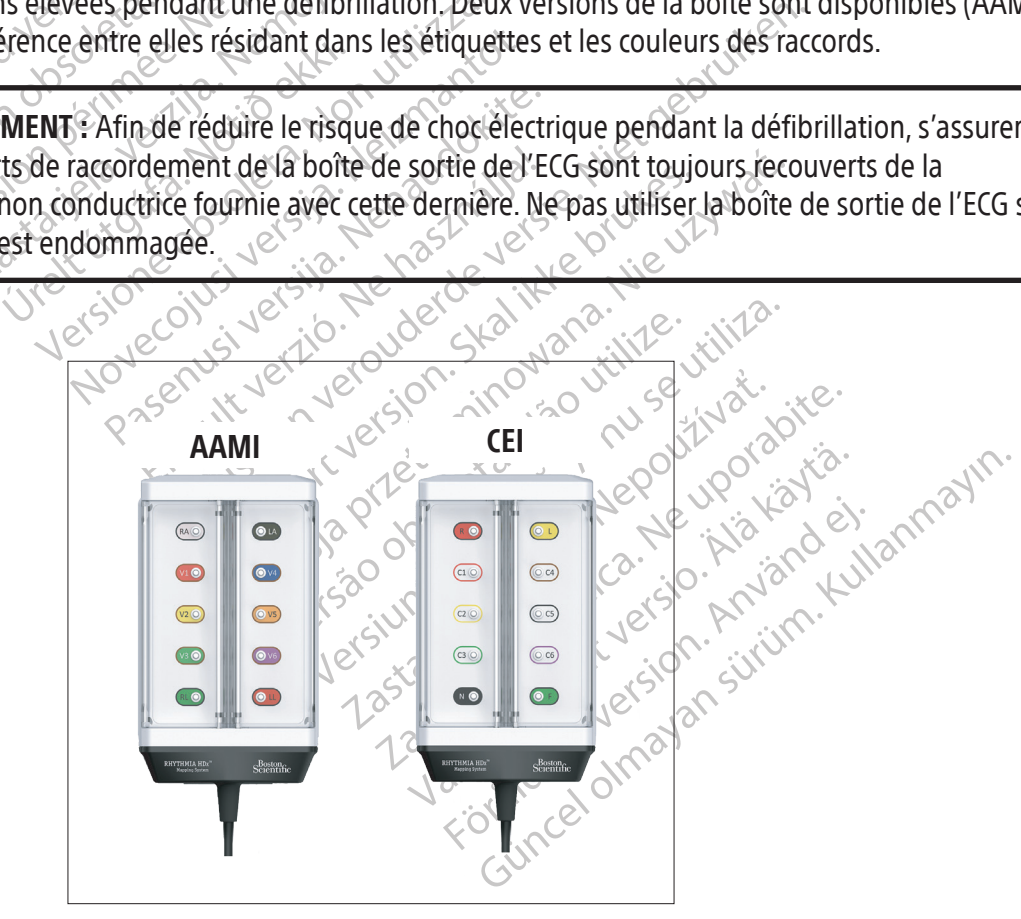

Figure 13. Variantes de la boîte de sortie de l'ECG

#### 11.7 Description du panneau arrière de la station de signaux

Les raccords du panneau arrière de la station de signaux (figure 14) se fixent au bloc d'alimentation électrique dédié de la station de signaux, au poste de travail et à plusieurs accessoires de la station de signaux. Les éléments du panneau arrière sont décrits dans le tableau 3.

Les raccordements du panneau arrière sont représentés sur la figure 15.

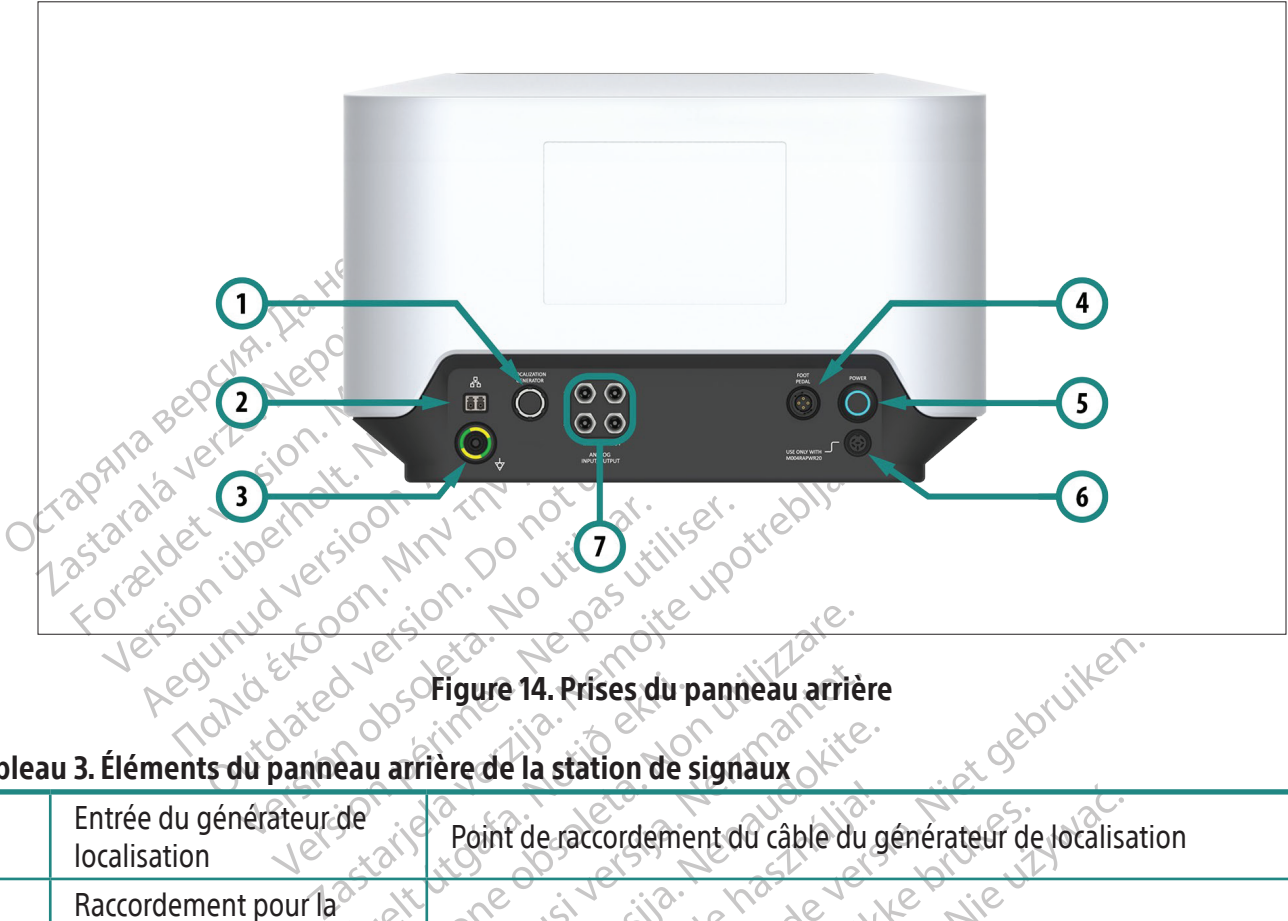

#### Tableau 3. Éléments du panneau arrière de la station de signaux

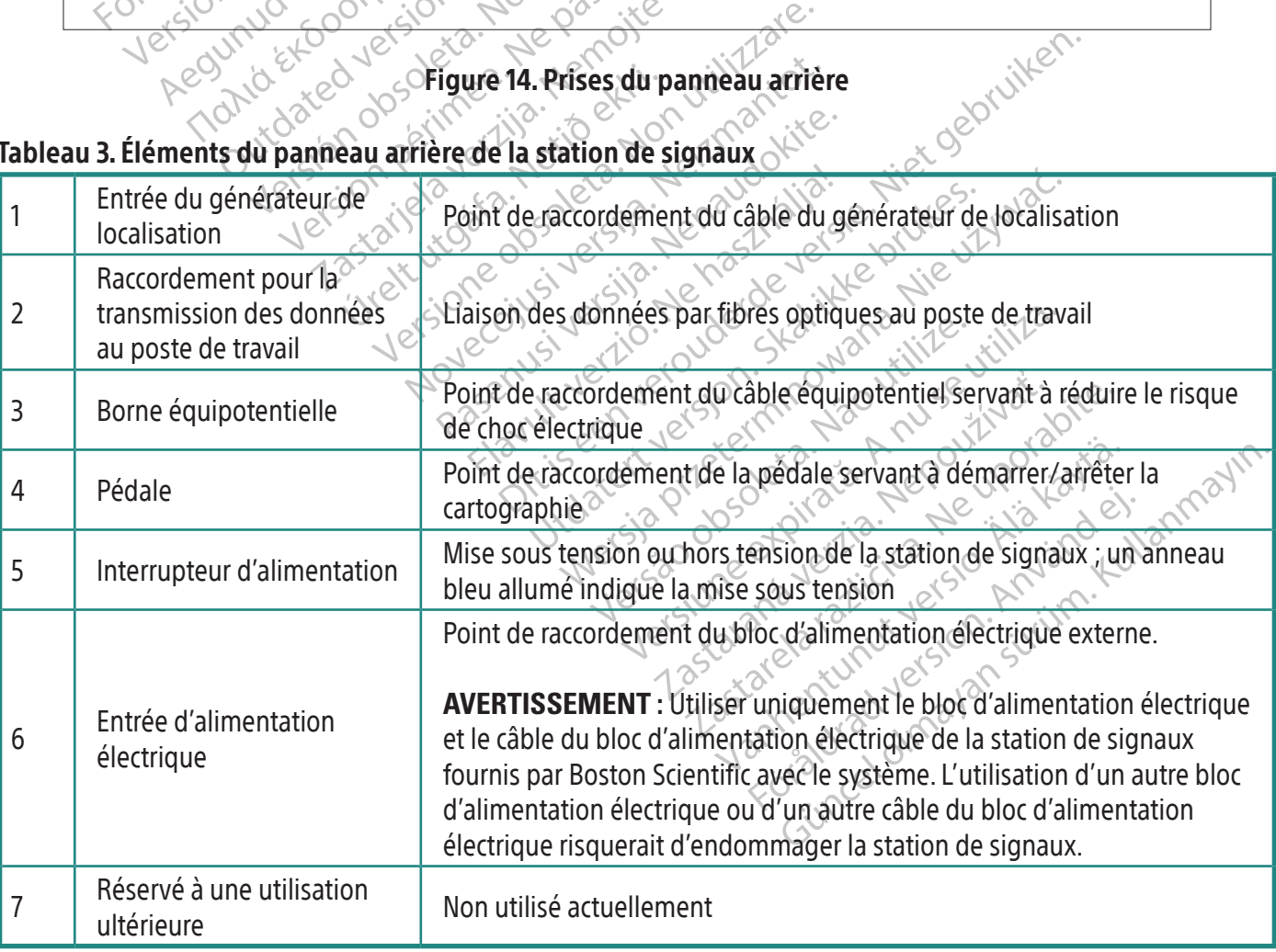

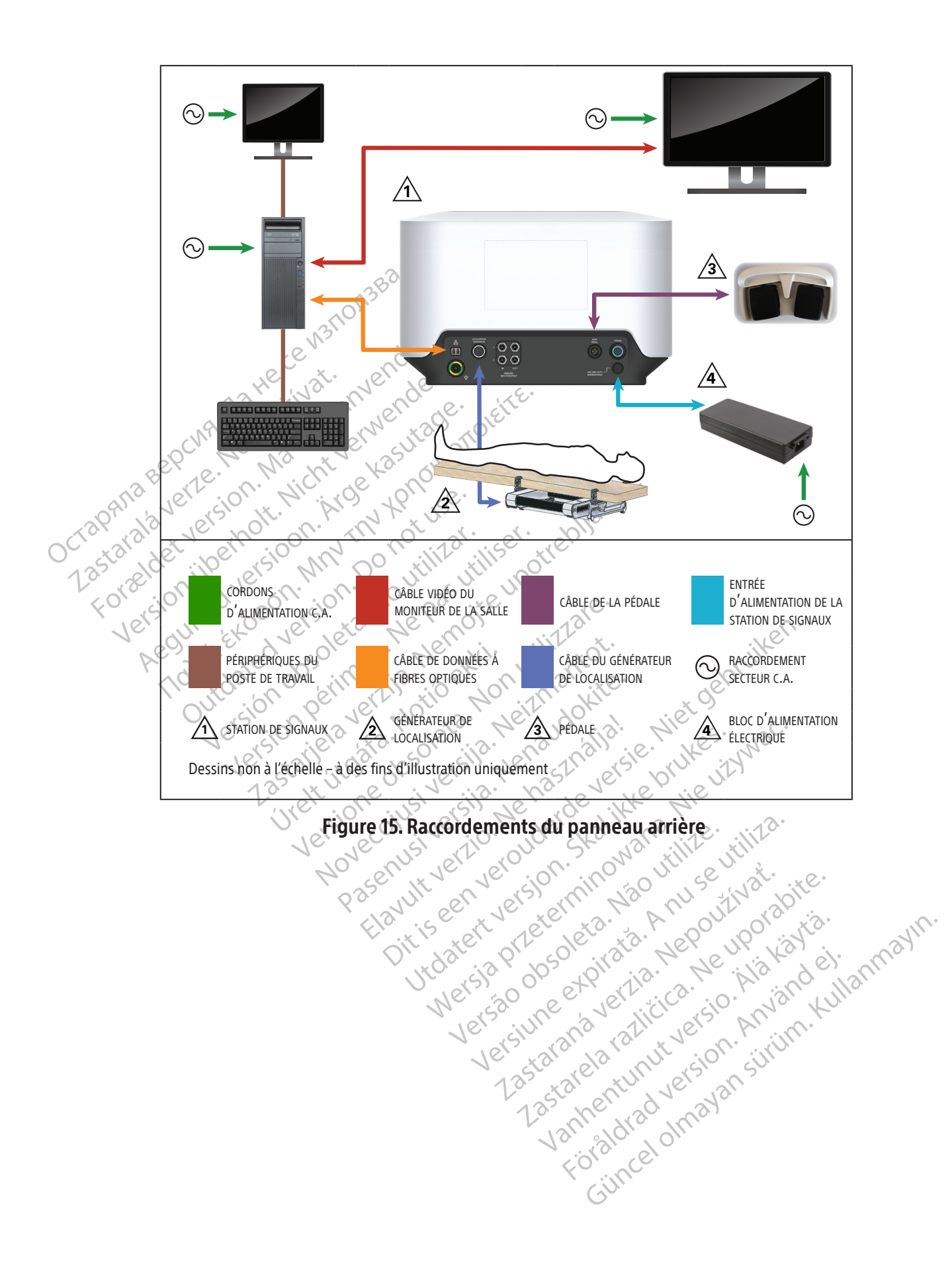

#### 11.8 Raccordements du panneau arrière de la station de signaux

#### 11.8.1 Prise d'entrée du générateur de localisation

Le générateur de localisation produit le champ magnétique employé pour la technologie de localisation magnétique. Le câble de raccordement (figure 16) raccorde le générateur à la prise d'entrée (élément 1 dans la figure 14 et le tableau 3).

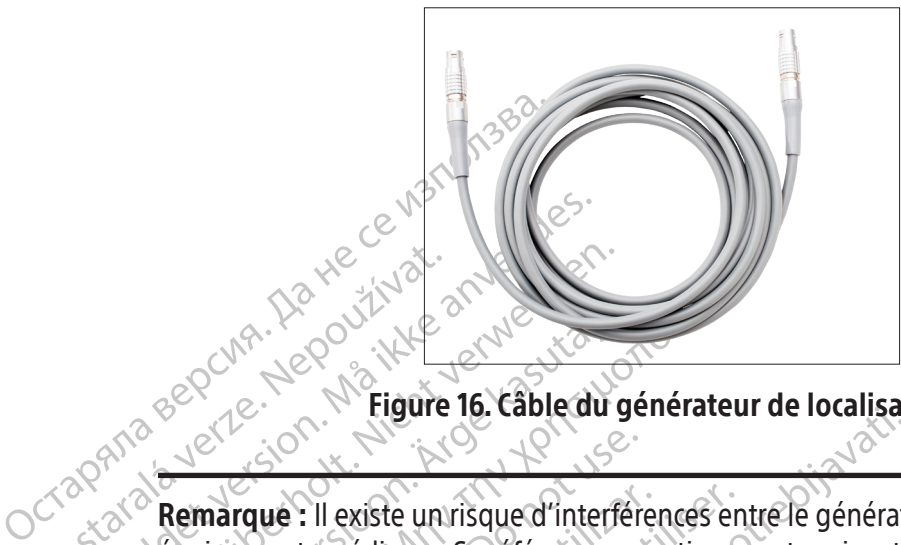

Figure 16. Câble du générateur de localisation

Zapana sepcina, Nepoužívat. For War Reversion. Må ikke anvendes. Werschein und der Ausstralien Aegunud versioon. Ärge kasutage. Παλιά έκδοση. Μην την χρησιμοποιείτε. Marque : Il existe un risque d'interférence d'atténuer les rque : Il existe un risque d'interfere<br>
ements médicaux. Se référer aux ave<br>
antes sur la manière d'atténuer les<br>
Se référer de locali<br>
Se les utiliser en présence du système Versite un risque d'interférences en<br>
ents médicaux. Se référer aux avertissen<br>
tes sur la manière d'atténuer les interférences<br>
SEMENT : Le générateur de localisation<br>
la téchnologie basée sur le champ mag<br>
les utiliser e Figure 19. Cable du generateur de localisation<br>
Il existe un risque d'interférences entre le générate<br>
s'imédicaux. Se référer aux avertissements suivants<br>
sur la manière d'atténuer les interférences éventues<br>
MENT : Le gé Remarque : Il existe un risque d'interférences entre le générateur de localisation et d'autres équipements médicaux. Se référer aux avertissements suivants pour obtenir des informations importantes sur la manière d'atténuer les interférences éventuelles du générateur de localisation.

VIT: Le générateur de localisat<br>Anologie basée sur le champ<br>Liliser en présence du système<br>VIT : Le générateur de localisat<br>mplantables cardiaques) impl AVERTISSEMENT : Le générateur de localisation peut interférer avec d'autres systèmes qui ont recours à la technologie basée sur le champ magnétique. Consulter le fournisseur de ces systèmes avant de les utiliser en présence du système de localisation magnétique.

Villaguele Gattenuer les Interletences every little d'antancier de localisation peut interletence du système de localisation<br>Diogre basée sur le champ magnétique. C<br>Et en présence du système de localisation<br>Le générateur d Profile bases sur le localisation peut interfaite bases sur le champ magnétique. Comprésence du système de localisation<br>Le générateur de localisation peut interfaite de localisation<br>Le générateur de localisation peut inter enerateur de localisation peut interfer<br>basée sur le champ magnétique. Con<br>présence du système de localisation n<br>présence du système de localisation<br>nénérateur de localisation peut interfer<br>ples cardiaques) implantés. Lors Sence du système de localisation n<br>Elateur de localisation peut interférence de la statiaques) implantés. Lors de la<br>Electric verzió de la statiaques de la statia d'opération. Consulter les i<br>La stalle d'opération. Consult eur de localisation peut interférer avec d'autres systères un'é champ magnétique.<br>
Sur le champ magnétique.<br>
Consulter le fournisseur du système de localisation magnétique.<br>
Eur de localisation peut interférer avec les CIE du systeme de localisation magnetique.<br>
T de localisation peut interférer avec les Cliaques) implantés. Lors de la cartographie<br>
terroger le dispositif avant et après l'inter<br>
s paramètres programmés qui pourront e<br>
e d'op Système de localisation magnétique.<br>
e localisation peut interférer avec les CIED (dispues) implantés. Lors de la cartographie d'un particule d'un<br>
rroger le dispositif avant et après l'intervention<br>
aramètres programmés q der le dispositif avant et après l'internet<br>indétres programmés qui pourront consulter les instructions d'extrement<br>ples cardiaques pour plus d'informaties<br>aire d'interroger ou de programmer<br>érateur de localisation pors te Version and the disposition and the disposition of the disposition. Consulter les instructions fournies ation. Consulter les instructions fournies is cardiaques pour plus d'informations.<br>
Se d'interroger ou de programmer u AVERTISSEMENT : Le générateur de localisation peut interférer avec les CIED (dispositifs électroniques implantables cardiaques) implantés. Lors de la cartographie d'un patient portant ce type de dispositif, envisager d'interroger le dispositif avant et après l'intervention. Cela permettra d'identifier tout changement des paramètres programmés qui pourront ensuite être corrigés avant de transférer le patient de la salle d'opération. Consulter les instructions fournies par les fabricants de dispositifs électroniques implantables cardiaques pour plus d'informations.

Expositences instructions fournies par leading the rediagues pour plus d'informations.<br>
Interroger ou de programmer un CIED pent<br>
Interroger ou de programmer un CIED pent<br>
In et de modification de cartes. Wandel Programmer un CIED pend Proude programmer un CIED penda<br>alisation hors tension a l'aide du bou<br>modification de cartes.<br>använd version survivore.<br>använd version survivore.<br>användtige of the during and Burde programmer un CIED pendant AVERTISSEMENT : S'il devient nécessaire d'interroger ou de programmer un CIED pendant l'utilisation du système, mettre le générateur de localisation hors tension à l'aide du bouton à l'écran situé sur la barre d'outils d'annotation et de modification de cartes.

#### 11.8.2 Raccordement pour la transmission des données au poste de travail

Un câble de données à fibres optiques (figure 17) relie le poste de travail à la station de signaux et transporte les signaux et les données requis pour la localisation et la cartographie.

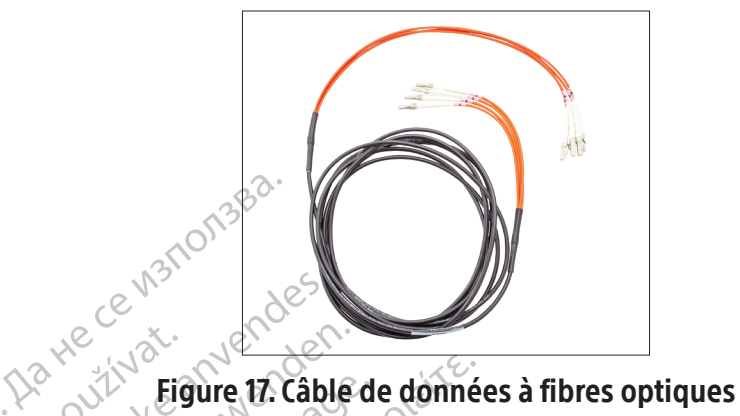

#### 11.8.3 Pédale

Manuel Barre Ce Vistoriale La pédale (figure 18) permet à l'électrophysiologiste de commander directement et immédiatement le processus de cartographie depuis la salle d'opération.

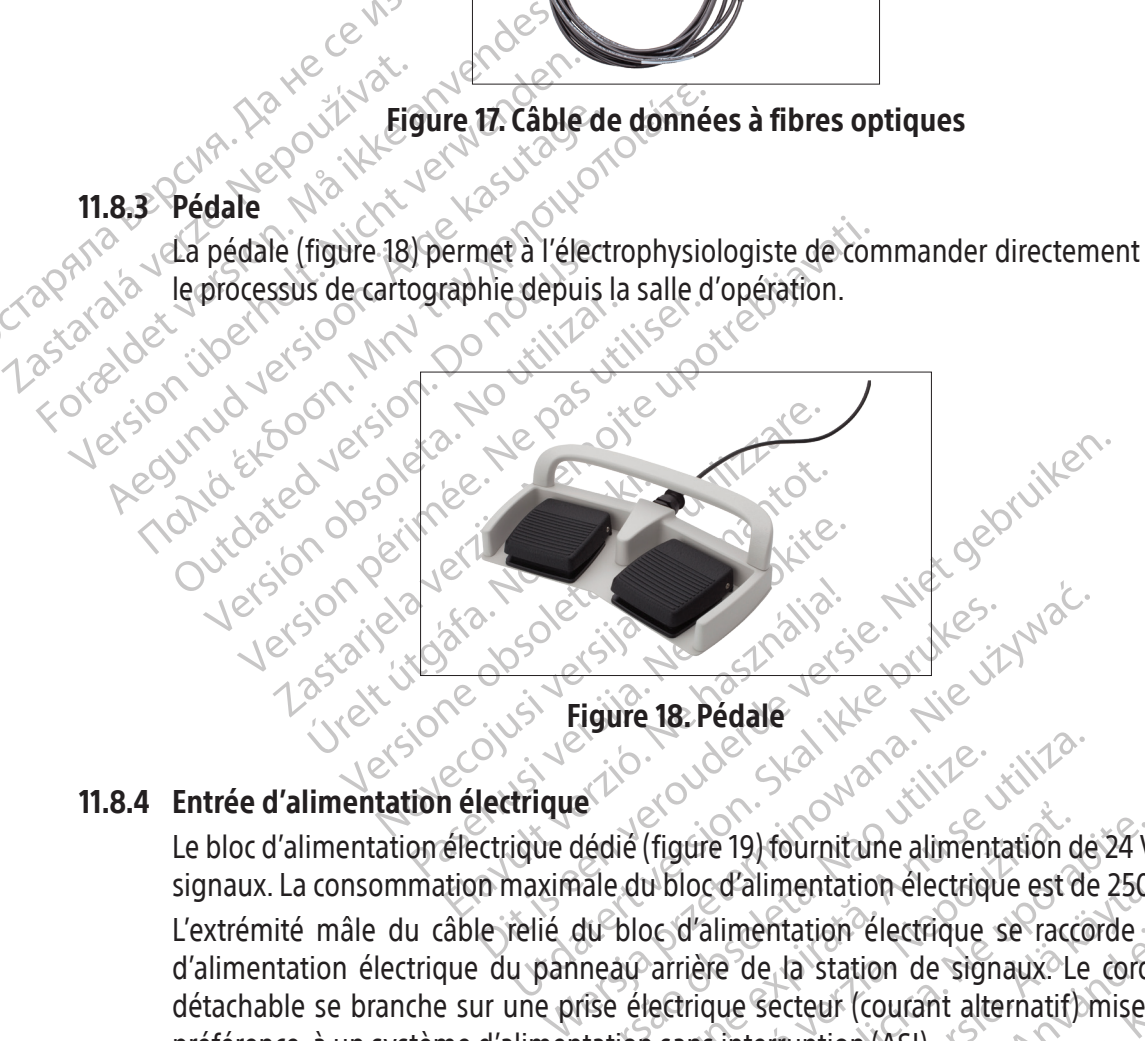

#### 11.8.4 Entrée d'alimentation électrique

Le bloc d'alimentation électrique dédié (figure 19) fournit une alimentation de 24 V c.c. à la station de signaux. La consommation maximale du bloc d'alimentation électrique est de 250 W.

e (figure 19) fournitune alimentation de 24 V<br>
w bloc d'alimentation électrique est de 250<br>
De d'alimentation électrique se raccorde à<br>
arrière de la station de signaux. Le cord<br>
lectrique secteur (courant alternatif) mise<br> **Calimentation électrique est de 250**<br>
limentation électrique se raccorde à<br>
The de la station de signaux. Le corde<br>
uue secteur (courant alternatif) mise à<br>
interruption (ASI)<br>
a la proposa de la station de signaux. Le co mentation electrique est de 250 w.<br>
tation électrique se raccorde à la prise du<br>
la station de signaux. Le cordon d'alimentatie<br>
creur (courant alternatif) mise à la masse ou<br>
ruption (ASI)<br>
en prise à la masse ou<br>
de la s L'extrémité mâle du câble relié du bloc d'alimentation électrique se raccorde à la prise du bloc d'alimentation électrique du panneau arrière de la station de signaux. Le cordon d'alimentation détachable se branche sur une prise électrique secteur (courant alternatif) mise à la masse ou, de préférence, à un système d'alimentation sans interruption (ASI).

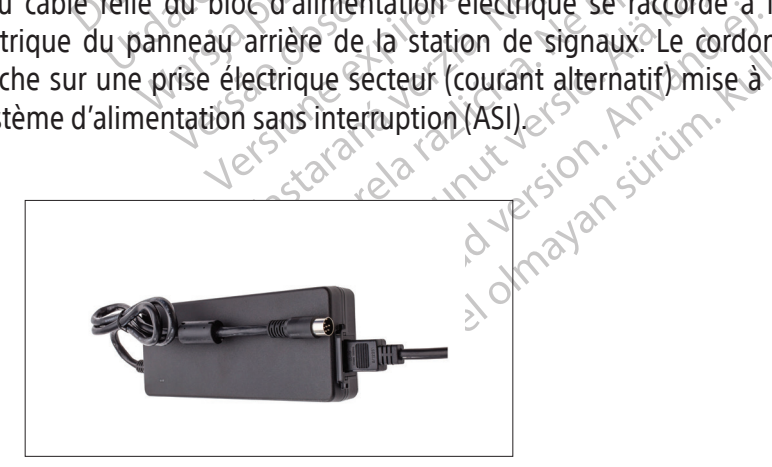

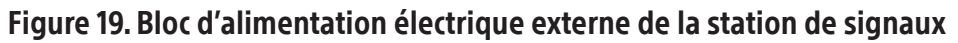

#### 11.9 Description du poste de travail

#### **Fonction**

Le poste de travail (figure 20) reçoit les signaux de la station de signaux. Il traite les signaux et génère des données destinées à l'affichage en temps réel sur son écran.

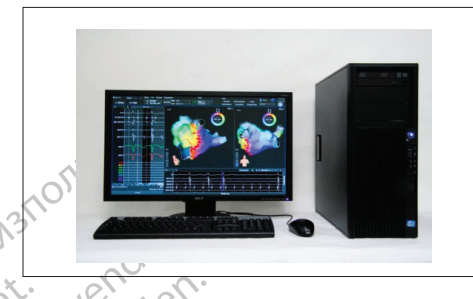

#### Figure 20. Poste de travail

Le poste de travail se compose du matérieure de la récupération des études. Le poste de<br>
1.10 Configuration requise du système du profie d'alimentation des études. Le poste de Le poste de travail se compose d<br>interprète et affiche les données<br>et la récupération des études. Le<br>**0. Configuration requise du systè**<br>Entrée d'alimentation : 100 V-240 Experience version.<br>
Le poste de travail se compose du matériel de travail se compose du matériel de la<br>
Le la récupération des études. Le poste de travail<br>
Entrée d'alimentation : 100 V-240 V, 50/60 H.<br>
Configuration du p poste de travail se compose du matériel de la strangulation des études. Le poste de travail se d'alimentation des études. Le poste de travail et de la strangulation requise du système du poste de travail et de la strangula te de travail se compose du matériel de l'orite et affiche les données reçues de la state<br>ecupération des études. Le poste de travail<br>auration requise du système du poste de<br>en d'alimentation : 100 V-240 V, 50/60 Hz, 8<br>gur Figure 20. Poste de<br>de travail se compose du matériel de l'ordinateu<br>pération des études. Le poste de travail peut être<br>ation requise du système du poste de travail<br>alimentation : 100 V-240 V, 50/60 Hz, 8 A<br>ation du poste Le poste de travail se compose du matériel de l'ordinateur, des accessoires et du logiciel qui reçoit, interprète et affiche les données reçues de la station de signaux. Il offre des options permettant l'archivage et la récupération des études. Le poste de travail peut être placé sur un chariot à des fins de mobilité.

#### 11.10 Configuration requise du système du poste de travail

Entrée d'alimentation : 100 V-240 V, 50/60 Hz, 8 A

#### 11.11 Configuration du poste de travail

Exposité de travail<br>
on requise du système du poste de<br>
mentation : 100 V-240 V, 50/60 Hz, 8<br>
on du poste de travail<br>
tion initiale du poste de travail et les<br>
t agréé de Boston Scientífic.<br>
NENT : Utiliser uniquement l'éq Frequise du système du poste de<br>
Intation (100 V-240 V, 50/60 Hz, 8 A<br>
du poste de travail<br>
in initiale du poste de travail et les r<br>
gréé de Boston Scientific.<br>
NT : Utiliser uniquement l'équipement par Boston Scientific La configuration initiale du poste de travail et les raccordements des câbles sont effectués par un représentant agréé de Boston Scientific.

quise du système du poste de travail<br>tion : 100 V-240 V, 50/60 Hz, 8 A<br>Poste de travail<br>pittale du poste de travail et les raccorde<br>et de Boston Scientific.<br>Périod de travail et les raccordes<br>F Boston Scientific pour une u Express de travail peut être placé sur un<br>
Se du système du poste de travail<br>
n : 100 V-240 V-50/60 Hz, 8 A<br>
oste de travail<br>
ale du poste de travail et les raccordements des cal<br>
de Boston Scientific.<br>
Express de la poste Boston Scientific. Version Scientific.<br>
Version Scientific.<br>
Version Scientific.<br>
Version Scientific.<br>
Version une utilisation avec le systeme.<br>
Version de la système.<br>
Version de la système.<br>
De CARTOGRAPHIE. Scientific. Pasenusi versija. Nenaudokite. Elavult de la verzión de la verzión ravail et les raccordements des câbles sont effectués prixier. Equipement, les hommules et les accessories lord and the cartographie F<br>Set accessoires risque de causer l'endommagement<br>Set accessoires risque de causer l'endommagement<br>Set accessoires risque de causer l'endommagement<br>Set AVERTISSEMENT : Utiliser uniquement l'équipement, les fournitures et les accessoires fournis ou recommandés par Boston Scientific pour une utilisation avec le système de cartographie RHYTHMIA HDx. L'utilisation d'autres matériel, fournitures et accessoires risque de causer l'endommagement du matériel ou le dysfonctionnement du système.

# 12. PRÉPARATION D'UNE ÉTUDE DE CARTOGRAPHIE

#### 12.1 Avant l'arrivée du patient

#### 12.1.1 Configurer le matériel et raccorder les câbles

- En Jerouder Skan analysischer Skan and Skan and Skan and Skan and Skan and Skan and Skan and Skan and Skan and<br>Une table ou un chariot dédié situe<br>Une table ou un chariot dédié situe<br>Elle-ci, Le panneau avant de la st Version in pariot dédié situé le long Elista različica. Nepoužívať.<br>
Zastaraná verzia. Nepoužívať.<br>
Zastaraná verzia. Nepoužívať.<br>
Zastaraná verzia. Ne uporabite. Ne panneau avant de la station de signe.<br>
Zastarela različica. Ne uporabite.<br>
Zastarela različica W un chariot dédié situé le long de fa<br>panneau avant de la station de sign<br>te que les câbles puissent être reliés s<br>ble patient à l'aide du support du g<br>rer que le générateur de localisation un chariot dédié situé le long de la t<br>meau avant de la station de signa<br>que les câbles puissent être reliés sa<br>patient à l'aide du support du gé<br>que le générateur de localisation es<br>tion est correctement raccordé au gé Chariot dédié situé le long de la table patient<br>au avant de la station de signaux doit être<br>e les câbles puissent être reliés sans être tirés<br>atient à l'aide du support du générateur de<br>le générateur de localisation est si  $\Box$  Placer la station de signaux sur une table ou un chariot dédié situé le long de la table patient et légèrement plus haut que celle-ci. Le panneau avant de la station de signaux doit être dirigé vers la table et être positionné de sorte que les câbles puissent être reliés sans être tirés, courbés, pliés ou tendus.
- $\Box$  Fixer le générateur de localisation à la table patient à l'aide du support du générateur de localisation ou des sangles fournies. S'assurer que le générateur de localisation est situé juste en dessous du torse du patient.
	- F Vérifier que le câble du générateur de localisation est correctement raccordé au générateur de localisation et au panneau arrière de la station de signaux.
	- Vérifier que le raccord du bloc d'alimentation électrique et le raccord à fibres optiques sur le panneau arrière de la station de signaux sont correctement raccordés et fixés solidement.
- $\Box$  Mettre la station de signaux et le poste de travail sous tension.
- $\Box$  Observer le voyant d'état de la station de signaux pour confirmer que la station de signaux fonctionne correctement.
- F Raccorder la ou les boîtes de dérivation aux prises  $IN-M$  (ENTRÉE M), IN-A (ENTRÉE A) ou IN-B (ENTRÉE B) le cas échéant.
- $\Box$  Vérifier que le voyant de prise éclairé (M, A ou B) sur la boîte de dérivation identifie correctement la prise raccordée.
- $\Box$  Raccorder le câble d'entrée ECG à la station de signaux.
- $\Box$  Raccorder le boîtier de raccordement d'ablation (spécifique au générateur RF utilisé) à la station de signaux et au générateur RF.
- $\Box$  Raccorder le système d'enregistrement externe à une prise de sortie (OUT-M [SORTIE M], OUT-A+abl [SORTIE A+abl] ou OUT-B [SORTIE B]) :

Raccorder le boîtier de réponse de signaux et au génér<br>
de signaux et au génér<br>
OUT-A+ABL SORTIE A+A<br>
Connexion directe<br>
Connexion directe<br>
Connexion directe<br>
Connexion directe<br>
Connexion directe<br>
Connexion directe<br>
Connex **OUT-A+ABL-ISO**<br>
Connexion<br>
Connexion<br>
Connexion<br>
Clearsign<br>
Clearsign<br>
Clearsign<br>
Clearsign<br>
Connexion<br>
Connexion<br>
Connexion<br>
Connexion Raccorder le système d'en OUT-A+ABL SORTIE A+ABL OUT-A-ABL SORTIE A+ABL OUT-<br>
Connexion directe à l'A<br>
Connexion directe Clears<br>
d'utilisation d'un cathéte<br>
A<br>
Connexion d'un cathéte<br>
A<br>
Connexion directe au sy<br>
Connexion directe au sy<br>
Connexion d Connexion directe à l'amplificat (amplificat connexion directe Clearsign Orion<br>
(Altillisation d'un cathéter de cartographorion<br>
(Altillisation d'un cathéter de cartographorie<br>
(Altillisation directe au système d'e<br>
(Altil • Connexion directe à l'amplificateur Clearsign de Boston Scientific : Le câble IC à connexion directe Clearsign Orion gris est utilisé sur la prise OUT‑M (SORTIE M) en cas d'utilisation d'un cathéter de cartographie IntellaMap Orion. Le câble IC à connexion directe Clearsign A/B noir est raccordé à l'une des trois prises de sortie en cas d'utilisation de cathéters raccordés à la boîte de dérivation.

Contracted version.<br>
Contracted version.<br>
Contracted version.<br>
Contracted version.<br>
Contracted version.<br>
Contracted version.<br>
Contracted version.<br>
Contracted version.<br>
Contracted version.<br>
Contracted version.<br>
Contracted v Version directe au système d'algebra directe Cardio<br>Labaque fois que ce câble est utilisé<br>Chaque fois que ce câble est utilisé<br>Chaque fois que ce câble est utilisé<br>Chaque fois que ce câble est utilisé<br>Cabalation sur les pr Clearsign A/B noir est raccordé à l'une des trois cathéters raccordés à la boîte de dérivation.<br>
Connexion directe au système d'enregistreme<br>
directe CardioLab peut être utilisé sur l'une des<br>
chaque fois que ce cable est que lois que ce cable estatilise sur la principale de sortie IC à 72 broches Rhythmi<br>binaison de cathéters, de prises et de dis<br>er les câbles ECG à connexion directe appr<br>e de l'ECG.<br>que le câbles ECG à connexion directe a • Connexion directe au système d'enregistrement GE CardioLab : Le câble IC à connexion directe CardioLab peut être utilisé sur l'une des trois prises de sortie. Il est à noter que chaque fois que ce câble est utilisé sur la prise OUT-A+abl (SORTIE A+abl), toute entrée de d'ablation sur les prises de sortie 33-40.

- l'ablation sur les prises de sorte<br> **e câble de sortie IC à 72 bro**u<br>
ombinaison de cathèters, de p<br>
order les câbles ECG à connexic<br>
ortie de l'ECG.<br>
er que le câble du patch est ra<br>
er que le câble du patch est ra<br>
: cig  $\bullet$  Le câble de sortie IC à 72 broches Rhythmia est universel et peut être utilisé avec toute combinaison de cathéters, de prises et de dispositifs d'enregistrement. F Raccorder les câbles ECG à connexion directe appropriés ou la boîte de sortie de l'ECG au raccord<br>Raccorder les câbles ECG à connexion directe appropriés ou la boîte de sortie de l'ECG au raccord
	- de sortie de l'ECG.
- $\Box$  Vérifier que le câble du patch est raccordé au raccord d'entrée PATCH de la station de signaux.
- ion sur les prises de sortie 33-40.<br>
le de sortie IC à 72 broches Rhythmia<br>
le de sortie IC à 72 broches Rhythmia<br>
laison de cathéters, de prises et de dist<br>
es câbles ECG à connexion directe appre<br>
e l'ECG.<br>
e le câble du de sortie IC à 72 broches Rhythmia<br>son de cathéters, de prises et de dispo<br>câbles ECG à connexion directe approp<br>ECG.<br>câble du patch est raccordé au raccor<br>du stimulateur doivent être achemies<br>exion d'entrée du stimulateur Les ECG à connexion directe appropriation données sur les prises 33-40 de la boîte de dérivation est supplantée par les données<br>d'ablation sur les prises de sortie 33-40.<br>Le câble de sortie IC à 72 broches Rhythmia est universel et peut être utilisé avec toute<br>com Utilist Calennexion directe appropriés ou la botanica d'entrée Brukes.<br>Utilist de la straccord d'entrée Brukes.<br>Utilist du stimulateur aux prises STIM IN (finantier du stimulateur aux prises STIM IN (finantier).<br>Utilist du Wersja przeterminowana. Nie używać. Final de la cheminés via la statutura dux prises STIM IN<br>
du stimulateur aux prises STIM IN<br>
U panneau arrière supplémentaires<br>
ont correctement raccordés<br>
Springues du poste de travail est corre doivent être acheminés via la station d  $\Box$  Si les signaux du stimulateur doivent être acheminés via la station de signaux, raccorder le câble de connexion d'entrée du stimulateur aux prises STIM IN (ENTRÉE STIM) et au stimulateur externe.
- Meau arrière supplémentaires (par experience de la valle de la valle de la valle de la valle de la valle de la valle de la valle de la valle de la valle de la valle de la valle de la valle de la valle de la valle de la val F Contrôler que les raccords du panneau arrière supplémentaires (par exemple, équipotentialité et, le cas échéant, pédale) sont correctement raccordés.

#### 12.1.2 Préparer le poste de travail

- Vérifier que le câble à fibres optiques du poste de travail est correctement raccordé et solidement fixé.
- Example of the supplémentaires (par exemple<br>tement raccordés.<br>duposte de travail est correctement raccordés.<br>ation sur le logiciel Rhythmia, vérifier<br>rise de transmission de données du gén arrière supplémentaires (par exemple<br>ment raccordés<br>poste de travail est correctement racco<br>on sur le logiciel Rhythmia, vérifier le<br>de transmission de données du géné För de travail est correctement raccord Buppierheintalies (par exemple, equipotentialists)<br>
Traccordés.<br>
Cultural est correctement raccordé et solider<br>
Ple logiciel Rhythmia, vérifier la connectivit<br>
ansmission de données du générateur d'abla<br>
Cultural  $\Box$  Pour afficher les informations d'ablation sur le logiciel Rhythmia, vérifier la connectivité du câble entre le poste de travail et la prise de transmission de données du générateur d'ablation.

#### 12.2 À l'arrivée du patient

#### 12.2.1 Procéder aux raccordements requis des câbles et des cathéters

- Appliquer le patch dorsal sur le dos du patient conformément à son mode d'emploi.
- $\Box$  Raccorder le câble du patch dorsal au câble du patch.
- $\Box$  Positionner les électrodes ECG en suivant le protocole établi de l'établissement et les appliquer conformément au mode d'emploi fourni avec le kit de patch de référence de localisation.
- $\Box$  Raccorder les dérivations membre et poitrine du câble d'entrée ECG aux électrodes ECG.
- Остаряла версия. Да не се използва. Vérifier que les raccords des électrodes ECG et des dérivations membre et poitrine sont solidement raccordés afin de réduire les parasites.
	- $\Box$  Contrôler que les dérivations membre et poitrine sont correctement insérées dans le câble tronc.
	- $\Box$  Raccorder les cathéters de diagnostic aux boîtes de dérivation.
	- Raccorder les cathe Contrôler que les dérivations m F Vérifier que l'électrode de référence du système est raccordée au canal 1 de la boîte de dérivation qui est raccordée à la prise IN-A (ENTRÉE A).
		- Vérifier que la paire d'électrodes susceptible d'être utilisée pour la stimulation se trouve dans les canaux 61 et 62 d'une boîte de dérivation raccordée.
		- Raccorder le cathéter d'ablation au boîtier de raccordement d'ablation via le câble de rallonge du cathéter d'ablation.

## Raccorder les cathéters de diagne<br>
Vérifier que l'électrode de référence<br>
qui est raccordée à la prise IN-A (<br>
Vérifier que la paire d'électrodes<br>
les canaux 61 et 62 d'une boîte d<br>
Raccorder le cathéter d'ablation<br>
2.2 Ra Vérifier que l'électrode de référence<br>
dui est raccordée à la prise IN-A (E<br>
Vérifier que la paire d'électrodes s<br>
les canaux 61 et 62 d'une boîte de<br>
Raccorder le cathéter d'ablation<br>
Raccorder le cathéter d'ablation<br>
Rac Παλιά είται είται είται του θερετάτισε στο μέγος του θρίτου του θρίτου του θρίτου θρίτου θρίτου θρίτου θρίτου θρίτου θρίτου θρίτου θρίτου θρίτου θρίτου θρίτου θρίτου θρίτου θρίτου θρίτου θρίτου θρίτου θρίτου θρίτου θρίτου les canaux of et 62 d'une borte de de la Cathéter d'ablation<br>du cathéter d'ablation.<br>Cordements supplémentaires en cathéter d'ablation.<br>Cordements supplémentaires en cathéter du cable omb<br>Raccorder le cathéter au cable omb Map Orion<br>
Versichter d'ablation<br>
Versichter d'ablation<br>
Versichter d'ablation<br>
Versichter au cable ombilical.<br>
Versichter der Schleiber au cable ombilical.<br>
Versichter der Conformément à son m<br>
Conditionner le cathéter, v Maux 61 et 62 d'une boîte de dérivation raccordée.<br>
der le cathéter d'ablation au boîtier de raccordée.<br>
der le cathéter d'ablation<br>
métér d'ablation<br>
metér d'ablation<br>
der le câble ombilical au raccordement de la prise l' 12.2.2 Raccordements supplémentaires en cas d'utilisation d'un cathéter de la gamme de cathéters  $\blacksquare$ IntellaMap Orion

- 
- The cable ombilical au raccord<br>Fle cathéter au câble ombilica<br>Ie cathéter conformément à si<br>nner le cathéter, voir la section<br>**tances au cours d'une étude<br>ites les opérations du systèm**  $\Box$  Raccorder le cathéter au câble ombilical.
- Fréparer le cathéter conformément à son mode d'emploi.
- Conditionner le cathéter, voir la section 15.

#### 12.3 Considérations importances au cours d'une étude

Exercise of tax a tansanting<br>
Cable ombilical au raccordement de la principale<br>
Cathéter au câble ombilical.<br>
Cathéter conformément à son mode d'empresent de la principale.<br>
The cathéter, voir la section 15.000 de la princ Raccorder le câble ombilical au raccordement de la prise IN-M (ENTRÉE M).<br>
Raccorder le cathéter au câble ombilical.<br>
Préparer le cathéter conformément à son mode d'emploi et de conditionner le cathéter, voir la section 15 Participale ombilical.<br>
Participale ombilical.<br>
Participale in the extra participale of employees.<br>
Participale of the extra participale of the perations du système sont command<br>
Participale of the extra participale of the conformement à son mode d'empléter, voir la section 15.<br>
Seter, voir la section 15.<br>
Cours d'une étude<br>
Travail, et utiliser l'option « Resum<br>
Ther que tous les cathéters, signau:<br>
Ther que tous les cathéters, signau:<br>
The ilical au raccordement de la prise IN-M (ENTRÉE-M).<br>
It cable ombilical.<br>
It is extinct a son mode d'emploi.<br>
It voir la section 15.<br>
It voir la section 15.<br>
It is d'une étude<br>
ions du système sont commandées par le logici ointa section 15. enent a son mode d'emploieur de section 15.<br>
The étude<br>
lu système sont commandées par le logiciel du<br>
panne de courant ou de verrouillage du système<br>
et utiliser l'option « Resume » (Reprendre) du lu<br>
tous les cathéters, Waterie solit commandees par le to<br>
Inne de courant ou de verrouillage<br>
Inne de courant ou de verrouillage<br>
Is les cathéters, signaux et réfèrence<br>
Is les cathéters, signaux et réfèrence<br>
Is les cathéters, signaux et réfèr Ede courant ou de verrouillage du système de courant ou de verrouillage du système de courant ou de verrouillage du système de cathéters, signaux et références sont de signaux pendant l'appendant l'appendant l'appendant l' Proption « Resume » (Reprendre) du<br>
cathéters, signaux et références sont<br>
ise sur la station de signaux pendant<br>
du boîtier de raccordement d'ablatic<br>
gnaux – Le voyant doit rester allumé<br>
assistance de Boston Scientific pption « Resume » (Reptendre) au logicie<br>
héters, signaux et références sont correctes<br>
Sur la station de signaux pendant une é<br>
boîtier de raccordement d'ablation et di<br>
aux – Le voyant doit rester allumé en ver<br>
sistance Pendant une étude, toutes les opérations du système sont commandées par le logiciel du poste de travail et la manipulation des cathéters. En cas de panne de courant ou de verrouillage du système, redémarrer la station de signaux et le poste de travail, et utiliser l'option « Resume » (Reprendre) du logiciel pour reprendre la même procédure. Vérifier que tous les cathéters, signaux et références sont correctement configurés avant de poursuivre la procédure.

Vanheimentung versionen aus der alternationen aus der alternationen aus der alternationen aus der alternationen aus der alternationen aus der alternationen aus der alternationen aus der alternationen aus der alternationen En général, aucune action de l'utilisateur n'est requise sur la station de signaux pendant une étude active, sauf les actions suivantes :

- Station de signaux pendant une étu • Raccordement et débranchement des cathéters du boîtier de raccordement d'ablation et des boîtes de dérivation suivant les besoins de l'intervention.
- Surveillance du voyant d'état de la station de signaux Le voyant doit rester allumé en vert en continu pendant le fonctionnement normal. Contacter l'assistance de Boston Scientific si ce n'est pas le cas.

Sation de signaux pendant ûne étude active,<br>de raccordement d'ablation et des boîtes de<br>de raccordement d'ablation et des boîtes de<br>de Boston Scientific si ce n'est pas le cas.<br>l'alimentation électrique de la station de<br>et AVERTISSEMENT : Ne pas raccorder ni débrancher le bloc d'alimentation électrique de la station de signaux pendant que l'appareil est sous tension. Ceci permet de réduire le risque d'endommagement de l'appareil.

AVERTISSEMENT : Ne pas raccorder ni débrancher le générateur de localisation de la station de signaux pendant que l'appareil est sous tension. Ceci permet de réduire le risque d'endommagement de l'appareil.

AVERTISSEMENT : La désactivation manuelle du générateur de localisation désactive toutes les fonctions de visualisation et de localisation des cathéters, y compris le repérage d'impédance.

#### 12.4 Fin de l'étude

Débrancher tous les cathéters et capteurs du patient de la station de signaux et jeter tous les produits à usage unique conformément aux procédures et réglementations locales.

- 1. Mettre la station de signaux hors tension : appuyer sur le bouton Marche/Arrêt afin que le voyant bleu ne soit plus allumé.  $\aleph$
- 2. Fermer l'étude et mettre le poste de travail hors tension à l'aide du bouton de mise à l'arrêt situé sur l'écran principal. 8
- 3. Nettoyer la station de signaux et les accessoires, voir la section 16.

#### 13. CÂBLES INDIVIDUELS ASSOCIÉS AU SYSTÈME

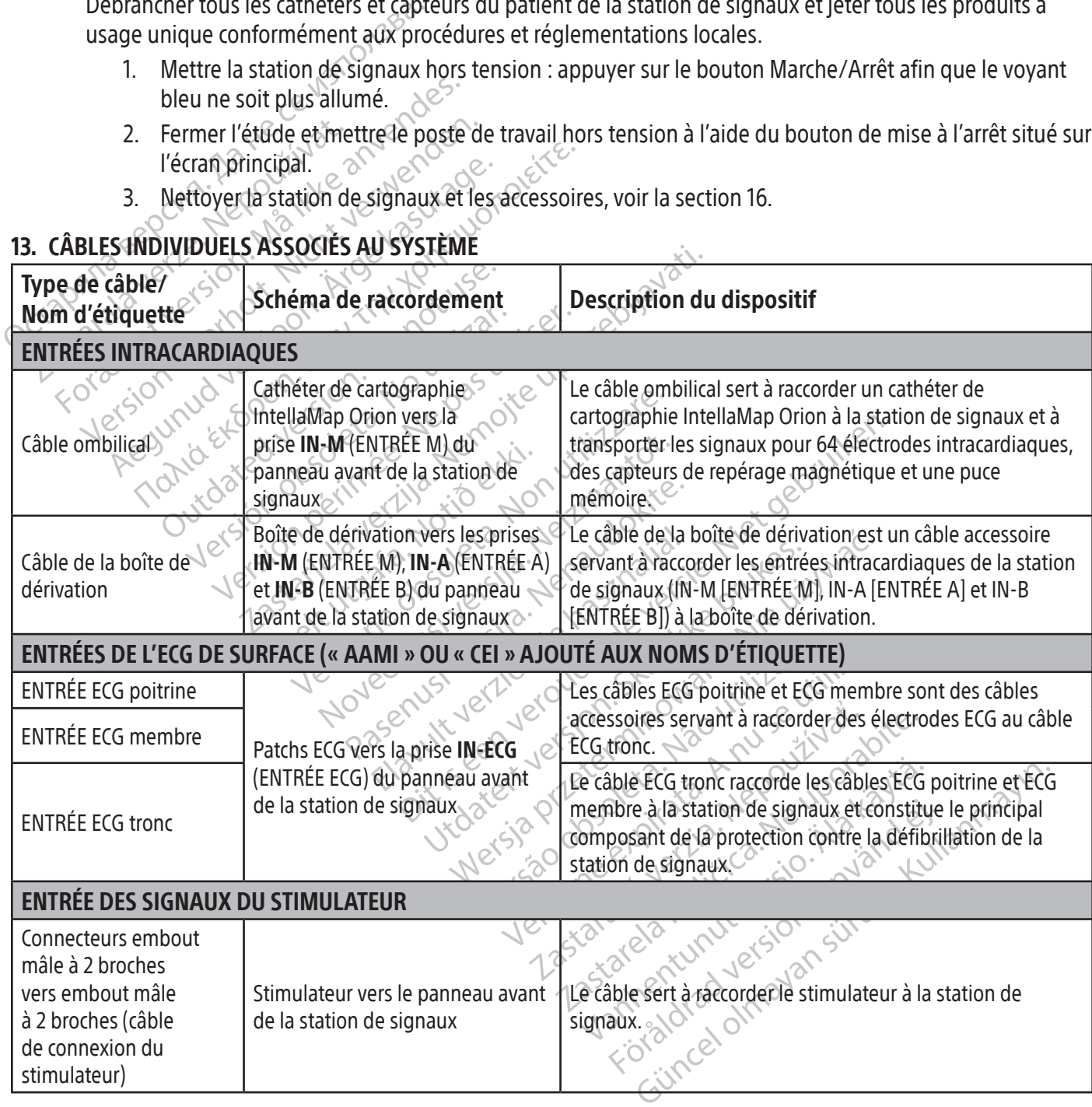

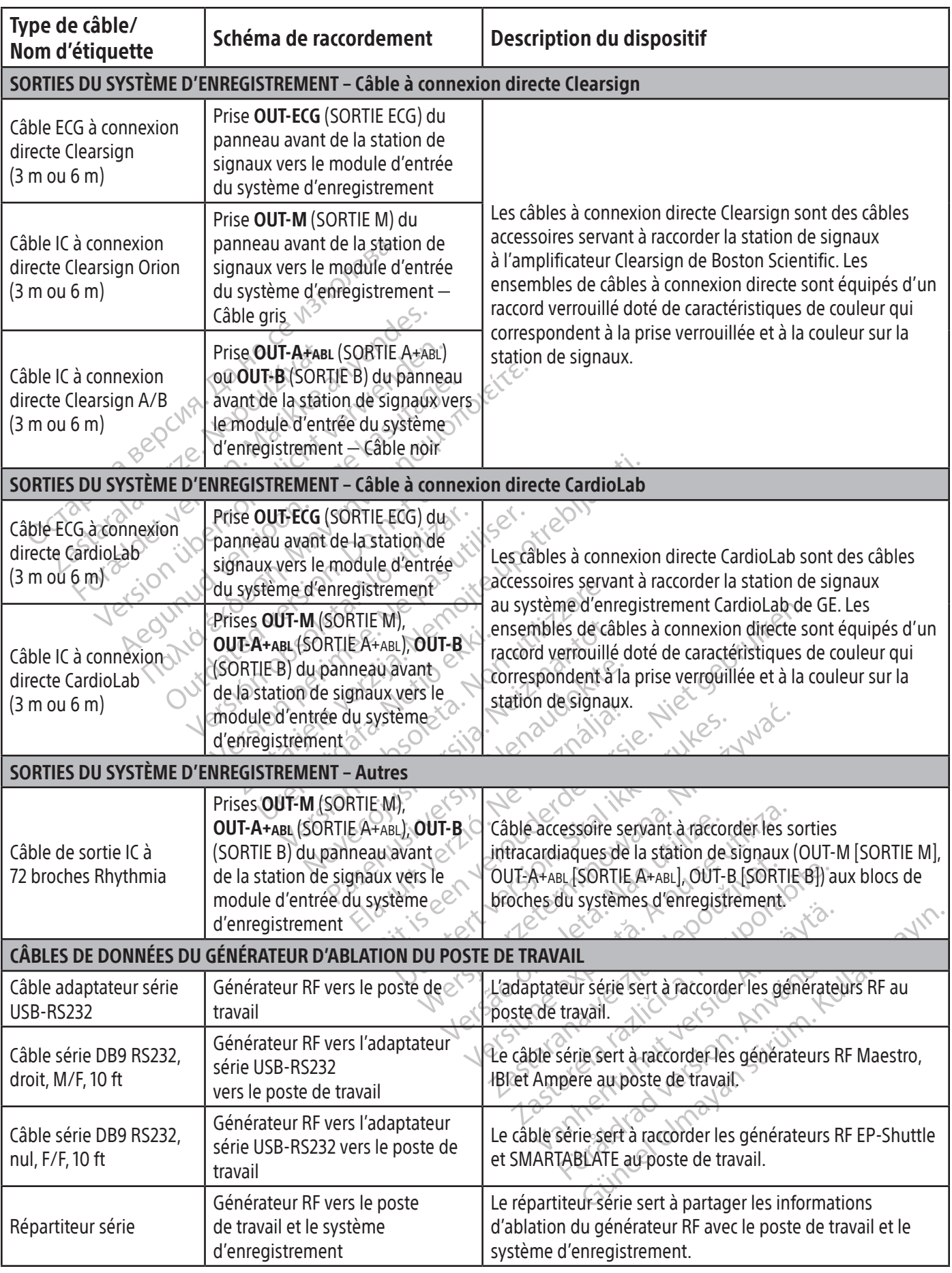

 $\mathbf{I}$ 

 $\overline{\phantom{0}}$ 

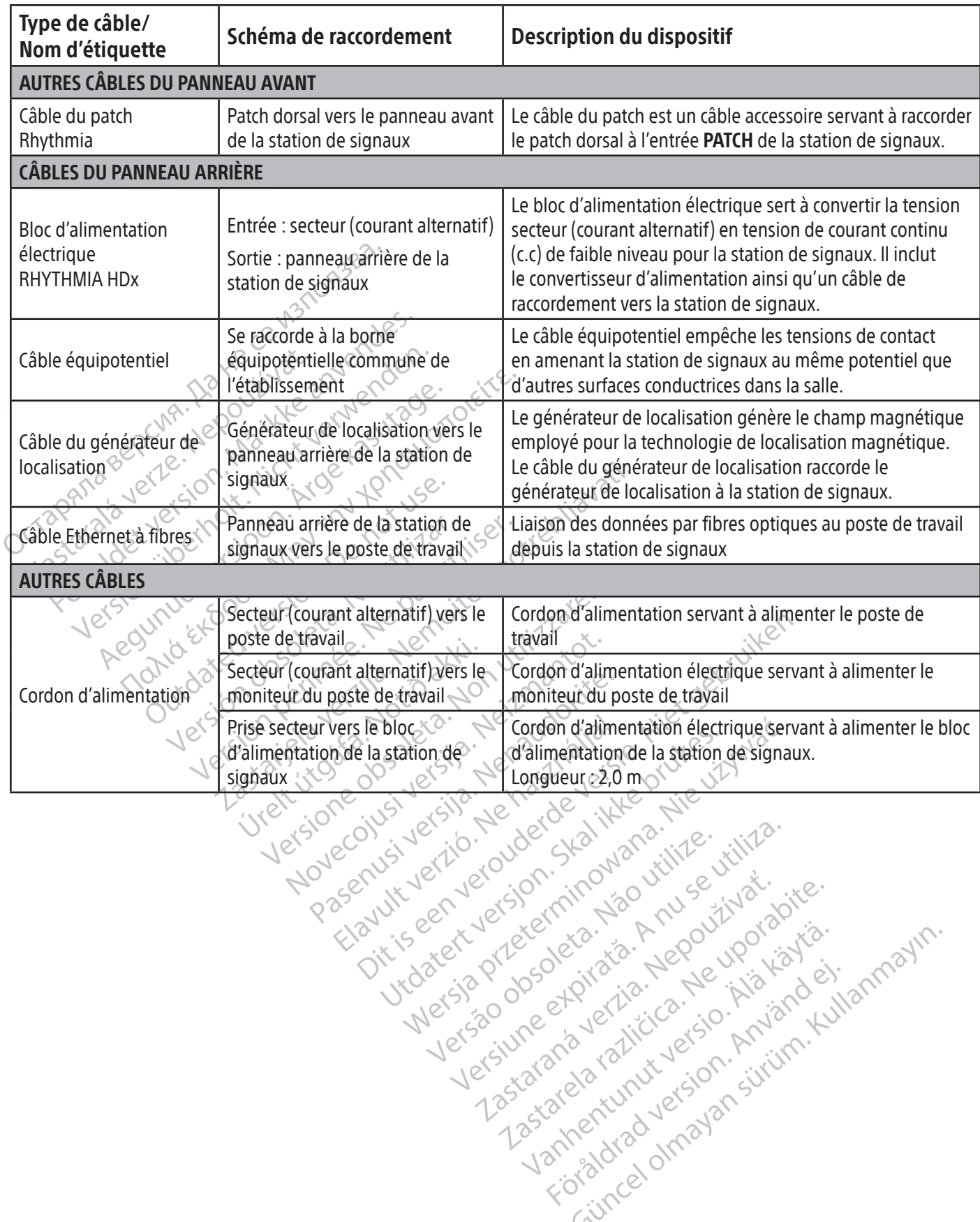

119

Versiune expirată. Autre extintă.<br>Sisteman de principale de lineară.<br>Sisteman de principale de lineară.<br>Sisteman de principale de lineară.<br>Sisteman de principale de lineară.<br>Nersiune expirativitue de lineară.

zkstaraná verzialista.<br>Jersierninova knuckých<br>1976 verziaraná knepoužívata<br>2006 etoiratá, hepoužívata<br>2018 etoiratá, herecion, hni<br>2018 etatelarativnut verzian, suri

raspetation. suring the secretary and the secretary and the secretary and the secretary and the secretary of the secretary of the secretary of the secretary of the secretary of the secretary of the secretary of the secreta

Xendrata, Alapan Sirium, Kia<br>Pooletaria. Hepouvoriaria.<br>Peopletaria. Hepouvoriaria.<br>Paralararium, Kian Kirium, Ki<br>Astarentunut version. Kirium, Ki<br>Astarentunut kion. Kirium, Ki<br>Jamentunut kion. Kirium, Ki verhieldrad version. Använder.

Güncel olmayan sürüm. Kullanmayın.<br>Güncel olmayan sürüm. Kullanmayın.<br>Güncel olmayan sürüm.

#### 14. CARTOGRAPHIE DE CANAL À CONNEXION DIRECTE

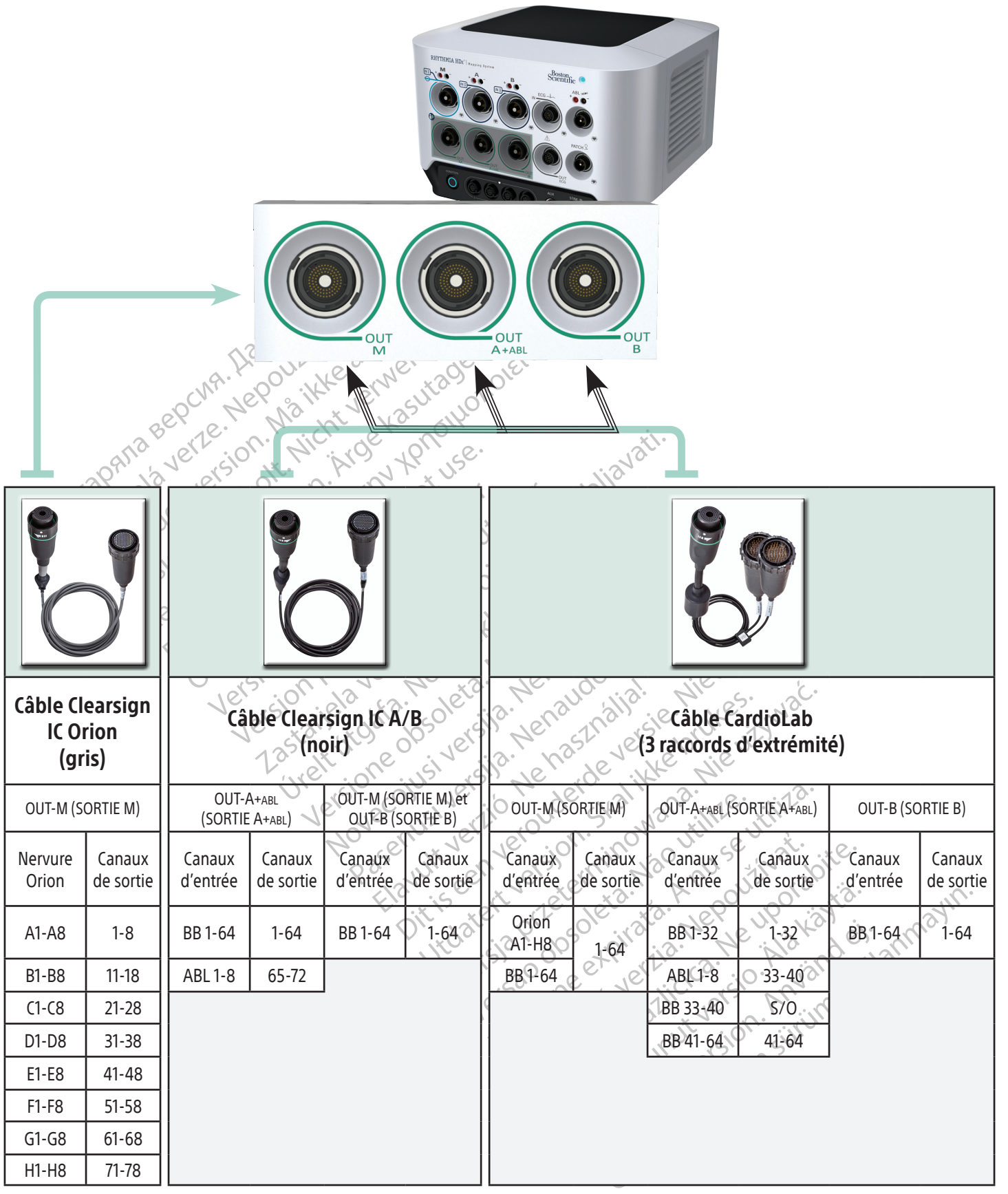

Canaux d'entrée : BB = boîte de dérivation ABL = boîtier de raccordement d'ablation

#### 15. PRÉPARATION DE L'UTILISATION DE LA GAMME DE CATHÉTERS INTELLAMAP ORION

#### En cas d'utilisation avec le système de cartographie RHYTHMIA HDx, un cathéter de cartographie IntellaMap Orion doit être conditionné avant de l'utiliser.

- 1. Connecter un cathéter de cartographie IntellaMap Orion à une des extrémités du câble ombilical.
- 2. Connecter l'autre extrémité du câble ombilical à la connexion d'entrée M située sur le panneau avant de la station de signaux.
- 3. Vérifier que la station de signaux est allumée.
- 4. Vérifier que le générateur de localisation et le patch dorsal sont connectés à la station de signaux.
- 5. Confirmer que le patch dorsal est correctement positionné sur le dos du patient et qu'il se trouve dans le champ magnétique du générateur de localisation.
- 6. S'assurer que le cathéter est *en dehors* du corps du patient et du champ magnétique du générateur de localisation.  $\aleph^{\heartsuit}$
- 7. Immerger complètement un ensemble d'électrodes IntellaMap Orion dans du sérum physiologique stérile. Il est essentiel que toutes les électrodes demeurent immergées dans le sérum physiologique pendant l'intégralité du processus de conditionnement.
- F. Verner que le perferance de localisation.<br>
5. Confirmer que le patch dorsal est<br>
le champ magnétique du général<br>
6. S'assurer que le cathéter est *en d*<br>
localisation.<br>
7. Immerger complètement un ense<br>
stérile. Il est localisation.<br>
7. Immerger.complètement<br>
stérile. Il est essentiel que<br>
pendant l'intégralité du<br>
pendant l'intégralité du<br>  $\sim 8^\circ$  Attendre que le cercle bl<br>  $\sim 8^\circ$  de signaux commence à<br>
conditionnement. Le cercle de 6. S'assurer que le cathéter est *en déhis*<br>localisation.<br>7. Immerger complètement un ensembrance atérile.<br>Hert essentiel que toutes les<br>localisation.<br>8. Attendre que le cercle bleu du bouton.<br>8. Attendre que le cercle ble Version de la citation de la citation de la citation de la citation de la citation de la citation de la citation de la citation de la citation de la citation de la citation de la citation de la citation de la citation de l Montreur Complètement un ensemble des stérile. Il est essentiel que toutes les élections de condition d'un processus de conditionnement.<br>Attendre que le cercle bleu du bouton Complete de la conditionnement. Le cercle reste mmerger complètement un ensemble d'électrod<br>térile. Il est essentiel que toutes les électrodes de<br>endant l'intégralité du processus de conditionne<br>ttendre que le cercle bleu du bouton **Condition**<br>le signaux commence à clig mdre que le cercle bleu du bouton Co<br>
ignaux commence à clignoter, puis a<br>
ditionnement. Le cercle restera allume<br>
cran du poste de travail.<br>
in du processus de conditionnement<br>
isage de confirmation s'affiche à l'écri-<br>
s Version observerse de travail.<br>
Significant du poste de travail.<br>
Au processus de conditionnement est indic<br>
du processus de conditionnement est indic<br>
de de confirmation s'affiche à l'écran du poste de condition du logici Percente bleu du bouton Condition (Conditionner<br>
commence à clignoter puis appuyer sur le bouton p<br>
ment. Le cercle restera allumé pendant 10 secondes<br>
poste de travail.<br>
cessus de conditionnement est indiquée lorsque le<br> 8. Attendre que le cercle bleu du bouton Condition (Conditionner) du panneau avant de la station de signaux commence à clignoter, puis appuyer sur le bouton pour débuter le processus de conditionnement. Le cercle restera allumé pendant 10 secondes environ et un message d'état s'affichera à l'écran du poste de travail.
	- 9. La fin du processus de conditionnement est indiquée lorsque le cercle bleu n'est plus allumé et qu'un message de confirmation s'affiche à l'écran du poste de travail.

de mode d'emploi du logiciel à Se de conditionnement est indiquée lorsq<br>
mation s'affiche à l'écran du poste de tra<br>
mode d'emploi du logiciel du système de<br>
tre aux conditions préalables<br>
Se de l'établissement tout en de<br>
de nettovage de l'établissemen November 2012 Remarque : Consulter le mode d'emploi du logiciel du système de cartographie RHYTHMIA HDx pour les<br>
CONSIGNES DE NETTOYAGE<br>
CONSIGNES DE NETTOYAGE<br>
Deserver le protocole de nettoyage de l'établissement tout en suivant les Fiche à l'écran du poste de travail.<br>Dioi du logicie du système de cartographie RHYTHMIA<br>litions préalables.<br>Divine et de l'établissement tout en suivant les instructions c<br>ge de l'établissement tout en suivant les instruc consignes pour passer outre aux conditions préalables.

#### 16. CONSIGNES DE NETTOYAGE

#### 16.1 Nettoyage et désinfection de routine

Observer le protocole de nettoyage de l'établissement tout en suivant les instructions ci-dessous :

- Propinsipleadules. d'alimentation électrique.
- Utdatert versjon. Skal ikke brukes. Retainings<br>
Networks and the suite of the state of the state of the state of the state of the state of the state of the state of the state of the state of the state of the state of the source of the solution de nettoyage o Version outilization observed the suivant les instructions<br>
Version of the suivant les instructions<br>
Version avec un chiffon légèrement imbibé<br>
Version d'étre stérilisés ou désintectés. Zastaraná verzia. Nepoužívať. Zastarela različica. Ne uporabite. • Mettre hors tension et débrancher tous les composants du système qui sont raccordés à un bloc Elä käytä.<br>
C un chiffon légèrement imbibéd'une<br>
troyage ou l'humidité entrer en containe<br>
Veau ou d'autres liquides sur les comp<br>
tre stérilisés ou désinfectés.<br>
Vant de reconnecter ou d'utiliser les comp Formal regerient unbekunden under<br>Fördad version. Använd einer ein contract<br>drad drautres liquides sur les compo<br>stérilisés ou désinfectés.<br>The reconnecter ou d'utiliser les component des fats. hiffon légèrement imbibé d'une solution de<br>Je ou l'humidité entrer en contact avec les privatives<br>d'autres d'autres d'unes sur les composants du<br>sitilisés ou désinfectés<br>de reconnecter ou d'utiliser les composants du<br>conne • Essuyer les composants externes du système avec un chiffon légèrement imbibé d'une solution de nettoyage douce. Ne pas laisser la solution de nettoyage ou l'humidité entrer en contact avec les prises de raccordement des câbles et ne pas vaporiser d'eau ou d'autres liquides sur les composants du système.
- Les composants du système n'ont pas besoin d'être stérilisés ou désinfectés.
- Laisser les surfaces nettoyées sécher à l'air libre avant de reconnecter ou d'utiliser les composants du système.

#### 16.2 Décontamination de l'équipement avant l'expédition

Conformément aux lois relatives aux envois postaux et au transport des États-Unis, tout équipement retourné à Boston Scientific doit être décontaminé correctement au moyen de germicides chimiques homologués pour un usage en tant que désinfectant hospitalier. Si l'équipement est reçu sans avoir été décontaminé, des frais de nettoyage supplémentaires seront facturés par Boston Scientific. Tout

équipement retourné à Boston Scientific sans avoir été correctement décontaminé doit comporter une mise en garde appropriée signalant un danger biologique.

AVERTISSEMENT : Ne pas immerger les composants du système dans de l'eau, des solutions de nettoyage ou d'autres liquides. Empêcher les fluides de pénétrer par les évents d'aération. Veiller à ce que les raccords soient toujours secs. Le non-respect des consignes de nettoyage risquerait de causer l'endommagement de l'équipement ou le dysfonctionnement du système, et d'annuler également les garanties ou les accords de service.

AVERTISSEMENT : Afin d'éviter l'endommagement et le dysfonctionnement de l'équipement, ne pas tenter de stériliser l'équipement qui est fourni non stérile.

AVERTISSEMENT : Afin d'éviter l'endomin<br>
de stériliser l'équipement qui est fourni n<br>
AVERTISSEMENT : Afin d'éviter l'endomin<br>
insérer (par exemple, coton-tiges ou épin<br>
de l'équipement.<br>
AVERTISSEMENT : Afin de réduire au **AVERTISSEMENT :** Afin d'éviter l'endommage<br>
nsérer (par exemple, coton-tiges ou épingles<br>
de l'équipement.<br>
YERTISSEMENT : Afin de réduire au maximu<br>
équipements reliés à l'alimentation électrique<br>
du sa le débrancher de AVERTISSEMENT : Afin d'éviter l'endommagement et le dysfonctionnement de l'équipement, ne rien insérer (par exemple, coton-tiges ou épingles) dans les raccords de câbles ou dans les prises ou ouvertures de l'équipement.

MERTISSEMENT: Afin de réduire<br>
de l'équipement.<br>
AVERTISSEMENT: Afin de réduire<br>
équipements reliés à l'alimentati<br>
puis à le débrancher de l'aliment<br>
AVERTISSEMENT : Ne pas tente AVERTISSEMENT : Afin de réduire au maximum le risque de décharge électrique, avant de nettoyer les équipements reliés à l'alimentation électrique, veiller à commencer par mettre le dispositif hors tension, puis à le débrancher de l'alimentation.

ERTISSEMENT : Afin de réduire au maximulaire de l'équipement.<br>
ERTISSEMENT : Afin de réduire au maximulaire<br>
ERTISSEMENT : Afin de réduire au maximulaire<br>
S'à le débrancher de l'alimentation.<br>
ERTISSEMENT : Ne pas tenter d Automobile Version.<br>
TISSEMENT : Afin de réduire au maximum<br>
ements reliés à l'alimentation électrique, vi<br>
le débrancher de l'alimentation.<br>
TISSEMENT : Ne pas tenter de nettoyer les<br>
El Le nettoyage de l'équipement en co FRIENT: Afin de réduite au maximum le risque<br>
SEMENT: Afin de réduire au maximum le risque<br>
ents reliés à l'alimentation électrique veiller à co<br>
débrancher de l'alimentation.<br>
SEMENT : Ne pas tenter de nettoyer les compos Si relies an allmentation electrique version.<br>
MENT : Ne pas tenter de nettoyer les<br>
lettoyage de l'équipement en cours d<br>
nement du système et de chute du di<br>
ELA STATION DE SIGNAUX<br>
état du panneau avant affiche l'état INT : Ne pas tenter de nettoyer les c<br>toyage de l'équipement en cours d'<br>ment du système et de chute du dis<br>expansion de SIGNAUX<br>at du panneau avant affiche l'état d<br>e démarrage initial de la station de Version periodici de l'équipement en cours d'utilisation de l'équipement en cours d'utilisation de signaux<br>
TATION DE SIGNAUX<br>
Ju panneau avant affiche l'état du maté<br>
Jemarrage initial de la station de signau<br>
Jonnement c Example 12 States d'étates d'étates d'étates de l'équipement en cours d'utilisation augment de l'équipement en cours d'utilisation augment du système et de chute du dispositif.<br>
Je pas tenter de nettoyer les composants du ľ AVERTISSEMENT : Ne pas tenter de nettoyer les composants du système pendant le fonctionnement de celui-ci. Le nettoyage de l'équipement en cours d'utilisation augmente le risque de choc électrique, de dysfonctionnement du système et de chute du dispositif.

#### 17. DÉPANNAGE DE LA STATION DE SIGNAUX

MDE SIGNAUX<br>
Ineau avant affiche l'état du n<br>
rage initial de la station de signed<br>
facture du système. Stème et de chutedu dispositif.<br>DE SIGNAUX<br>eau avant affiche l'état du matériel du systeme. Le voyant DEL d'état du panneau avant affiche l'état du matériel du système et de la communication. Il doit être surveillé pendant le démarrage initial de la station de signaux et les sessions de cartographie en temps réel pour garantir le fonctionnement correct du système.

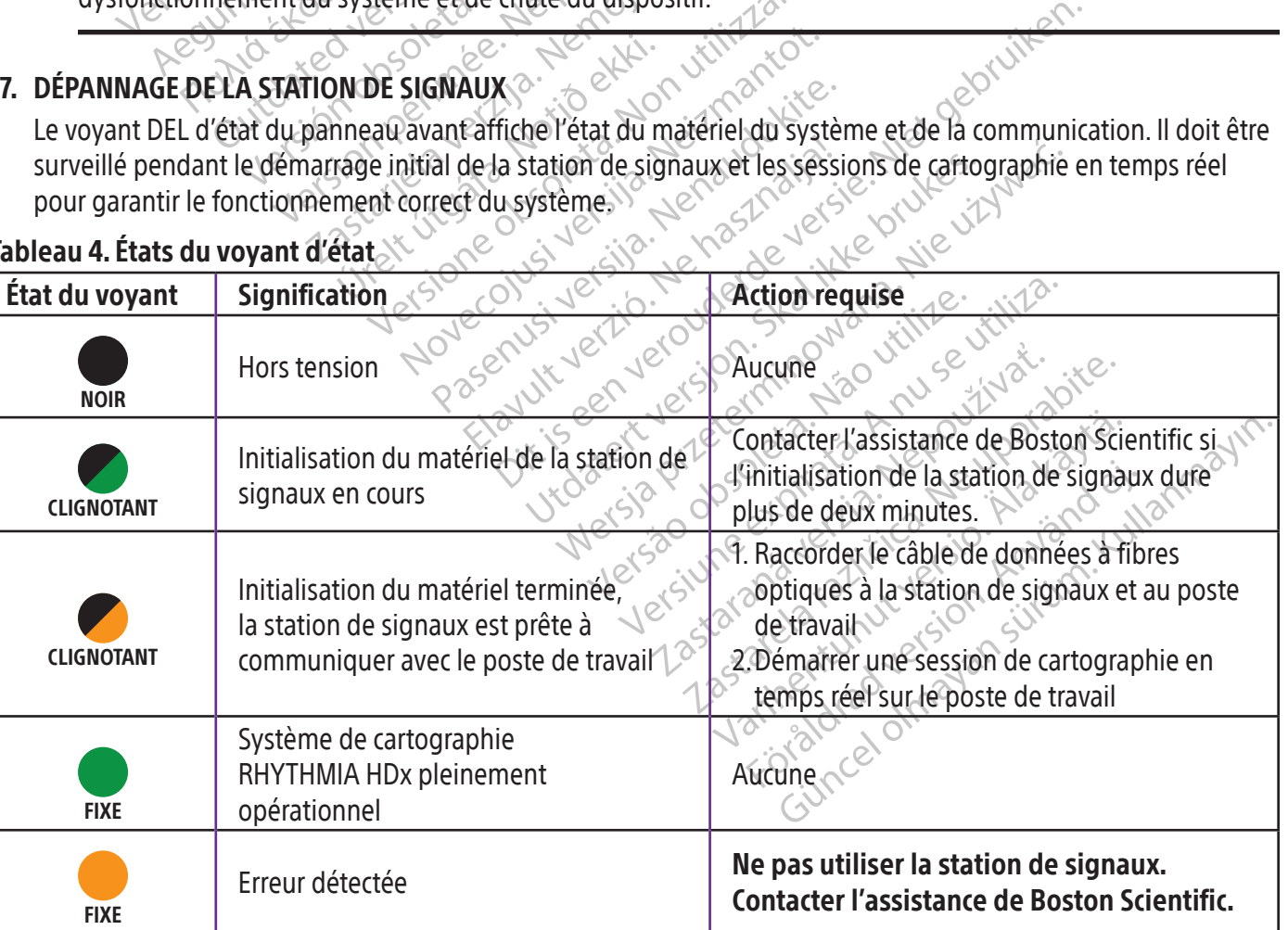

#### Tableau 4. États du voyant d'état

Black (K) ∆E ≤5.0 Black (K) ∆E ≤5.0

Remarque : Le raccordement du câble de données à fibres optiques et le démarrage de la session de cartographie en temps réel peuvent être effectués dans n'importe quel ordre. Le raccordement du câble de données à fibres optiques peut également être réalisé avant la mise sous tension du matériel.

#### 18. IMMUNITÉ ET ÉMISSIONS ÉLECTROMAGNÉTIQUES

#### Tableau 5. Directives et déclaration du fabricant — Émissions électromagnétiques

Le système de cartographie RHYTHMIA HDx est conçu pour être utilisé dans l'environnement électromagnétique indiqué ci-dessous. Le client ou l'utilisateur du système de cartographie RHYTHMIA HDx doit s'assurer qu'il est utilisé dans un tel environnement. $\Diamond$ 

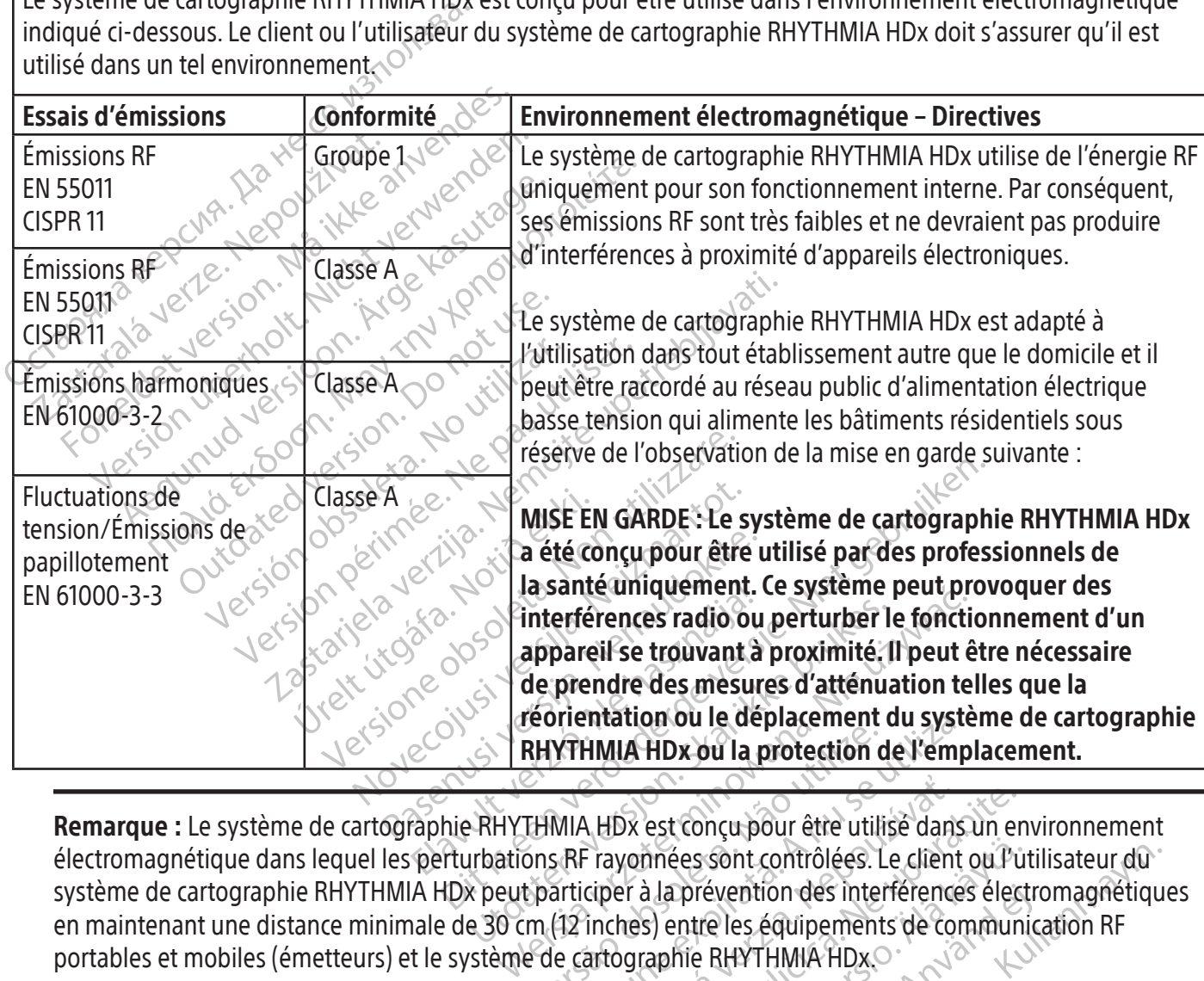

**EXAMPLE DE CONSTRET DE CONSTRET DE CONSTRET DE CONSTRET DE CONSTRET DE CONSTRET DE CONSTRET DE CONSTRET DE CONSTRET DE CONSTRET DE CONSTRET DE CONSTRET DE CONSTRET DE CONSTRET DE CONSTRET DE CONSTRET DE CONSTRET DE CONSTR** LABX est conçu pour être utilisé dans un entranées sont contrôlées. Le client ou Pu Remarque : Le système de cartographie RHYTHMIA HDx est conçu pour être utilisé dans un environnement électromagnétique dans lequel les perturbations RF rayonnées sont contrôlées. Le client ou l'utilisateur du système de cartographie RHYTHMIA HDx peut participer à la prévention des interférences électromagnétiques en maintenant une distance minimale de 30 cm (12 inches) entre les équipements de communication RF portables et mobiles (émetteurs) et le système de cartographie RHYTHMIA HDx.

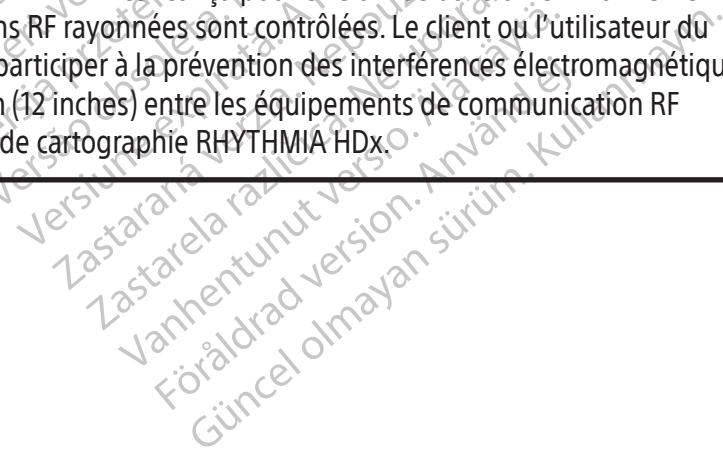

#### Tableau 6. Directives et déclaration du fabricant — Immunité électromagnétique

Le système de cartographie RHYTHMIA HDx est conçu pour être utilisé dans l'environnement électromagnétique indiqué ci-dessous. Le client ou l'utilisateur du système de cartographie RHYTHMIA HDx doit s'assurer qu'il est utilisé dans un tel environnement.

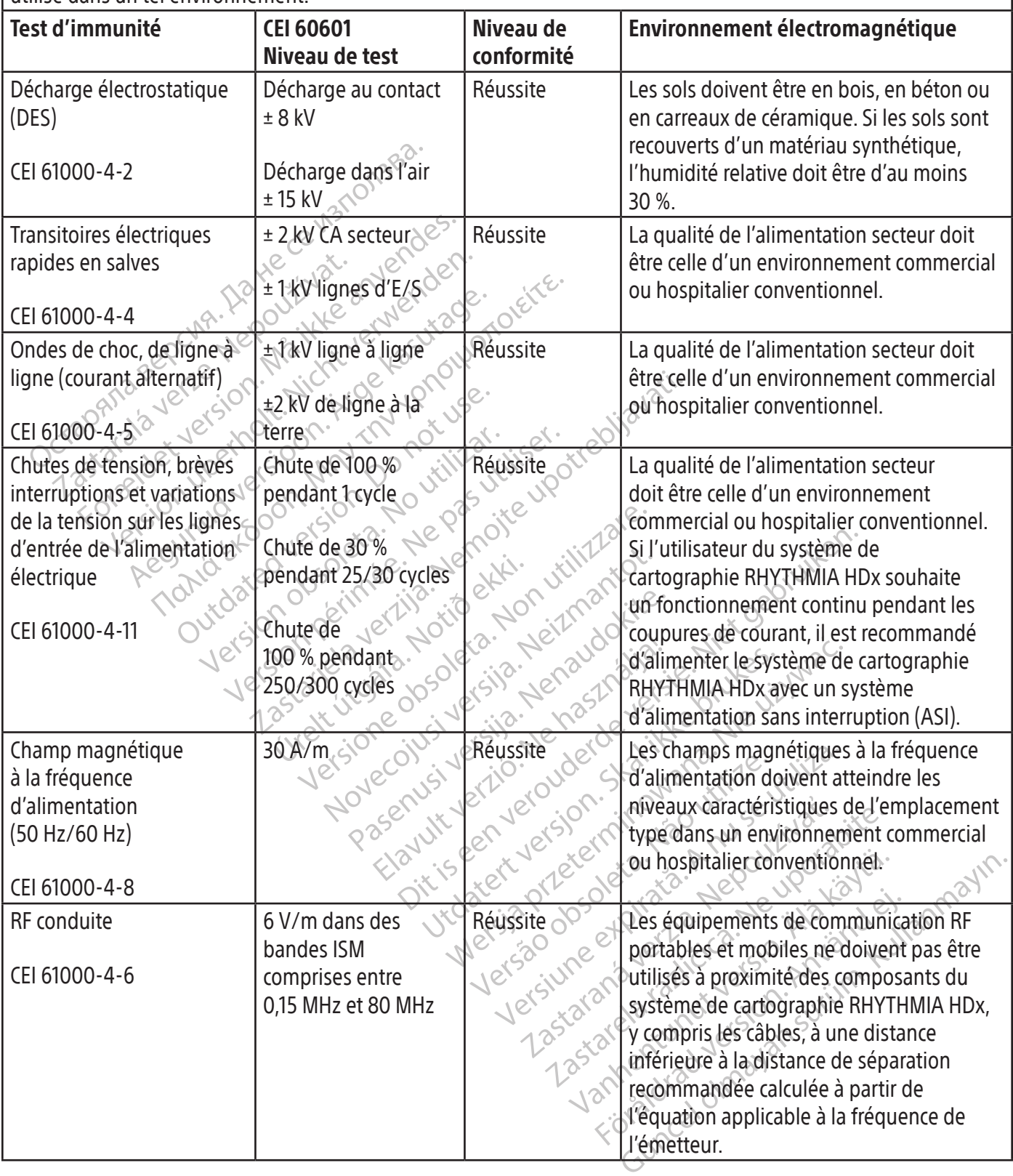

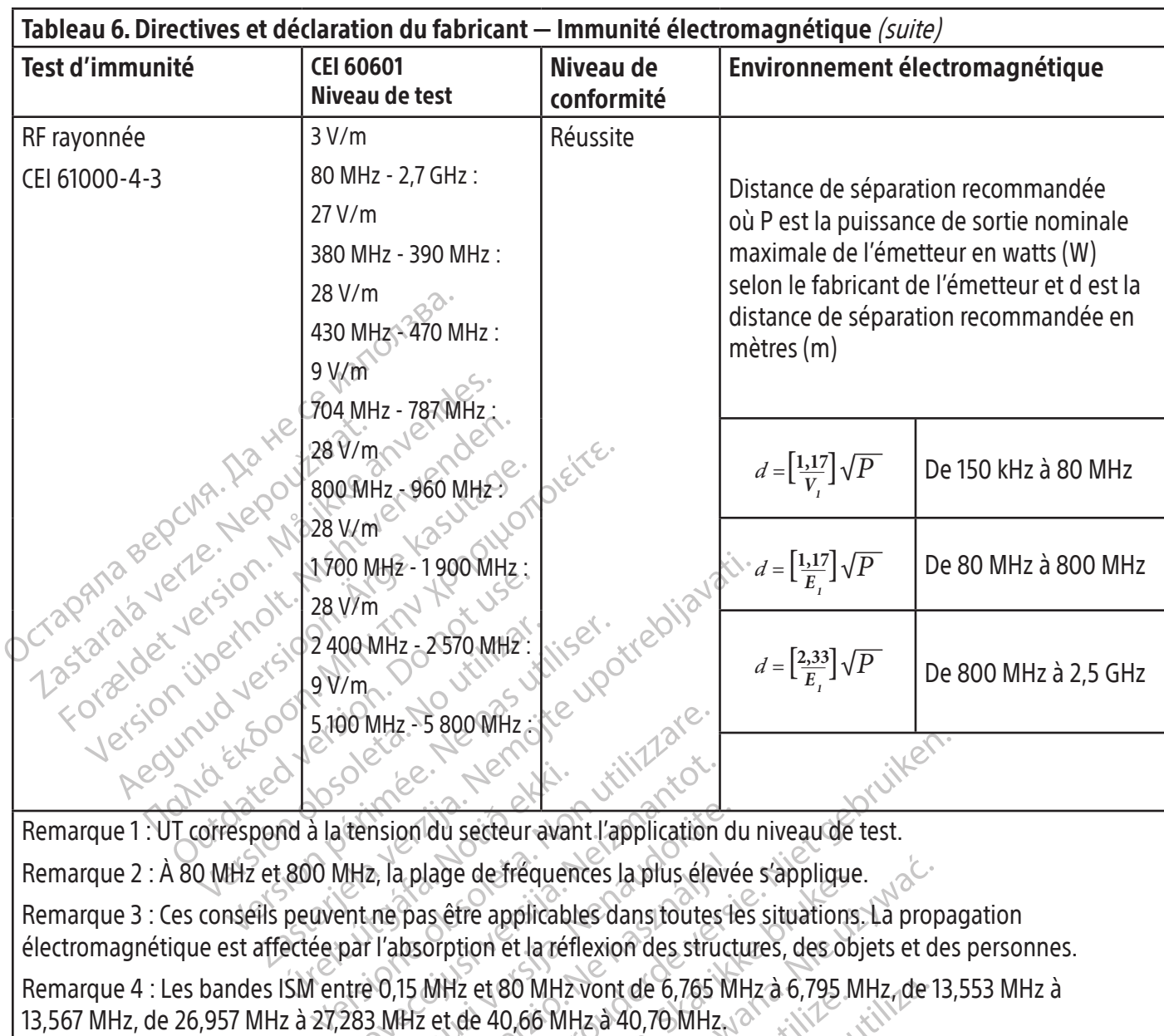

Remarque 1 : UT correspond à la tension du secteur avant l'application du niveau de test.

Mala la tension du secteur avaires de la diferencie de la diferencie de la diferencie de la diferencie de la diferencie de la diferencie de la diferencie de la diferencie de la diferencie de la diferencie de la diferencie Exercise version du secteur avant l'application<br>
MHz, la plage de fréquences la plus élevant<br>
MHz, la plage de fréquences la plus élevant<br>
par l'absorption et la réflexion des strutte 0,15 MHz et 80 MHz vont de 6,765<br>
283 nsion du secteur avant l'application d<br>
2, la plage de fréquences la plus élevé<br>
ne pas être applicables dans toutes la<br>
l'absorption et la réflexion des struct<br>
9, 15 MHz et 80 MHz vont de 6, 765 M<br>
3 MHz et 80 MHz vont d Remarque 3 : Ces conseils peuvent ne pas être applicables dans toutes les situations. La propagation électromagnétique est affectée par l'absorption et la réflexion des structures, des objets et des personnes.

Remarque 4 : Les bandes ISM entre 0,15 MHz et 80 MHz vont de 6,765 MHz à 6,795 MHz, de 13,553 MHz à 13,567 MHz, de 26,957 MHz à 27,283 MHz et de 40,66 MHz à 40,70 MHz.

Remarque 2 : À 80 MHz et 800 MHz, la plage de fréquences la plus élevée s'applique.<br>Remarque 3 : Ces conseils peuvent ne pas être applicables dans toutes les situations.<br>électromagnétique est affectée par l'absorption et l du secteur avant l'application du niveau de test.<br>Lage de fréquences la plus élevée s'applique.<br>Setre applicables dans toutes les situations. La propa<br>orption et la réflexion des structures, des objets et des<br>MHz et 80 MHz e de fréquences la plus élevée s'applique.<br>
tre applicables dans toutes les situations. La proprie<br>
tion et la réflexion des structures, des objets et de<br>
de 40,66 MHz à 40,70 MHz à 6,795 MHz, de 1<br>
de 40,66 MHz à 40,70 MH Les bandes radioamateurs entre 0,15 MHz et 80 MHz vont de 1,8 MHz à 2,0 MHz, de 3,5 MHz à 4,0 MHz, de 5,3 MHz à 5,4 MHz, de 7,0 MHz à 7,3 MHz, de 10,1 MHz à 10,15 MHz, de 14,0 MHz à 14,2 MHz, de 18,07 MHz à 18,17 MHz, de 21,0 MHz à 21,4 MHz, de 24,89 MHz à 24,99 MHz, de 28,0 MHz à 29,7 MHz et de 50,0 MHz à 54,0 MHz.

0 MHz vont de 6,765 MHz à 6,795 MHz, de 1<br>2,66 MHz à 40,70 MHz,  $\circ$  expiration of 1,8 MHz à 2,0 MHz, de 3,5 MHz.<br>MHz vont de 1,8 MHz à 2,0 MHz, de 3,5 MHz.<br>de 28,0 MHz à 29,7 MHz et de 50,0 MHz à 5<br>expirată. A primeira de Werby a opportionalizemultiz<br>Verzia opportionalizita. Neprija.<br>Verziaraná verzičita. Neprija.<br>Zastaraná verzinstverzionaliz de 1,8 MHz à 2,0 MHz, de 3,5 MHz à 4,0<br>de 14,0 MHz à 14,2 MHz, de 18,07 MHz à<br>MHz à 29,7 MHz et de 50,0 MHz à 54,0 M<br>MHz à 29,7 MHz et de 50,0 MHz à 54,0 M<br>MAC et de 12 Million - ANIANO C<br>NAS ANGLINANCIS DE SURVING 2011 MHz at de 50,0 MHz à 54,0 MHz à 54,0 MHz à 54,0 MHz à 54,0 MHz à 54,0 MHz standarde version.<br>Production. Använd Kull<br>ana versintication. Använd Kull<br>arelatunut version. Surum.<br>annentunut version. Surum.<br>Annentunut version.<br>Annentunut version. Güncel olmayan sürüm. Kullanma

#### 19. SPÉCIFICATIONS TECHNIQUES

 $\overline{\phantom{a}}$ 

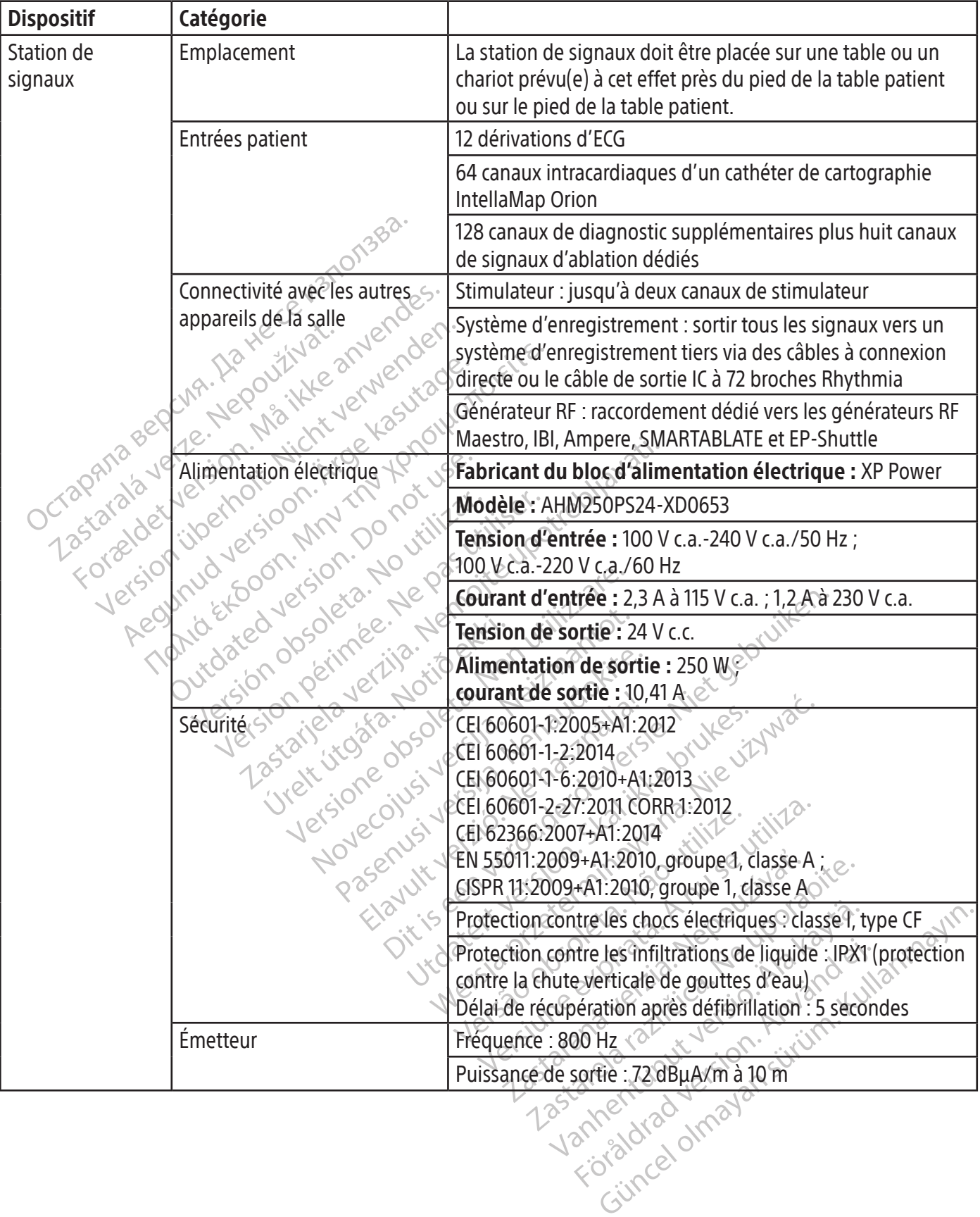

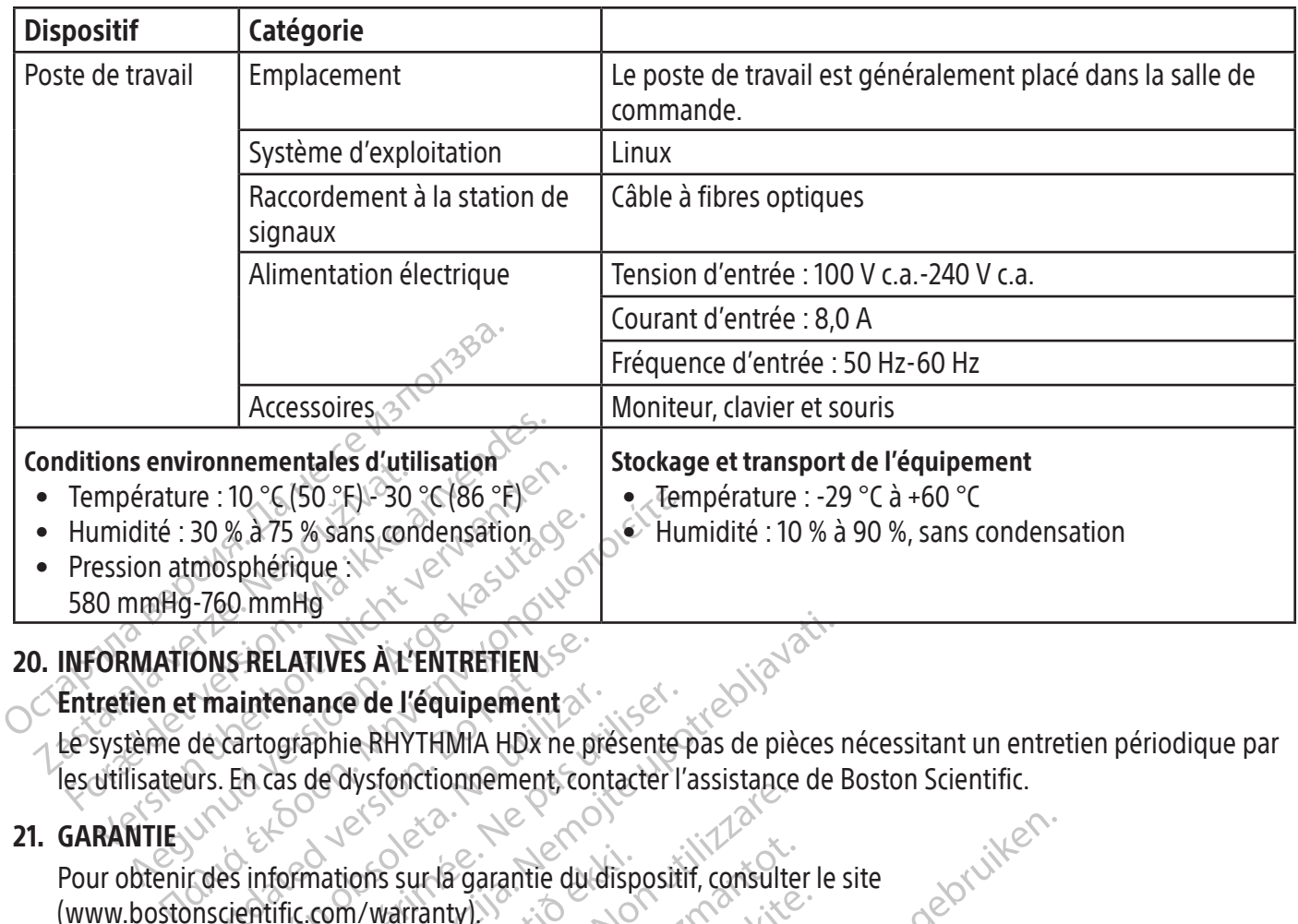

## 20. INFORMATIONS RELATIVES À L'ENTRETIEN

#### Entretien et maintenance de l'équipement

ONS RELATIVES AL ENTRETIEN<br>
t maintenance de l'équipement<br>
de cartographie RHYTHMIA HDx ne p<br>
de cartographie RHYTHMIA HDx ne p<br>
des informations sur la garantie du<br>
notientific com/warranty)<br>
UE : Boston Scientific Intern Le système de cartographie RHYTHMIA HDx ne présente pas de pièces nécessitant un entretien périodique par les utilisateurs. En cas de dysfonctionnement, contacter l'assistance de Boston Scientific.<br>GARANTIE

#### 21. GARANTIE

Pour obtenir des informations sur la garantie du dispositif, consulter le site (www.bostonscientific.com/warranty).

vaintenance de l'équipement<br>Vertographie RHYTHMIA HDx ne présente<br>En cas de dysfonctionnement contacter l'<br>Es informations sur la garantie du dispositive<br>es informations sur la garantie du dispositive<br>internationale B.V., **Example 2018**<br> **Example de l'équipement**<br>
Staphie RHYTHMIA HDx ne présente pas de pièces<br>
Staphie RHYTHMIA HDx ne présente pas de pièces<br>
Staphie RHYTHMIA HDx ne présente pas de pièces<br>
Staphie de dispositit, consulter le mations sur la garantie du disp<br>
com/warranty)<br>
m Scientific International B.V.<br>
Nav. IntellaMap Orion, Orion, I<br>
cientific Corporation ou de ses<br>
que de commerce de GE Media Version Chinements Contacter Tassistance<br>
Tions sur la garantie du dispositif, consulte<br>
In/warranty)<br>
Cientific International B.V., Vestastraat 6, 6<br>
V. IntellaMap Orion, Orion, IntellaTip MiFi,<br>
The Commerce de GE Medica S sur la garantie du dispositif, consulte<br>
Varranty)<br>
Intific International B.V., Vestastraat 6, 6<br>
IntellaMap Orion, Orion, IntellaTip MiFi,<br>
ic Corporation ou de ses filiales.<br>
e commerce de GE Medical Systems.<br>
Jes de c Fanty)<br>
Fic International B.V., Vestastraat 6, 64<br>
IlaMap Orion, Orion, IntellaTip MiFi, M<br>
Torporation ou de ses filiales.<br>
Microporation ou de ses filiales.<br>
de commerce de St. Jude Medical, At<br>
de commerce de Biosense W nternational B.V., Vestastraat 6, 64<br>Map Orion, Orion, IntellaTip MiFi, M<br>poration ou de ses filiales.<br>merce de GE Medical Systems.<br>e commerce de Siosense Webster, Internet d'ablation de RHYTHMIA<br>Scientific, Biosense Webst Diarantie du dispositif, consulter le site<br>
ernational B.V., Vestastraat 6, 6468 EX Kerkrade, Pays-B<br>
Dition, Orion, IntellaTip MiFi, Maestro et Clearsign son<br>
ation ou de ses filiales.<br>
Tre de GE Medical Systems.<br>
Tre de Frion, Orion, IntellaTip MiFi, Maestro et Cle<br>
on ou de ses filiales.<br>
de GE Medical Systems.<br>
merce de St. Jude Medical, Atrial Fibrillatic<br>
erre de Biosense Webster, Inc. Biosense I<br>
ent d'ablation de RHYTHMIA HDx de Bos Maria przeterminowana. Pays<br>
In, Orion, IntellaTip MiFi, Maestro et Clearsign s<br>
ou'de ses filiales.<br>
P. GE Medical Systems.<br>
P. GE Medical Systems.<br>
P. GE Medical Systems.<br>
P. Ge Biosense Webster, Inc. Biosense Webster.<br> Importateur UE : Boston Scientific International B.V., Vestastraat 6, 6468 EX Kerkrade, Pays-Bas RHYTHMIA HDx, IntellaNav, IntellaMap Orion, Orion, IntellaTip MiFi, Maestro et Clearsign sont des marques de commerce de Boston Scientific Corporation ou de ses filiales.

CardioLab est une marque de commerce de GE Medical Systems.

IBI et Ampere sont des marques de commerce de St. Jude Medical, Atrial Fibrillation Division, Inc.

Versão Jude Medical, Atrial Fibrillation Divis<br>de Biosense Webster, Inc. Biosense Webster<br>ablation de RHYTHMIA HDx de Boston Scier<br>Biosense Webster n'a pas testé ni validé l'utilisation<br>sées appartiennent à leurs propriéta SMARTABLATE est une marque de commerce de Biosense Webster, Inc. Biosense Webster n'a aucune association avec le boîtier de raccordement d'ablation de RHYTHMIA HDx de Boston Scientific.

Lors des tests effectués par Boston Scientific, Biosense Webster n'a pas testé ni validé l'utilisation de ce dispositif avec son système SMARTABLATE.

Toutes les autres marques commerciales déposées appartiennent à leurs propriétaires respectifs.

#### 22. COORDONNÉES

Black (K) ∆E ≤5.0 Black (K) ∆E ≤5.0

Serise webster, inc. Biosense webster in a a<br>on de RHYTHMIA HDx de Boston Scientific.<br>Se Webster n'a pas testé ni validé l'utilisation<br>appartiennent à leurs propriétaires respect<br>préalable. Epster n'a pas testé ni validé l'utilisation ment à leurs propriétaires respectifs<br>Stème, prière de contacter l'assistan<br>essous. Ne pas envoyer de pièces ou<br>assistance technique, (Japon) Pour tout entretien ou assistance relative à l'utilisation du système, prière de contacter l'assistance de Boston Scientific en utilisant les coordonnées indiquées ci-dessous. Ne pas envoyer de pièces ou appareils pour leur entretien à Boston Scientific sans autorisation préalable.

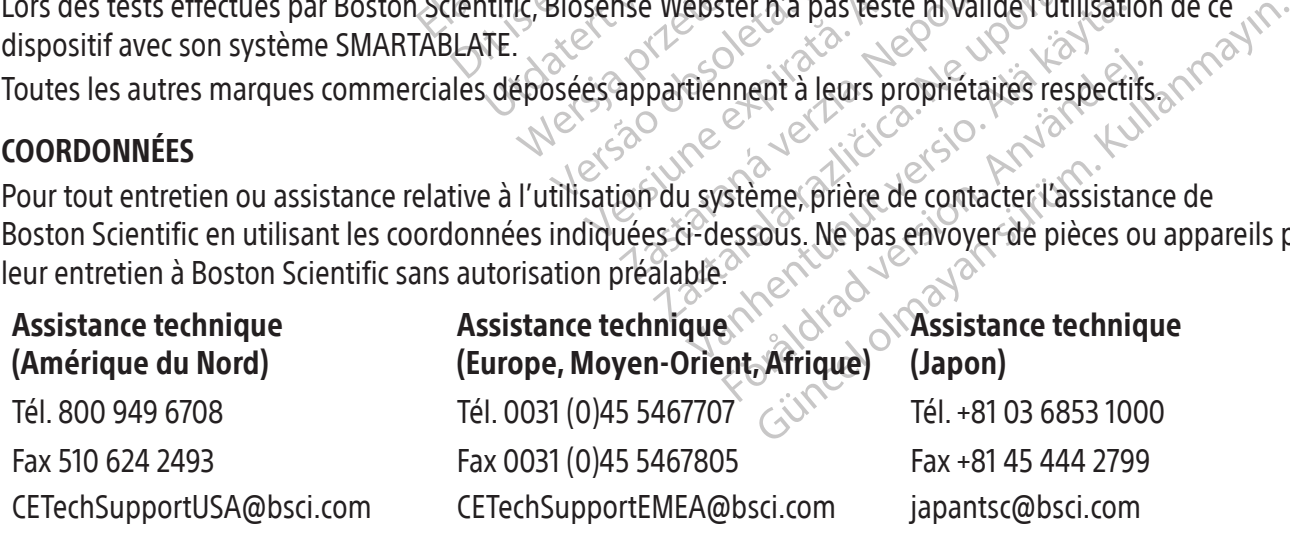

#### 23. LICENCE DU LOGICIEL

Vous avez acheté le système de cartographie RHYTHMIA HDx qui inclut un logiciel développé et détenu par Boston Scientific Corporation ainsi qu'un logiciel concédé par Boston Scientific sous licence accordée par divers concédants de licence de logiciel. Consulter le mode d'emploi du logiciel du système de cartographie RHYTHMIA HDx pour plus d'informations.

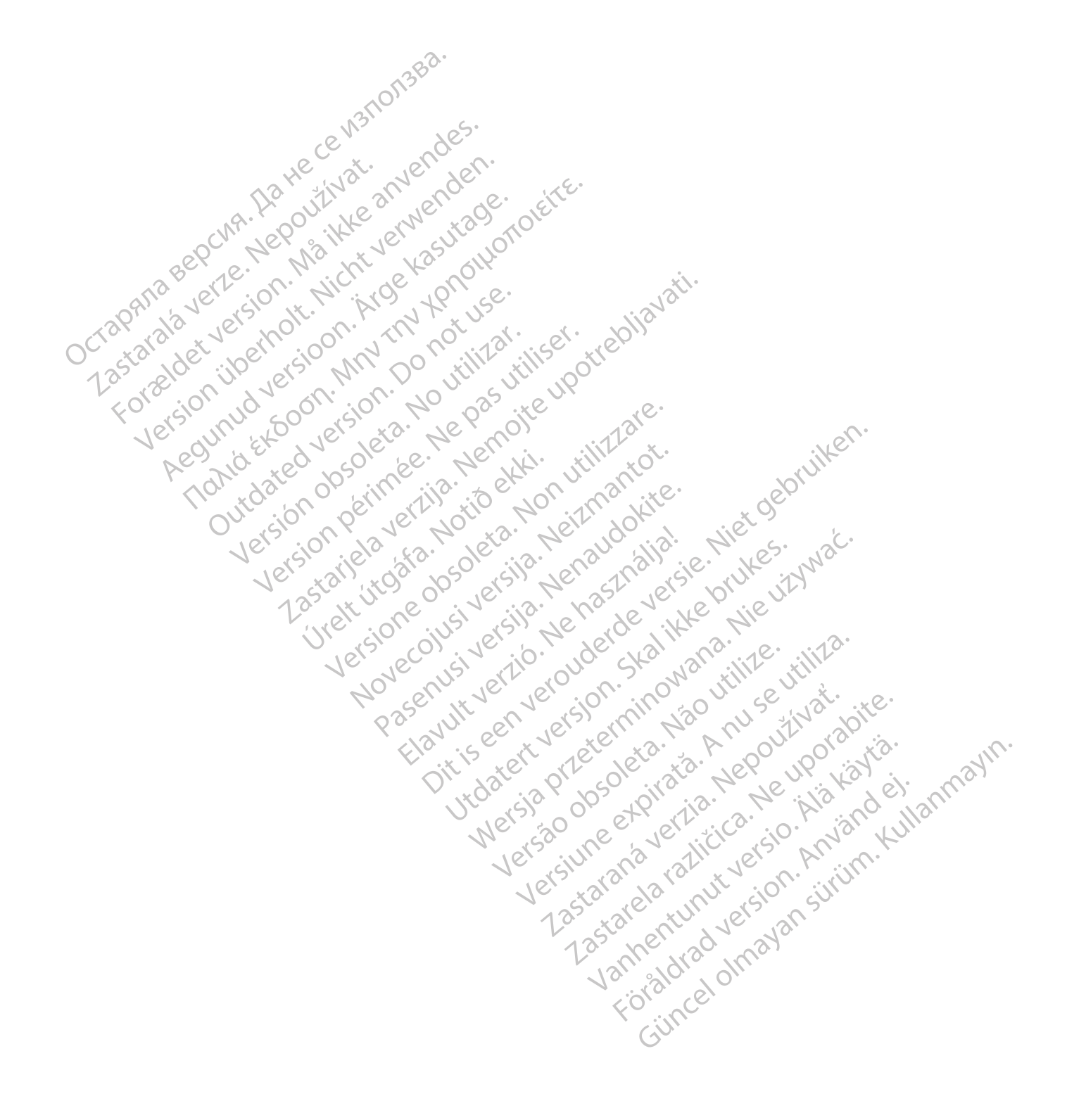

128

### **INHALT**

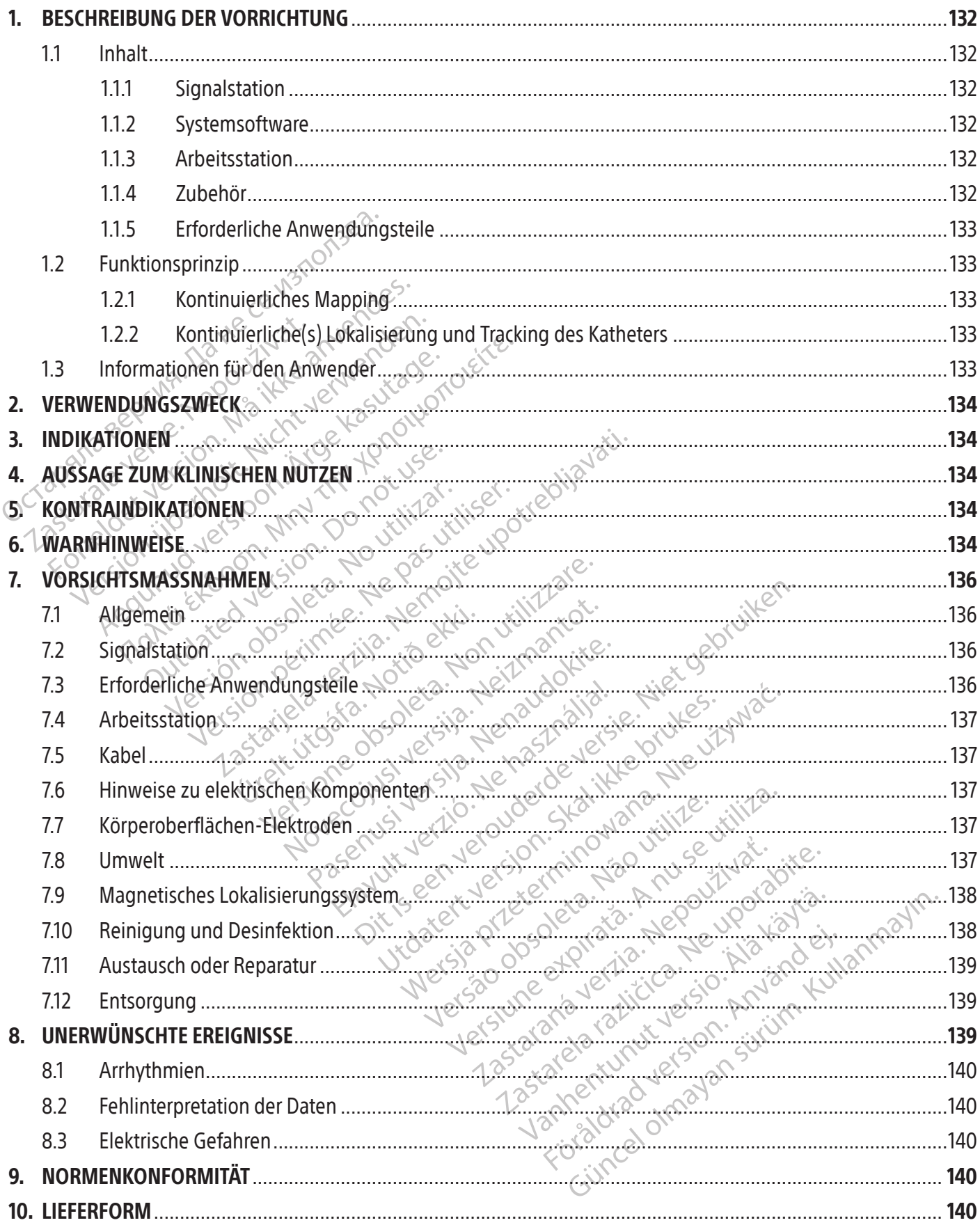

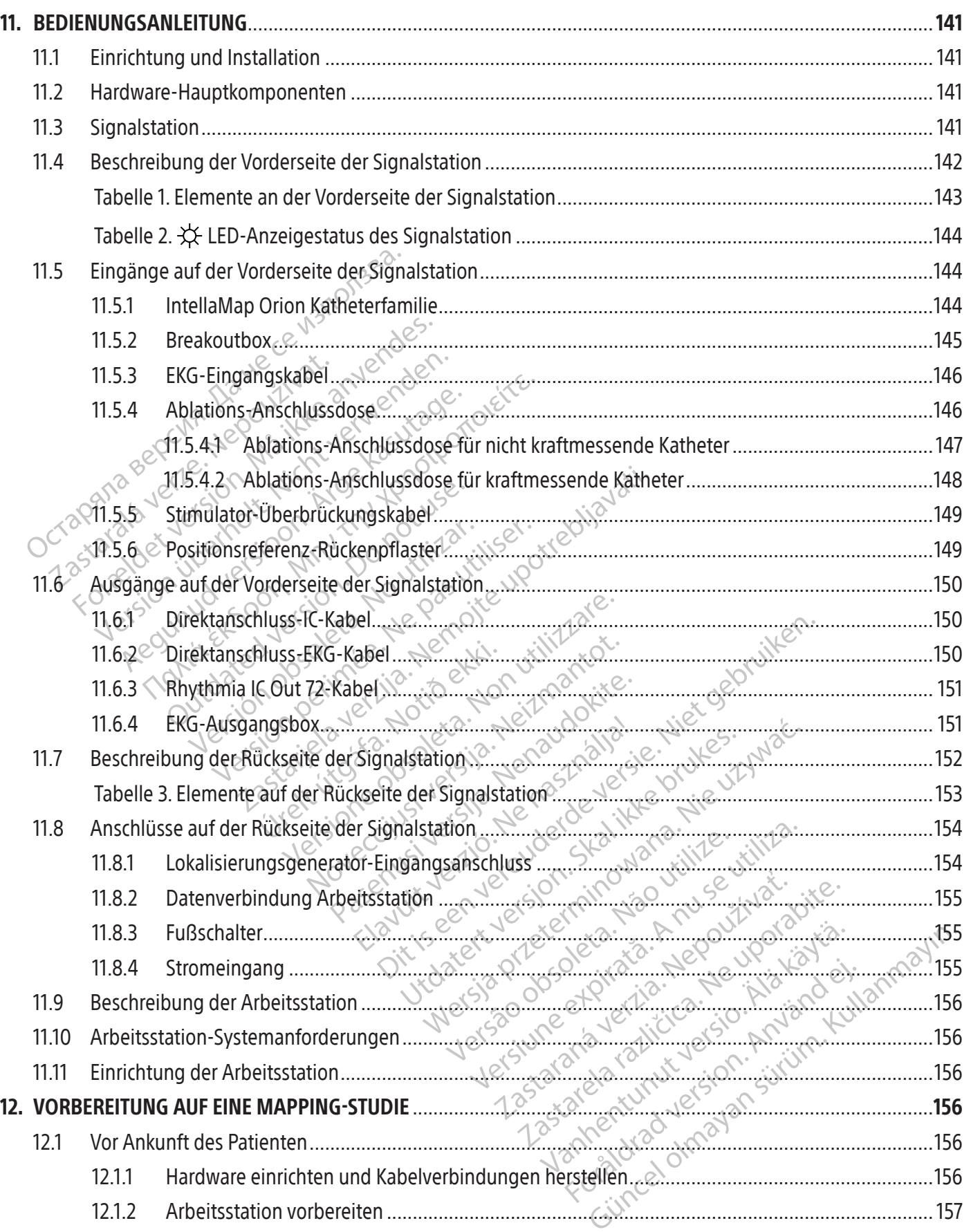

 $\mathbb{I}$ 

 $\overline{\phantom{0}}$ 

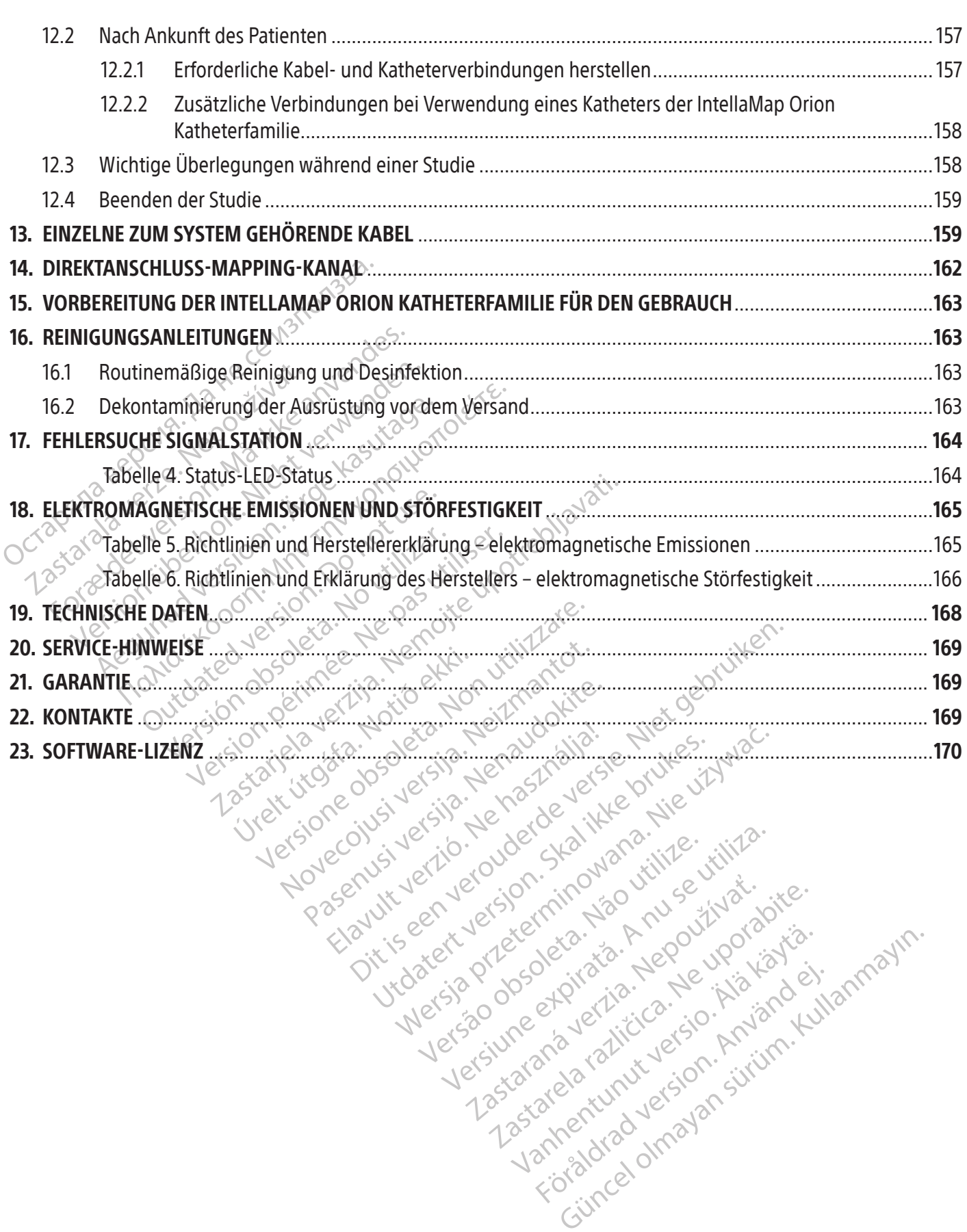

#### $R$  ONLY

Vorsicht: Laut Bundesgesetz der USA darf diese Vorrichtung ausschließlich an einen Arzt oder auf dessen Anordnung verkauft werden.

Hinweis: Die in diesem Handbuch dokumentierte Ausrüstung (Signalstation, Zubehörboxen und Kabel, Lokalisierungsgenerator und Arbeitsstation) wird unsteril geliefert und kann nicht sterilisiert werden. Das Gerät ist für die Wiederverwendung durch mehrere Patienten vorgesehen.

#### 1. BESCHREIBUNG DER VORRICHTUNG

Das RHYTHMIA HDx Mapping-System (das System) ist ein 3D-Mapping- und Navigationssystem, das bei elektrophysiologischen Verfahren (EP-Verfahren) angewendet wird.

#### 1.1 Inhalt

Der Packungsinhalt unterscheidet sich je nach geografischer Lage und bestellten Artikeln. Die folgende Liste enthält alle Komponenten des RHYTHMIA HDx Mapping-Systems.

#### 1.1.1 Signalstation

BESCHREIBUNG DER VORRICHTUNG<br>
Das RHYTHMIA HDx Mapping-System (das System for System for System for System for System for System for Packungsinhalt unterscheider sich je<br>
enthält alle Komponenten des RHYTHMIA<br>
1.1.1 Signal Inhalt<br>
Der Packungsinhalt ünterscheide<br>
enthält alle Komponenten des R<br>
1.1.1 Signalstation<br>
Die Signalstation<br>
Die Signalstation<br>
Die Signalstation<br>
Echtzeit-Verarbeitung und Katheterlokalisierung Frophysiologischen Verfahren (EP-Verfahren)<br>
halt<br>
Der Packungsinhalt unterscheidet sich je hack<br>
enthält alle Komponenten des RHYTHMIA HD<br>
1.1.1 Signalstation<br>
Die Signalstation<br>
EKG-Elektroden. Diese Signale werd<br>
ECG-El alt<br>
Packungsinhalt unterscheidet sich je nach<br>
chält alle Komponenten des RHXTHMIA HDx<br>
1 Signalstation<br>
Die Signalstation empfängt Signale<br>
EKG-Elektroden. Diese Signale werden<br>
EKG-Elektroden. Diese Signale werden<br>
EKG-Alexander Sich je nachgetter is die Komponenten des RHYTHMIA HDx<br>
Manual version. Die Signalstation.<br>
Die Signalstation. Diese Signale werden.<br>
Echtzeit-Verarbeitung und Anzeige an die auch Katheterlokalisierung/-tracking Ingsinhalt unterscheidet sich je nach geografischer Hallen Komponenten des RHYTHMIA HDx Mapping-1<br> **Ignalstation**<br>
Iie Signalstation<br>
Iie Signalstation<br>
IIE Signalstation<br>
IIE Signalstation<br>
IIE Signalstation<br>
Internationa Signalstation empfängt Signale von Elektroden. Diese Signale werden v<br>
Leit-Verarbeitung und Anzeige an die<br>
h Katheterlokalisierung/-tracking und<br>
temsoftware<br>
Elektroden.<br>
Rhythmia Software wird auf der Arter Signalstati ation empfangt Signale von den bei EP-Verfahrden.<br>Diese Signale werden von der Signalstation verter<br>arbeitung und Anzeige an die Arbeitsstation weiter<br>Priokalisierung/-tracking und diagnostische Stimul.<br>Ware<br>ia Software wi Die Signalstation empfängt Signale von den bei EP-Verfahren verwendeten Herzkathetern und EKG-Elektroden. Diese Signale werden von der Signalstation verstärkt und digitalisiert und für die Echtzeit-Verarbeitung und Anzeige an die Arbeitsstation weitergeleitet. Die Signalstation unterstützt auch Katheterlokalisierung/-tracking und diagnostische Stimulation.

#### 1.1.2 Systemsoftware

ektrogen. Diese Signale werden von die Signale werden von die atheterlokalisierung/-tracking und<br>atheterlokalisierung/-tracking und<br>**msoftware**<br>wythmia Software wird auf der Arber<br>Signalstation erhaltenen Daten uns zur Ver rogen. Diese Signale werden von der Sterarbeitung und Anzeige an die Arbeits<br>Verarbeitung und Anzeige an die Arbeits<br>neterlokalisierung/-tracking und diagno<br>oftware<br>ignalstation erhaltenen Daten und ste<br>kG- und intrakardia Software wird auf der Arbeit<br>station erhaltenen Daten und<br>frügung. Sie führt auch die fol<br>nd intrakardiale Signalanzeige<br>erlokalisierung und -tracking<br>pping und -Visualisierung Exercise of the authority of the transmitted in the transmitted of the state of the state of the state of the state of the state of the state of the stimulations leitung<br>intrakardiale Signalanzeige<br>intrakardiale Signalanze are wird auf der Arbeitsstation ausge<br>
In erhaltenen Daten und stellt eine Be<br>
Ing. Sie führt auch die folgenden Haupt<br>
rakardiale Signalanzeige<br>
lisierung und -tracking<br>
und -Visualisierung<br>
e Stimulationsleitung<br>
en sind auf der Arbeitsstation ausgeführt. Die Arbeitsstation<br>
In Daten und stellt eine Benutzeroberfläche für die<br>
In der Gebrauchsanweisung für die Software des<br>
Lie Signalanzeige<br>
und tracking<br>
alisierung<br>
in der Gebrauchsanwei Die Rhythmia Software wird auf der Arbeitsstation ausgeführt. Die Arbeitsstation verarbeitet die von der Signalstation erhaltenen Daten und stellt eine Benutzeroberfläche für die Bedienung des Systems zur Verfügung. Sie führt auch die folgenden Hauptfunktionen aus:<br>
• EKG- und intrakardiale Signalanzeige<br>
• Katheterlokalisierung und -tracking<br>
• 3D-Mapping und -Visualisierung

- EKG- und intrakardiale Signalanzeige
- Katheterlokalisierung und tracking
- 3D-Mapping und -Visualisierung
- Diagnostische Stimulationsleitung

martenen Daten und steht eine Behilder Sie führt auch die folgenden Hauptfunden Behinder Sie führt auch der Gebrauchsanweisung<br>
der Visualisierung<br>
den der Gebrauchsanweisung<br>
den Registerung Elale Signalanzeige Weitere Informationen sind in der Gebrauchsanweisung für die Software des RHYTHMIA HDx Mapping-Systems zu finden.

#### 1.1.3 Arbeitsstation

Example 12.52 November 2021 Expirate. National Contract of the Software of 21 Sion: 110 January 2011 B. Computer, Monitor, Tastatur, Maus under Systemsoftware kann die Arbeit Simpuer, Monton, Tastatur, Maus din puter, Monitor, Tastatur, Maus und Netzkabel<br>Systemsoftware kann die Arbeitsstation auch<br>Systemsoftware kann die Arbeitsstation auch<br>Arbeitsstation auch<br>Monitor Systemsoftware Die Arbeitsstation umfasst Computerhardware (z. B. Computer, Monitor, Tastatur, Maus und Netzkabel) sowie Systemsoftware. Zusätzlich zur Ausführung der Systemsoftware kann die Arbeitsstation auch Studiendaten speichern, abrufen und exportieren.

#### 1.1.4 Zubehör

- Netzteil der Signalstation
- EKG-Eingangs- und Ausgangssignalkabel, AAMI- und IEC-Ausführungen
- Breakoutboxen und Verbindungskabel
- Intrakardiale Ausgangssignalkabel
- Ablations-Anschlussdosen
- Stimulatoreingang-Überbrückungskabel
- Patch-Kabel
- Lokalisierungsgenerator und Verbindungskabel
- Potenzialausgleichskabel
- **Fußschalter** 
	- Glasfaserdatenkabel
	- Computer, Monitor und Netzkabel der Arbeitsstation
	- Ablationsdatenperipheriegeräte der Arbeitsstation

#### 1.1.5 Erforderliche Anwendungsteile

Die folgenden Anwendungsteile für den einmaligen Gebrauch sind zur Verwendung mit dem System vorgesehen, jedoch nicht im System enthalten:

- EP-Katheter einschließlich die IntellaMap Orion Katheterfamilie
- Positionsreferenz-Pflaster-Set

Hinweis: Vor der Verwendung dieser Teile in einer elektrophysiologischen Studie die betreffende Gebrauchsanweisung sorgfältig durchlesen.

#### 1.2 Funktionsprinzip

EP-Katheter einschlie<br>
• EP-Katheter einschlie<br>
• Positionsreferenz-Pfl.<br>
Hinweis: Vor der Verwendung<br>
Gebrauchsanweisung sorgfäl<br>
1.2 Funktionsprinzip<br>
Das RHYTHMIA HDx Mapping-System<br>
Case RHYTHMIA HDx Mapping-System<br>
Ca Hinweis: Vor der Verzer<br>Gebrauchsanweisun<br>Das RHYTHMIAHDx Mappine<br>Das RHYTHMIAHDx Mappine<br>Caur Durchführung von 3D-Ma<br>Lerzsignalen des Patienten Hinweis: Vor der Verwendung<br>Gebrauchsanweisung sorgfältig<br>Gebrauchsanweisung sorgfältig<br>Tunktionsprinzip<br>Das RHYTHMIA HDx Mapping-System (das<br>Elektrophysiologischen Verfahren (EP-Ve<br>Zur Durchführung von 3D-Mapping und M<br>He Hinweis: Vor der Verwendung die<br>Gebrauchsanweisung sorgfältig du<br>Tunktionsprinzip<br>Das RHYTHMIA HDx Mapping-System (das<br>elektrophysiologischen Verfahren (EP-Verfa<br>zur Durchführung von 3D-Mapping und Na<br>Herzsignalen des Pati Accepts and Weiser Continuing Songfaltig durchlesen.<br>
The Colorate Songfaltig durchlesen.<br>
In the Aegustin Colorate Colorate Colorate Colorate Colorate Colorate Colorate Colorate Colorate Colorate Colorate Colorate Colora CTHMIA HDx Mapping-System (das Sychysiologischen Verfahren (EP-Verfahren)<br>Sphysiologischen Verfahren (EP-Verfahren)<br>Frührung von 3D-Mapping und Navid<br>Sphen des Patienten, die von intrakare<br>Lund (b.) kontinuierliche Eokalis slologischen Verlanden (EE-Verland<br>ührung von 3D-Mapping und Navig<br>en des Patienten, die von intrakardi<br>id (b.) kontinuierliche Lokalisierung<br>nen werden im Folgenden näher be<br>intinuierliches Mapping<br>e-Funktion des kontinui ring von 3D-Mapping und Navigation e<br>des Patienten, die von intrakardialen ka<br>des Patienten, die von intrakardialen ka<br>(b.) kontinuierliche Lokalisierung von m<br>werden im Folgenden näher beschrieb<br>intierliches Mapping<br>unkti HDx Mapping-System (das System) ist ein 3D-Mapp<br>ijschen Verfahren (EP-Verfahren) angewendet wird<br>g von 3D-Mapping und Navigation ein (a.) kontinu<br>S Patienten, die von intrakardialen Kathetern und C<br>kontinuierliche Lokalisi Das RHYTHMIA HDx Mapping-System (das System) ist ein 3D-Mapping- und Navigationssystem, das bei elektrophysiologischen Verfahren (EP-Verfahren) angewendet wird. Das System setzt zwei Mechanismen zur Durchführung von 3D-Mapping und Navigation ein: (*a.*) kontinuierliches Mapping basierend auf den Herzsignalen des Patienten, die von intrakardialen Kathetern und Oberflächen-EKG-Elektroden erfasst werden, und (*b.*) kontinuierliche Lokalisierung von magnetischen und impedanzgetrackten Kathetern. Diese Mechanismen werden im Folgenden näher beschrieben.

#### 1.2.1 Kontinuierliches Mapping

rliches Mapping<br>
On des kontinuierlichen Map<br>
kriterien, welche Herzschläge<br>
Ing-Katheter durch die Kammer<br>
rzschlag-Akzeptanzkriterien k<br>
en als farbkodierte Maps ange nuieriche Lokalisierung von magnetische<br>Versionen Folgenden näher beschrieben.<br>Versionen Mapping.<br>Ses kontinuierlichen Mapping. bestimmerien, welche Herzschläge in das Map auf<br>Katheter durch die Kammer führt, fügt die<br>Chla S Mapping<br>
S kontinuierlichen Mapping bestimmen, welche Herzschläge in das Map auf<br>
theter durch die Kammer führt, fügt die Sag-Akzeptanzkriterien kontinuierlich Herzschläge<br>
farbkodierte Maps angezeigt.<br>
S Lokalisierung u continuierlichen Mapping bestimmt<br>
welche Herzschläge in das Map aufgerer durch die Kammer führt, fügt die Schläge<br>
ter durch die Kammer führt, fügt die Schläger<br>
Akzeptanzkriterien kontinuierlich Her<br>
bkodierte Maps angez Eche Herzschläge in das Map aufg<br>Edurch die Kammer führt, fügt die Scheinzkriterien kontinuierlich Herzertanzkriterien kontinuierlich Her<br>Exeptanzkriterien kontinuierlich Her<br>Exercise und Tracking des Kat<br>Magnet- und imped den näher beschrieben.<br>
Ein näher beschrieben.<br>
Dit is einem Mapping Destimint anhand anwenderde<br>
e Herzschläge in das Map aufgenommen werden. Wärch die Kammer führt, fügtdie Software basierend auf c<br>
otanzkriterien kontin Enzique in durch under bargenommer führt, fügt die Software basie<br>hzkriterien kontinuierlich Herzschläge hin<br>te Maps angezeigt.<br>erung und Tracking des Katheters.<br>het - und impedanzbasierten Lokalisierung<br>hetern.<br>mg-Setzt-e Die Funktion des kontinuierlichen Mapping bestimmt anhand anwenderdefinierter Herzschlag-Akzeptanzkriterien, welche Herzschläge in das Map aufgenommen werden. Während der Anwender den Mapping-Katheter durch die Kammer führt, fügt die Software basierend auf der Übereinstimmung mit den Herzschlag-Akzeptanzkriterien kontinuierlich Herzschläge hinzu oder weist diese zurück. Die Maps werden als farbkodierte Maps angezeigt.

#### 1.2.2 Kontinuierliche(s) Lokalisierung und Tracking des Katheters

Durch den Einsatz von magnet- und impedanzbasierten Lokalisierungstechnologien ermöglicht das System das Tracking von Kathetern.

Exchläge in das Map aufgenommen werden. We Kammer führt, fügt die Software basierend aufgenommen<br>
kriterien kontinuierlich Herzschläge hinzu oder<br>
Maps angezeigt.<br>
We was angezeigt.<br>
We was angezeigt.<br>
We was Katheters.<br>
W Vand Tracking des Katheters mer Tracking des Katheters<br>
impedanzbasierten Lokalisierungstechn<br>
zt einen magnetischen Lokalisierung<br>
fet ist, um die von einem Lokalisierung<br>
fet ist, um die von einem Lokalisierung<br>
Systemsoftware weitergegeben, weiter Pedanzbasierten Lokalisierungstech<br>
einen Emagnetischen Lokalisierun<br>
ist, um die von einem Lokalisierun<br>
unter dem Patiententisch befind<br>
ystemsoftware weitergegeben, wei<br>
position verwendet.<br>
aktioniert, indem Kleine Str Manguasierren Lokalisierungstechnologie<br>
Then magnetischen Lokalisierungssen<br>
It, um die von einem Lokalisierungsger<br>
Iter dem Patiententisch befinden Diemsoftware weitergegeben, welche<br>
Sition verwendet.<br>
Iter Spannung an Magnetbasierte Lokalisierung Setzt einen magnetischen Lokalisierungssensor ein, der in<br>
magnetgetrackte Katheter eingebettet ist, um die von einem Lokalisierungsgenerator erzeugten<br>
Magnetfelder zu messen, die sich unter d gnetischen Lokalisierungssensor ein, de<br>
E von einem Lokalisierungsgenerator erzeu<br>
D'Patiententisch befinden. Diese Magnet<br>
varie weitergegeben, welche diese Daten<br>
wendet.<br>
sindem Kleine Ströme zwischen mehr<br>
inung an je magnetgetrackte Katheter eingebettet ist, um die von einem Lokalisierungsgenerator erzeugten Magnetfelder zu messen, die sich unter dem Patiententisch betinden. Diese Magnetfeld-Sensormessungen werden an die Systemsoftware weitergegeben, welche diese Daten zur Bestimmung und Anzeige der Katheterposition verwendet.

die von einem Lokalisierungsgene<br>
em Patiententisch befinden. Die:<br>
ftware weitergegeben, welche di<br>
verwendet:<br>
f, indem kleine Ströme zwis<br>
annung an jeder Elektrode ei<br>
pannungswerte werden an die<br>
pung und Anzeige der Impedanzbasierte Lokalisierung funktioniert, indem kleine Ströme zwischen mehrere Oberflächenelektroden geführt und die Spannung an jeder Elektrode eines getrackten Impedanzkatheters gemessen wird. Diese Spannungswerte werden an die Systemsoftware weitergegeben, welche diese Daten zur Bestimmung und Anzeige der Katheterposition verwendet.

#### 1.3 Informationen für den Anwender

Das System darf nur von ausgebildeten medizinischen Fachkräften und Mapping-Fachkräften von Boston Scientific verwendet werden. Das System darf nur von Personen verwendet werden, die diese Kriterien erfüllen.

#### 2. VERWENDUNGSZWECK

Das RHYTHMIA HDx Mapping-System (das System) ist ein 3D-Mapping- und Navigationssystem, das bei EP-Verfahren verwendet wird. Die Signalstation und die zugehörigen Zubehörteile stellen einen Datenverbindungsweg für externe Eingangs-/Ausgangsgeräte (z. B. Katheter und Aufzeichnungssysteme) zur Verfügung und dienen als Datenleitung zur Arbeitsstation und Software des Systems.

#### 3. INDIKATIONEN

Das RHYTHMIA HDx Mapping-System und die Zubehörteile sind für das atriale und ventrikuläre Mapping auf Katheter-Basis indiziert. Das Mapping-System ermöglicht die Bildgebung in Echtzeit von intrakardialen Kathetern sowie eine Anzeige der kardialen Maps in einer Vielzahl unterschiedlicher Formate. Die erfassten Patientensignale, einschließlich des Körperoberflächen-EKGs und der intrakardialen Elektrogramme, können zudem aufgezeichnet und auf dem Bildschirm angezeigt werden.

#### 4. AUSSAGE ZUM KLINISCHEN NUTZEN

Kathetern sowie eine Anzeige der kardialen Natientensignale, einschließlich des Körperob<br>
zudem aufgezeichnet und auf dem Bildschirn<br> **AUSSAGE ZUM KLINISCHEN NUTZEN**<br>
Das RHYTHMIA HDx Mapping-System ist ein elektrophysiolo USSAGE ZUM KLINISCHEN NUTZER<br>as RHYTHMIA HDx Mapping-Syster<br>ektrophysiologische Eingriffe. Bei \<br>blationskathetern bietet das RHYTH<br>chtzeit und eine Anzeige von kardia<br>en Arzt bei der Identifizierung des l<br>fassung der elek For any other and air agit braseming in<br>
SAGE ZUM KLINISCHEN NUTZEN<br>
RHYTHMIA HDx Mapping-System ist ein effel<br>
rrophysiologische Eingriffe. Bei Verwendung<br>
tionskathetern bietet das RHYTHMIA HDx Ma<br>
reit und eine Anzeige GE ZUM KLINISCHEN NUTZEN<br>YTHMIA HDx Mapping-System ist ein effekti<br>physiologische Eingriffe. Bei Verwendung m<br>nskathetern bietet das RHYTHMIA HDx Map<br>t underne Anzeige von kardialen Maps in aut<br>to bei der Identifizierung d Alexander Eingriffe. Bei Verwendung mit<br>Astiologische Eingriffe. Bei Verwendung mit<br>Athetern bietet das RHYTHMIA HDx Mapp<br>Inderne Anzeige von kardialen Maps in aus<br>Ader elektroanatomischen 3D-Maps und an<br>Alem Elektroanatom IA HDx Mapping-System ist ein effektives diagnologische Eingriffe. Bei Verwendung mit IntellaM<br>
netern bietet das RHYTHMIA HDx Mapping-System<br>
eine Anzeige von kardialen Maps in ausgewählte<br>
der Identifizierung des Ursprun De Visprungs der Architectura (Hektroanatomischen 3D-Maps und and<br>Elektroanatomischen 3D-Maps und and<br>Elektrogramm auf einem Bildschirm li<br>Behandlung von Herzrhythmusstörur<br>Chimerzen, Schlaganfall oder plötzlich<br>Chimerzen, Versión obsoleta. No utilizar. anatomischen 50-Maps und anderer Pas<br>Digramm auf einem Bildschirm liefert der<br>Illung einer Herzrhythmusstörung zu Syr<br>Izen, Schlaganfall oder plötzlichem Herz<br>TRIK<br>SKR ROCK CRIPTIC CONDECTION<br>2000 CRIPTIC CONDECTION Ele von kardialen wiaps in ausgewannen romfaten bie<br>eierung des Ursprungs der Arrhythmie innenhalb der<br>atomischen 3D-Maps und anderer Patienteninform<br>amm auf einem Bildschirm liefert dem Arzt diagno.<br>ung von Herzrhythmusst Das RHYTHMIA HDx Mapping-System ist ein effektives diagnostisches Werkzeug für kardiale elektrophysiologische Eingriffe. Bei Verwendung mit IntellaMap Orion Mapping-Kathetern oder IntellaNav Ablationskathetern bietet das RHYTHMIA HDx Mapping-System Bildgebung von intrakardialen Kathetern in Echtzeit und eine Anzeige von kardialen Maps in ausgewählten Formaten bei minimal-invasiven Verfahren, um den Arzt bei der Identifizierung des Ursprungs der Arrhythmie innerhalb der Herzkammer zu unterstützen. Die Erfassung der elektroanatomischen 3D-Maps und anderer Patienteninformationen wie Oberflächen-EKG und intrakardialem Elektrogramm auf einem Bildschirm liefert dem Arzt diagnostische Informationen, die für die Erkennung und Behandlung von Herzrhythmusstörungen von allgemeinem klinischen Nutzen sind. Umgekehrt kann die Nichtbehandlung einer Herzrhythmusstörung zu Symptomen wie Atemnot, Herzklopfen, Schwindel, Synkope, Brustschmerzen, Schlaganfall oder plötzlichem Herztod führen.

#### 5. KONTRAINDIKATIONEN

Keine bekannt.

#### 6. WARNHINWEISE

Urelt útgáfa.<br>
Notið ekki. Notið ekki.<br>
Notið ekki. Notið ekki.<br>
Notið ekki. Notið ekki.<br>
Notið ekki. Notið ekki. Notið ekki.<br>
Notið ekki. Notið ekki. Notið ekki. Notið ekki. Notið ekki. Notið ekki.<br>
Notið ekki. Notið ekki Therzrhythmusstorung zu Symptomen November 1997 er i journalister<br>
Passauce i de la passauce de la passauce de la passauce de la passauch<br>
Passauce de la passauce de la passauce de la passauce de la passauce de la passauce de la passauce de la passa<br>
Passauce de la pass Elas System) ist für die Verwendundas System) ist für die Verwendun<br>
mmt. Die jeweiligen Gebrauchsan<br>
i vor jeder Studie sorgfältig gelese<br>
achten, Nichtbeachtung kann zu G<br>
des Patienten führen.<br>
weiteren Gebrauchsanweisu der plötzlichem Herztod führen.<br>
Spystem) ist für die Verwendung mit anderen medizir<br>
Spystem) ist für die Verwendung mit anderen medizir<br>
Dit jeweiligen Gebrauchsanweisungen der währen<br>
Dit is eine Studie sorgfältig geles Das RHYTHMIA HDx Mapping-System (das System) ist für die Verwendung mit anderen medizinischen Geräten in einem Elektrophysiologielabor bestimmt. Die jeweiligen Gebrauchsanweisungen der während einer Studie eingesetzten Medizinprodukte müssen vor jeder Studie sorgfältig gelesen werden. Alle Kontraindikationen Erkrankung, Verletzung oder zum Tod des Patienten führen.

- Werstem) ist für die Verwendung mit anderen mediz<br>Die jeweiligen Gebrauchsanweisungen der währen<br>eder Studie sorgfältig gelesen werden. Alle Kontra<br>m. Nichtbeachtung kann zu Gefahren für den Benitienten führen.<br>en Gebrauch Erkrankung, Verletzung oder zum Tod des Patienten führen.<br>
Erkrankung, Verletzung oder zum Tod des Patienten führen.<br>
Dieses gesamte Dokument und alle weiteren Gebrauchsanweisungen zum Produktivor Beginn einer<br>
Mapping-Stu die sorgtaltig gelesen werden. Alle Kontra<br>Jeachtung kann zu Gefahren für den Ben<br>führen.<br>auchsanweisungen zum Produkt vor Beg<br>nweise Vorsichtshinweise und Anweisung<br>in des Systems sowie zu Verletzungen d<br>an des Systems so Then.<br>
Thsanweisungen zum Produktivor Be<br>
eise Vorsichtshinweise und Anweisungen<br>
des Systems sowie zu Verletzungen<br>
des Systems sowie zu Verletzungen<br>
mit dem System in Verbindung mit<br>
eräten kann ein Risiko für Unerwüns<br> Lanweisungen zum Produkt vor Beginn e<br>Avorsichtshinweise und Anweisungen<br>Nichtbefolgen der Anweisungen kann z<br>Systems sowie zu Verletzungen des Pa<br>dem System in Verbindung mit<br>ten kann ein Risiko für unerwünschte Er<br>S Herz Vorsichtshinweise und Anweisungen in<br>Vorsichtshinweise und Anweisungen in<br>Altherfolgen der Anweisungen des Pat<br>Versions Sowie zu Verletzungen des Pat<br>Altern System in Verbindung mit<br>System in Verbindung mit<br>System in Verbi • Dieses gesamte Dokument und alle weiteren Gebrauchsanweisungen zum Produkt vor Beginn einer Mapping-Studie sorgfältig durchlesen. Alle Warnhinweise, Vorsichtshinweise und Anweisungen müssen genau verstanden und konsequent befolgt werden. Das Nichtbefolgen der Anweisungen kann zur Beschädigung der Ausrüstung, zu einer Fehlfunktion des Systems sowie zu Verletzungen des Patienten bzw. Benutzers führen.
- Befolgen der Anweisungen kann zur<br>Ems sowie zu Verletzungen des Patie<br>System in Verbindung mit<br>System in Verbindung mit<br>Emuskels, neue Arrhythmien, Verschl<br>Etforderlich machen.<br>Leiten. Nur diagnostische Stimulatio Rishinweise und Anweisungen müssen<br>Folgen der Anweisungen kann zur<br>Sowie zu Verletzungen des Patienten<br>Sowie zu Verletzungen des Patienten<br>Sowie zu Verletzungen des Patienten<br>Stem in Verbindung mit<br>Jern Risiko für unerwühs • Die Diagnose und Behandlung von Herzarrhythmien mit dem System in Verbindung mit Hochfrequenzablation und weiteren medizinischen Geräten kann ein Risiko für unerwünschte Ereignisse darstellen. Unerwünschte Ereignisse (z. B. Perforation des Herzmuskels, neue Arrhythmien, Verschlechterung bestehender Arrhythmien) können zusätzliche Interventionen erforderlich machen.
- Keine lebenserhaltenden Stimulationssignale über das System leiten. Nur diagnostische Stimulationssignale (z. B. Induktion) dürfen über das System geleitet werden.
- Stets die Bedienelemente am externen Stimulator verwenden, um die Stimulation zu starten oder zu stoppen. Das System leitet nur extern generierte und gesteuerte Stimulationssignale an die gewählte Elektrode und den gewählten Kanal.

Black (K) ∆E ≤5.0 Black (K) ∆E ≤5.0

- Für den Fall, dass die Leitung des Stimulationssignals durch die Mapping-Systemsoftware fehlschlägt, ist möglicherweise direkte Stimulation erforderlich. Das Stimulator-Überbrückungskabel an ein einzelnes Paar direkter Stimulationsanschlüsse anschließen, die sich über den Eingangsanschlüssen M, A, B oder ABL befinden. Die direkten Stimulationsanschlüsse über den Eingangsanschlüssen M, A und B verbinden einen externen Stimulator mit Kanal 61 und 62 der angeschlossenen Breakoutbox. Die direkten Stimulationsanschlüsse über dem Anschluss ABL werden mit den Kanälen 1 und 2 des Ablationskatheters verbunden.
- Einen IntellaMap Orion Mapping-Katheter nicht vorbehandeln, wenn er mit einem Patienten entweder extern oder im Körper – in Berührung ist.
- Das System nicht in der Nähe von entflammbaren Anästhetika verwenden.
- Das System nicht in der Nähe von entflate alle Geräte, die an das System angesch und anderen relevanten Sicherheitsnor<br>
hinaus die Sicherheitsnormen gemäß II<br>
Zubehörteilen und Vorrichtungen, die c<br>
beeinträchtigen, Schä Final anderen relevanten Sicherheitsnormen<br>
und anderen relevanten Sicherheitsnormen<br>
hinaus die Sicherheitsnormen gemäß IEC6<br>
Zubehörteilen und Vorrichtungen, die die r<br>
beeinträchtigen, Schäden an der Ausrüstur<br>
Patiente • Alle Geräte, die an das System angeschlossen werden, müssen jeweils die Anforderungen gemäß IEC 60601-1 und anderen relevanten Sicherheitsnormen erfüllen. Die kombinierte Hardware-Konfiguration muss darüber hinaus die Sicherheitsnormen gemäß IEC 60601-1 erfüllen. Die Verwendung der System-Hardware mit Zubehörteilen und Vorrichtungen, die die relevanten Normen nicht erfüllen, kann die Sicherheit des Systems beeinträchtigen, Schäden an der Ausrüstung oder eine Fehlfunktion des Systems oder Gefahren für den Patienten oder Benutzer hervorrufen.
	- hinaus die Sicherheitsnormen<br>Zubehörteilen und Vorrichtung<br>beeinträchtigen, Schäden am d<br>Patienten oder Benutzer hervo<br>• System-Hardware darf nur an<br>• Schutzleiter (Schutzerde) ange<br>Steckdosen verwenden, Durch<br>• Sich das R inaus die Sicherheitsnormen gemäß IEC 600<br>ubehörteilen und Vorrichtungen, die die releeinträchtigen, Schäden an der Ausrüstung<br>atienten oder Benutzer hervorrufen.<br>vstem-Hardware darf nur an eine gut funkti<br>chutzleiter (Sch ehorteilen und Vorrichtungen, die die relevinträchtigen, Schäden an der Ausrüstung o<br>enten oder Benutzer hervorrufen.<br>Amerikanischer Benutzer hervorrufen.<br>Aegustage kans darf nur an eine gut funktion.<br>Em Hardware darf nur istellen und Vorrichtungen, die die relevanten No<br>ächtigen, Schäden an der Ausrüstung oder eine<br>en oder Benutzer hervorrufen.<br>Hardware darf nur an eine gut funktionierende,<br>eiter (Schutzerde) angeschlossen werden. Keine<br>se atawate dan hur an eine gut führtigter<br>er (Schutzerde) angeschlossen werde<br>in verwenden. Durch die Verwendung<br>isiko eines Elektroschocks und einer F<br>tro, IBI, Ampere, SMARTABLATE oder I<br>n. Das System nicht mit anderen HF-<br> darf nur an eine gut funktionierende, ausreichend<br>zerde) angeschlossen werden. Keine Verlängerung<br>nden. Durch die Verwendung einer defekten oder unden. Durch die Verwendung einer defekten oder under<br>es Elektroschocks und e • System-Hardware darf nur an eine gut funktionierende, ausreichend geprüfte Stromversorgung mit Schutzleiter (Schutzerde) angeschlossen werden. Keine Verlängerungskabel oder Adapter für ungeerdete Steckdosen verwenden. Durch die Verwendung einer defekten oder ungeerdeten Stromversorgung erhöht sich das Risiko eines Elektroschocks und einer Fehlfunktion des Systems.
		- Verwenden, Durch die Verwendung<br>Verines Elektroschocks und einer Fe<br>Juli, Ampere, SMARTABLATE oder El<br>Das System nicht mit anderen HF-A<br>Ablationsgeneratoren wurde nicht r<br>Die vom Hersteller festgelegten Leis<br>Die vom Herste Wenden, Durch die Verwendung einer der<br>Sines Elektroschocks und einer Fehlfunk<br>I, Ampere, SMARTABLATE oder EP-Shutt<br>S System nicht mit anderen HF-Ablation<br>lationsgeneratoren wurde nicht nachge<br>mweisung des betreffenden HF-• Nur Maestro, IBI, Ampere, SMARTABLATE oder EP-Shuttle HF-Ablationsgeneratoren mit dem System verwenden. Das System nicht mit anderen HF-Ablationsgeneratoren verwenden. Die Kompatibilität mit anderen HF-Ablationsgeneratoren wurde nicht nachgewiesen.
	- Die Gebrauchsanweisung des betreffenden HF-Ablationsgenerators vor Beginn der Mapping-Studie sorgfältig durchlesen. Die vom Hersteller festgelegten Leistungsgrenzen nicht überschreiten.
	- sgeneratoren wurde nicht nac<br>sung des betreffenden HF-Abl<br>Hersteller festgelegten Leistul<br>einzelnen Ablationskatheter<br>den des Patiënten kommen<br>Risikos eines Elektroschocks<br>den, wenn das System an die S • Nicht mehr als einen einzelnen Ablationskatheter an die Ablations-Anschlussdosen anschließen. Anderenfalls kann es zu Verletzungen des Patienten kommen.
	- e, SMARTABLATE doer EP-Shuttle HF-Abla<br>
	dicht mit anderen HF-Ablationsgenerato<br>
	ineratoren wurde flicht nachgewiesen<br>
	Sug des betreffenden HF-Ablationsgenerat<br>
	steller festgelegten Leistungsgrenzen ni<br>
	steller Ablationskat ratoren wurde nicht nachgewiesen.<br>Jes betreffenden HF-Ablationsgenerate<br>Iller festgelegten Leistungsgrenzen nic<br>nen Ablationskatheter an die Ablation<br>Is Ratienten kommen.<br>Is eines Elektroschocks oder einer Besc<br>enn das Sys betreffenden HF-Ablationsgenerator<br>
	r festgelegten Leistungsgrenzen nich<br>
	n Ablationskatheter an die Ablations-<br>
	Patienten kommen.<br>
	eines Elektroschocks oder einer Besch<br>
	n das System an die Stromversorgung<br>
	n ist. Wird da Elaktroschocks oder einer Besch<br>Elektroschocks oder einer Besch<br>As System an die Stromversorgung<br>Elektroschocks oder einer Besch<br>Elektroschocks muss dewährleis<br>Stromschlag verursachen und z nderen HF-Ablationsgeneratoren verwenden. Die Kom<br>
	wurde nicht nachgewiesen.<br>
	ffenden HF-Ablationsgenerators vor Beginn der Mapp<br>
	gelegten Leistungsgrenzen nicht überschreiten.<br>
	ationskatheter an die Ablations-Anschlussdos unskatheter an die Ablations-Anschlussdo<br>
	Rommen.<br>
	Etroschocks oder einer Beschädigung der<br>
	Etem an die Stromwersorgung angeschlos:<br>
	Etam an die Stromwersorgung angeschlos:<br>
	Etam gereinigt, während es in Bespechter version katheter an die Ablations-Anschlussdosen ans<br>
	ommen.<br>
	Sochocks oder einer Beschädigung der Ausrüst<br>
	man die Stromversorgung angeschlossen, eine<br>
	das System gereinigt, während es in Betrieb un<br>
	sehlag verursachen und zur Ve an die stromversorgung angeschios<br>Verstem gereinigt, während es in Berlag verursachen und zur Verletzun<br>Mag verursachen und zur Verletzun<br>Macks muss gewährleistet werden,<br>Jen, einschließlich Masse, in Kontak<br>Mocks während die Stromversorgung angeschlossen, ein<br>stem gereinigt, während es in Betrieb ur<br>g verursachen und zur Verletzung oder z<br>cks muss gewährleistet werden, dass EK<br>cks während der Defibrillation muss dara<br>ler EKG-Ausgangsbox st • Zur Reduzierung des Risikos eines Elektroschocks oder einer Beschädigung der Ausrüstung die System-Hardware nicht reinigen, wenn das System an die Stromversorgung angeschlossen, eingeschaltet oder an einen Patienten angeschlossen ist. Wird das System gereinigt, während es in Betrieb und an eine Stromquelle angeschlossen ist, kann dies einen Stromschlag verursachen und zur Verletzung oder zum Tod des Patienten oder Benutzers führen.
	- Zur Reduzierung des Risikos eines Elektroschocks muss gewährleistet werden, dass EKG-Kabel und -Elektroden nicht mit anderen leitenden Teilen, einschließlich Masse, in Kontakt kommen.
	- Erursachen und zur Verletzung oder<br>
	muss gewährleistet werden, dass Er<br>
	muss gewährleistet werden, dass Er<br>
	mschließlich Masse, in Kontakt komm<br>
	während der Defibrillation muss dan<br>
	EKG-Ausgangsbox stets durch die sc<br>
	angs Irsachen und zur Verletzung oder zum Trans<br>
	uss gewährleistet werden, dass EKG-Kab<br>
	chließlich Masse, in Kontakt kommen.<br>
	ahrend der Defibrillation muss darauf ge<br>
	G-Ausgangsbox stets durch die schützer<br>
	isboxen angebracht Van Karling verden, dass EKG-Kabien<br>End der Defibrillation muss darauf ge-<br>Ausgangsbox stets durch die schützen<br>Die Rusgangsbox stets durch die schützen<br>Die Ektrische Impedanzfelder. Keine ander<br>Die Russische Impedanzfelde Fich Masse, in Kontakt kommen.<br>Eder Defibrillation muss darauf gead<br>gangsbox stets durch die schützend<br>en angebracht ist. Die EKG-Ausgangs<br>Fische Impedanzfelder. Keine andere<br>m gleichen Verfahren verwenden, d<br>en und die Qu Shrieistet werden, dass EKG-Kabel und<br>
	I Masse, in Kontakt kommen.<br>
	Er Defibrillation muss darauf geachtet werde<br>
	ngsbox stets durch die schützende, nicht leite<br>
	angebracht ist. Die EKG-Ausgangsbox nicht<br>
	the Impedanzfelde • Zur Reduzierung des Risikos eines Elektroschocks während der Defibrillation muss darauf geachtet werden, dass die freiliegenden Steckverbinderspitzen der EKG-Ausgangsbox stets durch die schützende, nicht leitende Abdeckung gesichert sind, die auf den EKG-Ausgangsboxen angebracht ist. Die EKG-Ausgangsbox nicht verwenden, wenn die Schutzabdeckung beschädigt ist.
	- Das System erzeugt während des normalen Betriebs elektrische Impedanzfelder. Keine anderen Systeme, die ebenfalls elektrische Impedanzfelder erzeugen, bei dem gleichen Verfahren verwenden, da dies zu einer Beeinträchtigung des normalen Betriebs des Systems führen und die Qualität der Katheterlokalisierung und der Signale verschlechtern kann.
	- Den Lokalisierungsgenerator nicht innerhalb von 200 mm eines implantierten kardialen elektronischen Geräts betreiben. Ansonsten kann die Stimulation des Geräts beeinflusst, die Tachykardie-Therapieabgabe vorübergehend gestoppt oder Unbehagen beim Patienten verursacht werden.

#### 7. VORSICHTSMASSNAHMEN

#### 7.1 Allgemein

- Vor Verwendung der System-Hardware alle Systemkomponenten sorgfältig überprüfen. Komponenten, die offensichtlich beschädigt oder defekt sind, nicht verwenden.
- Die Systemkomponenten nicht fallen lassen und keinen extremen Stoßbelastungen aussetzen. Die Komponenten können beschädigt werden und eine Fehlfunktion des Systems verursachen, wenn sie fallen gelassen werden oder fest auf harte Objekte auftreffen. Den Kundendienst von Boston Scientific bzgl. Reparatur oder Austausch des Geräts verständigen.
- Um das Risiko zu minimieren, dass Ge<br>Herausziehen der Komponenten vors<br>Entfernen von Vorrichtungen, wie z.<br>E<br>• Hinweise über die Interferenzen der e<br>zu finden.<br>22 Signalstation<br>• Die Signalstation so positionieren, da • Um das Risiko zu minimieren, dass Geräte fallen gelassen oder beschädigt werden, beim Einführen/ Herausziehen der Komponenten vorsichtig vorgehen. Bei Bedarf zwei Personen zum Anschließen oder Entfernen von Vorrichtungen, wie z. B. des Lokalisierungsgenerators, einsetzen.
	- Hinweise über die Interferenzen der elektromagnetischen Verträglichkeit sind in Tabelle 5 und Tabelle 6 zu finden.

#### 7.2 Signalstation

- Die Signalstation so positionieren, dass das Netzteil leicht vom Stromnetz getrennt werden kann. Das Netzkabel vom Stromnetz trennen, wenn die Signalstation vom Stromnetz isoliert sein muss.
- Hinweise über die Interferen<br>
zu finden.<br>
Signalstation<br>
 Die Signalstation so position<br>
 Die Signalstation so position<br>
 Zar Reduzierung der Gefähre<br>
 Zar Reduzierung der Gefähre<br>
 Anschlussdose anschließen Entfernen von Vorrichtungen, wie z. B. de<br>
version. Einweise über die Interferenzen der elek<br>
zu finden.<br>
Signalstation.<br>
Die Signalstation so positionieren, dass der<br>
Netzkabel vom Stromnetz trennen, wenn<br>
Zur Reduzierung Hinweise über die Interferenzen der elektronen<br>
zu finden.<br>
Die Signalstation so positionieren, dass das<br>
Netzkabel vom Stromnetz tremen, wenn d<br>
Zur Reduzierung der Gefährdung durch Ele<br>
den Potenzialausgleich-Anschluss a Istation.<br>
Istation.<br>
Exploration so positionieren, dass das latzkabel vom Stromnetz tremen, wenn die<br>
Trieduzierung der Gefährdung durch Elekten<br>
Potenzialausgleich-Anschluss an der Rüschlussdose anschließen.<br>
Diese Verbi • Zur Reduzierung der Gefährdung durch Elektroschock vor der Verwendung der System-Hardware den Potenzialausgleich-Anschluss an der Rückseite der Signalstation an eine Potenzialausgleich-Anschlussdose anschließen. Diese Verbindung darf zu keiner Zeit unterbrochen werden.
	- Examples of the strength and the strength and the strength and the strength and the strength and the strength and the strength and the strength and the strength and the strength and the strength and the strength and the st Sel vom Stromnetz trennen, wenn die<br>
	uzierung der Gefährdung durch Elekt<br>
	enzialausgleich-Anschluss an der Rüc<br>
	ssdose anschließen. Diese Verbindur<br>
	von Boston Scientific mit dem System<br>
	den Die Verwendung eines anderen<br>
	a erung der Gefährdung durch Elektr<br>Etalausgleich-Anschluss an der Rück<br>dose anschließen Diese Verbindung<br>in Boston Scientific mit dem System<br>1. Die Verwendung eines anderen N<br>in führen<br>1. Die Verwendung eines anderen N<br>1. D ung der Gefährdung durch Elektroschock<br>Lausgleich-Anschluss an der Rückseite de anschließen. Diese Verbindung darf z<br>Verwendung eines anderen Netzteils<br>Verwendung eines anderen Netzteils<br>Lichten.<br>Jer Signalstation nicht an Rass as Netztell leicht vom Strondorf (Strommetz-trennen, wenn die Signalstation vom Strondorf (Strondorf Verw<br>Strondorf (Anschluss an der Rückseite der Signalstation)<br>Schließen, Diese Verbindung darf zu keiner Zeit upotre ventific mit dem System gelieferte Netzte<br>
	endung eines anderen Netzteils oder Netzte<br>
	Istation nicht anschließen oder trennen,<br>
	Präteschäden vermindert.<br>
	Risikos eines Elektroschocks muss die Sigi<br>
	ennt werden.<br>
	der ander • Nur das von Boston Scientific mit dem System gelieferte Netzteil und Netzkabel für die Signalstation verwenden. Die Verwendung eines anderen Netzteils oder Netzkabels kann zu einer Beschädigung der Signalstation führen.
	- rwendung eines anderen Netz<br>n. Sandstation nicht anschließen<br>Geräteschäden vermindert.<br>nes Risikos eines Elektroschock<br>Jetrennt werden.<br>r. oder anderen Flüssigkeiten • Das Netzteil der Signalstation nicht anschließen oder trennen, solange das Gerät eingeschaltet ist. So wird das Risiko von Geräteschäden vermindert.
	- Zur Reduzierung des Risikos eines Elektroschocks muss die Signalstation vor der Reinigung von der Stromversorgung getrennt werden.
	- Ung eines anderen Netzteils oder Netz<br>Ation nicht anschließen oder trennen, s<br>eschäden vermindert.<br>Kos eines Elektroschocks muss die Sigr<br>nit werden.<br>anderen Flüssigkeiten nicht direkt auf<br>ponenten abstellen. So wird das R Sommicht anschließen oder trennen, so<br>
	Eines Elektroschocks muss die Signa<br>
	Werden.<br>
	Referentiussigkeiten nicht direkt auf onenten abstellen.<br>
	Referentiussigkeiten nicht direkt auf onenten abstellen.<br>
	Sowitch das Risiko et den vermindert.<br>
	Thes Elektroschocks muss die Signa<br>
	rden.<br>
	ren Flüssigkeiten nicht direkt auf d<br>
	ren abstellen. So wird das Risiko<br>
	n vermindert.<br>
	Signalstation während des Betriel<br>
	nung kann die Signalstation über dem System gelieferte Netzteil und Netzkabel für die<br>Sie anderen Netzteils oder Netzkabels kann zu einer Be<br>In anschließen oder trennen, solange das Gerät einge:<br>In vermindert.<br>Elektroschocks muss die Signalstation vor der Ektroschocks muss die Signalstation vor der Nässigkeiten nicht direkt auf oder in der Nässigkeiten nicht direkt auf oder in der Nässigkeiten nicht direkt auf oder in der Nässigkeiten.<br>So wird das Risiko eines Elektroschist mindert.<br>
	Strosehocks muss die Signalstation vor der Rein<br>
	sigkeiten nicht direkt auf oder in der Nähe der !<br>
	tellen. So wird das Risiko eines Elektroschocks<br>
	ndert.<br>
	ation während des Betriebs nicht blockieren.<br>
	Pin die S • Behälter mit Wasser oder anderen Flüssigkeiten nicht direkt auf oder in der Nähe der Signalstation oder anderer Systemkomponenten abstellen. So wird das Risiko eines Elektroschocks und/oder einer Beschädigung der Signalstation vermindert.
	- Versão observado observado por terminales en electricidad de Risiko en electricidad de Risiko en electricidad de Betriebs nicht bloc die Signalstation überhitzen und d ten nicht direkt auf oder in der Nähe der<br>VSo wird das Risiko eines Elektroschocks<br>Während des Betriebs nicht blockieren.<br>Versignalstation überhitzen und die Funkt<br>In die Signalstation stapeln.<br>Wen Thrend des Betriebs nicht blockieren.<br>
	In analstation überhitzen und die Funk<br>
	ie Signalstation stapeln.<br>
	In .<br>
	Sienden Zubehörteile nur auf flache,<br>
	lassen werden oder umkippen. Zastarela različica. Ne uporabite. Vanheimer van die Funktion der School van die Funktion der School van die Funktion der School van die Funktion der School van die Funktion der School van die Funktion der School van die Funktion der School van die Funktion Günchitzen und die Funktion des Systems • Die Entlüftungsöffnung an der Signalstation während des Betriebs nicht blockieren. Durch eine Blockierung der Entlüftungsöffnung kann die Signalstation überhitzen und die Funktion des Systems<br>beeinträchtigen.<br>Die Signalstation über der Vorrichtungen auf die Signalstation and die Signalstation of the Signalstation o beeinträchtigen.
	- Keine anderen Geräte oder Vorrichtungen auf die Signalstation stapeln.
	- Die Signalstation immer mit zwei Händen tragen.
	- Station stapelne • Die Signalstation und die zur Signalstation gehörenden Zubehörteile nur auf flache, stabile Oberflächen legen. So wird verhindert, dass Geräte fallen gelassen werden oder umkippen.

#### 7.3 Erforderliche Anwendungsteile

• Den Ablationskatheter IntellaNav XP oder IntellaNav MiFi XP nicht mit der EP-Shuttle Ablations-Anschlussdose verwenden.

#### 7.4 Arbeitsstation

- Behälter mit Wasser oder anderen Flüssigkeiten nicht direkt auf oder in der Nähe der Arbeitsstation oder anderer Systemkomponenten abstellen. So wird das Risiko eines Elektroschocks und/oder einer Beschädigung der Arbeitsstation vermindert.
- Die Arbeitsstation und die zugehörigen Zubehörteile nur auf einer flachen, stabilen Oberfläche abstellen oder transportieren. So wird verhindert, dass Geräte fallen gelassen werden oder umkippen.

#### 7.5 Kabel

- Ausschließlich die von Boston Scientific<br>
verwenden. Von Boston Scientific<br>
Signalstation vor Defibrikationsel<br>
Beschädigung der System-Hardw<br>
 Vor der Verwendung der Signalst<br>
Verbindungen sieher befestigen.<br>
beeinträcht • Ausschließlich die von Boston Scientific für die Verwendung mit dem System gelieferten EKG-Kabel verwenden. Von Boston Scientific gelieferte EKG-Kabel sind speziell konstruiert und getestet, um die Signalstation vor Defibrillationsenergie zu schützen. Die Verwendung anderer EKG-Kabel kann zu einer Beschädigung der System-Hardware führen.
	- Vor der Verwendung der Signalstation alle externen Verbindungen und Kabel überprüfen und lockere Verbindungen sicher befestigen. Lose Anschlüsse können die Genauigkeit der Mapping-Ergebnisse beeinträchtigen.
	- Vor der Verwendung der Verbindungen sicher betydenträchtigen.<br>
	 Beim Anbringen und Tre<br>
	 Beim Anbringen und Tre<br>
	 Steckverbinder können c<br>
	 Steckverbinder können c<br>
	 Systems verursachen.<br>
	 Die Kabel nicht knicken Beschädigung der System-Hardware<br>
	• Vor der Verwendung der Signalstatio<br>
	Verbindungen sicher befestigen. Lose<br>
	beeinträchtigen.<br>
	• Beim Anbringen und Trennen der Kal<br>
	• Steckverbinder können durch übermiter<br>
	• Systems veru • Vor der Verwendung der Signalstation<br>
	Verbindungen sicher befestigen. Lose<br>
	beeinträchtigen.<br>
	• Beim Anbringen und Trennen der Kabe<br>
	Steckverbinder können durch übermäß<br>
	Systems verursachen.<br>
	• Die Kabel nicht kricken od • Beim Anbringen und Trennen der Kabelsteckverbinder keine übermäßige Kraft anwenden. Die Steckverbinder können durch übermäßigen Kraftaufwand beschädigt werden und eine Fehlfunktion des Systems verursachen.

• Die Kabel nicht knicken oder biegen. Knicke und scharfe Biegungen können die Kabel beschädigen und eine Fehlfunktion des Systems verursachen.

Verbindungen sicher befestigen. Lose Anschlüsse<br>
beeinträchtigen.<br>
Beim Anbringen und Trehnen der Kabelsteckverb<br>
Steckverbinder können durch übermäßigen Krafta<br>
Systems verursachen.<br>
Die Kabel nicht knicken oder biegen. K Experiment versionen versionen.<br>
Kabel nicht kricken oder biegen. Knicken<br>
Erehlfunktion des Systems verursach<br>
Verminderung des Risikos von Schäd<br>
Eifische Lagerungs- und Handhabung<br>
Eifische Lagerungs- und Handhabung<br>
Se bel nicht knicken oder biegen. Knicken<br>
Schlfunktion des Systems verursacher<br>
Enfinderung des Risikos von Schäde<br>
sauberen, trockenen und sicheren<br>
sche Lagerungs- und Handhabung<br>
zu elektrischen Komponenten<br>
inen Fall ung micht knicken oder biegen. Knicke und<br>funktion des Systems verursachen.<br>inderung des Risikos von Schäden die nuberen, trockenen und sicheren Ort auflie<br>le Lagerungs- und Handhabungsrichtlir<br>elektrischen Komponenten • Zur Verminderung des Risikos von Schäden die nicht in Gebrauch befindlichen Systemkabel an  $\searrow$ einem sauberen, trockenen und sicheren Ort aufbewahren, der den Lagerungsrichtlinien entspricht. Spezifische Lagerungs- und Handhabungsrichtlinien sind in Abschnitt 19 zu finden.

#### 7.6 Hinweise zu elektrischen Komponenten

der können durch übermäßigen Kraftaufwand besc<br>Lursachen.<br>
Cht kricken oder biegen. Kricke und scharfe Biegur<br>
ktion des Systems verursachen.<br>
Erung des Risikos von Schäden die nicht in Gebrau<br>
Erung des Risikos von Schäde Frungs- und Handhabungsric<br>Fischen Komponenten<br>Ungeerdete Steckdosen zur Strungskabel oder Adapter für ungskabel oder Adapter für<br>Einem Ausfall oder einer Frungs Versionen und sicheren Ort aufbewahren, ungs- und Handhabungsrichtlinien sind in<br>then Komponenten<br>geerdete Steckdosen zur Stromversorgungskabel oder Adapter für ungeerdete Steckdosen, Verlängerungskabeln oder A<br>einem Ausfa Normal Bandhabungsrichtlinien sind in<br>
In Komponenten<br>
Procession versige versien sind in Komponenten<br>
Kabel oder Adapter für ungeerdete Steckdosen, Verlängerungskabeln oder Adapter<br>
Net Adapter einer Fehlfunktion der Adap Komponenten<br>
ete Steckdosen zur Stromversorgung<br>
et oder Adapter für ungeerdete Steck<br>
Josen, Verlängerungskabeln oder Adapter<br>
Musfall oder einer Fehlfunktion des<br>
Doden<br>
peroberflächen-Elektroden an den Alung<br>
ung des Ri Elavult Stromversorgung<br>Elavult Adapter für ungeerdete Stec<br>En, Verlängerungskabeln oder Ada<br>Stall oder einer Fehlfunktion des<br>En<br>roberflächen-Elektroden an den A<br>J des Risikos eines Elektroschocks<br>der nicht gegenseitig be nd sicheren Ort aufbewahren, der den Lagerungsrichtlandhäbungsrichtlinien sind in Abschnitt 19 zu finden.<br>
Conenten<br>
Eckdosen zur Stromversorgung der Systemkomponen<br>
Eckdosen zur Stromversorgung der Systemkomponen<br>
Er Adap Kaapter für ungeerdete Steckdosen verweilingerungskabeln oder Adaptern kann z<br>Poder einer Fehlfunktion des Systems führen<br>Joder einer Fehlfunktion des Systems führen<br>flächen-Elektroden an den Ableitungsste<br>Risikos eines El Sen zur Stromversorgung der Systemkompone<br>
apter für ungeerdete Steckdosen verwenden. I<br>
ingerungskabeln oder Adaptern kann zu einer<br>
Ier einer Fehlfunktion des Systems führen.<br>
Chen-Elektroden an den Ableitungssteckverbin • Auf keinen Fall ungeerdete Steckdosen zur Stromversorgung der Systemkomponenten verwenden. Keine Verlängerungskabel oder Adapter für ungeerdete Steckdosen verwenden. Die Verwendung von ungeerdeten Steckdosen, Verlängerungskabeln oder Adaptern kann zu einer Beschädigung der Ausrüstung sowie einem Ausfall oder einer Fehlfunktion des Systems führen.

#### 7.7 Körperoberflächen-Elektroden

- Elektroden an den Ableitungssteckverbinden experience obsoleta. Elektroden an den Ableitungssteckverbinden experience obsoleta. A nu se utilizare and the utilization of the utilization of the utilization of the utilization Elektroden ander Körperoberflächen-Elektroden an den Ableitungssteckverbinder vorsichtig<br>
vorgehen. Zur Reduzierung des Risikos eines Elektroschocks sicherstellen, dass sich die Elektrod<br>
die Ableitungssteckverbinder nicht vorgehen. Zur Reduzierung des Risikos eines Elektroschocks sicherstellen, dass sich die Elektroden und die Ableitungssteckverbinder nicht gegenseitig berühren und nicht an Masse anliegen.
- oden an den Ableitungssteckverbinder verkleiden die Reichstellen, dass sich die glerühren und nicht an Masse anliegen<br>tät der Körperoberflächen-Elektroden die vorbereiten. Die übermäßige Verwen<br>twischen Elektroden führen k Vanhen und nicht an Masse anliegen.<br>Jerühren und nicht an Masse anliegen.<br>Vorbereiten. Die übermäßige Verwend<br>Schen Elektroden führen kann.<br>ächen EkkG-Kabel quer über den Torsc<br>Schen EkkG-Kabel quer über den Torsc<br>Schen Ek Förberoberflächen-Elektroden die<br>Bereiten. Die übermäßige Verwendt<br>Ien-Ektroden führen kann.<br>Jen-Ektroden führen kann.<br>Anvärme oder Kälte schützen. Wird der Franfehlungen liegen kann der Betr en und nicht an Masse anliegen.<br>
örperoberflächen-Elektroden die Haut vor<br>
reiten Die übermäßige Verwendung von Gel<br>
Elektroden führen kann.<br>
EKG-Kabel quer über den Torso verlegen,<br>
EKG-Kabel quer über den Torso verlegen, • Zur Verhinderung einer schlechten Signalqualität der Körperoberflächen-Elektroden die Haut vor dem Anbringen der Elektroden ordnungsgemäß vorbereiten. Die übermäßige Verwendung von Gel vermeiden, da dies zu Signalüberlagerungen zwischen Elektroden führen kann.
- Zur Minimierung der Signalinterferenz die Oberflächen-EKG-Kabel quer über den Torso verlegen, anstatt daran entlang.

#### 7.8 Umwelt

- Die System-Hardware vor übermäßiger Feuchtigkeit, Wärme oder Kälte schützen. Wird das System bei Umgebungsbedingungen verwendet, die über den Empfehlungen liegen, kann der Betrieb des Systems beeinträchtigt werden.
- Beim Anschließen und Trennen der Systemkabel die Kabelsteckverbinder vor Wasser oder Feuchtigkeit schützen. Feuchte Steckverbinder können die Funktion des Systems beeinträchtigen.
- Die Kabelsteckverbinder nicht in Wasser oder Flüssigkeiten eintauchen. Andernfalls können die Steckverbinder beschädigt werden und eine Fehlfunktion des Systems verursachen.
- Stets die Richtlinien für die Lagerung und den Transport der Ausrüstung befolgen. Die Lagerung oder der Transport bei extremen Umgebungsbedingungen kann zu einer Beschädigung der Systemkomponenten führen. Spezifische Lagerungs- und Handhabungsrichtlinien sind in Technische Daten (Abschnitt 19) zu finden.

#### 7.9 Magnetisches Lokalisierungssystem

- Die manuelle Deaktivierung des Lokalisierungsgenerators deaktiviert sämtliche Katheterbildgebungsund -lokalisierungsfunktionen, einschließlich Impedanz-Tracking.
- The minister of continuing the control and -lokalisierungsfunktionen, einschenden<br>
 Die mit der System-Hardware verwen<br>
Lokalisierungsgenerators verlegen. W<br>
beträgt (insbesondere wenn sie paral<br>
Rauschen kommen.<br>
 Das K Lokalisierungsgenerators verlegen. Wenn<br>
beträgt (insbesondere wenn sie parallel<br>
Rauschen kommen.<br>
• Das Kabel des Lokalisierungsgenerators i<br>
Lokalisierungsgenerators gestört werden<br>
• Das magnetische Lokalisierungssyste • Die mit der System-Hardware verwendeten Kabel in einem Abstand von mehr als 30 mm vom Kabel des Lokalisierungsgenerators verlegen. Wenn der Abstand zwischen diesen Kabeln 30 mm oder weniger beträgt (insbesondere wenn sie parallel verlaufen), kann es zu ungenauen Tracking-Signalen oder Rauschen kommen.
	- Das Kabel des Lokalisierungsgenerators nicht aufrollen. Ansonsten kann das Magnetfeld des Lokalisierungsgenerators gestört werden, was ungenaues Tracking zur Folge haben kann.
	- Das magnetische Lokalisierungssystem nicht in Gegenwart anderer Magnetfelder oder großer eisenhaltiger metallischer Objekte verwenden. Ansonsten ist das Tracking möglicherweise ungenau.
	- Detragt (Insbesondere wenn<br>
	Rauschen kommen.<br>
	 Das Kabel des Lokalisierungs<br>
	Lokalisierungsgenerators ge<br>
	 Das magnetische Lokalisierungsgenerator<br>
	 Den Lokalisierungsgenerator<br>
	 Den Lokalisierungsgenerator<br>
	 Den Loka • Den Lokalisierungsgenerator nicht an die Signalstation anschließen oder von der Signalstation trennen, solange das Gerät eingeschaltet ist. So wird das Risiko von Geräteschäden vermindert.
- Detragt (insbesondere wenn sie paraliel verwenden.)<br>
Das Kabel des Lokalisierungsgenerators nic<br>
Lokalisierungsgenerators gestört werden.<br>
Das magnetische Lokalisierungssystem nic<br>
eisenhältiger metallischer Objekte verwen As Kabel des Lokalisierungsgenerators nich<br>Akalisierungsgenerators gestört werden, was<br>Aussierungsgenerators gestört werden, was<br>Amagnetische Lokalisierungssystem nicht<br>Ange das Gerät eingeschaltet ist. So wird<br>Ange das Ge Chen kommen.<br>
Cabel des Lokalisierungsgenerators nicht aufrolle<br>
isierungsgenerators gestört werden, was ungen<br>
magnetische Lokalisierungssystem nicht in Gege<br>
haltiger metallischer Objekte verwenden. Ansor<br>
Cokalisierungs Itiger metallischer Objekte verwende<br>Itiger metallischer Objekte verwende<br>alisierungsgenerator nicht an die Sig<br>das Gerät eingeschaltet ist. So wird c<br>alisierungsgenerator kann bei andere<br>ischen Lokalisierungssystems beim sierungsgenerator nicht an die Sign<br>Is Gerät eingeschaltet ist. So wird da<br>Isrungsgenerator kann bei anderer<br>Ise verursachen. Fragen Sie vor der \<br>Ihen Lokalisierungssystems beim Lie<br>Isierungsgenerator kann sich störenc<br>I rungsgenerator nicht an die Signalstation<br>Serät eingeschaltet ist. So wird das Risik<br>ungsgenerator kann bei anderen Syster<br>verursachen. Fragen Sie vor der Verwen<br>Lokalisierungssystems beim Lieferant<br>ungsgenerator kann sich e Lokalisierungssystem nicht in Gegenwart andereitallischer Objekte verwenden. Ansonsten ist das Traggenerator nicht an die Signalstation anschließer<br>ät eingeschaltet ist. So wird das Risiko von Gerätes<br>gsgenerator kann be • Der Lokalisierungsgenerator kann bei anderen Systemen, die Magnetfeldtechnik verwenden, Störeinflüsse verursachen. Fragen Sie vor der Verwendung solcher Systeme in der Umgebung des magnetischen Lokalisierungssystems beim Lieferanten dieser Systeme nach.
	- alisierungssystems beim Liefer<br>generator kann sich störend al<br>Sie vor der Verwendung solch<br>ems beim Lieferanten dieser S<br>generator kann bei Patienten<br>sachen: Beim Mapping eines F<br>nach dem Verfahren erwoger • Der Lokalisierungsgenerator kann sich störend auf Fluoroskopie oder andere bildgebende Modalitäten auswirken. Fragen Sie vor der Verwendung solcher Systeme in der Umgebung des magnetischen Lokalisierungssystems beim Lieferanten dieser Systeme nach.
	- ierator kann bei anderen Systemen, die M<br>hen. Fragen Sie vor der Verwendung solc<br>ierungssystems beim Lieferanten dieser s<br>ierator kann sich störend auf Fluoroskopii<br>vor der Verwendung solcher Systeme in<br>is beim Lieferanten Ingssystems beim Lieferanten dieser S<br>Angssystems beim Lieferanten dieser S<br>Ator kann sich störend auf Fluoroskopie<br>The Verwendung solcher Systeme in c<br>Lim Lieferanten dieser Systeme nach<br>Ator kann bei Patienten mit implan r kann sich störend auf Fluoroskopie c<br>er Verwendung solcher Systeme in de<br>PLieferanten dieser Systeme nach.<br>The Patienten mit implantierter<br>Jeim Mapping eines Patienten mit ein<br>m Verfahren erwogen werden. Damit<br>vor der Ve Ferwendung-solche Systeme in de<br>eferanten dieser Systeme nach.<br>Inn bei Patienten mit implantierte<br>m Mapping eines Patienten mit ein<br>/erfahren erwogen werden. Damit<br>F der Verlegung des Patienten aus<br>n. Weitere Informationen Sie vor der Verwendung solcher Systeme in der Umgems beim Lieferanten dieser Systeme nach.<br>Dich störend auf Fluoroskopie oder andere bildgeben<br>wendung solcher Systeme in der Umgebung des mag<br>ranten dieser Systeme nach.<br>Die nten dieser Systeme nach.<br>
	Ei Patienten mit implantierten kardialen eining eines Patienten mit einem solchen (<br>
	einerwogen werden. Damit werden etwa<br>
	/erlegung des Patienten aus dem Verfahr<br>
	/erlegung des Patienten aus dem Marie Systeme mach<br>
	Marienten mit implantierten kardialen elektronischer Systeme nach<br>
	Matienten mit einem solchen Gerät so<br>
	Natienten werden. Damit werden etwaige Änder<br>
	Hegung des Patienten aus dem Verfahrensraum<br>
	Megung • Der Lokalisierungsgenerator kann bei Patienten mit implantierten kardialen elektronischen Geräten Störeinflüsse verursachen. Beim Mapping eines Patienten mit einem solchen Gerät sollte die Abfrage des Geräts vor und nach dem Verfahren erwogen werden. Damit werden etwaige Änderungen der programmierten Parameter vor der Verlegung des Patienten aus dem Verfahrensraum festgestellt und könnten dann korrigiert werden. Weitere Informationen finden Sie in den Anweisungen des Herstellers des implantierbaren kardialen elektronischen Geräts.
	- Wogen werden. Dannt werden etwigter<br>
	Jung des Patienten aus dem Verfahr<br>
	Informationen finden Sie in den Am<br>
	hen Geräts.<br>
	eine Abfrage oder Programmierung<br>
	ch ist, den Lokalisierungsgenerator<br>
	Commentierung und Bearbeitung Den werden. Damit werden etwaige Andre green verfahrensraur<br>Dr Geräts.<br>
	Sie Abfrage oder Programmierung eines in den Anweisung<br>
	Sie Abfrage oder Programmierung eines in st. den Lokalisierungsgenerator über die<br>
	Sie Abfrage ationen finden Sie in den Anweisun<br>eräts.<br>Abfrage oder Programmierung eines<br>den Lokalisierungsgenerator über dientierung und Bearbeitung von Map Fis.<br>
	The oder Programmierung eines implaite.<br>
	The Lokalisierungsgenerator über die Bilds<br>
	Eierung und Bearbeitung von Maps vorü.<br>
	Specialisierungsgenerator über die Bilds<br>
	Specialisierungsgenerator über die Bilds<br>
	Special Versider Programmierung eines implanden der Programmierung eines implanden<br>Skalisierungsgenerator über die Bilds<br>Vanhenden eine Von Maps vorült<br>Vanhenden verhindern Darauf achten, der Reinigungsanweisungen kann zu ei • Falls während der Arbeit mit dem System eine Abfrage oder Programmierung eines implantierten kardialen elektronischen Geräts erforderlich ist, den Lokalisierungsgenerator über die Bildschirm-Schaltfläche auf der Symbolleiste für die Kommentierung und Bearbeitung von Maps vorübergehend ausschalten.

#### 7.10 Reinigung und Desinfektion

- Föräldrad verkindern version.<br>Föräldrad version. Använd er sider det används vorübert använder som version.<br>För starte version. Används var sider version.<br>Tradition. Användern Darauf achten, da<br>Reinigungsanweisungen kann z Frogrammierung eines implantierten<br>
ierungsgenerator über die Bildschirms<br>
ind Bearbeitung von Maps vorübergehend<br>
der Flüssigkeiten eintauchen.<br>
gen oder Flüssigkeiten eintauchen.<br>
gen verhindern Darauf achten, dass<br>
inig • Die Systemkomponenten nicht in Wasser, Reinigungslösungen oder Flüssigkeiten eintauchen. Das Eindringen von Flüssigkeiten in die Entlüftungsöffnungen verhindern. Darauf achten, dass die Steckverbinder trocken bleiben. Nichtbeachtung der Reinigungsanweisungen kann zu einer Beschädigung der Ausrüstung oder einer Fehlfunktion des Systems führen und außerdem sämtliche Garantien und Servicevereinbarungen nichtig machen.
- Die unsteril gelieferten Ausrüstungsteile nicht sterilisieren, um Beschädigungen und Fehlfunktionen der Ausrüstung zu vermeiden.
- Zur Vermeidung von Beschädigungen und Fehlfunktionen der Ausrüstung keine Gegenstände (wie z. B. Wattestäbchen oder Stifte) in die Kabelsteckverbinder oder Geräteanschlüsse oder in andere Öffnungen einführen.
- Zur Reduzierung des Risikos eines Elektroschocks vor der Reinigung von elektrisch gespeisten Ausrüstungsteilen darauf achten, dass das Gerät zuerst ausgeschaltet und dann von der Stromversorgung getrennt wird.
- Die Systemkomponenten nicht reinigen, während das System in Betrieb ist. Eine Reinigung der Ausrüstung während des Betriebs erhöht das Risiko eines Elektroschocks, einer Fehlfunktion des Systems oder für das Fallenlassen des Geräts.
- Systems oder rur das Fallenlasser<br>
 Die EKG-Kabel sowie andere Kabel<br>
oder mit infektiösen oder möglich<br>
von verschmutzten oder kontami<br>
bzw. einer Kontamination der andere<br>
Kabel und andere Ausrüstungste<br>
Protokoll der E bzw. einer Kontaminatio<br>Kabel und andere Ausrü;<br>Protokoll der Einrichtung<br>• Mehrfach verwendbare<br>• Mehrfach verwendbare<br>• Protokoll der Einrichtung<br>2007 • Xeine Desinfektionsmitte<br>Systemkomponenten ve For the Rosen Marian Contramination der andere Kabel und andere Ausrüstungstelle n<br>
Protokoll der Einrichtung gereinigt och Mehrfach verwendbare Ausrüstungstelle n<br>
Protokoll der Einrichtung reinigt och Mehrfach verwendbar bzw. einer Kontamination der anderen<br>
Kabel und andere Ausrüstungsteile münchen<br>
Protokoll der Einrichtung gereinigt ode<br>
• Mehrfach verwendbare Ausrüstungsteiler<br>
Protokoll der Einrichtung reinigen.<br>
• Keine Desinfektions • Die EKG-Kabel sowie andere Kabel oder Systemkomponenten nicht verwenden, wenn sie verschmutzt oder mit infektiösen oder möglicherweise infektiösen Materialien kontaminiert sind. Die Verwendung von verschmutzten oder kontaminierten Teilen erhöht das Risiko einer schweren Infektion des Patienten bzw. einer Kontamination der anderen Patienten oder der Benutzer. Verschmutzte oder kontaminierte Kabel und andere Ausrüstungsteile müssen aus dem Gebrauch entfernt und gemäß dem bestehenden Protokoll der Einrichtung gereinigt oder ausgetauscht werden.
	- Kabel und andere Ausrustungsteile musi<br>Protokoll der Einrichtung gereinigt oder<br>Mehrfach verwendbare Ausrüstungsteile<br>Protokoll der Einrichtung reinigen.<br>Keine Desinfektionsmittel wie Glutaralde<br>Systemkomponenten verwenden • Mehrfach verwendbare Ausrüstungsteile vor jeder erneuten Verwendung gemäß bestehendem Protokoll der Einrichtung reinigen.
	- Keine Desinfektionsmittel wie Glutaraldehyd oder Wasserstoffperoxid zum Reinigen der Systemkomponenten verwenden.
	- Keine Lösungsmittel wie Aceton zum Reinigen der Systemkomponenten verwenden.

#### 7.11 Austausch oder Reparatur

- The undergrading steller musical and the trinichtung deterministers and control of the trinichtung deterministers and the interferience of the interferience of the peringen.<br>
Mehrfach verwendbare Ausrüstungsteile vor jeder Lakon der Empending Tempen.<br>The Desinfektionsmittel wie Glutaralde<br>The Lösungsmittel wie Aceton zum Rei<br>Sch oder Reparatur<br>Sch oder Reparatur<br>Von Boston Scientific gelieferte bzw.<br>Wenden. Die Verwendung anderer Au<br>Ausrüstu Romponenten verwenden.<br>
Romponenten verwenden.<br>
Cosungsmittel wie Aceton zum Rein<br>
Restort Scientific gelieferte bzw.<br>
Roston Scientific gelieferte bzw.<br>
Roston Scientific gelieferte bzw.<br>
Stüstung und zu einer Fehlfünktio Imponenten verwenden.<br>
ungsmittel wie Aceton zum Reinigen der<br>
Reparatur einer Fehlfunktion des Sy<br>
in Die Verwendung anderer Ausrüstung<br>
istung und zu einer Fehlfunktion des Sy<br>
in Fall versuchen, ein Teil der System-Ha<br> • Nur von Boston Scientific gelieferte bzw. empfohlene Ausrüstung, Bedarfsmaterialien und Zubehörteile verwenden. Die Verwendung anderer Ausrüstungen, Materialien und Zubehörteile kann zu Schäden an der Ausrüstung und zu einer Fehlfunktion des Systems führen.
- Einrichtung reinigen.<br>
Zektionsmittel wie Glutaraldehyd oder Wasserstoffr<br>
Donenten verwenden.<br>
Generatur<br>
Zeparatur<br>
Zeparatur<br>
Die Verwendung anderer Ausrüstungen, Materialie<br>
Die Verwendung anderer Ausrüstungen, Materia PScientific gelieferte bzw. emp<br>e Verwendung anderer Ausrüs<br>g und zu einer Fehlfunktion de<br>versuchen, ein Teil der System<br>urch ungeschulte und nicht da<br>der Ausrüstung oder zu einer<br>ic bzgl. Reparatur oder Austat aratur<br>
versioner de Santana Barco estate de Santana Barco estate de Suite<br>
verwendung anderer Ausrüstungen, Mate<br>
verwendung anderer Ausrüstungen, Mate<br>
verwendung anderer Ausrüstungen, Mate<br>
verwendung oder zu einer Fehl November<br>1997 - Australia Anderer Ausrüstungen, Mater<br>1997 - Liner Fehlfünktion des Systems führ<br>1998 - Liner Fehlfünktion des Systems führ<br>1998 - Neparatur oder zu einer Fehlfünktion<br>1998 - Liner Geberthern des Geräts<br>199 dung anderer Ausrüstungen, Materia<br>
einer Fehlfünktion des Systems führer<br>
Ph, ein Teil der System-Hardware zu reschulte und nicht dazu befugte Perschulte<br>
und nicht dazu befugte Perschulte<br>
eparatur oder Austausch des Ger ein Teil der System-Hardware zu rein<br>Fiulte und nicht dazu befugte Persi<br>ung oder zu einer Fehlfünktion de<br>aratur oder Austausch des Geräts<br>The Australia des Systems müs<br>16.2 gereinigt und desinfiziert wer eferte bzw. empfohlene Ausrüstung, Bedarfsmaterialie<br>
anderer Ausrüstungen, Materialien und Zübehörteile<br>
Fehlfünktion des Systems führen.<br>
Teil der System-Hardware zu reparieren, zu modifizie<br>
te und nicht dazu befugte Pe • Auf keinen Fall versuchen, ein Teil der System-Hardware zu reparieren, zu modifizieren oder zu öffnen. Reparaturen durch ungeschulte und nicht dazu befugte Personen kann zur Verletzung des Benutzers, Beschädigung der Ausrüstung oder zu einer Fehlfunktion des Systems führen. Den Kundendienst von Boston Scientific bzgl. Reparatur oder Austausch des Geräts verständigen.

#### 7.12 Entsorgung

il der System-Hardware zu reparieren, zu<br>und nicht dazu befugte Personen kann zu<br>der zu einer Fehlfunktion des Systems für<br>oder Austausch des Geräts verständigen.<br>Thächen dieses Systems müssen gemäß<br>cereinigt und desinfizi der System-Hardware zu reparieren, zu modifiz<br>d nicht dazu befugte Personen kann zun Verlet.<br>rzu einer Fehlfünktion des Systems führen. De<br>der Austausch des Geräts verständigen.<br>ichen dieses Systems müssen gemäß den<br>inigt En dieses Systems müssen gemäß<br>St und desinfiziert werden. Alle abienten werden alle abienten verwenden.<br>Das Gerät muss in Übereinstimmung<br>Jer lokalen Regierung sicher entscher Statten der lokalen Regierung sicherentschen Stagsch des derais verstandigen.<br>
dieses Systems müssen gemäß den<br>
und desinfiziert werden. Alle abnehmba<br>
en. Nicht durch Verbrennen, Vergraben c<br>
Gerät muss in Übereinstimmung mit de<br>
er lokalen Regierung sicher entsorgt Eses Systems müssen gemäß den<br>d.desinfiziert werden. Alle abnehmb.<br>Nicht durch Verbrennen, Vergraben<br>erät muss in Übereinstimmung mit d<br>okalen Regierung sicher entsorgt we<br>s durch diagnostische Zubehörteile<br>verden, bedingt Systems müssen gemäß den<br>
esinfiziert werden. Alle abnehmbaren K.<br>
cht durch Verbrennen, Vergraben oder E<br>
t muss in Übereinstimmung mit den Rich<br>
Ilen Regierung sicher entsorgt werden.<br>
urch diagnostische Zubehörteile ode Alle äußeren und zugänglichen Oberflächen dieses Systems müssen gemäß den Desinfektionsanweisungen in 16.2 gereinigt und desinfiziert werden. Alle abnehmbaren Kabel (Netzkabel, Videokabel, Zubehör usw.) ebenfalls entsorgen. Nicht durch Verbrennen, Vergraben oder Einbringen in den allgemeinen Abfallstrom entsorgen. Das Gerät muss in Übereinstimmung mit den Richtlinien des Krankenhauses, der Verwaltung und/oder der lokalen Regierung sicher entsorgt werden.

#### 8. UNERWÜNSCHTE EREIGNISSE

nuziert werden. Alle abnenmbaren ka<br>Fidurch Verbrennen, Vergraben oder Ei<br>Juss in Übereinstimmung mit den Rich<br>Thegierung sicher entsorgt werden.<br>The diagnostische Zubehörteile oder<br>In, bedingt und nicht durch das System<br>W Föräldrad verden.<br>Förening sicher entsorgt werden.<br>Föräldrad version.<br>Föräldrad version.<br>För der Benutzer angewiesen, die releteratoren, die während eines Mappir Güncel Chief and Finlands Richtlinien des<br>
Terbrennen Vergraben oder Einbringen in<br>
Übereinstimmung mit den Richtlinien des<br>
Erung sicherentsorgt werden.<br>
Sprostische Zubehörteile oder<br>
Eingt und nicht durch das System an Mögliche klinische Komplikationen sind größtenteils durch diagnostische Zubehörteile oder Ablationskatheter, die mit dem System verwendet werden, bedingt und nicht durch das System an sich. Um mögliche unerwünschte Ereignisse zu identifizieren, wird der Benutzer angewiesen, die relevanten Gebrauchsanweisungen zu den Kathetern und Ablationsgeneratoren, die während eines Mapping-Verfahrens eingesetzt werden, zu lesen.

Wie bei anderen Mapping-Systemen kann es mit dem RHYTHMIA HDx Mapping-System gelegentlich zu geringfügigen oder schweren, für intrakardiale Verfahren intrinsischen, klinischen Komplikationen kommen. Zu den möglichen unerwünschten Ereignissen, die in Verbindung mit der Verwendung des Systems auftreten können, gehören u. a.:

#### 8.1 Arrhythmien

Infolge der programmierten elektrischen Stimulation, die während eines elektrophysiologischen Diagnoseverfahrens und bei Kathetermanipulationen ausgeführt wird, unterliegen Patienten, die elektrophysiologischen Verfahren unterzogen werden, einem potenziellen Risiko für Arrhythmien. Der Patient kann sich aufgrund der schnellen Stimulation und/oder der Einleitung einer Arrhythmie unwohl fühlen. Das System hat zwar keine aktive Funktion bei der HF-Ablation, dennoch besteht das Risiko, dass die Wirksamkeit eines HF-Ablationsverfahrens suboptimal sein und dazu führen könnte, dass die Zielarrhythmien erneut auftreten.

#### 8.2 Fehlinterpretation der Daten

#### Lokalisierung

**Salar Baten Baten Baten Baten Baten Baten Baten Baten Baten Schlechte Katheterlokalisierung kann zu eine sich daraus ergebende Verletzung der Arzt Visualisierungstechniken anwenden, um überprüfen.<br>
Talsche Kraftmessung** Schlechte Katheterlokalisierung kann zu einer Fehlinterpretation der klinischen Daten führen und eine sich daraus ergebende Verletzung des Patienten ermöglichen. Zur Gewährleistung korrekter klinischer Entscheidungen muss der Arzt Fluoroskopie, Ultraschall, Stimulationsmapping oder andere Visualisierungstechniken anwenden, um die 3D-Mapping-Ergebnisse und die Katheterposition zu überprüfen.

#### Falsche Kraftmessung

klinischer Entscheidungen muss<br>Visualisierungstechniken anwen<br>überprüfen.<br>**Falsche Kraftmessung**<br>Das Anzeigen einer falschen Kraft<br>führen, dass der Benutzer währe<br>Der Benutzer muss alle angezeig<br>Mappings oder der Ablation Former Manuscripton. The science of the series of the series of this cher Entscheidungen muss der Arzt Flucken<br>For Entscheidungen muss der Arzt Flucken<br>For Entscheidungen muss der Arzt Flucken<br>Das Anzeigen einer falschen K ischer Entscheidungen muss der Arzt Fluori<br>
ualisierungstechniken anwenden, um die 31<br>
erprüfen.<br>
Sche Kraftmessung<br>
Sche Kraftmessung<br>
Sche Kraftmessung<br>
Anzeigen einer falschen Kraftmessung oder<br>
ren, dass der Benutzer w isierungstechniken anwenden, um die 3D-<br>
rüfen.<br>
Mackraftmessung.<br>
Rass der Benutzer während des Mapping.<br>
Alexander Kraftmessung oder<br>
Alexander Ablation. Mehr Kraft anwender<br>
Alem elektrischen Gerät besteht ein möglich<br> Einscheidungerinnuss der Arzt (habitekten Politiken anwenden, um die 3D-Mapping<br>
en Martimessung<br>
(raftmessung)<br>
Sigen einer falschen Kraftmessung oder die Fehlings<br>
der Benutzer während des Mappings oder der Ablation mehr Priener falschen Kraftmessung oder<br>
Sider Benutzer während des Mapping<br>
Primuss alle angezeigten Systemmeld<br>
der der Ablation mehr Kraft anwende<br>
Hung oder Myokardschädigung führe<br>
Gefahren<br>
Lektrischen Geräf besteht ein m nuss alle angezeigten Systemmeldu<br>
Irder Ablation mehr Kraft anwendet<br>
Ing oder Myokardschädigung führer<br>
Frahren<br>
Irrischen Gerät besteht ein mögliche<br>
Ein schwerwiegender Zwischenfall Stalle angezeigten Systemmeldungen kannander als geneem Ablation mehr Kraft anwendet als geneem.<br>Version periodicial and periodicial system is determined als geneem.<br>Schen Geräf besteht ein mögliches Strom<br>Einitarbeiter.<br>S Falschen Kraftmessung oder die Fehlinterpretation<br>Litzer während des Mappings oder der Ablation me<br>Mei angezeigten Systemmeldungen beachten. Wen<br>Ablation mehr Kraft anwendet als gewünscht, kann<br>er Myökardschädigung führen<br> Das Anzeigen einer falschen Kraftmessung oder die Fehlinterpretation der angezeigten Kraft kann dazu führen, dass der Benutzer während des Mappings oder der Ablation mehr Kraft als gewünscht ausübt. Der Benutzer muss alle angezeigten Systemmeldungen beachten. Wenn der Benutzer während des Mappings oder der Ablation mehr Kraft anwendet als gewünscht, kann dies zu einer Myokardperforation, Myokardprellung oder Myokardschädigung führen.

#### 8.3 Elektrische Gefahren

den Kundendienstmitarbeiter.

Bei jedem elektrischen Gerät besteht ein mögliches Stromschlägrisiko für den Benutzer, den Patienten und<br>den Kundendienstmitarbeiter<br>Hinweis: Falls ein schwerwiegender Zwischenfall im Zusammenhang mit dem Gerät aufgetreten Werkelt ein mögliches Strömschlägris<br>Versichte ein mögliches Strömschlägris<br>Versichte Presidental im Zusammenha<br>The von Patienten bei Verfahren, bei den daer zuständigen Behörde des Mitglieds Desteht ein mögliches Stromschlägrisi.<br>
Sexualitäten versicher Einrichten bei Verfahren, bei denemnische Zwischenfall im Zusammenhandelt.<br>
Einretigten Behörde des Mitgliedstermeldet werden. Passiva. Nenaudokite. er Zwischenfall im Zusammenhand<br>Patienten bei Verfahren, bei denen<br>tändigen Behörde des Mitgliedsta<br>et werden ein mögliches Stromschlägrisiko für den Benutzer, der<br>Einen bei Verfahren, bei denen das BSC Rrodukt verw<br>digen Behörde des Mitgliedstaates, in dem der Anwe<br>Werden.<br>Einen bei Verfahren, bei denen das BSC Rrodukt verw<br>digen Experimental im Zusammenhang mit dem Getern bei Verfahren, bei denen das BSC Procession.<br>Dien Behörde des Mitgliedstaates, in dem Getern das BSC Procession.<br>Experimental is a procession of the Contract of the Contract of t menfallam Zusammenhang mit dem Gerät aufg<br>
bei Verfahren, bei denen das BSC Produkt ver<br>
Pehörde des Mitgliedstaates, in dem der Anware<br>
Peter (bei den Normen)<br>
Peter (bei 1-2:2014 Hinweis: Falls ein schwerwiegender Zwischenfall im Zusammenhang mit dem Gerät aufgetreten ist, einschließlich aller Todesfälle von Patienten bei Verfahren, bei denen das BSC Produkt verwendet wurde, muss das Ereignis BSC und der zuständigen Behörde des Mitgliedstaates, in dem der Anwender und/oder Patient niedergelassen ist, gemeldet werden.

#### 9. NORMENKONFORMITÄT

Die Komponenten der System-Hardware erfüllen die folgenden Normen:

- IEC 60601-1:2005+A1:2012  $\circ$ <sup>20</sup>• IEC 60601-1-2:2014
	-
- IEC 60601-1-6:2010+A1:2013 IEC 60601-2-27:2011 CORR 1:2012
- Versão obsoleta. Não utilize. Version index 12014 Benden Normen: A Nu Service 12012 Example: America. Ne uporabite. • IEC 62366:2007+A1:2014 • SEN 55011:2009+A1:2010, Gruppe 1, Klasse A
- CISPR 11:2009+A1:2010, Gruppe 1, Klasse A

#### 10. LIEFERFORM

en Normen:<br>0601-1-2:2014 ~<br>0601-1-2:2011 CORR 1:2012<br>0601-2-27:2011 CORR 1:2012<br>071:2009-A1:2010, Gruppe 1, Klasse 01-1-2:2014<br>01-2-27:2011 CORR 1:2012<br>1:2009-41:2010, Gruppe 1, Klasse A<br>8<br>Refere System wird von einem<br>eschädigt ist. Enen:<br>1-2:2014<br>2-27:2011 CORR 1:2012<br>009-41:2010, Gruppe 1, Klasse A<br>Re System wird von einem<br>chädigt ist. Das in eine Reihe von Versandkartons verpackte und darin gelieferte System wird von einem Transportunternehmen gehandhabt.

Nicht verwenden, wenn einer der Kartons geöffnet wurde oder beschädigt ist.

Bei unvollständigem oder unleserlichem Etikett nicht verwenden.

#### 11. BEDIENUNGSANLEITUNG

#### 11.1 Einrichtung und Installation

Einrichtung und Installation der Hardware des RHYTHMIA HDx Mapping-Systems (das System) müssen von einer autorisierten Vertretung von Boston Scientific durchgeführt werden. Nur dieses autorisierte Personal darf die versiegelte Produktverpackung öffnen.

#### 11.2 Hardware-Hauptkomponenten

Das System besteht aus zwei Gruppen von Hauptkomponenten:

- der Signalstation und den zugehörigen Zubehörteilen, die normalerweise in der Nähe des Untersuchungstischs im elektrophysiologischen Labor platziert werden
- der Arbeitsstation und den zugehörigen Zubehörteilen, die normalerweise im Kontrollbereich des elektrophysiologischen Labors verwendet werden

#### 11.3 Signalstation

#### **Funktion**

• der Signalstation und den zugehigter Untersuchungstischs im elektropler<br>
• der Arbeitsstation und den zugehigter<br>
• elektrophysiologischen Labors ver<br>
• Elektrophysiologischen Labors ver<br>
• Elektrophysiologischen Labors Element Control of the Signal<br>
Element Control of the Signal<br>
Die Signalstation (Abbildung<br>
die während des elektrophys<br>
Control of the Breakoutboxen and<br>
Control of the Breakoutboxen and<br>
Control of the Signalstation<br>
The • der Arbeitsstation und den zugenorigierte<br>
Elektrophysiologischen Labors verwe<br>
Funktion<br>
• Funktion<br>
• Funktion<br>
• Die Signalstation (Abbildung 1) empfäng<br>
• die während des elektrophysiologischen<br>
• von Kathetern mit m Signalstation<br>
Funktion<br>
Die Signalstation (Abbildung 1) empfängt S<br>
die während des elektrophysiologischen Verwenden.<br>
Won Kathetern mit magnetischem Tracking<br>
über die Breakoutboxen an das System ang<br>
werden von der Sign mktion.<br>
Re Signalstation (Abbildung 1) empfängt Signalstation (Abbildung 1) empfängt Signalstation (Abbildung 1) empfängt Signalstation Ver<br>
The Kasutage kasutage kasutage.<br>
The Breakoutboxen an das System angerden von de alstation<br>
ignalstation (Abbildung 1) empfängt Signale vor<br>
ignalstation (Abbildung 1) empfängt Signale vor<br>
iährend des elektrophysiologischen Verfahrens e<br>
cathetern mit magnetischem Tracking von Boston<br>
die Breakoutboxe Authority Authority Authority<br>
Streakoutboxen an das System ange<br>
von der Signalstation verstärkt und dubeitsstation weitergeleitet. Die Sign<br>
cking erzeugen und erfassen (Abbild<br>
Controlled and Controlled Controlled Die Signalstation (Abbildung 1) empfängt Signale von den intrakardialen Kathetern und EKG-Elektroden, die während des elektrophysiologischen Verfahrens eingesetzt werden. Intrakardiale Signale werden von Kathetern mit magnetischem Tracking von Boston Scientific und von anderen Kathetern erfasst, die über die Breakoutboxen an das System angeschlossen sind (Abbildung 3). Die Katheter- und EKG-Signale werden von der Signalstation verstärkt und digitalisiert und für die Echtzeit-Verarbeitung und Anzeige an die Arbeitsstation weitergeleitet. Die Signalstation kann gleichzeitig Signale für Katheterlokalisierung und -tracking erzeugen und erfassen (Abbildung 1).

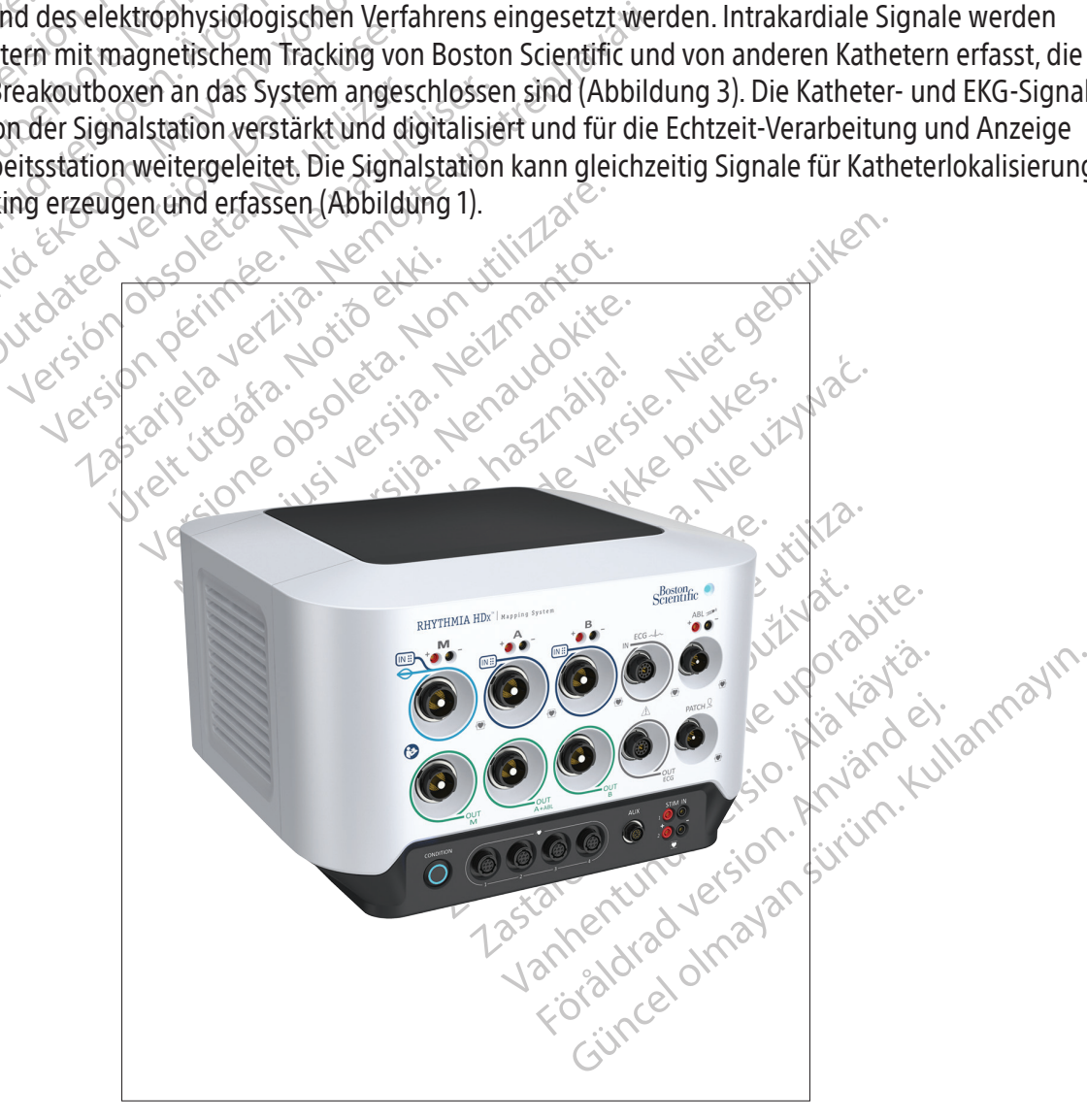

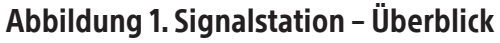

#### 11.4 Beschreibung der Vorderseite der Signalstation

Spezifische Ein- und Ausgangskabel werden an den dedizierten Anschlüssen auf der Vorderseite der Signalstation (Abbildung 2 und Tabelle 1) angeschlossen. Anschlüsse 1 bis 5 in Abbildung 2 sind Eingänge. Anschlüsse 6, 7, 8 und 9 sind Ausgänge. Die drei mit M, A und B gekennzeichneten Anschlüsse in der oberen Reihe sind intrakardiale Signaleingänge. Der Eingangsanschluss ECG (EKG) liegt direkt rechts von Anschluss B. Der entsprechende Ausgangsanschluss befindet sich jeweils direkt unter dem zugehörigen Eingangsanschluss. Die acht Eingangs- und Ausgangsanschlüsse sind farblich den Kennringen an den Kabelsteckverbindern zugeordnet. Das Verbindungskabel mit dem hellblauen Ring, das mit einem IntellaMap Orion Mapping-Katheter verwendet wird, kann nur an den Eingangsanschluss M angeschlossen werden. Das Breakoutbox-Kabel mit dem dunkelblauen Ring (Abbildung 3) kann an die Eingangsanschlüsse M, A und B angeschlossen werden. Das EKG-Eingangskabel mit dem grauen Ring (Abbildung 4) wird an den Eingangsanschluss ECG (EKG) mit dem grauen Ring angeschlossen.

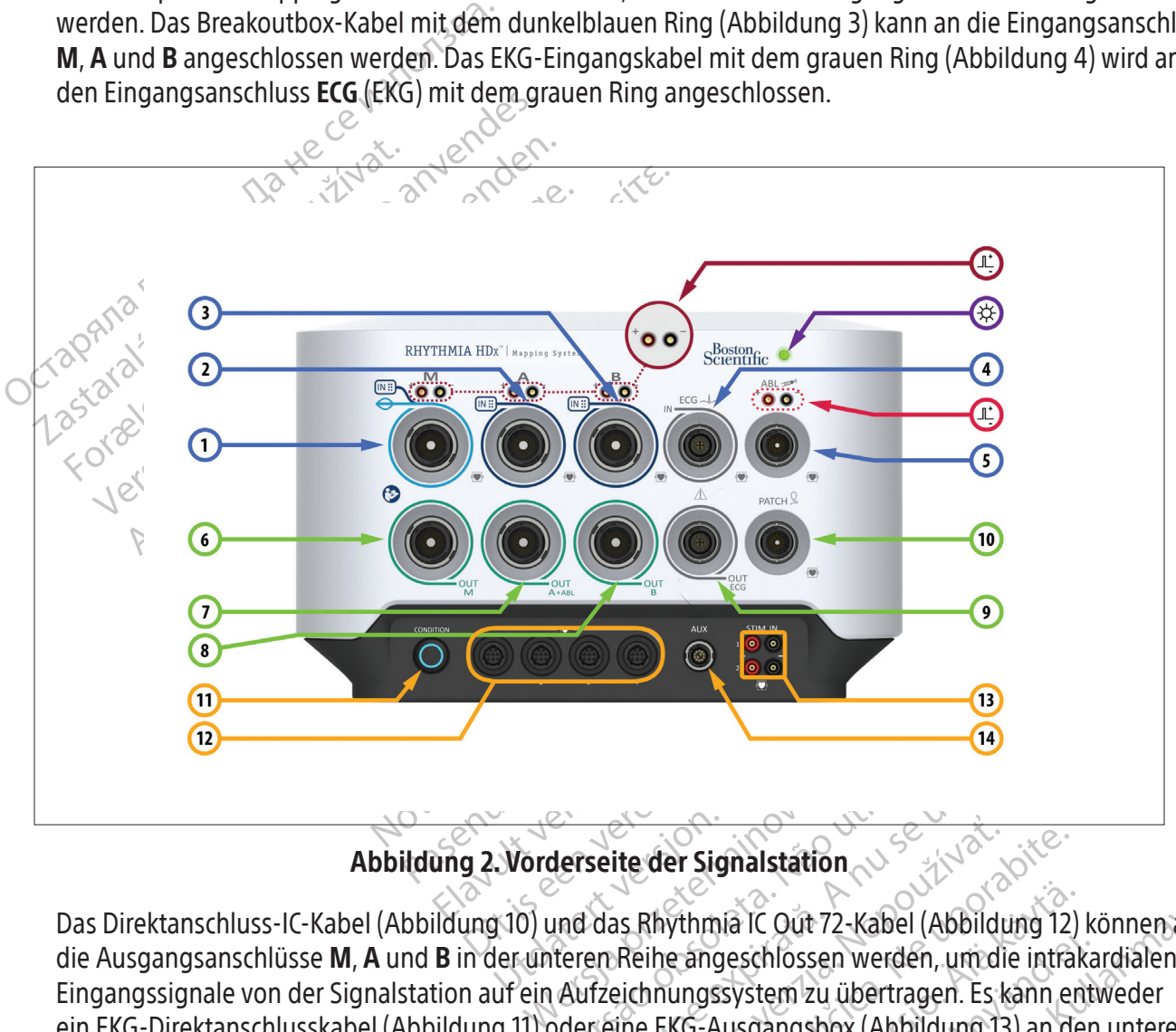

Abbildung 2. Vorderseite der Signalstation

Verseite der Signalstation<br>
Alerseite der Signalstation<br>
und das Rhythmia IC Out 72-Kabel (Abbildur<br>
teren Reihe angeschlossen werden, um die<br>
Aufzeichnungssystem zu übertragen. Es ka<br>
oder eine EKG-Ausgangsbox (Abbildung ite der Signalstation<br>
Is Rhythmia IC Out 72-Kabel (Abbildung 12)<br>
Reihe angeschlossen werden, um die intra<br>
Eichnungssystem zu übertragen. Es kann er<br>
ine EKG-Ausgangsbox (Abbildung 13) an die<br>
erflächen-EKG-Daten auf ein Thmia IC Out 72-Kabel (Abbildung 12)<br>
Langeschlossen werden, um die intrakingssystem zu übertragen. Es känn en<br>
KG-Ausgangsbox (Abbildung 13) an de<br>
hen-EKG-Daten auf ein Aufzeichnung<br>
nd in Tabelle 1 und Tabelle 2 beschri För andre server klasser (Klassinaling 12) indetter andere international entrancement and analytical version. Andere in Aufzeichnungstand ein Tabelle 2 beschriebten auf ein Aufzeichnungstand ein Zuberliche 2 beschriebten a Price out 72-Kabel (Abbildung 12) können an schlossen werden, um die intrakardialen<br>Schlossen werden, um die intrakardialen<br>Sgangsbox (Abbildung 13) an den unteren<br>Sgangsbox (Abbildung 13) an den unteren<br>KG-Daten auf ein A Das Direktanschluss-IC-Kabel (Abbildung 10) und das Rhythmia IC Out 72-Kabel (Abbildung 12) können an die Ausgangsanschlüsse M, A und B in der unteren Reihe angeschlossen werden, um die intrakardialen Eingangssignale von der Signalstation auf ein Aufzeichnungssystem zu übertragen. Es kann entweder ein EKG-Direktanschlusskabel (Abbildung 11) oder eine EKG-Ausgangsbox (Abbildung 13) an den unteren Anschluss ECG (EKG) angeschlossen werden, um Oberflächen-EKG-Daten auf ein Aufzeichnungssystem zu übertragen.

Weitere Elemente auf der Vorderseite der Signalstation sind in Tabelle 1 und Tabelle 2 beschrieben.

#### Tabelle 1. Elemente an der Vorderseite der Signalstation

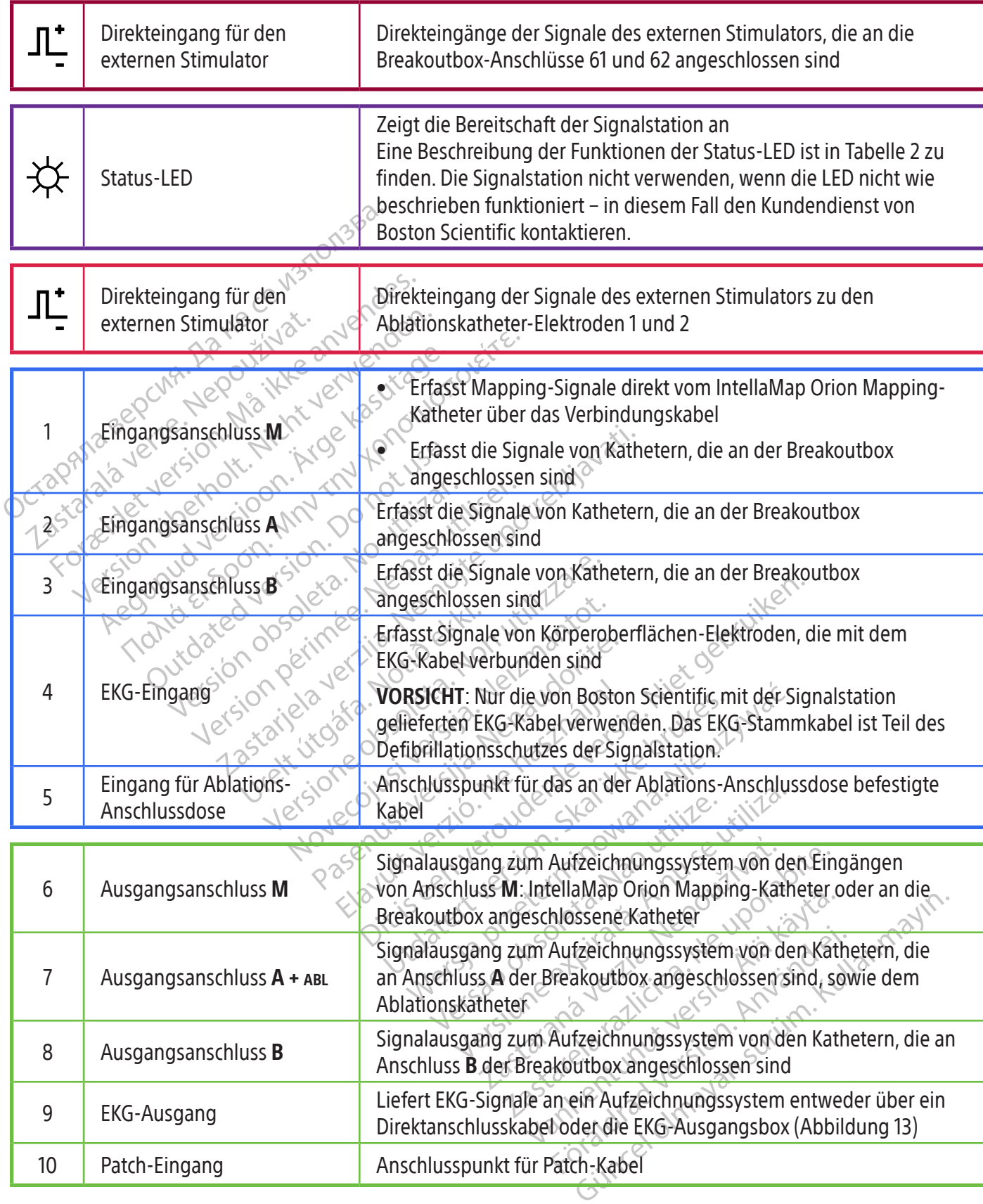

| 11 | Schaltfläche Condition<br>(Aufbereiten)     | Startet den Aufbereitungsprozess des IntellaMap Orion Mapping-<br><b>Katheters</b>                                                                                                 |
|----|---------------------------------------------|----------------------------------------------------------------------------------------------------|
| 12 | Für die zukünftige<br>Verwendung reserviert | Derzeit nicht verwendet                                                                                                    |
| 13 | Stimulatoreingang                           | Für Verbindung zum Signalausgang des externen Stimulators<br>WARNHINWEIS: Mit dem RHYTHMIA HDx Mapping-System dürfen<br>nur IEC 60601-zertifizierte Stimulatoren verwendet werden. |
| 14 | Für die zukünftige<br>Verwendung reserviert | Derzeit nicht verwendet                                                                                                    |

Tabelle 2.  $\overleftrightarrow{\chi}$  LED-Anzeigestatus des Signalstation

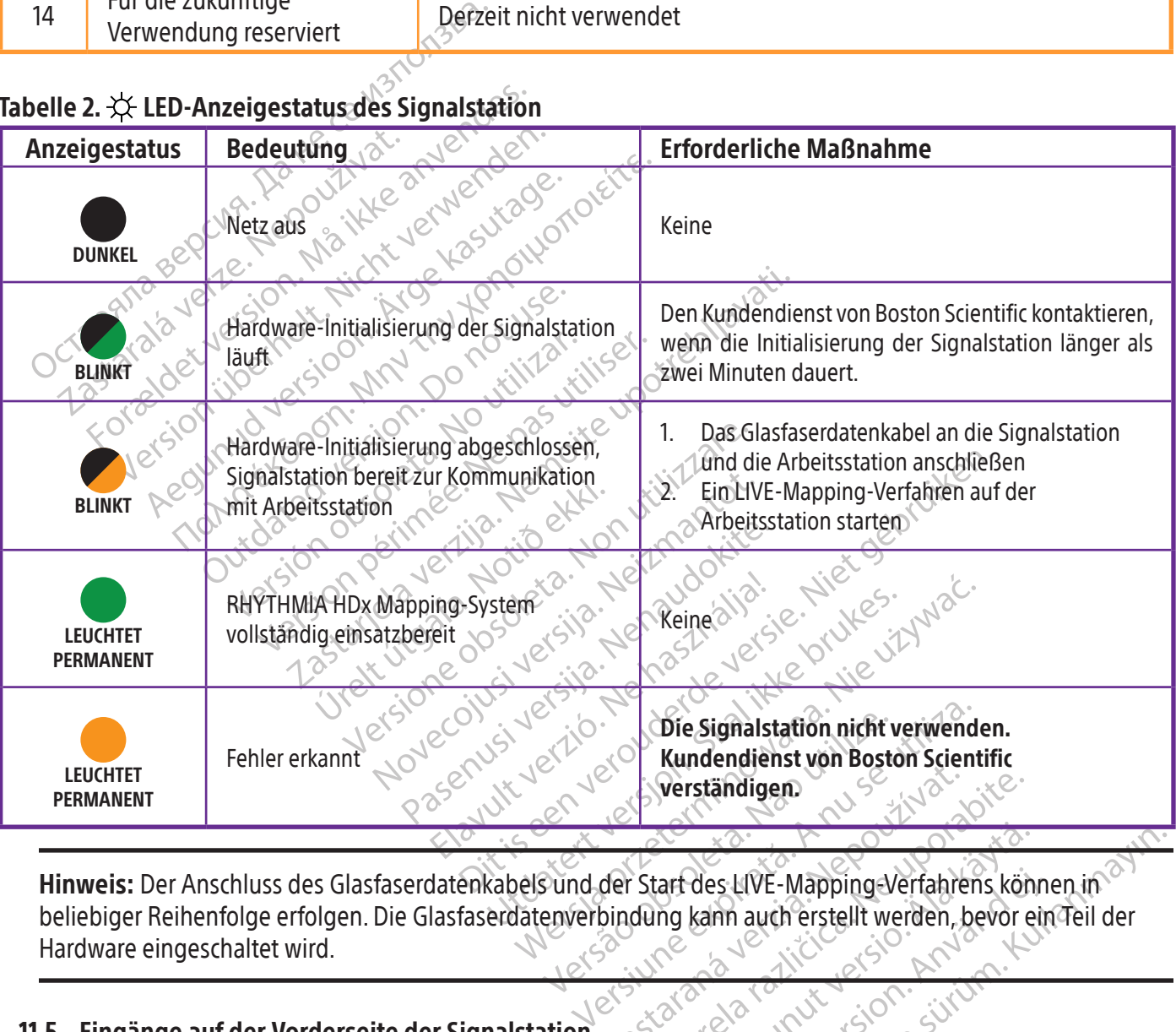

Werständigen<br>der Start des LIVE-Mapping-Verfahrens kör<br>bindung kann auch erstellt werden, bevor e art des LIVE-Mapping-Verfahrens kön För kulte-Mapping-Verfahrens könn<br>Kann auch erstellt werden, bevor ein Hinweis: Der Anschluss des Glasfaserdatenkabels und der Start des LIVE-Mapping-Verfahrens können in beliebiger Reihenfolge erfolgen. Die Glasfaserdatenverbindung kann auch erstellt werden, bevor ein Teil der Hardware eingeschaltet wird.

#### 11.5 Eingänge auf der Vorderseite der Signalstation

#### 11.5.1 IntellaMap Orion Katheterfamilie

S. LIVE-Mapping-Verfahrens können in Ein IntellaMap Orion Mapping-Katheter kann mit dem System verwendet werden, indem dessen Verbindungskabel an **IN**-**M** (EIN-M) angeschlossen wird. Dieser Katheter muss vor der Verwendung aufbereitet werden, siehe Abschnitt 15.
#### 11.5.2 Breakoutbox

Die Breakoutbox und deren Verbindungskabel (Abbildung 3) liefern die physische Schnittstelle zwischen der Signalstation und den Diagnostikkathetern. Eines der Verbindungskabel-Endstücke ist mit einem dunkelblauen Ring gekennzeichnet; das andere weist keine Farbcodierung auf. Das farbkodierte Ende wird an die Signalstation angeschlossen und das andere Ende an die Breakoutbox. Die Breakoutbox besteht aus mehreren Reihen von berührungssicheren 2-mm-Standardstiften (64 insgesamt) und einem einzelnen Ausgangsanschluss mit mehreren Stiften. Stift 1 (grün) auf der Breakoutbox, der an Anschluss A angeschlossen ist, wird zum Eingang für die Systemreferenzelektrode. Es können mehrere Katheter oder Geräte gleichzeitig über eine einzelne Breakoutbox angeschlossen werden, abhängig von dem Verfahren und den Anforderungen des Benutzers. Jede Breakoutbox zeigt ihren verbundenen Eingangsanschluss der Signalstation an, indem die entsprechende Anzeige M, A oder B auf der Breakoutbox aufleuchtet.

Examen member kancer<br>
werden, abhängig von dem<br>
zeigt ihren verbundenen Eing<br>
M, A oder B auf der Breakout<br>
Zwei der 64 entsprechen<br>
Stimulators verwendet werden<br>
Direktstimulatoranschlüssen<br>
Eingangsanschlüssen M, A<br>
verw Zwei der 64 entrem<br>
Stimulators verwen<br>
Direktstimulatoransc<br>
Eingangsanschlüsse<br>
Zastaralá verwendet, wenn direkteingangsa M, A oder B auf der Breakoutbox<br>
Zwei der 64 entsprechender<br>
Stimulators verwendet werden.<br>
Direktstimulatoranschlüssen der<br>
Eingangsanschlüssen M, A und<br>
verwendet wenn die Breakoutbox<br>
die Direkteingangsanschlüsse für<br>
A Eingangsanschlüssen M. A und Berlispierinden.<br>Direktstimulatoranschlüssen der Stimulatoranschlüssen M. A und Berlispierinden.<br>Eingangsanschlüssen M. A und Berlispierinden.<br>State Direkteingangsanschlüsse für Anschluss M. A Stimulators verwendet werden. Die Ansch<br>
Direktstimulatoranschlüssen der Signalstatic<br>
Eingangsanschlüssen M, A und B befinder<br>
Verwendet, wenn die Breakoutbox an das S<br>
die Direkteingangsanschlüsse für den extern<br>
Anschlu Zwei der  $64$  entsprechenden Anschlüsse können auch für den Betrieb des externen Stimulators verwendet werden. Die Anschlüsse 61 (rot) und 62 (schwarz) sind fest mit den Direktstimulatoranschlüssen der Signalstation verdrahtet, die sich über (und zugehörig zu) den Eingangsanschlüssen M, A und B befinden. Anschlüsse 61 und 62 werden für die Stimulation verwendet, wenn die Breakoutbox an das System angeschlossen und ein externer Stimulator an die Direkteingangsanschlüsse für den externen Stimulator, die zu dem spezifischen verwendeten Anschluss M, A oder B gehören, angeschlossen ist. Diese Anschlüsse können verwendet werden, um einen intrakardialen Katheter bei Bedarf manuell an das Stimulationssignal anzuschließen.

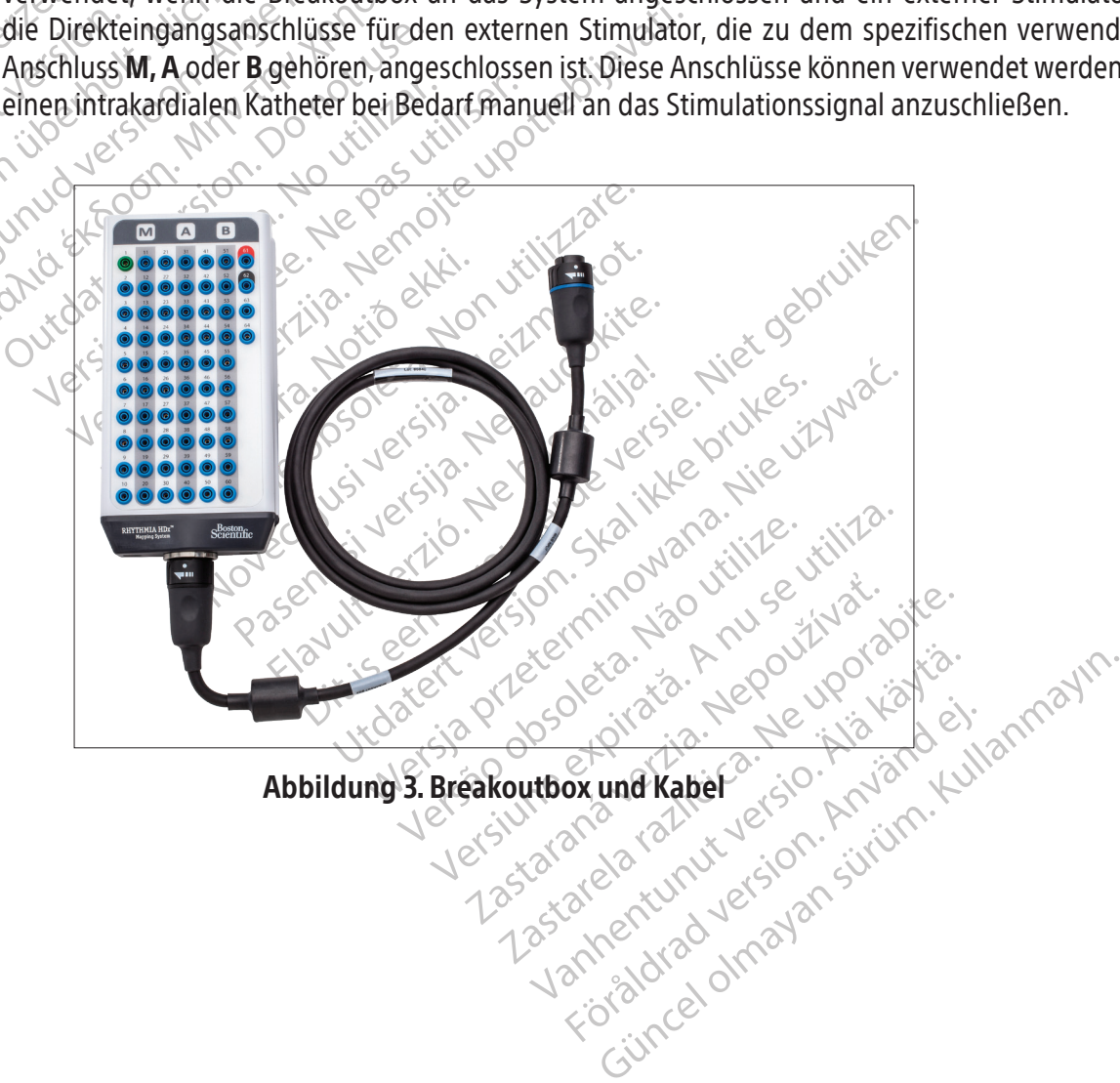

#### 11.5.3 EKG-Eingangskabel

Das EKG-Kabel (Abbildung 4) besteht aus zwei Kabelteilsätzen (das Extremitäten- und Brustkabel) zum Anschluss an ein drittes Kabel (das Stammkabel). Der komplette EKG-Kabelsatz erfasst Signale von den Körperoberflächen-Elektroden für die Signalstation. Signale werden über den Anschluss IN-ECG (EIN-EKG) auf der Vorderseite der Signalstation an die Signalstation kommuniziert. EKG-Kabel werden entweder in der Version AAMI oder IEC geliefert.

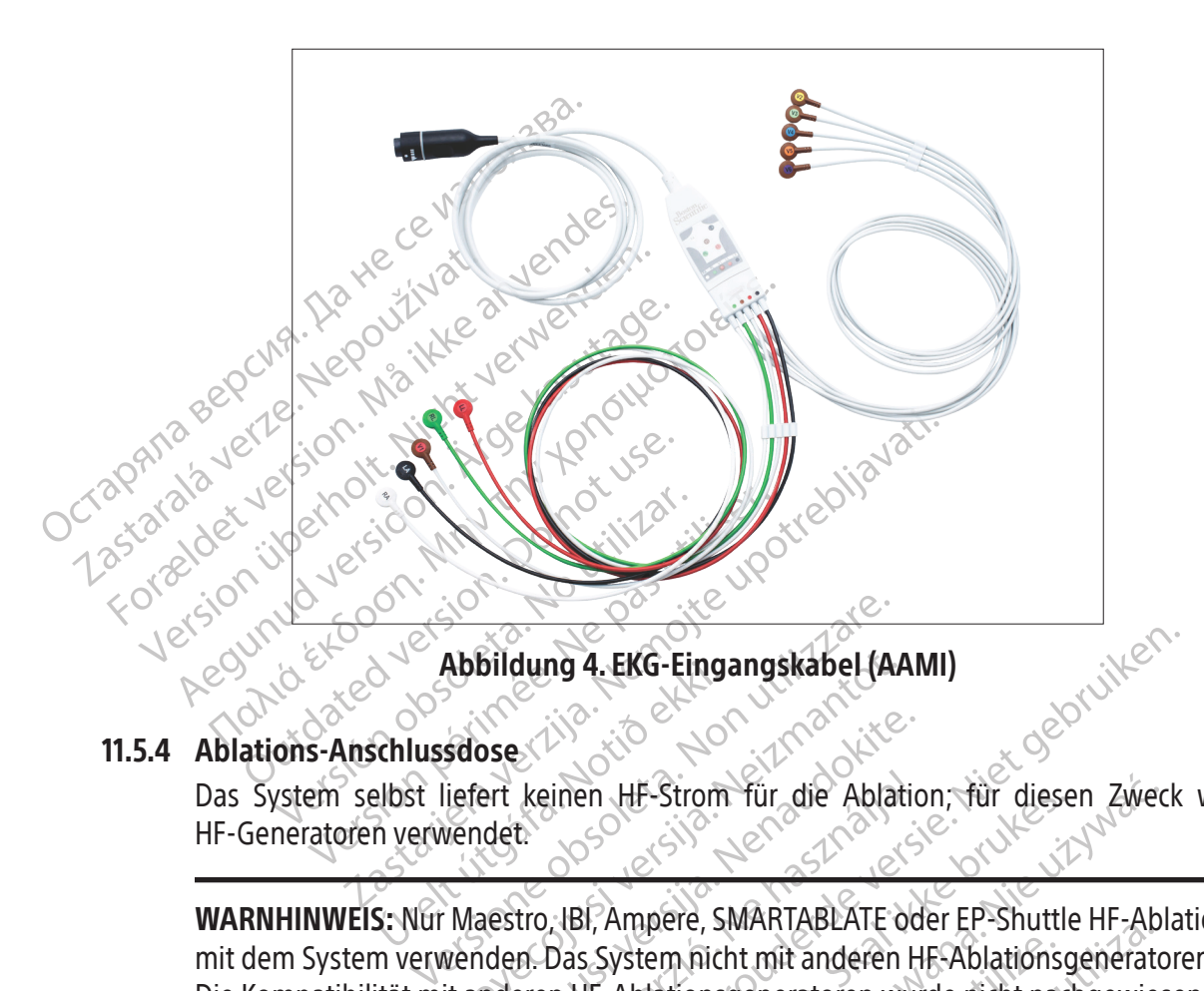

#### 11.5.4 Ablations-Anschlussdose

Appliquing 4. EKG-Eing.<br>
Schlussdose<br>
Elbst liefert keinen HF-Strom<br>
R verwendet:<br>
S: Nur Maestro, IBI, Ampere, S HF-Generatoren verwendet.

Abbildung 4. EKG-Eingangskabel (A) Se ert keinen HF-Strom für die Ablatic Elas System selbst liefert keinen HF-Strom für die Ablation; für diesen Zweck werden externe<br>
HF-Generatoren verwender.<br>
WARNHINWEIS: Nur Maestro, IBI, Ampere, SMARTABLATE oder EP-Shuttle HF-Ablationsgeneratoren<br>
Die Kompa mg 4. EKG-Eingangskabel (AAMI)<br>Dinen HE-Strom für die Ablation, für diesen Zweck<br>Die HE-Strom für die Ablation, für diesen Zweck<br>Das System nicht mit anderen HE-Ablationsgeneratore<br>In HE-Ablationsgeneratoren wurde nicht na WARNHINWEIS: Nur Maestro, IBI, Ampere, SMARTABLATE oder EP-Shuttle HF-Ablationsgeneratoren mit dem System verwenden. Das System nicht mit anderen HF-Ablationsgeneratoren verwenden. Die Kompatibilität mit anderen HF-Ablationsgeneratoren wurde nicht nachgewiesen.

ER MARTABLATE oder EP-Shuttles.<br>System. Richards version. Skal ikke brukes.<br>System. Richards System. Richards and as System. Wird enicht nad<br>Indiscorder in data system. Wird eine<br>System. Richards brukes.<br>The Warkester wird HF-Strom für die Ablation, für diesen Zweck<br>
Ampere, SMARTABLATE oder EP-Shuttle HF-Ablationsgeneratoren<br>
Ablationsgeneratoren wurde nicht nachgewies<br>
Skatheters an das System wird eine Ablationsgeneratoren<br>
Skatheters an em nicht mit anderen HE-Ablations<br>
lationsgeneratoren wurde nicht nach<br>
atheters an das System wurd ein<br>
Jose leitet intrakardiale Signale<br>
werden, zum Mapping-System<br>
Katheters und andere Merkma<br>
sdose leitet auch die Kat Frankrijk under He-Ablationsgeneratoren<br>Versionsgeneratoren wurde nicht nachgewie<br>Versien wurde nicht nachgewie<br>Versien an das System wird eine Ablationsgeneratoren wurde nicht nachgewie<br>Versien zum Mapping-System und vers Sgeneratoren wurde nicht nachgewinders<br>Eister intrakardiale Signale und<br>Leitet intrakardiale Signale und<br>Jeitet auch die Katheterspitzente<br>Pleitet auch die Katheterspitzente<br>Leitet auch die Katheterspitzente<br>Signalen Kompo En das System wird eine Ablations-A<br>San das System wird eine Ablations-A<br>Let intrakardiale Signale und Ortsin<br>Trazlicite auch die Katheterspitzentempera<br>Let auch die Katheterspitzentempera<br>Let Brenergie zwischen dem HF-Gen Valas System wird eine Ablations-A<br>
intrakardiale Signale und Ortsin<br>
um Mapping-System und verhinde<br>
und andere Merkmale des Mapp<br>
t auch die Katheterspitzentempera<br>
HF-Energie zwischen dem HF-Genera<br>
den Komponenten verb För andere Signald und verhinder<br>För andere Merkmale des Mappi<br>Förgie zwischen dem HF-Generat<br>Förgie zwischen dem HF-Generat<br>För Komponenten verbunden: System wird eine Apiations-Anschlussdose<br>Akardiale Signale und Ortsinformationen<br>Mapping-System und verhindert, dass die<br>Tandere Merkmale des Mapping-Systems<br>Andere Merkmale des Mapping-Systems<br>Andere Zwischen dem HF-Gener Für den Anschluss eines Ablationskatheters an das System wird eine Ablations-Anschlussdose benötigt. Die Ablations-Anschlussdose leitet intrakardiale Signale und Ortsinformationen, die vom Ablationskatheter erfasst werden, zum Mapping-System und verhindert, dass die HF-Energie die Lokalisierung des Katheters und andere Merkmale des Mapping-Systems beeinflusst. Die Ablations-Anschlussdose leitet auch die Katheterspitzentemperatur- und die Katheterspitzenimpedanzinformation sowie die HF-Energie zwischen dem HF-Generator und dem Ablationskatheter weiter.

Die Ablations-Anschlussdose wird mit den folgenden Komponenten verbunden:

- HF-Generator
- Ablationskatheter-Verlängerungskabel
- Ablationskatheter-Eingangsanschluss an der Signalstation (Punkt 5 in Abbildung 2 sowie Tabelle 1).

#### 11.5.4.1 Ablations-Anschlussdose für nicht kraftmessende Katheter

WIFI gekennzeichnet<br>
Die Enden des gegab<br>
Anschlussdose farbke<br>
VORSICHT: Die IntellaNav XP,<br>
EP-Shuttle Ablations-Anschlus<br>
CORSICHT: Die IntellaNav XP,<br>
EP-Shuttle Ablations-Anschlus<br>
Anschlussdose anschließer Es gibt vier Varianten der Anschlussdose für den Anschluss an HF-Generatoren verschiedener Marken. Siehe Abbildung 5 bzgl. Generatoren, die mit der jeweiligen Anschlussdose kompatibel sind. Einzelheiten zu den Katheteranschlüssen sind in Abbildung 6 zu finden. IntellaNav Katheter werden an den mit IntellaNav gekennzeichneten Anschluss angeschlossen. Ablationskatheter von Drittherstellern werden an den mit STANDARD CATHETER (Standardkatheter) gekennzeichneten Anschluss angeschlossen. Bei Verwendung eines IntellaTip MiFi Katheters wird das Verlängerungskabel des gegabelten Katheters an die mit STANDARD CATHETER (Standardkatheter) und IntellaTip MiFi gekennzeichneten Anschlüsse an der Ablations-Anschlussdose angeschlossen. Die Enden des gegabelten Kabels sind für den Abgleich mit den Anschlüssen an der Anschlussdose farbkodiert.

Anschlussdose farbkodie VORSICHT: Die IntellaNav XP. Intell<br>EP-Shuttle Ablations-Anschlussdos<br>Anschlussdose anschließen. And<br>Anschlussdose anschließen. And<br>Newers: Die SMARTABLATE Ablationskaber vom SMARTABLATE VORSICHT: Die IntellaNav XP, IntellaNav MiFi XP oder IntellaNav ST Ablationskatheter nicht mit der EP-Shuttle Ablations-Anschlussdose verwenden.

VORSICHT: Die Intell<br>EP-Shuttle Ablations WARNHINWEIS: Nicht mehr als einen einzelnen Ablationskatheter an die Ablations-Anschlussdose anschließen. Anderenfalls kann es zu Verletzungen des Patienten kommen.

EP-Shuttle Ablations-Anschlussdose.<br>EP-Shuttle Ablations-Anschlussdose.<br>MARNHINWEIS: Nicht mehr als ein.<br>Anschlussdose anschließen. Ande VORSICHT: Die IntellaNav XP, IntellaNav MiFI.<br>EP-Shuttle Ablations-Anschlussdose verwence<br>WARNHINWEIS: Nicht mehr als einen einze<br>Anschlussdose anschließen: Anderenfalls<br>Minweis: Die SMARTABLATE Ablations-Ansch<br>Ablationska WARNHINWEIS: Nicht mehr als ein<br>Anschlussdose anschließen. Ander<br>Hinweis: Die SMARTABLATE Ablation<br>Ablationskabel vom SMARTABLATE S<br>den SMARTABLATE HF-Generator. Schussdose anschließen. Andere Mussdose anschließen. Anderenfalls Hinweis: Die SMARTABLATE Ablations-Anschlussdose verwendet das SMARTABLATE Ablationskabel vom SMARTABLATE System zum CELSIUS Katheter (TC/THR) für den Anschluss an den SMARTABLATE HF-Generator.

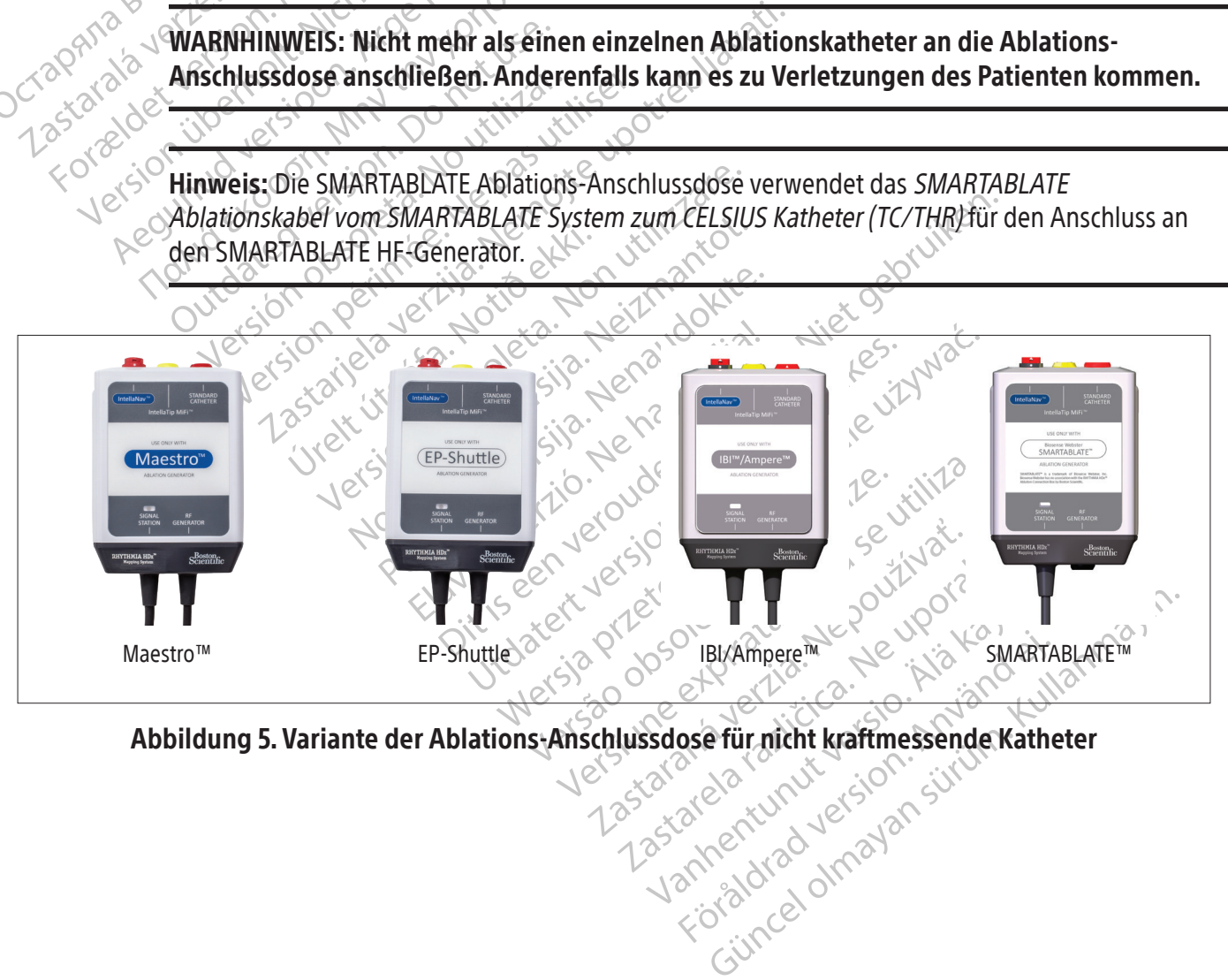

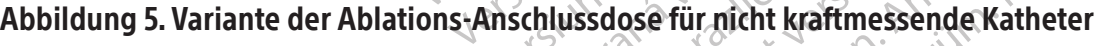

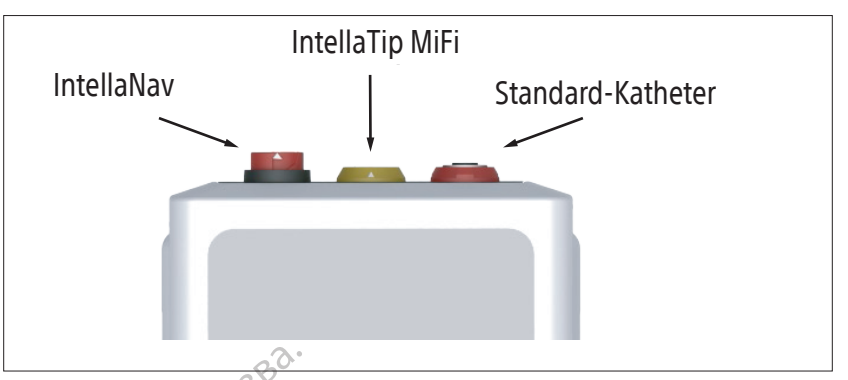

Abbildung 6. Ablations-Anschlussdose – Anschlüsse

#### 11.5.4.2Ablations-Anschlussdose für kraftmessende Katheter

Остаряла версия. Да не се използва. Die RHYTHMIA<br>Die RHYTHMIA<br>Verwendung de<br>Verwendung de<br>Kraftinformation<br>Kraftinformation<br>State of Die Ablations-A<br>State Verbunden:<br>2008 11.5.4.2 Ablations-Anschlussdose fit<br>Die RHYTHMIA HDX Ablation.<br>Verwendung des HF-Genera<br>Verwendung des HF-Genera<br>Kraftinformationen zusätzlich<br>Kraftinformationen zusätzlich<br>Kraftinformationen zusätzlich<br>SKR (Die Ablations Die RHYTHMIA HDX Ablation Verwendung des HF-Generaton Werwendung des HF-Generaton Mapping-System Diese Ablation Entrance Contract verbunden.<br>
Since Contract verwendung System weiter.<br>
Since Contract verbunden.<br>
Since Contr Die RHYTHMIA HDX Ablations-Anschluster<br>
Verwendung des HF-Generators und In<br>
Mapping-System Diese Ablations-Anschluster<br>
Action. Ablations-Anschlussdose (Abbildung)<br>
Ablations-Anschlussdose (Abbildung)<br>
No Verbunden:<br>
2007 Die RHYTHMIA HDx Ablations-Anschlussdose – IntellaNav StablePoint ermöglicht die Verwendung des HF-Generators und IntellaNav StablePoint Ablationskatheters mit dem Mapping-System. Diese Ablations-Anschlussdose leitet die vom Ablationskatheter erfassten Kraftinformationen zusätzlich zu den anderen Funktionen einer Ablations-Anschlussdose an das Mapping-System weiter.

Contact Manual Contact Contact Contact Contact Contact Contact Contact Contact Contact Contact Contact Contact Contact Contact Contact Contact Contact Contact Contact Contact Contact Contact Contact Contact Contact Contact Die Ablations-Anschlussdose (Abbildung 7) wird mit den folgenden Komponenten verbunden:

- a. HF-Generator über das Kabel mit der Bezeichnung "RF GENERATOR"
- Verbunden:<br>
a. HF-Generator über das Kabel mit<br>
3. HF-Generator über das Kabel mit<br>
9. Competennzeichnete Kabel<br>
Competennzeichnete Kabel<br>
Version Katheterkabel b. Ablationseingang am Mapping-System über das mit "SIGNAL STATION" gekennzeichnete Kabel
	- c. IntellaNav StablePoint Ablationskatheter über das IntellaNav StablePoint Katheterkabel

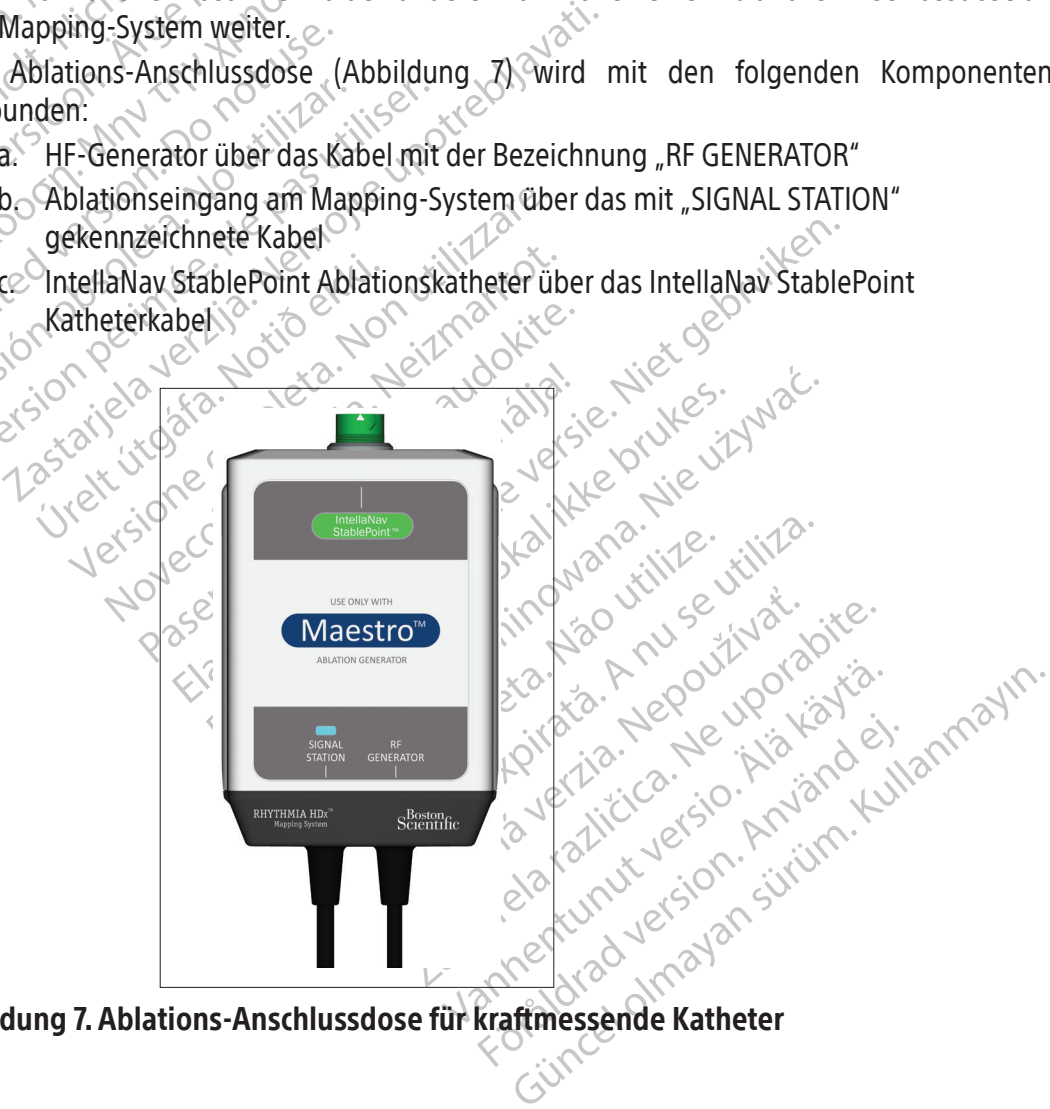

Abbildung 7. Ablations-Anschlussdose für kraftmessende Katheter

148

#### 11.5.5 Stimulator-Überbrückungskabel

Die Stimulator-Überbrückungskabel (Abbildung 8) werden zum Anschluss eines externen Stimulators entweder an die Anschlüsse des Standardstimulatoreingangs (Punkt 13 in Abbildung 2 sowie Tabelle 1) oder an die Anschlüsse des Direktstimulatoreingangs (mit dem Symbol  $\Box$  in Abbildung 2 und Tabelle 1 angezeigt) angeschlossen. Die Unterschiede zwischen diesen Eingängen sind Folgende:

- Die Anschlüsse des Standardstimulatoreingangs befinden sich in der unteren rechten Ecke der Signalstation. Die Rhythmia Software stellt eine Methode zur Verfügung, mit der die Stimulations-Eingangssignale an bestimmte intrakardiale Elektroden geleitet werden.
- Die Anschlüsse für den Direkteingang befinden sich über den Eingangsanschlüssen M, A, B und ABL. An einem der Direkteingangsanschlüsse M A B empfangene Signale werden an die Anschlüsse 61 und 62 an den zugehörigen Breakoutboxen weitergeleitet. Am Direkteingangsanschluss ABL empfangene Signale werden über die Ablations-Anschlussdose an die Elektroden 1 und 2 auf dem Ablationskatheter geleitet.

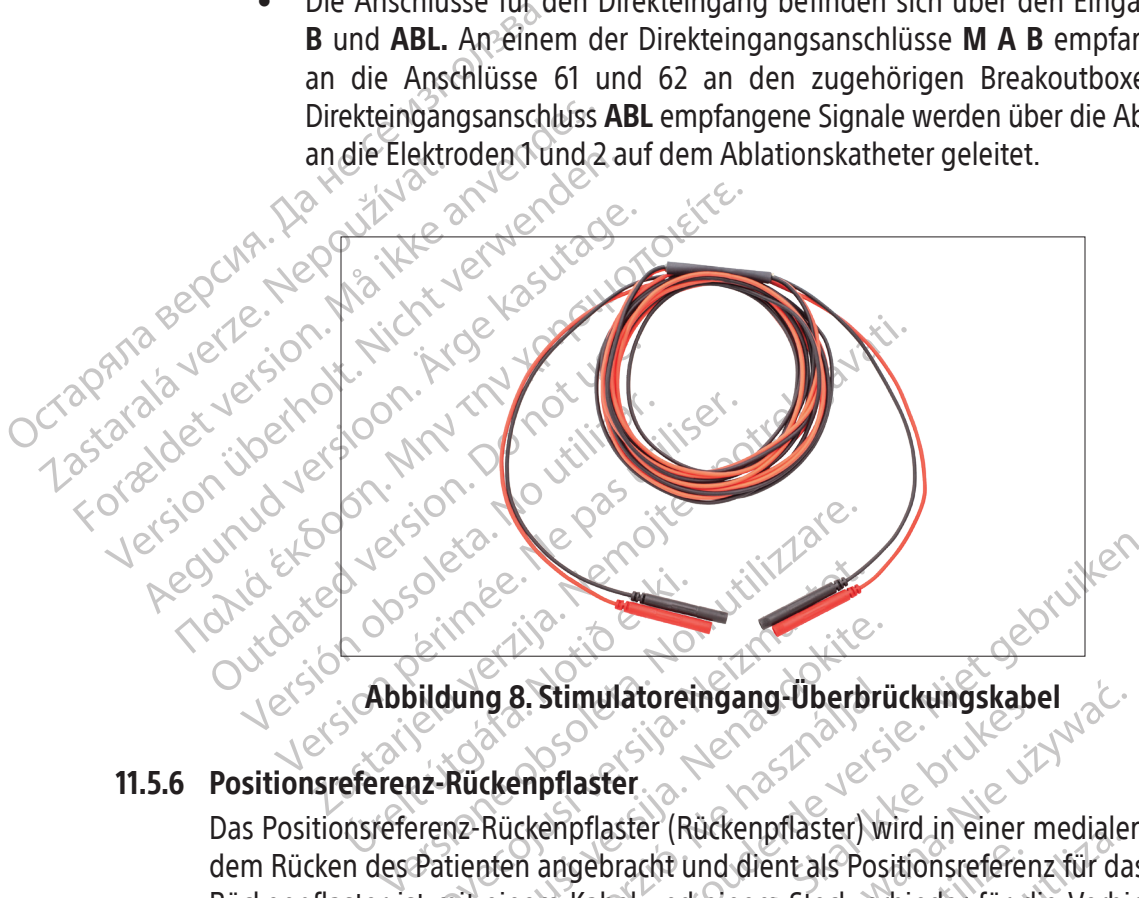

#### 11.5.6 Positionsreferenz-Rückenpflaster

Noveco estable Rückenpflaster<br>Pasenusi versija. Nenaudokite.<br>Pasenusi versija. Nenaudokite.<br>Pasenusi versija. Nenaudokite.<br>Pasenusi versija. Nenaudokite.<br>Pasenusi versija.<br>Pasenusi versija.<br>Pasenusi versija. Abbildung 8. Stimulatoreingang-Überbrückungskabel<br>
erenz-Rückenpflaster<br>
steferenz-Rückenpflaster (Rückenpflaster) wird in einer met als Patienten angebracht und dient als Positionsreferenz<br>
er ist mit einem Kabel und eine B. Stimulatoreingang-Uberbrückungskabel<br>Dit is een versies versies versies versies versies versies versies versies versies versies versies versies versies versies versies versies versies versies versies versies versies ver Utilianatoremgang-oberbruckengskabiology<br>
Shaster<br>
Inprilaster (Rückenpflaster) wird in einer r<br>
Ingebracht und dient als Positionsreference<br>
Shase Patch-Kabel verbindet den PATCH<br>
In Abbildung 2 und Tabelle 1) mit dem water<br>
Matorethgang-Uberbrückungskabel<br>
Mater<br>
Mater (Rückenpflaster) wird in einer medialer<br>
Ebracht und dient als Positionsreferenz für da<br>
Cabel und einem Steckverbinder für die Verbin<br>
Das Patch-Kabel verbindet den PAT racht und dient als Positionsreferer Version Steckwerbinder für die Verbinder für daund einem Steckwerbinder für die Verbinder für die Verbinder für<br>Versich-Kabel verbindet den PATCH-Anschlaung 2 und Tabelle 1) mit dem Rücker<br>Versichten Steckwerbinder für die Das Positionsreferenz-Rückenpflaster (Rückenpflaster) wird in einer medialen, stabilen Position auf dem Rücken des Patienten angebracht und dient als Positionsreferenz für das Tracking-System. Das Rückenpflaster ist mit einem Kabel und einem Steckverbinder für die Verbindung mit dem Patch-Kabel versehen (Abbildung 9). Das Patch-Kabel verbindet den PATCH-Anschluss auf der Vorderseite der Signalstation (Punkt 10 in Abbildung 2 und Tabelle 1) mit dem Rückenpflaster mithilfe eines dedizierten Steckverbinders.

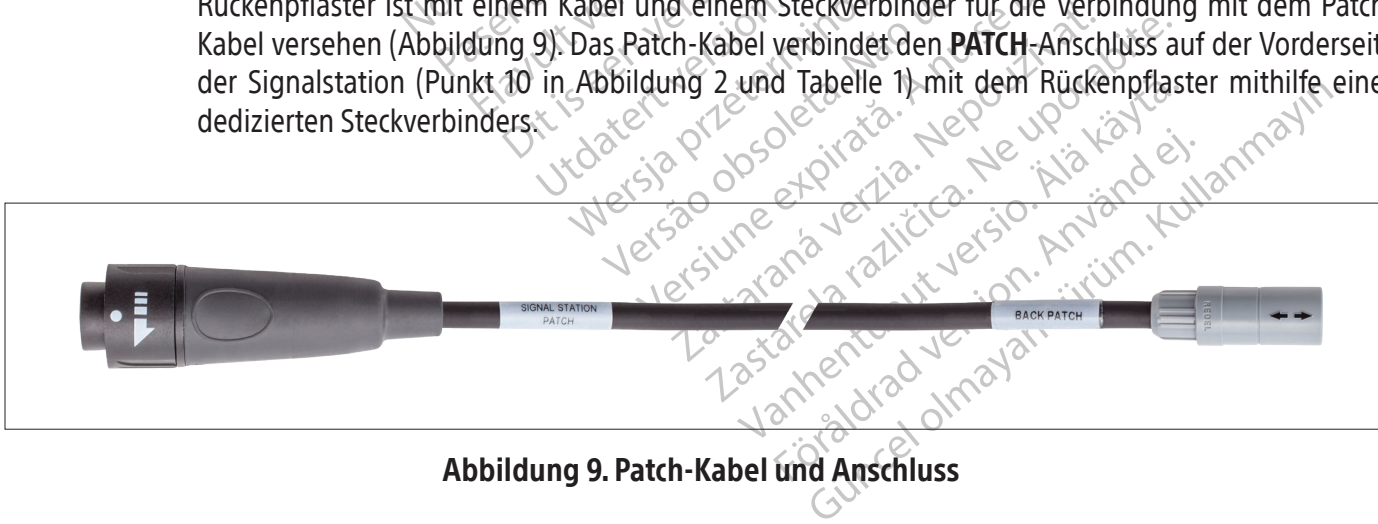

#### Abbildung 9. Patch-Kabel und Anschluss

#### 11.6 Ausgänge auf der Vorderseite der Signalstation

Die grüne Farbkodierung identifiziert drei der Anschlüsse in der unteren Reihe als IC-Ausgangsanschlüsse für externe Aufzeichnungssysteme. Von links nach rechts sind die drei Anschlüsse mit OUT-M, OUT-A+ABL und OUT-B (AUS-M, AUS-A+abl und AUS-B) gekennzeichnet. Datensignale werden entweder mithilfe von Direktanschlusskabeln oder dem Rhythmia IC Out 72-Kabel zu den Aufzeichnungssystemen gesandt.

#### 11.6.1 Direktanschluss-IC-Kabel

Direktanschluss-IC-Kabel (Abbildung 10) sind mit grünen Ringen an den Steckverbindern, die an der Signalstation angeschlossen werden, gekennzeichnet. Diese Kabel werden mit dem Clearsign Verstärker und dem externen CardioLab Aufzeichnungssystem verwendet. Die beiden Systeme verwenden unterschiedliche Kabel und Anschlussmodalitäten, siehe Abschnitt 14.

- Verstärker und dem externen C<br>
verwenden unterschiedliche Kabe<br>
 CLEARSIGN Verstärker<br>
 Anschluss **OUT-M** (AUS-<br>
verwendet wird. Das schware<br>
 Ausgangsanschfüsse and<br>
 Clear Werwendet werden. Went<br>
(AUS-A+ABL) angeschl verwendet wird.<br>Ausgangsanschi Forældet version. Må ikke anvendes. Verwendet wird. Das schwarze<br>Ausgangsanschlüsse angeschl<br>Werwendet werden. Wenn das<br>(AUS-A+ABL) angeschlossen ist,<br>(AUS-A+ABL) angeschlossen ist,<br>Cardiotab Aufzeichnungssyste<br>(AUS-A+ABL) angeschlossen ist,<br>Cardiotab Aufzei • CLEARSIGN Verstärker − Das graue Clearsign IC Orion Direktanschluss-Kabel wird am Anschluss<sup>out</sup>-M (AUS-M) angeschlossen, wenn ein IntellaMap Orion Mapping-Katheter verwendet wird. Das schwarze Clearsign Direktanschluss-IC-A/B-Kabel wird an einen der drei Ausgangsanschlüsse angeschlossen, wenn an die Breakoutbox angeschlossene Katheter verwendet werden. Wenn das schwarze Direktanschlusskabel an den Anschluss **OUT‑A+abl** (AUS-A+abl) angeschlossen ist, werden Ablationsdaten auf den Ausgangsanschlüssen 65-72 transportiert.
	- Ausgangsanschlüsse angeschlossen<br>
	Merwendet werden. Wenn das se<br>
	(AUS-A+ABL) angeschlossen ist, werden (AUS-A+ABL) angeschlossen ist, werden (AUS-<br>
	Cardiotab Aufzeichnungssystem<br>
	Cardiotab Aufzeichnungssystem<br>
	Cardiotab Au Ausgangsanschlüsse angeschlossen, we<br>Ausgangsanschlüsse angeschlossen, we<br>
	(AUS-A+ABL) angeschlossen ist, werden AI<br>
	transportiert.<br>
	(AUS-A+ABL) angeschlossen ist, werden AI<br>
	transportiert.<br>
	(AUS-A+ABL) angeschlossen ist, CardioLab Aufzeichnungssystem • CardioLab Aufzeichnungssystem − Das CardioLab Direktanschluss-IC-Kabel kann an einem der drei Ausgangsanschlüsse verwendet werden. Bitte beachten: Wenn dieses Kabel am Anschluss **OUT-A+abl** (AUS-A+abl) verwendet wird, wird jeder Dateneingang an den Breakoutbox-Anschlüssen 33-40 stets von Ablationsdaten an den Ausgangsanschlüssen 33-40 ersetzt.

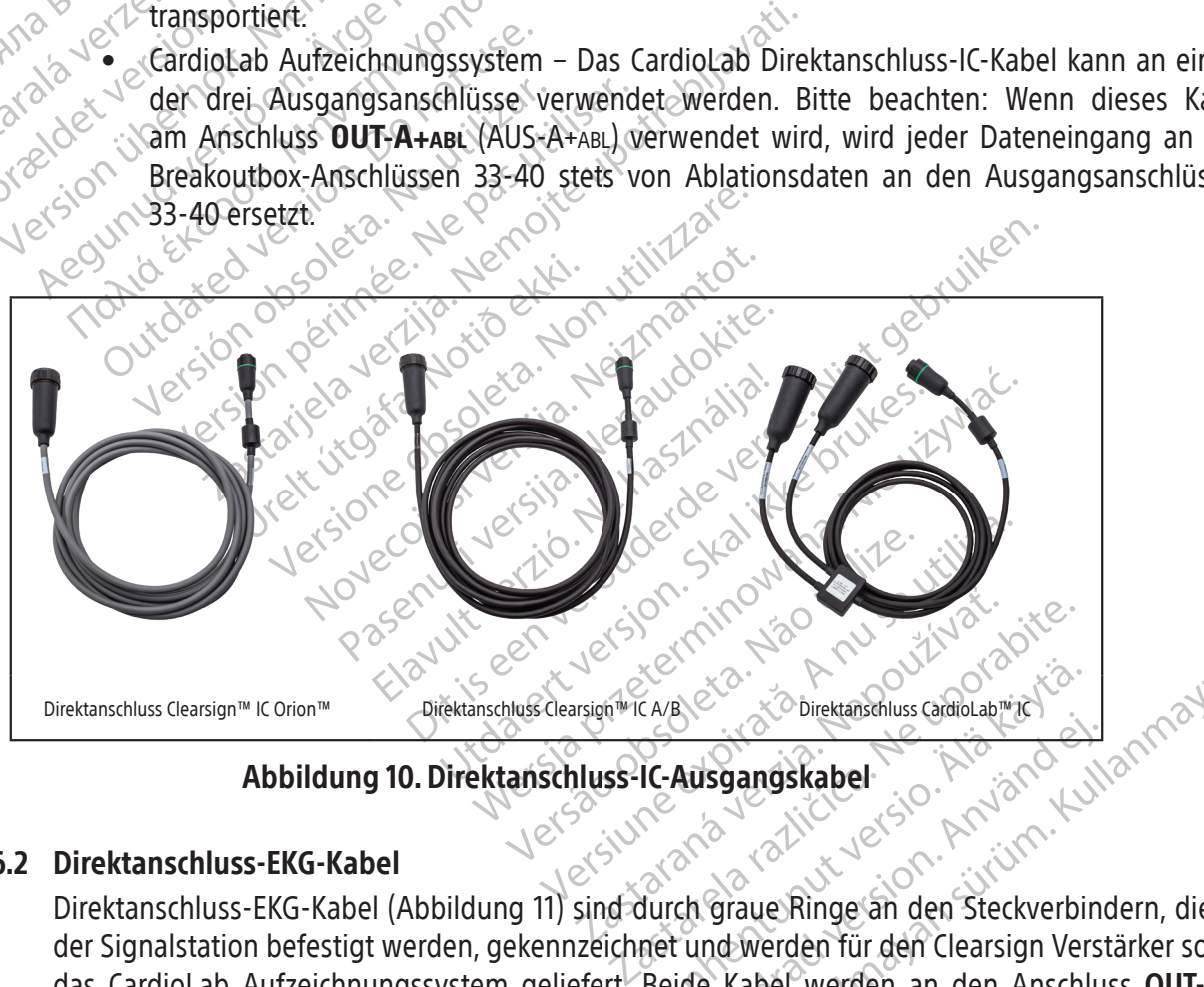

#### Abbildung 10. Direktanschluss-IC-Ausgangskabel

#### 11.6.2 Direktanschluss-EKG-Kabel

ERIKAR ERIKATION Direktanschluss GrandLabright Ausgangskabel<br>Ausgangskabel<br>Ch graue Ringe an den Steckverbing<br>Ch graue Ringe an den Steckverbing<br>Ch graue Ringe an den Steckverbing<br>ide Kabel werden an den Anschlu Direktanschluss-EKG-Kabel (Abbildung 11) sind durch graue Ringe an den Steckverbindern, die an der Signalstation befestigt werden, gekennzeichnet und werden für den Clearsign Verstärker sowie das CardioLab Aufzeichnungssystem geliefert. Beide Kabel werden an den Anschluss OUT-ECG (AUS-EKG) (Punkt 9 in Abbildung 2 sowie Tabelle 1) angeschlossen.

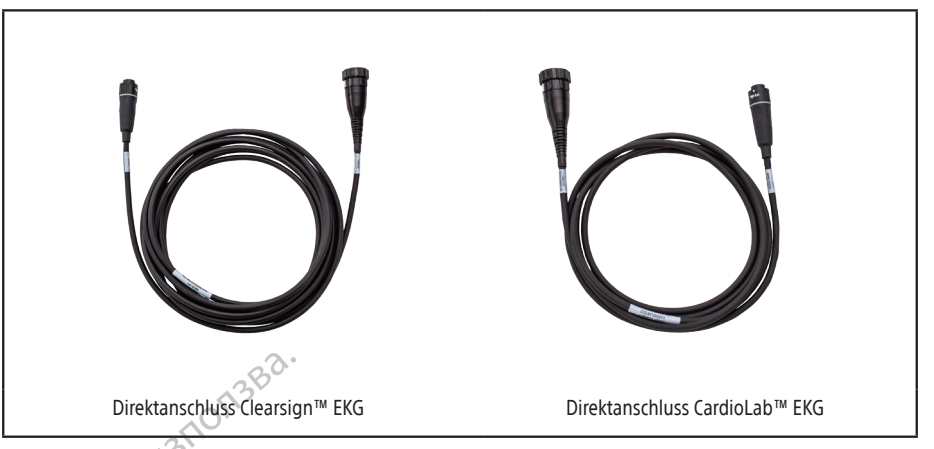

Abbildung 112Direktanschluss-EKG-Ausgangskabel

#### 11.6.3 Rhythmia IC Out 72-Kabel

Das Rhythmia IC Out 72-Kabel (Abbildung 12) wird verwendet, um Ausgangssignale von einem der drei IC-Ausgangsanschlüsse an ein externes Aufzeichnungssystem, das einen Stiftblock-Eingang verwendet, zu liefern.

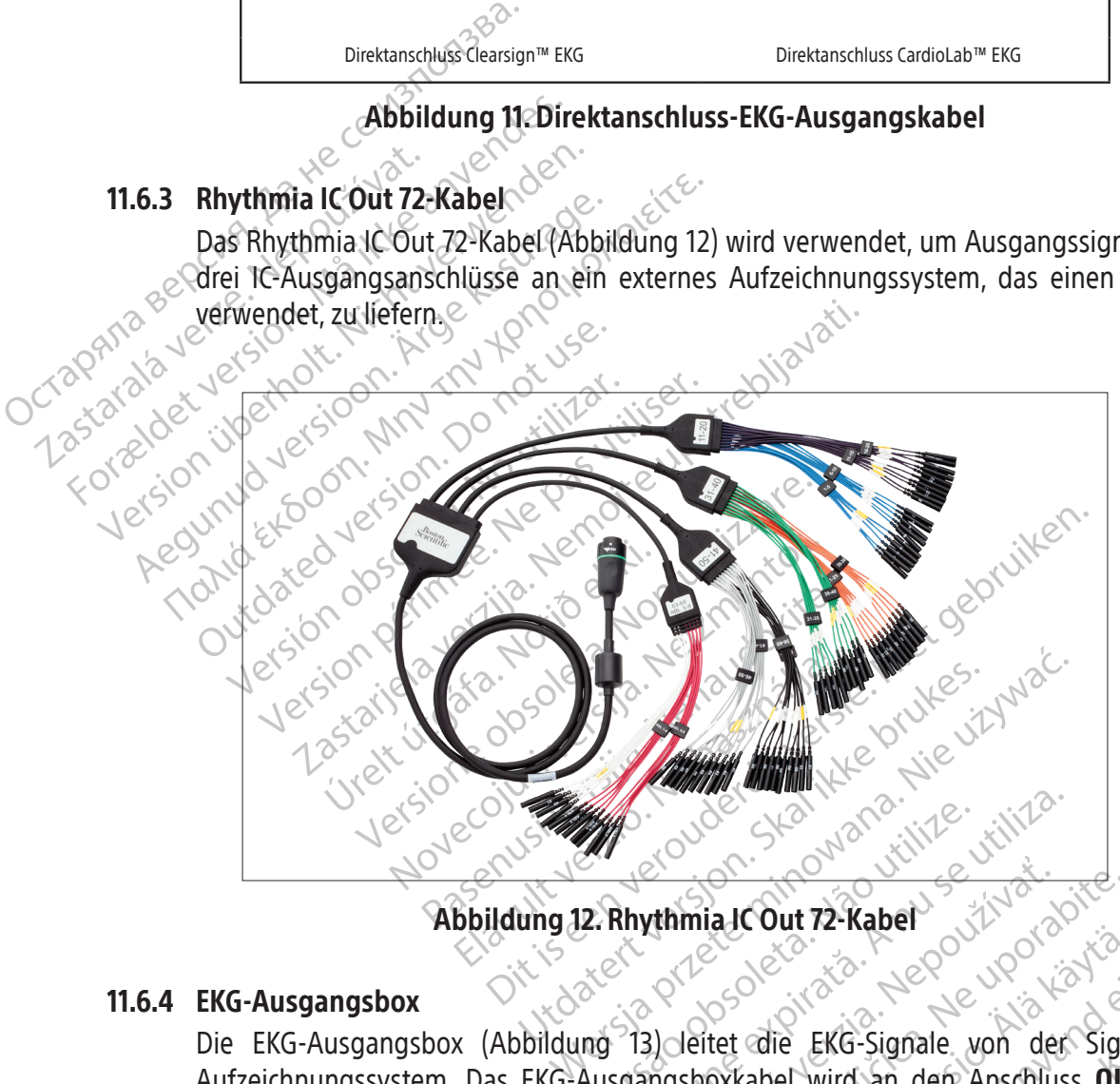

Abbildung 12. Rhythmia IC Out 72-Kabel

#### 11.6.4 EKG-Ausgangsbox

Were a national Court of the Contract of the Court of the Court of the Court of the Court of the Anschlus<br>
The Court of the Court of the Court of the Court of the Ansen<br>
Ausgangsboxkabel wird an den Anschlus<br>
The Court of Exaster Compared verzich verzichtet die EKG-Signale von der Signale<br>2) Jeitet die EKG-Signale von der Signal<br>3) Jeitet die EKG-Signale von der Sign<br>1) Heitet die EKG-Signale von der Signal<br>2) Heitet die EKG-Signale von der Example: Web and the BKG-Signale. won der Signale between the BKG-Signale. Web and the Signal of the Signal of the Signal of the Signal of the Signal of the Signal of the Signal of the Signal of the Signal of the Signal of die EKG-Signale von der Signal<br>Label wird an der Anschluss OUT-<br>The Abbildung 2 sowie Tabelle 1)<br>John Schutzabdeckung versehen, die<br>Schützt. Es sind zwei Versionen der<br>Lektroschocks während der Defibrilla Guide Compared on the EKG-Signale wonder Signalstation and the Signalstation and wird an den Anschluss **OUT-ECG** (AUS-<br>In Abbildung 2 sowie Tabelle 1) angeschlos<br>In Schutzabdeckung versehen, die den Benu<br>Litzt. Es sind zwe Die EKG-Ausgangsbox (Abbildung 13) leitet die EKG-Signale von der Signalstation an ein Aufzeichnungssystem. Das EKG-Ausgangsboxkabel wird an den Anschluss **OUT‑ECG** (AUS-EKG) auf der Vorderseite der Signalstation (Punkt 9 in Abbildung 2 sowie Tabelle 1) angeschlossen. Die EKG-Ausgangsbox ist mit einer nicht leitenden Schutzabdeckung versehen, die den Benutzer während der Defibrillation vor Hochspannung schützt. Es sind zwei Versionen der Box erhältlich − AAMI und IEC − die Anschlüsse unterscheiden sich durch die Kennzeichnungen und Farben.

VORSICHT: Zur Reduzierung des Risikos eines Elektroschocks während der Defibrillation muss sichergestellt werden, dass die freiliegenden Stifte der EKG-Ausgangsbox stets durch das schützende, nicht leitende Material abgedeckt sind, das mit der EKG-Ausgangsbox geliefert wird. Die EKG-Ausgangsbox nicht verwenden, wenn die Schutzabdeckung beschädigt ist.

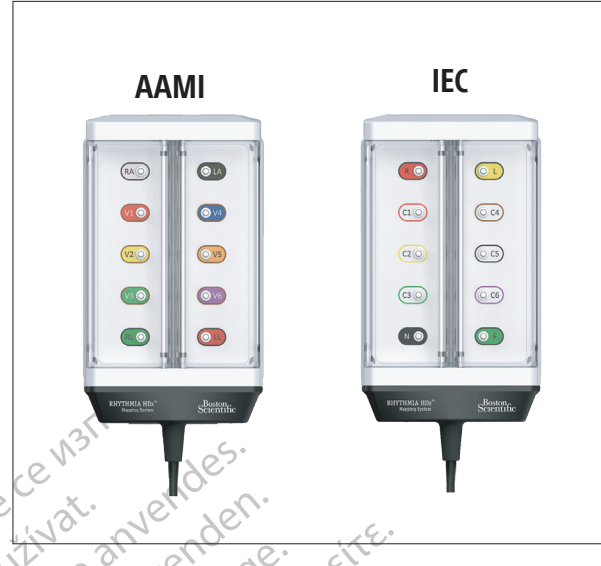

Abbildung 13. Varianten der EKG-Ausgangsbox

#### 11.7 Beschreibung der Rückseite der Signalstation

Остаряла версия. Да не се използва. Example of the Strompersorgung der Rückseite<br>Die Anschlüsse auf der Rückseite<br>Stromversorgung der Signalstati<br>Angeschlössen, Die Komponente For Eligible Version. Waren version. Waren version. Waren version. Waren version. Waren version. Waren version. Marked.<br>The Anschlüsse auf der Rückseite der Signalstation.<br>Die Anschlüsse auf der Rückseite der Rückseite Sig ER WARD HOLD CONTROLL OF THE SERVICE THE SURVEY OF THE SURVEY OF THE SURVEY OF THE SURVEY OF THE SURVEY OF THE SURVEY OF THE SURVEY OF THE SURVEY OF THE SURVEY OF THE SURVEY OF THE SURVEY OF THE SURVEY OF THE SURVEY OF THE Abbildung 13. Variante<br>
reibung der Rückseite der Signalstation<br>
schlüsse auf der Rückseite der Signalstation<br>
versorgung der Signalstation, der Arbeitss<br>
chlössen. Die Komponenten an der Rückse<br>
schlüsse auf der Rückseite **Abbildung 13. Varianten der Eliteralista (ABBildung 13. Varianten der Eliteralista in der Rückseite der Signalstation**<br>
Studiese auf der Rückseite der Signalstation<br>
Sorgung der Signalstation, der Arbeitsstation und<br>
Sos Die Anschlüsse auf der Rückseite der Signalstation (Abbildung 14) werden an der dedizierten Stromversorgung der Signalstation, der Arbeitsstation und einigen Zubehörteilen der Signalstation angeschlossen. Die Komponenten an der Rückseite sind in Tabelle 3 beschrieben.

Die Anschlüsse auf der Rückseite sind in der Illustration in Abbildung 15 dargestellt.

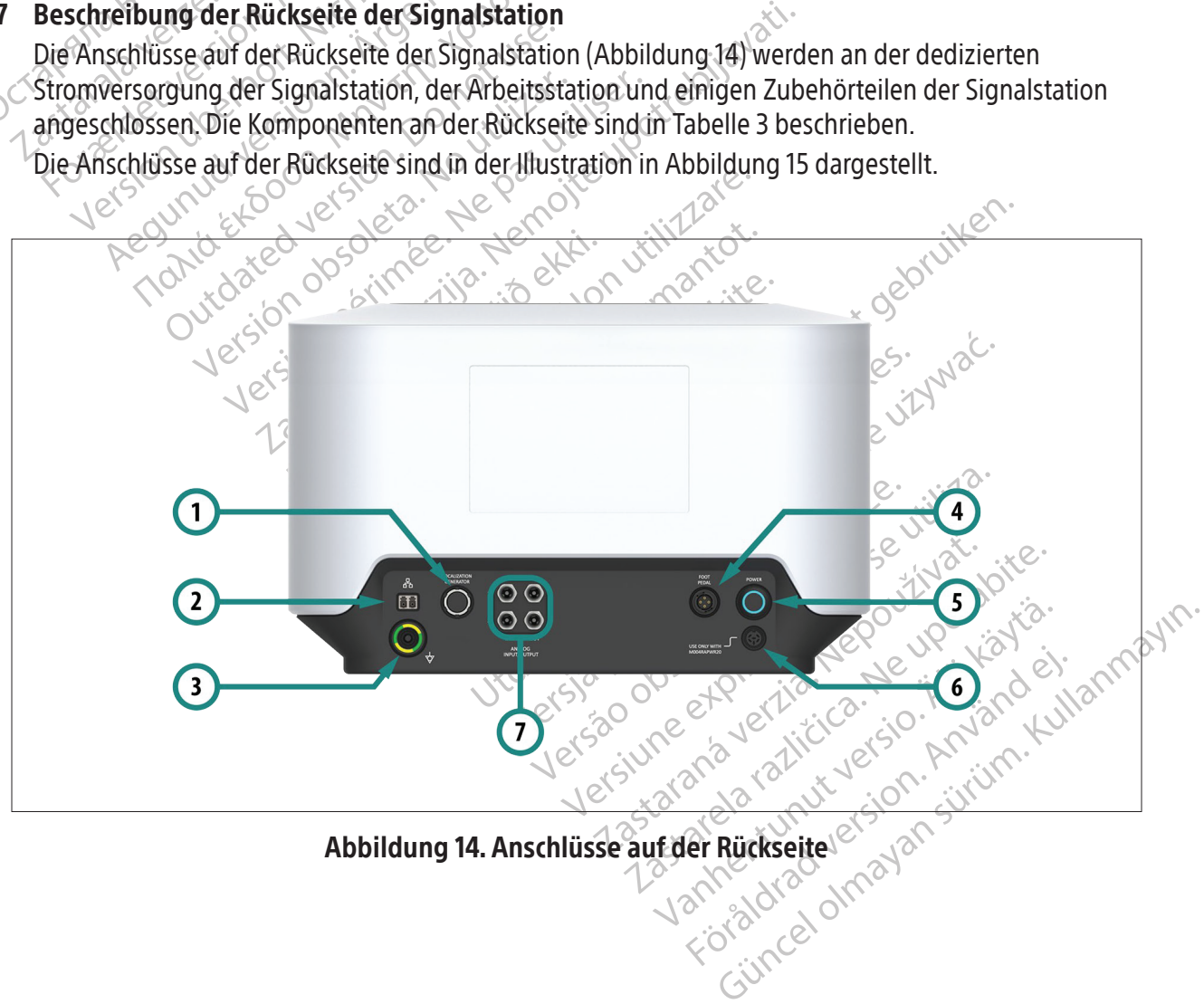

Abbildung 14. Anschlüsse auf der Rückseite

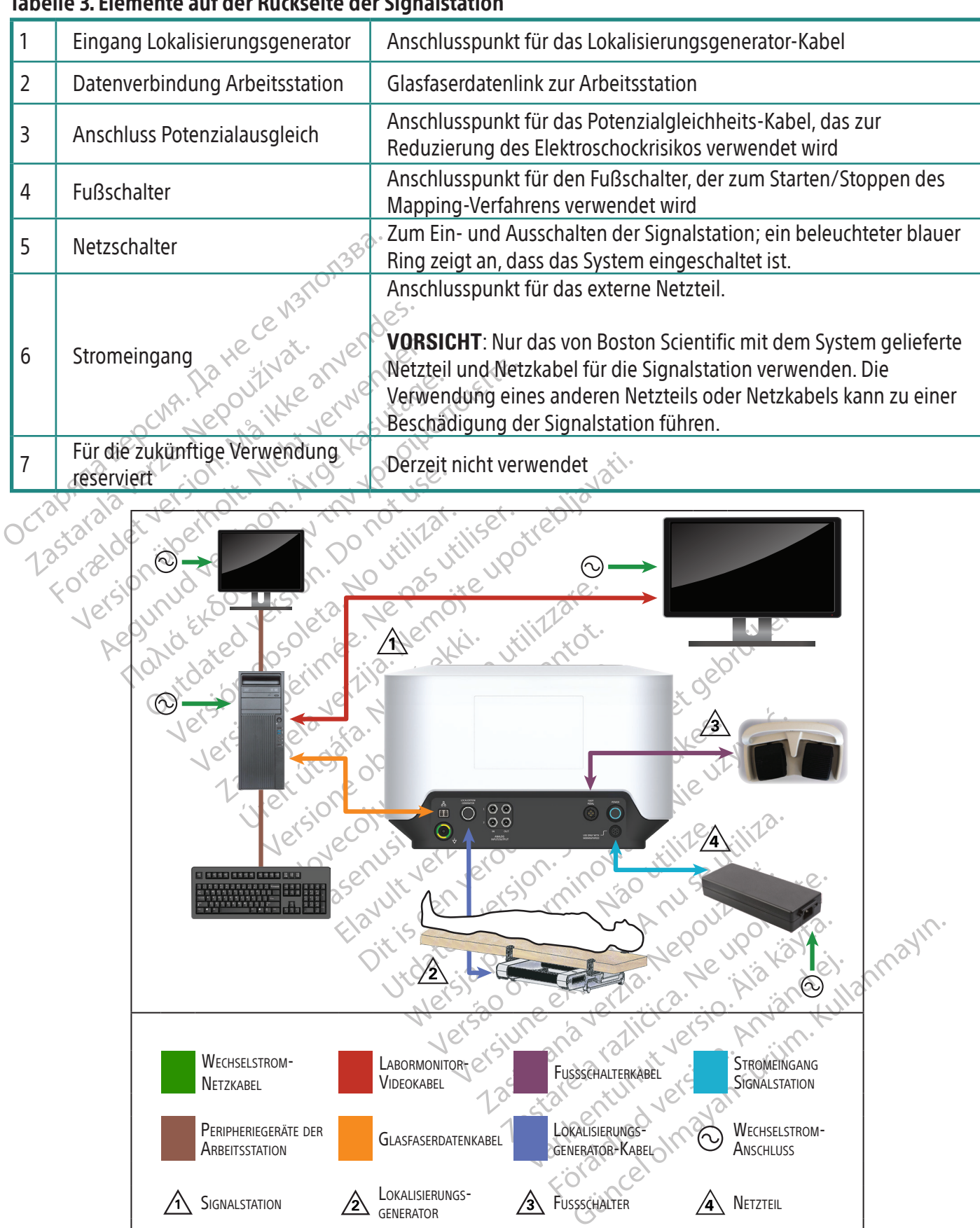

#### Tabelle 3. Elemente auf der Rückseite der Signalstation

Wechselstrom-**NETZKABEL** 

Peripheriegeräte der<br>Arbeitsstation

 $\triangle$  Signalstation  $\triangle$  Lokalisierungs-

Zeichnungen nicht maßstabsgetreu − nur zur Veranschaulichung

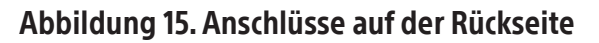

**ARREITS CLASFASERDATENKABEL LOKALISIERUNGS-**

LABORMONITOR COMEINGANG FUSSSCHALTERKABEL STROMEINGANG

 $\sqrt{3}$  Fussschalter  $\sqrt{4}$  Netzteil

**SIGNALSTATION** 

WECHSELSTROM-<br>Anschluss

LABORMONITOR<sub>T</sub>

#### 11.8 Anschlüsse auf der Rückseite der Signalstation

#### 11.8.1 Lokalisierungsgenerator-Eingangsanschluss

Der Lokalisierungsgenerator erzeugt ein Magnetfeld, das für die Magnet-Lokalisierungstechnologie verwendet wird. Das Verbindungskabel (Abbildung 16) verbindet den Generator mit dem Eingangsanschluss (Punkt 1 in Abbildung 14 sowie Tabelle 3).

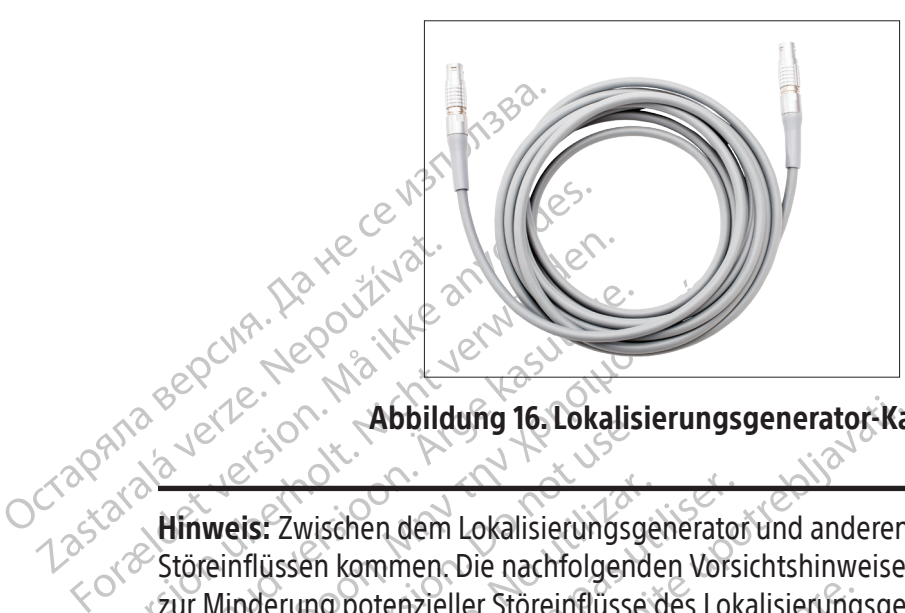

Abbildung 16. Lokalisierungsgenerator-Kabel

Zapana seperná verze verze. Wersteller Störeinflüssen kommen. Die nachfolge Abbildung 16. Lokalisierungs Monitoring To Lokaisier<br>
Weis: Zwischen dem Lokaisierungsg<br>
einflüssen kommen. Die nachfolgend<br>
Minderung potenzieller Störeinflüsse<br>
SSICHT: Der Lokalisierungsgenerator<br>
Wenden: Störeinflüsse verursachen. Fr Vis: Zwischen dem Lokalisierungsge<br>Iflüssen kommen. Die nachfolgende<br>Die nachfolgende<br>Oderung potenzieller Störeinflüsse<br>CHT: Der Lokalisierungsgenerator k<br>Inden, Störeinflüsse verursachen. Fra<br>Dung des magnetischen Lokali Hinweis: Zwischen dem Lokalisierungsgenerator und anderen medizinischen Geräten kann es zu Störeinflüssen kommen. Die nachfolgenden Vorsichtshinweise enthalten wichtige Informationen zur Minderung potenzieller Störeinflüsse des Lokalisierungsgenerators.

Zwischen dem Lokalisierungsgenerator<br>Issen kommen. Die nachfolgenden Vors<br>Prung potenzieller Storeinflüsse des Lok<br>I. Der Lokalisierungsgenerator kann be<br>In Störeinflüsse verursachen Fragen Sie<br>In des magnetischen Lokalisi Zabbildung 16 Lokalisierungsgenerator Ka Sandaríska í Sandaríska<br>Staðfallsferungsgenerator kani<br>Smagnetischen Lokalisierungs<br>Cokalisierungsgenerator kani<br>Geräten Störeinflüsseverursa VORSICHT: Der Lokalisierungsgenerator kann bei anderen Systemen, die Magnetfeldtechnik verwenden, Störeinflüsse verursachen. Fragen Sie vor der Verwendung solcher Systeme in der Umgebung des magnetischen Lokalisierungssystems beim Lieferanten dieser Systeme nach.

tenzieller Störeinflüsse des Lokalisierung<br>
kalisierungsgenerator kann bei anderen<br>
inflüsse verursachen Fragen Sie vor der V<br>
agnetischen Lokalisierungssystems beim<br>
kalisierungsgenerator kann bei Patienter<br>
räten Störein Sisterungsgenerator kann bei anderen Sisterungsgenerator kann bei anderen Sisterungsgenerator kann bei Patienten<br>Nettschen Lokalisierungssystems beim<br>Isierungsgenerator kann bei Patienten<br>En Störeinflüsse verursachen. Beim Prungsgenerator kann bei anderen Sy<br>Se verursachen. Fragen Sie vor der Ver<br>Ischen Lokalisierungssystems beim Li<br>Prungsgenerator kann bei Patienten<br>Störeinflüsse verursachen. Beim Map<br>In die Abfrage des Geräts vor und nach<br> France of Sie vor der Verzichen.<br>Elan Lokalisierungssystems beim L<br>Elan Lokalisierungssystems beim L<br>Respected verursachen Beim Map<br>The Abfrage des Geräts vor und nacen<br>der programmierten Paramete<br>Estgestellt und könnten d Bis ein versie der Schmarze und Philosophieren unsachen. Fragen Sie vor der Verwendung solcher Systems and auch dem Systems beim Lieferanten dieser Systems begenerator kann bei Patienten mit implantierten kardinalisierungs Dkallsierungssystems beim Lieferanten dienerator kann bei Patienten mit implantierusse verursächen. Beim Mapping eines Patienten für programmierten Parameter vor der Verlagten des Herstellers des implantierbaren kardiales. Nisierungssystems beim Lieferanten dieser Systems beim Lieferanten dieser Systems<br>Werstorkann bei Patienten mit implantierten kanse verursächen. Beim Mapping eines Patienten<br>Je des Geräts vor und nach dem Verfahren erw<br>For des Geräts vor und nach dem Verfa<br>des Geräts vor und nach dem Verfa<br>grammierten Parameter vor der Ver<br>und könnten dann korrigiert werde<br>erstellers des implantierbaren kard<br>int dem System eine Abfrage oder F<br>hen Geräts erfo ursächen. Beim Mapping eines Patienter<br>S Geräts vor und nach dem Verfahren erw<br>mmierten Parameter vor der Verlegung of<br>könnten dann korrigiert werden. Weite<br>tellers des implantierbaren kardialen ele<br>dem System eine Abfrage VORSICHT: Der Lokalisierungsgenerator kann bei Patienten mit implantierten kardialen elektronischen Geräten Störeinflüsse verursachen. Beim Mapping eines Patienten mit einem solchen Gerät sollte man die Abfrage des Geräts vor und nach dem Verfahren erwägen. Damit werden etwaige Änderungen der programmierten Parameter vor der Verlegung des Patienten aus dem Verfahrensraum festgestellt und könnten dann korrigiert werden. Weitere Informationen finden Sie in den Anweisungen des Herstellers des implantierbaren kardialen elektronischen Geräts.

merten Parameter vorder Verlegung des Propriet information dann korrigiert werden. Weitere Information des Franciscoscher Proprammiert.<br>
The System eine Abfrage oder Programmiert.<br>
Eiste für die Kommentierung und Bearbeitr Es implantierbaren kardialen elektroni reine Abfrage oder Programmierun Mantierbaren kardialen elektronischen Geräts<br>ine Abfrage oder Programmierung eines<br>erlich ist, den Lokalisierungsgenerator über<br>EKommentierung und Bearbeitung von Maps VORSICHT: Falls während der Arbeit mit dem System eine Abfrage oder Programmierung eines implantierbaren kardialen elektronischen Geräts erforderlich ist, den Lokalisierungsgenerator über die Bildschirm-Schaltfläche auf der Symbolleiste für die Kommentierung und Bearbeitung von Maps ausschalten.

#### 11.8.2 Datenverbindung Arbeitsstation

Ein Glasfaserdatenkabel (Abbildung 17) verbindet die Arbeitsstation mit der Signalstation und transportiert die für die Lokalisierung und das Mapping erforderlichen Signale und Daten.

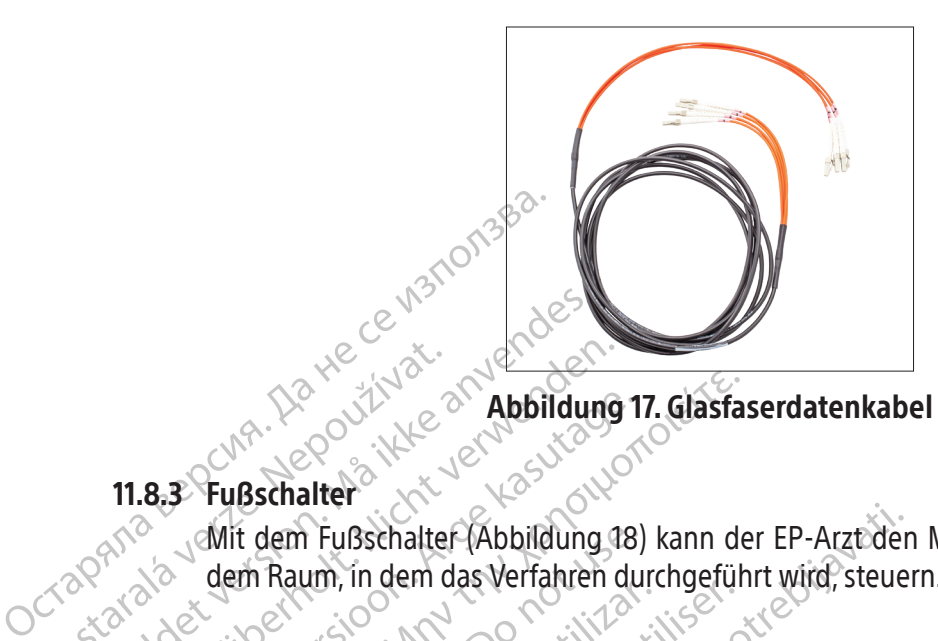

#### 11.8.3 Fußschalter

2007 11.8.3 Fußschalter 12000 For a det version. Må ikke anvendes Version werden der Nederland A. S. S. Publication. A. S. Abbildung 17. Glasfa.<br>
A. S. Publication. A. Website of Abbildung 17. Glasfa.<br>
A. S. A. Mit dem Fußschalter (Abbildung 18) kann de<br>
A. S. R. S. R. S. R. S. A. M. J. S. A. Mit S. Website. Mit dem Fußschalter (Abbildung 18)<br>dem Raum, in dem das Verfahren du<br>dem Raum, in dem das Verfahren du<br>Condex Ed Version. Dem stiller Versión périmée. Ne pas utilisere. Laster (Abbildung 18) kann der EP-Arztider<br>215 Min, in dem das Verfahren durchgeführt wird, steue<br>215 Min, 20 Min, 20 Min, 2016<br>216 Min, 20 Min, 2016<br>2001, 216 Min, 2001, 2001, 2001<br>2001, 2001, 2001, 2001, 2001, 2001, 2001 Mit dem Fußschalter (Abbildung 18) kann der EP-Arzt den Mapping-Prozess direkt und sofort von dem Raum, in dem das Verfahren durchgeführt wird, steuern.

## úrelt útgáfa. Notið ekki. Versione obsoleta. New York Noveco Abbildung 18. Fußschalter Abbildung 18. Fußschalter

Renaudokite. Elavult verzió.<br>Elaborat verzió.<br>Elaborat verzió.<br>Elaborat verzorgi die signa.<br>Elaborat verzorgi die signa. Richard Collection Collection Collection 11.8.4 Stromeingang Das dedizierte Netzteil (Abbildung 19) versorgt die Signalstation mit 24 V Gleichstrom. Die maximale Leistungsaufnahme des Netzteils beträgt 250 W.

Richard 18. Fußschaltert version. Skal ikke brukes.<br>
Abbildung 18. Fußschaltert version. Nie używać.<br>
Wersja przeterminowana. Nie używać.<br>
Wersteif befestigten. Netzkabels. Wird an die alstation angeschlossen. Das abnehmba Expirate. Não utiliza. Não utiliza.<br>
Version de Signalstation mit 24 V Glei<br>
Beträgt 250 W.<br>
Teil befestigten Netzkabels wird an die<br>
Teil befestigten Netzkabels wird an die<br>
Teil befestigten Netzkabels wird an die ersorgt die Signalstation mit 24 V Gleichstr<br>gt 250 W.<br>efestigten Metzkabels wird an die Net<br>angeschlossen. Das abnehmbare Netzka<br>gesteckt oder vorzugsweise in eine un VW.<br>Gren Netzkabels wird an die Netzka<br>Chlossen. Das abnehmbare Netzka<br>eckt oder vorzugsweise in eine unt<br>als der vorzugsweise in eine unt Metzkabels wird an die Netzanschlüssburg.<br>Jas abnehmbare Netzkabel wird in der Vorzugsweise in eine unterbrechungs<br>Metzkabel wird in der Vorzugsweise in eine unterbrechungs<br>Metzkabel wird in der Vorzugsweise in eine unterb Das Steckerende des am Netzteil befestigten Netzkabels wird an die Netzanschlussbuchse an der Rückseite der Signalstation angeschlossen. Das abnehmbare Netzkabel wird in eine geerdete Wechselstrom-Steckdose eingesteckt oder vorzugsweise in eine unterbrechungsfreie Stromversorgung.

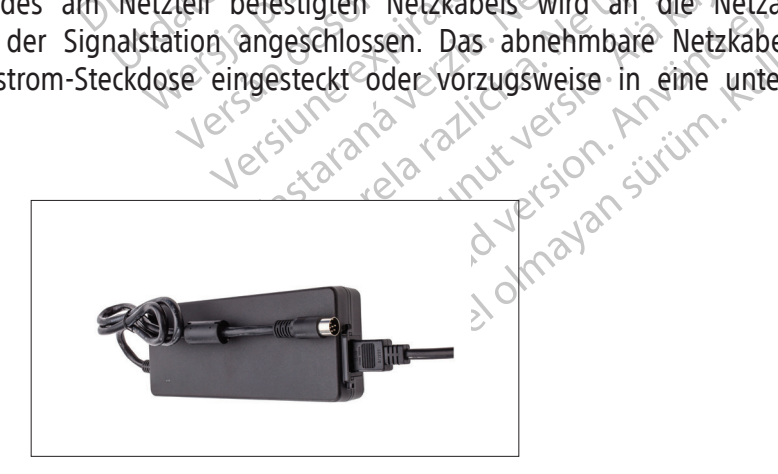

#### Abbildung 19. Externes Netzteil der Signalstation

#### 11.9 Beschreibung der Arbeitsstation

#### Funktion

Die Arbeitsstation (Abbildung 20) empfängt Signale von der Signalstation. Sie verarbeitet die Signale und generiert Daten für die Echtzeitanzeige auf dem Monitor der Arbeitsstation.

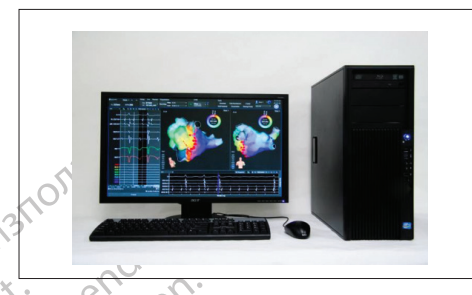

#### Abbildung 20. Arbeitsstation

CONTRACT CONTRACT CONTRACT CONTRACT CONTRACT CONTRACT CONTRACT CONTRACT CONTRACT CONTRACT CONTRACT CONTRACT CONTRACT CONTRACT CONTRACT CONTRACT CONTRACT CONTRACT CONTRACT CONTRACT CONTRACT CONTRACT CONTRACT CONTRACT CONTRA Die Arbeitsstation umfasst comprendenten Daten empfängt,<br>Abruf der Studie. Die Arbeitsstation<br>2. Arbeitsstation Systemanforde For a Habbildune<br>
Die Arbeitsstation umfasst Computer-Hardwa<br>
Political Studie. Die Arbeitsstation kann für<br>
Arbeitsstation-Systemanforderungen<br>
Eistungsaufnahme: 100 V-240 V, 50 Hz/60 is<br>
Einrichtung der Arbeitsstation Abbildung.<br>
Arbeitsstation umfasst computer-Hardware<br>
pfangenen Daten empfängt, interpretiert unter Studie. Die Arbeitsstation kann für M<br>
vertsstation-Systemanforderungen.<br>
strungsaufnahme: 100 V-240 V, 50 Hz/60 Hz<br>
richt beitsstation umfasst Computer-Hardware.<br>
Ingenen Daten empfängt, interpretiert und<br>
der Studie. Die Arbeitsstation kann für Moltsstation-Systemanforderungen<br>
ngsaufnahme: 100 V–240 V, 50 Hz/60 Hz, 8<br>
htung der Arbeitsstati Abbildung 20. Arbeit:<br>
tsstation umfasst computer-Hardware, Zubehör<br>
enen Daten empfängt, interpretiert und anzeigt.<br>
Studie. Die Arbeitsstation kann für Mobilitätszw.<br>
tation-Systemanforderungen.<br>
saufnahme: 100 V-240 V, Die Arbeitsstation umfasst Computer-Hardware, Zubehörteile und Software, die die von der Signalstation empfangenen Daten empfängt, interpretiert und anzeigt. Sie bietet Optionen für die Archivierung und den Abruf der Studie. Die Arbeitsstation kann für Mobilitätszwecke auf einem Wagen positioniert werden.

#### 11.10 Arbeitsstation-Systemanforderungen

Leistungsaufnahme: 100 V−240 V, 50 Hz/60 Hz, 8 A

#### 11.11 Einrichtung der Arbeitsstation

Maria Che Arbeitsstation Kampful Motion-Systemanforderungen<br>
Ifnahme: 100 V-240 V,50 Hz/60 Hz, 8<br> **der Arbeitsstation**<br>
Riche Einrichten der Arbeitsstation und<br>
Von Boston Scientific durchgeführt.<br>
Nur die von Boston Scien Prince The Teacher<br>
The Einrichten of Arbeitsstation<br>
The Einrichten der Arbeitsstation und<br>
Soston Scientific durchgeführt.<br>
The von Boston Scientific zur Verwichten der Arbeitsstation<br>
The von Boston Scientific zur Verwi Das anfängliche Einrichten der Arbeitsstation und die Kabelverbindungen werden von einer autorisierten Vertretung von Boston Scientific durchgeführt.

vstemanforderungen<br>
Me: 100 V-240 V, 50 Hz/60 Hz, 8 A<br>
Arbeitsstation<br>
infichten der Arbeitsstation und die Kal<br>
ston Scientific durchgeführt.<br>
Le von Boston Scientific zur Verwendung<br>
mpfohlenen Geräte, Bedarfsmaterialien Parbeitsstation kann für Mobilitätszwecke auf eine<br>
Emanforderungen<br>
2007–240 V, 50 Hz/60 Hz, 8 A<br>
2007–240 V, 50 Hz/60 Hz, 8 A<br>
2008<br>
2008<br>
2008<br>
2008<br>
2009 Scientific durchgeführt.<br>
2009<br>
2008 Scientific durchgeführt.<br>
2 Scientific durchgeführt. rder Arbeitsstation und die Kabelverbind<br>entific durchgeführt.<br>Sten Scientific zur Verwendung mit dem<br>nen Geräte, Bedarfsmaterialien und Zube<br>aterialien und Zubehörteile kann zu Schä<br>führen. Novecojusi versija. Neizmantot. Scientificzur Verwendung mit dem Rierate, Bedarfsmaterialien und Zubehöffele Kann zu Schäde Elay Verzige Maria Zubehinder Station and die Kabelyerbindungen werden von eine darfsmaterialien und Zübehörteile verwe<br>Zübehörteile kann zu Schäden an der Aus Wernamia principle in the principle were the principle were the principle were the principle were the principle were the principle were the principle were the principle were the principle were the principle were the princi VORSICHT: Nur die von Boston Scientific zur Verwendung mit dem RHYTHMIA HDx Mapping-System gelieferten und empfohlenen Geräte, Bedarfsmaterialien und Zubehörteile verwenden. Die Verwendung anderer Geräte, Bedarfsmaterialien und Zubehörteile kann zu Schäden an der Ausrüstung und zu einer Fehlfunktion des Systems führen.

#### 12. VORBEREITUNG AUF EINE MAPPING-STUDIE

#### 12.1 Vor Ankunft des Patienten

# 12.1.1 Hardware einrichten und Kabelverbindungen herstellen

- Existences. Não utilize.<br>
Skiperior (Nova utilize.<br>
Skiperior (Nova utilize.<br>
Principal da existence der signalizierten Tisch oder einen Wage.<br>
Röher ist. Die Vorderseite der Signalizierten Kön Version a nu se utiliza. ERASTATION COMPOSED VERZIAL Tisch oder einen Wagen stellen der<br>Die Vorderseite der Signalstation mu<br>Del befestigt werden können, ohne sie<br>asten.<br>Plieferten Riemen und der Lokalisierungsg<br>det Förder einen Wagen stellen der<br>Förderseite der Signalstation mus<br>befestigt werden können, ohne sie z<br>ferten Riemen und der Lokalisierung<br>erstellen, dass der Lokalisierungsge<br>befordnungsgemäßam Lokalisierun Güncel oder einen Wagen stellen der neben den<br>Diderseite der Signalstation muss zum Tischer<br>Strigt werden können, ohne sie zu ziehen, zu<br>ten Riemen und der Lokalisierungsgenerator<br>tellen, dass der Lokalisierungsgenerator s F Die Signalstation auf einen dedizierten Tisch oder einen Wagen stellen, der neben dem Patiententisch steht und etwas höher ist. Die Vorderseite der Signalstation muss zum Tisch zeigen und so positioniert sein, dass die Kabel befestigt werden können, ohne sie zu ziehen, zu biegen, zu knicken oder anderweitig zu belasten.
- $\Box$  Den Lokalisierungsgenerator mit den mitgelieferten Riemen und der Lokalisierungsgenerator-Halterung am Patiententisch befestigen. Sicherstellen, dass der Lokalisierungsgenerator sich direkt unter dem Torso des Patienten befindet.
- $\Box$  Überprüfen, ob das Lokalisierungsgenerator-Kabel ordnungsgemäß am Lokalisierungsgenerator sowie an der Rückseite der Signalstation angeschlossen ist.
- $\Box$  Überprüfen, ob der Netzstecker und der Glasfaserkabelanschluss auf der Rückseite der Signalstation ordnungsgemäß und sicher angeschlossen sind.
	- Die Signalstation und die Arbeitsstation einschalten.
- $\Box$  Die Status-LED der Signalstation beobachten, um die ordnungsgemäße Funktion der Signalstation zu bestätigen.
- **F** Breakoutbox(en) je nach Bedarf an den Anschlüssen **IN-M, IN-A** oder **IN-B** (EIN-M, EIN-A oder EIN-B) anschließen.
- Verifizieren, dass die beleuchtete Anschlussanzeige (M, A oder B) auf der Breakoutbox den angeschlossenen Anschluss richtig identifiziert.
- $\Box$  Das EKG-Eingangskabel an der Signalstation anschließen.
- F Die Ablations-Anschlussdose (spezifisch für den verwendeten HF-Generator) an der Signalstation und dem HF-Generator anschließen.
- F Das externe Aufzeichnungssystem einen Ausgangsanschluss (OUT-M, OUT-A+abl oder OUT-B**)** (AUS-M, AUS-A+abl oder AUS-B) anschließen:
- Signalstation und dem<br>
Das externe Aufzeichnu<br>
(AUS-M, AUS-A+ABL ode<br>
 Direktanschluss a<br>
 Direktanschluss a<br>
 Corion Direktanschluss<br>
 Corion Direktanschluss<br>
 Corion Direktanschluss<br>
 Corion Direktanschluss Direktans AUS-M, AUS-A+ABL oder AL<br>
Direktanschluss an d<br>
Corion Direktanschlus<br>
Ein IntellaMap Orion M<br>
Direktanschluss-Kabel<br>
Direktanschluss-Kabel<br>
Man die Breakoutbox and<br>
State and C-Direktanschluss-Kabel<br>
C-Direktanschluss-Kab Direktanschluss an der Nicht verwendet wird wird je Direktanschluss an den Boston Scientific Clearsign Verstärker: Das graue Clearsign IC Orion Direktanschluss-Kabel wird am Anschluss OUT-M (AUS-M) angeschlossen, wenn ein IntellaMap Orion Mapping-Katheter verwendet wird. Das schwarze Clearsign IC-A/B-Direktanschluss-Kabel wird an einen der drei Ausgangsanschlüsse angeschlossen, wenn an die Breakoutbox angeschlossene Katheter verwendet werden.
	- According the Breakoutbox angeschlossen<br>
	According version. And the Breakoutbox angeschlossen<br>
	According version. And the Breakoutbox angeschlossen<br>
	According the Breakoutbox angeschlossen<br>
	According the Breakoutbox angesc Direktanschluss an da Versichluss-Kabel kann an Wenn (Versichten: Bitte beachten: Wenn Verwendet wird wird jeder Daten (Verwendet wird wird jeder Daten)<br>
	Verwendet wird wird jeder Daten<br>
	Von Ablationsdaten an den Ausgar<br>
	Solen Kathetern, Anschl an die Breakoutbox angeschlossene Katheter ver<br>
	Direktanschluss an das GE CardioLab A<br>
	IC-Direktanschluss-Kabel kann an einem von de<br>
	werden. Bitte beachten: Wenn dieses Kabel<br>
	verwendet wird, wird jeder Dateneingang an de • Direktanschluss an das GE CardioLab Aufzeichnungssystem: Das CardioLab IC-Direktanschluss-Kabel kann an einem von den drei Ausgangsanschlüssen verwendet werden. Bitte beachten: Wenn dieses Kabel am Anschluss OUT-A+abl (AUS-A+abl) verwendet wird, wird jeder Dateneingang an den Breakoutbox-Anschlüssen 33-40 stets von Ablationsdaten an den Ausgangsanschlüssen 33-40 ersetzt. en und Breakoutbox-Anschlüssen 33-40 stets<br> **Das Rhythmia IC Out 72-Kabel ist ein Universalkabel** und kann mit jeder Kombination<br>
	Yon Kathetern, Anschlüssen und Aufzeichnungssystemen und kann mit jeder Kombination
		- Ablationsdaten an den Ausgangsanschlucken<br>
		Rhythmia IC Out 72-Kabel ist ein Univ<br>
		Kathetern, Anschlüssen und Aufzeichnur<br>
		chtigen EKG-Direktanschlusskabel<br>
		Sgangsanschluss anschließen.<br>
		Ifen, ob das Patch-Kabel an den Eing von Kathetern, Anschlüssen und Aufzeichnungssystemen verwendet werden.
		- F Die richtigen EKG-Direktanschlusskabel oder die EKG-Ausgangsbox an den EKG-Ausgangsanschluss anschließen.
		- F Überprüfen, ob das Patch-Kabel an den Eingangsanschluss PATCH an der Signalstation angeschlossen ist.
		- Das Rhythmia IC Out 72-Kabel ist ein University on Kathetern, Anschlüssen und Aufzeichnun<br>
		richtigen EKG-Direktanschlüsskabel<br>
		Ausgangsanschlüss anschließen.<br>
		prüfen, ob das Patch-Kabel an den Einga<br>
		schlossen ist<br>
		Stimula enn, Anseniussen und Aurzeichnung.<br>Passenkluss anschließen.<br>Passenkluss anschließen.<br>Passenkluss versichter die Signalstat<br>Passenklusskabel an den Anschlüsse<br>Schließen.<br>Passenkließen. Ischluss anschließen.<br>
		das Patch-Kabel an den Eingar<br>
		statte verziche Van den Eingar<br>
		Sickungskabel an den Anschlüsse<br>
		ließen<br>
		sweitere Anschlüsse auf der Richtig IC Out 72-Kabel ist ein Universalkabel und kann m<br>Anschlüssen und Aufzeichnungssystemen verwendet<br>EKG-Direktanschlusskabel oder die EKG-Ausga<br>hluss anschließen.<br>Se Patch-Kabel an den Eingangsanschluss PATCH a<br>ignale durch Sistemanden.<br>
		Patch-Kabel an den Eingangsanschluss.<br>
		Tale durch die Signalstation verlauf<br>
		die Signalstation verlauf<br>
		die Anschlüsse auf der Rückseite (z. Eingangschlossen sind.<br>
		Eingangeschlossen sind. anschließen.<br>
		Ech-Kabel an den Eingangsanschluss PATCH<br>
		e durch die Signalstation verlaufen sol<br>
		kabel an den Anschlüssen STIM IN (STIM E<br>
		e Anschlüsse auf der Rückseite (z. B. für Pingeschlossen sinds durch die Signalstation verlaufen soletian den Anschlüssen STIM IN (STIM E<br>Anschlüsse auf der Rückseite (z. B. für P<br>reschlossen sind<br>Prixabel der Arbeitsstation korrekt und siche<br>ationen auf der Rhythmia Software ang<br>der  $\Box$  Wenn Stimulatorsignale durch die Signalstation verlaufen sollen, das Stimulator-Eingangsüberbrückungskabel an den Anschlüssen STIM IN (STIM EIN) und den externen Stimulator anschließen.
		- $\Box$  Verifizieren, dass weitere Anschlüsse auf der Rückseite (z. B. für Potenzialgleichheit und ggf. Fußschalter) richtig angeschlossen sind.

#### 12.1.2 Arbeitsstation vorbereiten

- Überprüfen, ob das Glasfaserkabel der Arbeitsstation korrekt und sicher angeschlossen ist.
- Lusse auf der Rückseite (z. B. für Potenzossen sind Vanheitsstation korrekt und sicher ange<br>Vanheitsstation korrekt und sicher ange<br>Vanheitsstation wird dem Datenverbindur<br>Station wird dem Datenverbindur Föräldrad version.<br>Föräldrad version.<br>För använda version.<br>För använda version.<br>För använda version.<br>För använda version.<br>För använda version. Güncel olmayan sürüm. Kullanmayın bir tarihçi olmayını sürüm. Kullanmayın bir tarihçi olmayını bir tarihçi olmayın.  $\Box$  Wenn die Ablationsinformationen auf der Rhythmia Software angezeigt werden sollen, die Verbindung zwischen der Arbeitsstation und dem Datenverbindungsanschluss am Ablationsgenerator überprüfen.

#### 12.2 Nach Ankunft des Patienten

#### 12.2.1 Erforderliche Kabel- und Katheterverbindungen herstellen

- Das Rückenpflaster gemäß der Gebrauchsanweisung auf dem Rücken des Patienten anbringen.
- Das Rückenpflaster-Kabel mit dem Patch-Kabel verbinden.
- $\Box$  Die EKG-Elektroden gemäß dem etablierten Protokoll der Einrichtung positionieren und gemäß der mit dem Positionsreferenz-Pflaster-Set gelieferten Gebrauchsanweisung anbringen.
- $\Box$  Die Extremitäten- und Brustwand-Ableitungen vom EKG-Eingangskabel an die EKG-Elektroden anschließen.
- $\Box$  Überprüfen, ob die EKG-Elektroden und die Extremitäten- und Brustwand-Ableitungen sicher angeschlossen sind, um Signalrauschen zu reduzieren.
- $\Box$  Überprüfen, ob die Extremitäten- und Brustwand-Ableitungen richtig im Stammkabel sitzen.
- $\Box$  Den Diagnostikkatheter an Breakoutboxen anschließen.
- F Überprüfen, ob die System-Referenzelektrode mit Kanal 1 der Breakoutbox, die an den Anschluss IN-A (EIN-A) angeschlossen ist, verbunden ist.
- $\Box$  Überprüfen, ob das möglicherweise für die Stimulation verwendete Elektrodenpaar mit den Kanälen 61 und 62 der angeschlossen Breakoutbox verbunden ist.
- F Den Ablationskatheter über das Ablationskatheter-Verlängerungskabel an die Ablations-Anschlussdose anschließen.

### Uberprüfen, ob die Syste<br>Anschluss IN-A (EIN-A) ang<br>Uberprüfen, ob das möglic<br>Kanälen 61 und 62 derange<br>Den Ablationskatheter die<br>Anschlussdose anschließer<br>12.2.2 Zusätzliche Verbindungen bei J<br>Katheterfamilie Kanälen 61 und 62<br>Den Ablationskatl<br>Anschlussdose ans<br>**12.2.2 Zusätzliche Verbindung**<br>Katheterfamilie<br>Constanting Das Verbindungsk Uberprüfen, ob das möglicher<br>Kanälen 61 und 62 derangesch<br>Den Ablationskatheter über<br>Anschlussdose anschließen.<br>12.2.2 Zusätzliche Verbindungen bei Vert<br>Katheterfamilie<br>Das Verbindungskabel an die A<br>Den Katheter gemäß der Kanälen 61 und 62 derangeschlo Den Ablationskafheter über das<br>
Anschlussdose anschließen.<br>
Zusätzliche Verbindungen bei Verwerterfamilie<br>
Bas Verbindungskabel an die Anschlussdose verbindungskabel an die Anschlussdose verbindungskabel an die Anschlussdo Π<br>
Den Ablationskatheter über das Ablation<br>
Anschlussdose anschließen.<br>
The Verbindungen bei Verwendung ei<br>
The Verbindungskabel an die Anschlussver<br>
Den Katheter gemäß der Gebrauchsanweis<br>
Den Katheter gemäß der Gebrauch 12.2.2 Zusätzliche Verbindungen bei Verwendung eines Katheters der IntellaMap Orion Katheterfamilie

- F Das Verbindungskabel an die Anschlussverbindung IN-M (EIN-M) anschließen.
- $\Box$   $\Box$  Den Katheter an das Verbindungskabel anschließen.
	- Den Katheter gemäß der Gebrauchsanweisung vorbereiten.
- **Den Katheter aufbereiten, siehe Abschnitt 15.1**

#### 12.3 Wichtige Überlegungen während einer Studie

milie<br>
Das Verbindungskabel an die Ansc<br>
Den Katheter am das Verbindungsk<br>
Den Katheter gemäß der Gebrauch<br>
Den Katheter aufbereiten, siehe Ab<br>
Berlegungen Während einer Studie<br>
ner Studie wird der gesamte Systemb Das Verbindungskabel an die Anschlussver<br>Den Katheter an das Verbindungskabel ans<br>Den Katheter gemäß der Gebrauchsanweis<br>Den Katheter aufbereiten, siehe Abschnitt<br>Tregungen während einer Studie<br>Studie wird der gesamte Syst Verbindungen bei verwendung eines Katheter<br>Phindungskabel an die Anschlussverbindung IN-M<br>Affeter an das Verbindungskabel anschließen.<br>Affeter gemäß der Gebrauchsanweisung vorbereite<br>Affeter aufbereiten, siehe Abschnitt 15 en während einer Studie<br>
en während einer Studie<br>
steuert: Bei einer Unterbrechu<br>
steuert: Bei einer Unterbrechu<br>
steuert: Vor dem Fortsetzen<br>
ogsgemäß konfiguriert sind. Fraufbereiten, siehe Abschnitt 15.<br>
Während einer Studie<br>
Während einer Studie<br>
Mer gesamte Systembetrieb durch die Studie<br>
Leert Bei einer Unterbrechung der Stromweitsstation neu starten und die Option "Reitzen. Vor dem F Weitereiten, siehe Abschmitt 152<br>
ihrend einer Studie<br>
er gesamte Systembetrieb durch die Sc<br>
t. Bei einer Unterbrechung der Stromve<br>
station neu starten und die Option "Re<br>
mäß konfiguriert sind.<br>
Leiner aktiven Studie ke end einer Studie<br>
Systembetrieb durch die Sofie<br>
ei einer Unterbrechung der Stromver<br>
tion neu starten und die Option "Res<br>
Vor dem Fortsetzen des Verfahrens b<br>
ß konfiguriert sind.<br>
Iner aktiven Studie keine Benutzerein<br> Eliner Unterbrechung der Stromver<br>
In neu starten und die Option "Res<br>
r dem Fortsetzen des Verfahrens b<br>
configuriert sind.<br>
Faktiven Studie keine Benutzerein<br>
Katheter von der Ablations-Anschl<br>
/erfahrens. En, siehe Abschnitt 15.12<br>
Siner Studie<br>
ite Systembetrieb durch die Software der Arbeitsstation<br>
eu starten und die Option "Resume" (Fortsetzen) verversichten und die Option "Resume" (Fortsetzen) verver<br>
Fortsetzen des Ve Unterbrechung der Stromversorgung ode<br>
starten und die Option "Resume" (Fortse<br>
Fortsetzen des Verfahrens bestätigen, da<br>
uriert sind.<br>
en Studie keine Benutzereingriffe an der<br>
en Studie keine Benutzereingriffe an der<br>
de terbrechung der Stromversorgung oder einem<br>arten und die Option "Resume" (Fortsetzen) vertsetzen des Verfahrens bestätigen, dass alle K<br>ert sind.<br>Studie keine Benutzereingriffe an der Signalst<br>von der Ablations-Anschlussdo Während einer Studie wird der gesamte Systembetrieb durch die Software der Arbeitsstation und die Katheterbewegung gesteuert. Bei einer Unterbrechung der Stromversorgung oder einem Systemabsturz die Signalstation und die Arbeitsstation neu starten und die Option "Resume" (Fortsetzen) verwenden, um das gleiche Verfahren fortzusetzen. Vor dem Fortsetzen des Verfahrens bestätigen, dass alle Katheter, Signale und Referenzen ordnungsgemäß konfiguriert sind.

mit der folgenden Ausnahme:

- Anschließen und Trennen der Katheter von der Ablations-Anschlussdose und den Breakoutboxen je nach den Anforderungen des Verfahrens.
- Versätzunderweise sind während einer aktiven Studie keine Benutzereingriffe an der Signalstation erforderlich,<br>
Michael Abstrachung der Status-LED der Signalstation Die LED sollte beim Normalbetrieb ständig grün sein.<br>
A Exerne Benutzereingriffe an der Signals.<br>
Ver Ablations-Anschlussdose und den Bre<br>
Eientificverständigen<br>
Kint anschließen oder trennen, solange dateschäden vermindert. Ablations-Anschlussdose und den B lations-Anschlüssdose und den Breakou<br>Die LED sollte beim Normalbetrieb Ständi<br>icverständigen.<br>Schließen oder trennen, solange das Ger<br>äden vermindert. Vanheim Normalbetrieb ständigen<br>Verständigen<br>Verständigen<br>Verständigen<br>Signalstation anschließen oder davor<br>Signalstation anschließen oder davor<br>Signalstation anschließen oder davor Sollte beim Normalbetrieb ständig grün sein.<br>Adigen.<br>Culte beim Normalbetrieb ständig grün sein.<br>Adigen.<br>Stätign anschließen oder davon trennen,<br>Geräfeschäden vermindert.<br>Generators deaktiviert sämtliche • Überwachung der Status-LED der Signalstation – Die LED sollte beim Normalbetrieb ständig grün sein. Andernfalls den Kundendienst von Boston Scientific verständigen.

Fördigen.<br>Fördigen.<br>För den trennen, solange das Gerät<br>vermindert.<br>För der trennen, solange das Gerät<br>vermindert.<br>Solangen oder davon i<br>Solangen vermindert. VORSICHT: Das Netzteil der Signalstation nicht anschließen oder trennen, solange das Gerät eingeschaltet ist. So wird das Risiko von Geräteschäden vermindert.

VORSICHT: Den Lokalisierungsgenerator nicht an die Signalstation anschließen oder davon trennen, solange das Gerät eingeschaltet ist. So wird das Risiko von Geräteschäden vermindert.

VORSICHT: Die manuelle Deaktivierung des Lokalisierungsgenerators deaktiviert sämtliche Katheterbildgebungs- und -lokalisierungsfunktionen, einschließlich Impedanz-Tracking.

# Boston Scientific (Master Brand, Spiral Bound Manual Template, 8.5in x 11in Global, 92310058E), Spiral Bound Manual, MB, RHY HDx HW, Global, 51124867-01A Boston Scientific (Master Brand, Spiral Bound Manual Template, 8.5in x 11in Global, 92310058E), Spiral Bound Manual, MB, RHY HDx HW, Global, 51124867-01A

#### 12.4 Beenden der Studie

Alle Katheter und Patientensensoren von der Signalstation trennen und alle Einwegvorrichtungen gemäß den örtlichen Verfahren und Richtlinien entsorgen.

- 1. Die Signalstation ausschalten: Die Ein-/Aus-Taste drücken, bis die blaue Leuchte nicht mehr aufleuchtet.
- 2. Die Studie schließen und die Arbeitsstation über die Ausschalttaste im Hauptbildschirm ausschalten.
- 3. Die Signalstation und die Zubehörteile reinigen, siehe Abschnitt 16.

#### 13. EINZELNE ZUM SYSTEM GEHÖRENDE KABEL

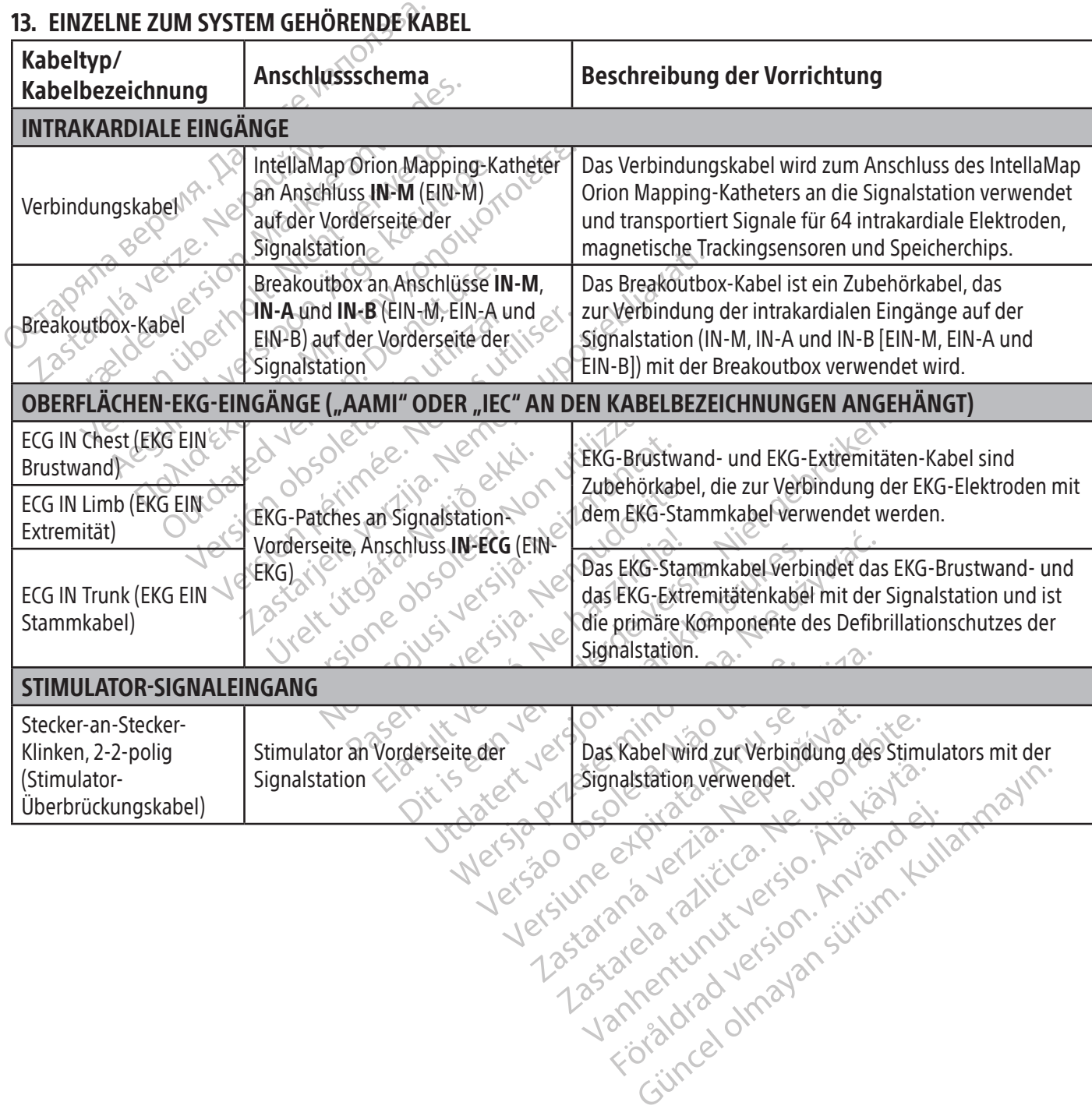

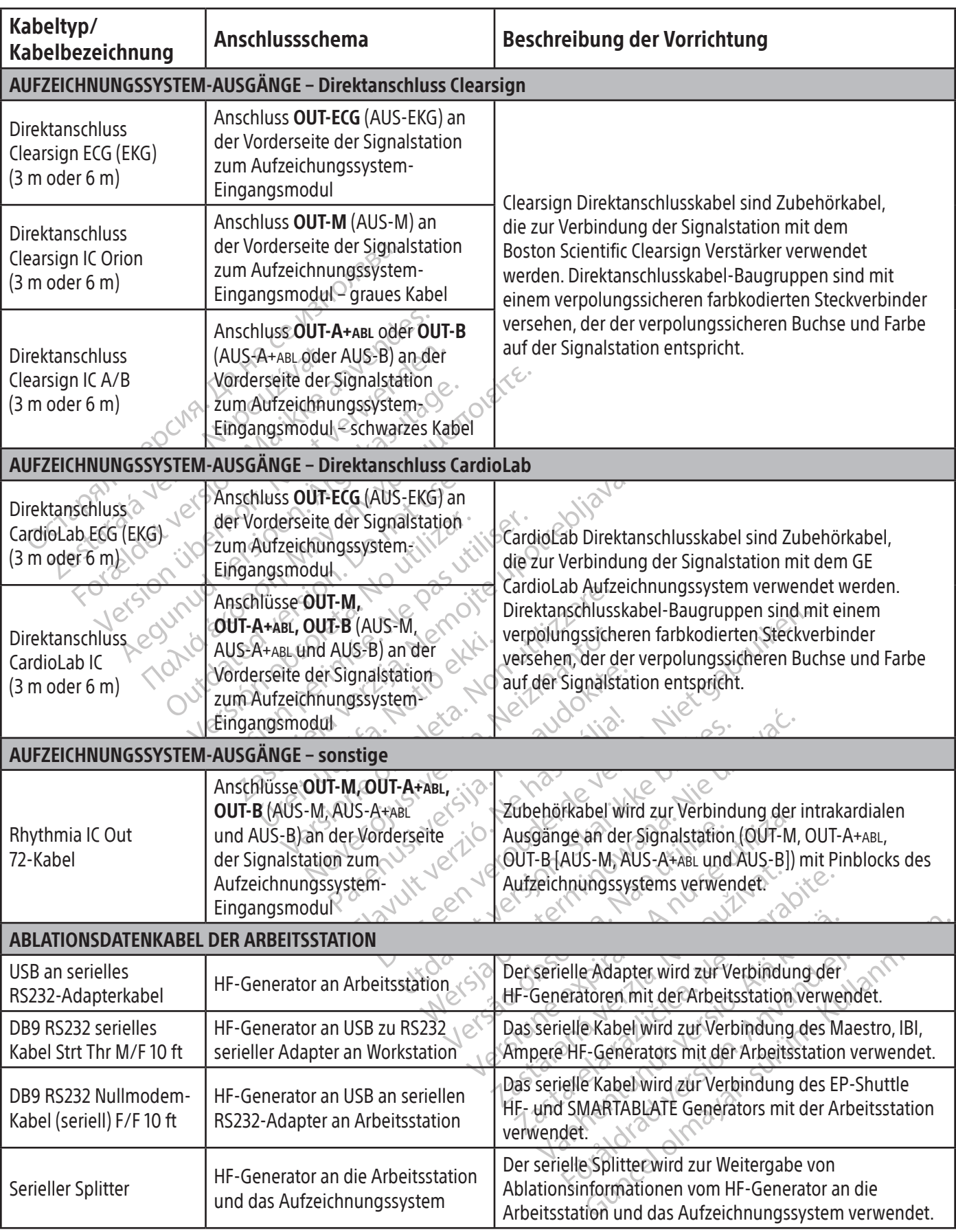

 $\mathbf{I}$ 

 $\overline{\phantom{0}}$ 

 $\overline{\phantom{a}}$ 

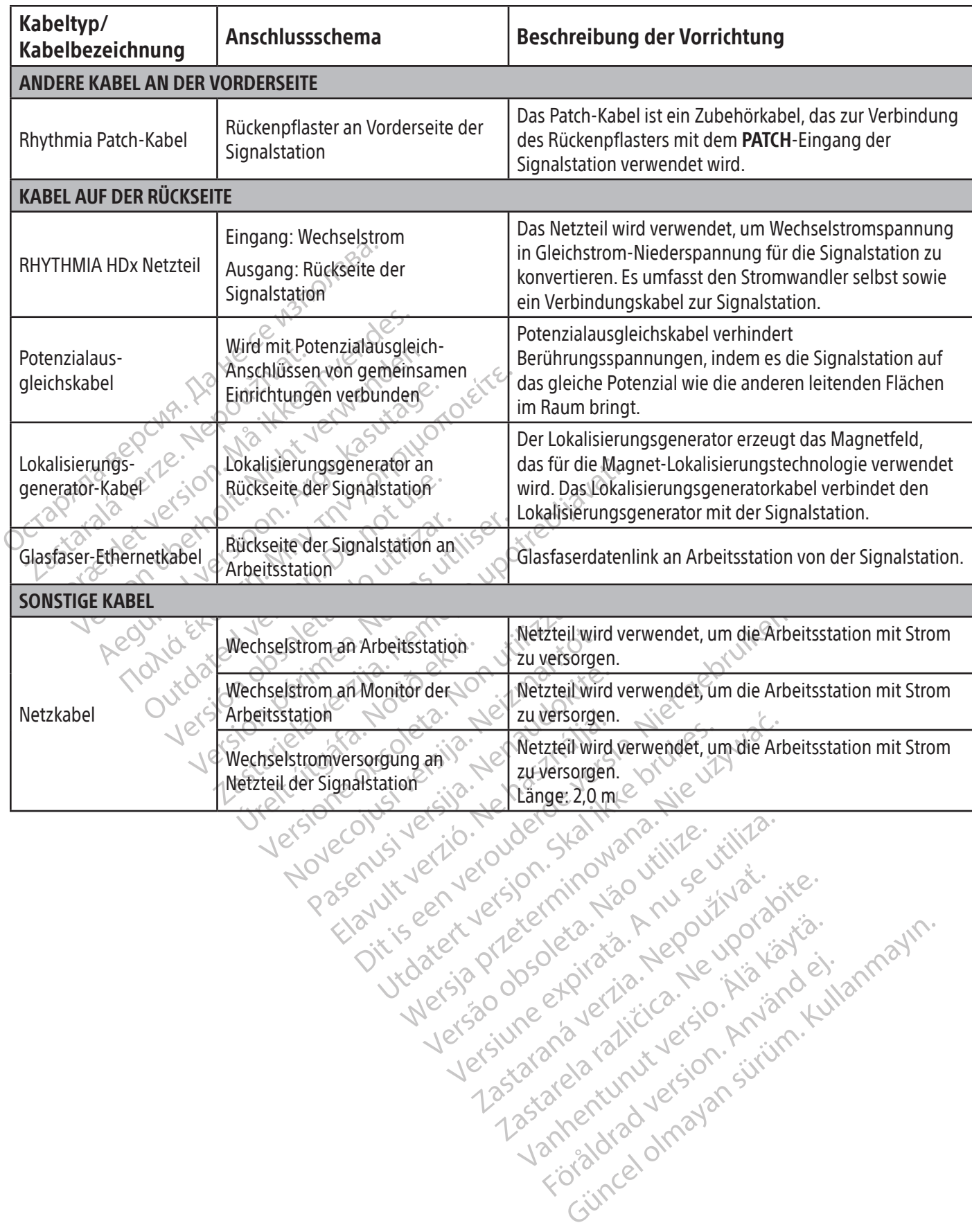

Boston Scientific (Master Brand, Spiral Bound Manual Template, 8.5in x 11in Global, 92310058E), Spiral Bound Manual, MB, RHY HDx HW, Global, 51124867-01A Boston Scientific (Master Brand, Spiral Bound Manual Template, 8.5in x 11in Global, 92310058E), Spiral Bound Manual, MB, RHY HDx HW, Global, 51124867-01A

Versão dos explicitus de la citilize.<br>Strueta. Não video de la citilize.<br>Stert Jetsleta. Não primera.<br>Stert de la citiliza. Não primera.<br>Sterzão dos explica. Não primera.<br>Sterzão dos explicitus.

zkstaraná verzialista.<br>Jersierninova knuckých<br>1976 verziaraná knepoužívata<br>2006 etoiratá, hepoužívata<br>2018 etoiratá, herecion, hni<br>2018 etatelarativnut verzian, suri

raspetation. suring the secretary and the secretary and the secretary and the secretary and the secretary of the secretary of the secretary of the secretary of the secretary of the secretary of the secretary of the secreta

Xendrata, Alapan Sirium, Kia<br>Pooletaria. Hepouvoriaria.<br>Peopletaria. Hepouvoriaria.<br>Paralararium, Kian Kirium, Ki<br>Astarentunut version. Kirium, Ki<br>Astarentunut kion. Kirium, Ki<br>Jamentunut kion. Kirium, Ki

Güncel olmayan sürüm. Kullanmayın.<br>Güncel olmayan sürüm. Kullanmayın.<br>Güncel olmayan sürüm.

#### 14. DIREKTANSCHLUSS-MAPPING-KANAL

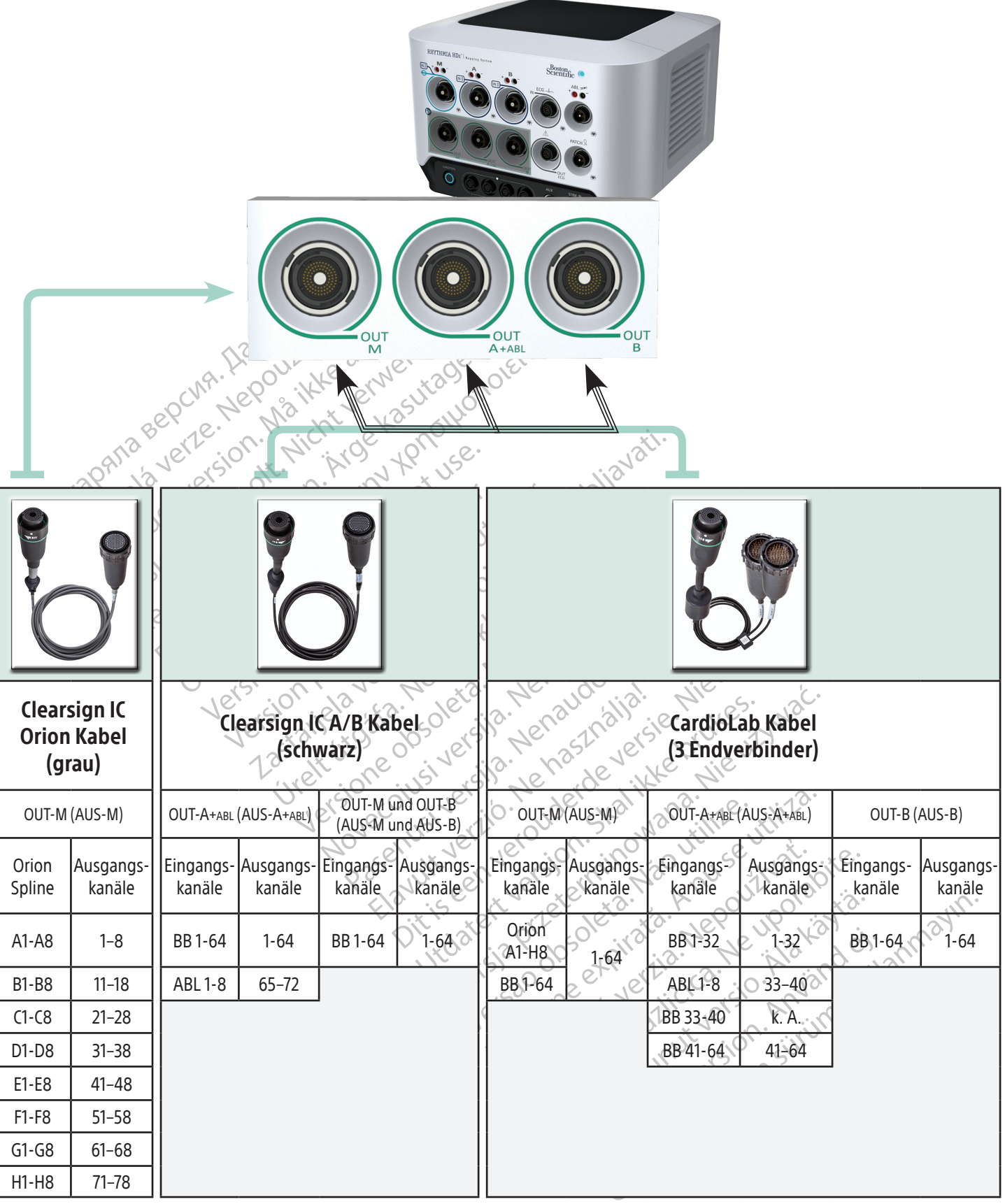

162

Eingangskanäle: BB = Breakoutbox ABL = Ablations-Anschlussdose

 $\overline{\phantom{a}}$ 

#### 15. VORBEREITUNG DER INTELLAMAP ORION KATHETERFAMILIE FÜR DEN GEBRAUCH

#### Bei Verwendung mit dem RHYTHMIA HDx Mapping-System muss ein IntellaMap Orion Mapping-Katheter vor der Verwendung aufbereitet werden.

- 1. Einen IntellaMap Orion Mapping-Katheter an eines der beiden Enden des Verbindungskabels anschließen.
- 2. Das andere Ende des Verbindungskabels an den Eingangsanschluss M auf der Vorderseite der Signalstation anschließen.
- 3. Sicherstellen, dass die Signalstation eingeschaltet ist.
- 4. Bestätigen, dass der Lokalisierungsgenerator und das Rückenpflaster an die Signalstation angeschlossen sind.
- 4. Bestätigen, dass der Lokalisierung<br>
angeschlossen sind.<br>
5. Bestätigen, dass das Rückenpflas<br>
des Magnetfelds des Lokalisierung<br>
6. Sicherstellen, dass der Katheters<br>
Lokalisierungsgenerators befinde<br>
7. Ein Elektroden 5. Bestätigen, dass das Rückenpflaster richtig auf dem Rücken des Patienten positioniert ist und innerhalb des Magnetfelds des Lokalisierungsgenerators liegt.
	- 6. Sicherstellen, dass der Katheter sich *nicht* im Körper des Patienten und dem Magnetfeld des Lokalisierungsgenerators befindet.
	- 7. Ein Elektrodenarray des IntellaMap Orion Katheters vollständig in sterile Kochsalzlösung tauchen. Alle Elektroden müssen während des gesamten Aufbereitungsprozesses in der Kochsalzlösung bleiben.
	- des Magnetfelds des Lok<br>
	6. Sicherstellen, dass der Kanton<br>
	Lokalisierungsgenerator<br>
	7. Ein Elektrodenarray des l<br>
	7. Ein Elektroden müssen wähn<br>
	2. Elektroden müssen wähn<br>
	2. Elektroden müssen wähn<br>
	2. Zu blinken beginnt, For Bestätigen, dass das Rückenpflaster<br>des Magnetfelds des Lokalisierungsg<br>6. Sicherstellen, dass der Katheter sich<br>Lokalisierungsgenerators befindet<br>7. Ein Elektrodenarray des IntellaMap O<br>Elektroden müssen während des g des Magnetfelds des Lokalisierungsger<br>6. Sicherstellen, dass der Kathetersich *nicht kokalisierungsgenerators befindet.*<br>7. Ein Elektrodenarray des IntellaMap Oric<br>6. Elektroden müssen während des gesar<br>8. Warten, bis der Sicherstellen, dass der Katheter sich *nich*<br>Lokalisierungsgenerators befindet<br>Ein Elektroden müssen während des gesamt<br>Narten, bis der blaue Kreis an der Taste<br>zu blinken beginnt, und dann die Taste<br>Zu blinken beginnt, un icherstellen, dass der Katheter sich *nicht* im Körp<br>okalisierungsgenerators befindet.<br>in Elektroden müssen während des gesamten Aufbe<br>lektroden müssen während des gesamten Aufbe<br>Varten, bis der blaue Kreis an der Taste **C** Groden mussen wannend des gesamt<br>ten, bis der blaue Kreis an der Taste C<br>Jinken beginnt, und dann die Taste d<br>bt rund 10 Sekunden lang beleuchtet<br>usmeldung<br>Abschluss des Aufbereitungsprozess<br>euchtet ist und eine Bestätigun I, bis der blade kreis an der laste compared then beginnt, und dann die Taste drienten<br>
	I verd 10 Sekunden lang beleuchtet translations<br>
	Schluss des Aufbereitungsprozesse<br>
	het ist und eine Bestätigungsmeld<br>
	Sebrauchsanweis The beginnt, und dann die Taste drücken, in beginnt, und dann die Taste drücken, ist drücken, ist drücken beginnt dann beleuchtet und auf<br>Idungs<br>Aluss des Aufbereitungsprozesses wird durigs<br>Eit ist und eine Bestätigungsmel Müssen während des gesamten Aufbereitungsprozider blaue Kreis an der Taste Condition (Aufbereitereiginnt, und dann die Taste drücken, um den Aufbereitereiginnt, und dann die Taste drücken, um den Aufbereitereiginnt oder Ta 8. Warten, bis der blaue Kreis an der Taste Condition (Aufbereiten) auf der Vorderseite der Signalstation zu blinken beginnt, und dann die Taste drücken, um den Aufbereitungsprozess zu starten. Der Kreis bleibt rund 10 Sekunden lang beleuchtet und auf dem Bildschirm der Arbeitsstation erscheint eine **Statusmeldung.** 
		- Aufbereitungsprozesses wird dadurch auf dem Bild<br>Leine Bestätigungsmeldung auf dem Bild<br>Inweisung für die Software des RHXTHMM<br>Ibedingungen zurate ziehen. mgsprozesses wird dadurch angezeigt, dass der blaue<br>tigungsmeldung auf dem Bildschirm der Arbeitisstation<br>in die Software des RHXTHMIA HDx Mapping-Systems<br>en zuräte ziehen.<br>Desinfektion<br>chtung beachten und dabei die nachfo 9. Der Abschluss des Aufbereitungsprozesses wird dadurch angezeigt, dass der blaue Kreis nicht mehr beleuchtet ist und eine Bestätigungsmeldung auf dem Bildschirm der Arbeitsstation angezeigt wird.

And eine Bestätigungsmeldun The Bestatigungsmeldung auf dem Bild:<br>The Bestatigungsmeldung auf dem Bild:<br>Eisung für die Software des RHXTHMIA<br>dingungen zurate ziehen.<br>The und Desinfektion ung für die Software des RHXTHMIA Haung für die Ziehen. Hinweis: Die Gebrauchsanweisung für die Software des RHYTHMIA HDx Mapping-Systems für Richtlinien zur Übersteuerung von Grundbedingungen zurate ziehen.

#### 16. REINIGUNGSANLEITUNGEN

#### 16.1 Routinemäßige Reinigung und Desinfektion

- Elavare des RHXI-HMIA<br>
Agen zurate ziehen.<br>
Agen zurate ziehen.<br>
Agen desinfektion<br>
Indichtung beachten und dabei die<br>
Inten, die an eine Stromversorgun • Sämtliche Systemkomponenten, die an eine Stromversorgung angeschlossen sind, ausschalten und von der Stromversorgung trennen.
- Eurate ziehen.<br>
Eurate ziehen.<br>
Werschieden Werschieden Werschieden Anward is a proportion was determined as a proportion of the unit of the strength of the strength of the strength of the strength of the strength of the s Reine Stromversorgung angeschlossen sin<br>A reine Stromversorgung angeschlossen sin<br>The internet expiration of the unit of the utilization of the state and the Flüssigkeiten durften nicht auf die S Einrichtung beachten und dabei die nachfolgenden Anweisungen befolgen:<br>
Samtliche Systemkomponenten, die an eine Stromversorgung angeschlossen sind, ausschalten und v<br>
der Stromversorgung trennen.<br>
• Die externen Systemkom und dabei die nachfolgenden Anweisur<br>Fromversorgung angeschlossen sind, aus<br>Leicht mit milder Reinigungslösung befe<br>Flüssigkeiten dürfen nicht auf die System<br>Leicht oder desinfiziert werden.<br>Flüssigkeiten dürfen nicht auf The mit milder Reinigungslösung befelt<br>the mit milder Reinigungslösung befelt<br>dürfen dabei nicht mit den Kabelansch<br>ssigkeiten dürfen nicht auf die System<br>t oder desinfiziert werden.<br>Tassen, bevor die einzelnen Systemko mit milder Reinigungslösung befeur<br>fen dabei nicht mit den Kabelanschlikeiten dürfen nicht auf die Systemk<br>der desinfiziert werden.<br>sen, bevor die einzelnen Systemkon Güncel oluşan sürümündeki bir timildeki nicht mit den Kabelanschlüssen in iten dürfen nicht auf die Systemkomponente<br>The dürfen nicht auf die Systemkomponente<br>Gesinfiziert werden.<br>The bevor die einzelnen Systemkomponenten • Die externen Systemkomponenten mit einem leicht mit milder Reinigungslösung befeuchteten Tuch abwischen. Reinigungslösung oder Feuchtigkeit dürfen dabei nicht mit den Kabelanschlüssen in Berührung kommen und Wasser oder andere Flüssigkeiten dürfen nicht auf die Systemkomponenten gesprüht werden.
- Die Systemkomponenten müssen nicht sterilisiert oder desinfiziert werden.
- Die gereinigten Oberflächen an der Luft trocknen lassen, bevor die einzelnen Systemkomponenten wieder angeschlossen oder verwendet werden.  $\Diamond$

#### 16.2 Dekontaminierung der Ausrüstung vor dem Versand

Zur Einhaltung der US-amerikanischen Post- und Transportgesetze muss Ausrüstung, die an Boston Scientific zurückgesandt wird, ordnungsgemäß mit chemischem Desinfektionsmittel dekontaminiert werden, das für die Verwendung als Desinfektionsmittel in Krankenhäusern zugelassen ist. Beim Empfang von Ausrüstung,

die nicht dekontaminiert wurde, stellt Boston Scientific eine Reinigungsgebühr in Rechnung. Alle Rücksendungen von Ausrüstungen an Boston Scientific, die nicht ordnungsgemäß dekontaminiert wurden, müssen den entsprechenden Warnhinweis über biologisches Gefahrengut aufweisen.

VORSICHT: Die Systemkomponenten nicht in Wasser, Reinigungslösungen oder Flüssigkeiten eintauchen. Das Eindringen von Flüssigkeiten in die Entlüftungsöffnungen verhindern. Darauf achten, dass die Steckverbinder trocken bleiben. Nichtbeachtung der Reinigungsanweisungen kann zu einer Beschädigung der Ausrüstung oder einer Fehlfunktion des Systems führen und außerdem sämtliche Garantien und Servicevereinbarungen nichtig machen.

VORSICHT: Die nicht steril gelieferten Ausrüstungsteile nicht sterilisieren, um Beschädigungen und Fehlfunktionen der Ausrüstung zu vermeiden.

(wie z. B. Wattestäbchen oder Stifte) in die Kabelsteckverbinder oder Geräteanschlüsse oder in andere Öffnungen einführen.

VORSICHT: Die nicht steril gelieferten Aus<br>Fehlfunktionen der Ausrüstung zu verme<br>VORSICHT: Zur Vermeidung von Beschäd<br>(wie z. B. Wattestäbchen oder Stifte) in die<br>Öffnungen einführen.<br>VORSICHT: Zur Reduzierung des Risikos VORSICHT: Zur Vermeidung von Beschädigungen und Fehlfunktionen der Ausrüstung keine Gegenstände<br>
(wie z. B. Wattestäbchen oder Stifte) in die Kabelsteckverbinder oder Geräteanschlüsse oder in andere<br>
Öffnungen einführen<br>
V Formationen der Ausrustung zu vermeider<br>
For Kalifornia (1991)<br>
Wie z. B. Wattestäbchen oder Stifte) in die Ka<br>
Öffnungen einführen:<br>
Stiftel version. Må ikke anvendes.<br>
Märustungsteilen darauf achten, dass das Getrennt wi RSICHT: Zur Vermeidung von Beschädigung<br>
e z. B. Wattestäbchen oder Stifte) in die Kab<br>
nungen einführen.<br>
RSICHT: Zur Reduzierung des Risikos eines<br>
srüstungsteilen darauf achten, dass das Geri<br>
rennt wird.<br>
RSICHT: Die S VORSICHT: Zur Reduzierung des Risikos eines Stromschlags vor der Reinigung von elektrisch gespeisten Ausrüstungsteilen darauf achten, dass das Gerät zuerst ausgeschaltet und dann von der Stromversorgung<br>getrem twird getrennt wird.

Alexander Stifte) in die Kabel<br>
Agen einführen.<br>
Alexander Stifte) in die Kabel<br>
ICHT: Zur Reduzierung des Risikos eines St<br>
stungsteilen darauf achten, dass das Gerät<br>
ICHT: Die Systemkomponenten nicht reinig<br>
stung währe Π. Zur vermeinung von Beschängungen und Fermeinung von Beschängungen und Fermeinung der Stifte) in die Kabelsteckverk<br>
In einführen.<br>
T. Zur Reduzierung des Risikos eines Stromschlangsteilen darauf achten, dass das Gerät Cur neutriening des histoisemes strated versions dans dans derait En Systemkomponenten nicht reinige<br>Einrend des Betriebs erhöht das Risil<br>Illenlassen des Geräts Exercise Comparison périodici de Service de Service de Service de Service de Service de Service de Service de Service de Service de Service de Service de Service de Service de Service de Service de Service de Service de Se Izierung des Risikos eines Stromschlags vor der Rei<br>Arauf achten, dass das Gerät zuerst ausgeschaltet und<br>Emkomponenten nicht reinigen, während das System<br>Jackson des Geräts<br>Sen des Geräts<br>Stromschlags Risiko eines Elektro í VORSICHT: Die Systemkomponenten nicht reinigen, während das System in Betrieb ist. Eine Reinigung der Ausrüstung während des Betriebs erhöht das Risiko eines Elektroschocks, einer Fehlfunktion des Systems oder für das Fallenlassen des Geräts.

#### 17. FEHLERSUCHE SIGNALSTATION

Frances Berais<br>
der Vorderseite zeigt den Stat<br>
Sie sollte beim anfänglichen Betriebs erhöht das Risiko eines Elektrosches Geräts.<br>Mes Geräts.<br>Nonderseite zeigt den Status der System<br>sollte beim anfänglichen Systembetrieb zu ger<br>ordnungsgemäßen Systembetrieb zu ger Geräts. New W. Will constants Paseite zeigt den Status der System-H Die Statusanzeige-LED auf der Vorderseite zeigt den Status der System-Hardware und den Kommunikationsstatus an. Sie sollte beim anfänglichen Systemstart der Signalstation und beim Live-Mapping überwacht werden, um einen ordnungsgemäßen Systembetrieb zu gewährleisten.

#### Tabelle 4. Status-LED-Status

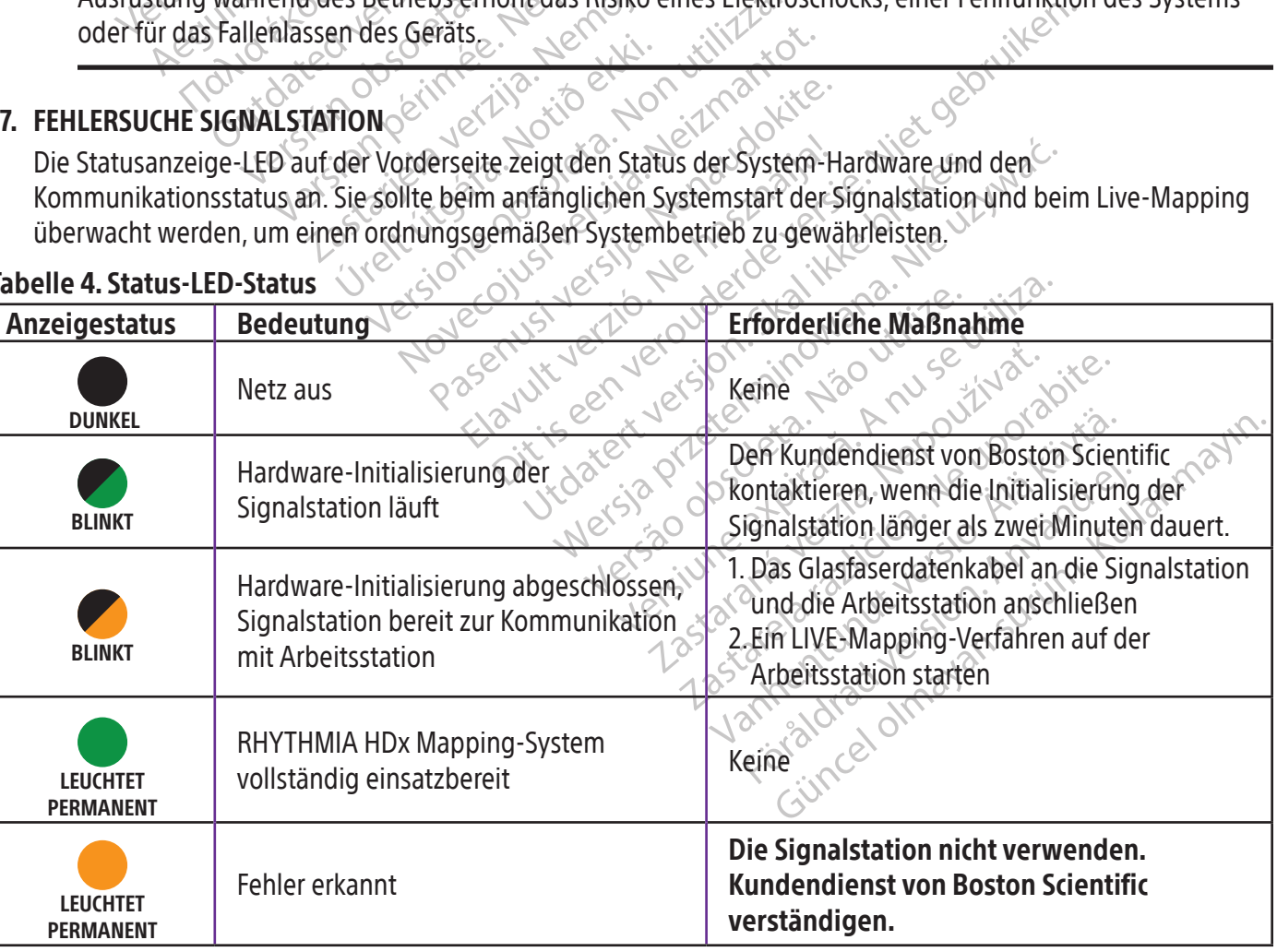

Hinweis: Der Anschluss des Glasfaserdatenkabels und der Start des LIVE-Mapping-Verfahrens können in beliebiger Reihenfolge erfolgen. Die Glasfaserdatenverbindung kann auch erstellt werden, bevor ein Teil der Hardware eingeschaltet wird.

#### 18. ELEKTROMAGNETISCHE EMISSIONEN UND STÖRFESTIGKEIT

#### Tabelle 5. Richtlinien und Herstellererklärung – elektromagnetische Emissionen

Das RHYTHMIA HDx Mapping-System ist für die Verwendung in den nachfolgend beschriebenen elektromagnetischen Umgebungen bestimmt. Der Kunde oder Benutzer des RHYTHMIA HDx Mapping-Systems muss gewährleisten, dass es in einer solchen Umgebung verwendet wird.

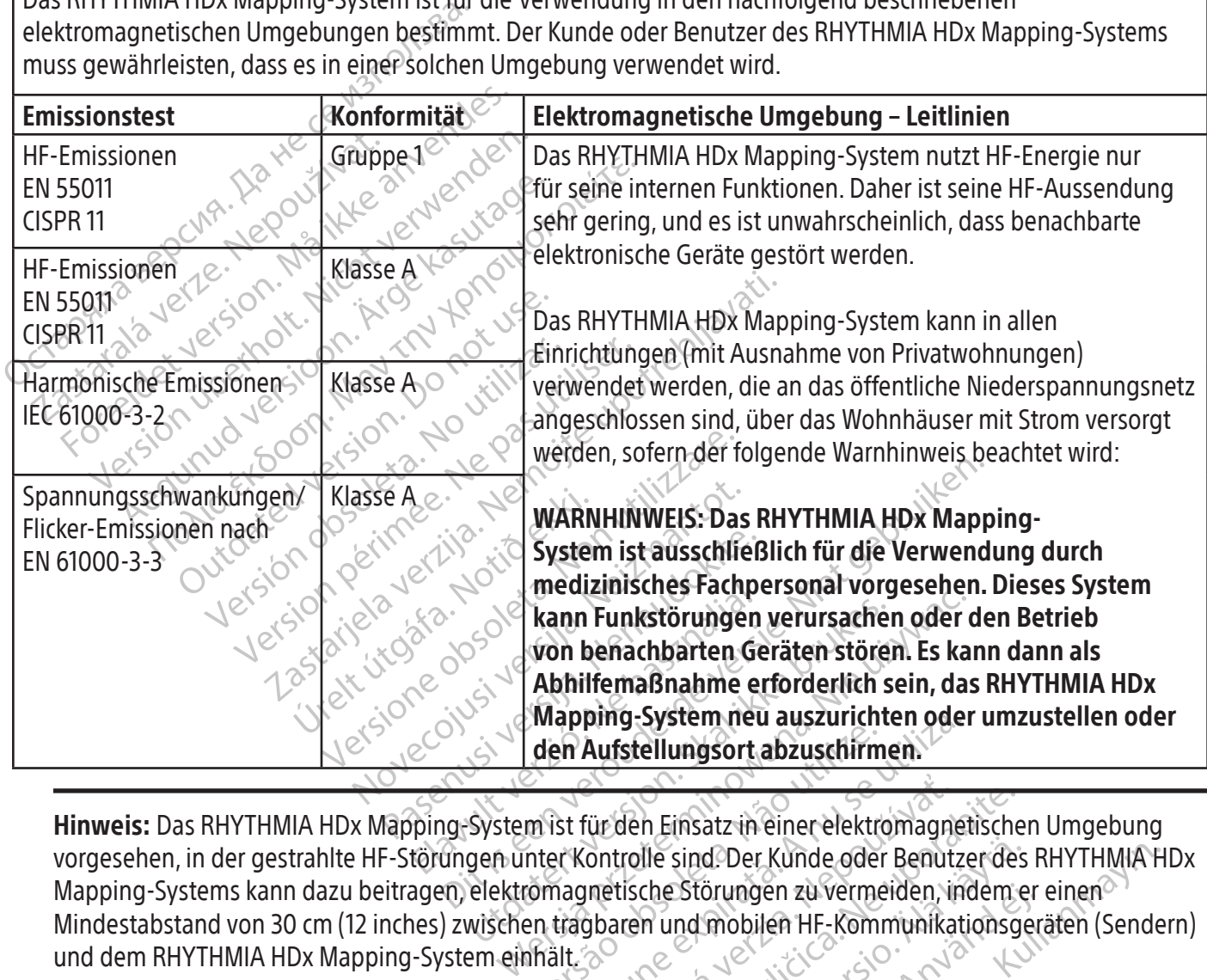

Wapping-System neu auszurichten oder<br>
den Aufstellungsort abzuschirmen.<br>
m ist für den Einsatz in einer elektromagne<br>
inter Kontrolle sind. Der Kunde oder Benutzi<br>
omagnetische Störungen zu vermeiden, in<br>
en tragbaren und Fürden Einsatz in einer elektromagnetische<br>Controlle sind Der Kunde oder Benutzer des<br>Inetische Störungen zu vermeiden, indem e<br>Boaren und mobilen HF-Kommunikationsg<br>Boaren und mobilen HF-Kommunikationsg<br>253000000000000000 Vanhender Kunde oder Benutzer des Estorungen zu vermeiden, indem er<br>Ind mobilen HF-Kommunikationsger<br>arta variationsger<br>arta variation. Använd<br>arta variation. Använd er d. Der Kunde oder Benutzer des RHYTHMIA F<br>örungen zu vermeiden, indem er einen<br>mobilen HF-Kommunikationsgeräten (Sende<br>mobilen HF-Kommunikationsgeräten (Sende<br>a verticischer Stringeräten (Sende<br>a verticischer Stringeräten Hinweis: Das RHYTHMIA HDx Mapping-System ist für den Einsatz in einer elektromagnetischen Umgebung vorgesehen, in der gestrahlte HF-Störungen unter Kontrolle sind. Der Kunde oder Benutzer des RHYTHMIA HDx Mapping-Systems kann dazu beitragen, elektromagnetische Störungen zu vermeiden, indem er einen Mindestabstand von 30 cm (12 inches) zwischen tragbaren und mobilen HF-Kommunikationsgeräten (Sendern) und dem RHYTHMIA HDx Mapping-System einhält.

Boston Scientific (Master Brand, Spiral Bound Manual Template, 8.5in x 11in Global, 92310058E), Spiral Bound Manual, MB, RHY HDx HW, Global, 51124867-01A Boston Scientific (Master Brand, Spiral Bound Manual Template, 8.5in x 11in Global, 92310058E), Spiral Bound Manual, MB, RHY HDx HW, Global, 51124867-01A

#### Tabelle 6. Richtlinien und Erklärung des Herstellers – elektromagnetische Störfestigkeit

Das RHYTHMIA HDx Mapping-System ist für die Verwendung in den nachfolgend beschriebenen elektromagnetischen Umgebungen bestimmt. Der Kunde oder Benutzer des RHYTHMIA HDx Mapping-Systems muss gewährleisten, dass es in einer solchen Umgebung verwendet wird.

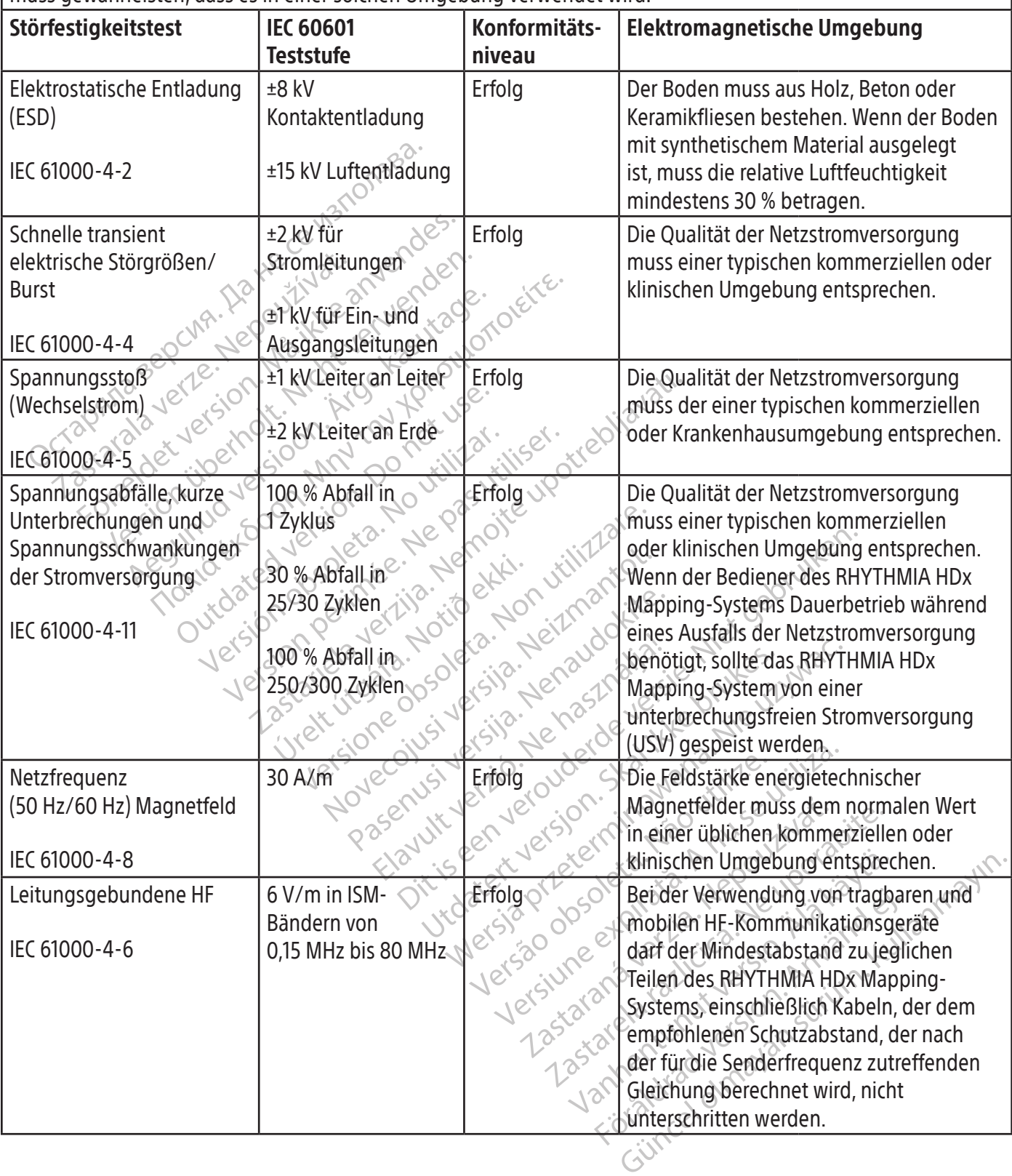

166

Black (K) ∆E ≤5.0 Black (K) ∆E ≤5.0

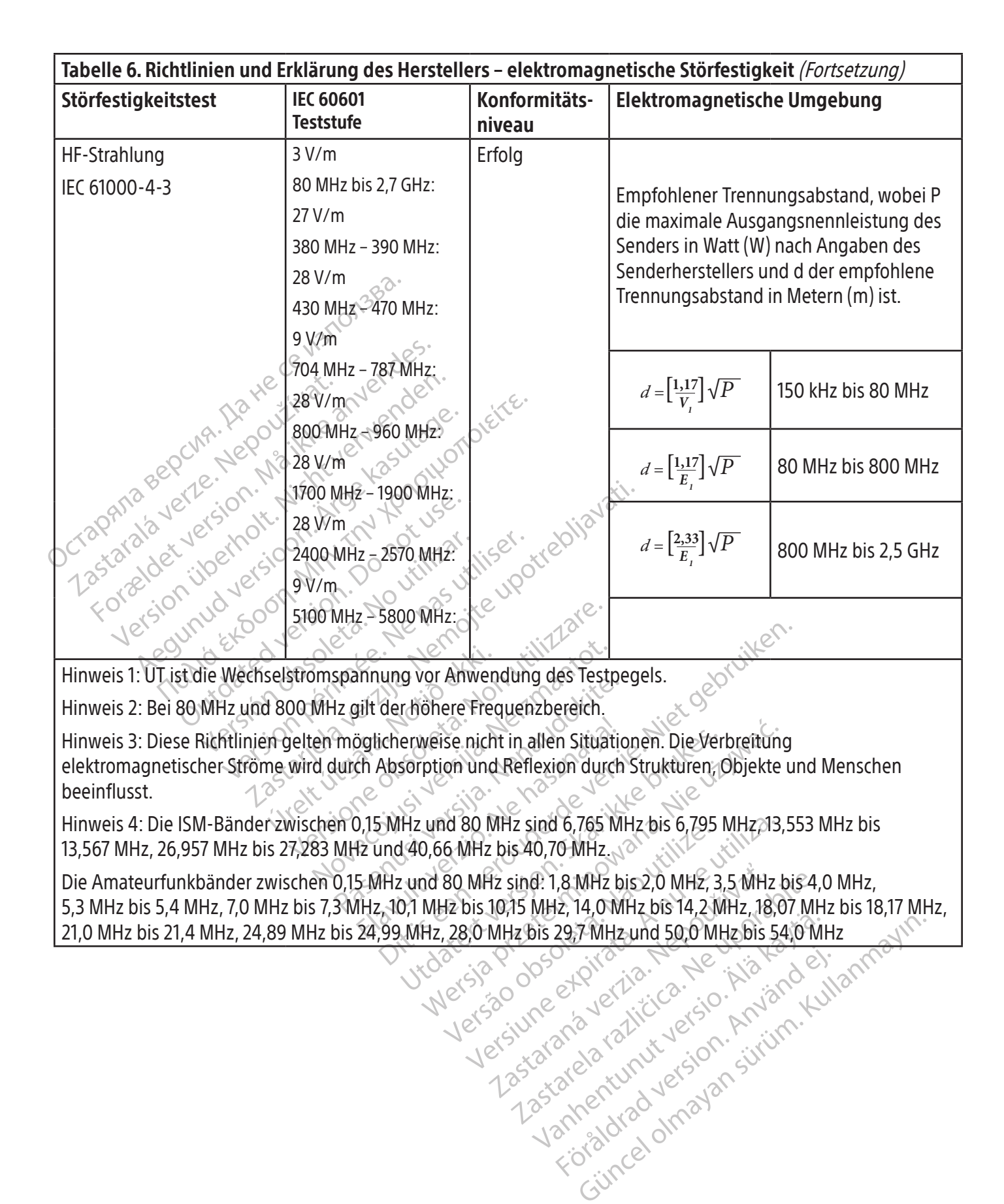

#### 19. TECHNISCHE DATEN

 $\overline{\phantom{a}}$ 

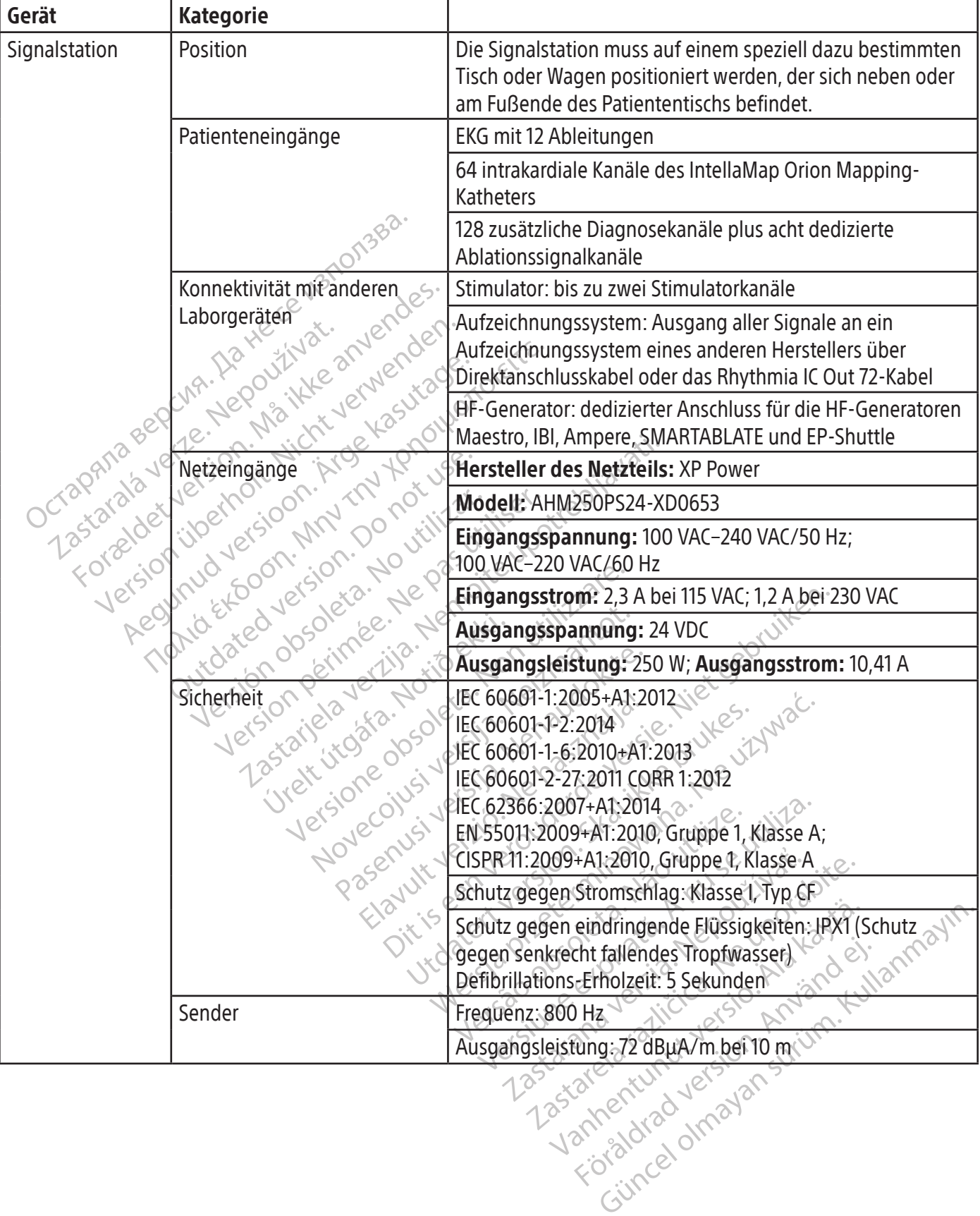

 $\mathbb{I}$ 

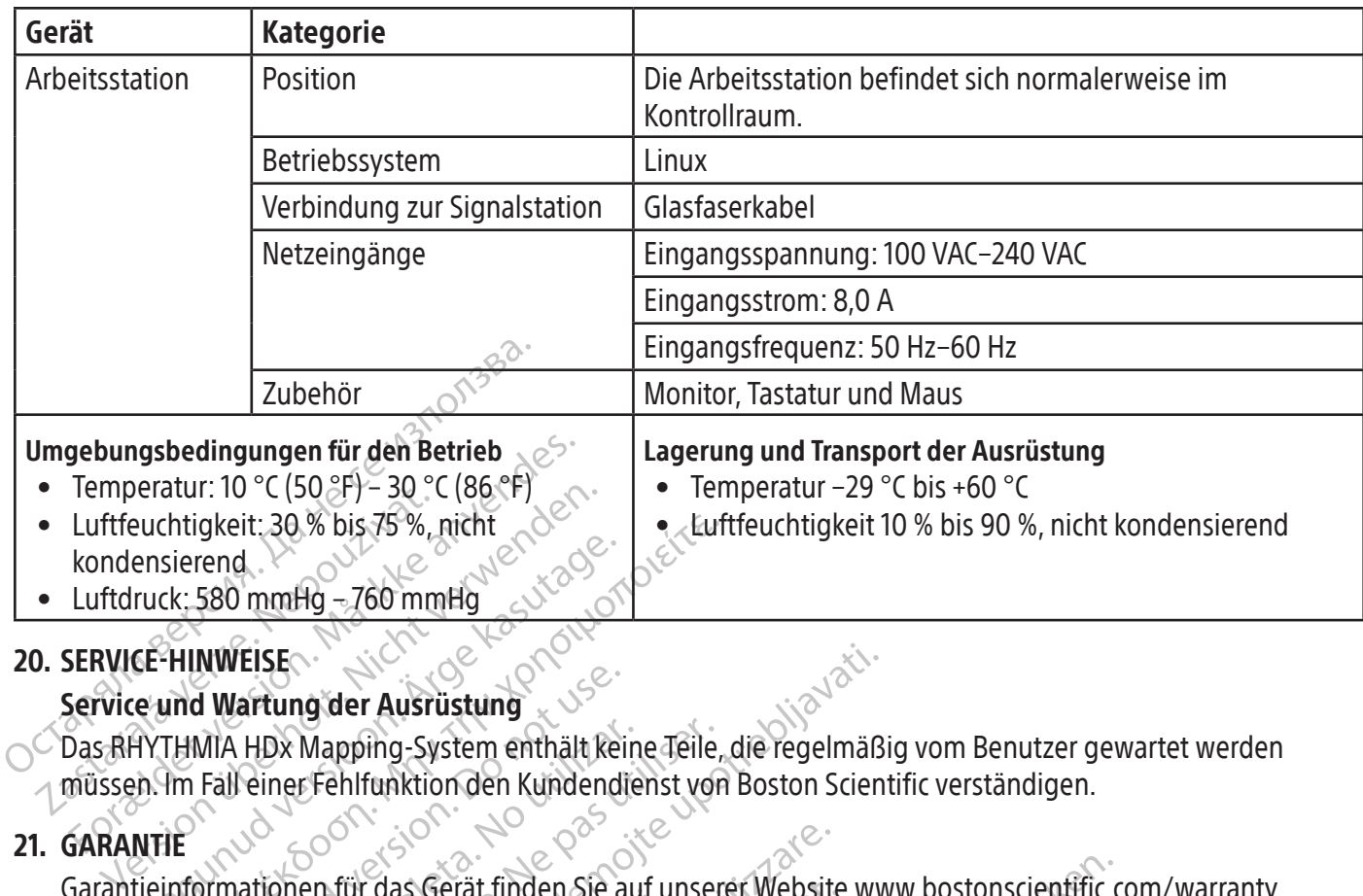

#### 20. SERVICE-HINWEISE

#### Service und Wartung der Ausrüstung

müssen. Im Fall einer Fehlfunktion den Kundendienst von Boston Scientific verständigen.

#### 21. GARANTIE

Puchtigkeit: 30% bis 75%, nicht<br>
ensierend.<br>
Tuck: 580 mmHg – 760 mmHg<br>
CE-HINWEISE.<br>
CE-HINWEISE.<br>
THE WITHMIA HDx Mapping-System enthält keine Teile,<br>
PITHMIA HDx Mapping-System enthält keine Teile,<br>
PITHMIA HDx Mapping-I Wartung der Ausrüstung<br>MIA HDx Mapping-System enthält kei<br>Fall einer Fehlfunktion den Kundendi<br>Drimationen für das Gerät finden Sie a<br>Dr. Boston Scientific International B.V.<br>HDx, IntellaNav, IntellaMap Orion, Ori Example of the HDx Mapping-System enthält keine Teile, die regelmäßig vom Benutzer gewartet werden<br>
Müssen. Im Fall einer Fehlfunktion den Kundendienst von Boston Scientific verständigen.<br>
GARANTIE<br>
Garantieinformationen f Ig der Ausrüstung<br>
Mapping-System enthält keine Teile, die regelmäß<br>
Effehlfunktion den Kundendienst von Boston Scien<br>
Effehlfunktion den Kundendienst von Boston Scien<br>
Effehlfunktion den Kundendienst von Boston Scien<br>
Ila Uringting in das delationeriste auf diserter website www.bostonscientinc.com/warranty.<br>EU-Importeur: Boston Scientific International B.V., Vestastraat 6, 6468 EX Kerkrade, Niederlande<br>RHYTHMIA HDx, IntellaNav, IntellaMap O Cas Gerät finden Sie auf unserer Website<br>
Trans Gerät finden Sie auf unserer Website<br>
Initiic International B.V., Vestastraat 6, 64<br>
V. IntellaMap Orion, Orion, IntellaTip MiFi,<br>
ion oder ihrer verbundenen Unternehmei<br>
Ion is Gerät finden Sie auf unserer Website<br>fic International B.V., Vestastraat 6, 646<br>itellaMap Orion, Orion, IntellaTip MiFi,<br>oder ihrer verbundenen Unternehmen<br>GE Medical Systems.<br>von St. Jude Medical, Atrial Fibrillation<br>t Finden Sie auf unserer Website www.bostonscientific.com<br>
inden Sie auf unserer Website www.bostonscientific.com<br>
p Orion, Orion, IntellaTip WiFi, Maestro und Clearsign<br>
er verbundenen Unternehmen.<br>
ical Systems.<br>
ical Syst Garantieinformationen für das Gerät finden Sie auf unserer Website www.bostonscientific.com/warranty. EU-Importeur: Boston Scientific International B.V., Vestastraat 6, 6468 EX Kerkrade, Niederlande

RHYTHMIA HDx, IntellaNav, IntellaMap Orion, Orion, IntellaTip MiFi, Maestro und Clearsign sind Marken von Boston Scientific Corporation oder ihrer verbundenen Unternehmen.

CardioLab ist eine Marke von GE Medical Systems.

IBI und Ampere sind Marken von St. Jude Medical, Atrial Fibrillation Division, Inc.

zu der RHYTHMIA HDx Ablations-Anschlussdose von Boston Scientific.

IlaMap Orion, Orion, IntellaTip MiFi, Merlinenverbundenen Unternehmen.<br>Par ihrer verbundenen Unternehmen.<br>Par ihrer verbundenen Unternehmen.<br>Past Jude Medical, Atrial Fibrillation D.<br>Jene Marke von Biosense Webster, Intell ihrer verbundenen Unternehmen.<br>Edical Systems.<br>Elavid Medical, Atrial Fibrillation D<br>The Marke von Biosense Webster, In<br>The Marke von Biosense Webster, In<br>The System Biosen<br>The Ligenstander Medicine.<br>The The System Biosen Systems<br>
Systems<br>
Medical Atrial Fibrillation Division, Inc.<br>
The von Biosense Webster, Inc. Biosense V<br>
ussdose von Boston Scientific<br>
Systems<br>
Systems<br>
The von Biosense Webster<br>
detestet oder bestätigt.<br>
Tieweiligen Eige bundenen Unternehmen.<br>
Stems<br>
ledical, Atrial Fibrillation Division, Inc.<br>
von Biosense Webster, Inc. Biosense Webster<br>
sidose von Boston Scientific.<br>
Etührt wurden hat Biosense Webster die Verwe<br>
testet oder bestätigt.<br>
w Obwohl Tests von Boston Scientific durchgeführt wurden, hat Biosense Webster die Verwendung dieses Geräts mit seinem SMARTABLATE System nicht getestet oder bestätigt.

Alle anderen Marken sind Eigentum ihrer jeweiligen Eigentümer.

#### 22. KONTAKTE

version Boston Scientifics<br>
Art wurden, hat Biosense Webster<br>
tet oder bestätigt.<br>
Eiligen Eigentümer<br>
Vendung dieses Systems den Kunder<br>
Le vorherige Autorisierung keine Te Versier Webster, Inc. Blosense Webster<br>
Versien Scientific<br>
Wurden, hat Biosense Webster die Verw<br>
Oder bestätigt.<br>
Jen Eigentümer<br>
Wurden der Kundendienst<br>
Wurden der Kundendienst<br>
Wurden Autorisierung keine Teile oder Experiment Biosense Webster die Verwerkenden<br>
Leigenfüment verzielt verwerkenden<br>
Trigenfüment verwerkenden verwerkenden<br>
Angeleses Systems den Kundendiens<br>
Nepoužívať verwerkenden verwerkenden<br>
Rechnischer Kundendienst En die Dieselse websie die Verweitung<br>Sestätigt.<br>Gentümer:<br>Caleses Systems den Kundendienst von dieses Systems den Kundendienst von diese Teile oder Ausri<br>Endienst (Verweiten Kundend Bzgl. Wartung und Kundendienst bei der Verwendung dieses Systems den Kundendienst von Boston Scientific verständigen (Kontaktdaten siehe unten). Ohne vorherige Autorisierung keine Teile oder Ausrüstung zur Wartung an Boston Scientific senden.

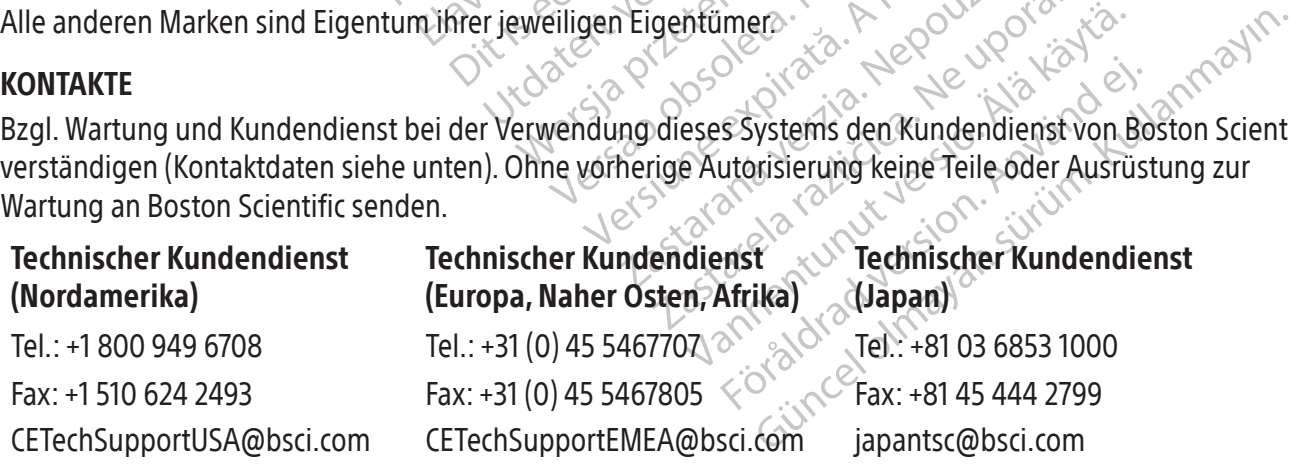

#### 23. SOFTWARE-LIZENZ

Das von Ihnen erworbene RHYTHMIA HDx Mapping-System enthält Software, die von Boston Scientific Corporation entwickelt wurde und in dessen Besitz ist, sowie Software, die von Boston Scientific von verschiedenen Software-Lizenzgebern lizenziert wurde. Weitere Informationen sind in der Gebrauchsanweisung für die Software des RHYTHMIA HDx Mapping-Systems zu finden.

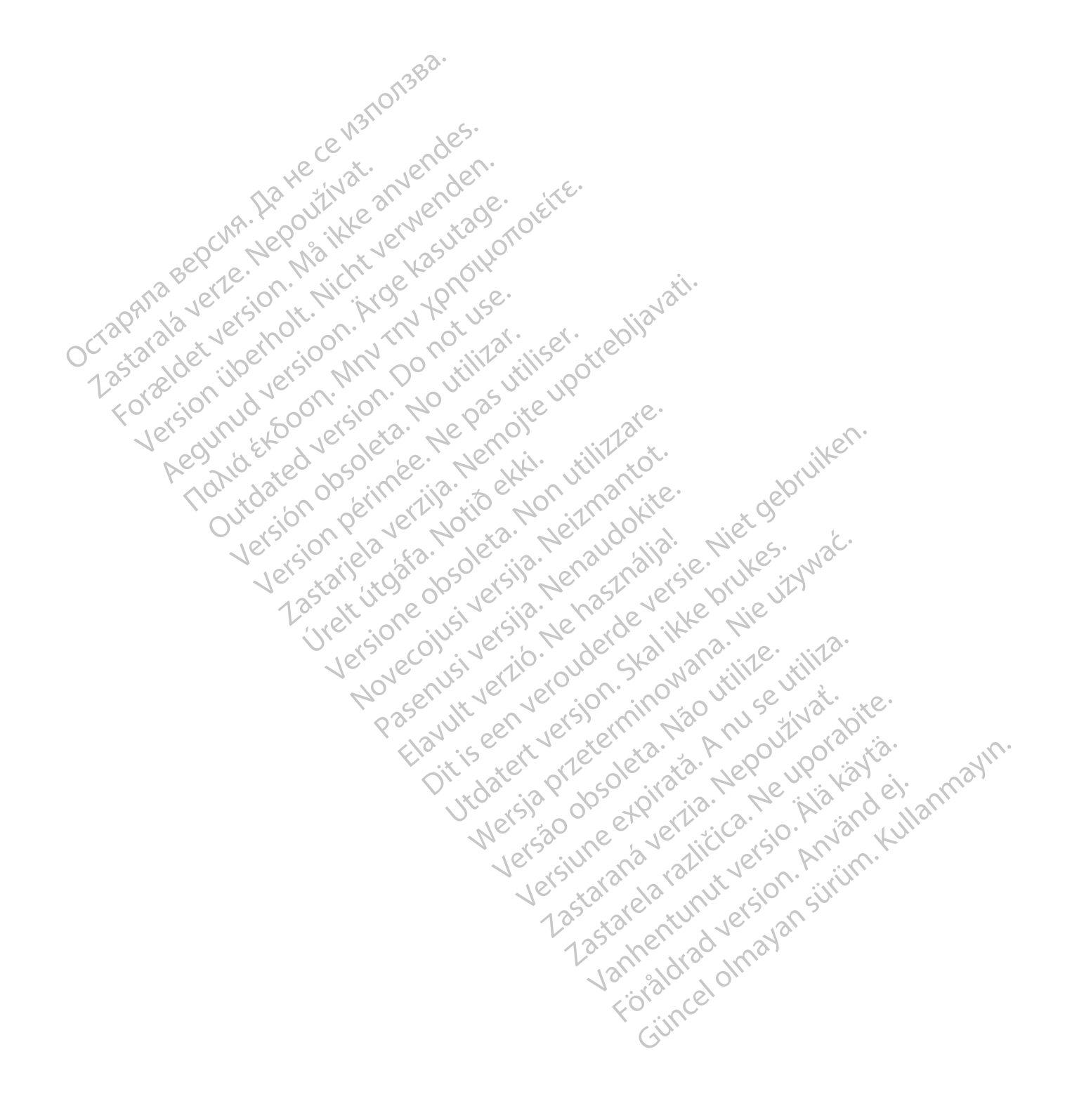

#### **CONTENUTO**

 $\overline{\phantom{a}}$ 

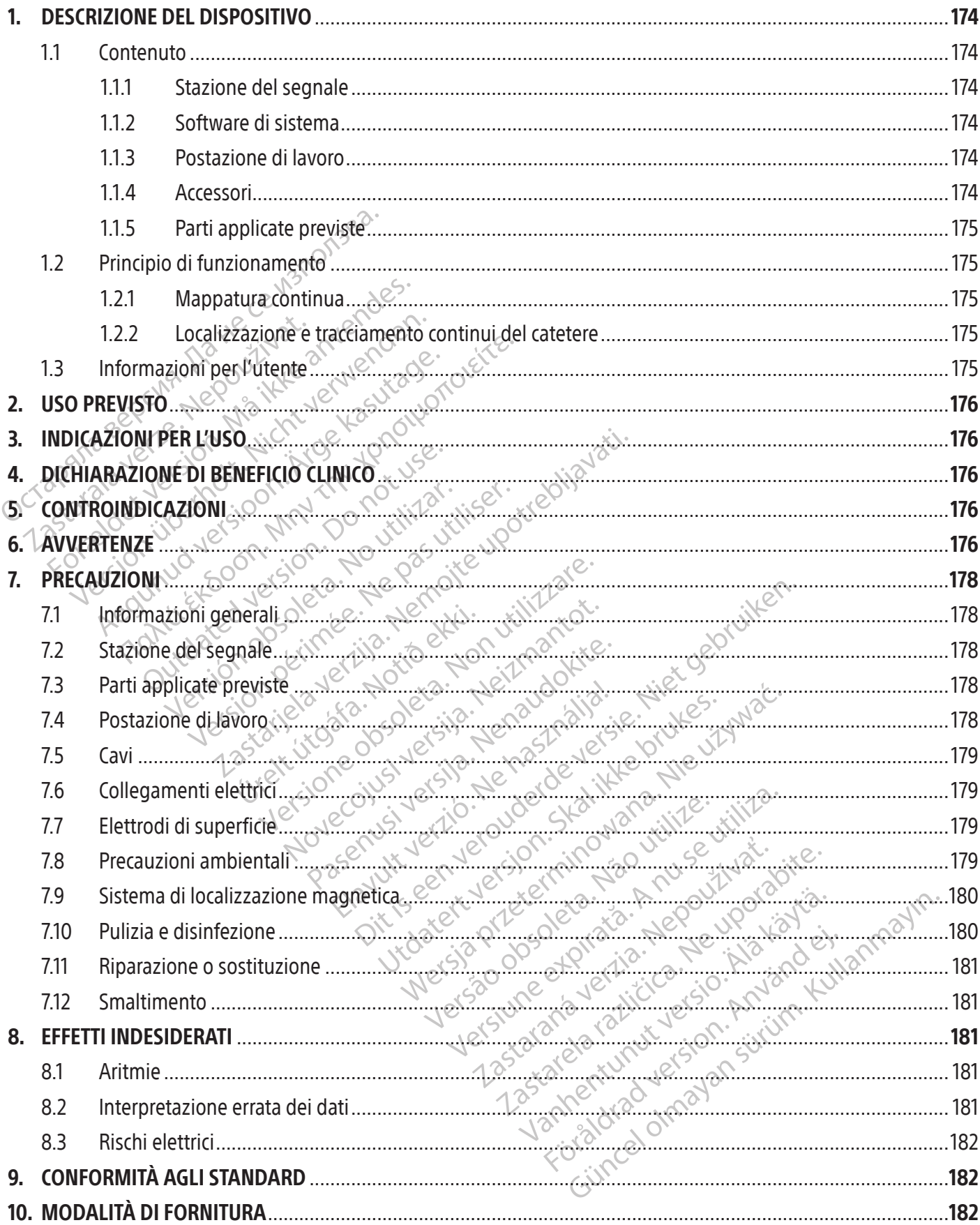

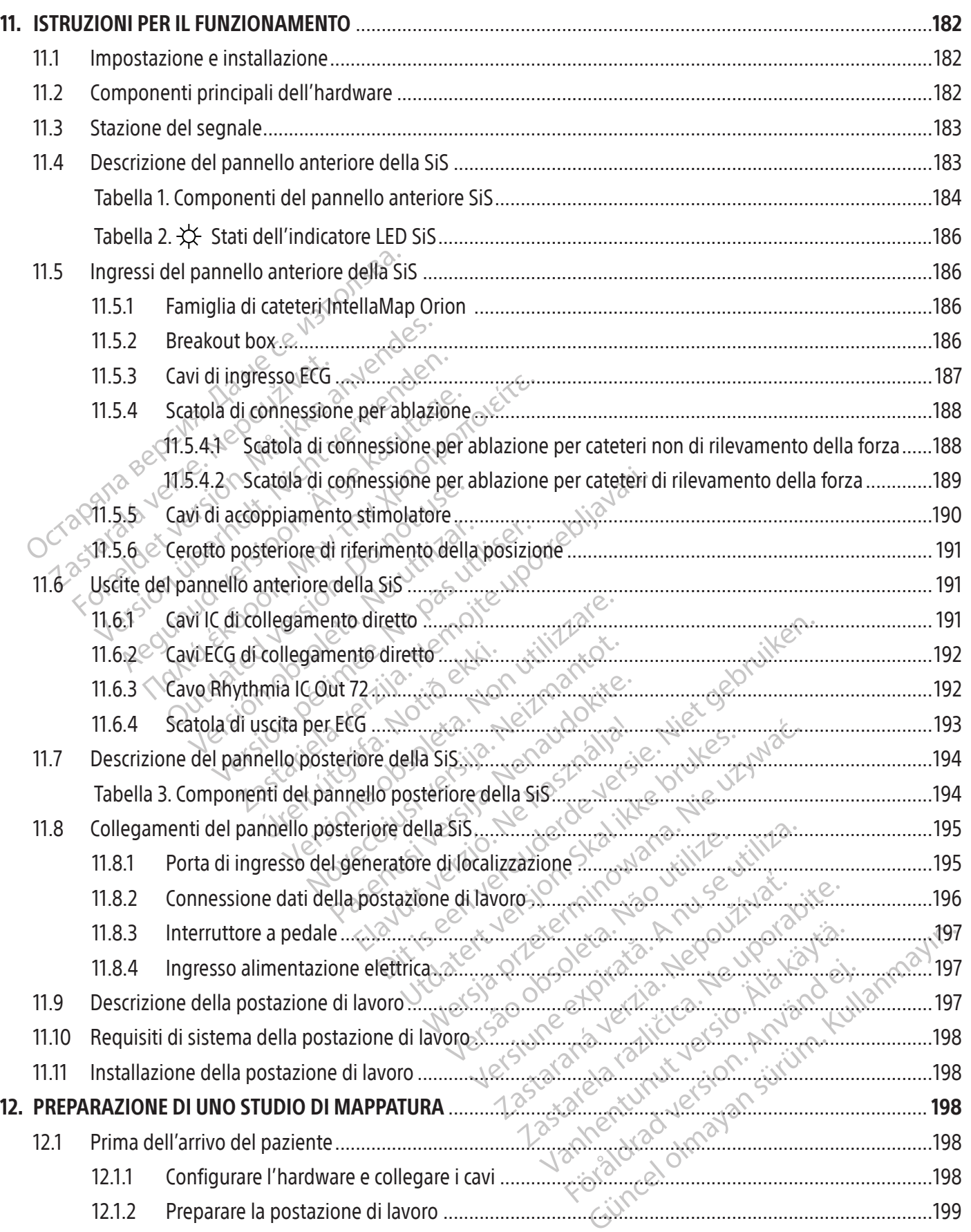

 $\mathbf{I}$ 

 $\overline{\phantom{a}}$ 

 $\overline{\phantom{a}}$ 

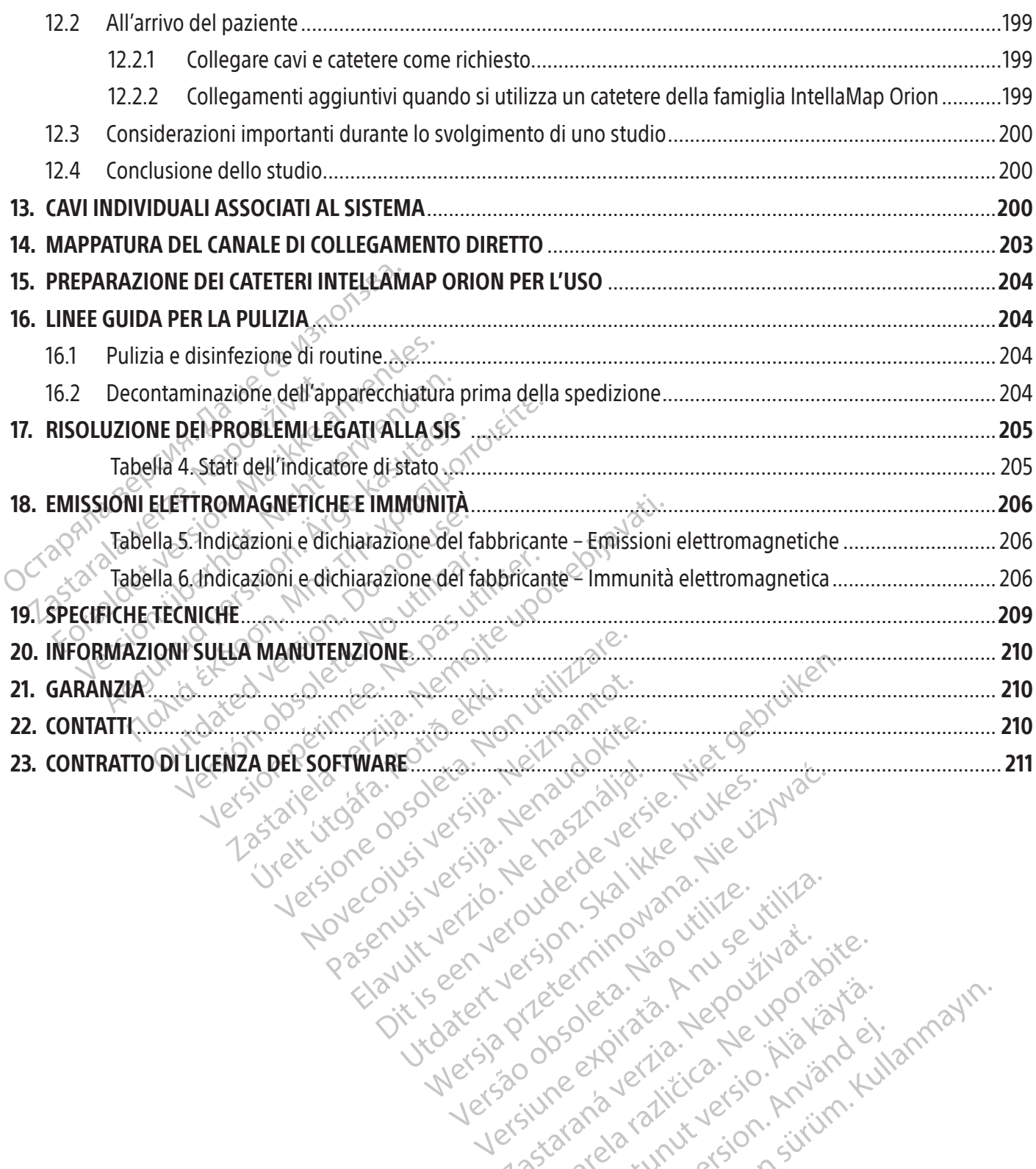

Versão dos explicitus de la citilize.<br>Strueta. Não video de la citilize.<br>Stert Jetsleta. Não primera.<br>Stert de la citiliza. Não primera.<br>Sterzão dos explica. Não primera.<br>Sterzão dos explicitus.

Versiune expirată. Autre extintă.<br>Sisteman de principale de lineară.<br>Sisteman de principale de lineară.<br>Sisteman de principale de lineară.<br>Sisteman de principale de lineară.<br>Nersiune expirativitue de lineară.

zkstaraná verzialista.<br>Jersierninova knuckých<br>1976 verziaraná knepoužívata<br>2006 etoiratá, hepoužívata<br>2018 etoiratá, herecion, hni<br>2018 etatelarativnut verzian, suri

raspetation. suring the secretary and the secretary and the secretary and the secretary and the secretary of the secretary of the secretary of the secretary of the secretary of the secretary of the secretary of the secreta

Xendrata, Alapan Sirium, Kia<br>Pooletaria. Hepouvoriaria.<br>Peopletaria. Hepouvoriaria.<br>Paralararium, Kian Kirium, Ki<br>Astarentunut version. Kirium, Ki<br>Astarentunut kion. Kirium, Ki<br>Jamentunut kion. Kirium, Ki La starand version. Använder.

Güncel olmayan sürüm. Kullanmayın.<br>Güncel olmayan sürüm. Kullanmayın.<br>Güncel olmayan sürüm.

#### $R$  ONLY

Attenzione: la legge federale degli Stati Uniti autorizza la vendita di questo prodotto esclusivamente su prescrizione medica.

Nota: l'apparecchiatura documentata nel presente manuale (stazione del segnale, scatole degli accessori e cavi, generatore di localizzazione e postazione di lavoro) è fornita non sterile e non può essere sterilizzata. L'apparecchiatura può essere riutilizzata su più pazienti.

#### 1. DESCRIZIONE DEL DISPOSITIVO

Il sistema di mappatura RHYTHMIA HDx (il sistema) è un sistema di mappatura 3D e di navigazione utilizzato nelle procedure elettrofisiologiche.

#### 1.1 Contenuto

Il contenuto della confezione varia in base alla regione e agli articoli ordinati. L'elenco che segue include tutti i componenti inclusi nel sistema di mappatura RHYTHMIA HDx completo.

DESCRIZIONE DEL DISPOSITIVO<br>
Il sistema di mappatura RHYTHMIA HDx (il sis<br>
nelle procedure elettrofisiologiche?<br>
1.1 Contenuto della confezione varià in base<br>
tutti i componenti inclusi nel sistema di m<br>
1.11 Stazione del Contenuto<br>
Il contenuto della confezione variatti i componenti inclusi nel sist<br>
tutti i componenti inclusi nel sist<br>
1.1.1 Stazione del segnale<br>
La stazione del segnale<br>
Co<sup>occi</sup>o ella postazione di lavoro<br>
La localizzazi Foreaure elettrofisiologiche.<br>
Contenuto<br>
I contenuto della confezione varia in base alletti i componenti inclusi nel sistema di mappi<br>
1.1.1. Stazione del segnale<br>
Califizzati durante le procedure di<br>
Califizzati durante Identity<br>
Intenuto della confezione varia in base alla<br>
Iti i componenti inclusi nel sistema di mappa<br>
1 Stazione del segnale<br>
1 Stazione del segnale<br>
2 alla postazione di lavoro per l'elaborazi<br>
2 Software di sistema<br>
2 S According to the segment inclusion.<br>
According to the segment inclusion of the sistema di mappatura RHYTI<br> **According delingerale**<br> **According delingerale**<br> **According delingerale**<br> **According delingerale**<br> **According deli** tazione del segnale (SiS) accetta Fse<br>
utilizzati durante le procedure di elet<br>
postazione di lavoro per l'elaborazion<br>
calizzazione e il tracciamento del cate<br>
tuvare di sistema<br>
ogramma software Rhythmia viene e<br>
a SiS e 1.1.1 Stazione del segnale<br>
2.2 La stazione del segnale (SiS) accetta Fsegnali provenienti dai<br>
2.2 La stazione di lavoro per l'elaborazione e la visualizzazione i<br>
2.1.1.2 Software di sistema<br>
1.1.2 Software di sistema<br>
1 La stazione del segnale (SiS) accetta i segnali provenienti dai cateteri intracardiaci e dagli elettrodi ECG utilizzati durante le procedure di elettrofisiologia. Amplifica e digitalizza i segnali trasmettendoli alla postazione di lavoro per l'elaborazione e la visualizzazione in tempo reale. La SiS supporta inoltre la localizzazione e il tracciamento del catetere così come la stimolazione diagnostica.

#### 1.1.2 Software di sistema

Mizzati durante le procedure di elettronsidio<br>stazione di lavoro per l'elaborazione e la vi<br>lizzazione e il tracciamento del catetere cos<br>are **di sistema**<br>ramma software Rhythmia viene eseguito<br>is e fornisce un'interfaccia oftware Rhythmia viene eseguisce un'interfaccia utente per i<br>Sortanti operazioni:<br>Sortanti operazioni:<br>zzazione e tracciamento del cat<br>zzazione e tracciamento del cat<br>zzazione e mappatura 3D<br>io di stimolazione diagnostica ma<br>
ware Rhythmia viene eseguito sulla posta<br>
a un'interfaccia utente per il funzionamer<br>
tanti operazioni:<br>
zione e tracciamento del catetere<br>
zione e mappatura 3D<br>
di stimolazione diagnostica<br>
zioni per uso del software re Rhythmia viene eseguito sulla posta<br>
Interfaccia utente per il funzionamento<br>
froperazioni<br>
ne dei segnali intracardiaci ed ECG<br>
ne e tracciamento del catetere<br>
ne e mappatura 3D<br>
timolazione diagnostica<br>
ni per l'uso d mia viene eseguito sulla postazione di lavoro. Elabora<br>ccia utente per il funzionamento del sistema. Il softwa<br>ionistica<br>gnali intracardiaci ed ECG<br>iamento del catetere<br>jamento del catetere<br>patura 3D<br>pe diagnostica<br>so del Il programma software Rhythmia viene eseguito sulla postazione di lavoro. Elabora i dati provenienti dalla SiS e fornisce un'interfaccia utente per il funzionamento del sistema. Il software esegue inoltre le seguenti importanti operazioni:

- Visualizzazione dei segnali intracardiaci ed ECG<br>Localizzazione e tracciamento del catetere<br>Visualizzazione e mannatura
- Localizzazione e tracciamento del catetere
- Visualizzazione e mappatura 3D.
- Percorso di stimolazione diagnostica

Parazionistica utente per infunzionamento Consultare le Istruzioni per l'uso del software del sistema di mappatura RHYTHMIA HDx per ulteriori informazioni.

#### 1.1.3 Postazione di lavoro

Elava utdatert version. Skal i segnali intracardiaci ed ECG<br>
Acciamento del catetere<br>
Mappatura 3D<br>
Viso del software del sistema di mappatura R<br>
Tuso del software del sistema di mappatura R<br>
Skal i componenti hardware del intracardiaci ed ECG is a strong de la catetere<br>ta 3D<br>agnostica ed Sistema di mappatura RHYTHMI<br>agnostica<br>el software del sistema di mappatura RHYTHMI<br>de la categoria di mappatura RHYTHMI<br>de la categoria del computer (ad e Destica.<br>
Oftware del sistema di mappatura RHYTHM<br>
Componenti hardware del computer (ad esc<br>
ne) che il software di sistema. Oftre a ese zastaraná verzia. Nepoužívať.<br>Verzia. Nepoužívať. Nepoužívať.<br>
Zastaraná verzia. Nepoužívať.<br>
Zastare, recuperare ed esportare i datidello.<br>
Zastare, recuperare ed esportare i datidello.<br>
Zastare, recuperare ed esportare i Alaidware del computer (ad es comportune di sistema. Oftre a eseguire Reversion. And Street and Estern Press of the American Street and Street and Street and Street and Street and Street and Street and Street and Street and Street and Street and Street and Street and Street and Street and St ware del computer (ad es computer, monitor La postazione di lavoro include sia i componenti hardware del computer (ad es. computer, monitor, tastiera, mouse e cavi di alimentazione) che il software di sistema. Oltre a eseguire il software di sistema, la postazione di lavoro può memorizzare, recuperare ed esportare i dati dello studio.

#### 1.1.4 Accessori

- Alimentatore della SiS
- Cavi di ingresso e uscita ECG, varianti AAMI e IEC
- Breakout box (scatole di derivazione) e cavi di collegamento
- Cavi di uscita intracardiaci
- Scatole di connessione per ablazione
- Cavi di accoppiamento ingresso stimolatore
- Cavo patch
- Generatore di localizzazione e cavo di collegamento
- Cavo equipotenziale
- Interruttore a pedale
	- Cavo dati a fibre ottiche
	- Computer, monitor e cavi di alimentazione della postazione di lavoro
	- Periferiche dati della postazione di lavoro per l'uso con l'ablazione

#### 1.1.5 Parti applicate previste

Le seguenti parti applicate monouso sono indicate per l'uso unitamente al sistema ma non sono incluse con lo stesso:

- Cateteri per elettrofisiologia, inclusa la famiglia di cateteri IntellaMap Orion
- Kit del cerotto di riferimento della posizione

Nota: leggere attentamente le istruzioni per l'uso riportate con ciascun dispositivo prima di usare questi componenti in uno studio di elettrofisiologia.

#### 1.2 Principio di funzionamento

Cateteri per elettrofis<br>
Cateteri per elettrofis<br>
Cateteri per elettrofis<br>
Nota: leggere attentamente<br>
questi componenti in uno stu<br>
Constitution di funzionamento<br>
Constitution di mappatura RHYTHMIA H<br>
Constitution di mapp Nota: leggere attentamente le istre<br>questi componenti in uno studio di<br>la strema di mappatura RHYTHMIA HDx (il<br>la strema di mappatura RHYTHMIA HDx (il<br>la strema di mappatura RHYTHMIA HDx (il<br>la strema di due meccanismi: (a Mota: leggere attentamente le fi<br>questi componenti in uno studio<br>principio di funzionamento<br>l'sistema di mappatura RHYTHMIA HDx<br>di sistema di mappatura RHYTHMIA HDx<br>città di di di mappatura di città di di di mappatura di c questi componenti in uno studio di e<br>
incipio di funzionamento<br>
sistema di mappatura RHYTHMIA HDx (il si<br>
ilizzato nelle procedure elettrofisiologiche.<br>
avvale di due meccanismi: (a.) mappatura<br>
acciamento magnetico e dell The distribution of the magnetic studies of the magnetic end of the magnetic end of the mechanismic (a) mappatura continuate electrolisiologiche. Ai fini de vale di due meccanismi: (a.) mappatura continuate electrolisiolog Ia di mappatura RHXTHMIA HDx (il siste)<br>
2 di due meccanismi: (a.) mappatura<br>
2 di due meccanismi: (a.) mappatura<br>
2 di due meccanismi: (a.) mappatura<br>
2 di internacionale di mappatura continua<br>
2 di funzione di mappatura i due meccanismi: (a.) mappatura cointracardiaci e da elettrodi ECG di si<br>tio magnético e dell'impedenza. Que<br>to magnético e dell'impedenza. Que<br>propatura continua<br>funzione di mappatura continua è<br>r determinare quali batti e procedule elettrodislopgiche. Ar film due meccanismi: (a.) mappatura continua<br>tracardiaci e da elettrodi ECG di superfici<br>magnetico e dell'impedenza. Questi me<br>patura continua<br>nzione di mappatura continua utilizza<br>etermi Depatura RHYTHMIA HDx (il sistema) è un sistema di<br>rocedure elettrofisiologiche. Ai fini della mappatura<br>meccanismi: (a.) mappatura continua basata sui seguridade da elettrodi ECG di superficie e (b.) localizio<br>ignetico e Il sistema di mappatura RHYTHMIA HDx (il sistema) è un sistema di mappatura 3D e di navigazione utilizzato nelle procedure elettrofisiologiche. Ai fini della mappatura 3D e della navigazione, il sistema si avvale di due meccanismi: (*a.*) mappatura continua basata sui segnali cardiaci del paziente acquisiti da cateteri intracardiaci e da elettrodi ECG di superficie e (*b.*) localizzazione continua dei cateteri tramite tracciamento magnetico e dell'impedenza. Questi meccanismi sono descritti in maniera dettagliata di seguito.

#### 1.2.1 Mappatura continua

a continua Co e dell'impedenza. Questi meccanismi estate di continua di li mappatura continua di lizza criteri di care di continua di lizzare.<br>
Il mappatura continua di lizza criteri di care di criteri di accettazione della mappa all inua<br>
inua<br>
vappatura continua utilizza criteri di a<br>
quali battiti includere nella mappa.<br>
ella camera, itsoftware aggiunge o rin<br>
ai criteri di accettazione del battito pre<br>
etracciamento continui del catetere<br>
nte il tr patura continua utilizza criteri di acciali battiti indudere nella mappa. Ma<br>a camera, il software aggiunge o rimu<br>criteri di accettazione del battito presi<br>acciamento continui del catetere<br>acciamento continui del catetere battiti includere hella mappa. M.<br>Amera, ibsoftware aggiunge o rimeri di accettazione del battito presidente del battito presidente del simento continui del cateteri grazie<br>Elamento continui del cateteri grazie<br>Elemento de a continua utilizza criteri di accettazione del battito<br>di continua utilizza criteri di accettazione del battito<br>era, itsoftware aggiunge o rimuove in continuazione<br>di accettazione del battito prestabiliti. Le mappe sono<br>d L'instance (Charles Mappe). Main mano gre<br>
L'instance aggiunge o rimuove in continua del battito prestabiliti. Le manoito continui del catetere<br>
Il impedenza.<br>
Ca utilizza un sensore di localizzazion ento magnetico per mis La funzione di mappatura continua utilizza criteri di accettazione del battito impostati dall'utente per determinare quali battiti includere nella mappa. Man mano che l'operatore sposta il catetere per mappatura nella camera, il software aggiunge o rimuove in continuazione i battiti sulla mappa, conformemente ai criteri di accettazione del battito prestabiliti. Le mappe sono visualizzate in base al codice colori.

#### 1.2.2 Localizzazione e tracciamento continui del catetere

Il sistema consente il tracciamento dei cateteri grazie alle tecnologie di localizzazione tramite tracciamento magnetico e dell'impedenza.

ncludere nella mappa. Man mano che l'opera<br>
software aggiunge o rimuove in continuazion<br>
ettazione del battito prestabiliti. Le mappe so<br>
continui del catetere<br>
mento dei cateteri grazie alle tecnologie di<br>
impedenza.<br>
Wer ontinui del catetere<br>
Afo dei cateteri grazie alle tecnologidenza.<br>
Ilizza un sensore di Jocalizzazion<br>
nagnetico permisurare i campi ma<br>
tavolo del paziente. Queste lefture<br>
gramma software, che a sua volta un tinui del catetere<br>
dei cateteri grazie alle tecnologie di<br>
denza Sine di Jocalizzazione magnetici<br>
velo del paziente. Queste letture dei cam<br>
amma software, che a sua volta utilizza ta<br>
n<u>za</u> vengono erogate delle lievi c ei cateferi grazie alle tecnologie della<br>variation dell'accordi localizzazione martico<br>del paziente. Queste lefture dei car<br>ma software, che a sua volta utilizza<br>ma software, che a sua volta utilizza<br>vengono erogate delle Example and technologie di localizzazione magnetico<br>
Sensore di localizzazione magnetico<br>
Der misurare i campi magnetici creati<br>
el paziente. Queste lefture dei campi ma<br>
software, che a sua volta utilizza tali da<br>
engono ensore di Jocalizzazione magnetico<br>
ver misurare i campi magnetici creati<br>
paziente. Queste lefture dei campi ma<br>
fitware, che a sua volta utilizza tali dat<br>
jono erogate delle lievi correnti tra i m<br>
igno erogate delle li e di Jocalizzazione magnetico integrato i<br>surare i campi magnetici creati dal generato<br>ite. Queste lefture dei campi magnetici effett<br>e, che a sua volta utilizza tali dati per determi<br>grogate delle lievi correnti tra i mol La localizzazione magnetica utilizza un sensore di localizzazione magnetico integrato negli appositi cateteri a tracciamento magnetico per misurare i campi magnetici creati dal generatore di localizzazione posizionato sotto il tavolo del paziente. Queste letture dei campi magnetici effettuate dal sensore sono trasmesse al programma software, che a sua volta utilizza tali dati per determinare e visualizzare la posizione del catetere.

misurare i campi magnetici creati di<br>ciente. Queste letture dei campi magnetici dati<br>care, che a sua volta utilizza tali dati<br>o erogate delle lievi correnti tra i mc<br>scun elettrodo di un catetere a tracc<br>trasmesse al progr Per la localizzazione tramite impedenza vengono erogate delle lievi correnti tra i molteplici elettrodi di superficie e viene misurata la tensione su ciascun elettrodo di un catetere a tracciamento tramite impedenza. Queste letture della tensione sono trasmesse al programma software, che a sua volta utilizza tali dati per determinare e visualizzare la posizione del catetere.

#### 1.3 Informazioni per l'utente

Il sistema deve essere utilizzato esclusivamente da operatori medici qualificati e da specialisti della mappatura di Boston Scientific. Solo il personale che soddisfa i criteri previsti può usare il sistema.

#### 2. USO PREVISTO

Il sistema di mappatura RHYTHMIA HDx (il sistema) è un sistema di mappatura 3D e di navigazione utilizzato nelle procedure elettrofisiologiche. La stazione del segnale (SiS) e i relativi accessori forniscono i percorsi di connessione dati ai dispositivi di ingresso/uscita esterni (ad es. cateteri e sistemi di registrazione) e fungono da canale dati per la postazione di lavoro del sistema e il programma software.

#### 3. INDICAZIONI PER L'USO

Il sistema di mappatura RHYTHMIA HDx e i relativi accessori sono indicati per la mappatura atriale e ventricolare basata su catetere. Il sistema di mappatura consente di visualizzare in tempo reale i cateteri intracardiaci e le mappe cardiache in numerosi formati. Anche i segnali paziente acquisiti, tra cui ECG superficiale ed elettrogrammi intracardiaci, possono essere registrati e visualizzati sullo schermo del sistema.

#### 4. DICHIARAZIONE DI BENEFICIO CLINICO

e le mappe cardiache in numerosi formati. An elettrogrammi intracardiaci, possono essere r<br> **DICHIARAZIONE DI BENEFICIO CLINICO**<br>
Il sistema di mappatura RHYTHMIA HDx è uno<br>
elettrofisiologia cardiaca. Se usato con i catet sistema di mappatura RHYTHMIA F<br>ettrofisiologia cardiaca. Se usato co<br>tellaNav, il sistema di mappatura R<br>tracardiaci e una visualizzazione de<br>vasive per assistere il medico nell'i<br>acquisizione delle mappe 3-D elett<br>d elet IIARAZIONE DI BENEFICIO CLINICO<br>tema di mappatura RHYTHMIA HDx è uno str<br>rofisiologia cardiaca. Se usato con i cateteri p<br>laNav, il sistema di mappatura RHYTHMIA HE<br>cardiaci e una visualizzazione delle mappe c<br>sive per ass na di mappatura RHYTHMIA HDx è uno struitsiologia cardiaca. Se usato con i cateteri per<br>lav, il sistema di mappatura RHYTHMIA HDx<br>diaci e una visualizzazione delle mappe can<br>e per assistere il medico nell'identificazione<br>s Aeguardiaca. Se usato con i cateteri per mappature.<br>
I sistema di mappatura RHYTHMIA HDx fornisce unici e una visualizzazione delle mappe cardiache in fremassistere il medico nell'identificazione dell'origin one delle map elle mappe 3-D elettroanatomiche e<br>
ni intracardiaci su una schermata di vi Indication of surface in a scientification of distribution of the past of the past of the cardiaca publication of the past unit of the past of the past of the past of the past of the past of the past of the past of the pas The S-D elettroanatomiche e di altre informazioni surdiaci su una schermata di visualizzazione, fornisce<br>ficio clinico complessivo di identificare e trattare le<br>tritina cardiaca può causare sintomi quali respi<br>ictus o mort Il sistema di mappatura RHYTHMIA HDx è uno strumento diagnostico efficace per le procedure di elettrofisiologia cardiaca. Se usato con i cateteri per mappatura IntellaMap Orion o con i cateteri per ablazione IntellaNav, il sistema di mappatura RHYTHMIA HDx fornisce una visualizzazione in tempo reale dei cateteri intracardiaci e una visualizzazione delle mappe cardiache in formati selezionati in procedure minimamente invasive per assistere il medico nell'identificazione dell'origine dell'aritmia all'interno della camera cardiaca. L'acquisizione delle mappe 3-D elettroanatomiche e di altre informazioni sul paziente, come l'ECG superficiale ed elettrogrammi intracardiaci su una schermata di visualizzazione, fornisce al medico informazioni diagnostiche per il beneficio clinico complessivo di identificare e trattare le aritmie cardiache. In caso contrario, il mancato trattamento di un'aritmia cardiaca può causare sintomi quali respiro affannoso, palpitazioni, vertigini, sincope, dolore toracico, ictus o morte cardiaca improvvisa.

#### 5. CONTROINDICAZIONI

Nessuna nota.

#### 6. AVVERTENZE

Urelt útgáfa.<br>
Notið ekki. 1997-1998<br>
Notið ekki. 1997-1998<br>
Notið ekki. 1998-1998<br>
Trið di úno studio, prima di processes<br>
Trið di úno studio, prima di processes<br>
Trið di úno studio, prima di processes o morte cardiaca improvvisa.<br>
Elias Regione observative observative observative observative observative observative observative observative observative observative observative observative observative observative observativ Noveco Maria Victoria Victoria<br>
Service Victoria Victoria Victoria<br>
Service Victoria Victoria<br>
Service Victoria Victoria<br>
Service Victoria<br>
Service Victoria<br>
Service Victoria<br>
Service Victoria<br>
Service Victoria<br>
The docume Pasence of the structure of the structure of the structure of the structure of the structure of the structure of the parties of the documento così come tutte le Istruz con di mappatura. Assicurarsi di compre x (il sistema) è indicato per l'uso u<br>iggere attentamente le istruzioni pudio, prima di procedere con lo studio.<br>Izioni, La mancata osservanza può<br>iziente.<br>ocumento così come tutte le Istruzioni.<br>Il mappatura. Assicurarsi Dit is een versier is een versier of the structure is the streament of the streament of the streament of the structure of the structure of the streament of the structure of the structure of the structure of the structure o stema) è indicato per l'uso unitamente ad altri dispersione di controlle di controlle di controlle di controlle di controlle di controlle di controlle di controlle di controlle di controlle di controlle di controlle di con Il sistema di mappatura RHYTHMIA HDx (il sistema) è indicato per l'uso unitamente ad altri dispositivi medici in un laboratorio di elettrofisiologia. Leggere attentamente le istruzioni per l'uso di ciascun dispositivo medico utilizzato nell'ambito di uno studio, prima di procedere con lo studio stesso. Attenersi a tutte le controindicazioni, avvertenze e precauzioni. La mancata osservanza può provocare danni all'operatore e patologie o lesioni gravi o mortali al paziente.

- The user of the leads of probable discussions in the leads of the user of the user of the usando il sistema unitamente a pongono il rischio di effetti indesidione che usando il rischio di effetti indesidione che usando il ata osservanza puo provocare danni all'o<br>
Necesitativa di comprendere a fondo e di comprendere a fondo e di comprendere a fondo e di comprendere a fondo e di comprendere a fondo e di comprendere a l'ablazioni può cau<br>
di c Example to the last transition of the discussion of the discussion of the discussion of the discussion of the discussion of the discussion of the discussion of the discussion of the discussion of the discussion of the disc • Leggere con attenzione il presente documento così come tutte le Istruzioni per l'uso di ogni altro prodotto utilizzato prima di avviare lo studio di mappatura. Assicurarsi di comprendere a fondo e di osservare sempre tutte le avvertenze, le precauzioni e le istruzioni. Il mancato rispetto delle istruzioni può causare danni all'apparecchiatura, malfunzionamento del sistema o lesioni al paziente o all'operatore.
- e tutte le Istruzioni per l'uso di ogni altro<br>frarsi di comprendere a fondo e di osservato rispetto delle istruzioni può causare<br>ioni al paziente o all'operatore.<br>do il sistema unitamente all'ablazione in<br>il rischio di eff Van Comprendere d'Ionad e di Osservispetto delle istruzioni può causare di<br>al paziente o all'operatore.<br>Il sistema unitamente all'ablazione in<br>rischio di effetti indesiderati. Gli effetti<br>uove aritmie o l'esacerbazione di Poaziente o all'operatore.<br>
istema unitamente all'ablazione in<br>
hio di effetti indesiderati. Gli effetti i<br>
de aritmie o l'esacerbazione di quelle<br>
e delle funzioni vitali. Il sistema deve<br>
co (ad esempio di induzione).<br>
n The delle istruzioni può causare danni<br>Siziente o all'operatore.<br>
The different constitution in the different of the different constant considerati<br>
Delle funzioni vitali. Il sistema deve fungere<br>
(ad esempio di induzione) • La diagnosi e il trattamento delle aritmie cardiache usando il sistema unitamente all'ablazione in radiofrequenza (RF) e ad altri dispositivi medici pongono il rischio di effetti indesiderati. Gli effetti indesiderati (come ad esempio la perforazione cardiaca, l'insorgere di nuove aritmie o l'esacerbazione di quelle esistenti) possono richiedere interventi aggiuntivi.
- Non utilizzare il sistema per instradare i segnali di stimolazione delle funzioni vitali. Il sistema deve fungere da percorso solo per i segnali di stimolazione di tipo diagnostico (ad esempio di induzione).
- Per avviare o arrestare la stimolazione, servirsi sempre dei comandi dello stimolatore esterno. Il sistema indirizza all'elettrodo e al canale selezionati solo i segnali di stimolazione generati e controllati esternamente.
- Nel caso in cui non sia possibile trasmettere il segnale di stimolazione attraverso il software del sistema di mappatura, può essere necessario ricorrere alla stimolazione diretta. Collegare i cavi di accoppiamento stimolatore a una qualsiasi delle singole coppie di porte per la stimolazione diretta posizionate sopra le

porte di ingresso M, A, B o ABL**.** Le porte per la stimolazione diretta sopra alle porte di ingresso M, A e B servono per collegare uno stimolatore esterno ai canali 61 e 62 della breakout box collegata. Le porte per la stimolazione diretta sopra alla porta ABL servono per il collegamento ai canali 1 e 2 del catetere per ablazione.

- Non effettuare il condizionamento di un catetere per mappatura IntellaMap Orion quando è a contatto con il paziente, sia esterno che a dimora.
- Non usare il sistema in presenza di anestetici infiammabili.
- Tutti i dispositivi collegati all'hardware del sistema devono essere conformi ai requisiti della norma IEC 60601-1 così come a tutti gli altri standard di sicurezza pertinenti. La configurazione hardware combinata deve inoltre soddisfare gli standard di sicurezza IEC 60601-1. L'utilizzo dell'hardware del sistema con accessori e dispositivi non conformi agli standard applicabili potrebbe compromettere la sicurezza del sistema, causare danni all'apparecchiatura, malfunzionamento del sistema o lesioni al paziente o all'operatore.
- deve inoltre soddisfare gli standard di serve dispositivi non conformi agli standard di serve danni all'apparecchiatura, malfunziona<br>
 L'hardware del sistema deve essere collopportunamente testata e con messa a<br>
prese ele Enatamie der sistematieve en<br>
opportunamente testata e con<br>
prese elettriche prive di messa<br>
aumenta il rischio di scosse ele<br>
• Utilizzare il sistema esclusivam<br>
EP-Shuttle. Non utilizzare il sistema<br>
Seneratori RF non è L'hardware del sistema deve essere collega<br>opportunamente testata e con messa a terra.<br>Prese elettriche prive di messa a terra. L'use<br>aumenta il rischio di scosse elettriche e di n<br>Utilizzare il sistema esclusivamente con maramente testata e con messa a terra<br>rese elettriche prive di messa a terra. L'uso quencha il rischio di scosse elettriche e di ma<br>tilizzare il sistema esclusivamente con gene<br>P-Shuttle. Non utilizzare il sistema con altr • L'hardware del sistema deve essere collegato esclusivamente a una rete di alimentazione funzionante, opportunamente testata e con messa a terra di protezione (massa). Non utilizzare prolunghe o adattatori per prese elettriche prive di messa a terra. L'uso di una rete di alimentazione difettosa o priva di messa a terra aumenta il rischio di scosse elettriche e di malfunzionamento del sistema.
	- e elettriche prive di messa a terra. L'uso di<br>enta il rischio di scosse elettriche e di malf<br>zzare il sistema esclusivamente con genera<br>shuttle. Non utilizzare il sistema con altri geratori RE non è stata comprovata.<br>gere Infinierie testata e con messa a terra di protezio<br>Iettriche prive di messa a terra. L'uso di una rete<br>ta il rischio di scosse elettriche e di malfunzionar<br>re il sistema esclusivamente con generatori RF p<br>ttle. Non utilizz • Utilizzare il sistema esclusivamente con generatori RF per ablazione Maestro, IBI, Ampere, SMARTABLATE o EP-Shuttle. Non utilizzare il sistema con altri generatori RF per ablazione. La compatibilità del sistema con altri **generatori RE non è stata comprovata.**
- Leggere attentamente le rispettive Istruzioni per l'uso del generatore RF per ablazione prima di avviare lo  $\sqrt{2}$ studio di mappatura. Non superare i limiti di potenza impostati dal produttore.
	- Non collegare contemporaneamente più cateteri per ablazione alle scatole di connessione per ablazione. Tale operazione potrebbe causare lesioni al paziente.
- P. Non utilizzare il sistema con altri ge<br>i RF non è stata comprovata.<br>ttentamente le rispettive Istruzioni pe<br>mappatura. Non superare i limiti di pe<br>gare contemporaneamente più catete<br>e potrebbe causare lesioni al pazient Mamente le rispettive Istruzioni per<br>ppatura. Non superare i limiti di pot<br>e contemporaneamente più cateter<br>potrebbe causare lesioni al paziente<br>rischio di scosse elettriche o danni<br>ll'alimentazione, acceso o collegato<br>na Sala compretation per l'uso<br>
atura. Non superare i limiti di potenza in<br>
ontemporaneamente più cateteri per al<br>
rebbe causare lesioni al paziente.<br>
chio di scosse elettriche o dami all'appa<br>
limentazione, acceso o collegat a esclasivamente con generatori in per ablazione in<br>ilizzare il sistema con altri generatori RF per ablazio<br>è stata comprovata.<br>ente le rispettive istruzioni per l'uso del generatore<br>ra. Non superare i limiti di potenza im li scosse elettriche o danni all'a<br>li scosse elettriche o danni all'a<br>tazione, acceso o collegato al<br>ente elettrica potrebbe causare<br>tore.<br>il scosse elettriche, assicurarsi<br>vi, compresa la messa a terra. Draneamente più cateteri per ablazione al<br>Usare lesioni al paziente.<br>Cosse elettriche o danni all'apparecchiaturione, acceso o collegato al paziente. La p<br>e elettrica potrebbe causare una scossa elettrica potrebbe causare re lesioni al paziente.<br>Se elettriche o danni all'apparecchiatura.<br>Ne, acceso o collegato al paziente. La pi<br>ettrica potrebbe causare una scossa elettrica potrebbe causare una scossa elettriche.<br>Se elettriche durante la de Bettriche o dalla all'appareccritatura,<br>acceso o collegato al paziente. La puli<br>rica potrebbe causare una scossa elet<br>elettriche, assicurarsi che nessun cavo<br>resa la méssa a terra.<br>elettriche durante la defibrillazione, a<br> I al paziente.<br>
Che o danni all'apparecchiatura, non pulire l'hardware<br>
Dita paziente.<br>
Che o danni all'apparecchiatura, non pulire l'hardware<br>
Dita del sistema mentre<br>
otrebbe causare una scossa elettrica con conseguenti • Per ridurre il rischio di scosse elettriche o danni all'apparecchiatura, non pulire l'hardware del sistema quando è collegato all'alimentazione, acceso o collegato al paziente. La pulizia del sistema mentre è in funzione e collegato a una sorgente elettrica potrebbe causare una scossa elettrica con conseguenti lesioni o morte del paziente o dell'operatore.
	- Per ridurre il rischio di scosse elettriche, assicurarsi che nessun cavo ed elettrodo ECG sia a contatto con altri componenti conduttivi, compresa la messa a terra.
	- Per ridurre il rischio di scosse elettriche durante la defibrillazione, accertarsi che le estremità esposte dei connettori sulla scatola di uscita ECG siano sempre protette dall'apposita copertura isolante che ricopre le scatole. Non usare la scatola di uscita per ECG se la copertura protettiva risulta danneggiata.
	- a potrebbe causare una scossa elettrica con con<br>
	triche, assicurarsi che nessun cavo ed elettrodo<br>
	a la messa a terra<br>
	triche durante la defibrillazione, accertarsi che<br>
	ECG siano sempre protette dall'apposità coperti<br>
	sci be causare una scossa elettrica con conseguent<br>ssicurarsi che nessun cavo ed elettrodo ECG sia<br>sia a terra.<br>urante la defibrillazione, accertarsi che le estrer<br>o sempre protette dall'apposità copertura isola<br>ECG se la cope Inte la defibrillazione, accertarsi che le estre<br>
	empre protette dall'apposita copertura isola<br>
	G se la copertura protettiva risulta dannegg<br>
	tema genera campi di impedenza elettrica.<br>
	elettrica durante la stessa procedura connettori sulla scatola di uscita ECG siano sempre protette dall'apposita copertura isolante che ricopre le<br>scatole. Non usare la scatola di uscita per ECG se la copertura protettiva risulta danneggiata.<br>Durante il suo no poettura protettiva risulta danneggiata.<br>
	nera campi di impedenza elettrica. Non u<br>
	durante la stessa procedura, in quanto riducendo la qualità della localizzazione<br>
	di 200 mm di distanza da un dispositivo<br>
	cardiaco impian Exampt di impedenza elettrica. Non u<br>
	rante la stessa procedura, in quanto p<br>
	fucendo la qualità della localizzazione<br>
	200 mm di distanza da un dispositivo<br>
	rdiaco impiantabile) in modo da evita<br>
	amente l'erogazione di una • Durante il suo normale funzionamento il sistema genera campi di impedenza elettrica. Non utilizzare altri sistemi che producano campi di impedenza elettrica durante la stessa procedura, in quanto potrebbero interferire con il normale funzionamento del sistema riducendo la qualità della localizzazione del catetere e dei segnali.
	- rado la qualità della localizzazione<br>Fördö la qualità della localizzazione<br>Pomm di distanza da un dispositivo do<br>Compiantabile) in modo da evitare<br>Poste l'erogazione di una terapia per pi di impedenza elettrica. Non utilizzare altri<br>la stessa procedura, in quanto potrebbero<br>do la qualità della localizzazione del catetere<br>do la qualità della localizzazione del catetere<br>modificanza da un dispositivo CIED ( • Non utilizzare il generatore di localizzazione a meno di 200 mm di distanza da un dispositivo CIED (Cardiac Implantable Electronic Device, dispositivo elettronico cardiaco impiantabile) in modo da evitare di influenzare causare disturbi per il paziente.

#### 7. PRECAUZIONI

#### 7.1 Informazioni generali

- Prima di utilizzare l'hardware del sistema, controllare attentamente tutti i componenti del sistema. Non usare alcun componente che sembri danneggiato o difettoso.
- Non far cadere i componenti del sistema o sottoporli a urti violenti: se vengono fatti cadere o urtare contro oggetti duri, si possono provocare danni ai componenti stessi e causare malfunzionamenti del sistema. Per le riparazioni o la sostituzione del dispositivo rivolgersi al servizio assistenza di Boston Scientific.
- Per ridurre al minimo il rischio di caduta e danneggiamento dell'apparecchiatura, inserire/rimuovere i componenti con attenzione. Se necessario, richiedere l'intervento di una seconda persona per fissare o rimuovere dispositivi come il generatore di localizzazione.
- Per informazioni sulle interferenze correlate alla compatibilità elettromagnetica, fare riferimento alla Tabella 5 e alla Tabella 6.

#### 7.2 Stazione del segnale

- Per ridurre al minimo il rischio di caducomponenti con attenzione. Se neces<br>
rimuovere dispositivi come il generat<br>
 Per informazioni sulle interferenze co<br>
Tabella 5 e alla Tabella 6.<br>
 Non posizionare la stazione del • Per informazioni sulle interfere.<br>
Tabella 5 e alla Tabella 6.<br>
Stazione del Segnale<br>
• Nonposizionare la Stazione<br>
« rete di alimentazione. Scolle!<br>
« Per ridurre al minimo il rischi porta equipotenziale sul particular For informazioni sulle interferenze correlistive del transmission del transmission del transmissione.<br>
Tabella 5 e alla Tabella 6.<br>
Stazione del segnale<br>
• Non posizionare la stazione del segnale<br>
• Non posizionare la staz Per informazioni sulle interferenze correlate<br>
Tabella 5 e alla Tabella 6.<br>
zione del Segnale<br>
Non posizionare la stazione del segnale (Si<br>
rete di alimentazione: Scollegare il cavo di<br>
alimentazione.<br>
Per ridurre al minim Bella 5 e alla Jabella 6.<br>
Se alla Jabella 6.<br>
Alle Chinese proposizionare la stazione del segnale (Sis)<br>
te di alimentazione. Scollegare il cavo di ali<br>
mentazione.<br>
El rifdurre al minimo il rischio di scosse eletti<br>
tra Ila 5 e alla Tabella 6.<br> **del segnale**<br> **del segnale**<br> **oosizionare la stazione del segnale (SiS) in modo<br>
di alimentazione. Scollegare il cavo di alimentazione.<br>
Altre al minimo il rischio di scosse elettriche, pri<br>
equi** • Non posizionare la stazione del segnale (SiS) in modo che risulti difficile scollegare l'alimentatore dalla rete di alimentazione. Scollegare il cavo di alimentazione se la SiS deve essere isolata dalla rete di alimentazione.
	- ilimentazione. Scollegare il cavo di ali<br>azione.<br>Tre al minimo il rischio di scosse eletti<br>quipotenziale sul pannello posteriore<br>ione dovrebbe rimanere sempre colle<br>sclusivamente l'alimentatore e il cavo<br>.<br>L'uso di un alim one.<br>
	Val minimo il rischio di scosse elettriche, pri<br>
	potenziale sul pannello posteriore della Si:<br>
	ne dovrebbe rimanere sempre collegata.<br>
	usivamente l'alimentatore e il cavo di alim<br>
	uso di un alimentatore o di un cavo La stazione dei segnale (SIS) in modo che risulti di<br>zione. Scollegare il cavo di alimentazione se la SIS d<br>nimo il rischio di scosse elettriche, prima di utilizzar<br>ziale sul pannello posteriore della SIS a una scatola<br>geb • Per ridurre al minimo il rischio di scosse elettriche, prima di utilizzare l'hardware del sistema collegare la porta equipotenziale sul pannello posteriore della SiS a una scatola di terminazione equipotenziale. Tale connessione dovrebbe rimanere sempre collegata.
	- Example of Example collegata.<br>
	I alimentatore e il cavo di alimentazione<br>
	imentatore o di un cavo di alimentazione<br>
	imentatore o di un cavo di alimentazione<br>
	gare l'alimentatore della SiS mentre l'unit<br>
	iditura<br>
	il città s Die e il cavo di alimentazione della SiS forniti da Bosto<br>
	o di un cavo di alimentazione diversi può causare dan<br>
	ntatore della SiS mentre l'unità è accesa. Ciò riduce al<br>
	siscosse elettriche scollegare la SiS dall'aliment • Usare esclusivamente l'alimentatore e il cavo di alimentazione della SiS forniti da Boston Scientific con il sistema. L'uso di un alimentatore o di un cavo di alimentazione diversi può causare danni alla SiS.
	- nte l'alimentatore e il cavo di a<br>i alimentatore o di un cavo di<br>illegare l'alimentatore della Si<br>cchiatura.<br>no il rischio di scosse elettriche<br>cipienti contenenti acqua o alt<br>tema. Ciò riduce il rischio di sc imentatore e il cavo di alimentazione centatore o di un cavo di alimentazione<br>el alimentatore della SiS mentre l'unit<br>schio di scosse elettriche, scollegare la<br>schio di scosse elettriche, scollegare la<br>ti contenenti acqua alimentatore della SiS mentre l'unità<br>io di scosse elettriche, scollegare la Si<br>ontenenti acqua o altri liquidi sulla Sis<br>ontenenti acqua o altri liquidi sulla Sis<br>ella SiS non bloccarne do sfiato, in qua<br>ettendo il funzio • Non collegare o scollegare l'alimentatore della SiS mentre l'unità è accesa. Ciò riduce al minimo il rischio di danni all'apparecchiatura.
	- Per ridurre al minimo il rischio di scosse elettriche, scollegare la SiS dall'alimentatore prima di pulirla.
	- di scosse elettriche scollegare la S<br>di scosse elettriche scollegare la S<br>tenenti acqua o altri liquidi sulla Si<br>duce il rischio di scosse elettriche e<br>a SiS non bloccarne do sfiato, in qua<br>endo il funzionamento del sistem Sse elettriche scollegare la SiS dall'alimer<br>tracqua o altri liquidi sulla SiS, nelle sue v<br>rischio di scosse elettriche e/o di danni a<br>ion bloccarne do sfiato, in quanto ciò potre<br>il funzionamento del sistema e elettriche scollegare la sis dall'alimentatore proposari del sistema<br>Schio di scosse elettriche e/o di danni alla Sis.<br>I bloccarne lo sfiato, in quanto ciò potrebbe pro<br>unzionamento del sistema<br>Chiature sulla Sis.<br>Sclusi • Non appoggiare recipienti contenenti acqua o altri liquidi sulla SiS, nelle sue vicinanze o su altri componenti del sistema. Ciò riduce il rischio di scosse elettriche e/o di danni alla SiS.
	- Versão obsoleta. Não utilize. di scosse elettriche e/o di danni alla Sis:<br>
	carnedo sfiato, in quanto ciò potrebbe pro<br>
	namento del sistema<br>
	re sulla Sis:<br>
	versius superfici piatte e stabili: Que<br>
	vamente su superfici piatte e stabili: Que<br>
	lltare l'app • Durante il funzionamento della SiS non bloccarne lo sfiato, in quanto ciò potrebbe provocarne il surriscaldamento, compromettendo il funzionamento del sistema.
	- Non impilare altri dispositivi o apparecchiature sulla SiS.
	- Trasportare la SiS sempre con due mani.
	- mento del sistema Vanheiminut version. superfici platte e stabili. Questa pre Berfici platte e stabili. Questa precauzione<br>Chiatura • Posizionare la SiS e i relativi accessori esclusivamente su superfici piatte e stabili. Questa precauzione riduce al minimo il rischio di far cadere o ribaltare l'apparecchiatura.

#### 7.3 Parti applicate previste

• Non utilizzare la scatola di connessione per ablazione EP-Shuttle con cateteri per ablazione IntellaNav XP o IntellaNav MiFi XP.

#### 7.4 Postazione di lavoro

- Non appoggiare recipienti contenenti acqua o altri liquidi sulla postazione di lavoro, nelle sue vicinanze o su altri componenti del sistema. Ciò riduce il rischio di scosse elettriche e/o di danni alla postazione di lavoro.
- Collocare o trasportare la postazione di lavoro e i relativi accessori esclusivamente su una superficie piatta e stabile. Questa precauzione riduce al minimo il rischio di far cadere o ribaltare l'apparecchiatura.
- 7.5 Cavi
	- Utilizzare esclusivamente i cavi per ECG forniti da Boston Scientific per l'uso con il sistema. I cavi per ECG forniti da Boston Scientific sono stati progettati e collaudati per proteggere la SiS dall'energia di defibrillazione. L'uso di cavi per ECG diversi potrebbe causare danni all'hardware del sistema.
	- Ispezionare tutti i cavi e le connessioni esterne prima di utilizzare la SiS e mettere in sicurezza eventuali connessioni che si siano allentate. Le connessioni allentate possono influire sull'accuratezza dei risultati della mappatura.
	- Non esercitare una forza eccessiva nel collegare o scollegare i connettori dei cavi, per evitare di danneggiarli causando un eventuale malfunzionamento del sistema.
	- Non deformare o piegare i cavi: pieghe e deformazioni eccessive potrebbero danneggiare i cavi, causando il malfunzionamento del sistema.
	- Per ridurre al minimo il rischio di danni, riporre i cavi inutilizzati in un luogo asciutto, pulito e sicuro, come indicato nelle linee guida per la conservazione. Per le linee guida per la conservazione specifiche, fare riferimento al Capitolo 19.

#### 7.6 Collegamenti elettrici

danneggiarli causando un eventu<br>
• Non deformare o piegare i cavi: p<br>
causando il malfunzionamento d<br>
• Per ridurre al minimo il rischio di<br>
come indicato nelle linee guida p<br>
fare riferimento al Capitolo 19<br>
7.6 Collegame • Per riquire al minimo il ricome indicato nelle line<br>
fare riferimento al Capito<br>
fare riferimento al Capito<br>
7.6 Collegamenti elettrici<br>
7.8 Non usare prese elettrici<br>
2.8 Prolunghe o adattatori p<br>
7.8 Prolunghe o adatt For ridure al minimo il rischio di dancome indicato nelle linee guida per la fare riferimento al Capitolo 19.<br>
fare riferimento al Capitolo 19.<br> **Collegamenti elettrici**<br> **Collegamenti elettrici**<br> **Collegamenti elettrici**<br> • Per ridure al minimo u rischio di danni<br>
come indicato nelle linee guida per la c<br>
fare riferimento al Capitolo 19<br>
Collegamenti elettrici<br>
Se Non usare prese elettriche prive di messo<br>
utilizzare prolunghe o adattatori Fare riferimento al Capitolo 19.<br>
Mon usare prese elettriche prive di messa<br>
tutilizzare prolunghe o adattatori per presentatione di messa<br>
tuttiva di superficie<br>
ettrodi di superficie<br>
Prestare attenzione quando si colleg me indicato nelle linee guida per la conservazio<br>
are riferimento al Capitolo 19<sup>2</sup><br> **Gamenti elettrici**<br>
lon usare prese elettriche prive di messa a terra ri<br>
ilizzare prolunghe o adattatori prive di messa a terra si po<br> Dusare prese elettriche prive di messa<br>
zzare prolunghe o adattatori per pres<br>
unghe o adattatori privi di messa a te<br>
funzionamento del sistema.<br>
di **di superficie.**<br>
Stare attenzione quando si collegano.<br>
rice al minimo Experiencia verzija. Nemotione prive di messa a terra per alimentare<br>plunghe o adattatori per prese elettriche prive di m<br>adattatori privi di messa a terra si potrebbero caus<br>imento del sistema.<br>pricine di sistema.<br>erficie • Non usare prese elettriche prive di messa a terra per alimentare i componenti del sistema. Non utilizzare prolunghe o adattatori per prese elettriche prive di messa a terra. Se si utilizzano prese, prolunghe o adattatori privi di messa a terra si potrebbero causare danni all'apparecchiatura, guasti o malfunzionamento del sistema.

#### 7.7<sup>%</sup> Elettrodi di superficie

- ghe o adattatori privi di messa a tendina privi di messa a tendina privi di messa a tendina privi di messa a tendina privi di messa a tendi superficie e contra di loro o con la minimo il rischio di scosse elettri<br>ano in co e o adattatori privi di messa a terra si po<br>
e o adattatori privi di messa a terra si po<br>
pia mento del sistema.<br>
versione quando si collegano gli elettri<br>
minimo il rischio di scosse elettriche, as<br>
in contatto tra di lor e<br>
e quando si collegano gli elettrodi di sup<br>
il rischio di scosse elettriche, assicurarsi cli<br>
il rischio di scosse elettriche, assicurarsi cli<br>
il rischio di scosse elettriche, assicurarsi cli<br>
vere dagli elettrodi di s i collegano gli elettrodi di superficie ai connettori delle<br>scosse elettriche, assicurarsi che elettrodi e connettori<br>ro o con la messa a terra.<br>ettrodi di superficie segnali di bassa qualità, preparare<br>n utilizzare una qu • Prestare attenzione quando si collegano gli elettrodi di superficie ai connettori delle derivazioni. Per ridurre al minimo il rischio di scosse elettriche, assicurarsi che elettrodi e connettori delle derivazioni non siano in contatto tra di loro o con la messa a terra.
- no il rischio di scolegano gli e<br>no il rischio di scosse elettrichi<br>ntatto tra di loro o con la mess<br>cevere dagli elettrodi di super<br>osizionarli. Non utilizzare una November 2012<br>
November 2013<br>
Units di Joro o con la messa a terra.<br>
L'a di Joro o con la messa a terra.<br>
L'a di Joro o con la messa a terra.<br>
L'a di Joro o con la messa a terra.<br>
L'a di Joro utilizzare una quantità ecces<br> Participe and the state of the state of the state of the state of the state of the state of the state of the state of the state of the state of the state of the state of the state of the state of the state of the state of i elettrodi di superficie segnali di b<br>Non utilizzare una quantità eccessi<br>Prerenza del segnale, disporre i ca<br>nalmente.<br>Te del sistema a umidità calore o f • Per evitare di ricevere dagli elettrodi di superficie segnali di bassa qualità, preparare adeguatamente la cute prima di posizionarli. Non utilizzare una quantità eccessiva di gel, per evitare scambi di segnali tra elettrodi diversi.
- Per ridurre al minimo l'interferenza del segnale, disporre i cavi ECG di superficie trasversalmente rispetto al torace anziché longitudinalmente.

#### 7.8 Precauzioni ambientali

- rodi di superficie segnali di passa qualita,<br>tilizzare una quantità eccessiva di gel, per<br>izza del segnale, disporre i cavi ECG di superfite.<br>ente. di di superficie segnali di bassa qualità, prepara<br>Azzare una quantità eccessiva di gel, per evitare<br>del segnale, disporre i cavi ECG di superficie tr<br>e.<br>E.<br>Segnale, disporre i cavi ECG di superficie tr<br>e.<br>Segnale, disporr al torace anziché longitudinalmente.<br>
condizioni ambientali<br>
Evitare di esporre l'hardware del sistema a umidità, calore o freddo eccessivi.<br>
condizioni ambientali che superano pereccesso o difetto i limiti consigliati po<br> Expirate, disponse (cavi e ca u superincie in a disponse de la superincie de la superincie de la superincie de la sistema.<br>
Expressão difetto i limiti consigliati potre Expositiva de la state de la state de la state de la state de la state de la state de la state de la state de la state de la state de la state de la state de la state de la state de la state de la state de la state de la s Idità calore o freddo eccessivi. L'uso del<br>26 difetto i limiti consigliati potrebbe co<br>26 difetto i limiti consigliati potrebbe co<br>26 difetto i limiti consigliati potrebbe<br>26 difetto i limiti consigliati potrebbe<br>26 difett ta, calore o freddo eccessivi. L'uso del s<br>difetto i limiti consigliati potrebbe co<br>na, proteggerne i connettori da acqua<br>funzionamento del sistema.<br>altri liquidi: acqua e liquidi potrebber<br>la conservazione dell'apparecchi • Evitare di esporre l'hardware del sistema a umidità, calore o freddo eccessivi. L'uso del sistema in condizioni ambientali che superano per eccesso o difetto i limiti consigliati potrebbe comprometterne il funzionamento.
- Quando si collegano o scollegano i cavi del sistema, proteggerne i connettori da acqua e umidità:
- Non immergere i connettori dei cavi in acqua o in altri liquidi: acqua e liquidi potrebbero danneggiarli, causando il malfunzionamento del sistema.
- Fördeggerne i connettori da acqua e<br>Exporteggerne i connettori da acqua e<br>Exporteggerne i connettori da acqua e<br>Exporte i connection.<br>Conservazione dell'apparecchiatura.<br>Ossono danneggiare i componenti d<br>pecifiche, fare ri Sue o negao eccessivi, Luso del Sistema in<br>
to i limiti consigliati potrebbe comprometterr<br>
oteggerne i connettori da acqua è umidità:<br>
mamento del sistema.<br>
iguidi: acqua e liquidi potrebbero danneggia<br>
iservazione dell'a • Rispettare sempre le indicazioni per il trasporto e la conservazione dell'apparecchiatura. Il trasporto o la conservazione in condizioni ambientali estreme possono danneggiare i componenti del sistema. Per le linee guida per il trattamento e la conservazione specifiche, fare riferimento a Specifiche tecniche (Capitolo 19).

#### 7.9 Sistema di localizzazione magnetica

- Disattivando manualmente il generatore di localizzazione vengono disattivate tutte le funzionalità di visualizzazione e localizzazione del catetere, compreso il tracciamento mediante impedenza.
- Non posizionare i cavi usati con l'hardware del sistema a meno di 30 mm di distanza dal cavo del generatore di localizzazione. Se questi cavi non si trovano a una distanza reciproca superiore a 30 mm, in particolare se risultano paralleli tra loro, il tracciamento può risultare impreciso o possono verificarsi segnali "rumorosi".
- Non avvolgere il cavo del generatore di localizzazione. Facendolo, possono insorgere disturbi al campo magnetico del generatore di localizzazione, con conseguente imprecisione del tracciamento.
- Non utilizzare il sistema di localizzazione magnetica in presenza di altri campi magnetici o di oggetti metallici ferrosi di grandi dimensioni. In caso contrario il tracciamento può risultare impreciso.
- Non collegare o scollegare il generatore di localizzazione dalla SiS mentre l'unità è accesa. Ciò riduce al minimo il rischio di danni all'apparecchiatura.
- magnetico del generatore di localizzazio<br>
 Non utilizzare il sistema di localizzazio<br>
metallici ferrosi di grandi dimensioni.<br>
 Non collegare o scollegare il generato<br>
minimo il rischio di danni all'apparecci<br>
 Il gener • Non collegare o scollegare li<br>minimo il rischio di danni all'<br>• Il generatore di localizzazion<br>campi magnetici. Consultare<br>magnetica.<br>• Il generatore di localizzazion<br>2 → Il generatore di localizzazion metallici terrosi di grandi dimensioni. In c<br>
• Non collegare o scollegare il generatore c<br>
minimo il rischio di danni all'apparecchia<br>
• Il generatore di localizzazione può interfe<br>
campi magnetici. Consultare il fornitor • Il generatore di localizzazione può interferire con altri sistemi basati su tecnologie che utilizzano campi magnetici. Consultare il fornitore dei sistemi prima di utilizzarli con il sistema di localizzazione magnetica.
	- Il generatore di localizzazione può interferire con la fluoroscopia o altre tecniche di imaging. Consultare il fornitore dei sistemi prima di utilizzarli con il sistema di localizzazione magnetica.
	- Non collegare o scollegare il generatore di<br>minimo il rischio di danni all'apparecchiatu<br>Il generatore di localizzazione può interferi<br>campi magnetici. Consultare il fornitore dei<br>magnetica.<br>Il generatore di localizzazione mme inserie di localizzazione può interferire<br>peneratore di localizzazione può interferire<br>mpi magnetici. Consultare il fornitore dei s<br>agnetica.<br>generatore di localizzazione può interferire<br>fornitore dei sistemiprima di u mo il rischio di danni all'apparecchiatura.<br>
	neratore di localizzazione può interferire con altri<br>
	i magnetici. Consultare il fornitore dei sistemi pr<br>
	neratore di localizzazione può interferire con la flu<br>
	nitore dei sist atore di localizzazione può interferire<br>pre dei sistemi prima di utilizzarli con<br>atore di localizzazione può interferire<br>mpiantati. Quando si esegue la mapp<br>genere, valutare la possibilità di inter<br>possono identificare eve dei sistemi prima di utilizzarli con il<br>ve di localizzazione può interferire ciantati. Quando si esegue la mappa<br>nere, valutare la possibilità di interro<br>pssono identificare eventuali variazi<br>paziente dalla sala della proc i sistemi prima di utilizzarli con il sistem<br>di localizzazione può interferire con eve<br>tati. Quando si esegue la mappatura su<br>e, valutare la possibilità di interrogare il<br>ono identificare eventuali variazioni nei<br>ziente da ocalizzazione può interferire con la fluoroscopia o astemi prima di utilizzarli con il sistema di localizzazio<br>stemi prima di utilizzarli con il sistema di localizzazio di localizzazione può interferire con eventuali dispo re la possibilità di interrogare il dispositivi<br>tificare eventuali variazioni nei parametri<br>alla sala della procedura. Per ulteriori info<br>positivi CIED.<br>Si positivi CIED.<br>menti per l'annotazione e la modifica della<br>nenti p • Il generatore di localizzazione può interferire con eventuali dispositivi elettronici cardiaci impiantabili (CIED) impiantati. Quando si esegue la mappatura su un paziente in cui è impiantato un dispositivo di questo genere, valutare la possibilità di interrogare il dispositivo prima e dopo la procedura. In questo modo si possono identificare eventuali variazioni nei parametri programmati e correggerli prima di spostare il paziente dalla sala della procedura. Per ulteriori informazioni, consultare le istruzioni fornite dal fabbricante dei dispositivi CIED.
	- dentificare eventuali variazion<br>
	e dalla sala della procedura. Pe<br>
	dispositivi CIED.<br>
	errogare o programmare un di<br>
	neamente il generatore di loca<br>
	rumenti per l'annotazione e la care eventuali variazioni nei parametri<br>
	sala della procedura. Per ulteriori infor<br>
	sitivi CIED.<br>
	re o programmare un dispositivo CIED<br>
	ente il generatore di localizzazione usai<br>
	tri per l'annotazione e la modifica della<br> vi CIED.<br>
	Si CIED.<br>
	Si CIED.<br>
	Si CIED in dispositivo CIED in<br>
	e il generatore di localizzazione usano<br>
	Der l'annotazione e la modifica della n<br>
	ti del sistema in acqua, soluzioni dete<br>
	i sfiati. Assicurarsi che i connettor • Se è necessario interrogare o programmare un dispositivo CIED impiantato mentre si usa il sistema, spegnere temporaneamente il generatore di localizzazione usando il pulsante a schermo disponibile nella barra degli strumenti per l'annotazione e la modifica della mappe.

#### 7.10 Pulizia e disinfezione

- rogrammare un dispositivo CIED in<br>Generatore di localizzazione usani<br>l'annotazione e la modifica della r<br>El sistema in acqua, soluzioni della<br>iati. Assicurarsi che i connettori rimer la pulizia può causare danni all'a<br>asi lita di interrogare il dispositivo prima e dopo la procede<br>Intuali variazioni nei parametri programmati e corregge<br>la procedura. Per ulteriori informazioni, consultare le is<br>Ditammare un dispositivo CIED impiantato mentre mmare un dispositivo CIED imprantato me<br>
ratore di localizzazione usando il pulsante<br>
otazione e la modifica della mappe.<br>
tema in acqua, soluzioni detergenti o liqu<br>
ssicurarsi che i connettori rimangano ascii<br>
ulizia può mare un dispositivo CIED impiantato mentre si de di localizzazione usando il pulsante a scher<br>prime e la modifica della mappe.<br>na in acqua, soluzioni detergenti o liquidi. Imp<br>curarsi che i connettori rimangano asciutti. L in acqua, soluzioni detergenti o liquari che i connettori rimangano ascienti o liquari che i connettori rimangano ascienti all'apparecchiati all'apparecchiati di servizione della contratto di servizione della contratto di acqua, soluzioni detergenti o liquidi. Impirei i connettori rimangano asciutti. La no<br>di causare danni all'apparecchiatura o ma<br>contratto di servizio.<br>pomalfunzionamento, non cercare di steri<br>nzionamento, non inserire alcu The i connettori rimangano asciutti. La<br>ausare danni all'apparecchiatura o m<br>ntratto di servizio.<br>naffunzionamento, non cercare di ste<br>onamento, non inserire alcun oggetti<br>erture o nelle porte dell'apparecchiat<br>ne, prima d connettori rimangano asciutti: La mancistare danni all'apparecchiatura o malfunzatto di servizio.<br>
iunzionamento, non cercare di sterilizzare.<br>
amento, non inserire alcun oggetto, com<br>
ire o nelle porte dell'apparecchiatur • Non immergere i componenti del sistema in acqua, soluzioni detergenti o liquidi. Impedire la penetrazione di liquidi negli sfiati. Assicurarsi che i connettori rimangano asciutti. La mancata osservanza delle indicazioni per la pulizia può causare danni all'apparecchiatura o malfunzionamento del sistema, annullando qualsiasi garanzia o contratto di servizio.
- E danni an apparecchiatura o manunzia<br>
Di Servizio.<br>
Zionamento, non cercare di sterilizzare<br>
ento, non inserire alcun oggetto, com<br>
o nelle porte dell'apparecchiatura.<br>
ma di pulire qualsiasi dispositivo alim<br>
alimentazio mamento, non cercare di sterilizzare<br>to, non inserire alcun oggetto, come<br>ielle porte dell'apparecchiatura.<br>di pulire qualsiasi dispositivo alime<br>nentazione.<br>onamento, per non aumentare il risc<br>ta del dispositivo. Frizio<br>
Frizio<br>
mento, non cercare di sterilizzare i dispositivi<br>
non inserire alcun oggetto, come bastoncini<br>
e porte dell'apparecchiatura.<br>
pulire qualsiasi dispositivo alimentato a<br>
amento, per non aumentare il rischio • Per evitare danni all'apparecchiatura e un suo malfunzionamento, non cercare di sterilizzare i dispositivi forniti non sterili.
- Per evitare danni all'apparecchiatura e malfunzionamento, non inserire alcun oggetto, come bastoncini ovattati o spilli, nei connettori dei cavi, nelle aperture o nelle porte dell'apparecchiatura.
- Per ridurre al minimo il rischio di scosse elettriche, prima di pulire qualsiasi dispositivo alimentato a corrente assicurarsi di spegnerlo e di scollegarlo dall'alimentazione.
- Non pulire i componenti del sistema durante il suo funzionamento, per non aumentare il rischio di scosse elettriche, malfunzionamento del sistema e caduta del dispositivo.
- Non usare i cavi ECG o qualsiasi altro cavo o componente del sistema se sono sporchi o contaminati da materiali infetti o potenzialmente infetti. L'uso di componenti sporchi o contaminati aumenta il rischio che i pazienti contraggano gravi infezioni o che si infettino altri pazienti od operatori.
Cavi e apparecchiature sporchi o contaminati non devono essere utilizzati e devono essere puliti conformemente alle procedure di protocollo stabilite dalla struttura sanitaria o sostituiti.

- Prima di ciascun riutilizzo, pulire sempre le apparecchiature multiuso conformemente al protocollo stabilito dalla struttura sanitaria.
- Per la pulizia dei componenti del sistema non usare disinfettanti quali glutaraldeide o perossido di idrogeno.
- Per la pulizia dei componenti del sistema non usare solventi quali l'acetone.

#### 7.11 Riparazione o sostituzione

- Utilizzare esclusivamente apparecchiature, forniture e accessori forniti o consigliati da Boston Scientific. L'uso di apparecchiature, forniture e accessori diversi potrebbe causare danni all'apparecchiatura o malfunzionamenti del sistema. $\&$
- Mariazione o sostituzione<br>
Utilizzare esclusivamente appare<br>
L'uso di apparecchiature, forniture<br>
malfunzionamenti del sistema.<br>
Non tentare di riparare, modificare<br>
riparazione da parte di personale<br>
all'operatore, danni • Non tentare di riparate, r<br>
riparazione da parte di p<br>
all'operatore, danni all'a<br>
sostituzione del disposit<br>
zastatimento<br>
Zastatimento<br>
Zastatimento<br>
Zastatimento<br>
Zastatimento<br>
Zastatimento<br>
Zastatimento<br>
Zastatimento • Non tentare di riparare, modificare o aprire alcuna parte dell'hardware del sistema. Tentativi di riparazione da parte di personale non addestrato e non autorizzato possono causare lesioni all'operatore, danni all'apparecchiatura o malfunzionamenti del sistema. Per le riparazioni o la sostituzione del dispositivo rivolgersi al servizio assistenza di Boston Scientific.

#### 7.12 Smaltimento

For a distinction of the superior of the superior of the superior of the superior of the superior of the superior of the superior of the superior of the superior of the superior of the superior of the superior of the super • Non tentare di riparare, modificare o approximation da parte di personale non all'operatore danni all'apparecchiatura<br>sostituzione del dispositivo rivolgersi a<br>sostituzione del dispositivo rivolgersi a<br>Smaltimento<br>Tutte riparazione da parte di personale non ad<br>
all'operatore danni all'apparecchiatura o<br>
sostituzione del dispositivo rivolgersi al<br>
maltimento<br>
maltimento<br>
te le superfici esterne e accessibili del sist<br>
ri la disinfezione al Ion tentale di njalate, modificate di prime alculte<br>
iparazione da parte di personale non addestrato<br>
Il'operatore danni all'apparecchiatura o malfunz<br>
ostituzione del dispositivo rivolgersi al servizio a<br>
timento<br>
le sup mento<br>
superfici esterne e accessibili del siste<br>
isinfezione al paragrafo 16.2. Includer<br>
ccessori, ecc.). Non smaltire per incen<br>
il sistema in sicurezza conformement<br>
il ocali vigenti:<br>
parte delle eventuali possibili c perfici esterne e accessibili del siste<br>Ifezione al paragrafo 16.2. Includere<br>Issori, ecc.). Non smaltire per incene<br>Sistema in sicurezza conformement<br>ocali vigenti:<br>IDERATI<br>IDERATI Tickesterne e accessibili del sistema deversion e al paragrafo 16.2. Includere tutti i cori, ecc.). Non smaltire per incenerimente<br>tema in sicurezza conformemente ai production in sicurezza conformemente ai production dell Existerne e accessibili del sistema devono essere pu<br>ne al paragrafo 16.2. Includere tutti i cavi staccabili decc.). Non smaltire per incenerimento, sepoltura o<br>na in sicurezza conformemente ai protocolli ospeda<br>rigenti?<br>X Tutte le superfici esterne e accessibili del sistema devono essere pulite e disinfettate in base alle istruzioni per la disinfezione al paragrafo 16.2. Includere tutti i cavi staccabili comuni (cavo di alimentazione, cavi video, accessori, ecc.). Non smaltire per incenerimento, sepoltura o collocazione nel flusso dei rifiuti comuni. Smaltire il sistema in sicurezza conformemente ai protocolli ospedalieri, alle normative amministrative e/o alle leggi locali vigenti.

#### 8. EFFETTI INDESIDERATI

Eventuali possibili complicant<br>
a o per ablazione utilizzati con<br>
effetti indesiderati, l'utente do<br>
di ablazione che verranno imp<br>
siasi altro sistema di mappatu Version of protocolli ospitalizzare.<br>
Persione observation of the contract of the contract of the contract of the contract of the contract of the sole in the side of the contract of the contract of the contract of the cont November 2012<br>
Vali possibili complicanze cliniche è contra plazione utilizzati con il sistema piut<br>
indesiderati, l'utente dovrà leggere le i<br>
azione che verranno impiegati durante<br>
iltrosistema di mappatura, il sistema R li possibili complicanze cliniche è con<br>plazione utilizzati con il sistema piutto<br>lesiderati, l'utente dovrà leggere le ist<br>pone che verranno impiegati durante la<br>posistema di mappatura, il sistema RH<br>i, importanti o meno, Elone utilizzati con il sistema piutto<br>Iderati, Futente dovrà leggere le istema di mappatura, il sistema RH<br>Stema di mappatura, il sistema RH<br>Inportanti o meno, che sono invece<br>iati all'uso del sistema comprendo<br>Iati all'u Dit is een versie. The versies of the programmate programmate programmate continues in the procedure diagnosistic and the programmate programmate programmate experience of the procedure diagnosistic and the programmate pro La maggior parte delle eventuali possibili complicanze cliniche è con ogni probabilità associata ai cateteri accessori di diagnostica o per ablazione utilizzati con il sistema piuttosto che al sistema stesso. Al fine di identificare potenziali effetti indesiderati, l'utente dovrà leggere le istruzioni per l'uso pertinenti relative ai cateteri e ai generatori di ablazione che verranno impiegati durante la sessione di mappatura.

Utilizzati con il sistema pluttosto che ai sistema<br>i, futente dovrà leggere le istruzioni per l'<br>verranno impiegati durante la sessione di<br>a di mappatura, il sistema RHYTHMIA HDx<br>anti o meno, che sono invece intrinseche<br>al Come avviene con qualsiasi altro sistema di mappatura, il sistema RHYTHMIA HDx può essere erroneamente associato a complicanze cliniche, importanti o meno, che sono invece intrinseche alle procedure intracardiache. I possibili effetti indesiderati associati all'uso del sistema comprendono, tra l'altro:

#### 8.1 Aritmie

lizzati con il sistema piuttosto che al sistema st<br>utente dovrà leggere le istruzioni per l'usò per<br>ranno impiegati durante la sessione di mappat<br>i mappatura, il sistema RHYTHMIA HDx può ess<br>i o meno, che sono invece intri meno, che sono invece intrinseche<br>del sistema comprendono, tra l'altre<br>ammata erogata durante le procedu<br>i cateteri, i pazienti sottoposti a inte<br>Il paziente può avvertire disagio a<br>ne il sistema non ricopra un ruolo a<br>idu parala, a sociale antificialmente parala expositema comprendono, tra l'altro:<br>sistema comprendono, tra l'altro:<br>mata erogata durante le procedure diagnetiere, i pazienti sottoposti a interventi e<br>paziente può avvertire dis zastaraná verzia. Nepoužívať zastaraná verzia. Nepoužívať zastaraná verzia. Nepoužívať za različica. Nepoužívate. Nepoužívate. Nepoužívate. Nepoužívate. Nepoužívate. Nepoužívate. Nepoužívate. Nepoužívate. Nepoužívate. Nepo gata durante le procedure diagnostici<br>pazienti sottoposti a interventi elettrot<br>può avvertire disagio a causa della sti<br>a non ricopra un ruolo attivo nell'ablaz<br>azione RF non produca i risultati ottim<br>a state della sti Fördi sottoposti a interventi elettrofis<br>
devertire disagio a causa della stin<br>
on ricopra un ruolo attivo nell'ablazio<br>
one RF non produca i risultati ottima<br>
ance della stin<br>
developeda i risultati ottima<br>
developeda i r Burante le procedure diagnostiche di<br>ti sottoposti a interventi elettrofisiologici son<br>wertire disagio a causa della stimolazione<br>ricopra un ruolo attivo nell'ablazione RF,<br>FRF non produca i risultati ottimali, causando<br>RF A causa della stimolazione elettrica programmata erogata durante le procedure diagnostiche di elettrofisiologia e della manipolazione dei cateteri, i pazienti sottoposti a interventi elettrofisiologici sono soggetti a un rischio potenziale di aritmie. Il paziente può avvertire disagio a causa della stimolazione rapida e/o dell'inizio di un'aritmia. Sebbene il sistema non ricopra un ruolo attivo nell'ablazione RF, sussiste il rischio che l'efficacia della procedura di ablazione RF non produca i risultati ottimali, causando il ripresentarsi dell'aritmia oggetto dell'intervento.

#### 8.2 Interpretazione errata dei dati

#### Localizzazione

Una localizzazione non soddisfacente del catetere può comportare un'interpretazione errata dei dati clinici, con conseguente potenziale lesione del paziente. Per assicurarsi di prendere le decisioni cliniche corrette, il medico deve utilizzare fluoroscopia, ecografia, mappatura della stimolazione o altre tecniche di visualizzazione per controllare i risultati della mappatura 3D e la posizione dei cateteri.

#### Misurazioni errate della forza

Una misurazione errata o un'erronea interpretazione della forza visualizzata possono portare l'utente a esercitare una forza maggiore rispetto a quella desiderata durante la mappatura o l'ablazione. L'utente deve osservare tutti i messaggi di sistema visualizzati. Se l'operatore applica più forza del necessario durante la mappatura o l'ablazione, potrebbero verificarsi perforazione del miocardio, contusione miocardica o lesioni miocardiche.

#### 8.3 Rischi elettrici

Con qualsiasi sistema elettrico esiste un potenziale rischio di scosse elettriche per l'utente, il paziente e il tecnico dell'assistenza.

tecnico dell'assistenza.<br>
Nota: in caso si verifichi un incidente grandovuti a procedure in cui è stato utilizzato<br>
all'autorità competente dello Stato membre<br>
CONFORMITÀ AGLI STANDARD<br>
CONFORMITÀ AGLI STANDARD<br>
COMPORMITÀ all'autorità competente dello Sta **Nota:** In caso si verificili un incidente grave in<br>dovuti a procedure in cui è stato utilizzato quell'autorità competente dello Stato membro i<br>**FORMITÀ AGLI STANDARD**<br>ponenti dell'hardware del sistema sono con<br>dEC 60601-1 autorità competente dello Stato membro in Nota: in caso si verifichi un incidente grave in relazione al dispositivo, inclusi tutti i decessi dei pazienti dovuti a procedure in cui è stato utilizzato questo prodotto BSC, l'evento deve essere segnalato a BSC e all'autorità competente dello Stato membro in cui risiedono l'utente e/o il paziente.

#### 9. CONFORMITÀ AGLI STANDARD

MITÀ AGLI STANDARD I componenti dell'hardware del sistema sono conformi ai seguenti standard

- IEC 60601-1:2005+A1:2012  $\sqrt{ }$ ,  $\sqrt{ }$  IEC 60601-1-2:2014
- $\sim$  IEC 60601-1-6:2010+A1:2013  $\sim$   $\sim$   $\sim$   $\sim$   $\sim$  IEC 60601-2-27:2011 CORR 1:2012
- -
	-
	- $\sim$  IEC 62366:2007+A1:2014  $\sim$   $\sim$   $\sim$   $\sim$   $\sim$  EN 55011:2009+A1:2010, Gruppo 1, Classe A
	- CISPR 11:2009+A1:2010, Gruppo 1, Classe A

#### 10. MODALITÀ DI FORNITURA

Machi Standard Englishering of California is equipment of the California is a series of the California is equipment of the California is equipment of the California is equipment of the California is equipment of the Califo 1:2005+A1:2012<br>
-1-6:2010+A1:2013<br>
-1-6:2010+A1:2013<br>
2007+A1:2014<br>
009+A1:2010, Gruppo 1, Classe A<sup>25</sup><br> **ORNITURA**<br>
ezionato e fornito in una serie di imb<br>
euno o più imballi sono stati danneg 6:2010+A1:2013<br>Versión obsoluta. No utilizar.<br>Versión obsoleta. No utilizar.<br>Versión obsoleta. No utilizar.<br>No utilizar. No utilizar. No utilizar.<br>No utilizar. No utilizar. No utilizar. No utilizar.<br>No utilizar. No utiliza 010+A1:2013<br>
+A1:2014<br>
+A1:2010, Gruppo 1, Classe A<sup>25</sup><br>
A1:2010, Gruppo 1, Classe A<sup>25</sup><br>
ato e fornito in una serie di imballi spec<br>
o più imballi sono stati danneggiati o a<br>
se le etichette sono incomplete o illegg are del sistema sono conformi ai seguenti standard<br>A1:2012<br>D+A1:2013<br>2010, Gruppo 1, Classe A<sup>2</sup><br>EN 55011:2009+A1:<br>2010, Gruppo 1, Classe A<sup>2</sup><br>EN 55011:2009+A1:<br>2010, Gruppo 1, Classe A<sup>2</sup><br>EN 55011:2009+A1:<br>2010, Gruppo 1, fornito in una serie di imballis<br>imballi sono stati danneggiat<br>etichette sono incomplete o il Gruppo 1, Classe A<br>
Experience of the Contract of Contract of Contract of Contract of Contract of Contract of Contract of Contract of Contract of Contract of Contract of Contract of Contract of Contract of Contract of Cont Novecojusi versija. Neizmantot. Altrid Serie di imballi spediti tramite condistati danneggiati o aperti accider<br>Sono incomplete o illeggibili.<br>To enconcerte o illeggibili.<br>To enconcerte o illeggibili.<br>Altrid Soston Scientific autorizzato. Left o personal Berie di imballi spediti tramite corriere ordinario.<br>Cati dameggiati o aperti accidentalmente prima dell'u Il sistema è confezionato e fornito in una serie di imballi spediti tramite corriere ordinario. Non utilizzare se uno o più imballi sono stati danneggiati o aperti accidentalmente prima dell'uso. Non usare il prodotto se le etichette sono incomplete o illeggibili.

#### 11. ISTRUZIONI PER IL FUNZIONAMENTO

#### 11.1 Impostazione e installazione

Elavamieggia experience. Utdatert version. wersja przez przez technickiem przez przez technickiem przez technickiem przez technickiem przez technickiem przez technickiem przez technickiem przez technickiem przez technickiem przez technickiem przez technickiem przez Versão obsoleta. Não utilize. Versiune expirată. A nu se utiliza. Etific autorizzato. La confezione sigillata del L'impostazione e l'installazione dell'hardware del sistema di mappatura RHYTHMIA HDx (il sistema) devono essere eseguite da un rappresentante Boston Scientific autorizzato. La confezione sigillata del prodotto deve essere aperta solo dal suddetto personale autorizzato.

#### 11.2 Componenti principali dell'hardware

Il sistema è composto da due gruppi hardware principali:

- Vanhente virinista käytä.<br>Despotista käytä. Alaksi käytä käytä.<br>Despotista käytä.<br>Mente virilizzati nell'area comandi del • la SiS con i relativi accessori, normalmente posti vicino al tavolo di esame nel laboratorio di elettrofisiologia e
- Fördäldrad version. Ka Ka Reportation olmandership Mannayın. • la postazione di lavoro con i relativi accessori, normalmente utilizzati nell'area comandi del laboratorio di elettrofisiologia.

#### 11.3 Stazione del segnale

#### Funzione

La stazione del segnale (SiS) (Figura 1) accetta i segnali provenienti dai cateteri intracardiaci e dagli elettrodi per ECG utilizzati durante le procedure di elettrofisiologia. I segnali intracardiaci vengono raccolti dai cateteri Boston Scientific tracciati magneticamente e da altri cateteri connessi al sistema attraverso le breakout box (Figura 3). La SiS amplifica e digitalizza i segnali dei cateteri ed ECG inviandoli alla postazione di lavoro per l'elaborazione e la visualizzazione in tempo reale. La SiS è in grado di generare e raccogliere simultaneamente i segnali utilizzati per la localizzazione e il tracciamento dei cateteri (Figura 1).

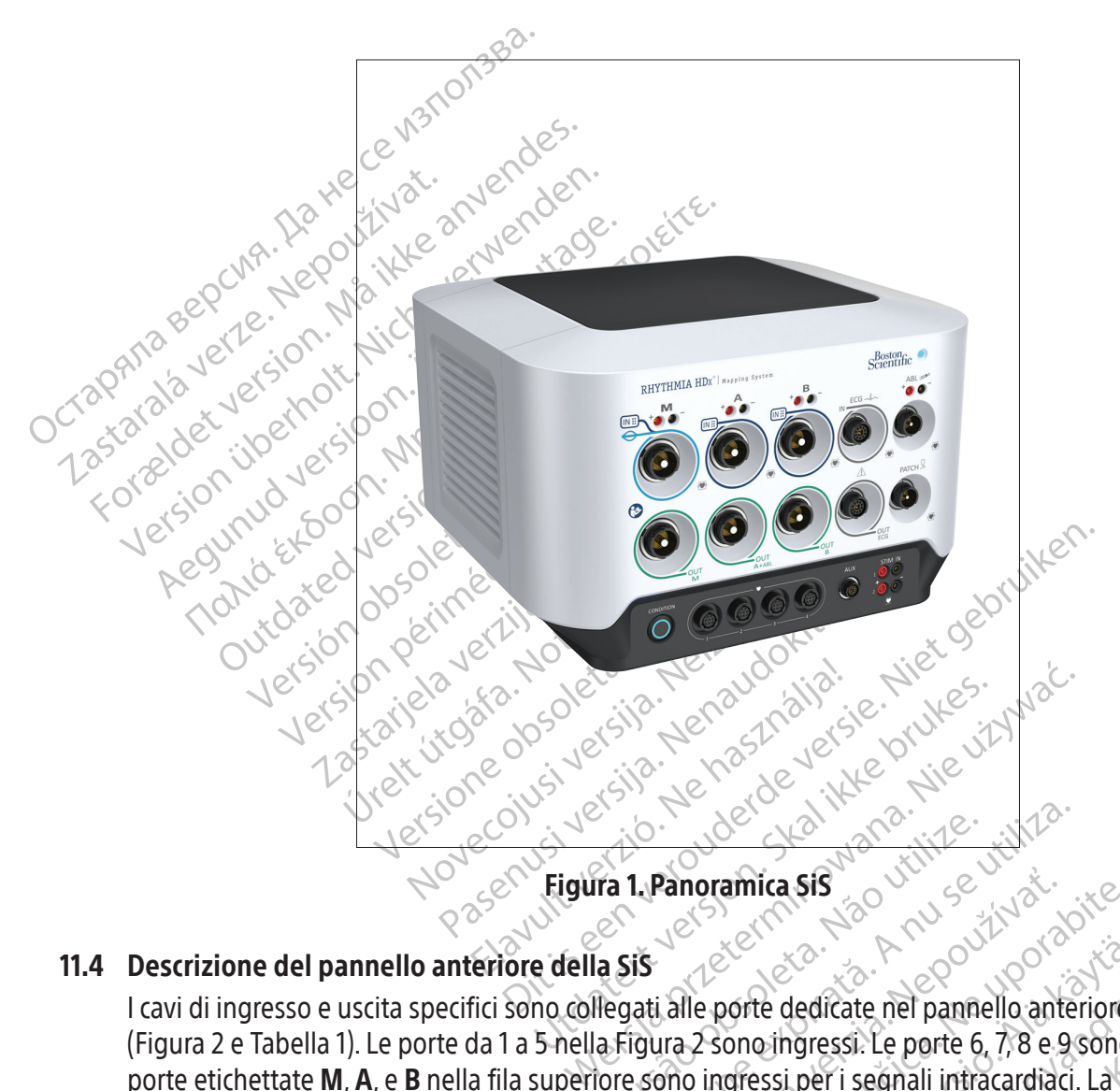

#### 11.4 Descrizione del pannello anteriore della SiS

Version observersão observersão de la parala de porte de dicate nel pannello antenaria de porte de dicate nel pannello antenaria di pannello antenaria di pannello antenaria di pannello antenaria di pannello antenaria di pa **Panoramica SiS**<br> **Zanoramica SiS**<br> **Zastarané verzia. Nepoužívač, panorabite.**<br>
Zastarela različica. Nepote 6, 7, 8 e 9 sono<br>
Dino ingressi per i segnali intracardiaci. La porta<br>
ta B. A ogni porta d'ingresso corrisponde Vanheims versions of the dedicate nel pannello anteriore of ono ingressi. Le porte 6, 7, 8 e 9 sono ingressi per i segnali intracardiaci. La porte d'ingresso corrisponde un imgresso e uscita sono contrassegnativi. Il cavo I cavi di ingresso e uscita specifici sono collegati alle porte dedicate nel pannello anteriore della SiS<br>(Figura 2 e Tabella 1). Le porte da 1 a 5 nella Figura 2 sono ingressi. Le porte 6, 7, 8 e 9 sono uscite. Le<br>porte e dedicate nel pannello anteriore della SiS<br>dedicate nel pannello anteriore della SiS<br>ngressi. Le porte 6, 7,8 e 9 sono uscite. Le tre<br>i per i segnali infracardiaci. La porta d'ingress<br>porta d'ingresso corrisponde una porta (Figura 2 e Tabella 1). Le porte da 1 a 5 nella Figura 2 sono ingressi. Le porte 6, 7, 8 e 9 sono uscite. Le tre porte etichettate M, A, e B nella fila superiore sono ingressi per i segnali intracardiaci. La porta d'ingresso ECG si trova immediatamente a destra della porta B. A ogni porta d'ingresso corrisponde una porta di uscita ubicata immediatamente sotto. Le otto porte di ingresso e uscita sono contrassegnate da un colore identificativo abbinato agli anelli sui connettori del cavi. Il cavo ombelicale con anello azzurro utilizzato con un catetere per mappatura IntellaMap Orion può essere collegato esclusivamente alla porta d'ingresso M. Il cavo della breakout box con anello blu scuro (Figura 3) può essere collegato alle porte di ingresso M, A e B. Il cavo d'ingresso ECG con anello grigio (Figura 4) è collegato alla porta di ingresso ECG con anello grigio.

183

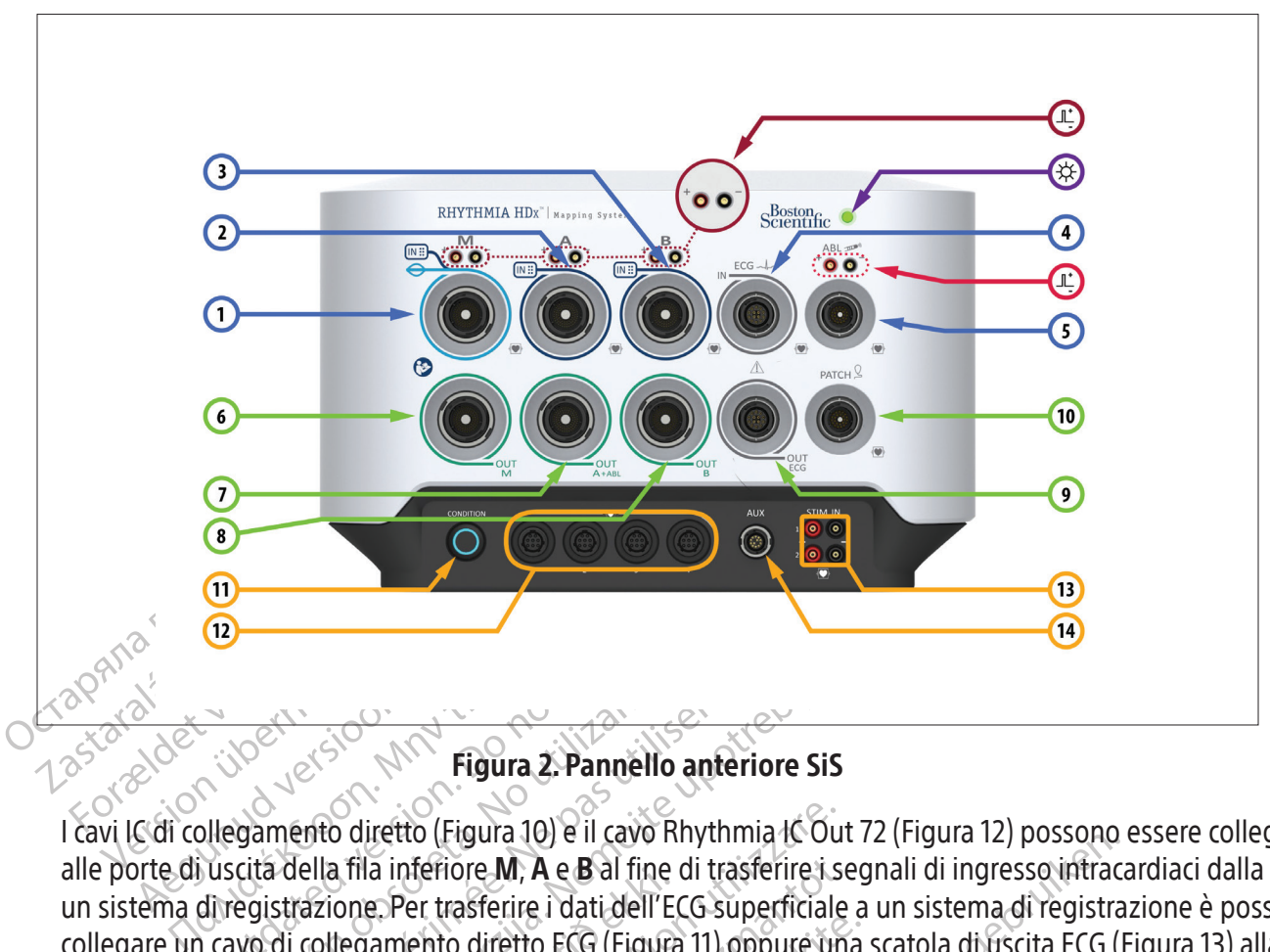

#### Figura 2. Pannello anteriore SiS

**Comparison Control Control Control Control Control Control Control Control Control Control Control Control Control Control Control Control Control Control Control Control Control Control Control Control Control Control Co** Versich observed and the participate of the participate of the participate of the participate of the participate of the participate of the participate of the participate of the participate of the participate of the partici Eigura 2. Pannello anteriore SiS<br>Anto diretto (Figura 10) e il cavo Rhythmia Ic Out 72<br>ella fila inferiore M, A e B al fine di trasferire i segni<br>azione. Per trasferire i dati dell'ECG superficiale a u<br>collegamento diretto Úrelt útgáfa. Notið ekki. Version essere collegative observatione observatione observatione observatione observatione. Per trasferire in dati dell'ECG superficiale a un sistema di registrazione è possibili collegare un cavo di collegamento diretto nferiore M, A e B al fine di trasferire i se<br>
Per trasferire i dati dell'ECG superficiale<br>
Jento diretto ECG (Figura 11) oppure un<br>
Santeriore SiS<br>
Danteriore SiS<br>
Per diretti dei segnali dello<br>
Ofice 62 della breakout box alle porte di uscita della fila inferiore M, A e B al fine di trasferire i segnali di ingresso intracardiaci dalla SiS a un sistema di registrazione. Per trasferire i dati dell'ECG superficiale a un sistema di registrazione è possibile collegare un cavo di collegamento diretto ECG (Figura 11) oppure una scatola di uscita ECG (Figura 13) alla porta ECG inferiore Santa COCC (Figura 12) alla porta **ECG** inferiore.

Gli altri elementi del pannello anteriore della SiS sono descritti nella Tabella 1 e nella Tabella 2.

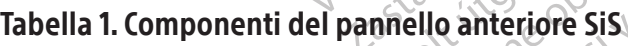

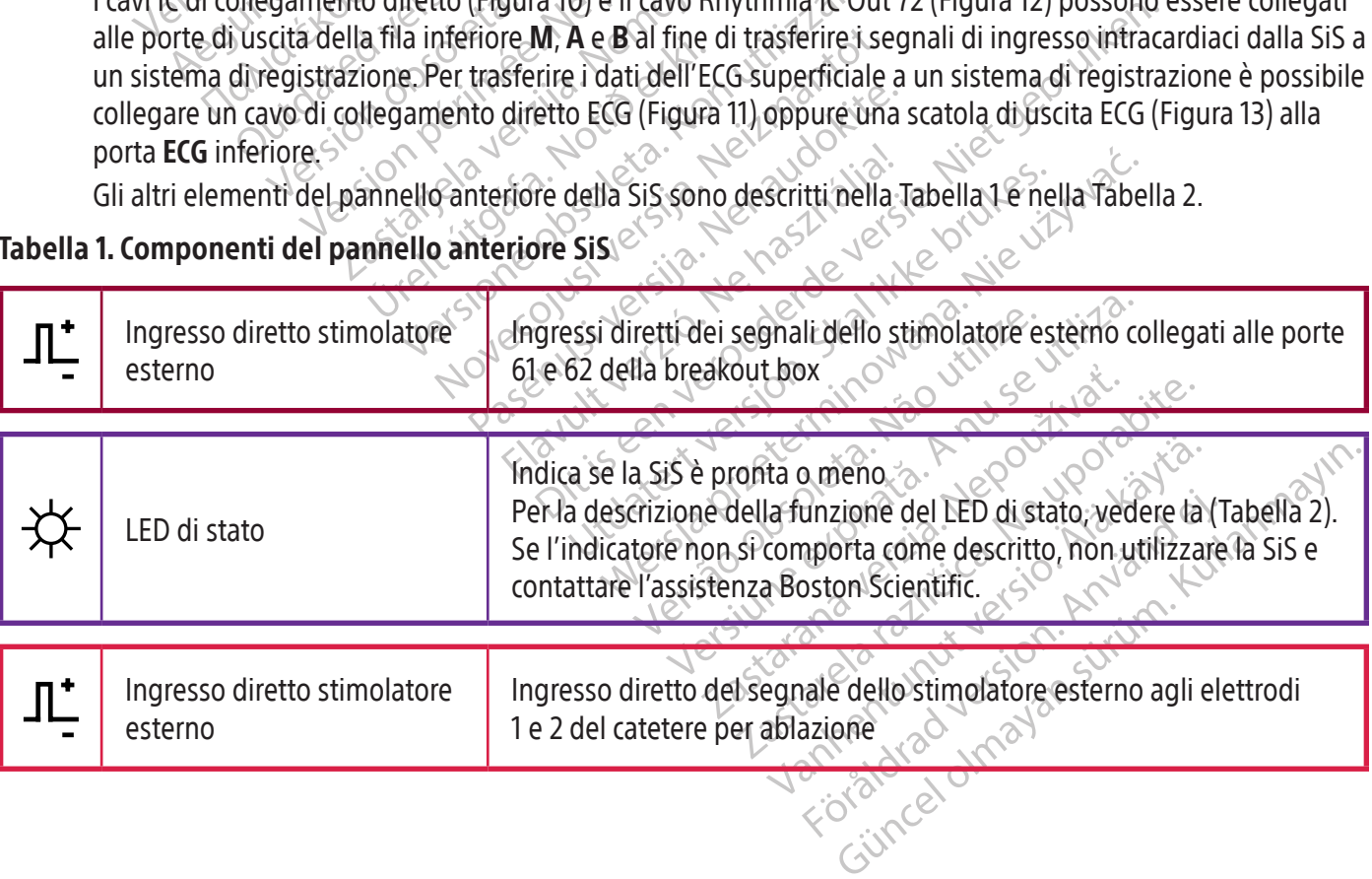

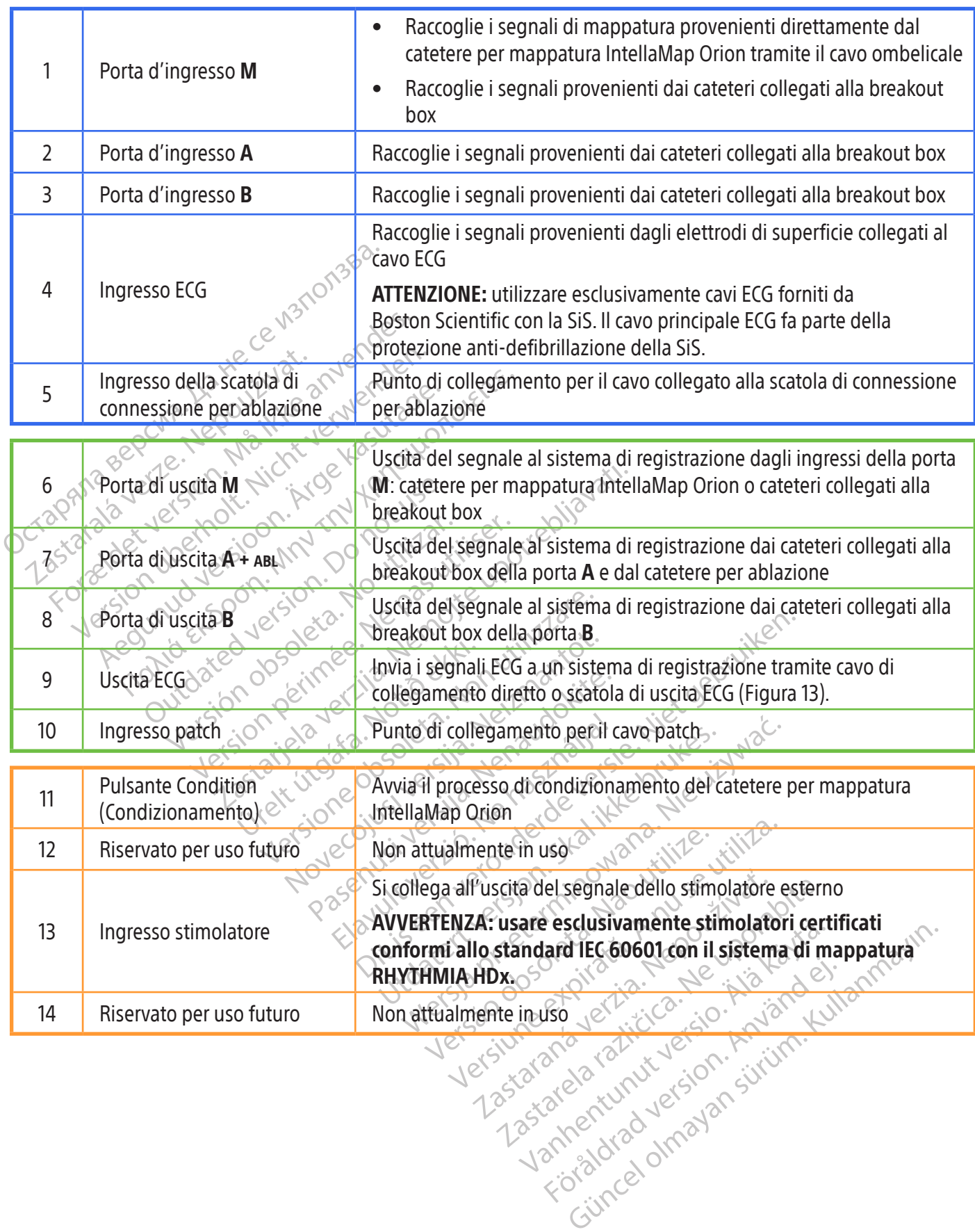

#### Tabella 2.  $\circlearrowleft$  Stati dell'indicatore LED SiS

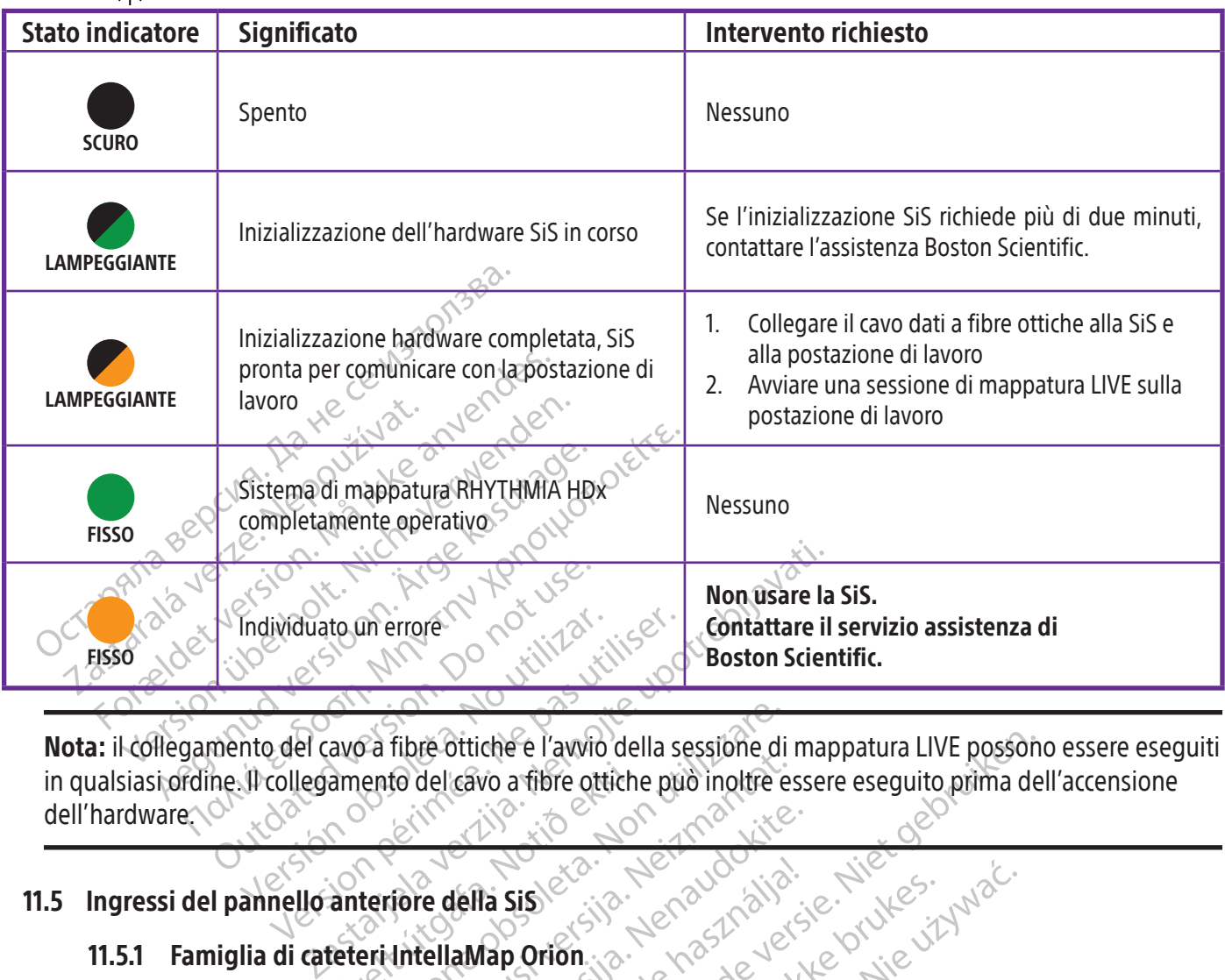

Individuate un errore in qualsiasi ordine. Il collegamento del cavo a fibre ottiche può inoltre essere eseguito prima dell'accensione<br>dell'hardware.<br>**11.5.1 Famiglia di cateteri intellaMap Orion**<br>Il sistema può essere utilizzato con un catetere The ottiche e l'awio della sessione di<br>
ento del cavo a fibre ottiche può inoltre e<br>
ento del cavo a fibre ottiche può inoltre e<br>
terriore della SiS<br>
ere utilizzato con un catetere per mappati November 2018 de l'avvio della sessione di mappatura LIVE posson<br>vo a fibre ottiche può inoltre essere eseguito prima de<br>la sistema.<br>Die possere di possonale versione della possione della seguente per mappatura Intella Map Orion collide Nota: il collegamento del cavo a fibre ottiche e l'avvio della sessione di mappatura LIVE possono essere eseguiti dell'hardware.

#### 11.5 Ingressi del pannello anteriore della SiS

#### 11.5.1 Famiglia di cateteri IntellaMap Orion

Paul Branch (1997) Ella Sis Il sistema può essere utilizzato con un catetere per mappatura IntellaMap Orion collegandone il cavo ombelicale a **IN**-**M.** Il catetere deve essere preparato prima dell'uso; fare riferimento al Capitolo 15.

#### 11.5.2 Breakout box

Sistema ikke brukes.<br>
Ution. Sistema protokolo ikke brukes.<br>
Wersja protokolo ikke brukes. Were experience brends prima dell'uso, fare riferimente experience brends all formiscono l'interfaccial<br>
Ution. Sistema all fuso, f Sere preparato prima dell'uso, fare<br>Sere preparato prima dell'uso, fare<br>Gamento (Figura 3) forniscono L'in<br>tà del cavo di collegamento è conti<br>Codice colore. L'estremità colorata va<br>la ingressi (64 in totale) e da una<br>box refere per mappatura intenamap Orion della<br>
versione preparato prima dell'uso, fare riferime<br>
mento (Figura 3) forniscono l'interfaccia<br>
del cavo di collegamento è contrassegna<br>
dice colore: L'estremità colorata va colleg<br> Exaster China de Sastania verzia.<br>
2016 (Figura 3) forniscono l'interface<br>
cavo di collegamento è contrassegre<br>
colore L'estremità colorata va colle<br>
collegata alla porta A diventa l'ingres<br>
collegata alla porta A diventa 22 Se jedina 3) forniscono l'interfaccia fisicia.<br>20 Cligura 3) forniscono l'interfaccia fisicia<br>20 di collegamento è contrassegnata collore<br>20 di boxe composta da più colonne di po<br>20 ssi (64 in totale) e da una porta di Figura 3) forniscono l'interfaccia fisica<br>di collegamento è contrassegnata core.<br>L'estremità colorata va collegata all<br>box è composta da più colonne di poi<br>(64 in totale) e da una porta di uscit<br>ata alla porta A diventa l' Festremità colorata va collegata alla<br>
x è composta da più colonne di port<br>
4 in totale) e da una porta di uscita<br>
alla porta A diventa l'ingresso per l'<br>
e, è possibile collegare più cateteri<br>
t box. Ogni breakout box ind Egamento è contrassegnata con un anello d<br>legamento è contrassegnata con un anello d<br>stremità colorata va collegata alla Sis, mentre<br>composta da più colonne di porte con pin da<br>a totale) e da una porta di uscita multipolar La breakout box e il suo cavo di collegamento (Figura 3) forniscono l'interfaccia fisica tra la SiS e i cateteri diagnostici. Una delle estremità del cavo di collegamento è contrassegnata con un anello di colore blu; l'altra non presenta alcun codice colore. L'estremità colorata va collegata alla SiS, mentre l'altra va collegata alla breakout box. La breakout box è composta da più colonne di porte con pin da 2 mm standard protetti che fungono da ingressi (64 in totale) e da una porta di uscita multipolare singola. Il pin 1 (verde) sulla breakout box collegata alla porta A diventa l'ingresso per l'elettrodo di riferimento del sistema.

In base alla procedura e alle esigenze dell'operatore, è possibile collegare più cateteri o dispositivi contemporaneamente tramite una singola breakout box. Ogni breakout box indica la relativa porta d'ingresso SiS collegata illuminando l'indicatore M, A o B appropriato sulla breakout box.

Due dei 64 connettori corrispondenti possono inoltre essere utilizzati per l'applicazione di uno stimolatore esterno. I connettori 61 (rosso) e 62 (nero) sono collegati via cavo ai connettori della SiS per la stimolazione diretta situati sopra (e associati) alle porte di ingresso M, A e B. I connettori 61 e 62 vengono utilizzati per la stimolazione quando la breakout box è collegata al sistema e uno stimolatore esterno è collegato alle porte di ingresso diretto dello stimolatore esterno associate alla particolare porta M, A o B in uso. Tali connessioni possono essere utilizzate per collegare manualmente un catetere intracardiaco al segnale di stimolazione, se necessario.

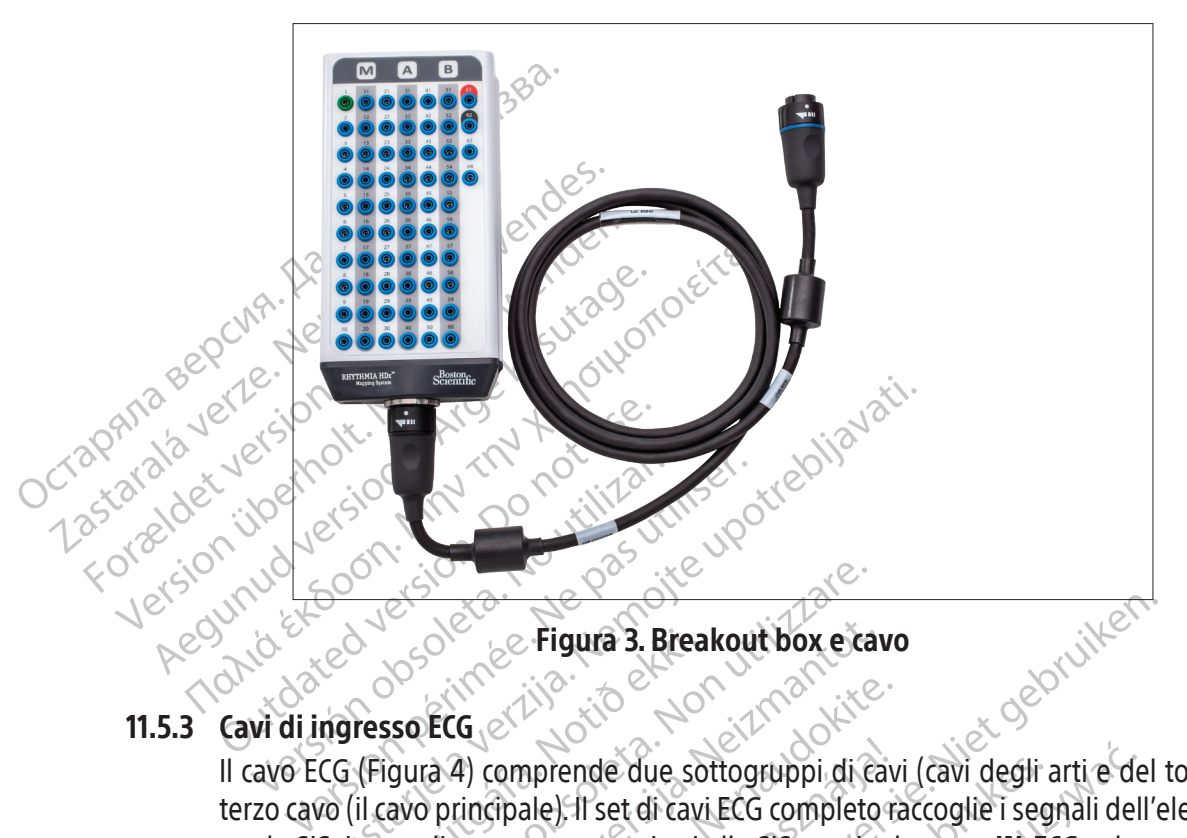

# 11.5.3 Cavi di ingresso ECG

Black (K) ∆E ≤5.0 Black (K) ∆E ≤5.0

Society & Figura 3. Brea<br>
Tesso ECG<br>
(Figura 4) comprende due soci<br>
(il cavo principale). Il set di cav<br>
(segnali vengono comunicati<br>
CG vengono forniti in versione Exercise of the Pianual S. Breakout box examples<br>Soleting of the Soletion of the Soletion of the Soletion of the Soletion<br>gura 4) comprende due sottogruppi di experience of the Soletion of the Soletion of the Soletion of t Richard 3. Breakout box examples<br>Net comprende due sottogruppi di capitale di sette di cavi. ECG completo<br>Neixmann comunicati alla SiS tramite<br>Negono forniti in versione AAMI o IEC. Geleinder due softogruppi di Cavina<br>Passengen due softogruppi di Cavina<br>Passengen due softogruppi di Cavina<br>Passengen due softogruppi di Cavina<br>Passengen de Cavina de Cavina<br>Passengen de Cavina de Cavina<br>Passengen de Cavin terzo cavo (il cavo principale). Il set di cavi ECG completo raccoglie i segnali dell'elettrodo di superficie per la SiS. I segnali vengono comunicati alla SiS tramite la porta IN-ECG sul pannello anteriore della SiS. I cavi ECG vengono forniti in versione AAMI o IEC.

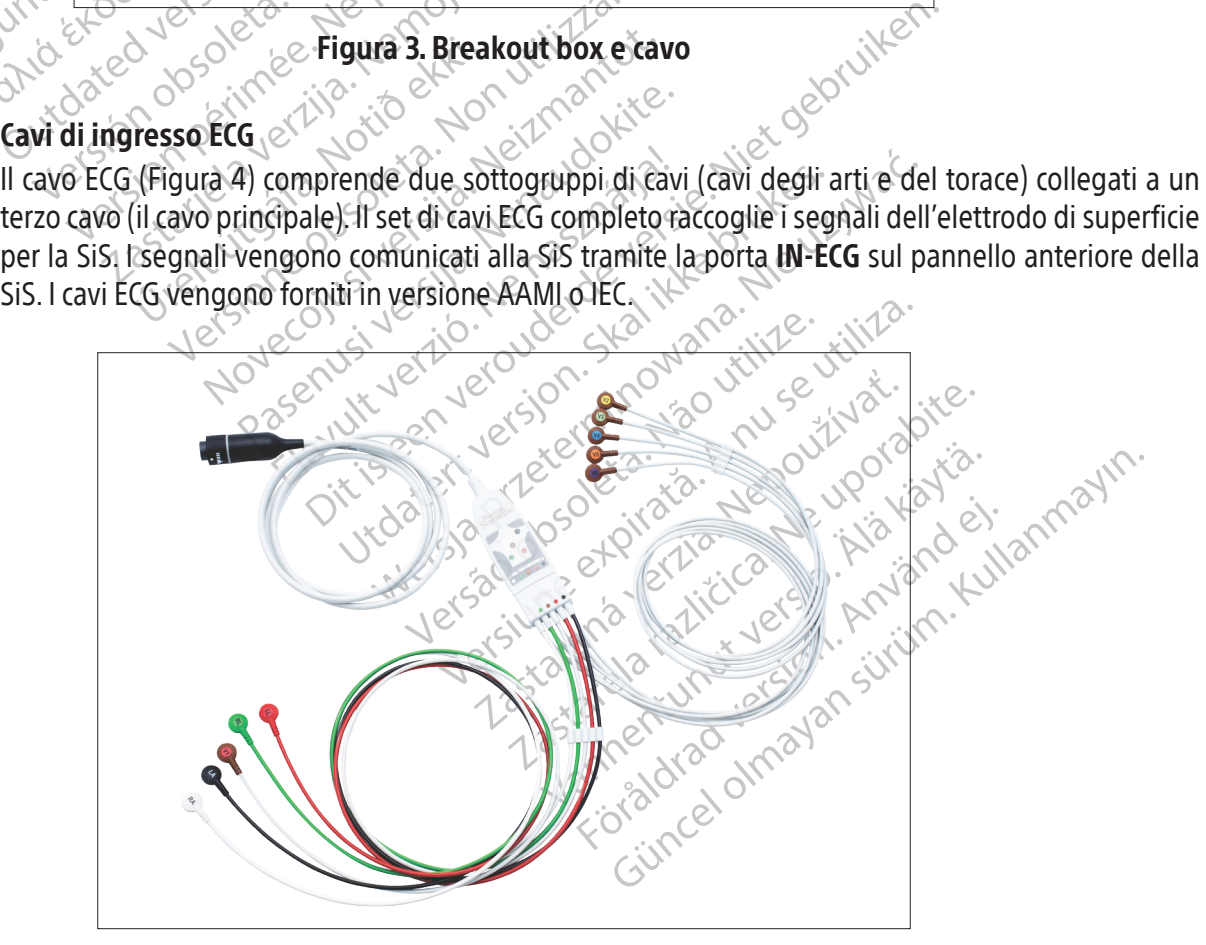

Figura 4. Cavo di ingresso ECG (AAMI)

#### 11.5.4 Scatola di connessione per ablazione

Il sistema in sé non fornisce energia a RF per l'ablazione; per questo vengono impiegati appositi generatori RF.

AVVERTENZA: utilizzare il sistema esclusivamente con generatori RF per ablazione Maestro, IBI, Ampere, SMARTABLATE o EP-Shuttle. Non utilizzare il sistema con altri generatori RF per ablazione. La compatibilità del sistema con altri generatori RF non è stata comprovata.

Quario si collega un catelle della positive della positive in terme absolute in terme della positive in terme<br>sistema di mappatura. La scatola temperatura è sull'impedenza de<br>e il catetere per ablazione.<br>La scatola di conn Sistema di mappatura. L'<br>temperatura è sull'impere di catetere per ablazion<br>La scatola di connessione<br>La scatola di connessione<br>Cassarala verze di prolunga<br>Cassarala verze di ingress e impedisce che l'energia in RF incidents<br>sistema di mappatura. La scatola di demperatura è sull'impedenza della r<br>e il catetere per ablazione.<br>La scatola di connessione per ablazio<br>La scatola di connessione per ablazio<br>e Sistema di mappatura. La scatola di contemperatura e sull'impedenza della pu<br>
e il catetere per ablazione.<br>
La scatola di connessione per ablazione.<br>
La scatola di connessione per ablazione.<br>
Cavo di prolunga del catetere Quando si collega un catetere per ablazione al sistema, è necessario prevedere una scatola di connessione per ablazione. La scatola di connessione per ablazione instrada le informazioni dei segnali intracardiaci e della posizione rilevate dal catetere per ablazione al sistema di mappatura, e impedisce che l'energia in RF incida sulla localizzazione del catetere e su altre caratteristiche del sistema di mappatura. La scatola di connessione per ablazione trasferisce inoltre informazioni sulla temperatura e sull'impedenza della punta del catetere, nonché sull'energia in RF tra il generatore RF e il catetere per ablazione.

La scatola di connessione per ablazione si collega a:

- Generatore RF
- Cavo di prolunga del catetere per ablazione
- e il catetere per ablazione.<br>La scatola di connessione per ablazione.<br>La scatola di connessione per ablazione.<br>Cavo di prolunga del catetere pe<br>November (Cavo di prolunga del catetere per ablas).<br>11.5.4.1 Scatola di connes  $\mathbb{S}^{\varnothing}$ Porta di ingresso del catetere per ablazione sulla SiS (elemento 5 nella Figura 2 e nella  $\sigma$ Tabella 1).  $\mathbb{N}^{\sim}$   $\odot$

11.5.4.1 Scatola di connessione per ablazione per cateteri non di rilevamento della forza

emperatura é sull'impedenza della punta del cat<br>
il catetere per ablazione.<br>
a scatola di connessione per ablazione si collega<br>
a scatola di connessione del catetere per ablazione<br>
Cavo di prolunga del catetere per ablazi Cavo di prolunga del catetere per able la di ingresso del catetere p<br>
Cabella 1).<br>
Cabella 1).<br>
Catola di connessione per abl.<br>
Visono quattro versioni di scatole<br>
RF. Fare riferimento alla Figura Eciascuna scatola di conn Porta di ingresso del catètere pe<br>
(Tabella 1).<br> **Visono quattro versioni di scatole di connessione per abla**<br>
Visono quattro versioni di scatole di<br>
RF. Fare riferimento alla Figura 5<br>
dettaglio nella Figura 6.<br>
dettaglio orta di ingresso del catetere per ablazione<br>abella 1).<br>Catola di connessione per ablazione per<br>i sono quattro versioni di scatole di conne<br>F. Fare riferimento alla Figura 5-per sai<br>ascuna scatola di connessione. Le por<br>ett eratore BF<br>
in di prolunga del catetere per ablazione<br>
a di ingresso del catetere per ablazione sulla Sis<br>
ella 1).<br> **ola di connessione per ablazione per cateteri nono quattro version di scatole di connessione per cola<br>
c** e riferimento alla Figura 5 pe<br>la Scatola di connessione. Le<br>lio nella Figura 6.<br>uri intella Navsi collegano al co<br>e parti si collegano al connet<br>rd). i connessione per ablazione per catete<br>Versioni di scatole di connessione per<br>ferimento alla Figura 5 per sapere quale<br>scatola di connessione. Le porte del con<br>nella Figura 6.<br>ntellaNav si collegano al connettore etichetta Noversion di scatole di connessione per<br>
imento alla Figura 5 per sapere quale<br>
tola di connessione. Le porte del con<br>
la Figura 6.<br>
lla Navsi collegano al connettore etichettate<br>
i si collegano al connettore etichettate<br> Vi sono quattro versioni di scatole di connessione per collegare le diverse marche di generatori RF. Fare riferimento alla Figura 5 per sapere quale marca di generatore è compatibile con ciascuna scatola di connessione. Le porte del connettore per catetere sono illustrate nel dettaglio nella Figura 6.

I cateteri IntellaNav si collegano al connettore etichettato IntellaNav. I cateteri per ablazione di terze parti si collegano al connettore etichettato come STANDARD CATHETER (Catetere standard).

a di connessione. Le porte del conne<br>
Eigura 6.<br>
Nav si collegano al connettore etichet<br>
collegano al connettore etichettato<br>
zza un catetere IntellaTip MiFi, il cav<br>
nettori etichettati **STANDARD CATHET**<br>
onnessione per a Elava de Connettore etichet<br>Elegano al connettore etichettato.<br>Ilegano al connettore etichettato.<br>In catetere IntellaTip MiFi, il catetti<br>connectione de estremit<br>Labbinate ai connettori corrispond ni di scatole di connessione per collegare le diverse mai<br>Illa Figura 5 per sapere quale marca di generatore è<br>onnessione. Le porte del connettore per catetere sc<br>collegano al connettore etichettato IntellaNay. I catet<br>gan Ilegano al connettore etichettato Intella in al connettore etichettato come **STANI**<br>To al connettore etichettato come **STANI**<br>atetere IntellaTip MiFi, il cavo di prolung<br>ichettati **STANDARD CATHETER** (Catetere<br>me per ablaz Bano al connettore etichettato IntellaNay 1 cat<br>al connettore etichettato come **STANDARD C**<br>terre IntellaTip MiFi, il cavo di prolunga del c<br>ettati **STANDARD CATHETER** (Catetere standare<br>per ablazione Le estremità del cavo E Mehalile CATHETER (Catetere<br>
Prablazione Le estremità del cavo bit<br>
il connettori corrispondenti sulla sca<br>
di connessione per ablazione EP-S<br>
Fi XPO IntellaNav ST. Interia Tip MiFi, II cavo di prolunga del contenti del cavo di prolunga del contenti del cavo di forcato sociale di contenti del cavo di forcato società di contenti del cavo di sociale di contenti del cavo di contenti del Quando si utilizza un catetere IntellaTip MiFi, il cavo di prolunga del catetere biforcato è collegato ai connettori etichettati STANDARD CATHETER (Catetere standard) e IntellaTip MiFi sulla scatola di connessione per ablazione. Le estremità del cavo biforcato sono appositamente colorate per essere abbinate ai connettori corrispondenti sulla scatola di connessione.

ATTENZIONE: non utilizzare la scatola di connessione per ablazione EP-Shuttle con cateteri per ablazione IntellaNav XP, IntellaNav MiFi XP o IntellaNav ST.

zione Le estremità del cavobiforcato<br>
nettori corrispondenti sulla scatola di<br>
nnessione per ablazione EP-Shuttle<br>
o IntellaNay ST.<br>
cheamente più cateteri per ablazio<br>
ne potrebbe causare lesioni al pa The contribution of the state in the scatch of connection of the state of caterial and connection of the state of caterial and connection of the state of caterial parties of caterial parties of caterial parties of caterial Vanheimen versionen versionen versionen versionen versionen versionen versionen versionen versionen versionen versionen versionen versionen versionen versionen versionen versionen versionen versionen versionen versionen ve Föräldrad versionen EP-Shuttle con catet Site ablazione EP Shuttle con cateteri per AVVERTENZA: non collegare contemporaneamente più cateteri per ablazione alle scatole di connessione per ablazione. Tale operazione potrebbe causare lesioni al paziente.

Nota: la scatola di connessione per ablazione SMARTABLATE utilizza il cavo per ablazione SMARTABLATE dal sistema SMARTABLATE al catetere CELSIUS (TC/THR) per il collegamento al generatore RF SMARTABLATE.

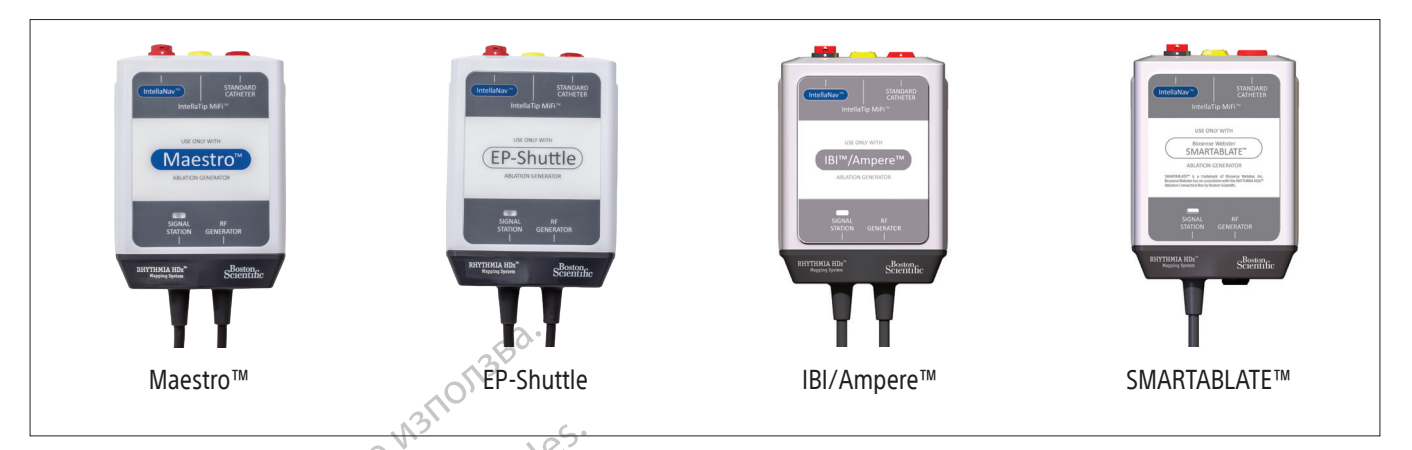

Figura 5. Varianti di scatola di connessione per ablazione per cateteri non di rilevamento della forza

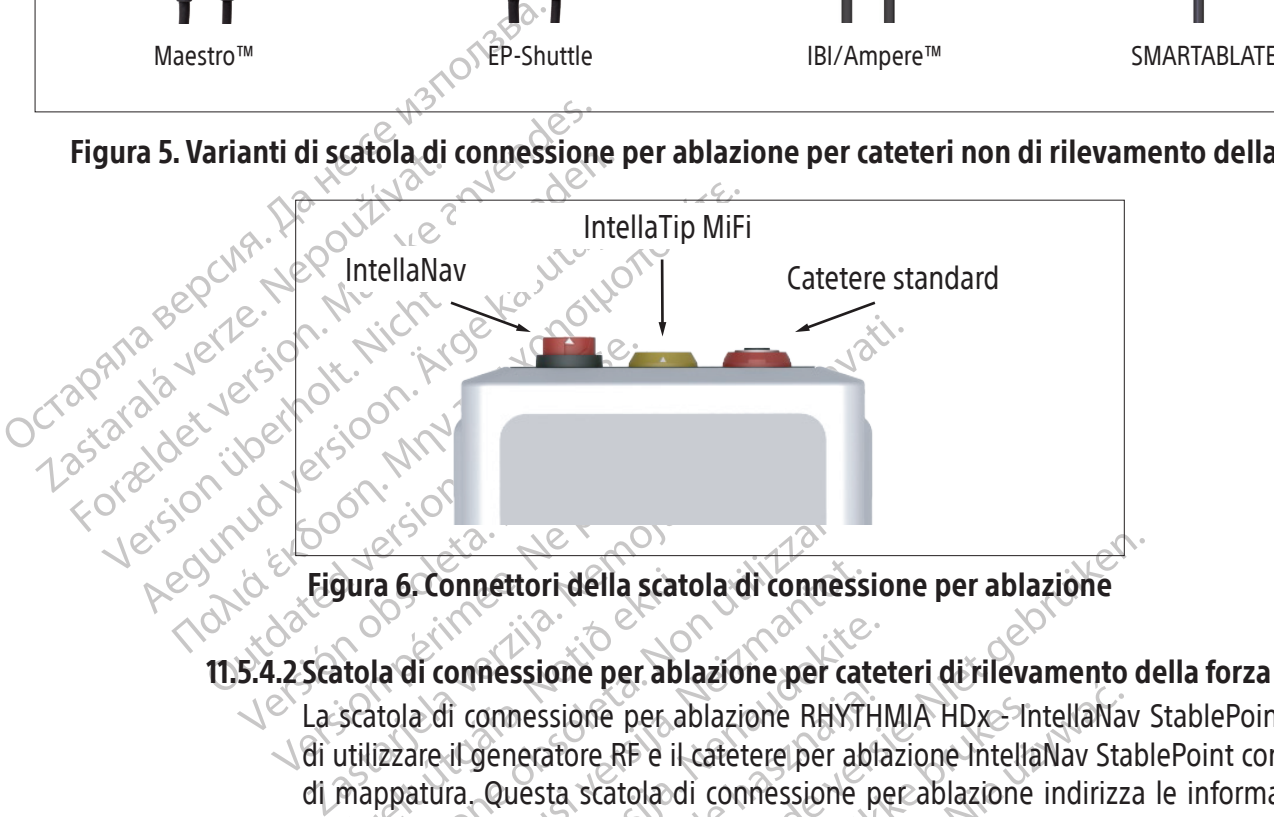

Figura 6. Connettori della scatola di connessione per ablazione

Sura 6. Connettori della scate<br>
atola di comessione per abl<br>
scatola di comessione per abl<br>
scatola di comessione per al<br>
mappatura. Questa scatola di<br>
za rilevate dal catetere per abl Esperantia de Connettori della scatola di connessione<br>la di connessione per ablazione per ca<br>itola di connessione per ablazione per ca<br>itola di connessione per ablazione RHYT<br>izzare il generatore RF e il catetere per ab<br>pp Connettori della scatola di connessi<br>Il connessione per ablazione per cat<br>a di connessione per ablazione RHYTI<br>are il generatore RF e il catetere per ab<br>atura. Questa scatola di connessione<br>vate dal catetere per ablazione onnessione per ablazione per cate<br>il connessione per ablazione per cate<br>il generatore RF e il catetere per abla<br>ira. Questa scatola di connessione pe<br>e dal catetere per ablazione al sistem<br>una scatola di connessione per ab Messione per ablazione per cate<br>onnessione per ablazione RHYTH<br>generatore RF e il catetere per abla<br>Questa scatola di connessione p<br>lal catetere per ablazione al sistem<br>scatola di connessione per ablazi<br>principalizione per Itori della scatola di connessione per ablazione<br>
ssione per ablazione per cateteri di rilevamento dessione per ablazione RHYTHMIA HDx. IntellaNav stablesta scatola di connessione per ablazione indirizza<br>
catetere per abla sione per ablazione RHYTHMIA HDx>In<br>atore RF e il catetere per ablazione Intella<br>ta scatola di connessione per ablazione<br>etere per ablazione al sistema di mappatu<br>pla di connessione per ablazione.<br>sione per ablazione (Figu Sie per ablazione RHYTHMIA HDx - IntellaNav<br>Inte RF e il catetere per ablazione IntellaNav Sta<br>scatola di connessione per ablazione IntellaNav Sta<br>scatola di connessione per ablazione indirizz<br>ire per ablazione al sistema La scatola di connessione per ablazione RHYTHMIA HDx>IntellaNav StablePoint consente di utilizzare il generatore RF e il catetere per ablazione IntellaNav StablePoint con il sistema di mappatura. Questa scatola di connessione per ablazione indirizza le informazioni sulla forza rilevate dal catetere per ablazione al sistema di mappatura, oltre ad assolvere alle altre funzioni di una scatola di connessione per ablazione.

La scatola di connessione per ablazione (Figura 7) si collega a:

- a. Generatore RF attraverso il cavo con cordicella contrassegnato come "RF GENERATOR" (Generatore RF)
- per abiazione ar sistema di mappatura, qui<br>connessione per abiazione.<br>Per abiazione (Figura 7) si collega a:<br>raverso il cavo con cordicella contrassegnato<br>di ablazione sul sistema di mappatura attra<br>segnato come "SIGNAL ST Pazione (Figura 7) si collega a:<br>
o il cavo con cordicella contrassegnato come<br>
azione sul sistema di mappatura attraverso<br>
to come "SIGNAL STATION" (Stazione del se<br>
intellaNav StablePoint framite il cavo del ca<br>
zastare Example of the distribution of the search of the search of the search of the search of the search of the search of the search of the search of the search of the search of the search of the search of the search of the searc Sistema di mappatura attraverso il cavo con b. Porta di ingresso di ablazione sul sistema di mappatura attraverso il cavo con cordicella contrassegnato come "SIGNAL STATION" (Stazione del segnale)
- Resident Communications of the SIGNAL STATION" (Stazione del seg. c. Catetere per ablazione IntellaNav StablePoint tramite il cavo del catetere IntellaNav **StablePoint**

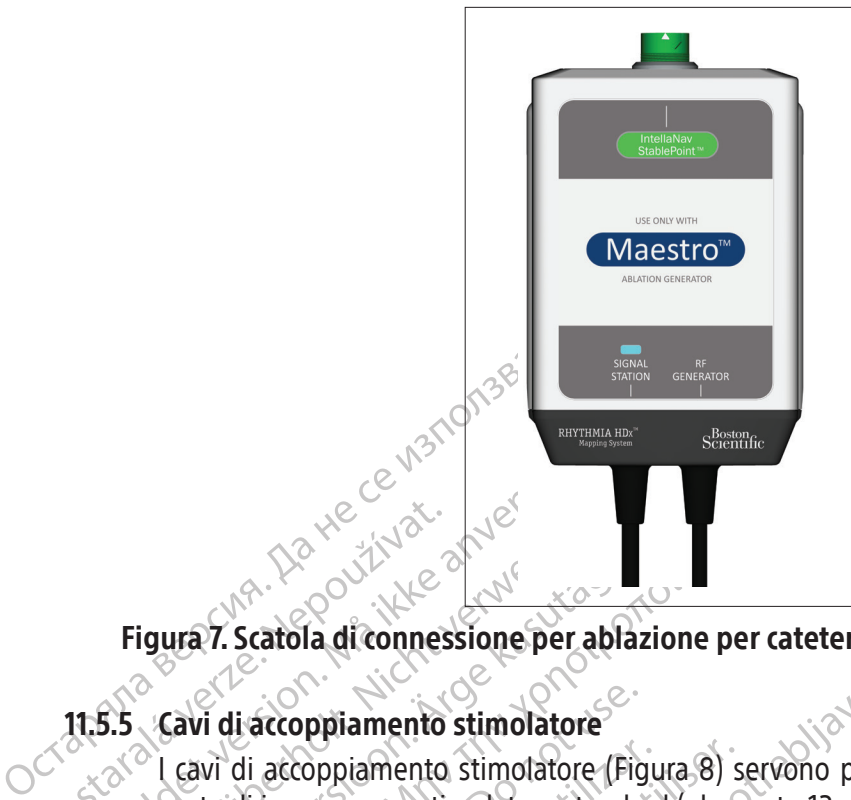

# Figura 7. Scatola di connessione per ablazione per cateteri di rilevamento della forza

# 11.5.5 Cavi di accoppiamento stimolatore

Eigura 7. Scatola di connes Figura 7. Scatola di connessione per a Figura 7. Scatola di connessione per abl According version. According to the according to the according of the according of the according of the according of the according of the according of the according of the according of the according of the according of the i di accoppiamento stimolatore<br>Vi di accoppiamento stimolatore (Fig<br>te di ingresso per stimolatore standa<br>ngresso della stimolazione diretta (in<br>liferenza tra questi ingressi è la segue<br>Le porte di ingresso per stimolato<br>l Version of the stimulatore (Figura 8)<br>
Version of the stimulatore standard (elements of della stimulatione diretta (indicate c<br>
version della stimulazione diretta (indicate c<br>
erenza tra questi ingresso per stimulatore sta ppiamento stimolatore<br>
ppiamento stimolatore<br>
pppiamento stimolatore (Figura 8) servono per coresso per stimolatore standard (elemento 13 nella I<br>
della stimolazione diretta (indicate con il simbolo<br>
a tra questi ingresso I cavi di accoppiamento stimolatore (Figura 8) servono per collegare uno stimolatore esterno alle porte di ingresso per stimolatore standard (elemento 13 nella Figura 2 e nella Tabella 1) o alle porte di ingresso della stimolazione diretta (indicate con il simbolo  $\mathbb{L}$  nella Figura 2 e nella Tabella 1). La differenza tra questi ingressi è la seguente:

- e le porte di ingresso per stimolatore standard si trovano nell'angolo in basso a destra della SiS. Il software Rhythmia consente di indirizzare i segnali di stimolazione di ingresso a specifici elettrodi intracardiaci.
- e di ingresso per stimolatore si<br>vare Rhythmia consente di ing<br>di intracardiaci.<br>te di ingresso diretto si trova<br>i da qualsiasi porta di ingresso<br>ut box associate. I segnali rice<br>ittrodi 1 e 2 sul catetere per ab Sumolazione dietta (indicate con il sumo<br>desti ingressi è la seguente:<br>i ingresso per stimolatore standard si trovi<br>Phythmia consente di indirizzare i segnetizzare.<br>i segnetizzare i segnetizzare i segnetizzare i segnetizza gresso per stimolatore standard si trova<br>hythmia consente di indirizzare i segna<br>acardiaci.<br>Ingresso diretto si trovano sopra le po<br>ialsiasi porta di ingresso diretto **MAB**<br>isosociate. I segnali ricevuti dalla porta<br>1 e 2 mia consente di indirizzare i segnal<br>rdiaci.<br>Sesso diretto si trovano sopra le portiziasi porta di ingresso diretto **M A B** versiociate. I segnali ricevuti dalla porta<br>Passociate. I segnali ricevuti dalla porta Le porte di ingresso diretto si trovano sopra le porte di ingresso M<sub>o</sub>.A, B e ABL. I segnali ricevuti da qualsiasi porta di ingresso diretto MA B vengono indirizzati alle porte 61 e 62 sulle breakout box associate. I segn ricevuti da qualsiasi porta di ingresso diretto M A B vengono indirizzati alle porte 61 e 62 sulle breakout box associate. I segnali ricevuti dalla porta di ingresso diretto ABL sono indirizzati agli elettrodi 1 e 2 sul catetere per ablazione tramite la scatola di connessione per ablazione.

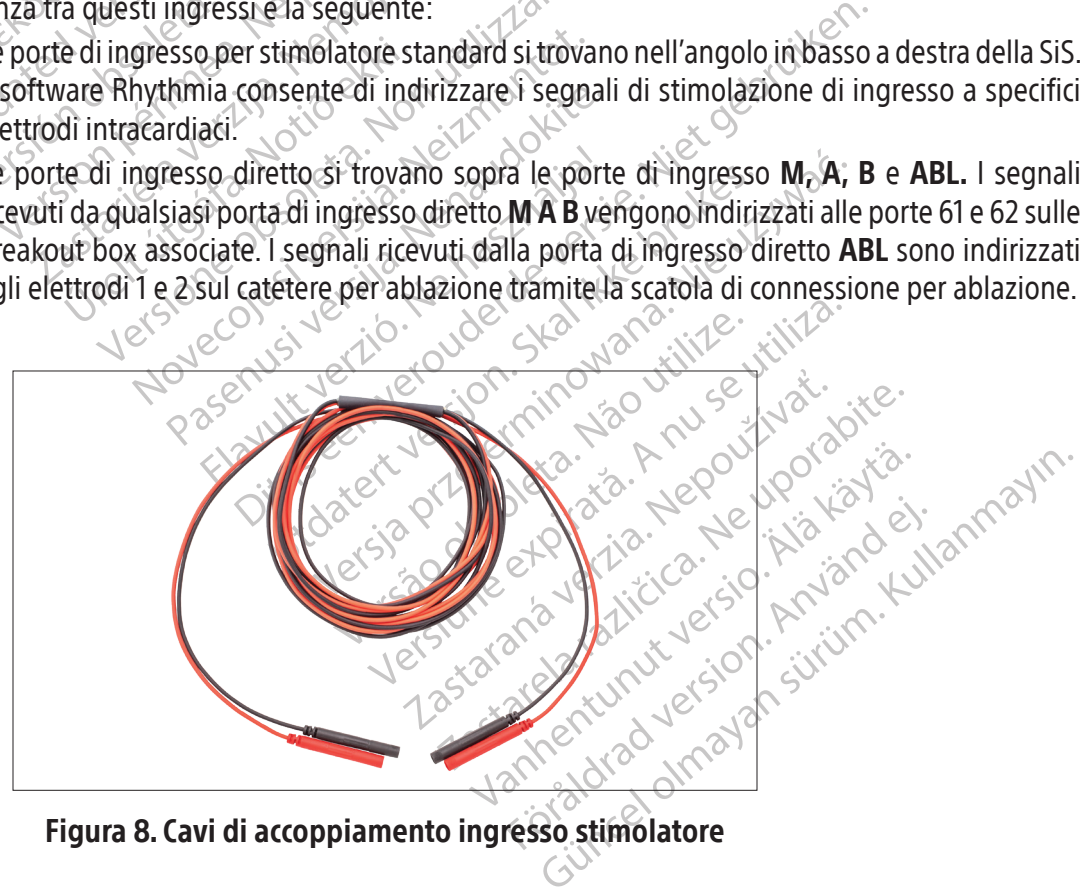

Figura 8. Cavi di accoppiamento ingresso stimolatore

#### 11.5.6 Cerotto posteriore di riferimento della posizione

Il cerotto (o patch) posteriore di riferimento della posizione si applica sulla schiena del paziente e funge da riferimento della posizione per il sistema di localizzazione. Il cerotto posteriore è dotato di un cavo e di un connettore che si collegano al cavo patch (Figura 9). Il cavo patch collega la porta PATCH sul pannello anteriore della SiS (elemento 10 nella Figura 2 e nella Tabella 1) al cerotto per la schiena tramite un connettore dedicato.

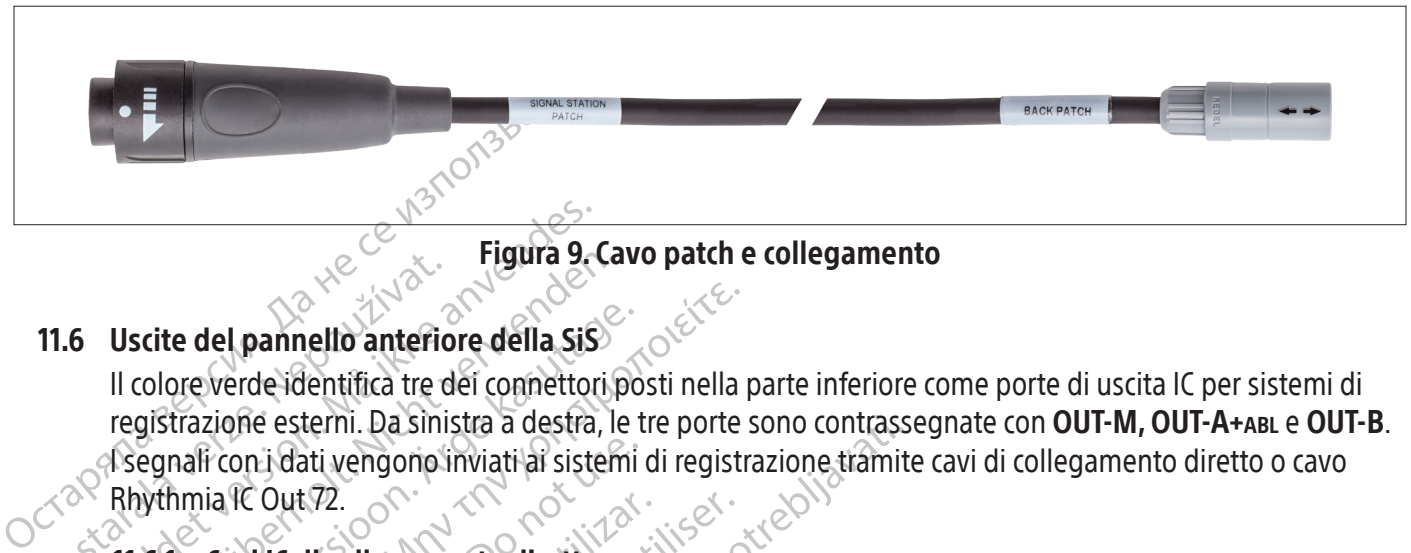

#### Figura 9. Cavo patch e collegamento

#### 11.6 Uscite del pannello anteriore della SiS

11.6 Uscite del pannello anteriore<br>
Il colore verde identifica tre del pannello anteriore<br>
registrazione esterni. Da sini<br>
Rhythmia IC Out 72. Figura 9.1<br>
Eigura 9.1<br>
Segnali colore verde identifica tre del connettor<br>
registrazione esterni. Da sinistra a destra,<br>
regnali con i dati vengono inviati al siste<br>
Rhythmia IC Qut 72.<br>
11.6.1 Cavi IC di collegamento dire Figura 9-Ca<br>
Uscite del pannello anteriore della SiS<br>
Il colore verde identifica tre dei connettori registrazione esterni. Da sinistra a destra, le<br>
Regnali con i dati vengono inviati ai sistem<br>
Rhythmia IC Out 72.<br>
11.6.1 Active del pannello anteriore della SiS<br>
Colore verde identifica tre dei connettori posti nella<br>
gistrazione esterni. Da sinistra a destra, le tre porte<br>
egnali con i dati vengono inviati ai sistemi di regist<br>
wthmia IC Ou Il colore verde identifica tre dei connettori posti nella parte inferiore come porte di uscita IC per sistemi di registrazione esterni. Da sinistra a destra, le tre porte sono contrassegnate con OUT-M, OUT-A+abl e OUT-B. I segnali con i dati vengono inviati ai sistemi di registrazione tramite cavi di collegamento diretto o cavo Rhythmia IC Out 72.

#### 11.6.1 Cavi IC di collegamento diretto

i con i dati vengono inviati ai sistemi<br>
ia IC Out 72.<br>
Cavi IC di collegamento diretto<br>
I cavi di uscita IC di collegamento diretto<br>
che li collegano alla SiS. Questi cavi<br>
registrazione esterno CardioLab. I di<br>
diversi, VE Out 12.<br>
VEC di collegamento diretto<br>
Il collegamento diretto<br>
No li uscita IC di collegamento diretto (Figure 11)<br>
Versicarione esterno CardioLab. I due sistem<br>
Versicare riferimento al Capitolo 14.<br>
Amplificatore CLEA I cavi di uscita IC di collegamento diretto (Figura 10) sono contrassegnati da anelli verdi sui connettori che li collegano alla SiS. Questi cavi vengono utilizzati con l'amplificatore Clearsign e il sistema di registrazione esterno CardioLab. I due sistemi fanno uso di due cavi diversi, nonché di connettori diversi; fare riferimento al Capitolo 14.

- Exercis a destra, le tre porte sono contrassementi vengono inviati al sistemi di registrazione tramiti (72.<br>
22.<br> **Le collegamento diretto**<br>
Le collegamento diretto<br>
Legano alla SiS. Questi cavi vengono utilizzati collegan viene esterno CardioLab. I due sistemi fanno uso di due cavi diversi, nonché di connettori<br>fare riferimento al Capitolo 14.<br>Amplificatore CLEARSIGN: il cavo grigio IC di collegamento diretto Clearsign a Orion viene<br>utilizz IC di collegamento diretto (Figura 10) son<br>no alla SIS. Questi cavi vengono utilizzat<br>esterno CardioLab. I due sistemi fanno i<br>ferimento al Capitolo14.<br>ficatore CLEARSIGN: il cavo grigio IG di cato nella porta **OUT-M** quan erno CardioLab. I due sistemi fanno u<br>mento al Capitolo<sup>214</sup>.<br>Atore CLEARSIGN: il cavo grigio IC di conella porta **OUT-M** quando si utilizza<br>nero di collegamento diretto alla port<br>ue delle tre porte di uscita quando si u<br>i e CLEARSIGN: il cavo grigio IC di collegamento diretto alla porta<br>ella porta **OUT-M** quando si utilizza uno di collegamento diretto alla porta<br>delle tre porte di uscita quando si uti<br>cavo nero di collegamento diretto è<br>eng porta **OUT-M** quando si utilizza u<br>di collegamento diretto alla porta<br>le tre porte di uscita quando si uti<br>o nero di collegamento diretto è<br>gono veicolati dalle porte di uscita<br>istrazione CardioLab: il cavo lC di<br>adelle tr Questi cavi vengono utifizzati con l'amplificatore Clear<br>dioLab. I due sistemi fanno uso di due cavi diversi,<br>l'Capitolo 14.<br>Capitolo 14.<br>Capitolo 14.<br>Capitolo 14.<br>Capitolo 14.<br>diversi collegamento diretto alla porta A/B C **UUT-M** quando sudtilizza un catetere per legamento diretto alla porta A/B Clearsic porte di uscita quando si utilizzano cateto di collegamento diretto è collegato al veicolati dalle porte di uscita 65-72.<br>Versione CardioL UT-M quando si utilizza un catetere per mappi<br>Jamento diretto alla porta A/B Clearsign deverse di uscita quando si utilizzano cateteri colle<br>di collegamento diretto è collegato alla porta<br>colati dalle porte di uscita 65-72 • Amplificatore CLEARSIGN: il cavo grigio IC di collegamento diretto Clearsign a Orion viene utilizzato nella porta **OUT‑M** quando si utilizza un catetere per mappatura IntellaMap Orion. Il cavo IC nero di collegamento diretto alla porta A/B Clearsign deve essere collegato a una qualunque delle tre porte di uscita quando si utilizzano cateteri collegati alla breakout box. ablazione vengono veicolati dalle porte di uscita 65-72.
	- ati dalle porte di uscita 65-72<br>CardioLab: il cavo IC di collegament<br>orte di uscita. Si prega di notare che of<br>A+ABL, l'eventuale ingresso dati su<br>i dati di ablazione sulle porte di usc • Sistema di registrazione CardioLab: il cavo IC di collegamento diretto CardioLab può essere collegato a una delle tre porte di uscita. Si prega di notare che ogni volta che questo cavo viene collegato alla porta **OUT‑A+abl**, l'eventuale ingresso dati sulle porte 33-40 della breakout box viene soppiantato dai dati di ablazione sulle porte di uscita 33-40.

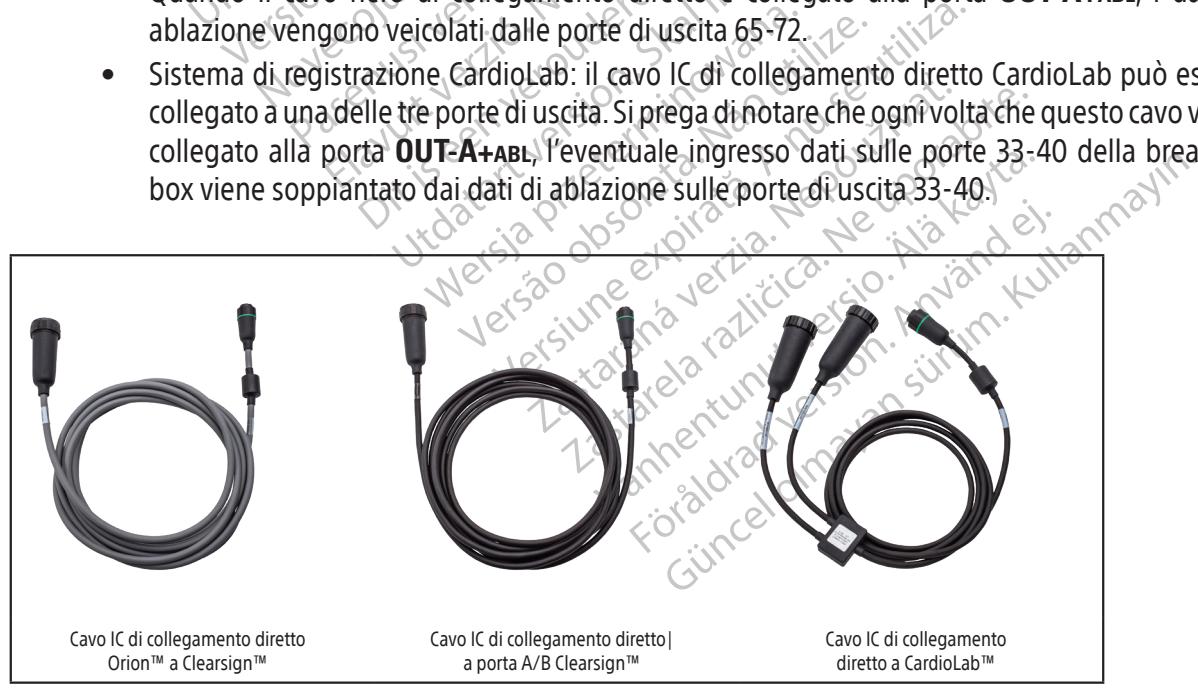

#### Figura 10. Cavi di uscita IC per collegamento diretto

#### 11.6.2 Cavi ECG di collegamento diretto

I cavi di uscita per collegamento diretto ECG (Figura 11) sono contrassegnati da anelli grigi sui connettori che si collegano alla SiS e sono forniti sia per l'amplificatore Clearsign sia per il sistema di registrazione CardioLab. Entrambi i cavi si collegano alla porta OUT-ECG (elemento 9 nella Figura 2 e nella Tabella 1).

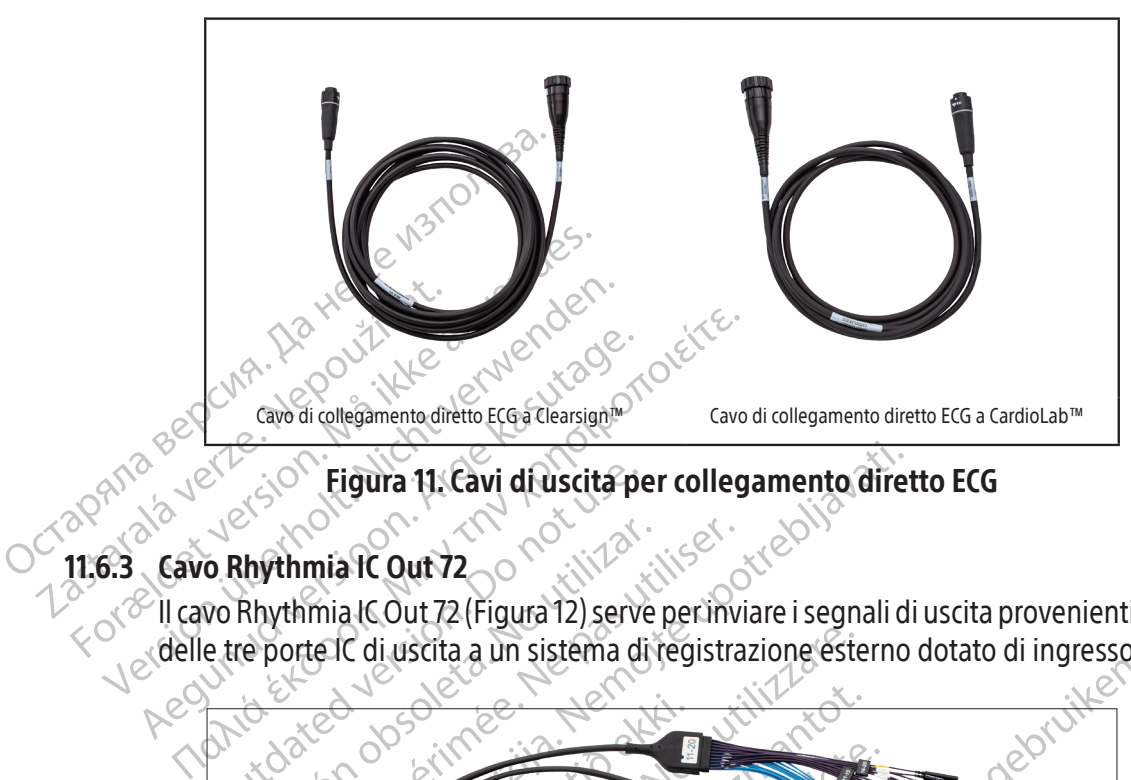

Figura 11. Cavi di uscita per collegamento diretto ECG

#### 11.6.3 Cavo Rhythmia IC Out 72

Il cavo Rhythmia IC Out 72 (Figura 12) serve per inviare i segnali di uscita provenienti da una qualunque

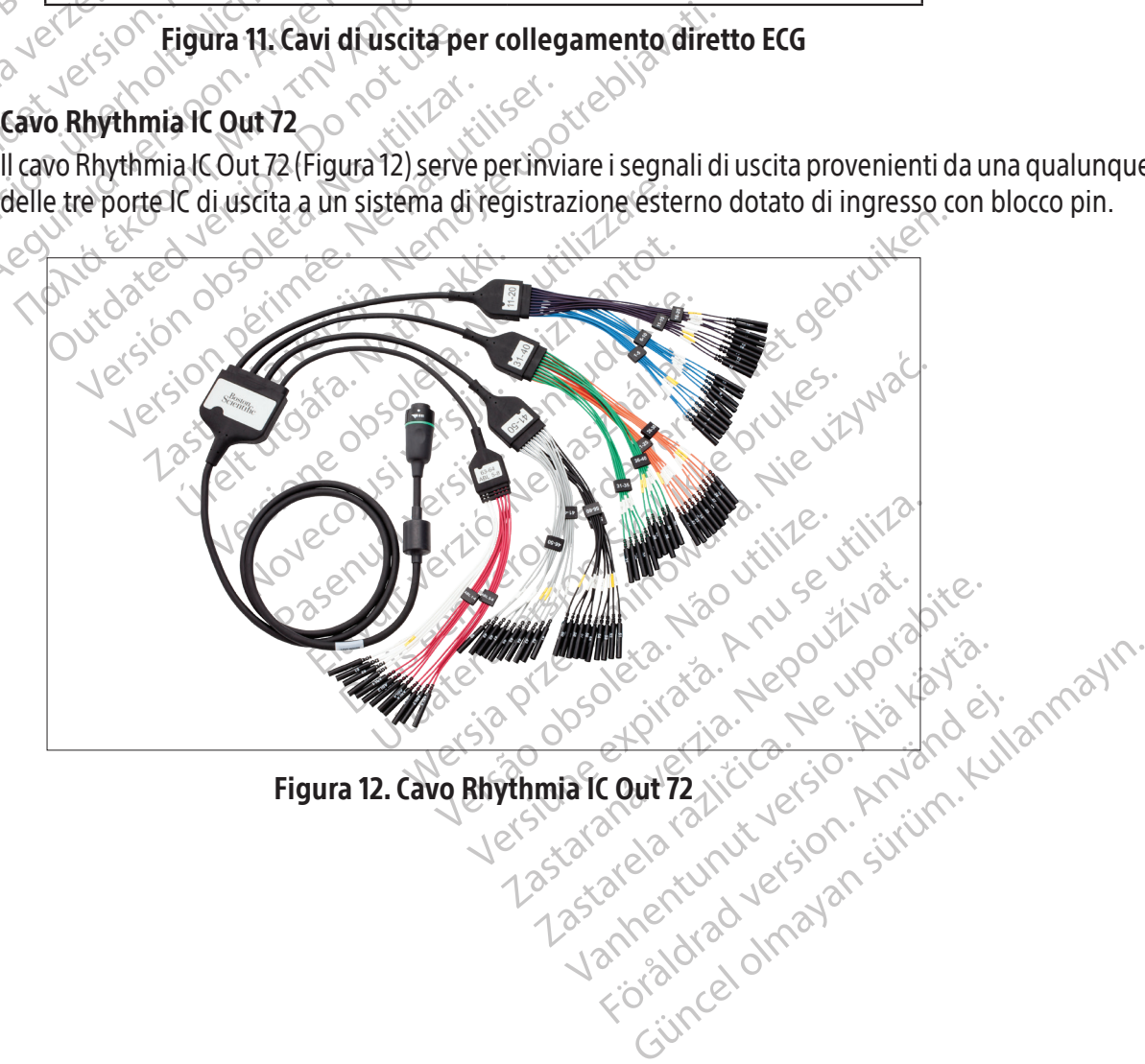

#### 11.6.4 Scatola di uscita per ECG

La scatola di uscita per ECG (Figura 13) indirizza i segnali ECG provenienti dalla SiS a un sistema di registrazione. Il cavo della scatola di uscita per ECG si collega alla porta **OUT‑ECG** sul pannello anteriore della SiS (elemento 9 nella Figura 2 e nella Tabella 1). La scatola di uscita per ECG è dotata di un coperchio protettivo non conduttivo per proteggere l'operatore dall'alta tensione durante le procedure di defibrillazione. La scatola è disponibile in due versioni (AAMI e IEC) che differiscono tra loro per via del colore e delle etichette dei connettori.

ATTENZIONE: per ridurre il rischio di scosse elettriche durante la defibrillazione, accertarsi che le estremità esposte dei connettori sulla scatola di uscita ECG siano sempre protette dall'apposito materiale isolante fornito insieme alle scatole. Non usare la scatola di uscita per ECG se la copertura protettiva risulta danneggiata.

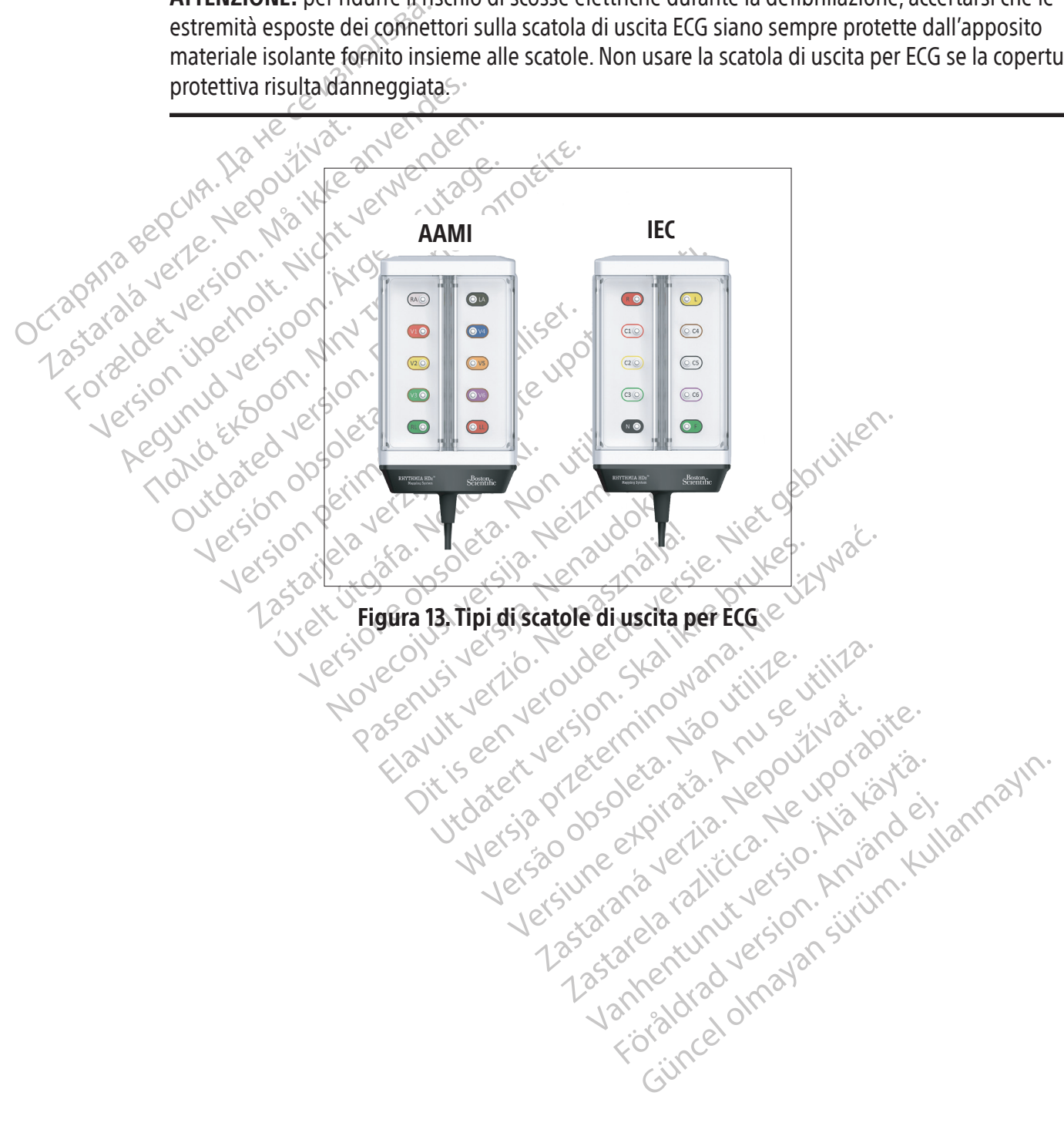

#### 11.7 Descrizione del pannello posteriore della SiS

I connettori del pannello posteriore della SiS (Figura 14) si collegano all'alimentatore dedicato della SiS, alla postazione di lavoro e a diversi accessori della SiS stessa. I componenti del pannello posteriore sono descritti nella Tabella 3.

I collegamenti del pannello posteriore sono illustrati nella Figura 15.

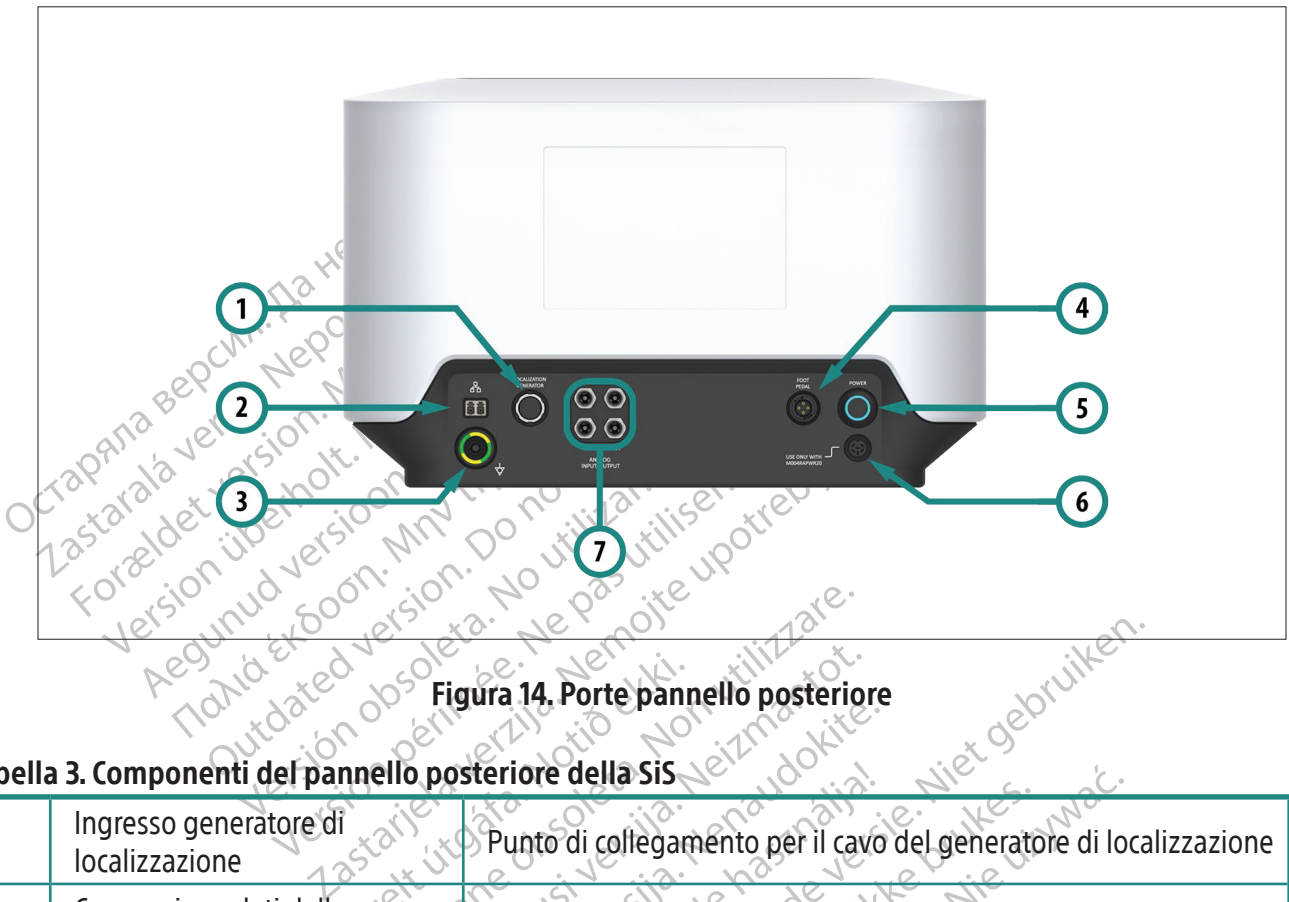

Figura 14. Porte pannello posteriore

#### Tabella 3. Componenti del pannello posteriore della SiS

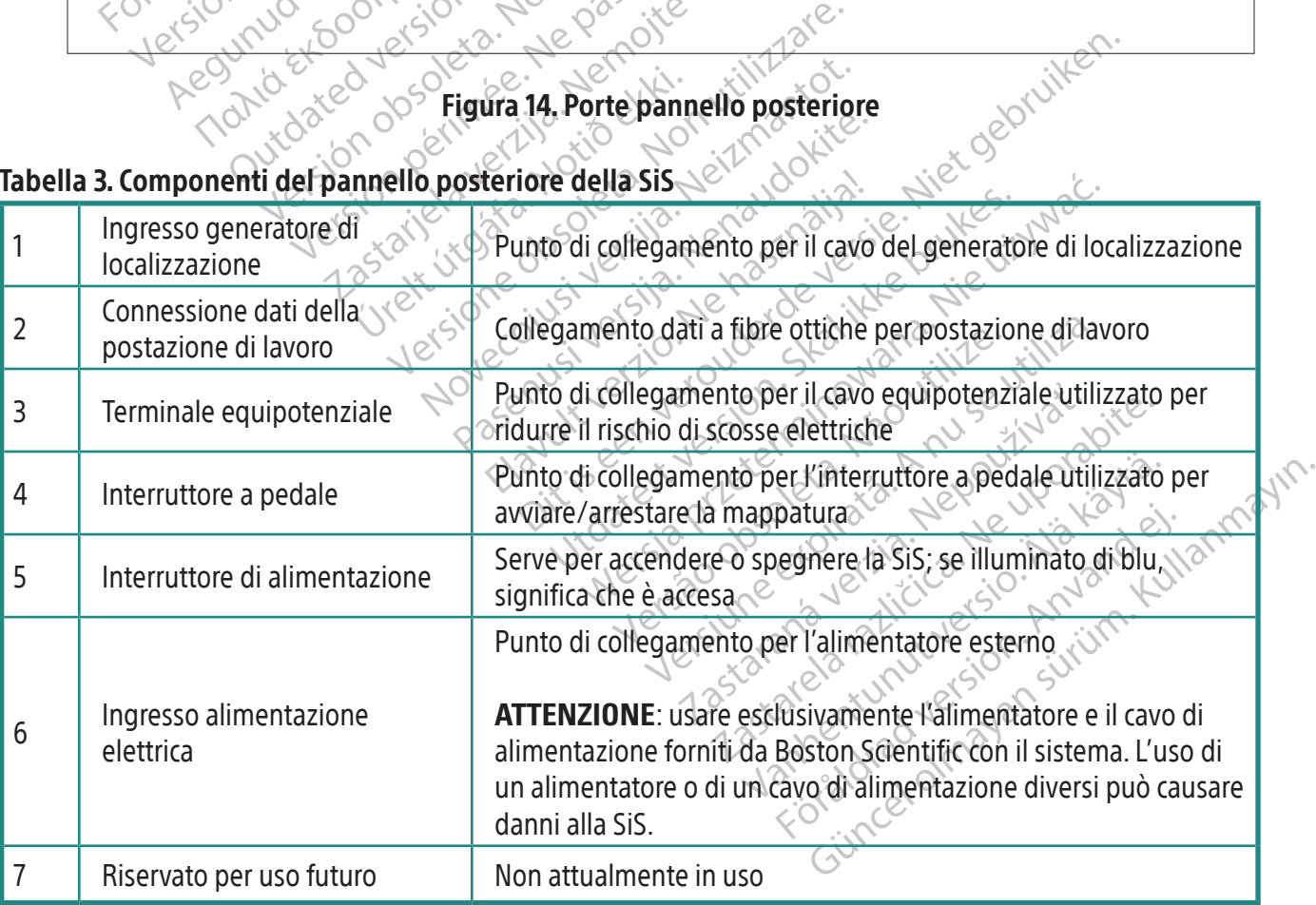

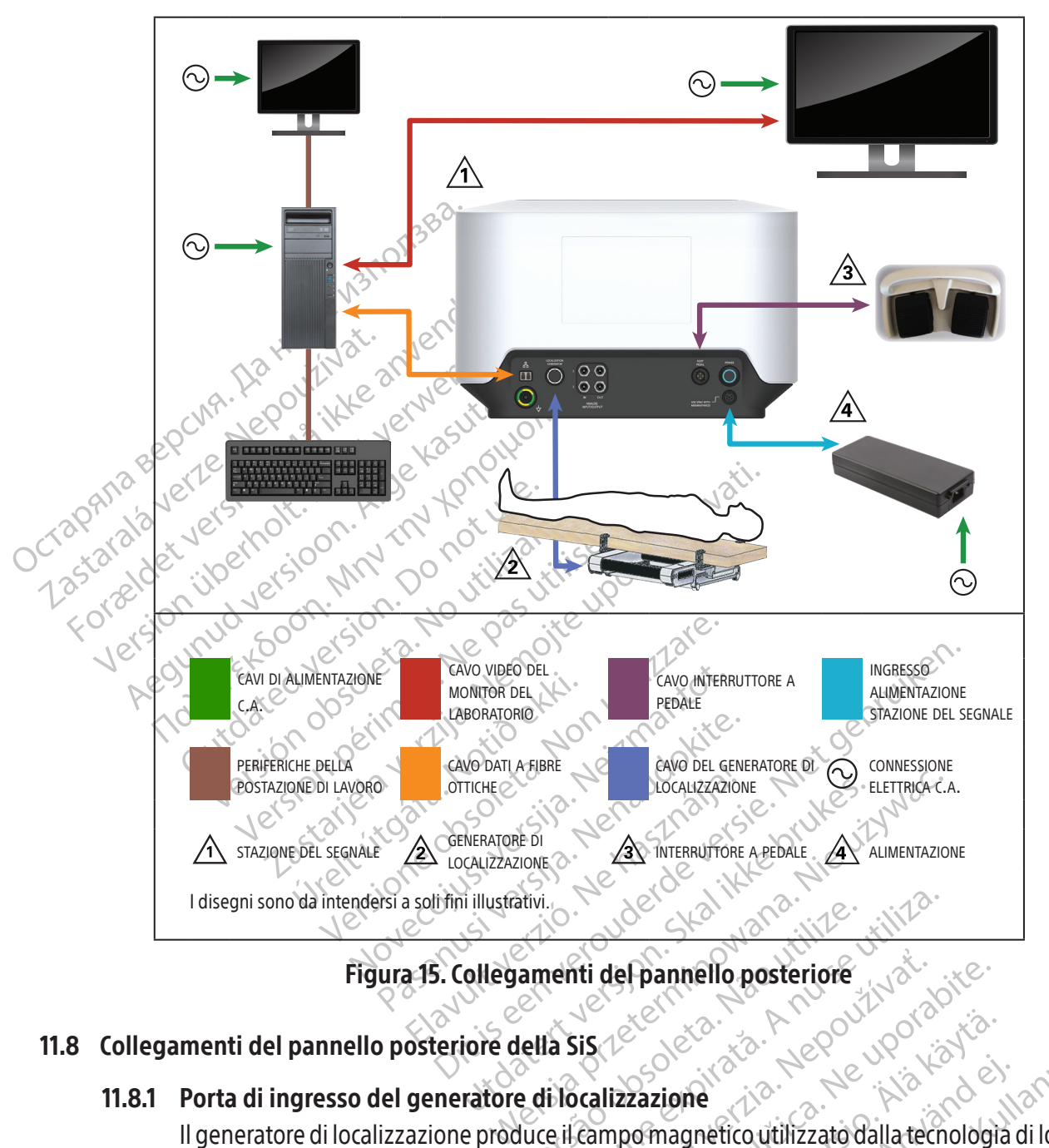

#### Figura 15. Collegamenti del pannello posteriore

#### 11.8 Collegamenti del pannello posteriore della SiS

#### 11.8.1 Porta di ingresso del generatore di localizzazione

ativi.<br>
Versium del pannello posteriore<br>
Vella Sis de la pannello posteriore<br>
Lella Sis de la pannello posteriore<br>
Lella Sis de la porta della reconnection della porta della porta The Case of the Case of the Case of the Case of the Case of the Case of the Case of the Case of the Case of the Case of the Case of the Case of the Case of the Case of the Case of the Case of the Case of the Case of the Ca Vanhender versionen versionen Fight and the state of the state of the state of the state of the state of the state of the state of the state of the state of the state of the state of the state of the state of the state of the state of the state of the Güncel olmayın sürüm. Kullanmayın. Porta di ingresso del generatore di localizzazione<br>Il generatore di localizzazione produce il campo magnetico utilizzato dalla tecnologia di localizzazione magnetica. Il cavo di connessione (Figura 16) collega il generatore alla porta di ingresso (elemento 1 nella Figura 14 e nella Tabella 3).

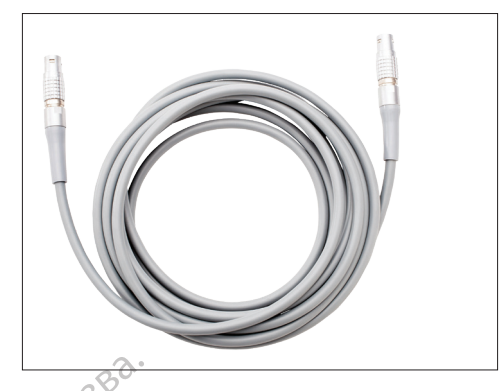

Figura 16. Cavo del generatore di localizzazione

Figura 16. Cavo Nota: sussiste la possibilità di interferenze tra il generatore di localizzazione e altre apparecchiature mediche. Per informazioni importanti sull'attenuazione delle potenziali interferenze del generatore di localizzazione, vedere le precauzioni seguenti.

Mota: sussiste la possibility mediche. Per informazio<br>di localizzazione, vedere<br>di localizzazione, vedere<br>alle propostatione di localizzazione di localizzazione di localizzazione di localizzazione di localizzazione Mota: sussiste la possibilità di interfe Version überholt. Nicht verwenden. medicie. Per informazioni importanti su<br>di localizzazione, vedere le precauzioni s<br>ATTENZIONE: il generatore di localizzazi<br>tecnologie che utilizzano campi magnetica.<br>ATTENZIONE: il generatore di localizzazio<br>Electronic De ATTENZIONE: il generatore di localizzazione può inoltre interferire con altri sistemi basati su tecnologie che utilizzano campi magnetici. Consultare il fornitore dei sistemi prima di utilizzarli con il sistema di localizzazione magnetica.

mediche. Per informazioni importanti sull'attenua<br>i localizzazione, vedere le precauzioni seguenti.<br>ITENZIONE: il generatore di localizzazione può<br>ecnologie che utilizzano campi magnetici. Consu<br>Sistema di localizzazione m ENZIONE: il generatore di localizzazio<br>nologie che utilizzano campi magnetica.<br>stema di localizzazione magnetica.<br>ENZIONE: il generatore di localizzazio<br>tronic Device, dispositivi elettronici ca<br>ppatura su un paziente in c poje che utilizzano campi magnetici<br>ma di localizzazione magnetica.<br>**ZIONE:** il generatore di localizzazionic Device, dispositivi elettronici cantura su un paziente in cui è impiant<br>rrogare il dispositivo prima e dopo lull e che utilizzano campi magnetici. Consulation di localizzazione magnetica.<br>
ONE til generatore di localizzazione può<br>
DNE til generatore di localizzazione può<br>
DNE til generatore di localizzazione può<br>
DNE til generatore d E: il generatore di localizzazione può inoltre interfe<br>he utilizzano campi magnetici. Consultate il fornito<br>localizzazione magnetica.<br>E: il generatore di localizzazione può interferire con<br>evice, dispositivi elettronici ca un paziente in cui è impiantatura.<br>La dispositivo prima e dopo la principale dopo la principale dopo la principale dopo la principale dopo la pri<br>edura. Per ulteriori informazione Prefatore di localizzazione può interferire<br>dispositivi elettronici cardiaci impiantabili<br>paziente in cui è impiantato un dispositivi<br>spositivo prima e dopo la procedura. In qui nei parametri programmati e correggei<br>in Ref positivi elettronici catulaci inipiantabili<br>
viente in cui è impiantato un dispositivo<br>
visitivo prima e dopo la procedura. In quei parametri programmati è corregger<br>
Per ulteriori informazioni, consultare le<br>
ecessario in ivo prima e dopo la procedura. In que<br>parametri programmati e correggerli<br>i ulteriori informazioni, consultare le i elettronici cardiaci implantabili) impiantati. Quando si ecui e impiantato un dispositivo di questo genere, valumina e dopo la procedura. In questo modo si possono i<br>inti è dopo la procedura. In questo modo si possono i<br>in ATTENZIONE: il generatore di localizzazione può interferire con i dispositivi CIED (Cardiac Implantble Electronic Device, dispositivi elettronici cardiaci impiantabili) impiantati. Quando si esegue la mappatura su un paziente in cui è impiantato un dispositivo di questo genere, valutare la possibilità di interrogare il dispositivo prima e dopo la procedura. In questo modo si possono identificare eventuali variazioni nei parametri programmati e correggerli prima di spostare il paziente dalla sala della procedura. Per ulteriori informazioni, consultare le istruzioni fornite dal fabbricante dei dispositivi CIED.  $\times 2^{15}$ 

Elavultaria (Elavultaria de la modifica delle mandialismo).<br>
Trio interrogare o programmare un atore di localizzazione usando il pu<br>
Trio interrogare o programmare un<br>
Trio interrogare e la modifica delle modifica delle mo The programmatic version. Primature spostate. It informationi, consultare le istruzioni fornite dalla informationi, consultare le istruzioni fornite dalla internazione di schemico di lavoro di lavoro di lavoro di lavoro di Versão obsoleta. Não utilize. Versiune expirată. A nu se utiliza. ATTENZIONE: se è necessario interrogare o programmare un dispositivo CIED mentre si usa il sistema, spegnere il generatore di localizzazione usando il pulsante su schermo disponibile nella barra degli strumenti per l'annotazione e la modifica delle mappe.

#### 11.8.2 Connessione dati della postazione di lavoro

Un cavo dati a fibre ottiche (Figura 17) collega la postazione di lavoro alla SiS e veicola i segnali e i dati richiesti per la localizzazione e la mappatura.

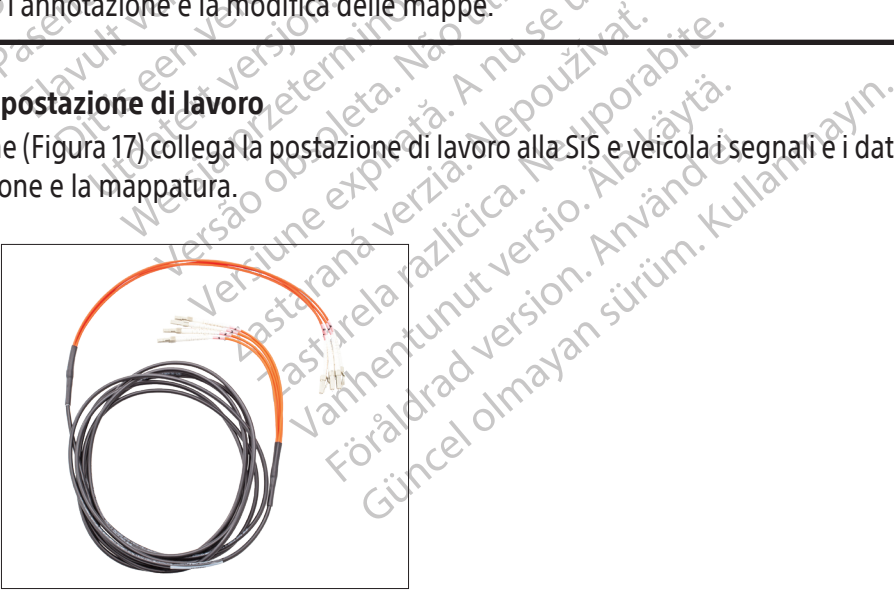

Figura 17. Cavo dati a fibre ottiche

#### 11.8.3 Interruttore a pedale

L'interruttore a pedale (Figura 18) permette di abilitare l'elettrofisiologia per controllare direttamente e immediatamente la procedura di mappatura dalla sala operatoria.

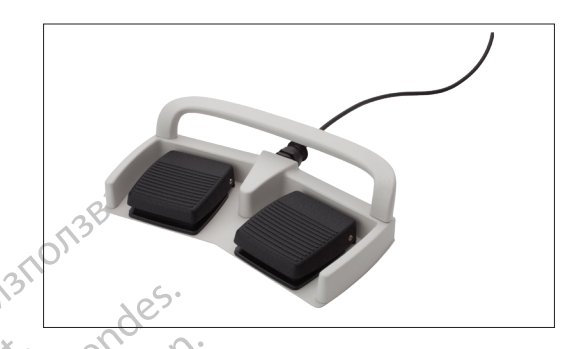

#### Figura 18. Interruttore a pedale

#### 11.8.4 Ingresso alimentazione elettrica

**11.8.4 Ingresso alimentazione ele**<br> **11.8.4 Ingresso alimentazione ele**<br>
L'alimentatore dedicato (Figure 2017)<br>
Contratte dell'alimentatore è dedicato (Contratte dell'alimentatore è dedicato del cave<br>
Contratte della Sist L'alimentatore dedicato (Figura 19) fornisce alla SiS una corrente da 24 V C.C. Il massimo consumo di corrente dell'alimentatore è di 250 W.

ERASSA VERZA<br> **11.8.4 Ingresso alimentaze.**<br> **22 L'alimentatore dedictore dedictore dell'aliment<br>
23 L'estremità maschiologicale della Sistematica della Sistematica della Sistematica della Sistematica della Sistematica del** Figura<br>
11.8.4 Ingresso alimentazione elettricia<br>
28 Valimentatore dedicato (Figura)<br>
28 Valimentatore dedicato (Figura)<br>
28 Valimentatore dell'alimentatore è di 25<br>
28 Valimentatore della Sis, Il cavo di alimente,<br>
38 Val 11.8.4 Ingresso alimentazione elettrica<br>
8 L'alimentatore dedicato (Figura 19)<br>
8 L'alimentatore dedicato (Figura 19)<br>
8 L'estremità maschio del cavo dell'<br>
8 L'estremità maschio del cavo dell'<br>
8 L'estremità maschio del c Aegunud version. The Tigura is interfult.<br>
Action of L'alimentatore dedicato (Figura 19) fornisce al<br>
derrente dell'alimentatore e di 250 W.<br>
L'estremità maschio del cavo dell'alimentatore<br>
oposteriore della Sis, Il cavo L'estremità maschio del cavo dell'alimentatore si collega alla porta di alimentazione sul pannello posteriore della SiS. Il cavo di alimentazione staccabile va inserito in una presa di rete C.A. dotata di essa a terra o, preferibilmente, in un gruppo di continuità (UPS).

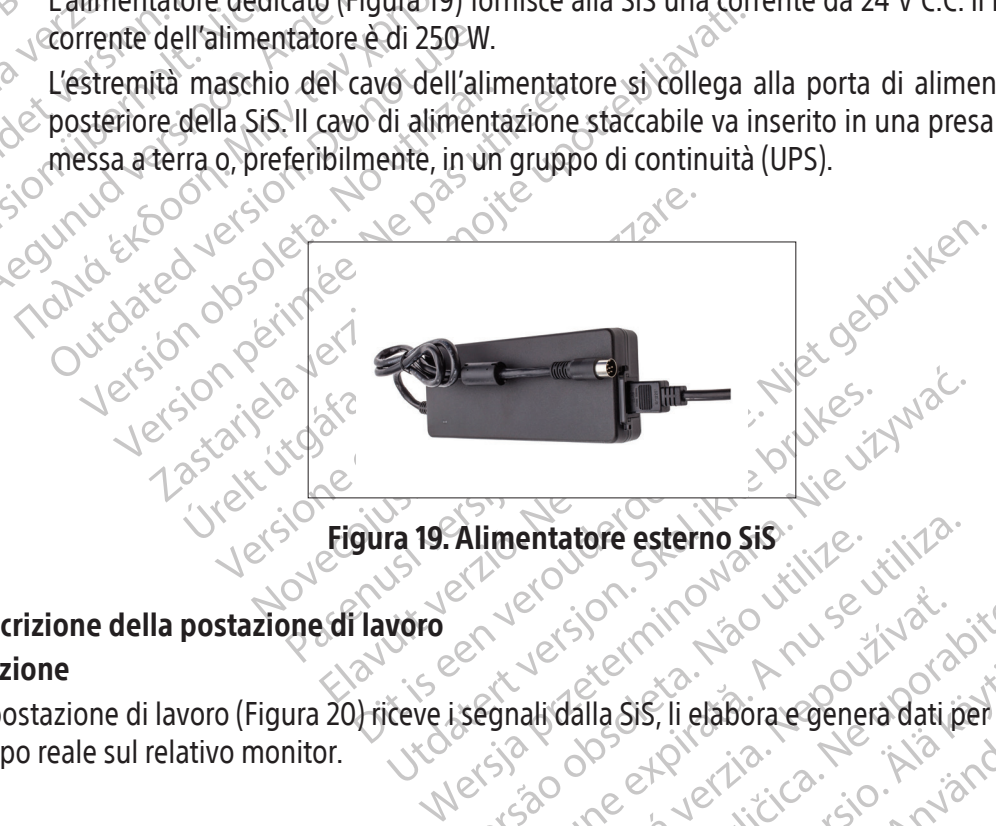

## 11.9 Descrizione della postazione di lavoro

#### Funzione

Alimentatore esterno Sis imentatore esterno șis internite La postazione di lavoro (Figura 20) riceve i segnali dalla SiS, li elabora e genera dati per la visualizzazione in tempo reale sul relativo monitor.

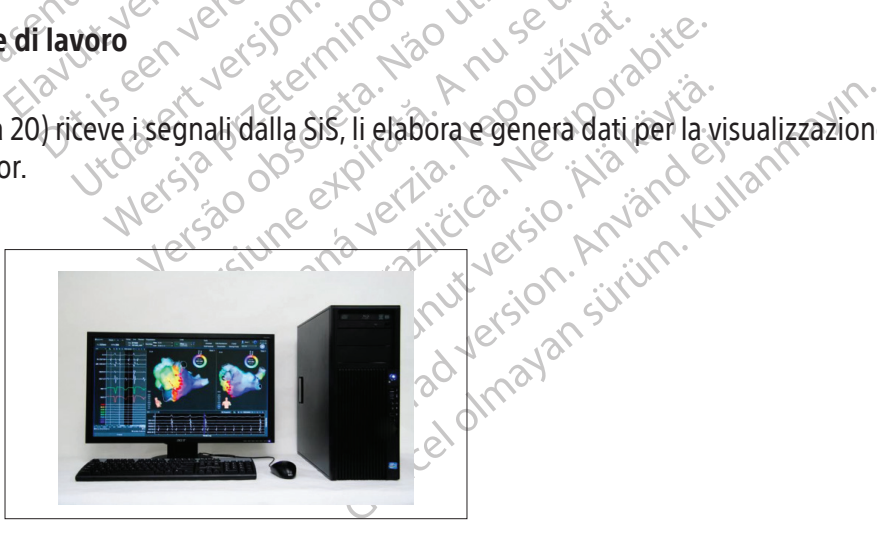

Figura 20. Postazione di lavoro

Comprende hardware, accessori e software del computer che riceve, interpreta e visualizza i dati ricevuti dalla SiS. Fornisce opzioni che consentono l'archiviazione e il recupero di studi. La postazione di lavoro può essere collocata su un carrello in modo da poter essere spostata.

#### 11.10 Requisiti di sistema della postazione di lavoro

Ingresso alimentazione: 100 V-240 V, 50 Hz/60 Hz, 8 A

#### 11.11 Installazione della postazione di lavoro

L'installazione iniziale della postazione di lavoro e il collegamento dei cavi sono eseguiti da un rappresentante autorizzato di Boston Scientific.

Transportant de autorizzato di Boston Science<br>
ATTENZIONE: utilizzare esclusivamente a<br>
Boston Scientific con il sistema di mappat<br>
diversi potrebbe causare danni all'appare<br>
PREPARAZIONE DI UNO STUDIO DI MAPPAT<br>
2.1 Prima ATTENZIONE: utilizzare esclusivamente apparecchiature, forniture e accessori forniti o raccomandati da Boston Scientific con il sistema di mappatura RHYTHMIA HDx. L'uso di apparecchiature, forniture e accessori diversi potrebbe causare danni all'apparecchiatura o malfunzionamenti del sistema.

#### 12. PREPARAZIONE DI UNO STUDIO DI MAPPATURA

#### 12.1 Prima dell'arrivo del paziente

#### 12.1.1 Configurare l'hardware e collegare i cavi

- diversi potrebbe causare danni a Forma dell'arrivo del paziente diversi potrebbe causare danni all'apparecchi diversi potrebbe causare danni all'apparecchi<br>PARAZIONE Di UNO STUDIO DI MAPPATURA<br>Prima dell'arrivo del paziente<br>12.1.1 Configurare l'hardware e ersi potrebbe causare danni all'apparecchiat<br>
RAZIONE DI UNO STUDIO DI MAPPATURA<br>
ma dell'arrivo del paziente<br>
Ma dell'arrivo del paziente<br>
1.1 Configurare l'hardware e collegare i<br>
Posizionare la SiS su un carrello<br>
Nelle EIONE DI UNO STUDIO DI MAPPATURA<br>Aell'arrivo del paziente<br>Configurare l'hardware e collegare i casutage.<br>Accordigurare l'hardware e collegare i casutage.<br>Paris leggermente più alto ris<br>Accordigurare di localizzazion.<br>Accor ME DI UNO STUDIO DI MAPPATURA<br>
Ill'arrivo del paziente<br>
onfigurare l'hardware e collegare i cavi<br>
Posizionare la SiS su un carrello o piano de<br>
e che sia leggermente più alto rispetto al<br>
va posizionato frontalmente e in m figurare l'hardware e collegare i ca<br>
Posizionare la SiS su un carrello o p<br>
e che sia leggermente più alto ris<br>
va posizionato frontalmente e in m<br>
vischio di tirarli, piegarli, attorciglia<br>
Fissare il generatore di local Posizionare la SiS su un carrello o planeta.<br>Posizionare la SiS su un carrello o planeta.<br>Posizionato frontalmente e in maischio di tirarli, piegarli, attorcigliari.<br>Pissare il generatore di localizzazione.<br>Districare che Version per la SiS su un carrello o piano de<br>la Sis su un carrello o piano de<br>la Sia leggermente più alto rispetto al<br>bio di tirarli, piegarli, attorcigliarli o defo<br>la sia generatore di localizzazione al ta<br>ramite le fasc el paziente<br>
Chardware e collegare i cavi<br>
onare la SiS su un carrello o piano dedicato da affizia<br>
sia leggermente più alto rispetto al tavolo del pazizionato frontalmente e in maniera tale che i cavi p<br>
di titali, piegar  $\mathbb{S}^3$  Posizionare la SiS su un carrello o piano dedicato da affiancare longitudinalmente al paziente e che sia leggermente più alto rispetto al tavolo del paziente. Il pannello anteriore della SiS va posizionato frontalmente e in maniera tale che i cavi possano essere fissati senza correre il rischio di tirarli, piegarli, attorcigliarli o deformarli.
	- generatore di localizzazione<br>e le fascette in dotazione.<br>4 tamente sotto al torso del paz<br>e che il cavo del generatore<br>re di localizzazione stesso sia<br>che il connettore dell'alime arli, piegarli, attorcigliarli o deformarli.<br>
	Sarli, piegarli, attorcigliarli o deformarli.<br>
	Ineratore di localizzazione al tavolo del p<br>
	E fascette in dotazione. Assicurarsi che<br>
	Anente sotto al torso del paziente.<br>
	Ane i Rogani, accordinanto del protoniani.<br>
	Accordi localizzazione al tavolo del p<br>
	ascette in dotazione. Assicurarsi che<br>
	te sotto al torso del paziente.<br>
	Il cavo del generatore di localizzazio<br>
	calizzazione stesso sia al panne ette in dotazione. Assicurarsi che il<br>sotto al torso del paziente.<br>cavo del generatore di localizzazio<br>lizzazione stesso sia al pannello post<br>connettore dell'alimentatore e il co<br>is siano collegati e fissati correttamen<br>la attorcigliarii o deformarii.<br>
	localizzazione al tavolo del paziente per mezzo del n<br>
	dotazione. Assicurarsi che il generatore di locali<br>
	al torso del paziente.<br>
	del generatore di localizzazione sia correttamente<br>
	del gener Fissare il generatore di localizzazione al tavolo del paziente per mezzo del relativo supporto o tramite le fascette in dotazione. Assicurarsi che il generatore di localizzazione si trovi  $\Box$ immediatamente sotto al torso del paziente.
	- rto al torso del paziente.<br>Eleccione stesso sia al pannello postazione stesso sia al pannello postazione dell'alimentatore e il co<br>iano collegati e fissati correttamer<br>postazione di lavoro.<br>Cato della Sis per confermare ch Ugeneratore di localizzazione sia corre<br>le stesso sia al pannello posteriore della si<br>re dell'alimentatore è il connettore a<br>collegati e fissati correttamente.<br>zione di lavoro.<br>ella Sisper confermare che la Sis stia funzio So der paziente.<br>
	Eneratore di localizzazione sia correttament<br>
	stesso sia al pannello posteriore della SiS.<br>
	dell'alimentatore è il connettore a fibre ottegati e fissati correttamente.<br>
	Die di lavoro.<br>
	Sis per confermare  $\Box$  Verificare che il cavo del generatore di localizzazione sia correttamente collegato sia al generatore di localizzazione stesso sia al pannello posteriore della SiS.
	- $\Box$  Verificare che il connettore dell'alimentatore e il connettore a fibre ottiche sul pannello posteriore della SiS siano collegati e fissati correttamente.
	- $\Box$  Accendere la SiS e la postazione di lavoro.
	- F Osservare il LED di stato della SiS per confermare che la SiS stia funzionando correttamente.
	- $\Box$  Collegare la o le breakout box alle porte IN-M, IN-A o IN-B secondo le proprie esigenze.
	- ati e fissati correttamente.<br>
	Edi lavoro.<br>
	Sper confermare che la SiS stia function of the M. IN: A o IN-B secondor<br>
	Porta illuminato (M. A o B) stiller<br>
	Porta illuminato (M. A o B) stiller<br>
	Porta illuminato (M. A o B) sti Efissati correttamente.<br>
	Lavoro.<br>
	Javoro.<br>
	Javoro.<br>
	Javoro.<br>
	Javoro.<br>
	Javoro.<br>
	Javoro.<br>
	A nu B secondo Jeprop.<br>
	Javoro.<br>
	Javoro.<br>
	Javoro.<br>
	Javoro.<br>
	Javoro.<br>
	Javoro.<br>
	Javoro.<br>
	Javoro.<br>
	Javoro.<br>
	Javoro.<br>
	Javoro.<br>
	Javoro.<br>
	Ja  $\Box$  Verificare che l'indicatore della porta illuminato (M, A o B) sulla breakout box identifichi correttamente la porta collegata.
	- Collegare il cavo di ingresso ECG alla SiS.
	- Example The Handa Sis stia funzionalista.<br>The IN-M, IN-A o IN-B secondo le pro Siermare che la Sis stia funzionando cori W-A o IN-B secondo le proprié esi ato (M, A o B) sulla breakout bo  $\Box$  Collegare la scatola di connessione per ablazione (specifica per il generatore RF in uso) alla SiS e al generatore RF.
	- F Collegare il sistema di registrazione esterno a una porta di uscita (OUT-M, OUT-A+ABL o OUT-B):
- Güncel of Build breakout box identification of Clarameters and Clearsign and Clearsign in the University of Clearsign and Clearsign in the University of Clearsign and Clearsign in the University of Clearsign and Clearsign • Collegare tramite collegamento diretto l'amplificatore Clearsign Boston Scientific: il cavo IC grigio di collegamento diretto Orion a Clearsign viene utilizzato nella porta OUT-M quando si utilizza un catetere per mappatura IntellaMap Orion. Il cavo IC nero di collegamento diretto alla porta A/B Clearsign deve essere collegato a una qualunque delle tre porte di uscita quando si utilizzano cateteri collegati alla breakout box.
- Collegare tramite collegamento diretto il sistema di registrazione GE CardioLab: il cavo IC di collegamento diretto CardioLab può essere collegato a una delle tre porte di uscita. Si prega di notare che ogni volta che questo cavo viene collegato alla porta OUT-A+abl, l'eventuale ingresso dati sulle porte 33-40 della breakout box viene soppiantato dai dati di ablazione sulle porte di uscita 33-40.
- Il cavo Rhythmia IC Out 72 è universale e può essere utilizzato con qualsiasi combinazione di cateteri, porte e dispositivi di registrazione.
- F Collegare gli appositi cavi di collegamento diretto ECG o la scatola di uscita ECG al connettore di uscita ECG.
- Verificare che il cavo patch sia collegato al connettore di ingresso **PATCH** (Cerotto) della SiS.
- $\Box$  Se i segnali dello stimolatore devono essere indirizzati attraverso la SiS, collegare il cavo di accoppiamento di ingresso dello stimolatore alle porte STIM IN e allo stimolatore esterno.
- di uscita ECG.<br>
Verificare che il cavo pa<br>
Se i segnali dello stim<br>
accoppiamento di ingre<br>
Verificare che i connette<br>
applicabile, interruttore<br>
12.1.2 Preparare la postazione di la<br>
COCTRESS RetVisualizzare i dati re Verificare che i connettori addizionali del pannello posteriore (ad es. equipotenziale e, laddove applicabile, interruttore a pedale) siano collegati correttamente.

#### 12.1.2 Preparare la postazione di lavoro

- F Verificare che il cavo a fibre ottiche della postazione di lavoro sia collegato e fissato correttamente.
- Examplication applicabile int Se i segnali dello stimolat<br>accoppiamento di ingresso<br>Aerificare che i connettori a<br>applicabile, interruttore a p<br>**12.1.2 Preparare la postazione di lavo**<br>**12.1.2 Preparare la postazione di lavoro e la postazione di lavoro** Verificare che i connettori addition del parte la postazione di lavore Applicabile, interruttore a peda.<br>
1.1.2 Preparare la postazione di lavoro.<br>
Merificare che il cavo a tibre ottica.<br>
Alexandria di relativi a postazione di lavoro e la porta.<br>
Correttamente.<br>
2.2.1 Collegare cavi e cateter Verificare che i connettori addizionali della connectione di lavoro Verificare che il cavo a fibre otticl<br>
Per visualizzare i dati relativi al<br>
Correttamente<br>
Correttamente<br>
Collegare cavi e catetere come rich<br>
Collegare cavi e catetere come rich<br>
Deplicare il cerotto per la schie<br>
per l'u Version of lavore e la porta della concertamente.<br>
Versione di lavore e la porta della concertamente.<br>
Version périme del paziente del paziente del paziente del paziente del paziente del paziente del paziente del pas utili Prificare che il cavo a tibre ottiche della postazione di la prisualizzare i dati relativi all'ablazione sul softwardstazione di lavoro è la porta della connessione dati<br>prettamente.<br>aziente della connessione dati<br>prettame F Per visualizzare i dati relativi all'ablazione sul software di Rhythmia, verificare che il cavo tra la postazione di lavoro e la porta della connessione dati sul generatore per ablazione sia collegato correttamente.

#### 12.2 All'arrivo del paziente

#### 12.2.1 Collegare cavi e catetere come richiesto

- per l'uso.
- Collegare il cerotto (patch) per la schiena al cavo patch.
- Cavi e Catetere come richiest<br>Icare il cerotto per la schiena<br>Uso.<br>Gare il cerotto (patch) per la sc<br>Ionare gli elettrodi ECG. conf<br>endo le istruzioni per l'uso for te<br>
Versione of the state of the state of the state of the schiena sulla schiena<br>
The interaction of the schiena and cave<br>
The struzion of the schiena and cave<br>
The struzion of the schiena and cave<br>
The struzion of the sch Catetere come richiesto<br>
Cerotto per la schiena sulla schiena di<br>
Cerotto (patch) per la schiena al cavo p<br>
Le gli elettrodi ECG conformemente al<br>
Le istruzioni per l'uso fornite insieme al<br>
Le istruzioni per arti e torace Pasentificare il cerotto per la schiena sulla schiena del paziente seguendone le relative istruzioni per l'uso<br>
Collegare il cerotto (patch) per la schiena al cavo patch.<br>
Posizionare gli elettrodi ECG conformemente al kit to (patch) per la schiena al cavo patch.<br>
Lettrodi ECG conformemente al protocollo sta<br>
Lettrodi ECG conformemente al kit del cerotto<br>
Vazioni per arti e torace dal cavo di ingresso ECG<br>
elettrodi ECG e Fconnettori delle d E come richiesto Wersja przeterminowana ale przez przez przez przez przez przez przez przez przez przez przez przez przez przez przez przez przez przez przez przez przez przez przez przez przez przez przez przez przez przez przez przez prz  $\Box$  Posizionare gli elettrodi ECG conformemente al protocollo stabilito dalla struttura sanitaria seguendo le istruzioni per l'uso fornite insieme al kit del cerotto di riferimento della posizione.
- 
- Verificare che gli elettrodi ECG e Fronnettori delle derivazioni per arti e torace sia<br>
saldamente per fidurre il rumore.<br>
Verificare che le derivazioni per arti e torace siano correttamente fissate al cavo pri<br>
Collegare Ie torace dal cavo di ingresso ECG agli el<br>le fronnettori delle derivazioni per arti.<br>re<br>carti e torace siano correttamente fissate<br>alle breakout box.<br>rimento del sistema sia collegato al cana<br>coli che verranno potenzialme Francesiano correttamente tissat<br>Le pracesiano correttamente tissat<br>De preakout box.<br>Nento del sistema sia collegato al car<br>Le preakout box.<br>Nepotenzialmente utilizzativa in correttamente utilizzativa.  $\Box$  Verificare che gli elettrodi ECG e i connettori delle derivazioni per arti e torace siano collegati saldamente per ridurre il rumore.
- F Verificare che le derivazioni per arti e torace siano correttamente fissate al cavo principale.
- $\Box$  Collegare i cateteri diagnostici alle breakout box.
- Innettori delle derivazioni per arti e tora<br>2 forace siano correttamente fissate al ca<br>reakout box.<br>10 del sistema sia collegato al canale 1 c<br>12 scatola di connessione per ablazione Van Siano correttamente fissate à l'california del sistema sia collegato al canale 1 d'architectura del sistema sia collegato al canale 1 d'architectura del sistema sia collegato al canale 1 d'architectura del compossione It box.<br>I sistema sia collegato al canale 1 de<br>Tanno potenzialmente utilizzati per la<br>Collegata.<br>Itola di connessione per ablazione t Güncel of Güncel of Güncel of Güncel of Güncel of Güncel of Güncel of Güncel of Güncel of Güncel of Güncel of Güncel of Güncel of Güncel of Güncel of Güncel of Güncel of Güncel of Güncel of Güncel of Güncel of Güncel of Gü  $\Box$  Verificare che l'elettrodo di riferimento del sistema sia collegato al canale 1 della breakout box collegata alla porta IN-A.
- $\Box$  Verificare che la coppia di elettrodi che verranno potenzialmente utilizzati per la stimolazione si trovi nei canali 61 e 62 di una breakout box collegata.
- $\Box$  Collegare il catetere per ablazione alla scatola di connessione per ablazione tramite il cavo di prolunga del catetere per ablazione.

#### 12.2.2 Collegamenti aggiuntivi quando si utilizza un catetere della famiglia IntellaMap Orion

- Collegare il cavo ombelicale alla porta IN-M.
- Collegare il catetere al cavo ombelicale.

 $\Box$  Preparare il catetere conformemente alle istruzioni per l'uso.

F Condizionare il catetere; fare riferimento al Capitolo 15.

#### 12.3 Considerazioni importanti durante lo svolgimento di uno studio

Durante uno studio, l'intero funzionamento del sistema è controllato dal software della postazione di lavoro e dalla manipolazione dei cateteri. Nel caso di interruzione dell'alimentazione elettrica o di blocco del sistema, riavviare la SiS e la postazione di lavoro e avvalersi della funzione software "Resume" (Riprendi) per riprendere la procedura. Prima di continuare la procedura, verificare che tutti i cateteri, i segnali e i riferimenti siano configurati correttamente.

Normalmente non occorre che l'operatore intervenga sulla SiS durante uno studio in corso, con le seguenti eccezioni:

- Collegamento e scollegamento dei cateteri dalla scatola di connessione per ablazione e dalle breakout box in base alle esigenze della procedura.
- Normalmente non occorre che l'operatore<br>
eccezioni:<br>
 Collegamento e scollegamento dei ca<br>
box in base alle esigenze della procese<br>
 Monitoraggio del LED di stato della Si<br>
funzionamento. Contattare il servizio<br> **ATTENZI** Box in base alle esigenze del<br>
• Monitoraggio del LED di stat<br>
funzionamento. Contattare il<br> **ATTENZIONE:** non collegare<br> **ATTENZIONE:** non collegare<br>
Cio ridure al minimo il rischio Formation and the scole game in the collegance della procedure<br>
Monitoraggio del LED di stato della SiS: il<br>
funzionamento. Contattare il servizio assi<br>
Funzionamento. Contattare il servizio assi<br>
ATTENZIONE: non collegare box in base alle esigenze della procedura.<br>
Monitoraggio del LED di stato della SiS: il L<br>
funzionamento. Contattare il servizio assist<br>
ATTENZIONE: non collegare o scollegare l'a<br>
minimo il rischio di danni all'apparecchi Transporter LED di stato della SiS: il LED deve fin<br>
onamento. Contattare il servizio assistenza di Bo<br>
NZIONE: non collegare o scollegare l'alimentato<br>
no il rischio di danni all'apparecchiatura.<br>
NZIONE: non collegare o • Monitoraggio del LED di stato della SiS: il LED deve rimanere fisso e di colore verde durante il normale funzionamento. Contattare il servizio assistenza di Boston Scientific qualora non lo sia.

ATTENZIONE: non collegare o scollegare l'alimentatore della SiS mentre l'unità è accesa. Ciò riduce al minimo il rischio di danni all'apparecchiatura.

onitoraggio dei LED di stato della SiS: II LEI<br>Inzionamento. Contattare il servizio assisterizzion.<br>TENZIONE: non collegare o scollegare l'ali<br>Inimo il rischio di danni all'apparecchiatura<br>TENZIONE: non collegare o scolleg ATTENZIONE: non collegare o scollegare il generatore di localizzazione dalla SiS mentre l'unità è accesa. Ciò riduce al minimo il rischio di danni all'apparecchiatura.

The rise of danni all'apparecchiatura<br>
The rise in didanni all'apparecchiatura<br>
Ce al minimo il rischio di danni all'app<br>
Ce al minimo il rischio di danni all'app<br>
Chi divisualizzazione e localizzazione del NE: non collegare o scollegare il ger<br>al minimo il rischio di danni all'appa Experimental de la constantine de la constantine de la constantine de la constantine de la constantine de la constantine de la constantine de la constantine de la constantine de la constantine de la constantine de la const pricollegare o scollegare l'alimentatore della Sisme<br>di danni all'apparecchiatura.<br>Di collegare o scollegare il generatore di localizzazione di danni all'apparecchiatura.<br>Sattivando manualmente il generatore di localizzazi ando manualmente il generatore di locali almente il generatore di localizzazione vengono disatti<br>zazione del catetere, compreso il tracciamento mediare<br>bila paziente dalla sis e gettare tutti i componenti mono<br>ulsante di accensione/spegnimento (ON/OFF) fino a spe ATTENZIONE: disattivando manualmente il generatore di localizzazione vengono disattivate tutte le risorse di visualizzazione e localizzazione del catetere, compreso il tracciamento mediante l'impedenza.

#### 12.4 Conclusione dello studio

Úrelt útgáfa. Notið ekki. Scollegare tutti i cateteri e i sensori del paziente dalla SiS e gettare tutti i componenti monouso osservando le procedure e i regolamenti locali.  $_{\odot}$ <sup>O</sup>

- No manualmente il generatore di localizzazione del catetere, comprese<br>Nellocalizzazione del catetere, comprese<br>Pensori del paziente dalla SiS e gettare t<br>Locali.<br>Nere il pulsante di accensione/spegnin Partie 1997 del paziente dalla SiS e gettare tu aziente dalla sis e gettare tutti i componenti mor 1. Spegnere la SiS: premere il pulsante di accensione/spegnimento (ON/OFF) fino a spegnere la spia azzurra.
- 2. Chiudere lo studio e spegnere la postazione di lavoro usando il pulsante di spegnimento della
- 3. Pulire la SiS e i relativi accessori; fare riferimento al Capitolo 16.

#### 13. CAVI INDIVIDUALI ASSOCIATI AL SISTEMA $\geq$

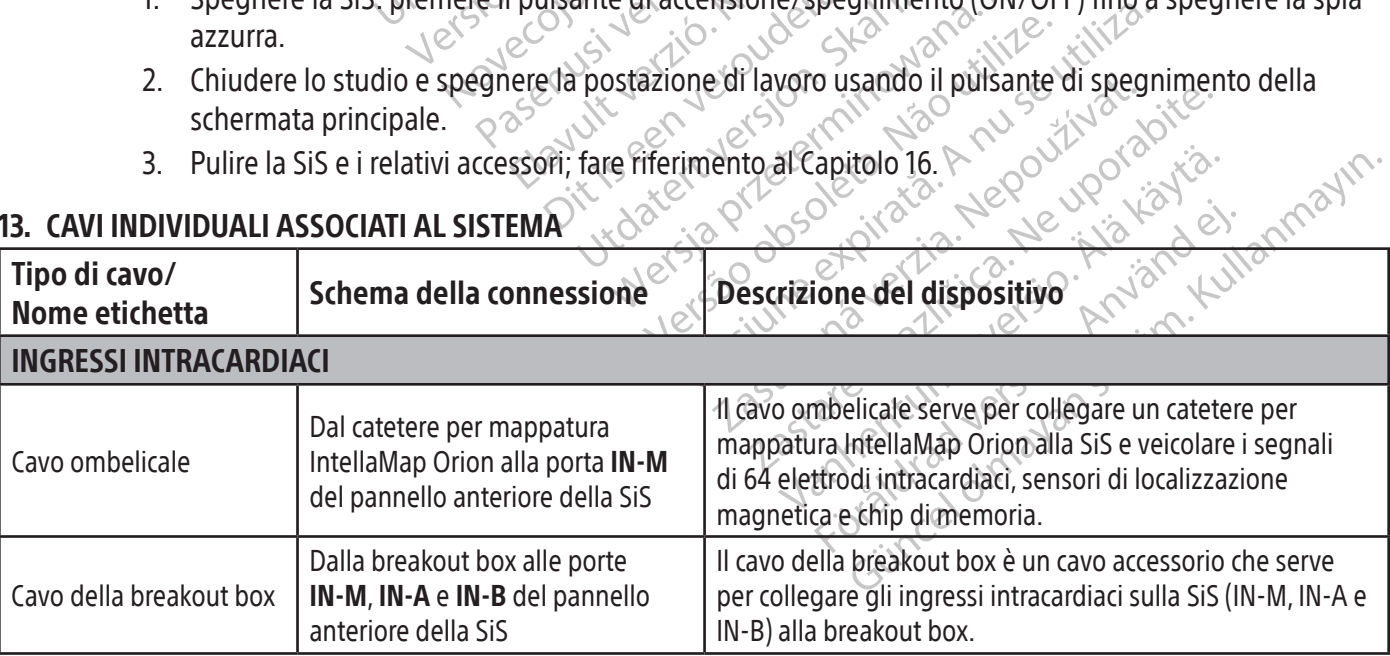

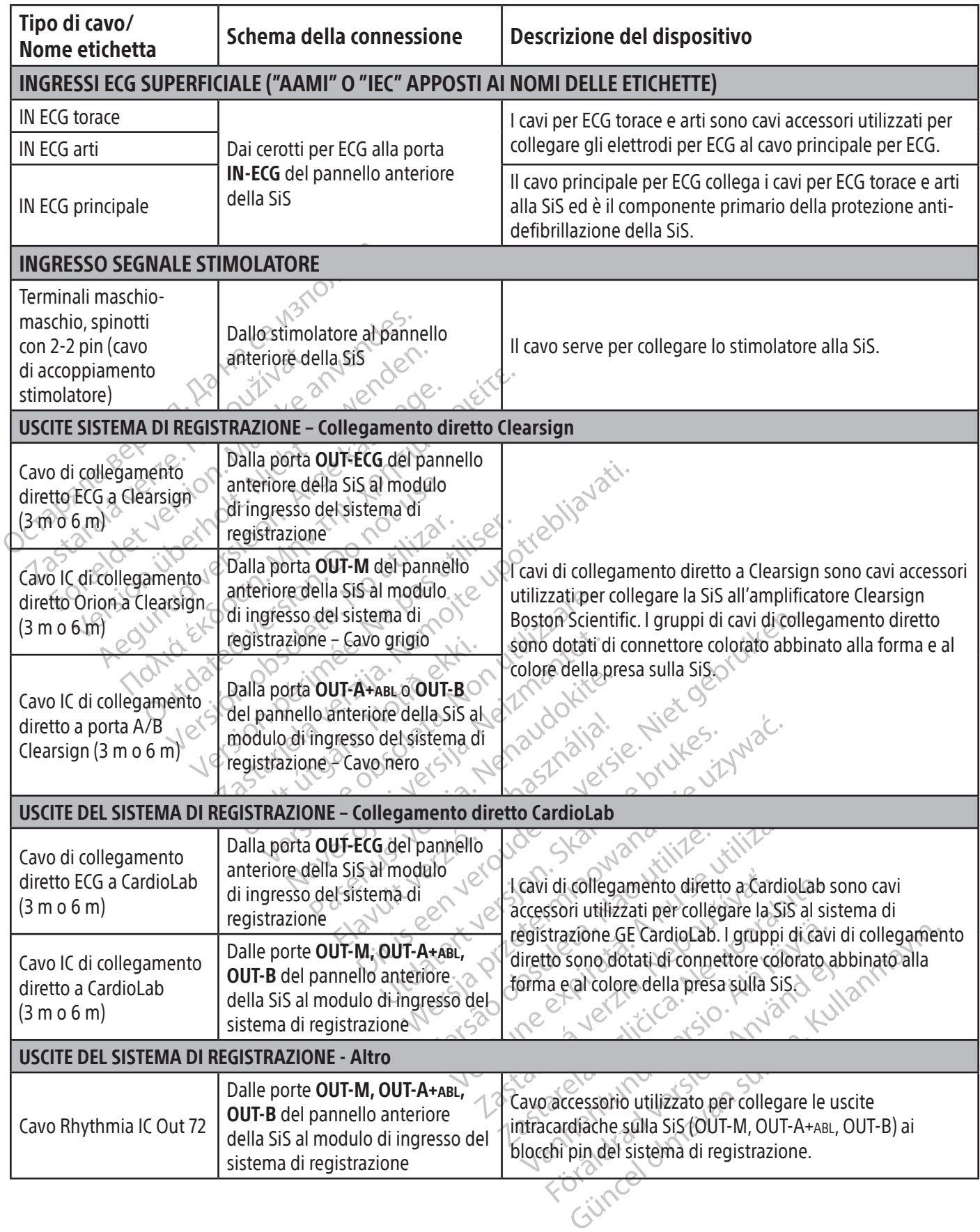

 $\begin{array}{c} \hline \end{array}$ 

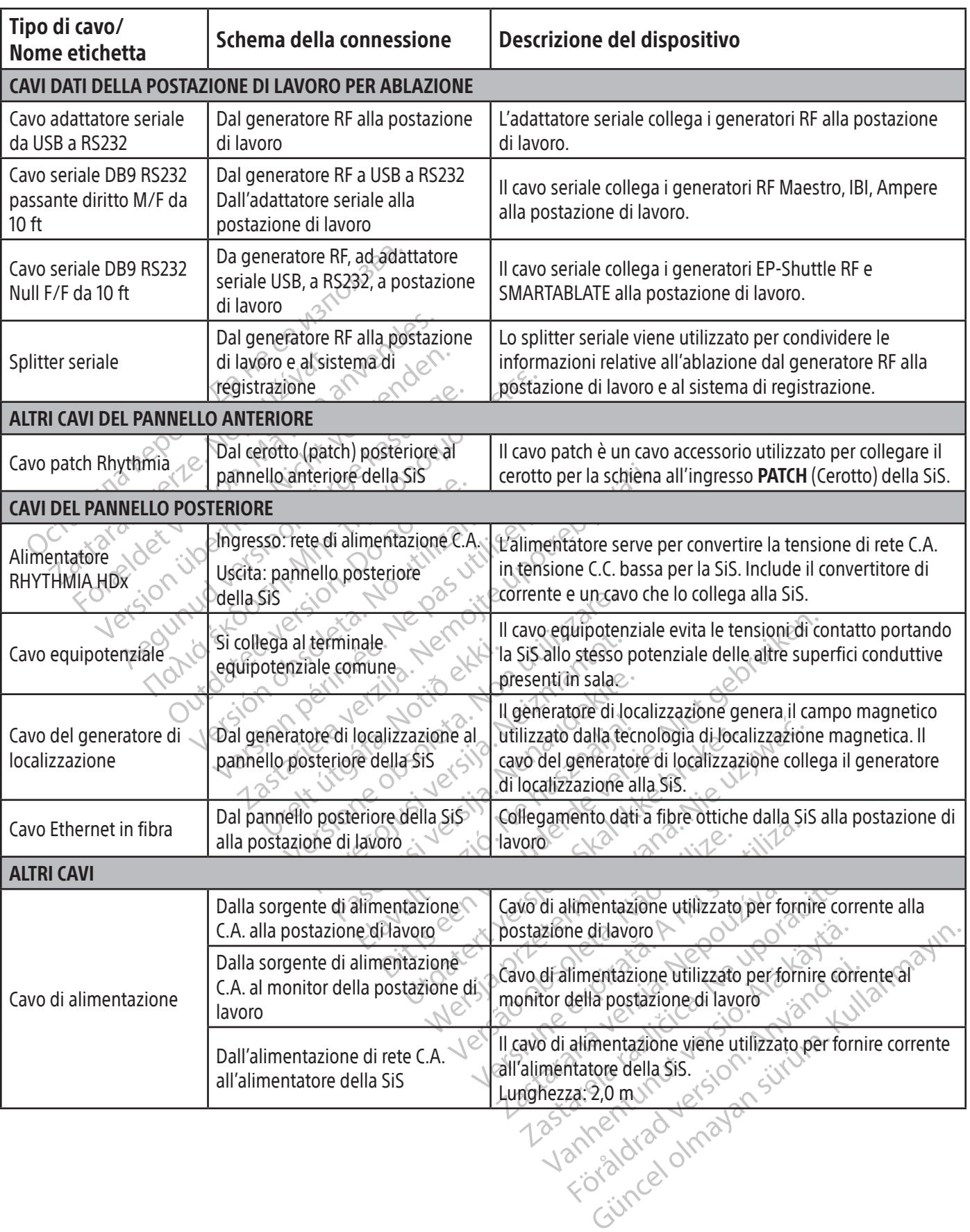

 $\begin{array}{c} \hline \end{array}$ 

 $\overline{\phantom{a}}$ 

f

 $\overline{\phantom{a}}$ 

#### 14. MAPPATURA DEL CANALE DI COLLEGAMENTO DIRETTO

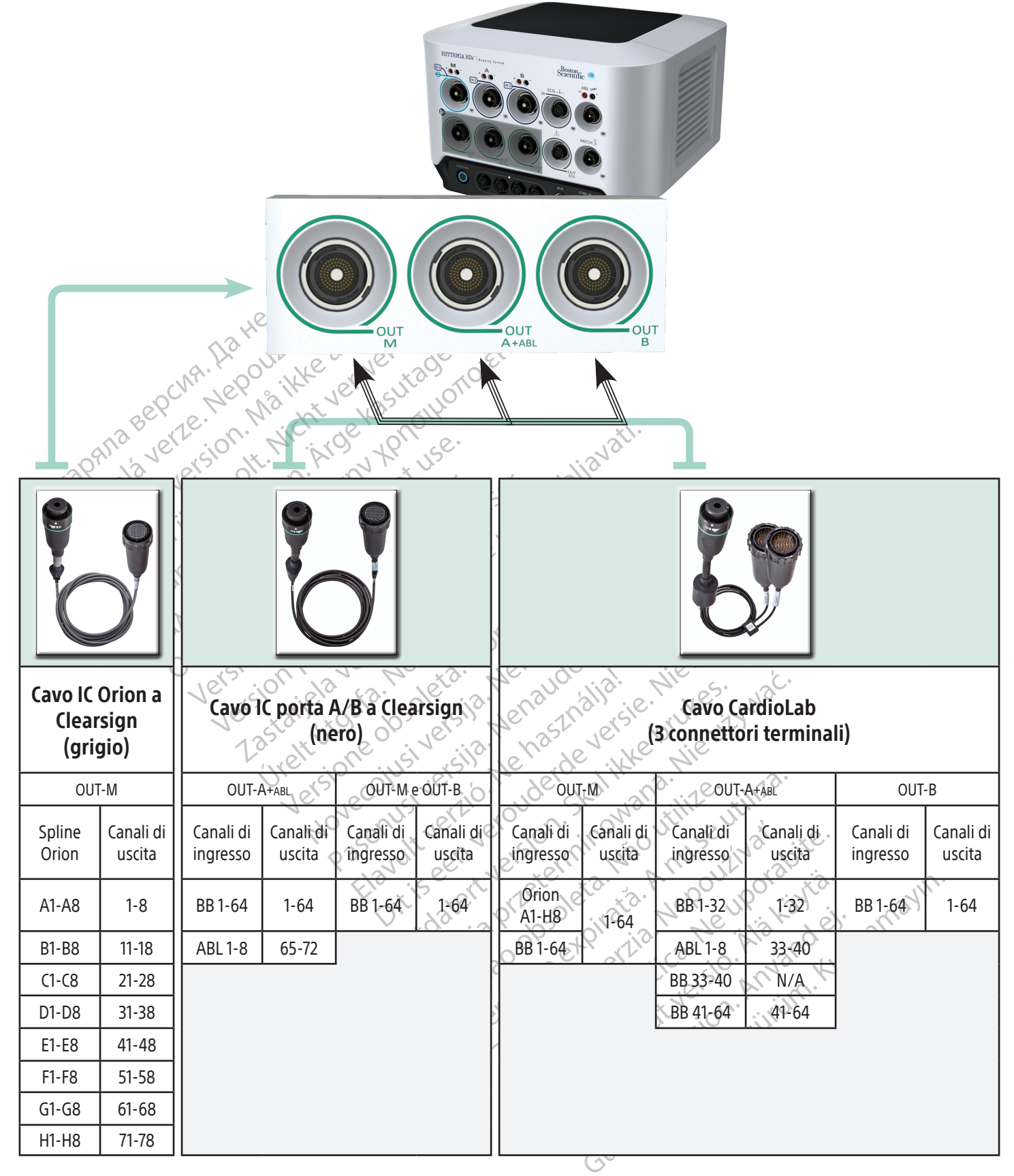

Canali di ingresso: BB = Breakout Box ABL = Scatola di connessione per ablazione

#### 15. PREPARAZIONE DEI CATETERI INTELLAMAP ORION PER L'USO

#### Il catetere per mappatura IntellaMap Orion deve essere condizionato prima di essere usato con il sistema di mappatura RHYTHMIA HDx.

- 1. Collegare un catetere per mappatura IntellaMap Orion a una delle estremità del cavo ombelicale.
- 2. Collegare l'altra estremità del cavo ombelicale al connettore di ingresso M sul pannello anteriore della SiS.
- 3. Controllare che la stazione del segnale sia accesa.
- 4. Confermare che il generatore di localizzazione e il cerotto (patch) posteriore siano collegati alla SiS.
- 5. Confermare che il cerotto (patch) posteriore sia posizionato correttamente sulla schiena del paziente e che sia compreso all'interno del campo magnetico del generatore di localizzazione.
- 6. Assicurarsi che il catetere sia situato all'*esterno* del corpo del paziente e del campo magnetico del generatore di localizzazione.
- 7. Immergere completamente il gruppo degli elettrodi IntellaMap Orion in soluzione fisiologica sterile. È imprescindibile che tutti gli elettrodi rimangano immersi nella soluzione fisiologica per l'intera procedura di condizionamento.
- F. confermare che il cerotto (patch) post<br>
che sia compreso all'interno del camp<br>
6. Assicurarsi che il catetere sia situato a<br>
generatore di localizzazione.<br>
7. Immergere completamente il gruppo<br>
È imprescindibile che tut generatore di localizzazione.<br>
7. Immergere completamente i<br>
È imprescindibile che tutti gl<br>
procedura di condizionamen<br>
8. Attendere che il cerchio blu s<br>
8. Attendere che il cerchio blu s<br>
<sup>2.</sup> inizi a lampeggiare, quind Formation is in the interference of the sixten of the determinister of the impressibilities of the impressibilities of the sixtender of the interference is pulled that a second version of the interference is pulled the con generatore di localizzazione.<br>
Immergere completamente il gruppo degli<br>
È imprescindibile che tutti gli elettrodi rima<br>
procedura di condizionamento.<br>
Attendere che il cerchio blu sul pulsante Co<br>
inizi a lampeggiare, quin mergere completamente il gruppo degli e<br>imprescindibile che tutti gli elettrodi rimani<br>ocedura di condizionamento.<br>tendere che il cerchio blu sul pulsante **Con**<br>izi a lampeggiare, quindi premere il pulsani<br>nane illuminato Prince direct the title of the turn of the turn of the turn of the turn of the turn of the turn of the turn of the turn of the condition (C<br>
In lampeggiare, quindi premere il pulsante **Condition** (C<br>
In lampeggiare, quindi re che il cerchio blu sul pulsante **Conorcine**<br>Illuminato per circa 10 secondi e viene<br>Illuminato per circa 10 secondi e viene<br>pie di lavoro.<br>Stazione di lavoro.<br>Stazione di lavoro.<br>Je le istruzioni per l'uso del software Perghale, quinci pienere a puisaine per aversion minato per circa 10 secondi e viene visualizar.<br>
Version di lavoro.<br>
Version di lavoro.<br>
Version per l'uso del software del sister.<br>
Le tstruzioni preliminari. Example 1991 and the Condition (Condizionameries)<br>
The Condition (Condizionameries)<br>
Condition of the verzion of the vertica 10 secondi e viene visualizzato un mession<br>
Condition of Completato quando il cerchio blu si speg 8. Attendere che il cerchio blu sul pulsante Condition (Condizionamento) del pannello anteriore della SiS  $\heartsuit$  inizi a lampeggiare, quindi premere il pulsante per avviare la procedura di condizionamento. Il cerchio rimane illuminato per circa 10 secondi e viene visualizzato un messaggio di stato sulla schermata della postazione di lavoro.
	- 9. Il condizionamento è completato quando il cerchio blu si spegne e appare un messaggio di conferma sulla postazione di lavoro.

Erik úregum var hans handels Empletato quando il cerchio blu si spegnero. November 2012 aso del software del sistema di mappia<br>minari. Nenaudokite. Nenaudokite.<br>Nenaudokitato dalla struttura sanitaria.<br>Papare e visitaria.<br>Componenti del sistema collegati a u Nota: Consultare le Istruzioni per l'uso del software del sistema di mappatura RHYTHMIA HDx per le linee guida su come ignorare le condizioni preliminari. $\leq$ 

#### 16. LINEE GUIDA PER LA PULIZIA

#### 16.1 Pulizia e disinfezione di routine

Per la pulizia, osservare il protocollo adottato dalla struttura sanitaria e rispettare le istruzioni seguenti:

- Spegnere e scollegare tutti i componenti del sistema collegati a una sorgente di alimentazione.
- mari elava del alta del alta del alta del alta del alta del alta del alta del alta del alta del alta del alta del alta del alta del alta del alta del alta del alta del alta del alta del alta del alta del alta del alta del Disoftware del sistema di mappiatura RHYJHMIA HDx p<br>Disoftware del sistema di mappiatura RHYJHMIA HDx p<br>Disorte versione del sistema collegati a una sorgente di alimente<br>dottato dalla struttura sanitaria è rispettare le is Utdatert versjon. Skal ikke brukes. Wersja przeterminowana. Nie używać. dalla struttura sanitaria è rispettare le istruz<br>del sistema collegati a una sorgente di alime<br>ilizzando un panno leggermente inumidito<br>dotto detergente entrino in contatto con le<br>qua o altri liquidi sul componenti del sis Erma collegati a una sorgente di alim<br>Ido un panno leggermente inumidita<br>detergente entrino in contatto con li<br>altri liquidi sui componenti del siste<br>izazione ne disinfezione. ma collegati a una sorgente di alimentazione<br>
i un panno leggermente inumidito con un tergente entrino in contatto con le porte<br>
ir liquidi sui componenti del sistema.<br>
zione ne disinfezione.<br>
di ricollegare o utilizzare i Vanholeggermente inúmidito con un gente entrino in contatto con le porte<br>iquidi sui componenti del sistema.<br>in energia disinfezione.<br>icollegare o utilizzare i componenti del<br>pedizione.<br>tati Uniti, l'apparecchiatura restitu • Pulire i componenti esterni del sistema utilizzando un panno leggermente inumidito con un detergente delicato. Non lasciare che l'umidità o il prodotto detergente entrino in contatto con le porte di connessione dei cavi e non vaporizzare acqua o altri liquidi sui componenti del sistema.
- I componenti del sistema non richiedono sterilizzazione né disinfezione.
- Lasciare asciugare all'aria le superfici pulite prima di ricollegare o utilizzare i componenti del sistema.

#### 16.2 Decontaminazione dell'apparecchiatura prima della spedizione

För einino incontatio con le porte distinguistant del sistema.<br>The distinfezione.<br>The distinguistant componenti del<br>dizione.<br>The distinguistant del dizione.<br>The distinguistant del sistema incorporation. Neleggermente inumidito con un detergente<br>
Sui componenti del sistema.<br>
Güncel on le porte di<br>
Sui componenti del sistema.<br>
disinfezione.<br>
Günce<br>
Güncel of componenti del sistema.<br>
Finne di componenti del sistema.<br>
Finne d In osservanza alle normative postali e di trasporto degli Stati Uniti, l'apparecchiatura restituita a Boston Scientific deve essere correttamente decontaminata con un prodotto germicida approvato per l'utilizzo come disinfettante ospedaliero. Se l'apparecchiatura ricevuta non è stata precedentemente decontaminata, Boston Scientific applicherà un sovrapprezzo per la pulizia. Qualsiasi dispositivo restituito a Boston Scientific senza l'adeguata decontaminazione deve riportare la corretta avvertenza di rischio biologico.

ATTENZIONE: non immergere i componenti del sistema in acqua, soluzioni detergenti o liquidi. Impedire la penetrazione di liquidi negli sfiati. Assicurarsi che i connettori rimangano asciutti. La mancata osservanza delle indicazioni per la pulizia può causare danni all'apparecchiatura o malfunzionamento del sistema, annullando qualsiasi garanzia o contratto di servizio.

ATTENZIONE: per evitare danni all'apparecchiatura e un suo malfunzionamento, non tentare di sterilizzare i dispositivi forniti non sterili.

ATTENZIONE: per evitare danni all'apparecchiatura e malfunzionamento, non inserire alcun oggetto, come tamponi di cotone o spilli, nei connettori dei cavi o nelle aperture o nelle porte dell'apparecchiatura.

ATTENZIONE: per evitare danni all'approximation di cotone o spilli, nei connetting anticonne<br>
ATTENZIONE: per ridurre al minimo il<br>
alimentato a corrente assicurarsi di spillire i<br>
ATTENZIONE: non tentare di pulire i<br>
aume ATTENZIONE: per ridurre al minimo il rischio di scosse elettriche, prima di pulire qualsiasi dispositivo alimentato a corrente assicurarsi di spegnerlo e di scollegarlo dall'alimentazione.

ATTENZIONE: non tentare di pulire i componenti del sistema durante il suo funzionamento, per non aumentare il rischio di scosse elettriche, malfunzionamento del sistema e caduta del dispositivo.

#### 17. RISOLUZIONE DEI PROBLEMI LEGATI ALLA SiS

alimentato a corrente assicui ATTENZIONE: per ridurre al minimo il risc<br>alimentato a corrente assicurarsi di spegn<br>ATTENZIONE: non tentare di pulire i com<br>aumentare il rischio di scosse elettriche, r<br>susoLUZIONE DEI PROBLEMI LEGATI ALLA S<br>indicatore di alimentato a corrente assicurarsi di spegne<br>
ATTENZIONE: non tentare di pulire i compo<br>
aumentare il rischio di scosse elettriche, ma<br>
OLUZIONE DEI PROBLEMI LEGATI ALLA Sis<br>
dicatore di stato a LED del pannello anteriore<br> TTENZIONE: non tentare di pulire i componentare il rischio di scosse elettriche, mali<br>uzione di stato al EB del pannello anteriore<br>actore di stato a LEB del pannello anteriore<br>a. Va controllato sia durante l'avvio iniziale ENZIONE: non tentare di pulire i componenti del<br>entare il rischio di scosse elettriche, malfunzionale<br>interesti productionale in alla sistema funzionale della sistema funzioni correttamente.  $\sim$ L'indicatore di stato a LED del pannello anteriore indica lo stato della comunicazione e dell'hardware del sistema. Va controllato sia durante l'avvio iniziale della SiS sia durante le sessioni di mappatura LIVE per assicurarsi che il sistema funzioni correttamente.

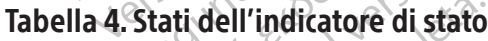

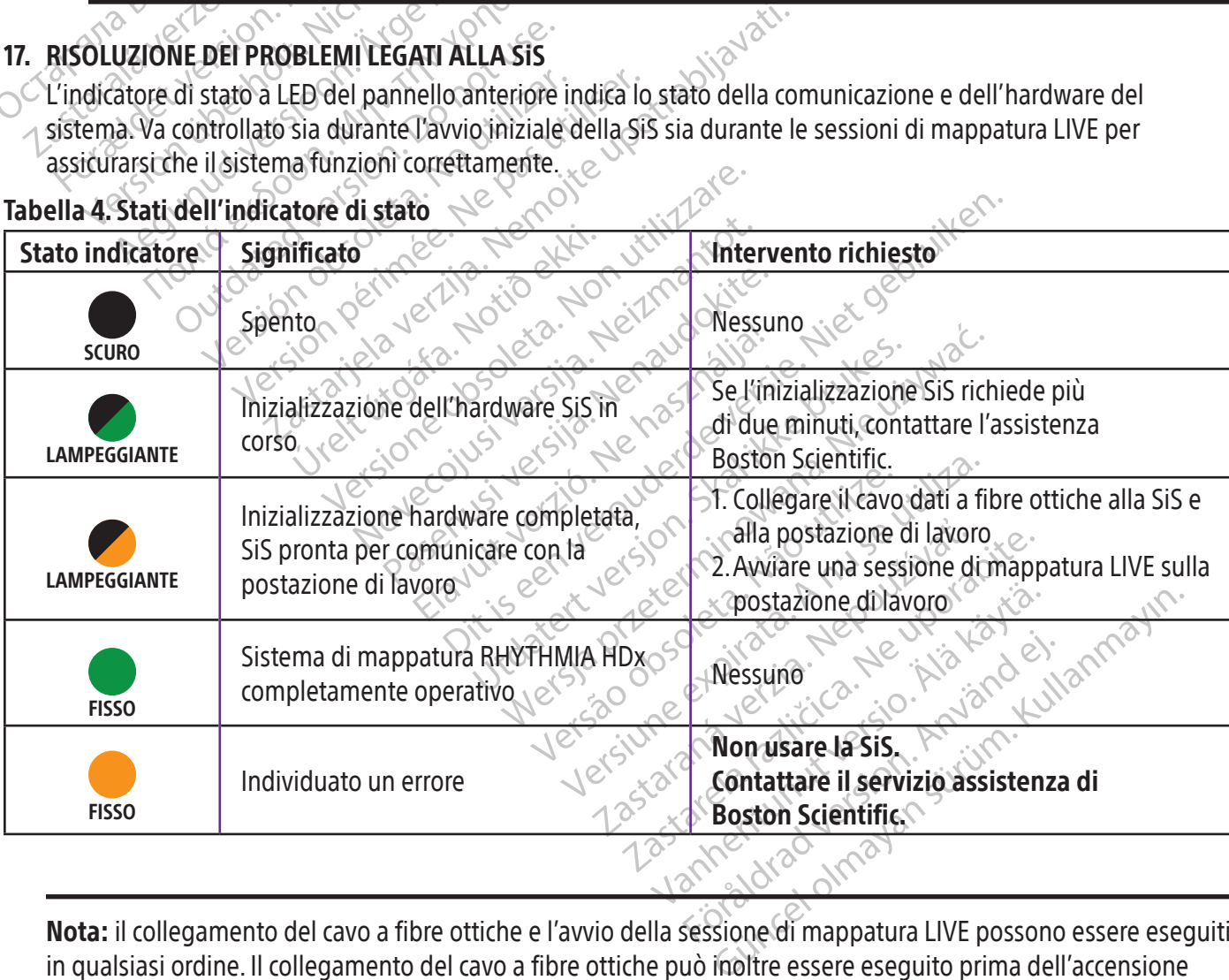

Nota: il collegamento del cavo a fibre ottiche e l'avvio della sessione di mappatura LIVE possono essere eseguiti in qualsiasi ordine. Il collegamento del cavo a fibre ottiche può inoltre essere eseguito prima dell'accensione dell'hardware.

#### 18. EMISSIONI ELETTROMAGNETICHE E IMMUNITÀ

#### Tabella 5. Indicazioni e dichiarazione del fabbricante – Emissioni elettromagnetiche

Il sistema di mappatura RHYTHMIA HDx è previsto per essere usato nell'ambiente elettromagnetico specificato di seguito. Il cliente o l'operatore deve assicurare che il sistema di mappatura RHYTHMIA HDx venga usato in tale ambiente.

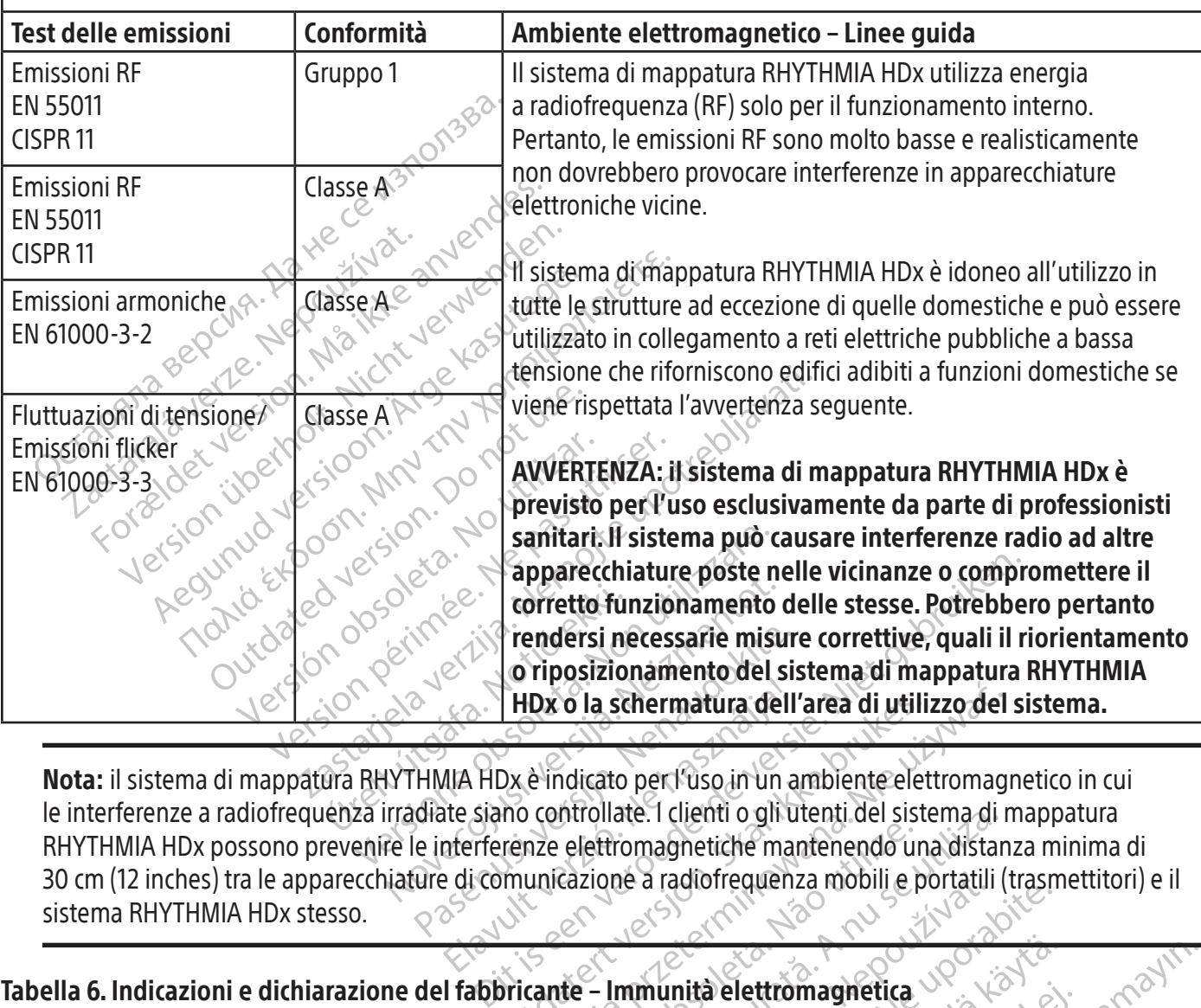

Passarie misur<br>
Coriposizionamento del sistematura dell'<br>
Passarie del solo del sistematura dell'<br>
Passarie di controllate. I clienti o gli un a<br>
diate siano controllate. I clienti o gli un a<br>
e interferenze elettromagneti Eleven de Schermatura della<br>
Alla HDx è indicato per l'uso in un a<br>
Alla HDx è indicato per l'uso in un a<br>
atte siano controllate. I clienti o gli un a<br>
di comunicazione a radiofrequen<br>
e di comunicazione a radiofrequen HDx o la schermatura dell'area di utilizzo del<br>Dx è indicato per l'uso in un ambiente elettromag<br>no controllate. I clienti o gli utenti del sistema di r<br>renze elettromagnetiche mantenendo una distan<br>municazione a radiofreq Prioriate. I clienti o gli utenți del sistema di<br>
elettromagnetiche mantenendo una distar<br>
Cazione a radiofrequenza mobili e portatili (<br>
Cazione a radiofrequenza mobili e portatili (<br>
Cazione di Cazione di Canabiente elet Nota: il sistema di mappatura RHYTHMIA HDx è indicato per l'uso in un ambiente elettromagnetico in cui le interferenze a radiofrequenza irradiate siano controllate. I clienti o gli utenti del sistema di mappatura RHYTHMIA HDx possono prevenire le interferenze elettromagnetiche mantenendo una distanza minima di 30 cm (12 inches) tra le apparecchiature di comunicazione a radiofrequenza mobili e portatili (trasmettitori) e il<br>sistema RHYTHMIA HDx stesso. sistema RHYTHMIA HDx stesso.

#### Tabella 6. Indicazioni e dichiarazione del fabbricante – Immunità elettromagnetica

Il sistema di mappatura RHYTHMIA HDx è previsto per essere usato nell'ambiente elettromagnetico specificato di seguito. Il cliente o l'operatore deve assicurare che il sistema di mappatura RHYTHMIA HDx venga usato in tale ambiente.

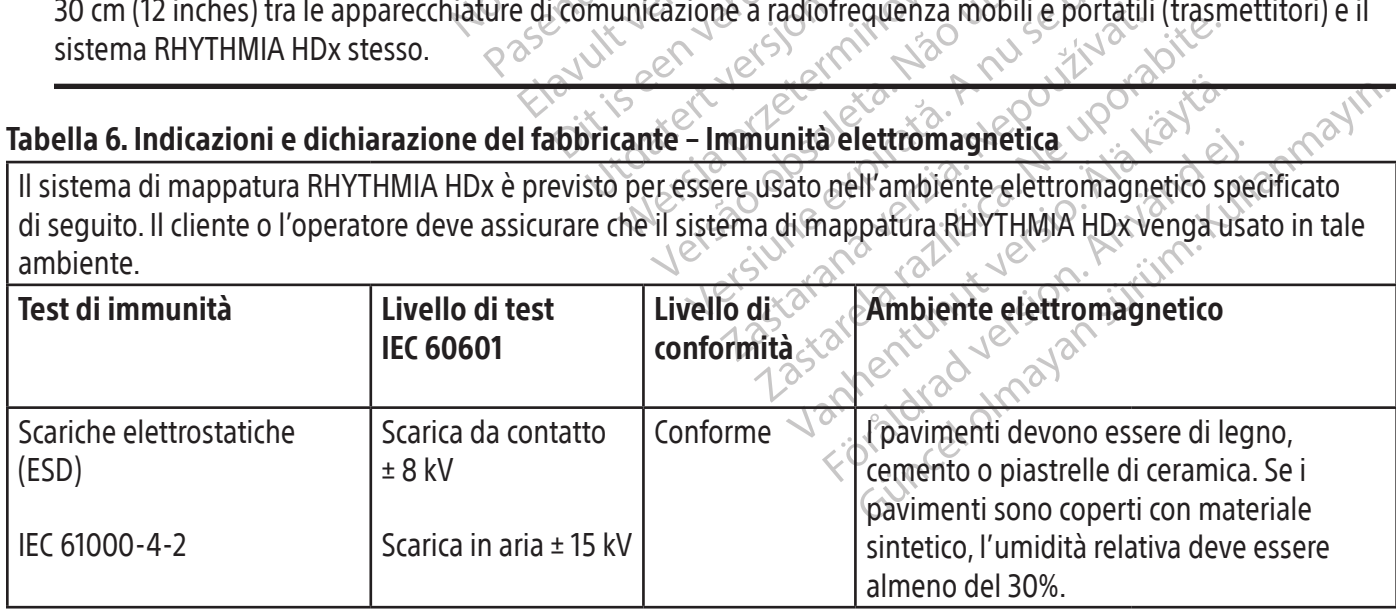

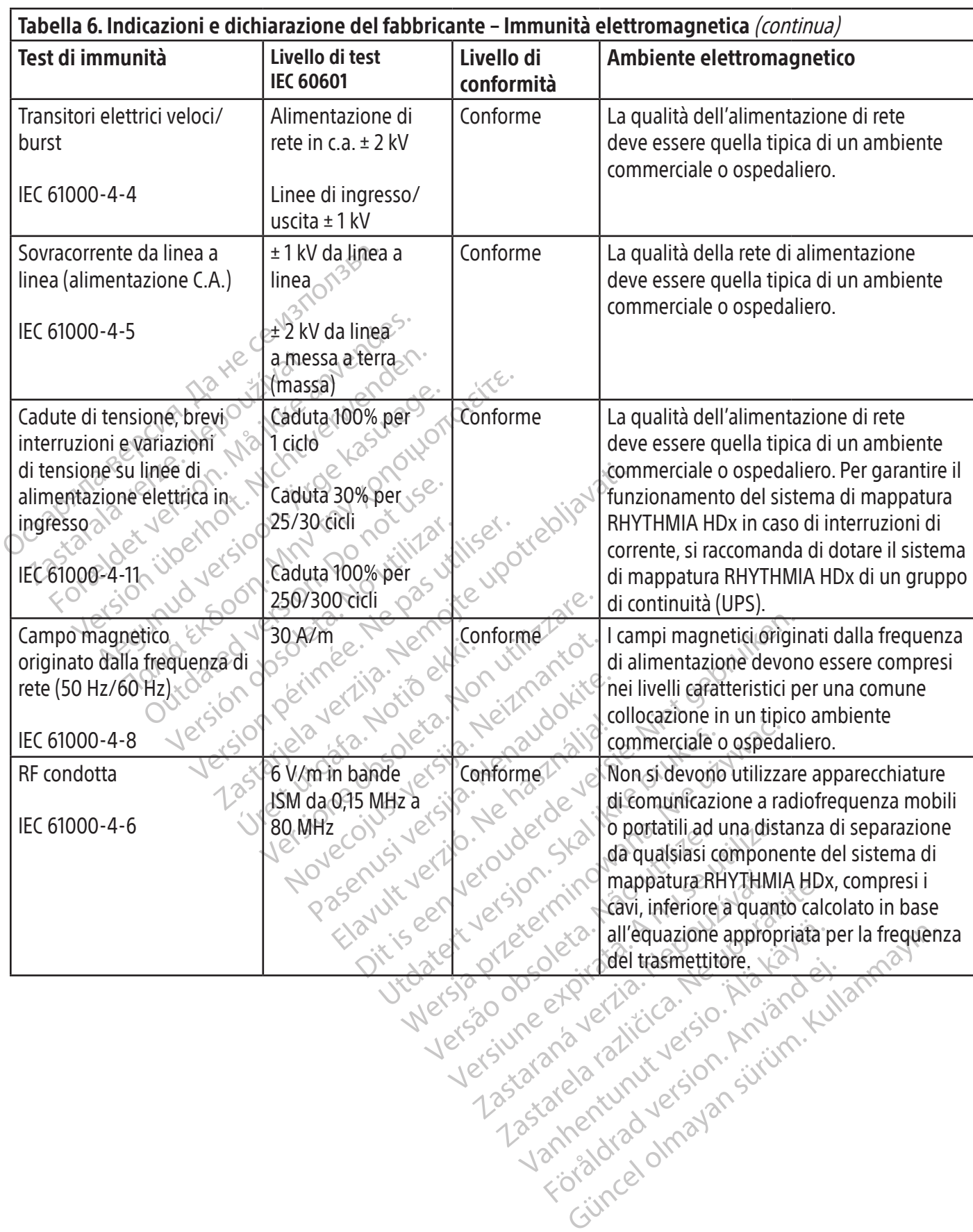

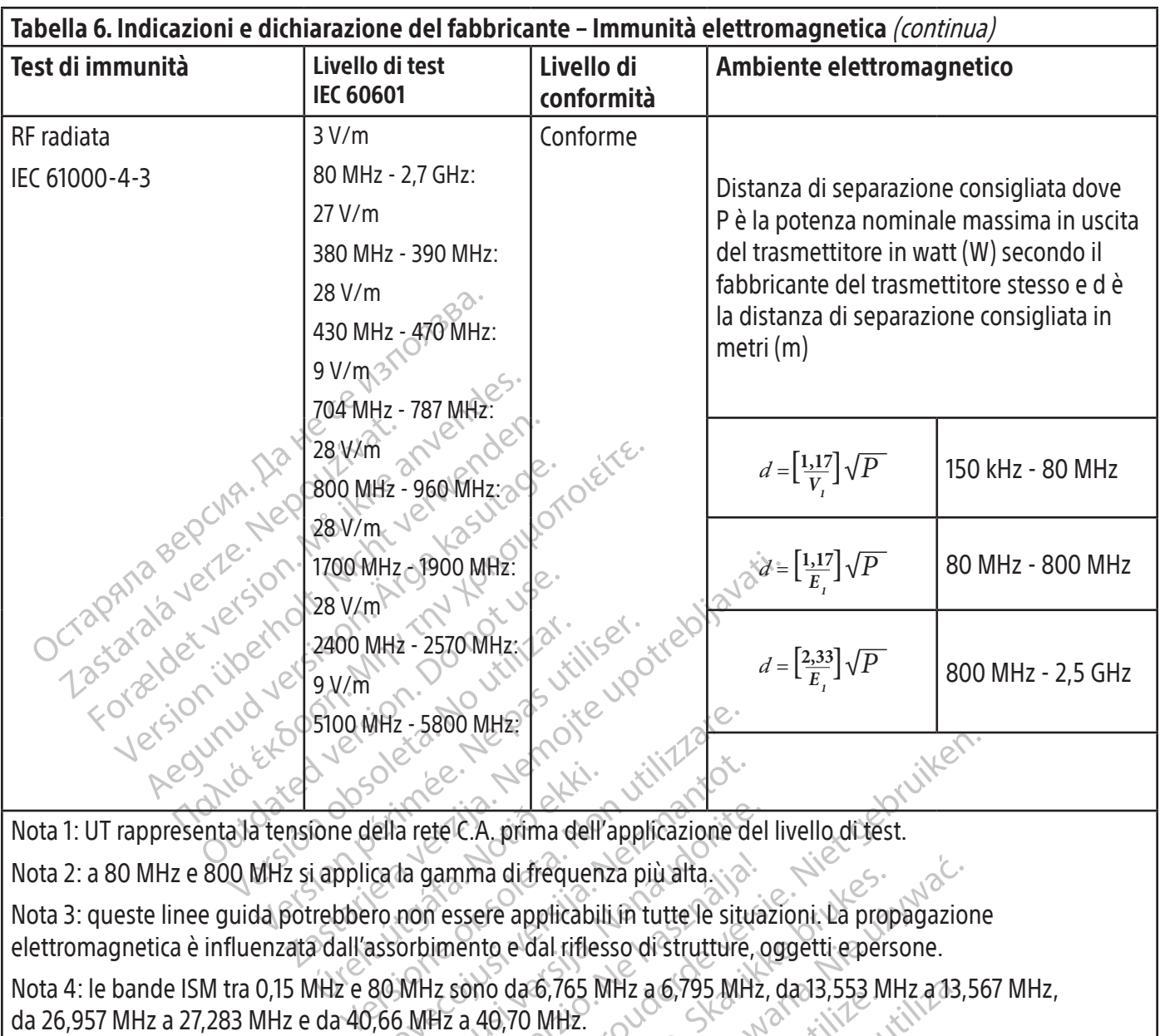

Nota 1: UT rappresenta la tensione della rete C.A. prima dell'applicazione del livello di test.

Society<br>
Society and the delta rete C.A. prima delta<br>
i applica la gamma di frequenti<br>
i dall'assorbimento e dal rifles<br>
i dall'assorbimento e dal rifles<br>
i dall'assorbimento e dal rifles Solella rete C.A. prima dell'applicazione di<br>Cala gamma di frequenza più alta.<br>No non essere applicabili in tutte le situ<br>assorbimento e dal riflesso di strutture.<br>80 MHz sono da 6,765 MHz a 6,795 MH<br>1,66 MHz a 40,70 MHz. a rete C.A. prima dell'applicazione della<br>dia gamma di frequenza più alta<br>non essere applicabili in tutte le situa<br>orbimento e dal riflesso di strutture, c<br>MHz sono da 6,765 MHz a 6,795 MHz,<br>i MHz a 40,70 MHz.<br>e 80 MHz son Nota 3: queste linee guida potrebbero non essere applicabili in tutte le situazioni. La propagazione elettromagnetica è influenzata dall'assorbimento e dal riflesso di strutture, oggetti e persone.

Nota 4: le bande ISM tra 0,15 MHz e 80 MHz sono da 6,765 MHz a 6,795 MHz, da 13,553 MHz a 13,567 MHz, da 26,957 MHz a 27,283 MHz e da 40,66 MHz a 40,70 MHz.

Nota 2: a 80 MHz e 800 MHz si applica la gamma di frequenza più alta.<br>Nota 3: queste linee guida potrebbero non essere applicabili in tutte le situa<br>elettromagnetica è influenzata dall'assorbimento e dal riflesso di strutt C.A. prima dell'applicazione del livello di test.<br>
nma di frequenza più alta.<br>
ssere applicabili in tutte le situazioni. La propagazione del riflesso di strutture, oggetti e persone.<br>
sono da 6,765 MHz a 6,795 MHz, da 13,5 a di trequenza più alta<br>
Te applicabili in tutte le situazioni. La projecti<br>
to e dal riflesso di strutture, oggetti e pers<br>
io da 6,765 MHz a 6,795 MHz, da 13,553 M<br>
10,70 MHz.<br>
z sono da 1,8 MHz a 2,0 MHz, da 3,5 MHz<br>
10 di frequenza più alta.<br>
applicabili in tutte le situazioni. La propagazione dal riflesso di strutture, oggetti e persone.<br>
da 6,765 MHz a 6,795 MHz, da 13,553 MHz a 13,<br>
70 MHz.<br>
ono da 1,8 MHz a 2,0 MHz, da 3,5 MHz a 4,0 Versão obsoleta. Não utilize. 65 MHz a 6,795 MHz, da 13,553 MHz a 13,<br>12.<br>a 1,8 MHz a 2,0 MHz, da 3,5 MHz a 4,0 M<br>2, da 14,0 MHz a 14,2 MHz, da 18,07 MHz<br>28,0 MHz a 29,7 MHz e da 50,0 MHz a 54,<br>58,0 MHz a 29,7 MHz e da 50,0 MHz a 54,<br>58,0 MHz a 29,7 MH 215 MHZ a 2,0 MHz, da 3,5 MHz a 4,0 N<br>1214,0 MHz a 14,2 MHz, da 18,07 MH<br>0 MHz a 29,7 MHz e da 50,0 MHz a 5.<br>21 Sixor and 21 MHz e da 50,0 MHz a 5.<br>21 Sixor and 21 MHz e 18,00 MHz a 5. MHZ a 2,0 MHz, da 3,5 MHz a 4,0 MHz, da 14,0 MHz, da 3,5 MHz a 4,0 MHz, da 14,0 MHz, da 3,5 MHz a 4,0 MHz, da <br>14,0 MHz a 14,2 MHz, da 18,07 MHz a 18,1<br>11 MHz a 29,7 MHz e da 50,0 MHz a 54,0 MH<br>10 MHz a 10 MHz a 50,0 MHz a 2 a 29.7 MHz e da 50.0 MHz a 54.0 MHz Föråldrad vinalden.<br>Priduction. Anjändrad<br>Priduction. Anjändrad<br>Pridentunutversion. Surum.<br>Pridentiad vinalden.<br>Angaldrad vinalden.<br>Storad vinalden. T. Mitze da 50,0 Mitza 54,0 Mitz.<br>Gilland Carlicica Son Anvance Villanmayın.<br>2 Verticica Son Anvance Villanmayın.<br>2 Verticica Son Anvance Villanmayın.<br>2 Verticica Son Anvance Villanmayın. Le bande radio amatoriali tra 0,15 MHz e 80 MHz sono da 1,8 MHz a 2,0 MHz, da 3,5 MHz a 4,0 MHz, da 5,3 MHz a 5,4 MHz, da 7,0 MHz a 7,3 MHz, da 10,1 MHz a 10,15 MHz, da 14,0 MHz a 14,2 MHz, da 18,07 MHz a 18,17 MHz, da 21,0 MHz a 21,4 MHz, da 24,89 MHz a 24,99 MHz, da 28,0 MHz a 29,7 MHz e da 50,0 MHz a 54,0 MHz.

#### 19. SPECIFICHE TECNICHE

 $\overline{\phantom{a}}$ 

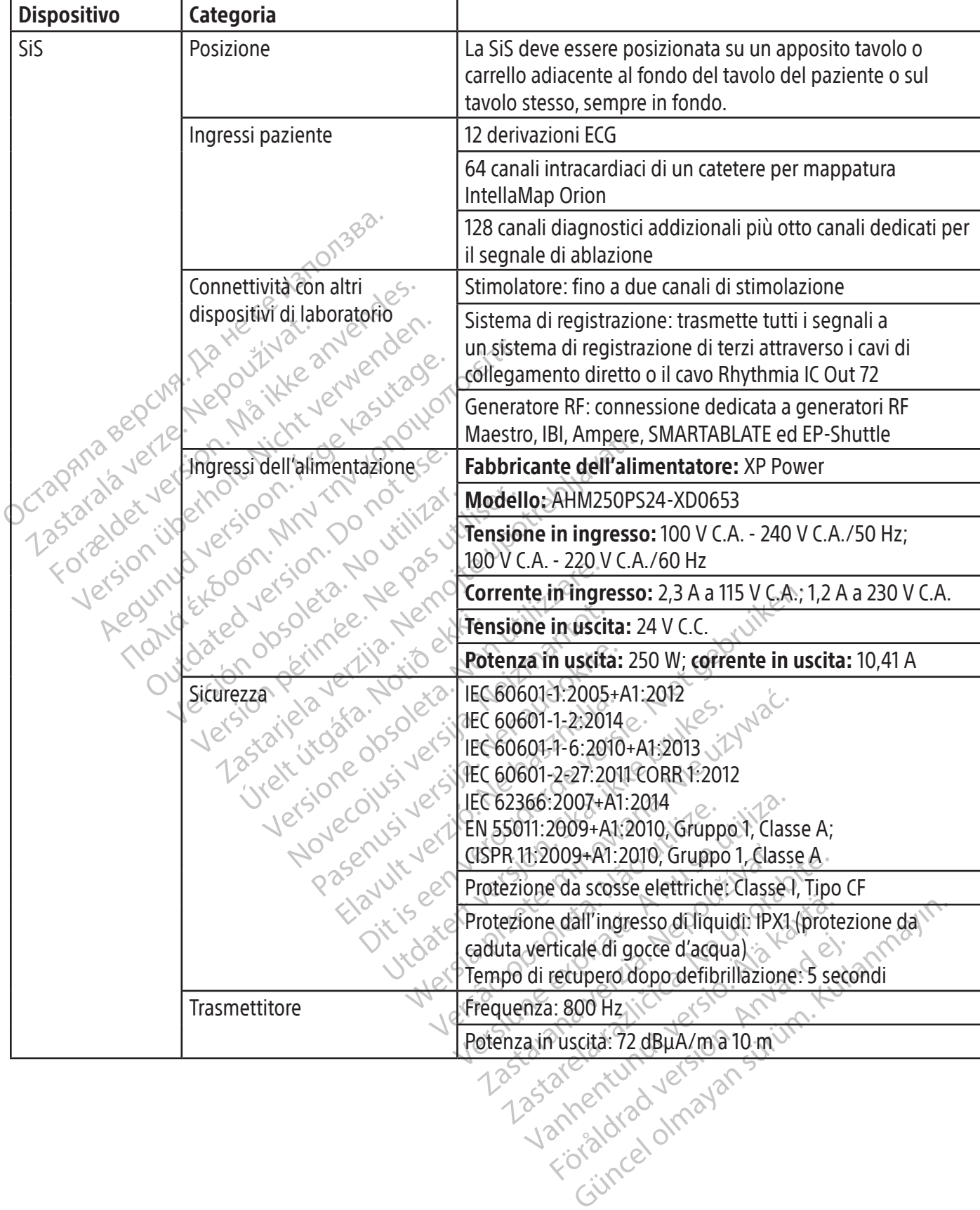

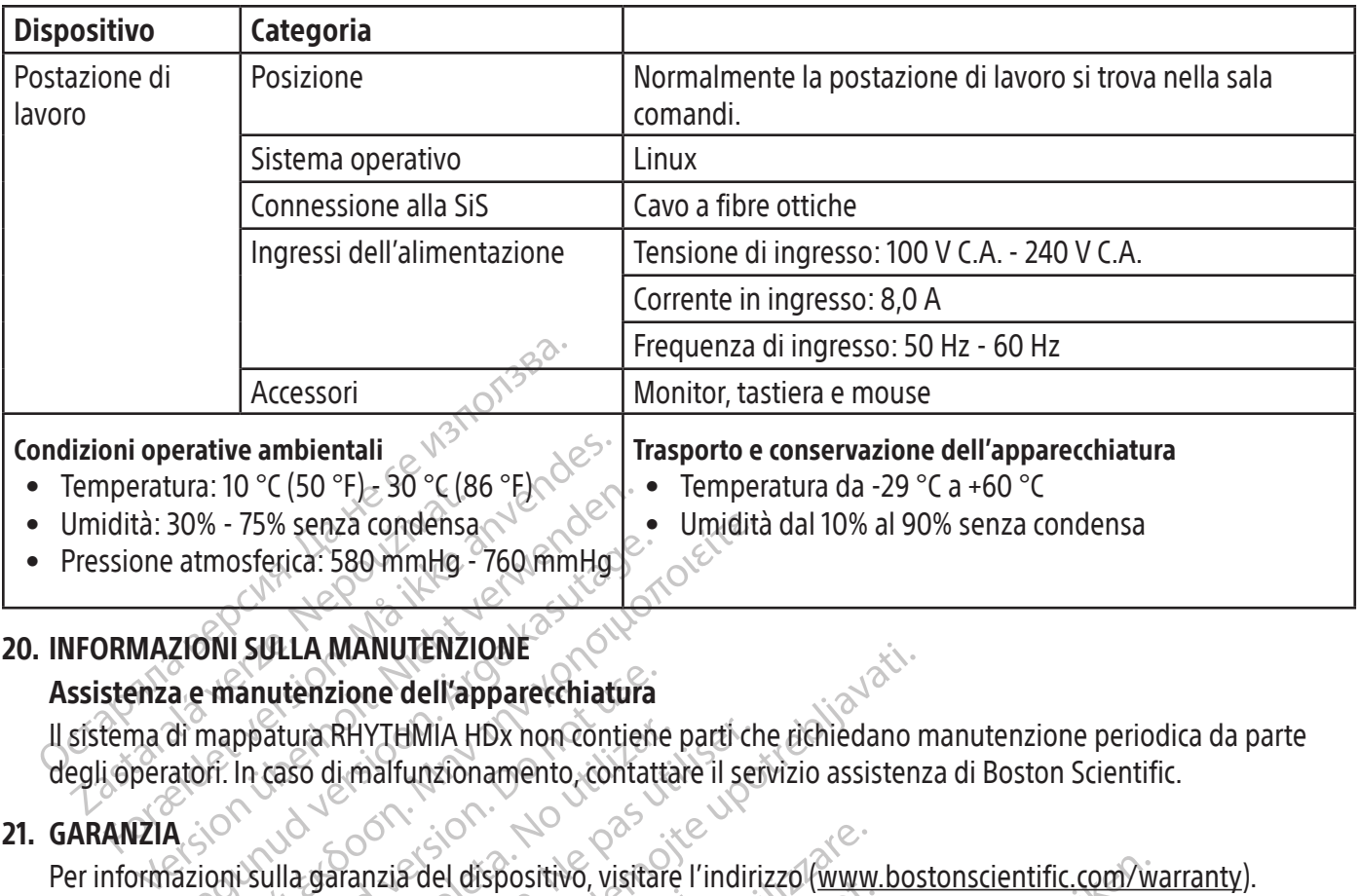

#### 20. INFORMAZIONI SULLA MANUTENZIONE

#### Assistenza e manutenzione dell'apparecchiatura

Il sistema di mappatura RHYTHMIA HDx non contiene parti che richiedano manutenzione periodica da parte degli operatori. In caso di malfunzionamento, contattare il servizio assistenza di Boston Scientific.

#### 21. GARANZIA

Patmosferica: 580 mmHg - 760 mmHg<br>
210NI SULLA MANUTENZIONE<br>
a e-manutenzione dell'apparecchiatura<br>
di mappatura RHYTHMIA HDx non contienatori: In caso di malfunzionamento, contat<br>
atori: In caso di malfunzionamento, conta We - 75% senza condensa<br>
mosferica: 580 mmHg - 760 mmHg<br>
MI SULLA MANUTENZIONE<br>
Ministrict and Manutenzional electronic contattare il ser<br>
Ministrictic. In caso di malfunzionamento, contattare il ser<br>
Ministrictic disposit anutenzione dell'apparecchiatura<br>ppatura RHYTHMIA HDx non contiene<br>in caso di malfunzionamento, contatti<br>i sulla garanzia del dispositivo, visital<br>i VE: Boston Scientific International B<br>i intellaNav, IntellaMap Orion, Ori atura RHYTHMIA HDx non contiene<br>
caso di malfunzionamento, contatta<br>
caso di malfunzionamento, contatta<br>
lla garanzia del dispositivo, visitare<br>
E. Boston Scientific International B.<br>
tellaNav, IntellaMap Orion, Orion, Int ra RHYTHMIA HDx non contiene parti che di malfunzionamento, contattare il ser<br>version scientific International B.V., Vesta<br>version Scientific International B.V., Vesta<br>laNav, IntellaMap Orion, Orion, IntellaTip<br>version o d MANUTENZIONE<br>
Eione dell'apparecchiatura<br>
RHYTHMIA HDx non contiene parti che richiedano r<br>
il malfunzionamento, contattare il servizio assisten.<br>
il malfunzionamento, contattare il servizio assisten.<br>
ton Scientific Inter Importatore nell'UE: Boston Scientific International B.V., Vestastraat 6, 6468 EX Kerkrade, Paesi Bassi<br>RHYTHMIA HDx, IntellaNav, IntellaMap Orion, Orion, IntellaTip MiFi, Maestro e Clearsign sono march<br>di Boston Scientifi a del dispositivo, visitare l'indirizzo (www.<br>sientific.International.B.V., Vestastraat 6, 6<br>tellaMap Orion, Orion, IntellaTip.MiFi, Man<br>n o di sue affiliate.<br>nerciale di GE Medical Systems.<br>merciale di GE Medical Systems. er dispositivo, visitare i munizzo (www.<br>htific.International.B.V., Vestastraat 6, 6<br>aMap Orion, Orion, IntellaTip MiFi, Mae<br>di sue affiliate.<br>fale di GE Medical Systems.<br>erciali di St. Jude Medical, Atriat Fibrillat<br>merci Ditivo, visitare l'indirizzo (www.bostonscientific.com/wite)<br>
Emational B.V., Vestastraat 6, 6468 EX Kerkrade, Paesi E<br>
ion, Orion, IntellaTip MiFi, Maestro e Clearsign sono m<br>
ffiliate.<br>
E Medical Systems.<br>
St. Jude Medic Per informazioni sulla garanzia del dispositivo, visitare l'indirizzo (www.bostonscientific.com/warranty). RHYTHMIA HDx, IntellaNav, IntellaMap Orion, Orion, IntellaTip MiFi, Maestro e Clearsign sono marchi di fabbrica di Boston Scientific Corporation o di sue affiliate.  $\⋄$ 

CardioLab è un marchio commerciale di GE Medical Systems.

IBI e Ampere sono marchi commerciali di St. Jude Medical, Atrial Fibrillation Division, Inc.

ap Orion, Orion, IntellaTip MiFi, Maes<br>sue affiliate.<br>e di GE Medical Systems.<br>ali di St. Jude Medical, Atrial Fibrillation<br>erciale di Biosense Webster, Inc. Biose<br>ssione per ablazione RHYTHMIA HDx<br>dentific, Biosense Webst e affluate.<br>
Ele Medical Systems.<br>
di St. Jude Medical, Atrial Fibrillation<br>
ale di Biosense Webster, Inc. Biose<br>
one per ablazione RHYTHMIA HDx<br>
ntific, Biosense Webster non ha te.<br>
BLATE. Medical Systems.<br>
Uude Medical, Atriat Fibrillation Division, In<br>
Biosense Webster, Inc. Biosense Webster<br>
er ablazione RHYTHMIA HDx di Boston Sc<br>
Biosense Webster non ha testato o conva<br>
ai rispettivi proprietari. E.<br>Sical Systems.<br>JedMedical, Atriat Fibrillation Division, Inc.<br>Disense Webster, Inc. Biosense Webster non ha.<br>ablazione RHYTHMIA HDx di Boston Scientific.<br>Spense Webster non ha testato o convalidato l'i<br>spettivi propriet SMARTABLATE è un marchio commerciale di Biosense Webster, Inc. Biosense Webster non ha alcuna associazione con la scatola di connessione per ablazione RHYTHMIA HDx di Boston Scientific.

Durante i test effettuati da Boston Scientific, Biosense Webster non ha testato o convalidato l'uso di questo dispositivo con il suo sistema SMARTABLATE

Tutti gli altri marchi registrati appartengono ai rispettivi proprietari.

#### 22. CONTATTI

azione RHYTHMIA HDx di Boston Si<br>
mse Webster non ha testato o convictivi<br>
vettivi proprietari.<br>
esente sistema, rivolgetsi al servizione.<br>
torizzazione. ONE RHYTHMIA HDx di Boston Scientific.<br>
E Webster non ha testato o convalidato l'<br>
tivi proprietari.<br>
The sistema tivologist al servizio assistema di Servizio assistema di Servizio assistema di Servizio assistema<br>
Trazzion Proprietari.<br>
Proprietari.<br>
Proprietari.<br>
Proprietari.<br>
Proprietari.<br>
Proprietari.<br>
Proprietari.<br>
Proprietari.<br>
Proprietari.<br>
Proprietari.<br>
Proprietari.<br>
Proprietari.<br>
Proprietari.<br>
Proprietari.<br>
Proprietari.<br>
Proprietari. Soprietari. Per assistenza e manutenzione nell'utilizzare il presente sistema, rivolgersi al servizio assistenza di Boston Scientific usando le risorse fornite di seguito. Non inviare componenti o dispositivi per la riparazione o la manutenzione a Boston Scientific senza previa autorizzazione.

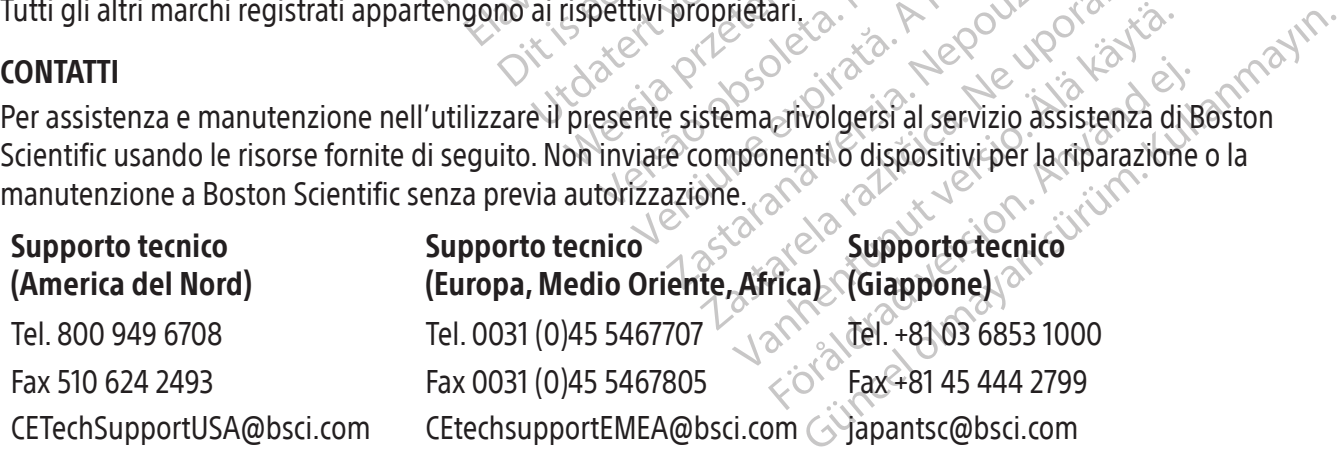

#### 23. CONTRATTO DI LICENZA DEL SOFTWARE

Il sistema di mappatura RHYTHMIA HDx acquistato contiene software sviluppato da e di proprietà di Boston Scientific Corporation, nonché software concesso in licenza a Boston Scientific da varie aziende licenziatarie di software. Consultare le Istruzioni per l'uso del software del sistema di mappatura RHYTHMIA HDx per ulteriori informazioni.

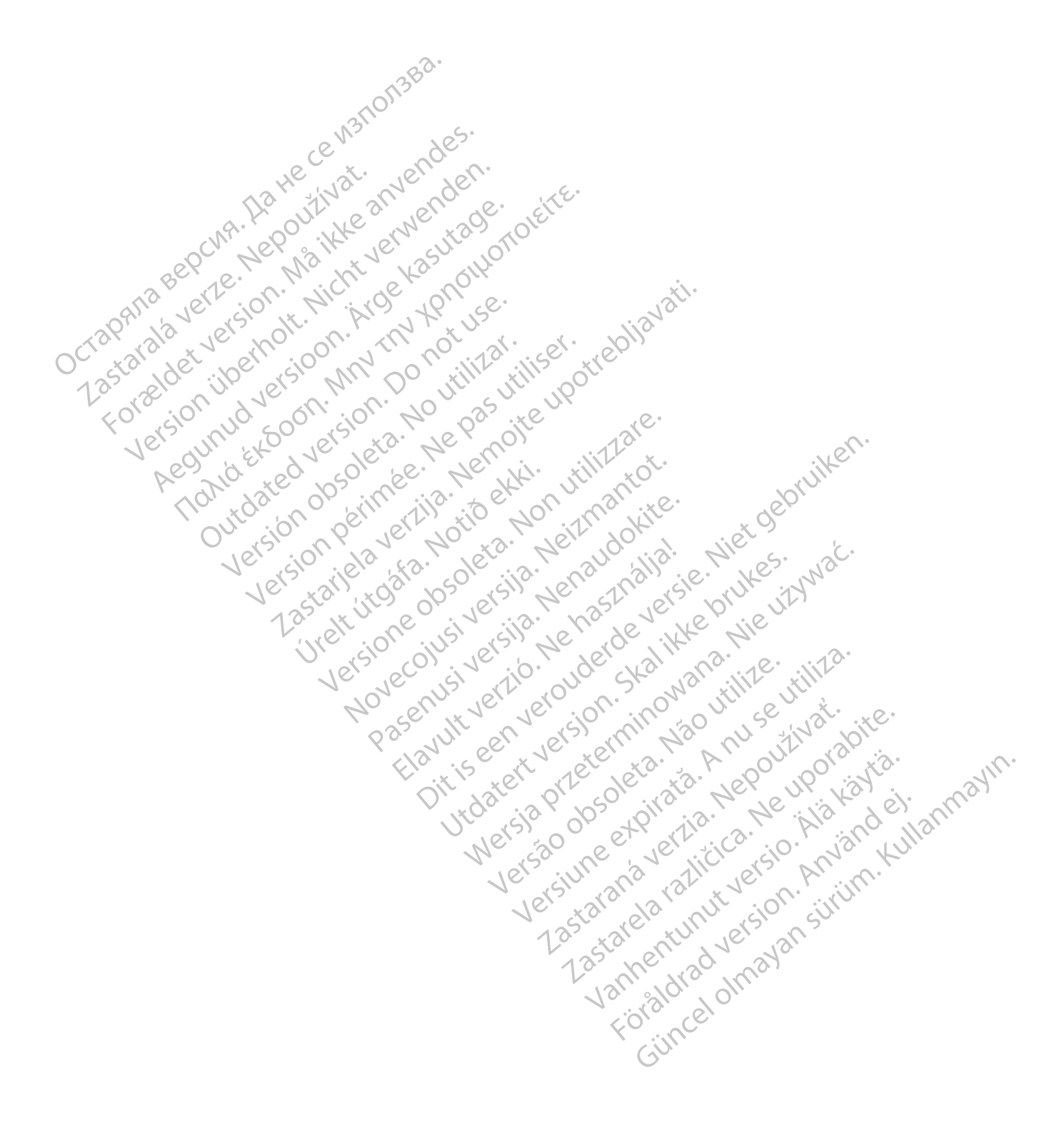

#### **INHOUD**

 $\overline{\phantom{a}}$ 

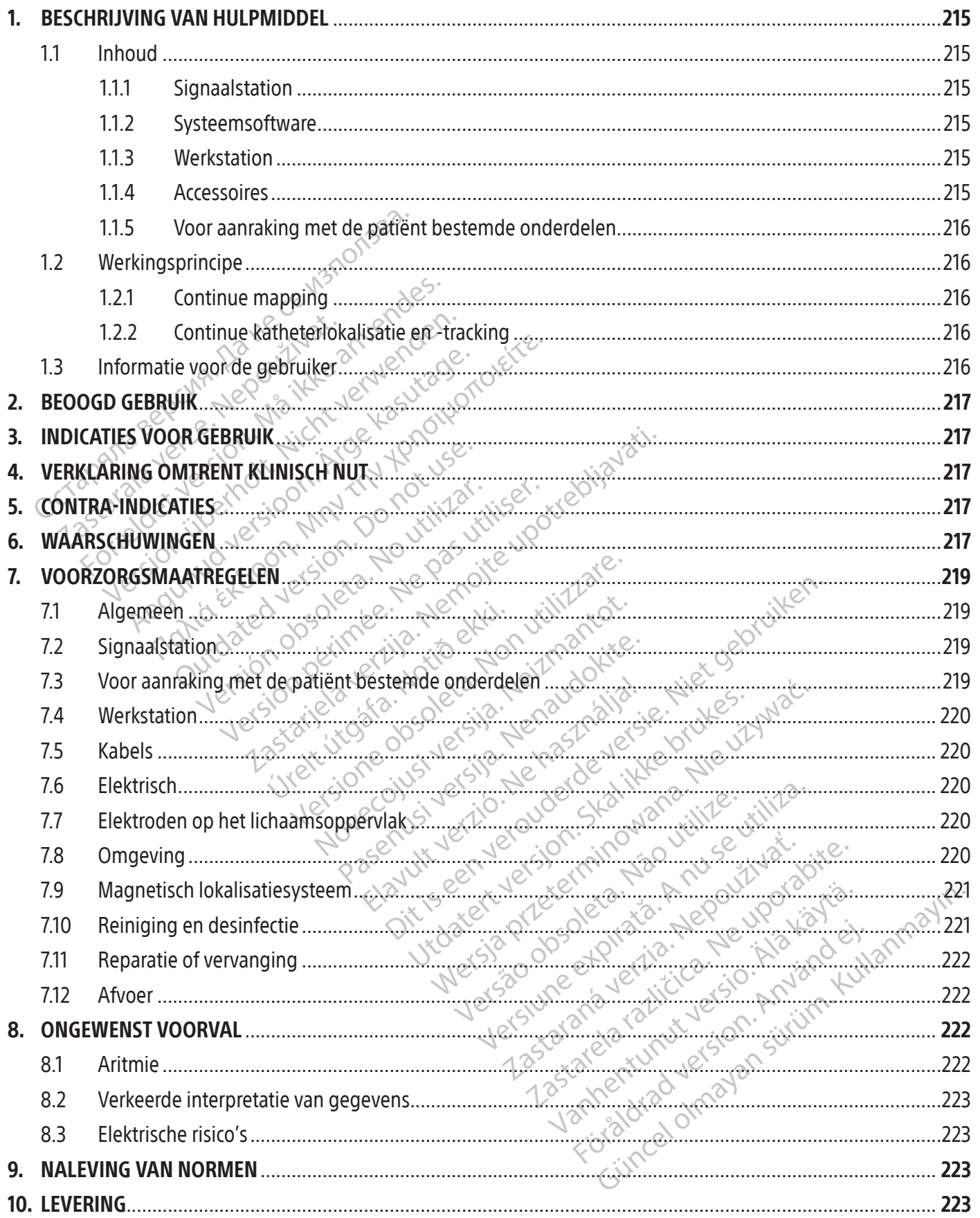

 $\overline{1}$ 

 $\overline{\phantom{a}}$ 

 $\overline{\phantom{a}}$ 

f

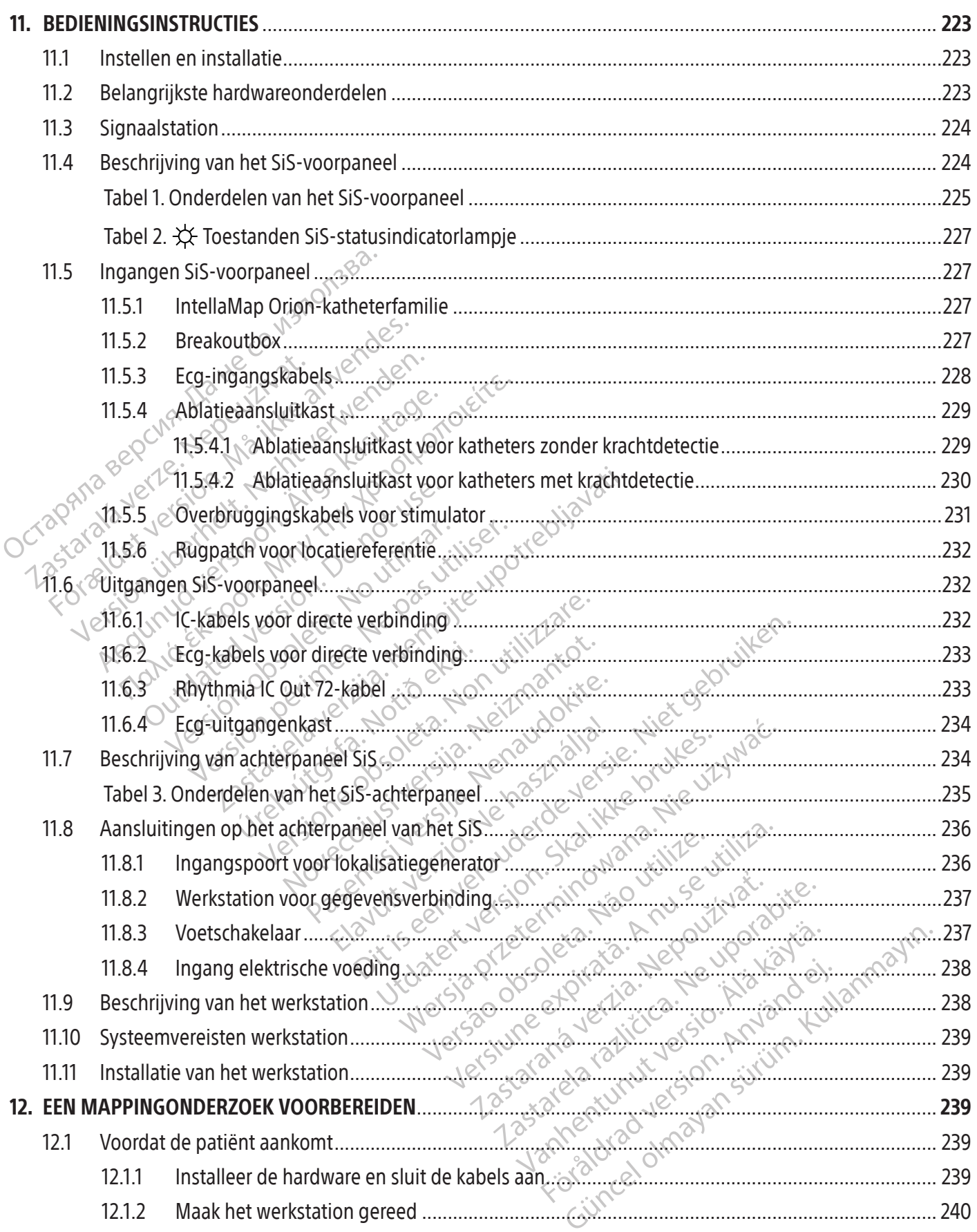

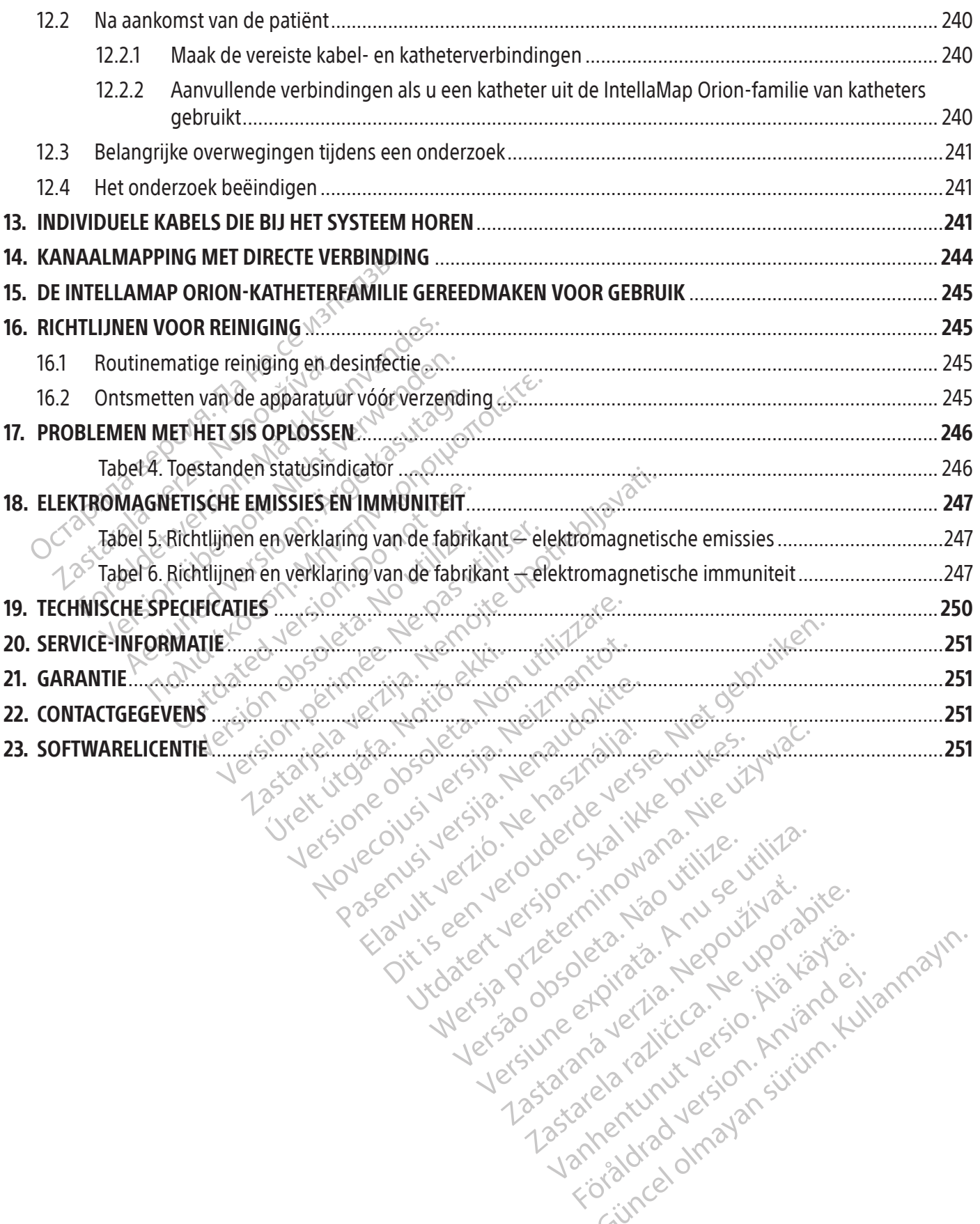

Versiune expirată. Autre extintă.<br>Sisteman de principale de lineară.<br>Sisteman de principale de lineară.<br>Sisteman de principale de lineară.<br>Sisteman de principale de lineară.<br>Nersiune expirativitue de lineară.

zkstaraná verzialista.<br>Jersierninova knuckých<br>1976 verziaraná knepoužívata<br>2006 etoiratá, hepoužívata<br>2018 etoiratá, herecion, hni<br>2018 etatelarativnut verzian, suri

raspetation. suring the secretary and the secretary and the secretary and the secretary and the secretary of the secretary of the secretary of the secretary of the secretary of the secretary of the secretary of the secreta

Xendrata, Alapan Sirium, Kia<br>Pooletaria. Hepouvoriaria.<br>Peopletaria. Hepouvoriaria.<br>Paralararium, Kian Kirium, Ki<br>Astarentunut version. Kirium, Ki<br>Astarentunut kion. Kirium, Ki<br>Jamentunut kion. Kirium, Ki verhieldrad version. Använder.

Güncel olmayan sürüm. Kullanmayın.<br>Güncel olmayan sürüm. Kullanmayın.<br>Güncel olmayan sürüm.

#### $R$  ONLY

Let op: De Amerikaanse federale wetgeving bepaalt dat dit hulpmiddel slechts door of namens een arts kan worden gekocht.

Opmerking: De apparaten die worden beschreven in dit handboek (signaalstation, bijbehorende kastjes en kabels, lokalisatiegenerator en werkstation) worden niet-steriel geleverd en kunnen niet worden gesteriliseerd. De apparatuur is bedoeld voor hergebruik bij meerdere patiënten.

#### 1. BESCHRIJVING VAN HULPMIDDEL

Het RHYTHMIA HDx-mappingsysteem (het systeem) is een 3D-systeem voor mapping en navigatie, te gebruiken bij elektrofysiologische (EF) procedures.

#### 1.1 Inhoud

De inhoud van de verpakking verschilt afhankelijk van de geografische locatie en de bestelde artikelen. In de volgende lijst staan alle onderdelen waaruit het volledige RHYTHMIA HDx-mappingsysteem bestaat.

#### 1.1.1<sup>8</sup> Signaalstation

1. BESCHRIJVING VAN HULPMIDDEL<br>
Het RHYTHMIA HDx-mappingsysteem (he<br>
gebruiken bij elektrofysiologische (EF) proportion<br>
1.1 Inhoud<br>
De inhoud van de verpakking verschilder<br>
de volgende lijst staan alle onderdele<br>
1.1.1.2 1.1 Inhoud<br>
De inhoud van de verpakking<br>
de volgende lijst staan alle of<br>
1.1.1.<sup>2</sup> Signaalstation<br>
Het signaalstation<br>
EF-procedures word<br>
EF-procedures word<br>
tracking van kathete September 1998 March 1998 March 1998 March 1998 March 1998 March 1998 March 1998 March 1998 March 1998 March 1998 March 1999 March 1999 March 1999 March 1999 March 1999 March 1999 March 1999 March 1999 March 1999 March 199 Inhoud<br>
De inhoud van de verpakking verschilt afhalte<br>
de volgende lijst staan alle onderdelen waar<br>
1.1.1.<sup>2</sup> Signaalstation<br>
FF-procedures worden gebruikt. He<br>
EF-procedures worden gebruikt. He<br>
C'het werkstation voor re Are inhoud van de verpakking verschilt afhankelijk var<br>
Aet signaalstation.<br>
1.12 Signaalstation.<br>
1.12 Signaalstation.<br>
1.12 Signaalstation.<br>
1.12 EF-procedures worden gebruikt. Het versterk<br>
1.2 Systeemsoftware<br>
1.22 Sys Het signaalstation (SiS) ontvangt sig<br>EF-procedures worden gebruikt. Het<br>het werkstation voor realtime-verw<br>tracking van katheters en diagnostisc<br>Systeemsoftware<br>Rhythmia-software wordt uitgevoer<br>ontvangen van het SiS en b Example and the intracardial signal van de intracardures worden gebruikt. Het versterkt en digitalise<br>
kstation voor realtime-verwerking en Eweergave.<br>
van katheters en diagnostische stimulatie.<br> **asoftware**<br>
van het SiS e Het signaalstation (SiS) ontvangt signalen van de intracardiale katheters en ecg-elektroden die bij EF-procedures worden gebruikt. Het versterkt en digitaliseert deze signalen en brengt ze over naar het werkstation voor realtime-verwerking en -weergave. Het SiS ondersteunt tevens lokalisatie/ tracking van katheters en diagnostische stimulatie.

### 1.1.2 Systeemsoftware

Procedures worden gebruikt. Het verkstation voor realtime-verwe<br>Cking van katheters en diagnostisch<br>Steemsoftware<br>Wersicht ook de volgende hoofdfunctie<br>Tricht ook de volgende hoofdfunctie<br>Steemsoftware wordt uitgevoerd<br>Tri oceaures worden gebruikt. Het versterk<br>verkstation voor realtime-verwerking eng van katheters en diagnostische stimine.<br>**Ne pas van diagnostische stimine.**<br>Software wordt uitgevoerd op het<br>migen van het SiS en biedt een ge Software wordt uitgevoerd op<br>van het SiS en biedt een gebru<br>k de volgende hoofdfuncties:<br>ergave van ecg- en intracardia<br>theterlokalisatie en -tracking<br>mapping en -visualisatie<br>utering van diagnostische stin ware<br>
ware<br>
ware wordt uitgevoerd op het werkstat<br>
m het SiS en biedt een gebruikersinterface<br>
e volgende hoofdfuncties.<br>
Jave van ecg. en intracardiale signalen<br>
terlokalisatie en -tracking<br>
apping en visualisatie<br>
ring v November 2013<br>
The World Little Control of the Werkstati<br>
International Control of the Merkstati<br>
Sigende hoofdfuncties.<br>
November 2013<br>
Units version of the Signal Control of the Merkstatie<br>
Signal Control of the Signal C Dit is een verouderde versie. Niet gebruiken. Rhythmia-software wordt uitgevoerd op het werkstation. Deze verwerkt de gegevens die worden ontvangen van het SiS en biedt een gebruikersinterface voor bediening van het systeem. De software verricht ook de volgende hoofdfuncties:

- Weergave van ecg- en intracardiale signalen
- Katheterlokalisatie en -tracking
- 3D-mapping en > visualisatie
- Routering van diagnostische stimulatie

Pasent Barry Contained Barry School Contains an experimental and diagnostische stimulatie ecg - en intracardiale signalen Raadpleeg de instructies voor gebruik van de RHYTHMIA HDx-mappingsysteemsoftware voor meer informatie.

#### 1.1.3 Werkstation

En intracardiale signalen of the skin the tracking<br>the tracking<br>ualisatie<br>or gebruik van de RHYTHMIA-HDx-mappingsyste<br>or gebruik van de RHYTHMIA-HDx-mappingsyste<br>water version. Skal is de voorteligt van de systeem<br>emsoftwa Bruik van de RHYTHMIA HDx-mapp Stimulatie<br>Ik van de RHYTHMIA HDx-mappingsyste<br>Werkelte exporter beeldsche<br>Vare. Behalve het gebruik van de systeem<br>Is opslaan, opvragen en exporteren. 21 - Soni Literature Christianus Christianus Christianus Christianus Christianus Christianus Christianus Christianus<br>
Perzia verziara verziara verzia verziara verziara verziara en exporterententententententententententente Različica. Ne uporabite. Ne uporabite. ware (bijv. computer, beeldscherm, traite het gebruik van de systeemsoftware For the Content of the Content of the Content of the Content of the Content of the Content of the Content of the Content of the Content of the Content of the Content of the Content of the Content of the Content of the Cont (bijv.computer, beeldscherm, toetsenbord, Het werkstation omvat zowel computerhardware (bijv. computer, beeldscherm, toetsenbord, muis en voedingskabels) als systeemsoftware. Behalve het gebruik van de systeemsoftware kunt u op het werkstation ook onderzoeksgegevens opslaan, opvragen en exporteren.

#### 1.1.4 Accessoires

- SiS-voedingseenheid
- In- en uitgangskabels voor ecg, AAMI- en IEC-versie
- Breakoutboxen en verbindingskabels
- Intracardiale uitgangskabels
- Ablatieaansluitkasten
- Ingangsoverbruggingskabels stimulator
- Patchkabel
- Lokalisatiegenerator en verbindingskabel

Boston Scientific (Master Brand, Spiral Bound Manual Template, 8.5in x 11in Global, 92310058E), Spiral Bound Manual, MB, RHY HDx HW, Global, 51124867-01A

Boston Scientific (Master Brand, Spiral Bound Manual Template, 8.5in x 11in Global, 92310058E), Spiral Bound Manual, MB, RHY HDx HW, Global, 51124867-014

- Equipotentiaalkabel
- Voetschakelaar
	- Glasvezeldatakabel
	- Computer, beeldscherm en voedingskabels werkstation
	- Randapparatuur voor ablatiegegevens werkstation

#### 1.1.5 Voor aanraking met de patiënt bestemde onderdelen

De volgende met de patiënt in aanraking komende onderdelen voor eenmalig gebruik zijn bestemd voor gebruik met het systeem, maar er niet bij inbegrepen:

- EF-katheters, waaronder de IntellaMap Orion-katheterfamilie
- Patchset voor locatiereferentie

Opmerking: Lees de desbetreffende instructies voor gebruik voor het apparaat zorgvuldig door voordat u deze onderdelen in een EF-onderzoek gebruikt.

#### 1.2 Werkingsprincipe

VOOL GEDUIK INCHERENS ARRANGEMENT Opmerking: Lees de de Opmerking: Lees de desbetreffend<br>
voordat udeze onderdelen in een EF-<br>
Werkingsprincipe<br>
Het RHYTHMIA HDx-mappingsysteem (het sy<br>
Jebruiken bij elektrofysiologische (EF) proced<br>
voor het uitvoeren van 3D-mapping en navig<br> Opmerking: Lees de desbetreffende<br>voordat u deze onderdelen in een EF-o<br>rkingsprincipe<br>FRHYTHMIA HDx-mappingsysteem (het systemi<br>verwenden. Nicht verkregen via intracardiale katheters en<br>gnetisch en aan de hand van impedan voordat u deze onderdelen in een Et-on.<br> **Ingsprincipe**<br>
AYTHMIA HDx-mappingsysteem (het systel<br>
iken bij elektrofysiologische (EF) procedure<br>
et uitvoeren via intracardiale katheters en c<br>
etisch en aan de hand van impeda Formalia scheen in the mapping of the two scheen in the two scheen in the two scheen in the two scheen is the two scheen in the two scheen in the two scheen is the system (het systeem) is een bij elektrofysiologische (EF) MIA HDx-mappingsysteem (het systeen)<br>ij elektrofysiologische (EF) procedure<br>voeren van 3D-mapping en navigatie<br>regen via intracardiale katheters en o<br>en aan de hand van impedantie gevo<br>reven.<br>**tinue mapping** Elektronyslongische (ET) procedules<br>
eren van 3D-mapping en navigatie:<br>
Jen via intracardiale katheters en op<br>
aan de hand van impedantie gevolven.<br>
Ven Le **mapping**<br>
Citie voor continue mapping maakt gemaakt gevolven.<br>
Th Ne van 3D-mapping en navigatie: (a.) com<br>
in van 3D-mapping en navigatie: (a.) com<br>
in de hand van impedantie gevolgde ka<br>
in de hand van impedantie gevolgde ka<br>
in de hand van impedantie gevolgde ka<br>
is voorcontinue mappi mappingsysteem (het systeem) is een 3D-systeem<br>ofysiologische (EF) procedures. Het systeem maakt (an 3D-mapping en navigatie: (a.) continue mappin<br>a intracardiale katheters en oppervlakte-ecg-elektricia.<br>Je hand van impeda Het RHYTHMIA HDx-mappingsysteem (het systeem) is een 3D-systeem voor mapping en navigatie, te gebruiken bij elektrofysiologische (EF) procedures. Het systeem maakt gebruik van twee mechanismen voor het uitvoeren van 3D-mapping en navigatie: (*a.*) continue mapping op basis van hartsignalen van de patiënt verkregen via intracardiale katheters en oppervlakte-ecg-elektroden, en (*b.*) continue lokalisatie van magnetisch en aan de hand van impedantie gevolgde katheters. Deze mechanismen worden hieronder nader beschreven.

#### 1.2.1 Continue mapping

ping<br>
continue mapping maakt gebi<br>
n om te bepalen welke hartslate<br>
rloopt met de mappingkathe<br>
toegevoegd aan de kaart op<br>
ia voor hartslagen. De kaarter Non utilizzare observed and the terms of the terms of the behalen welke hartslagen worden.<br>
We have a separate of the terms of the behalen welke hartslagen worden.<br>
Optimet de mappingkatheter, worden de<br>
yeoreta. De kaart November 1983<br>November 1984<br>November 1984<br>Novegal aan de kaart op grond van de<br>Novegal aan de kaart op grond van de<br>Neistalisatie en tracking<br>Neistalisatie en tracking<br>Neivolgen van katheters met behulp van de mapping maakt gebruik van door de gepalen welke hartslagen worden versijden verden versijden van de van de van de kaart op grond van de van de van de van de van de van de van de van de van de van de van de van de van de va Falen welke hartslagen worden verzeichen der mappingkatheter, worden dock<br>Laan de kaart op grond van de v<br>slagen. De kaarten worden weerg<br>atie en -tracking<br>Igen van katheters met behulp van<br>e mogelijk.<br><u>gnetisme</u> maakt geb Ding maakt gebruik van door de gebruikervastgestelde<br>Ding maakt gebruik van door de gebruikervastgestelde<br>En welke hartslagen worden vermeld op de kaart. Ter<br>mappingkatheter, worden door de software woortdun<br>Open. De kaart appingkatheter, worden door de software<br>de kaart op grond van de vraag of ze al<br>n. De kaarten worden weergegeven als klien.<br>n. t**racking**<br>an katheters met behulp van lokalisatieter<br>gelijk.<br>sme maakt gebruik van een magneti De functie voor continue mapping maakt gebruik van door de gebruiker vastgestelde acceptatiecriteria voor hartslagen om te bepalen welke hartslagen worden vermeld op de kaart. Terwijl de gebruiker de kamer doorloopt met de mappingkatheter, worden door de software voortdurend hartslagen afgewezen of toegevoegd aan de kaart op grond van de vraag of ze al dan niet voldoen aan de acceptatiecriteria voor hartslagen. De kaarten worden weergegeven als kleurcodekaarten.

#### 1.2.2 Continue katheterlokalisatie en -tracking

Het systeem maakt het volgen van katheters met behulp van lokalisatietechnologieën op basis van magnetisme en impedantie mogelijk.

lke hartslagen worden vermeld op de kaart. To<br>ingkatheter, worden door de software woort<br>kaart op grond van de vraag of ze al dan ni<br>De kaarten worden weergegeven als kleurcode<br>tracking<br>katheters met behulp van lokalisatie Acking<br>
Version of the term of the term of the term of the production of the magnetische<br>
Version of the magnetische<br>
Version of tware, die de gegevens op zi<br>
Van de katheter. ring<br>
Verers met behulp van lokalisatietechnolo<br>
Ikt gebruik van een magnetische locatiese<br>
agnetische velden te meten die worden<br>
tiegenerator. Deze sensorwaarden van h<br>
oftware, die de gegevens op zijn beuring<br>
n de kath The method wan lokalisatietechnology<br>Cash ware an magnetische locaties<br>netische velden te meten die worden<br>generator. Deze sensorwaarden van<br>ware, die de gegevens op zijn beu<br>e katheter.<br>at door kleine stromen te verzende<br> The Dening van Jokansaue Lechnologieer<br>Druik van een magnetische locatiesensor<br>ische velden te meten die worden opgeverator.<br>Deze sensorwaarden van het magnetische van de gevolgde impedan<br>atheter.<br>Joor kleine stromen te ve Ik van een magnetische locatiesensor on the welden te meten die worden opgevator. Deze sensorwaarden van het ma<br>die de gegevens op zijn beurt gebraak<br>heter.<br>Dr kleine stromen te verzenden tuss<br>elektrode van de gevolgde imp een magnetische locatiesensor die is ingebed<br>den te meten die worden opgewekt door eer<br>Deze sensorwaarden van het magnetisch velover<br>e gegevens op zijn beurt gebruikt voor he<br>ne stromen te verzenden tussen meerder<br>rode van Lokalisatie op basis van magnetisme maakt gebruik van een magnetische locatiesensor die is ingebed in magnetisch gevolgde katheters om magnetische velden te meten die worden opgewekt door een onder de patiënttafel geplaatste lokalisatiegenerator. Deze sensorwaarden van het magnetisch veld worden doorgegeven aan de systeemsoftware, die de gegevens op zijn beurt gebruikt voor het bepalen en weergeven van de positie van de katheter.

velden te meten die worden opgewer.<br>
För de gegevens op zijn beurt gebruikte de gegevens op zijn beurt gebruikte gebruikte stromen te verzenden tusse<br>
ektrode van de gevolgde impedantien<br>
aan de systeemsoftware, die de gra Lokalisatie op basis van impedantie werkt door kleine stromen te verzenden tussen meerdere oppervlakte-elektroden en de spanning op elke elektrode van de gevolgde impedantiekatheter te meten. Deze spanningswaarden worden doorgegeven aan de systeemsoftware, die de gegevens op zijn beurt gebruikt voor het bepalen en weergeven van de positie van de katheter.

#### 1.3 Informatie voor de gebruiker

Dit systeem mag uitsluitend worden bediend door bevoegde medici en door mappingspecialisten van Boston Scientific. Het systeem mag alleen worden gebruikt door personen die aan deze criteria voldoen.
# 2. BEOOGD GEBRUIK

Het RHYTHMIA HDx-mappingsysteem (het systeem) is een 3D-systeem voor mapping en navigatie, te gebruiken bij EF-procedures. Het SiS en de bijbehorende accessoires zorgen voor de gegevensverbindingen voor externe in-/uitgangshulpmiddelen (bijv. katheters en registratiesystemen) en fungeren als het gegevenskanaal naar het systeemwerkstation en de software.

# 3. INDICATIES VOOR GEBRUIK

Het RHYTHMIA HDx-mappingsysteem en de bijbehorende accessoires zijn bedoeld voor de kathetervisualisering van atria en ventrikels. Met het mappingsysteem kunnen intracardiale katheters in real time worden weergegeven en kunnen kaarten van het hart in diverse indelingen worden weergegeven. Ook de ontvangen patiëntsignalen (inclusief ecg op het lichaamsoppervlak en intracardiale elektrogrammen) kunnen worden geregistreerd en op het scherm van het systeem worden weergegeven.

# 4. VERKLARING OMTRENT KLINISCH NUT

time worden weergegeven en kunnen ka<br>
ontvangen patiëntsignalen (inclusief ecg<br>
worden geregistreerd en op het scherm<br>
v<br> **4.** VERKLARING OMTRENT KLINISCH NUT<br>
Het RHYTHMIA HDxemappingsysteem is elektrofysiologische (EF) p VERKLARING OMTRENT KLINISC<br>
Het RHYTHMIA HDx-mappingsys<br>
elektrofysiologische (EE) procedu<br>
IntellaNav-ablatiekatheters bied<br>
katheters en een weergave van c<br>
ondersteuning van de arts bij he<br>
van de elektroanatomische 3D-FORKLARING OMTRENT KLINISCH NUT<br>Het RHYTHMIA HDx-mappingsysteem is een<br>elektrofysiologische (EE) procedures. Bij gebr<br>ntellaNav-ablatiekatheters biedt het RHYTHI<br>catheters en een weergave van cardiale kaart<br>ondersteuning v RKLARING OMTRENT KLINISCH NUT<br>
ERHYTHMIA HDxemappingsysteem is een ef<br>
ktrofysiologische (EE) procedures. Bij gebrui<br>
ellaNav-ablatiekatheters biedt het RHYTHMI<br>
heters en een weergave van cardiale kaarter<br>
dersteuning van HYTHMIA HDx-mappingsysteem is een effectief diagnostysiologische (EE) procedures. Bij gebruik in combined variablatiekatheters biedt het RHYTHMIA HDx-man ers en een weergave van cardiale kaarten in bepaalsteuning van de ar mg van de arts bij het identificeren various<br>troanatomische 3D-kaarten en anderemen op een weergavescherm biedt cor het identificeren en behandelen va<br>mie leiden tot symptomen als kortaderere of een plotselinge hartdood.<br>D anatomschesp-kaaten en andere patent<br>
en op een weergavescherm biedt diagnost<br>
het identificeren en behandelen van cardia<br>
e leiden tot symptomen als kortademighei<br>
erte of een plotselinge hartdood<br>
CATIES<br>
ATIES<br>
MGEN EF-laboratorium. Lees voor het begin van electronic Het RHYTHMIA HDx-mappingsysteem is een effectief diagnostisch hulpmiddel voor cardiale elektrofysiologische (EF) procedures. Bij gebruik in combinatie met de IntellaMap Orion-mappingkatheters of de IntellaNav-ablatiekatheters biedt het RHYTHMIA HDx-mappingsysteem realtime-visualisatie van intracardiale katheters en een weergave van cardiale kaarten in bepaalde indelingen in minimaal invasieve procedures ter ondersteuning van de arts bij het identificeren van de oorsprong van de aritmie in de hartkamer. Het verwerven van de elektroanatomische 3D-kaarten en andere patiëntinformatie zoals het oppervlakte-ecg en intracardiale elektrogrammen op een weergavescherm biedt diagnostische informatie aan de arts voor een algeheel klinisch voordeel voor het identificeren en behandelen van cardiale aritmieën. Omgekeerd kan het niet behandelen van een hartaritmie leiden tot symptomen als kortademigheid, hartkloppingen, duizeligheid, syncope, pijn op de borst, een beroerte of een plotselinge hartdood.

# 5. CONTRA-INDICATIES

Geen bekend.

# 6. WAARSCHUWINGEN

Urelt útgáfa.<br>
A Solskinskritið ekki.<br>
1999 ekki. 1999 ekki.<br>
1999 ekki. 1999 ekki.<br>
1999 ekki. 1999 ekki. 1999 ekki.<br>
1999 ekki. 1999 ekki. 1999 ekki.<br>
1999 ekki. 1999 ekki. 1999 ekki.<br>
1999 ekki. 1999 ekki. 1999 ekki. 19 symptomen als kortademigheid, hartklop<br>plotselinge hartdood.<br>plotselinge hartdood.<br>exploration of the system is bedoeld vocalingsysteem (het systeem) is bedoeld vocaling<br>plotselingsysteem (het systeem) is bedoeld vocalings November 1991 er i joen de kanton de participa.<br>
Steem (het systeem) is bedoeld voor<br>
orium. Lees voor het begin van jeder<br>
ijdens een onderzoek zal worden geb<br>
aandachtspunten in acht. Wanneer di Elavult verzió.<br>
Elavult verzió.<br>
Elavult verzió.<br>
Elavult verzió.<br>
Elavult verzió.<br>
Elavult verzió.<br>
Elavult verzió.<br>
Elavult verzió.<br>
Elavult verzió.<br>
Elavult verzió.<br>
Elavult verzió.<br>
Elavult verzió.<br>
Elavult verzió.<br>
E Birtdood<br>
Dit is een versier versier versier van de versier van de versier van de versier van de versier van de versier van de versier van de versier van de versier van de versier van de versier van de versier van de versi Let systeem) is bedoeld voor gebruik metlandere lees voor het begin van ieder onderzoek de instruction.<br>
The moderzoek zal worden gebruikt zorgvuldig door spunten in acht. Wanneer dit wordt nagelaten, kal of overlijden van Het RHYTHMIA HDx-mappingsysteem (het systeem) is bedoeld voor gebruik met andere medische hulpmiddelen in een EF-laboratorium. Lees voor het begin van ieder onderzoek de instructies voor gebruik voor elk medisch apparaat dat tijdens een onderzoek zal worden gebruikt zorgvuldig door. Neem alle contraindicaties, waarschuwingen en aandachtspunten in acht. Wanneer dit wordt nagelaten, kan dit resulteren in schade voor de gebruiker of ziekte, letsel of overlijden van de patiënt.

- Experience of gebruik 2019 volten in acht. Wanneer dit wordt nage<br>Verlijden van de patiënt.<br>Perlijden van de patiënt.<br>Perlijden van de patiënt.<br>Pervolutingen, aandachtspunten en insted worden opgevolgd, kan dat leide<br>de ge zoek zal worden gebruikt zorgvuldig door<br>Un acht. Wanneer dit wordt nagelaten, k<br>lijden van de patiënt.<br>roductgebruiksaanwijzingen voordat u b<br>vingen, aandachtspunten en instructies b<br>worden opgevolgd, kan dat leiden tot s en van de patiënt.<br>
uctgebruiksaanwijzingen voordat u<br>
gen, aandachtspunten en instructies<br>
rden opgevolgd, kan dat leiden tot sk<br>
bruiker.<br>
het systeem in Combinatie met radio<br>
in een risico van complicaties met zic<br>
n, v van de padent.<br>Egebruiksaanwijzingen voordat u begint<br>I., aandachtspunten en instructies begrij<br>In opgevolgd, kan dat leiden tot schade<br>Iker.<br>Existeem in combinatie met radiofreque<br>Peen risico van complicaties met zich mee • Lees zorgvuldig dit gehele document en alle productgebruiksaanwijzingen voordat u begint met het mappingonderzoek. Zorg dat u alle waarschuwingen, aandachtspunten en instructies begrijpt en consequent volgt. Als de instructies niet goed worden opgevolgd, kan dat leiden tot schade aan apparatuur, systeemstoringen of letsel bij de patiënt of de gebruiker.  $\mathcal{A}^{\mathcal{C}}$
- Samsammigungen voordat goegnik<br>Andachtspunten en instructies begrijf<br>ppgevolgd, kan dat leiden tot schade<br>insteem in combinatie met radiofreque<br>insico van complicaties met zich meel<br>ergering van bestaande aritmieën) ka<br>ind Förölda, kan dat leiden tot schade aa Culture en instructies begrijpt en<br>
olgd, kan dat leiden tot schade aan apparatu<br>
in combinatie met radiofrequentieablatie<br>
ing van bestaande aritmieën) kan aanvullend<br>
teunende stimulatiesignalen. Alleen<br>
worden gerouteer • Diagnose en behandeling van hartaritmieën met het systeem in combinatie met radiofrequentieablatie (RF-ablatie) en andere medische hulpmiddelen kan een risico van complicaties met zich meebrengen. Bij complicaties (bijv. hartperforatie, nieuwe aritmieën, verergering van bestaande aritmieën) kan aanvullend ingrijpen vereist zijn.
- Gebruik het systeem niet voor de routering van levensondersteunende stimulatiesignalen. Alleen diagnostische signalen (bijv. inductie) mogen via het systeem worden gerouteerd.
- Gebruik altijd de bedieningselementen op de externe stimulator om de stimulatie te starten of te stoppen. Het systeem routeert alleen extern gegenereerde en bediende stimulatiesignalen naar de geselecteerde elektrode en het geselecteerde kanaal.
- Als de routering van het stimulatiesignaal via de software van het mappingsysteem uitvalt, kan directe stimulatie nodig zijn. Sluit de overbruggingskabels van de stimulator aan op één van de poortparen voor directe stimulatie boven ingangspoort M, A, B of ABL**.** De poorten voor directe stimulatie boven ingangspoort M, A en B dienen voor aansluiting van een externe stimulator op kanaal 61 en 62 van de aangesloten breakoutbox. De poorten voor directe stimulatie boven poort ABL staan in verbinding met kanaal 1 en 2 van de ablatiekatheter.
- Voer geen conditionering van een IntellaMap Orion-mappingkatheter uit wanneer deze in contact staat met de patiënt, uitwendig dan wel ingebracht.
- Het systeem mag niet in de buurt van ontvlambare anesthetica worden gebruikt.
- Het systeem mag niet in de buurt van ontvi<br>
 Alle hulpmiddelen die worden aangesloten<br>
aan de eisen van norm IEC 60601-1 en alle<br>
 hardwareconfiguratie moet tevens aan de van het systeem met accessoires en hulpmi<br>
veil For all and discussions of the discussion of the discussion of the system met accessoires en hulpmiddeliligheid van het system verminderen en schient of de gebruiker veroorzaken.<br>
steemhardware mag alleen worden aangeskill • Alle hulpmiddelen die worden aangesloten op de systeemhardware moeten onafhankelijk van elkaar voldoen aan de eisen van norm IEC 60601-1 en alle andere relevante veiligheidsnormen. De gecombineerde hardwareconfiguratie moet tevens aan de IEC 60601-1-veiligheidsnormen voldoen. Gebruik van de hardware van het systeem met accessoires en hulpmiddelen die niet voldoen aan de relevante normen kan de veiligheid van het systeem verminderen en schade aan apparatuur of systeemstoringen en letsel bij de patiënt of de gebruiker veroorzaken.
- van het systeem met accessoires e<br>veiligheid van het systeem vermin<br>patiënt of de gebruiker veroorzake<br>Systeemhardware mag alleen wor<br>veiligheidsaarde. Gebruik geen ver<br>Het gebruik van een defect of onge<br>systeemstoringen.<br> et systeem met accessoires en hulpmiddele<br>
heid van het systeem verminderen en schaar<br>
int of de gebruiker veroorzaken.<br>
emhardware mag alleen worden aangeslotte<br>
heidsaarde: Gebruik geen verlengsnoeren c<br>
ebruik van een d Id van het systeem verminderen en schade<br>of de gebruiker veroorzaken.<br>Inardware mag alleen worden aangesloter<br>idsaarde. Gebruik geen verlengsnoeren of<br>ruik van een defect of ongeaard voedingsr<br>storingen.<br>alleen Maestro-, I Franch Hall System verminderen en schade aan app<br>He gebruiker veroorzaken.<br>The gebruiker veroorzaken.<br>The gebruik geen worden aangesloten op een faarde.<br>Gebruik geen verlengsnoeren of verloops<br>Sy van een defect of ongeaard • Systeemhardware mag alleen worden aangesloten op een functioneel, goed getest voedingsnet met veiligheidsaarde. Gebruik geen verlengsnoeren of verloopstekkers voor ongeaarde stopcontacten. Het gebruik van een defect of ongeaard voedingsnet verhoogt het risico op elektrische schokken en systeemstoringen.
- de. Gebruik geen verlengshoeren of<br>an eén defect of ongeaard voedingsnigen.<br>J Maestro-, IBI-, Ampere-, SMARTABL<br>ruik het systeem niet met andere RF-.<br>Jeratoren is niet aangetoond.<br>Ctieve gebruiksaanwijzingen voor RF-<br>Przoe n.<br>Jaestro-, IBI-, Ampere-, SMARTABLATE- of K<br>het systeem niet met andere RF-ablatieg<br>atoren is niet aangetoond.<br>Sico op elektrische schokken of schade aan<br>isico op elektrische schokken of schade aan<br>sico op elektrische sc zuik geen verlengsnoeren of verloopstekkers voor defect of ongeaard voedingsnet verhoogt het risico of the particular operation of the control of the control of the control of the control of the method of the control of th • Gebruik alleen Maestro-, IBI-, Ampere-, SMARTABLATE- of EP-Shuttle RF-ablatiegeneratoren met het systeem. Gebruik het systeem niet met andere RF-ablatiegeneratoren. De compatibiliteit met andere RF-ablatiegeneratoren is niet aangetoond.
- mappingonderzoek begint. Overschrijd de door de fabrikant bepaalde vermogensgrenzen niet.
- Sluit niet meer dan één ablatiekatheter tegelijk aan op de ablatieaansluitkasten. Dit kan namelijk de patiënt<br>schade toebrengen. schade toebrengen.
- uiksaanwijzingen voor RF-abland<br>nt. Overschrijd de door de fab<br>blatiekatheter tegelijk aan op<br>lektrische schokken of schade<br>de stekker nog in het stopcont<br>s aangesloten. Reinigen van h m niet met andere KF-ablatiegeneratore<br>
saanwijzingen voor RF-ablatiegeneratore<br>
Overschrijd de door de fabrikant bepaald<br>
tiekatheter tegelijk aan op de ablatieaan<br>
trische schokken of schade aan apparatuistekker nog in h Movement is the ablatiekatheter tegelijk aan op de ablatiegeneratoren zorgvuldig door voordat u met het mappingonderzoek begint. Overschrijd de door de fabrikant bepaalde vermogensgrenzen niet.<br>
• Sluit niet meer dan één a chrijd de door de fabrikant bepaalde<br>heter tegelijk aan op de ablatieaanslu<br>e schokken of schade aan apparatuur<br>r nog in het stopcontact is gestoken.<br>loten Reinigen van het systeem terwij<br>he schokveroorzaken die kan leiden Elavult verzion de abiatieaansler<br>Elokken of schade aan apparatuur<br>Thokken of schade aan apparatuur<br>Thokken is specified as a person term<br>Schok veroorzaken die kan leiden<br>Nokken te voorkomen dat ecg-kabi<br>Inclusief de aarde nd.<br>
Ein voor RF-ablatiegeneratoren zorgvuldig door voord<br>
de door de fabrikant bepaalde vermogensgrenzen niet<br>
tegelijk aan op de ablatieaansluitkasten. Dit kan name<br>
tegelijk aan op de ablatieaansluitkasten. Dit kan name en of schade aan apparatuur door de system<br>het stop.contact is gestoken, het systeem<br>inigen van het systeem terwijl het in gebruiker.<br>skal ikke brukes.<br>ter versjon. Skal ikke brukes.<br>en tijdens defibrillatie door ervoor te In dan op de aniateaansluit kasten. Dit kan uar<br>Of schade aan apparatuur door de systeemhar<br>It stopcontact is gestoken, het systeem is inges<br>gen van het systeem terwijl het in gebruik is er<br>Proorzaken die kan leiden fot le • Verminder het risico op elektrische schokken of schade aan apparatuur door de systeemhardware niet schoon te maken terwijl de stekker nog in het stopcontact is gestoken, het systeem is ingeschakeld of het systeem op een patiënt is aangesloten. Reinigen van het systeem terwijl het in gebruik is en aangesloten op een stroombron, kan een elektrische schok veroorzaken die kan leiden tot letsel of overlijden van patiënt of gebruiker.
- Zorg om het risico van elektrische schokken te voorkomen dat ecg-kabels en elektroden niet in contact komen met andere geleidende onderdelen, inclusief de aarde.
- A van het systeem terwijf het in geborzaken die kan leiden fot letsel of<br>oorkomen dat ecg-kabels en elektronis<br>aarde.<br>Pens defibrillatie door ervoor te zorg<br>dworden bedekt met het niet-gele<br>gebracht. Gebruik de ecg-uitgang an het systeem terwijl het in gebruik is e<br>aken die kan leiden fot letsel of overlijde<br>komen dat ecg-kabels en elektroden nie<br>arde.<br>s defibrillatie door ervoor te zorgen dat<br>worden bedekt met het niet-geleidende.<br>bracht. G men dat ecg-kabels en elektroden mi<br>e.<br>e. (2) estate door ervoor te zorgen dat<br>den bedekt met het niet-geleidende<br>icht. Gebruik de ecg-uitgangenkast r<br>e impedantievelden. Gebruik bij een Elia dat ecg-kabels en elektroden met in contribute door ervoor te zorgen dat de blooder.<br>Distrikt met het niet-geleidende, beschiedende verwoorden beschiedende verwoorden.<br>Distrikt de ecg-uitgangenkast niet als<br>propedanti Valatiecu-kabels en elektroden met in compared to bloodekt met het niet-geleidende, beschiebruik de ecg-uitgangenkast niet als<br>edantievelden. Gebruik bij een ingreendatievelden. Gebruik bij een ingreen ie door ervoor te zorgen dat de bloo<br>Ekt met het niet-geleidende, bescher<br>ruik de ecg-uitgangenkast niet als d<br>antievelden. Gebruik bij een ingreep<br>reren, omdat dit de normale werking<br>ie en signalen kan aantasten.<br>geïmplan door ervoor te zorgen dat de blootliggende<br>met het niet-geleidende, beschermende<br>k de ecg-uitgangenkast niet als de<br>tievelden. Gebruik bij een ingreep geen<br>en, omdat dit de normale werking van het<br>en signalen kan aantasten • Verminder het risico op elektrische schokken tijdens defibrillatie door ervoor te zorgen dat de blootliggende connectorpennen op de ecg-uitgangenkast altijd worden bedekt met het niet-geleidende, beschermende materiaal dat op de ecg-uitgangenkasten is aangebracht. Gebruik de ecg-uitgangenkast niet als de bescherming is beschadigd.
- Het systeem genereert bij normale werking elektrische impedantievelden. Gebruik bij een ingreep geen andere systemen die ook een elektrisch impedantieveld genereren, omdat dit de normale werking van het systeem kan verstoren en de kwaliteit van de katheterlokalisatie en signalen kan aantasten.
- Gebruik de lokalisatiegenerator niet binnen 200 mm van een geïmplanteerd CIED (cardiaal implanteerbaar elektronisch hulpmiddel). Als u dit wel doet, kan dat gevolgen hebben voor de stimulatie door het CIED, tijdelijk de tachycardiebehandeling stopzetten of ongemak voor de patiënt veroorzaken.

# 7. VOORZORGSMAATREGELEN

## 7.1 Algemeen

- Inspecteer alle systeemonderdelen zorgvuldig voordat u de systeemhardware gebruikt. Gebruik geen onderdelen die tekenen van beschadiging of defecten vertonen.
- Laat de systeemonderdelen niet vallen en stel ze niet bloot aan sterke schokken. Als onderdelen vallen of hard tegen iets aanstoten, kunnen ze beschadigd raken en systeemstoringen veroorzaken. Neem contact op met Boston Scientific Support voor reparatie of vervanging van hulpmiddelen.
- Om het risico van vallen en beschadigen van apparatuur tot een minimum te beperken, dient u voorzichtig te werk te gaan bij het inbrengen/verwijderen van onderdelen. Laat hulpmiddelen zoals de lokalisatiegenerator indien nodig door twee personen bevestigen of verwijderen.
- Raadpleeg Tabel 5 en Tabel 6 voor informatie over EMC-interferentie.

# 7.2 Signaalstation

• Om net risto van vallen en beschieden<br>voorzichtig te werk te gaan bij he<br>lokalisatiegenerator indien nodig<br>• Raadpleeg Tabel 5 en Tabel 6 voor<br>7.2 Signaalstation<br>• Plaats het signaalstation (SiS) zoor<br>stopcontact kunt tr **7.2 Signaalstation**<br>
• Plaats het signaalstation<br>
stopcontact kunt trekken<br>
worden losgekoppeld va<br>
× Stuit de aansluiting voor<br>
× Schokken tot een minim • Plaats het signaalstation (SiS) zodanig dat u de stekker van de voedingseenheid eenvoudig uit het stopcontact kunt trekken. Trek de stekker van de voedingskabel uit het stopcontact indien het SiS moet worden losgekoppeld van de elektrische voeding.

France Tabel 5 en Tabel 6 voor in Signaalstation<br>
• Plaats het signaalstation (Sis) zodanig<br>
stopcontact kunt trekken. Trek de stekk<br>
worden losgekoppeld van de elektrisch<br>
• Sluit de aansluiting voor equipotentiali<br>
• equipotentiaalontvangstkast voordat u Plaats het signaalstation (Sis) zodanig dat stopcontact kunt trekken. Trek de stekken<br>
worden losgekoppeld van de elektrische<br>
Sluit de aansluiting voor equipotentialite<br>
equipotentiaalontvangstkast voordat us<br>
schokken to aalstation<br>
laats het signaalstation (SiS) zodanig dat u de st<br>
topcontact kunt trekken. Trek de stekker van de vorden losgekoppeld van de elektrische voeding<br>
luit de aansluiting voor equipotentialiteit op het<br>
quipotenti t de aansluiting voor equipotentialite<br>ipotentiaalontvangstkast voordat u d<br>bkken tot een minimum te beperken.<br>ruik alleen de door Boston Scientific<br>dingskabel voor het systeem Gebruik<br>beschadigen.<br>thet SiS niet aan op de ekoppeid van de elektrische voeding.<br>Sluiting voor equipotentialiteit op het achterpaneel<br>Salontvangstkast voordat u de systeemhardware ge<br>t een minimum te beperken. Deze verbinding moet<br>en de door Boston Scientific met he • Sluit de aansluiting voor equipotentialiteit op het achterpaneel van het SiS aan op een equipotentiaalontvangstkast voordat u de systeemhardware gebruikt, om het risico op elektrische schokken tot een minimum te beperken. Deze verbinding moet te allen tijde intact blijven.

- Gebruik alleen de door Boston Scientific met het systeem meegeleverde SiS-voedingseenheid en voedingskabel voor het systeem. Gebruik van een andere voedingseenheid of voedingskabel kan het SiS beschadigen.
- ventiaalontvangstkast voordat u de<br>
ven tot een minimum te beperken. E<br>
ik alleen de door Boston Scientific<br>
is alleen de door Boston Scientific<br>
is skabel voor het systeem Gebruik<br>
schadigen.<br>
et SiS niet aan op de voedin ntiaalontvangstkast voordat uide systee<br>tot een minimum te beperken. Deze versien de door Boston Scientific met het<br>kabel voor het systeem Gebruik van een<br>adigen.<br>sis niet aan op de voedingseenheid en laat is ingeschakeld. m.<br>
It aan op de voedingseenheid<br>
ingeschakeld. Hierdoor wordt<br>
los van de voedingseenheid v<br>
en minimum te beperken.<br>
kjes met water of andere vloei Final System Gebruik van een andere voorbosten scientifik van een andere van de voedingseenheid en koppel het<br>Jeschakeld. Hierdoor wordt de kans op scientifik<br>van de voedingseenheid voordat u het scientifik<br>minimum te bepe op de voedingseenheid en koppel het<br>Chakeld. Hierdoor wordt de kans op sch<br>Chakeld. Hierdoor wordt de kans op sch<br>imum te beperken.<br>Intervater of andere vloeistoffen direct d<br>Hierdoor wordt het risico op elektrisch em Gebruik van een andere voedingseenheid of voed<br>edingseenheid en koppel het niet van de voedingsee<br>Hierdoor wordt de kans op schade aan de apparatuur<br>dingseenheid voordat u het schoonmaakt om het risic<br>beperken.<br>of ander • Sluit het SiS niet aan op de voedingseenheid en koppel het niet van de voedingseenheid los terwijl het apparaat is ingeschakeld. Hierdoor wordt de kans op schade aan de apparatuur tot een minimum beperkt.
- Koppel het SiS los van de voedingseenheid voordat u het schoonmaakt om het risico op elektrische schokken tot een minimum te beperken.
- de voedingseenheid en koppel het n<br>akeld. Hierdoor wordt de kans op scha<br>evoedingseenheid voordat u het sch<br>um te beperken.<br>water of andere vloeistoffen direct op<br>erdoor wordt het risico op elektrische<br>ening van het SiS ni Sedingseenheid voordat u'het sch<br>edingseenheid voordat u'het sch<br>ter of andere vloeistoffen direct of<br>oor wordt het risico op elektrische<br>ing van het SiS niet terwijl het SiS<br>okkeerd, kan het SiS oververhit rak • Plaats geen bakjes met water of andere vloeistoffen direct op of vlak bij het SiS of andere systeemonderdelen. Hierdoor wordt het risico op elektrische schokken en/of schade aan het SiS verminderd.
- gseenheid voordat u het schoonmaakt or<br>Peerken.<br>andere vloeistoffen direct op of vlak bij hordt het risico op elektrische schokken en<br>an het SiS niet terwijl het SiS wordt gebruik<br>it kan het SiS oververhit raken, wat de w<br> eenheid voordat u het schoonmaakt om het ristken.<br>dere vloeistoffen direct op of vlak bij het Sis of<br>dere vloeistoffen direct op of vlak bij het Sis of<br>thet Sis niet terwijl het Sis wordt gebruikt. Als d<br>kan het Sis overve Newsletch diest op bit was bij.<br>Net risico op elektrische schokken er<br>Nisis niet terwijl het sis wordt gebru<br>In het sis oververhit raken, wat de v<br>Naratuur op het sis. vloeistoffen direct op of vlak bij het SiS of<br>trsico op elektrische schokken en/of scha<br>S niet terwijl het SiS wordt gebruikt. Als c<br>net SiS oververhit raken, wat de werking<br>atuur op het SiS.<br>S altijd op een vlakke, stabie Lietterwijl het Sis wordt gebruikt. Als<br>Sis oververhit raken, wat de werking<br>Light op een vlakke, stabiele ondergr<br>Altijd op een vlakke, stabiele ondergr<br>en minimum beperkt terwijl het Sis wordt gebruikt. Als de ver Van Het Sis wordt gebruikt. Als de version Aft raken, wat de werking van het systeem ka • Blokkeer de ventilatieopening van het SiS niet terwijl het SiS wordt gebruikt. Als de ventilatieopening tijdens gebruik wordt geblokkeerd, kan het SiS oververhit raken, wat de werking van het systeem kan beïnvloeden.
- Zet geen andere hulpmiddelen of apparatuur op het SiS.
- Draag het SiS altijd met twee handen.
- Esis.<br>Esis.<br>Esis.<br>Esis. Esis.<br>Använd version. Använd eg.<br>Esis. Använd eg. • Draag het SiS altijd met twee handen. Jetsaard accessoires altijd op een vlakke, stabiele ondergrond. Hierdoor wordt het risico op (om)vallen van de apparatuur tot een minimum beperkt.

# 7.3 Voor aanraking met de patiënt bestemde onderdelen

• Gebruik de IntellaNav XP- of IntellaNav MiFi XP-ablatiekatheters niet met de EP-Shuttleablatieaansluitkast.

# 7.4 Werkstation

- Plaats geen bakken, zakken of flessen met water of andere vloeistoffen direct op of vlak bij het werkstation of andere systeemonderdelen. Hierdoor wordt het risico op elektrische schokken en/of schade aan het werkstation verminderd.
- Plaats het werkstation en de bijbehorende accessoires altijd op een vlakke, stabiele ondergrond. Hierdoor wordt het risico op (om)vallen van de apparatuur tot een minimum beperkt.

# 7.5 Kabels

- Gebruik unsluteria de door Boston Sientific geleverde e<br>
energie te beschermen. Gebruik van a<br>
 Inspecteer alle externe aansluitingen<br>
vast. Losse aansluitingen kunnen de l<br>
 Gebruik geen overmatige kracht bij h<br>
krach • Gebruik uitsluitend de door Boston Scientific voor gebruik met het systeem meegeleverde ecg-kabels. De door Boston Scientific geleverde ecg-kabels zijn ontworpen en getest om het SiS tegen defibrillatieenergie te beschermen. Gebruik van andere ecg-kabels kan de systeemhardware beschadigen.
	- Formation and the externe announcing the value of the value of the state of the state of the value of the value of the value of the value of the value of the value of the value of the value of the value of the value of the • Inspecteer alle externe aansluitingen en kabels voordat u het SiS gebruikt en zet alle losse aansluitingen vast. Losse aansluitingen kunnen de nauwkeurigheid van de mappingresultaten mogelijk beïnvloeden.
	- Gebruik geen overmatige kracht bij het aansluiten of loskoppelen van kabelconnectoren. Overmatige kracht kan de connectoren beschadigen, wat tot systeemstoringen kan leiden.
	- De kabels mogen niet worden geknikt of worden gebogen. Knikken en scherpe bochten kunnen de kabels beschadigen, wat tot systeemstoringen kan leiden.
	- vast. Losse aansluitingen kun<br>
	Sebruik geen overmatige kracht kan de connectoren beheld kracht kan de connectoren beheld kracht vorden van de kabels beschadigen, wat tot self-<br>
	Seperk het beschadigingsris se bewaren volgen vast. Losse aansluitingen kunnen de nauwl<br>Gebruik geen overmatige kracht bij het aan<br>kracht kan de connectoren beschadigen, w<br>De kabels mogen niet worden geknikt of w<br>kabels beschadigen, wat tot systeemstorin<br>Beperk het be • Beperk het beschadigingsrisico door ongebruikte systeemkabels op een schone, droge en veilige plek te bewaren volgens de opslagrichtlijnen. Voor specifieke richtlijnen, zie sectie 19.

# 7.6 Elektrisch

Phruik geen overmatige kracht bij het aans<br>
acht kan de connectoren beschadigen, wat<br>
Persiodigen met worden geknikt of worden<br>
Beschadigen, wat tot systeemstoring<br>
Phore kessenadigingsrisico door ongebr<br>
Dewaren volgens d uik geen overmatige kracht bij het aansluiten of<br>t kan de connectoren beschadigen, wat tot syste<br>bels mogen niet worden geknikt of worden geb<br>ls beschadigen, wat tot systeemstoringen kan lei<br>the het beschadigingsrisico doo Peschadigen, wat tot systeemstoringe<br>
het beschadigingsrisico door ongebru<br>
ren volgens de opslagrichtlijnen. Voor<br>
ren ongeaarde stopcontacten voor<br>
snoeren of verloopstekkers voor onge<br>
tacten, verlengsnoeren of verloops Preschadigingsisica door ongebruiten<br>
Volgens de opstagrichtlijnen. Voor<br>
Veren of verloopstekkers voor ongebruiten.<br>
Veren of verloopstekkers voor ongebruiten.<br>
Veren Net systeem.<br>
Veren het systeem.<br>
Veren of verloopstek Schaaldingsristed door ongebruikte systemaarde opstagrichtlijnen. Voor specifierende opstagrichtlijnen. Voor specifierende systemaarde systemaarde systemaarde systemaarde systemaarde systemaarde systemaarde systemaarde sys minet wat tot systeemstoringen kan leiden.<br>
Aadigingsrisico door ongebruikte systeemkabels of<br>
ens de opstagrichtlijnen. Voor specifieke richtlijnen<br>
ens de opstagrichtlijnen. Voor specifieke richtlijnen<br>
deaarde stopconta verloopstekkers voor ongeaar<br>engsnoeren of verloopstekker<br>vsteem.<br>aamsoppervlak.<br>amneer u de elektroden op he<br>op elektrische schokken tot ee rde stopcontacten voor het voeden van sy<br>loopstekkers voor ongeaarde stopcontacter<br>gsnoeren of verloopstekkers kan leiden te<br>eem.<br>msoppervlak<br>neer u de elektroden op het lichaamsoppelektrische schokken tot een minimum te<br>t pstekkers voor ongeaarde stopcontact<br>oeren of verloopstekkers kan leiden to<br>m.<br>**oppervlak**<br>er u de elektroden op het lichaamsoppi<br>ktrische schokken tot een minimum te<br>trinaken met elkaar of met de aarde.<br>I van de elektrode tacten voor het voeden van systeemonderdelen. Gebruik van ong<br>
verloopstekkers kan leiden tot schade aan apparatuu<br>
verloopstekkers kan leiden tot schade aan apparatuu<br>
lak<br>
ektroden op het lichaamsoppervlak aansluit op de • Gebruik geen ongeaarde stopcontacten voor het voeden van systeemonderdelen. Gebruik geen verlengsnoeren of verloopstekkers voor ongeaarde stopcontacten. Het gebruik van ongeaarde stopcontacten, verlengsnoeren of verloopstekkers kan leiden tot schade aan apparatuur en tot uitval of storingen van het systeem.

# 7.7 Elektroden op het lichaamsoppervlak

- ren of verloopstekkers kan leiden tot<br>
pervlak<br>
de elektroden op het lichaamsopper<br>
ische schokken tot een minimum te b<br>
haken met elkaar of met de aarde.<br>
an de elektroden op het lichaamsopp<br>
roden aanbrengt. Gebruik niet Elaktroden op het lichaamsopper<br>Elektroden op het lichaamsopper<br>Elektroden op het lichaamsopper<br>de elektroden op het lichaamsopp<br>den aanbrengt. Gebruik niet te veer<br>den opgevangen. Utdatert versjon. Skal ikke brukes. New York Charles properties and the den op het lichaamsoppervlak aansluit op de c<br>Ken tot een minimum te beperken dat de elekt<br>Prengt. Gebruik niet te veel gel, omdat daardoo<br>Jevangen.<br>Jum te beperken, leidt u de oppervlak • Wees voorzichtig wanneer u de elektroden op het lichaamsoppervlak aansluit op de geleidingsdraden. Zorg om het risico op elektrische schokken tot een minimum te beperken dat de elektroden en leadconnectoren geen contact maken met elkaar of met de aarde.
- var of met de aarde<br>
en op het lichaamsoppervlak door<br>
ngt. Gebruik niet te veel gel, omdat<br>
angen.<br>
Te beperken, leidt u de oppervlakte<br>
es aardeling and the oppervlakte.<br>
Exploration of the angel is a second the second t of met de aarde<br>
op het lichaamsoppervlak door de huid<br>
Gebruik niet te veel gel, omdat daardoor<br>
Jen<br>
beperken, leidt u de oppervlakte-ecg-ka<br>
Se ook de versie kan de werking van het tyste Zastaraná verzia. Nepoužívat v različica.<br>Neprecise verzia. Nepoužívat v različica. Neprecise v različica. Neprecise v različica. Neprecise v različica.<br>Nepotken, leidt u de oppervlakte-ecg-kabels.<br>Nepotken, leidt u de opp • Voorkom slechte signalen van de elektroden op het lichaamsoppervlak door de huid correct voor te bereiden voordat u de elektroden aanbrengt. Gebruik niet te veel gel, omdat daardoor signalen van andere elektroden kunnen worden opgevangen.
- Van, leidt u de oppervlakte-ecg-käbels de käytä.<br>
Van leidt u de oppervlakte-ecg-käbels de käytä.<br>
Van de werking van het systeem bei wanneer u de systeem het systeem bei van het systeem bei van het systeem bei It u de oppervlakte-ecg-kabels dwars over de<br>Güncel overmatige hitte of koude. Gebruik van het<br>de werking van het systeem beïnvloeden.<br>Jeer u de systeemkabels aansluit of<br>Systeem beïnvloeden.<br>Onderdompeling in water of vlo • Om signaalinterferentie tot een minimum te beperken, leidt u de oppervlakte-ecg-kabels dwars over de torso in plaats van erlangs.

# 7.8 Omgeving

- Fördrad verking var het systeem beïnder version.<br>The version of the systeem beïnder verking van het systeem beïnder van de systeem beïnder van de systeem beïnder.<br>The systeem beïnvloeden.<br>The Onderdompeling in water of vlo • Stel de systeemhardware niet bloot aan overmatig vocht of overmatige hitte of koude. Gebruik van het systeem onder condities buiten het aanbevolen bereik kan de werking van het systeem beïnvloeden.
- Bescherm de kabelconnectoren tegen water en vocht wanneer u de systeemkabels aansluit of loskoppelt. Natte connectoren kunnen de werking van het systeem beïnvloeden.
- Dompel kabelconnectoren niet onder in water of vloeistof. Onderdompeling in water of vloeistof kan de connectoren beschadigen en kan leiden tot systeemstoringen.

• Volg altijd de aanwijzingen voor opslag en transport van de apparatuur. Opslag en vervoer onder extreme omgevingsomstandigheden kan de systeemonderdelen beschadigen. Raadpleeg Technische specificaties (zie sectie 19) voor specifieke richtlijnen met betrekking tot opslag en hantering.

### 7.9 Magnetisch lokalisatiesysteem

- Als de lokalisatiegenerator handmatig wordt uitgeschakeld, worden alle functies voor kathetervisualisatie en -lokalisatie uitgeschakeld, inclusief de impedantietracking.
- Plaats de kabels van de systeemhardware niet op minder dan 30 mm van de kabel van de lokalisatiegenerator. Wanneer deze kabels minder dan 30 mm van elkaar liggen, met name wanneer ze parallel aan elkaar liggen, kan dit resulteren in onnauwkeurige tracking of signalen met ruis.
- Rol de kabel van de lokalisatiegenerator niet op. Dit kan namelijk het magnetische veld van de lokalisatiegenerator verstoren, wat tot onnauwkeurige tracking kan leiden.
- Gebruik het magnetische lokalisatiesysteem niet in de aanwezigheid van andere magnetische velden of grote ijzermetalen voorwerpen. Dit kan namelijk tot onnauwkeurige tracking leiden.
- Sluit de lokalisatiegenerator niet op het SiS aan en koppel het niet van het SiS los terwijl het is ingeschakeld. Hierdoor wordt de kans op schade aan de apparatuur tot een minimum beperkt.
- Example 1 aan elkaar liggen, kan<br>
 Rol de kabel van de lokalisatiegen<br>
lokalisatiegenerator verstoren, we<br>
 Gebruik het magnetische lokalisatie<br>
of grote ijzermetalen voorwerper<br>
 Sluit de lokalisatiegenerator niet<br>
ing • Gebruik het magnetische<br>
of grote ijzermetalen voor<br>
• Sluit de lokalisatiegenera<br>
ingeschakeld. Hierdoor voor<br>
ingeschakeld. Hierdoor voor<br>
De lokalisatiegenerator k<br>  $\sim$   $\sim$   $\sim$   $\sim$   $\sim$  basis van magnetische voor Iokalisatiegenerator verstoren, wat to<br>
• Gebruik het magnetische lokalisaties<br>
of grote ijzermetalen voorwerpen. Di<br>
• Sluit de lokalisatiegenerator niet op r<br>
ingeschakeld. Hierdoor wordt de kan<br>
• De lokalisatiegenerato • De lokalisatiegenerator kan interfereren met andere systemen die gebruikmaken van technologie op basis van magnetische velden. Raadpleeg de leverancier van deze systemen voordat u ze gebruikt in de aanwezigheid van het magnetisch lokalisatiesysteem.
	- Gebruik het magnetische lokalisatiesys<br>
	of grote ijzermetalen voorwerpen. Dit k<br>
	 Sluit de lokalisatiegenerator niet op he<br>
	ingeschakeld. Hierdoor wordt de kans<br>
	 De lokalisatiegenerator kan interferere<br>
	basis van magn or grote ijzermetalen voorwerpen. Dit kas<br>Sluit de lokalisatiegenerator niet op het singeschakeld. Hierdoor wordt de kans op<br>De lokalisatiegenerator kan interfereren<br>basis van magnetische velden. Raadplee<br>aanwezigheid van F grote ijzermetalen voorwerpen. Dit kan nameli<br>Iuit de lokalisatiegenerator niet op het SiS aan e<br>ngeschakeld. Hierdoor wordt de kans op schade<br>le lokalisatiegenerator kan interfereren met ande<br>asis van magnetische velden okalisatiegenerator kan interfereren is van magnetische velden. Raadplee<br>wezigheid van het magnetisch lokalis<br>okalisatiegenerator kan fluoroscopie<br>everancier van deze systemen voorda<br>lisatiesysteem.<br>okalisatiegenerator kan • De lokalisatiegenerator kan fluoroscopie of andere beeldvormingsmodaliteiten verstoren. Raadpleeg de leverancier van deze systemen voordat  $\theta$  ze gebruikt in de aanwezigheid van het magnetisch **lokalisatiesysteem.** 
		- zigheid van het magnetisch lokalisa<br>zigheid van het magnetisch lokalisa<br>alisatiegenerator kan fluoroscopie o<br>erancier van deze systemen voordat<br>atiesysteem:<br>alisatiegenerator kan de werking va<br>iddelen (CIED's) verstoren. B Meid van het magnetisch lokalisatiesyst<br>Aeid van het magnetisch lokalisatiesyst<br>atiegenerator kan fluoroscopie of ander<br>Meier van deze systemen voordat u ze gresysteem:<br>atiegenerator kan de werking van geïm<br>lelen (ClED's) egenerator kan interfereren met andere systemen<br>agnetische velden. Raadpleeg de leverancier van de<br>id van het magnetisch lokalisatiesysteem.<br>Egenerator kan fluoroscopie of andere beeldvorminer van deze systemen voordat u z • De lokalisatiegenerator kan de werking van geïmplanteerde implanteerbare cardiale elektronische<br>hulpmiddelen (CIED's) verstoren. Bij mapping van een patiënt met een dergelijk hulpmiddel moet<br>worden overwogen om het hulpm I deze systemen voordat u ze gebruikt in<br>Prator kan de werking van geïmplanteerd<br>Prator kan de werking van geïmplanteerd<br>Prator om het hulpmiddel voor en na de ingre<br>In geprogrammeerde parameters vastges<br>Et wordt verwijder For kan de werking van geïmplanteerde<br>S) verstoren. Bij mapping van een patie<br>Im het hulpmiddel voor en na de ingre<br>eprogrammeerde parameters vastgest<br>ordt verwijderd uit de procedureruimte<br>vullende informatie<br>rd CIED moet erstoren. Bij mapping van een patien<br>het hulpmiddel voor en na de ingreer<br>ogrammeerde parameters vastgestel<br>t verwijderd uit de procedureruimte.<br>Illende informatie.<br>CED moet worden uitgelezen of geprokalisatiegenerator tij Elavulta version. Ne has de myleep un telezen<br>
		rammeerde parameters vastgesteld, die dan ku<br>
		erwijderd uit de procedureruimte. Raadpleeg d<br>
		nde informatie<br>
		D moet worden uitgelezen of geprogrammeerd<br>
		flisatiegenerator tijd e werking van geïmplanteerde implanteerbare cardial<br>en. Bij mapping van een patiënt met een dergelijk hulupmiddel voor en na de ingreep uit te lezen. Zo word<br>nmeerde parameters vastgesteld, die dan kunnen word<br>wijderd uit Were also been the interest of the leader worden in the procedure ruimte. Raadpleed de instrumaties worden uitgelezen of geprogrammeerd tijdens<br>enerator tijdelijk uit met behulp van de scherm<br>aarten.<br>aarten.<br>exclusive sche hulpmiddelen (CIED's) verstoren. Bij mapping van een patiënt met een dergelijk hulpmiddel moet worden overwogen om het hulpmiddel vóór en na de ingreep uit te lezen. Zo worden eventuele veranderingen van geprogrammeerde parameters vastgesteld, die dan kunnen worden gecorrigeerd voordat de patiënt wordt verwijderd uit de procedureruimte. Raadpleeg de instructies van de fabrikant van het CIED voor aanvullende informatie.
		- Als een geïmplanteerd CIED moet worden uitgelezen of geprogrammeerd tijdens gebruik van het systeem, schakelt u de lokalisatiegenerator tijdelijk uit met behulp van de schermknop op de werkbalk voor annotatie en bewerking van kaarten.

# 7.10 Reiniging en desinfectie

- Version uitgelezen of geprogrammeerd tijdens<br>
Expirator tijdelijk uit met behulp van de scherm<br>
Ten.<br>
Mader in water, reinigingsoplossingen of vloop<br>
Interechtkomt. Zorg dat de connectoren drog<br>
Interechtkomt. Zorg dat de Bertin Materien in Water Temperature of Stars and Material Contractors and Material Contractors and Material Contractors and Material Contractors and Material Contractors and Material Contractors and Material Contractors a Exercice Reserves Reserves Reserves Reserves Reserves Reserves Reserves Reserves Reserves Reserves Reserves Reserves Reserves Reserves Reserves Reserves Reserves Reserves Reserves Reserves Reserves Reserves Reserves Reserv Vanheimigingsoplossingen of vloeistof.<br>
The value of vloeistof<br>
The vanhend verband met reparatie enkomsten in verband met reparatie<br>
The voorkomen, mag u niet proberen of<br>
te voorkomen, mag u niet proberen of<br>
te voorkome reinigingsopiossingen of vioelstor. Nargi dat de connectoren droog biljversion.<br>Thade aan apparatuur of systeemsto<br>comsten in verband met reparatie er.<br>Voorkomen, mag u niet proberen om<br>Voorkomen, mag u geen voorwerper<br>Tof migingsoplossingen of vloeistof. Voorkom<br>Guat de connectoren droog blijven. Als de<br>de aan apparatuur of systeemstoringen<br>maten in verband met reparatie en onderhoud<br>orkomen, mag u niet proberen om niet-sterie<br>pricomen, mag • Dompel de systeemonderdelen niet onder in water, reinigingsoplossingen of vloeistof. Voorkom dat er vloeistof in ventilatieopeningen terechtkomt. Zorg dat de connectoren droog blijven. Als de reinigingsrichtlijnen niet worden gevolgd, kan dat schade aan apparatuur of systeemstoringen veroorzaken en ook eventuele garanties of overeenkomsten in verband met reparatie en onderhoud doen vervallen.
- Om schade aan apparatuur en systeemstoringen te voorkomen, mag u niet proberen om niet-steriel geleverde apparatuur te steriliseren.
- Om schade aan apparatuur en systeemstoringen te voorkomen, mag u geen voorwerpen (bijv. wattenstaafjes of naalden) in kabelconnectoren of poorten of openingen in de apparatuur steken.
- Beperk het risico van elektrische schokken tot een minimum door altijd eerst het apparaat uit te zetten en de stekker uit het stopcontact te trekken voordat u elektrische apparatuur schoonmaakt.
- Probeer niet om systeemonderdelen schoon te maken terwijl het systeem is ingeschakeld. Schoonmaken van de apparatuur tijdens het gebruik vergroot het risico op elektrische schokken, storingen van het systeem en het risico dat u het apparaat laat vallen.
- Gebruik de ecg-kabels en andere kabels of systeemcomponenten niet als ze verontreinigd of gecontamineerd zijn met infectueuze of potentieel infectueuze materialen. Gebruik van vuile of gecontamineerde artikelen vergroot het risico dat patiënten ernstige infecties oplopen of dat andere patiënten of gebruikers besmet raken. Vuile of gecontamineerde kabels en apparatuur moeten buiten gebruik worden gesteld en volgens het protocol van de instelling worden gereinigd of worden vervangen.
- Reinig apparatuur voor herhaald gebruik altijd volgens het gevestigde protocol van de instelling alvorens deze opnieuw te gebruiken.
- Gebruik geen desinfectiemiddel zoals glutaaraldehyde of waterstofperoxide voor het reinigen van systeemonderdelen.
- Gebruik geen oplosmiddelen zoals aceton om systeemonderdelen te reinigen.

# 7.11 Reparatie of vervanging

- Reinig apparatuur voor herhaald geb<br>
alvorens deze opnieuw te gebruiken.<br>
 Gebruik geen desinfectiemiddel zoals<br>
systeemonderdelen.<br>
 Gebruik geen oplosmiddelen zoals actions.<br>
 Gebruik vitsluitend door Boston Science Systeemonderdelen.<br>
• Gebruik geen oplosmiddelen.<br> **Reparatie of vervanging<br>
• Gebruik uitsluitend door Bostar<br>
• Gebruik uitsluitend door Bostar<br>
• Probeer niet enig deel van d** Formation of personal del van de systeem<br>
For Gebruik geen oplosmiddelen zoals acete<br>
Reparatie of vervanging<br>
For Gebruik uitsluitend door Boston Scientific<br>
The accessoires. Gebruik van andere apparatuur of systeemstorin • Gebruik uitsluitend door Boston Scientific geleverde of aanbevolen apparatuur, verbruiksartikelen en accessoires. Gebruik van andere apparatuur, verbruiksartikelen en accessoires kan schade aan apparatuur of systeemstoringen veroorzaken.
	- systeemonderdelen.<br>
	Gebruik geen oplosmiddelen zoals aceton-<br>
	paratie of vervanging<br>
	Gebruik uitsluitend door Boston Scientific con<br>
	accessoires. Gebruik van andere apparatie<br>
	apparatuur of systeemstoringen veroorzak<br>
	Prob Educio de propiosalidade de processores de propiosalidade de propiosalidade de propiosalidade de propiosalidade de propiosalidade de propiosalidade de propiosalidade de propiosalidade de propiosalidade de propiosalidade de uik geen oplosmiddelen zoals aceton om systeel<br>
	e of vervanging<br>
	uik uitsluitend door Boston Scientific geleverde c<br>
	cessoires. Gebruik van andere apparatuur, verbru<br>
	ratuur of systeemstoringen veroorzaken.<br>
	eer niet enig Cutsidiend door boston Scientific gesories. Gebruik van andere apparatuur of systeemstoringen veroorzaken<br>
	miet enig deel van de systeemshardw<br>
	e door personen die daartoe niet bev<br>
	aan apparatuur of systeemstoringen<br>
	voor r of systeemstoringen veroorzaken.<br>Et enig deel van de systeemhardwa<br>Joor personen die daartoe niet bevo<br>Noor personen die daartoe niet bevo<br>No reparatie of vervanging van hulp<br>Joegankelijke oppervlakken van di<br>Sinfectie-i Fsysteemstoringen veroorzaken.<br>
	Enig deel van de systeemhardware te re<br>
	r personen die daartoe niet bevoegd of<br>
	pparatuur of systeemstoringen veroorza<br>
	reparatie of vervanging van hulpmidde<br>
	regankelijke oppervlakken van d and door Boston Scientific geleverde of aanbevolen<br>
	iebruik van andere apparatuur, verbruiksartikelen esteemstoringen veroorzaken.<br>
	g deel van de systeemhardware te repareren, wijzig<br>
	g deel van de systeemhardware te repar • Probeer niet enig deel van de systeemhardware te repareren, wijzigen of openen. Pogingen tot reparatie door personen die daartoe niet bevoegd of opgeleid zijn, kunnen letsel bij de gebruiker, schade aan apparatuur of systeemstoringen veroorzaken. Neem contact op met Boston Scientific Support voor reparatie of vervanging van hulpmiddelen.

# 7.12 Afvoer

atie of vervanging van hulpmi<br>
kelijke oppervlakken van dit sy<br>
instructies in 16.2. Doe dit ook<br>
abels, accessoires, enz.). Bij af<br>
iljke afvalstroom. Het systeem<br>
het bestuurlijk beleid beleid en die daarde nietbevoegd of opgeleid<br>Versioner of systeemstoringen veroorzaken. Neer<br>Die of vervanging van hulpmiddelen.<br>Vike oppervlakken van dit systeem moeter<br>tructies in 16.2. Doe dit ook metalle gang<br>els, accessoires November 1987<br>
November 1988<br>
November 1988<br>
November 1988<br>
November 1988<br>
November 1988<br>
November 1988<br>
November 1988<br>
November 1988<br>
November 1988<br>
November 1988<br>
November 1988<br>
November 1988<br>
November 1988<br>
November 198 pervlakken van dit systeem moeten<br>es in 16.2. Doe dit ook metalle gangb<br>cessoires, enz.). Bij afdanking niet ver<br>lstroom. Het systeem moet op een ve<br>uurlijk beleid beleid van het ziekenhi Irviakken van dit systeem moeten<br>In 16.2. Doe dit ook met alle gangb<br>Soires, enz.). Bij afdanking niet ver<br>From. Het systeem moet op een verzijk beleid beleid van het ziekenhi<br>Wilen naar verwachting hoofdzake<br>Et systeem wo Ing van hulpmiddelen.<br>
Jing van hulpmiddelen.<br>
Skeep van hulpmiddelen.<br>
Skeep van dit systeem moeten worden gereinigd en g<br>
6.2. Doe dit ook met alle gangbare verwijderbare kabelies, enz.). Bij afdanking hiet verbranden, b Alle externe en toegankelijke oppervlakken van dit systeem moeten worden gereinigd en gedesinfecteerd volgens de desinfectie-instructies in 16.2. Doe dit ook met alle gangbare verwijderbare kabels (voedingskabel, videokabels, accessoires, enz.). Bij afdanking niet verbranden, begraven of afvoeren via de gemeenschappelijke afvalstroom. Het systeem moet op een veilige manier worden afgevoerd in overeenstemming met het bestuurlijk beleid, beleid van het ziekenhuis en/of lokale overheid.

# 8. ONGEWENST VOORVAL

Utdatert verwijden.<br>
Utdatert verbranden, bei<br>
Skal is afdanking niet verbranden, bei<br>
Het systeem moet op een veilige manier<br>
eleid beleid van het ziekenhuis en/of loka<br>
eleid beleid van het ziekenhuis en/of loka<br>
eleid b I van alt systeem moeten worden gereinigd en<br>loe dit ook met alle gangbare verwijderbare ka<br>nz.). Bij afdanking niet verbranden, begraven c<br>et systeem moet op een veilige manier worden<br>id, beleid van het ziekenhuis en/of l Berkia van he ziekening en origin<br>Verwachting hoofdzakelijk verband<br>Worden gebruikt, en niet met het sy<br>nt de gebruiker de relevante gebruikt<br>THMIA HDx-mappingsysteem zo nu<br>aties die inherent zijn aan intracard<br>hezelt met Version het ziekenhuis en/of Jokale over<br>
Wachting hoofdzakelijk verband houden<br>
rden gebruikt, en niet met het systeem z<br>
de gebruiker de relevante gebruikt gaan wo<br>
vij een mappingsessie gebruikt gaan wo<br>
MIA HDx-mapping chting hoofdzakelijk verband houder<br>An gebruikt, en niet met het systeem<br>gebruiker de relevante gebruiksaan<br>een mappingsessie gebruikt gaan ween<br>AHDx-mappingsysteem zo nu en dat<br>die inherent zijn aan intracardiale ing<br>t me ing hoofdzakelijk verband houden met die bruikt, en niet met het systeem zelf. O<br>bruiker de relevante gebruiksaanwijzing<br>n mappingsessie gebruikt gaan worden.<br>Dx-mappingsysteem zo nu en dan in ve<br>inherent zijn aan intracar Vülkt, en niet met het systeem zelf. Or<br>ilker de relevante gebruiksaanwijzings<br>appingsessie gebruikt gaan worden.<br>-mappingsysteem zo nu en dan in ver<br>nerent zijn aan intracardiale ingrepen.<br>het gebruik van het systeem zijn pingsessie gebruikt gaan worden.<br>Appingsysteem zo nu en dan in verbentzijn aan intracardiale ingrepen. Negebruik van het systeem zijn onder<br>Använd van het systeem zijn onder<br>Använd to de gepast bij EF-diagnoseproces<br>Sonder The The History Steem Zelf-Om mogelijke<br>The relevante gebruiksaanwijzingsdocumenter<br>Guncel of Relevante gebruikt gaan worden.<br>The position aan intracardiale ingrepen. Mogelijke<br>Ebruik van het systeem zijn onder meer:<br>The s Alle potentiële klinische complicaties zullen naar verwachting hoofdzakelijk verband houden met de diagnose- of ablatiekatheters die bij het systeem worden gebruikt, en niet met het systeem zelf. Om mogelijke ongewenste voorvallen te kunnen herkennen, dient de gebruiker de relevante gebruiksaanwijzingsdocumenten te lezen van de katheters en ablatiegeneratoren die bij een mappingsessie gebruikt gaan worden. Net als bij andere mappingsystemen kan het RHYTHMIA HDx-mappingsysteem zo nu en dan in verband worden gebracht met al dan niet ernstige complicaties die inherent zijn aan intracardiale ingrepen. Mogelijke ongewenste voorvallen die in verband worden gebracht met het gebruik van het systeem zijn onder meer:

# 8.1 Aritmie

Vanwege de geprogrammeerde elektrische stimulatie die wordt toegepast bij EF-diagnoseprocedures en -kathetermanipulaties lopen patiënten die EF-procedures ondergaan mogelijk het risico op aritmie. De patiënt kan ongemak ondervinden van snelle stimulatie en/of het starten van een aritmie. Hoewel het systeem geen actieve rol speelt bij RF-ablatie, bestaat het risico dat de effectiviteit van een RF-ablatieprocedure suboptimaal is, waardoor de behandelde aritmie mogelijk opnieuw kan optreden.

# 8.2 Verkeerde interpretatie van gegevens

# Lokalisatie

Gebrekkige lokalisatie van de katheter kan leiden tot verkeerde interpretatie van klinische gegevens en kans op letsel bij de patiënt. De arts moet altijd gebruik maken van fluoroscopie, echografie, pace mapping of andere visualisatietechnieken om de 3-D mappingresultaten en katheterpositie te verifiëren. Op die manier verzekert hij zich van de juiste klinische besluitvorming.

# Onjuiste meting van kracht

Weergegeven Kracht Kunnen ertoe leidste toepassen dan gewenst. De gebruiker gebruiker tijdens de mapping of ablamyocardperforatie, myocardinfarct of<br>Bij elk elektrische risico<sup>re</sup><br>Bij elk elektrische systelem bestaat de Be Onjuiste meetwaarden voor de kracht die worden weergegeven of verkeerde interpretatie van de weergegeven kracht kunnen ertoe leiden dat de gebruikers tijdens de mapping of ablatie meer kracht toepassen dan gewenst. De gebruiker moet alle weergegeven systeemberichten in acht nemen. Als de gebruiker tijdens de mapping of ablatie meer kracht toepast dan gewenst is, kan dit leiden tot myocardperforatie, myocardinfarct of myocardletsel.

# 8.3 Elektrische risico's

Bij elk elektrisch systeem bestaat de kans op elektrische schokken voor de gebruiker, de patiënt en de servicevertegenwoordiger.

8.3 Elektrische risico's<br>
Bij elk elektrisch systeem bestervicevertegenwoordiger.<br>
Servicevertegenwoordiger.<br>
Opmerking: Indien zich een<br>
Servicevallen van patiënten voor gewestigd. myocardperforatie, myocardinfarct of my<br>
Bij elk elektrisch systeem bestaat de kans<br>
servicevertegenwoordiger.<br>
Opmerking: Indien zich een ernstig ong<br>
sterfgevallen van patiënten voor procedu<br>
gemeld aan BSC en de bevoegd Elektrische risico's<br>
Bij elk elektrisch systeem bestaat de kans of<br>
servicevertegenwoordiger.<br>
Opmerking: Indien zich een ernstig ongevertegenwoordiger.<br>
Serfgevallen van patiënten voor procedure<br>
gewestigd.<br>
LEVING VAN N Felk elektrisch systeem bestaat de kans op<br>
proicevertegenwoordiger.<br>
Proicevertegenwoordiger.<br>
Proicevallen van patiënten voor procedures<br>
Proicevertigd.<br>
Proicevertigd.<br>
Provider of the bevoegde instantie van MORMEN<br>
Pro Fische Fisicos<br>
Kelektrisch systeem bestaat de kans op elektrisc<br>
Cevertegenwoordiger.<br>
Erking: Indien zich een ernstig ongeval voordoe<br>
gevallen van patiënten voor procedures waarbij held aan BSC en de bevoegde instantie Ring: Indien zich een ernstig ongeval<br>Vallen van patiënten voor procedures<br>aan BSC en de bevoegde instantie van BSC en de bevoegde instantie van de version.<br>Journaliste van het systeem voldoer<br>Gonderdelen van het systeem v Versión obsoleta. No utilizar. Version périmée. Ne pas utiliser. Vien zich een ernstig ongeval voordoet in verband repatienten voor procedures waarbij het BSC-produ<br>
en de bevoegde instantie van de lidstaat waarin d<br>
RIMEN<br>
elen van het systeem voldoen aan de volgende nordo<br>
105+A1:2012 Opmerking: Indien zich een ernstig ongeval voordoet in verband met dit apparaat, inclusief alle sterfgevallen van patiënten voor procedures waarbij het BSC-product werd gebruikt, dient dit te worden gemeld aan BSC en de bevoegde instantie van de lidstaat waarin de gebruiker en/of de patiënt zijn gevestigd.

# 9. NALEVING VAN NORMEN

Franceskalandingar í breitinningar í breitinningar í breitinningar í breitinningar í breitinningar í breitinni<br>10+A1:2013<br>A1:2014, Reitinningar í breitinningar í breitinningar í breitinningar í breitinningar í breitinninga Version of the Contract of the Contract of the Contract of the Contract of the Contract of the Contract of the Contract of the Contract of the Contract of the Contract of the Contract of the Contract of the Contract of the De hardwareonderdelen van het systeem voldoen aan de volgende normen

- IEC 60601-1:2005+A1:2012  $\otimes$   $\vee$   $\otimes$   $\otimes$   $\otimes$  1EC 60601-1-2:2014  $\otimes$ 
	-
- IEC 62366:2007+A1:2014  $\sim$  C  $\sim$   $\sim$  EN 55011:2009+A1:2010, groep 1, klasse A
- IEC 60601-1-6:2010+A1:2013  $8^{\circ}$   $8^{\circ}$  IEC 60601-2-27:2011 CORR 1:2012
- CISPR 11:2009+A1:2010, groep 1, klasse A

# 10. LEVERING

Net systeem voldoen aan de volgende<br>
Maria 1993<br>
2013<br>
2013<br>
2013<br>
2013<br>
2013<br>
2013<br>
2013<br>
2013<br>
2013<br>
2013<br>
2013<br>
2013<br>
2013<br>
2013<br>
2013<br>
2013<br>
2013<br>
2013<br>
2013<br>
2013<br>
2014<br>
2016<br>
2016<br>
2016<br>
2016<br>
2016<br>
2016<br>
2016<br>
2016<br> Passes Masses New York 1200 Elavult verzió. Ne használja! Die verbakking is beschadigd of per ongeluk voor gebruiken. Utdatert version. Skal ikke brukes. Wersja Przetopolisz 27:2011 CORR 1:2012 Version of onless aan is the state of the property of the utilizary of the utilizary of the utilizary of the utilizary of the utilizary of the utilizary of the utilizary of the utilizary of the utilizary of the utilizary o Bezorgdienst geleverd in een aantal verzer<br>beschadigd of per ongeluk voor gebruik is<br>eespaar is.<br> $25$ <br>Alexandricica. New voorabite. Alleen<br>het RHYTHMIA HDx-mappingsysteem (het<br>penwoordiger van Boston Scientific. Alleen<br>ig Het systeem is verpakt en wordt door een reguliere bezorgdienst geleverd in een aantal verzenddozen. Niet gebruiken indien een kartonnen verpakking is beschadigd of per ongeluk voor gebruik is geopend. Niet gebruiken als de etikettering onvolledig of onleesbaar is.

# 11. BEDIENINGSINSTRUCTIES

# 11.1 Instellen en installatie

The participan of the company of the state of the company of the state of the state of the state of the state of the state of the state of the state of the state of the state of the state of the state of the state of the s Struckling. New York Library College of the Water College of the Straight College of the Straight College of the Straight College of the Straight College of the Straight College of the Straight College of the Straight Coll De instelling en installatie van de hardware van het RHYTHMIA HDx-mappingsysteem (het systeem) moeten worden verricht door een erkend vertegenwoordiger van Boston Scientific. Alleen dergelijk erkend personeel mag de verzegelde productverpakking openen.

# 11.2 Belangrijkste hardwareonderdelen

Het systeem bestaat uit twee hoofdhardwaregroepen:

- het SiS en de bijbehorende accessoires, doorgaans bij de onderzoekstafel in het EF-lab geplaatst, en
- Het werkstation met bijbehorende accessoires, doorgaans gebruikt in de controlekamer van het EF-laboratorium.

# 11.3 Signaalstation

# Functie

Het signaalstation (SiS) (Afbeelding 1) ontvangt signalen van intracardiale katheters en ecg-elektroden die bij EF-procedures worden gebruikt. Intracardiale signalen worden verzameld van magnetisch gevolgde katheters van Boston Scientific en van andere katheters die met het systeem zijn verbonden via breakoutboxen (Afbeelding 3). Het SiS versterkt en digitaliseert deze katheter- en ecg-signalen en geeft ze door aan het werkstation voor realtime-verwerking en -weergave. Het SiS kan de signalen voor het lokaliseren en volgen van katheters gelijktijdig genereren en ontvangen (Afbeelding 1).

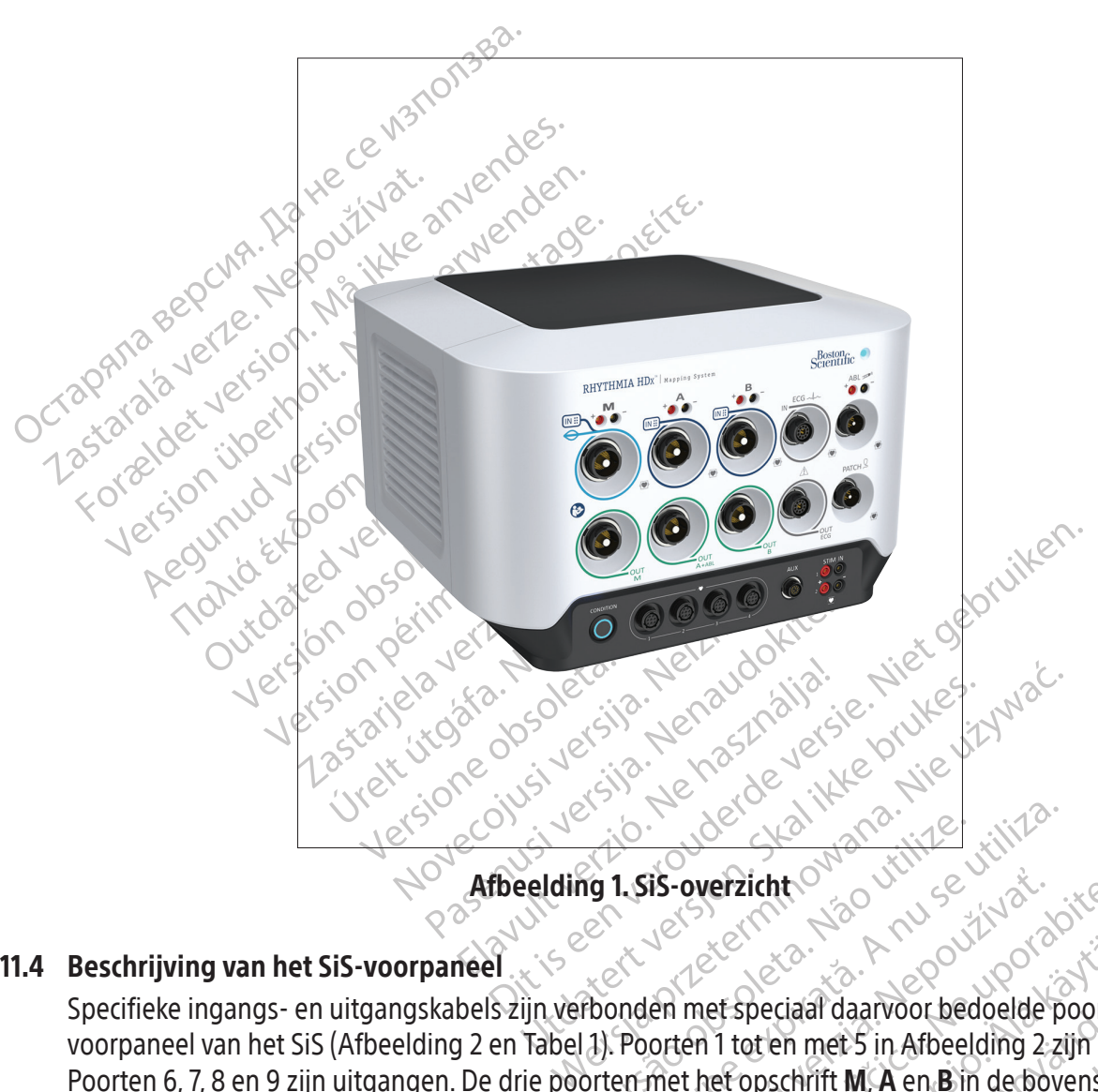

# 11.4 Beschrijving van het SiS-voorpaneel

Version of the special daryoor bedoelder<br>
The Manuscript Contract of the Contract of the Second Contract of the Second Contract of the Second Contract of the Second Contract of the Second Contract of the Second Contract of **Example 2 and 2 and 2 and 2 and 2 and 2 and 2 and 2 and 2 and 2 and 2 and 2 and 2 and 2 and 2 and 2 and 2 and 2 and 2 and 2 and 2 and 2 and 2 and 2 and 2 and 2 and 2 and 2 and 2 and 2 and 2 and 2 and 2 and 2 and 2 and 2 a** Energia daarvoor bedoelde poortein<br>Energia daarvoor bedoelde poortein<br>Then met 5 in Afbeelding 2 zijn ing<br>Energia kan kan bin de bovenste<br>Spoort ligt direct rechts naast poort B.<br>Energia en om de bijbehorende kabelconnecto Specifieke ingangs- en uitgangskabels zijn verbonden met speciaal daarvoor bedoelde poorten op het<br>voorpaneel van het SiS (Afbeelding 2 en Tabel 1). Poorten 1 tot en met 5 in Afbeelding 2 zijn ingangen.<br>Poorten 6, 7, 8 en ciaal daarvoor bedoelde poorten op het<br>en met 5 in Afbeelding 2-zijn ingangen.<br>schrift **M**, **A** en **B** in de bovenste rij<br>t ligt direct rechts naast poort B. Elke<br>nder. De acht ingangs- en uitgangspoorten<br>de bijbehorende k voorpaneel van het SiS (Afbeelding 2 en Tabel 1). Poorten 1 tot en met 5 in Afbeelding 2 zijn ingangen. Poorten 6, 7, 8 en 9 zijn uitgangen. De drie poorten met het opschrift M, A en B in de bovenste rij zijn ingangen voor intracardiale signalen. De ECG-ingangspoort ligt direct rechts naast poort B. Elke ingangspoort heeft een bijbehorende uitgangspoort direct eronder. De acht ingangs- en uitgangspoorten zijn van kleuren voorzien die overeenkomen met de ringen om de bijbehorende kabelconnectoren. De signaalkabel met lichtblauwe ring die wordt gebruikt met een IntellaMap Orion-mappingkatheter kan alleen worden verbonden met ingangspoort M. De breakoutboxkabel met donkerblauwe ring (Afbeelding 3) kan worden aangesloten op ingangspoorten M, A en B. De ecg-ingangskabel met grijze ring (Afbeelding 4) is aangesloten op de ECG-ingangspoort met grijze ring.

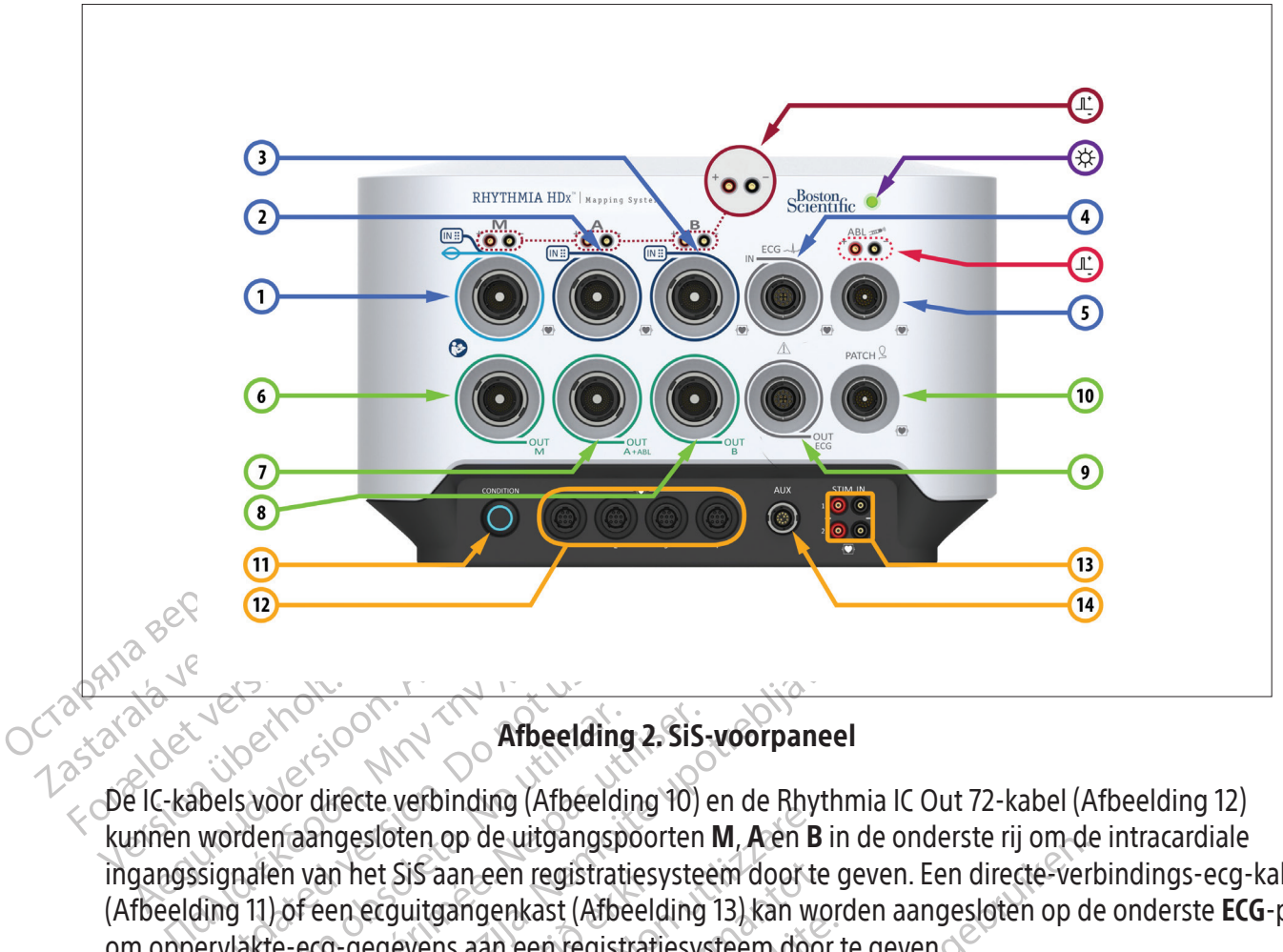

# Afbeelding 2. SiS-voorpaneel

Experience of the alternative materials and the elding<br>
Solo directe verbinding (Afbeelding<br>
worden aangesloten op de uitgangs<br>
signalen van het Sis aan een registra<br>
ding 11) of een ecguitgangenkast (Afbeelding 11) of een Afbeelding 2. Sis-<br>Is voor directe verbinding (Afbeelding 10)<br>Inden van het Sis aan een registratiesyste<br>Inden van het Sis voorpaneel staan bester.<br>Indice-ecg-gegevens aan een registratiesyste<br>derdelen van het Sis-voorpane **Example 2.** Sis-voorpaneel<br>
The elding 2. Sis-voorpaneel<br>
The Rhythmia angesloten op de uitgangspoorten M, A en B in d<br>
i van het Sis aan een registratiesysteem door te ger<br>
feen ecguitgangenkast (Afbeelding 13) kan worde an net sis aan een registraties<br>en ecguitgangenkast (Afbeeld<br>g-gegevens aan een registratie<br>i van het Sis-voorpaneel<br>het Sis-voorpaneel Externe<br>
Saloten op de uitgangspoorten M, A en B<br>
er Sis aan een registratiesysteem door te<br>
erguitgangenkast (Afbeelding 13) kan wiegevens aan een registratiesysteem door<br>
in het Sis-voorpaneel staan beschreven in Sis-voo De IC-kabels voor directe verbinding (Afbeelding 10) en de Rhythmia IC Out 72-kabel (Afbeelding 12) kunnen worden aangesloten op de uitgangspoorten M, A en B in de onderste rij om de intracardiale ingangssignalen van het SiS aan een registratiesysteem door te geven. Een directe-verbindings-ecg-kabel (Afbeelding 11) of een ecguitgangenkast (Afbeelding 13) kan worden aangesloten op de onderste ECG-poort om oppervlakte-ecg-gegevens aan een registratiesysteem door te geven.

Andere onderdelen van het SiS-voorpaneel staan beschreven in Tabel 1 en Tabel 2.

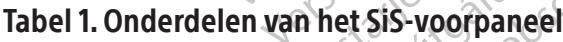

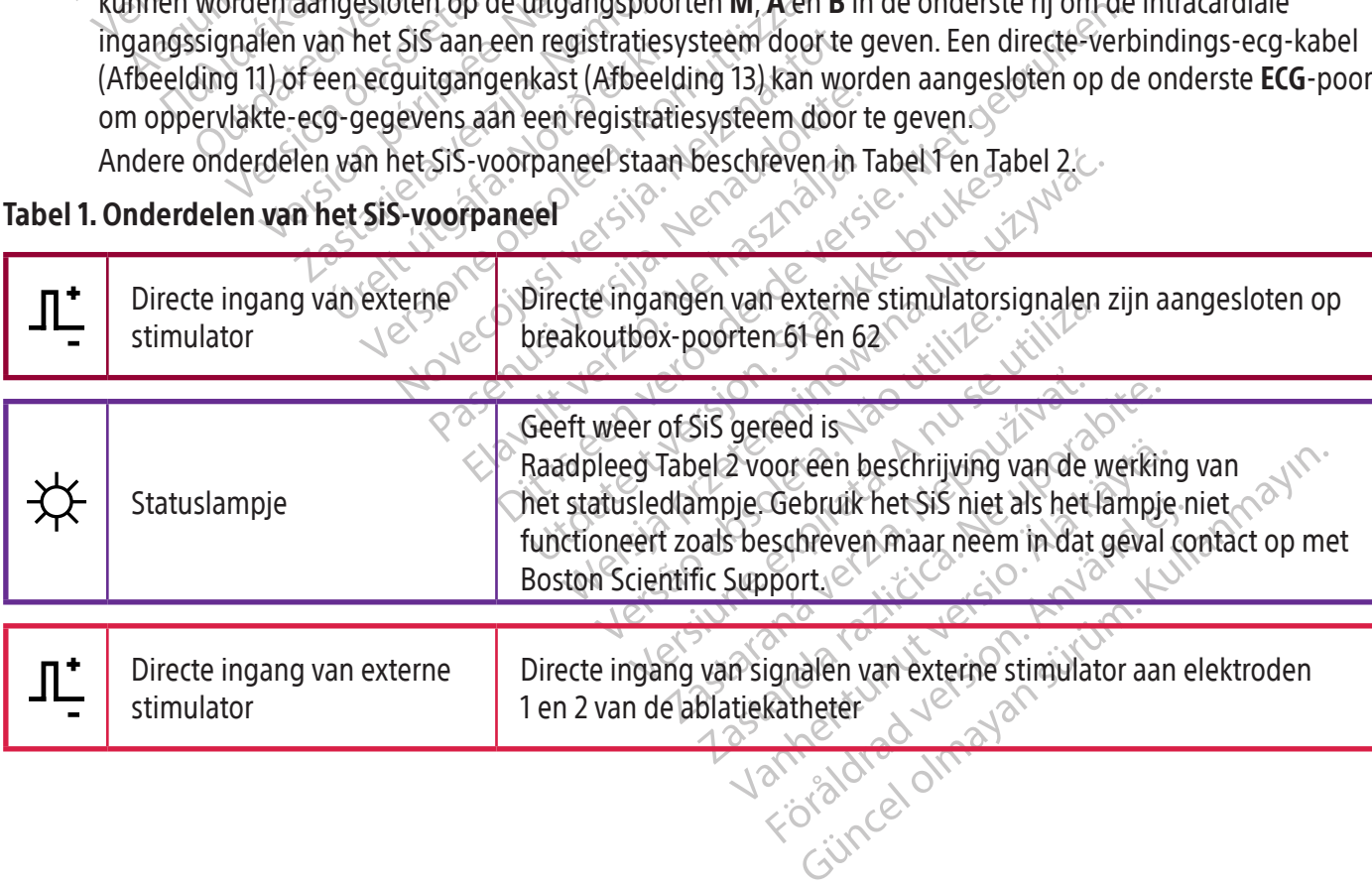

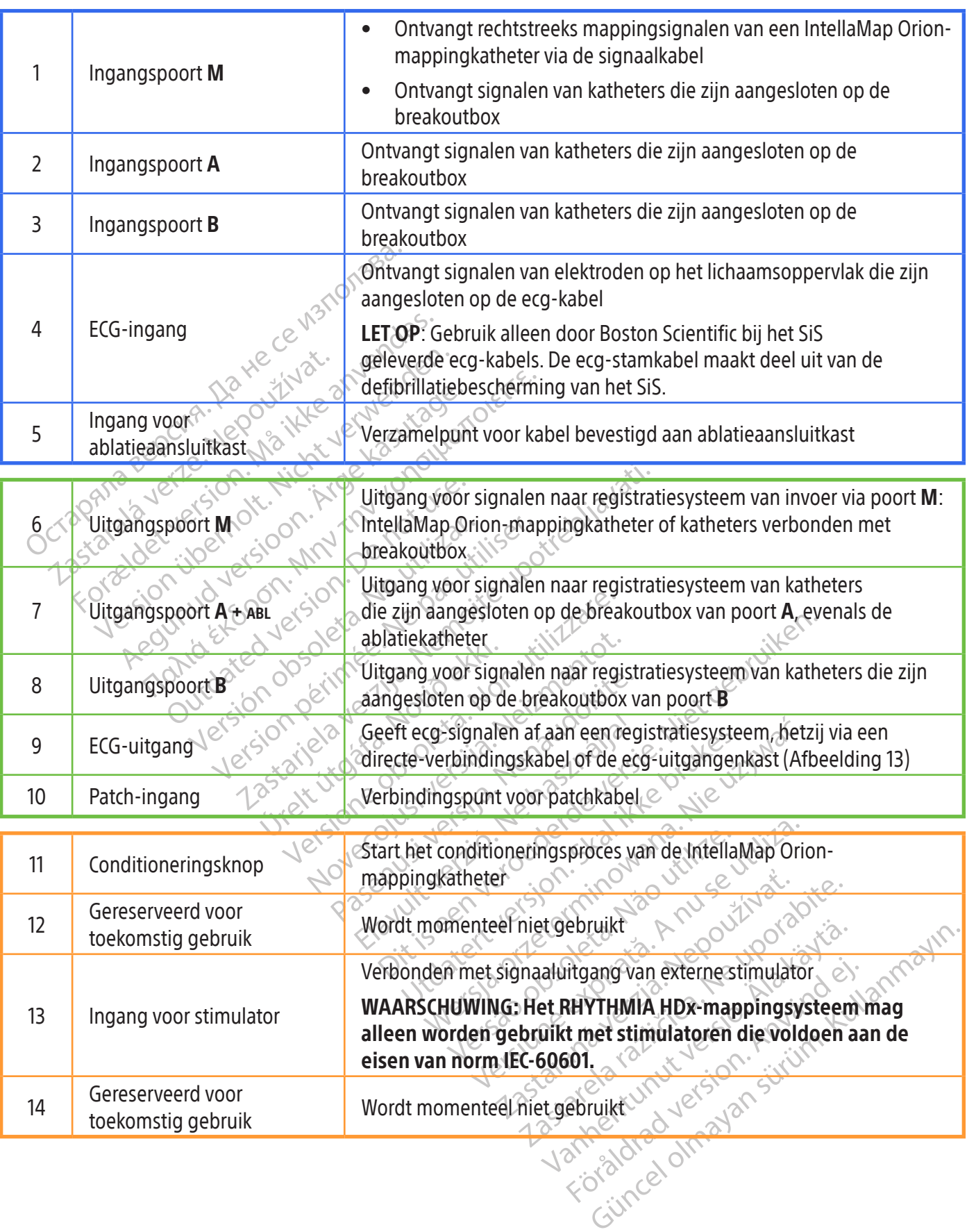

 $\begin{array}{c} \hline \end{array}$ 

 $\frac{1}{\sqrt{2\pi}}\int_{0}^{\pi}\frac{1}{\sqrt{2\pi}}\left( \frac{1}{\sqrt{2\pi}}\right) ^{2}d\mu d\nu$ 

 $\mathbf{r}$ 

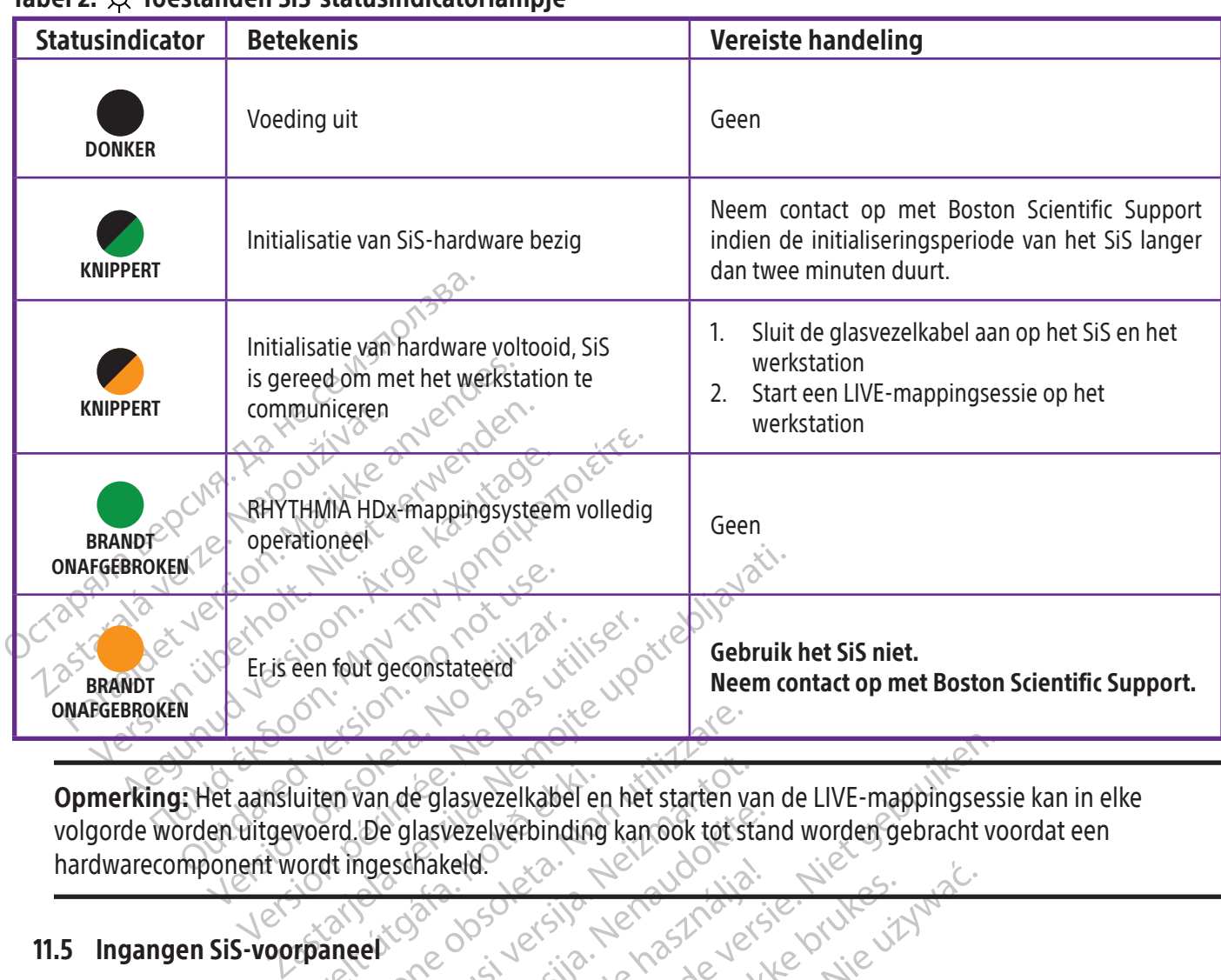

# $T$ ahal 2.  $\mathcal{X}$  Toestanden Sis-statusindicatorlampie

uiten van de glasvezelkabel et<br>voerd. De glasvezelverbinding<br>vordt ingeschakeld. Versione obsoleta. Non utilizzare. Wan de glasvezelkabel en het starten van de glasvezelverbinding kan ook tot starten<br>ngeschakeld.<br>Neizmantot. Neizmanning kan ook tot starten.<br>Nei starte en het systemanton.<br>Nei starte en het systemanton.<br>Nei starte kan het Passenusi version ook tot star<br>Passenusi version ook tot star<br>Passenusi version ook tot star<br>Ratheterramile<br>Passenusi version ook tot star<br>Passenusi version ook tot starting in the system Lasyezelkabel en het starten van de LIVE-mappingsess<br>Vezelverbinding kan ook tot stand worden gebracht vorder.<br>Celd.<br>Die verouderde versie.<br>Die versier van met het systeem worden gebruikt<br>den. Deze katheter moet vóor gebru Opmerking: Het aansluiten van de glasvezelkabel en het starten van de LIVE-mappingsessie kan in elke volgorde worden uitgevoerd. De glasvezelverbinding kan ook tot stand worden gebracht voordat een hardwarecomponent wordt ingeschakeld.

# 11.5 Ingangen SiS-voorpaneel

# 11.5.1 IntellaMap Orion-katheterfamilie

Een IntellaMap Orion-Katheterfamilie<br>Een IntellaMap Orion-mappingkatheter kan met het systeem worden gebruikt door de signaalkabel ervan met **IN**-**M** te verbinden. Deze katheter moet vóór gebruik worden geconditioneerd, zie sectie 15.

# 11.5.2 Breakoutbox

Elava Makela.<br>
Ne használja procesor (1991–1992)<br>
Ne használja: Ne használja procesor (1991–1992)<br>
Utdatert versjon. Skal ikke brukes. Ne használja procesor (1992–1992)<br>
Utdater versjon. Skal ikke brukes. Ne használi proce The letter kan met het systeem worder<br>
Extracted with the systeem worder<br>
Extracted with the system worder<br>
Systabel (Afbeelding 3) vormen de<br>
van de sluitstukken van de verbind<br>
eft geen kleurcode. Het sluitstuk mit de br Version met het systeem worden gebruik<br>
Versien worden gebruik<br>
Versien gecon<br>
Versien (Afbeelding 3) vormen de fysieke<br>
Versien kleurcode. Het sluitstuk met kleurc<br>
Versien de breakoutbox. De breakoutbox<br>
Versien die brea Eter moet vóór gebruik worden gecondition<br>Let (Afbeelding 3) vormen de fysieke interfaction<br>Let (Afbeelding 3) vormen de fysieke interfaction<br>Let kleurcode. Het sluitstuk met kleurcode v<br>De breakoutbox. De breakoutbox best Vanhende fysieke interfaction beelding 3) vormen de fysieke interfactively<br>van de verbindingskabel is version.<br>Vanhende version version beelding version.<br>Vanhendige penpoorten als ingangen (64<br>e breakoutbox die is aangeslo elding 3) vormen de tysieke interfaction.<br>Ikken van de verbindingskabel is vorde.<br>Het sluitstuk met kleurcode worde.<br>Het sluitstuk met kleurcode worde.<br>Het sluitstuk die is aangesloten op preem.<br>Teem.<br>Tegelijk op één break Gundary Comment de fysieke interface tussen he<br>en van de verbindingskabel is voorzien van<br>le. Het sluitstuk met kleurcode wordt aangesl<br>outbox. De breakoutbox bestaat uit een aangepenpoorten als ingangen (64 in totaal) en<br> De breakoutbox en zijn verbindingskabel (Afbeelding 3) vormen de fysieke interface tussen het SiS en diagnostische katheters. Een van de sluitstukken van de verbindingskabel is voorzien van een donkerblauwe ring; de andere heeft geen kleurcode. Het sluitstuk met kleurcode wordt aangesloten op het SiS en het andere sluitstuk op de breakoutbox. De breakoutbox bestaat uit een aantal kolommen met standaard 2 mm aanraakbestendige penpoorten als ingangen (64 in totaal) en één meerpens uitgangspoort. Pen 1 (groen) op de breakoutbox die is aangesloten op poort A wordt de ingang voor de referentie-elektrode van het systeem.

Er kunnen meerdere katheters of hulpmiddelen tegelijk op één breakoutbox worden aangesloten, afhankelijk van de ingreep en de behoeften van de gebruiker. Bij elke breakoutbox kunt u zien welke ingangspoort met het SiS verbonden is aan welke M-, A-, of B-indicator op de breakoutbox brandt. Twee van de 64 bijbehorende connectoren kunnen ook worden gebruikt voor een externe stimulator. Connectoren 61 (rood) en 62 (zwart) zijn intern verbonden met de directe-stimulatorconnectoren van het SiS die zich boven poorten M, A, en B bevinden (en ermee verbonden zijn). Connectoren 61 en 62 worden gebruikt voor stimulatie wanneer de breakoutbox is aangesloten op het systeem en een externe stimulator is aangesloten op de directe-ingangspoorten van de externe stimulator die is verbonden met de specifieke poort die wordt gebruikt, M, A, of B. Deze aansluitingen kunnen desgewenst worden gebruikt om handmatig een intracardiale katheter aan te sluiten op het stimulatiesignaal.

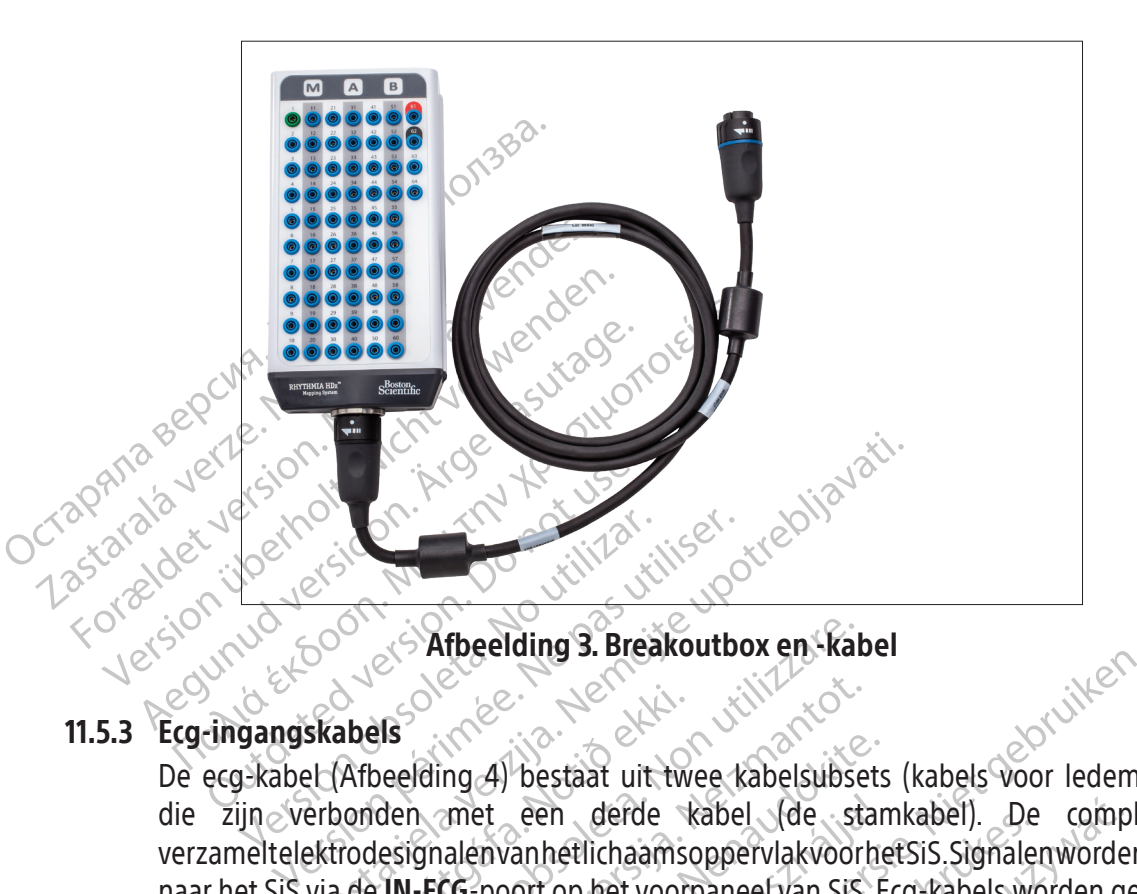

abels<br>
Afbeelding 4) bestaat uit two<br>
ponden met een derde<br>
rodesignalenvanhetlichaams<br>
ede IN-ECG-poort op het voor Exercise of the ender of the standard designation of the two paper was signated with the standard designation of the two paper was signated with the standard standard standard standard standard standard standard standard s November 1997 met een derde kabelsubsets De ecg-kabel (Afbeelding 4) bestaat uit twee kabelsubsets (kabels voor ledematen en borstkas) die zijn verbonden met een derde kabel (de stamkabel). De complete ecg-kabelset verzamelt elektrodesignalen van het lichaamsoppervlak voor het SiS. Signalen worden gecommuniceerd naar het SiS via de IN-ECG-poort op het voorpaneel van SiS. Ecg-kabels worden geleverd in AAMI- of IEC-uitvoering.

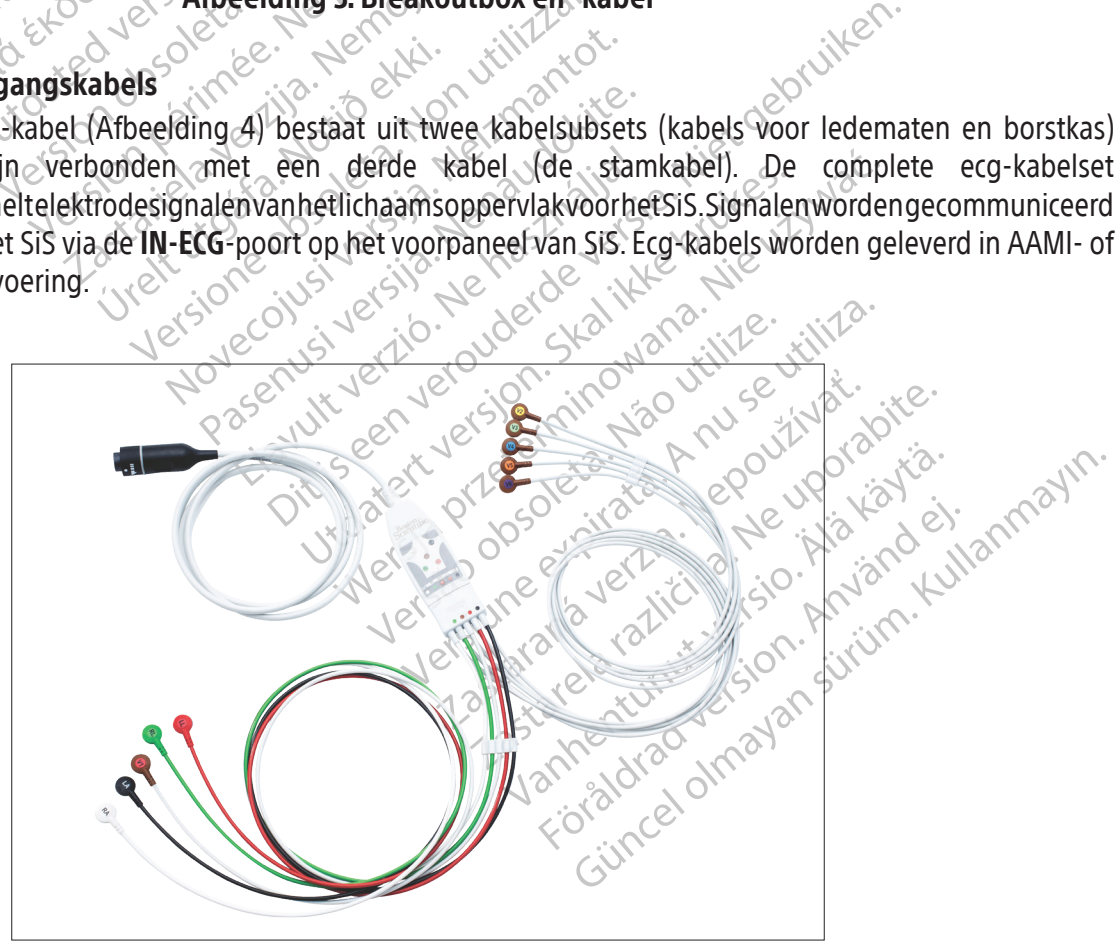

Afbeelding 4. ECG-ingangskabel (AAMI)

## 11.5.4 Ablatieaansluitkast

Het systeem zelf levert geen RF-ablatie-energie; voor dit doel worden externe RF-generatoren gebruikt.

WAARSCHUWING: Gebruik alleen RF-ablatiegeneratoren van Maestro, IBI, Ampere, SMARTABLATE of EP-Shuttle met het systeem. Gebruik het systeem niet met andere RF-ablatiegeneratoren. De compatibiliteit met andere RF-ablatiegeneratoren is niet aangetoond.

Eeli ablatieaansluitkast leidt in ablatieaansluitkast leidt in ablatiekatheter naar het ma<br>
overige functies van het map<br>
kathetertiptemperatuur en ka<br>
en de ablatiekatheter<br>
De ablatieaansluitkast wordt<br>
De ablatieaanslui Katheterriptemperate<br>
en de ablatiekathete<br>
De ablatieaansluitka<br>
De ablatieaansluitka<br>
RF-generate<br>
Kerlengkabe<br>
Mangspool<br>
Case (Case Mangspool)<br>
Case (Case Mangspool)<br>
Case (Case Mangspool) overige functies van het mapping<br>
kathetertiptemperatuur en kathe<br>
en de ablatiekatheter<br>
De ablatieaansluitkast wordt aan<br>
RF-generator<br>
RF-generator<br>
MF-generator<br>
MF-generator<br>
MET-generator<br>
CRF-generator<br>
MET-generato Een ablatieaansluitkast is vereist wanneer u een ablatiekatheter op het systeem aansluit. De ablatieaansluitkast leidt intracardiale signalen en locatie-informatie gedetecteerd door de ablatiekatheter naar het mappingsysteem en voorkomt dat RF-energie de katheterlokalisatie en overige functies van het mappingsysteem beïnvloedt. De ablatieaansluitkast geeft ook informatie over kathetertiptemperatuur en kathetertipimpedantie door, evenals RF-energie tussen de RF-generator en de ablatiekatheter.

De ablatieaansluitkast wordt aangesloten op de

- - Verlengkabel voor de ablatiekatheter
- Ingangspoort voor de ablatiekatheter op het SiS (item 5 in zowel Afbeelding 2 als Tabel 1).

# 125tatalabelycking Werkenbergenerator 11.5.4.1 Ablatieaansluitkast voor katheters zonder krachtdetectie

- Katheterriptemperatuur en Katheterriptemperatuur en Katheterriptemperatuur en Katheterriptemperatuur De ablatt verwenden.<br>
De ablattieaansluitkast wordt aanger<br>
Se Soort vervenden.<br>
Se Soort verwenden verwenden.<br>
Se Soort De ablatieaansluitkast wordt aanges en de ablatiekatheter.<br>
De ablatieaansluitkast wordt aangesloten op<br>
RF-generator<br>
Meriengkabel voor de ablatiekatheter<br>
MER-generator<br>
Meriengkabel voor de ablatiekatheter<br>
MER-generator<br>
Meriengkabel voor de ablatiekath Ingangspoort voor de ablatie 5.4.1 Ablatieaansluitkast voor katheters.<br>
Erzijn vier aansluitkast varianten voor<br>
Raadpleeg Afbeelding 56m te kijken<br>
Verstanding 1950 van perioden behandels<br>
Mahatiekatheters van andere merken<br>
STANDARD CATHETER (standa Er zijn vier aansluitkastvarianten voor het aansluiten op verschillende merken RF-generatoren. Raadpleeg Afbeelding 5 om te kijken welk merk generator compatibel is met elke aansluitkast. De katheterconnectorpoorten staan afgebeeld in Afbeelding 6.
	- IntellaNav-katheters worden aangesloten op de connector met het opschrift IntellaNav. Ablatiekatheters van andere merken worden aangesloten op de connector met het opschrift STANDARD CATHETER (standaardkatheter).
	- Verlengkabel voor de ablatiekatheter<br>Ingangspoort voor de ablatiekatheter op het SiS (it<br>Ablatieaansluitkast voor katheters zonder krack<br>Erzijn vier aansluitkast voor katheters zonder krack<br>Raadpleeg Afbeelding 5 om te kij Rametercomectopoorten staan argebeeld in<br>EllaNav-katheters worden aangesloten op<br>Iatiekatheters van andere merken worden aan<br>**ANDARD CATHETER** (standaardkatheter).<br>Inneer een IntellaTip MiFi-katheter wordt geb<br>Ingesloten o Deeg Afbeelding 5 om te kijken welk merk<br>
	(heterconnectorpoorten staan afgebeeld<br>
	Nav-katheters worden aangesloten op<br>
	ekatheters van andere merken worden aan<br> **DARD CATHETER** (standaardkatheter)<br>
	eer een IntellaTip MiFi-k eters van andere merken worden aan<br> **CATHETER** (standaardkatheter).<br>
	In IntellaTip MiFi-katheter wordt gebru<br>
	1 op de connectoren met de opschrifter<br> **p MiFi** op de ablatieaansluitkast. De u<br>
	die overeenkomen met de bijbeh Ela Tip MiFi-katheter wordt gebruikten verzion de connectoren met de opschrifte<br>
	MiFi op de ablatieaanstuitkast. De verzeenkomen met de bijbehore<br>
	ElaNav XP -, IntellaNav MiFi XP - of<br>
	Sluitkast. ers worden staan afgebeeld in Afbeelding 6.<br>
	ers worden aangesloten op de connector met het van andere merken worden aangesloten op de connector<br>
	ETER (standaardkatheter).<br>
	IlaTip MiFi-katheter wordt gebruikt, wordt de ver Tip MiFi-katheter wordt gebruikt, wordt de<br>princetoren met de opschriften **STANDARD**<br>p de ablatieaansluitkast. De uiteinden van<br>eenkomen met de bijbehorende connector<br>skal ist.<br>sk. een van de ablatiekatheter tegelij MiFi-katheter wordt gebruikt, wordt de vertakt<br>nectoren met de opschriften STANDARD CATHET<br>le ablatieaansluitkast. De uiteinden van de verta<br>nkomen met de bijbehorende connectoren op<br>xP-, IntellaNav MiFi XP- of IntellaNav Wanneer een IntellaTip MiFi-katheter wordt gebruikt, wordt de vertakte katheterverlengkabel aangesloten op de connectoren met de opschriften STANDARD CATHETER (standaardkatheter) en IntellaTip MiFi op de ablatieaansluitkast. De uiteinden van de vertakte kabel zijn voorzien van kleuren die overeenkomen met de bijbehorende connectoren op de aansluitkast.

ER MARIA NATIONAL ANDREWS CONTRACTOR en met de bijbenorende connectoren op<br>htellaNay MiFi XP of IntellaNay ST-ablatis<br>dan één ablatiekatheter tegelijk aan o<br>nelijk de patiënt schade toebrengen. HaNav Miři xp-of IntellaNav ST-ablat<br> **Zastaraná verzia. Nepoužívačka verzia.**<br> **De Starablatickatheter tegelijk aan**<br> **Dik de patiënt schade toebrengen.**<br>
Zastaraná verzia. LET OP: Gebruik de IntellaNav XP-, IntellaNav MiFi XP- of IntellaNav ST-ablatiekatheters niet met de EP-Shuttle-ablatieaansluitkast.

WAARSCHUWING: Sluit niet meer dan één ablatiekatheter tegelijk aan op de ablatieaansluitkasten. Dit kan namelijk de patiënt schade toebrengen.

NavtMiFi XP- of Interlangus I-aplatiekath ERRA VANHENDRA VANHENDRA VANHENDRA VANHENDRA VANHENDRA VANHENDRA VANHENDRA VANHENDRA VANHENDRA VANHENDRA VANHENDRA VANHENDRA VANHENDRA VAN VANHENDRA VAN VANHENDRA VAN VANHENDRA VAN VANHENDRA VAN VANHENDRA VANHENDRA VANHEND latiekatheter tegelijk aan op de<br>Atiënt schade toebrengen.<br>Använde toebrengen.<br>Använder (TC/THR) voor de aansluit Ekatheter tegelijk aan op de Opmerking: De SMARTABLATE-ablatieaansluitkast gebruikt de SMARTABLATE-ablatiekabel van het SMARTABLATE-systeem naar de CELSIUS-katheter (TC/THR) voor de aansluiting op de SMARTABLATE RF-generator.

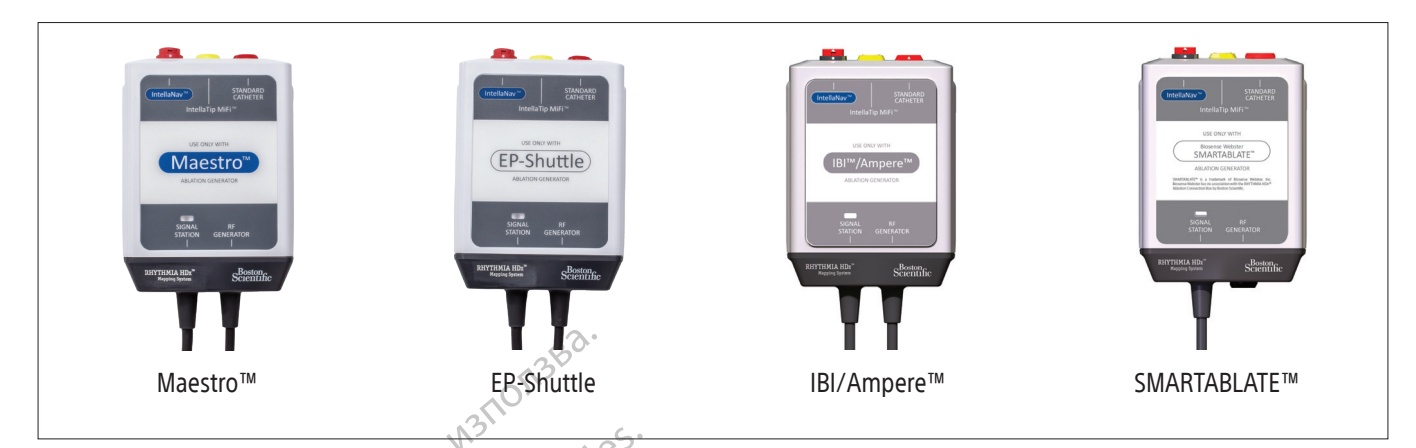

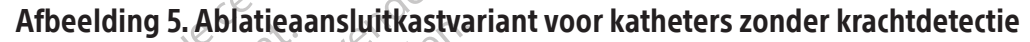

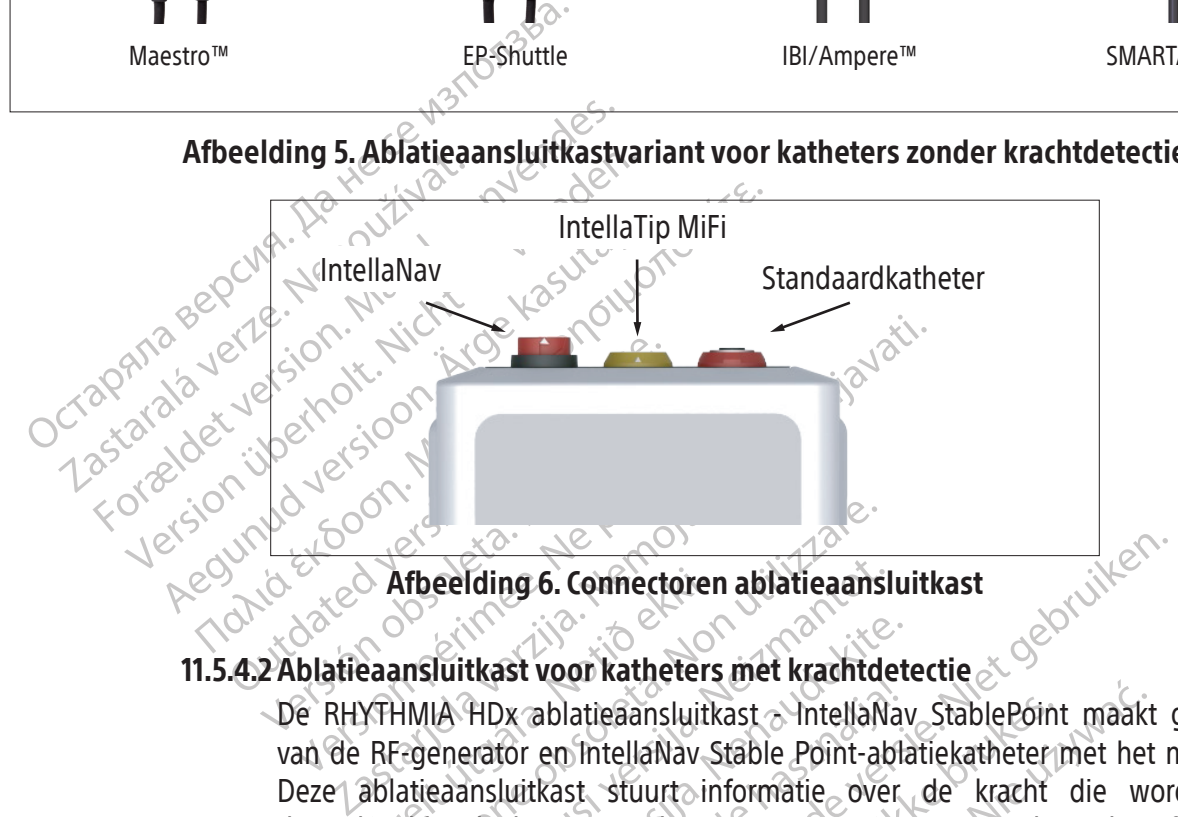

# 11.5.4.2Ablatieaansluitkast voor katheters met krachtdetectie

Afbeelding 6. Connectore<br>
eaansluitkast voor katheter<br>
YTHMIA HDx ablatieaansluit<br>
RF-generator en IntellaNav<br>
ablatieaansluitkast stuurt in<br>
exablatiekatheter naar het Elia and Care and Care and Care and The Ministerior and The Ministerior and The Ministerior and The Ministerior and The Ministerior and The Minister and The Minister and The Minister and The Minister and The Minister and T eelding 6. Connectoren ablatieaansl<br>
Iuitkast voor katheters met krachtde<br>
IA HDx ablatieaansluitkast a IntellaN<br>
enerator en IntellaNav Stable Point-ab<br>
eaansluitkast stuurt informatie ove<br>
atiekatheter naar het mappingsy tkast voor katheters met krachtdet<br>HDx ablatieaansluitkast > IntellaNav<br>Prator en IntellaNav Stable Point-abla<br>Insluitkast stuurt informatie over<br>ekatheter naar het mappingsysteen<br>ast<br>Bitkast (Afbeelding 7) wordt aangeslo<br> Elavis verzion and det since mainted<br>
I variable a intella Nav Stable Point-able<br>
I unit variable Point-able<br>
I unit variable Point-able<br>
I unit variable mainted<br>
Elavis variable det since the stable method of the stable m 6. Connectoren ablatieaansluitkast<br>
voor katheters met krachtdetectie<br>
ablatieaansluitkast<br>
ablatieaansluitkast<br>
en IntellaNav Stable Point-ablatiekatheter met het n<br>
kkast struut: informatie over de kracht die worden.<br>
Ek atieaansluitkast MitellaNav StablePoint maakt<br>IntellaNav Stable Point-ablatiekatheter met het<br>st. stuurt informatie over de kracht die worker<br>Afbeelding 7) wordt aangesloten op de<br>de aangehechte kabel met het opschrift RF De RHYTHMIA HDx ablatieaansluitkast - IntellaNav StablePoint maakt gebruik mogelijk van de RF-generator en IntellaNav Stable Point-ablatiekatheter met het mappingsysteem. Deze ablatieaansluitkast stuurt informatie over de kracht die wordt gedetecteerd door de ablatiekatheter naar het mappingsysteem, naast de andere functies van een ablatieaansluitkast.

De ablatieaansluitkast (Afbeelding 7) wordt aangesloten op de

- a. RF-generator via de aangehechte kabel met het opschrift "RF GENERATOR" (RF-generator);
- Werstein, Haast de angeles<br>
Maing 7) wordt aangesloten op de<br>
angehechte kabel met het opschrift "RF GEI<br>
TION" (signaalstation);<br>
TION" (signaalstation);<br>
Ne stere was de IntellaNay StablePo Zastaraná verzia. Nepoužívať. Zastarela različica. Ne uporabite. Puingsysteem via de aangehechte käy<br>aalstation);<br>heter via de IntellaNay StablePoint-ka adsysteem via de aangehechte kabe<br>station);<br>er via de IntellaNay StablePoint-kath<br>använd version. Surinn.<br>använd var sion.<br>använd var använd.<br>använd var använd. wsteem via de aangehechte kabel met het<br>tion);<br>via de IntellaNay StablePoint-katheterkabel.<br>entwhere is a visiblePoint-katheterkabel.<br>entwhere is a visiblePoint-katheterkabel. b. ablatie-ingangspoort op het mappingsysteem via de aangehechte kabel met het opschrift "SIGNAL STATION" (signaalstation);
- c. IntellaNav StablePoint-ablatiekatheter via de IntellaNav StablePoint-katheterkabel.

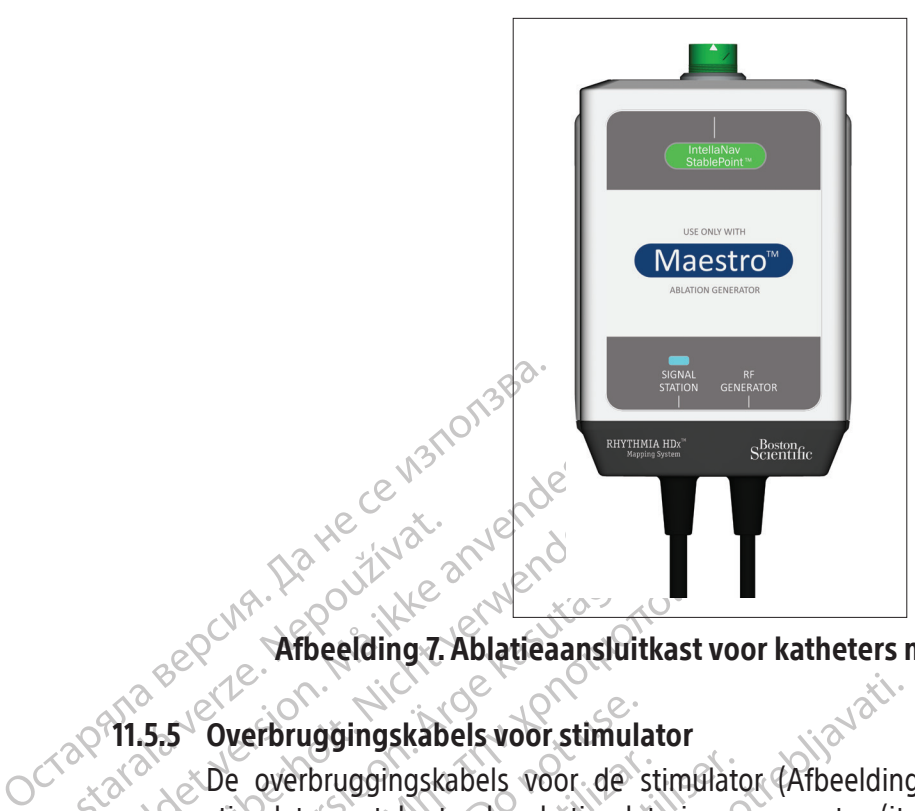

# Afbeelding 7. Ablatieaansluitkast voor katheters met krachtdetectie

# 11.5.5 Overbruggingskabels voor stimulator

Zastaralá verze. Nepoužívate For the standard still and the end of the control of the control of the control of the control of the control of the control of the control of the control of the control of the control of the control of the control of the Werschiedling 7. Ablatieaansl Afbeelding 7. Ablatieaansluitkast vorsity of Afbeelding 7. Ablatieaansluitkast vorsity of Afbeelding 7. Ablatieaansluitkast vorsity of the overbruggingskabels voor de stimulatoring and stimulatoring and control in zowel Af Overbruggingskabels voor stimula<br>De overbruggingskabels voor de stimulator met de standaard-stimula<br>met de ingangspoorten van de direc<br>in zowel Afbeelding 2 als Tabel 1). He<br> $\sim$  De standaard-stimulatoringa<br> $\sim$  De Rhythmi verbruggingskabels voor de stimulatoring<br>
mulator met de standaard-stimulatoringar<br>
et de ingangspoorten van de directe stimulatoring<br>
zowel Afbeelding 2 als Tabel 1). Het verschilder<br>
De standaard-stimulatoringangspoorten Iggingskabels voor stimulator<br>bruggingskabels voor de stimulator (Afbeelding<br>or met de standaard-stimulatoringangspoorten (ite<br>ngangspoorten van de directe stimulator te verbin<br>Afbeelding 2 als Tabel 1). Het verschil tusse De overbruggingskabels voor de stimulator (Afbeelding 8) worden gebruikt om een externe stimulator met de standaard-stimulatoringangspoorten (item 13 in zowel Afbeelding 2 als Tabel 1) of met de ingangspoorten van de directe stimulator te verbinden (aangegeven door het symbool in zowel Afbeelding 2 als Tabel 1). Het verschil tussen deze ingangen is als volgt:

- De standaard-stimulatoringangspoorten bevinden zich in de rechteronderhoek van het SiS. De Rhythmia-software biedt de middelen voor de routering van ingangsstimulatiesignalen naar de gewenste intracardiale elektroden.
- standaard-stimulatoringangs<br>
Rhythmia-software biedt de<br>
ar de gewenste intracardiale e<br>
directe-ingangspoorten bevir<br>
worden ontvangen via een va<br>
orten 61 en 62 op de bijbehore<br>
ecte-ingangspoort **ABL** worde gspoorten van de drecte stimulator te verschilden<br>elding 2 als Tabel 1). Het verschildussen d<br>indaard-stimulatoringangspoorten bevin<br>indaard-stimulatoringangspoorten bevind<br>ele gewenste intracardiale elektroden.<br>ecte-ingan aard-stimulatoringangspoorten bevind<br>mia-software biedt de middelen voor<br>gewenste intracardiale elektroden.<br>e-ingangspoorten bevinden zich bove<br>en ontvangen via een van de directe-ingangspoort **ABL** worden via de ablatie<br>n a-software biedt de middelen voor de versie intracardiale elektroden.<br>
Angangspoorten bevinden zich boven<br>
ontvangen via een van de directe-inge<br>
en 62 op de bijbehorende breakoutbo<br>
ingspoort ABL worden via de ablatiea<br>
a Electre-ingangspoorten bevinden zich boven ingangspoorten M, A, B en ABL. Signalen<br>
die worden ontvangen via een van de directe-ingangspoorten M, A, B worden gerouteerd naar<br>
poorten 61 en 62 op de bijbehorende breakoutbox Label 1). Het verschil tussen deze ingangen is als volgt<br>mulatofringangspoorten bevinden zich in de rechteron<br>tware biedt de middelen voor de routering van ingan<br>gspoorten bevinden zich boven ingangspoorten. M. A<br>ngen via die worden ontvangen via een van de directe-ingangspoorten M A B worden gerouteerd naar poorten 61 en 62 op de bijbehorende breakoutboxen. Signalen die worden ontvangen via de directe-ingangspoort ABL worden via de ablatieaansluitkast gerouteerd naar elektroden 1 en 2 op de ablatiekatheter.

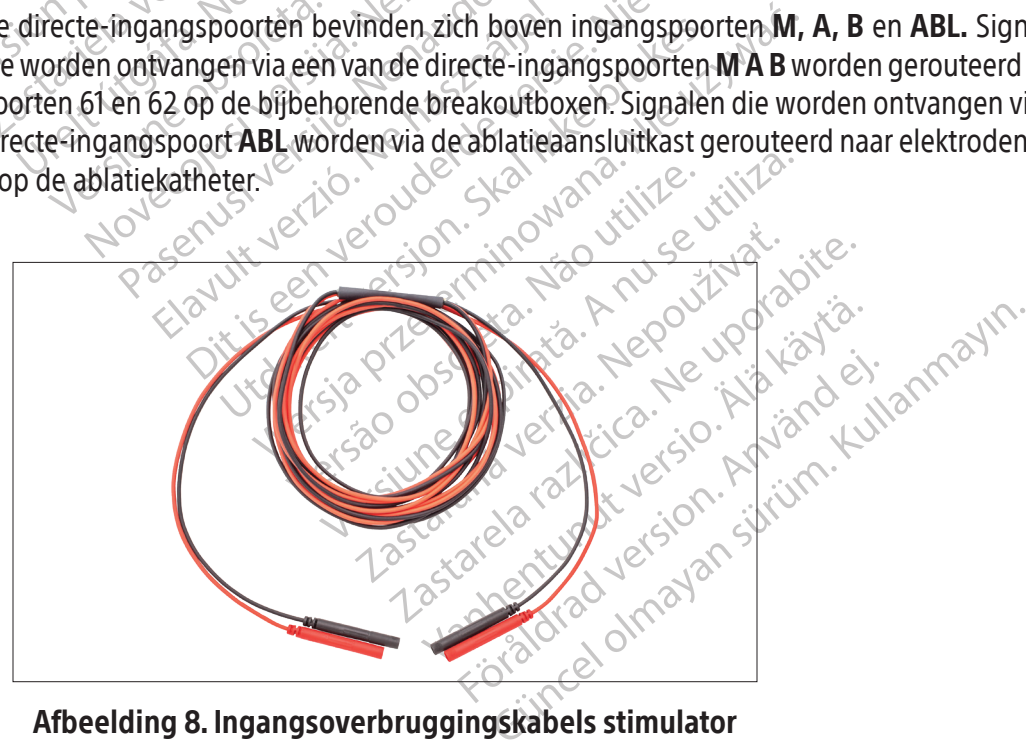

Afbeelding 8. Ingangsoverbruggingskabels stimulator

#### 11.5.6 Rugpatch voor locatiereferentie

De rugpatch voor locatiereferentie (rugpatch) wordt op een mediale, stabiele positie op de rug van de patiënt aangebracht en dient als locatiereferentie voor het trackingsysteem. De rugpatch is voorzien van een kabel met een connector die op de patchkabel (Afbeelding 9) wordt aangesloten. De patchkabel wordt aangesloten op de PATCH-poort op het voorpaneel van het SiS (item 10 in zowel Afbeelding 2 als Tabel 1) en op de rugpatch met gebruik van een speciale connector.

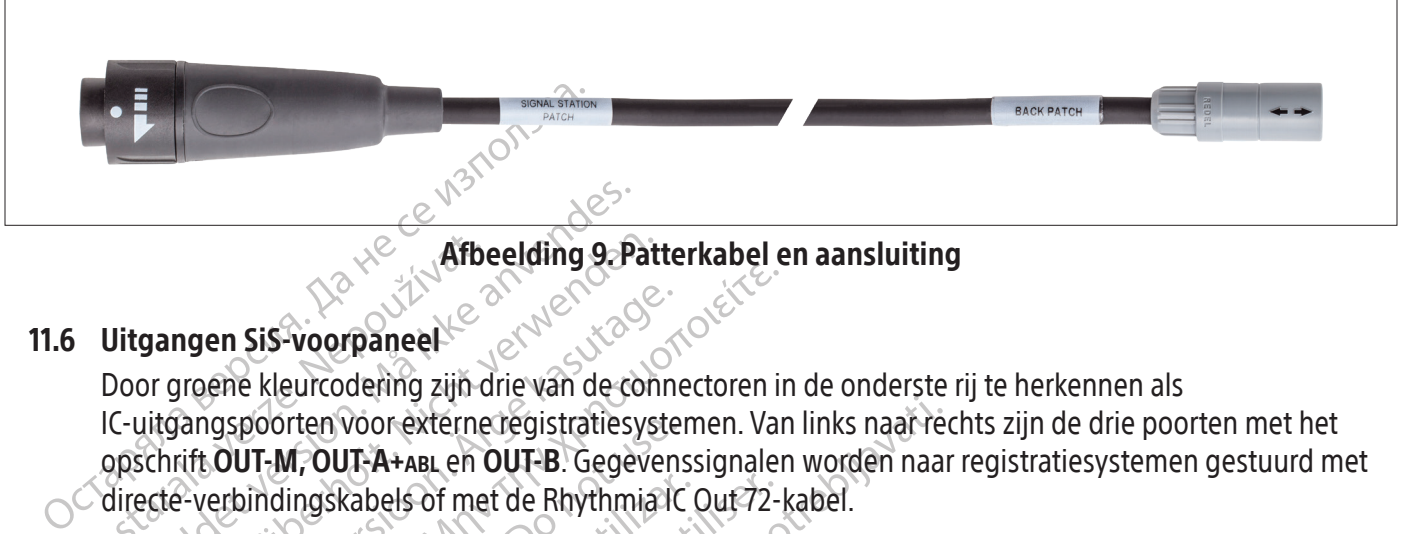

Afbeelding 9. Patterkabel en aansluiting

# 11.6 Uitgangen SiS-voorpaneel

Afbouring and the Ultgangen Sis-Voorpaneel<br>Door groene kleurcodering zijn c<br>IC-uitgangspoorten voor externe<br>opschrift OUT-M, OUT-A+ABL en C<br>directe-verbindingskabels of me For the Higan Sister of the Marian Sister of the Marian Sister of the Marian Sister of the Contractor of the Contractor of the Contractor of the Contractor of the Contractor of the Contractor of the Contractor of the Contr Afbeelding 9-Pat<br>
gangen Sis-voorpaneel<br>
Sor groene kleurcodering zijn drie van de constitutionspoorten voor externe registratiesys<br>
Schrift. OUT-M, OUT-A+ABL en OUT-B. Gegeve<br>
ecte-verbindingskabels of met de Rhythmia<br>
5. mgen Sis-voorpaneel<br>
Troene kleurcodering zijn drie van de connens<br>
Troene kleurcodering zijn drie van de connens<br>
Trift OUT-M, OUT-A+ABL en OUT-B. Gegeven<br>
E-verbindingskabels of met de Rhythmia IC<br>
IC-kabels voor directe **Examples 1988 and 1988**<br> **Examples 1988 and 1988**<br> **Examples 1989**<br> **Examples 1989**<br> **Examples 1989**<br> **Examples 1989**<br> **Examples 1989**<br> **Examples 1989**<br> **Examples 1989**<br> **Examples 1989**<br> **Examples 1989**<br> **Examples 1989**<br> Door groene kleurcodering zijn drie van de connectoren in de onderste rij te herkennen als IC-uitgangspoorten voor externe registratiesystemen. Van links naar rechts zijn de drie poorten met het opschrift OUT-M, OUT-A+abl en OUT-B. Gegevenssignalen worden naar registratiesystemen gestuurd met

# $11.6.1$  IC-kabels voor directe verbinding

poorten voor externe registratiesystel<br>JT-M, OUT-A+ABL en OUT-B. Gegevens<br>indingskabels of met de Rhythmia IC<br>abels voor directe verbinding<br>itgangskabels voor directe verbinding<br>ien op de connectoren die aan het<br>irsign-ver directe-verbindingskabels of met de Rhythmia IC Qut 72-kabel.<br>
11.6.1 IC-kabels voor directe verbinding<br>
(dc-uitgangskabels voor directe verbinding (Afbeelding<br>
ringen op de connectoren die aan het SiS zijn verbo<br>
(clearsi gskabels of met de Rhythmia IC Qut-72-<br>
voor directe verbinding<br>
gskabels voor directe verbinding (Afber<br>
2 de connectoren die aan het SiS zijn<br>
versterker en het externe registratiesy<br>
nde kabels en verbindingsmodaliteite Voor externe registratiesystemen. Van links naar registratiesystemen. Van links naar registratiesystemen. Van links naar registratiesystemen worden naar value of met de Rhythmia IC Qut 72-kabel.<br>
Soor directe verbinding<br>
V IC-uitgangskabels voor directe verbinding (Afbeelding 10) zijn te herkennen aan groengekleurde ringen op de connectoren die aan het SiS zijn verbonden. Deze kabels worden gebruikt met de Clearsign-versterker en het externe registratiesysteem van CardioLab. De twee systemen gebruiken verschillende kabels en verbindingsmodaliteiten zie sectie 14.

- Grinectoren die aan het sisten<br>Griker en het externe registrat<br>abels en verbindingsmodalite<br>SIGN-versterker-De grijze Clear<br>Kit bij de **OUT-M**-poort bij ge<br>Clearsign-IC A/B-kabel voor<br>tgangspoorten wanneer katl<br>utbox. Wann voor directe verbinding (Afbeelding 10<br>nectoren die aan het SiS zijn verbonde<br>er en het externe registratiesysteem van<br>els en verbindingsmodaliteiten zie sectie<br>N-versterker-De grijze Clearsign IC Ori<br>oij de **OUT-M**-poort ctoren die aan het SIS zijn verbonder<br>en het externe registratiesysteem van<br>en verbindingsmodaliteiten zie sectie<br>versterker-De grijze Clearsign IC Oric<br>de **OUT-M**-poort bij gebruik van een<br>sign IC A/B-kabel voor directe v verbindingsmodaliteiten zie sectie 14<br>sterker-De grijze Clearsign IC Orion<br>**OUT-M-**poort bij gebruik van een In IC A/B-kabel voor directe verbinding<br>porten wanneer katheters worden<br>anneer de zwarte directe-verbindings<br>blat rker—De grijze Clearsign IC Orior<br>JT-M-poort bij gebruik van een<br>C A/B-kabel voor directe verbind<br>ten wanneer katheters worden<br>neer de zwarte directe-verbindings<br>stiegegevens doorgegeven via uit<br>tiesysteem—De CardioLab ICie aan het Sis zijn verbonden. Deze kabels worden<br>ie aan het Sis zijn verbonden. Deze kabels worden<br>xterne registratiesysteem van CardioLab. De twee system<br>ingsmodaliteiten zie sectie 14.<br> $r\neg$ De grijze Clearsign IC Orion-Poort bij gebruik van een IntellaMap O<br>Pkabel voor directe verbinding wordt aa<br>vanneer katheters worden gebruikt die<br>e zwarte directe-verbindingskabel is aang<br>gevens doorgegeven via uitgangspoorter<br>teem—De CardioLab IC-kab grijze Clearsign IC Orion-kabel voor directe<br>
oort bijzgebruik van een IntellaMap Orion-ma<br>
abel voor directe verbinding wordt aangeslot<br>
ineer katheters worden gebruikt die zijn aa<br>
warte directe-verbindingskabel is aange • CLEARSIGN-versterker—De grijze Clearsign IC Orion-kabel voor directe verbinding wordt gebruikt bij de **OUT‑M**-poort bij gebruik van een IntellaMap Orion-mappingkatheter. De zwarte Clearsign IC A/B-kabel voor directe verbinding wordt aangesloten op een van de drie uitgangspoorten wanneer katheters worden gebruikt die zijn aangesloten op een breakoutbox. Wanneer de zwarte directe-verbindingskabel is aangesloten op de **OUT‑A+abl**poort, worden ablatiegegevens doorgegeven via uitgangspoorten 65-72.
- The CardioLab IC-kabel voor directions<br>
De CardioLab IC-kabel voor directions<br>
uitgangspoorten. Let op: bij gebruit<br>
ende gegevens via breakoutboxpoor<br>
poorten 33-40<br>
Content 33-40<br>
Content 33-40<br>
Content 33-40<br>
Content 33 Perfecte verbindingskabel is aangesloter<br>doorgegeven via uitgangspoorten 65-72.<br>e Cardiotab IC-kabel voor directe verbindingspoorten.<br>Let op: bij gebruik van de<br>de gegevens via breakoutboxpoorten 33-<br>orten 33-40.<br>Sten 33-4 • CardioLab-registratiesysteem—De CardioLab IC-kabel voor directe verbinding kan worden gebruikt voor elk van de drie uitgangspoorten. Let op: bij gebruik van deze kabel voor poort **OUT‑A+abl** worden de inkomende gegevens via breakoutboxpoorten 33-40 vervangen door ablatiegegevens op uitgangspoorten 33-40.

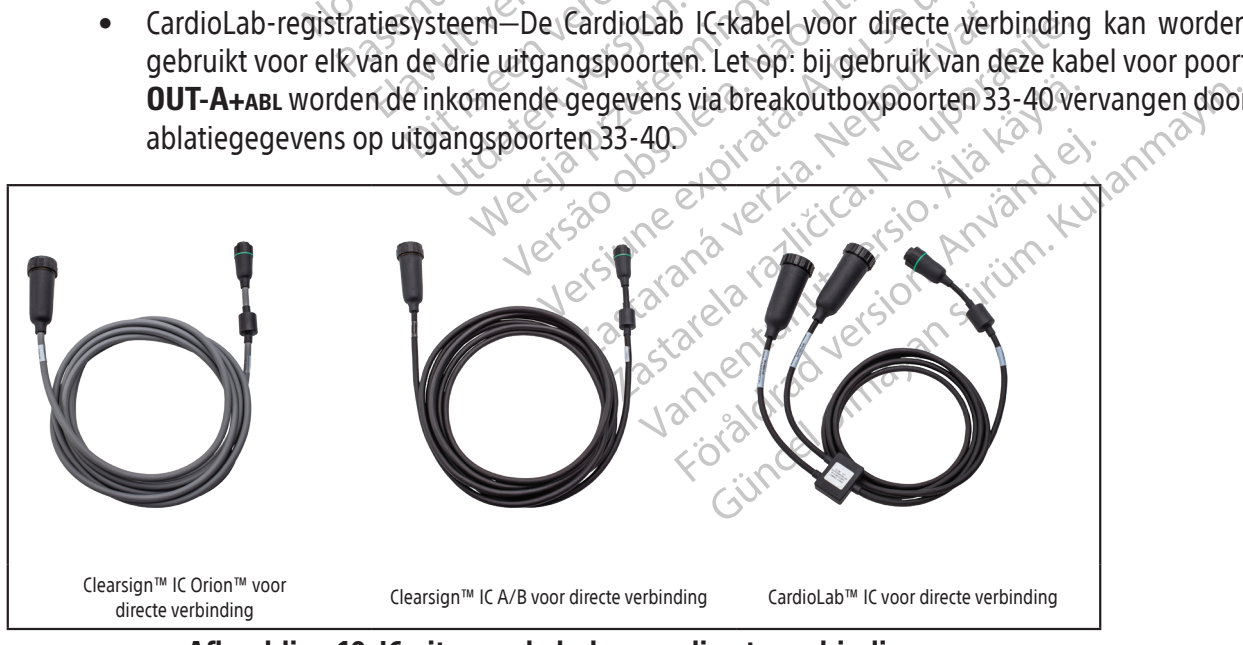

Afbeelding 10. IC-uitgangskabels voor directe verbinding

# 11.6.2 Ecg-kabels voor directe verbinding

Ecg-uitgangskabels voor directe verbinding (Afbeelding 11) zijn te herkennen aan grijsgekleurde ringen op de connectoren die zijn aangesloten op het SiS en worden geleverd voor zowel de Clearsignversterker als het CardioLab-registratiesysteem. Beide kabels zijn verbonden met de OUT-ECG-poort (item 9 in zowel Afbeelding 2 als Tabel 1).

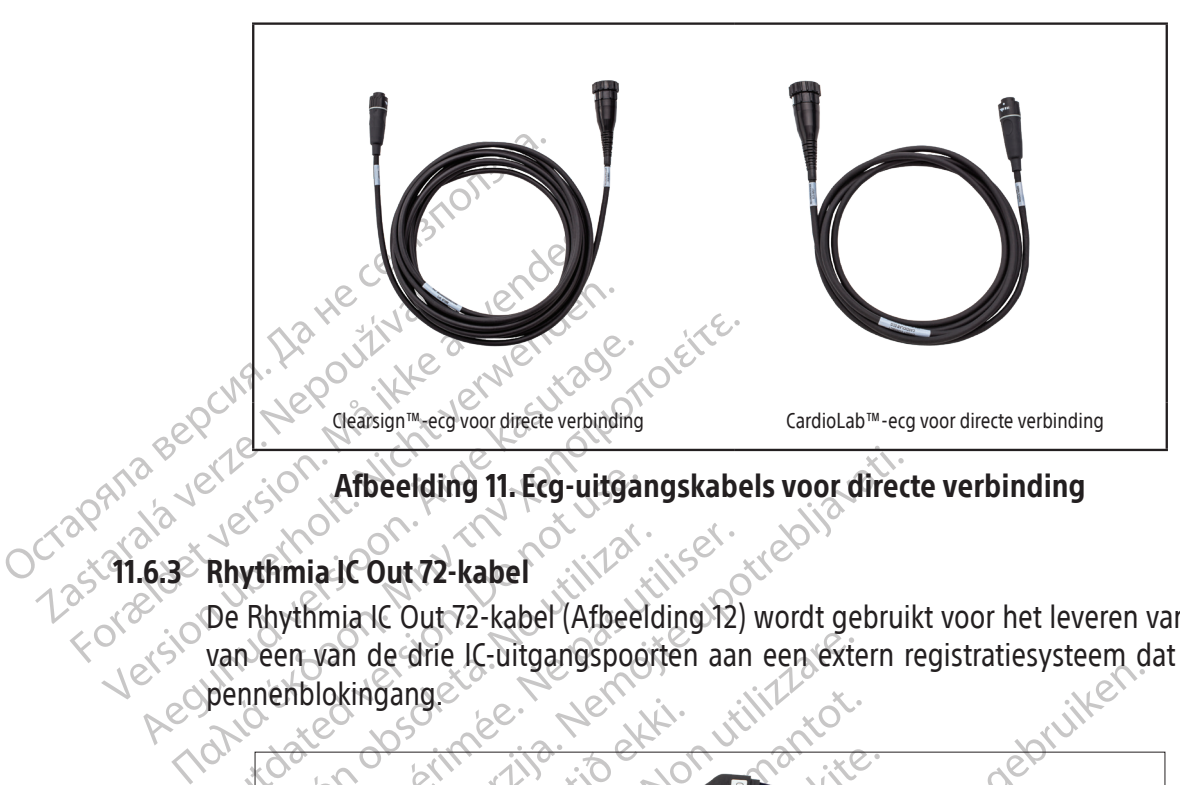

Afbeelding 11. Ecg-uitgangskabels voor directe verbinding

# 11.6.3 Rhythmia IC Out 72-kabel

Afbeelding 11. Ecg-uitgan De Rhythmia IC Out 72-kabel (Afbeelding 12) wordt gebruikt voor het leveren van uitgangssignalen van een van de drie IC-uitgangspoorten aan een extern registratiesysteem dat gebruikmaakt van pennenblokingang.

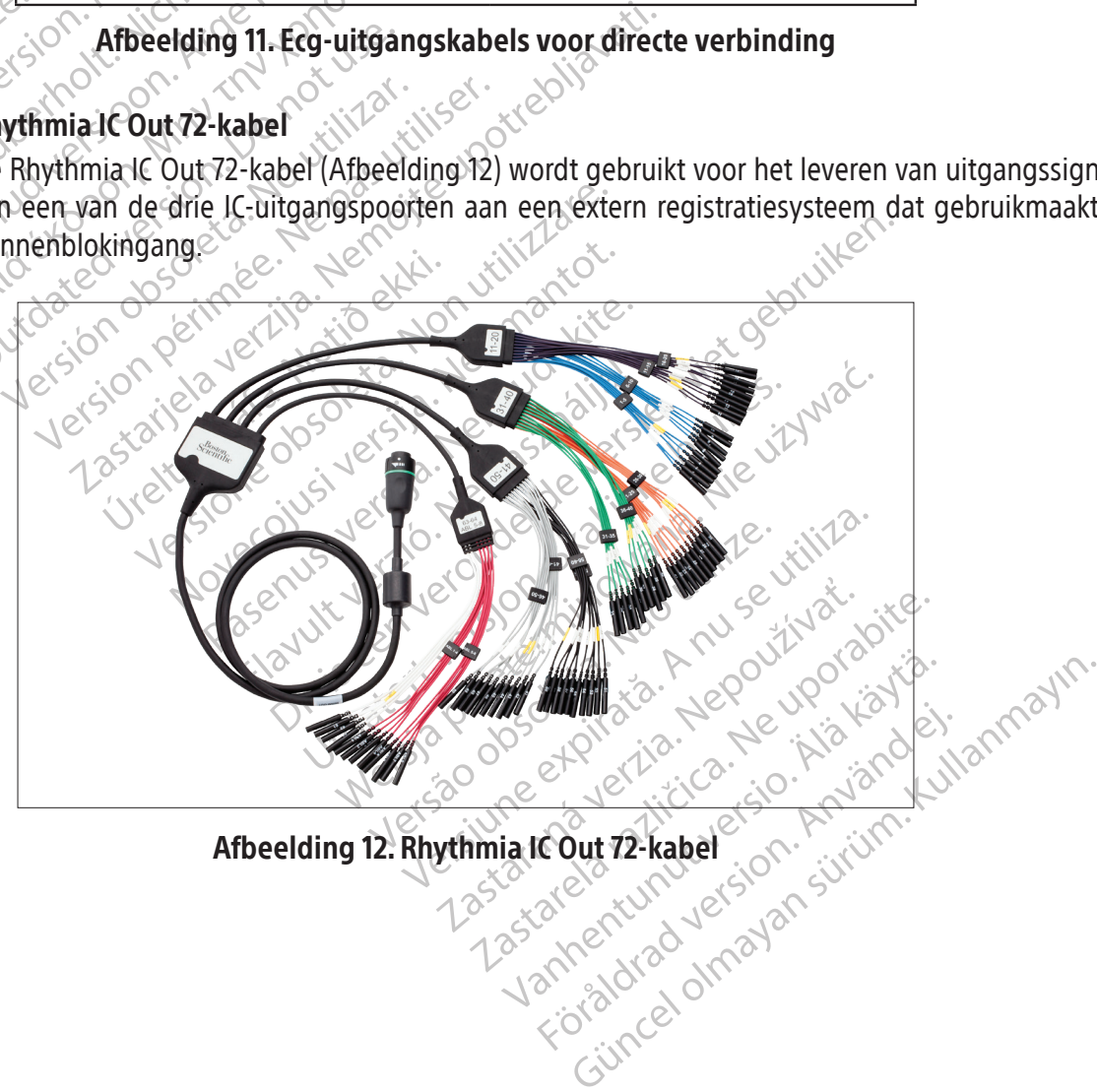

# Afbeelding 12. Rhythmia IC Out 72-kabel

233

## 11.6.4 Ecg-uitgangenkast

De ecg-uitgangenkast (Afbeelding 13) routeert ecg-signalen van het SiS naar een registratiesysteem. De ecg-uitgangenkastkabel is verbonden met de **OUT‑ECG**-poort op het voorpaneel van het SiS (item 9 in zowel Afbeelding 2 als Tabel 1). De ecg-uitgangenkast heeft een beschermende, nietgeleidende bescherming die de gebruiker tijdens defibrillatie tegen hoogspanning beschermt. Er zijn twee uitvoeringen van de kast beschikbaar: AAMI en IEC. Het verschil tussen de twee zijn de connectorlabels en de kleuren.

LET OP: Verminder het risico op elektrische schokken tijdens defibrillatie door ervoor te zorgen dat de blootliggende connectorpennen op de ecg-uitgangenkast altijd worden bedekt met het beschermende, niet geleidende materiaal dat met de ecg-uitgangenkasten wordt meegeleverd. Gebruik de ecg-uitgangenkast niet als de bescherming is beschadigd.

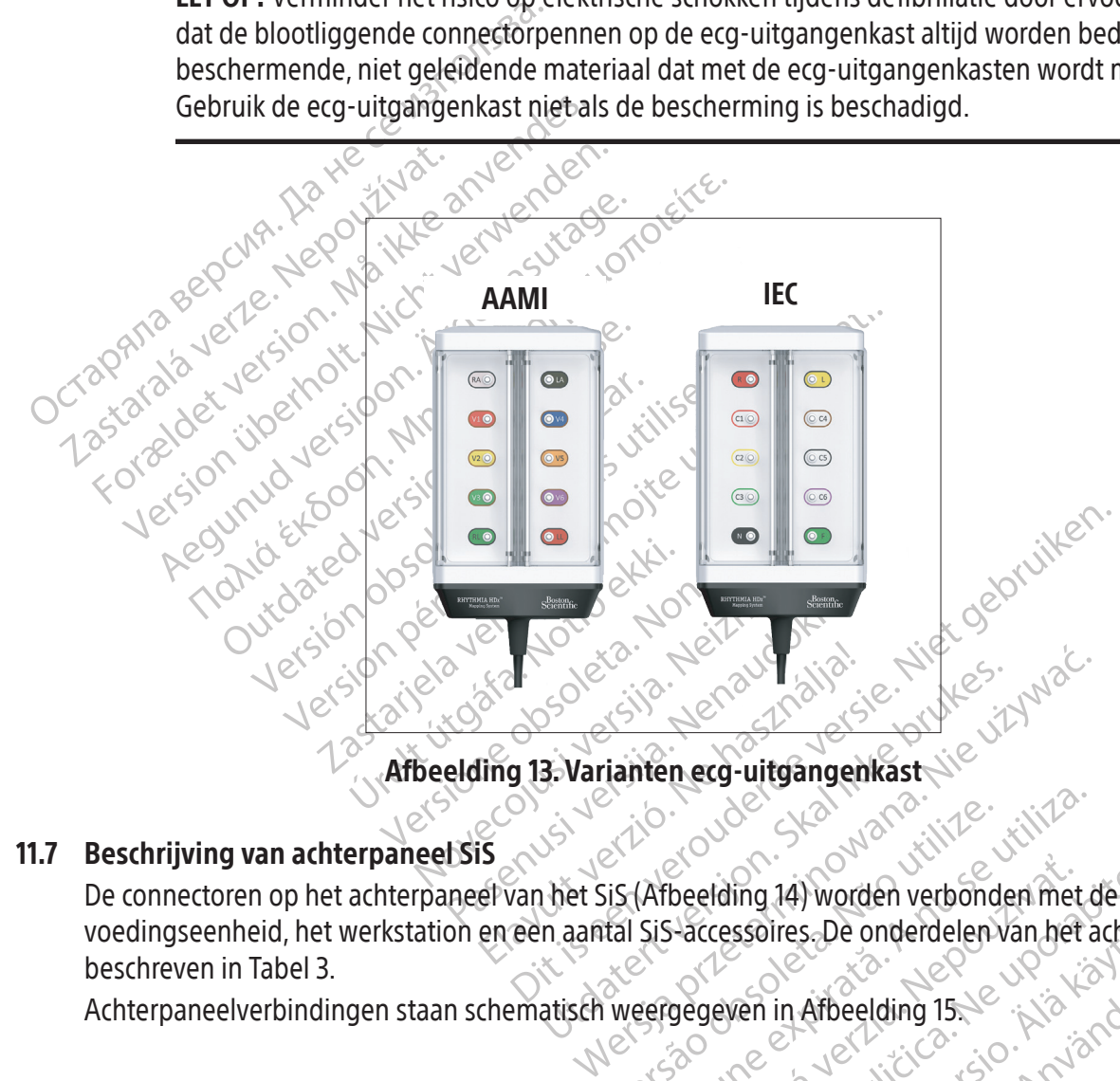

# 11.7 Beschrijving van achterpaneel SiS

Versio. Jereman in Afbeelding 15.16. And 2011 beelding 14) worden verbonden met de sp. ssoires. De onderdelen van het achter yeriying 15, e. Ki lamaneel st. Beschrijving van achterpaneel sis (NS) action op de skaling van de speciale verbonden met de speciale voedingseenheid, het werkstation en een aantal SiS-accessoires. De onderdelen van het achterpaneel staan beschreven in Tabel 3.

in Arbeelding 15, Je village of the levi-<br>and levi-indicated property tuth<br>and levi-indicated property tuth<br>annentunut-version. surum.<br>annentunut-version. surum. Achterpaneelverbindingen staan schematisch weergegeven in Afbeelding 15.

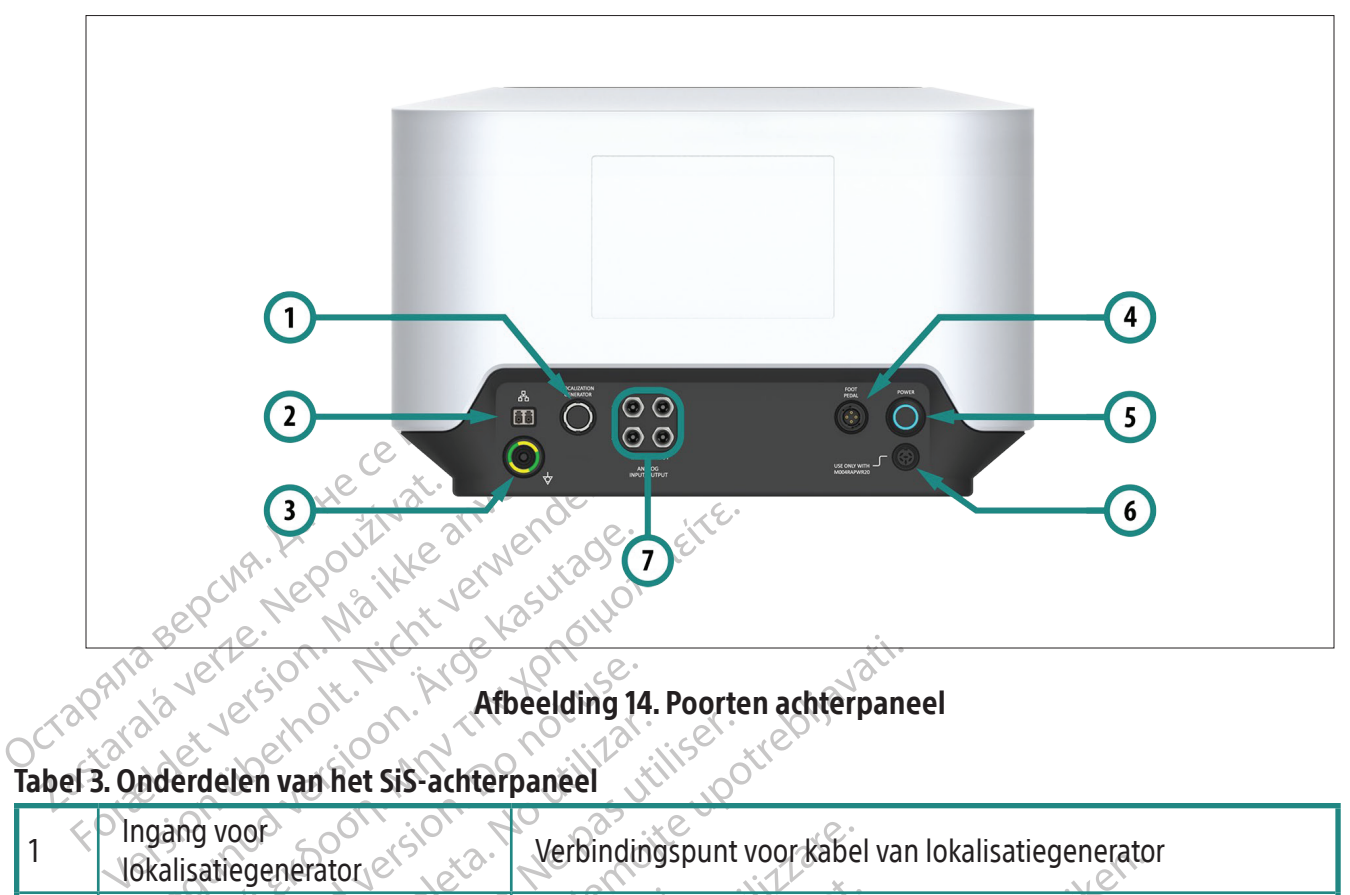

Afbeelding 14. Poorten achterpaneel

#### Account of the state of the state of the state of the state of the state of the state of the state of the state of the state of the state of the state of the state of the state of the state of the state of the state of the Exercise of the Afbeelding 14 En van het Sis-achterpaneel Enterprise Contract Affect and the elding 14. Poorten achterpane Binding (1000) Verbindingspunt voor kabe November 1987 Particular Charles Charles Charles Charles Charles Charles Charles Charles Charles Charles Charles Charles Charles Charles Charles Charles Charles Charles Charles Charles Charles Charles Charles Charles Charles Charles Cha Verbindingspunt voor equipo Verbindingspunt voor kabel van lokalisatiegenetation<br>Glasvezelkabelverbinding naar werkstation<br>Verbindingspunt voor equipotentiaalkabel, gebruikt<br>Overbindingspunt voor voetschakelaar, gebruikt om t<br>stoppen met mapping<br>Dzet under schokken te verlagen<br>
Verbindingspunt voor voetschakelaar, geb<br>
toppen met mapping<br>
Ver het SiS aan of uit; een lichtgevende blander<br>
Verbindingspunt voor de externe voeding<br>
ET OP: Gebruik alleen de door Boston Sc<br> Bindingspunt voor equipotentiaalkabel, gebruik<br>elektrische schokken te verlagen<br>bindingspunt voor voetschakelaar, gebruikt om<br>ppen met mapping<br>het SiS aan of uit; een lichtgevende blauwe rin<br>voeding is ingeschakeld<br>binding The Sistema of Lift, een lichtgevende blanding is ingeschakeld.<br>
Eding is ingeschakeld.<br>
A Gebruik alleen de door Boston Si<br>
P Gebruik alleen de door Boston Si<br>
Eleverde voedingseenheid en voed<br>
ik van een andere voedingse Saan of uit; een lichtgevende blauwe ring<br>is ingeschakeld<br>ngspunt voor de externe voedingseenheid<br>Gebruik alleen de door Boston Scientific<br>verde voedingseenheid en voedingskabe<br>van een andere voedingseenheid of voed<br>eschad B. Higeschakele<br>
punt voor de externe voedingseenheid.<br>
Druik alleen de door Boston Scientificmet.<br>
de voedingseenheid en voedingskabel voor<br>
een andere voedingseenheid of voedingsl<br>
hadigen.<br>
A Barrier debruikt Experimental de door Boston Scientific met hedingseenheid en voedingskabel voor<br>Alleen de door Boston Scientific met hedingseenheid of voedingsk<br>Aniet gebruikt En de door beston scientificatele de door Boston Scientific met het systeem<br>seenheid en voedingskabel voor het Sis.<br>Evoedingseenheid of voedingskabel kan<br>gebruikt Tabel 3. Onderdelen van het SiS-achterpaneel  $1 \times$ Pingang voor  $\sim$ Verbindingspunt voor kabel van lokalisatiegenerator 2 Werkstation<br>voor gegevensverbinding Glasvezelkabelverbinding naar werkstation Bauipotentiaalaansluiting Verbindingspunt voor equipotentiaalkabel, gebruikt om het risico op elektrische schokken te verlagen 4 Voetschakelaar 1 8 Verbindingspunt voor voetschakelaar, gebruikt om te starten/ stoppen met mapping 5 Stroomschakelaar Jet het Sis aan of uit; een lichtgevende blauwe ring geeft aan dat de voeding is ingeschakeld 6 Ingang elektrische voeding Verbindingspunt voor de externe voedingseenheid. **LET OP**: Gebruik alleen de door Boston Scientific met het systeem meegeleverde voedingseenheid en voedingskabel voor het SiS. Gebruik van een andere voedingseenheid of voedingskabel kan het SiS beschadigen. 7 Gereserveerd voor toekomstig<br>qebruik Wordt momenteel niet gebruikt

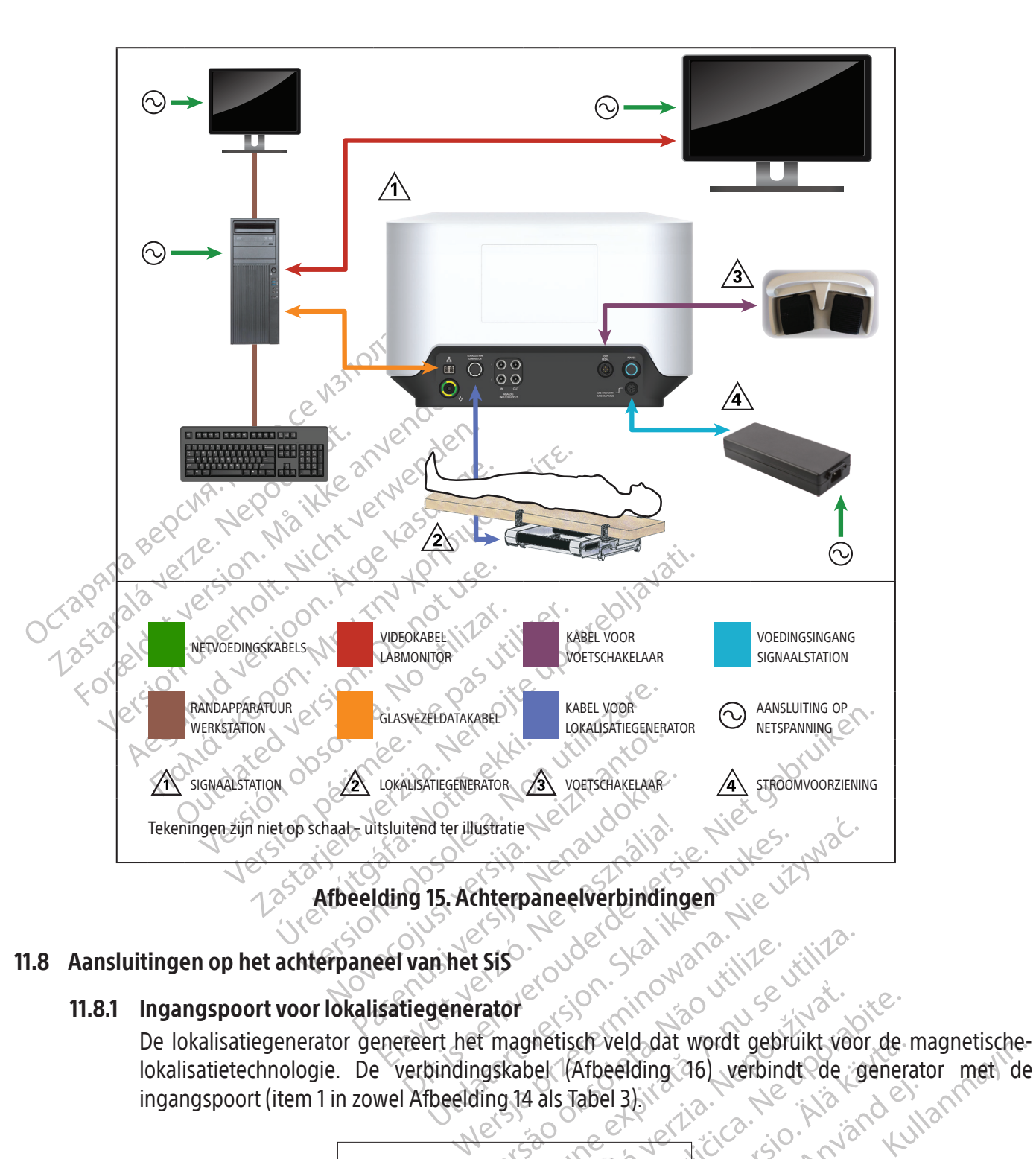

# 11.8 Aansluitingen op het achterpaneel van het Sis

# 11.8.1 Ingangspoort voor lokalisatiegenerator

lokalisatietechnologie. De verbindingskabel (Afbeelding 16) verbindt de generator met de ingangspoort (item 1 in zowel Afbeelding 14 als Tabel 3).

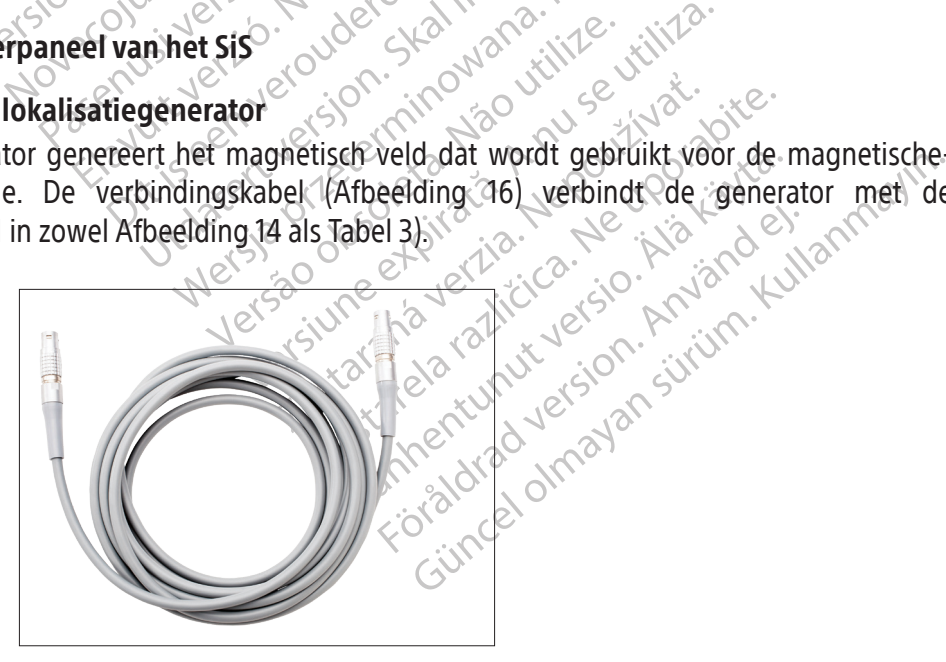

Afbeelding 16. Kabel voor lokalisatiegenerator

Opmerking: Er bestaat een kans op interferentie tussen de lokalisatiegenerator en andere medische apparatuur. Raadpleeg de volgende aandachtspunten voor belangrijke informatie over het minimaliseren van de kans op interferentie met de lokalisatiegenerator.

LET OP: De lokalisatiegenerator kan interfereren met andere systemen die gebruikmaken van technologie op basis van magnetische velden. Raadpleeg de leverancier van deze systemen voordat u ze gebruikt in de aanwezigheid van het magnetisch lokalisatiesysteem.

LET OP: De lokalisatiegeneratelektronische hulpmiddelen (zo'n apparaat, overweeg dan eventuele veranderingen van gecorrigeerd voordat de patievan de fabrikant van het CIED<br>van de fabrikant van het CIED<br>van de fabrikant van For apparaat, overweeg dan om<br>eventuele veranderingen van gereentlike een der voordat de patiënt van de fabrikant van het CIED voor<br>van de fabrikant van het CIED voor<br>EET OP: Als een CIED moet worder<br>experience is voor ann LET OP: De lokalisatiegenerator kan de werking van geïmplanteerde implanteerbare cardiale elektronische hulpmiddelen (CIED's) verstoren. Wanneer u mapping uitvoert bij een patiënt met zo'n apparaat, overweeg dan om het apparaat vóór en na de ingreep uit te lezen. Zo worden eventuele veranderingen van geprogrammeerde parameters vastgesteld, die dan kunnen worden gecorrigeerd voordat de patiënt wordt verwijderd uit de procedureruimte. Raadpleeg de instructies van de fabrikant van het CIED voor aanvullende informatie.

eventuele veranderin<br>gecorrigeerd voorda<br>van de fabrikant van<br>van de fabrikant van<br>Exponsion schakelt us<br>corresponding to the corresponding of the corresponding of the corresponding of the corresponding of the correspondin eventuele veranderingen van gepro<br>gecorrigeerd voordat de patiënt wordte fabrikant van het CIED voor<br>van de fabrikant van het CIED voor<br>EET OP: Als een CIED moet worden.<br>Systeem, schakelt is de lokalisatiegre<br>voor annotati gecomgeerd voordat de patient word<br>van de fabrikant van het CIED voor as<br>LET OP: Als een CIED moet worden us<br>voor annotatie en bewerking van kas<br>A.B.2 Werkstation voor gegevensverbing<br>Een glasvezeldatakabel (Afbeelding<br>sig gecorrigeerd voordat de patiënt wordt verwijver<br>van de fabrikant van het CIED voor aanvullend<br>van de fabrikant van het CIED voor aanvullend<br>voor aanverslein, schakelt uide lokalisatiegenerator uitvoor aanverslag van kaarte Systeem, schakelt u de lokalisatiegen<br>voor annotatie en bewerking van kaa LET OP: Als een CIED moet worden uitgelezen of geprogrammeerd tijdens gebruik van het systeem, schakelt u de lokalisatiegenerator uit met behulp van de schermknop op de werkbalk voor annotatie en bewerking van kaarten.

# 11.8.2 Werkstation voor gegevensverbinding

Een glasvezeldatakabel (Afbeelding 17) verbindt het werkstation aan het SiS en transporteert de signalen en gegevens die nodig zijn voor lokalisatie en mapping.

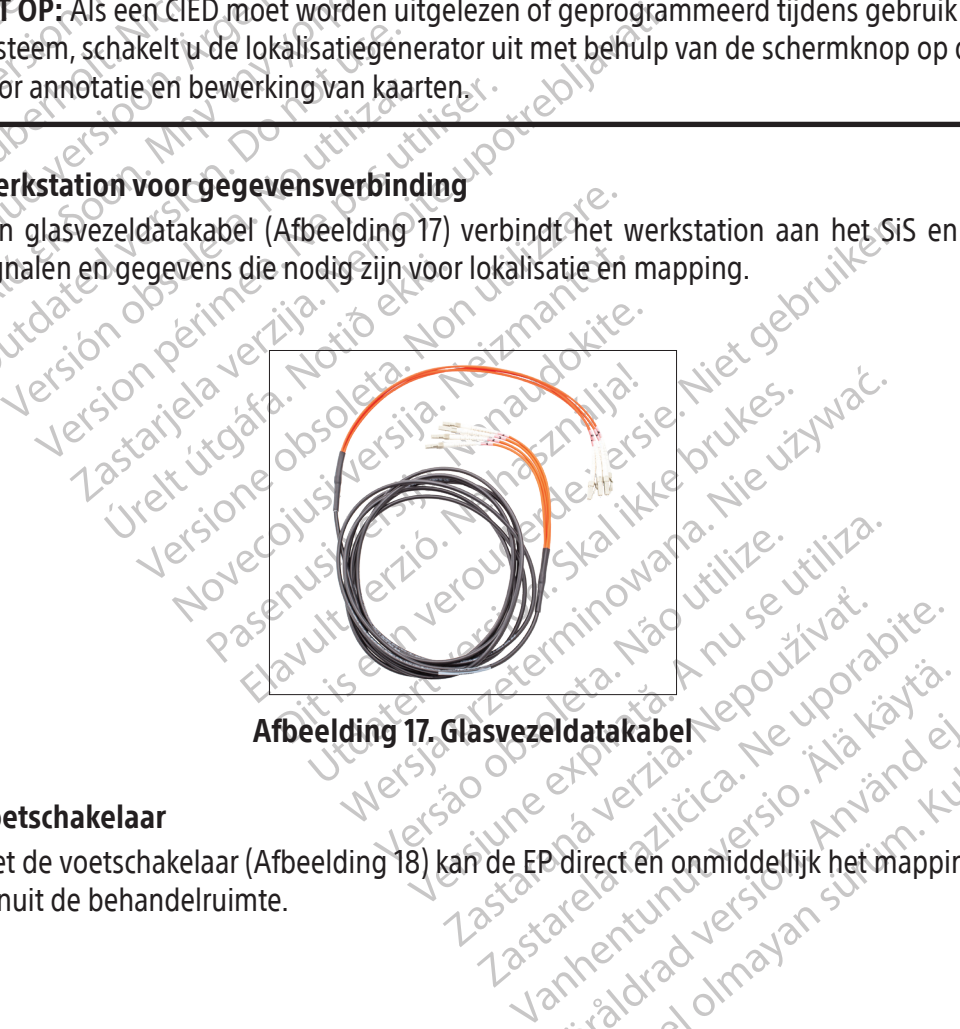

11.8.3 Voetschakelaar

Platakabel Güncel olmayan sürüm. Kullanmayın. Met de voetschakelaar (Afbeelding 18) kan de EP direct en onmiddellijk het mappingproces beheren vanuit de behandelruimte.

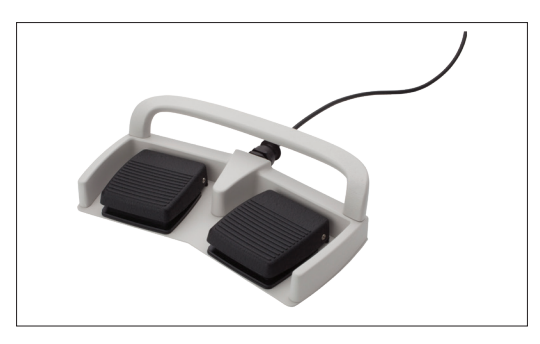

Afbeelding 18. Voetschakelaar

# 11.8.4 Ingang elektrische voeding

De speciale voedingseenheid (Afbeelding 19) levert 24 V DC spanning aan het SiS. Het maximale energieverbruik van de voedingseenheid is 250 W.

Afbeel<br>
11.8.4 Ingang elektrische voeding<br>
De speciale voedingseenheid (Affected energieverbruik van de voedings<br>
De mannelijke stekker aan de kabe<br>
op het achterpaneer van het Sis<br>
stopcontact gestoken of, liever<br>
Supply, Be special vecaminated energieverbruik van de v<br>
De mannelijke stekkeraal<br>
op het achterpaneer van<br>
stopcontact gestoken of<br>
stopcontact gestoken of<br>  $\sim 28$ <br>  $\sim 22$ <br>  $\sim 22$ <br>  $\sim 22$ <br>  $\sim 22$ France in the speciale voedingseenheid (Afbertenergieverbruik van de voedingseen<br>
De mannelijke stekker aan de kabel van<br>
op het achterpaneel van het Sis. De<br>
stopcontact gestoken of, liever nog<br>
stopcontact gestoken of, l De speciale voetingseemen (Albeen<br>
energieverbruik van de voetingseemhe<br>
De mannelijkestekker aan de kabel van<br>
op het achterpaneer van de Liss. De A<br>
stopcontact gestoken of, liever nog, e<br>
stopcontact gestoken of, liever energieverbruik van de voedingseenneid is 250 v<br>De mannelijke stekker aan de kabel van de voeding:<br>
op het achterpaneel van het SiS. De verwijderb.<br>
stopcontact gestoken of, liever nog, een onond<br>
Supply, UPS).<br>
Supply, UP De mannelijke stekker aan de kabel van de voedingseenheid wordt aangesloten op het voedingscontact op het achterpaneel van het SiS. De verwijderbare voedingskabel wordt in een geaard elektrisch stopcontact gestoken of, liever nog, een ononderbroken voedingseenheid (Uninterrupted Power

Outdated version. Plan to use. apply, UPS).

Version Marino aller Buchen verzijn te de la verzijn de la verzijn de la verzijn de la verzijn de la verzijn de la verzijn de la ve<br>Startjela verzijn de la verzijn de la verzijn de la verzijn de la verzijn de la verzijn de la verzijn de la ve Solarist EVERED COMPUTER Afbeelding 19. Externe voedingseenheid van SiS

# 11.9 Beschrijving van het werkstation

# Functie

November 2021 Participality. Externe voedingseenheid. Het werkstation (Afbeelding 20) ontvangt signalen van het SiS. Het verwerkt de signalen en genereert gegevens voor realtime-weergave op het beeldscherm van het werkstation.

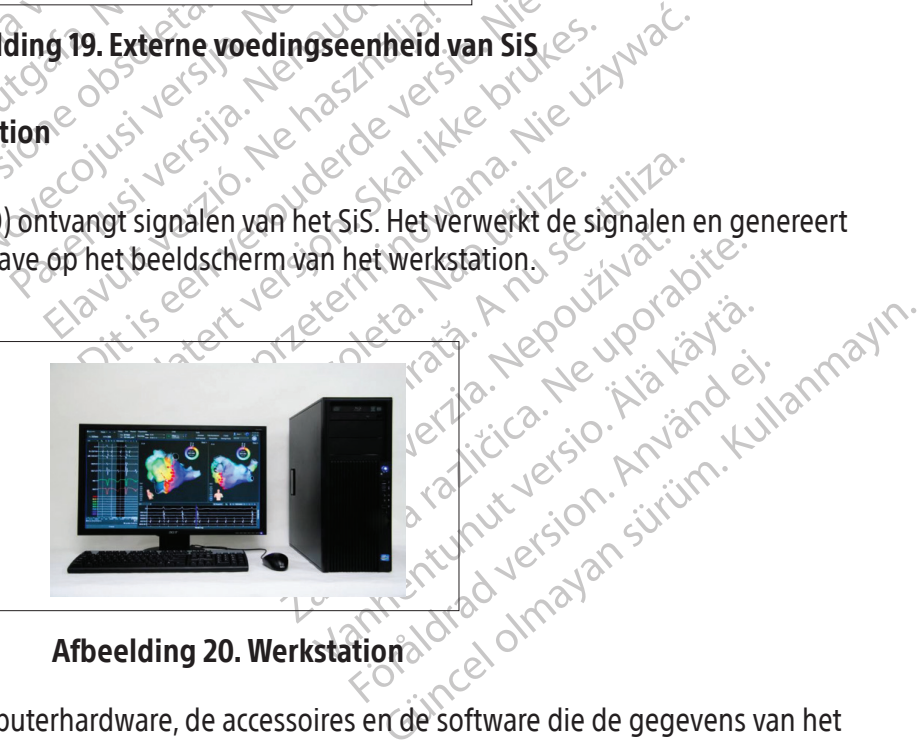

Afbeelding 20. Werkstation

Het werkstation omvat de computerhardware, de accessoires en de software die de gegevens van het signaalstation ontvangt, interpreteert en weergeeft. Het biedt opties waarmee onderzoeken kunnen worden gearchiveerd en opgevraagd. Het werkstation kan op een wagen worden geplaatst ten behoeve van de mobiliteit.

## 11.10 Systeemvereisten werkstation

Voedingsingang: 100 V-240 V, 50 Hz-60 Hz, 8 A

# 11.11 Installatie van het werkstation

De aanvankelijke installatie en kabelaansluiting van het werkstation worden uitgevoerd door een erkend vertegenwoordiger van Boston Scientific.

LET OP: Gebruik uitsluitend door Boston Scientific geleverde of aanbevolen apparatuur, verbruiksartikelen en accessoires in combinatie met het RHYTHMIA HDx-mappingsysteem. Gebruik van andere apparatuur, verbruiksartikelen en accessoires kan schade aan apparatuur of systeemstoringen veroorzaken.

# 12. EEN MAPPINGONDERZOEK VOORBEREIDEN

# 12.1 Voordat de patiënt aankomt

# 12.1.1 Installeer de hardware en sluit de kabels aan

- Verbruiksartikelen en accessoires kan<br>
12. EEN MAPPINGONDERZOEK VOORBEREI<br>
12.1 Voordat de patiënt aankomt<br>
12.1.1 Installeer de hardware en s<br>
12.1.1 Installeer de hardware en s<br>
Plaats het SiS op een<br>
Plaats het SiS op e **12.1 Voordat de patiënt aankom**<br>
12.1.1 Installeer de hardw<br>
Plaats het Sis<br>
patiënttafel st<br>
patiënttafel st<br>
Case of the proposition<br>
Case of the proposition<br>
Plaats het Sis<br>
patiënttafel st<br>
puigen te knik<br>
Case of the FORMAPPINGONDERZOEK VOORBEREIDEN<br>
1 Voordat de patiënt aankomt<br>
12.1.1 Installeer de hardware en sluit<br>
Plaats het sis op een daar<br>
Plaats het sis op een daar<br>
Plaats het sis op een daar<br>
Plaats het sis op een daar<br>
Plaats Voordat de patiënt aankomt<br>
12.1.1 Installeer de hardware en sluit d<br>
Plaats fiet SiS op een daarvicht verwenden.<br>
Plaats fiet SiS op een daarvicht verwenden.<br>
SiS op gepositioneerd zijn, dat de k<br>
Aligen, te knikken of an Alexander de hardware en sluit de<br>
Plaats fiet Sis op een daarvoor<br>
patiënttafel staat. Het voorpa<br>
Se gepositioneerd zijn, dat de kale<br>
bûigen, te knikken of anderszijn<br>
Bevestig de lokalisatiegenerat<br>
Alexander van de pa dat de patient aankomt<br>Installeer de hardware en sluit de kabels a<br>Compared in the compared various patient<br>tafel staat. Het voorpaneel various patient tafel staat. Het voorpaneel various<br>Compared zijn, dat de kabels kunn Itiënttafel staat. Het voorpaneel van het SiS moepositioneerd zijn, dat de kabels kunnen worden aandergreen af<br>ingen, te knikken of anderszins te belasten.<br>Westig de lokalisatiegenerator aan de patiënttafel<br>eegeleverde rie Plaats het SiS op een daarvoor bestemde tafel of wagentje dat langs en iets hoger dan de patiënttafel staat. Het voorpaneel van het SiS moet naar de tafel zijn gericht en zodanig gepositioneerd zijn, dat de kabels kunnen worden aangesloten zonder eraan te trekken, ze te buigen, te knikken of anderszins te belasten.
	- Datentialer staat. Het voorpa Buigen, te knikken of anderszins<br>
	Bevestig de lokalisatiegenerato<br>
	Meegeleverde riemen. Zorg erv<br>
	de patiënt bevindt.<br>
	Controleer of de kabel van dokalisatiegenerator als het acht<br>
	Controleer of de voedingseenh<br>
	Thet sis g Buigen, te knikken of anderszins te bel.<br>Bevestig de lokalisatiegenerator aan de patiënt bevindt.<br>Je patiënt bevindt.<br>Controleer of de kabel van de lok<br>Jokalisatiegenerator als het achterpane<br>Controleer of de voedingseenhe Bevestig de lokalisatiegenerator aan de patiënttafel met de lokalisatiegeneratorbeugel of de meegeleverde riemen. Zorg ervoor dat de lokalisatiegenerator zich direct onder de torso van de patiënt bevindt.
		- roleer of de<sup>c</sup>kabel van de<br>isatiegenerator als het achter<br>roleer of de voedingseenheid<br>is goed zijn aangesloten en si<br>kel het sis en het werkstation<br>rveer het statuslampje van he everge riemen. Zorg ervoor dat de lokalis<br>
		eer of de kabel van de lokalisatieger<br>
		tiegenerator als het achterpaneel van het<br>
		eer of de voedingseenheidconnector<br>
		en de voedingseenheidconnector<br>
		en het sis en het werkstation of de kabel van de lokalisatiegen<br>Jenerator als het achterpaneel van het<br>of de voedingseenheidconnector en<br>d zijn aangesloten en stevig vastzitten<br>t Sis en het werkstation in.<br>het statuslampje van het Sis om u erva<br>modig b Kabel van de lokalisatiegenerator juist is aanges<br>hals het achterpaneel van het SiS.<br>Die dingseenheidconnector en glasvezelconnector op h<br>mgesloten en stevig vastzitten.<br>Die werkstation in.<br>Skabel aan op het SiS.<br>Skabel aa F Controleer of de kabel van de lokalisatiegenerator juist is aangesloten op zowel de lokalisatiegenerator als het achterpaneel van het SiS.
		- Parator als het achterpaneel van het Si<br>de voedingseenheidconnector en gl<br>ijn aangesloten en stevig vastzitten.<br>S en het werkstation in.<br>t statuslampje van het SiS om u ervan<br>odig breakoutbox(en) aan op poorten<br>de verlicht F Controleer of de voedingseenheidconnector en glasvezelconnector op het achterpaneel van . het SiS goed zijn aangesloten en stevig vastzitten.
	- F Schakel het SiS en het werkstation in.
	- F Observeer het statuslampje van het SiS om u ervan te verzekeren dat het SiS goed werkt.
	- F Sluit indien nodig breakoutbox(en) aan op poorten IN-M, IN-A**,** of IN-B.
	- voedingseenheidconnector en gi<br>
	aangesloten en stevig vastzitten.<br>
	In het werkstation in.<br>
	atuslampje van het SiS om u ervar<br>
	g breakoutbox(en) aan op poorten<br>
	verlichte poortindicator(M, A, of B<br>
	eeft.<br>
	moskabel aan op he esloten en stevig vastzitten.<br>
	Werkstation in.<br>
	Werkstation in.<br>
	Werkstation het SiS om u ervan te verzekere<br>
	Akoutbox(en) aan op poorten **IN-M, IN-A**,<br>
	the poortindicator (M, A, of B) op de break<br>
	abel aan op het SiS.<br>
	tk Seemeldconnector en glasvezelconnector op<br>ofen en stevigwastzitten.<br>Existation in.<br>Die van het SiS om u ervan te verzekeren dat he<br>utbox(en) aan op poorten IN-M, IN-A, of IN-B.<br>poortindicator (M, A, of B) op de breakoutbox Versium op poorten IN-M, IN-A, of IN-B<br>Versindicator (M, A, of B) op de breakoutbox.<br>
	The poorten expiration of the sister of the sister of the sister of the sister of the sister of the system aan op een uitgangspoort (OUT  $\Box$  Controleer of de verlichte poortindicator (M, A, of B) op de breakoutbox de daarmee verbonden poort juist aangeeft.
	- F Sluit de ecg-ingangskabel aan op het SiS.
	- en de RF-generator.
	- F Sluit het externe registratiesysteem aan op een uitgangspoort (OUT-M, OUT-A+abl of OUT-B**)**:
	- Example of Aport Biography<br>
	Aport Sisteman op de RF-generator die wordt gebruikt<br>
	Thet Sisteman op de RF-generator die wordt gebruikt<br>
	Maan op den uitgangspoort (OUT-M, OUT-<br>
	Versterker van Boston Scientific Clean<br>
	Die dir Vanheimer<br>Vanheimer version version of de RF-generator die wordt gebruikten van die version version version van de drie<br>Vanhendung voordt gebruikt bij popingkatheter wordt gebruikt. De zware verbinding wordt gebruikt. De z Sluit de ablatieaansluitkast (specifiek voor de RF-generator die wordt gebruikt) aan op het SiS<br>en de RF-generator.<br>Sluit het externe registraties verening aan op een uitgangspoort (OUT-M<sub>r</sub>OUT-A+ABL of OUT-B):<br>Sluit recht ERF-generator die wordt gebruikt) aan op heter generator die wordt gebruikt) aan op heter uitgangspoort (OUT-M-OUT-A+ABL of OUT<br>
	Culture of OUT-M-OUT-A+ABL of OUT<br>
	Culture of OUT-M-Boston Scientific Clearsign: De corporati Sluit rechtstreeks aan op versterker van Boston Scientific Clearsign: De grijze Clearsign IC Orion-kabel voor directe verbinding wordt gebruikt bij de OUT-M-poort wanneer een IntellaMap Orion-mappingkatheter wordt gebruikt. De zwarte Clearsign IC A/B-kabel voor directe verbinding wordt aangesloten op een van de drie uitgangspoorten wanneer katheters worden gebruikt die zijn aangesloten op een breakoutbox.
		- Sluit rechtstreeks aan op het GE CardioLab-registratiesysteem: De CardioLab IC-kabel voor directe verbinding kan worden gebruikt bij elk van de drie uitgangspoorten. Let erop dat bij het gebruik van deze kabel voor poort OUT-A+ABL gegevensinvoer naar

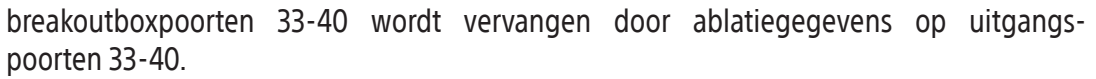

• De Rhythmia IC Out 72-kabel is universeel en kan worden gebruikt met elke combinatie van katheters, poorten en registratiehulpmiddelen.

 $\Box$  Sluit de juiste ecg-kabels voor directe verbinding of de ecg-uitgangenkast aan op de ecg-uitgangsconnector.

 $\Box$  Controleer of de patchkabel is aangesloten op de **PATCH**-ingangsconnector van het SiS.

- $\Box$  Indien stimulatorsignalen door het SiS moeten worden gerouteerd, sluit de overbruggingskabel voor stimulatoringang dan aan op de STIM IN-poorten en op de externe stimulator.
- $\Box$  Controleer of aanvullende connectoren op het achterpaneel (bijv. equipotentiaal en, indien van toepassing, voetschakelaar) juist zijn aangesloten.

# 12.1.2 Maak het werkstation gereed

Controleer of de glasvezelkabel van van het werkstation correct is aangesloten en stevig vastzit.

Voor stimulatoringang dan<br>
Voor stimulatoringang dan<br>
Controleer of aanyullende composition<br>
12.1.2 Maak het werkstation gereed<br>
Controleer of deglasvezelk<br>
2.2 Ma aankomst van de patient 12.1.2 Maak het werkstation toepassing, voetschakelaar) jui<br>
12.1.2 Maak het werkstation gereed<br>
Controleer of deglasvezelkabel<br>
Als weergave van ablatie-infor<br>
de kabel is aangesloten tusser<br>
ablatiegenerator<br>
Va aankomst van de patiënt<br>
12.2.12 Maa 1.2 Maak het werkstation gereed<br>
Controleer of deglasvezelkabely.<br>
2.18 Weergave van ablatie-inform<br>
2.18 Maak de vereiste kabel- en katheter<br>
2.18 Maak de vereiste kabel- en katheter<br>
2.18 Maak de vereiste kabel- en kathe Maak fiet werkstation. General version. Also weergave van ablatie-informatie op de<br>
Als weergave van ablatie-informatie op de<br>
de kabel is aangesloten tussen het werkstatie.<br>
The maak de vereiste kabel – en katheterverbind F Als weergave van ablatie-informatie op de Rhythmia-software gewenst is, controleer dan of de kabel is aangesloten tussen het werkstation en de poort voor gegevensverbinding van de ablatiegenerator.

# 12.2 Na aankomst van de patiënt

# 12.2.1 Maak de vereiste kabel- en katheterverbindingen

- 
- Sluit de rugpatchkabel aan op de patchkabel.
- ablatiegenerators<br>
St van de patient<br>
Sk de vereiste kabel- en katheterve<br>
Breng de rugpatch aan op de rug v<br>
Sluit de rugpatch kabel- en katheterve<br>
Plaats de ecg-elektroden volgens he<br>
Cle instructies voor gebruik die wo van de patiënt<br>de vereiste kabel- en katheterverbindir<br>Breng de rugpatch aan op de rug van de pa<br>Sluit de rugpatch kabel aan op de patchkab<br>Plaats de ecg-elektroden volgens het gevest<br>Sluit de ledemaat- en borstkasdraden v Examples of the Battery Charles and Battery and the partient<br>
Treiste kabel- en kathetery erbindingen<br>
de rugpatch aan op de rug van de patiënt volgens<br>
e rugpatch aan op de rug van de patiënt volgens<br>
de ecg-elektroden vo  $\nabla^{\heartsuit}$  Plaats de ecg-elektroden volgens het gevestigde protocol van de instelling en bevestig ze volgens de instructies voor gebruik die wordt meegeleverd met de patchset voor locatiereferentie.
- $\Box$  Sluit de ledemaat- en borstkasdraden van de ecg-ingangskabel aan op de ecg-elektroden.
- ugpatchkabel aan op de patch<br>ecg-elektrodenvolgens het ge<br>cties voor gebruik die wordt m<br>edemaat- en borstkasdraden<br>er of de ecg-elektrode en conten om ruis te verminderen. Versioner of de rugpatch aan op de rug van de patiënt volgens de instructies voor gebruik ervan.<br>
Stuit de rugpatchkabel aan op de patchkabel.<br>
Plaats de ecg-elektroden volgens het gevestigde protocol van de instructies v Chkabel aan op de patchkabel.<br>
lektroden volgens het gevestigde protocor<br>
de reg-elektrode en connectoren voor<br>
le ecg-elektrode en connectoren voor<br>
n ruis te verminderen.<br>
e ledemaat- en borstkasdraden goed in<br>
stische k trodenvolgens het gevestigde protocor<br>
r gebruik die wordt meegeleverd met<br>
- en borstkasdraden van de ecg-ingar<br>
ecg-elektrode en connectoren voor le<br>
uis te verminderen.<br>
edemaat- en borstkasdraden goed in<br>
sche katheter Elaktrode en connectoren voor legende borstkasdraden van de ecg-ingal-elektrode en connectoren voor legende<br>Elektrode en connectoren voor legende<br>Elektrode en connectoren voor legende<br>Elektrode van het systee<br>Elektrode van op de rug van de patenkvolgens de instituties voor g<br>aan op de patchkabel.<br>Divolgens het gevestigde protocol van de instelling en be<br>uik die wordt meegeleverd met de patchset voor loca<br>orstkasdraden van de ecg-ingangskabel It kasdraden van de ecg-ingangskabel aan mode en connectoren voor ledemaat- en minderen.<br>
Trode en connectoren voor ledemaat- en minderen.<br>
Trode en borstkasdraden goed in de stamkabel<br>
eters aan op breakoutboxen.<br>
Ie-elek asdraden van de ecg-ingangskabel aan op de exercise voor ledemaat- en borstkas<br>de en connectoren voor ledemaat- en borstkas<br>inderen.<br>n'borstkasdraden goed in de stamkabel zijn aa<br>ers aan op breakoutboxen.<br>elektrode van het F Controleer of de ecg-elektrode en connectoren voor ledemaat- en borstkasdraden stevig zijn aangesloten om ruis te verminderen.
- $\Box$  Controleer of de ledemaat- en borstkasdraden goed in de stamkabel zijn aangebracht.
- $\Box$  Sluit de diagnostische katheters aan op breakoutboxen.
- Fraan op breakoutboxen.<br>
Kirode van het systeem is aange<br>
verde IN-A-poort.<br>
2000 de IN-A-poort.<br>
2000 de IN-A-poort.<br>
2000 de IN-A-poort.<br>
2000 de IN-A-poort.<br>
2000 de IN-A-poort.<br>
2000 de IN-A-poort.<br>
2000 de IN-A-poort. Extrasdraden goed in de stamkabel zijn aan op breakoutboxen.<br>
Sode van het systeem is aangesloten op de IN-A-poort.<br>
Lean worden gebruikt voor stimulatie zic<br>
Bevindt.<br>
blatieaansluitkast via de verlengkabel van de termini Providence van het systeem is aangesloten.<br>2. Naponet van die verzies van het systeem is aangesloten.<br>2. Naponet van die verlengkabel van die verzies van die verlengkabel van die verlengkabel van die verlengkabel van die v Exposition is addinged by the system is addinged by the stars of the system is addinged by the stars of the upon the distribution of the upon the upon the upon the upon the upon the upon the upon the upon the upon the upon F Controleer of de referentie-elektrode van het systeem is aangesloten op kanaal 1 van de breakoutbox die is aangesloten op de IN-A-poort.
- Proont.<br>
Spoort.<br>
The definition of the proof of the proof of the proof of the proof the proof of the proof of the proof of the<br>
Out de Intellamap Orion-familie van m gebrüikt voor stimulatie zich in kan<br>Litkast via de verlengkabel van de abla<br>Litkast via de verlengkabel van de abla<br>de IntellaMap Orion-familie van l Ebrüikt voor stimulatie zich in kanaak 61 en 62<br>Güncel oor stimulatie zich in kanaak 61 en 62<br>Güncel oor sürüm. Kullanmay Orion-familie van katheters<br>Güncel oor stimulatie van katheters<br>Güncel oor  $\Box$  Controleer of het elektrodepaar dat kan worden gebruikt voor stimulatie zich in kanaal 61 en 62 van een aangesloten breakoutbox bevindt.
- $\Box$  Sluit de ablatiekatheter aan op de ablatieaansluitkast via de verlengkabel van de ablatiekatheter.

# 12.2.2 Aanvullende verbindingen als u een katheter uit de IntellaMap Orion-familie van katheters gebruikt

- $\square$  Verbind de signaalkabel met de IN-M-poortverbinding.
- Sluit de katheter aan op de signaalkabel.
- Prepareer de katheter volgens de instructies voor gebruik.
- F Conditioneer de katheter, zie sectie 15.

# 12.3 Belangrijke overwegingen tijdens een onderzoek

Tijdens een onderzoek wordt de werking van het systeem geregeld door de software van het werkstation en de kathetermanipulatie. Als de stroom uitvalt of het systeem vastloopt, moeten het SiS en het werkstation opnieuw worden gestart en moet de optie 'resume' (hervatten) van de software worden gebruikt om de ingreep te hervatten. Controleer of alle katheters, signalen en referenties goed zijn geconfigureerd voordat u de ingreep voortzet.

Tijdens een actief onderzoek is doorgaans geen gebruikersinteractie met het SiS vereist, met als enige uitzonderingen:

- Katheters op de ablatieaansluitkast en breakoutboxen aansluiten en loskoppelen volgens de vereisten van de procedure.
- Bewaken van het SiS-statuslampje het lampje moet tijdens normale werking ononderbroken groen blijven branden. Neem contact op met Boston Scientific Support indien dit niet het geval is.

Matheters op de ablatieaansluitka<br>
van de procedure.<br>
Bewaken van het SiS-statuslampi<br>
blijven branden. Neem contact of<br>
LET OP: Sluit het SiS niet aan op de terwijl het apparaati is ingeschake<br>
minimum beperkt.<br>
LET OP: S LET OP: Sluit het SiS niet<br>terwijl het apparaatis in<br>minimum beperkt.<br>minimum beperkt.<br> $\propto$  2000 LET OP: Sluit de lokalisatie<br> $\sim$  2000 ingeschakeld. Hierdoor v Bewaker van het sig statislamppe.<br>Biljven branden. Neem contact op me<br>LET OP: Sluit het SiS niet van op de verwijl het apparaat is ingeschakeld.<br>Iminimum beperkt.<br>LET OP: Sluit de lokalisatiegenerator<br>Singeschakeld. Hierdo LET OP: Sluit het SiS niet aan op de voeterwijl het apparaat is ingeschakeld. His minimum beperkt.<br>
Minimum beperkt.<br>
Se LET OP: Sluit de lokalisatiegenerator niet ingeschakeld. Hierdoor wordt de kans de lokalisatiegenerat LET OP: Sluit het SiS niet aan op de voed<br>terwijl het apparaat is ingeschakeld. Hier<br>minimum beperkt.<br>LET OP: Sluit de lokalisatiegenerator niet<br>ingeschakeld. Hierdoor wordt de kans of<br>kathetervisualisatie en -lokalisatie ET OP: Sluit het SiS niet aan op de voedingseenherwijl het apparaat is ingeschakeld. Hierdoor word<br>himmum beperkt.<br>ET OP: Sluit de lokalisatiegenerator niet op het S<br>ngeschakeld. Hierdoor wordt de kans op schade<br>experience LET OP: Sluit het SiS niet aan op de voedingseenheid en koppel het niet van de voedingseenheid los terwijl het apparaat is ingeschakeld. Hierdoor wordt de kans op schade aan de apparatuur tot een minimum beperkt.

OP: Sluit de lokalisatiegenerator niet<br>eschakeld. Hierdoor wordt de kans op<br>OP: Als de lokalisatiegenerator hand<br>netervisualisatie en -lokalisatie uitges<br>de katheters en patiëntsensoren los. Le de lokalisatiegenerator niet op het SiS aan en kop<br>D. Hierdoor wordt de kans op schade aan de appara<br>de lokalisatiegenerator handmatig wordt uitgescha<br>alisatie en -lokalisatie uitgeschakeld, inclusief imperients<br>beeindi LET OP: Sluit de lokalisatiegenerator niet op het SiS aan en koppel het niet van het SiS los terwijl het is ingeschakeld. Hierdoor wordt de kans op schade aan de apparatuur tot een minimum beperkt.

Makeld. Hierdoor wordt de kans op s<br>
Se kale lokalisatiegenerator handnervisualisatie en -lokalisatie uitgesc<br>
Se visualisatie en -lokalisatie uitgesc<br>
Se katheters en patiëntsensoren los v<br>
Daatselijke procedures en regel Veld. Hierdoor wordt de kans op schade<br>
Vs de lokalisatiegenerator handmatig w<br>
isualisatie en -lokalisatie uitgeschakeld<br>
ek beëindigen<br>
attelijke procedures en regelgeving.<br>
et Sis uit:Druk op de aan-uitknop, zoda LET OP: Als de lokalisatiegenerator handmatig wordt uitgeschakeld, worden alle functies voor kathetervisualisatie en -lokalisatie uitgeschakeld, inclusief impedantietracking.

# 12.4 Het onderzoek beëindigen

Findigen<br>
Seindigen<br>
Seindigen<br>
Sister procedures en regelgevin<br>
Lijke procedures en regelgevin<br>
Uri: Druk op de aan-uitknop, zie<br>
Sister de accessoires, zie secti Version and the procedures and the procedures entity and the procedures entity and the procedures entity and the procedures and the procedures and the procedures are settled by the procedure of the procedure of the procedu gen<br>
Settlemsensoren los van het Sis en werken versijn.<br>
Tocedures en regelgeving.<br>
New York op de aan-uitknop, zodat het blauw.<br>
Nek en schakel het werkstation uit met de accessoires, zie sectie 16. Passauren los van het Sis en werp<br>
edures en regelgeving.<br>
op de aan-uitknop, zodat het blauwe<br>
en schakel het werkstation uit met de<br>
accessoires, zie sectie 16.<br>
ET SYSTEEM HOREN Koppel alle katheters en patiëntsensoren los van het SiS en werp alle artikelen voor eenmalig gebruik weg volgens de plaatselijke procedures en regelgeving.

- 1. Zet het SiS uit: Druk op de aan-uitknop, zodat het blauwe lampje uitgaat.
- 2. Sluit het onderzoek en schakel het werkstation uit met de aan-uitknop op het hoofdscherm.
- 3. Reinig het SiS en de accessoires, zie sectie 16.

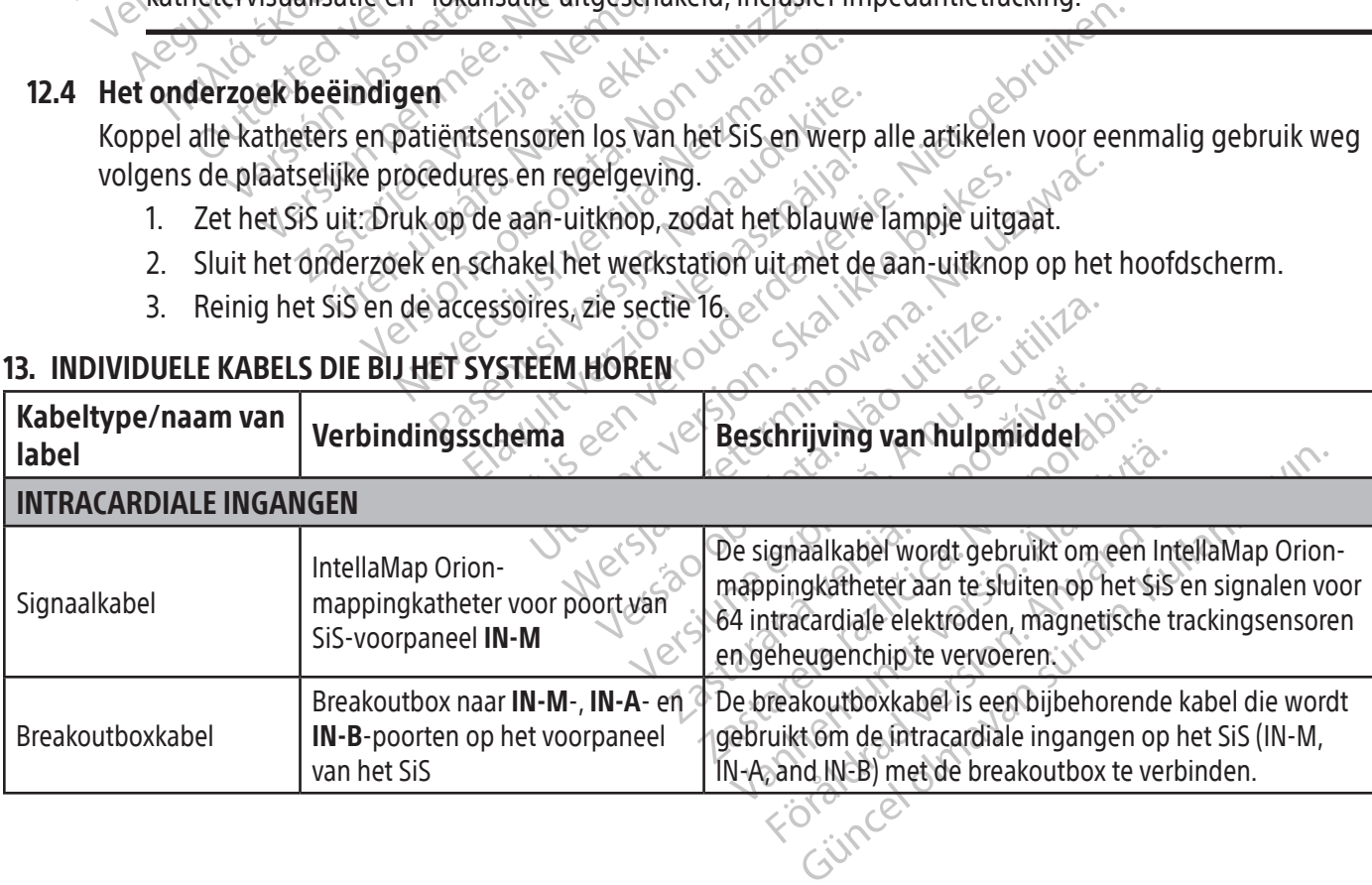

# 13. INDIVIDUELE KABELS DIE BIJ HET SYSTEEM HOREN

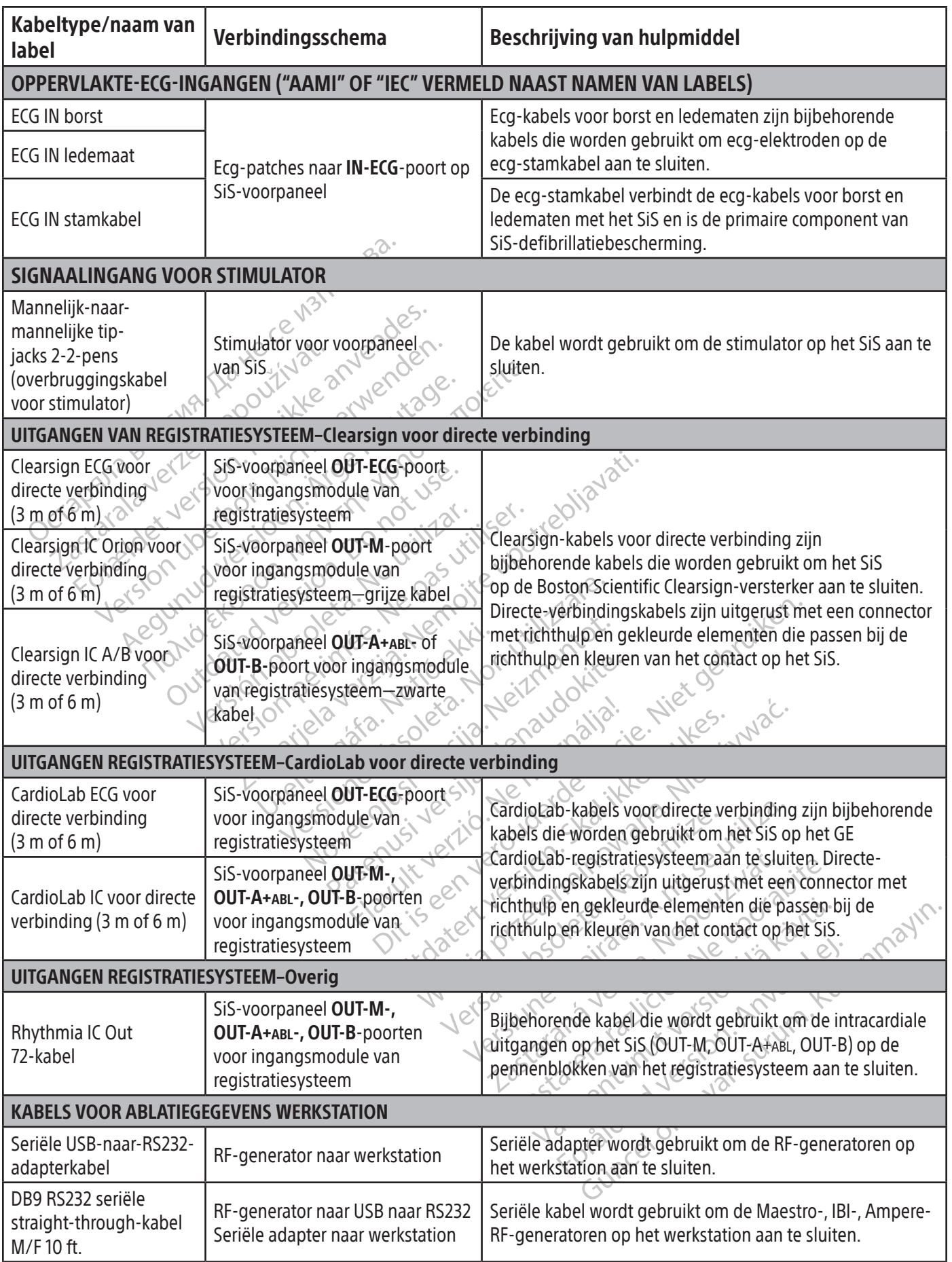

 $\mathbf{I}$ 

 $\overline{\phantom{0}}$ 

 $\overline{\phantom{a}}$ 

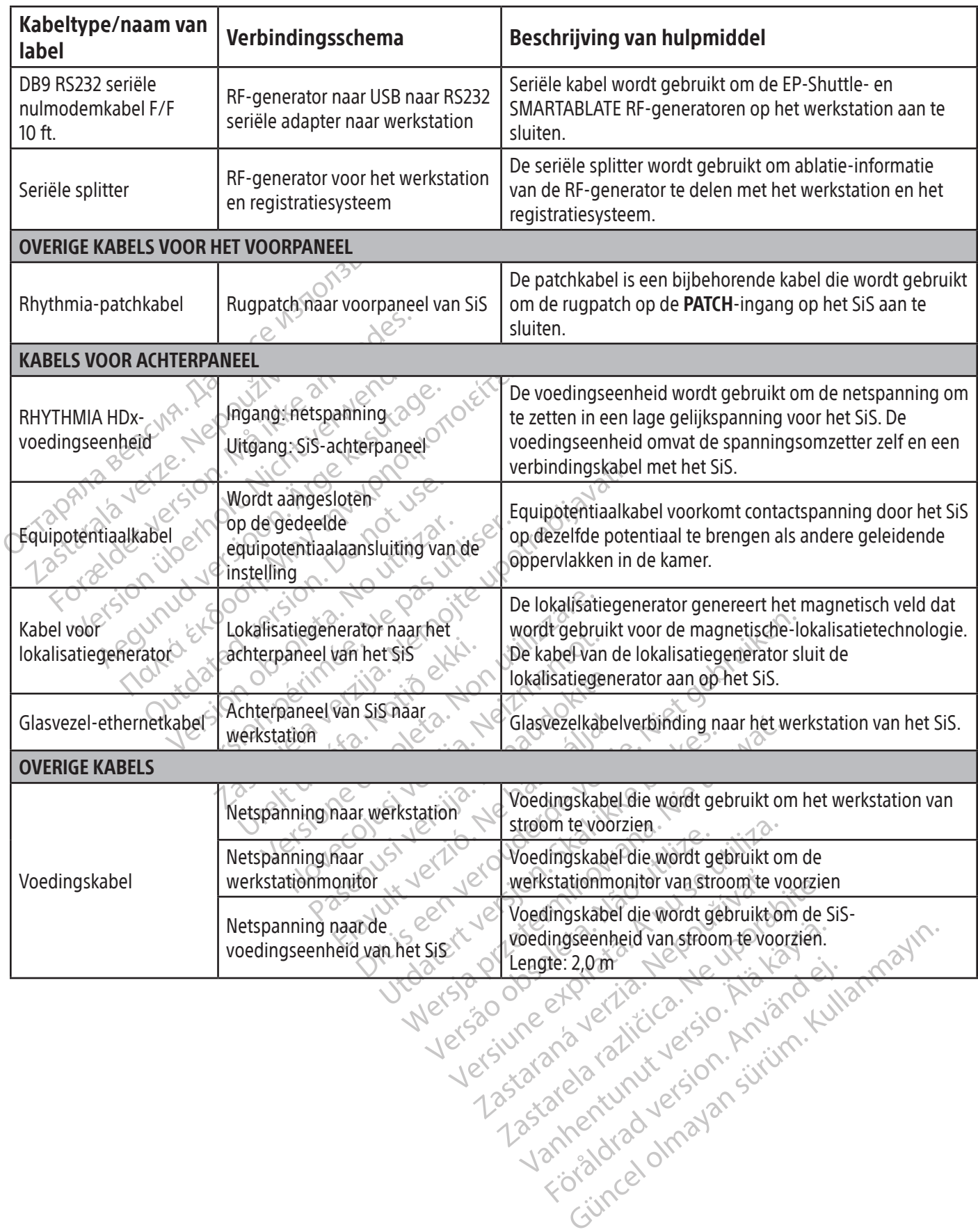

Boston Scientific (Master Brand, Spiral Bound Manual Template, 8.5in x 11in Global, 92310058E), Spiral Bound Manual, MB, RHY HDx HW, Global, 51124867-01A Boston Scientific (Master Brand, Spiral Bound Manual Template, 8.5in x 11in Global, 92310058E), Spiral Bound Manual, MB, RHY HDx HW, Global, 51124867-01A

#### 14. KANAALMAPPING MET DIRECTE VERBINDING

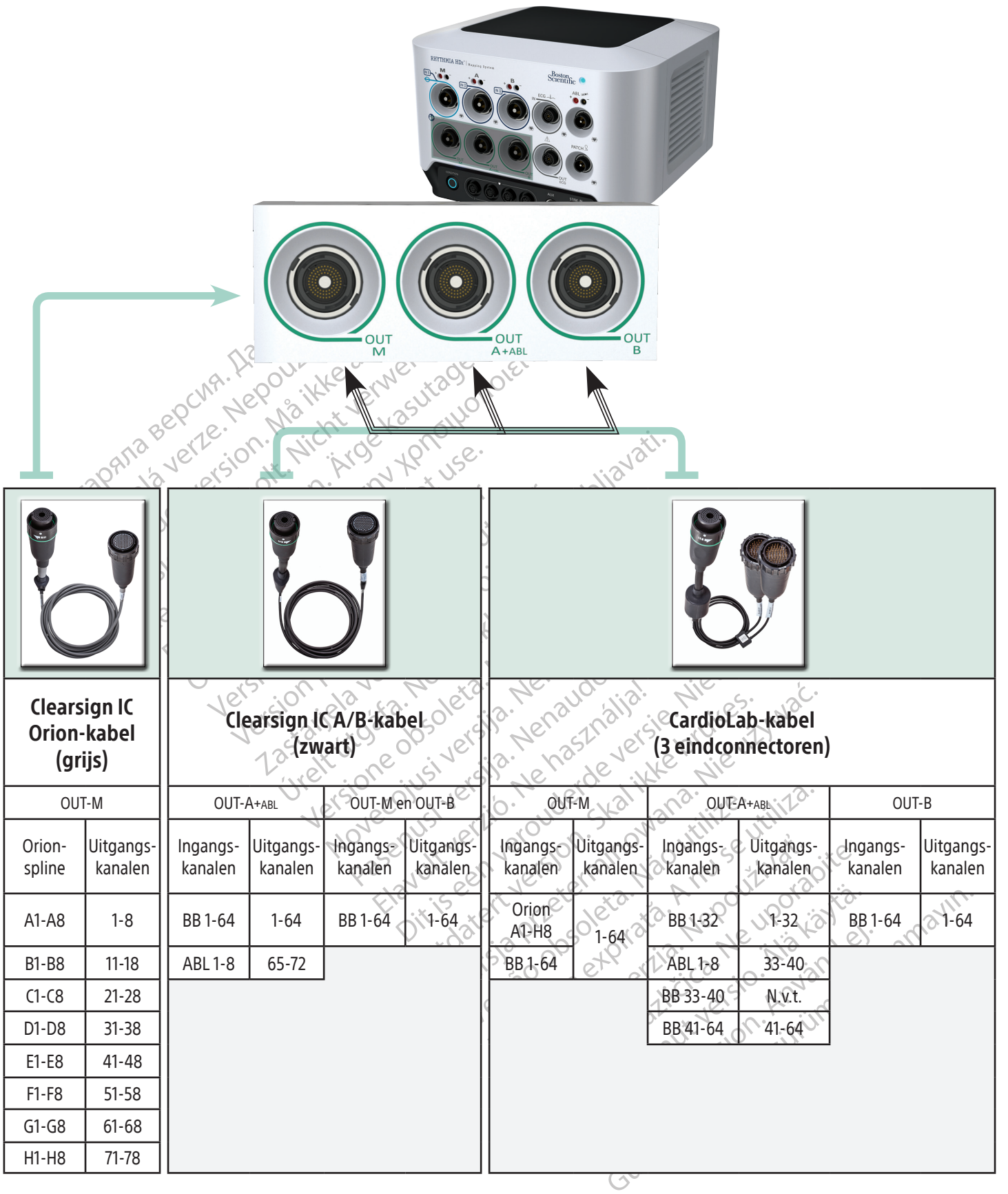

Ingangskanalen: BB = Breakoutbox ABL = Ablatieaansluitkast

# 15. DE INTELLAMAP ORION-KATHETERFAMILIE GEREEDMAKEN VOOR GEBRUIK

# Bij gebruik met het RHYTHMIA HDx-mappingsysteem moeten IntellaMap Orion-mappingkatheters vóór gebruik worden geconditioneerd.

- 1. Sluit een IntellaMap Orion-mappingkatheter aan op een van de uiteinden van de signaalkabel.
- 2. Sluit het andere uiteinde van de signaalkabel aan op de ingangsaansluiting M op het voorpaneel van het SiS.
- 3. Controleer of het SiS is ingeschakeld.
- 4. Controleer of de lokalisatiegenerator en de rugpatch zijn aangesloten op het SiS.
- 5. Controleer of de rugpatch juist geplaatst is op de rug van de patiënt en zich binnen het magnetisch veld van de lokalisatiegenerator bevindt.
- 6. Zorg ervoor dat de katheter zich *buiten* het lichaam van de patiënt en het magnetisch veld van de lokalisatiegenerator bevindt<sup>2</sup>
- F. Controleer of de rugpatch juist ge<br>van de lokalisatiegenerator bevind:<br>6. Zorg ervoor dat de katheter zich.<br>lokalisatiegenerator bevind:<br>7. Dompel de gehele elektrodenree<br>essentieel belang dat alle elektro<br>blijven in de 7. Dompel de gehele elektrodenreeks van een IntellaMap Orion onder in steriele zoutoplossing. Het is van essentieel belang dat alle elektroden gedurende het gehele conditioneringsproces ondergedompeld blijven in de zoutoplossing.

Iokalisatiegenerator bevi<br>
7. Dompel de gehele elektr<br>
essentieel belang dat all<br>
blijven in de zoutoplossi<br>
blijven in de zoutoplossi<br>
8. Wacht tot de blauwe cirk<br>
8. Wacht tot de blauwe cirk<br>
6. Segint te knipperen en d<br> 6. Zorg ervoor dat de katheter zich buit.<br>
lokalisatiegenerator bevindt:<br>
7. Dompel de gehele elektrodenreeks v<br>
essentieel belang dat alle elektroden<br>
blijven in de zoutoplossing.<br>
8. Wacht tot de blauwe cirkel op de kno<br> Iokalisatiegenerator bevindt.<br>
7. Dompel de gehele elektrodenreeks var<br>
essentieel belang dat alle elektroden g<br>
blijven in de zoutoplossing.<br>
8. Wacht tot de blauwe cirkel op de knop<br>
begint te knipperen en druk dan op de Alexandre de gehele elektrodenreeks van endear<br>Afrikaans dat alle elektroden gehijven in de zoutoplossing.<br>Afrikaans versioon. Wacht tot de blauwe cirkel op de knop Contraction.<br>After knipperen en druk dan op de knop Contr Imailaine generation se vina.<br>
Imailaine de gehele elektrodenreeks van een Intell<br>
ssentieel belang dat alle elektroden gedurende<br>
lijven in de zoutoplossing.<br>
Vacht tot de blauwe cirkel op de knop Condition<br>
egint e knip the tot de blauwe cirkel op de knop Count in the knipperen en druk dan op de knower<br>eveer 10 seconden lang verlicht en er<br>kstation.<br>conditioneringsproces is voltooid wa<br>estigingsbericht wordt weergegeven<br>et betrekking tot Exercito seconden langueritat en er wordt e<br>eer 10 seconden langueritat en er wordt e<br>ation exercitors is voltooid wanneer de<br>igingsbericht wordt weergegeven op het s<br>caadpleeg de instructies voor gebruik van de<br>betrekking Blauwe cirkel op de knop **Condition** (conditioner<br>ipperen en druk dan op de knop om het conditioner<br>seconden lang verlicht en er wordt een statusberic<br>neringsproces is voltooid wanneer de blauwe cirke<br>spericht wordt weerge 8. Wacht tot de blauwe cirkel op de knop Condition (conditioneren) op het voorpaneel van het SiS begint te knipperen en druk dan op de knop om het conditioneringsproces te starten. De cirkel blijft ongeveer 10 seconden lang verlicht en er wordt een statusbericht weergegeven op het scherm van het werkstation.

9. Het conditioneringsproces is voltooid wanneer de blauwe cirkel niet meer verlicht is en er een  $\vee^\heartsuit$  bevestigingsbericht wordt weergegeven op het scherm van het werkstation.

urelt útgáfa.<br>Urelt útgáfa. Notið ekki. Notið ekki. Notið ekki. Notið ekki. Notið ekki. Notið ekki. Notið ekki. Notið ekki.<br>Notið ekki. Notið ekki. Notið ekki. Notið ekki. Notið ekki. Notið ekki. Notið ekki. Notið ekki. No Exproces is voltooid wanneer de blauwe<br>
Rit wordt weergegeven op het scherm van<br>
Ie instructies voor gebruik van de RHYTHI<br>
tot het opheffen van randvoorwaarden.<br>
IGING<br>
Sing en desinfectie November versije versije versije.<br>Net opheffen van and voorwaarden Parties voor gebruik van de RHYTHMI<br>Parties voor gebruik van de RHYTHMI<br>Parties versijde.<br>Parties versijde.<br>Parties versijde.<br>Nenaudokite.<br>Nenaudokite.<br>Parties versijde. Pergegeven op het scherm van het werkstation.<br>
S voor gebruik van de RHYTHMIA HDx-mappingsystee<br>
effen van randvoorwaarden.<br>
S infectie.<br>
de instelling in acht terwijl u de instructies hieronder verdelen af met een doek di Opmerking: Raadpleeg de instructies voor gebruik van de RHYTHMIA HDx-mappingsysteemsoftware voor richtlijnen met betrekking tot het opheffen van randvoorwaarden.

# 16. RICHTLIJNEN VOOR REINIGING

# 16.1 Routinematige reiniging en desinfectie

Neem het reinigingsprotocol van de instelling in acht terwijl u de instructies hieronder volgt:

- Principe Indiana Convention stekkers uit het stopcontact.
- Utdatert versjon. Skal ikke brukes. Variangvoorwanaen.<br>Sie wat de state viewe sich practices<br>trie sich provinces between the structures hieronder<br>e zijn aangesloten op een voedingseenheid alt<br>en af met een doek die lichtjes is bevochtigd n<br>ngsmiddel of vocht Version of the main of the main and the terminal of the main and the main and the main of the main and delication of dedesinfected<br>Version of the main and the main and delication of the main and delication of the main and Exaster alle systeemonderdelen die zijn aangesloten op een voedingseenheid altijd uit en trek de<br>
stekkers uit het stopcontact<br>
• Neem de externe systeemonderdelen af met een doek die lichties is bevochtigd met een mild<br>
• Vanheimer version and the settlement of the settlement of the settlement of the verbind stoffen op de systeem componenten. Föräldrade version. Använd ein använd version. Använd en transporte van de kabel en spuit geen water of andere vloeistoffen op de systeemcomponenten.<br>
• De systeemcomponenten hoeven niet te worden gesterlijseerd of gedesin die lichtjes is bevochtigd met een mild<br>
in contact komen met de verbindingspoorter<br>
n op de systeemcomponenten.<br>
Filiseerd of gedesinfecteerd.<br>
Sigen voordat u de systeemonderdelen weer<br>
experience voordat under systeemon • Neem de externe systeemonderdelen af met een doek die lichtjes is bevochtigd met een mild reinigingsmiddel. Laat geen reinigingsmiddel of vocht in contact komen met de verbindingspoorten van de kabel en spuit geen water of andere vloeistoffen op de systeemcomponenten.
- De systeemcomponenten hoeven niet te worden gesteriliseerd of gedesinfecteerd.
- Laat de schoongemaakte oppervlakken aan de lucht drogen voordat u de systeemonderdelen weer aansluit of gebruikt.

# 16.2 Ontsmetten van de apparatuur vóór verzending

apparatuur die aan Boston Scientific wordt geretourneerd op de juiste wijze ontsmet te zijn met een chemische germicide die is goedgekeurd voor gebruik als ontsmettingsmiddel in een ziekenhuis. Bij ontvangst van apparatuur die niet ontsmet is, zal Boston Scientific Corporation een reinigingstoeslag aan de klant in rekening brengen. Apparatuur die aan Boston Scientific wordt geretourneerd zonder op de juiste wijze te zijn ontsmet, dient voorzien te zijn van de waarschuwing dat er sprake is van biologisch risico.

LET OP: Dompel de systeemonderdelen niet onder in water, reinigingsoplossingen of vloeistof. Voorkom dat er vloeistof in ventilatieopeningen terechtkomt. Zorg dat de connectoren droog blijven. Als de reinigingsrichtlijnen niet worden gevolgd, kan dat schade aan apparatuur of systeemstoringen veroorzaken en ook eventuele garanties of overeenkomsten in verband met reparatie en onderhoud doen vervallen.

LET OP: Om schade aan apparatuur en systeemstoringen te voorkomen, mag u niet proberen om niet-steriel geleverde apparatuur te steriliseren.

LET OP: Om schade aan apparatuur en systeemstoringen te voorkomen, mag u geen voorwerpen (bijv. wattenstaafjes of naalden) in kabelconnectoren of poorten of openingen in de apparatuur steken.

LET OP: Beperk het risico op elektrische schokken tot een minimum door altijd eerst het hulpmiddel uit te zetten en de stekker uit het stopcontact te trekken voordat u elektrische apparatuur schoonmaakt.

LET OP: Om schade aan apparatuur ensy<br>(bijv. wattenstaafjes of naalden) in kabelo<br>LET OP: Beperk het risico op elektrisches<br>te zetten en de stekker uit het stopcontac<br>LET OP: Probeer niet om systeemonderde<br>Schoonmaken van te zetten en de stekker uit het staten<br>LET OP: Probeer niet om systeen<br>Schoonmaken van de apparatuu<br>storingen van het systeem en het<br>ROBLEMEN MET HET SIS OPLOSSE<br>et indicatoriampje op het voorpane ET OP: Beperk het risico op elektrische scho vetten en de stekker uit het stopcontact te treeften.<br> **OP:** Probeer niet om systeemonderdelen soonmaken van de apparatuur tijdens het geringen van het systeem en het risico dat u het voorpanische van het voorpanische verw P: Probeer niet om systeemonderdelen schemaaken van de apparatuur tijdens het geb<br>gen van het systeem en het risico datu het<br>gen van het systeem en het risico datu het<br>torlampje op het voorpaneel geeft de status<br>zowel in h Probeer niet om systeemonderdelen schoon te m<br>aken van de apparatuur tijdens het gebruik verg<br>van het systeem en het risico dat u het apparaa<br>**MET HET SIS OPLOSSEN**<br>ampje op het voorpaneel geeft de status van ha<br>vel in het LET OP: Probeer niet om systeemonderdelen schoon te maken terwijl het systeem is ingeschakeld. Schoonmaken van de apparatuur tijdens het gebruik vergroot het risico op elektrische schokken, storingen van het systeem en het risico dat u het apparaat laat vallen.

# 17. PROBLEMEN MET HET SiS OPLOSSEN

ET HET SIS OPLOSSEN. Het indicatorlampje op het voorpaneel geeft de status van hardware en communicatie van het systeem weer. Het moet zowel in het begin tijdens het opstarten van het SiS als tijdens live-mappingsessies worden bewaakt om er zeker van te zijn dat het systeem goed werkt.

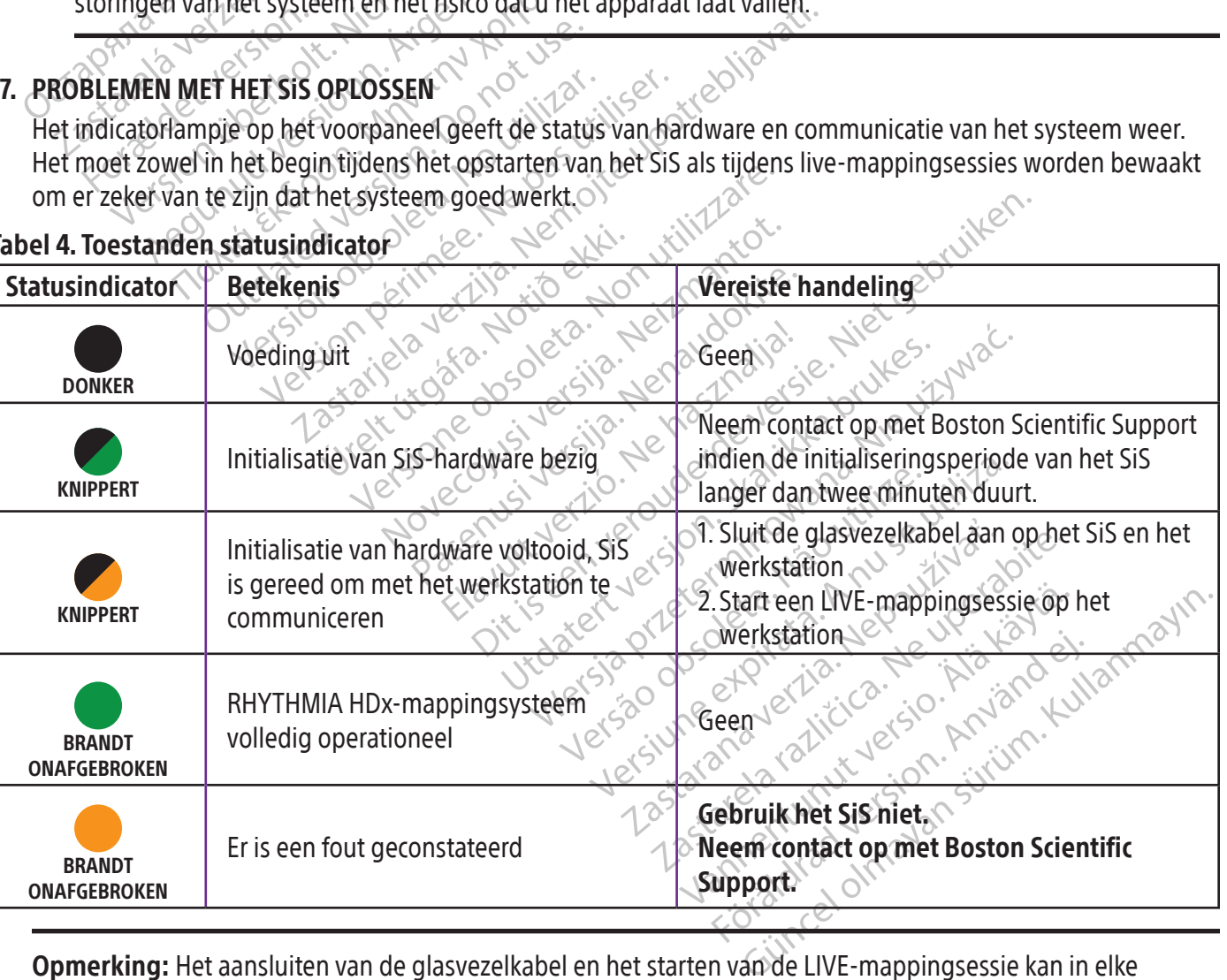

# Tabel 4. Toestanden statusindicator

Opmerking: Het aansluiten van de glasvezelkabel en het starten van de LIVE-mappingsessie kan in elke volgorde worden uitgevoerd. De glasvezelverbinding kan ook tot stand worden gebracht voordat een hardwarecomponent wordt ingeschakeld.

Boston Scientific (Master Brand, Spiral Bound Manual Template, 8.5in x 11in Global, 92310058E), Spiral Bound Manual, MB, RHY HDx HW, Global, 51124867-01A

Boston Scientific (Waster Brand, Spiral Bound Manual Template, 8.5in x11in Global, 92310058E), Spiral Bound Manual, MB, RHY HDx HW, Global, 51124867-014

# 18. ELEKTROMAGNETISCHE EMISSIES EN IMMUNITEIT

# Tabel 5. Richtlijnen en verklaring van de fabrikant — elektromagnetische emissies

Het RHYTHMIA HDx-mappingsysteem is bestemd voor gebruik in de hieronder gespecificeerde elektromagnetische omgeving. De klant of gebruiker van het RHYTHMIA HDx-mappingsysteem dient zich ervan te verzekeren dat het in een dusdanige omgeving wordt gebruikt.

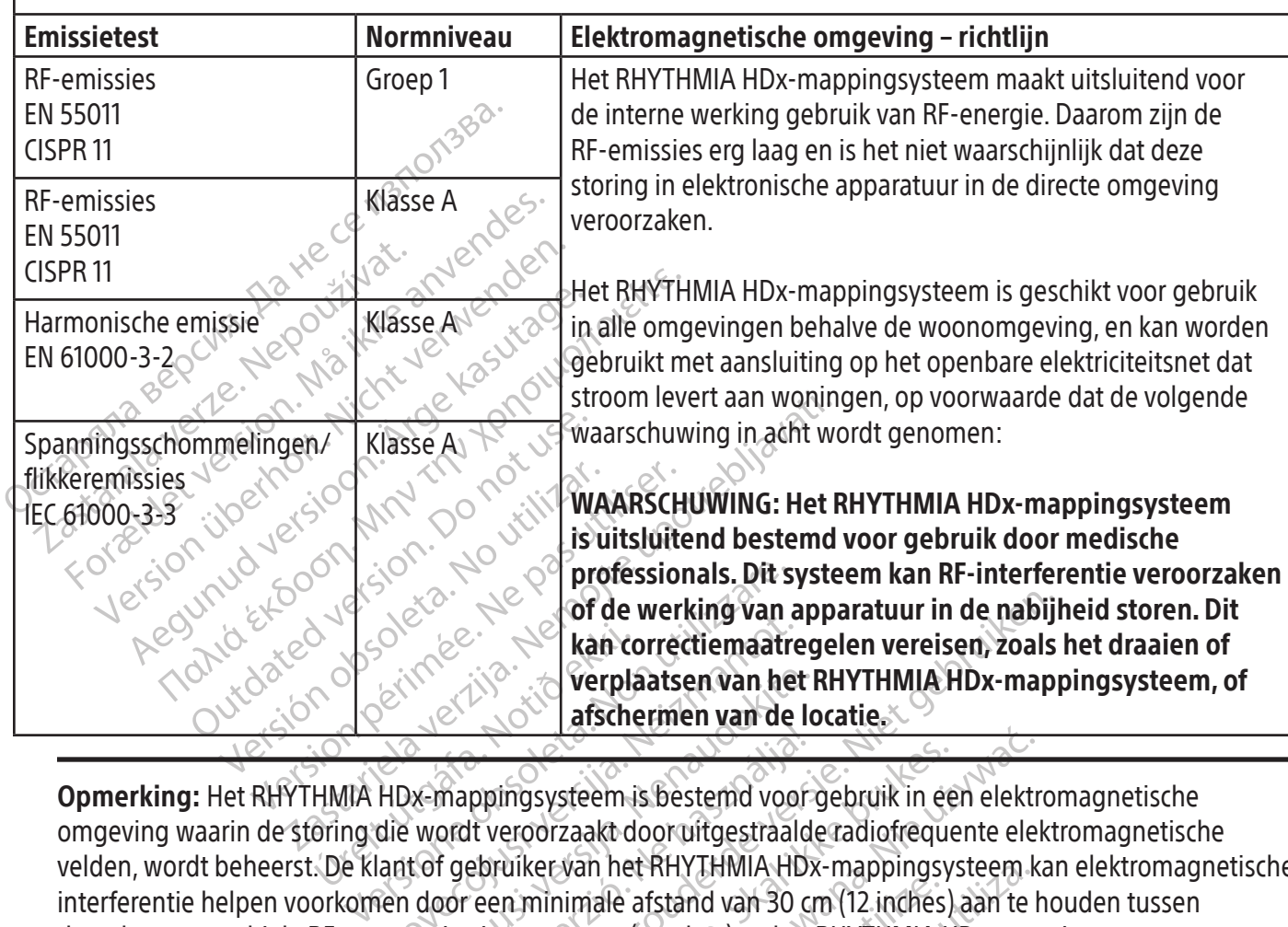

November 1983<br>
November 1984<br>
November 1984<br>
November 1985<br>
November 1986<br>
November 1986<br>
November 1986<br>
November 1986<br>
November 1986<br>
November 1986<br>
November 1986<br>
November 1986<br>
November 1986<br>
November 1986<br>
November 198 Particular van het latischermen van de Idea<br>Vermappingsysteem is bestemd voor<br>Vermappingsysteem is bestemd voor<br>Verdi veroorzaakt dooruitgestraald<br>t of gebruiker van het RHYTHMIA HDx<br>door een minimale afstand van 30 cr<br>Pun Mappingsysteem is bestemd voor gebruik in eer<br>endt veroorzaakt dooruitgestraalde radiofreque<br>f gebruiker van het RHYTHMIA HDx-mappingsy<br>por een minimale afstand van 30 cm (12 inches)<br>iicatieapparatuur (zenders) en het RHYT For de werking van apparatuur in de nabijl<br>
Kan correctiemaatregelen vereisen, zoals<br>
Verplaatsen van het RHYTHMIA HDx-map<br>
Lafschermen van de locatie.<br>
Dit veroorzaakt dooruitgestraalde radiofrequente elektrori<br>
Dit veroo Wersteem is bestemd voor gebruik in een elektronzaakt door uitgestraalde radiofrequente elektronzaakt door uitgestraalde radiofrequente elektronzaakt door uitgestraalde radiofrequente elektronzaakt in alternacie en het RHY Opmerking: Het RHYTHMIA HDx-mappingsysteem is bestemd voor gebruik in een elektromagnetische omgeving waarin de storing die wordt veroorzaakt door uitgestraalde radiofrequente elektromagnetische velden, wordt beheerst. De klant of gebruiker van het RHYTHMIA HDx-mappingsysteem kan elektromagnetische interferentie helpen voorkomen door een minimale afstand van 30 cm (12 inches) aan te houden tussen draagbare en mobiele RF-communicatieapparatuur (zenders) en het RHYTHMIA HDx-mappingsysteem.

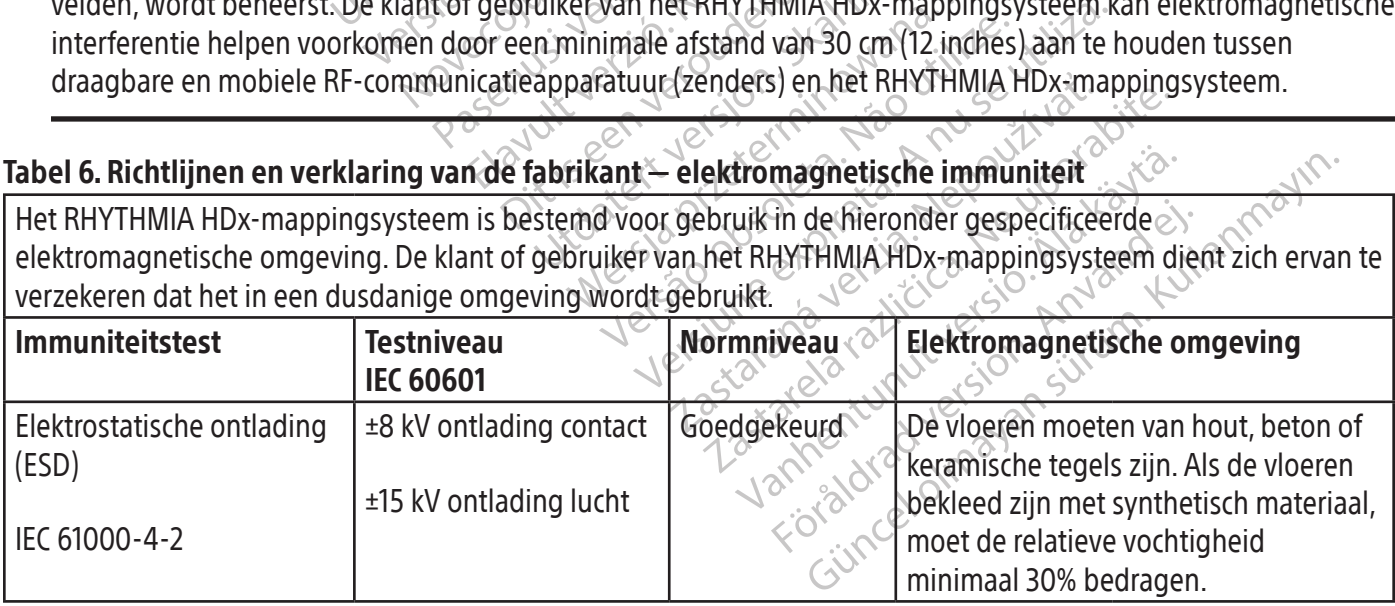

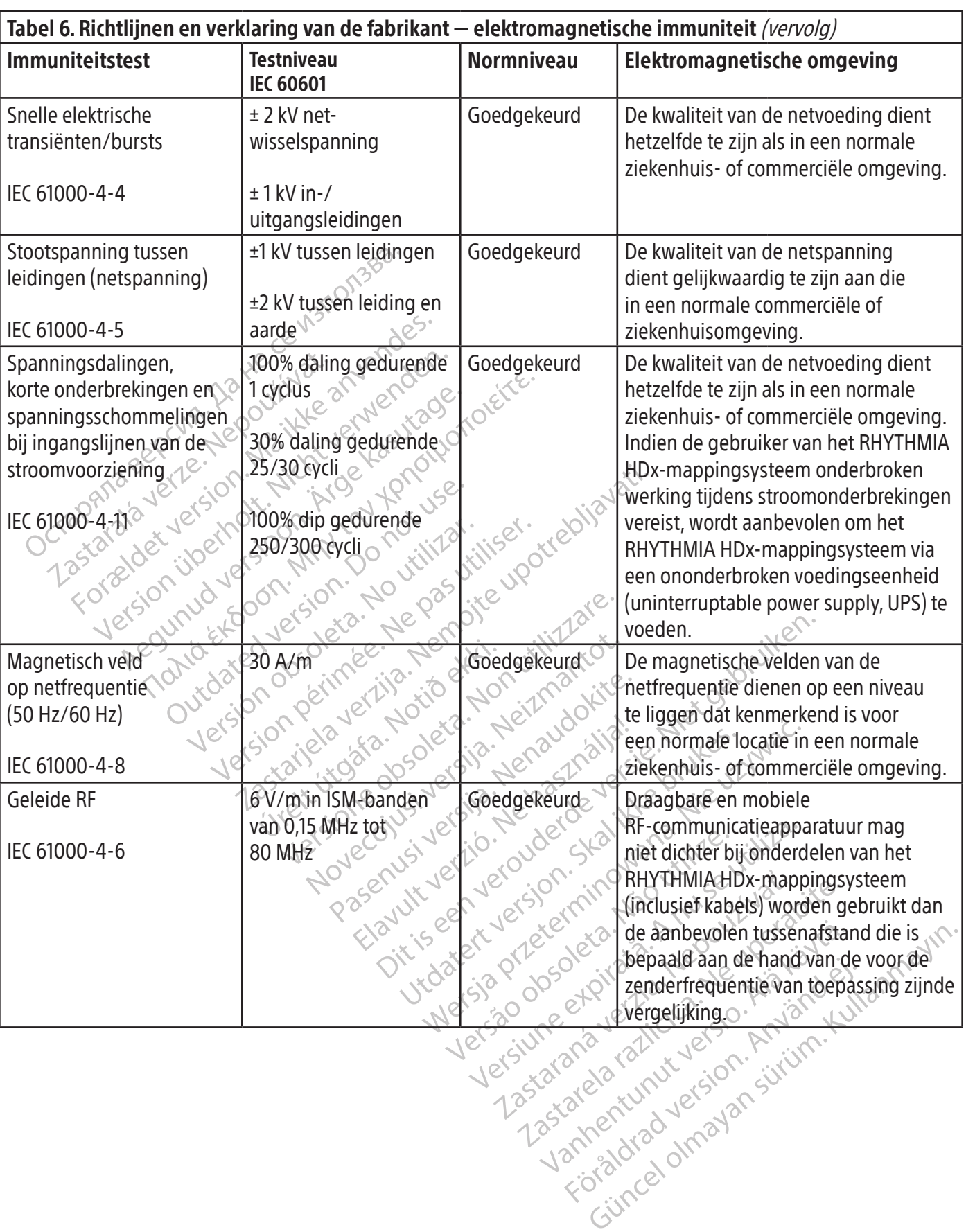

 $\overline{\phantom{a}}$ 

 $\overline{\phantom{a}}$ 

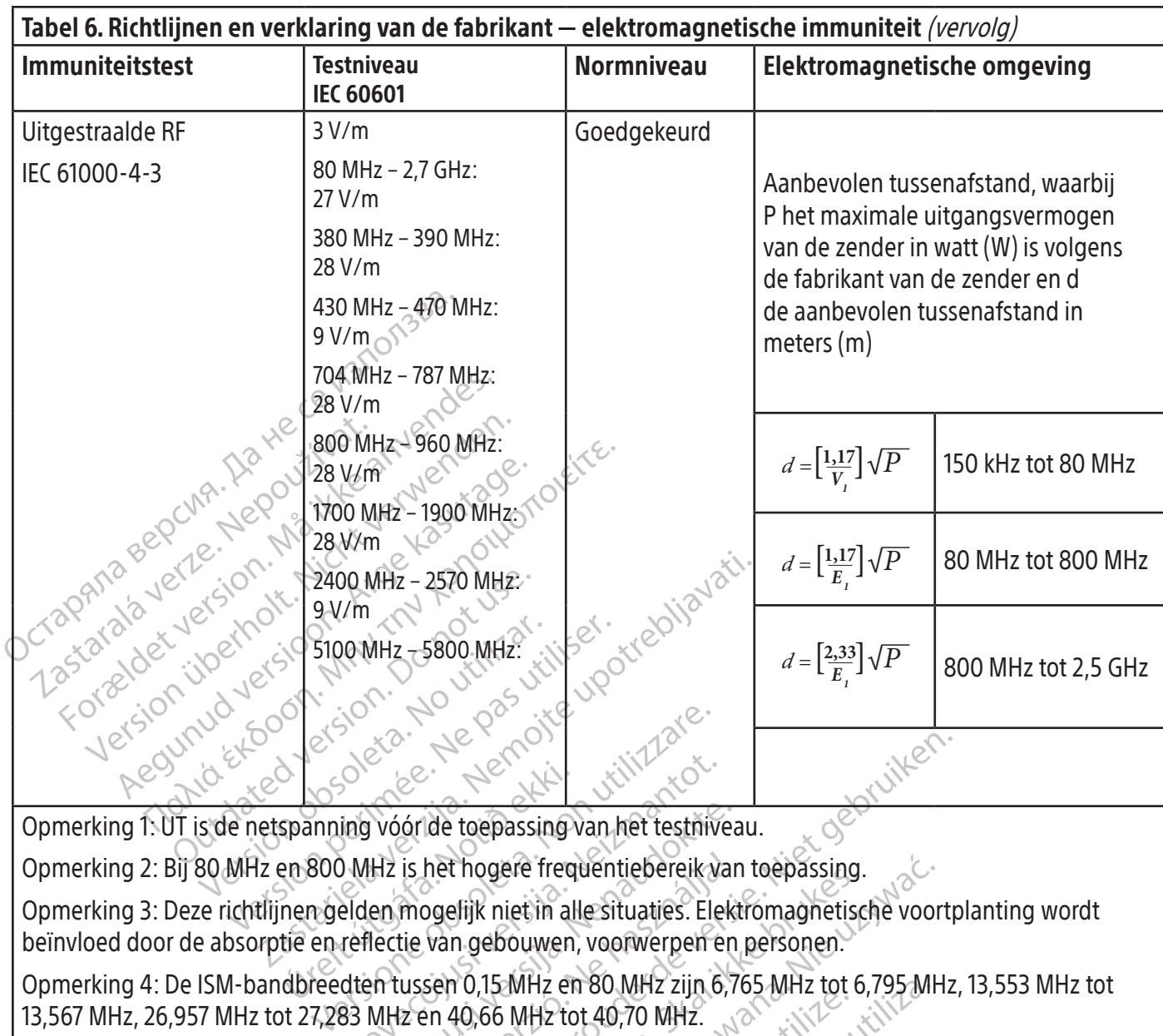

Opmerking 2: Bij 80 MHz en 800 MHz is het hogere frequentiebereik van toepassing.

Son de teepassing<br>Spanning vóóride toepassing<br>Pn 800 MHz is het hogere freq<br>nen gelden mogelijk niet in altie en reflectie van gebouwen<br>dbreedten tussen 0,15 MHz en November 2013<br>
November 2021<br>
November 2021<br>
November 2021<br>
November 2021<br>
November 2021<br>
November 2021<br>
Neighbouwen, voorwerpen<br>
1933<br>
November 2021<br>
November 2021<br>
November 2021<br>
November 2021<br>
November 2021<br>
November 20 Opmerking 1: UT is de netspanning vóór de toepassing van het testniveau.<br>Opmerking 2: Bij 80 MHz en 800 MHz is het hogere frequentiebereik van to<br>Opmerking 3: Deze richtlijnen gelden mogelijk niet in alle situaties. Elektr Opmerking 3: Deze richtlijnen gelden mogelijk niet in alle situaties. Elektromagnetische voortplanting wordt beïnvloed door de absorptie en reflectie van gebouwen, voorwerpen en personen.

Opmerking 4: De ISM-bandbreedten tussen 0,15 MHz en 80 MHz zijn 6,765 MHz tot 6,795 MHz, 13,553 MHz tot 13,567 MHz, 26,957 MHz tot 27,283 MHz en 40,66 MHz tot 40,70 MHz.

is het hogere frequentiebereik van<br>mogelijk niet in alle situaties. Elek<br>tie van gebouwen, voorwerpen en<br>tussen 0,15 MHz en 80 MHz zijn 6,7<br>lz en 40,66 MHz tot 40,70 MHz.<br>10,15 MHz en 80 MHz zijn: 1,8 MHz.<br>14,99 MHz, 28,0 de toepassing van het testniveau.<br>
Dit is een verouderde van teen van de toepassing van het testniveau.<br>
Dit is een verouderde versies in de situaties. Elektromagnetische voortromagnetische voortromagnetische voortromagnet Eijk niet in alle situaties. Elektromagnetischer version. Skal ikke brukes. Elektromagnetischer version. Skal ikke brukes. Elektromagnetischer version. Skal ikke brukes. Skal ikke brukes. MHz tot 640,70 MHz.<br>MHz en 80 MHz Deference frequentiebereik van toepassing.<br>
Scriet in alle situaties. Elektromagnetische voor<br>
Ebouwen, voorwerpen en personen.<br>
15 MHz en 80 MHz zijn 6,765 MHz tot 6,795 MH<br>
166 MHz tot 40,70 MHz.<br>
12 en 80 MHz zijn: 1.8 MH2 tot 40,70 MHz.<br>
MH2 tot 40,70 MHz.<br>
en 80 MHz zijn: 1,8 MHz tot 2,0 MHz<br>
12 tot 10,15 MHz, 14,0 MHz tot 14,2 MHz<br>
28,0 MHz tot 29,7 MHz en 50,0 MH<br>
28,0 MHz tot 29,7 MHz en 50,0 MH  $Hz$  en 80 MHz zijn 6,765 MHz tot 6,795 MHz<br> $Hz$  tot 40,70 MHz.<br> $V$ e version: 1,8 MHz tot 2,0 MHz, 3,5 MH<br>ot 10,15 MHz, 14,0 MHz tot 14,2 MHz, 18,0<br> $3.6$  MHz tot 29,7 MHz en 50,0 MHz tot 54,<br> $3.8$  MHz tot 29,7 MHz en 50,0 Werst 2000 etpira. Newm2002 Hz.zijn: 1,8 MHz.tot 2,0 MHz, 3,5 MHz.tot<br>Is MHz, 14,0 MHz tot 14,2 MHz, 18,07 MH<br>Iz tot 29,7 MHz.en 50,0 MHz tot 54,0 MH.<br>Iz tot 29,7 MHz.en 50,0 MHz tot 54,0 MH.<br>OSS are total delines in the sixter. Dr. 29,7 MHz en 50,0 MHz top 54,0 MHz Güncel olmayan sürüm. Kullanma De amateurradiobandbreedten tussen 0,15 MHz en 80 MHz zijn: 1,8 MHz tot 2,0 MHz, 3,5 MHz tot 4,0 MHz, 5,3 MHz tot 5,4 MHz, 7,0 MHz tot 7,3 MHz, 10,1 MHz tot 10,15 MHz, 14,0 MHz tot 14,2 MHz, 18,07 MHz tot 18,17 MHz, 21,0 MHz tot 21,4 MHz, 24,89 MHz tot 24,99 MHz, 28,0 MHz tot 29,7 MHz en 50,0 MHz tot 54,0 MHz.

or piraldrad version. Använd ei.<br>erbyering. Architecture.<br>ana versintica. Använd kull<br>arelarunut version. Surum.<br>arelarunut version. Surum.<br>arelarunut version. Surum.

Boston Scientific (Master Brand, Spiral Bound Manual Template, 8.5in x 11in Global, 92310058E), Spiral Bound Manual, MB, RHY HDx HW, Global, 51124867-01A Boston Scientific (Master Brand, Spiral Bound Manual Template, 8.5in x 11in Global, 92310058E), Spiral Bound Manual, MB, RHY HDx HW, Global, 51124867-01A

# 19. TECHNISCHE SPECIFICATIES

 $\overline{\phantom{a}}$ 

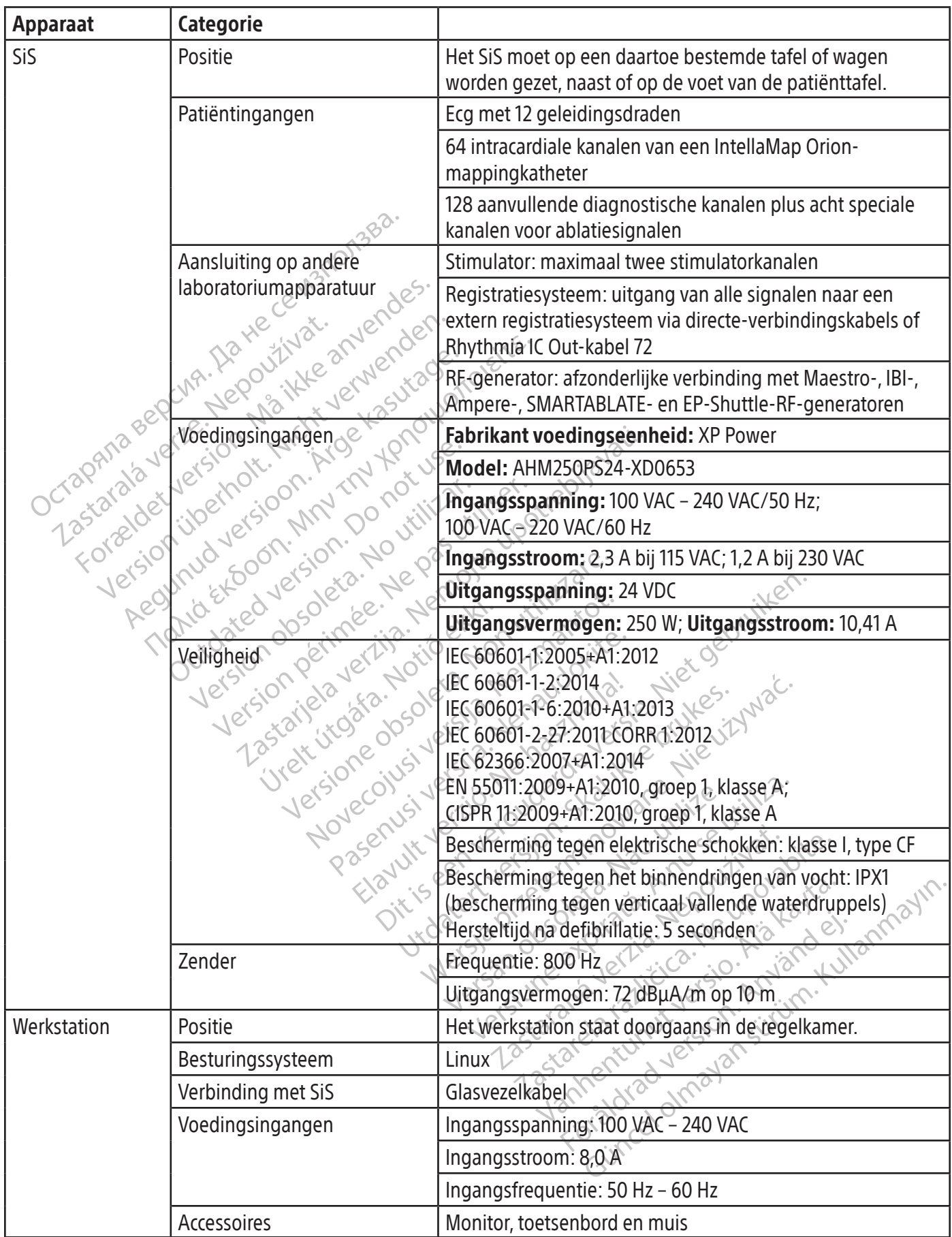

 $\overline{1}$ 

 $\overline{\phantom{a}}$ 

f

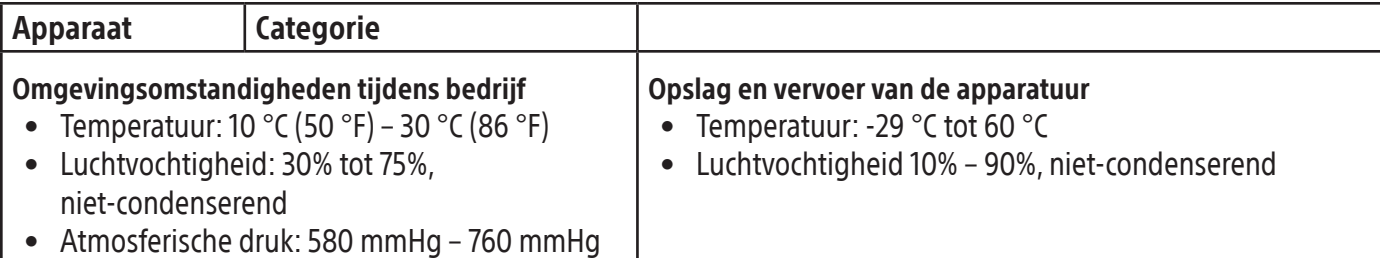

# 20. SERVICE-INFORMATIE

# Service en onderhoud van de apparatuur

Het RHYTHMIA HDx-mappingsysteem heeft geen onderdelen die periodiek onderhoud door de gebruiker vereisen. Neem in geval van storing contact op met Boston Scientific Support.

# 21. GARANTIE

Service en onderhoud van de apparatiele Het RHYTHMIA HDx-mappingsysteem he<br>vereisen. Neem in geval van storing conta<br>21. GARANTIE<br>Ga naar (www.bostonscientific.com) warf<br>EU-importeur: Boston Scientific Internation<br>RHYTHMIA Ca naar (www.bostonscientific.com<br>EU-importeur: Boston Scientific.com<br>EU-importeur: Boston Scientific<br>RHYTHMIA HDx, IntellaNav, Intel<br>van Boston Scientific Corporation<br>CardioLab is een handelsmerk<br>CBI en Ampere zijn handel Forældet version. Må ikke anvendes. HANTIE<br>
naar (www.bostonscientific.com/warranty)<br>
importeur: Boston Scientific International B<br>
YTHMIA HDx, IntellaNav, IntellaMap Orion, C<br>
i Boston Scientific Corporation of haar docht<br>
dioLab is een handelsmerk van GE M In (*WWW.boston.scentific.com/wurdenty)*<br>
porteur: Boston Scientific International B.V<br>
HMIA HDx, IntellaNav, IntellaMap Orion, Ori<br>
porton Scientific Corporation of haar dochter<br>
Lab is een handelsmerk van GE Medical Sy<br> www.bostonscientific.com/warranty) voor inform<br>The Eur: Boston Scientific International B.V., Vestast<br>IA HDx, IntellaNav, IntellaMap Orion, Orion, Intell<br>IA HDx, IntellaNav, IntellaMap Orion, Orion, Intell<br>In Scientific Co Ga naar (www.bostonscientific.com/warranty) voor informatie over de garantie op het apparaat. EU-importeur: Boston Scientific International B.V., Vestastraat 6, 6468 EX Kerkrade, Nederland RHYTHMIA HDx, IntellaNav, IntellaMap Orion, Orion, IntellaTip MiFi, Maestro en Clearsign zijn handelsmerken van Boston Scientific Corporation of haar dochterondernemingen.

CardioLab is een handelsmerk van GE Medical Systems.

IBI en Ampere zijn handelsmerken van St. Jude Medical, Atrial Fibrillation Division, Inc.

SMARTABLATE is een geregistreerd handelsmerk van Biosense Webster, Inc. Biosense Webster heeft geen associatie met de RHYTHMIA HDx-ablatieaansluitkast van Boston Scientific.

Free zijn handelsmerk van GE Medical System zijn handelsmerken van St. Jude M<br>
Ste zijn handelsmerken van St. Jude M<br>
NTE is een geregistreerd handelsmerk<br>
het de RHYTHMIA HDx-ablatieaansluit<br>
ests door Boston Scientific z zijn handelsmerken van St. Jude Me<br>Sis een geregistreerd handelsmerk<br>de RHYTHMIA HDx-ablatieaansluitk<br>ts door Boston Scientific zijn uitgev<br>ATE-systeem niet getest of gevalide<br>indelsmerken zijn het eigendom van<br>Noerstaande Thandelsmerken van St. Jude Medical, A<br>Then geregistreerd handelsmerk van Bio<br>RHYTHMIA HDx-ablatieaansluitkast van<br>Joor Boston Scientific zijn uitgevoerd, he<br>E-systeem niet getest of gevalideerd.<br>The E-systeem niet getest Hoewel de tests door Boston Scientific zijn uitgevoerd, heeft Biosense Webster het gebruik van dit apparaat met het SMARTABLATE-systeem niet getest of gevalideerd.

Alle overige handelsmerken zijn het eigendom van hun respectieve eigenaars.

# 22. CONTACTGEGEVENS

Expression of haar dochterondernemingen.<br>
Indelsmerk van GE Medical Systems.<br>
Andelsmerken van St. Jude Medical, Atrial Fibrillatic<br>
Tri-Boston Scientific zijn uitgevoerd, heeft Biosense<br>
INTHMIA HDx-ablatieaansluitkast va teem niet getest of gevalideer<br>erken zijn het eigendom van h<br>inde adresgegevens contact of<br>et gebruik van dit systeem. Sti<br>de ondersteuning van Boston Versione of Britain Constantinent Constantinent Constantinent Constantinent Constantinent Constantinent Constantinent Condensation Condensation Condensation Condensation Condensation Condensation Condensation Condensation Net getest of gevalideerd.<br>
Sijn het eigendom van hun respectieve<br>
dresgegevens contact op met de onder<br>
ruik van dit systeem. Stuur zonder voor<br>
dersteuning van Boston Scientific<br>
(Europa, Midden-Oosten, Af Neem via de onderstaande adresgegevens contact op met de ondersteuning van Boston Scientific voor service en ondersteuning bij het gebruik van dit systeem. Stuur zonder voorafgaande toestemming geen onderdelen of apparatuur op naar de ondersteuning van Boston Scientific.

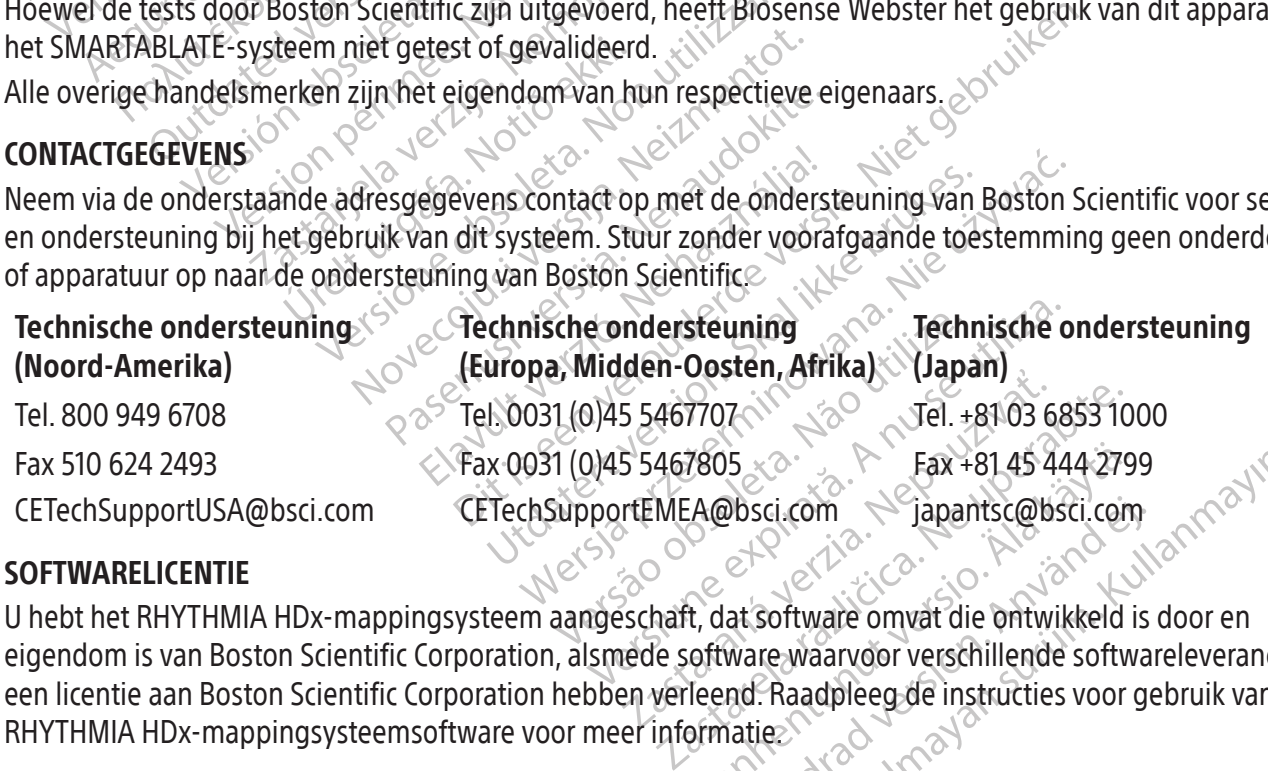

# 23. SOFTWARELICENTIE

Black (K) ∆E ≤5.0 Black (K) ∆E ≤5.0

Vanheimer verschieden verschieden verschieden verschieden verschieden verschieden verschieden verschieden verschieden verschieden verschieden verschieden verschieden verschieden verschieden verschieden verschieden verschie Posci.com<br>
at software omvat die ontwikkeld is<br>
at software omvat die ontwikkeld is<br>
ware waarvoor verschillende softwa<br>
nd. Raadpleeg de instructies voor ge<br>
atie:<br>
atie: Eax +81 45 444 2799<br>Sci.com<br>Software omvat die ontwikkeld is door en<br>re-waarvoor verschillende softwareleverancie<br>Raadpleeg de instructies voor gebruik van d<br>ie: U hebt het RHYTHMIA HDx-mappingsysteem aangeschaft, dat software omvat die ontwikkeld is door en eigendom is van Boston Scientific Corporation, alsmede software waarvoor verschillende softwareleveranciers een licentie aan Boston Scientific Corporation hebben verleend. Raadpleeg de instructies voor gebruik van de RHYTHMIA HDx-mappingsysteemsoftware voor meer informatie.

# **CONTEÚDO**

 $\overline{\phantom{a}}$ 

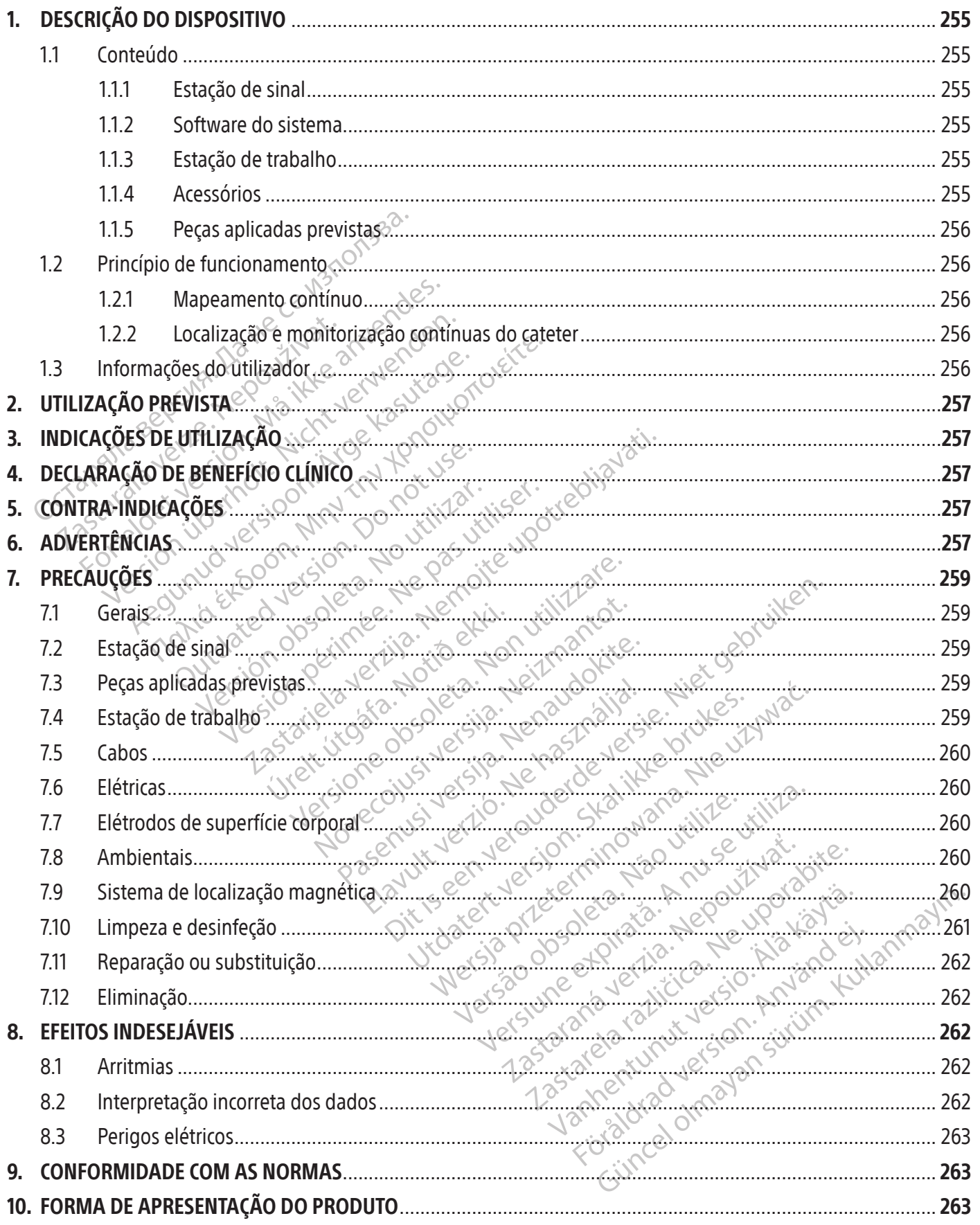

 $\overline{1}$ 

 $\overline{\phantom{a}}$
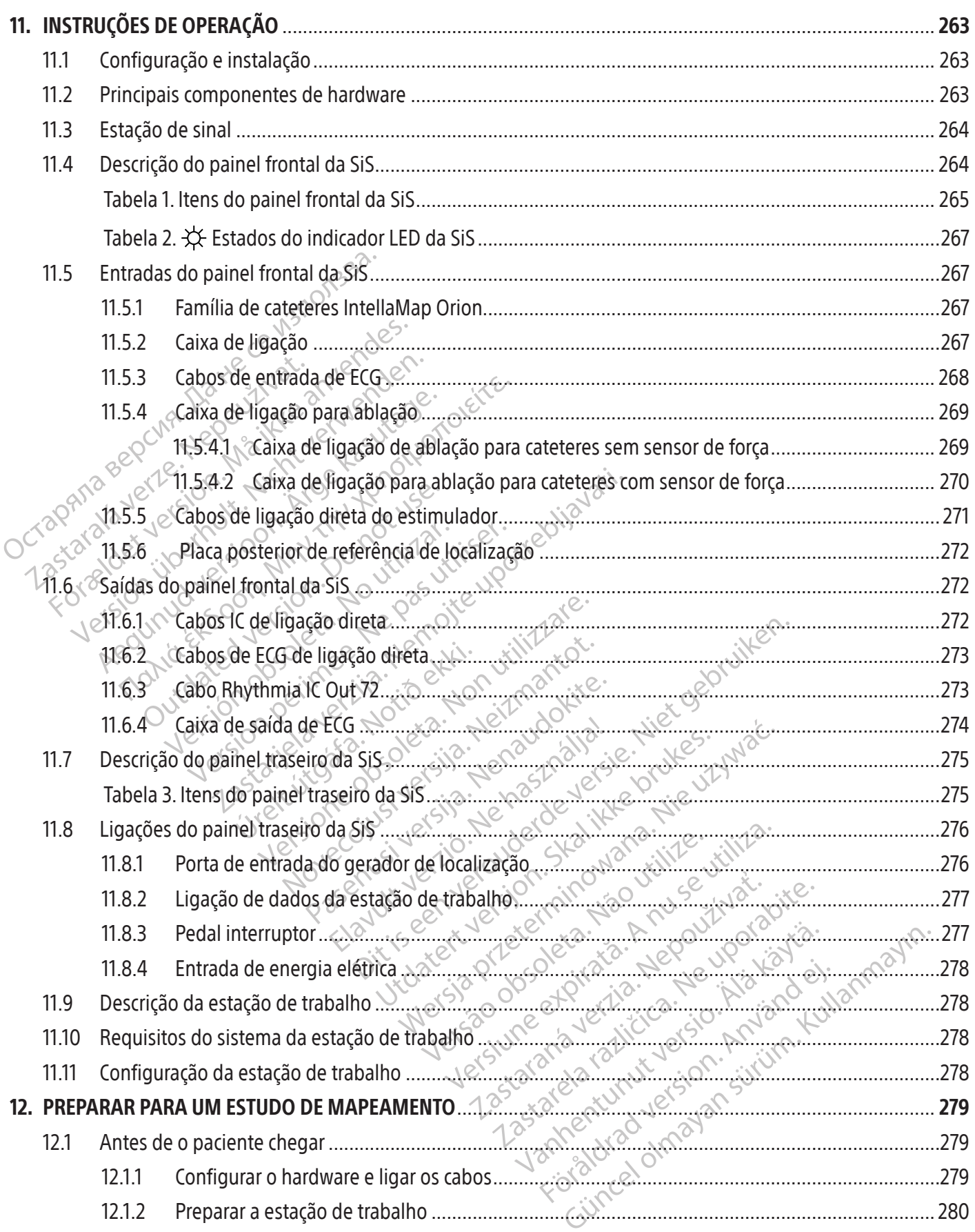

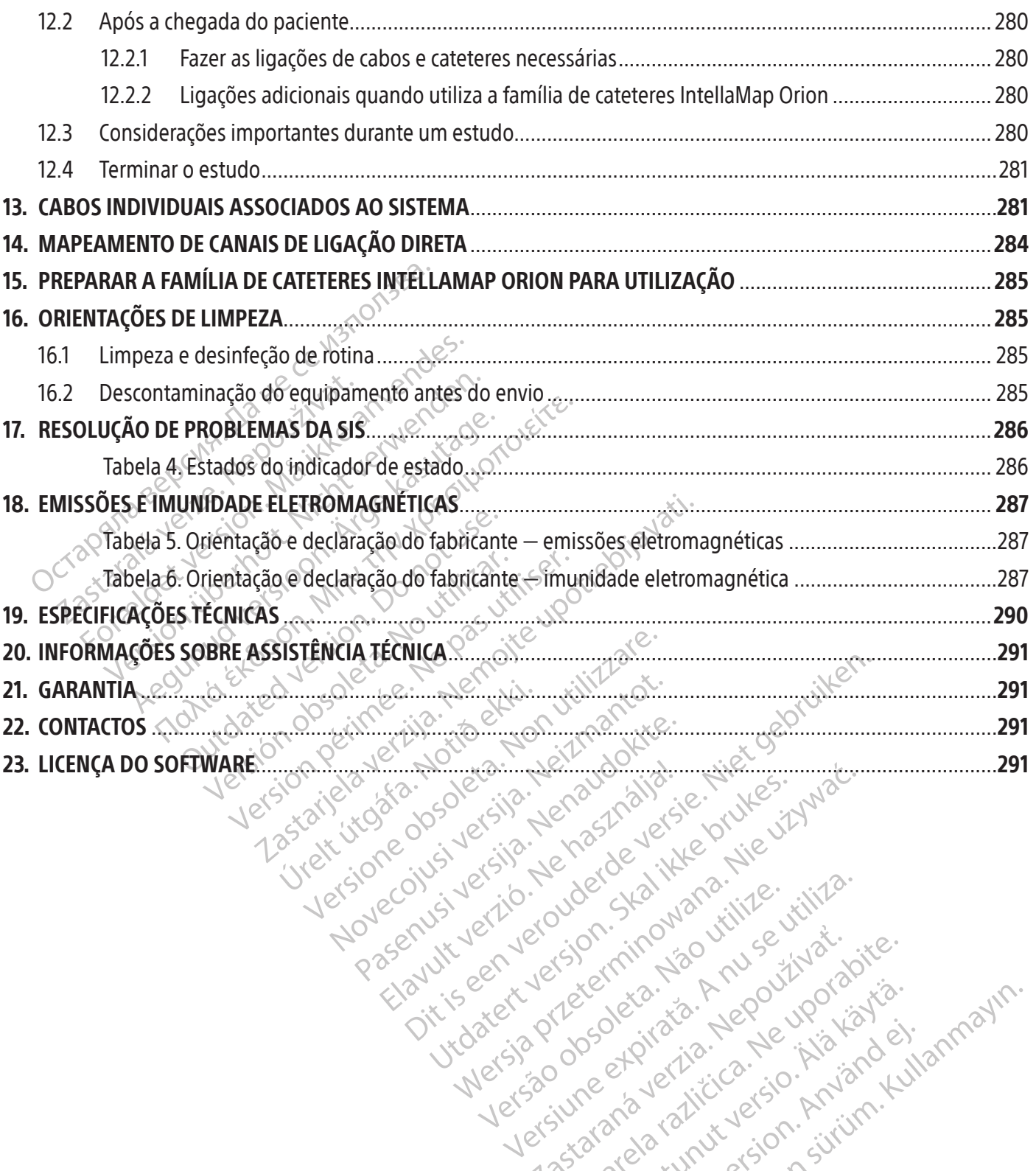

Versão dos explicitus de la citilize.<br>Strueta. Não video de la citilize.<br>Stert Jetsleta. Não primera.<br>Stert de la citiliza. Não primera.<br>Sterzão dos explica. Não primera.<br>Sterzão dos explicitus.

Versiune expirată. Autre extintă.<br>Sisteman de principale de lineară.<br>Sisteman de principale de lineară.<br>Sisteman de principale de lineară.<br>Sisteman de principale de lineară.<br>Nersiune expirativitue de lineară.

zkstaraná verzialista zaklad<br>Jersierninova zapovizuálista<br>1976 bedekirátá, zapovizuálista<br>1986 bedekirálista zapovizuálista<br>26 staraná valitikustálan, ziril<br>1988 staraná vinut verzian, ziril

raspetation. suring the secretary and the secretary and the secretary and the secretary and the secretary of the secretary of the secretary of the secretary of the secretary of the secretary of the secretary of the secreta

Xendrata, Alapan Sirium, Kia<br>Pooletaria. Hepouvoriaria.<br>Peopletaria. Hepouvoriaria.<br>Paralararium, Kian Kirium, Ki<br>Astarentunut version. Kirium, Ki<br>Astarentunut kion. Kirium, Ki<br>Jamentunut kion. Kirium, Ki La starand version. Använden

Güncel olmayan sürüm. Kullanmayın.<br>Güncel olmayan sürüm. Kullanmayın.<br>Güncel olmayan sürüm.

Black (K) ∆E ≤5.0 Black (K) ∆E ≤5.0

#### $R$  ONLY

Cuidado: A lei federal (EUA) só permite a venda deste dispositivo sob receita médica.

Nota: O equipamento documentado neste manual (estação de sinal, cabos e caixas de acessórios, gerador de localização e estação de trabalho) é fornecido não estéril e não pode ser esterilizado. O equipamento destina-se a ser reutilizado em múltiplos pacientes.

#### 1. DESCRIÇÃO DO DISPOSITIVO

O Sistema de Mapeamento RHYTHMIA HDx (o sistema) é um sistema de mapeamento e de navegação 3D utilizado em procedimentos eletrofisiológicos (EF).

#### 1.1 Conteúdo

O conteúdo da embalagem difere com base na região e nos itens encomendados. A lista que se segue inclui todos os componentes que constituem o Sistema de Mapeamento RHYTHMIA HDx completo.

#### 1.1.1 Estação de sinal

O Sistema de Mapeamento RHYTHMJA HI<br>
utilizado em procedimentos eletrofisiológ<br>
1.1 **Conteúdo**<br>
0 conteúdo da embalagem difere conteúdo da embalagem difere conteúdo<br>
todos os compoñentes que constitue<br>
1.1.1 **Estação de si** 0 conteúdo da embalagem<br>todos os componentes que o<br>todos os componentes que o<br>**1.1.1** Estação de sinal<br>A estação de sinal<br>de trabalho para proportivada en expressão do cal<br>de trabalho para proportivada en expressão do cal Conteúdo<br>
Conteúdo da embalagem difere comba<br>
todos os componentes que constituem o<br>
1.1.1 Estação de sinal<br>
A estação de sinal<br>
Sexação de sinal<br>
Contexta analysis de sinal<br>
A estação de sinal<br>
Sexação de sinal<br>
Contexte O conteúdo da embalagem difere combass<br>todos os componentes que constituem o Si<br>1.1.1 Estação de sinal<br>A estação de sinal<br>Qurante procedimentos de EF. A Si<br>de trabalho para processamento e<br>2.2 Compitorização do cateter e a Aestação de sinal<br>
Aestação de sinal<br>
Aestação de sinal<br>
Aestação de sinal<br>
Aestação de sinal<br>
Aestação de sinal<br>
Carabalho para processamento e visualização<br>
Monitorização do cateter e a estimulação de computorização do c durante procedimentos de EF. A SiS<br>de trabalho para processamento e vir<br>monitorização do cateter e a estimula<br>**Software do sistema**<br>O software Rhythmia é executado na<br>da SiS e proporciona uma interface do<br>principais funçõe o de sinai (Sis) recebe os sinais dos cateteres intracas<br>procedimentos de EF. A SiS amplifica e digitaliza e<br>lho para processamento e visualização em tempo i<br>ização do cateter e a estimulação de diagnóstico.<br>**e do sistema** A estação de sinal (SiS) recebe os sinais dos cateteres intracardíacos e dos elétrodos de ECG utilizados durante procedimentos de EF. A SiS amplifica e digitaliza estes sinais e transfere-os para a estação de trabalho para processamento e visualização em tempo real. A SiS também suporta a localização/ monitorização do cateter e a estimulação de diagnóstico.

# 1.1.2 Software do sistema

Trabalho para processamento e visualização<br>
Software **do sistema**<br>
Software Rhythmia é executado na estação<br>
SiS e proporciona uma interface do utilizar<br>
micipais funções que se segueme<br>
Visualização do sinal intracardíaco porciona uma interface do uti<br>unções que se seguem<br>ualização do sinal intracardía<br>calização e monitorização do c<br>peamento e visualização 3D<br>caminhamento da estimulação<br>s instruções de utilização do s Interna<br>
Interna uma interface do utilizador para utilizador para utilizador para utilizador para utilizador para utilizador para utilização do sinal intracardíaco e de ECG<br>
Ização e monitorização do cateter<br>
Exação e moni Exercitado na estação de trabalho. O software processa<br>
interface do utilizador para utilização do sistema. Tam<br>
seguema<br>
inditirização do cateter<br>
suafização 3D<br>
da estimulação de diagnóstico<br>
extrilização do Software do O software Rhythmia é executado na estação de trabalho. O software processa os dados recebidos da SiS e proporciona uma interface do utilizador para utilização do sistema. Também desempenha as principais funções que se seguem:

- Visualização do sinal intracardíaco e de ECG
	-
	- Mapeamento e visualização 3D
	- Encaminhamento da estimulação de diagnóstico

ana uma interface do utilizador para utilis que se seguema<br>s que se seguema<br>cão do sinal intracardíaco e de ECG<br>ao e monitorização do cateter<br>ento e visualização 3D<br>hamento da estimulação de diagnóstic<br>uções de utilização do sinal intracardíaco e de ECGA<br>
e monitorização do cateter<br>
to e visualização 3D<br>
mento da estimulação de diagnóstico<br>
ses de utilização do Software do Sist monitorização do cateter<br>Evisualização 3D<br>Ato da estimulação de diagnóstico<br>de utilização do Software do Sist<br>de composta pelo hardware informa Consulte as Instruções de utilização do Software do Sistema de Mapeamento RHYTHMIA HDx para mais informações.

# 1.1.3 Estação de trabalho

Cocalização e monitorização do cateter<br>
• Mapeamento e visualização 3D<br>
• Encâminhamento da estimulação de diagnóstico<br>
sulte as Instruções de utilização do Software do Sistema de Mapeament<br>
istema de trabalho<br>
• Cocalizaç do Software do Sistema de Mapeament Hardware informático (por ex., comp Elizabeth Chorex., computador<br>Edo sistema. Para além de permitira utili<br>I pode armazenar, recuperar e exportar c<br>Intes AAMI e IEC National para além de serportar de vare informático (por ex., computador, monitor, teclo cistema, Para além de permitira utilização do soft<br>lo sistema, Para além de permitira utilização do soft<br>para armazenar, recuperar e exportar dados de estu<br>exportante d Fördad version. Användernamn en strandernamn en strandernamn en strandernamn en strandernamn en strandernamn e<br>Användernamn er strandernamn en strandernamn en strandernamn en strandernamn en strandernamn en strandernamn e A estação de trabalho é composta pelo hardware informático (por ex., computador, monitor, teclado, rato e cabos de alimentação) e pelo software do sistema. Para além de permitir a utilização do software do sistema, a estação de trabalho também pode armazenar, recuperar e exportar dados de estudo.

#### 1.1.4 Acessórios

- Fonte de alimentação da SiS
- Cabos de entrada e saída de ECG, variantes AAMI e IEGNA (310) • Cabos de entrada e saída de ECG, variantes AAMI e IEC
- Caixas de ligação e cabos de ligação
- Cabos de saída intracardíacos
- Caixas de ligação para ablação
- Cabos de ligação direta de entrada do estimulador
- Cabo da placa
- Gerador de localização e cabo de ligação
- Cabo equipotencial
- Pedal interruptor
	- Cabo de dados de fibra ótica
	- Computador, monitor e cabos de alimentação da estação de trabalho
	- Periféricos de dados de ablação da estação de trabalho

#### 1.1.5 Peças aplicadas previstas

As peças aplicadas de utilização única que se seguem destinam-se a ser utilizadas com o sistema, mas não são incluídas com o mesmo:

- Cateteres de EF, incluindo a família de cateteres IntellaMap Orion
- Kit de placas de referência de localização

Nota: Leia atentamente as instruções de utilização do respetivo dispositivo antes de utilizar estas peças num estudo EF.

#### 1.2 Princípio de funcionamento

Mas hao sao includas com o nesterente en la definidad de la placas de referência de la definidad de la definidad de la definidad de la placas num estudo EF.<br>
Decas num estudo EF.<br>
Decas num estudo EF.<br>
Decas num estudo EF. Nota: Leia atentamente<br>
peças num estudo EF.<br>
Princípio de funcionamento<br>
O Sistema de Mapeamento RHY<br>
3D utilizado em procedimentos e<br>
o mapeamento e a navegação 31<br>
Obtidos através de cateteres intra Mota: Leia atentamente as instruçõe<br>
peças num estudo EF<br>
Princípio de funcionamento<br>
Princípio de funcionamento<br>
D Sistema de Mapeamento RHYTHMIA HDx (<br>
BD utilizado em procedimentos eletrofisiológ<br>
D mapeamento e a naveg Nota: Leia atentamente as instruções<br>peças num estudo EF.<br>ncípio de funcionamento<br>istema de Mapeamento RHYTHMIA HDx (os<br>utilizado em procedimentos eletrofisiológico<br>iapeamento e a navegação 3D: (a.) mapeam<br>idos através de Peças num estudo EF.<br>
Pio de funcionamento<br>
ema de Mapeamento RHYTHMIA HDx (osi:<br>
lizado em procedimentos eletrofísiológicos<br>
eamento e a navegação 3D: (a.) mapeamento<br>
es através de cateteres intracardíacos e elét<br>
eteres I al manufestudo EF.<br>
I al manufestudo EF.<br>
The function amento RHYTHMIA HDx (o sistema) é<br>
do em procedimentos eletrofisiológicos (EF). O s<br>
mento e a navegação 3D: (a.) mapeamento continuaria e de rastrejo magnéticos e e Mapeamento RHYTHMIA HDx (o sis<br>
em procedimentos eletrofisiológicos<br>
nto e a navegação 3D: (a.) mapeame<br>
vés de cateteres intracardíacos e elétr<br>
de rastreio magnéticos e de impedâ<br>
adamente abaixo.<br> **peamento contínuo**<br> n pioceumentos elettonsionogicos (EF). O si<br>
de cateteres intracardíacos e elétrodos de<br>
sisteio magnéticos e de impedância. Est<br>
amento contínuo<br>
ão de mapeamento contínuo<br>
dor de forma a definir quais são os batimidor<br>
d mento RHYTHMIA HDx (o sistema) é um sistema di<br>edimentos eletrofisiológicos (EF). O sistema utiliza<br>iavegação 3D: (a.) mapeamento contínuo baseado<br>ateteres intracardíacos e elétrodos de ECG de super<br>eio magnéticos e de imp O Sistema de Mapeamento RHYTHMIA HDx (o sistema) é um sistema de mapeamento e de navegação 3D utilizado em procedimentos eletrofisiológicos (EF). O sistema utiliza dois mecanismos para executar o mapeamento e a navegação 3D: (*a.*) mapeamento contínuo baseado nos sinais cardíacos do paciente obtidos através de cateteres intracardíacos e elétrodos de ECG de superfície; e (*b.*) localização contínua de cateteres de rastreio magnéticos e de impedância. Estes mecanismos encontram-se descritos mais pormenorizadamente abaixo.

### 1.2.1 Mapeamento contínuo

contínuo agneticos e de impedancia. Estes mecani<br>
vixo.<br>
vérsiones de la contínuo utiliza critérios de ace<br>
a a definir quais são os batímentos a se<br>
a o cateter para mapeamento à volta da c<br>
batimentos a serem incluídos no mapaz<br> Nuo<br>
mento contínuo utiliza critérios de ace<br>
i definir quais são os batimentos a ser<br>
cateter para mapeamento à volta da cá<br>
são exibidos como mapas codificados<br>
orização contínuas do cateter nto contínuo utiliza critérios de aceit<br>efinir quais são os batimentos a sere<br>teter para mapeamento à volta da cân<br>pentos a serem incluídos no mapa, de<br>io exibidos como mapas codificados p<br>zação contínuas do cateter nir quais são os batimentos a sère<br>er para mapeamento à volta da câmentos a serem incluídos no mapa de<br>exibidos como mapas codificados<br>exibidos como mapas codificados<br>cão contínuas do cateter<br>corização dos cateteres atravé Minuo Utiliza Critérios de aceitação do batimento de quais são os batimentos a serem incluídos no mapa.<br>Distances de versionales de versions de versions de versions de aceita de versions de aceita de versions de aceita de a mapeamento à volta da câmara, o software<br>erem incluídos no mapa de acordo com<br>os como mapas codificados por cores?<br>**portinuas do cateter**<br>são dos cateteres através da utilização de<br>ncia.<br>ica utiliza um sensor de localiza A função de mapeamento contínuo utiliza critérios de aceitação do batimento determinados pelo utilizador de forma a definir quais são os batimentos a serem incluídos no mapa. À medida que o utilizador atravessa o cateter para mapeamento à volta da câmara, o software irá adicionar ou rejeitar continuamente os batimentos a serem incluídos no mapa, de acordo com os critérios de aceitação do batimento. Os mapas são exibidos como mapas codificados por cores.

# 1.2.2 Localização e monitorização contínuas do cateter

O sistema permite a monitorização dos cateteres através da utilização de tecnologias de localização de base magnética e de impedância.

são os batimentos a serem incluídos no map<br>napeamento à volta da câmara, o software irá a<br>remincluídos no mapa de acordo com os critér<br>como mapas codificados por cores.<br>**Inuas do cateter**<br>dos cateteres através da utilizaçã vas do cateter<br>Ss cateteres através da utilização de<br>Versão um sensor de localização m<br>ente, para medir campos magnéticas<br>Ssstema, que por sua vez, utiliza do sensitema, que por sua vez, utiliza d do cateter<br>
vateteres através da utilização de tecnolo<br>
va um sensor de localização magnético<br>
do paciente. Estas leituras do sensor de c<br>
tema, que, por sua vez, utiliza os dados<br>
unciona ao criar pequenas correntes en Preres através da utilização de techo<br>
um sensor de localização magnético<br>
para medir campos magnéticos cria<br>
paciente Estas leituras do sensor de<br>
ta, que por sua vez, utiliza os dado<br>
ciona ao criar pequenas correntes el Les anaves da dimzação de lechologias<br>Sensor de localização magnético. Inc<br>directe razlicitas do sensor de campo<br>que por sua vez, útiliza os dados para<br>na ao criar pequenas correntes entre vá<br>ma ao criar pequenas correntes ensor de localização magnético. Încordir campos magnéticos criados po<br>medir campos magnéticos criados po<br>mte. Estas leituras do sensor de campo<br>espor sua vez, utiliza os dados para<br>ao criar pequenas correntes entre vário d de localização magnético, incorporado en<br>Campos magnéticos criados por um gerado<br>stas leituras do sensor de campos magnéticos<br>r sua vez, utiliza os dados para determinar e<br>ar pequenas correntes entre vários elétrodos<br>m cat A localização de base magnética utiliza um sensor de localização magnético, incorporado em cateteres monitorizados magneticamente, para medir campos magnéticos criados por um gerador de localização situado por baixo da mesa do paciente. Estas leituras do sensor de campos magnéticos são transmitidas para o software do sistema, que, por sua vez, utiliza os dados para determinar e apresentar a posição do cateter.

dir campos magneticos criados por<br>
e. Estas leituras do sensor de campos<br>
por sua vez, útiliza os dados para d<br>
criar pequenas correntes entre vário<br>
eum cateter de impedância monitor<br>
o sistema, que, por sua vez, utiliza A localização com base na impedância funciona ao criar pequenas correntes entre vários elétrodos de superfície e medir a tensão em cada elétrodo de um cateter de impedância monitorizado. Estes valores de tensão são transmitidos para o software do sistema, que, por sua vez, utiliza os dados para determinar e visualizar a posição do cateter.

# 1.3 Informações do utilizador

A operação do sistema encontra-se restrita a médicos e especialistas de mapeamento da Boston Scientific. Apenas os utilizadores que reúnam estes critérios deverão utilizar o sistema.

#### 2. UTILIZAÇÃO PREVISTA

O Sistema de Mapeamento RHYTHMIA HDx (o sistema) é um sistema de mapeamento e de navegação 3D utilizado em procedimentos de EF. A SiS e os acessórios relacionados fornecem vias de ligação de dados para dispositivos externos de entrada/saída (por ex., cateteres e sistemas de gravação) e servem como condutor de dados para a estação de trabalho e para o software do sistema.

# 3. INDICAÇÕES DE UTILIZAÇÃO

O Sistema de Mapeamento RHYTHMIA HDx e respetivos acessórios estão indicados para o mapeamento auricular e ventricular através de cateteres. O sistema de mapeamento permite visualizar cateteres intracardíacos em tempo real, bem como apresentar mapas cardíacos numa série de formatos diferentes. Os sinais do paciente adquiridos, incluindo o ECG de superfície corporal e eletrogramas intracardíacos, também podem ser registados e visualizados no ecrã do sistema.

# 4. DECLARAÇÃO DE BENEFÍCIO CLÍNICO

intracardíacos em tempo real, bem como<br>Os sinais do paciente adquiridos, incluino<br>podem ser registados e visualizados no e<br>**4. DECLARAÇÃO DE BENEFÍCIO CLÍNICO**<br>O Sistema de Mapeamento RHYTHMIA HI<br>eletrofisiologia (EF) card **DECLARAÇÃO DE BENEFICIO CLI**<br>O Sistema de Mapeamento RHY<br>eletrofisiologia (EF) cardíaca. Qua<br>cateteres para ablação IntellaNav<br>tempo real de cateteres intracarc<br>procedimentos minimamente interacarc<br>camara cardíaca. A aqui DECLARAÇÃO DE BENEFÍCIO CLÍNICO<br>
DECLARAÇÃO DE BENEFÍCIO CLÍNICO<br>
DISISTEM de Mapeamento RHYTHMIA HDX é<br>
eletrofisiologia (EF) cardíaca. Quando utilizad<br>
cateteres para ablação IntellaNav, o Sistema cempo real de cateteres CLARAÇÃO DE BENEFICIO CLINICO<br>
istema de Mapeamento RHYTHMIA HDx é u<br>
trofisiologia (EF) cardíaca. Quando utilizado<br>
eteres para ablação IntellaNav, o Sistema de<br>
npo real de cateteres intracardíacos e uma a<br>
realmentos mi Fisiologia (EF) cardíaca. Quando utilizado corres para ablação IntellaNav, o Sistema de N<br>res para ablação IntellaNav, o Sistema de N<br>real de cateteres intracardíacos e uma aproximentos minimamente invasivos para aux<br>a car a de Mapeamento RHYTHMIA HDx é uma ferram<br>plogia (EF) cardíaca. Quando utilizado com os cat<br>para ablação IntellaNav, o Sistema de Mapeame<br>al de cateteres intracardíacos e uma apresentaçã<br>entos minimamente invasivos para au dos minimamente invasivos para aux<br>líaca. A aquisição dos mapas eletroan<br>príficie e eletrogramas intracardíacos n<br>príficie e eletrogramas intracardíacos n<br>primia cardíaca não for tratada, pode responsabilidades<br>**DICAÇÕES** El exploration observation of the effection of the effection of the effection of the effection of the effection of the effection of the effection of the effection of the effection of the effection of the effection of the e The ministry of the simulation of the simulation of the simulation of the simulation of the simulation of the simulation of the simulation of the simulation of the simulation of the simulation of the simulation of the simu O Sistema de Mapeamento RHYTHMIA HDx é uma ferramenta de diagnóstico eficaz para procedimentos de eletrofisiologia (EF) cardíaca. Quando utilizado com os cateteres para mapeamento IntellaMap Orion ou os cateteres para ablação IntellaNav, o Sistema de Mapeamento RHYTHMIA HDx proporciona a visualização em tempo real de cateteres intracardíacos e uma apresentação de mapas cardíacos nos formatos selecionados em procedimentos minimamente invasivos para auxiliar o médico na identificação da origem da arritmia dentro da câmara cardíaca. A aquisição dos mapas eletroanatómicos 3D e de outras informações do paciente, tais como ECG de superfície e eletrogramas intracardíacos num ecrã, fornece ao médico informações de diagnóstico para proporcionar um benefício clínico geral na identificação e tratamento de arritmias cardíacas. Por outro lado, se uma arritmia cardíaca não for tratada, pode resultar em sintomas como falta de ar, palpitações, tonturas, síncope, dor torácica, acidente vascular cerebral ou morte súbita cardíaca.<br>
CONTRA-INDICAÇÕES<br>
Nenhumas conhecidas.<br>
ADVERTÊNCIACIÓN DE LONDARES

# 5. CONTRA-INDICAÇÕES

Nenhumas conhecidas.

# 6. ADVERTÊNCIAS

Urelt útgáfa.<br>
A Solaring er í Notið ekki.<br>
A Solaring í Notið Notið ekki.<br>
A Solaring í Notið ekki.<br>
A Solaring í Santastar ekki.<br>
A Solaring í Santastar ekki.<br>
A Solaring í Santastar ekki. ao for tratada, pode resultar em sintoma.<br>
The vascular cerebral ou morte súbita car<br>
Service de cada estudo, leia atentamente<br>
CRHYTHMIA HDx (o sistema) destina-se.<br>
EE Antes de cada estudo, leia atentamente<br>
rédicos que Noveco de la città de la città de la città de la città de la città de la città de la città de la città de la città de la città de la città de la città de la città de la città de la città de la città de la città de la città ersija. Nenaudokite.<br>Pasenski versija. Nenaudokite.<br>Pasenski versija. Nenaudokite.<br>Pasenski versija. Nenaudokite.<br>Pasenski versija. Nenaudokite.<br>Pasente.<br>Pasente. MIA HDx (o sistema) destina-se à<br>
de cada estudo, leia atentamente<br>
que irà utilizar durante o estudo. Re<br>
o cumprimento destas instruções<br>
aciente.<br>
to na íntegra e as instruções de utilizar durante as instruções<br>
to na í Interebration morte subita cardíaca.<br>
A HDx (o sistema) destina-se a ser utilizado com outro<br>
cada estudo, leja atentamente os documentos de ins<br>
irá utilizar durante o estudo. Respeite todas as contra<br>
iná utilizar durant IDx (o sistema) destiha-se a ser utilizado i<br>da estudo, leia atentamente os documen<br>rutilizar durante o estudo. Respeite todas<br>primento destas instruções pode resultar<br>e.<br>integra e as instruções de utilização de todas<br>erti Consistema) destina-se a ser utilizado com out<br>estudo, leia atentamente os documentos de ir<br>ilizar durante o estudo. Respeite todas as continento destas instruções pode resultar em les<br>egra e as instruções de utilização de O Sistema de Mapeamento RHYTHMIA HDx (o sistema) destina-se a ser utilizado com outros dispositivos médicos num laboratório EF. Antes de cada estudo, leia atentamente os documentos de instruções de utilização de todos os dispositivos médicos que irá utilizar durante o estudo. Respeite todas as contraindicações, advertências e cuidados a ter. O não cumprimento destas instruções pode resultar em lesões no utilizador ou doença, ferimentos ou morte do paciente.

- ento destas instruções pode resulta<br>ento destas instruções pode resulta<br>ca e as instruções de utilização de to<br>ue-se de que compreende complete<br>e instruções. O não cumprimento cou lesões no paciente ou utilizador<br>díacas ut durante o estudo. Respeite todas as control<br>destas instruções pode resultar em les<br>as instruções de utilização de todos os<br>se de que compreende completamente<br>nstruções. O não cumprimento das instri<br>desões no paciente ou ut instruções de utilização de todos os<br>de que compreende completament<br>ruções. O não cumprimento das inst<br>ões no paciente ou utilizador.<br>Vitilizando o sistema em conjunto co<br>ivos médicos podem originar o risco<br>ca, novas arrif Struções de utilização de todos os outros<br>2010 - Carlie Compreende completamente e segueix<br>2010 - Case Comprimento das instruções<br>2010 - Paciente ou utilizador.<br>2010 - Marcadón de Suporte de arritmento de arritmento de arr • Leia atentamente este documento na íntegra e as instruções de utilização de todos os outros produtos antes consistente todas as advertências, cuidados e instruções. O não cumprimento das instruções pode causar danos no equipamento, avarias no sistema ou lesões no paciente ou utilizador.
- Les iniciar o estudo de mapeamento. Certifique-se de que compreende completamente e segue de forma<br>consistente todas as advertências, cuidados e instruções. O não cumprimento das instruções pode causar<br>danos no equipamento Dinão cumprimento das instruções p<br>aciente qu'utilizador.<br>do o sistema em conjunto com dispo<br>dicos podem originar o risco de efeit<br>sarrifmias, agravamento de arritmia<br>ão cardíaca de suporte de vida. Aper mpreende completamente e segue de forma<br>
ão cumprimento das instruções pode causar<br>
ente ou utilizador.<br>
o sistema em conjunto com dispositivos de<br>
os podem originar o risco de efeitos indesejár<br>
rifmias, agravamento de ar • O diagnóstico e tratamento de arritmias cardíacas utilizando o sistema em conjunto com dispositivos de ablação por radiofrequência (RF) e outros dispositivos médicos podem originar o risco de efeitos indesejáveis. Os efeitos indesejáveis (por ex., perfuração cardíaca, novas arritmias, agravamento de arritmias existentes) podem exigir uma intervenção adicional.
- Não utilize o sistema para encaminhar sinais de estimulação cardíaca de suporte de vida. Apenas os sinais de estimulação para diagnóstico (por ex., indução) podem ser encaminhados através do sistema.
- Utilize sempre os controlos do estimulador externo para iniciar ou parar a estimulação. O sistema só encaminha os sinais de estimulação gerados e controlados externamente para o elétrodo e canal selecionados.
- Na eventualidade de o encaminhamento do sinal de estimulação através do software do sistema de mapeamento falhar, pode ser necessária estimulação direta. Ligue os cabos de ligação direta do estimulador a qualquer par simples de portas de estimulação direta localizadas acima das portas de entrada M, A, B ou ABL**.** As portas de estimulação direta acima das portas de entrada M, A e B ligam um estimulador externo aos canais 61 e 62 da caixa de ligação associada. As portas de estimulação direta acima da porta ABL ligam-se aos canais 1 e 2 do cateter para ablação.
- Não condicione um cateter para mapeamento IntellaMap Orion quando estiver em contacto com o paciente, seja externamente ou implantado.
- Não utilize o sistema próximo de anestésicos inflamáveis.
- Nao utilize o sistema proximo de anestesico<br>• Todos os dispositivos ligados ao hardware o<br>da norma IEC 60601-1, assim como quaisque<br>hardware combinado também deve cumpri<br>do sistema com acessórios e dispositivos que<br>reduz Forma Le coool 1, assim cano qualiquer of<br>
rdware combinado também deve cumprir as<br>
sistema com acessórios e dispositivos que n<br>
duzir a segurança do sistema, causar danos n<br>
utilizador.<br>
nardware do sistema deve ser ligad • Todos os dispositivos ligados ao hardware do sistema devem cumprir de forma independente os requisitos da norma IEC 60601‑1, assim como quaisquer outras normas de segurança relevantes. A configuração do hardware combinado também deve cumprir as normas de segurança IEC 60601-1. A utilização do hardware do sistema com acessórios e dispositivos que não estejam em conformidade com as normas relevantes pode reduzir a segurança do sistema, causar danos no equipamento, avarias no sistema ou ferimentos no paciente ou utilizador.
- do sistema com acessórios e dispo<br>reduzir a segurança do sistema, ca<br>ou utilizador.<br>O hardware do sistema deve ser lic<br>testada com ligação à terra (massa<br>A utilização de uma fonte de alime<br>de avarias no sistema.<br>Utilize o stema com acessórios e dispositivos que não<br>cir a segurança do sistema, causar danos no<br>ilizador.<br>dware do sistema deve ser ligado exclusiva<br>da com ligação à terra (massa). Não utilize e<br>ização de uma fonte de alimentação Aegurança do sistema, causar danos no el<br>
ador.<br>
vare do sistema deve ser ligado exclusivam<br>
com ligação à terra (massa). Não utilize ext<br>
ção de uma fonte de alimentação defeituo<br>
as no sistema.<br>
sistema apenas com gerado Igurança do sistema, causar danos no equipamente a un ligação à terra (massa). Não utilize extensões no de uma fonte de alimentação defeituosa e não<br>no sistema.<br>no sistema.<br>no sistema.<br>tema apenas com geradores de ablação • O hardware do sistema deve ser ligado exclusivamente a uma fonte de alimentação funcional e devidamente testada com ligação à terra (massa). Não utilize extensões nem adaptadores para tomadas não ligadas à terra. A utilização de uma fonte de alimentação defeituosa e não ligada à terra aumenta o risco de choque elétrico e de avarias no sistema.
- gação a terra (massar, wao quize extrema e uma fonte de alimentação defeituos<br>sistema.<br>na apenas com geradores de ablação<br>istema com outros geradores de ablação<br>F não foi comprovada.<br>ente as instruções de utilização dos ge tema.<br>
apenas com geradores de ablação<br>
ema com outros geradores de ablação<br>
ão foi comprovada.<br>
e as instruções de utilização dos geradores<br>
ão exceda os limites de potência est<br>
aneamente mais de um cateter para<br>
rimento na.<br>
enas com geradores de ablação por RFI<br>
ia com outros geradores de ablação por<br>
foi comprovada.<br>
s instruções de utilização dos geradores<br>
exceda os limites de potência estabelecia<br>
eamente mais de um cafeter para abla terra (massa). Não utilize extensões nem adaptado<br>nte de alimentação defeituosa e não ligada à terra<br>as com geradores de ablação por RF Maestro, IBI, A<br>om outros geradores de ablação por RF. A compatil<br>comprovada.<br>struções • Utilize o sistema apenas com geradores de ablação por RF Maestro, IBI, Ampere, SMARTABLATE ou EP-Shuttle. Não utilize o sistema com outros geradores de ablação por RF. A compatibilidade com outros geradores de ablação por RF não foi comprovada.
- Leia atentamente as instruções de utilização dos geradores de ablação por RF antes de iniciar o estudo de mapeamento. Não exceda os limites de potência estabelecidos pelo fabricante.
- Não ligue simultaneamente mais de um cateter para ablação às caixas de ligação de ablação. Caso contrário, poderá causar ferimentos no paciente.
- ruções de utilização dos gerad<br>a os limites de potência estab<br>nte mais de um cafeter para al<br>s no paciente<br>o de choque elétrico ou de dar<br>ver ligado à corrente, em func<br>n utilização e ligado a uma fon Versiones de ablação por RF. A comprovada.<br>
Ses de utilização dos geradores de ablação<br>
s limites de potência estabelecidos pelo 1<br>
mais de um cateter para ablação às caixa<br>
paciente.<br>
e choque elétrico ou de danos no equi de utilização dos geradores de ablação<br>mites de potência estabelecidos pelo fais de um cateter para ablação às caixa:<br>aciente.<br>noque elétrico ou de danos no equipan<br>ado à corrente, em funcionamento ou<br>ação e ligado a uma f res de potência estabelecidos pelo fal<br>de um cateter para ablação às caixas<br>ente.<br>pue elétrico ou de danos no equipame<br>o à corrente, em funcionamento ou lig<br>no e ligado a uma fonte de alimentação<br>a morte ao paciente ou ao um careter para abiação as caixas<br>
elétrico ou de danos no equipam<br>
corrente, em funcionamento ou li<br>
eligado a uma fonte de alimentação<br>
orte ao paciente ou ao utilizador.<br>
elétrico, certifique-se de que os candutoras, in ração dos geradores de ablação por RF antes de iniciar<br>potência estabelecidos pelo fabricante.<br>n cateter para ablação às caixas de ligação de ablação.<br>térico qu'de danos no equipamento, não limpe o hard<br>rrente, em funciona Co qu'de danos no equipamento, não limite, em funcionamento ou ligado a úm partido a mais fonte de alimentação pode provido partido de la conseguencia de signal de seguencias de ECG estão sempre tapadas com a tampo de ECG de danos no equipamento, não limpe o har<br>a uma fonte de alimentação pode provocar um<br>paciente ou ao utilizador.<br>a uma fonte de alimentação pode provocar um<br>paciente ou ao utilizador.<br>certifique-se de que os cabos e os elét • De forma a reduzir o risco de choque elétrico ou de danos no equipamento, não limpe o hardware do sistema quando este estiver ligado à corrente, em funcionamento ou ligado a um paciente. Limpar o sistema enquanto este estiver em utilização e ligado a uma fonte de alimentação pode provocar um choque elétrico passível de causar ferimentos ou a morte ao paciente ou ao utilizador.
- De forma a reduzir o risco de choque elétrico, certifique-se de que os cabos e os elétrodos de ECG não entram em contacto com quaisquer peças condutoras, incluindo a ligação à terra.
- ma ronte de anmentação pode provisiente ou ao utilizador.<br>
versão de que os cabos e os elémentadores e de que os cabos e os elémentadores e de que os cabos e os elémentadores e de finales e cabos e para ram para de saída d version de alimentação pode provocar un site que os cabos e os elétrodos condições de que os cabos e os elétrodos condições de que estão sempre tapadas com a tampa protenta de saída de ECG se a localidade de ECG se a local re-se de que os cabos e os elétrodos<br>do a ligação à terra.<br>a desfibrilhação, certifique-se de que<br>ão sempre tapadas com a tampa pro<br>io utilize a caixa de saída de ECG se a<br>parte do seu funcionamento normal.<br>elétrica no mes se de que os cabos e os elétrodos de ECC<br>a ligação à terra.<br>Lesfibrilhação, certifique-se de que as posempre tapadas com a tampa protetora<br>utilize a caixa de saída de ECG se a tampa<br>trica no mesmo procedimento, dado que tr • De forma a reduzir o risco de choque elétrico durante a desfibrilhação, certifique-se de que as pontas expostas dos conectores na caixa de saída de ECG estão sempre tapadas com a tampa protetora não condutora incorporada nas caixas de saída de ECG. Não utilize a caixa de saída de ECG se a tampa protetora estiver danificada.
- Igação a terra.<br>
fibrilhação certifique-se de que as po<br>
mpre tapadas com a tampa protetora r<br>
ize a caixa de saída de ECG se a tampa<br>
do seu funcionamento normal. Não ut<br>
do seu funcionamento normal. Não ut<br>
da qualidade Francese Crimque Se de Gueus pointes<br>For tapadas com a tampa protetora na<br>a caixa de saída de ECG se a tampa protetora<br>Seu funcionamento normal. Não util<br>qualidade da localização dos cateter<br>m DECI (dispositivo eletrónico ação certifique-se de que as pontas<br>apadas com a tampa protetora não<br>aixa de saída de ECG se a tampa protetora<br>aixa de saída de ECG se a tampa protetora<br>u funcionamento normal. Não utilize outros<br>mesmo procedimento, dado q • O sistema gera campos de impedância elétrica como parte do seu funcionamento normal. Não utilize outros sistemas que também gerem campos de impedância elétrica no mesmo procedimento, dado que isso pode interferir com o funcionamento normal do sistema e reduzir a qualidade da localização dos cateteres e dos sinais.
- Não utilize o gerador de localização num raio de 200 mm de um DECI (dispositivo eletrónico cardíaco implantável) implantado. O não cumprimento desta recomendação pode afetar a estimulação do DECI, suspender temporariamente a administração da terapêutica para a taquicardia ou fazer com que o paciente fique desconfortável.

#### 7. PRECAUÇÕES

#### 7.1 Gerais

- Inspecione atentamente todos os componentes do sistema antes de utilizar o hardware do sistema. Não utilize nenhum componente que apresente sinais de danos ou esteja defeituoso.
- Não deixe cair os componentes do sistema nem os sujeite a impactos extremos. Se deixar cair componentes ou se estes chocarem com força contra objetos duros, podem ficar danificados e causar avarias no sistema. Contacte a assistência técnica da Boston Scientific para proceder à reparação ou substituição do dispositivo.
- Secretaria, es de dispersant de la dispersa.<br>
Octobre de la dispersa de la dispersa de la dispersa de la dispersa de la dispersa de la dispersa de la dispersa de la dispersa de la dispersa de la dispersa de la dispersa de • De forma a minimizar o risco de deixar cair e de danificar o equipamento, tenha cuidado ao inserir/ remover componentes. Caso seja necessário, garanta que a colocação ou remoção de dispositivos como o gerador de localização é realizada por duas pessoas.
	- Consulte a Tabela 5 e a Tabela 6 para informações de interferência de CEM.

#### 7.2 Estação de sinal

- Não posicione a estação de sinal (SiS) de forma que seja difícil desligar a fonte de alimentação da rede elétrica. Desligue o cabo de alimentação se a SiS precisar de ser isolada da rede elétrica.
- Consulte a Tabéla 5 e a T<br> **7.2** Estação de sinal<br>
 Não posicione a estação<br>
 Não posicione a estação<br>
 Performa a minimizar o la Sistema a minimizar o la Sistema a minimizar o la Sistema de reconstrução<br>
 Permanece o gerador de localização é realizada<br>
Formale de Sinal<br>
Formale de Sinal<br>
Formale de Sinal<br>
Mão posicione a estação de sinal (Sisteman)<br>
Mão posicione a estação de sinal (Sisteman)<br>
De formale minimizar o risco de choque<br> • Consulte a Tabela 5 e a Tabela 6 para in<br> **Estação de sinal**<br>
• Não posicione a estação de sinal (SiS) de elétrica. Desligue o cabo de alimentação<br>
• De forma a minimizar o risco de choque<br>
• da SiS a uma caixa de receçã tação de sinal<br>
Não posicione a estação de sinal (SiS) de<br>
elétrica. Desligue o cabo de alimentação<br>
De forma a minimizar o risco de choque<br>
da SiS a uma caixa de receção equipoten<br>
permanecer sempre ligada.<br>
Utiliza apena a de sinal<br>
Jão posicione a estação de sinal (SiS) de forma que definida.<br>
De forma a minimizar o risco de choque elétrico, la SiS a uma caixa de receção equipotencial antes<br>
ermanecer sempre ligada.<br>
Utilização de outra f forma a minimizar o risco de choque e<br>Sis a uma caixa de receção equipotende<br>nanecer sempre ligada.<br>Travela versionale de version de alimentilização de outra fonte ou cabo de alimentilização de outra fonte ou cabo de alime ilgue o cabo de alimentação se a SIS precisar de sel<br>ninimizar o risco de choque elétrico, ligue a porta e<br>sempre ligada.<br>Sempre ligada.<br>Sempre ligada.<br>Sempre ligada.<br>Sempre ligada.<br>Sempre ligada.<br>Sempre ligada.<br>Sempre lig • De forma a minimizar o risco de choque elétrico, ligue a porta equipotencial situada no painel traseiro da SiS a uma caixa de receção equipotencial antes de utilizar o hardware do sistema. Esta ligação deve permanecer sempre ligada.
	- a uma caixa de receção equipotencial ante<br>necer sempre ligada.<br>
	apenas a fonte e o cabo de alimentação da<br>
	ação de outra fonte ou cabo de alimentação d<br>
	jue nem desligue a fonte de alimentação d<br>
	limento minimiza o risco d • Utilize apenas a fonte e o cabo de alimentação da SiS fornecidos pela Boston Scientific com o sistema. A utilização de outra fonte ou cabo de alimentação pode causar danos na SiS.
	- Não ligue nem desligue a fonte de alimentação da SiS enquanto a unidade estiver ligada. Este procedimento minimiza o risco de danos no equipamento.
	- De forma a minimizar o risco de choque elétrico, desligue a SiS da respetiva fonte de alimentação antes de a limpar. 20
	- desligue a fonte de alimentaçem<br>ininimiza o risco de danos no<br>imizar o risco de choque elétre<br>cipiêntes com água ou outros<br>do sistema. Este procedimento Fra fonte ou cabo de alimentação da SIS lonie<br>tra fonte ou cabo de alimentação da SIS enquenta.<br>Sligue a fonte de alimentação da SIS enquento.<br>Izar o risco de choque elétrico, desligue a<br>izar o risco de choque elétrico, de Nove a fonte de alimentação da SiS enquinada e da SiS enquinada e da Cincidade da SiS enquinada e da Cincidade de SiS enquinada e de Cincidade de SiS durante a sua utilização. A composição da SiS durante a sua utilização. o risco de danos no equipamento<br>risco de choque elétrico, desligue a S<br>com água ou outros líquidos diretam<br>a. Este procedimento reduz o risco de<br>o da SiS durante a sua utilização. A ob<br>e poderá afetar o funcionamento do s Elavult elemento, desigue a Sistemanto de Choque elemento de literario.<br>Este procedimento reduz o risco de a Sistemante a sua utilização. A obtederá afetar o funcionamento do sistemas sobre a Sistemas para transportar a Si Cabo de alimentação pode causar danos na SIS.<br>
	te de alimentação da SIS enquanto a unidade estiver lo de danos no equipamento.<br>
	de choque elétrico, desligue a SIS da respetiva fonte d<br>
	água ou outros líquidos diretámente s da ou outros líquidos diretamente sobre diversion.<br>
	rocedimento reduz o risco de choque elét<br>
	durante a sua utilização. A obstrução da v<br>
	afetar o funcionamento do sistema.<br>
	ou equipamentos sobre a sistema.<br>
	a transportar • Não coloque recipientes com água ou outros líquidos diretamente sobre ou próximo da SiS ou de outros componentes do sistema. Este procedimento reduz o risco de choque elétrico e/ou de danos na SiS.
	- Não obstrua a ventilação da SiS durante a sua utilização. A obstrução da ventilação pode fazer com que a SiS sobreaqueça, o que poderá afetar o funcionamento do sistema.
	- Não empilhe outros dispositivos ou equipamentos sobre a SiS.
	- Utilize sempre as duas mãos para transportar a SiS.
	- ou outros Hquidos diretámente sobre ou próximedimento reduz o risco de choque elétrico e/o<br>rante a sua utilização A obstrução da ventilação<br>etar o funcionamento do sistema.<br>requipamentos sobre a sis.<br>ransportar a sis.<br>pran te a sua utilização A obstrução da versão da versão da versão da versão da versão da versão da versão da versão da versão da versão da versão da versão da versão da versão da versão da versão da versão da versão da versão a sua utilização. A obstrução da ventilação<br>Vernaionamento do sistema.<br>Pamentos sobre a sistema.<br>Ortar a sistemas em superfícies planas e estávelos apenas em superfícies planas e estávelos a capacidades em superfícies plan mentos sobre a sise The sopre a sister was distributed to the same superficies planas e estaveis. Es ISC eta superficies planas e estaveis. Est • Coloque a SiS e os acessórios relacionados apenas em superfícies planas e estáveis. Este procedimento minimiza o risco de queda ou inclinação do equipamento.

#### 7.3 Peças aplicadas previstas

Föräldrad version. Analysis and version. Analysis and version. And version in the minimiza o risco de queda ou inclinação do equipamento.<br>
Peças aplicadas previstas<br>
Anão coloque recipientes para ablação Intellativa XP60. • Não utilize os cateteres para ablação IntellaNav XP ou IntellaNav MiFi XP com a caixa de ligação para ablação EP-Shuttle.

#### 7.4 Estação de trabalho

- Superfícies planas e estáveis. Este procedimento.<br>The comparison of the comparation of the comparation of the comparison of the comparation of the comparison of<br>Highlangth sobre ou próximo da estação de rocedimento reduz o trabalho ou de outros componentes do sistema. Este procedimento reduz o risco de choque elétrico e/ou de danos na estação de trabalho.
- Utilize apenas uma superfície nivelada e estável para suportar ou transportar a estação de trabalho e acessórios relacionados. Este procedimento minimiza o risco de queda ou inclinação do equipamento.
- 7.5 Cabos
	- Utilize apenas os cabos de ECG fornecidos pela Boston Scientific com o sistema. Os cabos de ECG fornecidos pela Boston Scientific foram concebidos e testados para proteger a SiS contra a energia de desfibrilhação. A utilização de outros cabos de ECG pode causar danos no hardware do sistema.
	- Inspecione todas as ligações e cabos externos antes de utilizar a SiS e fixe todas as ligações que estejam soltas. As ligações soltas podem afetar a exatidão dos resultados de mapeamento.
	- Não exerça força excessiva ao ligar ou desligar os conectores de cabos. A força excessiva pode danificar os conectores, o que pode causar avarias no sistema.
	- Não vinque nem dobre os cabos. Os vincos e as dobras acentuadas podem danificar os cabos, o que pode causar avarias no sistema.
	- De forma a minimizar o risco de danos, guarde os cabos do sistema não utilizados num local limpo, seco e seguro, em conformidade com as orientações de armazenamento. Para obter orientações de armazenamento específicas, consulte a secção 19.

# 7.6 Elétricas

• Não vinque nem dobre os cabos. Os v<br>pode causar avarias no sistema.<br>
• De forma a minimizar o risco de dano<br>
seco e seguro, em conformidade.com<br>
armazenamento específicas, consulte<br>
<sup>2</sup> Mão utilize extensões nem adapt seco e seguro, em conformidad.<br>
armazenamento específicas,<br>
Elétricas<br>
• Não utilize tomadas elétricas<br>
Mão utilize extensões nem a<br>
zadaptadores ou tomadas não<br>
sistema.<br>
• Ciétrodos de superfície corpor. • De forma a minimizar o risco de danos, g<br>
seco e seguro, em conformidade com as<br>
armazenamento específicas, consulte a s<br>
Flétricas<br>
• Não utilize tomadas elétricas não figadas<br>
• Não utilize extensões nem adaptadores p<br> seco e seguro, em conformidade com as or<br>armazenamento específicas, consulte a sec<br>tricas<br>Não utilize tomadas elétricas não ligadas à<br>Não utilize extensões nem adaptadores pa<br>adaptadores ou tomadas não ligadas à terr<br>siste Marchanten especialistas, constatas a segundas<br>
Soutilize tomadas elétricas não figadas à tensor<br>
Haptadores ou tomadas não ligadas à terra<br>
stema.<br>
dos de superfície corporal<br>
mina cuidado ao ligar os elétrodos de Superin zenamento específicas, consulte à secção 19.<br>
Filize tomadas elétricas não figadas à terra para<br>
utilize extensões nem adaptadores para tomadas<br>
tadores ou tomadas não ligadas à terra pode car<br>
ma<br> **s de superfície corpor** Estas har indeptadores para tomadas não ligadas a tema pode causar dános no<br>temadas não ligadas à terra pode causar dános no<br>de choque elétrico, certifique-se de que os elétro<br>nítre si ou com a terra.<br>en sinais de baixa qu • Não utilize tomadas elétricas não ligadas à terra para fornecer energia a um componente do sistema. Não utilize extensões nem adaptadores para tomadas não ligadas à terra. A utilização de extensões, adaptadores ou tomadas não ligadas à terra pode causar danos no equipamento e falhas ou avarias no sistema.

# 7.7 Elétrodos de superfície corporal

- ize extensões nem adaptadores para<br>lores ou tomadas não ligadas à terra<br>lores ou tomadas não ligadas à terra<br>le **superfície corporal**<br>uidado áo ligar os elétrodos de Super<br>la prisco de choque elétrico, certifique<br>tactam en Sur de Comparado de Superfície corporal<br>
Versión de Choque elétrodos de Superfície corporal<br>
De Choque elétrodos de Superfície corporal<br>
Chamentre si ou com a terra.<br>
Treceber sinais de baixa qualidade dos elétrodos<br>
ento Fos elétrodos de superfície corporataos de posterior de superfície corporataos de posterior elétrodos de santes de os colocar. Não utilize gel em ais entre os diferentes elétrodos.<br>ais de baixa qualidade dos elétrodos de s • Tenha cuidado ao ligar os elétrodos de superfície corporal aos conectores das derivações. De forma a minimizar o risco de choque elétrico, certifique-se de que os elétrodos e os conectores das derivações não contactam entre si ou com a terra.
- e choque eletrico, certifique-s<br>re si où com a terra.<br>Sinais de baixa qualidade dos<br>pele antes de os colocar. Não<br>sinais entre os diferentes elétr<br>zar a interferência de sínal, po<br>co, em vez de os colocar de foi que elétrico, certifique-se de que os elé<br>de baixa qualidade dos elétrodos de s<br>ntes de os colocar. Não utilize gel emerentre os diferentes elétrodos.<br>nterferência de sinal, posicione os cabo baixa qualidade dos elétrodos de su<br>es de os colocar. Não utilize gel em ex<br>tre os diferentes elétrodos.<br>Trerência de sinal, posicione os cabos<br>z de os colocar de forma longitudinal<br>istema a humidade, calor ou frio exce adequadamente a pele antes de os colocar. Não utilize gel em excesso, uma vez que isso pode resultar<br>no cruzamento de sinais entre os diferentes elétrodos.<br>De forma a minimizar a interferência de sinal, posicione os cabos os de supernicie corporataos conectores das derivações<br>
ico, certifique-se de que os elétrodos e os conectores de versa.<br>
Erra.<br>
Signalidade dos elétrodos de superfície corporal, preparados colocar.<br>
Não utilize gel emexce • Para evitar receber sinais de baixa qualidade dos elétrodos de superfície corporal, prepare no cruzamento de sinais entre os diferentes elétrodos.
- Colocar Nao utlilze gel em excesso, uma vierentes elétrodos.<br>
Le sinal, posicione os cabos de ECG de su<br>
Molocar de forma longitudinal.<br>
Sinal, posicione os cabos de ECG de su<br>
Mumidade, calor ou frio excessivos. A utilias ocăr. Não utilize gel em excesso, uma vez que intes efetrodos.<br>
Sinal, posicione os cabos de ECG de superfície<br>
Dicar de forma longitudinal.<br>
Minidade, calor ou frio excessivos. A utilização d<br>
recomendações pode afetar o • De forma a minimizar a interferência de sinal, posicione os cabos de ECG de superfície de forma transversal ao tronco, em vez de os colocar de forma longitudinal.

# 7.8 Ambientais

- Evite expor o hardware do sistema a humidade, calor ou frio excessivos. A utilização do sistema em condições ambientais que excedam as recomendações pode afetar o seu funcionamento.
- Britannia Composition California<br>Versão observado de California California<br>Versão observado de California<br>Versão observado de California<br>Versão pode afetar o funcionamidos.<br>Versão pode afetar o funcionamidos.<br>Versão de Cal e lorma longitualitat.<br>
de, calor ou frio excessivos. A utilização de calor ou frio excessivos. A utilização de calor ou frio excessivos. A utilização de calor experiences contra<br>
experiences pode afetar o funcionamento do calor ou frio excessivos. A utilização<br>dações pode afetar o seu funcionam<br>proteja os respetivos conectores controres pode afetar o funcionamento do<br>m agua ou outros líquidos. Os conec<br>ados, o que pode causar avarias no s<br>e • Quando ligar ou desligar os cabos do sistema, proteja os respetivos conectores contra a água ou a humidade. A presença de humidade nos conectores pode afetar o funcionamento do sistema.
- Não mergulhe quaisquer conectores de cabos em água ou outros líquidos. Os conectores mergulhados em água ou outros líquidos podem ficar danificados, o que pode causar avarias no sistema.
- lor ou friò excessivos. A utilização do sist<br>cões pode afetar o seu funcionamento.<br>teja os respetivos conectores contra a ág<br>s pode afetar o funcionamento do siste<br>água ou outros líquidos. Os conectores r<br>os, o que pode ca Alas pode afetar o seu funcionamento.<br>
A os respetivos conectores contra a águida.<br>
Dode afetar o funcionamento do sister<br>
Ja ou outros líquidos. Os conectores m<br>
o que pode causar avarias no sistema.<br>
Sporte de equipament Frespetivos conectores contra a aguale afetar o funcionamento do sistem<br>Su outros líquidos. Os conectores me<br>que pode causar avarias no sistema.<br>Orte de equipamento. O armazenam<br>danificar os componentes do sistema<br>específi Examples concertores contra a água ou a<br>
Spetivos conectores contra a água ou a<br>
outros líquidos. Os conectores mergulhados<br>
pode causar avarias no sistema.<br>
e de equipamento. O armazenamento<br>
nificar os componentes do sis • Siga sempre as orientações de armazenamento e transporte de equipamento. O armazenamento ou transporte em condições ambientais extremas pode danificar os componentes do sistema. Para obter orientações de armazenamento e manuseamento específicas, consulte a Especificações técnicas (Secção 19).

# 7.9 Sistema de localização magnética

• A desativação manual do gerador de localização desativa todas as capacidades de visualização e localização dos cateteres, incluindo a monitorização da impedância.

- Não coloque cabos utilizados com o hardware do sistema a uma distância inferior a 30 mm do cabo do gerador de localização. Poderá ocorrer uma monitorização incorreta ou sinais "ruidosos" se estes cabos estiverem a uma distância inferior a 30 mm, particularmente se estiverem paralelos um em relação ao outro.
- Não enrole o cabo do gerador de localização em espiral. Se o fizer, pode comprometer o campo magnético do gerador de localização, o que poderá resultar numa monitorização incorreta.
- Não utilize o sistema de localização magnética na presença de outros campos magnéticos ou objetos metálicos ferrosos de maior dimensão. Caso contrário, poderá resultar numa monitorização incorreta.
- Não ligue nem desligue o gerador de localização da SiS enquanto a unidade estiver ligada. Este procedimento minimiza o risco de danos no equipamento.
- Mão ligue nem desligue o gerado<br>procedimento minimiza o risco de<br>O gerador de localização pode internacionale o formecedor<br>localização magnética.<br>O gerador de localização pode internacionale o formecedor desses sistemagnét • O gerador de localização pode interferir com outros sistemas que utilizem tecnologia à base de campos magnéticos. Consulte o fornecedor desses sistemas antes de os utilizar na presença do sistema de localização magnética.
	- O gerador de localização pode interferir com a fluoroscopia ou com outras modalidades de imagiologia. Consulte o fornecedor desses sistemas antes de os utilizar na presença do sistema de localização magnética.
	- Magnetica.<br>
	localização magnética.<br>
	 O gerador de localização<br>
	Consulte o fornecedor de<br>
	magnética.<br>
	2002 O gerador de localização<br>
	Magnética.<br>
	2003 Magnética dispositivo antes e após<br>
	2003 Magnético programado • O gerador de localização pode interfermagnética.<br>
	• O gerador de localização pode interfermagnética.<br>
	• O gerador de localização pode interfermagnética.<br>
	• O gerador de localização pode interfermagnética.<br>
	• O gerador de Magnetics. Consince d'ornecedor des<br>
	localização magnética.<br>
	• O gerador de localização pode interferir Consulte o fornecedor desses sistemas<br>
	magnética.<br>
	• O gerador de localização pode interferir implantados. Quando mape O gerador de localização pode interferir<br>
	Consulte o fornecedor desses sistemas a<br>
	magnética.<br>
	O gerador de localização pode interferir<br>
	mplantados. Quando mapear um pacier<br>
	dispositivo antes e após o procedimento<br>
	parâmet Derador de localização pode interferir com a flu<br>
	onsulte o fornecedor desses sistemas antes de c<br>
	nagnética.<br>
	Derador de localização pode interferir com disp<br>
	nplantados. Quando mapear um paciente com usp<br>
	ispositivo ant erador de localização pode interferir clantados. Quando mapear um pacien<br>vositivo antes e após o procedimento.<br>Simetros programados, os quais pode<br>a a sala de procedimentos. Consulte a<br>ionais.<br>or necessário interrogar ou p Itivo antes e após o procedimento.<br>
	Itivo antes e após o procedimento.<br>
	Etros programados, os quais poderá<br>
	sala de procedimentos. Consulte as<br>
	nais.<br>
	Recessário interrogar ou programar<br>
	rariamente o gerador de localização dos. Quando mapear um paciente com lo<br>lo antes e após o procedimento. Desta fos programados, os quais poderão ser e<br>a de procedimentos. Consulte as instruç<br>s.<br>lessário interrogar ou programar um DE<br>lamente o gerador de loc e localização pode interferir com dispositivos eletró.<br>Cuando mapear um paciente com um dispositivo<br>intes e após o procedimento. Desta forma, serão id<br>programados, os quais poderão ser então corrigido<br>le procedimentos. Con • O gerador de localização pode interferir com dispositivos eletrónicos cardíacos implantáveis (DECI) implantados. Quando mapear um paciente com um dispositivo deste tipo, considere interrogar o dispositivo antes e após o procedimento. Desta forma, serão identificadas quaisquer alterações nos parâmetros programados, os quais poderão ser então corrigidos antes de se transferir o paciente para a sala de procedimentos. Consulte as instruções dos fabricantes de DECI para obter informações  $\vee^\circ$ adicionais $\leftrightarrow$ 
		- io interrogar ou programar un<br>hte o gerador de localização un<br>ção de mapas.<br>eção (exercícios de sistema e<br>os componentes do sistema e<br>ar líquidos nas ventilações. Ce • Se for necessário interrogar ou programar um DECI implantado durante a utilização do sistema, desligue temporariamente o gerador de localização utilizando o botão apresentado na barra de ferramentas de anotação e edição de mapas.

#### 7.10 Limpeza e desinfeção

- Salimentos. Consulte as instruções dos faises de la programar um DECI implantos de localização utilizando o bot<br>
de mapas.<br>
e de mapas.<br>
e componentes do sistema em água, solução das orientações de limpeza pode causar das Progar ou programar um DECI implanta<br>
Jerador de localização utilizando o bota<br>
Mapas.<br>
Noveco de sistema em água, soluçõ<br>
Idos nas ventilações. Certifique-se de c<br>
Sorientações de limpeza pode causar c<br>
ém anular quaisque ador de localização utilizando o botão<br>apas.<br>phentes do sistema em água, soluçõe<br>ps has ventilações. Certifique-se de qu<br>rientações de limpeza pode causar da<br>panular quaisquer garantias ou contra As.<br>
Skalin verzió. Ne használja soluçõe<br>
entes do sistema em água, soluçõe<br>
has ventilações. Certifique-se de qu<br>
has ventilações. Certifique-se de qu<br>
has ventilações. Certifique-se de qu<br>
hular quaisquer garantias ou co La programar um DECI implantado durante a utilização<br>
Disponsante um DECI implantado durante a utilização<br>
De localização utilizando o botão apresentado na barra<br>
Se do sistema em água, soluções de limpeza ou outros<br>
venti do sistema em água, soluções de limpeza<br>ntilações. Certifique-se de que os conecto<br>es de limpeza pode causar danos no equip<br>quipamento, não tente esterifizar equipam<br>quipamento, não introduza objetos estran<br>ps ou em portas Werschip przeterminowany w przez przeterminowany w przez przez przez przez przez przez przez przez przez przez przez przez przez przez przez przez przez przez przez przez przez przez przez przez przez przez przez przez prz limpeza pode causar danos no equipa.<br>
quer garantias ou contratos de assis<br>
mento, não tente esterifizar equipa.<br>
mento, não introduza objetos estra.<br>
em portas ou aberturas do equipar.<br>
e elétrico, antes de limpar qualque Secundus se de que os conectores pendeza pode causar danos no equipamento<br>Preza pode causar danos no equipamento<br>Preza pode esterifizar equipamento q<br>nto, não introduza objetos estranhos (po<br>Prortas ou aberturas do equipam • Não mergulhe os componentes do sistema em água, soluções de limpeza ou outros líquidos. Não deixe entrar líquidos nas ventilações. Certifique-se de que os conectores permanecem secos. O incumprimento das orientações de limpeza pode causar danos no equipamento ou avarias no sistema e pode também anular quaisquer garantias ou contratos de assistência.
- Para evitar danos e avarias no equipamento, não tente esterilizar equipamento que seja fornecido não esterilizado.
- Para evitar danos e avarias no equipamento, não introduza objetos estranhos (por ex., cotonetes ou ganchos) nos conectores de cabos ou em portas ou aberturas do equipamento.
- parantias ou contratos de assistencia.<br>
2, não tente esterifizar equipamento.<br>
2, não introduza objetos estranhos (portas ou aberturas do equipamento.<br>
17 rico, antes de limpar qualquer equip<br>
17 roisitivo no botão antes d • De forma a minimizar o risco de choque elétrico, antes de limpar qualquer equipamento elétrico, certifique-se de que primeiro desliga o dispositivo no botão antes de o desligar da corrente.
- zas de comunidade assistenta.<br>
So tente esterifizar equipamento que se<br>
So introduza objetos estranhos (por ex.,<br>
sou aberturas do equipamento.<br>
co antes de limpar qualquer equipamentivo no botão antes de o desligar da cor introduza objetos estranhos (por ex.)<br>Su aberturas do equipamento.<br>antes de limpar qualquer equipamento no botão antes de o desligar da corr<br>quanto este estiver em funcionamento de choque elétrico, avarias no sistem Förduza objetos estranhos (por ex. complemento.<br>Anteriuras do equipamento.<br>For de limpar qualquer equipamento.<br>To botão antes de o desligar da corre<br>Anto este estiver em funcionamento.<br>For choque elétrico, avarias no siste duza objetos estranhos (por ex.) cotonetes ou<br>erturas do equipamento.<br>de limpar qualquer equipamento elétrico,<br>ootão antes de o desligar da corrente.<br>co este estiver em funcionamento. A limpeza c<br>hoque elétrico, avarias no • Não tente limpar os componentes do sistema enquanto este estiver em funcionamento. A limpeza de equipamento durante a utilização aumenta o risco de choque elétrico, avarias no sistema ou quedas do dispositivo.
- Não utilize os cabos de ECG ou quaisquer outros cabos ou componentes do sistema se estiverem sujos ou contaminados com materiais infeciosos ou potencialmente infeciosos. A utilização de objetos sujos ou contaminados aumenta o risco de infeção grave dos pacientes ou de contaminação de outros pacientes ou utilizadores. Os cabos e equipamentos sujos ou contaminados devem ser retirados de serviço e limpos de acordo com o protocolo estabelecido na instituição ou substituídos.
- Limpe sempre o equipamento destinado a várias utilizações de acordo com o protocolo estabelecido na instituição antes de cada reutilização.
- Não utilize desinfetantes como glutaraldeído ou peróxido de hidrogénio para limpar os componentes do sistema.
- Não utilize solventes, como acetona, para limpar os componentes do sistema.

#### 7.11 Reparação ou substituição

- Utilize apenas os equipamentos, consumíveis e acessórios fornecidos ou recomendados pela Boston Scientific. A utilização de outros equipamentos, consumíveis e acessórios pode causar danos no equipamento ou avarias no sistema.
- Não tente reparar, modificar ou abrir nenhuma parte do hardware do sistema. As tentativas de reparação por indivíduos não qualificados e sem autorização podem causar ferimentos no utilizador, danos no equipamento ou avarias no sistema. Contacte a assistência técnica da Boston Scientific para proceder à reparação ou substituição do dispositivo.

#### 7.12 Eliminação

Boston Scientific. A utilização de outros<br>
equipamento ou avarias no sistema.<br>
• Não tente reparar, modificar ou abrir<br>
reparação por indivíduos não qualific<br>
danos no equipamento ou avarias no<br>
proceder à reparação ou sub danos no equipamento ou a<br>proceder à reparação ou sub<br>**Eliminação**<br>Todas as superfícies externas e a<br>com as instruções de desinfeção<br>alimentação, cabos de vídeo, ace<br>circuito de lixo comum. O sistem<br>administrativa e/ou gov Francisco por indivíduos não qualificado<br>danos no equipamento ou avarias no sistemadas danos no equipamento ou avarias no sistemadas do conceder à reparação ou substituição do conceder à reparação ou substituição do contra danos no equipamento où avarias no siste proceder à reparação ou substituição do displanativa externas e acessíveis deste pas instruções de desinfeção do ponto 16.2<br>
Mais as superfícies externas e acessíveis deste pas inst oceaer a reparação ou substituição do displação.<br>
Aesúperfícies externas e acessíveis deste s<br>
s instruções de desinfeção do ponto 16.2. h<br>
tração, cabos de vídeo, acessórios, etc.). Não<br>
de lixo comum. O sistema deve ser Experiences externas é acessíveis deste sistema de dispositivo.<br>
Superfícies externas é acessíveis deste sistema do dispositivo.<br>
Superfícies externas é acessíveis deste sistema dos de vídeo, acessórios, etc.). Não elimine Todas as superfícies externas e acessíveis deste sistema devem ser limpas e desinfetadas de acordo com as instruções de desinfeção do ponto 16.2. Inclua quaisquer cabos destacáveis comuns (cabo de alimentação, cabos de vídeo, acessórios, etc.). Não elimine através de incineração, aterro ou deposição num circuito de lixo comum. O sistema deve ser eliminado de forma segura de acordo com a política hospitalar, administrativa e/ou governamental local.

# 8. EFEITOS INDESEJÁVEIS

uções de desinfeção do ponto 16.2. In<br>
2. cabos de vídeo, acessórios, etc.). Nã<br>
3. xo comum. O sistema deve ser elimin<br>
iva e/ou governamental local<br>
2.<br> **EJÁVEIS**<br>
Duaisquer complicações clínicas possíveiros de diagnósti abos de video, acessonos, etc.). Nad<br>
comum: O sistema deve ser elimina<br>
e/ou governamental local<br>
WEIS<br>
Se diagnóstico ou para ablação que diagnóstico ou para ablação que tíficar os potenciais efeitos indesejá<br>
antes asso S de video, acessorios, etc.). Nao email<br>mum. O sistema deve ser eliminado de<br>ou governamental local.<br>S S<br>S de diagnóstico ou para ablação que são<br>car os potenciais efeitos indesejáveis, o<br>es associados aos cateteres e ger externas e acessiveis ueste sistema devem ser infinite<br>desinfeção do ponto 16.2. Inclua quaisquer cabos<br>de vídeo, acessórios, etc.). Não elimine através de ir<br>m. Osistema deve ser eliminado de forma segura i<br>governamental pomplicações clínicas possíveis<br>gnóstico ou para ablação que<br>potenciais efeitos indesejáve<br>iociados aos cateleres e gerad<br>ros sistemas de mapeamento<br>a complicações clínicas ligeira<br>ejáveis associados à utilização plicações clínicas possíveis estejam, em góstico ou para ablação que são utilizados<br>denciais eféitos indesejáveis, o utilizador<br>ados aos cateteres e geradores para abla<br>sistemas de mapeamento, o Sistema de<br>omplicações clín ações clínicas possíveis estejam, em gr<br>co ou para ablação que são utilizados de para ablação que são utilizador<br>os aos cateteres e geradores para ablação<br>os aos cateteres e geradores para ablação<br>temas de mapeamento, o Si nicas possíveis estejam, em grande medida, relacióna<br>ra ablação que são utilizados com o sistema, e não con<br>itos indesejáveis, o útilizador deve ler os documentos<br>teteres e geradores para ablação que serão utilizados<br>cemap Espera-se que quaisquer complicações clínicas possíveis estejam, em grande medida, relacionadas com os cateteres acessórios de diagnóstico ou para ablação que são utilizados com o sistema, e não com o sistema em si. De forma a identificar os potenciais efeitos indesejáveis, o utilizador deve ler os documentos de instruções de utilização relevantes associados aos cateteres e geradores para ablação que serão utilizados durante uma sessão de mapeamento.

Para ablação que são dificados como para ablação de são dificador de aos catereres e geradores para ablação do sistema de M<br>Cações clínicas ligeiras ou graves intríspectivas de mapeamento, o Sistema de M<br>Cações clínicas li Elava de Manuel e de la valores para ablação de Manuel Verzió.<br>El de Manuel verzió de la valor de Manuel de Manuel de Manuel de Manuel de Manuel de Manuel de Manuel de Manuel de Manuel de Manuel de Manuel de Manuel de Manu Electron Caracter para alargas que serios Tal como acontece com outros sistemas de mapeamento, o Sistema de Mapeamento RHYTHMIA HDx pode ser incidentalmente associado a complicações clínicas ligeiras ou graves intrínsecas a procedimentos intracardíacos. Os potenciais efeitos indesejáveis associados à utilização do sistema incluem, mas não se limitam aos sequintes:

# 8.1 Arritmias

Es e geradores para ablação que serão utilizado<br>
Deamento, o Sistema de Mapeamento RHYTHM<br>
cas ligeiras ou graves intrínsecas a procedimento<br>
utilização do sistema incluem, mas não se limi<br>
ealizada durante procedimentos d Hização do sistema incluem, mas na<br>Alizada durante procedimentos de d<br>Alizada durante procedimentos de d<br>Alizada procedimentos EF apreser<br>To devido ao ritmo acelerado e xou<br>SE ficar aquém do pretendido e caus ação do sistema incluem, mas não se fim<br>ada durante procedimentos de diagnósti<br>idos a procedimentos EF apresentam um<br>dévido ao ritmo acelerado e You ao início<br>ivo na ablação por RF, existe efetivamentos 22 Sastaraná verzia. Nepoužívať zastaraná verzia. Nepoužívať zastaraná verzia. Nepoužívať zastarela različica. Nepoužívať za zastarela različica. Nepoužívať za zastarela različica. Ne vývodoval za zastarela različica. Ne v nte procedimentos de diagnóstico EF<br>ocedimentos EF apresentam um poter<br>no ritmo acelerado e ou ao início de un<br>plação por RF, existe efetivamente o ris<br>em do pretendido e causar o reaparecidades<br>as constantos de causar o r Föräldrad version använd version.<br>För por RF, existe efetivamente o riscordinad existe efetivamente o riscordinad version.<br>Använd existe existe examente o riscordinad existence of the substitution.<br>Förma anarantir derisões Francisco de diagnóstico EF e<br>mentos EF apresentam um potencial risco<br>no acelerado e/ou ao início de uma arritmia.<br>por RF, existe efetivamente o risco de a<br>pretendido e causar o reaparecimento da<br>pretendido e causar o reap Devido à estimulação elétrica programada realizada durante procedimentos de diagnóstico EF e manipulações de cateteres, os pacientes submetidos a procedimentos EF apresentam um potencial risco de arritmias. O paciente pode sentir desconforto devido ao ritmo acelerado e/ou ao início de uma arritmia. Embora o sistema não desempenhe um papel ativo na ablação por RF, existe efetivamente o risco de a eficácia de um procedimento de ablação por RF ficar aquém do pretendido e causar o reaparecimento da arritmia visada.

# 8.2 Interpretação incorreta dos dados

# Localização

A localização insatisfatória dos cateteres pode resultar na interpretação incorreta dos dados clínicos e na possibilidade de ferimentos subsequentes no paciente. De forma a garantir decisões clínicas corretas, o médico deve recorrer a fluoroscopia, ecografia, mapeamento por impulsos ou outras técnicas de visualização para verificar os resultados do mapeamento 3D e a posição do cateter.

#### Medições incorretas da força

A medição incorreta da força apresentada ou a interpretação incorreta da força apresentada pode levar o utilizador a aplicar mais força do que o desejado durante o mapeamento ou a ablação. O utilizador deve observar quaisquer mensagens do sistema que sejam apresentadas. Se o utilizador aplicar mais força do que o desejado durante o mapeamento ou a ablação, poderá ocorrer perfuração do miocárdio, contusão miocárdica ou lesão do miocárdio.

#### 8.3 Perigos elétricos

Com qualquer sistema elétrico, existe um potencial risco de choque elétrico para o utilizador, paciente e representante de assistência técnica.

Prepresentante de assistência técnica.<br>
Mota: Na eventualidade de ocorrência<br>
as mortes de pacientes em procedimentes.<br>
Ser comunicado à BSC e a autoridade paciente.<br>
9. CONFORMIDADE COM AS NORMAS<br>
Os componentes do hardwa EC 60601-1:2005+A1:2012 **Nota:** Na eventualidade de ocorrencia de<br>
as mortes de pacientes em procedimento<br>
ser comunicado à BSC e à autoridade con<br>
paciente.<br> **CONFORMIDADE COM ÀS NORMAS**<br>
Ds componentes do hardware do sistema cur<br>
COMPORMIDADE C Samerica de particités en procedurentes<br>
Paciente.<br>
NFORMIDADE COM AS NORMAS<br>
Componentes do hardware do sistema cum<br>
Componentes do hardware do sistema cum<br>
EC 60601-1-2005+A1:2012<br>
EC 62366:2007+A1:2013<br>
EC 62366:2007+A1 ALEXANDADE COM AS NORMAS Nota: Na eventualidade de ocorrência de um incidente grave em relação com o dispositivo, incluindo todas as mortes de pacientes em procedimentos nos quais tenha sido utilizado o produto da BSC, o evento deve ser comunicado à BSC e à autoridade competente do Estado-Membro de residência do utilizador e/ou paciente.

# 9. CONFORMIDADE COM AS NORMAS

Os componentes do hardware do sistema cumprem as seguintes normas

- IEC 60601-1:2005+A1:2012  $\sim$   $\sim$   $\sim$   $\sim$  IEC 60601-1-2:2014
- 
- 
- 
- $10^{-6}$  JEC 60601-1-6:2010+A1:2013 0 And Mathematic 1 and 1.2012
	- $\sim$   $\bullet$  IEC 62366:2007+A1:2014  $\sim$   $\sim$   $\sim$   $\sim$   $\sim$   $\sim$   $\sim$  FN 55011:2009+A1:2010, Grupo 1, Classe A
		- CISPR 11:2009+A1:2010, Grupo 1, Classe A

# 10. FORMA DE APRESENTAÇÃO DO PRODUTO

Prices do hardware do sistema cumprication.<br>
1601-1:2005+A1:2012<br>
1601-1-6:2010+A1:2013<br>
17:2009+A1:2014<br>
17:2009+A1:2010, Grupo 1, Classe A<br> **APRESENTAÇÃO DO PRODUTO**<br>
embalado e fornecido numa série de  $V$ ersidón obstratiser. No utilizar. 1991<br>1991 - 6:2007 - A1:2013<br>6:2007 - A1:2014<br>2009 - A1:2010, Grupo 1, Classe A<br>1992 - RESENTAÇÃO DO PRODUTO<br>1994 - No utilizar de embalação for période de embala<br>2009 - A1:2010, Grupo NEC 60601-1-2:2<br>
And Ware do sistema cumprem as seguintes norm<br>
2010+A1:2013<br>
2010+A1:2013<br>
2010+A1:2013<br>
2010-A1:2014<br>
PA1:2010, Grupo 1, Classe A<br>
PA1:2010, Grupo 1, Classe A<br>
PA1:2010, Grupo 1, Classe A<br>
RITAÇÃO DO PROD Ação Do PRODUTO<br>Le fornecido numa série de em<br>le fornecido numa série de em<br>lo caso alguma das embalager Version of the South of the South of the South of the South of the South of the South of the South of the South of the South of the South of the South of the South of the South of the South of the South of the South of the November 1997 PRODUITO O sistema é embalado e fornecido numa série de embalagens para expedição transportadas por uma empresa de transportes comum.

Elavult verzió. Ne handware do Sistema de Mapeam Não utilize o dispositivo caso alguma das embalagens tenha sido danificada ou acidentalmente aberta antes da utilização.

Não utilize se a etiquetagem estiver incompleta ou ilegível.

# 11. INSTRUÇÕES DE OPERAÇÃO

#### 11.1 Configuração e instalação

Duro<br>Duro<br>Ma série de embalagens bara expedição transportada<br>das embalagens tenha sido danificada ou acidentalm<br>das embalagens tenha sido danificada ou acidentalm<br>reompleta ou ilegível. Sembalagens tenha sido danificada ou a Werschiedland and Charles proposed and Versius Canada Mapeamento RHYTHMIAHD Zastarané verzia. Nepoužívatel verzia. Nepoužívatel različica. Nepoužívatel verzia. Nepoužívatel verzia. Nepoužívatel verzia. Nepoužívatel verzia. Nepoužívatel verzia. Nepoužívatel verzia. Nepoužívatel verzia. Nepoužívatel de Mapeamento RHYTHMIA HDx (o'sis<br>
n Scientific. Apenas o pessoal autoriza<br>
n Scientific. Apenas o pessoal autoriza<br>
nardware. <sup>22</sup> x version. Apple autoriza<br>
nente colocados junto à mesa para ex<br>
mente colocados junto à m Beamento RHYTHMIA HDx (o sistema) deventant in the matrice of the peaks of peaso at autorizado deverá at a late of the signal sure to the signal state of the signal state of the signal state of the colocados junto à mesa p A configuração e instalação do hardware do Sistema de Mapeamento RHYTHMIA HDx (o sistema) devem ser efetuadas por um representante autorizado da Boston Scientific. Apenas o pessoal autorizado deverá abrir a embalagem selada do produto.

#### 11.2 Principais componentes de hardware

O sistema é composto por dois grupos principais de hardware:

- A SiS e os seus acessórios relacionados são geralmente colocados junto à mesa para exames no laboratório de EF e
- Etherad version. And the color day of the color day of the color day of the color day of the color day of the color day of the color day of the color day of the color day of the color day of the color day of the color day • A estação de trabalho e acessórios relacionados são geralmente utilizados na sala de controlo do laboratório de EF.

#### 11.3 Estação de sinal

#### Função

A estação de sinal (SiS) (Figura 1) recebe os sinais dos cateteres intracardíacos e dos elétrodos de ECG utilizados durante procedimentos de EF. Os sinais intracardíacos são recolhidos a partir dos cateteres magneticamente controlados da Boston Scientific e de outros cateteres que são ligados ao sistema através de caixas de ligação (Figura 3). A SiS amplifica e digitaliza os sinais dos cateteres e da ECG e fornece-os à estação de trabalho para processamento e visualização em tempo real. A SiS tem capacidade para gerar e captar simultaneamente os sinais utilizados para localização e monitorização do cateter (Figura 1).

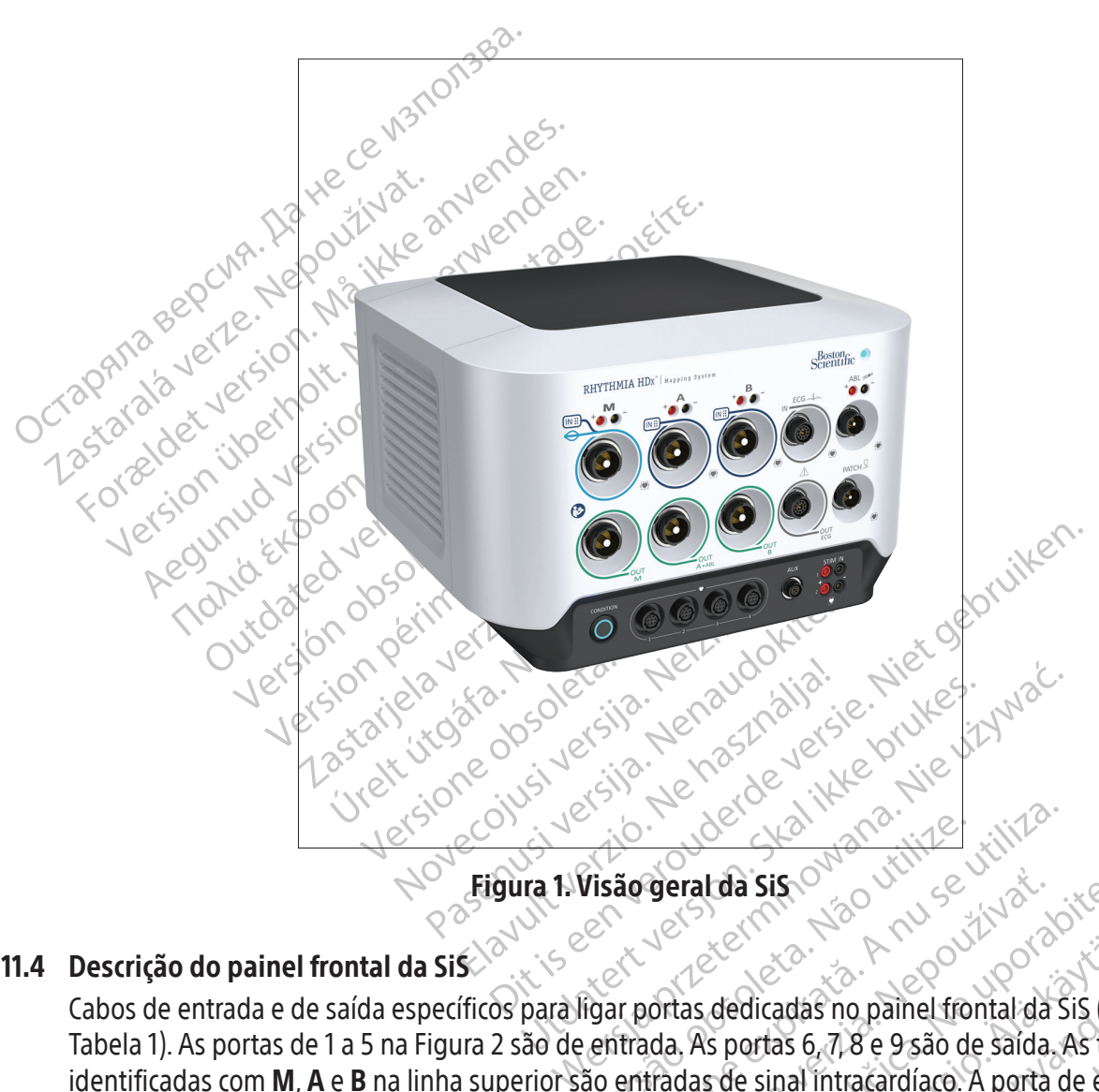

# 11.4 Descrição do painel frontal da SiS $\bigotimes_{k=1}^{\infty}$

Visão operat da Signe Natural da Signe Natural da Signe Natural da Signe Natural da Signe Natural da Signe Natural da Signe Natural da Signe Natural da Signe Natural da Signe Natural da Signe Natural da Signe Natural da Si **Example 213 September 2018 verzia. Nepoužívač verzia. Nepoužívač verzia. Nepoužívač verzia. Nepoužívač verzia. Nepoužívač verzia. Nepoužívač verzia. Ne uporabite. Nepoužívač verzia. Ne uporabite. Nepoužívač verzia. Ne upo** dedicadas no painel frontal da Sis (Eig<br>s portas 6, 7, 8 e 9 são de saída. As três<br>s de sinal intracardíaco. A porta de enti<br>e entrada possui uma saída correspor<br>da encontram-se codificadas por core<br>bilical com anel azul c Cabos de entrada e de saída específicos para ligar portas dedicadas no painel frontal da Sis (Figura 2 e Tabela 1). As portas de 1 a 5 na Figura 2 são de entrada As portas 6, 7, 8 e 9 são de saída. As três portas identific adas no painel frontal da Sis (Figura 2 e as 6, 7,8 e 9 são de saída. As três portas<br>nal intracardíaco. A porta de entrada de ada possui uma saída correspondente<br>contram-se codificadas por cores para<br>com anel azul claro ut Tabela 1). As portas de 1 a 5 na Figura 2 são de entrada. As portas 6, 7, 8 e 9 são de saída. As três portas identificadas com M, A e B na linha superior são entradas de sinal intracardíaco. A porta de entrada de ECG fica imediatamente à direita da porta B. Cada porta de entrada possui uma saída correspondente imediatamente abaixo. As oito portas de entrada e de saída encontram-se codificadas por cores para identificar os anéis dos conectores dos cabos. O cabo umbilical com anel azul claro utilizado com um cateter para mapeamento IntellaMap Orion só pode ser ligado à porta de entrada M. O cabo da caixa de ligação com anel azul escuro (Figura 3) pode ser ligado às portas de entrada M, A e B. O cabo de entrada de ECG com anel cinzento (Figura 4) é ligado à porta de entrada de ECG com anel cinzento.

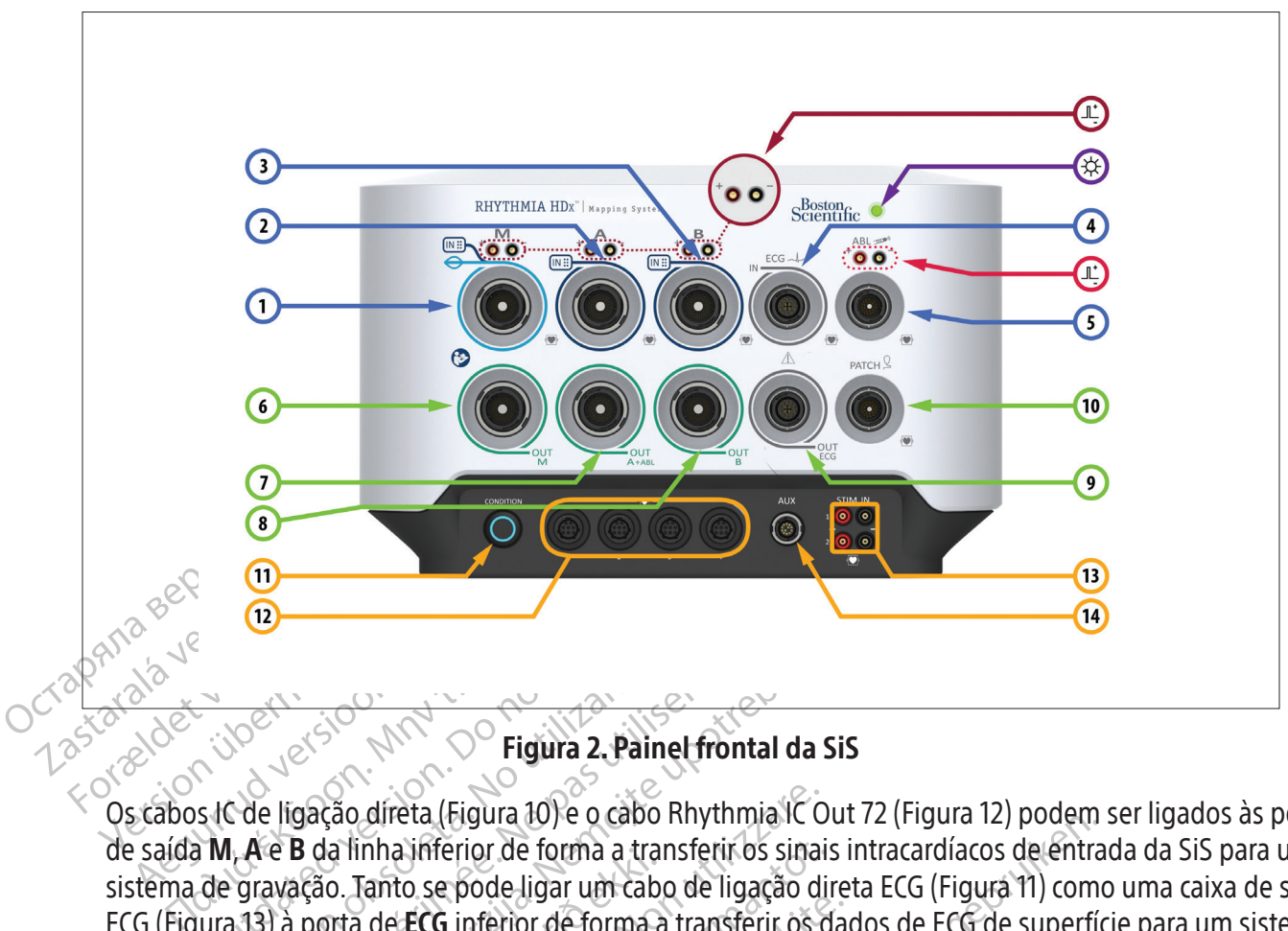

Figura 2. Painel frontal da SiS

Experience of the Countries of the Countries of the Countries of the Countries of the Countries of the Countries of the Countries of the Countries of the Countries of the Countries of the Countries of the Countries of the Versión observed a 19 de ligação direta. (Figura 10) e o cabo Rhy<br>
1. A e B da linha inférior de forma a transfe<br>
1. A e B da linha inférior de forma a transfe<br>
13) à porta de ECG inférior de forma a transfe<br>
10.<br>
15 do pa Eligium 2. Painel frontal da Sis<br>gação direta (Figura 10) e o cabo Rhythmia IC Out 7<br>B da linha inferior de forma a transferir os sinais interación.<br>Tanto se pode ligar um cabo de ligação direta<br>porta de ECG inferior de fo Manmaximenor de forma á valo.<br>Tanto se pode ligar um caborta de ECG inferior de forma a<br>Trel frontal da Sis são descrito direta (Figura 10) e o cabo Rhythmia IC o<br>Inha inferior de forma a transferir os sinai<br>Tanto se pode ligar um cabo de ligação di<br>I de ECG inferior de forma a transferir os c<br>I frontal da SiS são descritos na Tabela I e<br>Ita a inferior de forma a transferir os sinais<br>to se pode ligar um cabo de ligação director de forma a transferir os d<br>ECG inferior de forma a transferir os d<br>intal da SiS são descritos na Tabela I e<br>da SiS são descritos na Ta Os cabos IC de ligação direta (Figura 10) e o cabo Rhythmia IC Out 72 (Figura 12) podem ser ligados às portas de saída M, A e B da linha inferior de forma a transferir os sinais intracardíacos de entrada da SiS para um sistema de gravação. Tanto se pode ligar um cabo de ligação direta ECG (Figura 11) como uma caixa de saída ECG (Figura 13) à porta de ECG inferior de forma a transferir os dados de ECG de superfície para um sistema de gravação.

Outros itens do painel frontal da SiS são descritos na Tabela 1 e na Tabela 2.

# Tabela 1. Itens do painel frontal da Sis

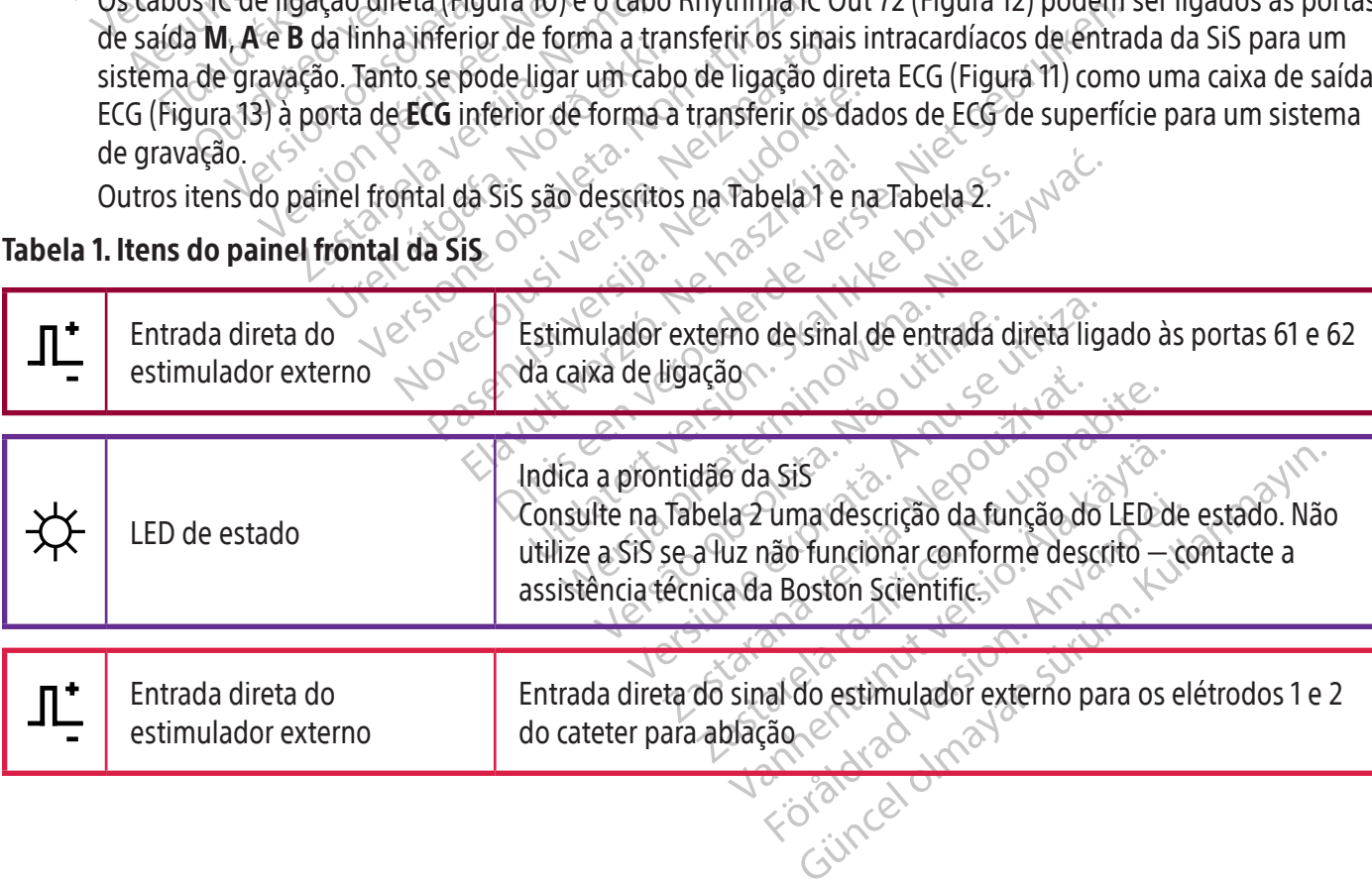

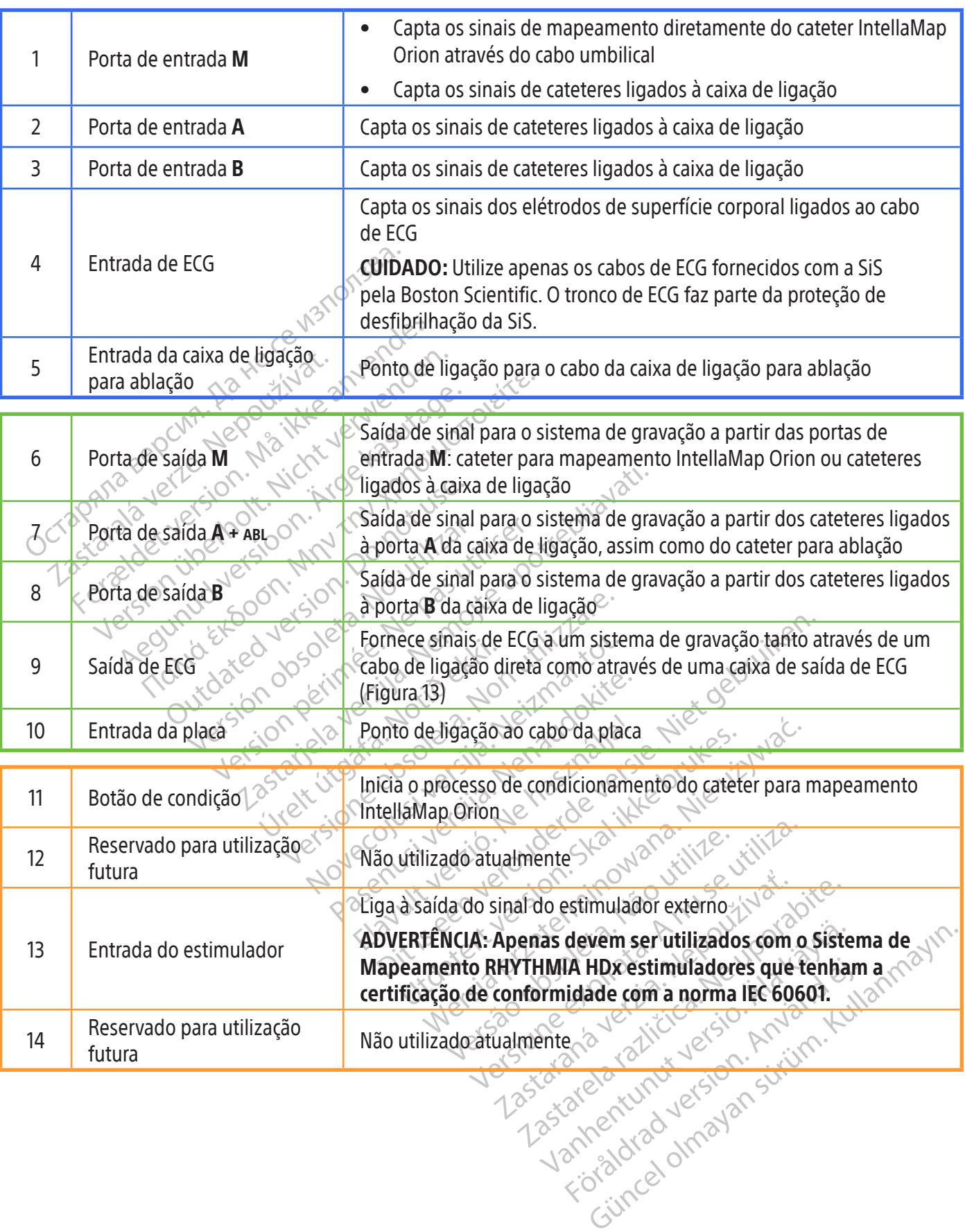

 $\mathbb{I}$ 

 $\overline{\phantom{a}}$ 

#### Tabela 2.  $\overleftrightarrow{\mathcal{L}}$  Estados do indicador LED da SiS

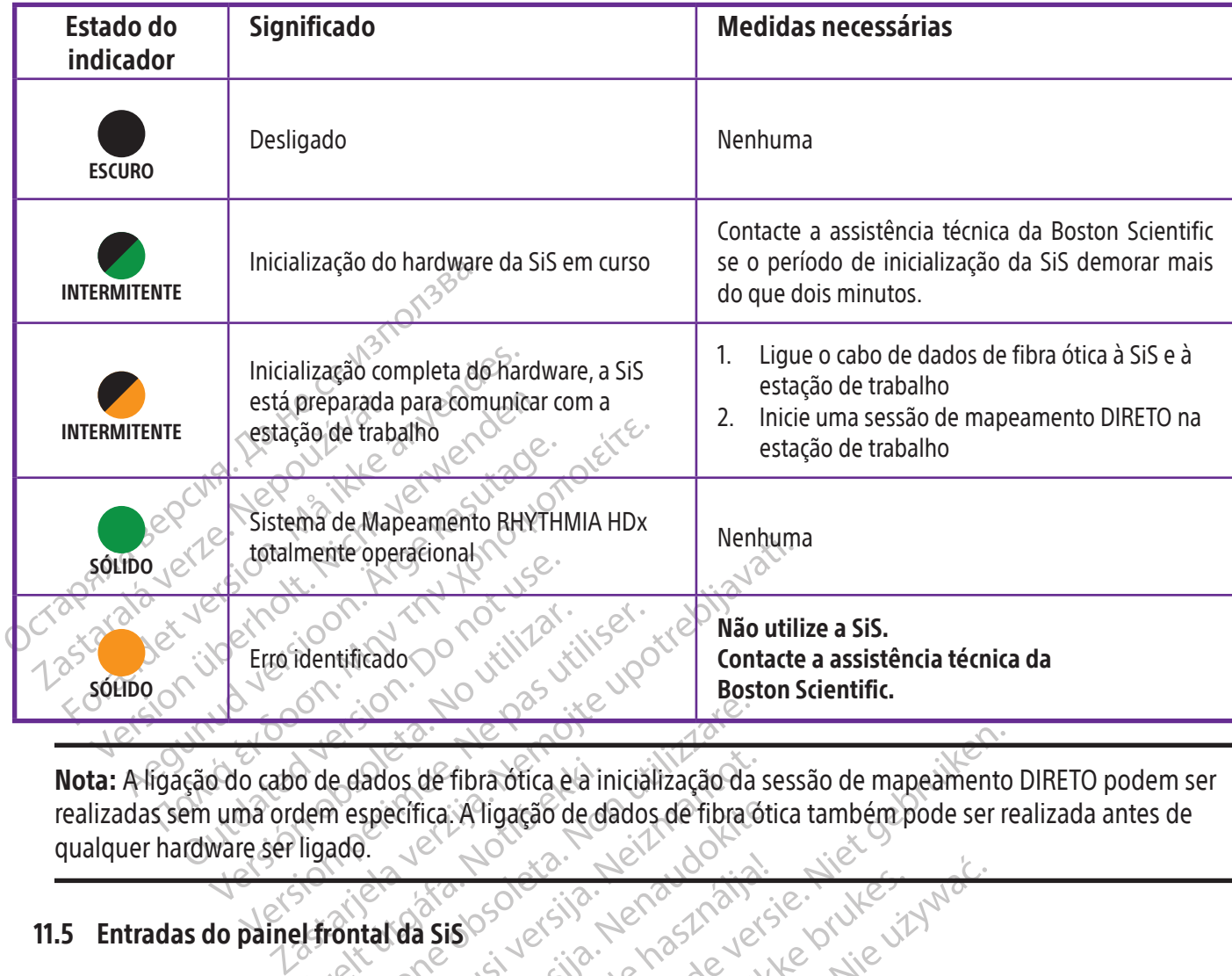

de dados de fibra ótica e a indem específica. A ligação de d<br>ligado.<br>**Il frontal da Sisce de dados de dados de dados**<br>**Il frontal da Sisce de dados de dados de dados de dados de d** e dados de fibra ótica e a inicialização da<br>e dados de fibra ótica e a inicialização da<br>ado.<br>contal da Sis ados de fibra ótica e a inicialização da specífica. A ligação de dados de fibra ó Nota: A ligação do cabo de dados de fibra ótica e a inicialização da sessão de mapeamento DIRETO podem ser realizadas sem uma ordem específica. A ligação de dados de fibra ótica também pode ser realizada antes de qualquer hardware ser ligado.

# 11.5 Entradas do painel frontal da SiS

# 11.5.1 Família de cateteres IntellaMap Orion

Participa. A Tigação de dados de Tibra óti Elavult verzió. Ne használja islandska brukes. Tibra oficial de la inicialização da sessão de mapeamento Wersja przez Maria przez Maria przez Maria przez Maria przez Maria przez Maria RADA-M). Este cateter deve ser condicionado do cabo umbilical à IN-M (ENTRADA-M). Este cateter deve ser condicionado antes de ser utilizado, consulte a secção 15.

# 11.5.2 Caixa de ligação

Versão de ligação obsolutilizar um cateter para mapeamento IntellaMap Orion com o sistema através da ligação<br>do cabo umbilical a IN-M (ENTRADA-M). Este cateter deve ser condicionado antes de ser utilizado,<br>consulte a secçã Ton<br>
Tapeamento IntellaMap Orion com o sist<br>
Versica cateter deve ser condicionado<br>
Versica condicionado<br>
2 de ligação (Figura 3) fornecem a inter<br>
terminais do cabo de ligação é codificada<br>
Tigação por cor. A extremidade Este cateter deve ser condicionad<br>
Le ligação (Figura 3) fornecem a internais do cabo de ligação é codifica<br>
minais do cabo de ligação é codificada<br>
Lação. A caixa de ligação é composta<br>
Lação. A caixa de ligação é compost Este cateler deve ser conditionado afite<br>igação (Figura 3) fornecem a interface f<br>nais do cabo de ligação é codificado po<br>por cor. A extremidade codificada por co<br>ão. A caixa de ligação é composta por di<br>e toque como entra Vanhender a interface fi<br>
Valgão (Figura 3) fornecem a interface fi<br>
is do cabo de ligação é codificado por<br>
cor. A extremidade codificada por co<br>
A caixa de ligação é composta por divida<br>
valgão (figura 3) fornecem a inte Figura 3) fornecem a interface fís<br>lo cabo de ligação é codificado por cor<br>r. A extremidade codificada por cor<br>caixa de ligação é composta por dive<br>le como entradas (64 no total) e um<br>de ligação ligado à porta A torna-si<br>v Eigura 3) fornecem a interface-física entre a singura 3) fornecem a interface-física entre a singura de ligação é codificada por cor liga-se à Sistem entradas (64 no total) e uma única por eligação ligação ligado à porta A A caixa de ligação e o respetivo cabo de ligação (Figura 3) fornecem a interface física entre a SiS e os cateteres de diagnóstico. Um dos terminais do cabo de ligação é codificado por cor com um anel azul escuro; o outro não tem codificação por cor. A extremidade codificada por cor liga-se à SiS e a outra extremidade liga-se à caixa de ligação. A caixa de ligação é composta por diversas colunas de portas de pino padrão de 2 mm à prova de toque como entradas (64 no total) e uma única porta de saída com vários pinos. O pino 1 (verde) da caixa de ligação ligado à porta A torna-se a entrada para o elétrodo de referência do sistema.

Podem ser ligados vários cateteres ou dispositivos em simultâneo através de uma única caixa de ligação, conforme o procedimento e as necessidades do utilizador. Cada caixa de ligação indica a porta de entrada na SiS a que está ligada acendendo o indicador M, A ou B adequado na caixa de ligação.

Dois dos 64 conectores correspondentes também podem ser utilizados com o estimulador externo. Os conectores 61 (vermelho) e 62 (preto) encontram-se ligados aos conectores do estimulador direto da SiS localizados acima das (e associados às) portas de entrada M, A e B. Os conectores 61 e 62 são utilizados para a estimulação quando a caixa de ligação está ligada ao sistema e um estimulador externo está ligado às portas de entrada direta do estimulador externo associadas às portas M, A ou B em utilização. Estas ligações podem ser utilizadas para ligar manualmente um cateter intracardíaco ao sinal de estimulação, caso se pretenda.

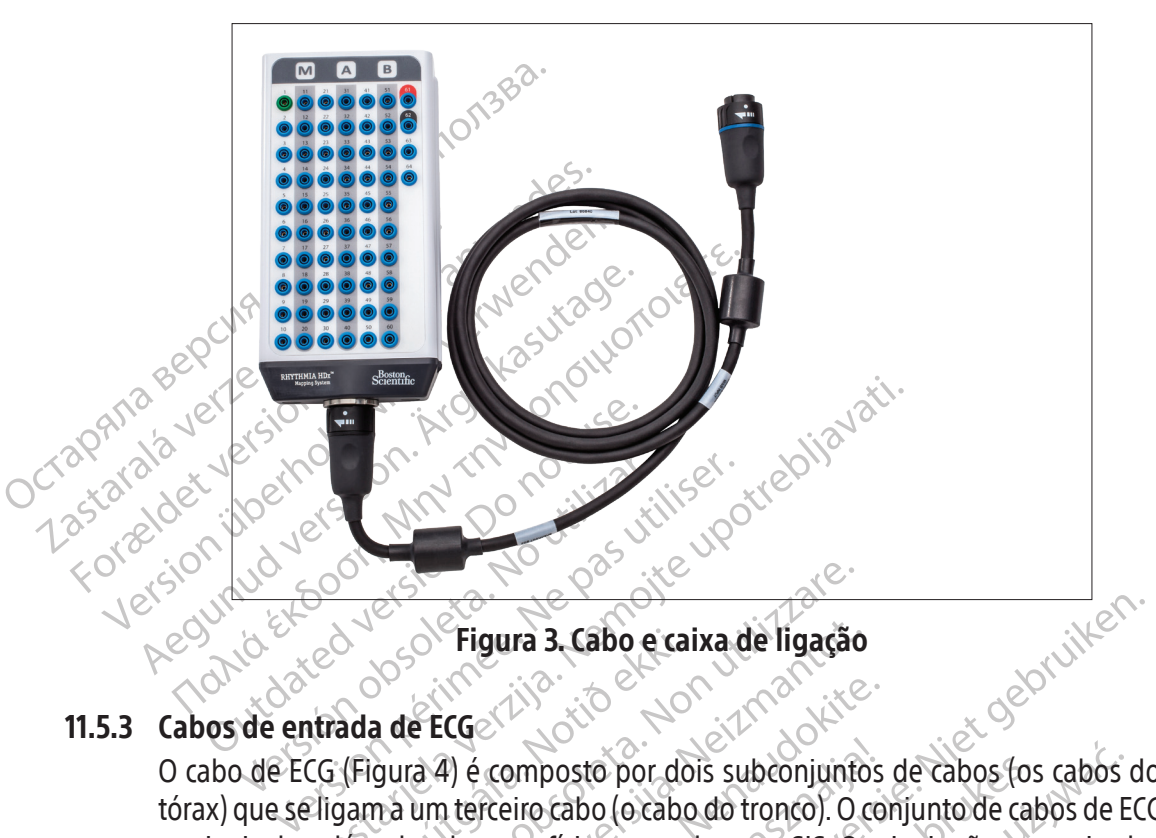

#### 11.5.3 Cabos de entrada de ECG

Solar Figura 3. Cabo el cal<br>
ada de ECG<br>
(Figura 4) é composto por do<br>
gam a um terceiro cabo (o cabo<br>
letrodos de superfície corpora<br>
NTRADA-ECG) existente no pa Compari de la de ECG<br>
Compari de la de ECG<br>
Compari de la de ECG<br>
Composto por dois subconjunte<br>
Composto por dois subconjunte<br>
Composte por dois subconjunte<br>
Composte superfície corporal para a Sis. O:<br>
RADA-ECG) existent Tigura 3. Cabo e caixa de ligação<br>EECG<br>Ca<sup>4</sup>) é composto por dois subconjunto<br>um terceiro cabo (o cabo do tronço). O cos<br>de superfície corporal para a Sis. Os<br>DA-ECG) existente no painel frontal da:<br>mo IEC CGe (Composto por dois subconjuntos de superfície corporal para a Sis. Os s O cabo de ECG (Figura 4) é composto por dois subconjuntos de cabos (os cabos dos membros e do<br>tórax) que se ligam a um terceiro cabo do tronço). O conjunto de cabos de ECG completo reúne<br>os sinais dos elétrodos de superfíc ra 3. Cabo e caixa de ligação<br>Disputes de cabo e caixa de ligação<br>Disputes de cabos (os cabos de ECC<br>Disputes de versions de cabos (os cabos de ECC<br>Derfície corporal para a Sis. Os sinais são comunicado:<br>existente no paine tórax) que se ligam a um terceiro cabo (o cabo do tronco). O conjunto de cabos de ECG completo reúne os sinais dos elétrodos de superfície corporal para a SiS. Os sinais são comunicados à SiS através da porta IN-ECG (ENTRADA-ECG) existente no painel frontal da SiS. Os cabos de ECG são fornecidos tanto nas versões AAMI como IEC.

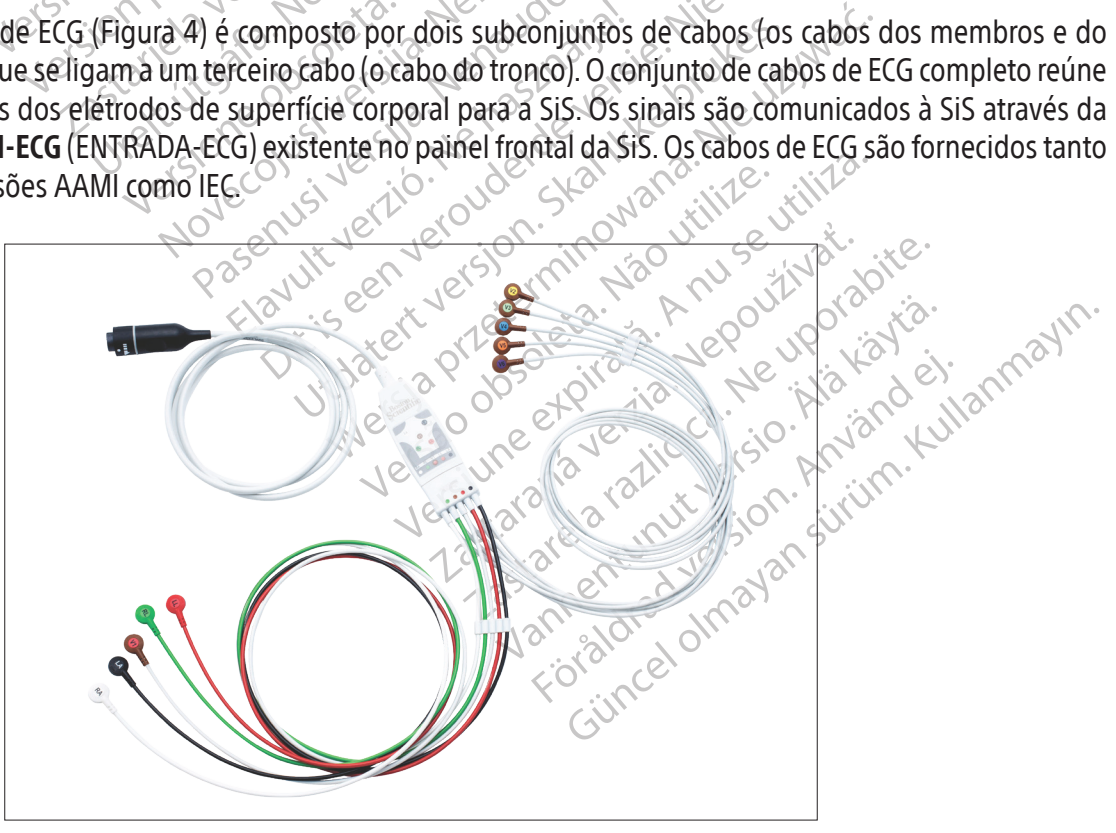

Figura 4. Cabos de entrada de ECG (AAMI)

#### 11.5.4 Caixa de ligação para ablação

O sistema em si não fornece energia de ablação por RF; os geradores de RF externos são utilizados com essa finalidade.

ADVERTÊNCIA: Utilize o sistema apenas com geradores de ablação por RF Maestro, IBI, Ampere, SMARTABLATE ou EP-Shuttle. Não utilize o sistema com outros geradores de ablação por RF. A compatibilidade com outros geradores de ablação por RF não foi comprovada.

E necessaria uma caixa de ligação para ablação encar<br>de ligação para ablação encar<br>pelo cateter para ablação pa<br>localização do cateter e outra<br>ablação também transmite as<br>como a energia de RF entre o<br>A caixa de ligação par ablação também transportantes de R<br>
A caixa de ligação para<br>
A caixa de ligação para<br>
A caixa de ligação para<br>
ao gerador de existemente de R<br>
A caixa de ligação para de existemente de R<br>
A caixa de ligação para de existem Iocalização do cateter e outras fu<br>ablação também transmite as infromo a energia de RF entre o ger<br>A caixa de ligação para ablação li<br>A caixa de ligação para ablação li<br>ao gerador de RF<br>ao cabo de extensão para<br>ao cabo de É necessária uma caixa de ligação para ablação ao ligar um cateter para ablação ao sistema. A caixa de ligação para ablação encaminha os sinais intracardíacos e as informações de localização detetadas pelo cateter para ablação para o sistema de mapeamento e impede que a energia de RF afete a localização do cateter e outras funcionalidades do sistema de mapeamento. A caixa de ligação para ablação também transmite as informações de temperatura e da impedância da ponta do cateter, bem como a energia de RF entre o gerador de RF e o cateter para ablação.

A caixa de ligação para ablação liga-se:

- - ao cabo de extensão para cateter para ablação;
	- à porta de entrada na SiS do cateter para ablação (item 5 tanto na Figura 2 como na Tabela 1).

# e ao gerador de RF; 11.5.4.1 Caixa de ligação de ablação para cateteres sem sensor de força

apiação também transmite as informedentes de Renador de Renador de Renador de Renador de Renador de Renador de Renador de Renador de Renador de Renador de Renador de Renador de Renador de Renador de Renador de Renador de R A caixa de digação para ablação liga-<br>
ao derador de RF;<br>
ao cabo de extensão para ca<br>
a porta de entrada na Sis do<br>
a porta de entrada na Sis do<br>
Existem quatro variantes da<br>
Existem quatro variantes da<br>
marcas distintas. CON LA Caixa de ligação para ablação liga-sesembre de de ligação para ablação liga-sesembre de de ligação para catedral de ligação de ablação para catedral de ligação de ablação para catedral de ligação de ablação para ca a porta de entrada na Sis do 5.4.1 Caixa de ligação de ablação para caixa de marcas distintas. Consulte na Figura !<br>
Existem quatro variantes da caixa de marcas distintas. Consulte na Figura !<br>
Caixas de ligação. As portas do conecional de terceiros s ao cabo de extensão para cateter para ablação :<br>à porta de entrada na SiS do cateter para ablação (it<br>**Caixa de ligação de ablação para cateteres sem**<br>Existem quatro variantes da caixa de ligação para e<br>marcas distintas. C s distintas. Consulte na Figura 5 a marca de ligação. As portas do conector do cate<br>eteres IntellaNav são ligados ao conector<br>blação de terceiros são ligados ao conector<br>blação de terceiros são ligados ao conector<br>er padrã As portas do conector do cateter encontram-se detalhedativa são ligados ao conector identificado como **Intel**<br>Préeiros são ligados ao conector identificado como **ITA**<br>Préeiros são ligados ao conector identificado como **ITA** Existem quatro variantes da caixa de ligação para efetuar a ligação a geradores de RF de marcas distintas. Consulte na Figura 5 a marca de gerador compatível com cada uma das caixas de ligação. As portas do conector do cateter encontram-se detalhadas na Figura 6. Os cateteres IntellaNav são ligados ao conector identificado como **IntellaNav**. Os cateteres para ablação de terceiros são ligados ao conector identificado como STANDARD CATHETER (Gateter padrão).<br>Je Animari

xas de ligação. As portas do conectorido date<br>cateteres IntellaNav são ligados ão conector<br>ra ablação de terceiros são ligados ao conecto<br>teter padrão).<br>wilizar um cateter IntellaTip MiFi, o cabo de<br>nectores identificados o de terceiros são ligados ao conector<br>Irão).<br>Im cateter IntellaTip MiFi, o cabo de extensional de como **STANDARD CATHI**<br>Ação para ablação As extremidades do<br>Ariam com os conectores na caixa de<br>Ze os cateteres para ablação Sate de la Tip MiFi, o cabo de entificados como **STANDARD CATH**<br>Copara ablação As extremidades de meçom os conectores na caixa de<br>em com os conectores na caixa de<br>os cateteres para ablação IntellaNa<br>para ablação EP-Shuttle Ir IntellaTip MiFi, o cabo de extensão do cados como **STANDARD CATHETER** (Cateter<br>a ablação As extremidades do cabo bífuro<br>m os conectores na caixa de ligação.<br>eteres para ablação IntellaNay XP, IntellaNablação EP-Shuttle. prellaTip MiFi, o cabo de extensão do cateter bis como **STANDARD CATHETER** (Cateter padrão<br>plação As extremidades do cabo bifurcado são<br>os conectores na caixa de ligação.<br>res para ablação IntellaNav XP, IntellaNav MiFi<br>açã Ao utilizar um cateter IntellaTip MiFi, o cabo de extensão do cateter bifurcado é ligado aos conectores identificados como STANDARD CATHETER (Cateter padrão) e IntellaTip MiFi na caixa de ligação para ablação. As extremidades do cabo bifurcado são codificadas por cores para combinarem com os conectores na caixa de ligação.

Encarablação Intelha Nav-XP, Intelha<br>Spara ablação Intelha Nav-XP, Intelha<br>So EP-Shuttle. experience a nu se utilizada de la para ablação Intelhalay XP, Intelhalay MiFi CUIDADO: Não utilize os cateteres para ablação IntellaNav XP, IntellaNav MiFi XP ou IntellaNav ST com a caixa de ligação para ablação EP-Shuttle.

Zablação IntellaNay XP, IntellaNay Mil ADVERTÊNCIA: Não ligue simultaneamente mais de um cateter para ablação às caixas de ligação de ablação. Caso contrário, poderá causar ferimentos no paciente.

Iação Interia Nav XP, Interia Nav MiFi XP<br>
Utile.<br>
Transis de um cateter para ablação<br>
Prá causar ferimentos no paciente.<br>
RIABLATE utiliza o cabo para ablação SIELSIUS (TC/THR) para ligação ao gerador Vanheimentos no paciente. pais de um cateter para ablação às<br>usar férimentos no paciente.<br>EATE utiliza o cabo para ablação SMA<br>S (TC/THR) para ligação ao gerador d Side um cateter para ablação às caixas de<br>ar ferimentos no paciente.<br>FE utiliza o cabo para ablação *SMARTABLATE*<br>TC/THR/para ligação ao gerador de RF Nota: A caixa de ligação para ablação SMARTABLATE utiliza o cabo para ablação SMARTABLATE do sistema SMARTABLATE para o cateter CELSIUS (TC/THR) para ligação ao gerador de RF SMARTABLATE.

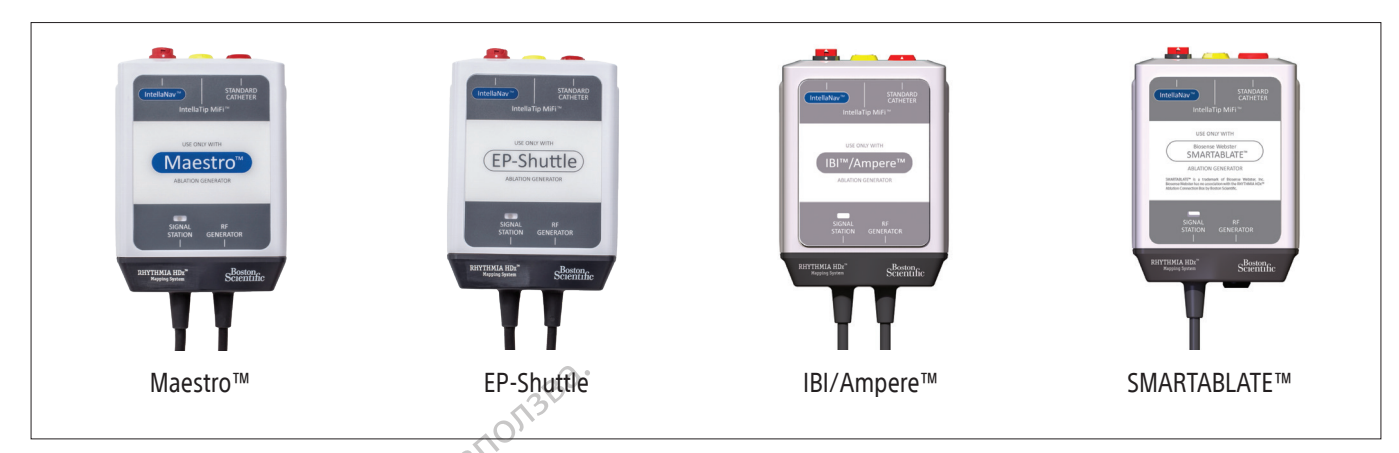

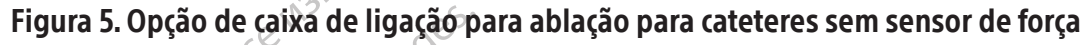

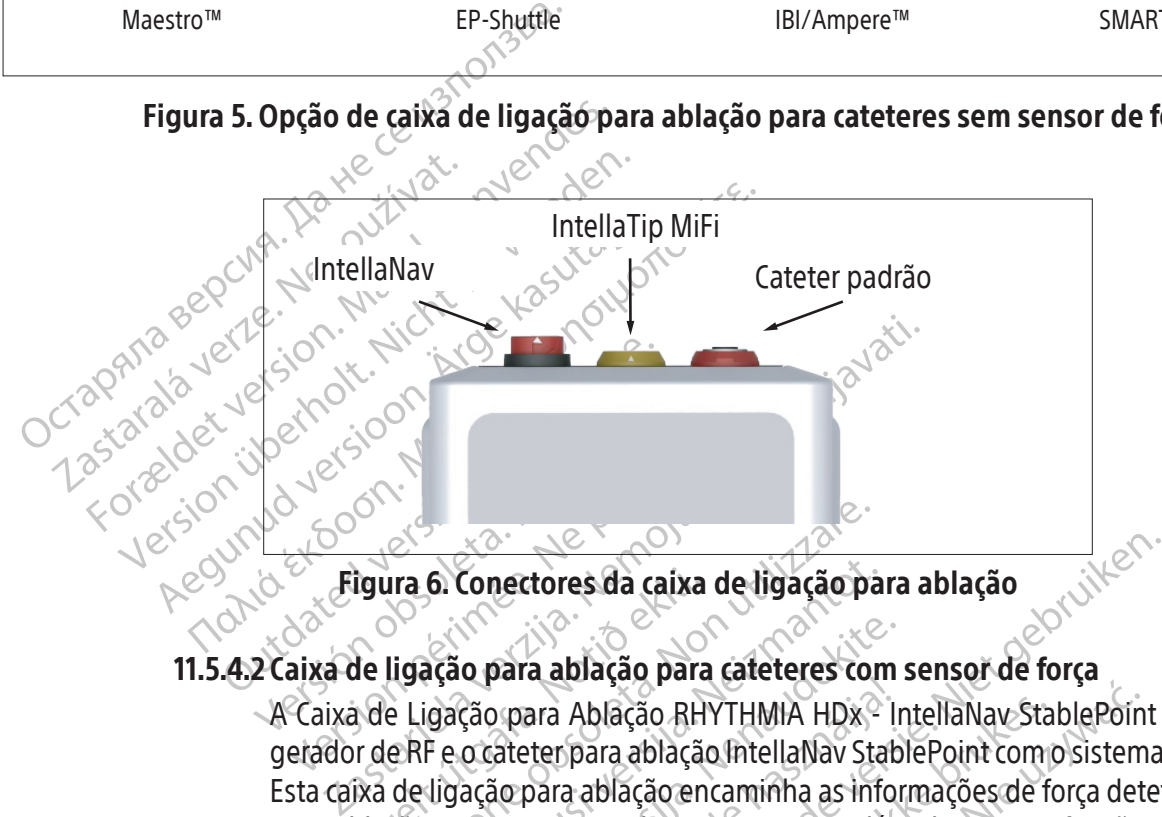

# 11.5.4.2 Caixa de ligação para ablação para cateteres com sensor de força

igura 6. Conectores da caixa<br>de ligação para ablação para<br>de ligação para ablação RH<br>ixa de ligação para ablação en<br>ixa de ligação para ablação en<br>blação para o sistema de ma estas concetores da caixa de ligação para ablação para cateteres considerada para ablação RHYTHMIA HDX<sup>2</sup><br>ERF e o cateter para ablação RHYTHMIA HDX<sup>2</sup><br>eRF e o cateter para ablação RHYTHMIA HDX<sup>2</sup><br>de ligação para ablação en Figura 6. Conectores da caixa de ligação para ablação<br>de ligação para ablação para cateteres com sensor dos de Ligação para Ablação RHYTHMIA HDx<sup>o</sup> IntellaNavor de RF e o cateter para ablação IntellaNavor de RF e o cateter o para ablação para cateteres com<br>Cão para Ablação RHYTHMIA HDx<sup>2</sup> Ir<br>o cateter para ablação IntellaNav Stab<br>ação para ablação encaminha as infor<br>ação<br>ação.<br>ão para ablação (Figura 7) liga-se.<br>rador de RF através de um cab Sana ablação RHYTHMIA HDx, IntellaNav Stadter para ablação IntellaNav StablePoint complémenta ablação encaminha as informações de francência de mapemento, além das outras.<br>Socializada de mapemento, além das outras.<br>Sociali Externa de la de ligação para ablação para ablação para cateteres com sensor de força<br>
a ablação para cateteres com sensor de força<br>
ara Ablação RHYTHMIA HDx<sup>2</sup> IntellaNav StablePoint<br>
de para ablação encaminha as informaç Jação RHYTHMIA HDx<sup>2</sup> IntellaNav StablePoin<br>Ira ablação IntellaNav StablePoint com o sistem<br>Blação encaminha as informações de força det<br>ma de mapeamento, além das outras funções<br>ação (Figura 7) liga-se:<br>através de um cabo  $A$  Caixa de Ligação para Ablação RHYTHMIA HD $x^{\circ}$  IntellaNav StablePoint permite utilizar o gerador de RF e o cateter para ablação IntellaNav StablePoint com o sistema de mapeamento. Esta caixa de ligação para ablação encaminha as informações de força detetadas pelo cateter para ablação para o sistema de mapeamento, além das outras funções de uma caixa de ligação para ablação.

A caixa de ligação para ablação (Figura 7) liga-se:

- a. a um gerador de RF através de um cabo acoplado identificado como "RF GENERATOR" (Gerador de RF)
- Version of the map and the transfer of the transfer of the transfer of the transfer of the transfer of the state of the state of the component of the state of the state of the state of the state of the state of the state o ura 7) liga-se:<br>de um cabo acopiado identificado como "RF<br>e ablação no sistema de mapeamento atravela različica.<br>"SIGNAL STATION" (Estação de sinal)<br>tella Nav StablePoint através do cabo do catro Vanhende mapeamento atraca no sistema de mapeamento atra Example of the map and the distance of the Cabo<br>Culture (Estação de sinal)<br>ablePoint através do cabo do cateter IntellaNations<br>ablePoint através do cabo do cateter IntellaNations b. a uma porta de entrada de ablação no sistema de mapeamento através do cabo acoplado identificado como "SIGNAL STATION" (Estação de sinal)
- a no sistema de mapeamento atravela version.<br>For all proportion. Analysis de sinal)<br>StablePoint através do cabo do catetra<br>använd version. Surinne<br>anne residuo de sinal ansiema.<br>anne residuo de sinal ansiema. c. a um Cateter para Ablação IntellaNav StablePoint através do cabo do cateter IntellaNav **StablePoint**

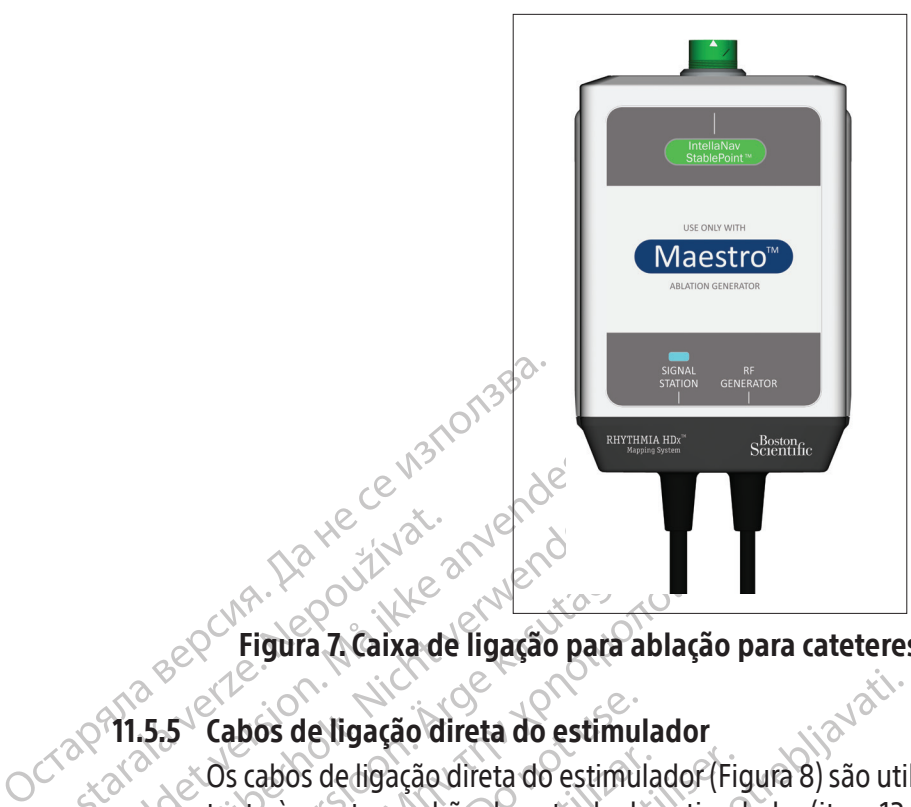

# Figura 7. Caixa de ligação para ablação para cateteres com sensor de força

# 11.5.5 Cabos de ligação direta do estimulador

Black (K) ∆E ≤5.0 Black (K) ∆E ≤5.0

Zastaralá verze. Nepoužívatel<br>Zastaralá verze. Nepoužívatel<br>Zastaralá verze. Zastaralá verze.<br>Zastaralá verze. Zastaralá verze. Education. Må ikke anvendes.<br>Figura 7. Caixa de ligação pa Version überholt. National Einestein<br>Version überholt. National Einestein<br>Viersion überholt. National Einestein<br>Version überholt. Suurimal eine Tanto as portas padrão de entrada Aegunus 7. Caixa de ligação para ablação region.<br>
5.5 Cabos de ligação direta do estimulador.<br>
5.5 Cabos de ligação direta do estimulador (Fig.<br>
20 cabos de ligação direta do estimulador (Fig.<br>
20 cabos de entrada de entra Cabos de ligação direta do estimulos cabos de ligação direta do estimultanto às portas padrão de entrada do astimulação da estimulação da estimulação da estimulação de entrada do estimulação de entrada do estimulação de en cabos de ligação direta do estimulador (Figure 35)<br>
10 às portas padrão de entrada do estimulação direta.<br>
périas de entrada de estimulação direta.<br>
bela 1). A diferença entre estas entradas é:<br>
As portas padrão de entrada e ligação direta do estimulador<br>
si de ligação direta do estimulador (Figura 8) são util<br>
portas padrão de entrada do estimulador (item 13<br>
si de entrada de estimulação direta (indicado pelo<br>
) A diferença entre estas entr Os cabos de ligação direta do estimulador (Figura 8) são utilizados para ligar um estimulador externo tanto às portas padrão de entrada do estimulador (item 13 tanto na Figura 2 como na Tabela 1) como às portas de entrada de estimulação direta (indicado pelo símbolo  $\Box$  tanto na Figura 2 como na Tabela 1). A diferença entre estas entradas é:

- As portas padrão de entrada do estimulador estão localizadas no canto inferior direito da SiS. O software Rhythmia disponibiliza os meios para encaminhar os sinais de estimulação de entrada para elétrodos intracardíacos específicos.
- portas padrão de entrada do esoftware Rhythmia disponibilitada para elétrodos intracardí<br>portas de entrada diretas est<br>sinais recebidos em qualquer<br>a as portas 61 e 62 das caix<br>trada direta **ABL** são encaminh erituada de estimulação diferença entre estas entradas é:<br>ferença entre estas entradas é:<br>tras padrão de entrada do estimulador es<br>tware. Rhythmia disponibiliza os meios p<br>da para elétrodos intracardíacos específico<br>tras d padrão de entrada do estimulador est<br>re Rhythmia disponibiliza os meios por a elétrodos intracardíacos específicos<br>para elétrodos intracardíacos específicos<br>específicos em qualquer uma das portas<br>portas 61 e 62 das caixas Rhythmia disponibiliza os meios par<br>a elétrodos intracardíacos específicos.<br>e entrada diretas estão localizadas ao<br>cebidos em qualquer uma das portas de ligação as<br>ta ABL são encaminhados para os elétrodos de ligação para ntrada diretas estão localizadas a<br>idos em qualquer uma das portas<br>: 61 e 62 das caixas de ligação as<br>**ABL** são encaminhados para os ele<br>ação para ablação.<br>. e estas entradas e:<br>
de entrada do estimulador estão localizadas no canto<br>
inmia disponibiliza os meios para encaminhar os sina<br>
rodos intracardíacos específicos.<br>
ada diretas estão localizadas acima das portas de en<br>
sem • As portas de entrada diretas estão localizadas acima das portas de entrada M, A, B e ABL. Os sinais recebidos em qualquer uma das portas de entrada diretas M A B são encaminhados para as portas 61 e 62 das caixas de ligação associadas. Os sinais recebidos na porta de entrada direta ABL são encaminhados para os elétrodos 1 e 2 do cateter para ablação através da caixa de ligação para ablação.

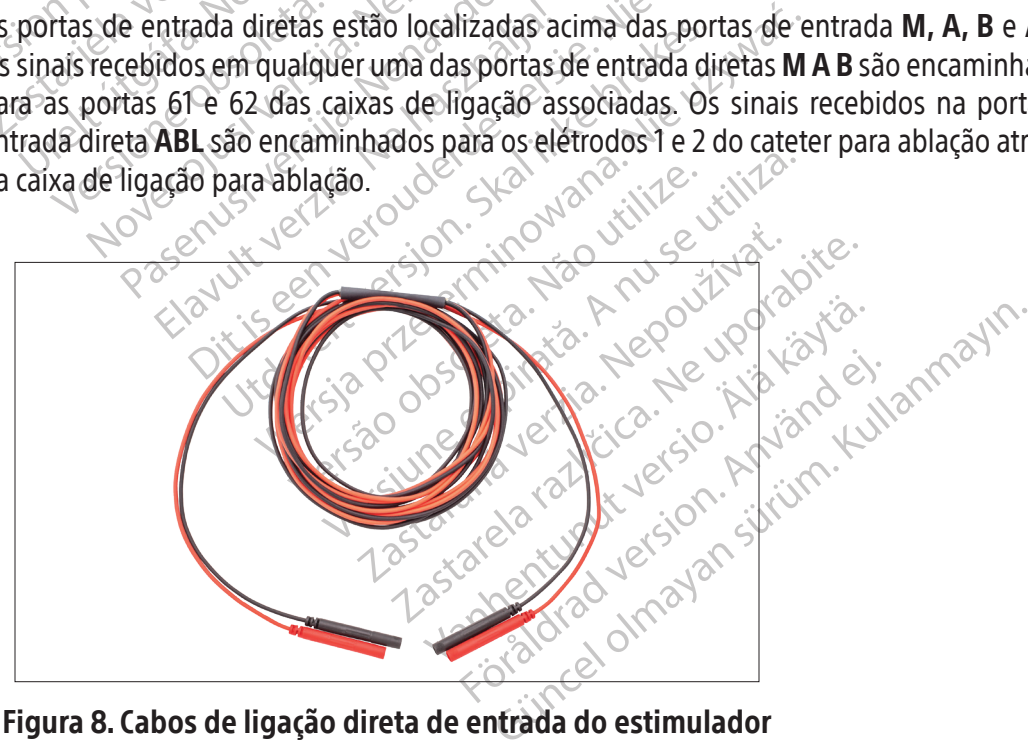

Figura 8. Cabos de ligação direta de entrada do estimulador

#### 11.5.6 Placa posterior de referência de localização

A placa posterior de referência de localização (placa posterior) aplica-se nas costas do paciente, numa posição medial estável, e funciona como referência de localização para o sistema de monitorização. A placa posterior tem um cabo e um conector que se ligam ao cabo da placa (Figura 9). O cabo da placa liga a porta PATCH (PLACA) no painel frontal da SiS (item 10, tanto na Figura 2 como na Tabela 1) à placa posterior, utilizando um conector dedicado.

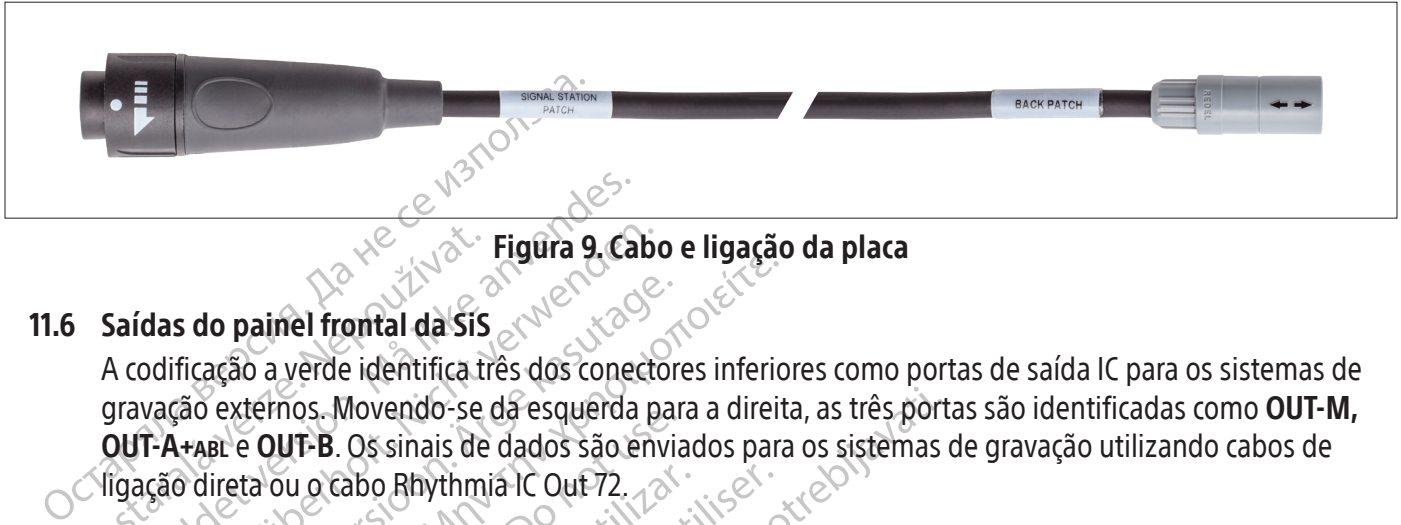

Figura 9. Cabo e ligação da placa

#### 11.6 Saídas do painel frontal da SiS

Saídas do painel frontal da Sis<br>A codificação a verde identifica ti<br>gravação externos. Movendo-se<br>QUT-A+ABL e QUT-B. Os sinais de<br>Vigação direta ou o cabo Rhythm Eligura 9. Ca<br>
Saídas do painel frontal da SiS<br>
A codificação a verde identifica três dos cones<br>
pravação externos. Movendo-se da esquerda<br>
DUT-A-ABL e OUT-B. Os sinais de dados são e<br>
igação direta ou o cabo Rhythmia IC O das do painel frontal da Sis<br>
odificação a verde identifica três dos conectors<br>
vação externos. Movendo-se da esquerda p<br>
T-A+ABL e OUT-B. Os sinais de dados são en<br>
15.12 Cabos IC de ligação direta<br>
5.12 Cabos IC de ligaç s do painel frontal da SiS<br>ficação a verde identifica três dos conectors<br>ao externos. Movendo-se da esquerda pai<br>h-ABL e OUT-B. Os sinais de dados são envia<br>o direta ou o cabo Rhythmia IC Out-72.<br>Cabos IC de ligação direta **o painel frontal da SiS**<br>
(εξίδο a verde identifica três dos conectores inferior)<br>
externos. Movendo-se da esquerda para a direit<br>
atividades Movendo-se da esquerda para a direit<br>
atividades Movendo-se da esquerda para a A codificação a verde identifica três dos conectores inferiores como portas de saída IC para os sistemas de gravação externos. Movendo-se da esquerda para a direita, as três portas são identificadas como OUT-M, OUT-A+abl e OUT-B. Os sinais de dados são enviados para os sistemas de gravação utilizando cabos de ligação direta ou o cabo Rhythmia IC Out 72.

#### 11.6.1 Cabos IC de ligação direta

remos. Movenão-se da esquenda par<br>
e **OUT-B**. Os sinais de dados são envia<br>
ta ou o cabo Rhythmia IC Out-72.<br>
os IC de ligação direta<br>
cabos de saída. IC de ligação direta<br>
ectores que se ligam à Sis. Estes cab<br>
gravação e Su o cabo Rhythmia IC Out 72.<br>
IC de ligação direta<br>
Nos de saída. IC de ligação direta<br>
Nos de saída. IC de ligação direta<br>
Vação externo CardioLab. Os dois s<br>
te a secção 14.<br>
Amplificador CLEARSIGN - O cab<br>
porta OUT-M o cabo Rhythmia IC Out 72<br>
de ligação direta<br>
de saída. IC de ligação direta (Figura<br>
s que se ligam à SiS. Estes cabos são u<br>
são externo CardioLab. Os dois sistema.<br>
a secção 14.<br>
mplificador CLEARSIGN— O cabo cinze<br>
ort Xovendo-se da esquerda para a direita, as três port<br>Os sinais de dados são enviados para os sistemas de para a direita.<br>Abo Rhythmia IC Out 72.<br>Aigação direita.<br>Abo Rhythmia IC Out 72.<br>Aigação direita.<br>As saída. IC de Jiga Os cabos de saída IC de ligação direta (Figura 10) são identificados por anéis de cor verde nos conectores que se ligam à SiS. Estes cabos são utilizados com o amplificador Clearsign e o sistema de gravação externo CardioLab. Os dois sistemas usam cabos e modalidades de ligação diferentes consulte a secção 14.

- The Cardiolab. Os dois siste<br>
The Cardiolab. Os dois siste<br>
Santicador CLEARSIGN O cabo dois<br>
DUT-M (SAÍDA-M) quando se<br>
preto de ligação direta Clearsign<br>
Trava de ligação direta Clearsign<br>
Trava de ligação direta Clear a IC de ligação direta (Figura 10) são io<br>Pigam à SiS Estes cabos são utilizados que Cardio (ab. Os dois sistemas usam ca<br>14.<br>Jor CLEARSIGN — O cabo cinzento de ligação<br>T-M (SAÍDA-M) quando se utiliza um cate<br>to de ligação Natūra sistemas vai utilizados cardio<br>Laido (ab. 0s dois sistemas usam cardio<br>CLEARSIGN — O cabo cinzento de liga<br>(SAÍDA-M) quando se utiliza um cate<br>de ligação direta Clearsign IC A/B é liga<br>ateteres ligados à caixa de li EARSIGN - O cabo cinzento de ligação<br>AÍDA-M) quando se utiliza um cateto<br>Igação direta Clearsign IC A/B é ligado<br>teres ligados à caixa de ligação. Quan<br>**PUT-A+ABL** (SAÍDA-A+ABL), os dados da<br>Pação CardioLab — O cabo de lig RSIGN — O cabo cinzento de ligad<br>DA-M) quando se utiliza um catet<br>ação direta Clearsign IC A/B é ligad<br>es ligados à caixa de ligação. Qua<br>**F-A+ABL** (SAÍDA-A+ABL), os dados d<br>ão CardioLab — O cabo de ligação<br>das três portas Estes cabos são utilizados com o amplificador Clear<br>Ab. Os dois sistemãs usam cabos e modalidades de li<br>Ab. Os dois sistemãs usam cabos e modalidades de li<br>Am - O cabo cinzento de ligação direta Clearsign IC<br>AM - O cabo ci u — O cabo cinzento de ingação direta Clearsign.<br>Ireta Clearsign. IC A/B é ligado a uma das três portados à caixa de ligação. Quando o cabo de ligação.<br>Bu (SAÍDA-A+ABL), os dados da ablação são transfereiro de ligação.<br>Por  $\bullet$  Amplificador CLEARSIGN $\circ$  O cabo cinzento de ligação direta Clearsign IC Orion é ligado à porta OUT-M (SAÍDA-M) quando se utiliza um cateter para mapeamento IntellaMap Orion. O cabo preto de ligação direta Clearsign IC A/B é ligado a uma das três portas de saída quando se utilizam cateteres ligados à caixa de ligação. Quando o cabo de ligação direta preto está ligado à porta OUT-A+abl (SAÍDA-A+abl), os dados da ablação são transferidos pelas portas de saída 65-72.
- Sistema de gravação CardioLab O cabo de ligação direta CardioLab IC pode ser utilizado em qualquer uma das três portas de saída. Tenha em atenção que sempre que este cabo é utilizado na porta OUT-A+abl (SAÍDA-A+abl), todas as entradas de dados pelas portas de caixa de ligação 33-40 são suplantadas pelos dados de ablação nas portas de saída 33-40.

Versiume de la propie de la propie de la propie de la propie de la propie de la propie de la propie de la propie de la propie de la propie de la propie de la propie de la propie de la propie de la propie de la propie de la 2 rabo de ligação direta CardioLab IC pod E. todas as entradas de dados pelas p<br>lados de ablação nas portas de saída.<br>lados de ablação nas portas de saída.<br>Cercido de dividual de saída.<br>as de portunut version e sitúm.<br>de portentunut version e sitúm. os de abiação has bortas de salda 3.<br>et possibilitada version. Använd Lun<br>ana la razinte de sion. Använd Lun<br>anne hund de sion. Surium.<br>anne hund de sion. de ablação nas portas de saída 33-40, al<br>de ablação nas portas de saída 33-40, al<br>Salacio de saída 33-40, al<br>Salacio de saída 33-40, al<br>Salacio de saída 33-40, al<br>Salacio de saída 33-40, al<br>Salacio de saída 33-40, al

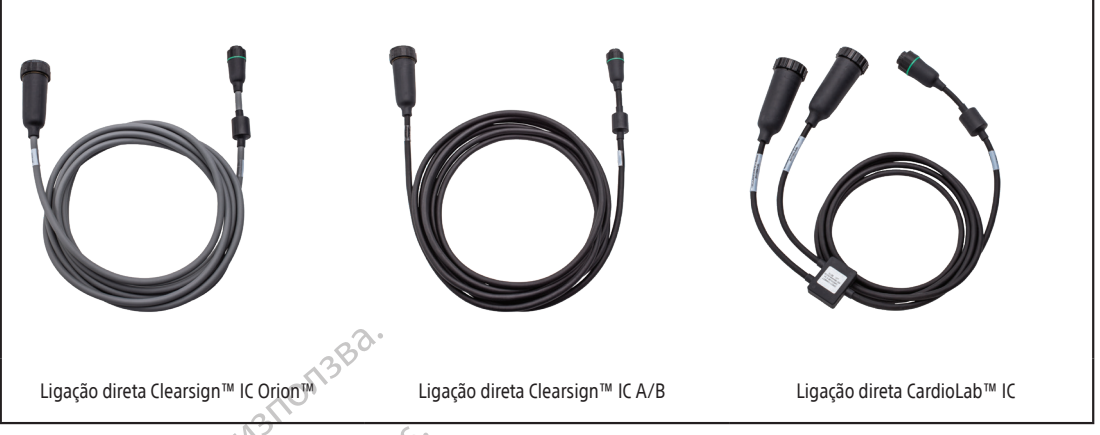

Figura 10. Cabos de saída IC de ligação direta

# 11.6.2 Cabos de ECG de ligação direta

Ligação direta Clearsign<sup>m</sup> IC Oriom<sup>o</sup><br>
Eigura 10.<br> **Consider ECG de Ligação direta de ECG de Ligação direta de ECG de Ligação direta de CG de CG de Saida de ECG de Conservação Cardio<br>
Os cabos de saida de ECG de CG de CG** 11.6.2 Cabos de ECG de ligne Figura 10.Cab<br>
11.6.2 Cabos de ECG de ligação direta<br>
Os cabos de saída de ECG de lig<br>
conectores que se ligam à Sis e si<br>
sistemade gravação CardioLab. A<br>
sistemade gravação CardioLab. A<br>
A in Figura 2.como na Tabela 1). 11.6.2 Cabos de ECG de ligação direta Os cabos de saída de ECG de ligação direta (Figura 11) são identificados por anéis cinzentos nos conectores que se ligam à SiS e são disponibilizados tanto para o amplificador Clearsign como para o sistema de gravação CardioLab. Ambos os cabos ligam-se à porta OUT-ECG (SAÍDA-ECG) (item 9 tanto na Figura 2 como na Tabela 1).

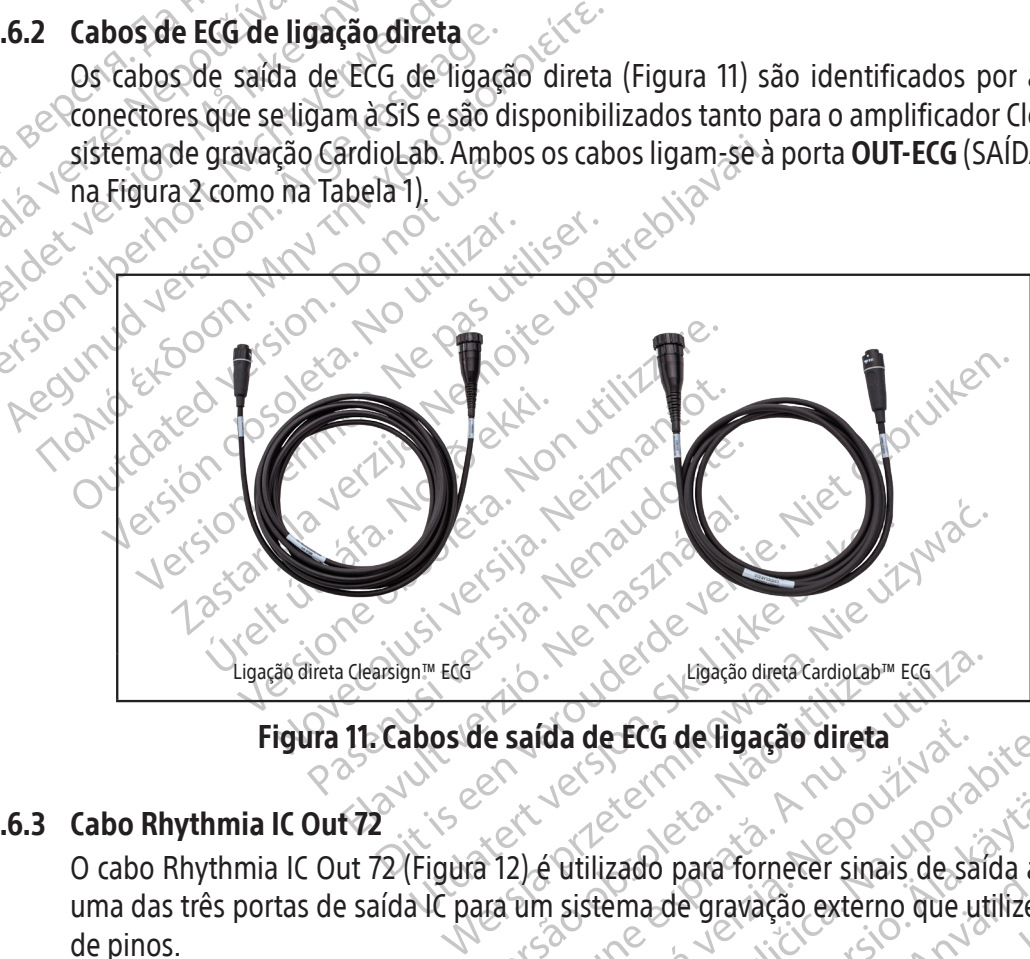

Figura 11. Cabos de saída de ECG de ligação direta

# 11.6.3 Cabo Rhythmia IC Out 72

Version of the Cardiocabin ECCTO. da de ECG de figação direta<br>Jesus de figação direta<br>Le strikado para fornecer sinais de saída a portuguese.<br>A postarela različica externo que utilize a<br>2. Strikado de gravação externo que utilize a<br>2. Strikado de gravação Eado para fornecer sinais de saída ap ide para fornecer sinais de saída a pa Dara fornecer sinais de saida a partir de quale gravação externo que utilize a entrada de b<br>e gravação externo que utilize a entrada de b<br>e distribuir de cision.<br>Rentundador de primeira de b<br>e distribuir de distribuir. O cabo Rhythmia IC Out 72 (Figura 12) é utilizado para fornecer sinais de saída a partir de qualquer<br>uma das três portas de saída IC para um sistema de gravação externo que utilize a entrada de bloco<br>de pinos.<br>A cabo de ca uma das três portas de saída IC para um sistema de gravação externo que utilize a entrada de bloco<br>de pinos. de pinos.

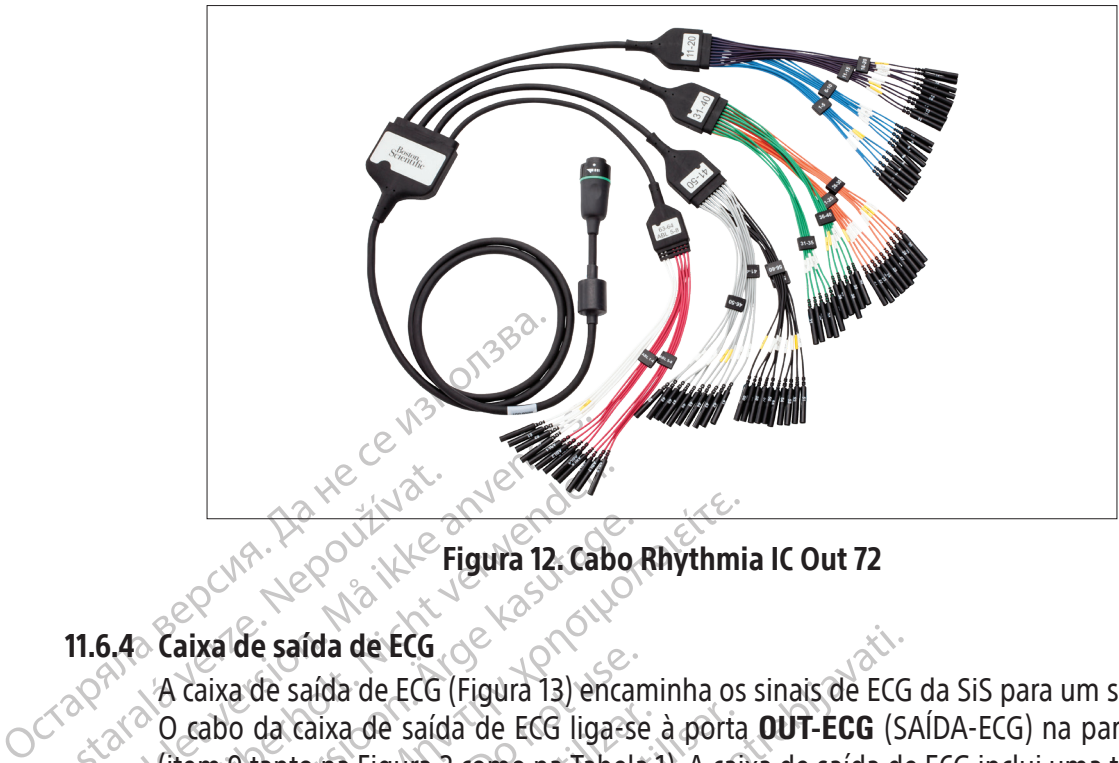

Figura 12. Cabo Rhythmia IC Out 72

# 11.6.4 Caixa de saída de ECG

Zastaralá verze. Nepoužívat. ERRA Caixa de saída de ECG<br>
Saída de ECG<br>
A caixa de saída de ECG<br>
A caixa de saída de ECG (Figura 13) en<br>
Cabo da caixa de saída de ECG (igura 13) en<br>
Cabo da caixa de saída de ECG (igura 13)<br>
Condutora que protege o util Version under the California California California California California California California California California California California California California California California California California California Califo Eigura 12. Cabo <u>Παλιά έκδοση.</u><br>
12. Cabo Rhythmi<br>
2. Cabo Rhythmi<br>
2. Cabo Rhythmi<br>
2. Cabo da caída de ECG<br>
2. Caixa de saída de ECG<br>
2. Caixa de saída de ECG<br>
2. Caixa de saída de ECG<br>
2. Caixa de saída de ECG<br>
2. Caixa de saída de EC rixa de saída de ECG (Figura 13) encantidades de saída de ECG liga-se<br>abo da caixa de saída de ECG liga-se<br>m 9 tanto na Figura 2 como na Tabela<br>dutora que protege o utilizador contra sversões da caixa: AAMI e IEC; a difere da caixa de saída de ECG liga-se.<br>Vanto na Figura 2 como na Tabela.<br>Lora que protege o utilizador contr<br>ersões da caixa: AAMI e IEC; a difere<br>DO: De forma a reduzir o risco de cl<br>as pontas expostas dos conectores<br>al protet Ida de ECG<br>
Sida de ECG (Figura 13) encaminha os sinais de ECG<br>
aixa de saída de ECG liga-se à porta **OUT-ECG** (S)<br>
Dina Figura 2 como na Tabela 1). A caixa de saída de<br>
ue protege o utilizador contra alta tensão durant<br>
s A caixa de saída de ECG (Figura 13) encaminha os sinais de ECG da SiS para um sistema de gravação. O cabo da caixa de saída de ECG liga-se à porta **OUT‑ECG** (SAÍDA-ECG) na parte frontal do painel (item 9 tanto na Figura 2 como na Tabela 1). A caixa de saída de ECG inclui uma tampa protetora não condutora que protege o utilizador contra alta tensão durante a desfibrilhação. Estão disponíveis duas versões da caixa: AAMI e IEC; a diferença entre elas são as etiquetas e as cores dos conectores.

a caixa de saída de ECG liga-se à portanto na Figura 2 como na Tabela 1). A caixa que protege o utilizador contra alta<br>3 que protege o utilizador contra alta<br>3 que protege o utilizador contra alta<br>3 que protege o utilizado Forma a reduzir orisco de chocas<br>as expostas dos conectores na<br>or hão condutor fornecido con<br>npa protetora estiver danificad aixa: AAMI e IEC; a diferença entre elas sã CUIDADO: De forma a reduzir o risco de choque elétrico durante a desfibrilhação, certifique-se de que as pontas expostas dos conectores na caixa de saída de ECG estão sempre tapadas com o material protetor não condutor fornecido com as caixas de saída de ECG. Não utilize a caixa de saída de ECG se a tampa protetora estiver danificada.

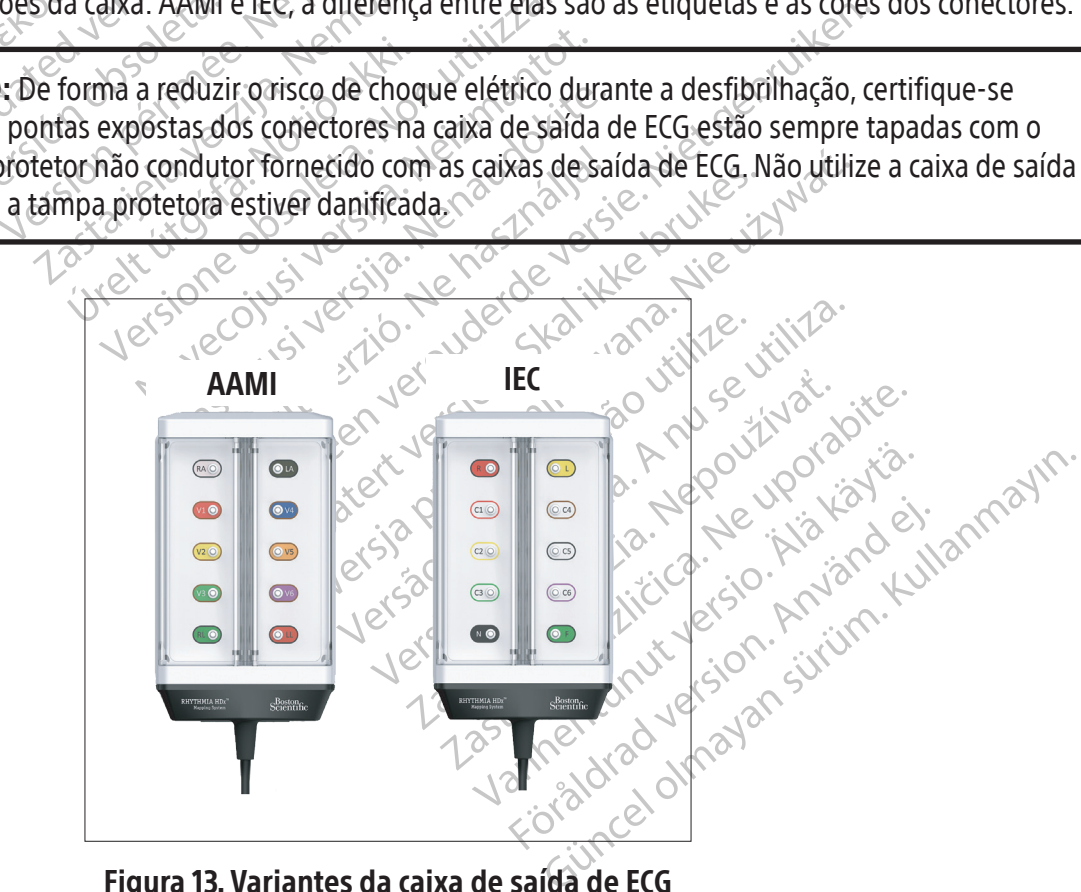

Figura 13. Variantes da caixa de saída de ECG

#### 11.7 Descrição do painel traseiro da SiS

Os conectores do painel traseiro da SiS (Figura 14) são ligados à fonte de alimentação dedicada da SiS, à estação de trabalho e a uma série de acessórios da SiS. Os itens do painel traseiro são descritos na Tabela 3. As ligações do painel traseiro são apresentadas sob a forma de diagrama na Figura 15.

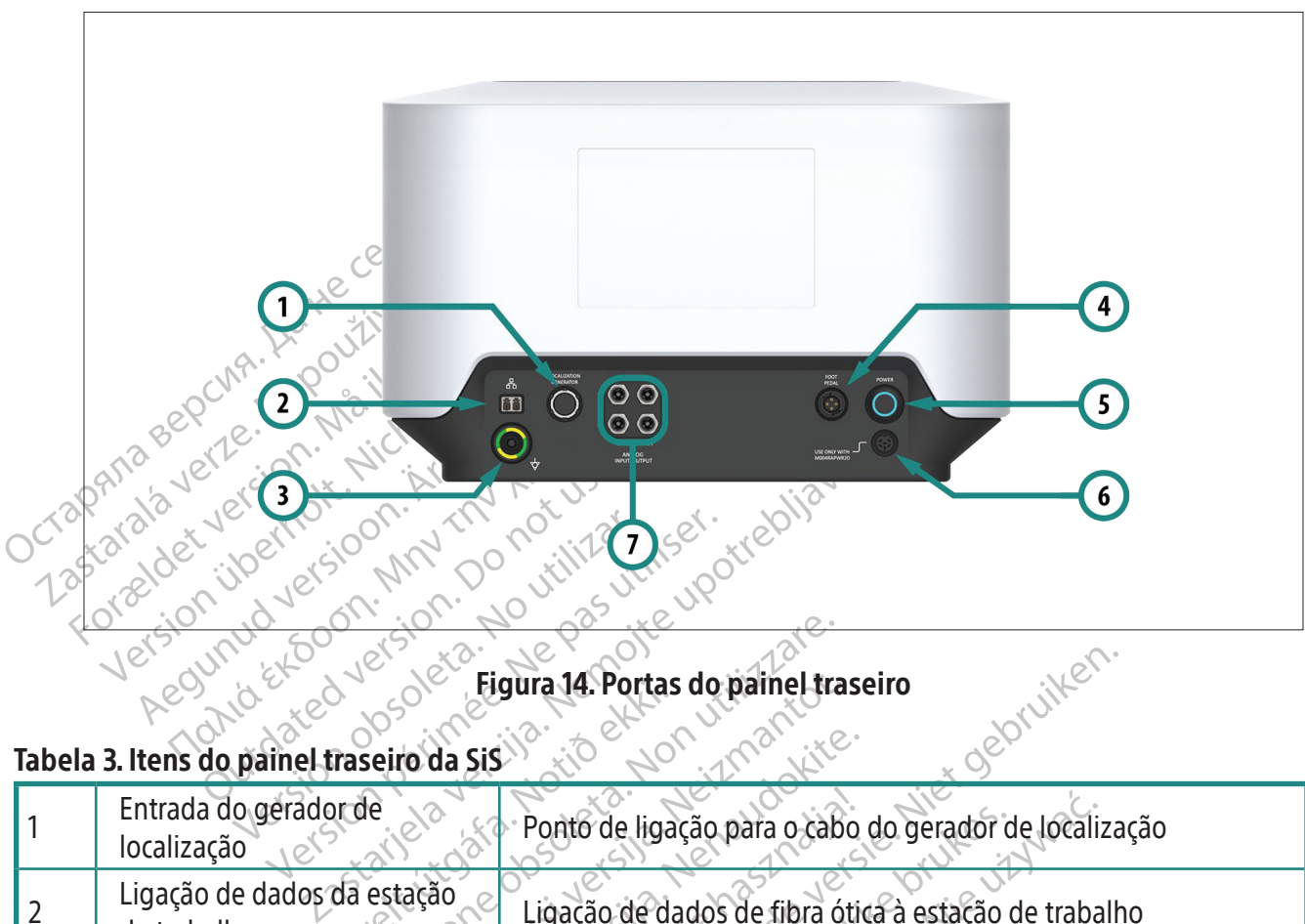

#### Tabela 3. Itens do painel traseiro da SiS

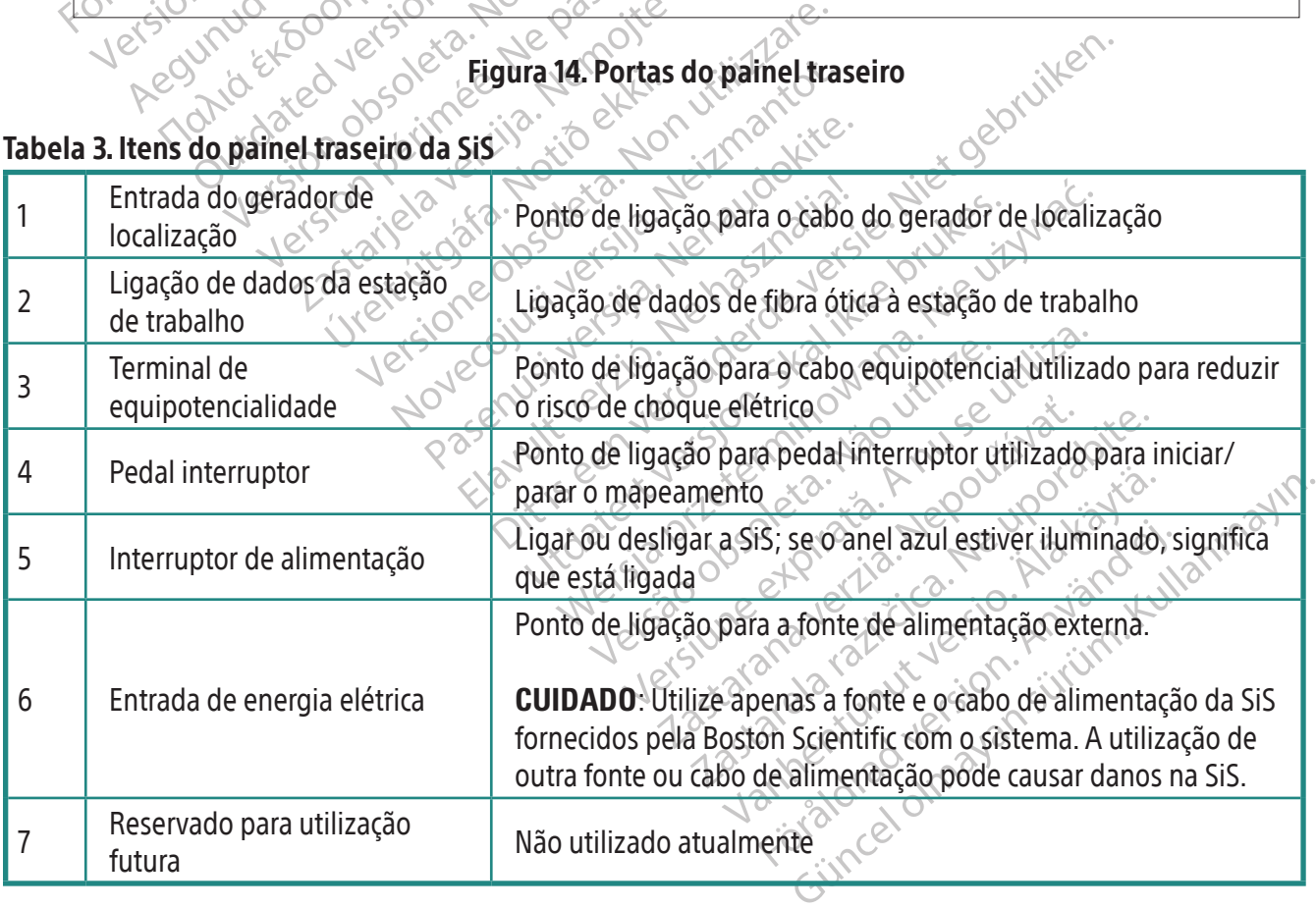

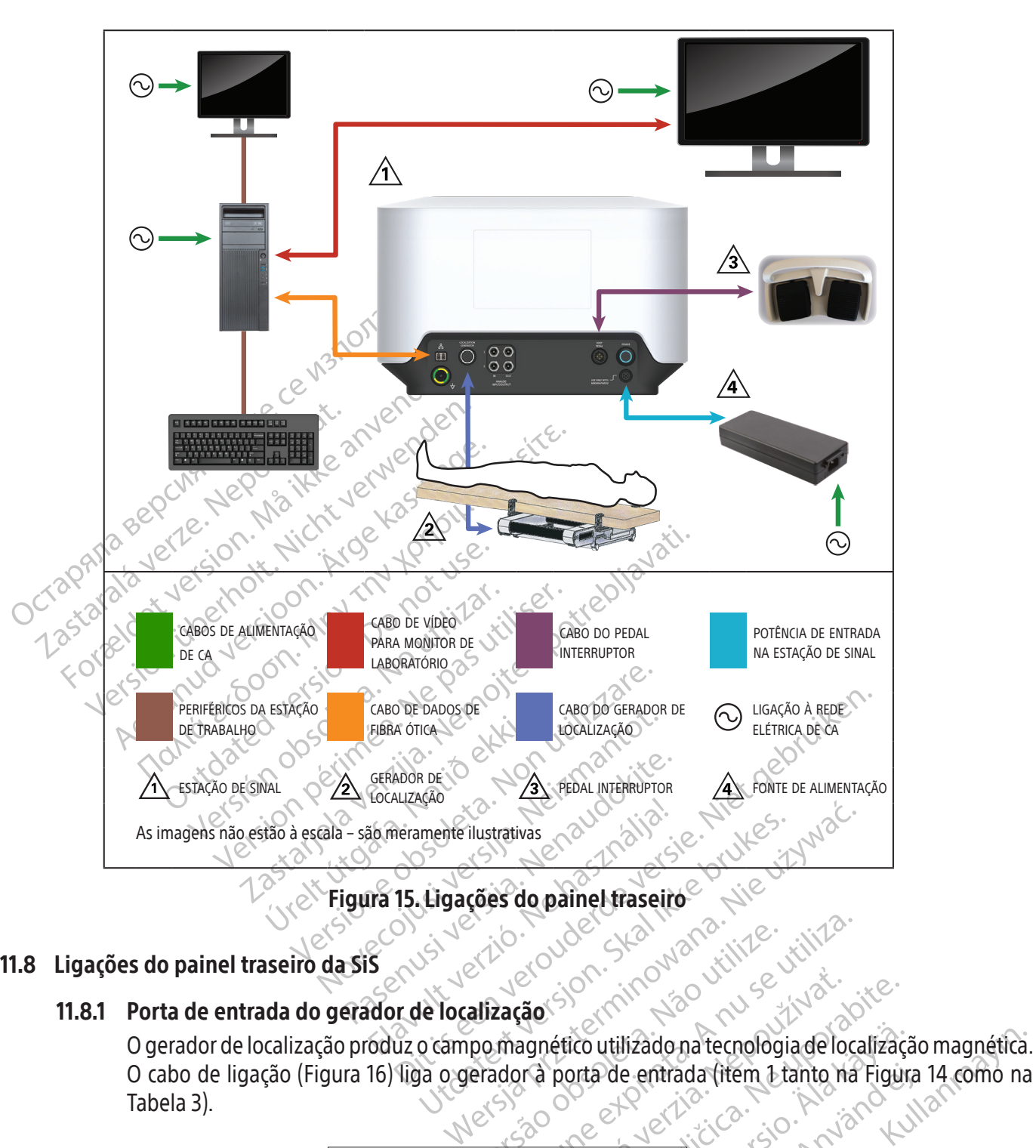

# 11.8 Ligações do painel traseiro da SiS

#### 11.8.1 Porta de entrada do gerador de localização

erzion de characterista. Versiune expirative initiative O cabo de ligação (Figura 16) liga o gerador à porta de entrada (item 1 tanto na Figura 14 como na Tabela 3).

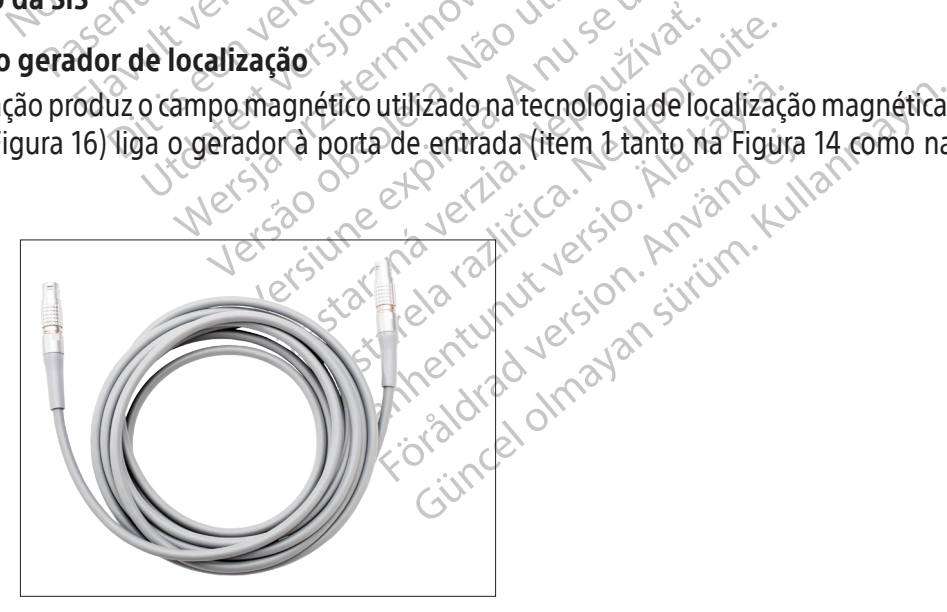

Figura 16. Cabo do gerador de localização

Nota: Existe a possibilidade de ocorrência de interferência do gerador de localização com outros equipamentos médicos. Consulte nos cuidados abaixo informações importantes sobre a mitigação de potenciais interferências do gerador de localização.

CUIDADO: O gerador de localização pode interferir com outros sistemas que utilizem tecnologia à base de campos magnéticos. Consulte o fornecedor desses sistemas antes de os utilizar na presença do sistema de localização magnética.

**CUIDADO:** O gerador de local<br>implantáveis) implantados. Q<br>interrogar o dispositivo antes<br>alterações nos parâmetros pr<br>transferir o paciente para a sa<br>para obter informações adicio<br>para obter informações adicio<br>calsigue o interrogar o dispositivo antes e d<br>alterações nos parâmetros programates.<br>transferir o paciente para a sala o<br>para obter informações adicionais<br>para obter informações adicionais<br>e culto de ferramentas de anotação e ed<br>alte CUIDADO: O gerador de localização pode interferir com DECI (dispositivos eletrónicos cardíacos implantáveis) implantados. Quando mapear um paciente com um dispositivo deste tipo, considere interrogar o dispositivo antes e depois do procedimento. Desta forma, serão identificadas quaisquer alterações nos parâmetros programados, os quais poderão ser então corrigidos antes de se transferir o paciente para a sala de procedimentos. Consulte as instruções dos fabricantes de DECI para obter informações adicionais.

alterações nos parantransferir o paciente<br>para obter informações para obter informações para obter informações para obter informações para obter informações de signals de signals de signals de signals de signals de signals alterações nos parametros program<br>transferir o paciente para a sala de<br>para obter informações adicionais.<br>COUDADO: Se for necessário interro<br>existencessário de de localização<br>de ferramentas de anotação e edição<br>11.8.2 **Lig** transferir o paciente para a sala de procedime<br>para obter informações adicionais.<br>
CUIDADO: Se fornecessário interrogar ou pro<br>
desligue o gerador de localização utilizando de desligue o gerador de localização e edição de De la dados de estação de trabalho<br>De dados da estação de trabalho<br>De dados de estação de trabalho<br>De dados de fibra ótica (Figura 17) liga a estação<br>ecessários para a localização e mapeamento CUIDADO: Se for necessário interrogar ou programar um DECI durante a utilização do sistema, desligue o gerador de localização utilizando o botão apresentado no ecrã que se localiza na barra de ferramentas de anotação e edição de mapas.

# 11.8.2 Ligação de dados da estação de trabalho

desligue o gerador de localização utilidades e edição Versión observación de filología de filología de filología de filología de filología de filología de filología<br>
dos necessários pára a localização e mape.<br>
Versión périme a localização e mape. Starte var den starte fram ekki. ados de fibra ótica (Figura 17) liga a esta November 1994 Die biologie en apeamento. Um cabo de dados de fibra ótica (Figura 17) liga a estação de trabalho à SiS e transporta os sinais e dados necessários para a localização e mapeamento.

Pasence of the Control of the Control of the Control of the Control of the Control of the Control of the Control Elava II. Cabo de dados de fibra Figura 17. Cabo de dados de fibra ótica

#### 11.8.3 Pedal interruptor

Utdatert version. Skal ikke brukes. Wać. Versium Care utiliza. O pedal interruptor (Figura 18) permite que o EF controle direta e imediatamente o processo de mapeamento na sala de procedimento.

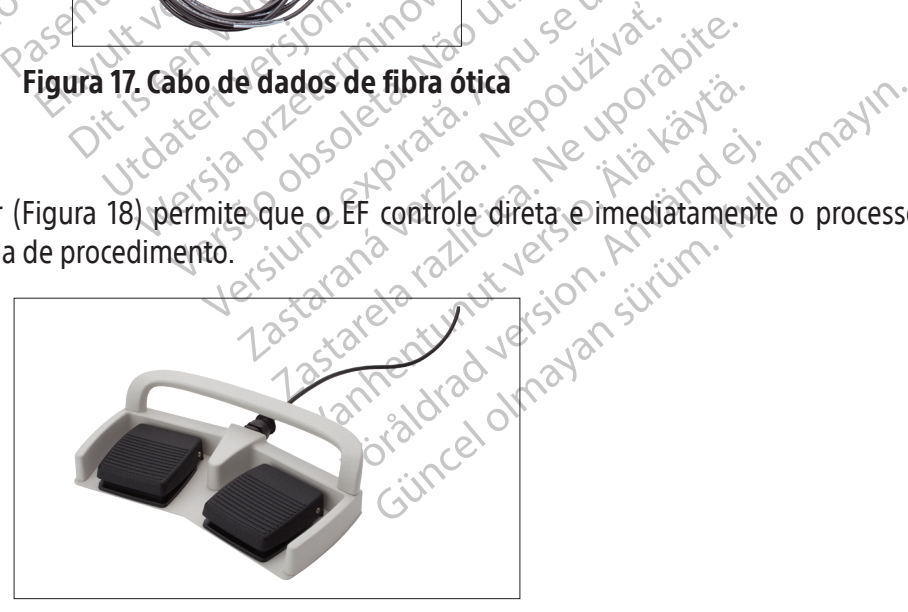

Figura 18. Pedal interruptor

#### 11.8.4 Entrada de energia elétrica

A fonte de alimentação dedicada (Figura 19) fornece energia de 24 V CC à SiS. O consumo máximo de energia da fonte de alimentação é de 250 W.

A extremidade macho do cabo da fonte de alimentação ligado liga-se à respetiva porta no painel traseiro da SiS. O cabo de alimentação amovível liga-se a uma tomada de rede elétrica de CA ligada à terra ou, de preferência, a uma fonte de alimentação ininterrupta (UPS).

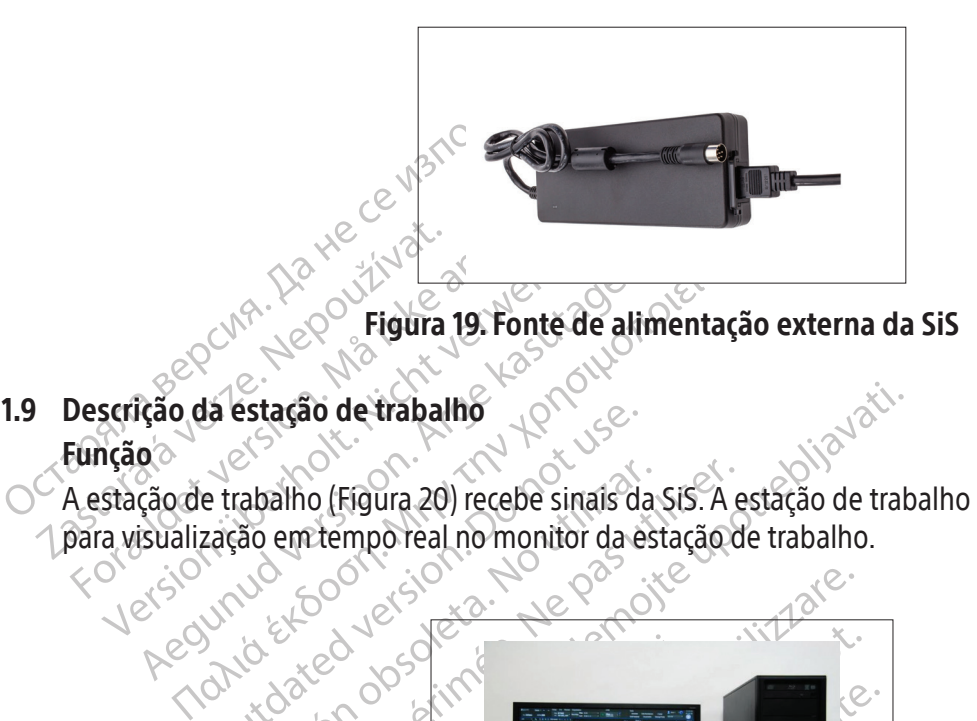

#### 11.9 Descrição da estação de trabalho

Função o

Zastaralá verze. Nepoužívatel<br> **Zastaralá verze. Nepoužívatelka**<br> **Zastaralá verze. Nepoužívatelka**<br>
Zastaralá verze. Nepoužívatelka<br>
Zastaralá verze. Nepoužívatelka verze. Nepoužívatelka verze.<br>
Zastaralá verze. Nepoužíva A estação de trabalho (Figura 20) recebe sinais da SiS. A estação de trabalho processa os sinais e gera dados para visualização em tempo real no monitor da estação de trabalho.

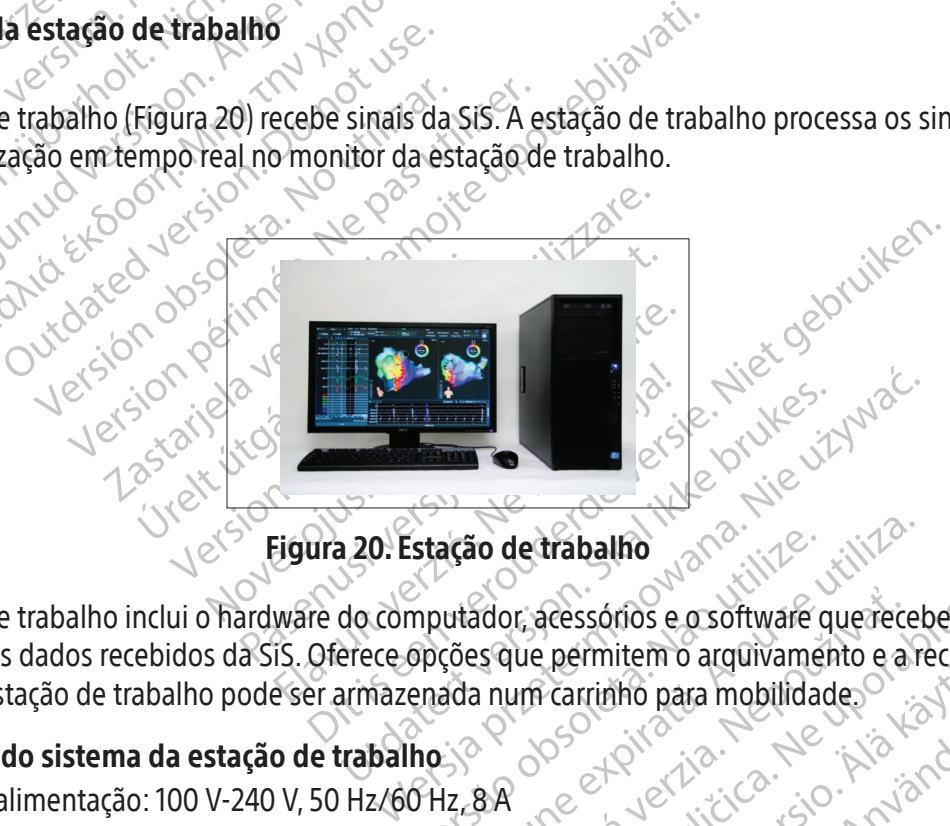

Figura 20. Estação de trabalho

**Exampled to the control of the permitem o arguiversamed to the permitem o arguiversamed the control of the control of the control of the control of the control of the control of the control of the control of the control o** ação de trabalho Exactorios e o software quereces sque permitem o arquivamento e a Exacessórios e o software que recebe-in Güncel Canadin. A estação de trabalho inclui o hardware do computador, acessórios e o software que recebe, interpreta e apresenta os dados recebidos da SiS. Oferece opções que permitem o arquivamento e a recuperação do estudo. A estação de trabalho pode ser armazenada num carrinho para mobilidade.

# 11.10 Requisitos do sistema da estação de trabalho

Entrada de alimentação: 100 V-240 V, 50 Hz/60 Hz, 8 A

#### 11.11 Configuração da estação de trabalho

Vanheim vanheim version et piker and version. And visit of the A configuração e as ligações de cabos iniciais da estação de trabalho são efetuadas por um representante autorizado da Boston Scientific.

CUIDADO: Utilize apenas os equipamentos, consumíveis e acessórios fornecidos ou recomendados pela Boston Scientific para utilização com o Sistema de Mapeamento RHYTHMIA HDx. A utilização de outros equipamentos, consumíveis e acessórios pode causar danos no equipamento ou avarias no sistema.

#### 12. PREPARAR PARA UM ESTUDO DE MAPEAMENTO

#### 12.1 Antes de o paciente chegar

#### 12.1.1 Configurar o hardware e ligar os cabos

- F Coloque a SiS sobre uma mesa dedicada ou carrinho que esteja ao lado da mesa do paciente e que seja ligeiramente mais alto do que esta. O painel frontal da SiS deve ficar de frente para a mesa e ser posicionado de modo que os cabos possam ser ligados sem puxar, dobrar, torcer ou esticar os mesmos.
- Fixe o gerador de docularação ou as correia<br>
localização ou as correia<br>
imediatamente abaixo<br>
Verifique se o cabo do<br>
localização como ao pa<br>
Verifique se o conector<br>
traseiro da SiS e a estação<br>
Conector<br>
Ligue a SiS e a Fixe o gerador de localização à mesa do paciente utilizando o suporte do gerador de localização ou as correias fornecidas. Certifique-se que o gerador de localização está localizado imediatamente abaixo do tronco do paciente.
	- Verifique se o cabo do ger<br>
	localização como ao painel<br>
	localização como ao painel<br>
	localização como ao painel<br>
	localização como ao painel<br>
	traseiro da SiS estão correta<br>
	localização de traseiro da SiS estão correta<br>
	local  $\Box$  Verifique se o cabo do gerador de localização está devidamente ligado, tanto ao gerador de localização como ao painel traseiro da SiS.
	- Iocalização con<br>Iocalização con<br>Iocalização con<br>Intraseiro da Siste<br>Intraseiro da Siste<br>Iocalização con Caligue a Siste<br>Iocalização con Caligue a Siste<br>Iocalização con Caligue a Siste<br>Iocalização con Caligue a Siste Verrifique se o conector da formate de la parte de la parte de la parte de la parte de la parte de la parte de la parte de la partida de la parte de la partida de la parte de la parte de la parte de la parte de la parte de Verifique se o conector da font<br>traseiro da SiS estão corretame<br>Alexandre a SiS e a estação de trab.<br>Algue a SiS e a estação de trab.<br>Algue a SiS caixa (s) de ligação.<br>Entrapada.<br>Algue se o indicador da porta.<br>Aporta.ligad Παλιτικού ενατρίζεται έχει το στατρίδισμο.<br>
	The Verifique se o conector da fonte de alim<br>
	traseiro da SiS estão corretamente ligad<br>
	The Ligue a SiS e a estação de trabalho.<br>
	Seja o estado do LED da SiS para confirmente li Verifique se o conector da fonte de alimentação e o conector de fibra ótica existentes no painel traseiro da SiS estão corretamente ligados e seguros.
		- Ligue a SiS e a estação de trabalho.
		- $\odot$  Veja o estado do LED da SiS para confirmar que esta está a funcionar corretamente.
		- Veja o estado do LED da SiS pa<br>
		Ligue a(s) caixa(s) de ligação<br>
		(ENTRADA-B), conforme necess<br>
		Verifique se o indicador da por<br>
		a porta ligada<br>
		Ligue o cabo de entrada de ECC<br>
		Ligue o cabo de entrada de ECC<br>
		Ligue a caixa d que a sise a estação de trabaino.<br>Ja o estado do LED da SiS para confirmar que esta que esta de ligação às portas IN-M (ENTRADA B), conforme necessário.<br>
		Trifique se o indicador da porta aceso (M, A ou B) norta ligada.<br>
		20 F Ligue a(s) caixa(s) de ligação às portas IN-M (ENTRADA-M), IN-A (ENTRADA-A) OU IN-B (ENTRADA-B), conforme necessário.
		- $\Box$  Verifique se o indicador da porta aceso (**M, A** ou **B**) na caixa de ligação identifica corretamente a porta ligada.
			-
- Ligue a(s) caixa(s) de ligação às por<br>
(ENTRADA-B), conforme necessário.<br>
Verifique se o indicador da porta aceso<br>
a porta ligada.<br>
Ligue o cabo de entrada de ECG à SiS.<br>
Ligue o caixa de ligação para ablação (e<br>
gerador d F Ligue a caixa de ligação para ablação (específica para o gerador de RF a ser utilizado) à SiS e ao gerador de RF.
	- Ligue o cabo de entrada de ECG à SiS.<br>
	Gerador de RE<br>
	Ligue o sistema de gravação externi<br>
	Ligue o sistema de gravação externi<br>
	(SAÍDA-A+ABL) ou **OUT-B** (SAÍDA-B))<br>
	 Ligação direta ao amplificador Ligue o sistema de gravação externo a uma porta de saída (OUT-M (SAÍDA-M), OUT-A+ABL (SAÍDA-A+abl) ou OUT-B (SAÍDA-B)):
- e se o indicador da porta aceso (M, A ou<br>ligada.<br>Cabo de entrada de ECG à SiS.<br>Caixa de ligação para ablação (específica porta)<br>de RE<br>Sistema de gravação externo a uma porta.<br>A+ABL) ou **QUT B** (SAÍDA-B)).<br>Sistema de gravaç Novembrada de ECG à Sistema<br>
Sa de ligação para ablação (específica p<br>
RE<br>
RE<br>
Nel ) ou **OUT-B** (SAÍDA-B)).<br> **O direta ao amplificador Clearsign**<br>
para mapeamento IntellaMap Orion. O<br>
para mapeamento IntellaMap Orion. O de ligação para ablação (específica pa<br>ma de gravação externo a uma port<br>ou **OUT-B** (SAIDA-B)):<br>direta ao amplificador Clearsign c<br>reta Clearsign IC Orion é ligado à porta<br>ma das três portas de saída quando se<br>ma das três de gravação externo a uma por<br> **OUT-B** (SAIDA-B)):<br>
eta ao amplificador Clearsign<br>
a Clearsign IC Orion é ligado à po<br>
mapeamento IntellaMap Orion. O ca<br>
das três portas de saída quando se<br>
eta ao sistema de gravação Ca Irada de ECG à SIS.<br>
Ação para ablação (específica para o gerador de RF a se<br>
Provação externo a uma porta de saída (OUT-M (S<br>
UIT-B (SAÍDA-B)).<br> **ao amplificador Clearsign da Boston Scientific:**<br>
The (SAÍDA-B)).<br> **ao ampl** ravação externo a uma porta de saída (B (SAÍDA-B)).<br> **D** amplificador Clearsign da Boston S<br>
usign IC Orion é ligado à porta OUT-M (S<br>
es portas de saída quando se utilizam cate<br>
des portas de saída quando se utilizam cate • Ligação direta ao amplificador Clearsign da Boston Scientific: O cabo cinzento de ligação direta Clearsign IC Orion é ligado à porta OUT-M (SAÍDA-M) quando se utiliza um cateter para mapeamento IntellaMap Orion. O cabo preto de ligação direta Clearsign IC A/B é ligado a uma das três portas de saída quando se utilizam cateteres ligados à caixa de ligação.
	- ação externo a uma porta de saída (OUT-M<br>(SAÍDA-B)).<br>Implificador Clearsign da Boston Scientifican IC Orion é ligado à porta OUT-M (SAÍDA-M<br>ento IntellaMap Orion. O cabo preto de ligação c<br>portas de saída quando se utiliza IC Orion é ligado à porta OUT-M (1<br>to IntellaMap Orion. O cabo preto de<br>tras de saída quando se utilizam cat<br>tema de gravação CardioLab da<br>utilizado em qualquer uma das tras de cabo é utilizado na porta OU<br>s portas de caix Mador Cearsign da boston Sciengin<br>Orion é ligado à porta OUT-M (SAÍDA-M<br>ntellaMap Orion. O cabo preto de ligação<br>s de saída quando se utilizam cateteres lig<br>na de gravação CardioLab da GE: O<br>lizado em qualquer uma das três mamap onon. O cabo preto de ingação direta<br>e saída quando se utilizam cateteres ligados<br>de **gravação CardioLab da GE:** O cabo<br>ido em qualquer uma das três portas de<br>cabo é utilizado na porta OUT-A+ABL (SAÍD<br>as de caixa de ravação CardioLab da GE: O cabo<br>m qualquer uma das três portas de<br>e utilizado na porta OUT-A-ABL (SAÍD)<br>caixa de ligação 33-40 são suplantada<br>ersal e pode ser utilizado com qualque<br>gravação x qualquer uma das tres portas de s<br>
	utilizado na porta OUT-A-ABL (SAÍDA-<br>
	xa de ligação 33-40 são suplantadas<br>
	al e pode ser utilizado com qualque<br>
	dequados ou a caíxa de saída de ECC<br>
	dequados ou a caíxa de saída de ECC<br>
	d ão CardioLab da GE: O cabo de ligação de siquer uma das três portas de saída. Tenha<br>izado na porta OUT-A-ABL (SAÍDA-A-ABL), toda<br>de ligação 33-40 são suplantadas pelos dado<br>e pode ser utilizado com qualquer combinação<br>ião<br> • Ligação direta ao sistema de gravação CardioLab da GE: O cabo de ligação direta CardioLab IC pode ser utilizado em qualquer uma das três portas de saída. Tenha em atenção que sempre que este cabo é utilizado na porta OUT-A+abl (SAÍDA-A+abl), todas as entradas de dados pelas portas de caixa de ligação 33-40 são suplantadas pelos dados de ablação nas portas de saída 33-40.
	- O cabo Rhythmia IC Out 72 é universal e pode ser utilizado com qualquer combinação de cateteres, portas e dispositivos de gravação.
	- $\Box$  Ligue os cabos de ECG de ligação direta adequados ou a caixa de saída de ECG ao conector de saída de ECG.
		- Verifique se o cabo da placa se encontra ligado ao conector de entrada PATCH (placa) da SiS.
	- $\Box$  Se os sinais do estimulador forem encaminhados através da SiS, ligue o cabo de ligação direta de entrada do estimulador às portas STIM IN (entrada de estimulação) e ao estimulador externo.

 $\Box$  Verifique se os conectores do painel traseiro adicionais (por exemplo, equipotencial e, se aplicável, o pedal interruptor) estão corretamente ligados.

#### 12.1.2 Preparar a estação de trabalho

- $\Box$  Verifique se o cabo de fibra ótica está devidamente ligado à estação de trabalho e está seguro.
	- F Caso pretenda visualizar as informações da ablação no software Rhythmia, verifique a ligação do cabo entre a estação de trabalho e a porta de ligação de dados no gerador de ablação.

#### 12.2 Após a chegada do paciente

#### 12.2.1 Fazer as ligações de cabos e cateteres necessárias

- F Aplique a placa traseira nas costas do paciente de acordo com as respetivas instruções de utilização. e
- Ligue a placa traseira ao cabo da placa.
- 12.2.1 Fazer as ligações de cabos e cabos e cabos e cabos e cabos e de Aplique a plaça traseira ao cabos e létrodos de Cabos e de acordo com as instruções de acordo com as instruções de acordo com as instruções de acordo Ligue a placa trase.<br>
Desicione os elétricas<br>
Castaralá verze.<br>
Ligue os elétrodos<br>
Castaralá verze.<br>
Castaralá verze.<br>
Castaralá verze.<br>
Castaralá verze.<br>
Castaralá verze.<br>
Castaralá verze. Things a proposition of the anti-<br>Ligue a placa traseira ao cabo composition de acordo com as instruções de acordo com as instruções de acordo com as instruções de acordo com as instruções de acordo com as instruções de ac Ligue a placa traseira ao cabo da<br>
Desicione os elétrodos de ECG u<br>
de acordo com as instruções de<br>
Localização.<br>
No Ligue os elétrodos dos membros<br>
Verrifique se os elétrodos de ECC<br>
estão ligados de forma segura para com Posicione os elétrodos de ECG uti<br>
de acordo com as instruções de localização.<br>
Ligue os elétrodos dos membros e<br>
Alexalização.<br>
Se festão ligados de forma segura para certo de eco elétrodos de ECG estão ligados de forma s I Posicione os elétrodos de ECG utilizando de acordo com as instruções de utilizando com as instruções de utilização.<br>
Ligue os elétrodos dos membros e do tórax<br>
Sestão ligados de forma segura para reduzir<br>
Certifique se Posicione os elétrodos de ECG utilizando o protocolo estabelecido pela instituição e aplique de acordo com as instruções de utilização fornecidas com o Kit de Placas de Referência de Localização.
	- $\mathbb{R}^{\geqslant}$  Ligue os elétrodos dos membros e do tórax do cabo de entrada de ECG aos elétrodos de ECG.
- Ligue os elétrodos dos membros e<br>
Verifique se os elétrodos de ECG<br>
estão ligados de forma segura para<br>
Verifique se os elétrodos dos mem<br>
troncó<br>
Ligue os cateteres de diagnóstico à<br>
Verifique se o elétrodo de referência<br> os elétrodos dos membros e do tórax do cabo de elétrodos de ECG e se os conectores do:<br>ligados de forma segura para reduzir o ruído.<br>lue se os elétrodos dos membros e do tórax estão<br>os cateteres de diagnóstico às caixas de F Verifique se os elétrodos de ECG e se os conectores dos elétrodos dos membros e do tórax estão ligados de forma segura para reduzir o ruído.
	- Verifique se os elétrodos de ECG e se os elétrodos de ECG e se os elétrodos de forma segura para reduzir<br>Verifique se os elétrodos dos membros e c<br>verifique se o elétrodos de referência do si<br>Verifique se o elétrodo de ref The Verifique se os elétrodos dos membros e do tórax estão devidamente encaixados no cabo do do está como cabo do do tórax estão devidamente encaixados no cabo do do do tórax estão devidamente encaixados no cabo do do tóra tronco.
	- Ligue os cateteres de diagnóstico às caixas de ligação.
	- cateteres de diagnóstico às ca<br>se o elétrodo de referência c<br>ligada à porta **IN-A** (ENTRAD)<br>se o par de elétrodos que r<br>e 62 de uma caixa de ligação<br>ateter para ablação à caixa de  $\Box$  Verifique se o elétrodo de referência do sistema está ligado ao canal 1 da caixa de ligação, a qual está ligada à porta IN-A (ENTRADA-A).
	- $\Box$  Verifique se o par de elétrodos que pode ser utilizado para a estimulação se encontra nos canais 61 e 62 de uma caixa de ligação ligada.
	- Sa escribidades incrimeis e do colaxe.<br>
	eteres de diagnóstico às caixas de ligação<br>
	o elétrodo de referência do sistema est<br>
	iada à porta IN-A (ENTRADA-A).<br>
	o par de elétrodos que pode ser utiliza.<br>
	22 de uma caixa de liga res de diagnóstico às caixas de ligação<br>elétrodo de referência do sistema está<br>a à porta IN-A (ENTRADA-A).<br>par de elétrodos que pode ser utiliza.<br>le uma caixa de ligação ligada.<br>para ablação à caixa de ligação para lação. trodo de referência do sistema está l<br>porta IN-A (ENTRADA-A).<br>Principal de ligação ligada.<br>Principal de ligação ligação para al<br>ando utiliza a família de cateteres<br>ilical à porta de ligação IN-M (ENTRA) Ela India pode ser utilizada.<br>Electrodos que pode ser utilizada.<br>Tablação à caixa de ligação para a ablação à caixa de ligação para a<br>do utiliza a família de cateteres<br>al à porta de ligação IN-M (ENTRA) Dit is een verouderde versie. Niet gebruiken. Utdatert version.<br>
	Utdatert version. Skal ikke brukes.<br>
	The digação ligação para ablação através do cal<br>
	Sidiza a família de cateteres IntellaMap Orion<br>
	orta de ligação IN - M (ENTRADA-M).<br>
	Dilical.<br>
	O com as instruções de Versiune expirată. A nu se utiliza.  $\Box$  Lique o cateter para ablação à caixa de ligação para ablação através do cabo de extensão do cateter para ablação.

# a família de cateteres IntellaMap 12.2.2 Ligações adicionais quando utiliza a família de cateteres IntellaMap Orion

- $\Box$  Ligue o cabo umbilical à porta de ligação IN-M (ENTRADA-M).
- $\Box$  Ligue o cateter ao cabo umbilical.
- $\Box$  Prepare o cateter de acordo com as instruções de utilização.
- $\Box$  Condicione o cateter, consulte a secção 15.

#### 12.3 Considerações importantes durante um estudo

Elia de cateteres IntellaMap Orion The state of the state of the state of the state of the state of the state of the state of the state of the state of the state of the state of the state of the state of the state of the state of the state of the state of t de utilização.<br>
de utilização.<br>
använd dos cateteres controlam<br>
van pulação dos cateteres controlam<br>
van pulação dos cateteres controlam<br>
van retomar) para retomar<br>
ncias estão adequadamente configu Güncel olmayın sürüm. Kullanmayın. Considerações importantes durante um estudo de trabalho e a manipulação de trabalho e a manipulação dos cateteres controlam inteiramente o funcionamento do sistema. Em caso de interrupção da alimentação elétrica ou bloqueio do sistema, reinicie a SiS e a estação de trabalho e utilize a opção "Resume" (Retomar) para retomar o mesmo procedimento. Verifique se todos os cateteres, sinais e referências estão adequadamente configurados antes de continuar com o procedimento.

Normalmente, não é necessária qualquer intervenção do utilizador na SiS durante um estudo ativo, salvo as seguintes exceções:

- Ligar e desligar cateteres da caixa de ligação para ablação e das caixas de ligação, conforme necessário para o procedimento.
- Monitorizar o LED de estado da SiS O LED deve permanecer verde sólido durante o funcionamento normal. Contacte a assistência técnica da Boston Scientific se tal não acontecer.

CUIDADO: Não ligue nem desligue a fonte de alimentação da SiS enquanto a unidade estiver ligada. Este procedimento minimiza o risco de danos no equipamento.

CUIDADO: Não ligue nem desligue o gerador de localização da SiS enquanto a unidade estiver ligada. Este procedimento minimiza o risco de danos no equipamento.

CUIDADO: A desativação manual do gerador de localização desativa todas as capacidades de visualização e localização dos cateteres, incluindo a monitorização da impedância.

#### 12.4 Terminar o estudo

CONDADO: Nao ligue nem designe<br>Este procedimento minimiza o ris<br>CUIDADO: A desativação manual<br>visualização e localização dos cate<br>visualização e localização dos cate<br><br>Desligue todos os cateteres e sensore<br>acordo com os pro Visualização e localização<br> **Example 1998 verze.**<br>
Desligue todos os cateteres e<br>
acordo com os procedimento<br>
22 Feche o estudo e des<br>
22 Feche o estudo e des<br>
42 22 Feche o estudo e des CUIDADO: A desativação manual do<br>visualização e localização dos cateter<br>Terminar o estudo<br>Desligue todos os cateteres e sensores do<br>acordo com os procedimentos e regulam<br>2. Teche o estudo e desligue a estado<br>2. Teche o est Visualização e localização dos cateteres<br>
Terminar o estudo<br>
Desligue todos os cateteres e sensores do<br>
acordo com os procedimentos e regulamer<br>
1. Desligue a SIS: prima o botão ligar<br>
2. Feche o estudo e desligue a estaçã Desligue todos os cateteres e sensores do paciente da SiS e elimine todos os itens de utilização única de acordo com os procedimentos e regulamentos locais.

- 1. Desligue a SiS: prima o botão ligar/desligar até apagar a luz azul.
	-
- 3. Limpe a SiS e os acessórios, consulte a secção 16.

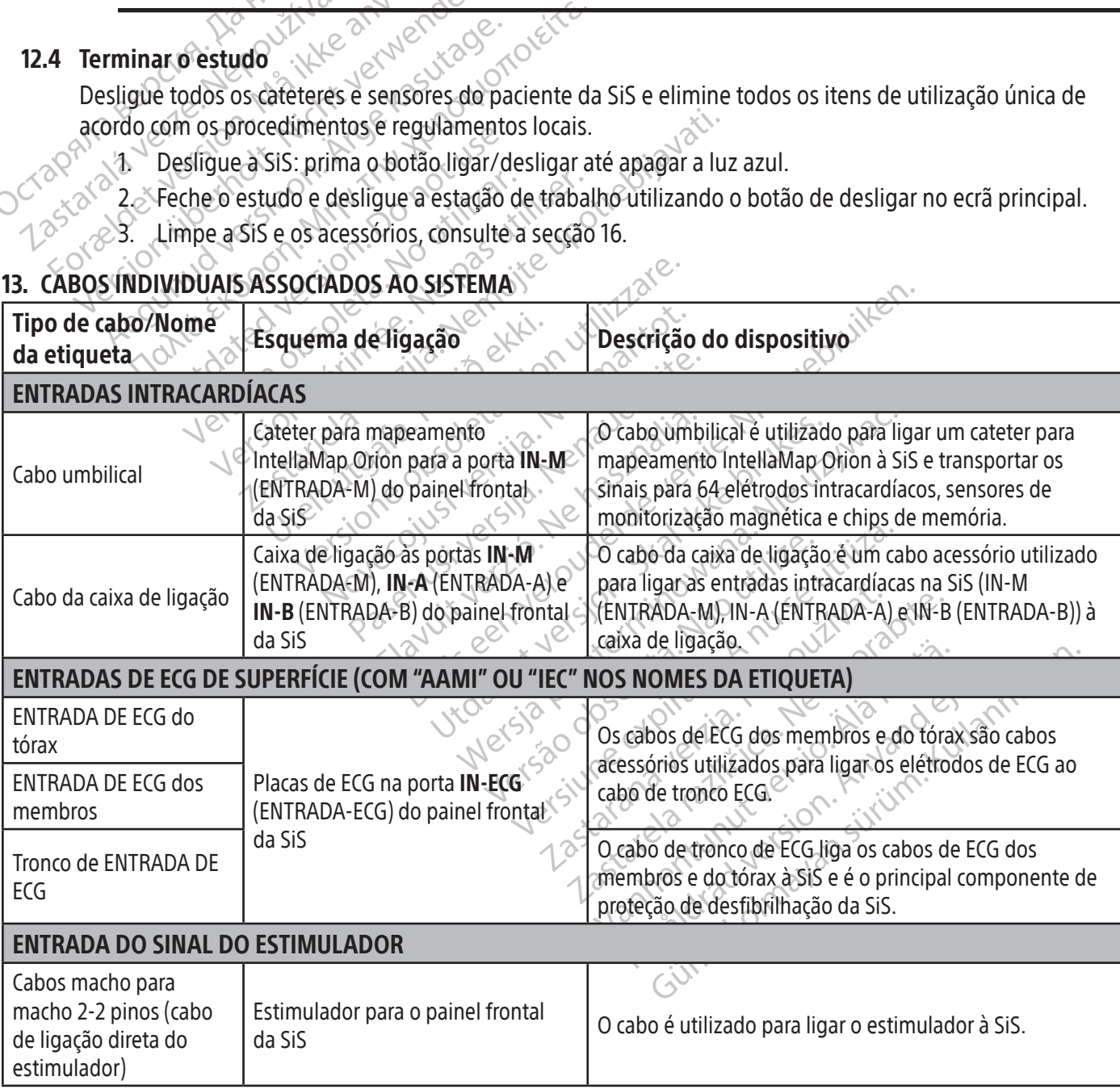

# 13. CABOS INDIVIDUAIS ASSOCIADOS AO SISTEMA

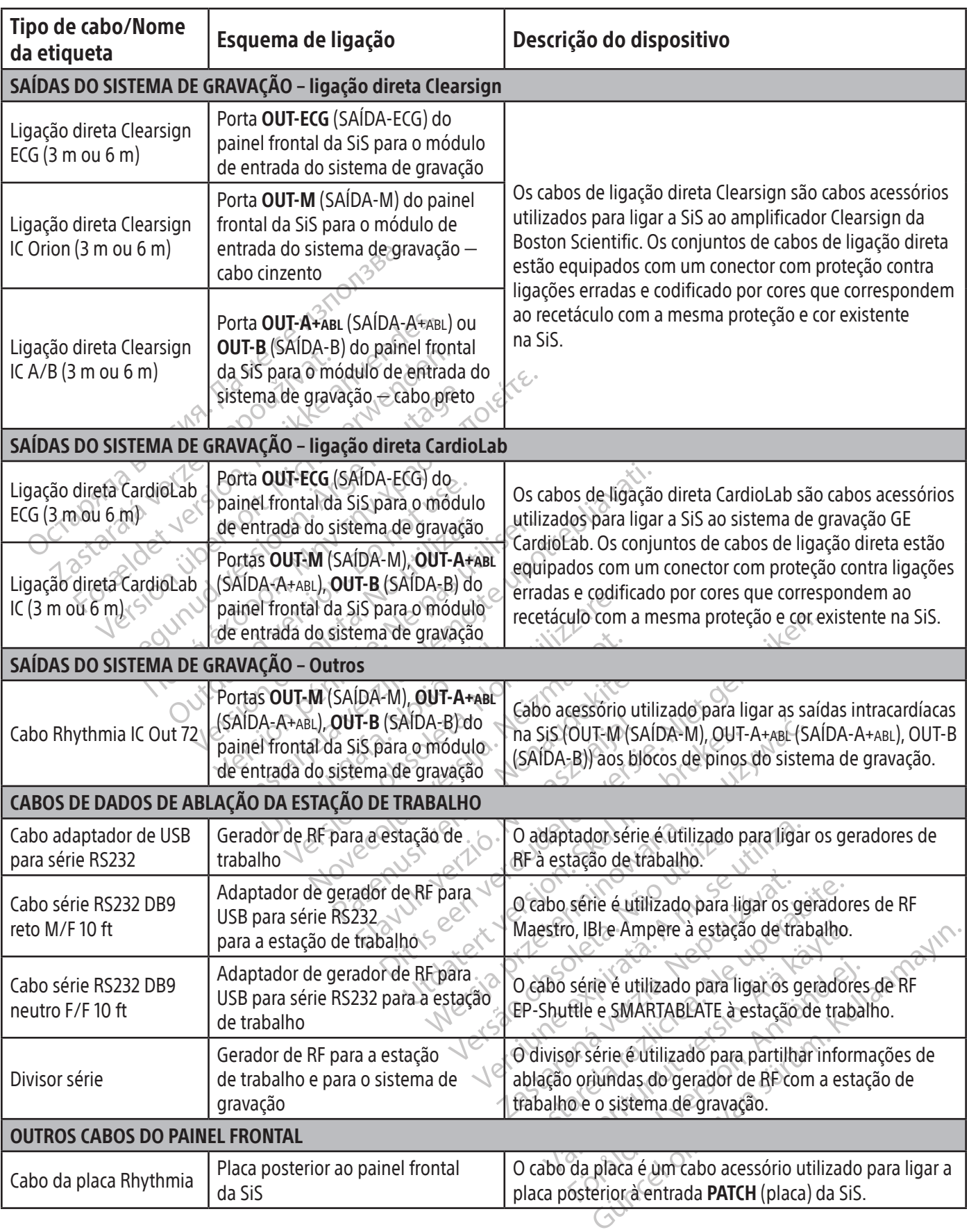

 $\mathbf{I}$ 

 $\overline{\phantom{0}}$ 

 $\overline{\phantom{a}}$ 

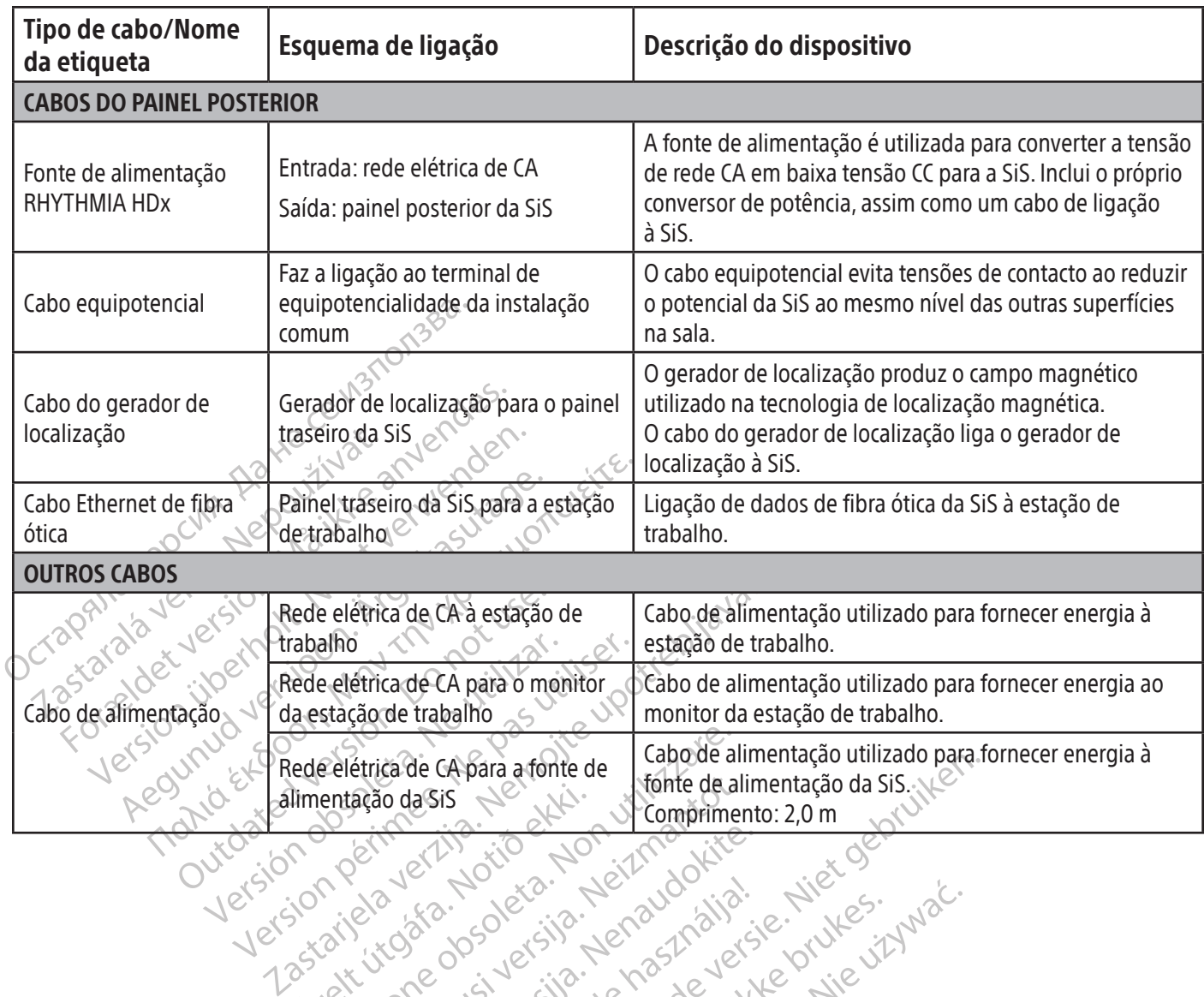

Out-sion perime-rita. Notion Vitoareria présentation pérouver... limentação da Sis Notionalistica Pelétrica de Capara a fonte de Cabo de al<br>entação da Sis de Capara a fonte de Cabo de al<br>entação da Sis de Capaca de Comprime<br>porte de Capaca de Capaca de Comprime<br>no el de Capaca de Capaca de Capaca de Capaca de Capaca de Novecoius versija. Nehastolich. Naisten Pasenusi versige ist indexnister<br>Pasta bookersija. Nenaudokite.<br>Propertylersija. Nenaudokita.<br>Pasenusi versija. Nenaudokite.<br>Pasenusi versija. Nenaudokit.<br>Pasenusi versija. Nenaudokit. Touristando de de lideralistando de lideralistando de la propositiva lideralistando de la propositiva lideralistando de la propositiva lideralistando de la propositiva lideralistando de la propositiva lideralistando de la Gebara a fonte de la debae alimentação unizado para instancia de la debae de la debae de la debae de la debae de la debae de la debae de la debae de la debae de la debae de la debae de la debae de la debae de la debae de l Ut is een verovoerde versle inter oe Nersia przetorialnym przez wprzeszczany przez przez przez przez przez przez przez przez przez przez przez prze<br>Szeczija przez przez przez przez przez przez<br>Merzio przez przez przez przez przez przez<br>Szeczy przez przez prze Versão dos explicitus de la California de la California de la California de la California de la California de<br>la California de la California de la California de la California de la California de la California de la Calif<br>l Versiune expirată. Autre extintă.<br>Sisteman de principale de lineară.<br>Sisteman de principale de lineară.<br>Sisteman de principale de lineară.<br>Sisteman de principale de lineară.<br>Nersiune expirativitue de lineară. zkstaraná verzialista zakona<br>Jersierninova zapovizuálista<br>1976 bedekirátá, zapovizuálista<br>2006 etgirátá, zapovizuálista<br>2019 bedekirálista zapovizuálista<br>2019 etgirálista azturnálista zapovizuáli raspiration. suring the secretary and the secretary and the secretary and the secretary and the secretary of the secretary of the secretary of the secretary of the secretary of the secretary of the secretary of the secreta Xendrata, Alapan Sirium, Kia<br>Pooletaria. Hepouvoriaria.<br>Peopletaria. Hepouvoriaria.<br>Paralararium, Kian Kirium, Ki<br>Astarentunut version. Kirium, Ki<br>Astarentunut kion. Kirium, Ki<br>Jamentunut kion. Kirium, Ki verhieldrad version. Använder. Güncel olmayan sürüm. Kullanmayın.<br>Güncel olmayan sürüm. Kullanmayın.<br>Güncel olmayan sürüm. 12statiela vertis

#### 14. MAPEAMENTO DE CANAIS DE LIGAÇÃO DIRETA

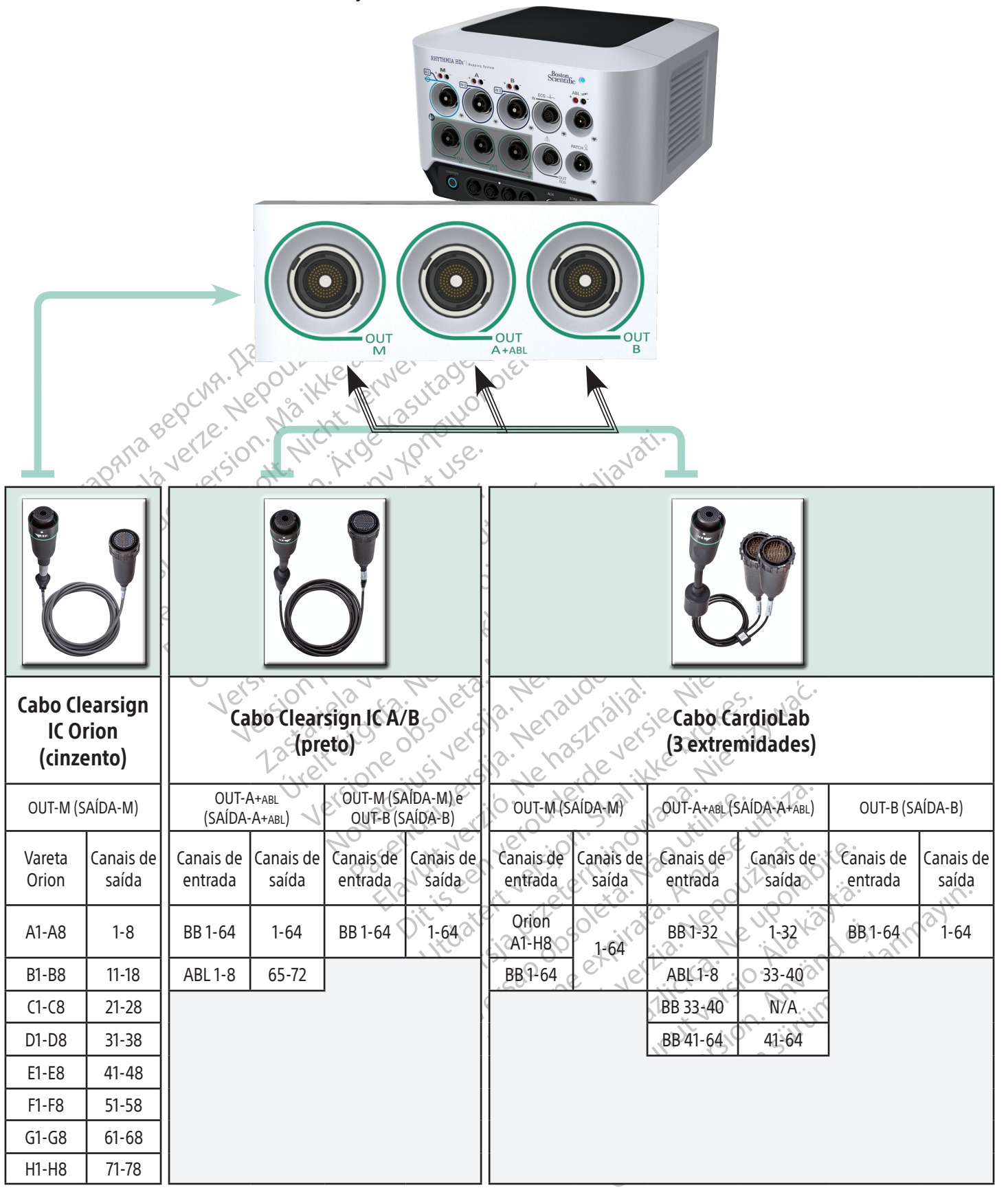

Canais de entrada: BB = Caixa de ligação ABL = Caixa de ligação para ablação

#### 15. PREPARAR A FAMÍLIA DE CATETERES INTELLAMAP ORION PARA UTILIZAÇÃO

#### É necessário condicionar um cateter para mapeamento IntellaMap Orion antes de o utilizar com o Sistema de Mapeamento RHYTHMIA HDX.

- 1. Ligue um cateter para mapeamento IntellaMap Orion a qualquer uma das extremidades do cabo umbilical.
- 2. Ligue a outra extremidade do cabo umbilical à ligação de entrada M no painel frontal da SiS.
- 3. Verifique se a SiS está ligada.
- 4. Confirme que o gerador de localização e a placa posterior estão ligados à SiS.
- 5. Confirme se a placa posterior está devidamente posicionada nas costas do paciente e se está dentro do campo magnético do gerador de localização.
- 6. Certifique-se de que o cateter está *fora* do corpo do paciente e do campo magnético do gerador de localização.  $\sqrt{\phantom{a}}$
- F. Comme que o gerador de localizada.<br>
5. Confirme se a placa posterior esta<br>
campo magnético do gerador de<br>
6. Certifique-se de que o cateter est<br>
localização.<br>
7. Mergulhe completamente um contratores de condicionamento. 7. Mergulhe completamente um conjunto de elétrodos IntellaMap Orion em solução salina estéril. É essencial que todos os elétrodos permaneçam mergulhados na solução salina durante todo o processo de condicionamento.
	- Iocalização.<br>
	7. Mergulhe completament<br>
	É essencial que todos os<br>
	processo de condicionan<br>
	28. Aguarde até o círculo azu<br>
	28. Aguarde até o círculo azu<br>
	28. Aguarde até o círculo azu<br>
	28. Aguarde até o círculo azu<br>
	28. Ag 6. Certifique-se de que o cateter está fo<br>localização.<br>7. Mergulhe completamente um conjun<br>É essencial que todos os elétrodos pe<br>processo de condicionamento.<br>8. Aguarde até o círculo azul no botão c<br>8. Aguarde até o círcul Iocalização.<br>
	7. Mergulhe completamente um conjunte<br>
	É essencial que todos os elétrodos per<br>
	processo de condicionamento.<br>
	8. Aguarde até o círculo azul no botão Completa.<br>
	8. Aguarde até o círculo azul no botão Completa.<br> Mergulhe completamente um conjunto completamente de sencial que todos os elétrodos permorocesso de condicionamento.<br>Aguarde até o círculo azur no botão **Condicional de condicionamente**.<br>A em seguida, prima o botão para ini Mergulhe completamente um conjunto de elétro<br>essencial que todos os elétrodos permaneçam recesso de condicionamento.<br>Iguarde até o círculo azul no botão **Condition** (Condition de les condicionamente)<br>electrodos permaneçam rarde até o círculo azul no botão **Concerto de Seguida, prima o botão para iniciar**<br>ante, aproximadamente, 10 segundos<br>ição de trabalho.<br>produsão do processo de condicionames<br>entada uma mensagem de confirm<br>seentada uma men Segunda, prima o botão para inicial de el aproximadamente, 10 segundos de trabalho.<br>No de trabalho.<br>No de trabalho.<br>No de trabalho.<br>No processo de condicionamente en confirma. aproximadamente, 10 segundos e será a<br>e trabalho.<br>ão do processo de condicionamento é inda<br>uma mensagem de confirmação no<br>sinstruções de utilização do Software dos<br>ca das pré-condições fundamentais. o círculo azul no botão **Condition** (Condicionar) do<br>la, prima o botão para iniciar o processo de condicio<br>oximadamente, 10 segundos e será apresentada un<br>rabalho.<br>do processo de condicionamento é indicada quano<br>uma mensag 8. Aguarde até o círculo azul no botão **Condition** (Condicionar) do painel frontal da SiS começar a piscar e, em seguida, prima o botão para iniciar o processo de condicionamento. O círculo permanecerá aceso durante, aproximadamente, 10 segundos e será apresentada uma mensagem de estado no ecrã da estação de trabalho.
		- 9. A conclusão do processo de condicionamento é indicada quando o círculo azul se apagar e for apresentada uma mensagem de confirmação no ecrã da estação de trabalho.

uções de utilização do Softwa.<br>
pré-condições fundamentais.<br>
PEZA. ocesso de condicionamento é indicada que mensagem de confirmação no ecrá da es November 1983 utilização do Software do Sistema de<br>dições fundamentais.<br>En audo de Sistema de Casas de Sistema de<br>Softina. de confirmação no ecrá da estação de trabalho.<br>
Estação do Software do Sistema de Mapeamento RHYTHI<br>
Etindamentais.<br>
Contra versional de Mapeamento RHYTHI<br>
La instalação, seguindo as instruções abaíxo.<br>
Niet todos os compo Nota: Consulte as Instruções de utilização do Software do Sistema de Mapeamento RHYTHMIA HDx para obter informações acerca das pré-condições fundamentais.

# 16. ORIENTAÇÕES DE LIMPEZA

# 16.1 Limpeza e desinfeção de rotina

Jerdeye Cumpra o protocolo de limpeza da instalação, seguindo as instruções abaixo:

- Desligue no botão e da corrente todos os componentes do sistema que estejam ligados a uma fonte de alimentação.
- Utdatert versjon. Skal ikke brukes. Mehridisterminowana. Nie przez przez przez przez przez przez przez przez przez przez przez przez przez przez przez przez przez przez przez przez przez przez przez przez przez przez przez przez przez przez przez przez przez versão, seguindo as instruções abaixo:<br>s os componentes do sistema que e<br>stema com um pano ligeiramente l<br>solução de timpeza (em qualquer q<br>ligação de cabos e não borrife águ versium da a nu struções abaixo.<br>
Si componentes do sistema que estejam l<br>
Esterna com um pano ligeiramente humede<br>
ução de limpeza (em qualquer quantida<br>
ação de limpeza (em qualquer quantida<br>
ação de limpeza (em qualquer mponentes do sistema que estejam<br>a com um pano ligeiramente humedio<br>de limpeza (em qualquer quantidations)<br>a de cabos e não borrife água ou ou<br>n de esterilização ou desinfeção ponentes do sistema que estejam ligado<br>Sim um pano ligeiramente humedecido de limpeza (em qualquer quantidade) ou<br>de cabos e não borrife água ou outros líques<br>e esterilização ou desinfeção um pano ligeiramente humedecido co<br>limpeza (em qualquer quantidade) ou<br>cabos e não borrife água ou outros líq<br>sterilização ou desinfeção. För a line de somponentes externos do sistema don un plano ngenantente nunedeado com unidos de limpeza suave. Não permita que a solução de limpeza (em qualquer quantidade) ou a line<br>entrem em contacto com as portas de liga ano ligeiramente humedecido com uma solu-<br>La (em qualquer quantidade) ou a humidade<br>
e não borrife água ou outros líguidos sobre<br>
zação ou desinfeção<br>
a ligar ou utilizar os componentes do sistema<br>
a ligar ou utilizar os c • Limpe os componentes externos do sistema com um pano ligeiramente humedecido com uma solução de limpeza suave. Não permita que a solução de limpeza (em qualquer quantidade) ou a humidade entrem em contacto com as portas de ligação de cabos e não borrife água ou outros líquidos sobre os componentes do sistema.
- Os componentes do sistema não necessitam de esterilização ou desinfeção.
- Deixe as superfícies limpas secar ao ar antes de voltar a ligar ou utilizar os componentes do sistema.

#### 16.2 Descontaminação do equipamento antes do envio

Boston Scientific deve ser devidamente descontaminado com um germicida químico aprovado para utilização como desinfetante hospitalar. Se o equipamento for recebido sem ter sido descontaminado, a Boston Scientific cobrará uma sobretaxa de limpeza. Qualquer equipamento devolvido à Boston Scientific sem a devida descontaminação deve conter uma advertência de perigo biológico apropriada.

CUIDADO: Não mergulhe os componentes do sistema em água, soluções de limpeza ou outros líquidos. Não deixe entrar líquidos nas ventilações. Certifique-se de que os conectores permanecem secos. O incumprimento das orientações de limpeza pode causar danos no equipamento ou avarias no sistema e pode também anular quaisquer garantias ou contratos de assistência.

CUIDADO: Para evitar danos e avarias no equipamento, não tente esterilizar equipamento que seja fornecido não esterilizado.

CUIDADO: Para evitar danos e avarias no equipamento, não introduza objetos estranhos (por ex., cotonetes ou ganchos) nos conectores de cabos ou em portas ou aberturas do equipamento.

CUIDADO: De forma a minimizar o risco de choque elétrico, antes de limpar qualquer equipamento elétrico, certifique-se de que primeiro desliga o dispositivo no botão antes de o desligar da corrente.

**CUIDADO:** Para evitar danos e avarias no<br>
ou ganchos) nos conectores de cabos ou<br> **CUIDADO:** De forma a minimizar o risco de<br>
certifique-se de que primeiro desliga o di<br> **CUIDADO:** Não tente limpar os componer<br>
A limpeza certifique-se de que primeiro de<br>
CUIDADO: Não tente limparos c<br>
A limpeza de equipamento dura<br>
quedas do dispositivo.<br>
ESOLUÇÃO DE PROBLEMAS DA SIS<br>
indicado: de estado LED do painel **CUIDADO:** De forma a minimizar o risco de ci<br>certifique-se de que primeiro desliga o dispo<br>**CUIDADO:** Não tente limpar os componentes<br>A limpeza de equipamento durante a utilizaç<br>quedas do dispositivo.<br>DLUCÃO DE PROBLEMAS tifique-se de que primeiro desliga o dispositivo.<br>
DADO: Não tente limpar os componentes d<br>
mpeza de equipamento durante a utilização<br>
edas do dispositivo.<br>
UGÃO DE PROBLEMAS DA SIS<br>
ador de estado LED do painel frontal ex ADO: Não tente limparos componentes do<br>
eza de equipamento durante a utilização.<br>
s do dispositivo.<br>
S do dispositivo.<br>
A DE PROBLEMAS DA SIS (A CONSTITUTOR)<br>
DI de estado LED do painel frontal exibe o lorizado durante a i I: Não tente limpar os componentes do sistema<br>
a de equipamento durante a utilização aumenta<br>
σ dispositivo.<br>
DE PROBLEMAS DA SIS<br>
DE PROBLEMAS DA SIS<br>
e estado LED do painel frontal exibe o hardware<br>
ado durante a inicia CUIDADO: Não tente limpar os componentes do sistema enquanto este estiver em funcionamento. A limpeza de equipamento durante a utilização aumenta o risco de choque elétrico, avarias no sistema ou quedas do dispositivo.

# 17. RESOLUÇÃO DE PROBLEMAS DA SiS

PROBLEMAS DA SIS O indicador de estado LED do painel frontal exibe o hardware do sistema e o estado das comunicações. Deve ser monitorizado durante a inicialização da SiS e nas sessões de mapeamento direto de forma a garantir o correto funcionamento do sistema.  $\times \diamond$ 

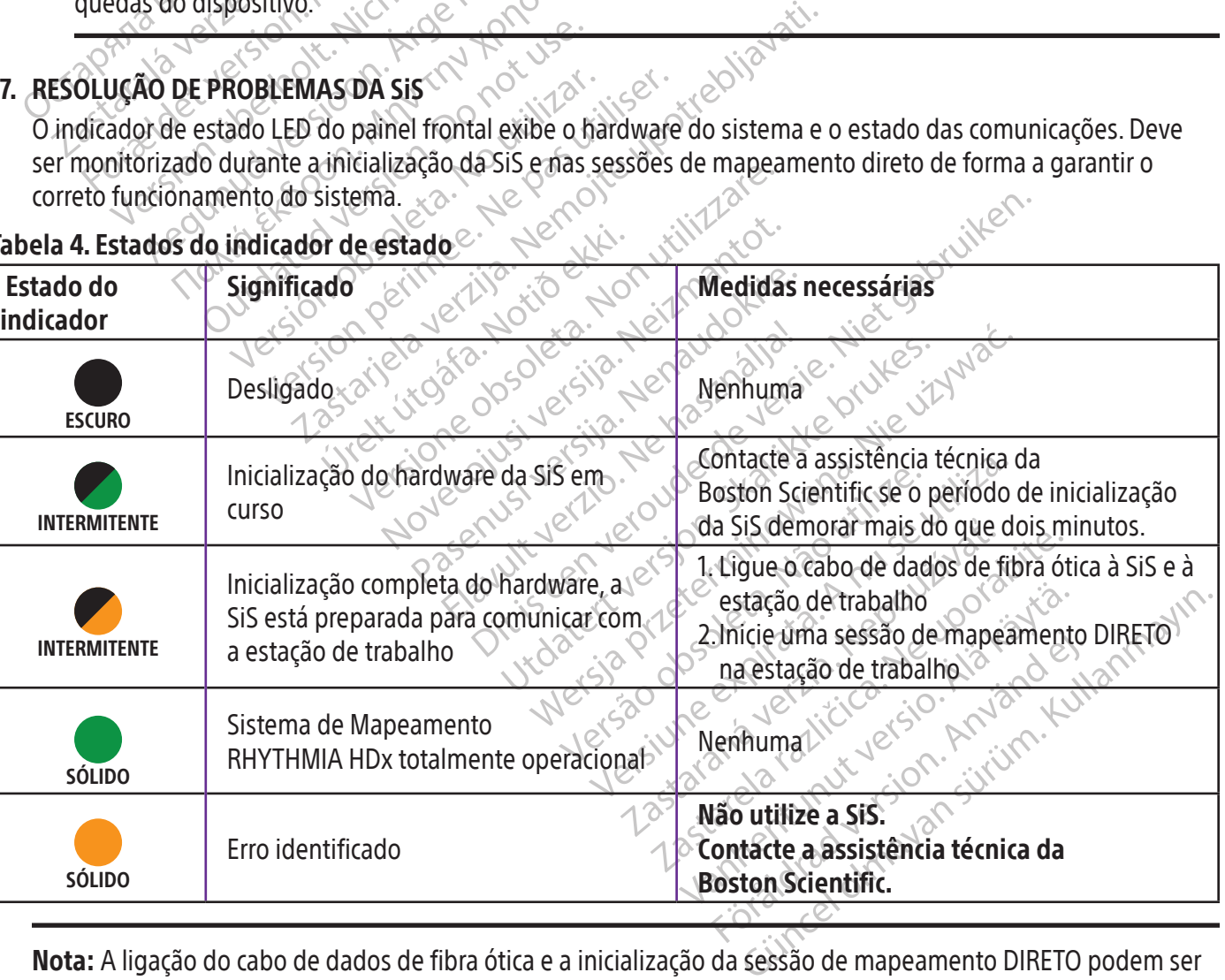

# Tabela 4. Estados do indicador de estado

Nota: A ligação do cabo de dados de fibra ótica e a inicialização da sessão de mapeamento DIRETO podem ser realizadas sem uma ordem específica. A ligação de dados de fibra ótica também pode ser realizada antes de qualquer hardware ser ligado.

#### 18. EMISSÕES E IMUNIDADE ELETROMAGNÉTICAS

#### Tabela 5. Orientação e declaração do fabricante — emissões eletromagnéticas

O Sistema de Mapeamento RHYTHMIA HDx foi concebido para utilização no ambiente eletromagnético especificado abaixo. O cliente ou o utilizador do Sistema de Mapeamento RHYTHMIA HDx deve assegurar que o mesmo é utilizado nesse ambiente.

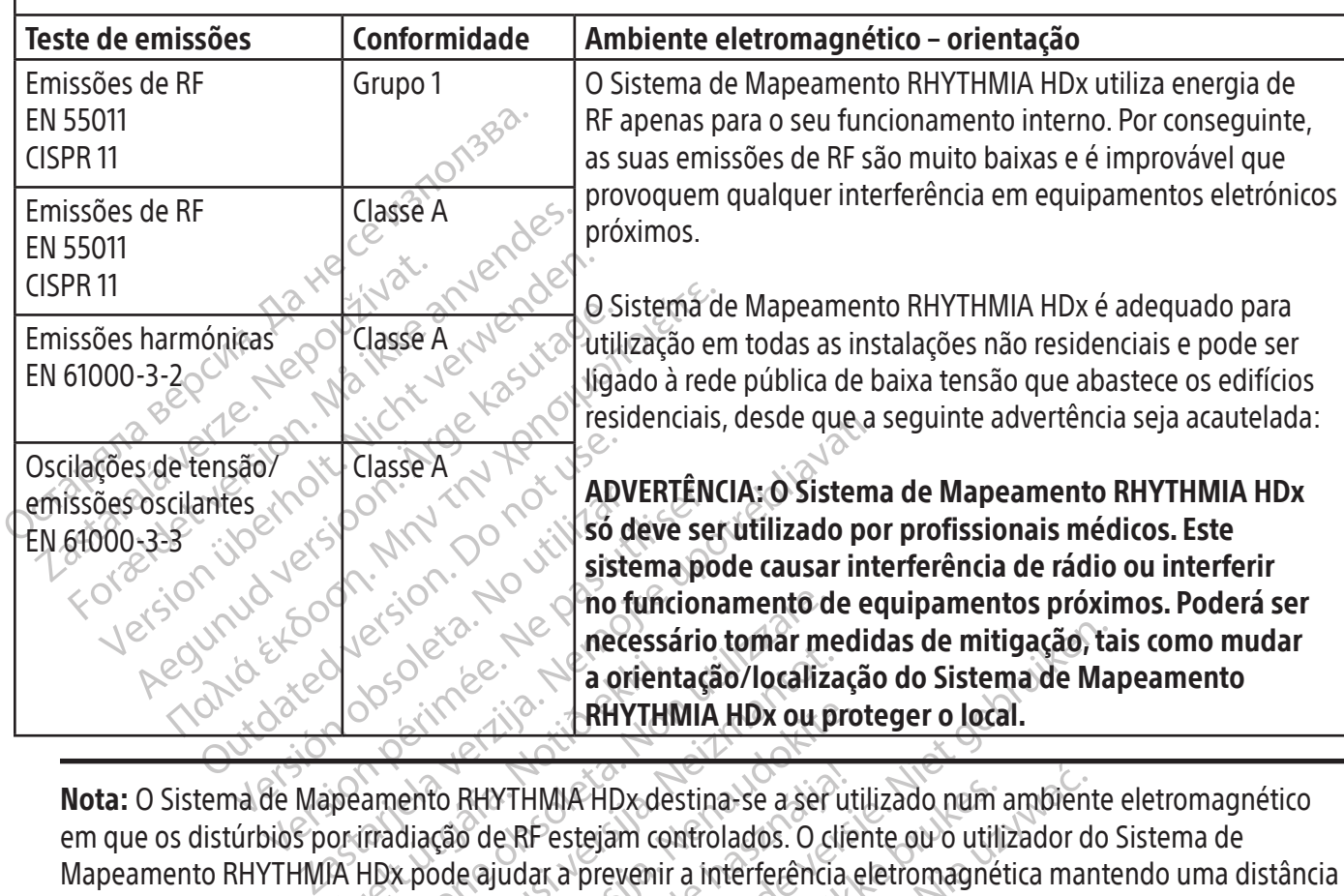

**ERHYTHERE**<br> **ERHYTHERE ERFERENCE ÁRHYTHERE**<br> **ERFERENCE ÁRFESTEIRE Ó A HOX pode ajudar a prevenir<br>
CHERE ERFESTEIRE Ó EQUIPAMENTO de** The Contraction of the Contraction of the Contraction of the Contraction of the Contraction of the Contraction<br>
The Contraction of the Contraction of the Contraction of the Contraction of the Contraction of the Contraction a orientação/localiza.<br>
BRHYTHMIA HDx ou pi FRHYTHMIA HDx ou pro<br>to RHYTHMIA HDx destina-se a ser ut<br>cão de RF estejam controlados. O clie<br>ode ajudar a prevenir a interferência e<br>tre o equipamento de comunicação pro<br>HMIA HDx RHYTHMIA HDx destina-se a ser ut<br>de RF estejam controlados. O clie<br>e ajudar a prevenir a interferência<br>o equipamento de comunicação p<br>la HDx.<br>**Fabricante - imunidade eletrol** RHYTHMIA HDx destina se a ser utilizado num ambiente<br>
RHYTHMIA HDx ou proteger o local.<br>
PRIF estejam controlados. O cliente ou o utilizado num ambiente<br>
PRF estejam controlados. O cliente ou o utilizador do<br>
udar a preven HMIA HDx destina-se a ser utilizado num<br>
Festejam controlados. O cliente ou o utili<br>
ar a prevenir a interferência eletromagné<br>
ipamento de comunicação por RF móvel<br>
x<br>
x<br>
x<br>
icante - **imunidade eletromagnética**<br>
foi conce Wersteiam controlados. O cliente ou o utilizador da prevenir a interferência eletromagnética maremento de comunicação por RF móvel e portátiva.<br>
Interferência eletromagnética maremento de comunicação por RF móvel e portáti Nota: O Sistema de Mapeamento RHYTHMIA HDx destina-se a ser utilizado num ambiente eletromagnético em que os distúrbios por irradiação de RF estejam controlados. O cliente ou o utilizador do Sistema de Mapeamento RHYTHMIA HDx pode ajudar a prevenir a interferência eletromagnética mantendo uma distância mínima de 30 cm (12 inches) entre o equipamento de comunicação por RF móvel e portátil (transmissores) e o Sistema de Mapeamento RHYTHMIA HDx.

#### Tabela 6. Orientação e declaração do fabricante — imunidade eletromagnética

Black (K) ∆E ≤5.0 Black (K) ∆E ≤5.0

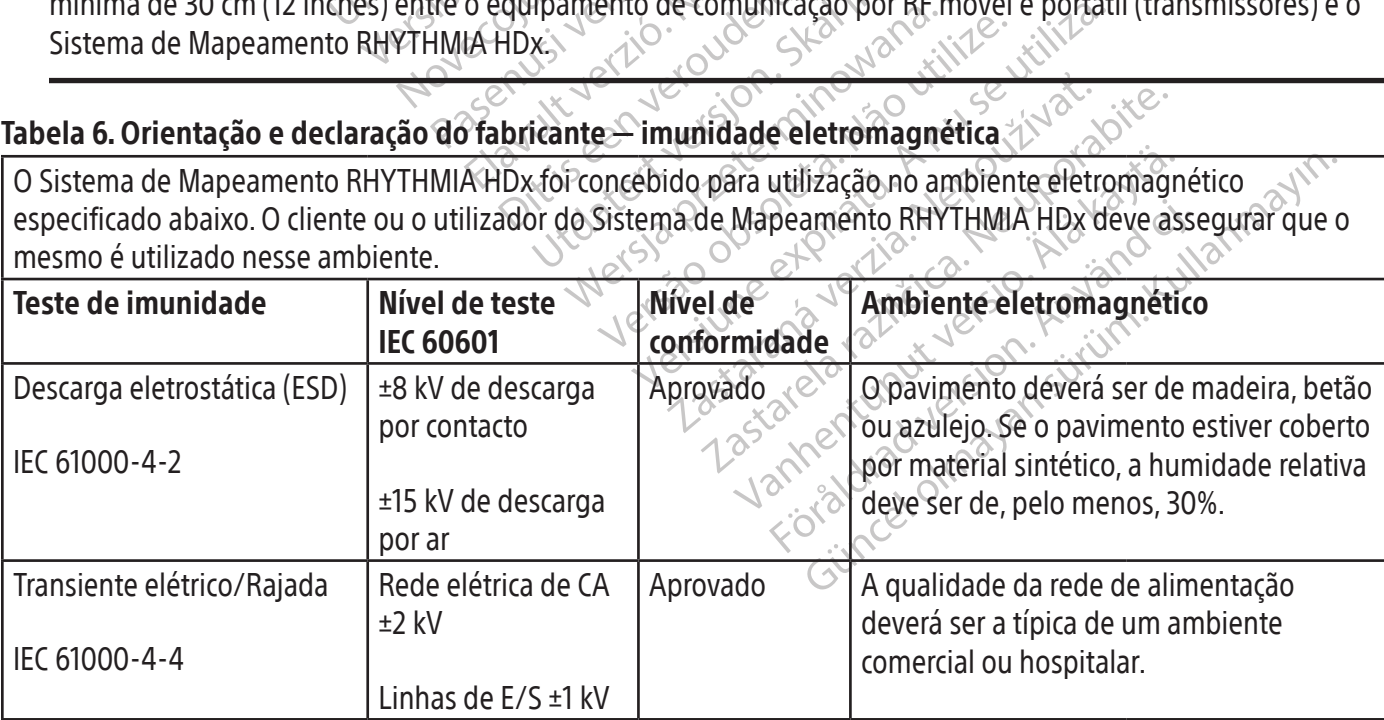

ooston Scientific (Master Brand, Spiral Bound Manual Template, 8.5in x 11in Global, 92310058E), Spiral Bound Manual, MB, RHY HDx HW, Global, 51124867-01A Boston Scientific (Master Brand, Spiral Bound Manual Template, 8.5in x 11in Global, 92310058E), Spiral Bound Manual, MB, RHY HDx HW, Global, 51124867-01A

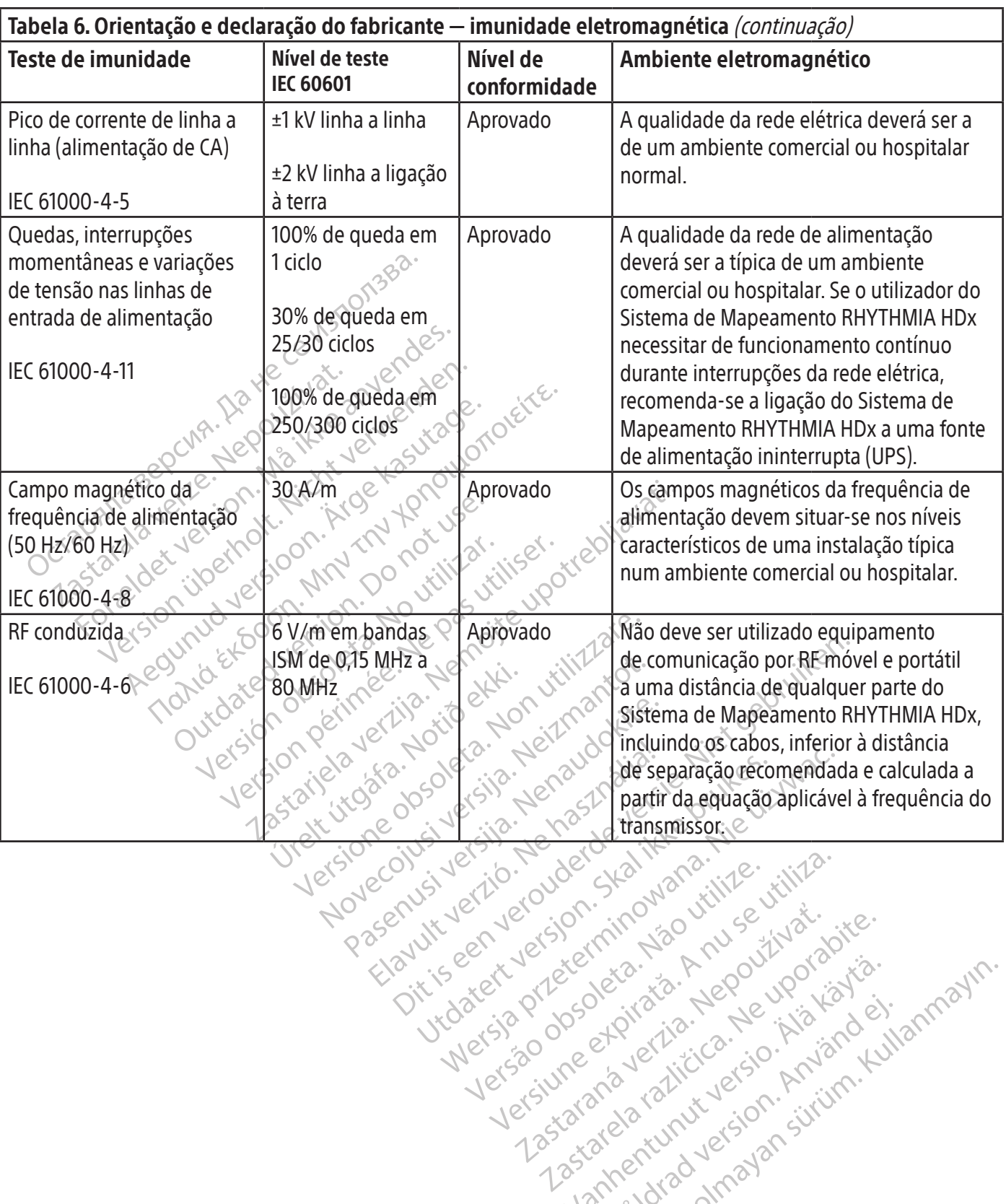

Versão dos explicitus de la California de la California de la California de la California de la California de<br>la California de la California de la California de la California de la California de la California de la Calif<br>l

zkstaraná verzialista zakona<br>Jersierninova zapovizuálista<br>1976 bedekirátá, zapovizuálista<br>2006 etgirátá, zapovizuálista<br>2019 bedekirálista zapovizuálista<br>2019 etgirálista azturnálista zapovizuáli

raspiration. suring the secretary and the secretary and the secretary and the secretary and the secretary of the secretary of the secretary of the secretary of the secretary of the secretary of the secretary of the secreta

Xendrata, Alapan Sirium, Kia<br>Pooletaria. Hepouvoriaria.<br>Peopletaria. Hepouvoriaria.<br>Paralararium, Kian Kirium, Ki<br>Astarentunut version. Kirium, Ki<br>Astarentunut kion. Kirium, Ki<br>Jamentunut kion. Kirium, Ki Lazarendrad version. Anvärder.

Güncel olmayan sürüm. Kullanmayın.<br>Güncel olmayan sürüm. Kullanmayın.<br>Güncel olmayan sürüm.

Black (K) ∆E ≤5.0 Black (K) ∆E ≤5.0
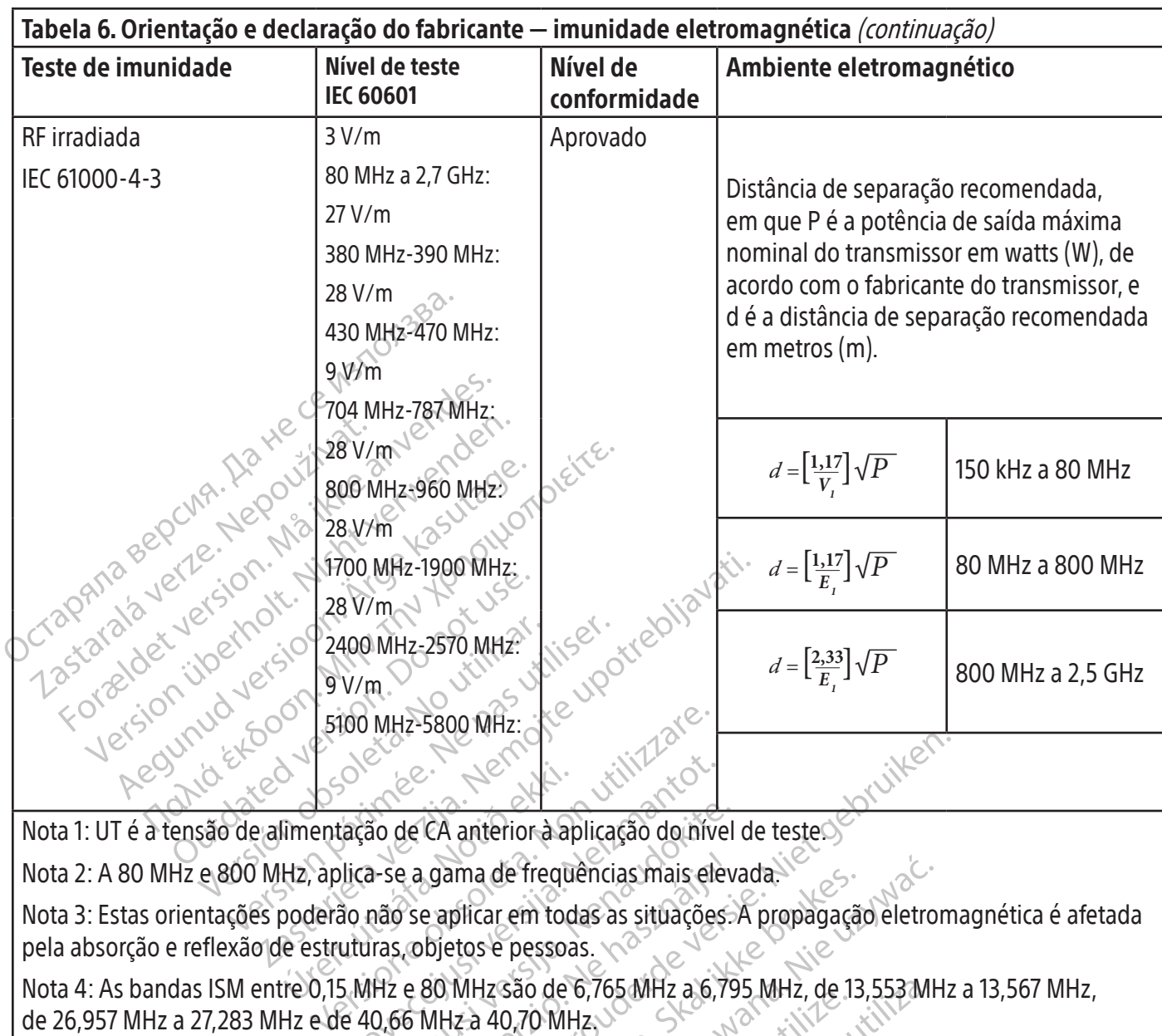

Nota 1: UT é a tensão de alimentação de CA anterior à aplicação do nível de teste.

Urelia de CA anterior à aplica-se a gama de frequista.<br>Hz, aplica-se a gama de frequista.<br>poderão não se aplicar em todo<br>le estruturas, objetos e pessoa.<br>tre 0,15 MHz e 80 MHz são de Exercise version in the same defendant and the same defendant and the same defendant and the same defendant and the same defendant and the same defendant and the same defendant and the same of the same defendant and the sa ão de CA anterior à aplicação do nível<br>a-se a gama de frequências mais elev<br>não se aplicar em todas as situações<br>iras, objetos e pessoas.<br>IHz e 80 MHz são de 6,765 MHz a 6,79<br>0,66 MHz a 40,70 MHz.<br>1,15 MHz e 80 MHz são: 1, Nota 3: Estas orientações poderão não se aplicar em todas as situações. A propagação eletromagnética é afetada pela absorção e reflexão de estruturas, objetos e pessoas.

Nota 4: As bandas ISM entre 0,15 MHz e 80 MHz são de 6,765 MHz a 6,795 MHz, de 13,553 MHz a 13,567 MHz, de 26,957 MHz a 27,283 MHz e de 40,66 MHz a 40,70 MHz.

Nota 2: A 80 MHz e 800 MHz, aplica-se a gama de frequências mais elevada.<br>Nota 3: Estas orientações poderão não se aplicar em todas as situações. A propila absorção e reflexão de estruturas, objetos e pessoas.<br>Nota 4: As b CA anterior à aplicação do nível de testes.<br>
Jama de frequências mais elevada.<br>
aplicar em todas as situações A propagação eletrom<br>
bietos e pessoas.<br>
BO MHz são de 6,765 MHz a 6,795 MHz, de 13,553 MHz<br>
Hz e 80 MHz são: 1, ma de frequências mais elevada.<br>
Sticar em todas as situações. A propagação eletro.<br>
tos e pessoas.<br>
MHz são de 6,765 MHz a 6,795 MHz, de 13,553 MHz<br>
a 40,70 MHz.<br>
e 80 MHz são: 1,8 MHz a 2,0 MHz, 3,5 MHz a 4,0 M<br>
MHz a 10 20 MHz 30, 19 MHz 3, 5 MHz 3, 5 MHz 3, 5 MHz 3, 5 MHz 3, 5 MHz 3, 5 MHz 3, 5 MHz 3, 5 MHz 3, 5 MHz 3, 5 MHz 3, 5 MHz 3, 5 MHz 3, 5 MHz 3, 5 MHz 3, 5 MHz 3, 7 MHz 3, 7 MHz 3, 7 MHz 3, 7 MHz 3, 7 MHz 3, 7 MHz 3, 7 MHz 3, 7 M Versiune expirată. A nu se utiliza. 20. 1.8 MHz a 2,0 MHz, 3,5 MHz a 4,0<br>MHz, 14,0 MHz a 14,2 MHz, 18,07 MHz<br>2 a 29,7 MHz e 50,0 MHz a 54,0 MHz.<br>2 a 29,7 MHz e 50,0 MHz a 54,0 MHz.<br>2 s s d c c c c c l c s s c s c s c s c s 28 MHz a 2,0 MHz, 3,5 MHz a 4,0 MHz, Hero Milz a 14,2 Milz, 19,07 Milz a 19,1 Föråldrad vinalden.<br>Provertieraden. Använd Kull<br>analdrativitueraden. Använd Kull<br>aneldrad version. Surum.<br>Angaldrad vinaldra se 50.0 MHz a 54.0 MHz ... Karl Chilannayın. As bandas de rádio amador entre 0,15 MHz e 80 MHz são: 1,8 MHz a 2,0 MHz, 3,5 MHz a 4,0 MHz, 5,3 MHz a 5,4 MHz, 7,0 MHz a 7,3 MHz, 10,1 MHz a 10,15 MHz, 14,0 MHz a 14,2 MHz, 18,07 MHz a 18,17 MHz, 21,0 MHz a 21,4 MHz, 24,89 MHz a 24,99 MHz, 28,0 MHz a 29,7 MHz e 50,0 MHz a 54,0 MHz.

## 19. ESPECIFICAÇÕES TÉCNICAS

 $\overline{\phantom{a}}$ 

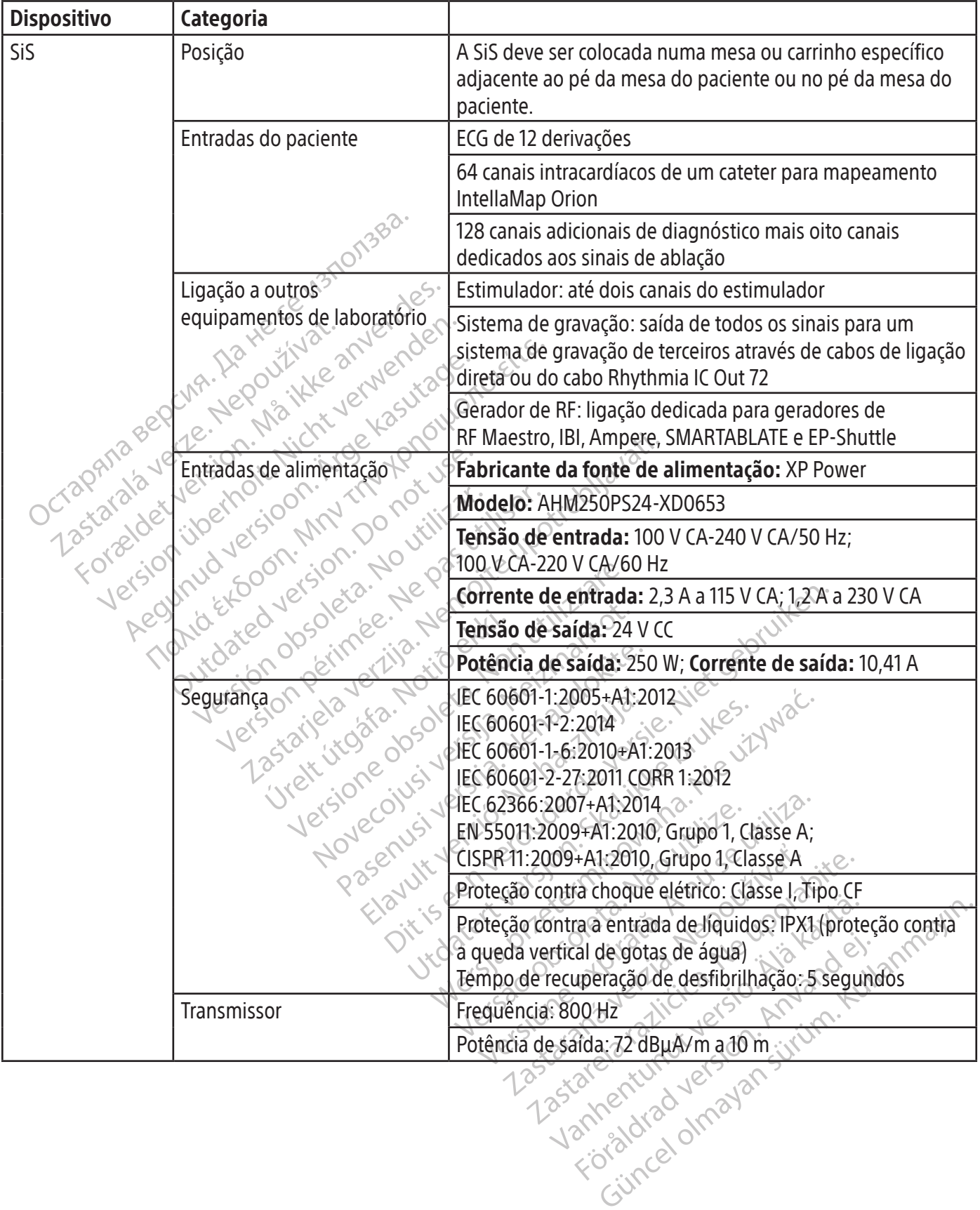

 $\overline{\phantom{a}}$ 

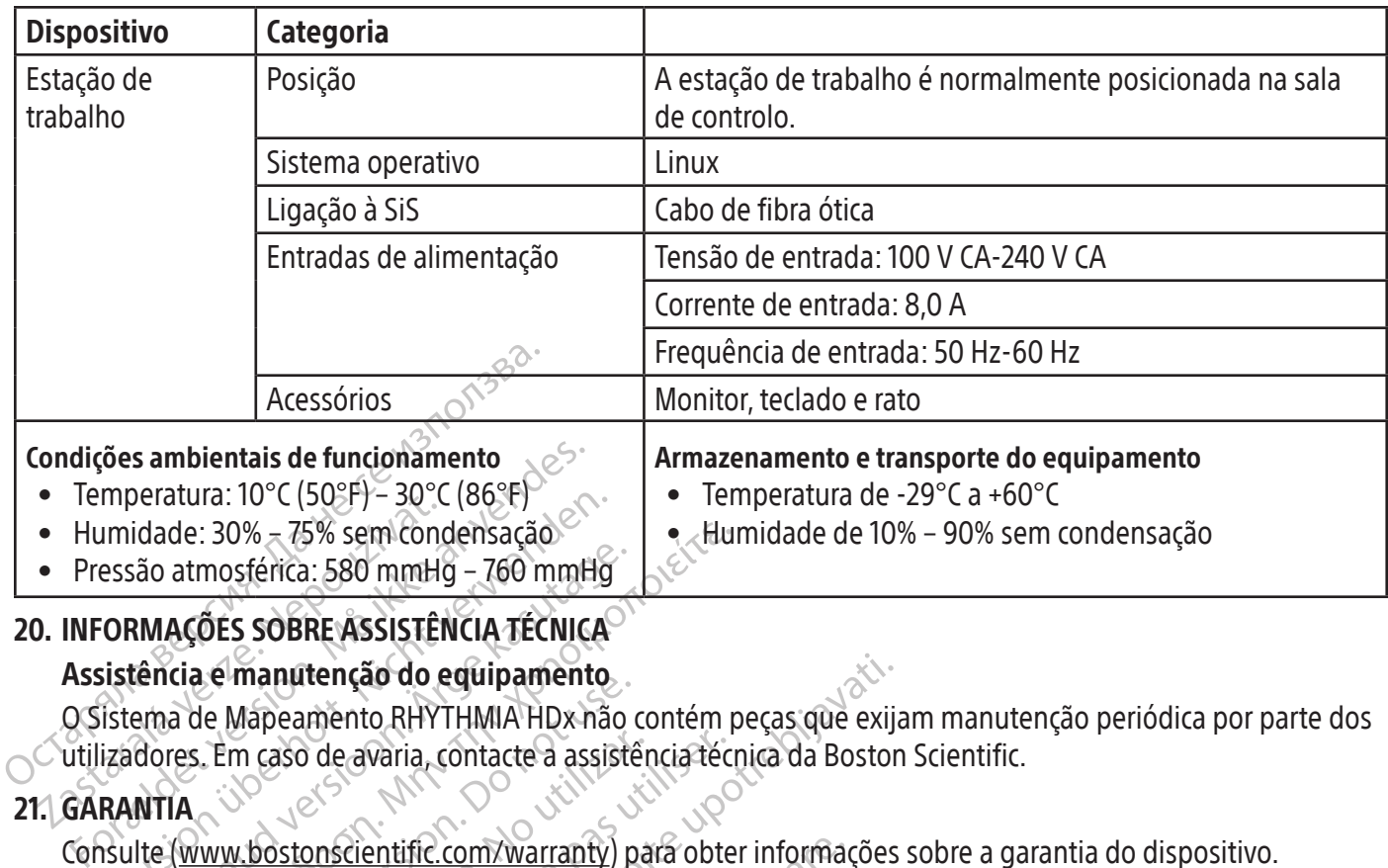

• Pressão atmosférica: 580 mmHg – 760 mmHg

# 20. INFORMAÇÕES SOBRE ASSISTÊNCIA TÉCNICA

Assistência e manutenção do equipamento

• Humidade: 30% – 75% sem concernant allegation of Pressão atmosférica: 580 mmH<br>
• Pressão atmosférica: 580 mmH<br>
• Pressão atmosférica: 580 mmH<br>
• D. INFORMAÇÕES SOBRE ASSISTÊT<br>
Assistência e manutenção do e<br>
O. Sistema d mperatura: ID°C (503F) – 30°C (86°F)<br>
umidade: 30% – 75% sem condensação<br>
essão atmosférica: 580 mmHg – 760 mmHg<br>
ORMAÇÕES SOBRE ASSISTÊNCIA TÉCNICA<br>
sistência e manutenção do equipamento<br>
istema de Mapeamento RHYTHMIA HDx O Sistema de Mapeamento RHYTHMIA HDx não contém peças que exijam manutenção periódica por parte dos utilizadores. Em caso de avaria, contacte a assistência técnica da Boston Scientific.

### 21. GARANTIA

Aegunud versioon. Ärge kasutage. Παλιά έκδοση. Μην την χρησιμοποιείτε. Le Mapeamento RHYTHMIA HDx não<br>
Em caso de avaria, contacte a assistência.<br>
Em caso de avaria, contacte a assistência.<br>
Www.bostonscientific.com/warranty) p<br>
da UE: Boston Scientific International<br>
HDx, IntellaNay, Intella m caso de avaria, contacte à assistência téc<br>
Version obstantific.com/warranty) para obte<br>
Version scientific International B.V., Ver<br>
X, IntellaNav, IntellaMap Orion, Orion, Intel<br>
ntific Corporation ou das respetivas afi Tenção do equipamento.<br>
Entenção do equipamento.<br>
De avaria, contacte a assistência técnica da Bostor<br>
De avaria, contacte a assistência técnica da Bostor<br>
Descientific.com/warranty) para obter informações<br>
Oston Scientifi Son Scienarie membabariar Bay<br>Nav, IntellaMap Orion, Orion, I<br>rporation ou das respetivas afi<br>a comercial da GE Medical System<br>as comercial da Biosense M<br>de Eigação para Ablação RHY entific.com/warranty) para obter informacy<br>Scientific International B.V., Vestastraat 6<br>v. IntellaMap Orion, Orion, IntellaTip MiFi,<br>ration ou das respetivas afiliadas.<br>mercial da GE Medical Systems.<br>omercial da Biosense W entric international B.V., vestastraat 6,<br>htellaMap Orion, Orion, IntellaTip MiFi,<br>ion ou das respetivas afiliadas.<br>ercial da GE Medical Systems.<br>ercial da GE Medical Systems.<br>ercial da Biosense Webster, Inc. A B<br>jação par nternational B.V., Vestastraat 6, 6468 EX Kerkrade, Paísio<br>
20 Orion, Orion, IntellaTip MiFi, Maestro e Clearsign são<br>
38 respetivas afiliadas.<br>
GE Medical Systems.<br>
CE Medical Systems.<br>
CE Medical Systems.<br>
CE Medical Sys Consulte (www.bostonscientific.com/warranty) para obter informações sobre a garantia do dispositivo. Importador da UE: Boston Scientific International B.V., Vestastraat 6, 6468 EX Kerkrade, Países Baixos RHYTHMIA HDx, IntellaNav, IntellaMap Orion, Orion, IntellaTip MiFi, Maestro e Clearsign são marcas comerciais da Boston Scientific Corporation ou das respetivas afiliadas.

CardioLab é uma marca comercial da GE Medical Systems.

IBI e Ampere são marcas comerciais da St. Jude Medical, Atrial Fibrillation Division, Inc.

Fasen Stein, Stein, Stein, Stein, Stein, Stein, Stein, Stein, Stein, Stein, Stein, Stein, Stein, Stein, Stein, Stein, Stein, Stein, Stein, Stein, Stein, Stein, Stein, Stein, Stein, Stein, Stein, Stein, Stein, Stein, Stein, da GE Medical Systems.<br>
s da St. Jude Medical, Atrial Fibrilla<br>
cial da Biosense Webster, Inc. A Biosense Webster, Inc. A Biosense<br>
stes pela Boston Scientific, a Biosense Systema SMARTABLATE.<br>
pertencem aos respetivos pro t. Jude Medical, Atrial Fibrillation Division<br>a Biosense Webster, Inc. A Biosense Webs<br>Ablação RHYTHMIA HDx da Boston Scient<br>ela Boston Scientific, a Biosense Webster<br>stema SMARTABLATE.<br>ncem aos respetivos proprietários. SMARTABLATE é uma marca comercial da Biosense Webster, Inc. A Biosense Webster não tem nenhuma associação com a Caixa de Ligação para Ablação RHYTHMIA HDx da Boston Scientific.

Embora tenham sido realizados testes pela Boston Scientific, a Biosense Webster não testou ou validou a utilização deste dispositivo com o seu sistema SMARTABLATE.

Todas as outras marcas comerciais pertencem aos respetivos proprietários.

### 22. CONTACTOS

Pricide Medical, Afrial Fibrillation Division, Inc.<br>
iosense Webster, Inc. A Biosense Webster não<br>
lação RHYTHMIA HDx da Boston Scientific.<br>
Boston Scientific, a Biosense Webster não test<br>
ma SMARTABLATE.<br>
Prima pos respet Ston Scientific, a Biosense Webster<br>
SMARTABLATE.<br>
aos respetivos proprietários.<br>
ste sistema, contacte a assistência<br>
equipamento para a Boston Scient<br>
a fécnica Sientific, a Biosense Webster não festa<br>
MARTABLATE.<br>
s respetivos proprietários.<br>
s istema, contacte à assistência técnica d<br>
juipamento para a Boston Scientific para<br>
dio Oriente, África). (Japão) Espetivos proprietários.<br>Stema, contacte a assistência técnica.<br>Damento para a Boston Scientific par<br>nica.<br>Oriente, Africa). (Japão) Para obter assistência e apoio na utilização deste sistema, contacte a assistência técnica da Boston Scientific através dos dados abaixo. Não envie peças ou equipamento para a Boston Scientific para assistência sem autorização prévia.

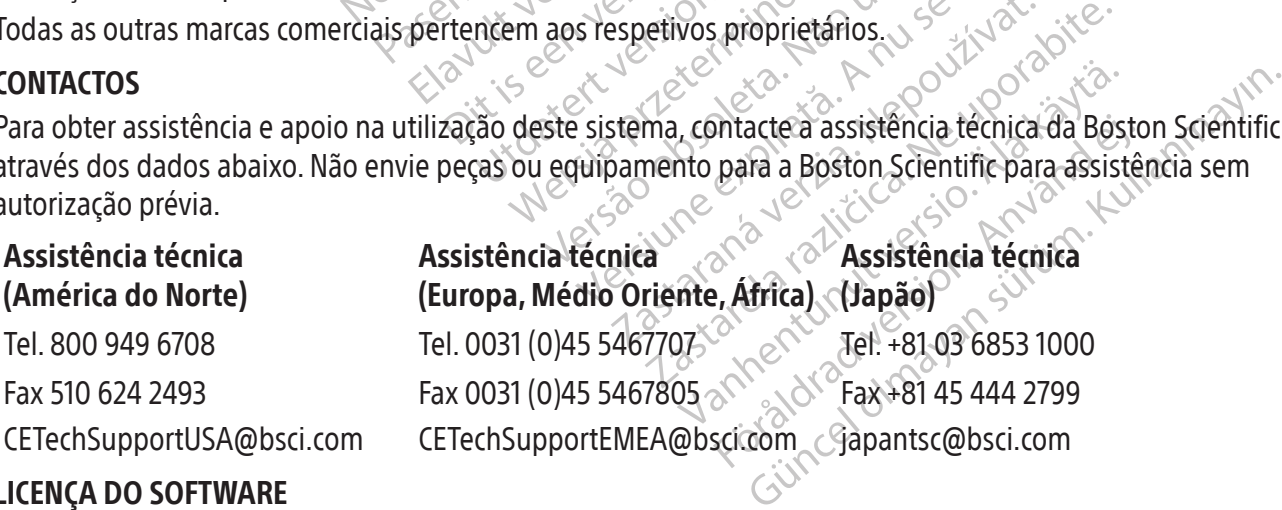

#### 23. LICENÇA DO SOFTWARE

O Sistema de Mapeamento RHYTHMIA HDx que adquiriu inclui software desenvolvido e de propriedade da Boston Scientific Corporation, bem como software de outros proprietários licenciado pela Boston Scientific. Consulte as Instruções de utilização do Software do Sistema de Mapeamento RHYTHMIA HDx para mais informações.

Boston Scientific (Master Brand, Spiral Bound Manual Template, 8.5in x 11in Global, 92310058E), Spiral Bound Manual, MB, RHY HDx HW, Global, 51124867-01A

ooston Scientific (Master Brand, Spiral Bound Manual Template, 8.5in x 11in Global, 92310058E), Spiral Bound Manual, MB, RHY HDx HW, Global, 51124867-014

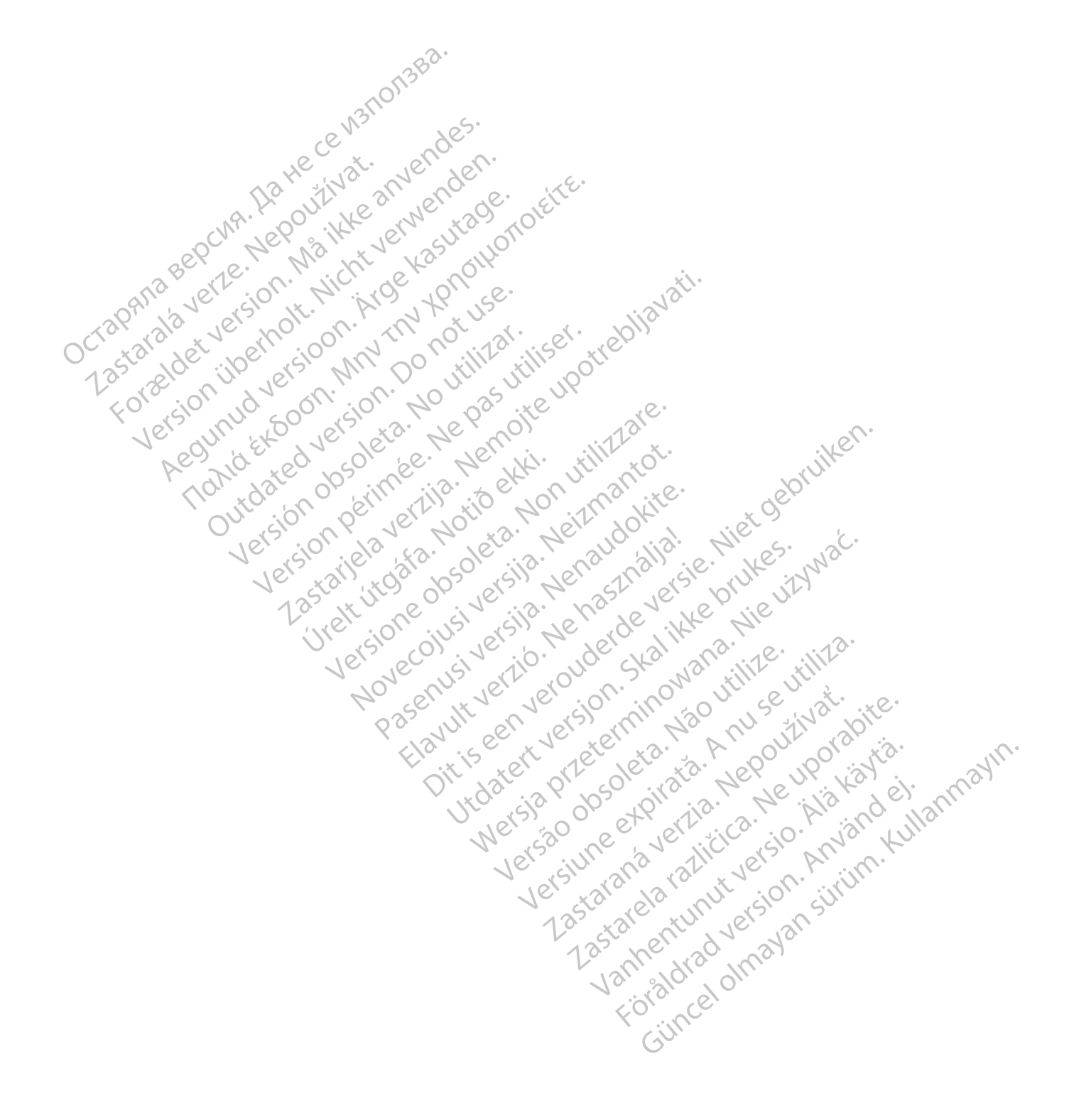

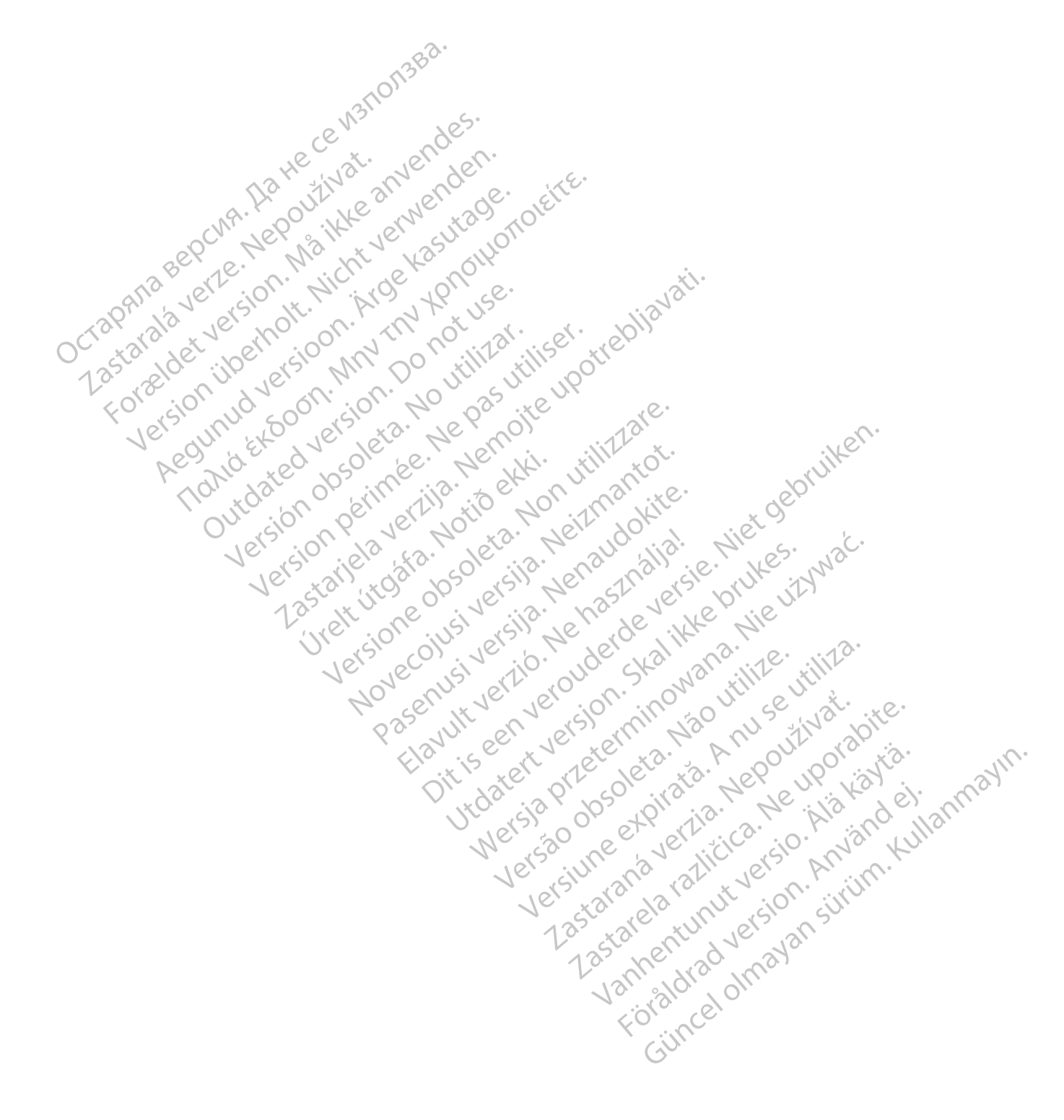

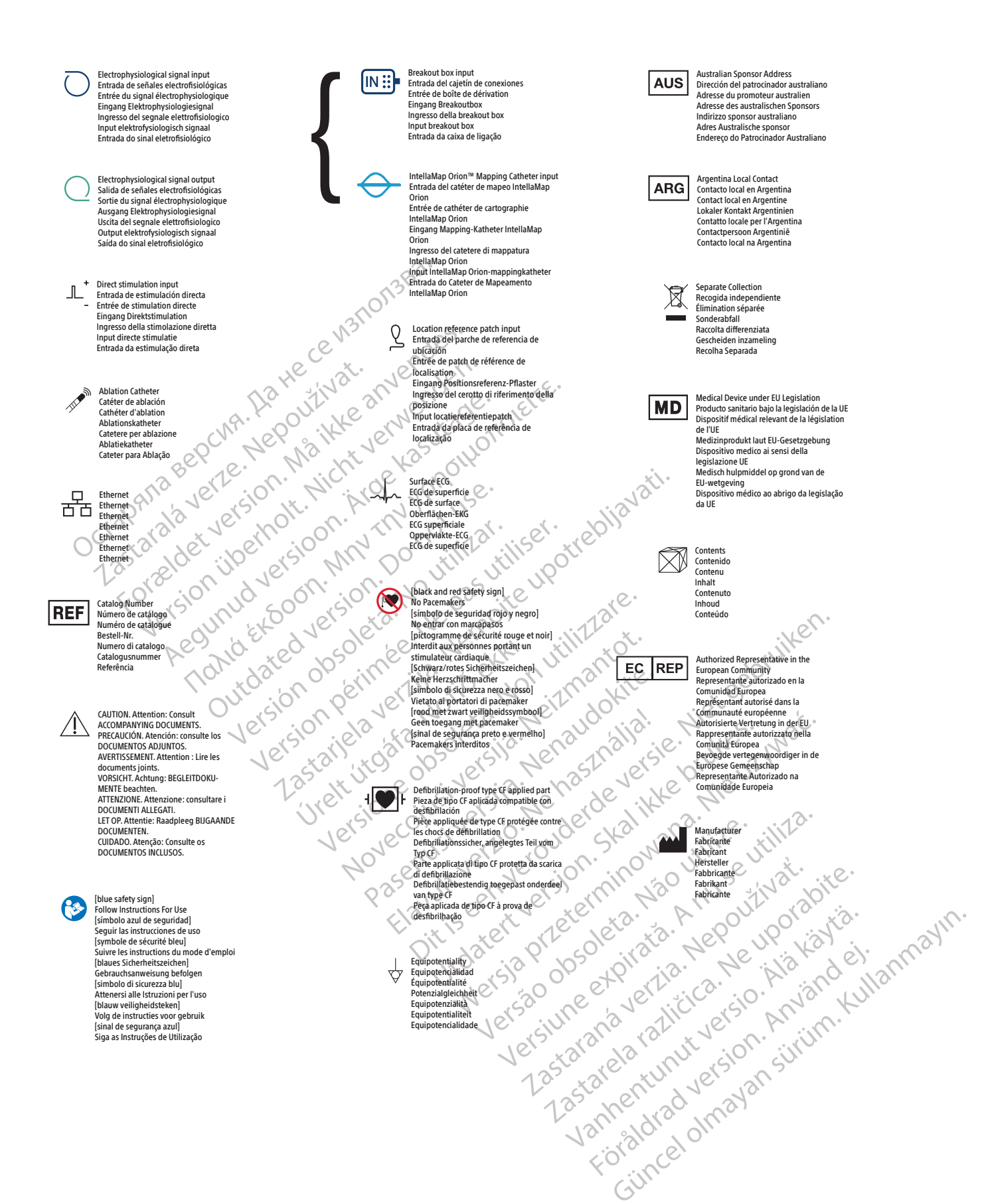

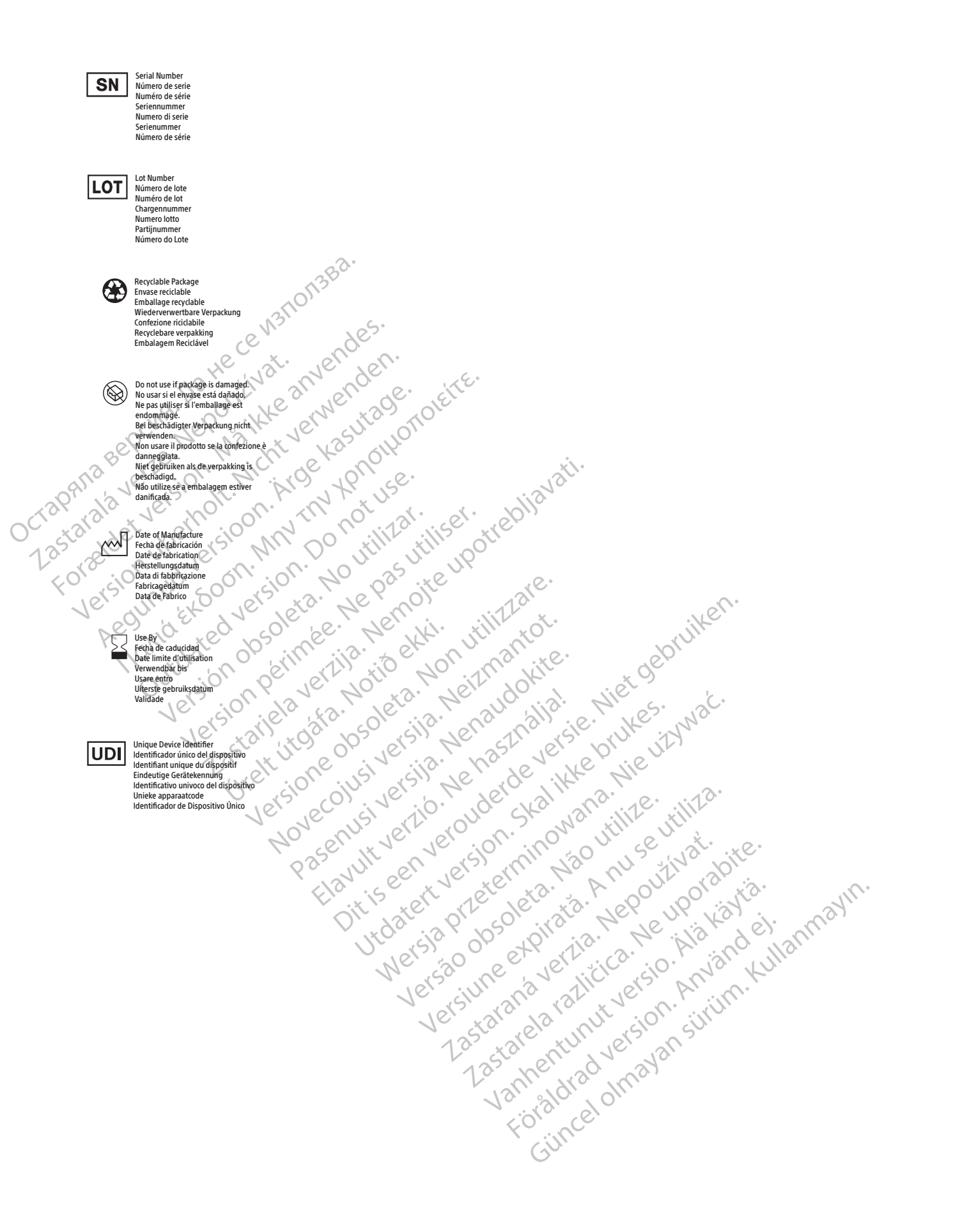

#### EC in the European Community

Octapana sepcina

. As the ce wat on a sea.

Boston Scientific Limited Ballybrit Business Park Galway IRELAND

#### Australian **AUS** Sponsor Address

Zastaralá verze. Nepoužívat. Forældet version. Må ikke anvendes. Version überholt. Nicht verwenden. Aegunud versioon. Ärge kasutage. Παλιά έκδοση. Μην την χρησιμοποιείτε. Outdated version. Do not use. Versión obsoleta. No utilizar. Version périmée. Ne pas utiliser. Zastarjela verzija. Nemojte upotrebljavati. Úrelt útgáfa. Notið ekki. Versione obsoleta. Non utilizzare. Novecojusi versija. Neizmantot. Pasenusi versija. Nenaudokite. Elavult verzió. Ne használja! Dit is een verouderde versie. Niet gebruiken. Utdatert versjon. Skal ikke brukes. Wersja przeterminowana. Nie używać. Versão obsoleta. Não utilize. Versiune expirată. A nu se utiliza. Zastaraná verzia. Nepoužívať. Zastarela različica. Ne uporabite. Vanhentunut versio. Älä käytä. Föråldrad version. Använd ej. Güncel olmayan sürüm. Kullanmayın. We are all the European Community of Studies the Contraction of the United Representative of the United Studies of the United Studies of the United Studies of the United Studies of the United Studies of the United Studies Boston Scientific (Australia) Pty Ltd PO Box 332 BOTANY NSW 1455 Australia

Free Phone +1-800-676-133 Free Fax +1-800-836-666

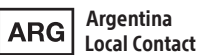

Para obtener información de contacto de Boston Scientific Argentina SA, por favor, acceda al link www.bostonscientific.com/arg

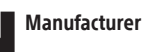

Boston Scientific Corporation 300 Boston Scientific Way Marlborough, MA 01752 USA

USA Customer Service +1-888-272-1001

Do not use if package  $\bigcircled{\hspace{-2pt}}\bigcirc$ is damaged.

Recyclable **EE** Package

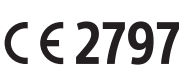

© 2020 Boston Scientific Corporation or its affiliates. Characteristic corporation of its animates.<br>All rights reserved. 2020-07

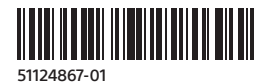